# **SIEMENS**

# SIMOVERT MASTERDRIVES Motion Control

Compendium

Edition: AF Order No.: 6SE7087-6QX50

| These Operating Instructions are valid for software                                                                                                    | release V 1 | .6.                                       |
|----------------------------------------------------------------------------------------------------|-------------|-------------------------------------------|
| We reserve the right to make changes to functions,                                                                                                    | technical c | data, standards, drawings and parameters. |
|                                                                                                    |             |                                           |
|                                                                                                    |             |                                           |
|                                                                                                    |             |                                           |
|                                                                                                    |             |                                           |
|                                                                                                    |             |                                           |
|                                                                                                    |             |                                           |
|                                                                                                    |             |                                           |
|                                                                                                    |             |                                           |
|                                                                                                    |             |                                           |
|                                                                                                    |             |                                           |
|                                                                                                    |             |                                           |
|                                                                                                    |             |                                           |
|                                                                                                    |             |                                           |
|                                                                                                    |             |                                           |
|                                                                                                    |             |                                           |
|                                                                                                    |             |                                           |
|                                                                                                    |             |                                           |
|                                                                                                    |             |                                           |
|                                                                                                    |             |                                           |
|                                                                                                    |             |                                           |
|                                                                                                    |             |                                           |
|                                                                                                    |             |                                           |
|                                                                                                    |             |                                           |
|                                                                                                    |             |                                           |
|                                                                                                    |             |                                           |
|                                                                                                    |             |                                           |
|                                                                                                    |             |                                           |
| The reproduction, transmission or use of this document or its contents is not permitted without express written authority. Offenders will be liable for damages. All rights, including rights created by patent grant or registration of a utility model or design, are reserved.                                                                                 |             |                                           |
| We have checked the contents of this document to ensure that they coincide with the described hardware and software. However, differences cannot be completely excluded, so that we do not accept any guarantee for complete conformance. However, the information in this document is regularly checked and necessary corrections will be included in subsequent |             |                                           |
| editions. We are grateful for any recommendations for improvement.                                                                                                    | SIMOVERT    | Registered Trade Mark                     |

01.2002 Guidelines for Start-Up

For **START-UP** of the unit, please refer to Section 3 "First Start up" in the **operating instructions** supplied with the inverters/converters.

In the following, we would like to give you some tips on how to proceed further and how to use the **COMPENDIUM** for detailed **PARAMETERIZATION** of the units.

# Preparatory measures for detailed parameterization

- Make yourself familiar with the **connection diagrams of the power and control terminals**: You can find these in the **operating instructions** for the units and options in the section "Connecting-up" (in the case of optional boards, consult the "Description" section as well). The operating instructions are supplied with the units.
- Make yourself familiar with the **basic functions of the units** (brief introduction): see the following sections in this **Compendium**:
  - Section 4: "Function blocks and parameters" (blocks, connectors, binectors, parameters, data sets, BICO system)
  - ◆ Sections 5.1 to 5.3: "Parameterization" (parameter menus, operator control and displays on the PMU (operator control panel)) (Section 5.4 "Parameter input via the OP1S" only if necessary)

### **DETAILED PARAMETERIZATION (COMPENDIUM):**

### **GENERAL TIPS**

- ◆ The units can be parameterized with the PMU / OP1S (operator control panels) or with a PC and the SIMOVIS/DriveMonitor software package.
- If you need more detailed information about specific parameters, connectors or binectors, you can find a "parameter list", with a connector and binector list added onto the end, plus an overview of the data-set parameters (assignment of the indices) in the appendix (Volume 2) of the Compendium.
  - (Please note the "Explanations" at the beginning of the parameter list!)
  - These lists can be used as a reference whenever necessary.
- ♦ If faults or alarms occur during start-up (Fxxx, Axxx), you can find detailed descriptions of them in the appendix (Volume 2) under "Faults and Alarms".
- ◆ The units are delivered with their factory setting. If you want to restore the factory setting in the case of a repeat start-up, incorrect inputs or a change between the type of start-up indicated below (Sections 1.), 2.) and 3.)), this can be done at any time with the function described in Section 6.1, "Parameter reset to factory setting".

(Abbreviated instructions: P053 = 6 > P060 = 2 > P970 = 0)

**The following** are the different types of start-up. In the annex, there are some tips on information to be found in the internet.

- 1.) Paramterization of the basic unit during initial start-up
- 2.) Parameterization of the F01 technology option (if present) during initial start-up
- 3.) Parameterization of the unit by means of downloading if data backup is provided
- ♦ Annex (tips on information in the internet)

Guidelines for Start-Up 01.2002

# 1.) Parameterization of the basic unit during initial start-up

Choose the method of start-up you require:

- 1.1) Initial start-up:
  - a.) Quick parameterization

(QUICK standard start-up in order to quickly "turn" the motor for the first time, for example, and to test its basic functioning)

- See Section 6.3.3.
- b.) "Menu-guided start-up" with PC / SIMOVIS/DriveMonitor (QUICK standard start-up in order to quickly "turn" the motor for the first time, for example, and to test its basic functioning)
  - See SIMOVIS/DriveMonitor (menu: "Parameters" > submenu: "Menu-guided start-up")
- c.) Detailed parameterization
  - See Section 6.2
  - After completing parameterization in accordance with Section 6.2, you can
    use the following setting to start the drive immediately and test it:
    (precondition: P366 = 0 (STANDARD)):
    - P554.i1 = 10; P555.i1 = 10:
       The drive can be switched ON and OFF (coast to stop without electrical braking torque) by means of terminal –X101 / 3.
    - P443.i1 = 41; P462.i1 = 3 sec; P464.i1 = 3 sec; (as long as V/f characteristic has first been selected with P290 = 1: P320.i1 = 75): the setpoint can thus be specified in % by means of P401.i1 (ramp-up/ramp-down times = 3 sec).

For further parameterization, see the following "Notes on how to proceed further".

# Notes on how to proceed further

You should always refer to the function diagrams first (graphic illustration of functions) before carrying out further parameterization (process data (control values, setpoints and actual values), functions etc.) or diagnosis.

They can be found in the appendix (Volume 2) of the Compendium.

The function diagrams are subdivided into those for basic functions, free function blocks, supplementary boards (EBx, SCBx) and the F01 technology option.

Use the list of contents (at the beginning of the function diagrams) to look for functions.

First read the following pages:

♦ Basic functions:

"General": Pages [10], [12], [15], [20], [30]

"Diagnostics": Pages [510], [515] "Functions": Pages [540], [550]

◆ Free function blocks (if used):

"Sampling times, sampling sequence": Page [702] (see also Section 7.1: "Functions / Basic functions")

Control word commands and status word messages:

In addition to the function diagrams (pages [180], [190], [200], [210]), you can find detailed descriptions of the individual commands /messages in Section 10, "Process data".

♦ Interfaces (USS, PROFIBUS, SIMOLINK, CAN):

In addition to the function diagrams, you can find detailed descriptions of the interface functions in Section 8, "Communication".

# 2.) Parameterization of the F01 technology option (if present) during initial start-up

After completing "parameterization of the basic unit during initial start-up" (Point 1), you can parameterize the F01 technology option.

First read the sections you need for your application in **Section 9 "Technology F01"** of the Compendium and, at the same time, refer to the **function diagrams for the F01 technology option** in the appendix (Volume 2) of the Compendium.

Please pay special attention to pages [799], [800], [802] and [850] in the **function diagrams for the F01 technology option**.

If you are interested in more detailed information on the technology functions (especially if SIMATIC S7 / GMC-BASIC / GMC-OP\_OAM / M7 are used), you can find relevant details in the "Motion Control planning package for MASTERDRIVES MC and SIMATIC S7" (manual / CD-ROM can be ordered separately).

Here, you can also find detailed descriptions of the technology-specific fault messages of the unit for job management, AUTOMATIC BLOCK (U591), and the GMC-FBs) in "Appendix A".

### 3.) Parameterization of the unit by means of downloading if data backup is provided:

The parameter settings to be entered for your application are available, stored in the OP1S or as a SIMOVIS/DriveMonitor file.

- 3.1) Start-up if data protection provided:
  - a.) Parameter set stored in the OP1S: Download by means of OP1S
    - See Sections 6.3.2 and 5.4
  - b.) Parameter set available as a SIMOVIS/DriveMonitor file: Download by means of SIMOVIS/DriveMonitor
    - See Section 6.3.2 or on-line help of SIMOVIS/DriveMonitor

### **♦** ANNEX (tips on information in the internet):

Information and software in the INTERNET relating to SIMOVERT MASTERDRIVES:

• In the INTERNET, you can find the following: software releases (DOWNLOAD of current firmware for the units), additions and alterations to the manuals / Compendium, frequently asked questions, service contact points, a HOTLINE and so on.

Contents located under:

SIEMENS / Products & Solutions / Product index / Variable-speed drives / MASTERDRIVES MC / contact partner / A&D Automation and Drives / Support, Training & Services / Customer Support / Variable-Speed drive Systems

# **Definitions and Warnings**

# **Qualified personnel**

For the purpose of this documentation and the product warning labels, a "Qualified person" is someone who is familiar with the installation, mounting, start-up, operation and maintenance of the product. He or she must have the following qualifications:

- Trained or authorized to energize, de-energize, ground and tag circuits and equipment in accordance with established safety procedures.
- Trained or authorized in the proper care and use of protective equipment in accordance with established safety procedures.
- Trained in rendering first aid.

#### **DANGER**

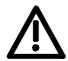

indicates an **imminently** hazardous situation which, if not avoided, will result in death, serious injury and considerable damage to property.

#### WARNING

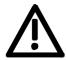

indicates a **potentially** hazardous situation which, if not avoided, could result in death, serious injury and considerable damage to property.

# **CAUTION**

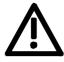

used with the safety alert symbol indicates a potentially hazardous situation which, if not avoided, may result in minor or moderate injury.

# **CAUTION**

used without safety alert symbol indicates a potentially hazardous situation which, if not avoided, may result in property damage.

### **NOTICE**

NOTICE used without the safety alert symbol indicates a potential situation which, if not avoided, may result in an undesireable result or state.

# NOTE

For the purpose of this documentation, "Note" indicates important information about the product or about the respective part of the documentation which is essential to highlight.

Definitions and Warnings 01.2002

# WARNING

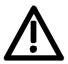

Hazardous voltages are present in this electrical equipment during operation.

Non-observance of the warnings can thus result in severe personal injury or property damage.

Only qualified personnel should work on or around the equipment

This personnel must be thoroughly familiar with all warning and maintenance procedures contained in this documentation.

The successful and safe operation of this equipment is dependent on correct transport, proper storage and installation as well as careful operation and maintenance.

### NOTE

This documentation does not purport to cover all details on all types of the product, nor to provide for every possible contingency to be met in connection with installation, operation or maintenance.

Should further information be desired or should particular problems arise which are not covered sufficiently for the purchaser's purposes, the matter should be referred to the local SIEMENS sales office.

The contents of this documentation shall not become part of or modify any prior or existing agreement, commitment or relationship. The sales contract contains the entire obligation of SIEMENS AG. The warranty contained in the contract between the parties is the sole warranty of SIEMENS AG. Any statements contained herein do not create new warranties or modify the existing warranty.

# **SIEMENS**

# SIMOVERT MASTERDRIVES

# MOTION CONTROL

Compendium

in Volume 1

System Description

Configuration and Connection Examples

Instructions for Design of Drives in Conformance with EMC Regulations

Function blocks and parameters

Parameterization

Parameterizing steps

**Functions** 

Communication

**Technology Option F01** 

**Process Data** 

**Engineering Information** 

Function diagrams

Parameter lists

Faults and Alarms

Lists of stored motors Dimension Drawings

in Volume 2

**Version AF** 

6SE7087-6QX50

# **Contents**

| 1     | SYSTEM DESCRIPTION                                                                   | 1-1  |
|-------|--------------------------------------------------------------------------------------|------|
| 1.1   | Overview                                                                             | 1-1  |
| 1.2   | System Description                                                                   | 1-2  |
| 1.3   | Construction Sizes                                                                   | 1-3  |
| 1.4   | Communication                                                                        | 1-4  |
| 2     | CONFIGURATION AND CONNECTION EXAMPLES                                                | 2-1  |
| 2.1   | Compact PLUS type units                                                              | 2-1  |
| 2.1.1 | Single-axis drive                                                                    | 2-1  |
| 2.1.2 | Multi-axis drive up to 3 axes                                                        |      |
| 2.1.3 | Multi-axis drive                                                                     |      |
| 2.1.4 | Configuration and Connection Examples (Compact PLUS)                                 |      |
| 2.2   | Compact and chassis-type units                                                       | 2-9  |
| 2.2.1 | Water-cooled units                                                                   |      |
| 2.2.2 | Single-axis drive with Compact or chassis-type units                                 |      |
| 2.2.3 | Multi-axis drive with Compact or chassis-type units                                  |      |
| 2.2.4 | Explanations relating to the configuration examples (Compact and chassis-type units) |      |
| 2.3   | Points to look out for when using certain option boards and CUMC                     | 2-16 |
| 2.3.1 | Encoder interface connections                                                        |      |
| 2.3.2 | TB boards                                                                            |      |
| 2.3.3 | EB boards                                                                            |      |
| 2.3.4 | CUMC                                                                                 |      |
| 3     | INSTRUCTIONS FOR DESIGN OF DRIVES IN CONFORMANCE WITH EMC REGULATIONS                | 2 1  |
| 0.4   |                                                                                      |      |
| 3.1   | Foreword                                                                             | 3-1  |
| 3.2   | Principles of EMC                                                                    | 3-2  |
| 3.2.1 | What is EMC?                                                                         | 3-2  |
| 3.2.2 | Noise emission and noise immunity                                                    | 3-2  |
| 3.2.3 | Industrial and domestic applications                                                 |      |
| 3.2.4 | Non-grounded systems                                                                 |      |
| 3.3   | The frequency converter and its electromagnetic compatibility                        |      |
| 3.3.1 | The frequency converter as a noise source                                            | 3-4  |
| 3.3.2 | The frequency converter as a noise receiver                                          | 3-7  |

| 3.4<br>3.4.1<br>3.4.2 | EMC planning The zone concept Use of filters and coupling elements                            | 3-10 |
|-----------------------|-----------------------------------------------------------------------------------------------|------|
| 3.5<br>3.5.1<br>3.5.2 | Design of drives in conformance with EMC regulations  Basic EMC rules  Examples               | 3-13 |
| 3.6                   | Assignment of SIMOVERT MASTERDRIVES, radio interference suppression filters and line reactors | 3-26 |
| 3.7                   | Specified standards                                                                           | 3-26 |
| 4                     | FUNCTION BLOCKS AND PARAMETERS                                                                | 4-1  |
| 4.1                   | Function blocks                                                                               | 4-1  |
| 4.2                   | Connectors and binectors                                                                      | 4-2  |
| 4.3                   | Parameters                                                                                    | 4-4  |
| 4.4                   | Connecting up function blocks (BICO system)                                                   | 4-8  |
| 5                     | PARAMETERIZATION                                                                              | 5-1  |
| 5.1                   | Parameter menus                                                                               | 5-1  |
| 5.2                   | Changeability of parameters                                                                   | 5-5  |
| 5.3                   | Parameter input via the PMU                                                                   | 5-6  |
| 5.4<br>5.4.1          | Parameter input via the OP1S                                                                  | 5-11 |
| 5.4.2                 | Connecting, run-up                                                                            |      |
| 5.4.2.1<br>5.4.2.2    | Connecting Run-up                                                                             |      |
| 5.4.3                 | Operator control                                                                              |      |
| 5.4.3.1               | Operator control elements                                                                     |      |
| 5.4.3.2               | Operating display                                                                             |      |
| 5.4.3.3               | Basic menu                                                                                    |      |
| 5.4.3.4               | Slave ID                                                                                      |      |
| 5.4.3.5               | OP: Upread                                                                                    | 5-20 |
| 5.4.3.6               | OP: Download                                                                                  | 5-21 |
| 5.4.3.7               | Delete data                                                                                   |      |
| 5.4.3.8               | Menu selection                                                                                |      |
| 5.4.3.9               | Issuing commands via the OP1S                                                                 |      |
| 5.4.4                 | Bus operation                                                                                 |      |
| 5.4.4.1               | Configuring slaves                                                                            |      |
| 5.4.4.2               | Changing slaves                                                                               | 5_31 |

| 5.5     | Parameter input with SIMOVIS / DriveMonitor                                     | 5-32 |
|---------|---------------------------------------------------------------------------------|------|
| 5.5.1   | Installation and connection                                                     |      |
| 5.5.1.1 | Installation                                                                    | 5-32 |
| 5.5.1.2 | Connection                                                                      | 5-32 |
| 5.5.2   | Bus configuration (SIMOVIS)                                                     | 5-33 |
| 5.5.2.1 | Creating a project                                                              |      |
| 5.5.2.2 | Setting the interface                                                           |      |
| 5.5.2.3 | Selecting a device                                                              |      |
| 5.5.2.4 | Testing the connection                                                          |      |
| 5.5.3   | Drive configuration DriveMonitor                                                |      |
| 5.5.3.1 | Setting the interface                                                           |      |
| 5.5.3.2 | Drive settings                                                                  |      |
| 5.5.4   | Parameterization                                                                |      |
| 5.5.4.1 | Calling up the drive window (SIMOVIS)                                           |      |
| 5.5.4.2 | Drive window                                                                    |      |
| 5.5.4.3 | Operating modes                                                                 |      |
| 5.5.4.4 | Parameterization options (Menu Parameter)                                       |      |
| 5.5.4.5 | Structure of the parameter lists, parameterization with SIMOVIS / DriveMonitor. |      |
| 5.5.5   | Operation with USS                                                              |      |
| 5.5.5.1 | Requirements                                                                    |      |
| 5.5.5.2 | Operating functions                                                             |      |
| 5.5.6   | Service functions                                                               |      |
| 5.5.6.1 | Upread (Upload) / download                                                      |      |
| 5.5.6.2 | Script files                                                                    |      |
| 5.5.6.3 | Trace                                                                           |      |
| 5.5.6.4 | Diagnostic menu                                                                 |      |
| 5.5.6.5 | Menu prompted start-up                                                          |      |
| 5.5.6.6 | Learning a database                                                             |      |
| 6       | PARAMETERIZING STEPS                                                            | 6-1  |
| 6.1     | Parameter reset to factory setting                                              | 6-3  |
| 6.2     | Detailed parameterization                                                       | 6-5  |
| 6.2.1   | Power section definition                                                        | 6-5  |
| 6.2.2   | Board configuration                                                             | 6-8  |
| 6.2.3   | Drive setting                                                                   | 6-12 |
| 6.2.4   | Motor identification                                                            | 6-19 |
| 6.2.5   | Function adjustment                                                             | 6-19 |
| 6.3     | Quick parameterization procedures                                               |      |
| 6.3.1   | Parameterizing with user settings                                               |      |
| 6.3.2   | Parameterizing by loading parameter files (download P060 = 6)                   |      |
| 6.3.3   | Parameterizing with parameter modules (quick parameterization, P060 = 3)        | 6-24 |

| 7       | FUNCTIONS                                                         | 7-1  |
|---------|-------------------------------------------------------------------|------|
| 7.1     | Basic functions                                                   | 7-1  |
| 7.1.1   | Time slots                                                        | 7-1  |
| 7.1.1.1 | Time slots T0 to T20                                              | 7-1  |
| 7.1.1.2 | Processing sequence                                               | 7-3  |
| 7.1.1.3 | Assignment of function blocks to time slots                       | 7-4  |
| 7.1.2   | Processing sequence of the function blocks                        | 7-6  |
| 7.1.2.1 | Time monitoring                                                   | 7-7  |
| 7.1.2.2 | Influencing the time response                                     |      |
| 7.2     | Technology functions                                              |      |
| 7.2.1   | Comfort ramp-function generator                                   | 7-9  |
| 7.2.2   | Technology controller                                             | 7-10 |
| 7.2.3   | Basic positioning                                                 | 7-11 |
| 7.2.3.1 | Functions                                                         | 7-15 |
| 7.2.3.2 | Normalization                                                     | 7-23 |
| 7.2.3.3 | Operating modes                                                   | 7-26 |
| 7.2.3.4 | Preprocessing of position setpoint                                | 7-41 |
| 7.2.3.5 | Application example                                               | 7-43 |
| 7.2.3.6 | Change history                                                    | 7-46 |
| 7.3     | Converter functions                                               | 7-47 |
| 7.3.1   | Friction characteristic function (function diagram 399)           | 7-47 |
| 7.3.1.1 | Friction characteristic                                           | 7-47 |
| 7.3.1.2 | Friction characteristic recording (automatic procedure)           | 7-47 |
| 7.3.2   | Torque constant adaptation for synchronous motors                 |      |
|         | (function diagram 393)                                            | 7-49 |
| 7.3.3   | Tr adaptation function (function diagram 394)                     | 7-51 |
| 7.3.4   | Position test function                                            |      |
| 7.3.5   | Function "PRBS signal with recording" (function diagram 796)      | 7-55 |
| 7.3.6   | Function "speed filter" (function diagram 361)                    |      |
| 7.3.7   | "Speed controller characteristic" function (function diagram 360) | 7-61 |
| 7.4     | Special functions                                                 | 7-62 |
| 7.4.1   | Loading firmware                                                  | 7-62 |

| 8        | COMMUNICATION                                                                                               | 8-1     |
|----------|----------------------------------------------------------------------------------------------------|---------|
| 8.1      | Universal Serial Interface (USS)                                                                            | 8.1-1   |
| 8.1.1    | Protocol specification and bus structure                                                                    |         |
| 8.1.1.1  | Protocol specification                                                                                      |         |
| 8.1.1.2  | Bus structure                                                                                               | 8.1-7   |
| 8.1.2    | The structure of net data                                                                                   | 8.1-10  |
| 8.1.2.1  | General structure of the net-data block                                                                     | 8.1-10  |
| 8.1.2.2  | PKW area                                                                                                    | 8.1-11  |
| 8.1.2.3  | Process-data area (PZD)                                                                                     | 8.1-19  |
| 8.1.3    | Interface overview                                                                                          | 8.1-20  |
| 8.1.4    | Connecting-up                                                                                               | 8.1-23  |
| 8.1.4.1  | Bus cable connection                                                                                        |         |
| 8.1.4.2  | Fitting the bus cable                                                                                       |         |
| 8.1.4.3  | EMC measures                                                                                                |         |
| 8.1.4.4  | Bus termination, USS protocol                                                                               |         |
| 8.1.5    | Start-up                                                                                                    |         |
| 8.1.5.1  | Parameterization of the USS protocol (1st step)                                                             |         |
| 8.1.5.2  | Parameterizing the parameterizing enable and process-data                                                   | 0. 1 02 |
| 0.1.0.2  | interconnections (2nd step)                                                                                 | 8.1-36  |
| 0.0      | PROFINIO                                                                                                    | 0.0.4   |
| 8.2      | PROFIBUS                                                                                                    |         |
| 8.2.1    | Product description of the CBP communications board                                                         |         |
| 8.2.2    | Description of the CBP's functions on the PROFIBUS-DP                                                       |         |
| 8.2.2.1  | Cyclical data transmission                                                                                  |         |
| 8.2.2.2  | Acyclical data transfer                                                                                     |         |
| 8.2.2.3  | Acyclical master class 1, automation (PLC)                                                                  |         |
| 8.2.2.4  | Acyclical master class 2 - Configuration (DriveES)                                                          |         |
| 8.2.2.5  | Acyclical master class 2 - Operator control (SIMATIC OP)                                                    |         |
| 8.2.3    | Mechanisms for processing parameters via the PROFIBUS                                                       |         |
| 8.2.4    | PROFIdrive V3: Acyclic parameter accessing with data block 47                                               |         |
| 8.2.4.1  | Comparison between parameter tasks to PROFIdrive version 2 and 3                                            |         |
| 8.2.4.2  | Example of "Request parameter value", simple                                                                |         |
| 8.2.4.3  | Example of "Change parameter value", simple                                                                 |         |
| 8.2.4.4  | Example of "Request parameter value", more than one array element                                           |         |
| 8.2.4.5  | Example of "Change parameter value", more than one array element                                            |         |
| 8.2.4.6  | Example of "Request parameter value", multi-parameter                                                       |         |
| 8.2.4.7  | Example of "Change parameter value", multi-parameter                                                        |         |
| 8.2.4.8  | Request description, individual                                                                             |         |
| 8.2.4.9  | Request description, total                                                                                  |         |
| 8.2.4.10 | Request text, individual                                                                                    | 8.2-38  |
| 8.2.5    | Mounting methods / CBP slots                                                                                |         |
| 8.2.5.1  | CBP mounting slots in MC Compact PLUS units                                                                 | 8.2-39  |
| 8.2.5.2  | CBP slots in Compact units and chassis-type units with the CUs of                                           |         |
| 0.050    | function classes Motion Control (CUMC) and Vector Control (CUVC)                                            | 8.2-40  |
| 8.2.5.3  | CBP slots in Compact and chassis-type units with the CUs of function classes FC (CU1), VC (CU2) or SC (CU3) | 8 2-42  |
| 8.2.6    | Connecting up the CBP to the PROFIBUS                                                                       |         |
| 8.2.6.1  | Assignment of plug-in connector X448                                                                        |         |
| 8.2.6.2  | Connecting up the bus cable by means of the RS485 bus connecting                                            | 0.2-43  |
| 0.2.0.2  | system                                                                                                    | 8.2-43  |
| 8.2.6.3  | Connecting the bus cable with the fiber-optic cable system                                                  |         |
| 8.2.6.4  | Shielding of the bus cable / EMC measures                                                                   |         |

| 8.2.7    | Starting up the CBP                                                    | 8.2-52        |
|----------|------------------------------------------------------------------------|---------------|
| 8.2.7.1  | Basic parameterization                                                 |               |
| 8.2.7.2  | Process data interconnection in the units                              |               |
| 8.2.7.3  | Process data interconnection via standard telegrams                    | 8.2-64        |
| 8.2.7.4  | Process data monitoring                                                |               |
| 8.2.8    | Settings for the PROFIBUS-DP master (Class 1)                          |               |
| 8.2.8.1  | Operating the CBP with a SIMATIC S5                                    |               |
| 8.2.8.2  | Operating the CBP with a SIMATIC S7                                    |               |
| 8.2.8.3  | Operating the CBP with a non-Siemens system                            |               |
| 8.2.8.4  | Operating the CBP2 with extended functions with a SIMATIC S7           |               |
| 8.2.8.5  | CBP2 with cross traffic operated with a SIMATIC S7                     | 8.2-76        |
| 8.2.8.6  | CBP2 with clock synchronization operated with a SIMATIC S7             |               |
| 8.2.8.7  | CBP2 with clock synchronization on a PROFIBUS master in                |               |
|          | accordance with PROFIdrive V3                                          | 8.2-81        |
| 8.2.9    | MASTERDRIVES as PROFIdrive V3-Slave                                    | 8.2-83        |
| 8.2.9.1  | Incorporation of drives in automation systems / plant characterization | 8.2-85        |
| 8.2.9.2  | Communication model                                                    |               |
| 8.2.9.3  | Drive control                                                          | 8.2-90        |
| 8.2.9.4  | Checkback messages (status words)                                      |               |
| 8.2.9.5  | Setpoints / Actual values                                              |               |
| 8.2.9.6  | Dynamic Servo Control (DSC)                                            | 8.2-93        |
| 8.2.9.7  | Communication interface                                                | 8.2-101       |
| 8.2.9.8  | Clock synchronous application                                          | 8.2-101       |
| 8.2.9.9  | Encoder interface (from SW 1.6)                                        | 8.2-102       |
| 8.2.10   | Diagnosis and troubleshooting                                          | 8.2-112       |
| 8.2.10.1 | Evaluating the possibilities of hardware diagnosis                     | 8.2-112       |
| 8.2.10.2 | Fault and alarm display on the basic unit                              | 8.2-114       |
| 8.2.10.3 | Evaluating CBP diagnostic parameters                                   | 8.2-117       |
| 8.2.10.4 | Meaning of information in the CBP diagnostic channel                   | 8.2-120       |
| 8.2.10.5 | Additional methods of diagnosis for start-up personnel                 | 8.2-124       |
| 8.2.10.6 | CBP2 diagnostic parameters                                             | 8.2-130       |
| 8.2.10.7 | Special CBP2 diagnosis for start-up personnel                          | 8.2-133       |
| 8.2.11   | Appendix                                                               | 8.2-136       |
| 8.3      | SIMOLINK                                                               | શ <b>વ</b> _1 |
| 8.3.1    | General principles                                                     |               |
| 8.3.2    | Peer-to-peer functionality                                             |               |
| 8.3.3    | Application with peer-to-peer functionality                            | 8 3-6         |
| 8.3.4    | Components of the peer-to-peer functionality                           |               |
| 8.3.5    | Parameterization of the peer-to-peer functionality                     |               |
| 8.3.6    | Diagnostics of the peer-to-peer functionality                          |               |
| 8.3.7    | Synchronization of the control circuits by means of the bus cycle      |               |
| 0.0.7    | time (MC only)                                                         | 8.3-16        |
| 8.3.8    | Synchronization diagnostics (MC only)                                  | 8.3-18        |
| 8.3.9    | Switchover of the synchronization source (MC only)                     |               |
| 8.3.10   | Special data and application flags                                     |               |
| 8.3.11   | Configuration (example of peer-to-peer functionality)                  |               |
| 8.3.12   | Master/slave functionality                                             |               |
| 8.3.13   | Application with master/slave functionality                            |               |

| 8.4     | CBC Communications Board                                             | 8.4-1  |
|---------|----------------------------------------------------------------------|--------|
| 8.4.1   | Product description                                                  |        |
| 8.4.2   | Mounting methods / CBC slots                                         |        |
| 8.4.2.1 | Mounting positions of the CBC in MC Compact PLUS units               | 8.4-4  |
| 8.4.2.2 | Mounting positions of the CBC in Compact and chassis units of        |        |
|         | function classes MC (CUMC) and VC (CUVC)                             | 8.4-5  |
| 8.4.2.3 | Mounting positions of the CBC in Compact type and chassis type units |        |
|         | with the CU of the function classes FC (CU1), VC (CU2) or SC (CU3)   | 8.4-6  |
| 8.4.2.4 | Mounting positions of the CBC in VC Compact PLUS units               |        |
| 8.4.3   | Connecting                                                           |        |
| 8.4.3.1 | Connection of the bus cable                                          |        |
| 8.4.3.2 | EMC measures                                                         |        |
| 8.4.3.3 | Bus termination of the CAN bus (jumper S1.2)                         | 8.4-13 |
| 8.4.3.4 | Ground connection (jumper S1.1)                                      |        |
| 8.4.3.5 | Interface X458 / X459 with jumper strip S1                           |        |
| 8.4.3.6 | Recommended circuits                                                 |        |
| 8.4.4   | Data transfer via the CAN bus                                        |        |
| 8.4.4.1 | General                                                              |        |
| 8.4.4.2 | Parameter area (PKW)                                                 |        |
| 8.4.4.3 | Process data area (PZD)                                              |        |
| 8.4.5   | Start-up of the CBC                                                  |        |
| 8.4.5.1 | Basic parameterization of the units                                  |        |
| 8.4.5.2 | Process-data softwiring in the units                                 |        |
| 8.4.6   | Diagnosis and troubleshooting                                        |        |
| 8.4.6.1 | Evaluation of hardware diagnostics                                   |        |
| 8.4.6.2 | Fault displays and alarms on the basic unit                          |        |
| 8.4.6.3 | Evaluation of the CBC diagnostic parameter                           |        |
| 8.4.6.4 | Meaning of CBC diagnosis                                             |        |
| 8.4.7   | Appendix                                                             |        |
| 8.5     | CBC CANopen communication board                                      | 8.5-1  |
| 8.5.1   | Object directory                                                     | 8.5-5  |
| 8.5.2   | Commissioning the CBC                                                | 8.5-16 |
| 8.5.2.1 | General settings                                                     | 8.5-16 |
| 8.5.2.2 | NMT state                                                            |        |
| 8.5.2.3 | Relation between PDO/PZD and SDO/PKW                                 | 8.5-29 |
| 8.5.2.4 | PDO mapping                                                          |        |
| 8.5.3   | Manufacturer-specific objects                                        | 8.5-48 |
| 8.5.3.1 | Parameter editing                                                    |        |
| 8.5.3.2 | Example: Change parameter value with object 4001h                    | 8.5-52 |
| 8.5.3.3 | Setting factory values (defaults) via CANopen                        |        |
| 8.5.3.4 | Changing the baud rate and bus address (on MASTERDRIVES MC only).    | 8.5-54 |
| 8.5.4   | Faults and alarms                                                    | 8.5-55 |
| 8.5.4.1 | Structure of object 1003h (pre-defined error field)                  | 8.5-55 |
| 8.5.4.2 | Error codes                                                          |        |
| 8.5.5   | Life guarding / node guarding                                        | 8.5-59 |
| 8.5.6   | The state machine                                                    | 8.5-60 |
| 8.5.6.1 | Control word                                                         | 8.5-61 |
| 8.5.6.2 | Status word                                                          | 8.5-62 |
| 8.5.6.3 | Modes of operation                                                   | 8.5-64 |
| 8.5.7   | Description of individual modes                                      | 8.5-65 |
| 8.5.7.1 | Profile Position mode                                                | 8.5-65 |
| 8.5.7.2 | Profile Velocity Mode                                                | 8.5-68 |

| 8.5.7.3  | Synchronous mode                                                                                             | 8.5-70  |
|----------|----------------------------------------------------------------------------------------------------|---------|
| 8.5.7.4  | Homing mode                                                                                                  | 8.5-71  |
| 8.5.7.5  | Profile Torque mode                                                                                          | 8.5-97  |
| 8.5.7.6  | Setup mode                                                                                                   | 8.5-97  |
| 8.5.7.7  | Automatic Position mode                                                                                      | 8.5-98  |
| 8.5.7.8  | Automatic Single Block mode                                                                                  | 8.5-98  |
| 8.5.8    | Diagnostics and troubleshooting                                                                              | 8.5-99  |
| 8.5.8.1  | Error and alarm displays on basic unit                                                                       | 8.5-99  |
| 8.5.8.2  | Evaluation of CBC diagnostic parameter                                                                       |         |
| 8.5.8.3  | Meaning of CBC diagnostics                                                                                   | 8.5-104 |
| 8.5.9    | CANopen EDS                                                                                                  |         |
| 8.5.10   | Parameterization                                                                                             |         |
| 8.5.10.1 | Parameterization for the CBC CANopen with MASTERDRIVES MC F01                                                |         |
|          | and MASTERDRIVES MC_B-Pos                                                                                    | 8.5-107 |
| 8.5.11   | Logical interconnections for control and status words                                                        |         |
| 8.5.12   | General plans of interconnections in MASTERDRIVES MC                                                         |         |
| 8.5.13   | Terms and abbreviations                                                                                      |         |
| 9        | TECHNOLOGY OPTION F01                                                                                        | 9-1     |
| 9.1      | Enabling Technology Option F01                                                                               | 9-1     |
| 9.2      | Overview of the Documentation                                                                                | 9-1     |
| 9.3      | Application Areas                                                                                            |         |
| 9.3.1    | General Functions                                                                                            | 9-3     |
| 9.3.2    | Positioning                                                                                                  | 9-5     |
| 9.3.3    | Synchronization                                                                                              | 9-7     |
| 9.3.4    | Technology Functions Already Included in the Standard Software                                               |         |
| 9.3.5    | Seamless Integration in SIMATIC Automation Solutions                                                         | 9-14    |
| 9.4      | Brief Description of the Technology Functions                                                                | 9-15    |
| 9.4.1    | Overview of the Function Diagrams                                                                            |         |
| 9.4.2    | Integrating the Technology into the Basic unit [801]                                                         |         |
| 9.4.3    | General Information on Position Encoder Evaluation [230] [270]                                               |         |
| 9.4.4    | Resolver Evaluation [230]                                                                                    |         |
| 9.4.5    | Optical Sin/Cos Encoder [240]                                                                                |         |
| 9.4.6    | Multiturn Encoder Evaluation [260, 270]                                                                      |         |
| 9.4.7    | Pulse Encoder Evaluation [250, 255]                                                                          |         |
| 9.4.8    | Position Sensing System for Motor Encoder [330]                                                              |         |
| 9.4.9    | Using absolute encoders for positioning of motors with load-side gearing and rotary axis                     |         |
| 9.4.10   | Linear axis with absolute encoder when the traversing range is greater than the display range of the encoder |         |
| 9.4.11   | Position Sensing System for External Machine Encoder [335]                                                   | 9-50    |
| 9.4.12   | Position Control System [340]                                                                                |         |
| 9.4.13   | Technology Overview and Mode Manager [802]                                                                   | 9-54    |
| 9.4.14   | Machine Data [804]                                                                                           |         |
| 9.4.15   | Parameter Download File POS_1_1 [806]                                                                        |         |
| 9.4.16   | Positioning Control Signals [809]                                                                            |         |
| 9.4.17   | Positioning Status Signals [811]                                                                             |         |
| 9.4.18   | Digital I/Os for Positioning [813]                                                                           |         |
|          | -                                                                                                    |         |

| 9.4.19   | Evaluation and Control of the Position Sensing System,          | 0.50  |
|----------|-----------------------------------------------------------------|-------|
| 0.4.00   | Simulation Mode [815]                                           |       |
| 9.4.20   | Setpoint Output and Enabling [817]                              |       |
| 9.4.21   | Faults, Warnings, Diagnostics [818]                             |       |
| 9.4.22   | Setup Mode [819]                                                |       |
| 9.4.23   | Homing Mode [821]                                               |       |
| 9.4.23.1 | Homing with homing switch only                                  |       |
| 9.4.23.2 | Homing with encoder zero mark only                              |       |
| 9.4.23.3 | Use of a reversing switch during homing                         |       |
| 9.4.24   | MDI Mode [823]                                                  |       |
| 9.4.25   | Control Mode [825]                                              |       |
| 9.4.26   | Automatic and Automatic Single-Block Mode [826, 828]            |       |
| 9.4.27   | Roll Feed [830]                                                 |       |
| 9.4.28   | Synchronization Mode - Overview [831]                           |       |
| 9.4.29   | Virtual Master Axis [832]                                       |       |
| 9.4.30   | Real Master with Deadtime Compensation [833]                    |       |
| 9.4.31   | Engaging/Disengaging Cycle [834]                                |       |
| 9.4.32   | Gearbox Function [835]                                          |       |
| 9.4.33   | Generation of the Position Setpoint [836]                       |       |
| 9.4.34   | Catch-up Function [837]                                         |       |
| 9.4.35   | Cam [839]                                                       |       |
| 9.4.36   | Synchronization to master value [841]                           |       |
| 9.4.37   | Displacement Angle Setting [841]                                |       |
| 9.4.38   | Position Correction [843]                                       |       |
| 9.4.39   | Referencing "on the fly" for synchronization [843]              | 9-98  |
| 9.5      | Communication with the Technology                               |       |
| 9.5.1    | Process Data Communication (PZD)                                |       |
| 9.5.2    | Parameter Transfer (PKW)                                        |       |
| 9.5.3    | Standard Function Blocks for PROFIBUS-DP and USS                |       |
| 9.5.4    | Additionally Available SIMATIC S7 Software                      |       |
| 9.5.5    | USS Interface                                                   |       |
| 9.5.6    | SIMOLINK                                                        | 9-107 |
| 9.6      | Configuration                                                   |       |
| 9.6.1    | Encoders for the Position Sensing System                        | 9-109 |
| 9.6.2    | Requirements of Position Encoders for Rotary Axes               | 9-110 |
| 9.6.3    | Brake Controller                                                | 9-111 |
| 9.7      | Application Examples                                            | 9-112 |
| 9.7.1    | Positioning of a Linear Axis via PROFIBUS                       | 9-112 |
| 9.7.2    | Positioning and Synchronization with Virtual Master Axis        |       |
|          | (Suitable for Self-Study)                                       | 9-112 |
| 9.7.2.1  | Task Description                                                |       |
| 9.7.2.2  | Overview Diagram                                                |       |
| 9.7.2.3  | Connection of Digital Inputs                                    |       |
| 9.7.2.4  | Connection and Parameters of the Position Sensing System        |       |
| 9.7.2.5  | Velocity Normalization P353 [20.5] and P205 [340.2]             |       |
| 9.7.2.6  | Machine Data Input U501 and U502 [804]                          |       |
| 9.7.2.7  | Connecting the Technology to the Speed and Position Controllers |       |
| 9.7.2.8  | Setting the Parameters for the Positioning Modes                |       |
| 9.7.2.9  | Testing the Positioning Functions of the Application Example    |       |
| 9.7.2.10 | Setting the Parameters for the Virtual Master Axis              |       |

| 9.7.2.11 | Testing the Virtual Master Axis                                         | 9-127 |
|----------|-------------------------------------------------------------------------|-------|
| 9.7.2.12 | Configuring the Synchronization Function                                | 9-127 |
| 9.7.2.13 | Configuring the SIMOLINK Master                                         |       |
| 9.7.2.14 | Setting the Parameters for Drive 1 (SIMOLINK Slave)                     |       |
| 9.7.2.15 | Testing the Synchronization in the Application Example                  |       |
| 9.7.3    | Synchronism with the virtual master axis by means of clock-synchronized |       |
|          | Profibus (suitable for private study)                                   |       |
| 9.7.4    | Roll Feed                                                               |       |
| 9.7.5    | Application Using the SIMATIC S7 GMC Software                           |       |
| 9.8      | Commissioning the Technology                                            | 9-140 |
| 9.8.1    | Measurement and Diagnostics Resources                                   | 9-140 |
| 9.8.2    | Commissioning the Technology                                            | 9-141 |
| 9.8.3    | Checking the Speed/Position Controller                                  | 9-142 |
| 9.8.4    | Defining the Actual Speed Value Normalization                           | 9-143 |
| 9.8.5    | Commissioning the MASTERDRIVES Basic Functions                          |       |
| 9.8.6    | Defining the Length Unit LU                                             |       |
| 9.8.7    | Defining the Actual Value Weighting Factor (AVWF)                       |       |
| 9.8.8    | Defining the Maximum Traversing Velocity                                |       |
| 9.8.9    | Procedure for Using the "GMC-BASIC" S7 Software                         |       |
| 9.8.10   | Defining the Positioning Input Signals                                  | 9-149 |
| 9.8.11   | Defining the Positioning Status Signals                                 |       |
| 9.8.12   | Connection and Parameters of the Position Sensing System                |       |
| 9.8.13   | Machine Data Input MD1MD50                                              |       |
| 9.8.14   | Connecting the Technology to the Speed and Position Controller          |       |
| 9.8.15   | Setting the Parameters for the Positioning Modes                        |       |
| 9.8.16   | Safety Information, Hardware Limit Switches                             |       |
| 9.8.17   | Commissioning the Positioning Modes                                     |       |
| 9.8.18   | Configuring and Testing the Virtual Master Axis                         |       |
| 9.8.19   | Setting the Parameters for the Synchronization Block                    |       |
| 9.8.20   | Configuring and Testing the SIMOLINK Drive Connection                   |       |
| 9.8.21   | Testing the Synchronization Functions                                   |       |
| 9.8.22   | Help, My Axis Won't Start!                                              |       |
| 9.8.23   | General Commissioning Information                                       |       |
| 9.9      | Faults, Warnings, Diagnostics                                           | 9-166 |
| 9.10     | Hardware and Software Replacement Measures                              | 9-167 |
| 9.11     | Modification History of Technology Option F01                           |       |
| 9.11.1   | Software Version V1.0                                                   | 9-168 |
| 9.11.2   | Software Version V1.1                                                   | 9-168 |
| 9.11.3   | Software Version V1.2                                                   | 9-169 |
| 9.11.4   | Software Version V1.3                                                   | 9-171 |
| 9.11.5   | Software Status V1.4                                                    | 9-174 |
| 9.12     | References, Software Products and Accessories                           | 9-178 |

| 10                                                     | PROCESS DATA1                                                                                   | 0-1                         |
|--------------------------------------------------------|-------------------------------------------------------------------------------------------------|-----------------------------|
| 10.1                                                   | Description of the control word bits1                                                           | 0-1                         |
| 10.2                                                   | Description of the status word bits1                                                            | 0-9                         |
| 11                                                     | ENGINEERING INFORMATION1                                                                        | 1-1                         |
| 11.1                                                   | Clarification of the type of drive, technical data and other border conditions1                 | 1-2                         |
| 11.2                                                   | Specification of the travel curve1                                                              | 1-3                         |
| 11.3                                                   | Calculation of the maximum speed under load and the maximum load torque, selection of the gear1 | 1-4                         |
| 11.4                                                   | Selection of the motor11                                                                        | -12                         |
| 11.5                                                   | Selection of converters or inverters11                                                          | -17                         |
| 11.6                                                   | Selection of the rectifier unit for multi-axis drives11                                         | -19                         |
| 11.7                                                   | Selection of the braking units and braking resistors11                                          | -21                         |
| 11.8                                                   | Selection of other components11                                                                 | -22                         |
| 11.9<br>11.9.1<br>11.9.2<br>11.9.3<br>11.9.4<br>11.9.5 | Calculating example                                                                             | -25<br> -34<br> -35<br> -43 |
|                                                        |                                                                                                 |                             |

# Annex

Function diagrams

Parameter lists

Faults and Alarms

Lists of stored motors

**Dimension Drawings** 

01.2002 System Description

# 1 System Description

# 1.1 Overview

The SIMOVERT MASTERDRIVES MC (Motion Control) belongs to the SIMOVERT MASTERDRIVES product group. This product group represents an overall modular, fully digital component system for solving all drive tasks posed by three-phase drive engineering. The availability of a high number of components and the provision of various control functionalities enable it to be adapted to the most diversified applications.

# **Control functionality**

The control functionality is determined by the software stored in the inverter and converter modules. The following different control versions are provided within the SIMOVERT MASTERDRIVES product group:

- Vector control (VC)
   Vector control for higher demands regarding accuracy and dynamic performance
- Motion control (MC)
   Vector control for servo-drive applications, as an option with higher-level technology functions

### Components

The SIMOVERT MASTER DRIVES product group comprises the following components:

- Accessories Complete converters
- Inverters
- Rectifier units (RU)
- Rectifier/regenerative feedback units (RU, AFE)
- Braking units and braking resistors
- Capacitor module (CM)
- Linking module
- ♦ DC link bus module
- Line filters
- Input reactors
- ♦ Fuses
- Optional boards:
  - Sensor boards (SBx) for speed and position sensing
  - Communication boards (CBx) for field bus interfacing
  - SIMOLINK (SLx) for fast transmission of setpoints and actual values
- Software options
- Accessories

V - 15 % to 480 V + 10 %.

# 1.2 System Description

The control functionality of Motion Control is especially tailored to the demands of servo-drive engineering. The vector current control enables fast current injection into the motor windings in conjunction with short sampling times. The related highly dynamic build-up of the torque provides a good basis for higher-level closed-loop control circuits. With the closed-loop current control, it is possible to operate both synchronous motors and induction motors. Various types of encoders can be used for sensing the necessary speed and positional signals. The Motion Control functionality is available both in converter and inverter modules which are designed for a system voltage range of 380

All units are provided with a comprehensive basic functionality which can be expanded, if required, by extensive technology and communication functions by the use of software and hardware options. This enables the units to be adapted to the most diversified conditions of service. All closed-loop control functions are implemented with freely assignable function blocks which can be combined as desired. This enables the software to be flexibly adapted to various applications.

Menu structures stored in the unit software simplify start-up and visualization of the drives in conjunction with various operator control panels. PC-assisted tools enable effective parameter setting and data security.

01.2002 System Description

# Performance features

The units with Motion Control functionality have the following performance features:

- Available as a converter and as an inverter module
- Output range from 0.5 kW to 250 kW
- Various configurations possible for multi-axis drives
- Integrated DC link bus module and fusing
- ♦ integrated "Safe STOP" function (optional)
- Control functionality with servo-characteristics for synchronous and induction motors
- Interfacing of various position encoders and tachometers
- Integrated USS interface for the configuration of simple bus systems
- Interfacing of various field buses
- Drive networking with up to 200 nodes via SIMOLINK
- Integrated technology functions for positioning, synchronism and cam disk
- Definition of the closed-loop control structures by means of freely assignable function blocks
- User-friendly start-up and diagnostics procedures
- ♦ Menu prompting
- Graded operator control and visualization by means of an integrated simple standard operator control panel, a user-friendly operator control panel or via PC
- Uniform PC-capable programming software (SIMOVIS/DriveMonitor)
- In accordance with the currently applicable European standards, CE designation
- ♦ UL/CSA approval

# 1.3 Construction Sizes

The power components (converter, inverter, rectifier unit and regenerative feedback unit) used for the Motion Control functionality are available in three types of construction. With reference to the converter/inverter, control versions are available which are assigned to the following output ranges:

Compact PLUS 550 W to 18.5 kW
 Compact 2.2 kW to 37 kW
 Chassis 45 kW to 250 kW

# 1.4 Communication

A differentiated communication concept makes it possible to use the correct communication medium depending on the respective requirement. The following communication interfaces are available:

- Integrated serial interface(s) with USS protocol for parameter setting, operator control and visualization of the units with OP1S or PC
- Optional boards for various field bus interfaces (e.g. Profibus DP) for integration in the automation
- Optional board for connecting up SIMOLINK for fast and synchronous data transfer between technologically connected drives (e.g. angular synchronism).

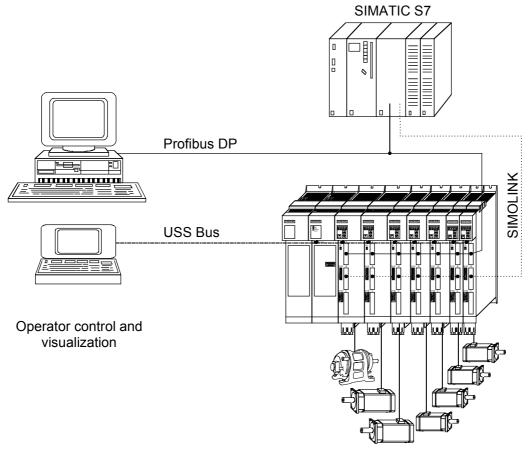

Fig. 1-1 Communication

# 2 Configuration and Connection Examples

### **DANGER**

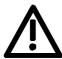

The device must be disconnected from its voltage supplies (24 V DC electronics supply and DC link / mains voltage) before the control and encoder leads are connected or disconnected!

# 2.1 Compact PLUS type units

# 2.1.1 Single-axis drive

The single-axis drive (see Fig. 2-1 on page 2-2) is used if only singledrive tasks need to be accomplished or if power equalization through several axes is either undesired or not possible.

For this purpose, a converter is used that is directly connected to the 3phase supply via an external main contactor, a line filter and a line reactor as necessary. Any regenerative energy is stored in the capacitor module or reduced in the braking resistor.

# 2.1.2 Multi-axis drive up to 3 axes

In the case of multi-axis drives (see Fig. 2-2 on page 2-3) a converter (AC-AC) can be combined with inverters (DC-AC). The converter rectifies the line voltage and supplies the inverters with direct voltage via the DC link bus module. The power supply integrated in the converter further provides the 24 V supply voltage for the electronics of a maximum of 2 inverters.

### **CAUTION**

If more than 2 inverters are connected, the 24 V supply for the electronics must be provided by an external power supply.

The total rated output currents of the inverters supplied by a converter must not exceed the rated output current of the feeding converter (in the case of 6SE7021-0EP50 only half the rated output current).

The regenerative energy generated in one axis can either be used up by the other motors, stored in the capacitor module or reduced in the braking resistor.

# 2.1.3 Multi-axis drive

In the case of multi-axis drives (see Fig. 2-3 on page 2-4) with more than 3 axes, several inverters are connected to the line voltage via a common rectifier unit.

An external power supply is required for the 24 V supply voltage for the inverter electronics.

The regenerative energy originating in one axis can be used by the other motors, stored in the capacitor module or dissipated in the braking resistor.

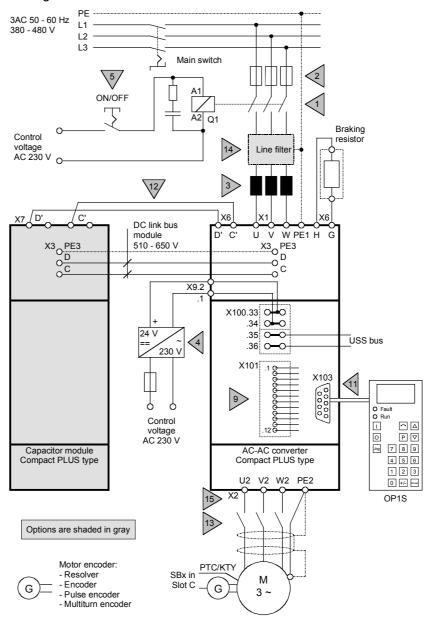

Fig. 2-1 Configuration example of a single-axis drive of the Compact PLUS type

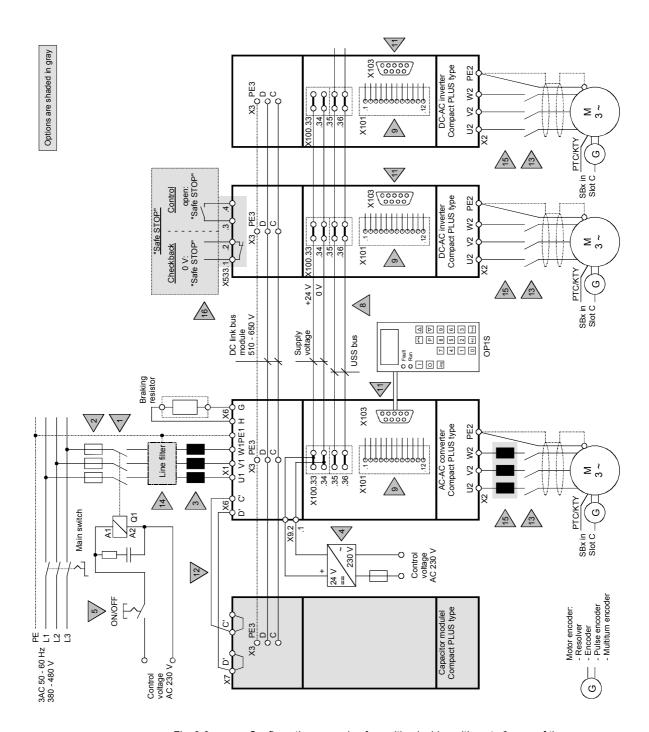

Fig. 2-2 Configuration example of a multi-axis drive with up to 3 axes of the Compact PLUS type

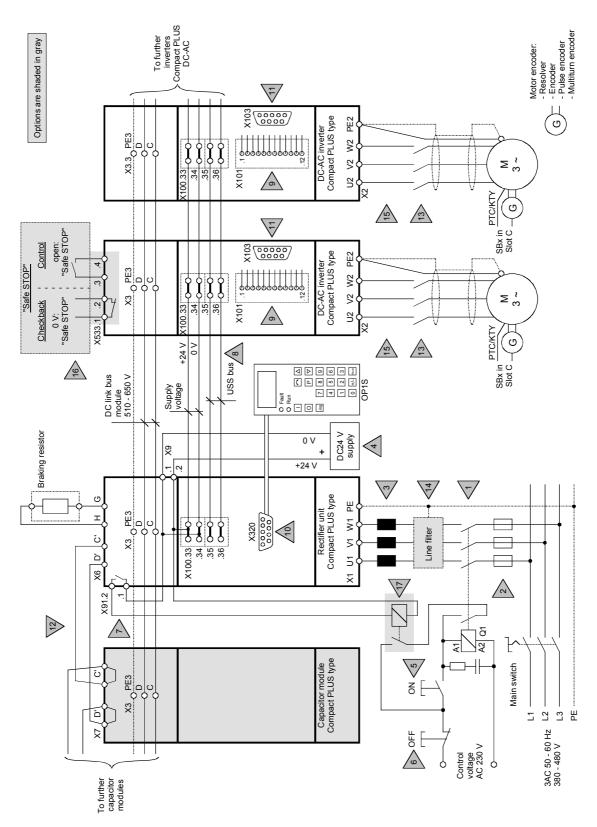

Fig. 2-3 Configuration example of a multi-axis drive with rectifier unit of the Compact PLUS type

# 2.1.4 Configuration and Connection Examples (Compact PLUS)

### NOTE

The following explanations refer to the numbered gray triangles in Figs. 2-1 to 2-3. These figures are just examples of possible configurations of drives. The necessary individual components have to be clarified according to the specific task.

The information and notes required for dimensioning the individual components and the respective order numbers can be found in the Catalog.

# 1) Line contactor Q1

All the equipment is connected to the line via the line contactor, which is used to separate it from the line if required or in the event of a fault. The size of the line contactor depends on the power rating of the connected converter or inverter.

If the line contactor is controlled from the converter, the main contactor checkback time P600 should be set to at least 120 ms.

### 2) Line fuses

According to their response characteristic and to suit the requirements, the line fuses protect the connected cables and also the input rectifier of the unit.

# 3) Line commutating reactor

The line commutating reactor limits current spikes, reduces harmonics and is necessary for keeping system perturbations to within the limits laid down by VDE 0160.

# 4) 24 V power supply

The external 24 V supply is used to maintain the communication and diagnostics of the connected-up units even with powered-down line voltage.

The following criteria apply regarding dimensioning:

- ◆ A current of 1 A must be provided for the rectifier unit, and a current of 2 A for each inverter connected.
- When the 24 V supply is powered up, an increased inrush current will be generated that has to be mastered by the power supply.
- No controlled power supply unit has to be used; the voltage must be between 20 V and 30 V.

# 5) ON/OFF

In the case of a single drive and a multi-axis drive without a rectifier unit, a switch is used to energize or de-energize the line contactor. When they are switched off, the drives are not brought to a controlled standstill, but are braked only by the load.

In the case of a multi-axis drive with a rectifier unit, a pushbutton is used to energize the line contactor. The line contactor is kept energized by means of a lock-type contact connected to the fault signaling relay of the rectifier unit, as long as no fault is detected at the rectifier unit.

### 6) OFF switch

Operating the OFF switch causes the line contactor to open immediately.

The drives are not brought to a controlled standstill, but are braked only by the load.

| 7) | Fault | signaling |
|----|-------|-----------|
|    | relav |           |

If a fault occurs in the rectifier unit, a fault message is output via the connecting contacts of the signaling relay.

When the 24 V supply is connected, the relay closes as long as no fault

is present.

In the event of a fault, the lock of the line contactor is opened, the

contactor drops out and the drives coast down.

8) Internal USS bus

The USS bus is used for the internal communication of the units and only has to be connected if it is required.

9) X101

The digital inputs and outputs and the analog input and output have to

be assigned according to the requirements of the drives.

CAUTION: Terminal X101.1 may not be connected with the

external 24V supply.

10) X320 interface of the rectifier unit

The X320 interface of the rectifier unit serves only for permanently connecting the user-friendly OP1S operator control panel and for

connection to the on-line inverters.

Please refer to the relevant operating instructions for the applicable

measures and notes for correct operation.

11) X103 serial interface

The serial interface is used to connect the user-friendly OP1S operator

control panel or a PC. It can be operated either according to the RS232

or the RS485 protocol.

Please refer to the relevant operating instructions for the applicable

measures and notes for correct operation.

12) Precharging the capacitor module

When a capacitor module is used, the terminals for precharging the

capacitors must be connected.

13) Output contactor The use of an output contactor is purposeful if a motor needs to be

electrically isolated from the converter/inverter with the DC link

charged.

14) Line filter Use of a line filter is necessary if the radio interference voltages

generated by the converters or rectifier units need to be reduced.

15) Motor supply The Siemens cables described in the catalog should be used for line

connecting the converter and the motor to each other.

The use of output reactors, output filters, sinusoidal and dv/dt filters is

not permissible.

The permissible cable lengths are shown in the following tables:

# **Compact PLUS Inverter DC-AC**

|               | Pulse frequency 5 kHz |                | Pulse frequency 10 kHz |                  |
|---------------|-----------------------|----------------|------------------------|------------------|
| Unit MLFB     | Shielded cable        | Shielded cable | Unshielded cable       | Unshielded cable |
| 6SE7012-0TP50 | 100 m                 | 70 m           | 50 m                   | 35 m             |
| 6SE7014-0TP50 | 140 m                 | 100 m          | 70 m                   | 50 m             |
| 6SE7016-0TP50 | 140 m                 | 100 m          | 70 m                   | 50 m             |
| 6SE7021-0TP50 | 140 m                 | 100 m          | 70 m                   | 50 m             |
| 6SE7021-3TP50 | 140 m                 | 100 m          | 70 m                   | 50 m             |
| 6SE7021-8TP50 | 140 m                 | 100 m          | 70 m                   | 50 m             |
| 6SE7022-6TP50 | 140 m                 | 100 m          | 70 m                   | 50 m             |
| 6SE7023-4TP50 | 140 m                 | 100 m          | 70 m                   | 50 m             |
| 6SE7023-8TP50 | 140 m                 | 100 m          | 70 m                   | 50 m             |

# **Compact PLUS Frequency Converter AC-AC**

|               | Pulse frequency 5 kHz |                | Pulse frequency 10 kHz |                |
|---------------|-----------------------|----------------|------------------------|----------------|
| Unit MLFB     | Unshielded cable      | Shielded cable | Unshielded cable       | Shielded cable |
| 6SE7011-5EP50 | 100 m                 | 70 m           | 50 m                   | 35 m           |
| 6SE7013-0EP50 | 140 m                 | 100 m          | 70 m                   | 50 m           |
| 6SE7015-0EP50 | 140 m                 | 100 m          | 70 m                   | 50 m           |
| 6SE7018-0EP50 | 140 m                 | 100 m          | 70 m                   | 50 m           |
| 6SE7021-0EP50 | 140 m                 | 100 m          | 70 m                   | 50 m           |
| 6SE7021-4EP50 | 140 m                 | 100 m          | 70 m                   | 50 m           |
| 6SE7022-1EP50 | 140 m                 | 100 m          | 70 m                   | 50 m           |
| 6SE7022-7EP50 | 140 m                 | 100 m          | 70 m                   | 50 m           |
| 6SE7023-4EP50 | 140 m                 | 100 m          | 70 m                   | 50 m           |

The maximum lengths for pulse frequencies between 5 and 10 kHz are obtainable by linear interpolation between the length for 5 kHz and the length for 10 kHz.

# 16) Safe STOP (Option)

The "Safe Stop" option enables the power supply for the transmission of pulses into the power section to be interrupted by a safety relay. This ensures that the unit will not generate a rotating field in the connected motor.

# 17) Auxiliary contactor

The auxiliary contactor is used to interrupt the self-holding condition of the main contactor in the event of a fault signal. It must be used if the control voltage for line contactor Q1 is 230 V AC.

The auxiliary contactor is not required if a line contactor with a control voltage of 24 V DC is used.

# **Braking resistor**

The brake choppers are already included in the Compact PLUS rectifier units and converters. Only a suitable external braking resistor has to be connected up, if required.

See also Chapter 11.7.

### **Encoder cable**

You will find preassembled encoder cables in Catalog DA65.11, chapter 3. Please note that different encoder cables are required for encoders and multiturn encoders. If the wrong encoder cable is used for one or the other, fault F051 (during operation) or alarm A018 or A019 is generated.

### **DANGER**

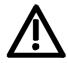

The encoder cable must only be connected and plugged in when the converter is disconnected from the supply (24 V and DC link). Damage to the encoder could result if this advice is not heeded. This especially concerns the multiturn encoder EQN1325. Encoder or encoder cable faults can result in incorrect field orientation and therefore in uncontrolled axis movements.

# 2.2 Compact and chassis-type units

# 2.2.1 Water-cooled units

If you are using **water-cooled** MASTERDRIVES please note that the permissible operating pressure depends on the construction type.

Type B to G

Operating pressure  $\leq$  1 bar. Operating pressures above 1 bar not permitted! If the system is to be operated at higher pressure, the pressure on each unit must be reduced to 1 bar initial pressure.

Type ≥ J

Operating pressure  $\leq$  2.5 bar. Operating pressures above 2.5 bar not permitted! If the system is to be operated at higher pressure, the pressure on each unit must be reduced to 2.5 bar initial pressure.

# 2.2.2 Single-axis drive with Compact or chassis-type units

The single-axis drive (see Fig. 2-4 on page 2-9) is used for single-axis applications or where energy balancing over several axes is not wanted or not possible.

In this case, only one converter is used that, where applicable, is connected directly to the three-phase system via an external main contactor, a line filter and a line reactor. Any regenerative energy is dissipated in the braking resistor.

# 2.2.3 Multi-axis drive with Compact or chassis-type units

In the case of multi-axis drives, several inverters are connected to the line voltage via a common rectifier unit.

A 24 V power supply is needed for the rectifier unit.

The regenerative energy originating in one axis can be used by the other motors, stored in the capacitor module or dissipated in the braking resistor.

- Configuration examples:
  - Multi-axis drive with Compact units (see Fig 2-5 on page 2-10)
  - Multi-axis drive with chassis-type units (see Fig. 2-6 on page 2-11)

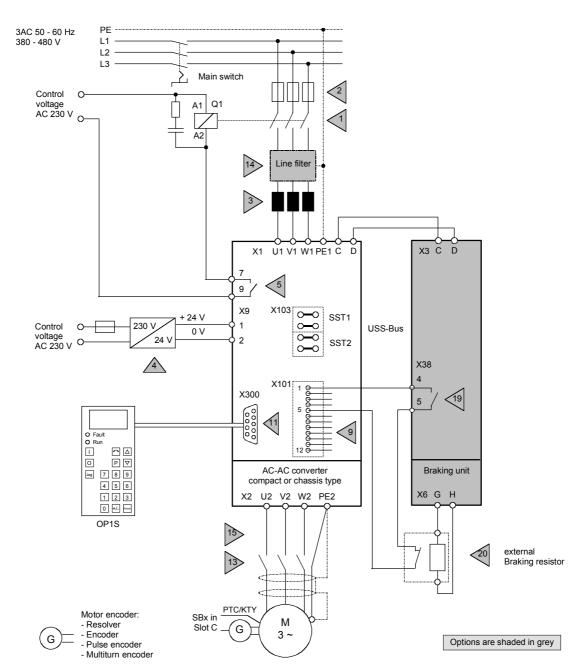

Fig. 2-4 Configuring example: single-axis drive with Compact or chassis-type units

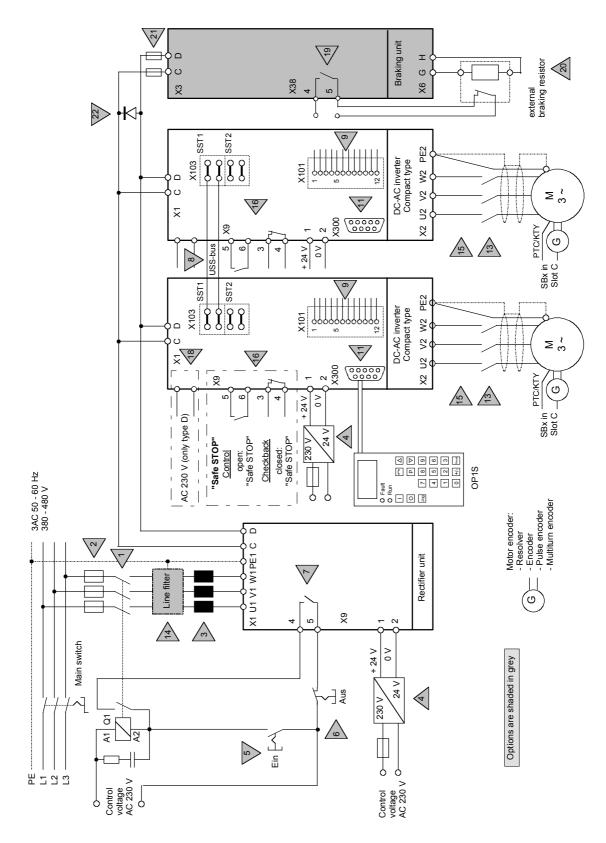

Fig. 2-5 Configuration example: multi-axis drive with Compact units

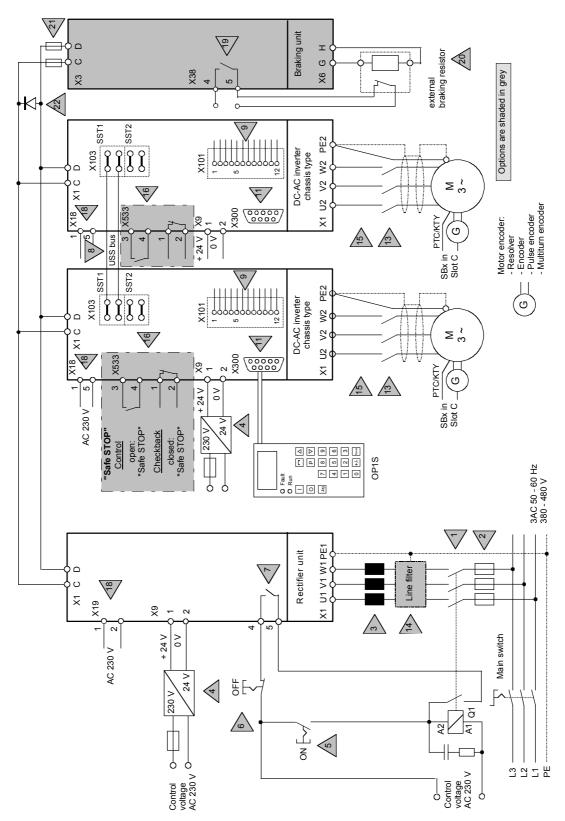

Fig. 2-6 Configuration example: multi-axis drive with chassis-type units

# 2.2.4 Explanations relating to the configuration examples (Compact and chassis-type units)

### **NOTE**

The following explanations refer to the numbered gray triangles in Figs. 2-4 to 2-6, showing the drives in an example configuration. The application decides which components are required.

In the catalog you will find the necessary information, order numbers and notes concerning the ratings of the individual components.

### 1) Q1 line contactor

The line contactor is used to connect the entire system up to the supply and disconnect it from the supply if required or in the event of a fault. Dimensioning depends on the output of the connected converters or inverters.

2) Line fuses

According to their response characteristic and to suit the requirements, the line fuses protect the connected cables and also the input rectifier of the unit.

3) Line commutating reactor

The line commutating reactor limits current spikes, reduces harmonics and is necessary for keeping system perturbations to within the limits laid down by VDE 0160.

4) 24 V power supply

The external 24 V supply is used to maintain the communication and diagnostics of the connected-up units even with powered-down line voltage. Rectifier units always require an external 24 V supply.

The following criteria apply regarding dimensioning:

- ◆ Currents (see catalog DA65.11)
- ♦ When the 24 V supply is powered up, an increased inrush current will be generated that has to be mastered by the power supply.
- No controlled power supply unit has to be used; the voltage must be between 20 V and 30 V.

# 5) ON/OFF

On a single drive, the line contactor is also switched (via X9: 7,9) with the ON/OFF command (e.g. via the control terminal strip). When it is switched off, depending on the parameterization, the drive is brought to a standstill in a controlled manner before the line contactor opens.

If the line contactor (1) is controlled from the converter (via X9:7,9), the main contactor checkback time P600 should be set to at least 120 ms.

In the case of a multi-axis drive with a rectifier unit, a pushbutton is used to energize the line contactor. The line contactor is kept energized by means of a lock-type contact connected to the fault signaling relay of the rectifier unit, as long as no fault is detected at the rectifier unit.

# 6) OFF switch

The line contactor is opened as soon as the OFF switch is activated.

The drives are not brought to a standstill in a controlled manner; they are braked only by the connected load.

# 7) Fault signaling relay

If a fault occurs in the rectifier unit, a fault message is output via the connecting contacts of the signaling relay.

When the 24 V supply is connected, the relay closes as long as no fault is present.

In the event of a fault, the lock of the line contactor is opened, the contactor drops out and the drives coast down.

#### 8) Internal USS bus

The USS bus is used for the internal communication of the units and only has to be connected if it is required.

### 9) X101

The digital inputs and outputs and the analog input and output have to be assigned according to the requirements of the drives.

If the digital inputs are supplied from an external 24 V supply, this must be referenced to frame X101.2.

**CAUTION**: Terminal X101.1 may **not** be connected with the external 24V supply.

# 11) X300 serial interface

The serial interface is used to connect the user-friendly OP1S operator control panel or a PC. It can be operated either according to the RS232 or the RS485 protocol.

Please refer to the relevant operating instructions for the applicable measures and notes for correct operation.

#### 13) Output contactor

The use of an output contactor is purposeful if a motor needs to be electrically isolated from the converter/inverter with the DC link charged.

#### 14) Line filter

Use of a line filter is necessary if the radio interference voltages generated by the converters or rectifier units need to be reduced.

# 15) Motor supply line

The use of output reactors, sinusoidal or dv/dt filters is not permissible for MASTERDRIVES MC units.

## 16) Safe STOP (Option for chassis units)

The "Safe STOP" option enables the power supply for the transmission of pulses into the power section to be interrupted by a safety relay. This ensures that the unit will not generate a rotating field in the connected motor.

## 18) Fan supply

An AC 230 V connection is necessary for the fans on all the chassistype units (via X18: 1, 5).

On Compact units of type D, the voltage has to be connected directly at the fan fuses F101 and F102.

### 19) Monitoring of braking unit

This contact opens if there is a fault in the braking unit. It enables the corresponding converter and the line contactor to be de-energized via a digital input of the X101 control terminal strip and via parameterization at "External fault 2" (P586). The thermal contact can be switched in series if an external braking resistor is used.

On a multi-axis drive, depending on the application, a check has to be made as to where the NC contact has to be looped in. It must be borne in mind that contact X38: 4,5 does not close until the DC link voltage has built up at the braking unit.

20) External braking resistor

An external braking resistor can be connected on braking units up to  $P_{20} = 20$  kW in order to increase the continuous braking power.

The internal braking resistor has to be disconnected in this case. On braking units where  $P_{20} > 20$  kW, operation is only possible with an external braking resistor.

21) Fuses for braking unit

The braking units have to be fused on multi-axis drives (see Catalog DA65.11).

22) Free-wheeling diode

If a braking unit is used on multi-axis drives or with strongly varying inverter outputs, a free-wheeling diode has to be used (see Catalog

**Encoder cable** 

You will find preassembled encoder cables in Catalog DA65.11, chapter 3. Please note that different encoder cables are required for encoders and multiturn encoders. If the wrong encoder cable is used for one or the other, fault F051 (during operation) or alarm A018 or A019 is generated.

### **DANGER**

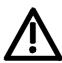

The encoder cable must only be connected and plugged in when the converter is disconnected from the supply (24 V and DC link). Damage to the encoder could result if this advice is not heeded. This especially concerns the multiturn encoder EQN1325. Encoder or encoder cable faults can result in incorrect field orientation and therefore in uncontrolled axis movements.

# 2.3 Points to look out for when using certain option boards and CUMC

### 2.3.1 Encoder interface connections

### 1. SBM, SBM2 or SBP

The encoder cable must only be connected or plugged when the converter is de-energized (24 V and DC link). Damage to the encoder can result if this advice is not heeded. This especially applies to the multiturn encoder EQN1325. An encoder or cable fault can cause incorrect field orientation and therefore uncontrolled axis movement on synchronous machines.

### 2. SBM, SBM2 or SBP

If two SBPs (pulse encoder evaluation board), two SBMs, or two SBM2s (encoder/multiturn encoder evaluation) are used with the CUMC (6SE7090-0XX84-0AD0), they must not both be slotted into slot A and C simultaneously. Evaluation of the motor temperature encoder will then be incorrect.

Remedy: Slot motor encoder into slot C and connect the motor temperature sensor. Connect the external encoders using an ADB in slot D, E, F, or G. Applies to compact and chassis units only. On the CUMC 6SE7090-0XX84-0AD1 and greater, two encoder evaluation boards can be connected to the board simultaneously. The motor temperature is always evaluated by the encoder evaluation board in slot C.

#### 3. SBM2 or SBP

Only the SBM2 and the SBP are permitted to be used for an **external encoder.** The pulse encoder simulation of the SBM2 is generally switched off (also on the X420 front connector).

#### 4. SBM2 or SBP or SBR2

The pulse encoder simulation of the **motor** encoder (always in slot C!) on the backplane bus is always applied for further processing by the technology board T300 or T400.

### 5. SBP or SBM2 or SBM

If the SBP or the SBM2 or the SBM is the only encoder board inserted, this board will always be recognized as evaluation for the motor encoder.

If only one encoder board is inserted, this should be installed in Slot C (otherwise it will not be possible to evaluate the motor temperature).

#### 7. SBM or SBM2

Different encoder cables must be used for encoders and multiturn encoders! Fault F051 (during operation) or alarm A18 or A19 is output if an incorrect encoder cable is used.

#### 8. **SBR2**

As soon as the supply voltage for the electronics is connected, the pulse encoder simulation outputs as many pulses as are needed for the position actual value counter count for a two-pole resolver to correspond to that of the current rotor position (with reference to 1 revolution).

### 2.3.2 TB boards

- In the combination CUMC + CBP + (T100 or T300) no access to the parameters of the T100 or T300 is possible via the PROFIBUS. This only applies when the CBP is slotted into slot A or slot C. Remedy: slot CBP into the adapter board (ADB) in slot G. See also Catalog DA65.11, Chapter 6.
- 2. Basic device parameters cannot be read or altered via the USS interface of the **T100**.
- 3. With the OP1S, TB parameters (T100, T300) can only be read and altered if the parameter number is entered via the numerical keypad. Access to parameter numbers is no longer possible with the "up" and "down" keys if the next parameter does not exist.
- 4. If the **T300** is used together with the **SLB** in a single unit, The T300 with item no. 477 407 9000 02 must be product version B or higher. All product versions can be used for item no. 477 407 9000 12.
- 5. If the**T100** is used together with the **SLB** in a single unit, T100 must be product version L8 or higher.

#### 2.3.3 EB boards

EB1 item no. 477 491 9000 00 with product vers. A on slot A of the CUMC

EB1 connector 5103/monitoring parameters 662.3 (analog input channel3) does not display the input of channel 3, but the input of channel 2.

Remedy

Slot EB1 into another slot (adapter board or slot C), or in the case of item no. 477 491 9000 00, use product version B or higher. All product versions can be used with item no. 477 491 9000 10.

#### 2.3.4 **CUMC**

### Positioning with **CUMC**

The number of traversing data sets available for positioning is limited to 49 on older CUMCs. All 50 data sets are available on CUMC 475 403 9000 00 hardware version D and higher,

CUMC 475 403 9000 01 (all versions), and Compact Plus units. These

boards have a larger EEPROM than older CUMCs.

# 3 Instructions for Design of Drives in Conformance with EMC Regulations

## 3.1 Foreword

The modular design of SIMOVERT MASTERDRIVES permits a large number of possible drive converter/equipment combinations so that it is not practical to provide a separate description for every individual combination here. It is more purposeful for this document to provide basic information and generally applicable rules so that you can configure your particular drive converter/equipment combination in an "electromagnetically compatible" manner.

The drives are operated in widely varying environments and any additionally used components (control systems, switch-mode power sections, etc.) can differ considerably as far as their noise immunity and noise emission levels are concerned. For this reason, it is permissible to deviate from the EMC regulations on a case-to-case basis after individual investigation.

In the context of the EMC Law, SIMOVERT MASTERDRIVES are considered as "components" rather than "units". For a better understanding of these instructions, however, the generally used term "units" is used.

With effect from June 1996, the "EMC product standard including special test methods for electric drive units" EN 61800-3 (VDE 0160 T100, IEC 1800-3) is applicable for frequency converters. Before this product standard came into force, the standards EN 50081 with EN 55011 and EN 50082 with IEC 801 were applicable. These are no longer relevant for frequency converters now that the product standard has come into force.

Please contact your local Siemens office regarding any other queries you may have relating to EMC.

# 3.2 Principles of EMC

### 3.2.1 What is EMC?

EMC stands for "ElectroMagnetic Compatibility" and, in accordance with the EMC Law §2(7), it defines "the capability of a unit to operate satisfactorily in an electromagnetic environment, without itself causing electromagnetic disturbances which would be unacceptable for other electrical units in this environment".

In principle, this means that units should not interfere with each other. And this is a feature that you have always looked for in your electrical products!

## 3.2.2 Noise emission and noise immunity

EMC is dependent on two characteristics of the units concerned - the emitted noise and the noise immunity. Electrical equipment can either be treated as a noise source (transmitter) and/or a noise receiver. Electromagnetic compatability exists when the existing interference sources do not affect the function of the noise receivers. It is also possible for a unit to be both an interference source and an interference receiver at the same time. For example, the power section of a frequency converter can be regarded as a noise source, whereas the control section can be regarded as a noise receiver.

The **noise emission** of frequency converters is governed by the European Standard EN 61800-3. The cable-related noise at the mains connection is measured under standard conditions as radio interference voltage. Electromagnetically emitted noise is measured as radio interference (radiated noise). The standard defines limit values "First environment" (public supply networks) and "Second environment" (industrial networks).

When the equipment is connected up to the public supply, the maximum harmonics specified by the local power supply company must be observed.

The **noise immunity** of a unit describes how it behaves when subjected to electromagnetic noise/interference. The requirements and evaluation criteria for the behaviour of the electrical units are also laid down in standard EN 61800-3.

## 3.2.3 Industrial and domestic applications

Limit values are laid down for emitted noise and noise immunity depending on the application for which the units are envisaged. A differentiation is made between industrial and domestic environments. In industrial environments, the noise immunity of the units must be very high, but lower requirements are made concerning the emitted noise. In domestic environments, i.e. when connected to public supply systems, there are strict regulations concerning emitted noise but, on the other hand, the units can be designed with a lower noise immunity.

If the drive is an integral part of a system, it does not initially have to satisfy any demands regarding emitted noise and noise immunity. However, the EMC Law specifies that a system must as a whole be electromagnetically compatible within its environment. Within the system, the owner will, in his own interest, make sure that his equipment is electromagnetically compatible.

Without a radio interference suppression filter, the emitted noise of the SIMOVERT MASTERDRIVES frequency converters exceeds the limit value "First environment". Limit values are currently still under discussion for the "Second environment" sector (see EN 61800-3 section 6.3.2). However, their high noise immunity makes them insensitive to the noise emitted by units in their vicinity. If all control components of the system (e.g. automation devices) have a noise immunity suitable for industrial environments, then it is not necessary for every drive to maintain this limit value.

## 3.2.4 Non-grounded systems

In some industrial sectors, non-grounded supplies (IT supplies) are used to increase the availability of the plant/installation. In the event of a ground fault, no fault current flows, and the plant can still produce. However, when a radio interference suppression filter is used, a fault current will flow when a ground fault occurs, which may cause shutdown of the drives or even the destruction of the radio interference suppression filter. In order to minimize this fault current, the radio interference suppression filter has to be designed differently which will quickly reach the physical limits. Radio interference suppression filters additionally affect the concept of non-grounded supply networks and can thus result in a safety risk when used with these networks (see Product Standard EN 61800-3: 1996). If required, radio interference suppression should thus be realized at the grounded primary side of the supply transformer or with a single special filter at the secondary side. The special filter also generates leakage currents to ground. A groundleakage monitor which is usually used in non-grounded systems has to be adjusted to the special filter.

# 3.3 The frequency converter and its electromagnetic compatibility

## 3.3.1 The frequency converter as a noise source

Mode of operation of SIMOVERT MASTERDRIVES

SIMOVERT MASTERDRIVES frequency converters operate with a voltage-source DC link.

In order to keep the power losses as low as possible, the inverter switches the DC link voltage to the motor winding in the form of voltage blocks.

An almost sinusoidal current flows in the motor.

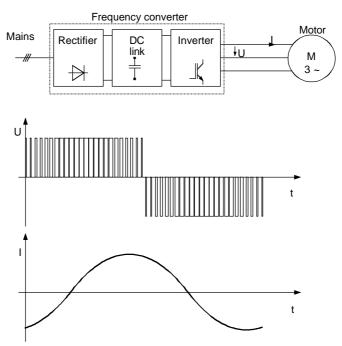

Fig. 3-1 Block diagram showing output voltage V and motor current I of a frequency converter

The described mode of operation in conjunction with high-performance semiconductor switching elements have made it possible to develop compact frequency converters which now play a vital role in drive technology.

As well as having many advantages, the fast semiconductor switches also have one disadvantage:

A pulse-type noise current flows to ground through parasitic capacitances  $\mathsf{C}_\mathsf{P}$  at each switching edge. Parasitic capacitances exist between the motor cable and ground, and also within the motor.

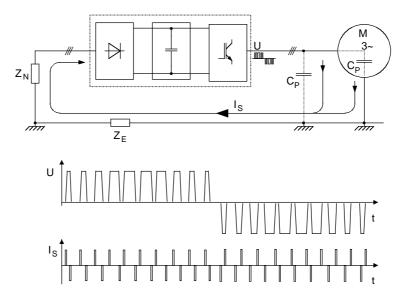

Fig. 3-2 Block diagram showing output voltage V and fault current Is

The source of the fault current  $I_S$  is the inverter, which is the reason why the fault current must also flow back to the inverter. Impedance  $Z_N$  and ground impedance  $Z_E$  act in the return flow path. Impedance  $Z_N$  forms parasitic capacitances between the supply cable and ground, which is connected in parallel with the impedance (between phase and ground) of the supply transformer. The noise current itself and the voltage drops across  $Z_N$  and  $Z_E$  caused by the noise current can also affect other electrical units.

Frequency converters generate the high-frequency noise currents which have already been described. In addition, low-frequency harmonics should be taken into account. As a result of rectification of the line supply, a non-sinusoidal line current is drawn which causes a distortion of the line supply voltage.

Low-frequency harmonics are reduced using line reactors.

The high-frequency noise emission can only be reduced if the generated noise current is correctly routed. Using non-shielded motor cables, the noise current flows in an undefined fashion back to the frequency converter, e.g. via foundation/base frame grounders, cable ducts, cabinet frames. These current paths have a very low resistance for currents with a frequency of 50 or 60 Hz. However, the noise current induces a high-frequency component, which can result in problematical voltage drops.

A **shielded motor cable** is absolutely necessary to enable the fault current to flow back to the frequency converter in a defined fashion. The shield must be connected to the housing of the frequency converter and to the motor housing through a large surface area. The shield now forms the easiest path for the noise current to take when returning to the frequency converter.

Measures to reduce noise emission

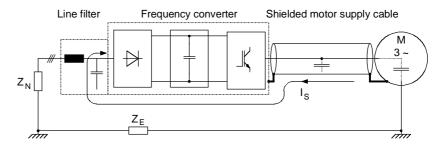

Fig. 3-3 Flow of the noise current with shielded motor cable

A shielded motor cable with a **shield connected at both sides** causes the noise current to flow back to the frequency converter through the shield.

Although (almost) no voltage drop arises across impedance  $Z_E$  for shielded motor cables, the voltage drop across impedance  $Z_N$  can affect other electrical units.

For this reason, a **radio interference suppression filter** should be installed in the supply feeder cable to the frequency converter. Arrangement of the components as per the following figure.

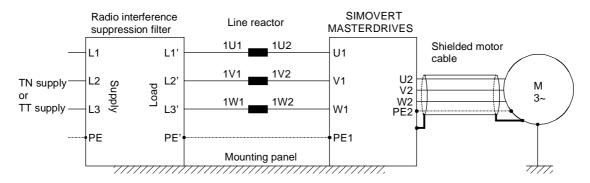

Fig. 3-4 Arrangement of the components

Radio interference suppression filters and frequency converters must be connected through a low-ohmic resistance for the high-frequency noise currents. In practice, this requirement is best satisfied by mounting the frequency converters and radio interference suppression filters on a common panel. Frequency converters and radio interference suppression filters must be connected to the mounting panel through the largest possible surface area.

The SIMOVERT MASTERDRIVES must be installed in an enclosed **cabinet** in order to limit the radio interference radiation. In particular, the radio interference radiation is determined by the control section with its microprocessor and it is therefore comparable with the noise emitted from a computer. If there are no radio transmission services in the immediate vicinity of the SIMOVERT MASTERDRIVES, there is no need for a high-frequency-sealed cabinet.

Radio interference radiation is not limited if the units are installed in racks. In this case, adequate shielding should be provided by suitably designing the equipment room/area.

# 3.3.2 The frequency converter as a noise receiver

# Ways in which noise is received

Noise can enter a unit either galvanically, inductively or capacitively. The equivalent circuit diagram shows a noise source which causes noise current  $I_S$  in the unit due to capacitive coupling effects. The

magnitude of the coupling capacitance C<sub>K</sub> is determined by the cabling

and the mechanical design.

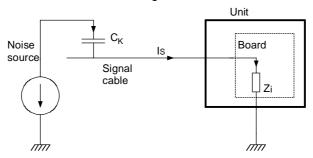

Fig. 3-5 Capacitive coupling for non-shielded signal cables

Noise current  $I_S$  produces a voltage drop across impedance  $Z_i$ . If the noise current flows through a board with fast electronic components (e.g. microprocessor), even a small spike in the  $\mu s$  area and an amplitude of just a few volts can lead to disturbing noise.

The most effective way of preventing noise being coupled-in is to rigorously **separate power and signal cables.** 

## Measures to increase noise immunity

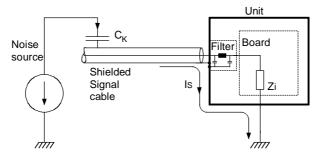

Fig. 3-6 Increasing the noise immunity by using shielded signal cables

The inputs and outputs of the SIMOVERT MASTERDRIVES control section are fitted with filters that keep noise currents  $I_S$  separate from the electronics. The filters also smooth the useful signal. In the case of signal cables with extremely high-frequency signals, e.g. from the digital tachometer, this smoothing has a disturbing effect. As no smoothing is possible on account of its functionality, **shielded signal cables** have to be used here. The noise current now flows back to the noise source via the shield and the housing.

The shields of **digital signal cables** always have to be connected at both ends, i.e. at the transmitter and at the receiver!

In the case of **analog signal cables**, low-frequency noise can arise if the shield is connected at both ends (hum is coupled-in). In this case, the shield must only be connected at one end at the SIMOVERT MASTERDRIVES. The other end of the shield should be grounded through a capacitor (e.g. 10 nF/100 V type MKT). This capacitor enables the shield to be connected at both ends after all as far as high-frequency noise is concerned.

# 3.4 EMC planning

If two units are not electromagnetically compatible, the noise radiated by the noise transmitter can be reduced, or the noise immunity of the noise receiver can be increased. Noise sources are often power electronic units with a large current drain. Complex filters are necessary to reduce their noise emission. Noise receivers especially include control devices and sensors/transmitters, as well as their evaluation circuit. Not so much effort and cost is required to increase the noise immunity of low-power units. In industrial environments, it is therefore more cost-effective to increase the noise immunity than to reduce the noise emission.

To maintain the "Second environment" limit value class specified in EN 55011, the radio interference voltage at the mains connection point can be a maximum of 79 dB ( $\mu$ V) between 150 kHz and 500 kHz, and a maximum of 73 dB ( $\mu$ V) between 500 kHz und 30 MHz. When expressed in volts, these values are 9 mV and 4.5 mV respectively! Before radio interference measures can be applied, it must first be clarified at which locations you or your customer require EMC. See the following example:

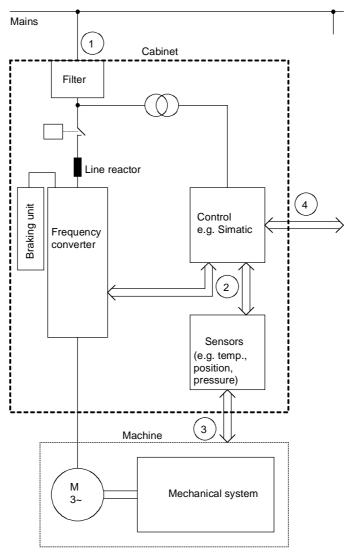

Fig. 3-7 Block diagram of a drive system

The purpose of a frequency converter is to drive a motor. The frequency converter, the relevant open-loop control and sensor system are accommodated in a cabinet. The emitted noise has to be limited at the mains connection point and therefore radio interference suppression filters and line reactors are installed in the cabinet.

Assuming that all requirements are met at Point ① - can it be supposed that electromagnetic compatibility exists?

This question cannot just be answered with "yes" because EMC has to be reliably ensured inside the cabinet as well. It is possible that the control system produces electromagnetic influences at interfaces ② and ④, and the sensor system at interfaces ② and ③.

Therefore, a radio interference suppression filter by itself cannot ensure EMC!

See the following sections.

## 3.4.1 The zone concept

The most cost-effective measure of reducing interference is to spatially separate the noise sources and the noise receivers. This must, however, already be taken into account during the planning stage of a machine/system. The first question that has to be answered is whether the unit used is a noise source or a noise receiver. Noise sources in this connection are, for example, frequency converters, braking units, contactors.

Noise receivers are, for example, automation devices, encoders and sensors.

The machine/system is then divided up into EMC zones and the units are assigned to these zones. Each zone has its own requirements regarding noise emission and noise immunity. The zones have to be spatially separated, which is best done using a metal housing or, within a cabinet, using grounded partitions. If necessary, filters have to be used at the zone interfaces. The zone concept is explained using the following diagram as an example which shows a simplified drive system:

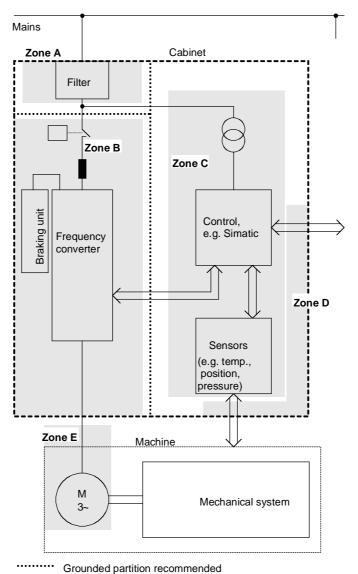

Crounada paraner recenimentos

Fig. 3-8 Sub-dividing a drive system into zones

- ◆ Zone A is the cabinet connection to the line supply including filter. The emitted noise should be kept at specific limit values here.
- ◆ Zone B contains the line reactor and the noise sources: frequency converter, braking unit, contactor.
- ◆ Zone C accommodates the control transformer and the noise receivers: control and sensor system.
- ◆ Zone D forms the interface between the signal and control cables to the periphery. A defined noise immunity level is required here.
- ◆ Zone E comprises the three-phase motor and the motor supply cable.
- The zones should be spatially separated in order to achieve electromagnetic de-coupling.

- Minimum clearance 20 cm.
- De-coupling by means of grounded partitions is even better. It is not permissible to route cables which have been assigned to various zones together in the same cable ducts!
- If necessary, filters should be installed at the interface locations between the zones.
- Non-shielded signal cables can be used within one zone.
- All bus cables (e.g. RS 485, RS 232) and signal cables leaving the cabinet must be shielded.

## 3.4.2 Use of filters and coupling elements

EMC cannot be brought about just by installing filters! Measures such as shielded motor feeder cables and spatial separation are also necessary.

Radio interference suppression filters

Radio interference suppression filters reduce the cable-related noise interference voltage at the mains connection point. In order to maintain the limit values ("First environment" or "Second environment"), a radio interference suppression filter is necessary, irrespective of whether a dv/dt or sinusoidal filter is used at the output of the frequency converter.

dv/dt filters

dv/dt filters are used in the first place to protect the motor winding, by reducing the maximum voltage stressing, and in the second place, the reduced voltage gradient will result in a lower noise current.

Sinusoidal filters

Sinusoidal filters are low-pass filters which generate an almost sinusoidal voltage from the voltage blocks which the converter switches at the output terminals. The voltage gradient and the maximum voltage peaks are limited even more effectively than in the case of dv/dt filters.

**Coupling elements** 

In addition, data line filters and/or coupling elements may be required at the interfaces between the zones. Coupling elements with electrical isolation (e.g. isolating amplifiers) prevent the noise from being propagated from one zone to the next. Isolating amplifiers particularly have to be provided in the case of analog signals.

# 3.5 Design of drives in conformance with EMC regulations

### 3.5.1 Basic EMC rules

Rules 1 to 13 are generally applicable. Rules 14 to 20 are particularly important for limiting noise emission.

Rule 1

All of the metal cabinet parts must be connected through the largest possible surface areas (not paint on paint). If required, use serrated washers. The cabinet door must be connected to the cabinet through grounding straps which must be kept as short as possible.

**NOTE** 

Grounding installations/machines is essentially a protective measure. However, in the case of drive systems, this also has an influence on the noise emission and noise immunity. A system can either be grounded in a star configuration or each component grounded separately. Preference should be given to the latter grounding system in the case of drive systems, i.e. all parts of the installation to be grounded are connected through their surface or in a mesh pattern.

Rule 2

Signal cables and power cables must be routed separately (to eliminate coupled-in noise). Minimum clearance: 20 cm. Provide partitions between power cables and signal cables. The partitions must be grounded at several points along their length.

Rule 3

Contactors, relays, solenoid valves, electromechanical operating hours counters, etc. in the cabinet must be provided with quenching elements, for example, RC elements, diodes, varistors. These quenching devices must be connected directly at the coil.

Rule 4

Non-shielded cables associated with the same circuit (outgoing and incoming conductor) must be twisted, or the surface between the outgoing and incoming conductors kept as small as possible in order to prevent unnecessary coupling effects.

Rule 5

Eliminate any unnecessary cable lengths to keep coupling capacitances and inductances low.

Rule 6

Connect the reserve cables/conductors to ground at both ends to achieve an additional shielding effect.

Rule 7

In general, it is possible to reduce the noise being coupled-in by routing cables close to grounded cabinet panels. Therefore, wiring should be routed as close as possible to the cabinet housing and the mounting panels and not freely through the cabinet. The same applies for reserve cables/conductors.

Rule 8

Tachometers, encoders or resolvers must be connected through a shielded cable. The shield must be connected to the tachometer, encoder or resolver and at the SIMOVERT MASTERDRIVES through a large surface area. The shield must not be interrupted, e.g. using intermediate terminals. Pre-assembled cables with multiple shields should be used for encoders and resolvers (see Catalog DA65).

#### Rule 9

The cable shields of digital signal cables must be connected to ground at both ends (transmitter and receiver) through the largest possible surface area. If the equipotential bonding is poor between the shield connections, an additional equipotential bonding conductor with at least 10 mm² must be connected in parallel to the shield, to reduce the shield current. Generally, the shields can be connected to ground (= cabinet housing) in several places. The shields can also be connected to ground at several locations, even outside the cabinet.

Foil-type shields are not to be favoured. They do not shield as well as braided shields; they are poorer by a factor of at least 5.

Rule 10

The cable shields of **analog** signal cables can be connected to ground at both ends if the equipotential bonding is good. Good equipotential bonding is achieved if Rule 1 is observed.

If low-frequency noise occurs on analog cables, for example: speed/measured value fluctuations as a result of equalizing currents (hum), the shields are only connected for analog signals at one end at the SIMOVERT MASTERDRIVES. The other end of the shield should be grounded through a capacitor (e.g. 10 nF/100 V type MKT). However, the shield is still connected at both ends to ground for high frequency as a result of the capacitor.

Rule 11 Rule 12 If possible, the signal cables should only enter the cabinet at one side. If SIMOVERT MASTERDRIVES are operated from an external 24 V power supply, this power supply must not feed several consumers separately installed in various cabinets (hum can be coupled-in!). The optimum solution is for each SIMOVERT MASTERDRIVES to have its own power supply.

Rule 13

Prevent noise from being coupled-in through the supply.

SIMOVERT MASTERDRIVES and automation units/control electronics should be connected-up to different supply networks. If there is only one common network, the automation units/control electronics have to be de-coupled from the supply using an isolating transformer.

Rule 14

The use of a radio interference suppression filter is obligatory to maintain limit value class "First environment" or "Second environment", even if sinusoidal filters or dv/dt filters are installed between the motor and SIMOVERT MASTERDRIVES.

Whether an additional filter has to be installed for further consumers, depends on the control used and the wiring of the remaining cabinet.

#### Rule 15

A noise suppression filter should always be placed close to the fault source. The filter must be connected to the cabinet housing, mounting panel, etc. through a large surface area. A bare metal mounting panel (e.g. manufactured from stainless steel, galvanized steel) is best, as electrical contact is established through the entire mounting surface. If the mounting panel is painted, the paint has to be removed at the screw mounting points for the frequency converter and the noise suppression filter to ensure good electrical contact.

The incoming and outgoing cables of the radio interference suppression filter have to be spatially separated/isolated.

Rule 16

In order to limit the noise emitted, all variable-speed motors have to be connected-up using shielded cables, with the shields being connected to the respective housings at both ends in a low-inductive manner (through the largest possible surface area). The motor feeder cables also have to be shielded inside the cabinet or at least shielded using grounded partitions. Suitable motor feeder cable e.g. Siemens PROTOFLEX-EMV-CY (4 x 1.5 mm<sup>2</sup> ... 4 x 120 mm<sup>2</sup>) with Cu shield. Cables with steel shields are unsuitable.

A suitable PG gland with shield connection can be used at the motor to connect the shield. It should also be ensured that there is a low-impedance connection between the motor terminal box and the motor housing. If required, connect-up using an additional grounding conductor. **Do not use plastic motor terminal boxes!** 

Rule 17

A line reactor has to be installed between the radio interference suppression filter and the SIMOVERT MASTERDRIVES.

Rule 18

The line supply cable has to be spatially separated from the motor feeder cables, e.g. by grounded partitions.

Rule 19

The shield between the motor and SIMOVERT MASTERDRIVES must not be interrupted by the installation of components such as output reactors, sinusoidal filters, dv/dt filters, fuses, contactors. The components must be mounted on a mounting panel which simultaneously serves as the shield connection for the incoming and outgoing motor cables. Grounded partitions may be necessary to shield the components.

Rule 20

In order to limit the radio interference (especially for limit value class "First environment"), in addition to the line supply cable, all cables externally connected to the cabinet must be shielded.

Examples of these basic rules:

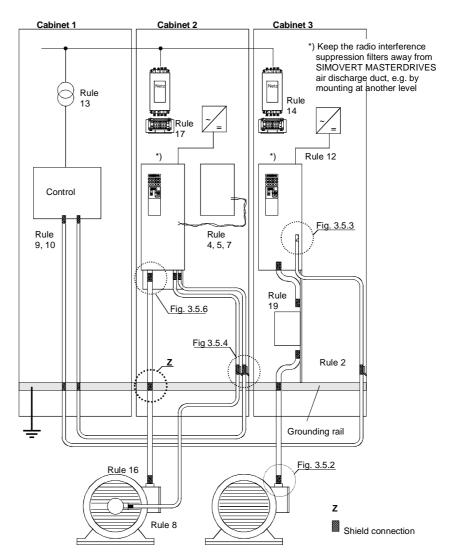

Fig. 3-9 Examples for applying the basic EMC rules

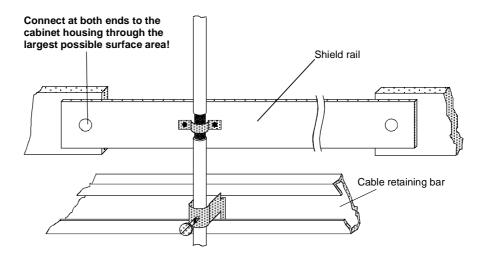

Fig. 3-10 Connecting the motor cable shield where the cable enters the cabinet

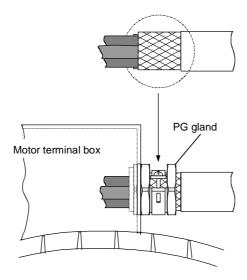

Fig. 3-11 Shield connection at the motor

The shield can be connected through a PG gland (nickel-plated brass) with a strain relief bar. Thus, the degree of protection IP 20 can be achieved.

For higher degrees of protection (up to IP 68), there are special PG glands with shield connection, e.g.:

- ◆ SKINDICHT SHVE, Messrs. Lapp, Stuttgart
- ♦ UNI IRIS Dicht or UNI EMV Dicht, Messrs. Pflitsch, Hückeswagen

## It is not permissible to use plastic motor terminal boxes!

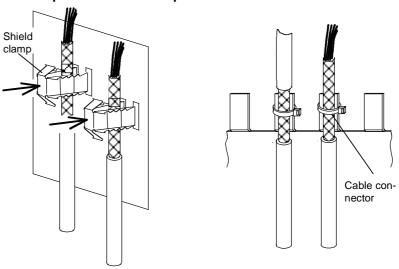

Fig. 3-12 Connecting the signal cable shields for SIMOVERT MASTERDRIVES

- Every SIMOVERT MASTERDRIVES has shield clamps to connect the signal cable shields.
- ◆ For chassis units (sizes ≥ E), the shields can be additionally connected using cable connectors at the shield connecting locations.

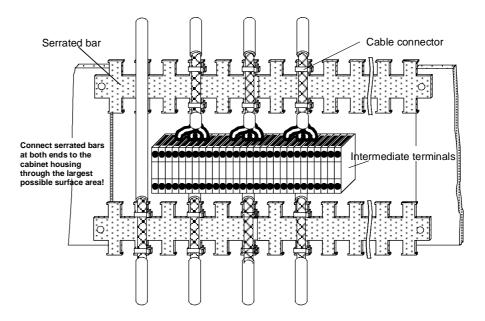

Fig. 3-13 Connecting signal cable shields in the cabinet

Wherever possible, intermediate terminals should not be used as they reduce the shielding effect!

# 3.5.2 Examples

# Compact PLUS type drive

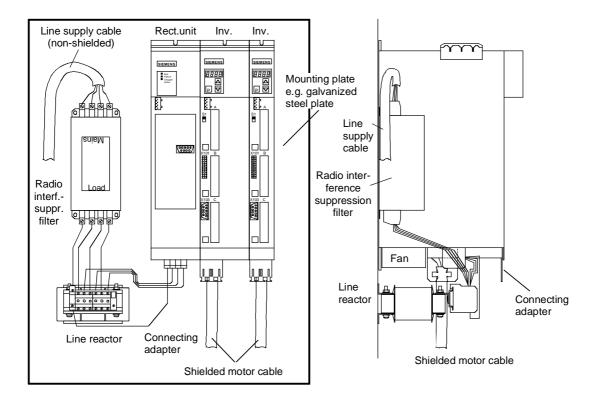

Fig. 3-14 Example of a Compact PLUS type unit with radio interference suppression filter and line reactor

The cabling should be kept as short as possible. The line supply cable to the radio interference suppression filter must be routed separately away from other cables (zone concept!).

The motor must be connected using a shielded cable! The shield has to be connected through the largest possible surface area at the motor and the inverter.

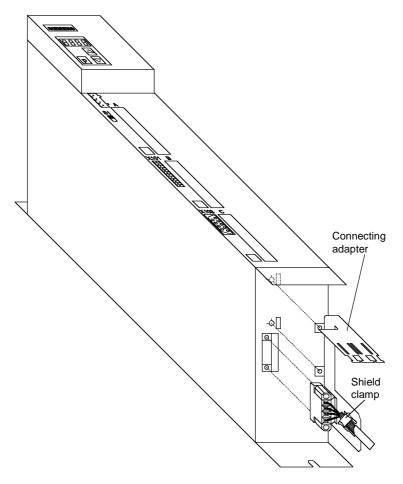

Fig. 3-15 Installing the motor connection and the connecting adapter

The following procedure should be carried out to connect the motor cable and to mount the shield:

- First connect the motor cable to the removed X2 motor connector
- ♦ Connect the shield of the motor cable through the largest possible surface area at the connecting adapter, e.g. with shield clamps.
- Insert the fastening straps of the connecting adapter through the slots in the lower housing section and screw them into place.
- ♦ Locate the motor connector X2 and screw tightly to the unit.

The control cables can be attached at the front of the connecting adapter using shield clamps.

# Drive unit of Compact type

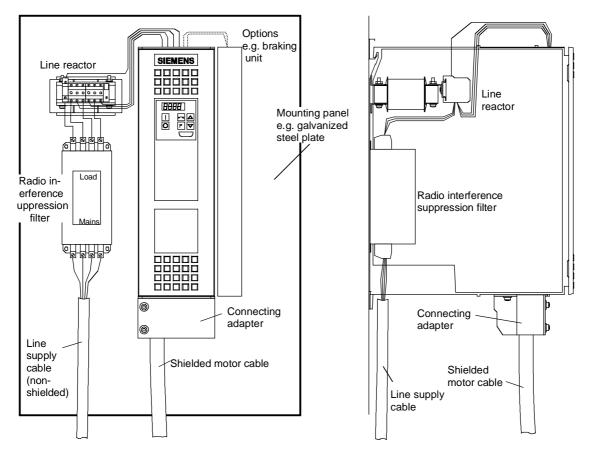

Fig. 3-16 Example of a Compact type unit with radio interference suppression filter and line reactor

The cabling should be kept as short as possible. The line supply cable to the radio interference suppression filter must be routed separately away from other cables (zone concept!).

The motor must be connected using a shielded cable! The shield must be connected through the largest possible surface area at the motor and drive converter. The optional connecting adapter can be used to connect the shield to SIMOVERT MASTERDRIVES.

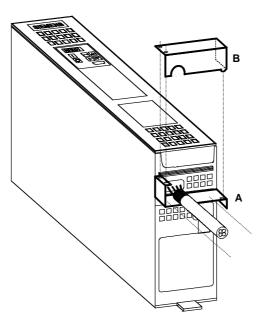

Fig. 3-17 Mounting the connecting adapter

- ♦ Screw lower section A to SIMOVERT MASTERDRIVES.
- ♦ Mount SIMOVERT MASTERDRIVES on the mounting panel.
- Connect the shielded motor cable and shield to section A through the largest possible surface area, e.g. attach using cable connectors.
- ◆ Locate upper part B and screw into place. The shields of signal cables can be connected to the upper section.

# Chassis type drive unit

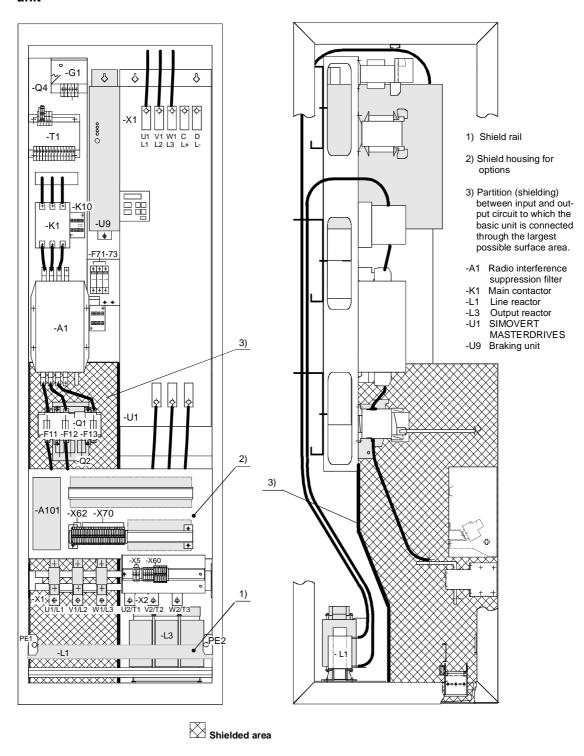

Fig. 3-18 Example of a chassis unit mounted in the cabinet with radio interference suppression filter and line reactor

# Example of correct cable routing

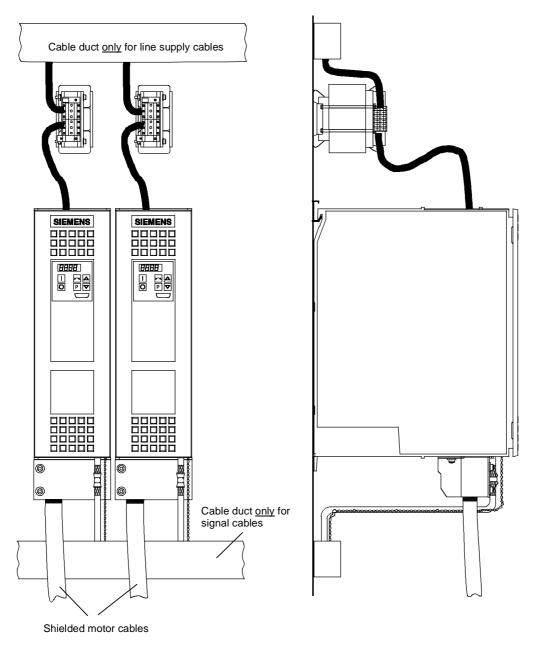

Fig. 3-19 Installation with separate cable ducts

Installation with cable ducts only for the line supply cables. Line supply cables are non-shielded.

The motor and signal cables are routed separately from each other.

The shields of the motor and signal cables have to be mounted on the shield connections through the largest possible surface area.

# Example of incorrect cable routing

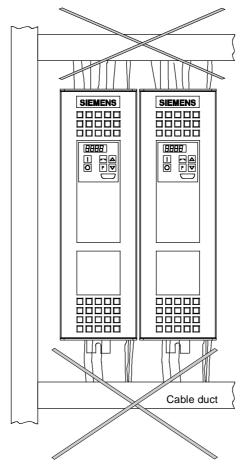

Fig. 3-20 Installation with cable ducts

Installation with cable ducts, mounted on a painted mounting panel. All of the cables are non-shielded.

Optically this layout looks good.

## But from an EMC perspective, this installation is useless!

The motor and signal cables are routed in parallel in the lower cable duct. The same is true for line supply cables and external power supplies in the upper cable duct. All of the cables are then routed together in the vertical cable duct.

Cabling such as this allows noise to be easily propagated and coupledin!

# 3.6 Assignment of SIMOVERT MASTERDRIVES, radio interference suppression filters and line reactors

The assignment of SIMOVERT MASTERDRIVES, radio interference suppression filters and line reactors is specified in Catalog DA 65.1 and DA 65.11 and the Operating Instructions for the 6SE70 radio interference suppression filters.

The 6SE70 radio interference suppression filters were checked to make sure they maintain the limit values, using layouts consisting of SIMOVERT MASTERDRIVES and the associated line reactors. The components were mounted in cabinets (Type 8MC) in observance of the specified rules. The motor feeder cable was 30 m long.

# 3.7 Specified standards

| EN 55011:   | 1991 | Limits and methods of measurement of radio disturbance characteristics of industrial, scientific and medical (ISM) radio-frequency equipment |
|-------------|------|----------------------------------------------------------------------------------------------------|
| EN 50081-1: | 1992 | Generic emission standard<br>Part 1: Residential, commercial and light industry                                                              |
| EN 50081-2: | 1993 | Generic emission standard Part 2: Industrial environment                                                                                     |
| EN 50082-1: | 1992 | Generic immunity standard<br>Part 1: Residential, commercial and light industry                                                              |
| EN 50082-2: | 1995 | Generic immunity standard Part 2: Industrial environment                                                                                     |
| EN 61800-3: | 1996 | EMC product standard including special test methods for variable-speed electric drive units                                                  |

# 4 Function blocks and parameters

#### **Control functions**

A large number of open-loop and closed-loop control functions, communication functions, as well as diagnostics and operator control functions are implemented in the software of the converters and inverters by means of function blocks. These function blocks can be parameterized and freely interconnected.

The interconnection method can be compared with electrical circuit engineering where various function units, e.g. integrated circuits or other components are interconnected by cables.

The difference is, however, that function blocks are interconnected not by cables, but via software.

## 4.1 Function blocks

Functions are implemented in function blocks. The function scope of the individual function blocks depends on its special task.

The function blocks are provided with inputs, outputs and parameters and are processed in time slots.

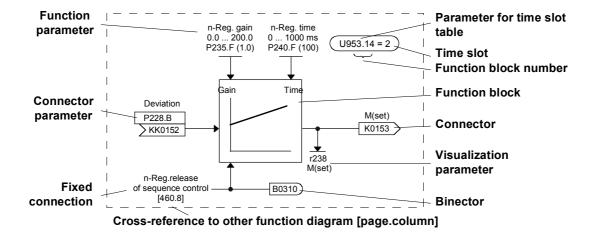

Fig. 4-1 A function block

# Function block number

Each function block has a function block number (FB number) by which it can be clearly identified. With the FB number, you can define which time slot can be used for processing a large number of function blocks. For this purpose, each function block is allocated an indexed parameter which contains the relevant FB number in its parameter number and its parameter index.

#### Example:

U950.01 is the code of FB number 001 U953.50 is the code of FB number 250 U953.99 is the code of FB number 299 U954.74 is the code of FB number 374

The parameter for selecting the time slot as well as the corresponding factory setting are indicated in the function diagrams for each function block. This data takes the form of an ellipse in order to distinguish it optically from the other elements of a function block.

In addition to the time slot, the processing sequence can also be determined for most of the function blocks.

## 4.2 Connectors and binectors

Connectors and binectors are elements which are used to exchange signals between individual function blocks. They are each cyclically filled by function blocks with one signal value. Other function blocks can then call up these values, depending on parameterization.

Connectors

Connectors can be likened to storage locations which are used to archive "analog" signals. They are clearly designated. Each connector designation comprises the connector name, the connector number and an identification letter.

The identification letter depends on the numerical representation:

- ♦ K Connector with word length (16 bit)
- ◆ KK Connector with double-word length (32 bit, increased accuracy)

The connector number always has four digits.

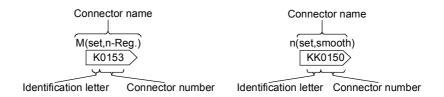

Fig. 4-2 Connectors with word lengths of 16 bit and 32 bit

# Value range of the connectors

The values stored in the connectors are normalized values, with a few exceptions (e.g. connectros for control words).

The value range of these connectors covers a percentage value range of:

- ◆ -200 % (8000H / 8000 0000H for double-word connectors) to
- ♦ +199,99 % (7FFFH / 7FFF FFFFH for double-word connectors).

100 % corresponds to the value 4000H (4000 0000H for double-word connectors).

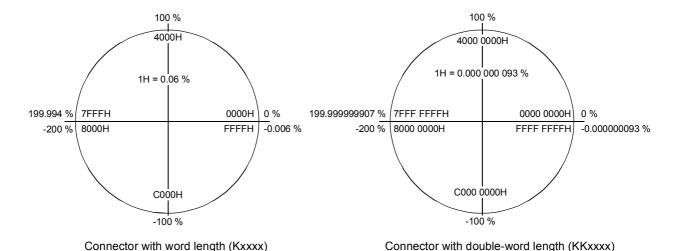

Fig. 4-3 Value range and assignment of the figure ranges for connectors

## **Binectors**

Function blocks archive the **bi**nary (digital) output information in binary con**nectors**, the binectors. Binectors can therefore be likened to storage locations used for storing binary signals. They are clearly identified. Each binector designation comprises the binector name, the binector number and an identification letter. The identification letter is B.

The binector number always has four digits.

On account of their definition, binectors can only assume the two states "0" (logically no) and "1" (logically yes).

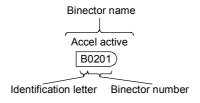

Fig. 4-4 Binectors

## 4.3 Parameters

Parameters are the intervention points for adapting function blocks to an application, for interconnecting function blocks via connectors and binectors and for visualizing internal signals.

The various parameters are differentiated according to their function as follows:

- Function parameters (can be read and written)
- BICO parameters (can be read and written)
- ♦ Visualization parameters (can only be read).

Each parameter is clearly designated. The parameter designation comprises the parameter name and the parameter number, and enables every parameter to be clearly identified. In addition to the parameter name and the parameter number, many parameters also have a parameter index. With the aid of this index, it is possible to store several values for one parameter under one parameter number.

The function diagrams indicate the factory setting for every BICO parameter and every function parameter. They further indicate the value ranges for the changeable function parameters.

# Parameter numbers on the PMU

The parameter numbers shown on the parameterizing unit (PMU) which is directly mounted on the unit consist of a letter and a three-digit number.

The following applies for the letters:

- ◆ Upper-case letters (P, U, H and L) represent the BICO parameters and function parameters which can be changed
- ◆ Lower-case letters (r, n, d and c) represent the visualization parameters which cannot be changed.

The three-digit number covers the value range from 000 to 999; but not all values are used.

# Parameter numbers on the OP1S

The OP1S operator control panel enables parameters to be selected directly by their parameter numbers. As the OP1S only has a numerical keypad, the parameter number must be replaced by a figure when input. The following replace mode is applicable:

- "P"xxx and "r"xxx are replaced by "0"xxx
- "H"xxx and "d"xxx are replaced by "1"xxx
- "U"xxx and "n"xxx are replaced by "2"xxx
- "L"xxx and "c"xxx are replaced by "3"xxx

### Examples:

Select r004 on OP1S: Input 0004 Select P050 on OP1S: Input 0050 Select U123 on OP1S: Input 2123 Select L411 on OP1S Input 3411

#### **Function parameters**

The response of a function block is determined by function parameters. Typical examples of function parameters are:

- Normalization of an input signal
- ◆ Acceleration or deceleration times in the ramp-function generator
- Proportional gain (Kp) and integral time (Tn) in the speed controller.

Function parameters can be indexed. The significance of the parameter values stored in the various indices depends on the definition of the respective parameter. A special group is formed by the function parameters which are part of the so-called function data sets.

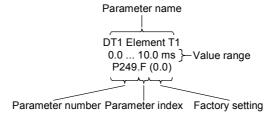

Fig. 4-5 Function parameters

# Function data sets (Setpoint data sets)

Special function parameters are put together in function data sets. These parameters are marked in the function diagrams with the parameter index **.F**.

The parameters concerned are indexed four-fold, which means that one parameter value can be stored under each parameter index, i.e. a total of four parameter values can be stored.

The active function data set determines which value is currently being used. If function data set 1 is active, the parameter value stored in parameter index 1 is used. If function data set 2 is active, the parameter value stored in parameter index 2 is used, etc.

#### Example:

P462.1 = 0.50 P462.2 = 1.00 P462.3 = 3.00 P462.4 = 8.00

A total of 4 values are stored under parameter P462 (Accel Time). If function data set 1 is active, the acceleration time is 0.50 secs. If function data set 2 is active, the acceleration time is 1.00 secs. If function data set 3 is active, the acceleration time is 3.00 secs and if function data set 4 is active, the acceleration time is 8.00 secs.

The individual function data sets are selected by means of control word bits 16 and 17 in control word 2 (P576.B and P577.B). Changeover is possible at any time.

The active function data sets are displayed via the visualization parameter r013 (Active FuncDSet).

#### **CAUTION**

Changeover of all the indexed parameters of the function data sets between parameter indices 1, 2, 3 and 4 is always effected jointly.

#### **BICO** parameters

With BICO parameters, you can determine the sources of the input signals of a function block. This means that you can use BICO parameters to define the connectors and binectors from which a function block reads in its input signals. In this manner, you can "softwire" the function blocks stored in the units to meet your requirements. This is referred to as the BICO system.

For every BICO parameter, the type of input signals (connector or binector) which you can connect to the inputs is specified. BICO parameters have the following identification:

- B Binector parameter for connecting binectors
- K Connector parameter for connecting connectors with word length (16 bit)
- KK Connector parameter for connecting connectors with double-word length (32 bit)

Reciprocal "softwiring" of binectors and connectors is not permitted. However, you can always connect connector with word length and double-word length to the connector parameters.

BICO parameters are available in two forms; they can either be

- non-indexed, or
- double-indexed.

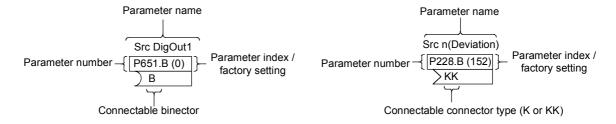

Fig. 4-6 Binector and connector parameters

#### BICO data sets (Basic/reserve data sets)

Selected BICO parameters are put together in BICO data sets. These parameters are marked in the function diagrams with the parameter index **.B.** 

The parameters concerned are double-indexed, which means that one parameter value can be stored under each parameter index of these parameters, i.e. a total of two parameter values can be stored.

The active BICO data set determines which value is currently being used. If BICO data set 1 is active, the parameter value stored in parameter index 1 is used. If BICO data set 2 is active, the parameter value stored in parameter index 2 is used.

#### Example:

P554.1 = 10 P554.2 = 2100

A total of 2 values are stored under parameter P554 (Src ON/OFF1). If BICO data set 1 is active, the ON command comes from digital input 1 of the basic unit. If BICO data set 2 is active, the ON command comes from bit 0 of the first data word received by serial interface 1.

Individual BICO data sets are selected by means of control word bit 30 in control word 2 (P590.

The active BICO data set is displayed via visualization parameter r012 (Active BICO DS).

#### **CAUTION**

All indexed BICO parameters are always switched jointly between parameter index 1 and 2.

## Visualization parameters

Visualization parameters are used for visualizing internal quantities (e.g. applicable output current). These parameters are only displayed and cannot be changed by you.

To distinguish them from the other parameters, they are designated with a lower-case letter (r, n, d and c) in the parameter number.

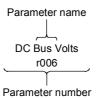

Fig. 4-7 Visualization parameters

### 4.4 Connecting up function blocks (BICO system)

BICO system is the term used to describe the method of creating connections between function blocks. This is performed with the aid of **bi**nectors and **co**nnectors. The name **BICO** system is derived from these two terms.

A connection between two function blocks consists of a connector or binector on the one side, and a BICO parameter on the other side. The connection is always made from the point of view of the input of a function block. You must always assign an output to an input. Assignment is made by entering in a BICO parameter the number of the connector or the binector from which the required input signals are read in. You are allowed to enter the same connector and binector numbers several times in different BICO parameters and thus use output signals of one function block as input signals for several other function blocks.

#### Example:

In the following figure, connector K0152 is connected to connector parameter P228. For this purpose, you must assign the number of connector K0152 as the value to the connector parameter P228, i.e. in this case 152.

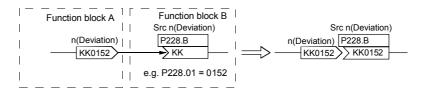

Fig. 4-8 Connecting two function blocks

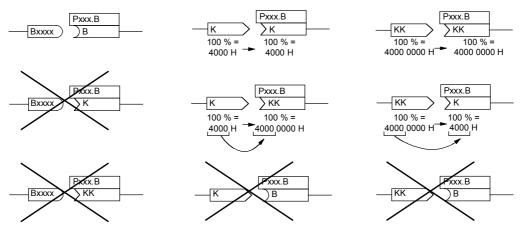

Fig. 4-9 Possible and impossible BICO connections

# Interconnecting different connector types

Depending on their characteristics, connectors either have a length of a word (16 bit) or a double-word (32 bit). Accordingly, function blocks have BICO parameters which are suitable for connecting the respective connector type. It is, however, possible in principle to mix the types among the connectors. The word length is then automatically adjusted according to the following mode:

| Interconnection of a                       | a word connector parameter        | Value stays the same                                               |
|--------------------------------------------|-----------------------------------|--------------------------------------------------------------------|
| word connector to                          | a double-word connector parameter | Value is taken over in high-word, low-word is filled up with 0000H |
| Interconnection of a double-word connector | a word connector parameter        | Value is taken over from high-word, low-word deleted               |
| to                                         | a double-word connector parameter | Value stays the same                                               |

Table 4-1 Interconnecting different connector types

#### **NOTE**

When a double-word connector is interconnected to a word connector parameter, the signal resolution will drop from 32 bit to 16 bit. As the low-word is cut off, the information of the lower-order 16 bit of the double-word connectors is then lost.

## 5 Parameterization

#### 5.1 Parameter menus

Parameters with related functions are compiled in menus for structuring the parameter set stored in the units. A menu thus represents a selection out of the entire supply of parameters of the unit.

It is possible for one parameter to belong to several menus. The parameter list indicates which individual menus a parameter belongs to. Assignment is effected via the menu number allocated to each menu.

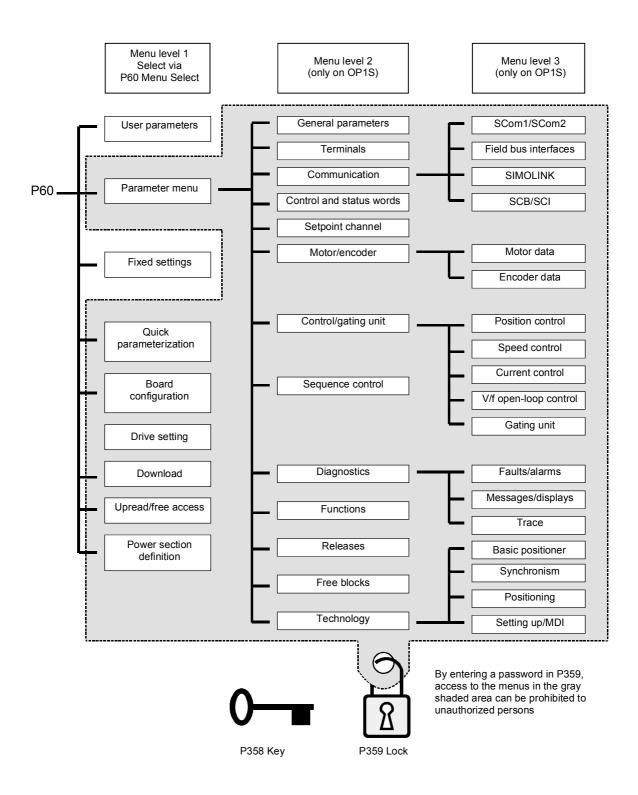

Fig. 5-1 Parameter menus

#### Menu levels

The parameter menus have several menu levels. The first level contains the main menus. These are effective for all sources of parameter inputs (PMU, OP1S, SIMOVIS / DriveMonitor, field bus interfaces).

The main menus are selected in parameter P60 Menu Selection.

Examples:

P060 = 0 "User parameters" menu selected P060 = 1 "Parameter menu" selected

...

P060 = 8 "Power section definition" menu selected

Menu levels 2 and 3 enable the parameter set to be more extensively structured. They are used for parameterizing the units with the OP1S operator control panel.

#### Main menus

| P060 | Menu                     | Description                                                                                                    |  |
|------|--------------------------|----------------------------------------------------------------------------------------------------|--|
| 0    | User parameters          | Freely configurable menu                                                                                                    |  |
| 1    | Parameter menu           | Contains complete parameter set                                                                                             |  |
|      |                          | More extensive structure of the functions achieved by using an OP1S operator control panel                                  |  |
| 2    | Fixed settings           | Used to perform a parameter reset to a factory or user setting                                                              |  |
| 3    | Quick                    | Used for quick parameterization with parameter modules                                                                      |  |
|      | parameterization         | When selected, the unit switches to status 5 "Drive setting"                                                                |  |
| 4    | Board configuration      | Used for configuring the optional boards                                                                                    |  |
|      |                          | When selected, the unit switches to status 4 "Board configuration"                                                          |  |
| 5    | Drive setting            | Used for detailed parameterization of important motor,<br>encoder and control data                                          |  |
|      |                          | When selected, the unit switches to status 5 "Drive setting"                                                                |  |
| 6    | Download                 | <ul> <li>Used to download parameters from an OP1S, a PC or an automation unit</li> </ul>                                    |  |
|      |                          | When selected, the unit switches to status 21 "Download"                                                                    |  |
| 7    | Upread/free access       | Contains the complete parameter set and is used for free access to all parameters without being restricted by further menus |  |
|      |                          | Enables all parameters to be upread by an OP1S, PC or automation unit                                                       |  |
| 8    | Power section definition | Used to define the power section (only necessary for units of<br>the Compact and chassis type)                              |  |
|      |                          | When selected, the unit switches to status 0 "Power section definition"                                                     |  |

Table 5-1 Main menus

#### **User parameters**

In principle, parameters are firmly assigned to the menus. However, the "User parameters" menu has a special status. Parameters assigned to this menu are not fixed, but can be changed. You are thus able to put together the parameters required for your application in this menu and structure them according to your needs.

The parameters to be included in the "User parameters" menu are selected in parameter P360 (Select UserParam). This parameter is indexed and permits the input of 100 parameter numbers. The sequence in which the parameter numbers are entered also determines the sequence in which they appear in the "User parameters" menu. If parameters with parameter numbers greater than 999 are to be included in the menu, they have to be input in the usual notation for the OP1S (replacing letters by figures).

#### Example:

| Parameterization of P360                     | Contained in "User p                                   | parameters" menu:                        |
|----------------------------------------------|--------------------------------------------------------|------------------------------------------|
| P360.1 = 053<br>P360.2 = 060                 | P053 Parameter access<br>P060 Menu select              | (always contained)<br>(always contained) |
| P360.3 = 462<br>P360.4 = 464<br>P360.5 = 235 | P462 Accel Time<br>P464 Decel Time<br>P235 n-Reg Gain1 |                                          |
| P360.6 = 240<br>P360.7 = 2306                | P240 n-Reg Time<br>U306 Timer5 Time_s                  |                                          |

Table 5-2 Example: Parameterizing a user menu

#### Lock and key

In order to prevent undesired parameterization of the units and to protect your know-how stored in the parameterization, it is possible to restrict access to the parameters by defining your own passwords with the parameters:

- ♦ P358 key and
- ◆ P359 lock.

If P358 and P359 do not have the same parameterization, only the "User parameters" and the "Fixed settings" menus can be selected in parameter P60 (Menu selection). This means that only the enabled parameters in the "User parameters" menu and the parameters of the "Fixed settings" menu are accessible to the operator. These restrictions are canceled again only if P358 and P359 are given the same parameter setting.

You should proceed in the following manner when using the lock and key mechanism:

- 1. Adopt key parameter P358 in the "User parameters" menu (P360.x = 358).
- 2. Program the lock parameter P359 in both parameter indices with your specific password.
- 3. Change over to the "User parameters" menu.

Depending on the parameterization of the key parameter P358 (the same or not the same as P359), you can now leave the "User parameters" menu and carry out or not carry out further parameterization (Exception: "Fixed settings" menu).

#### Examples:

| Lock                                          | Key                                           | Event                                                                                                    |
|-----------------------------------------------|-----------------------------------------------|----------------------------------------------------------------------------------------------------|
| P359.1 = 0<br>P359.2 = 0<br>(Factory setting) | P358.1 = 0<br>P358.2 = 0<br>(Factory setting) | Lock and key have the same parameter setting, all menus are accessible.                                                    |
| P359.1 = 12345<br>P359.2 = 54321              | P358.1 = 0<br>P358.2 = 0                      | Lock and key do not have the same parameter setting, only the "User parameters" and "Fixed settings" menus are accessible. |
| P359.1 = 12345<br>P359.2 = 54321              | P358.1 = 12345<br>P358.2 = 54321              | Lock and key have the same parameter setting, all menus are accessible.                                                    |

Table 5-3 Examples of using the lock and key mechanism

### 5.2 Changeability of parameters

The parameters stored in the units can only be changed under certain conditions. The following preconditions must be satisfied before parameters can be changed:

|   | Preconditions                                                                                                    | Remarks                                                                                                    |
|---|----------------------------------------------------------------------------------------------------|----------------------------------------------------------------------------------------------------|
| • | Either a function parameter or a BICO parameter must be involved (identified by upper-case letters in the parameter number). | Visualization parameters<br>(identified by lower-case letters<br>in the parameter number)<br>cannot be changed. |
| • | Parameter access must be granted for the source from which the parameters are to be changed.                                 | Release is given in P053 Parameter access.                                                                      |
| • | A menu must be selected in which the parameter to be changed is contained.                                                   | The menu assignment is indicated in the parameter list for every parameter.                                     |
| • | The unit must be in a status which permits parameters to be changed.                                                         | The statuses in which it is possible to change parameters are specified in the parameter list.                  |

Table 5-4 Preconditions for being able to change parameters

#### **NOTE**

The current status of the units can be interrogated in parameter r001.

#### **Examples:**

| Status (r001)       | P053 | Result                                                           |
|---------------------|------|------------------------------------------------------------------|
| "Ready for ON" (09) | 2    | P222 Src n(act) can only be changed via the PMU                  |
| "Ready for ON" (09) | 6    | P222 Src n(act) can be changed via the PMU and SCom1 (e.g. OP1S) |
| "Operation" (14)    | 6    | P222 Src n(act) cannot be changed on account of the drive status |

Table 5-5 Influence of drive status (r001) and parameter access (P053) on the changeability of a parameter

### 5.3 Parameter input via the PMU

The PMU parameterizing unit enables parameterization, operator control and visualization of the converters and inverters directly on the unit itself. It is an integral part of the basic units. It has a four-digit seven-segment display and several keys.

The PMU is used with preference for parameterizing simple applications requiring a small number of set parameters, and for quick parameterization.

## PMU in units of the Compact PLUS type

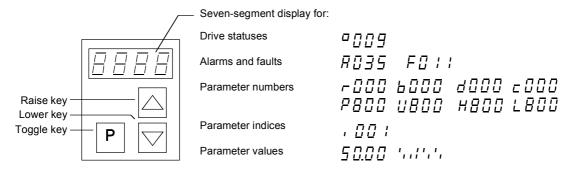

Fig. 5-2 PMU in units of the Compact PLUS type

| Key | Significance                                | Function                                                                                                    |  |
|-----|---------------------------------------------|----------------------------------------------------------------------------------------------------|--|
| Р   | Toggle key                                  | For switching between parameter number, parameter index<br>and parameter value in the indicated sequence (command<br>becomes effective when the key is released)                                                                         |  |
|     |                                             | If fault display is active: For acknowledging the fault                                                                                                    |  |
|     | Raise key                                   | For increasing the displayed value:                                                                                                    |  |
|     |                                             | Short press = single-step increase                                                                                                    |  |
|     |                                             | Long press = rapid increase                                                                                                    |  |
|     | Lower key                                   | For lowering the displayed value:                                                                                                    |  |
|     |                                             | Short press = single-step decrease                                                                                                    |  |
|     |                                             | Long press = rapid decrease                                                                                                    |  |
| P + | Hold toggle key<br>and depress raise<br>key | If parameter number level is active: For jumping back and forth between the last selected parameter number and the operating display (r000)                                                                                              |  |
|     |                                             | If fault display is active: For switching over to parameter number level                                                                                                    |  |
|     |                                             | If parameter value level is active: For shifting the displayed value one digit to the right if parameter value cannot be displayed with 4 figures (left-hand figure flashes if there are any further invisible figures to the left)      |  |
| P + | Hold toggle key and depress lower           | If parameter number level is active: For jumping directly to operating display (r000)                                                                                                    |  |
|     | key                                         | If parameter value level is active: For shifting the displayed value one digit to the left if the parameter value cannot be displayed with 4 figures (right-hand figure flashes if there are any further invisible figures to the right) |  |

Table 5-6 Operator control elements of the PMU (Compact PLUS type)

#### PMU in units of the Compact and chassis type

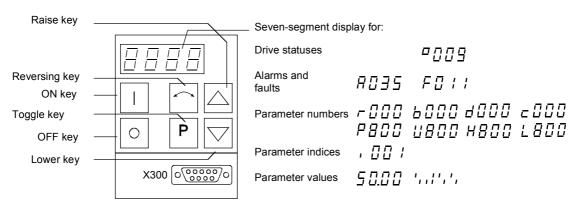

Fig. 5-3 PMU parameterizing unit

| Key        | Significance                                | Function                                                                                                    |  |
|------------|---------------------------------------------|----------------------------------------------------------------------------------------------------|--|
|            | ON key                                      | For energizing the drive (enabling motor activation).                                                                                                    |  |
|            |                                             | If there is a fault: For returning to fault display                                                                                                    |  |
| 0          | OFF key                                     | • For de-energizing the drive by means of OFF1, OFF2 or OFF3 (P554 to 560) depending on parameterization.                                                                                                    |  |
|            | Reversing key                               | For reversing the direction of rotation of the drive. The function must be enabled by P571 and P572                                                                                                    |  |
| Р          | Toggle key                                  | For switching between parameter number, parameter index and parameter value in the sequence indicated (command becomes effective when the key is released).                                                                          |  |
|            |                                             | If fault display is active: For acknowledging the fault                                                                                                    |  |
|            | Raise key                                   | For increasing the displayed value:                                                                                                    |  |
|            |                                             | Short press = single-step increase                                                                                                    |  |
|            |                                             | Long press = rapid increase                                                                                                    |  |
|            | Lower key                                   | For lowering the displayed value:                                                                                                    |  |
|            |                                             | Short press = single-step decrease                                                                                                    |  |
|            |                                             | Long press = rapid decrease                                                                                                    |  |
| <b>P</b> + | Hold toggle key<br>and depress raise<br>key | If parameter number level is active: For jumping back and forth between the last selected parameter number and the operating display (r000)                                                                                          |  |
|            |                                             | If fault display is active: For switching over to parameter number level                                                                                                    |  |
|            |                                             | If parameter value level is active: For shifting the displayed value one digit to the right if parameter value cannot be displayed with 4 figures (left-hand figure flashes if there are any further invisible figures to the left)  |  |
| P +        | Hold toggle key and depress lower           | If parameter number level is active: For jumping directly to the operating display (r000)                                                                                                    |  |
|            | key                                         | If parameter value level is active: For shifting the displayed value one digit to the left if parameter value cannot be displayed with 4 figures (right-hand figure flashes if there are any further invisible figures to the right) |  |

Table 5-7 Operator control elements on the PMU

## Toggle key (P key)

As the PMU only has a four-digit seven-segment display, the 3 descriptive elements of a parameter

- Parameter number,
- Parameter index (if the parameter is indexed) and
- ♦ Parameter value

cannot be displayed at the same time. For this reason, you have to switch between the individual descriptive elements by depressing the toggle key. After the desired level has been selected, adjustment can be made using the raise key or the lower key.

With the toggle key, you can change over:

- from the parameter number to the parameter index
- from the parameter index to the parameter value
- from the parameter value to the parameter number

If the parameter is not indexed, you can jump directly from the parameter number to the parameter value.

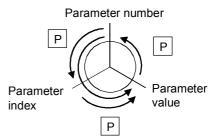

#### **NOTE**

If you change the value of a parameter, this change generally becomes effective immediately. It is only in the case of acknowledgement parameters (marked in the parameter list by an asterisk ' \* ') that the change does not become effective until you change over from the parameter value to the parameter number.

Parameter changes made using the PMU are always safely stored in the EEPROM (protected in case of power failure) once the toggle key has been depressed.

#### Example

The following example shows the individual operator control steps to be carried out on the PMU for a parameter reset to factory setting.

Set P053 to 0002 and grant parameter access via PMU

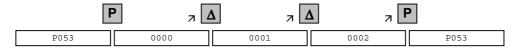

#### Select P060

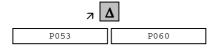

Set P060 to 0002 and select "Fixed settings" menu

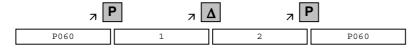

#### Select P970

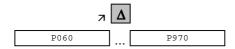

Set P970 to 0000 and start parameter reset

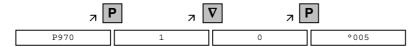

### 5.4 Parameter input via the OP1S

#### 5.4.1 General

The operator control panel (OP1S) is an optional input/output device which can be used for parameterizing and starting up the units. Plaintext displays greatly facilitate parameterization.

The OP1S has a non-volatile memory and can permanently store complete sets of parameters. It can therefore be used for archiving sets of parameters. The parameter sets must be read out (upread) from the units first. Stored parameter sets can also be transferred (downloaded) to other units.

The OP1S and the unit to be operated communicate with each other via a serial interface (RS485) using the USS protocol. During communication, the OP1S assumes the function of the master whereas the connected units function as slaves.

The OP1S can be operated at baud rates of 9.6 kBd and 19.2 kBd, and is capable of communicating with up to 32 slaves (addresses 0 to 31). It can therefore be used both in a point-to-point link (e.g. during initial parameterization) and within a bus configuration.

The plain-text displays can be shown in one of five different languages (German, English, Spanish, French, Italian). The language is chosen by selecting the relevant parameter for the slave in question.

#### Order numbers

| Components                                               | Order Number       |
|----------------------------------------------------------|--------------------|
| OP1S                                                     | 6SE7090-0XX84-2FK0 |
| Connecting cable 3 m                                     | 6SX7010-0AB03      |
| Connecting cable 5 m                                     | 6SX7010-0AB05      |
| Adapter for installation in cabinet door incl. 5 m cable | 6SX7010-0AA00      |

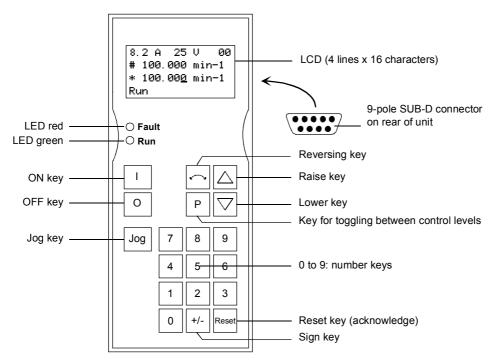

Fig. 5-4 View of the OP1S

#### **OP1S** connection

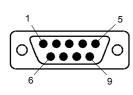

| Pin | Designation | Significance             | Range       |
|-----|-------------|--------------------------|-------------|
| 1   |             |                          |             |
| 2   |             |                          |             |
| 3   | RS485 P     | Data via RS485 interface |             |
| 4   |             |                          |             |
| 5   | N5V         | Ground                   |             |
| 6   | P5V         | 5 V aux. voltage supply  | ±5%, 200 mA |
| 7   |             |                          |             |
| 8   | RS485 N     | Data via RS485 interface |             |
| 9   |             | Reference potential      |             |

Table 5-8 OP1S connections

#### 5.4.2 Connecting, run-up

#### 5.4.2.1 Connecting

The OP1S can be connected to the units in the following ways:

- ◆ Connection via 3 m or 5 m cable (e.g. as a hand-held input device for start-up)
- ♦ Connection via cable and adapter for installation in a cabinet door
- ◆ Plugging into MASTERDRIVES Compact units (for point-to-point linking or bus configuration)
- Plugging into MASTERDRIVES Compact PLUS units (for bus configuration)

## Connection via cable

The cable is plugged into the Sub D socket X103 on units of the Compact PLUS type and into Sub D socket X300 on units of the Compact and chassis type.

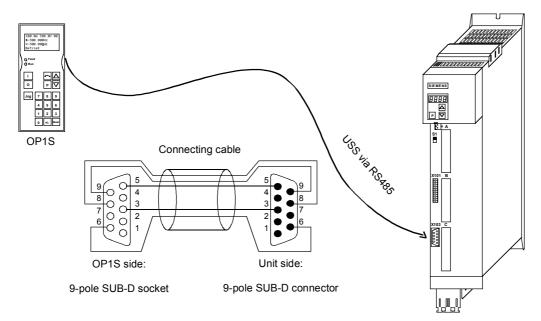

Fig. 5-5 Example: The OP1S in a point-to-point link with the Compact PLUS unit

Plugging into units of the Compact and chassis type

Carefully penetrate the pre-punched holes for the fixing screws in the front panel of the Compact units. Plug the OP1S onto the Sub D socket X300 and screw it tight using the two screws (M5 x 10, accessory pack) from the inside of the front panel.

Plugging onto Compact PLUS rectifier unit

On the Compact PLUS rectifier unit, you can plug the OP1S onto the Sub D socket X320 and lock it in place on the front cover.

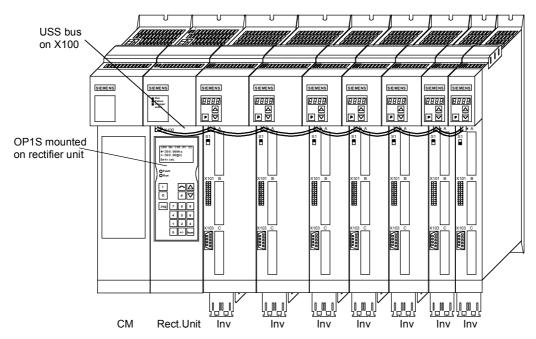

Fig. 5-6 Example: The OP1S during bus configuration with Compact PLUS units

#### NOTE

During bus operation, the Compact PLUS rectifier unit is only for mechanically restraining the OP1S and for connecting the bus to the inverters. It does not function as a slave.

#### 5.4.2.2 Run-up

After the power supply for the unit connected to the OP1S has been turned on or after the OP1S has been plugged into a unit which is operating, there is a run-up phase.

#### **NOTICE**

The OP1S must not be plugged into the Sub D socket if the SCom1 interface parallel to the socket is already being used elsewhere, e.g. bus operation with SIMATIC as the master.

#### **NOTE**

In the as-delivered state or after a reset of the parameters to the factory setting with the unit's own control panel, a point-to-point link can be adopted with the OP1S without any further preparatory measures.

When a bus system is started up with the OP1S, the slaves must first be configured individually. The plugs of the bus cable must be removed for this purpose (see section "Bus operation").

During the run-up phase, the text "Search slave" is shown in the first line of the display, followed by "Slave found" and the found slave number as well as the set baud rate.

```
Slave found
Adress: [00]
Baudrate: [6]
```

Example of a display after the run-up phase (6 corresponds to 9.6 kBd)

After approximately 4 s, the display changes to

```
SIEMENS
MASTERDRIVES VC
6SE7016-1EA61
SW:V3.0 OP:V2T20
```

Example of what is displayed after a slave address has been found

After a further 2 s, there is a changeover to the operating display. If it is not possible to start communicating with the slave, an error message "Error: Configuration not ok" appears. About 2 s later, a request is made for new configuration.

```
New config?
#yes
no
```

Error message displayed when communication is not possible

If the "P" key is pressed, the connected unit is reconfigured, i.e. the interface parameters are set to the standard values.

Number of PKWs (P702): 127 Number of PZDs (P703): 2 or 4 Telegram failure time (P704): 0 ms

If communication with the slave is still impossible, the reasons may be as follows:

- Defective cabling
- ◆ Bus operation with two or more slaves with the same bus address (see section "Bus operation")
- The baud rate set in the slave is neither 9.6 nor 19.2 kBd

In the latter case, an error message "Error: No slave found" appears. The unit's own PMU control panel must then be used to set parameter P701 (baud rate) to 6 (9.6 kBd) or 7 (19.2 kBd) or to reset the parameters to the factory setting.

### 5.4.3 Operator control

#### 5.4.3.1 Operator control elements

| Significance  | Function                                                                                                    |
|---------------|----------------------------------------------------------------------------------------------------|
| ON key        | For energizing the drive (enabling motor activation). The function must be enabled by P554.                                                                                                    |
| OFF key       | <ul> <li>For de-energizing the drive by means of OFF1, OFF2 or<br/>OFF3. The function must be enabled by P554 to P560.</li> </ul>                                                                                                    |
| Jog key       | <ul> <li>For jogging with jog setpoint 1 (only effective when the<br/>unit is in the "Ready to start" state). This function must<br/>be enabled by P568.</li> </ul>                                                                                                    |
| Reversing key | <ul> <li>For reversing the direction of rotation of the drive. This<br/>function must be enabled by P571 and P572.</li> </ul>                                                                                                    |
| Toggle key    | <ul> <li>For selecting menu levels and switching between<br/>parameter number, parameter index and parameter<br/>value in the sequence indicated. The current level is<br/>displayed by the position of the cursor on the LCD<br/>display (the command comes into effect when the key is<br/>released).</li> </ul> |
|               | For conducting a numerical input.                                                                                                    |
| Reset key     | For leaving menu levels                                                                                                    |
|               | • If fault display is active: For acknowledging the fault. This function must be enabled by P565                                                                                                    |
| Raise key     | For increasing the displayed value:                                                                                                    |
|               | • Short press = single-step increase                                                                                                    |
|               | Long press = rapid increase                                                                                                    |
|               | <ul> <li>If motorized potentiometer is active, this is for raising the<br/>setpoint. This function must be enabled by P573</li> </ul>                                                                                                    |
| Lower key     | For lowering the displayed value:                                                                                                    |
|               | Short press = single-step decrease                                                                                                    |
|               | Long press = rapid decrease                                                                                                    |
|               | <ul> <li>If motorized potentiometer is active, this is for lowering<br/>the setpoint. This function must be enabled by P574</li> </ul>                                                                                                    |
| Sign key      | <ul> <li>For changing the sign so that negative values can be entered</li> </ul>                                                                                                    |
| Number keys   | Numerical input                                                                                                    |
|               | ON key OFF key Jog key Reversing key Toggle key Reset key Raise key Lower key                                                                                                    |

Table 5-9 Operator control elements of the OP1S

#### 5.4.3.2 Operating display

After run-up of the OP1S, the following operating display appears:

```
0.0A 0V 00
# 0.00 min-1
* 0.00 min-1
Ready.
```

Example of an operating display in the "Ready" status

The values shown in the operating display (except for slave number, 1st line on the far right) can be specified by means of parameterization:

1st line, left (P0049.001) in the example "Output current"

1st line, right (P0049.002) in the example "DC link voltage"

2nd line actual value (P0049.003) in the example "Actual speed"
(only a visualization parameter)

3rd line setpoint (P0049.004) in the example "Speed setpoint"

4th line (P0049.005) in the example "Operating state"

In the operating display, the actual value is indicated with "#" and the setpoint with "\*".

In addition to the operating display on the display unit, the operating state is indicated by the red and green LEDs as follows:

|           | Flashing     | Continuous |
|-----------|--------------|------------|
| red LED   | Alarm        | Fault      |
| green LED | Ready for ON | Operation  |

Table 5-10 Operating displays

#### 5.4.3.3 Basic menu

When the "P" key is pressed, a changeover is made from the operating display to the basic menu.

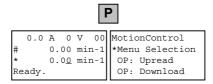

Display of the basic menu

The basic menu is the same for all units. The following selections can be made:

- Menu selection
- OP: Upread
- ♦ OP: Download
- Delete data
- Change slave
- ♦ Config. slave
- Slave ID

As not all the lines can be shown at the same time, it is possible to scroll the display as required with the "Lower" and "Raise keys.

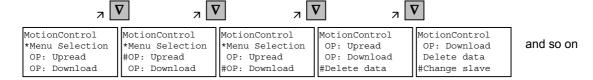

Example of switching from one line to the next

The currently active function is indicated by the "\*" symbol and the selected function by the "#" symbol. After the "P" key has been pressed, the relevant symbol jumps to the selected function. The "Reset" key is for returning to the operating display.

#### 5.4.3.4 Slave ID

With the "Slave ID" function, the user can request information about the connected slave. The slave ID consists, for example, of the following lines:

MASTERDRIVES MC

**PLUS** 

6SE7014-0TP50

1.5 kW

V1.0

15.09.1997

Starting from the basic menu, the "Slave ID" function is selected with "Raise" or "Lower" and activated with "P". As all the lines cannot be shown at the same time, it is possible to scroll the display as required with the "Lower" and "Raise" keys. In addition, the slave number is shown at the top on the right-hand side.

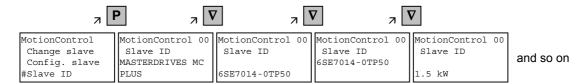

Example of a slave ID

#### 5.4.3.5 **OP: Upread**

With the "OP: Upread" function, the parameters of the connected slave can be upread and stored in the flash memory inside the OP1S. Starting from the basic menu, the "OP: Upread" function is selected with "Lower" or "Raise" and started with "P". If the available memory is insufficient, the procedure is interrupted with an appropriate error message. During upread, the OP1S indicates the parameter currently being read. In addition, the slave number is shown at the top on the right-hand side.

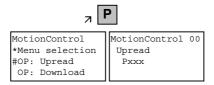

Example: Selecting and starting the "Upread" procedure

With "Reset", the procedure can be interrupted at any time. If the upread procedure has been completed in full, the user is requested to enter an ID with a maximum of 12 characters for the stored parameter set. This identification can, for example, consist of the date and two differentiating numbers. It is entered with the numerical keypad. With "Lower" a number which has been entered can be deleted.

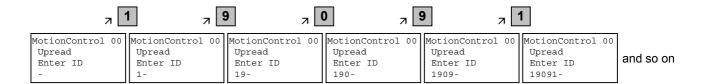

Example of entering an ID

When "P" is pressed, the message "Upread ok" appears and the display changes to the basic menu.

#### 5.4.3.6 **OP: Download**

With the "OP: Download" function, a parameter set stored in the OP1S can be written into the connected slave. Starting from the basic menu, the "OP: Download" function is selected with "Lower" or "Raise" and activated with "P".

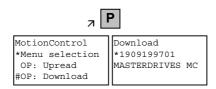

Example: Selecting and activating the "Download" function

One of the parameter sets stored in the OP1S must now be selected with "Lower" or "Raise" (displayed in the second line). The selected ID is confirmed with "P". The slave ID can now be displayed with "Lower" or "Raise" (see section "Slave ID"). The "Download" procedure is then started with "P". During download, the OP1S displays the currently written parameter.

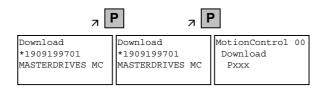

Example: Confirming the ID and starting the "Download" procedure

With "Reset", the procedure can be stopped at any time. If downloading has been fully completed, the message "Download ok" appears and the display returns to the basic menu.

After the data set to be downloaded has been selected, if the identification of the stored software version does not agree with the software version of the unit, an error message appears for approximately 2 seconds. The operator is then asked whether downloading is to be discontinued.

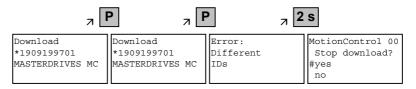

Yes: The "Download" procedure is discontinued.
No: The "Download" procedure is carried out.

#### 5.4.3.7 Delete data

With the "Delete data" function, the user can delete parameter sets stored in the OP1S, thus, for example, creating space for new parameter sets. Starting from the basic menu, the "Delete data" function is selected with "Lower" or "Raise" and activated with "P".

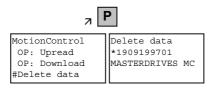

Example: Selection and activation of the "Delete data" function

One of the parameter sets stored in the OP1S must now be selected with "Lower" or "Raise" (displayed in the second line). With "P", the selected ID is confirmed. The slave ID can now be displayed with "Lower" or "Raise" (see section "Slave ID"). The "Delete data" procedure can now be started with "P". After completion, the message "Data deleted" appears and the display returns to the basic menu.

#### 5.4.3.8 Menu selection

The actual parameterization and start-up of the connected slave is performed by means of the "Menu selection" function. Starting from the basic menu, the "Menu selection" function is selected with "Lower" or "Raise". By pressing "P", the unit-specific sub-menu is displayed with the following choices:

- User Param.
- ♦ Param Menu..
- ♦ FixedSet...
- Quick Param...
- Board Conf.
- Drive Set
- Download
- ♦ UpR/fr.Access
- Power Def.

Two or more dots after these items mean that there is a further submenu level. If "Parameter menu.." is selected, access is possible to all parameters via correspondingly structured sub-menus. If "UpR/fr. Access" is selected, direct access is gained to the parameter level.

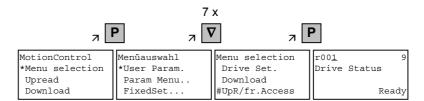

Example: Selecting the parameter level by means of UpR/fr.access

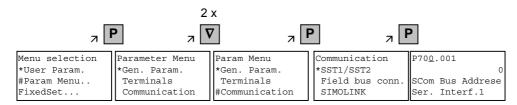

Example: Selecting a parameter via sub-menus

# Parameter display and parameter correction

A parameter number can be selected from the parameter level directly with the numerical keys or with "Raise"/"Lower". The parameter number is shown as a three-figure quantity. In the event of four-figure parameter numbers, the first figure (1, 2 or 3) is not displayed. A distinction is made with the letters (P, H, U etc.).

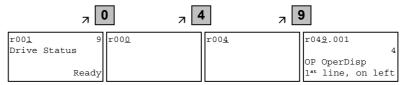

Example: Direct input of the parameter number with the numerical keypad

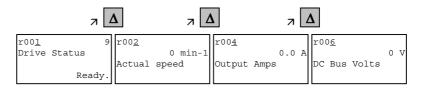

Example: Correcting the parameter number by means of "Raise"

If the parameter is found not to exist when the number is entered, a message "No PNU" appears. A non-existent parameter number can be skipped by selecting "Raise" or "Lower".

How the parameters are shown on the display depends on the type of parameter. There are, for example, parameters with and without an index, with and without an index text and with and without a selection text.

#### **Example: Parameter with index and index text**

| P70 <u>4</u> .001 |   |    |
|-------------------|---|----|
|                   | 0 | ms |
| SCom Tlg OFF      |   |    |
| Ser.Interf.1      |   |    |

1st line: Parameter number, parameter index

2nd line: Parameter value with unit

3rd line: Parameter name

4th line: Index text

#### **Example: Parameter with index, index text and selection text**

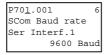

1st line: Parameter number, parameter index, parameter value

2nd line: Parameter name

3rd line: Index text
4th line: Selection text

## Example: Parameter without index, with selection text, binary value

P053 0006Hex Parameter Access 00000000000000110 ComBoard: No

1st line: Parameter number, parameter value, hexadecimal

parameter value

2nd line: Parameter name

3rd line: Parameter value, binary

4th line: Selection text

Transition between the parameter number, parameter index and parameter value levels is made with "P".

Parameter number  $\rightarrow$  "P"  $\rightarrow$  Parameter index  $\rightarrow$  "P"  $\rightarrow$  Parameter value

If there is no parameter index, this level is skipped. The parameter index and the parameter value can be corrected directly with the "Raise"/"Lower" keys. An exception to this are parameter values shown in binary form. In this case, the individual bits are selected with "Raise"/"Lower" and corrected with the numerical keys (0 or 1).

If the index number is entered by means of the numerical keys, the value is not accepted until "P" is pressed. If the "Raise" or "Lower" keys are used to correct the number, the value comes into effect immediately. The acceptance of an entered parameter value and return to the parameter number does not take place until "P" is pressed. The level selected in each case (parameter number, parameter index, parameter value) is marked with the cursor. If an incorrect parameter value is entered, the old value can be obtained by pressing "Reset". The "Reset" key can also be used to go one level lower.

Parameter value  $\rightarrow$  "Reset"  $\rightarrow$  Parameter index  $\rightarrow$  "Reset"  $\rightarrow$  Para.No.

Parameters which can be changed are shown in upper-case letters and visualization parameters which cannot be changed are shown in lower-case letters. If a parameter can only be changed under special conditions or if an incorrect value has been entered with the numerical keys, an appropriate message follows, e.g.:

"Value not perm." Incorrect value entered"Value <> min/max" Value too large or too small

♦ "P53/P927?" No parameter access

◆ "Operating status?" Value can only be changed in the "Drive

setting" status, for example

With "Reset", the message is deleted and the old value is re-instated.

**NOTE** 

Parameter changes are always stored with power-failure protection in the EEPROM of the unit connected to the OP1S.

#### **Example of parameter correction:**

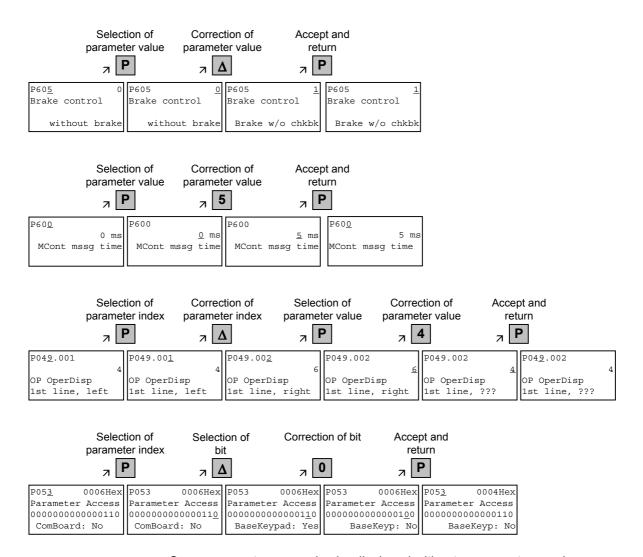

Some parameters may also be displayed without a parameter number, e.g. during quick parameterization or if "Fixed setting" is selected. In this case, parameterization is carried out via various sub-menus.

#### Example of how to proceed for a parameter reset.

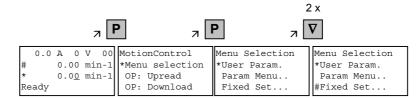

#### Selection of fixed setting

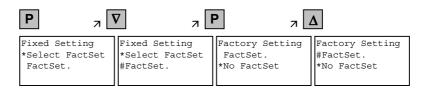

#### Selection of factory setting

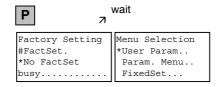

Start of factory setting

**NOTE** 

It is not possible to start the parameter reset in the "Run" status.

## Fault and alarm messages

A fault or alarm message is indicated by the red LED. In the event of a fault, the red LED lights up and stays on. A fault message appears in the 3rd and 4th line of the operating display.

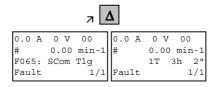

Example of a fault display

The fault number and the respective text are shown in the 3rd line. Up to 8 fault messages can be stored but only the first fault to occur is shown on the display. Several subsequent faults are shown in the 4th line, e.g. with 1/3 (first of three). Information on all faults can be obtained from the fault memory. With "Raise"/"Lower", the associated operating hours are shown when a fault is waiting to be remedied.

After the cause of a fault has been removed, the fault is acknowledged with "Reset" inside the operating display (the "Reset" key must be appropriately parameterized. See section "Issuing commands via the OP1S"). By pressing "P" and "Lower" at the same time, it is possible to skip back directly to the operating display from the parameter level.

When there is an alarm, the red LED flashes. A warning appears in the 4th line of the operating display.

```
8.2 A 520 V 00
# 100.00 min-1
* 100.00 min-1
-33:Overspeed
```

Example of an alarm display

The alarm number and the respective text is shown in the 4th line. There can be several alarms at the same time but only the first alarm to occur is shown on the display. Several alarms are shown in the 4th line before the alarm number with an "+" instead of "-". Information on all alarms can be obtained with the alarm parameters r953 to r969.

An alarm cannot be acknowledged. As soon as the cause no longer exists, the alarm/display disappears automatically.

#### 5.4.3.9 Issuing commands via the OP1S

Control functions and setpoint specifications for the connected unit can be selected with the corresponding keys of the OP1S, for example during start-up. To do so, the sources of the control commands have to be added to the corresponding bits of word 1 of the SCom1 interface. For setpoint specification, the sources of the setpoints must be appropriately "interconnected". In addition, the setpoint to be changed is to be parameterized as a displayed value in the 3rd line of the operating display.

| Key    | Function                                                                                                    | Parameter number                                                                                       | Parameter value                                                 |
|--------|----------------------------------------------------------------------------------------------------|----------------------------------------------------------------------------------------------------|-----------------------------------------------------------------|
| I 0    | ON/OFF1                                                                                                    | P554<br>Source ON/OFF1                                                                                 | 2100                                                            |
|        | Motorized potentiometer: setpoint higher, lower (only effective within the operating display)                                                    | P573 Source Raise MOP P574 Source Lower MOP P443 Source Main Setpoint P049.004 Setpoint Operating Disp | 2113<br>2114<br>KK0058<br>(MOP Output)<br>424<br>(MOP Out)      |
| 0 to 9 | Setpoint specification by means of fixed setpoint (only effective within the operating display. If entered with numerical key, confirm with "P") | P443 Source Main Setpoint P573 Source Raise MOP P574 Source Lower MOP P049.004 Setpoint Operating Disp | KK0040 (Fixed setpoints) 0 0 e.g. 401 (selected fixed setpoint) |
|        | Reversing                                                                                                    | P571 Source clockwise direc. of rotation P572 Source anti-clockwise direc. of. rotation                | 2111                                                            |
| Reset  | Acknowledging (only effective within the operating display)                                                                                      | P565<br>Source Acknowledge                                                                             | 2107                                                            |
| Jog    | Jogging with jog setpoint 1 (only effective in the "Ready" status)                                                                               | P568<br>Source Jog Bit 0<br>P448<br>Jog Setpoint 1                                                     | 2108<br>Setpoint in %                                           |

#### **NOTE**

The OFF function can also be performed with OFF2 or OFF3 instead of OFF1. For this, the source of OFF2 (P555) or OFF3 (P556) must be "interconnected" to 2101 or 2102 respectively in addition to setting P554.

#### 5.4.4 Bus operation

In order to start operating a bus system with the OP1S, the slaves must first be configured individually. To do this, the bus connecting cable between the slaves must be interrupted (pull out the bus-cable plug). For configuration, the OP1S is connected with each slave one after the other. A precondition for carrying out the configuration is a baud rate of 9.6 or 19.2 kBd set in the slave (see section "Run-up").

#### 5.4.4.1 Configuring slaves

Starting from the basic menu, the "Config. slave" function is selected with "Lower"/"Raise" and activated with "P". The user is now requested to enter a slave address.

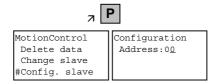

Example of activating the "Config. slave" function

After a different slave address for each slave has been entered by means of the "Raise" key or with the numerical keypad and confirmed with "P", configuration is carried out, i.e. the interface parameters are set to the standard value (see section "Run-up"). In addition, the slave address is entered and a baud rate of 9.6 kBd is set in the slave. After configuration has been completed, the message "Configuration ok" appears, followed by a return to the basic menu. If the configuration of all slaves has been successfully completed, bus operation can be started after the bus connection between the slaves has been restored.

**NOTE** 

During bus operation, each slave must have a different address (P700). Bus operation is also possible at 19.6 kBd (set P701 to 7). The baud rate, however, must be set the same in all slaves.

#### 5.4.4.2 Changing slaves

During bus operation, a specific slave can be selected via the OP1S with the "Change slave" function without any re-plugging. Starting from the basic menu, the "Change slave" function is selected with the "Lower"/"Raise" key and activated with "P". The user is then requested to enter a slave address.

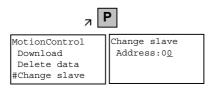

Example of activating the "Change slave" function

After the slave address has been entered with "Raise"/"Lower" and confirmed with "P", a change is made to the required slave and the display returns to the basic menu. If the slave cannot be found, an error message is output.

#### 5.4.5 Technical data

| 6SE7090-0XX84-2FK0                                |  |  |
|---------------------------------------------------|--|--|
| 5 V DC ± 5 %, 200 mA                              |  |  |
| 0 °C to +55 °C                                    |  |  |
| -25 °C to +70 °C                                  |  |  |
| -25 °C to +70 °C                                  |  |  |
| Acc. to DIN IEC 721 Part 3-3/04.90                |  |  |
| 03K3                                              |  |  |
| 13C3                                              |  |  |
| II acc. DIN VDE 0160 Part 1/05.82<br>IEC 536/1976 |  |  |
| Acc. to DIN VDE 0470 Part 1/11.92                 |  |  |
| IP54 EN60529                                      |  |  |
| IP21                                              |  |  |
| 74 x 174 x 26 mm                                  |  |  |
| VDE 0160/E04.91                                   |  |  |
| VDE 0558 Part 1/07.87                             |  |  |
| UL, CSA                                           |  |  |
|                                                   |  |  |

Table 5-11 Technical data

### 5.5 Parameter input with SIMOVIS / DriveMonitor

Operation of SIMOVIS / DriveMonitor via the PC and USS interfaces is described below.

#### 5.5.1 Installation and connection

#### 5.5.1.1 Installation

A CD is included with the devices of the MASTERDRIVES Series when they are delivered. The operating tool supplied on the CD (SIMOVIS / DriveMonitor) is automatically installed from this CD. If "automatic notification on change" is activated for the CD drive on the PC, user guidance starts when you insert the CD and takes you through installation of SIMOVIS / DriveMonitor. If this is not the case, start file "Autoplay.exe" in the root directory of the CD.

#### 5.5.1.2 Connection

There are two ways of connecting a PC to a device of the SIMOVERT MASTERDRIVES Series via the USS interface. The devices of the SIMOVERT MASTERDRIVES Series have both an RS232 and an RS485 interface.

#### RS232 interface

The serial interface that PCs are equipped with by default functions as an RS232 interface. This interface is not suitable for bus operation and is therefore only intended for operation of a SIMOVERT MASTERDRIVES device.

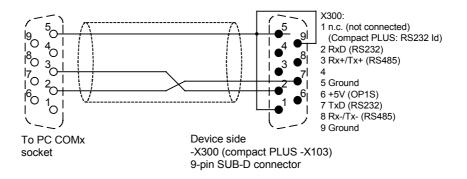

Fig. 5-7 Connecting cable for connecting PC COM(1-4) to SIMOVERT MASTERDRIVES X300

#### NOTICE

SIMOVIS / DriveMonitor must not be operated via the Sub-D socket X300 if the SST1 interface parallel to it is already being used for another purpose, e.g. bus operation with SIMATIC as the master.

#### RS485 interface

The RS485 interface is multi-point capable and therefore suitable for bus operation. You can use it to connect 31 SIMOVERT MASTERDRIVES with a PC. On the PC, either an integrated RS485 interface or an RS232 ↔ RS485 interface converter is necessary. On the device, an RS485 interface is integrated into the -X300 (compact PLUS -X103) connection. For the cable: see pin assignment -X300 and device documentation of the interface converter.

# 5.5.2 Bus configuration (SIMOVIS)

After you have launched SIMOVIS, the "SIMOVIS bus configuration" window appears. Here you must define, how many devices are to be addressed by SIMOVIS, of what type (device series from the SIMOREG or SIMOVERT families) these devices are, and how the connection with the devices is configured.

# 5.5.2.1 Creating a project

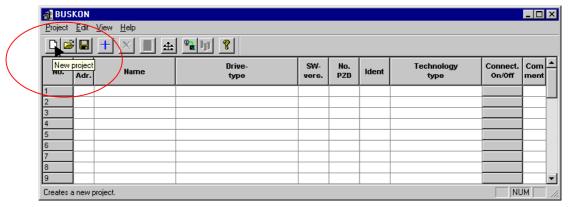

Fig. 5-8 Creating a project

First create a project. That is done as follows:

- ◆ If the toolbar is being displayed, you can create a project by clicking on the button New project (see Fig. 5-8) or selecting the menu command Project → New.
- ◆ After that, enter a project name that is not yet being used in field "Filename" in the following dialog box (Fig. 5-9) and save the project with button Save.

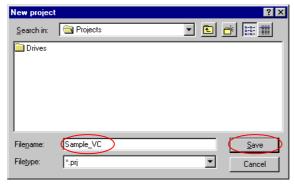

Fig. 5-9 Dialog box for creating a project

# 5.5.2.2 Setting the interface

For each project, you can configure the USS interface individually. When configuring, you must specify the baudrate and select a PC interface (COM 1-4). To set the interface, please proceed as follows:

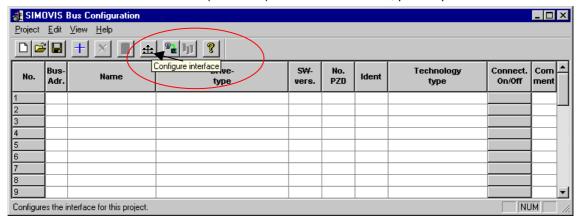

Fig. 5-10 Configuring the interface

If the toolbar is being displayed, click on button *Configure interface* (see Fig. 5-10) or select the menu command  $Edit \rightarrow Interface$ . In window "Communication" you can then specify the required COM interface of the PC (COM1 to COM4) and the required baudrate (see Fig. 5-11[1]).

**NOTE** 

Set the baudrate to the baudrate parameterized in the SIMOVERT MASTERDRIVES (P701) (factory setting 9600 baud).

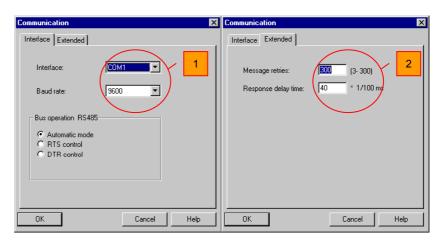

Fig. 5-11 Communication

You can also set:

◆ Operating mode of bus operation (RS485); for the setting, see the description of the interface converter RS232/RS485

 Request repetitions and response timeout on tab card "Extended", (see Fig. 5-11 [2]). Here, you can increase the values already set if communication errors occur frequently.

# 5.5.2.3 Selecting a device

After you have set the interface, select the connected device. This can be done in one of two ways:

◆ Set the device with "Add drive".

If the toolbar is being displayed, click on button Add drive or select the menu command Edit → Add drive.

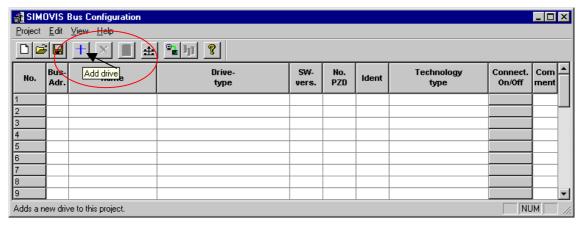

Fig. 5-12 Add drive

In window "Add a drive", the next free bus address is displayed in field "Bus adress" as a recommended value.

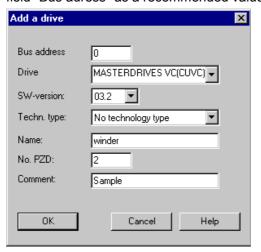

Fig. 5-13 Window for adding a device

#### **NOTE**

The bus address specified must match the SST bus address (P700) parameterized in the SIMOVERT MASTERDRIVES.

In dropdown list box "Drive" you can select the device type (e.g. MASTERDRIVES VC(CUVC)). You can only select stored devices.

In dropdown list box "SW-version" you can set the software version of the device. (For software versions not listed, see Section 5.5.6.6 "Learning a database".)

You can select the technology type that is to run on a T100, T300, or T400 technology module in dropdown list box "Techn. type".

If you require, you can enter any additional information about the device in field "Comment".

**NOTE** 

Field "No. PZD" has no special significance for the parameterization of MASTERDRIVES. If you require operation using SIMOVIS, set this field to 4.

If the value is changed, it must be/remain ensured that the setting value in the program matches the value in parameter P703 of the drive at all times.

◆ Set the device with Connect to all devices/identify devices
You can select this function using the toolbar or the menu command
Edit → Connect to drives/ identify drives. For this function, it is
necessary that there is a physical connection with the device and
that the baudrate set in SIMOVIS is the same as that set in the
device parameterized.

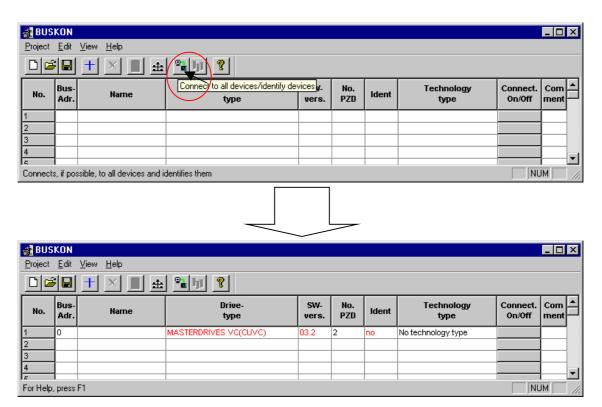

Fig. 5-14 Automatic identification

# 5.5.2.4 Testing the connection

To establish the connection with the device, click on field "Connect. On/Off" in the row of the device in question in the bus configuration table. With the set interface data, an attempt is then made to establish a connection. The color of the field then indicates the status of the connection (see Fig. 5-15):

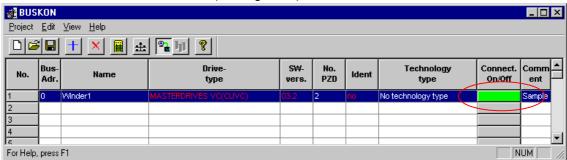

Fig. 5-15 Connection

green Connection up, everything OK
yellow Connection up, an alarm is pending on the device
red Connection up, a fault is pending on the device
black Connection not possible. Possible reasons for this: Incorrect PC

interface, incorrect baudrate, device with this bus address does

not exist, connection broken.

# 5.5.3 Drive configuration DriveMonitor

Unlike SIMOVIS, DriveMonitor starts with an empty drive window. You cannot perform bus and drive configuration here.

# 5.5.3.1 Setting the interface

You can configure the interface with menu *Tools* → *ONLINE Settings*.

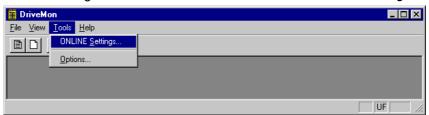

Fig. 5-16 Online settings

The following settings (Fig. 5-17) are possible:

◆ Tab card "Bus Type", options USS (operation via serial interface) Profibus DP (only if DriveMonitor is operated under Drive ES).

# ♦ Tab card "Interface"

You can enter the required COM interface of the PC (COM1 to COM4) and the required baudrate here.

**NOTE** 

Set the baudrate to the baudrate parameterized in SIMOVERT MASTERDRIVES (P701) (factory setting 9600 baud).

Further settings: operating mode of the bus in RS485 operation; setting according to the description of the interface converter RS232/RS485

# ◆ Tab card "Extended"

Request retries and Response timeout; here you can increase the values already set if communication errors occur frequently.

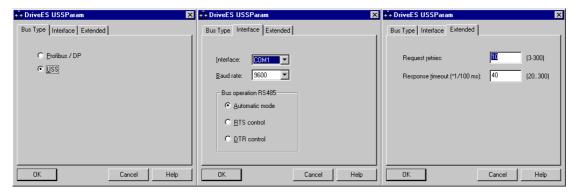

Fig. 5-17 Interface configuration

### 5.5.3.2 Drive settings

With menu  $File \rightarrow New \rightarrow ...$  you can create a new drive for parameterization (see Fig. 5-18). The system creates a download file (\*.dnl), in which the drive characteristic data (type, software version) are stored. You can create the download file on the basis of an empty parameter set or the factory setting.

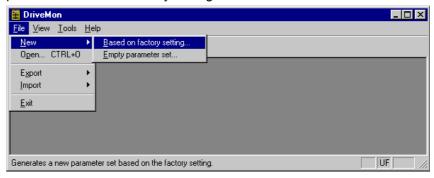

Fig. 5-18 Creating a new drive

Once you have created a drive, you can start it again with the menu function  $File \rightarrow Open$  for parameterization by opening the download file.

When you create a new drive, the window "Properties - Drive" (Fig. 5-19) opens. Here you must enter the following data:

- In dropdown list box "Device type", select the type of device (e.g. MASTERDRIVES VC(CUVC)). You can only select the devices stored.
- In dropdown list box "Software version", you can select the software version of the device. You can generate databases for (new) software versions that are not listed when you start online parameterization.

 You can select the technology type that is to run on the technology module T100, T300, or T400, in dropdown list box "Technology type".

 You must only specify the bus address of the drive during online operation (switchover with button Online/Offline)

The specified bus address must be the same as that of the parameterized SST bus address in SIMOVERT MASTERDRIVES (P700).

NOTE

**NOTE** 

Field "Number of PCD" has no special significance for the parameterization of MASTERDRIVES. If you require operation using SIMOVIS, set this field to 4.

If the value is changed, it must be/remain ensured that the setting value in the program matches the value in parameter P703 of the drive at all times.

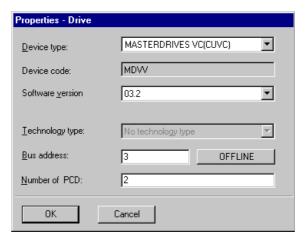

Fig. 5-19 Drive setting

After you have confirmed the drive settings with *ok*, you can still specify the name and the storage location of the download file to be created. After that, the parameter list opens in offline mode (Fig. 5-20).

With buttons Offline, Online (RAM), Online (EEPROM) (Fig. 5-20 [1]) you can switch modes. When you switch to online mode, device identification is performed. If the configured device and the real device do not match (device type, software version), an alarm appears. If an unknown software version is recognized, the option of creating the database is offered. (This process takes several minutes.)

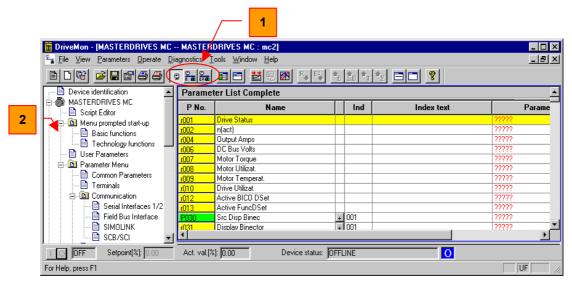

Fig. 5-20 Drive window/parameter list

The DriveMonitor drive window has a directory tree for navigation purposes (Fig. 5-20 [2]). You can deselect this additional operating tool in menu *View*.

Otherwise there is no difference between operation and parameterization of DriveMonitor and SIMOVIS.

#### 5.5.4 Parameterization

#### 5.5.4.1 Calling up the drive window (SIMOVIS)

You can open the drive window from the bus configuration window in one of the following ways:

- ◆ Double-click on the device to be parameterized (Fig. 5-21 [2])
- ◆ Call-up on the toolbar Parameterize drive (Fig. 5-21 [1])
- ◆ Call-up with the menu command Edit → Parameterize drive (Fig. 5-21 [3])

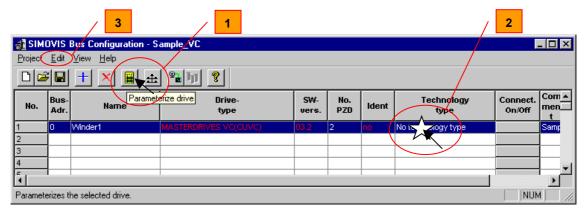

Fig. 5-21 Parameterizing a device

The drive window is then opened with an empty parameter list (free parameterization).

#### 5.5.4.2 Drive window

# **NOTE**

DriveMonitor starts immediately with the empty drive window without bus configuration. (See Section 5.5.3 "Drive configuration DriveMonitor".) After you have set the drive or opened a download file, the parameter list is displayed.

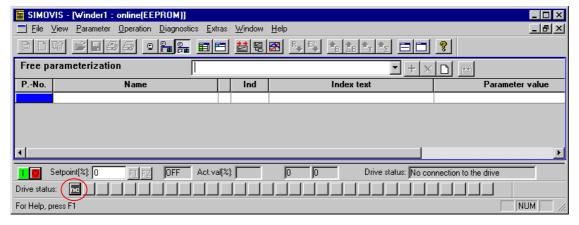

Fig. 5-22 Drive window

The drive window contains all elements required for the parameterization and operation of the connected device. In the lower bar (see Fig. 5-22), the status of the connection with the device is displayed:

ok

Connection and device ok

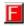

Connection ok, device in fault state

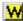

Connection ok, device in alarm state

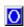

Device is parameterized offline

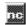

No connection with the device can be established (only offline parameterization possible).

#### NOTE

If no connection with the device can be established because the device does not physically exist or is not connected, you can perform offline parameterization. First switch to offline mode. In this mode, you can edit the parameter data set on the basis of the factory setting. In that way, you can create an individually adapted download file, which you can load into the device later.

# 5.5.4.3 Operating modes

You can switch between operating modes using the toolbar (Fig. 5-23 [1]) or menu *View* (Fig. 5-23 [2]).

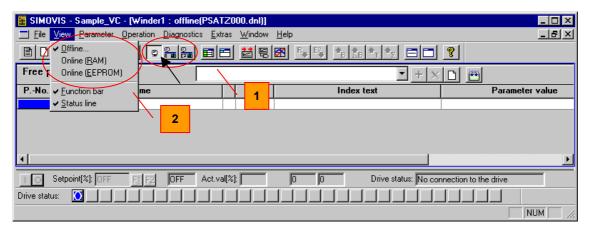

Fig. 5-23 Operating modes

The following modes are available:

#### ◆ Offline

In this mode, you can edit a parameter set on the basis of the factory setting (default for  $View\ Offline$ ) or on the basis of a parameter file. You can open or create a parameter data set that is based on a file with menu  $File \rightarrow Open...$  bzw.  $File \rightarrow New \rightarrow Empty\ parameter\ set$ . You can transfer the parameter data sets created or changed in this way into the device later with the download function.

# ♦ Online RAM

In this mode, the edited parameter values are read out of the device online. The parameter changes are only written to the RAM and will therefore be lost when the device is switched off.

#### **♦ Online EEPROM**

In this mode, the edited parameter values are read out of the device online. The parameter changes are written to the EEPROM and are therefore stored in the device nonvolatilely.

# 5.5.4.4 Parameterization options (Menu Parameter)

Menu *Parameter* contains several selection options for parameterization.

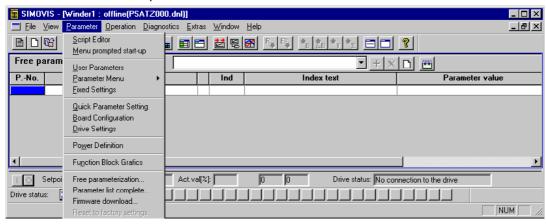

Fig. 5-24 Menu Parameter

# Drive menus according to the device

The selection is made in SIMOVIS / DriveMonitor in accordance with the assignment of parameters to individual menus. (If permissible), the selection in Parameter menu (P60) is automatically set to the correct value. MASTERDRIVES VC/MC contains the following parameter menus:

- User parameters (P60 = 0) In this menu, only the parameters defined in the device as user parameters (P360) are visible.
- Parameter menu (P60 = 1)
  This menu is further subdivided. The parameters are assigned to function groups. In that way, you can perform a particular parameterization task effectively without global knowledge of the parameter set.

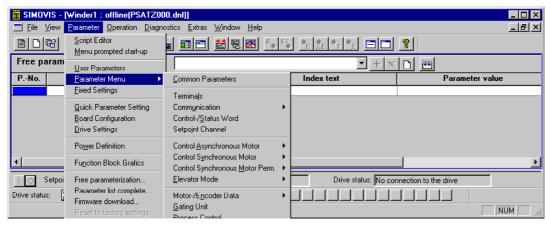

Fig. 5-25 Parameter menu

# ♦ Fixed Settings (P60 = 2)

In this menu, the parameters required to make the factory setting are displayed.

### ◆ Quick Parameter Setting (P60 = 3)

In this menu, the parameters required to perform quick parameterization are displayed.

#### **♦** Board Configuration (P60 = 4)

In this menu, the parameters required to perform board definition are displayed.

# ◆ Drive Settings (P60 = 5)

In this menu, the parameters required to set the motor are displayed.

# ♦ Power Definition (P60 = 8)

In this menu, the parameters required to define the power section are displayed.

# SIMOVIS DriveMonitor parameter menus

#### Free parameterization

In menu *Free parameterization*, you can create individual parameter lists. First click on button *New list* on the toolbar of "Free parameterization" (Fig. 5-26 [1]). Then enter a name for the list in the window to the left of that (Fig. 5-26 [2]) and store the list with button *Add list* (Fig. 5-26 [3]). You can make a selection of lists already created with the dropdown text field on the toolbar.

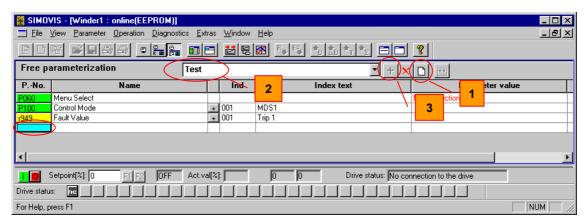

Fig. 5-26 Creating a parameter list

A new parameter list initially appears empty. At the end of the parameter list, the user can then enter the required parameter number by clicking on the last empty field, entering the number, and confirming with *Enter*. You can delete parameters that you do not require by selecting them with a mouse click and pressing *Enter*.

# Parameter list complete

In menu *Parameter list complete*, all parameters stored in the device are displayed. The visibility and changeability of the parameter value depends on the device status. (See Chapter Parameter list column "Read/Write".)

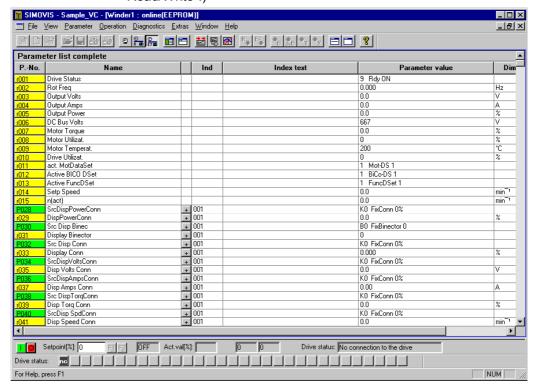

Fig. 5-27 Parameter list of all parameters

# 5.5.4.5 Structure of the parameter lists, parameterization with SIMOVIS / DriveMonitor

Parameterization using the parameter list is basically the same as parameterization using PMU (See Chapter "Parameterizating steps"). The parameter list provides the following advantages:

- Simultaneous visibility of a larger number of parameters
- ◆ Text display for parameter names, parameter value, binectors, and connectors
- On a change of parameters: Display of parameter limits or possible parameter values

The parameter list has the following structure:

| Field<br>No. | Field Name      | Function                                                                                                    |
|--------------|-----------------|----------------------------------------------------------------------------------------------------|
| 1            | P. Nr           | Here the parameter number is displayed. You can only change the field in menu <i>Free parameterization</i> .                                                                        |
| 2            | Name            | Display of the parameter name, in accordance with the parameter list                                                                                                    |
| 3            | Ind             | Display of the parameter index for indexed parameters. To see more than index 1, click on the [+] sign. The display is then expanded and all indices of the parameter are displayed |
| 4            | Index text      | Meaning of the index of the parameter                                                                                                    |
| 5            | Parameter value | Display of the current parameter value. You can change this by double-<br>clicking on it or selecting and pressing <i>Enter</i> .                                                   |
| 6            | Dim             | Physical dimension of the parameter, if there is one                                                                                                    |

# 5.5.5 Operation with USS

Using SIMOVIS / DriveMonitor, you can not only parameterize but also perform simple operation of the device. You can define a setpoint and display an actual value. For control purposes, you can define a control word and display a status word.

#### **WARNING**

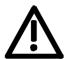

When SIMOVIS/DriveMonitor is operated via the USS interface (X103), it may cause the technology option F01 to be influenced. This results in setpoint step jumps (cracks) during the cam disc function, and in incorrect processing of the traversing records (e.g. sporadic interruption of the axle motion) during automatic mode.

# 5.5.5.1 Requirements

For operation via the USS interface, you must implement minimum connector/binector wiring at the MASTERDRIVES VC/MC end:

# Minimum settings

Wire the first word received via the serial interface SST1 Word1 to the control word of the drive:

| Basic device parameters | SST1<br>binector | Comment                                  |
|-------------------------|------------------|------------------------------------------|
| P554                    | B2100            | required (acc. to fast parameterization) |
| P555                    | B2101            | required (acc. to fast parameterization) |
| P558                    | B2102            | not required for the basic functionality |
| P561                    | B2103            | not required for the basic functionality |
| P562                    | B2104            | not required for the basic functionality |
| P563                    | B2105            | not required for the basic functionality |
| P564                    | B2106            | not required for the basic functionality |
| P565                    | B2107            | required (acc. to fast parameterization) |
| P568                    | B2108            | required (acc. to fast parameterization) |
| P569                    | B2109            | not required for the basic functionality |
| P571                    | B2111            | required (acc. to fast parameterization) |
| P572                    | B2112            | required (acc. to fast parameterization) |
| P573                    | B2113            | not required for the basic functionality |
| P574                    | B2114            | not required for the basic functionality |
| P575                    | B2115            | not required for the basic functionality |

Then wire the second word received via the serial interface word, SST1 Word2, to the setpoint of the drive (e.g. for speed setpoint P443 = K2002).

The drive must transmit the following values for monitoring purposes:

- Status\_word1 in the first word transmitted (P707.1 = K032)
- ◆ The actual value in the second word transmitted (e.g. for speed actual value P707.2 = KK148).

You can also make this setting, which is the minimum required, with function *Quick Parameter Setting* → *Select Setpoint Source* (P368) = USS. In that case, however, only the control word wiring marked *necessary* is established.

# Complete setting

Drive control and monitoring is performed in four process data words. For that purpose, set PZD = 4 during device selection. (See Section 5.5.2.3 "Selecting a device".)

In addition to the minimum setting, also establish the following wiring:

- To ensure that the double connectors are available with full resolution, also transmit the setpoint and actual value in Word3. Example of speed setpoint and speed actual value: Wire P443 = KK2032, P707.3 = KK148.
- Control\_word2 and Status\_word2 are also made available for operation. This is done by wiring the fourth word received via the serial interface (B2400...B2415) to Control\_word2 of the drive.
- ◆ Transmit Status\_word2 with the fourth word of the serial interface (P707.4 = K033).

With this parameterization, the full scope of operation and monitoring available under SIMOVIS / DriveMonitor is functional.

# 5.5.5.2 Operating functions

In the drive window, you can operate the device SIMOVERT MASTERDRIVES VC/MC by the following means:

# **Operating bar**

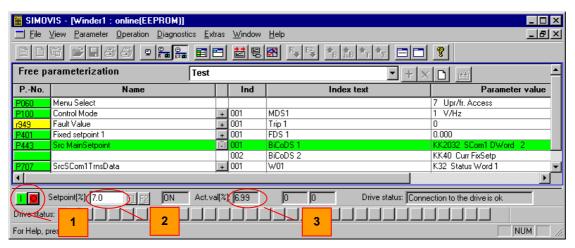

Fig. 5-28 Operating bar

- ◆ ON/OFF (Fig. 5-28 [1])
  You can activate or deactive the drive using the ON/OFF buttons
  or □ buttons on the status bar.
- Setpoint setting and actual value display (Fig. 5-28 [2] [3])
   On the status bar, you can specify a setpoint by clicking on the field
   Setpoint and entering a setpoint. You can then apply the setpoint by
   pressing Enter.

By **menu selection** you can explicitly operate the control word or monitor the status word.

#### ♦ Control word

You can call up the display of control word 1 or 2 with menu  $Operation \rightarrow Control word 1$  or Control word 2.

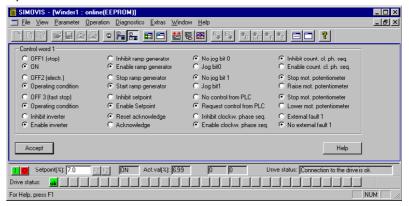

Fig. 5-29 Control word 1

In this display, you can set each control word bit individually. Apply the setting by clicking on button *Accept*.

#### ♦ Status word

You can call up the display of status word 1 or 2 with menu  $Operation \rightarrow Status \ word 1$  or  $Status \ word 2$ .

In this display, you can display the status word bits individually and in plain text.

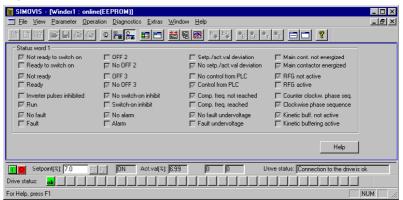

Fig. 5-30 Status word 1

#### 5.5.6 Service functions

# 5.5.6.1 Upread (Upload) / download

You can read out and store the parameterization of the connected device with function *Upread*. You can call up the function with menu *Datei* → *Upread* → *Grundgerät...* (Fig. 5-31 [1]) or on the toolbar (Fig. 5-31 [2]). You can select either a complete upread of all parameters or readout of those values that are different from the factory setting.

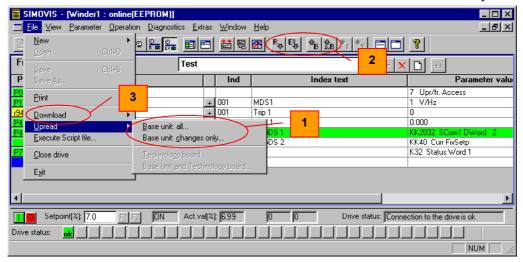

Fig. 5-31 Upread/Download

The values read out are stored under the name specified in a file with extension .dnl. After the function has finished, the message UpRead(SIMOVIS) / UpLoad (DriveMonitor) for file XXX successful/terminated with errors is displayed and you must acknowledge it.

You can transmit the files created in this way into a device with function *Download*. You can call up the function with menu  $File \rightarrow Download...$  (Fig. 5-31 [3]) or on the toolbar (Fig. 5-31 [2]). You can transmit the parameter values both nonvolatilely (*Save [EEPROM]*) and volatilely (*Write [RAM]*).

#### NOTE

When you download with SIMOVIS / DriveMonitor, certain parameters (such as the power section definition P070) are not written. You will find the list of parameters that will not be written in the \*.ini file assigned to the device type under the heading "[DontWrite]".

Example of a path of the \*.ini file in MASTERDRIVES VC in SIMOVIS: c:\Siemens\SIMOVIS\System\Drives\MASTERDRIVES VC(CUVC)\MDVV.ini

#### in DriveMonitor:

c:\Siemens\STEP7\p7vrvisx\system\device\MDVV\MDVV.ini

# 5.5.6.2 Script files

#### Description

Script files are used to parameterize devices of the MASTERDRIVES series as an alternative to downloading a parameter set. A script file is a pure text file that must have the filename extension \*.ssc. The script file executes individual commands using a simple command syntax for the purpose of device parameterization. (You can write the script files using a simple text editor, such as WordPad.)

You can launch execution of a script file with menu command File → Execute Script file.

#### Advantages:

- Structured format according to functions/function modules possible, because
  - You can arrange the parameters in any order and insert any comments.
  - With jump functions (CALL commands) you can call up function modules (minimization of data to be managed, parameterization, of possible sources of error and of the configuration effort)
- ◆ Interactive communication e.g. by MSG / LOCALMSG commands (guiding the customer, final customer)
- It is possible to force, monitor, and wait for converter states and to start "background calculations" in the converter.

#### **Commands**

Commands are interpreted line by line. You can mark off comments with "REM" or a semicolon ";".

Tabs and blanks are permissible both as a separator between the command and the arguments and at the beginning of a line.

A line to be interpreted consists of a command and arguments, and can have the following appearance:

<tab><command><tab><1.argument><tab><2.argument>etc.

#### Example of a command sequence:

| WRITE | 60 | 0 | 5 | (Meaning: Set par. 60 to value 5)                              |
|-------|----|---|---|----------------------------------------------------------------|
| WAIT  | 1  | 0 | 5 | (Meaning: Wait until the converter is in status drive setting) |
| WRITE | 96 | 0 | 1 | (Meaning: Set par. 96 to value 1)                              |

#### ◆ READ

Command: READ

Description: For reading parameter values. The value read is written

to the logfile.

Max. arguments: 2

Syntax: READ PNU IND

The parameter number is absolutely necessary.

If index 255 is specified, all indices of the parameter are read out and written to the logfile.

The index is optional.

If you forget the index in an indexed parameter, or if the index is 0, index 1 is interpreted automatically. If the index is specified for an unindexed parameter, it is ignored.

# ♦ WRITE

Command: WRITE

Description: For writing parameter values.

Max. arguments: 3

Syntax: WRITE PNU IND PWE

The parameter number is absolutely necessary.

For an indexed parameter, 3 arguments must be present. If there are fewer than 3 arguments, the line is ignored.

For an unindexed parameter, 2 or 3 arguments must be present. If there are 3 arguments, the 2nd argument is the index and is ignored. If there are fewer than 2 arguments, the line is ignored.

#### WAIT

Command: WAIT

Description: A defined length of time is allowed to elapse before a

certain parameter is assigned a defined value.

Max. arguments: 4

Syntax: WAIT PNU IND PWE1/PWE2/PWE3 ZEIT

The parameter number is absolutely necessary.

Specifying the time is optional. If you do not specify a time, the function waits until the expected parameter value comes about. If you specify a time in seconds (positive integer), the same condition applies but for no longer than the time specified. The WAIT command is ignored if SIMOVIS / DriveMonitor is in the offline state. For the parameter number, you can specify up to three values, which are ORed. The separator between the values is the character "/" and must be without gaps (no spaces or tabs). The parameter values are considered to be an argument.

Specify the values (PWE) as they appear in the download file because they are not converted to numeric values.

Example: 000000001010111 and not 87

0x21E and not 542

For indexed parameters, 3 arguments must be present. If there are fewer than 3 arguments, the line is ignored.

For unindexed parameters, 2 or 3 arguments must be present. If there are 3 arguments, the 2nd argument is the index and is ignored. If there are fewer than 2 arguments, the line is ignored.

#### ◆ TIME

Command: TIME

Description: Allows the specified time to elapse before the following

scripts are further processed.

Max. arguments: 1

Syntax: TIME ZEIT

The TIME command is ignored if SIMOVIS / DriveMonitor is in the offline state. You must specify the time as a positive integer number of seconds. If there is more than one argument, the following arguments are ignored. If there is no argument after the command, the line is ignored.

#### CALL

Command: CALL

Description: Another script file is executed and then execution of the

calling script file is resumed at the next instruction.

Max. arguments: 1

Syntax: CALL PFAD

Under PFAD, you must specify the script file to be called by its full pathname. If there is more than one argument, the following arguments are ignored. If there is no argument after the command, the line is ignored.

#### **♦ MSG**

Command: MSG

Description: The string following the command up to the end of line is

displayed as information on the screen in a message box.

Max. arguments: 1

Syntax: MSG STRING

The message box includes an *OK* and a *Cancel* button. The information symbol also appears next to the string. Execution of the script file is halted until you click on the *OK* button. If you click on the *Cancel* button, execution of the script file is terminated.

#### Example:

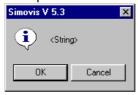

# ♦ LOCALMSG

Command: LOCALMSG

Description: This command works like MSG except that when you

click on the "Cancel" button, only execution of the current script file is terminated and not script execution as a

whole.

Max. arguments: 1

Syntax: LOCALMSG STRING

In that way, you can terminate scripts that have been called up with the CALL command from a script file without terminating execution of the higher-level script(s).

#### PRINT

Command: PRINT

Description: This command places the string specified as the

argument up to the end of line in the LOG file.

Max. arguments: 1

Syntax: PRINT STRING

#### **♦ EXECDIALOG STRING**

Command: EXECDIALOG STRING

Description:

 This command starts a dialog box from which you can launch individual script commands. You can enter the parameters in the dialog box. You can have this logged into the current logfile. (You can activate logging in the dialog box.) The following commands can be implemented at present: READ, WRITE, PRINT, TIME, CALL, WAIT, MSG, LOCALMSG

The string following the command up to the end of line is

displayed as information.

Max. arguments: 1

Syntax: EXECDIALOG STRING

The following window is displayed, in which you can enter the commands interactively. If you click on button *Execute* the command set is executed. If you click on *Close*, the dialog box will be closed and script execution resumed.

#### Example:

**EXECDIALOG** This is a note

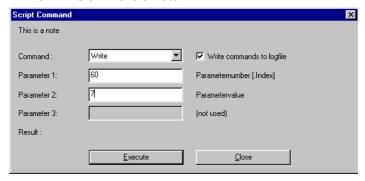

#### PARAMDIALOG

Command: PARAMDIALOG

Description: This command starts the standard dialog box of

SIMOVIS / DriveMonitor, in which you can change a parameter. It is the same dialog box that appears when you double-click on a parameter in the parameter list.

Max. arguments: 2

Syntax: PARAMDIALOG PNU IND

Example: PARAMDIALOG 61 0

#### **♦ BEGINDESCRIPTION.....ENDDESCRIPTION**

Command: BEGINDESCRIPTION

**ENDDESCRIPTION** 

Description: This command brackets off any text, which is displayed to

the user as information. This description is only evaluated

with Drive ES.

Max. arguments:

Syntax: BEGINDESCRIPTION

The description to be displayed

**ENDDESCRIPTION** 

# ♦ BEGINLINKS.....ENDLINKS

Command: BEGINLINKS

ENDLINKS

Description: This command brackets off a list of information

combinations. The information combinations are files, with which the content of the script file can be described in greater detail. This description is only evaluated with

Drive ES.

Max. arguments:

Syntax: BEGINLINKS

C:\SIMOVIS\Doc\querschneider.pdf

C:\SIMOVIS\Doc\querschneider.jpg ENDLINKS

# Logging script files

Script execution is logged by default. You can deactivate logging with the command Set Log Off or reactivate it with Set Log On. If logging is active, SIMOVIS / DriveMonitor creates a file with the same name as the script file being executed but with the extension "LOG". All commands of a transmission are logged in this file with their results. The "LOG" file is stored in the file containing the script file.

#### 5.5.6.3 Trace

Trace is an add-on for SIMOVIS / DriveMonitor that permits visualization of recorded data. You can also store the data read out of the device and open it again later. It is also possible to import such data into text processing programs, such as Microsoft Word, or into spreadsheet programs, such as Microsoft Excel.

You can perform simple measurements of amplitudes and instants using two movable cursors.

#### **WARNING**

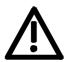

#### MASTERDRIVES MC:

If you are operating SIMOVIS/DriveMonitor-TRACE via the basic device interface X103, the technology option F01 will be affected. This causes sudden setpoint changes in the curve writing function (cracking) and, in automatic mode, it causes incorrect processing of the traversing data sets.

You can start the trace (device-internal cyclic store function) with menu command  $Diagnostics \rightarrow Trace$  or on the toolbar  $\boxed{\cancel{x}}$ .

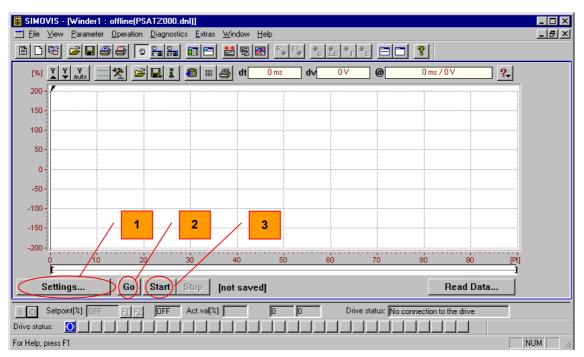

Fig. 5-32 Trace initial window

After an initialization phase, the initial window appears (Fig. 5-32) from which further operation starts.

# Setting the recording data

With button *Record Settings* (Fig. 5-32 [1]) you can open the window for defining the recording data and the trigger condition.

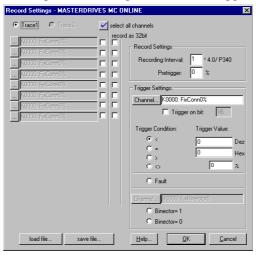

Fig. 5-33 Recording settings

In this window, you can specify the connectors you want to have recorded in the eight available channels. If you click on the associated button, the connectors available in the MASTERDRIVES VC/MC are displayed. You can deactivate unnecessary channels (checkbox). For double connectors, you can activate 32-bit recording.

In addition to the recording settings, you must also specify the sampling rate in field "Recording Interval", the trigger derivation action in field "Pretrigger", and the trigger setting. For the trigger setting, you can select the connector or binector via which triggering is performed (button *Channel*) and the trigger condition is specified. As trigger conditions for the connectors, you can use comparison operators less than (<), equal to (=), greater than (>), and not equal to (<>) and triggering on a certain bit of the connector (e.g. for status words) and the triggering on a fault. For connectors, specify the state (0 or 1) at which you want to trigger as the trigger source.

After you have exited the recording settings, recording is activated with the *Start* (Fig. 5-32 [3]) button. Recording starts as soon as the trigger condition is fulfilled. When recording is completed, the data are read out of the device and displayed in the trace window (see Fig. 5-34).

With button *Go* (Fig. 5-32 [2]), you can activate recording immediately without taking the trigger condition into account.

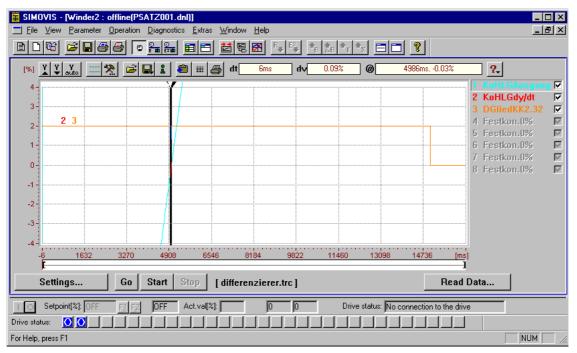

Fig. 5-34 Example trace

# Display of the data

You can adapt the graphic display to your individual needs. Some displays only apply for the active curve (curve name highlighted). You can change the active curve by clicking on the curve description (to the right of the graphic window).

# **Trace settings**

On the trace toolbar, you can call up the graphic trace settings with the function button . The trace settings contain the following tab cards:

♦ X- Scale

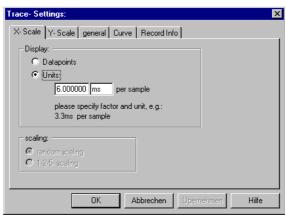

Display in data points: Scaling is performed in data points. The

triggering time is interpreted as the data point zero so that data points are scaled negatively to the left of the trigger time (pretrigger).

Display in units: Scaling of the X-axis is performed taking the

freely defined factor and unit text into account, e.g.: 3.2 ms per sampled value. This type of display is by default automatically correct in [ms] for trace recordings, which

results in correct time scaling.

Y-Scale (only valid for the active curve)

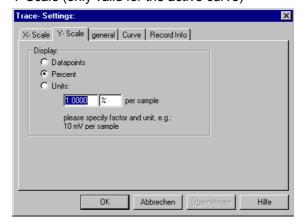

Display in data points: Scaling is performed in data points.

Display as a percentage: Scaling is performed as a percentage. 16384

(4000Hex) = 100 % for 16-bit curves and 1073741824 (40000000Hex) = 100 % for 32-

bit curves.

Display in units: Scaling of the Y-axis is performed taking the

freely defined factor and unit text into account, e.g. 10 mV per sampled value.

# general

Generally valid settings of the trace display. Visibility of the grid, cursor, and curve numbers. Background color Settings for the clipboard and WMF export

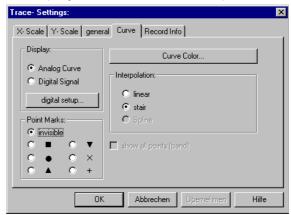

Curve (only valid for the active curve)

Settings for displaying the trace curve.

Analog Curve: Display as a linear value

Digital Signal: Bitwise display of the 16-bit value recorded. You can

define which bits are displayed in digital setting.

Point Marks: Way the individual data points are identified.

Note:

Data point identifiers are not displayed graphically until the zoom factor is large enough to allow you to distinguish

between them.

Interpolation: linear: Linear connection between the data points.

stair: Curve display as a step function.

# **Amplification setting**

You can change the amplification of a trace (active curve). To do that, click on the appropriate button above the Y-scale. The auto button scales the Y-axis in such a way that the smallest and largest value recorded fit into the display.

#### Offset

To obtain a better overview, you can shift individual traces (active curve) and thus superimpose traces. Drag the Y-scale using the mouse (by drag and drop).

# Defining the visible area

Using the Zoombar

below the curve display, you can set the visible portion of the time axis using the movable boundaries []. You can also set the zoom to *All* or to *last View* in the context menu (mouse click on the zoombar with the right mouse button).

#### Measurement of time and amplitude

Using the two freely movable cursor bars, you can ascertain both the absolute signal amplitude and the instant, and the difference between two signal amplitudes and instants.

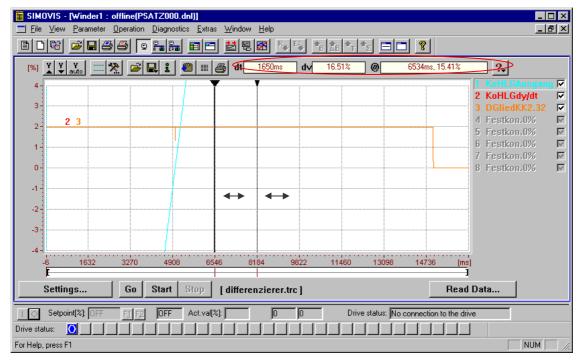

Fig. 5-35 Cursor

When you start the function the cursor bars are at the right-hand edge of the display. Then you can position them anywhere in the display by drag and drop. In field @, the absolute values of the position of the cursor you are clicking on are displayed, in field "dt" the time difference, and in field "dv" the signal amplitude difference between the positions of the two cursors (see Fig. 5-35).

# **Data management**

You can save the trace curves recorded in SIMOVIS / DriveMonitor, export them, or reload them to view them again.

- Saving and exporting trace data:
  You can save trace data in the form of trace files (.trc), as a WMF file (e.g. for exporting or linking in text files) or as an ASCII file (display in columns, e.g. for export into spreadsheet programs).
  Select button Save Trace file
- ◆ Loading trace data from the file:

  With button *Open trace file* 

  you can load and view data stored as a trace file.
- Copying trace data into the clipboard: To copy the trace display directly into a graphics or text processing program, you can use the button Copy traces to clipboard to copy it into the clipboard in WMF format and then paste it into the target program with Insert.
- ◆ Printing the curve display:
   With button *Print all visible traces* you can print out the curve display.

# 5.5.6.4 Diagnostic menu

In menu *Diagnostics* on the menu bar, you can display the parameters as predefined parameter lists for diagnostic purposes.

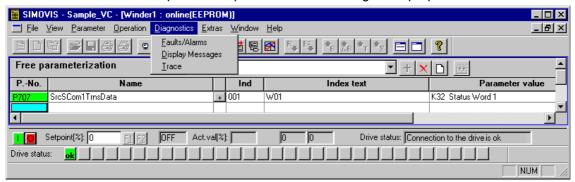

Fig. 5-36 Menu diagnostics

The parameter lists faults/alarms and messages/displays are available. In each of these, only those parameters are displayed that are relevant for the faults and alarms and for messages and displays. You can change or monitor the parameters just like in any other parameter list.

# 5.5.6.5 Menu prompted start-up

The function *Menu prompted start-up* is available under SIMOVIS / DriveMonitor for MASTERDRIVES VC/MC for simple parameterization with user guidance. In *Menu prompted start-up*, the user is guided through parameterization of the drive by forms. Here, not parameter numbers but texts and selection fields are shown, which makes operation easier to understand. This means that freedom of parameterization is restricted to some extent but is sufficient for standard applications.

#### Restrictions

The following restrictions apply to menu prompted start-up:

- Parameterization is only performed for the 1st data set (motor data set, function data set, BICO data set).
- ◆ A limited selection of setpoint sources is available, for MASTERDRIVES VC they are:
  - PMU and motor potentiometer
  - Analog setpoint and terminal block
  - Fixed setpoints via terminal block
  - Motor potentiometer via terminal block
  - Fixed setpoint via OP1S
  - OP1S and motor potentiometer
  - Serial interface (USS)
  - Profibus DP and terminal block

#### **NOTE**

The selection option of the setpoint sources is restricted by the type of closed-loop control selected.

- No parameterization of special solutions (externally excited synchronous machine, factory setting for elevators and hoisting gear) is possible.
- No parameterization of additional IO boards (EB1, EB2, SCI)

# **Procedure**

You can call up prompted start-up from the drive window either with the button on the toolbar or with menu *Parameter* → *Menu prompted start-up* (see Fig. 5-37 [1]).

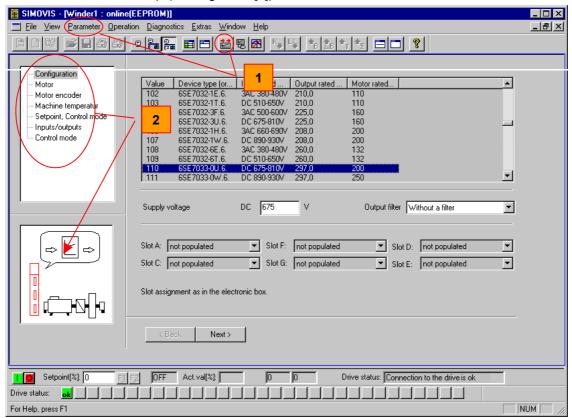

Fig. 5-37 Initial window for prompted start-up

In online mode, the field values displayed are initialized to the existing device parameterization, in offline mode to the existing offline data set. (If no special data set has been loaded, this is the factory setting)

After initialization, the form for parameterization of the device data (Fig. 5-37) appears as the initial window of Menu prompted start-up. All input forms have the following layout:

On the left-hand side, you will find the context display (Fig. 5-37 [2]) with an indication in words and graphics of the part of guided parameterization to which the form belongs. Below the form, you will find function buttons for switching between forms (*Next, Back*). In the form, fields for parameterization are displayed. The fields contain recommended values. You can change the values by typing them in directly or by selection from the dropdown list boxes.

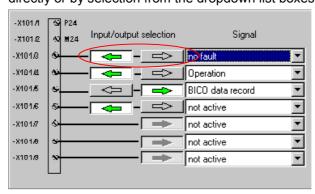

Fig. 5-38 Terminal wiring

When you specify the terminal wiring (Fig. 5-38), you can switch between the input and output for bidirectional inputs/outputs using the function buttons. For parameterization of the inputs and outputs (both the digital and the analog I/Os), only a limited selection of wiring options are offered in the dropdown list boxes.

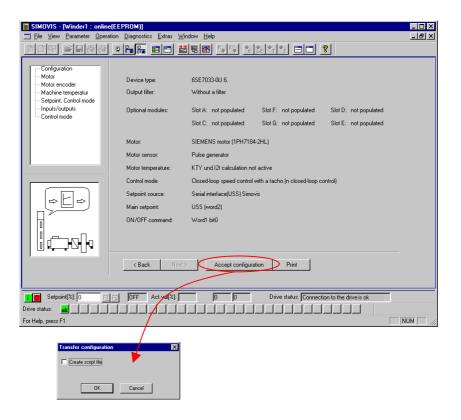

Fig. 5-39 Menu prompted start-up: Summary

To complete guided parameterization, a form with the most important basic data of the parameterization you have just performed is displayed by way of a summary. You can then transfer the values to the device with button *Accept configuration* (Fig. 5-38).

It is also possible to have a script file generated for the parameterization you have just performed (e.g. to parameterize other devices in exactly the same way, or to provide a record of the parameterization in offline mode).

With menu prompted start-up, first the factory setting is made with *Accept configuration*, all previous parameterization in the device is reset. (The factory setting type is retained.)

For MASTERDRIVES MC, menu prompted start-up also exists for starting up the technology functions. The appearance and operation are analogous to that of menu prompted start-up for the basic device.

**NOTE** 

Parameterization 01.2002

# 5.5.6.6 Learning a database

If a known device type has an unknown firmware version, it is possible to learn the parameter sets (names, factory setting values, min and max limits) under SIMOVIS / DriveMonitor.

#### NOTE

In order to establish a connection, it is necessary to specify a firmware version. It is advisable to select the predecessor version of the firmware version to be learned if possible.

# Procedure for SIMOVIS

In the window "Bus Configuration" establish a connection with the device (see Section 5.5.2.4 "Testing the connection"). After that, you can learn the parameter set with button *Generate database* or with menu  $Edit \rightarrow Create$  ("lern"). This process can take several minutes. After that, this firmware version is also available to you for parameterization.

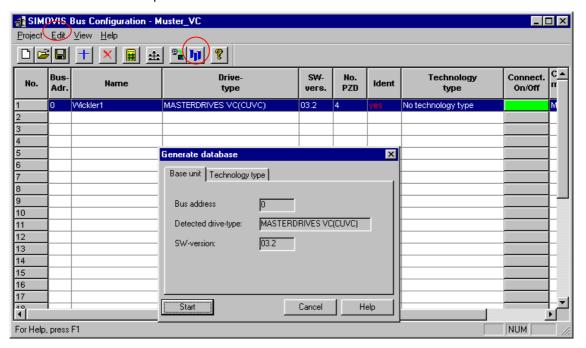

Fig. 5-40 Function "Learning"

# Procedure for DriveMonitor

When you switch to online mode, device identification is performed. You can also trigger device identification with menu *Parameters* > *Device identification*. If an unknown software version is detected, you are offered the option (Fig. 5-41 button *Generate database*), of generating the database. (This process takes several minutes.)

01.2002 Parameterization

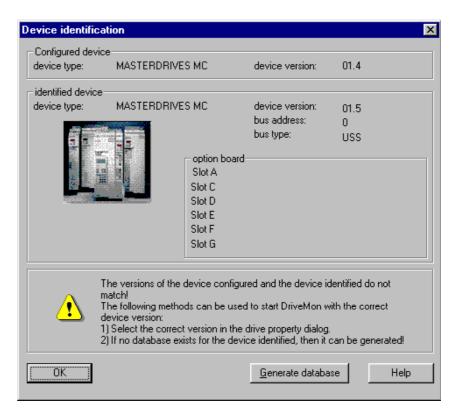

Fig. 5-41 Creating a database

### **NOTE**

Because the device function scope is unknown for the unknown firmware versions, the functionality is restricted to a minimum in the parameterization window. The functions "Trace", "Menu prompted start-up", and the drive menus are therefore not available.

It is not possible to learn a known firmware version, the message *The database for VC/MC with software-version XXX already exists!* appears.

In general, parameterization can be subdivided into the following main steps:

# Detailed parameterization

Power section definition (P060 = 8)
 Board definition (P060 = 4)
 Drive definition (P060 = 5)

4. Function adjustment.

Not all parameterizing steps have to be run through in detail in each case during start-up. It is possible under certain conditions to combine some of the steps and shorten parameterization by using quick procedures. The following quick procedures are possible:

# Quick parameterization

- Parameterizing with user settings (Fixed setting or factory setting, P060 = 2)
- 2. Parameterizing with existing parameter files (Download, P060 = 6)
- Parameterizing with parameter modules (Quick parameterization, P060 = 3)

Depending on the specific prevailing conditions, parameterization can be carried out either in detail or in accordance with one of the specified quick procedures.

By activating a fixed setting (P060 = 2), the parameters of the unit can also be reset to the original values.

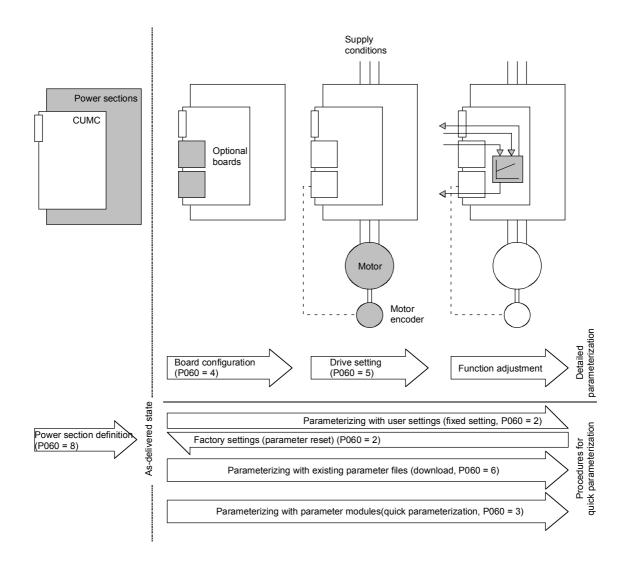

Fig. 6-1 Detailed and quick parameterization

# 6.1 Parameter reset to factory setting

The factory setting is the defined initial state of all parameters of a unit. The units are delivered with this setting.

You can restore this initial state at any time by resetting the parameters to the factory setting, thus canceling all parameter changes made since the unit was delivered.

The parameters for defining the power section and for releasing the technology options and the operating hours counter and fault memory are not changed by a parameter reset to factory setting.

| Parameter number | Parameter name  |
|------------------|-----------------|
| P050             | Language        |
| P070             | Order No. 6SE70 |
| P072             | Rtd Drive Amps  |
| P073             | Rtd Drive Power |
| P366             | Select FactSet  |
| P947             | Fault memory    |
| P949             | Fault value     |
| U976             | Serial number   |
| U977             | PIN             |

Table 6-1 Parameters that are not changed by the factory setting

If the parameters are reset to the factory setting via one of the parameters (SST1, SST2, SCB, 1.CB/TB, 2.CB/TB), the interface parameters of that interface are not changed either. Communication via that interface therefore continues even after a parameter reset to the factory setting.

| Parameter number | Parameter name          |
|------------------|-------------------------|
| P053             | Parameterization enable |
| P700             | SST bus address         |
| P701             | SST baud rate           |
| P702             | SST PKW number          |
| P703             | SST PZD number          |
| P704             | SST frame failure       |

Table 6-2 The factory setting is made either via interface SST1 or SST2:
Parameters that are not changed by the factory setting either. **None** of the indices of the parameters is changed.

| Parameter number | Parameter name          |  |
|------------------|-------------------------|--|
| P053             | Parameterization enable |  |
| P696             | SCB protocol            |  |
| P700             | SST bus address         |  |
| P701             | SST baud rate           |  |
| P702             | SST PKW number          |  |
| P703             | SST PZD number          |  |
| P704             | SST frame failure       |  |

Table 6-3 The factory setting is made via interface SCB2: Parameters that are not changed by the factory setting either. **None** of the indices of the parameters is changed.

| Parameter number | Parameter name          |
|------------------|-------------------------|
| P053             | Parameterization enable |
| P711 to P721     | CB parameters 1 to 11   |
| P722             | CB/TB frame failure     |
| P918             | CB bus address          |

Table 6-4 The factory setting is made either via interface 1.CB/TB or 2.CB/TB:
Parameters that are not changed by the factory setting either. **None** of the indices of the parameters is changed.

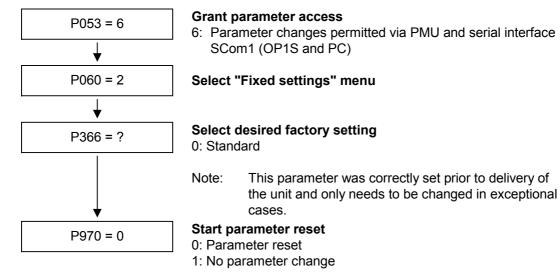

Unit carries out parameter reset and then leaves the "Fixed settings" menu.

Fig. 6-2 Sequence for parameter reset to factory setting

01.2002 Parameterizing steps

# 6.2 Detailed parameterization

Detailed parameterization should always be used in cases where the application conditions of the units are not exactly known beforehand and detailed parameter adjustments need to be carried out locally. An example of a typical application is initial start-up.

### 6.2.1 Power section definition

During the power section definition, the control electronics is informed about which power section it is working with. This step is necessary for Compact, chassis and cabinet units. On these units, the CUMC control board is accommodated in the electronics box and is not firmly connected to the power section.

The power section definition has already been completed in the asdelivered state. It is therefore only necessary on replacement of the CUMC or after loading a firmware version with a different parameter database (version ID: Change the 1st decimal place) and not under normal conditions.

#### **CAUTION**

If CUMC boards are changed over between different units without the power section being re-defined, the unit can be destroyed when connected up to the voltage supply and energized.

If a CUMC board which has already been parameterized is inserted into a unit with a different power section, an automatic parameterization via parameter P115 = 1 has to be carried out in the drive setting status (P60 = 5) after the power section definition.

The unit has to be switched to the "Power section definition" state for carrying out the power section definition. This is done by selecting the "Power section definition" menu. The power section is then defined in this menu by inputting a code number.

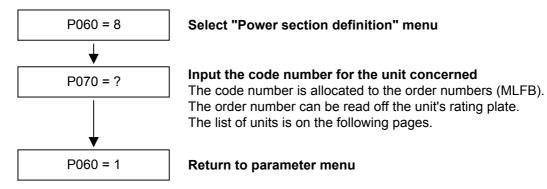

Fig. 6-3 Sequence for performing the power section definition

# NOTE

To check the input data, the values for the converter supply voltage in P071 and the converter current in P072 should be checked after returning to the parameter menu. They must tally with the data given on the unit rating plate.

Frequency converter, Compact PLUS AC-AC type

| Order number  | In [A] | PWE |
|---------------|--------|-----|
| 6SE7011-5EP50 | 1.5    | 1   |
| 6SE7013-0EP50 | 3.0    | 3   |
| 6SE7015-0EP50 | 5.0    | 5   |
| 6SE7018-0EP50 | 8.0    | 7   |
| 6SE7021-0EP50 | 10.0   | 9   |
| 6SE7021-4EP50 | 14.0   | 13  |
| 6SE7022-1EP50 | 20.5   | 15  |
| 6SE7022-7EP50 | 27.0   | 17  |
| 6SE7023-4EP50 | 34.0   | 19  |

Inverter, Compact PLUS DC-AC type

| Order number  | In [A] | PWE |
|---------------|--------|-----|
| 6SE7012-0TP50 | 2.0    | 2   |
| 6SE7014-0TP50 | 4.0    | 4   |
| 6SE7016-0TP50 | 6.1    | 6   |
| 6SE7021-0TP50 | 10.2   | 8   |
| 6SE7021-3TP50 | 13.2   | 12  |
| 6SE7021-8TP50 | 17.5   | 14  |
| 6SE7022-6TP50 | 25.5   | 16  |
| 6SE7023-4TP50 | 34.0   | 18  |
| 6SE7023-8TP50 | 37.5   | 20  |

Frequency converter, Compact AC-AC type

| Order number  | In [A] | PWE |
|---------------|--------|-----|
| 6SE7016-1EA51 | 6.1    | 3   |
| 6SE7018-0EA51 | 8.0    | 9   |
| 6SE7021-0EA51 | 10.2   | 11  |
| 6SE7021-3EB51 | 13.2   | 18  |
| 6SE7021-8EB51 | 17.5   | 25  |
| 6SE7022-6EC51 | 25.5   | 35  |
| 6SE7023-4EC51 | 34.0   | 42  |
| 6SE7023-8ED51 | 37.5   | 46  |
| 6SE7024-7ED51 | 47.0   | 52  |
| 6SE7026-0ED51 | 59.0   | 56  |
| 6SE7027-2ED51 | 72.0   | 66  |

# Inverter, Compact DC-AC type

| Order number  | In [A] | PWE |
|---------------|--------|-----|
| 6SE7016-1TA51 | 6.1    | 4   |
| 6SE7018-0TA51 | 8.0    | 10  |
| 6SE7021-0TA51 | 10.2   | 12  |
| 6SE7021-3TB51 | 13.2   | 19  |
| 6SE7021-8TB51 | 17.5   | 26  |
| 6SE7022-6TC51 | 25.5   | 36  |
| 6SE7023-4TC51 | 34.0   | 43  |
| 6SE7023-8TD51 | 37.5   | 47  |
| 6SE7024-7TD51 | 47.0   | 53  |
| 6SE7026-0TD51 | 59.0   | 57  |
| 6SE7027-2TD51 | 72.0   | 67  |

Frequency converter, chassistype AC-AC units

| Order number  | In [A]                                  | PWE |
|---------------|-----------------------------------------|-----|
| 6SE7031-0EE50 | 92.0                                    | 74  |
| 6SE7031-2EF50 | 124.0                                   | 82  |
| 6SE7031-8EF50 | 186.0 <sup>1)</sup> 155.0 <sup>2)</sup> | 98  |
| 6SE7032-1EG50 | 210.0 1) 175.0 2)                       | 102 |
| 6SE7032-6EG50 | 260.0 <sup>1)</sup> 218.0 <sup>2)</sup> | 108 |
| 6SE7033-2EG50 | 315.0 1) 262.0 2)                       | 112 |
| 6SE7033-7EG50 | 370.0 1) 308.0 2)                       | 116 |
| 6SE7035-1EK50 | 510.0 1) 423.0 2) 3)                    | 147 |
| 6SE7036-0EK50 | 590,01) 491,02)3)                       | 151 |

Inverter, chassistype DC-AC units

| Order number  | In [A]                                    | PWE |
|---------------|-------------------------------------------|-----|
| 6SE7031-0TE50 | 92.0                                      | 75  |
| 6SE7031-2TF50 | 124.0                                     | 83  |
| 6SE7031-8TF50 | 186.0 <sup>1)</sup> 155.0 <sup>2)</sup>   | 99  |
| 6SE7032-1TG50 | 210.0 <sup>1</sup> ) 175.0 <sup>2</sup> ) | 103 |
| 6SE7032-6TG50 | 260.0 <sup>1)</sup> 218.0 <sup>2)</sup>   | 109 |
| 6SE7033-2TG50 | 315.0 <sup>1)</sup> 262.0 <sup>2)</sup>   | 113 |
| 6SE7033-7TG50 | 370.0 1) 308.0 2)                         | 117 |
| 6SE7035-1TJ50 | 510.0 1) 423.0 2) 3)                      | 120 |
| 6SE7036-0TJ50 | 590,0 1) 491,0 2) 3)                      | 123 |

- 1) theoretical rated output current at 3 kHz pulse frequency
- 2) rated output current at 5 kHz pulse frequency; the permissible rated output current will be reduced further at higher pulse frequencies (see technical data, derating)
- 3) This device is a chassis unit (from type J). The overload over 30 s is therefore limited to  $1.36\ x$  the rated output current at  $5\ kHz$ .

# Water-cooled DC-AC inverter

| Order number        |                | In [A]                                   | PWE |
|---------------------|----------------|------------------------------------------|-----|
| 6SE7035-1TJ50<br>or | -1AA1<br>-1AA0 | 510,0 <sup>1)</sup> 423 <sup>2) 3)</sup> | 206 |
| 6SE7036-0TJ50<br>or | -1AA1<br>-1AA0 | 590,0 <sup>1)</sup> 491 <sup>2) 3)</sup> | 209 |

- 1) theoretical rated output current at 3 kHz pulse frequency
- 2) rated output current at 5 kHz pulse frequency; the permissible rated output current will be reduced further at higher pulse frequencies (see technical data, derating)
- 3) This device is a chassis unit (from type J). The overload over 30 s is therefore limited to 1.36 x the rated output current at 5 kHz.

# 6.2.2 Board configuration

During board configuration, the control electronics is informed in what way the installed optional boards have to be configured. This step is always necessary when optional boards CBx or SLB are used.

The unit must be switched to the "Board configuration" status for this purpose. This is done by selecting the "Board configuration" menu. In this menu, parameters are set that are required for adapting the optional boards to the specific application (e.g. bus addresses, baud rates, etc.). After leaving the menu, the set parameters are transferred and the optional boards are initialized.

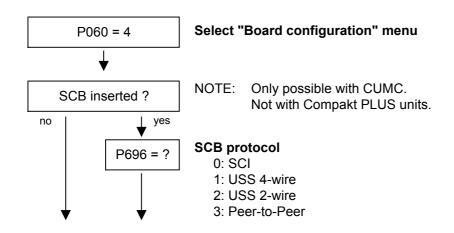

01.2002 Parameterizing steps

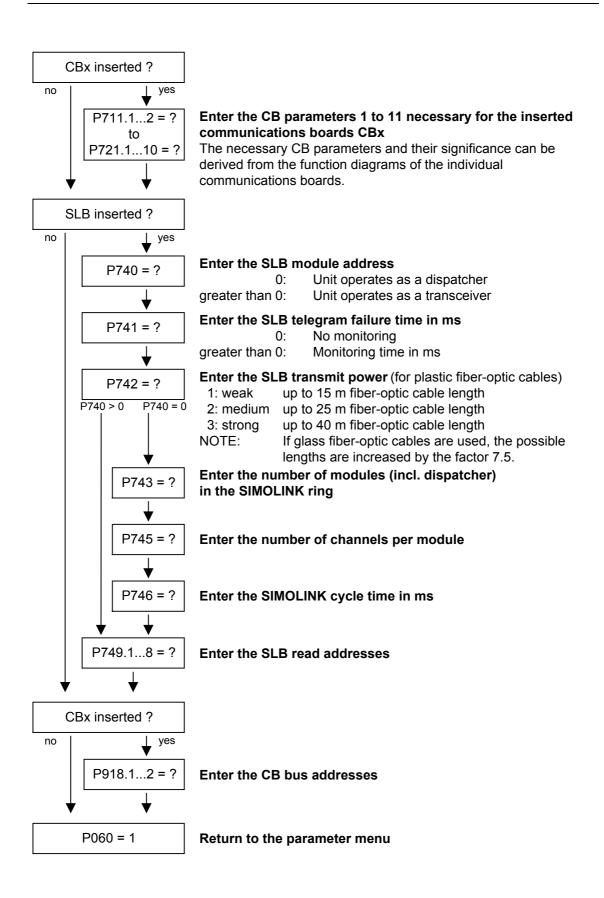

### **Board codes**

The visualization parameter r826.x is used for displaying the board codes. These codes enable the type of installed electronic boards to be determined.

| Parameter | Index | Position    |
|-----------|-------|-------------|
| r826      | 1     | Basic board |
| r826      | 2     | Slot A      |
| r826      | 3     | Slot B      |
| r826      | 4     | Slot C      |
| r826      | 5     | Slot D      |
| r826      | 6     | Slot E      |
| r826      | 7     | Slot F      |
| r826      | 8     | Slot G      |

If a technology board (T100, T300, T400) or an SCB1 or SCB2 is inserted in mounting positions 3 or 2, their board code can be found in the following indices:

| Parameter | Index | Position            |
|-----------|-------|---------------------|
| r826      | 5     | Mounting position 2 |
| r826      | 7     | Mounting position 3 |

# General board codes

| Parameter value | Significance                     |
|-----------------|----------------------------------|
| 90 to 109       | Mainboards or Control Unit       |
| 110 to 119      | Sensor Board (SBx)               |
| 120 to 129      | Serial Communication Board (Scx) |
| 130 to 139      | Technology Board                 |
| 140 to 149      | Communication Board (Cbx)        |
| 150 to 169      | Special boards (Ebx, SLB)        |

# Special board codes

| Board | Significance                                    | Parameter value |
|-------|-------------------------------------------------|-----------------|
| CUVC  | Control Unit Vector Control                     | 92              |
| CUMC  | Control Unit Motion Control                     | 93              |
| CUMC+ | Motion Control Compact PLUS                     | 94              |
| CUA   | Control Unit AFE                                | 106             |
| CUSA  | Control Unit Sinus AFE                          | 108             |
| SBP   | Sensor Board Pulse                              | 111             |
| SBM   | Sensor Board Encoder / Multiturn                | 112             |
| SBM2  | Sensor Board Encoder / Multiturn 2              | 113             |
| SBR1  | Sensor Board Resolver 1                         | 114             |
| SBR2  | Sensor Board Resolver 2                         | 115             |
| SCB1  | Serial Communication Board 1 (fiberoptic cable) | 121             |
| SCB2  | Serial Communication Board 2                    | 122             |
| T100  | Technology board                                | 131             |
| T300  | Technology board                                | 131             |
| T400  | Technology board                                | 134             |
| CBX   | Communication Board                             | 14x             |
| CBP   | Communication Board PROFIBUS                    | 143             |
| CBD   | Communication Board DeviceNet                   | 145             |
| CBC   | Communication Board CAN Bus                     | 146             |
| CBL   | Communication Board CC-Link                     | 147             |
| CBP2  | Communication Board PROFIBUS 2                  | 148             |
| EB1   | Expansion Board 1                               | 151             |
| EB2   | Expansion Board 2                               | 152             |
| SLB   | SIMOLINK bus interface                          | 161             |

# 6.2.3 Drive setting

During the drive setting, the control electronics is informed about the incoming voltage supply with which the drive converter is operating, about the connected motor and about the motor encoder. In addition, the motor control (V/f open-loop control or vector control) and the pulse frequency are selected. If required, the parameters necessary for the motor model can be calculated automatically. Furthermore, the normalization values for current, voltage, frequency, speed and torque signals are determined during the drive setting.

For start-up of the induction motor, first enter the manufacturer's parameters completely (see below):

- ◆ In doing so, you must observe whether the induction motor has a star or a delta connection.
- You must always use the S1 data from the rating plate.
- ◆ You must enter the rating data for **mains duty** (not converter duty).
- ◆ You must always enter the correct rated motor current P102 (rating plate). If there are two different rated currents on the rating plate for special fan motors, you must use the value for M ~ n for constant torque (not M ~ n²). A higher torque can be set with the torque and active-current limits.
- The accuracy of the rated motor current has a direct effect on the torque accuracy, as the rated torque is normalized to the rated current. If a rated current is increased by 4 %, this will also approximately result in a 4 % increase in the torque (referred to the rated motor torque).
- For group drives, you have to enter the total rated current
   P102 = x\*I<sub>mot rated</sub>.
- As the rated magnetizing current P103 (not to be confused with the no-load current during operation with rated frequency P107 and rated voltage P101) is usually not known, you can first enter 0.0 %. An approximation value is calculated using power factor (cosPHI) P104 and then entered in P103.
  - Experience shows that the approximation supplies values that are rather on the large side in the case of motors with a high rating (over 800 kW), whereas it supplies values that are slightly too low in the case of motors with low rating (below 22 kW).
  - The magnetizing current is defined as a field-generating current component during operation at the rated point of the machine (U = P101, f = P107, n = P108, i = P102).
- ◆ In field weakening, operation is permitted only up to twice the motor transition frequency (2 x P293).

- Input of rated frequency P107, rated speed P108 and number of pole pairs P109 is necessary.
- In the case of induction motors, you should enter in P108 not the synchronous no-load speed, but the true motor rated speed, i.e. the slip frequency at rated load must be given by parameters P107...P109.
- ◆ The rated motor slip (1 P108/60 x P109/P107) should usually be greater than 0.35 % x P107.
  - These low values are, however, only achieved in the case of motors with a very high rating (above approx. 1000 kW).
  - Motors with average rating (45..800 kW) have slip values around 2.0...0.6 %.
  - Motors with low rating (below 22 kW) can also have slip values up to  $10\ \%$ .
- If the rated motor frequency (engineered!) is below 8 Hz, you have to set P107 = 8.0Hz in the drive setting. The rated motor voltage P101 has to be calculated in the ratio 8 Hz / f<sub>Mot,N</sub> and the rated motor speed P108 should result in a much greater slip: P108 = ((8 Hz P107<sub>old</sub>) x 60 / P109) + P108<sub>old</sub>.

### **NOTE**

When leaving the "Drive setting" menu, the entered parameter values are checked for plausibility. Parameter settings that are not plausible will lead to a fault. The wrongly set parameters are entered in parameter r949 (fault value).

If current control is selected as the motor control, a suitable sensor board (SBx) must be inserted beforehand and a permissible motor encoder selected. If this is not carried out, the unit will also generate a fault when it tries to leave the "Drive setting" menu.

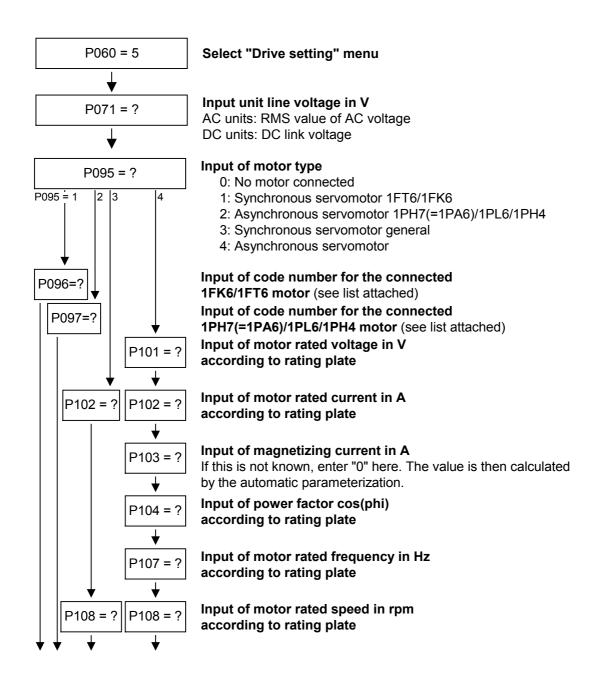

01.2002 Parameterizing steps

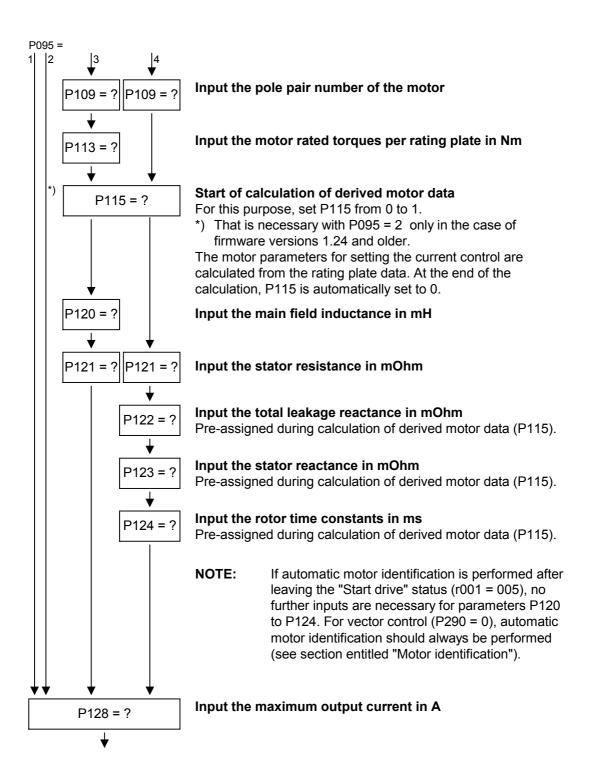

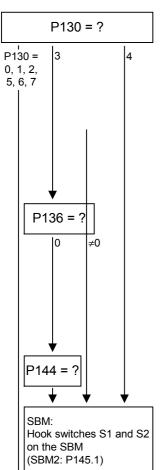

#### Select the motor encoder

- 0: Without encoder
- 1: 2-pole resolver (SBR)
- 2: Resolver with pole pair number of motor (SBR)
- 3: Encoder (SBM)
- 4: Multiturn encoder (SBM)
- 5: Pulse encoder in Slot C (SBP)
- 6: Pulse encoder not in Slot C (SBP)
- 7: Encoder without C/D track

**NOTE:** Asynchronous motors 1PA6, 1PL6, 1PH4, and 1PH7 with encoder are usually supplied with encoder ERN1381 without C/D tracks.

#### Increment encoder

- 0: Pulse number is not a power of 2. Pulse number in P144 is applicable.
- $9: 2^9 = 512$
- $10: 2^{10} = 1024$
- 11:  $2^{11} = 2048$
- $12: 2^{12} = 4096$
- 15: Increment = 2048 and zero pulse is not evaluated (from V1.24)

# Motor encoder pulse number

# Voltage supply encoder

Is set at the factory to 5 V to match the standard encoder used with SIEMENS motors.

Also see function diagram 240.

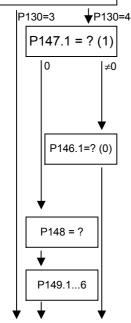

### Setting of P147:

- 0: No standard encoder, parameterization in P148, P149
- 1: Encoder EQN1325 (Heidenhain) EnDat
- 2: Encoder ECN1313 (Heidenhain) EnDat
- 6: EnDat (Heidenhain)
- 7: EQI1325 (Heidenhain)

### Zero offset in revolutions

Project planning note:

The travel range of the linear axes must be within the range of the encoder. Otherwise the mapping range will be shifted with the zero offset.

#### Increment multiturn encoder

## **Configuration Protocol**

01.2002 Parameterizing steps

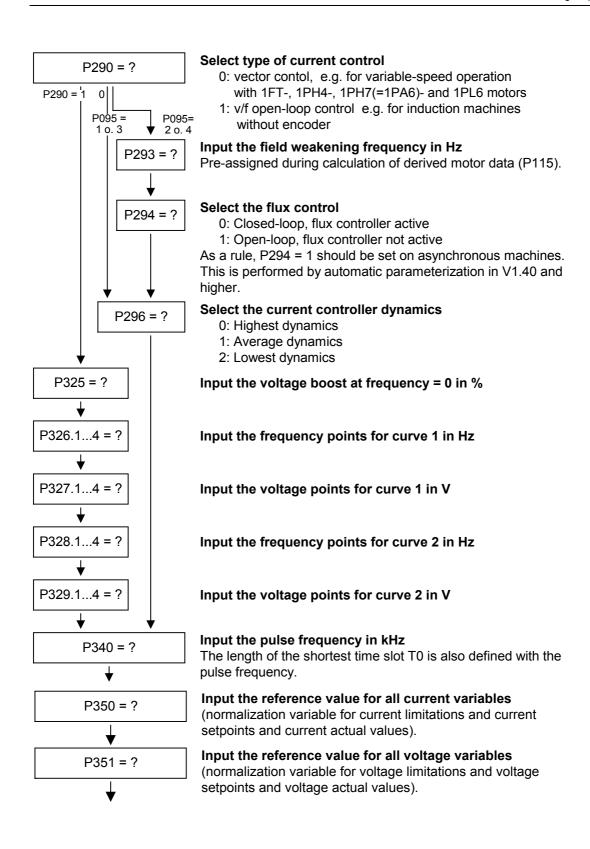

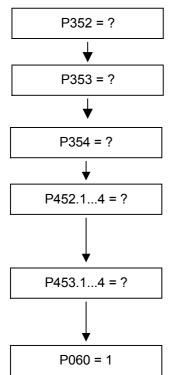

Input the reference value for all frequency variables (normalization variable for frequency limitations and frequency setpoints and frequency actual values).

# Input the reference value for all speed variables (normalization variable for speed limitations and speed setpoints

and speed actual values).

Input the reference value for all torque variables (normalization variable for torque limitations and torque setpoints and torque actual values).

Input the maximum speed in positive direction of rotation in % (referred to P353).

If asynchronous motors are used (P095 = 2 or 4), only operation up to twice the motor corner frequency ( $2 \times P293$ ) is permissible in field weakening.

Input the maximum speed in negative direction of rotation in % (referred to P353).

If asynchronous motors are used (P095 = 2 or 4), only operation up to twice the motor corner frequency (2 x P293) is permissible in field weakening.

Return to the parameter menu

#### NOTE

When leaving the "Drive setting" menu, the entered parameter values are checked for plausibility. Parameter settings that are not plausible will lead to a fault. The wrongly set parameters are entered in parameter r949 (fault value).

If current control is selected as the motor control, a suitable sensor board (SBx) must be inserted beforehand and a permissible motor encoder selected. If this is not carried out, the unit will also generate a fault when it tries to leave the "Drive setting" menu.

### 6.2.4 Motor identification

From Version V1.30 onwards, automatic motor identification is available. In the case of Siemens motors (P095 = 1 or 2) the motor type is first selected in P096 or P097. In the case of non-Siemens motors (P095 = 3 or 4), the rating plate data and number of pole pairs have to be entered, and then automatic parameterizing is called with P115 = 1.

After exit from the "drive initial start-up" status with P060 = 1, P115 = 2 is set and hence motor identification is selected. The converter must now be switched in within 30 s so that measuring can start. The alarm A078 is set during the 30 s.

**WARNING** 

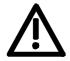

The motor shaft can move slightly during the measurement operation. The motor cables are live. Voltages are present at the converter output terminals and hence also at the motor terminals; they are therefore hazardous to touch.

**DANGER** 

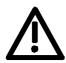

It must be ensured that no danger for persons and equipment can occur by energizing the power and the unit.

If measurement is not started within 30 s or if it is interrupted by an OFF command, error F114 is set. The converter status during measurement is "Motid-Still" (r001 = 18). Measurement is ended automatically, and the converter reverts to the status "Ready for start-up" (r001 = 009).

Depending on the motor size (rotor time constant), measurement will take 2 to 10 minutes.

In current-controlled mode (P290 = 0), automatic motor identification should **always** be performed during initial start-up.

# 6.2.5 Function adjustment

Once the description of the hardware has been completed, function adjustment has to take place. The function blocks available in the unit are selected, interconnected and adjusted to suit the specific application. Parameterization is carried out in the parameter menu. The function diagrams serve as a basis for the function adjustment. Please refer to the parameter list for more detailed information on the individual parameters. The interconnectable binectors and connectors are listed in the relevant binector and connector lists.

The indicated lists are attached hereto.

# 6.3 Quick parameterization procedures

The following quick procedures are always used in cases where the application conditions of the units are exactly known and no tests and related extensive parameter corrections are required. Typical examples of applications for quick parameterization are when units are installed in standard machines or when a unit needs replacing.

# 6.3.1 Parameterizing with user settings

During parameterization by selecting user-specific fixed settings, the parameters of the unit are described with values that are permanently stored in the software. In this manner, it is possible to carry out the complete parameterization of the units in one step just by setting a few parameters.

The user-specific fixed settings are not contained in the standard firmware; they have to be compiled specifically for the customer.

#### NOTE

If you are interested in the provision and implementation of fixed settings tailored to your own requirements, please get in contact with your nearest SIEMENS branch office.

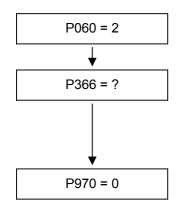

### Select "Fixed settings" menu

# Select desired user setting

0: Factory settings

1...3: (Not implemented at present)

4: User setting 1

5: User setting 2

• • • •

# Start parameter reset

0: Parameter reset

1: No parameter change

Unit carries out parameter reset and then leaves the "Fixed settings" menu.

Fig. 6-4 Sequence for parameterizing with user settings

01.2002 Parameterizing steps

# 6.3.2 Parameterizing by loading parameter files (download P060 = 6)

# **Download**

When parameterizing with download, the parameter values stored in a master unit are transferred to the unit to be parameterized via a serial interface. The following can serve as master units:

- 1. OP1S operator control panel
- 2. PCs with SIMOVIS/DriveMonitor service program
- 3. Automation units (e.g. SIMATIC)

The interfaces SCom1 and SCom2 with USS protocol of the basic unit (SCom2 not in the case of units of the Compact PLUS type) and field bus interfaces used for parameter transfer (e.g. CBP for PROFIBUS DP) can serve as serial interfaces.

Using download, all changeable parameters can be set to new values.

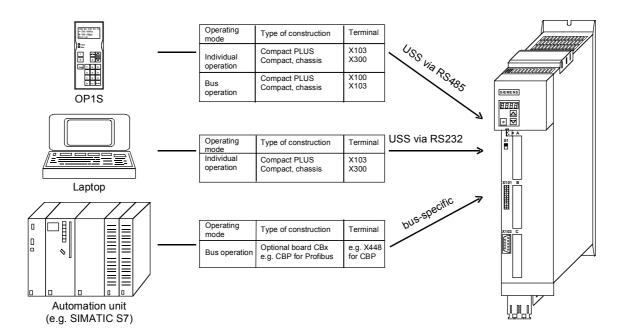

Fig. 6-5 Parameter transfer from various sources by download

# Downloading with the OP1S

The OP1S operator control panel is capable of upreading parameter (Upread or Upload) sets from the units and storing them. These parameter sets can then be transferred to other units by download. Downloading with the OP1S is thus the preferred method of parameterizing replacement units in a service case.

During downloading with the OP1S, it is assumed that the units are in the as-delivered state. The parameters for the power section definition are thus not transferred. If a PIN has been entered to release optional technology functions, this is also not overwritten during downloading. (Refer to Section "Detailed parameterization, power section definition")

| Parameter number | Parameter name     |
|------------------|--------------------|
| P060             | Menu selection     |
| P070             | Order No. 6SE70    |
| P072             | Rtd Drive Amps(n)  |
| P073             | Rtd Drive Power(n) |
| U977             | PIN                |

Table 6-5 Parameters you cannot overwrite during download

The OP1S operator control panel also stores and transfers parameters for configuring the USS interface (P700 to P704). Depending on the parameterization of the unit from which the parameter set was originally upread, communication between the OP1S and the unit can be interrupted on account of changed interface parameters after downloading has been completed. To enable communication to recommence, briefly interrupt the connection between the OP1S and the unit (disconnect OP1S or the cable). The OP1S is then newly initialized and adjusts itself after a short time to the changed parameterization via the stored search algorithm.

# Download with SIMOVIS / DriveMonitor

By using the SIMOVIS/DriveMonitor PC program, you can upread (from SIMOVIS, upload from DriveMonitor) parameter sets from the units, store them on the hard disk or on floppy disks and transfer them back to the units by download. You have the additional possibility of editing the parameters off-line and of creating parameter files especially for your application. These files do not have to contain the complete parameter scope. They can be limited to parameters that are relevant for the particular application.

On downloading with SIMOVIS/DriveMonitor, no power section data are written to protect the device. Similarly, overwriting of the communication parameters and the PIN enable are prevented.

| Parameter number | Parameter name              |
|------------------|-----------------------------|
| P060             | Menu selection              |
| P070             | Order No. 6SE70             |
| P072             | Conv.current(s)             |
| P073             | Conv.power(s)               |
| P700             | IF bus address              |
| P701             | IF baudrate                 |
| P702             | IF no. of PKW               |
| P703             | IF no. of PZD               |
| P836             | Optional card data download |
| P850 – P899      | OP special parameters       |
| P918             | CB bus address              |
| P952             | Number of faults            |
| P970             | Factory setting             |
| P971             | EEPROM accept.              |
| U976             | Product number              |
| U977             | PIN                         |

Table 6-6 Parameters that cannot be changed on downloading with SIMOVIS/DriveMonitor

#### NOTE

Successful parameterization of the units by download is only ensured if the unit is in the "Download" status when the data is being transferred. Transition into this status is achieved by selecting the "Download" menu in P060.

P060 is automatically set to 6 after the download function has been activated in the OP1S or in the SIMOVIS service program.

If the CU of a converter is replaced, the power section definition has to be carried out before parameter files are downloaded.

If only parts of the entire parameter list are transferred by download, the parameters of the following table must always be transferred too, as these automatically result during the drive setting from the input of other parameters. During download, however, this automatic adjustment is not carried out.

| Parameter number | Parameter name                         |
|------------------|----------------------------------------|
| P109             | Pole pair number                       |
| P352             | Reference frequency = P353 x P109 / 60 |
| P353             | Reference frequency = P352 x 60 / P109 |

Table 6-7 Parameters that always have to be loaded during download

# 6.3.3 Parameterizing with parameter modules (quick parameterization, P060 = 3)

Pre-defined, function-assigned parameter modules are stored in the units. These parameter modules can be combined with each other, thus making it possible to adjust your unit to the desired application by just a few parameter steps. Detailed knowledge of the complete parameter set of the unit is not required.

Parameter modules are available for the following function groups:

- 1. Motors
- 2. Motor encoders
- Control types
- 4. Setpoint and command sources

Parameterization is effected by selecting a parameter module from each function group and then starting quick parameterization. In accordance with your selection, the necessary unit parameters are set to produce the desired control functionality. The parameters necessary for fine adjustment of the control structure (all the parameters of the respective function diagrams) are automatically adopted in the user menu (P060 = 0).

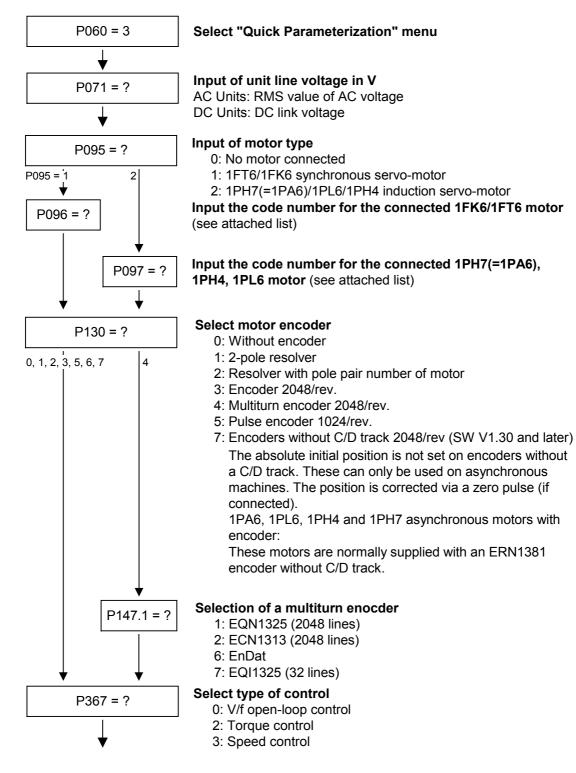

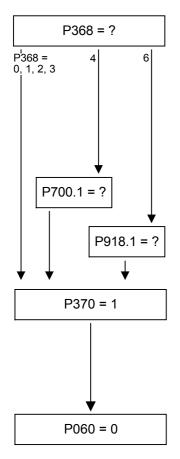

## Select setpoint and command source

- 0: PMU (not for Compact PLUS)
- 1: Analog input and terminal strip
- 2: Fixed setpoints and terminal strip
- 3: MOP and terminal strip
- 4: USS
- 5: not used
- 6: PROFIBUS (CBP2)
- 7: OP1S and fixed setpoints
- 8: OP1S and MOP

# Input the USS address

## Input the PROFIBUS address

# Start of quick parameterization

- 0: No parameter change
- 1: Parameter change according to chosen combination of parameter modules

#### Note:

After start-up an automatic factory setting of P366 = 0 takes place, followed by the associated parameterization.

#### Return to user menu

#### NOTE

Parameterizing with parameter modules is carried out only in BICO data set 1 and in function data set 1.

If data set changeover is required, you will have to carry out a further detailed parameterization using parameter modules after having performed quick parameterization.

Quick parameterization is effected in the "Download" converter status.

01.2002 Parameterizing steps

# Function diagram modules

Function diagram modules (function diagrams) are shown on the following pages for the parameter modules stored in the unit software. There is a module on every page beginning at the top for each of the following:

- · Setpoint and command source,
- Control type and
- ♦ Motor encoder or the relevant sensor board (SBx)

Cutting lines have been marked in between the individual function diagram modules to enable the modules to be separated and then individually combined, i.e. you can create a function diagram to exactly fit the selected combination of parameter modules. This will give you an overview of the functionality parameterized in the units and of the necessary assignment of the terminals.

The function parameters and visualization parameters specified in the function diagrams are automatically adopted in the user menu and can be visualized or changed there.

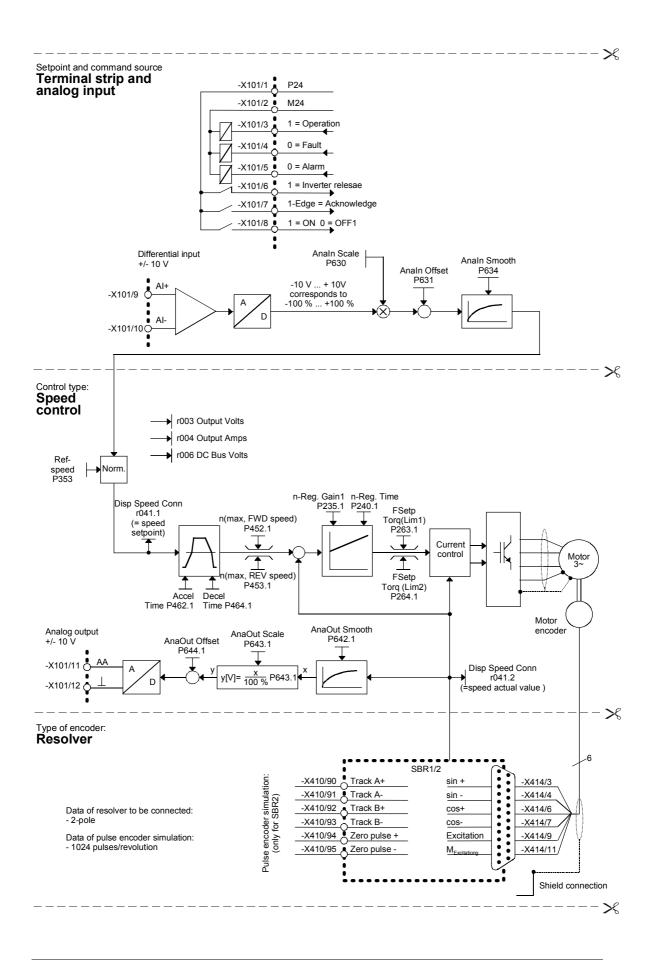

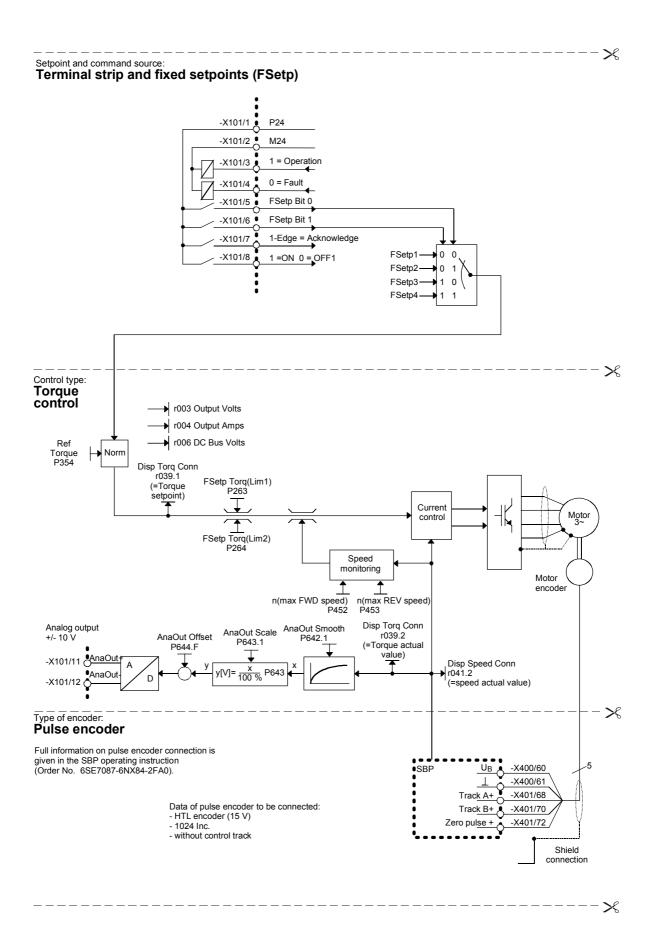

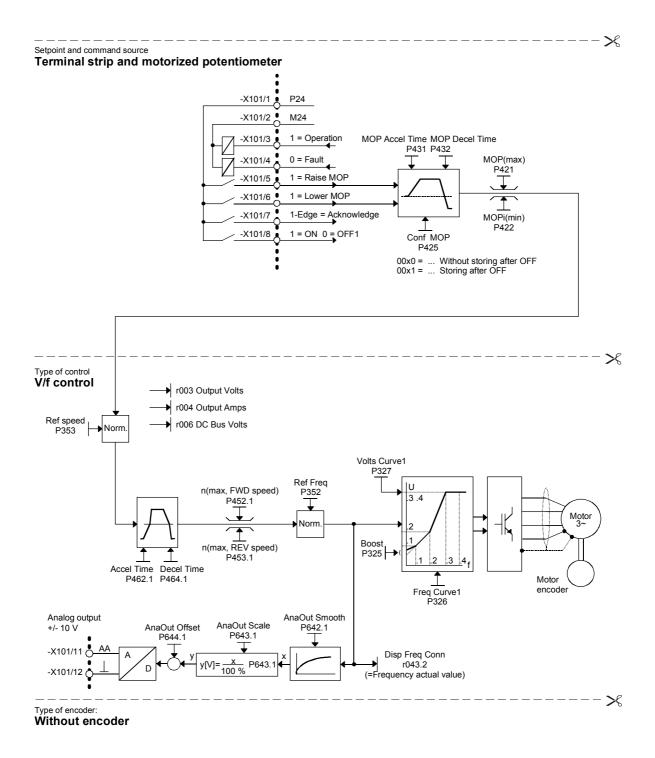

Parameterizing steps 01.2002

01.2002 Parameterizing steps

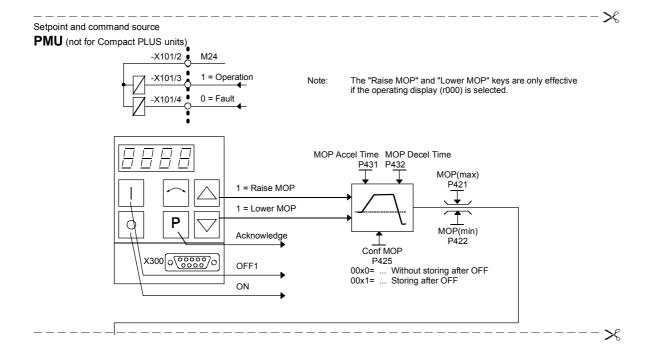

-----×

-----×

Parameterizing steps 01.2002

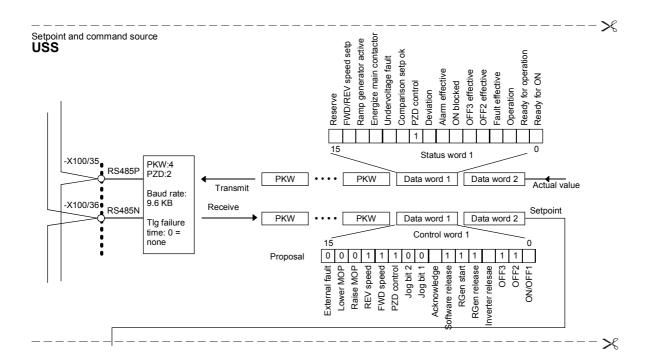

-----×

-----×

Parameterizing steps 01.2002

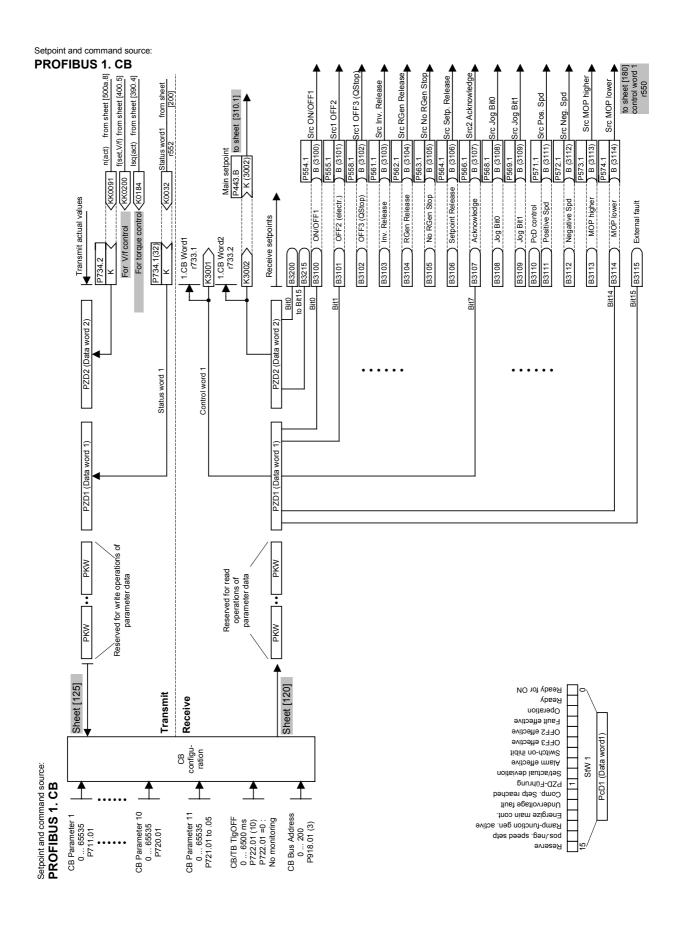

Parameterizing steps 01.2002

### 7 Functions

### 7.1 Basic functions

### 7.1.1 Time slots

The microprocessor system processes the function blocks sequentially. Each function block requires a certain calculating time and must be reprocessed within a specified time. The microprocessor system therefore makes different times available to each individual function block. These times are designated as time slots.

A time slot is the period of time within which all output values of a function block are newly calculated.

NOTE

The following texts refer to the function diagram 702 "Setting and monitoring the sampling times and sampling sequence".

The terms "Time slot" and "Sampling time" have a synonymous meaning in the documentation and are interchangeable.

### 7.1.1.1 Time slots T0 to T20

T0 represents the shortest possible time slot within which a function block can be processed. The duration of time slot T0 is a function of the selected pulse frequency (P340), calculated as per the following formula:

$$T0 = \frac{1}{Pulse}$$
 frequency

### This means:

- With a low pulse frequency (P340), the time slot T0 is longer. A large amount of calculating time is available for the individual function blocks. The reaction time is slower.
- With a high pulse frequency (P340), the time slot T0 is shorter.
   There is not much calculating time available for the individual function blocks. The reaction time is faster.

The time slot T0 forms the basis for all further time slots.

The time slots T1 to T10 and time slot T20 are available in addition to time slot T0. The time slots T1 to T10 are derived from time slot T0.

The time slot T20 is used as an archive for function blocks that are not needed. Function blocks stored in time slot T20 are not processed.

# Overview of the time slots

| Time slot | As a function of T0 | Duration in ms<br>at P340 = 5 kHz | Duration in ms<br>as P340 = 7.5 kHz |
|-----------|---------------------|-----------------------------------|-------------------------------------|
| T0        | T0                  | 0.2                               | 0.133                               |
| T1        | 2 x T0              | 0.4                               | 0.267                               |
| T2        | 4 x T0              | 0.8                               | 0.533                               |
| Т3        | 8 x T0              | 1.6                               | 1.067                               |
| T4        | 16 x T0             | 3.2                               | 2.133                               |
| T5        | 32 x T0             | 6.4                               | 4.267                               |
| T6        | 64 x T0             | 12.8                              | 8.533                               |
| T7        | 128 x T0            | 25.6                              | 17.067                              |
| T8        | 256 x T0            | 51.2                              | 34.133                              |
| Т9        | 512 x T0            | 102.4                             | 68.267                              |
| T10       | 1024 x T0           | 204.8                             | 136.533                             |
| T20       | none                | archive                           | archive                             |

### 7.1.1.2 Processing sequence

The time slots are processed in the sequence of their priority, whereby time slot T0 has the highest priority and time slot T10 the lowest priority. Each higher-priority time slot can interrupt a lower-priority time slot.

The sequence control of the converters and inverters starts every time slot automatically. If a higher-priority time slot is started, although another time slot is being processed, the time slot having the lower priority will be stopped and the time slot having the higher priority will then be processed before the interrupted time slot can be further processed.

Lower-priority time slots are lined up in a queue and are not processed until all higher-priority time slots are finished.

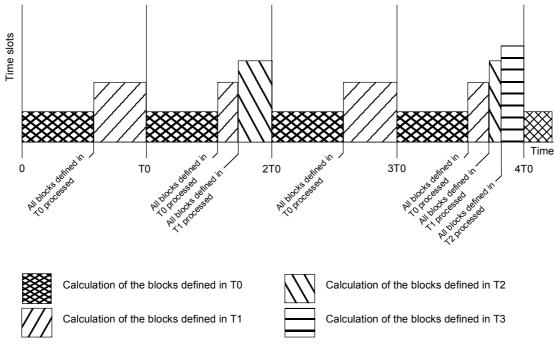

Fig. 7-1 Processing sequence of the time slots

### 7.1.1.3 Assignment of function blocks to time slots

To enable function blocks to carry out processing, a time slot (sampling time) is assigned to each function block. Assignment is effected by parameterizing in a table.

Some assignments are permanently stored in the firmware and cannot be changed. The two time slots T0 and T1 are reserved for time-critical function blocks. It is neither possible to remove function blocks from these time slots nor to assign further function blocks to these two time slots.

### Time slot table

The time slot table consists of parameters U950 to U953. These parameters are indexed and have 100 indices each. Each index is assigned to precisely one function block. This means that the time slot in which the relevant function block is to be processed can be entered in the respective index.

The following applies regarding the assignment of the function block number to the parameter number with parameter index:

| Parameter number | Parameter index | Assigned function block |
|------------------|-----------------|-------------------------|
| U950             | 001             | 1                       |
|                  | <br>098         | <br>98                  |
|                  | 099             | 99                      |
| U951             | 001             | 101                     |
|                  | <br>098<br>099  | <br>198<br>199          |
| U952             | 001             | 201                     |
|                  | <br>098<br>099  | <br>298<br>299          |
| U953             | 001             | 301                     |
|                  | <br>098<br>099  | <br>398<br>399          |

Table 7-1 Time slots

The following assignment applies regarding the parameterization of time slots in parameters U950 to U953:

| Time slot | Parameter value |
|-----------|-----------------|
| T0        | -               |
| T1        | -               |
| T2        | 2               |
| T3        | 3               |
| T4        | 4               |
| T5        | 5               |
| T6        | 6               |
| T7        | 7               |
| T8        | 8               |
| Т9        | 9               |
| T10       | 10              |
| T20       | 20              |

### Examples:

- 1. Function block 350 should be processed in time slot T4: U953.50 = 4
- 2. Function block 390 should be processed in time slot T9: U953.90 = 9
- 3. Function block 374 should not be processed: U953.74 = 20

**DANGER** 

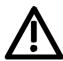

When the units are delivered, time slots are already assigned to the function blocks. You should adjust these to suit your requirements once you have determined the interconnection of the function blocks.

Please note that an incorrect processing sequence will lead to uncontrolled axis movements!

### 7.1.2 Processing sequence of the function blocks

The function blocks are processed sequentially. For this reason, it is necessary to determine the processing sequence. The definition is carried out by means of parameterization in a table.

The processing sequence for some functions blocks is permanently stored in the firmware and cannot be changed. This concerns the function blocks that are defined in the two time slots T0 and T1.

### **Processing table**

The processing table consists of parameters U960 to U963. These parameters are indexed and have 100 indices each. Each index is assigned to precisely one function block. This enables a processing number to be entered in the respective index for the function block concerned. Processing of the function blocks is then carried out in ascending order.

The following applies regarding the assignment of the function block number to the parameter number with parameter index:

| Parameter number | Parameter index | Assigned function block |
|------------------|-----------------|-------------------------|
| U960             | 001             | 1                       |
|                  | <br>098<br>099  | <br>98<br>99            |
| U961             | 001             | 101                     |
|                  | <br>098<br>099  | <br>198<br>199          |
| U962             | 001             | 201                     |
|                  | <br>098<br>099  | <br>298<br>299          |
| U963             | 001             | 301                     |
|                  | <br>098<br>099  | <br>398<br>399          |

### Examples:

1. Function block 350 should be processed in time slot T4 before function block 390:

U953.50 = 4 U953.90 = 4 U963.50 = 1000 U963.90 = 1010

2. Function block 350 should be processed in time slot T9 after function block 390:

U953.50 = 9 U953.90 = 9 U963.50 = 1050 U963.90 = 1010

### **DANGER**

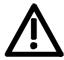

When the units are delivered, a processing sequence has already been determined. You should adjust this to suit your requirements once you have determined the interconnection of the function blocks.

Please note that an incorrect processing sequence will lead to uncontrolled axis movements!

### 7.1.2.1 Time monitoring

Depending on the number and frequency of the blocks to be processed, the microprocessor system of the units has a varying degree of utilization. In order to avoid any dangerous overloading, the operating system has a time monitoring facility, which

- monitors the system for its overall workload
- monitors the various time slots to ensure they are being completely processed within the allocated time
- generates alarms and fault messages if calculating times are not adequate.

### 7.1.2.2 Influencing the time response

The time response affects two different areas:

- Calculation workload
- ♦ Control response

# Calculation workload

You can influence the calculation workload as follows:

- ◆ By changing the pulse frequency P340. With a high pulse frequency, less calculating time is available per time slot. With a low pulse frequency, more calculating time is available per time slot.
- By assigning function blocks to different time slots.

If you assign too many function blocks to one time slot, it is no longer possible to process all function blocks within the specified time. The time monitoring facility generates an alarm and de-energizes the unit if the alarm occurs repeatedly.

### **Control response**

You can influence the control response as follows:

- By changing the pulse frequency P340. With a high pulse frequency, the reaction time is shorter. With a low pulse frequency, the reaction time is longer.
- By assigning function blocks to other time slots.
- By changing the processing sequence.
- By changing time-relevant parameters.

If you assign a function block to a slow time slot (e.g.T10), the result of this function block is seldom re-calculated, i.e. the long processing time acts on the control circuit as a delay element. If you change the processing sequence of two consecutive function blocks by having one output block calculated before its associated input block, you will have integrated a delay element of the duration of one time slot into the control circuit.

Rules

You should observe the following rules regarding the assignment of function blocks to the time slot table and the processing table.

- Function blocks that can be combined to form a function group (with a mutual task) should be processed in the same time slot.
- Function blocks should be processed in the fastest necessary time slot, not in the fastest possible time slot.
- ◆ The sequence in which the function blocks are entered into the processing table should correspond to the signal flow.

### 7.2 Technology functions

### **DANGER**

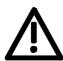

It is the user's responsibility to make allowance for the safety-relevant requirements when using the technology functions as free blocks and to interlock them.

### 7.2.1 Comfort ramp-function generator

### Adaptation

- ◆ The adaptation function has no effect with ramp-up/ramp-down times in 'min' and 'h'.
- ◆ The resolution is 11 bits = 0.2 %.
- The adaptation function only has an effect for ramp-up/ramp-down times, not for rounding off.
- With an adaptation factor of 0 %, the rounding time at least has an effect.

### Rounding

- ◆ The rounding function has no effect with ramp-up/ramp-down times in 'min' and 'h'.
- ◆ The rounding function also has an effect during zero passage.
- ♦ There is no overshooting over zero.
- ♦ The rounding function can be altered during ramp-up/ramp-down.
- Initial rounding is always limited to at least 10 % of the final rounding.

### Calculating time

The following calculating times apply to the comfort ramp-function generator:

- Without rounding:65 to 79 μsec
- ♦ With initial rounding = final rounding: 96 to 105 µsec
- With initial rounding <> final rounding:
   105 to 114 µsec
- With initial rounding <> final rounding and adaptation:
   123 to 132 µsec

### Sampling time

The ratio of the sampling time to the ramp-up, ramp-down and rounding times is as follows:

- ♦ With 1: 100, a very good result
- ◆ Example.: When Tsa : Tround. = 1 : 10, the ramp-up/ramp-down time can be false by a maximum of 10 %
- ♦ Max. sampling time: 200.00 msec

### **Priorities**

The priorities of the commands of the comfort ramp-function generator are as follows:

- 1. Enable
- 2. Quick stop
- 3. Set
- Ramp down to zero
- 5. Stop

### RFG tracking

The ramp-function generator tracking (limiting) always has an effect, i.e. even if the RFG is blocked. The positive limiting value should always be greater than the negative limiting value, otherwise the limitation cannot be correctly calculated. If the positive limiting value is negative, the output is limited to this negative value even if the RFG has been blocked!

### **RFG** bridging

Bridging of the ramp-function generator has the following effect:

- ◆ The output value y is equal to the input value x, irrespective of the commands ramp down and stop.
- In the case of quick stop, however, the quick-stop time has an effect.

### 7.2.2 Technology controller

### Calculating time

The following calculating times apply to the technology controller:

◆ PI controller with Kp adaptation:

38 µsec

- ◆ PID controller with Kp adaptation and smoothing: 48 µsec
- ♦ With all (droop, precontrol, RFG at output):

# Kp adaptation I component

Due to negative factor, a sign reversal is possible!

- ◆ The I component is always set, irrespective of whether the controller is blocked or enabled.
- If the controller is blocked, the controller output is always zero, even when the I component is set
- When Tn = 0, the I component is deleted, the effect is equal to Tn = ∞
- Tracking of the I component only occurs when the output is limited (B555 = 1) and Tn <> 0 and the controller is enabled and the I component is not set.

### **Controller block**

Blocking of the technology controller results in the following:

- The limiting ramp-function generators are reset
- The setpoint, actual value, smoothing and controller input are calculated
- ◆ The D component is calculated
- Droop and precontrol are added
- P component and controller output are zero
- ♦ No setting of the I component => I component is deleted
- ◆ The output limitation is calculated (with B+ = B- = 0)

### **Smoothing**

- No sub-sampling, i.e. each value is used
- With a smoothing time of zero, the smoothing element is set to the input value
- ♦ Smoothing time : scan time < 500</li>
   => max. 1 % error in smoothing time
- Smoothing time: scan time = 3000
   => max. 10 % error in smoothing time
- ♦ Smoothing time : scan time > 20000
   => should not be set

## RFG output limitation

- ◆ Ramp time : scan time < 500</li>=> max. 1 % error in ramp time
- Ramp time: scan time = 1500=> max. 10 % error in ramp time
- Ramp time: scan time > 10000
   => should not be set
- Always B- ≤ B+
- ◆ The upper limit (U370.1) always has higher priority than the lower limit (U370.2)

### 7.2.3 Basic positioning

### **Principle**

The basic positioner can be used for "basic" positioning tasks. It is implemented using three free function blocks and provides the necessary operating modes and functionality to move an axis from A to B under position control.

As can be seen in the "overview" in function diagram 788a, the basic positioner consists of the three free function blocks that are completely pre-wired together in the factory setting for the "Basic positioner with motor encoder" function (these three blocks can also be used individually for further applications).

All that therefore has to be done is to modify the desired inputs in function diagram 788a (shown in more detail in function diagram 789a) and connect the outputs (see function diagrams 788a and 789c) as recommended (for motor encoder).

Enabling (ENABLE POS/ REF) is implemented in the factory setting using the "position controller enabled" checkback signal, i.e. best way to enable the basic positioner is by means of the user-selectable source "enable position controller" (P210, [340.4]).

Function diagram 788 also provides a graphical overview of the embedding.

As practically all the variables of the basic positioner (including those between the three free function blocks) are binector or connector inputs/outputs, the function can be controlled both using only one signal or with the desired sequence/interlocking.

Consequently, the desired function/movement must be ensured by the user.

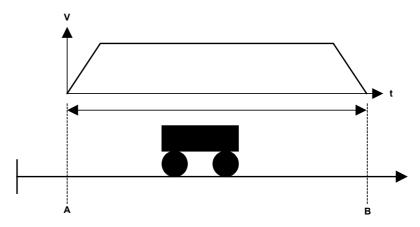

Fig. 7-2 Moving from A to B

### NOTE

Standard applications are available including parameter assignment and documentation. These can be obtained from your regional SIEMENS AG office and are available from the Application Center for Production Machines.

### **Characteristics**

### What the basic positioner offers:

Positioning POS (absolute/relative) of linear and circular axes with motor encoder or machine encoder

- ♦ SETUP (stepless)
- Homing REF (homing movement/homing on the fly)
- Software limit switch SWE (for linear axis)
- Backlash compensation (with preferred position)
- Exact positioning window (POS OK window + delay time)
- Window evaluation for post-homing
- Rate-of-change limitation (adaptable)
- Continuous or triggered setpoint transfer
- ♦ Mode change on the fly (REF, POS, SETUP)
- Setpoint change on the fly possible using PZD

### Advantages of basic positioner:

- Cost neutral (with basic unit functionality)
- Easy to understand (basic commissioning)
- Continuous setpoint evaluation (during constant transfer)
- Control/checkback interface using BICO technology (e.g. PLC connection)
- Mode change on the fly (REF, POS, SETUP)
- Lower calculation time loading
- Lower project engineering costs
- Greater freedom for applications
- ♦ SIMATIC S7 not absolutely necessary

### Differences from existing technology option F01:

- No automatic processing of blocks
- No automatic lag monitoring (this can be implemented using free blocks if required, see Section "Script files with project examples")
- No fixed error messages or warnings (these can be implemented using free blocks if required)
- No remaining traverse path in the case of relative positioning (in the sense of F01)

The basic positioner, referred to in the subsequent text as positioner or by the abbreviation BPos (in the parameters), is implemented using three free function blocks. The factory settings of these all match and the function blocks are already wired ready for operation with a motor encoder. The user simply has to make the connections to the basic unit (see function diagram 789c).

# Overview of the three function blocks

### Setpoint transfer and mode management [FD789a]

Setpoint transfer block with mode management and edge-controlled setpoint transfer for consistent data transfer.

### Setup/positioning [FD789b]

Setup/positioning block that traverses a specified path relatively or absolutely using the specified deceleration, acceleration and speed.

### Correction value/homing [FD789c]

Correction block that provides the position correction and position setpoints for linking to the position controller and also the position detection (see overview diagram FD788, FD788a for linking to the basic unit).

### Recommendations

Function diagrams 788 to 789c are necessary for an understanding of these instructions.

For the standard user, it is sufficient to work with function diagram 788a and to use these instructions for reference if required.

### **NOTE**

The control/checkback signals have **positive** logic (up to RESET SET setpoint).

### **Application**

The basic positioner consists of the three free blocks and is available at no extra cost with the same functionality as the basic unit to provide a solution for **"basic" positioning applications**.

(In the factory setting, the three free blocks are **completely** pre-wired for the "basic positioner with motor encoder" application.)

The positioner leaves all options open to the user when designing a solution for a positioning task. Thus, the positioner can be expanded or modified by its own BICO interconnections from the blocks available in the unit.

### **DANGER**

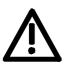

The user is responsible for taking account of and providing interlocks for the relevant safety requirements when implementing a positioning task using the basic positioner.

### **NOTE**

The positioner only operates as a pure position controller. The positioner is enabled using B220 on U866.1 ENABLE\_POS\_REF (enable basic positioner).

It is expected that parameter assignment of the basic unit has already taken place before the commissioning of the positioner.

Process data traffic is not linked to predefined jobs (e.g. from an S7), but can be implemented using the PKW/PZD basic unit functions (see project examples).

Using the communication options of the basic unit (SIMOLINK, USS-BUS, PROFIBUS-DP, etc.), the position setpoint, maximum speed, acceleration and deceleration and the control word can be processed directly as setpoints and the actual values and statuses can be read back.

The **setup/positioning** block is a setpoint generator. The position and speed setpoints required for a positioning process are formed from the target position, the maximum speed and the maximum acceleration or deceleration.

These parameters are used to calculate the speed and position setpoints such that the target position is reached without violating the specified limits.

The setpoint generator can also be used as a pure ramp function generator and setpoint generator for a control process (setup) or as lead value source for synchronous tasks.

The **setpoint transfer block** carries out the setpoint transfer and interlocks the possible modes of homing, positioning and setup. This also generates a homing movement that processes the core block as a ramp generator (SETUP) using reversing cams.

The **correction block/homing command** provides the setpoints with speed precontrol, the position correction signals and handles the measured value memory.

The blocks must always be configured so they have the shortest possible interrogation time (< 5 ms). If too slow an interrogation time is chosen, setpoint jumps or uneven running of the axis may occur.

Preferably, the interrogation time should be the same as that used for technology option F01 (interrogation time T4).

U953.60 = 4

U953.61 = 4

U953.62 = 4

### **7.2.3.1** Functions

Set setpoint transfer Setpoint transfer and mode management (function diagram 789a)

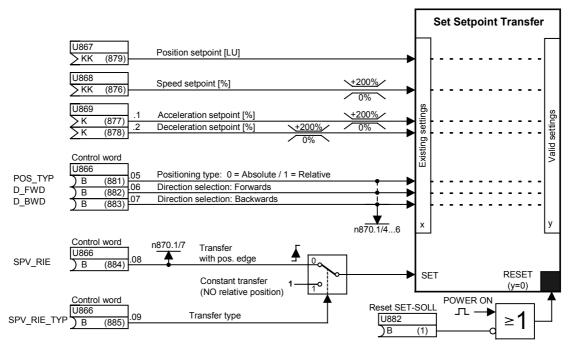

Fig. 7-3 Setpoint transfer input

The effective setpoints, such as position setpoint [LU], speed [%], acceleration [%] and deceleration [%], and the binary signals for type of positioning (absolute or relative) and for direction selection (forwards or backwards) all form part of the "set setpoint" transfer.

**NOTE** 

The speed, acceleration and deceleration setpoints are percentage values that must always be positive (negative setpoints are limited to 0 %).

### Set setpoint transfer with edge control [SPV\_RIE\_TYP] = 0

If edge-controlled transfer is selected, the active setpoint values are always valid at the same time as the rising edge on SPV\_RIE from 0 1.

After transfer of the setting values, the SPV\_RIE\_ACKN transfer acknowledgement is set as checkback for the user. An acknowledgement-controlled setpoint transfer can be implemented with the checkback signal SPV\_RIE\_ACKN (see section "Acknowledge transfer").

### Set/setpoint transfer with constant transfer [SPV\_RIE\_TYP] = 1

If constant setpoint transfer is selected, all the pending setting values are transferred immediately as valid values. A rising edge on SPV\_RIE 0 1 no longer has any effect on this. The checkback signal SPV\_RIE\_ACKN has no function in this mode of setpoint transfer and therefore remains at logical zero.

**NOTE** 

The following limitation applies to constant setpoint transfer:

The relative positioning type (POS\_TYP = 1) is locked in the case of constant setpoint transfer (SPV RIE TYP = 1).

The valid speed setpoint is set to 0%.

Therefore, **no relative positioning** is possible with constant setpoint transfer.

### Reason:

For a relative travel movement, the travel path is started as an incremental dimension with a rising edge on POS\_ON. Therefore, only an edge-controlled transfer makes sense.

### Acknowledge transfer [SPV\_RIE\_ACKN]

With edge-controlled transfer, the signal [SPV\_RIE\_ACKN] is set as checkback for the user after transfer of the setting values. If the control signals and setpoints are transferred from a higher-level system (e.g. PC, SIMATIC S7) in conjunction with the communication capabilities of the basic unit, the acknowledge transfer can be employed by the user to initiate the [SPV\_RIE] signal under acknowledgement control.

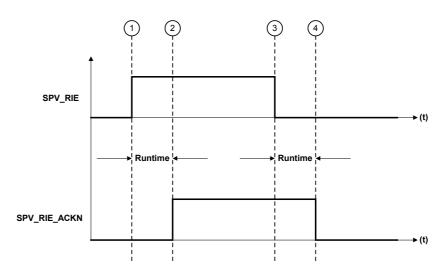

Fig. 7-4 Signal sequence of acknowledgement controlled setpoint transfer

### Description:

- ① The block transfers the pending setting values from the user when a rising edge is detected on the SPV RIE signal (from 0 to 1).
- ② Checkback signal SPV\_RIE\_ACKN = 1 Acknowledges the transfer of the setpoints from the positioner in the form of a checkback signal for the user
- With control signal SPV\_RIE = 0acknowledge transfer is confirmed by the user

# Reset set setpoint (U882)

This input is low active and is connected to logical 1 in the factory setting as an auxiliary input. All outputs of the basic positioner (i.e. binectors and connectors) of the set/setpoint transfer are set to zero with logical "0" (KK874, KK875, K872, K873, B874, B875, B876 = 0) as is the case after Power ON.

This gives the user the option to delete the valid outputs.

### **DANGER**

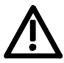

An abrupt compensating movement of the axis may occur if the RESET signal is output without precautionary measures having been taken.

### Mode management

The mode management and setpoint transfer block can be found on function diagram 789a and is assigned to a time slot by means of U953.60.

The mode management function block interlocks the homing, positioning and setup modes against each other. This interlocking ensures the priority of the modes.

### Priorities:

REF\_ON homing = highest priority

POS\_ON positioning = second highest priority

SETUP\_ON setting up = lowest priority

Transfer between the modes takes place on the fly. A mode change can be carried out without a drop in speed. The priorities are always taken into account, even if modes are selected simultaneously.

### Example:

If all modes are selected simultaneously REF\_ON = 1 with REF\_TYP = 1, POS\_ON = 1, SETUP\_ON = 1, homing movement always has priority. If homing movement is deselected (REF\_ON = 0 with REF\_TYPE = 1), the positioning mode is effective.

### **NOTE**

Homing on the fly (REF\_TYPE = 0) is always effective with REF\_ON and has no effect on the priority.

If positioning is also deselected, the setup mode immediately becomes active.

Mode management also safeguards the sequence control of the homing movement, i.e. homing movement with preferred direction evaluation and reversing cams.

This mode permits the positioning block to travel to and fro in SETUP = 1 using the reversing cams REF\_BWD\_STOP, REF\_FWD\_STOP until REF\_STOP [ARFD] = 1 is achieved.

See "Homing movement" section for further information.

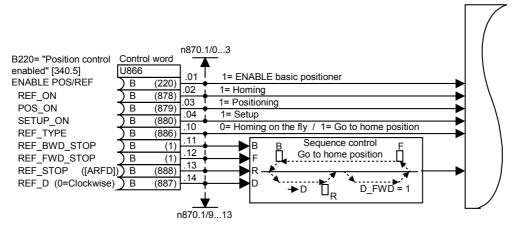

Fig. 7-5 Mode management input on control word U866

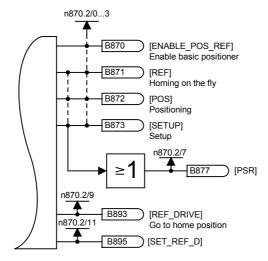

Fig. 7-6 Mode management outputs

The mode management outputs become the control signals for the position ramp function generator and the correction block.

Binector B870 ENABLE\_POS\_REF = 1 enables the series-connected function blocks (positioning block, correction block).

Binector B877 PSR (**P**OS/**S**ETUP/**R**EF) shows that one of the three modes POS, REF or SETUP is active.

Binector B893 REF\_DRIVE = 1 shows that "homing movement" with reversing cams is active.

Binector B895 SET\_REF\_D = 1 shows the preferred direction REF\_D (input Src U866.14).

| Homing on the fly |      | Input (control signals) |        |        |          |         |          | Output |               |               |         |        |
|-------------------|------|-------------------------|--------|--------|----------|---------|----------|--------|---------------|---------------|---------|--------|
| REF_TYP = 0       |      | ENABLE                  | REF_ON | POS_ON | SETUP_ON | REF_TYP | REF_STOP | REF_D  | D_FWD         | D_BWD         | POS_TYP |        |
| ENABLE_POS_REF    | B870 | 1                       | х      | х      | х        | х       | х        | х      | х             | х             | х       | 1      |
| REF               | B871 | 1                       | 1      | Х      | х        | 0       | х        | 1      | Х             | х             | х       | 1      |
| POS               | B872 | 1                       | Х      | 1      | Х        | 0       | Х        | Х      | х             | х             | Х       | 1      |
| SETUP             | B873 | 1                       | Х      | 0      | 1        | 0       | Х        | Х      | 0             | 1             | Х       | 1      |
| D_FWD_ACT         | B875 | 1                       | Х      | 0      | 1        | 0       | Х        | 1      | 1             | 0             | Х       | 1      |
| D_BWD_ACT         | B876 | 1                       | Х      | 1      | 0        | 0       | Х        | 0      | 0             | 1             | Х       | 1      |
| PSR               | B877 | 1                       | 1      | 1      | 1        | Х       | Х        | Х      | х             | х             | Х       | 1      |
| REF_DRIVE         | B893 | 1                       | Х      | Х      | Х        | 0       | Х        | Х      | х             | Х             | Х       | 0      |
| POS_TYP_ACT       | B874 | 1                       | 0      | 1      | Х        | 0       | Х        | Х      | х             | х             | 0       | 0      |
|                   |      | 1                       | 0      | 1      | Х        | 0       | Х        | Х      | х             | х             | 1       | 1(V=0) |
| SET_REF_D         | B895 | Х                       | Х      | Х      | Х        | Х       | Х        | 1      | х             | х             | Х       | 1      |
| Homing            |      |                         |        |        |          |         |          |        |               |               |         |        |
| REF_TYP = 1       |      |                         |        |        |          |         |          |        |               |               |         |        |
| ENABLE_POS_REF    | B870 | 1                       | Х      | Х      | Х        | Х       | Х        | Х      | х             | х             | Х       | 1      |
| REF               | B871 | 1                       | 1      | Х      | Х        | 1       | 0        | 1      | х             | х             | Х       | 1      |
| POS               | B872 | 1                       | 1      | Х      | Х        | 1       | Х        | Х      | х             | Х             | Х       | 0      |
| SETUP             | B873 | 1                       | 1      | Х      | Х        | 1       | 0        | Х      | 0             | 1             | Х       | 1      |
| D_FWD_ACT         | B875 | 1                       | 1      | Х      | х        | 1       | 0        | 1      | 1             | 0             | Х       | 1      |
| D_BWD_ACT         | B876 | 1                       | 1      | Х      | Х        | 1       | 0        | 0      | 0             | 1             | Х       | 1      |
| PSR               | B877 | 1                       | 1      | Х      | Х        | Х       | 0        | Х      | х             | х             | Х       | 1      |
| REF_DRIVE         | B893 | 1                       | 1      | Х      | Х        | 1       | 0        | Х      | (1) <b>*)</b> | (1) <b>*)</b> | Х       | 1      |
| POS_TYP_ACT       | B874 | 1                       | 0      | 1      | Х        | 1       | Х        | Х      | х             | х             | 0       | 0      |
|                   |      | 1                       | 0      | 1      | х        | 1       | х        | Х      | х             | х             | 1       | 1(V=0) |
| SET_REF_D         | B895 | Х                       | Х      | Х      | Х        | Х       | Х        | 1      | х             | х             | Х       | 1      |

x= don't care

Table 7-2 Mode truth table

<sup>\*)</sup> Depending on selection of direction D\_FWD\_ACT / D\_BWD\_ACT

**Status signals n870** Status signals of monitoring parameter n870 n870 Index 1: setpoint/mode input (-> K886)

| Bit 0  | U866.1  | ENABLE_POS/REF | Enable basic positioner          |
|--------|---------|----------------|----------------------------------|
| Bit 1  | U866.2  | REF_ON         | Homing on                        |
| Bit 2  | U866.3  | POS_ON         | Positioning on                   |
| Bit 3  | U866.4  | SETUP_ON       | Setup on                         |
| Bit 4  | U866.5  | POS_TYP        | Positioning mode                 |
| Bit 5  | U866.6  | D_FWD          | Positive direction               |
| Bit 6  | U866.7  | D_BWD          | Negative direction               |
| Bit 7  | U866.8  | SPV_RIE        | Transfer with positive edge      |
| Bit 8  | U866.9  | SPV_RIE_TYP    | Transfer type                    |
| Bit 9  | U866.10 | REF_TYP        | Transfer type                    |
| Bit 10 | U866.11 | REF_BWD_STOP   | Positive direction reversing cam |
| Bit 11 | U866.12 | REF_FWD_STOP   | Negative direction reversing cam |
| Bit 12 | U866.13 | REF_STOP       | Terminate homing                 |
| Bit 13 | U866.14 | REF_D          | Homing approach direction        |

Table 7-3 BPos STW status of monitoring parameter n870.1: setpoint/mode input

The BPos STW status input is the same as connector 886.

n870 Index 2: setpoint/mode output (->K887)

|        | •    | . ,            | •                          |
|--------|------|----------------|----------------------------|
| Bit 0  | B870 | ENABLE_POS_REF | Enable basic positioner    |
| Bit 1  | B871 | REF            | Homing on the fly          |
| Bit 2  | B872 | POS            | Positioning                |
| Bit 3  | B873 | SETUP          | Setting up                 |
| Bit 4  | B874 | POS_TYPE_ACT   | Valid positioning type     |
| Bit 5  | B875 | D_FWD_ACT      | Valid positive direction   |
| Bit 6  | B876 | D_BWD_ACT      | Valid negative direction   |
| Bit 7  | B877 | PSR            | POS or SETUP or REF active |
| Bit 8  |      |                |                            |
| Bit 9  | B893 | REF_DRIVE      | Homing active              |
| Bit 10 | B894 | SPV_RIE_ACKN   | Transfer acknowledge       |
| Bit 11 | B895 | SET_REF_D      | Homing approach direction  |
|        |      |                |                            |

Table 7-4 BPos STW status of monitoring parameter n870.2: setpoint/mode output

The BPos STW status output is the same as connector 887.

Special case when selecting direction D\_FWD and D\_BWD

**Case 1:** A rotary axis (U858.1 <> 0) is positioned absolutely (POS TYP = 0).

In this case, in addition to the mode, the direction of movement must be determined through the two control binector inputs D\_FWD or D\_BWD:

| [D_FWD] | [D_BWD] |                                                                       |
|---------|---------|-----------------------------------------------------------------------|
| 0       | 0       | = shortest path                                                       |
| 1       | 0       | = always positive direction                                           |
| 0       | 1       | = always negative direction                                           |
| 1       | 1       | = no selection of direction of movement (or: axis is stopped on ramp) |

**Case 2:** The homing mode is selected with a circular or linear axis. In this case, in addition to the mode, the direction of movement must be determined through the two control binector inputs D\_FWD or D\_BWD:

| [D_FWD] | [D_BWD] |                                                                          |  |
|---------|---------|--------------------------------------------------------------------------|--|
| 0       | 0       | = no selection of direction of movement (or: axis is stopped on ramp)    |  |
| 1       | 0       | = positive direction                                                     |  |
| 0       | 1       | = negative direction                                                     |  |
| 1       | 1       | = no selection of direction of movement<br>(or: axis is stopped on ramp) |  |

**Case 3:** A linear axis (U858.1 <> 0) is positioned absolutely (POS TYP = 0) or relatively (POS TYP = 1).

In the case of relative positioning, the sign of the position setpoint determines the direction of movement. With absolute positioning, the direction of movement is determined by the difference between the position setpoint and actual values. Activation of the control binector inputs D\_FWD or D\_BWD has **no** effect.

### 7.2.3.2 Normalization

The purpose of normalization is to establish the relationship between the mechanical (e.g. mm) and electronic (LU) representation.

In positioning, the path dimension unit is called a **L**ENGTH **U**NIT LU. This means that LU can be mm, inches, degrees, etc.

LU = LENGTH UNIT is a neutral length dimension.

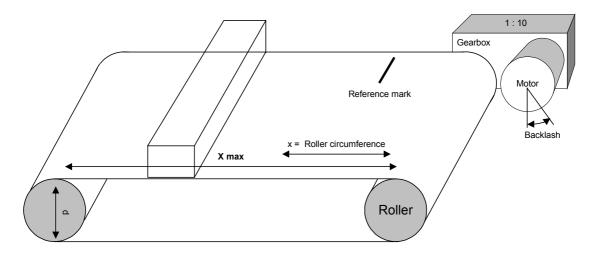

Fig. 7-7 Typical positioning application

The arrangement shown in Fig. 7-7.

### **NOTE**

The factory setting values are pure motor-related normalizations.

### Example:

Encoder: 131 072 pulses per motor revolution [resolution in  $2^n$  (n = 17)]

with a gearbox having 1:10.00 ratio (i), this gearbox factor must be included in the calculation.

131072 x 10 = 1 310 720 pulses per roller revolution

The diameter of the drive roller (d) is 300.000 mm

 $x = d \times \pi = 300 \text{ mm} \times 3.1415 = 942.477 \text{ mm}$ 

The following is to be represented:  $1LU = 1 \mu m$ 

The circumference of the roller (x) is therefore 942477 LU.

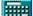

# Actual-value weighting factor

AVWF = actual-value weighting factor as conversion constant/factor.

For example, if 1 LU = 1  $\mu$ m, a decimal setpoint of 1000 LU represents a travel distance of 1000  $\mu$ m, or 1 mm.

Without the AVWF factor, the length information always refers to the encoder pulses depending on the resolution of parameter P171 (motor encoder) 2P171.

e.g. P171 = 12 4096 LU/revolution

The AVWF is calculated from this as follows:

$$AVWF = \frac{Path\ distance\ per\ motor\ revolution}{LU\ per\ motor\ revolution} \quad or$$

$$AVWF = \frac{Roller\ circumference}{LU\ per\ motor\ revolution\ \times\ gearbox\ factor\ (i)}$$

The aim should be to have a resolution of about 1  $\mu$ m / encoder increment. Table 7-5 shows how large the factors are and hence how high a resolution is to be selected.

In the example, the AVWF factors result from a roller diameter of 300.00 mm (circumference = 942477  $\mu$ m). This must then be multiplied by the gearbox factor (AVWF\*).

| P171 | Resolution | AVWF       | AVWF*       |
|------|------------|------------|-------------|
| 12   | 4096       | 230.096924 | 23.0096924  |
| 13   | 8192       | 115.048462 | 11.5048462  |
| 14   | 16384      | 57.524231  | 5.7524231   |
| 15   | 32768      | 28.7621155 | 2.87621155  |
| 16   | 65536      | 14.3810577 | 1.43810577  |
| 17   | 131072     | 7.19052887 | 0.719052887 |
| 18   | 262144     | 3.59526443 | 0.359526443 |
| 19   | 524288     | 1.79763222 | 0.179763222 |
| 20   | 1048576    | 0.89881611 | 0.089881611 |
| 21   | 2097152    | 0.44940805 | 0.044940805 |

Table 7-5 AVWF factors resulting from a roller diameter of 942477 μm

This results in an AVWF factor (which should be less than 1) of **0.71905288** or, as a fraction

$$\frac{\text{Numerator}}{\text{Denominator}} = \frac{942477}{1310720} = 0.71905288$$

as gearbox factor or factor for the AVWF.

More encoder increments per revolution should therefore be specified (P171) than there are LUs per revolution.

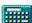

### **NOTE**

The AVWF, which is entered in P169 for the figured before the decimal point and in P170 for the figures after the decimal point, can be entered as a decimal with a maximum of 8 figures. Alternatively, the AVWF parameters can be entered as a gearbox factor (fraction) numerator/denominator, P180.1, P180.2 of the motor encoder.

### Rated speed (U856)

The rated speed is a reference value used to represent speed.

The AVWF is also used to calculate the rated speed U656 which, in the factory setting, is 12288.00 [1000 LU/Min]. If this value is changed, the basic unit parameter P205 (rated V) must also be set to the same value, ignoring the figures after the decimal point.

### Rated V = resolution x AVWF factor x reference speed x $10^{-3}$

The rated V is specified in 1000 LU/min and the reference speed in rpm.

In the factory setting, the resolution of  $2^{12} = 4096$  increments/revolution, an AVWF = 1.0 and 3000 rpm results in a rated speed of 12 288 000 LU/min. This speed then corresponds to 100% in the equipment.

In the example, the rated V derived from:

131 072 [LU/rev.], an AVWF of **0.71905288** [AVWF] and 3000 rpm rated motor speed results in a rated speed of 282743097 [LU/min].

U856 = rated V =  $2^{17}$  x 0.71905288 [IBF] x 3000 [rpm] x  $10^{-3}$  = **282743.096** in 1000 LU/min

The value is entered in 1000 LU/min with 2 decimal places = 282743.09 in 1000 LU/min

# Rated acceleration (U857)

The acceleration represents the change of speed (LU/min) within a time unit

The rated acceleration is defined as the rate at which the drive accelerates from v = 0 to the rated speed (rated V) in t = 1 sec.

The following equation is used to calculate this:

Rated acceleration = U857 (in 1000 LU/s<sup>2</sup>) Rated speed = U856 (in 1000 LU/min)

$$(U857) \, rated \, acceleration = \frac{rated speed \, (U856)}{60 \times t}$$

Example (referred to factory setting):

Rated V = 12288.00 [1000 LU/Min],

results in the following with a desired runup time of 1 second from 0  $\,$  100 %

U857 = 
$$\frac{12288.00 [1000 LU/Min]}{60 \times 1}$$
 = 204.00 [1000 LU/s<sup>2</sup>]

the value calculated for the rated acceleration is transferred to parameter U857. It is used to normalize the acceleration setpoint (U852.1) and the deceleration setpoint (U852.2), which are specified in percent.

### 7.2.3.3 Operating modes

# Setup mode (SETUP\_ON)

In setup mode, the functionality of the setup/positioning block becomes available. This function block can be found in function diagram 789b and is assigned to a time slot using parameter U953.61.

Setup means position-controlled jogging.

In setup mode (SETUP\_ON or SETUP = 1), the axis is moved under position control by means of the direction selection [D\_FWD] and [D\_BWD] taking into account the set values for acceleration and deceleration and the speed.

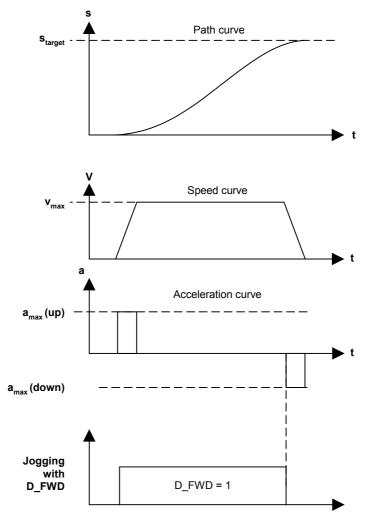

Fig. 7-8 Setup process SETUP = 1 and D\_FWD = 11

To activate the setup mode, the enable positioner/homing command ENABLE\_POS\_REF must be set. Because of the order of priority, neither positioning (POS\_ON) nor homing movement (REF\_TYP = HIGH) may be set.

In the setup mode with linear axis, the software limit switches become effective after homing.

The cycle length of a rotary axis is entered in the parameter U858 (axis cycle) in LU. U858 should be set to 0 in the case of a linear axis. The value (-1) in index 2 means that the value for index 2 = corresponds to the value in index 1.

# Homing mode (REF\_ON)

The correction and homing block always provides the functionality. The associated function block can be found in function diagram 789c and is assigned to a time slot using parameter U953.62.

The homing mode is employed when incremental path encoders are used, as there is no relationship between the measuring system (incremental path encoder) and the mechanical position of the axis when the drive is switched on.

In this mode, a basic distinction is made between two types of homing. The type of homing depends on the selected homing type REF\_TYP, which is set using parameter U875.10 or source U866.9.

The following settings are possible:

- ◆ REF\_TYP = 0: Homing on the fly (post-homing)
- REF\_TYP = 1: Homing movement in preferred direction and sequence control with reversing cams.

### Homing on the fly REF\_TYP = 0

Homing on the fly means setting the position setpoint and actual value simultaneously. This is implemented in the basic unit by position correction of the position detection and of the position setpoint of the position controller.

A reference position REF\_setpoint is specified for this in U874.2. Alternatively, this reference position can be transferred via the connector to parameter U877.3.

### From V1.6

The correction of position setpoint and position actual-value is always performed irrespective of the direction of rotation, unless (from V1.6) the direct setting of REF\_D\_REF is activated at the correction block (function diagram 789c) with REF\_D\_REF\_EN = 1. Signal SET\_REF\_D (B895) always shows the status of REF\_D (input Src U866.14 preferred direction). This is linked with the input REF\_D\_REF at U878.5 (factory setting), which also enables the direction to be evaluated during homing on the fly (function diagram 789c).

If the current direction of rotation corresponds to [SET\_REF\_D] (B895), (1 = counter-clockwise / 0 = clockwise) and a valid measured value is received, a correction is carried out by means of "Start Ref." taking the "skip window" into account.

### Homing movement REF\_TYP = 1

Homing movement is initiated by a rising edge on REF\_ON with homing movement selected by REF\_TYP = 1 and the selection of a preferred direction using D\_FWD or D\_BWD. If the homing movement is terminated with REF\_STOP and REF\_ON is then removed, the active modes then take effect in their order of priority. REF\_TYP is no longer taken into account. Homing movement is only initiated again with a rising edge on REF\_ON.

Homing movement is initiated by a rising edge on REF\_ON and the preferred direction selected using D\_FWD or D\_BWD. The reversing cams REF\_STOP\_FWD and REF\_STOP\_BWD reverse the movement until the homing signal [ARFD] on the input REF\_STOP (U866.13) terminates the movement or the homing enable is removed. For example, the homing signal is transmitted from a proximity switch to the interrupt-enabled digital inputs 4 or 5, thus saving the actual position at the moment the interrupt occurred in the motor encoder position measurement memory (function diagram 330). The source position measurement memory enable must be connected (P179 = 891) to the BPos measurement memory enable (function diagram 789c). The position measurement memory enable B891 is controlled by the BPos.

The outputs from the position measurement memory pass to the correction block/homing of the BPos (function diagram 789c).

Actual position at interrupt U877.4 = 122 (position measurement memory)

Start referencing U878.3 = 212 (measurement valid)

No correction is performed if the deviation between the reference position U877.3 and the actual position is less than the innermost window F1 (U879.1). If the deviation is between F1 and F2 (U879.2), the position setpoint and actual values are corrected by the deviation. If the deviation is greater than F2, B892 is set (print mark outside window 2).

In the factory setting, binector B888 (axis referenced) is connected to the control signal REF\_STOP (U866.13, function diagram 789a). If the input REF\_STOP is set, the homing movement is stopped. The axis then stops on the ramp, which means that it has not reached the homing position but was stopped ahead of or behind it, depending on the direction in which it was moving. If required, POS\_ON can be used to carry out an absolute movement (POS\_TYP = 1) to this homing point.

The binector input REF\_FWD\_STOP restricts the homing movement in the FWD direction and reverses the direction that was previously selected using D\_FWD and Ref ON (or that is indicated on REF\_STOP\_BWD after the reversal).

The REF\_D signal specifies the direction in which a "coarse pulse" is to be evaluated. This means that the evaluation of the "coarse pulse" on the measurement memory (position detection) in the opposite direction with respect to [REF\_D] will be ignored and that the measurement memory will not be enabled by the BPos until the homing direction corresponds to that indicated by [REF\_D].

# REF\_D = 0 This means: In the negative direction, the reference point crossed is ignored. Start with D\_FWD=1 REF\_BWD\_STOP REF\_FWD\_STOP REF\_STOP via [ARFD] D\_FWD=1 SREF\_ON SREF\_ON SREF\_O

### Sequence of homing movement D\_FWD = 1

Fig. 7-9 Example of homing movement sequence start D\_FWD to the right from the Proximity switch and homing direction REF\_D = 0 (positive)

The setting values for acceleration and deceleration/delay are maintained during all movements. In the case of a constant transfer (U875.8 SPV\_RIE\_TYP = 1) these values can be changed with each rising edge on U875.7 SPV\_RIE, even during the homing movement. If the axis is in the homing mode [ARFD] = HIGH, this process can be repeated as often as required (note: 1 sampling time delay!). No user intervention is necessary as REF\_STOP (and consequently ARFD) are reset to zero with the rising edge on REF\_ON.

### Homing movement with coarse pulse and zero pulse evaluation

This can be implemented if required by means of the basic unit functionality (see position detection, function diagram 330) in the speed controller.

# Positioning mode (POS\_ON)

The setup/positioning block provides the positioning functionality. This function block can be found in function diagram 789b and, as for setup, is assigned to a time slot using parameter U953.61.

The positioner is a position controller whose position difference ( $\Delta S[LU]$ ), which is derived from the setpoint position and actual position, is reduced to "0" using the specified acceleration and deceleration and maximum speed values.

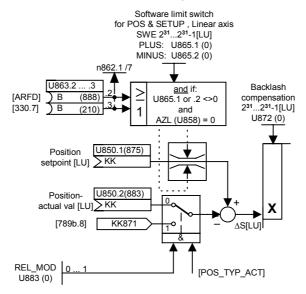

Fig. 7-10 Position controller: derivation of △S position difference

The positioner can be operated both in the block configuration described here or as a stand-alone function. The block then behaves as with constant transfer from the set setpoint module in function diagram 789a. The triggered variant is implemented by the upstream connection of the set setpoint block.

#### Changes to the setpoint are effective immediately.

The positioner consists of a position controller that controls the position difference  $\Delta S$  to  $\Delta S$  = 0 while maintaining the specified acceleration and deceleration and the speed setpoint. In doing this, the position controller operates correctly according to established control technology principles.

Possible overrunning of the target position is not prevented, as the compensation movements are carried out within the limits of the specified setpoints (acceleration/deceleration).

Example: If a target position is not reached within the set ramp, braking takes place on the ramp and the axis travels to the target position in the opposite direction.

**DANGER** 

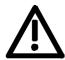

Behavior in accordance with correct control principles also means possible overrunning of the specified target position (oscillation).

#### **DANGER**

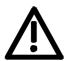

In the case of constant transfer SPV\_RIE\_TYP = 1 (or with stand-alone operation of the function block) and active POS or SETUP with D\_FWD\_ACT or D\_BWD\_ACT, a movement is initiated when the controller is enabled.

There is **no** START enable or read-in enable; setpoints are evaluated immediately.

#### Software limit switches

The software limit switches are only active in the case of a linear axis.

Reason: The image

The image of a rotary axis only represents part of the range of movement over several axis cycles; there is therefore no point in having a limit within the axis cycle.

#### Recommendations:

If, for instance, a rotary table is to have a limited range of movement, it can have parameters assigned as for a linear axis.

To activate the software limit switches, parameter value U865.1 must be <> 0 or U865.2 must be <> 0

The software limit switches have the effect of limiting the range of movement of the setpoints and take into account any possible backlash compensation (end position  $\pm$  backlash) that may be set.

The software limit switches only affect a referenced ("homed") linear axis.

The checkbacks for this are already predetermined in the factory settings of parameters U863.2 and U863.3.

The sources are ARFD (function diagram 789c.7, B888) from the homing using the basic positioner or "acknowledgement reference point detected" (function diagram 330.7, B210) from the reference point detection function in the basic unit in n control mode (see basic unit description - position detection).

If a software limit switch is approached, it is only possible to move away from it in the opposite direction. This is possible by specifying a new target position outside the limits of the software limit switches or by jogging in SETUP mode in the opposite direction to the software end limit.

**NOTE** 

The effect of the software limit switches can be deactivated or reconfigured by the user (using BICO technology).

Example:

SWE\_MINUS: 1000 LU SWE\_PLUS: 150000 LU

Permissible range of movement from 1000 to 150000 [LU]

#### Reversal backlash compensation (U872)

To activate reversal backlash compensation, parameter U872 must be <> 0.

Reversal backlash compensation is used to compensate for mechanical reversal backlash. In the case of an indirect measuring system (path encoder on motor), the mechanical backlash is first traveled before the effective (real) axis movement begins. The result is position errors. There is no minimum travel distance.

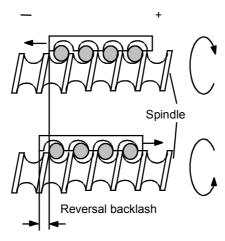

The sign gives the preferred position for the reversal backlash compensation.

#### This means:

Positive value = positive preferred position on the first positive movement after switching on the converter, no reverse backlash is taken into account.

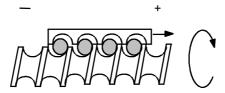

Negative value = negative preferred position on the first negative movement after switching on the converter, no reverse backlash is taken into account.

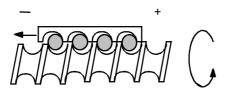

Parameter value = 0:

No reversal backlash compensation takes place.

The backlash compensation is taken into account in the software limit switches as follows:

If movement takes place over the software limit switch in the direction of the backlash, the axis stops at the software limit switch plus backlash.

This means that the unit itself is at the software limit switch but the position setpoint is beyond it.

#### Example:

| Negative position (preferred position neg.) |           | Positive position (preferred position plus) |
|---------------------------------------------|-----------|---------------------------------------------|
| Software limit switch plus:                 | 100000 LU | 100000 LU                                   |
| Software limit switch minus:                | 50000 LU  | 50000 LU                                    |
| Backlash:                                   | -100 LU   | 200 LU                                      |
| Specified setpoint:                         | 150000 LU | 150000 LU                                   |
| Output setpoint:                            | 100100 LU | 100000 LU                                   |
| Actual-value:                               | 100100 LU | 100000 LU                                   |
| Specified setpoint:                         | 0 LU      | 0 LU                                        |
| Output setpoint:                            | 50000 LU  | 49800 LU                                    |
| Actual-value:                               | 50000 LU  | 49800 LU                                    |

#### Absolute positioning

In the case of absolute positioning, absolute equality is created between the position setpoint and the actual position value.

#### Setpoint = actual value

The POS input enables the positioner and movement takes place to the specified setpoint using the positioning movement. A new target position can be set at any time by changing the position setpoint.

If the POS input is reset during absolute positioning, movement is stopped immediately while maintaining the specified acceleration and deceleration and the specified speed setpoint. If the POS input is set again, the setpoint becomes valid again and the position setpoint is approached again.

#### With linear axis

In the case of a linear axis, a position setpoint in the range  $-2^{31}$  to  $+2^{31}$ -1 is possible, i.e. the range can be used to its full extent.

The software limit switches can be used with a linear axis.

In general, the use of a linear axis makes sense for limited movement paths. Nevertheless, it must be ensured that the path representation fits into the range.

#### Example:

A path is to have a resolution of 1/1000 mm = 1  $\mu$ m: 4294.967297 could be represented with a 32 bit position setpoint of  $-2^{31}$  = -2147483648 [LU] to  $+2^{31}$ -1 = 2147483647 [LU].

Because of the resolution in  $2^n$  steps and the mechanical coupling, a actual-value weighting factor (AVWF) usually results that allows the position setpoint to be converted to mechanical  $\mu m$  or [LU].

#### With rotary axis

In the case of a rotary axis (U858.1 <> 0), we speak of an axis cycle. The axis cycle can lie in the counting range from

0 to +2<sup>31</sup>-1 = 2147483647 [LU]

Also in the case of a rotary axis, absolute equality is created between the setpoint position and actual position value within an axis cycle.

This means that the target position only lies within the axis cycle.

The movement is specified by the direction: shortest path, only positive or only negative.

See: evaluation of direction selection D\_FWD / D\_BWD

The setpoint is calculated and corrected (MODULO) within the axis cycle for both negative and positive setpoints.

#### Example:

-5000 becomes 3192 with AZL = 4096 (5000 MOD 4096)

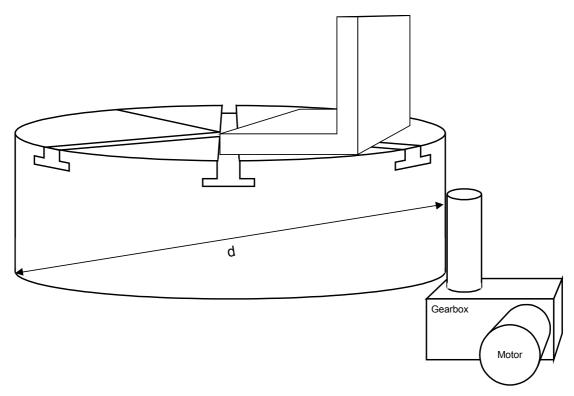

Fig. 7-11 Example of rotary axis, the rotary table

#### Relative positioning

In the case of relative positioning, also known as incremental travel, movement takes place over a specified distance. This movement is initiated by a positive edge on POS\_ON (enable positioning) or transfer with positive edge in transfer type SPV\_RIE\_TYP = 0.

Re-triggering of this movement is possible at any time. In this case, the remaining distance is disregarded and a new relative distance is traveled from the time of triggering.

Example: Actual value = 12567

Setpoint = 5000

New target position: 12567 + 5000 = 17567

Setting the homing on the fly changes the actual value. As a result, the target position reached depends on the displacement of the measuring system caused by homing on the fly. This can, however, be selected to be dependent on the RELMOD mode (U883) (see next section).

The software limit switches refer to the sum of the distance (actual value) and interrupt relative positioning when the software limit switch is reached. Further movement can only take place in the direction opposite to that in which the software limit switch was approached.

**NOTE** 

The relative movement is interrupted if the POS-ON is removed before the target position is reached or a positive edge in given on SPV\_RIE. In this case, the remaining distance is deleted.

#### **Recommendations:**

if a relative movement is to be interrupted, i.e. without again travelling the total relative distance, the speed setpoint on U851 can be set to 0% by an analog switch. Stopping then takes place on the ramp. When switched again to a valid setpoint, the axis travels to the old setpoint position, i.e. the remaining distance will then be traveled.

#### Relative positioning mode

RELMOD = 0 (U883=0)

For relative positioning (POS\_TYP\_ACT = 1), the actual value from the position value content of source U850.2 is used, as in all other modes.

This means that, when homing on the fly, the corrected setpoint is taken into the travel distance calculation (SET = ACT).

NOTE

The positioner behaves in accordance with correct control principles. In the case of a rotary axis, the correction is carried out by the shortest path. This may mean that a reversal of direction is possible, especially if the correction value  $> 1/2 \times 1/2 \times$ 

RELMOD = 1 (U883=1)

In the case of relative positioning (POS\_TYP\_ACT=1), the internal

position value S\_pos (KK871) is used.

This means that, when homing on the fly, the corrected setpoint is not

taken into the travel distance calculation (SET <> ACT).

**NOTE** 

In some circumstances, the software limit switches no longer refer to the actual value of the measuring system, as the internal position value

is used.

The travel distance is not corrected, the distance that is specified is

traveled.

With linear axis

In the case of relative positioning with a linear axis, the valid position

setpoint is traveled as the distance.

The movement is only limited to the range

 $(from -2^{31} to +2^{31}-1).$ 

The software limit switches can be used with a linear axis.

With rotary axis

In the case of relative positioning with a rotary axis, the valid position

setpoint is traveled as the distance.

The movement is otherwise limited to the range

(from -231 to +231-1).

The software limit switches cannot be used with a rotary axis.

**Auxiliary inputs:** 

The purpose of the auxiliary inputs is to set the positioner output and to

implement tracking mode.

**Setting value** As standard, the setting value is the actual position value (KK120 motor

encoder) to enable the actual position value to track to the position

setpoint (jump suppression).

**Position setting** 

value

The position setting value can also be from another source (motor encoder/machine encoder) depending on the application.

Set trigger

With [ENABLE\_POS], output KK871 tracks the position setting value

source U850.3 (statically) and all statuses are reset.

**ENABLE\_POS** 

With [ENABLE\_POS], output KK871 tracks the position setting value

source U850.3 (statically) and all statuses are reset.

ENABLE\_REF

With [ENABLE REF], output KK882 tracks the position setting value

source U877.2 (statically) and is corrected in the axis cycle. This implements the rotary axis representation of the actual position value in

tracking mode.

Position of current actual value

Here, the actual value of the POS-OK representation is read; the actual position value can come from the motor encoder or machine encoder,

but can also be from any other source.

The purpose of these auxiliary inputs is to delay the POS OK signal

output and to influence it if necessary.

Window width Pos OK

For the POS\_OK representation, a window width (exact positioning

window) in LU is invoked. The POS\_OK checkback is set when the

target position is reached.

POS OK delay time POS OK forms the delay time from the time parameter 0 to 100.00 s

after reaching the target position in the window. A target position is expected after a time of 0 to 100.00 s to be certain that the position is

held.

**External position OK** To influence POS OK externally or to ensure a handshake with another

unit or to hide the checkback, the signal is evaluated in parallel.

Setpoint mode output:

**B871: REF homing** If the control binector "homing ON" [REF ON] is active and travel takes

place in the selected direction REF\_D, REF is set to HIGH to enable

the homing function on function diagram 789c.

Note: This signal is independent of status U866.1

ENABLE\_POS/REF so that, when the positioner is enabled again through status U866.1 ENABLE\_POS/REF, status

ARFD = 1 is not reset.

(See the "Mode management" section.)

B872: POS If the block is enabled (ENABLE\_POS/REF = 1) and the "positioning"

ON" binector [POS\_ON] is active and if no homing movement (REF\_DRIVE = 1) is valid, status binector POS = 1 is shown.

(See the "Mode management" section.)

B873: SETUP If the block is enabled (ENABLE POS/REF = 1) and the "setup ON"

binector [SETUP\_ON] is active and if no positioning or homing movement (REF\_DRIVE = 1 ) is active ([POS\_ON] and [REF\_ON] =

LOW), status binector [SETUP] = 1 is shown. (See the "Mode management" section.)

B877: PSR If the "positioning" state

positioning/homing/

setup active

positioning

If the "positioning" status binector [POS] **or** the "homing" status binector [REF] **or** the "setup" status binector [SETUP] is active, this is shown

through the status binector [PSR] = HIGH.

B893: REF\_DRIVE homing movement

active

If the block is enabled (ENABLE\_POS/REF = 1 and REF TYP = 1 and REF ON =1), REF DRIVE is set to 1.

B895: SET\_REF\_D

preferred direction

B874:

POS\_TYP\_ACT current POS\_TYP

SET\_REF\_D (B895) = REF\_D (source U866.14), irrespective of all

operating modes.

The "current POS\_TYP" status binector [POS\_TYP\_ACT] always shows the signal level of the last valid, i.e. transferred, status binector [POS\_TYP].

See section about [POS TYP] control binector.

[POS TYP ACT] = 0:

ABSOLUTE positioning through the [POS\_TYP] control binector is

transferred/valid.

 $[POS\_TYP\_ACT] = 1$ :

RELATIVE positioning through the [POS TYP] control binector is

transferred/valid.

B875: D\_FWD\_ACT Positive direction active

The "D\_FWD active" status binector [D\_FWD\_ACT] always shows the signal level of the last valid, i.e. transferred, status binector [D\_FWD]. See section about [D\_FWD] and [D\_BWD] control binectors.

B876: D\_BWD\_ACT Negative direction active The "D\_BWD active" status binector [D\_BWD\_ACT] always shows the signal level of the last valid, i.e. transferred, status binector [D\_BWD]. See description of [D\_FWD] and [D\_BWD] control binectors. See "Setup/positioning output" section.

B860: POS\_OK Position OK The binector has a HIGH signal:

if positioning is switched on ([POS] = HIGH)

#### and

 if, as in the case of ABSOLUTE and RELATIVE positioning, the current actual position value is within the assignable parameters of the position window (U859; ± tolerance in [LU]), referred to the expected position (valid position setpoint).

B861: POS\_RUN Positioning running

The status binector "positioning running" is only HIGH if the axis moves (ramp runs) with positioning selected ([POS] = HIGH). i.e. [POS] = HIGH AND [AXS RUN] = HIGH

B862: RFG\_RUN Axis in motion

The "Axis in motion" status binector will always be HIGH when the axis is moving (ramp-function generator running).

This may be the case during homing and/or positioning or when slowing down to a stop (positioning/homing disabled; invalid input [POS\_TYP] with constant SET setpoint transfer, etc.).

B863: RU\_ACT
Acceleration active

The binector will only be set HIGH when the RFG is accelerating, irrespective of the mode of operation (positioning, homing, etc.).

B864: RD\_ACT
Deceleration active
B876: POS\_DELTA

The binector will only be set HIGH when the RFG is decelerating, irrespective of the mode of operation (positioning, homing, etc.).

B876: POS\_DELTA Position not yet reached

The binector will be set HIGH when positioning has been activated (POS = 1) but the target position has still not been reached (valid position setpoint).

B866: FWD\_RUN Forwards running

If a new SET setpoint is transferred [SPV\_RIE], [POS\_DELTA] will also be reset again. The remaining traverse path will be deleted.

The binector will only be set HIGH when the RFG has generated a positive movement, irrespective of the mode of operation (positioning, homing, etc.).

B863: BWD\_RUN Backwards running

The binector will only be set HIGH when the RFG has generated a negative movement, irrespective of the mode of operation (positioning, homing, etc.).

B868: SW\_E\_PLUS Plus software limit switch

The binector will only be set HIGH when the software limit switches are active (approached); the movement has been limited by the Plus software limit switch.

#### B869: SW\_E\_PLUS Minus software limit switch

The binector will only be set HIGH when the software limit switches are active (approached); the movement has been limited by the Minus software limit switch.

#### Positioner/correction value and homing

## B888: ARFD axis referenced

The binector is only set HIGH following a successful **homing** operation (valid measurement in the enabled travel direction [REF\_D] taking account of the masking window function or active correction performed).

The signal remains HIGH until the ARFD binector is reset through REF ON being set again.

The signal will automatically be reset if there is a POWER-OFF on the converter or [REF] is set again, unless an absolute value encoder is present (i.e. [ARFD] **remains** HIGH following the first valid reference mark if [REF] is on and a number of coarse pulses have been received (reference mark).

The signal is not continuously set to HIGH in the case of absolute value encoders.

#### NOTE

If an absolute value encoder is used, the software limit switches which require the signal [ARFD] = High at U863.2 for their activation, can be activated by manually setting the signal to high at U863.2.

#### CAUTION

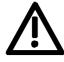

The user is responsible for monitoring the signal and ensuring the appropriate interlocks are in place!!!

B892 : F\_REF\_WD fault Reference point correction outside window 2 Binector for masking window homing (see "Masking window for homing" section)

#### Status binectors/connectors/visualization parameters

The parameter U862 BPos RM-Signal shows the status of the basic positioner as status signals.

Index 1: BPos (K888) input BIT0 = ENABLE\_POS BIT1 = RESERVIERT

BIT2 = POS BIT3 = SETUP

BIT4 = POS\_TYP\_ACT (was: ABS\_REL)

BIT5 = D\_FWD\_ACT BIT6 = D\_BWD\_ACT

BIT7 = EXT\_REF\_OK B888 or B210 = 1

BIT8 = EXT\_POS\_OK BIT9 = SET\_TRIG

BIT10 = Internal POS\_OK (reached position)

Index 2: BPos output and homing command (K889)

BIT16 = B860 [POS\_OK] BIT17 = B861 [POS\_RUN] BIT18 = B862 [RFG\_RUN] BIT19 = B863 [RU\_ACT] BIT20 = B864 [RD\_ACT] BIT21 = B866 [FWD\_RUN] BIT22 = B867 [BWD\_RUN] BIT23 = B865 [POS\_DELTA] BIT24 = B868 [SW\_F\_PLUS]

BIT25 = B868 [SW\_E\_PLUS] BIT25 = B869 [SW\_E\_MINUS]

BIT26 = B888 [ARFD] BIT27 = B892 [F\_REF\_WD]

#### 7.2.3.4 Preprocessing of position setpoint

The correction block is used to preprocess the position setpoint. The correction block can be found in FD789c and is inserted into the time slot using U953.62.

Its function is to provide the corresponding signals for the position controller and the position detection.

Example of the connections to the basic unit when the motor encoder is being used:

#### Position control [FD340]

position setpoint P190 = 882 Speed setpoint P209 = 881

Position detection [FD330]

correction value P174 = 885

Correct position POV/NOV P174 = 889, P175 = 890

Enable measurement memory P179 = 891

If a rotary axis is in use, the actual position has to be corrected by means of the control inputs in order to detect the position correctly.

In the case of homing, the correction value is taken from the position measurement memory.

Any rate-of-change limitation required is provided at this point in order to pass the corrected actual value to the positioner (without rate-of-change limitation) during homing. This causes the position controller to function as a closed control loop and carry out homing corrections without any jerks or sudden changes.

# Smoothing adaptation (rate-of-change limitation)

This programmable rate-of-change limitation is estimated using an adaptive connector input (U881).

Rate-of-change limitation is disabled if the parameter has a value of 0 or is assigned a value of 0% from an adaptive connector input.

The values and parameters can be changed if the ramp function generator is not active (U876 V- set IN = 0).

#### NOTE

"Computed" smoothing as found in the "deluxe" ramp function generator has been dispensed with owing to the amount of computing time required.

# Masking window for homing

Setting of a homing point on the fly can be influenced through two movable windows. The points of reference of the windows are based on the reference position of U874.2 or the source on U877.3 and define the permissible deviation between the reference position and the measured position.

The windows allow setting of the homing point to be suppressed if the deviations are too small or too large.

#### **NOTE**

The contents of the windows are only used when the axis is referenced (ARFD = 1). The first sensing of the reference mark following runup leads to a setting of the homing point, irrespective of the window settings.

If the deviation is within the innermost window (window 1), the homing point is not set. Neither is the homing point set if the deviation is outside the outermost window (window 2).

The output B892 error homing point proximity switch outside window 2 is activated.

This output signal stays on until a homing point mark is next evaluated. Both windows can be disabled individually by assigning them values of 0.

#### Fault and warning messages

The free BASIC POSITIONER blocks do not generate any fault or warning messages. The positioning software does not respond to messages caused by incorrect parameters either (e.g. violation of limit values).

#### **Definitions**

#### Def. homing:

Homing on the fly, also referred to as post-homing, appears in the correction value/homing block, function diagram 789c, with window evaluation.

Homing as homing movement mode with reversing cam appears in the setting value/setpoint block function diagram 789a.

#### 7.2.3.5 Application example

#### **Definitions and warnings**

#### **Qualified personnel**

within the scope of the documentation are individuals who are familiar with the erection, installation, commissioning, operation and maintenance of the SIMOVERT MASTERDRIVES product and who have the appropriate qualifications to perform their activities, such as:

- trained and authorized to energize, de-energize, ground and tag circuits and equipment in accordance with established safety procedures.
- trained in the proper care and use of protective equipment in accordance with established safety procedures.
- trained in rendering first aid.

This document does not contain any explicit warnings. However, reference is made to the warnings contained in the operating instructions for the relevant product in the MASTERDRIVES range.

The application examples are provided free of charge. They may be copied, modified and used and passed on to third parties. They may only be passed on in a complete and unmodified state together with all patent rights notices. The commercial distribution to third parties (e.g. as shareware or freeware) is only permitted with the prior written permission of Siemens AG.

#### NOTE

As the application examples are provided to you free of charge, the authors and copyright holders are unable to entertain any warranty claims. You use them at your own risk. The authors and copyright holders shall only be liable for their premeditated actions and gross negligence. All other claims are excluded. In particular the authors and copyright holders accept no liability for any defects or consequential damages. Please let us know if you find any errors in the application examples.

# Standard applications

# Basic applications in the form of scripts including full documentation

are available, e.g.:

- full functionality of the basic positioner through PROFIBUS interface;
- basic positioner through terminal strip interface,
- etc..

#### **NOTE**

Standard applications are available including parameter assignment and documentation. These can be obtained from your regional SIEMENS AG office and are available from the Application Center for Production Machines.

#### Lag monitoring

An example of lag monitoring with variable limit values [in LU] on U015 for Standstill Lag and U016 for Travel Lag.

If F148 trips, the drive shuts down with pulse disable (drive coasts).

# Example of lag monitoring with trip thresholds for standstill and travel using free blocks. When the limit value is reached, the error trip (F148) is activated (axis coasts).

(For this function, the blocks must be placed in the same time slot as the basic positioner.)

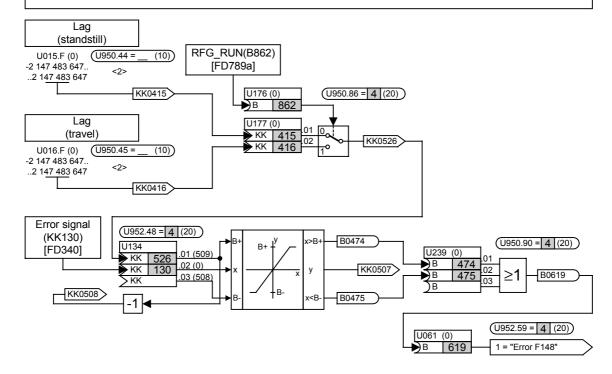

Fig. 7-12 Implement lag monitoring using free blocks

#### **NOTE**

The user should determine the shutdown strategy for the device using the appropriate operating mode OFF1, OFF2, OFF3 with brake control or pulse disabling through fault message triggering (as in the example).

#### Script file: Example of parameters for lag monitoring

| SET LOG ON REM ***********************************                                                                                                    |
|----------------------------------------------------------------------------------------------------|
| REM * File name: EP_Schlepp.txt * REM * Script file for MASTERDRIVES Compact Plus and REM * MASTERDRIVES Compact REM * Date : 27.09.2000 * REM *                  |
| REM * Example of lag monitoring using free * REM * blocks.                                                                                                    |
| REM ************************************                                                                                                    |
| REM ** Fixed setpoints for Standstill Lag [FD705] ** REM ************************************                                                                     |
| REMInsert in time slot<br>WRITE 2950 44 4<br>REMStandstill Lag<br>WRITE 2015 0 100                                                                                |
| REM ************************************                                                                                                    |
| REM ************************************                                                                                                    |
| REMInsert in time slot<br>WRITE 2950 45 4<br>REMTravel Lag<br>WRITE 2016 0 1000                                                                                   |
| REM ************************************                                                                                                    |
| REMInsert in time slot WRITE 2950 86 4 REMSwitch of RFG_RUN axis running WRITE 2176 0 0x862 REMStandstill Lag WRITE 2177 1 0x415 REMTravel Lag WRITE 2177 2 0x416 |

REM \*\* Limiters with threshold checkback signal [FD735] \*\* REM --- Insert in time slot WRITE 2952 48 4 REM --- Pass limit value from switch WRITE 2134 1 0x526 REM --- Control difference from position controller as input [FD340] WRITE 2134 2 0x130 REM \*\* OR with limit value signal [FD765] REM \*\*\*\*\*\*\*\*\*\*\*\*\* REM ---Insert in time slot WRITE 2950 90 4 REM --- Evaluate upper B+ from limiter WRITE 2239 1 0x474 REM --- Evaluate upper B- from limiter WRITE 2239 2 0x475 REM \*\* Trigger fault message [FD710] REM ---Insert in time slot WRITE 2952 59 4 REM ---Wire up OR output WRITE 2061 0 619 SET LOG OFF

#### 7.2.3.6 Change history

#### V1.60

- Selection of speed-dependent enable "Homing on the fly" U878.5 / U878.6, see Section 7.2.3.3 "Operating modes".
- Measured value \_OK U878.7 for correction block / homing newly introduced.

#### **NOTICE**

Factory setting for motor encoder (B70) If a machine encoder is used B71 (measured value valid / machine encoder) has to be parameterized.

#### 7.3 Converter functions

#### 7.3.1 Friction characteristic function (function diagram 399)

#### 7.3.1.1 Friction characteristic

The friction characteristic is made up of 10 intermediate points each with a speed value (x axis) and a torque value (y axis). The pair of values (U215, U216) defining the intermediate point is to be given in % of the reference speed and in % of the reference torque.

The characteristic refers to the absolute value of the input variable (U214, e. g. KK0091 actual speed value). The derived torque (K0615) is output as a positive or negative value according to the current sign of the input. Weighting of the friction characteristic can be performed with the aid of parameter U217. BICO parameter U218 serves for selecting the source from which the friction characteristic is switched in (switched out => K0615 = 0).

#### 7.3.1.2 Friction characteristic recording (automatic procedure)

#### Start of measuring

BICO parameter U219 is used to select the source for starting automatic recording of the friction characteristic. When the status of this source changes from 0 to 1 friction characteristic recording is started, feedforward control of the friction characteristic is prevented internally (K0615 = 0).

In the first step, the necessary enables and assignments are checked: Prescribed assignments:

- ♦ Master drive (P587 = 0)
- ◆ P260 = 153 or P262 = 153;
- ◆ P228 = 152;

Necessary enables:

- ♦ Enable pulse
- Enable speed control
- Enable direction of rotation (positive and/or negative)
- Positive and negative speed limits (P452, P453) chosen so that, with due regard to the direction of rotation enabled, the characteristic takes full effect in the pertinent direction of rotation.

If incorrect assignments are made or an enable is absent, fault F99 occurs.

If the assignments and enables are correct, the converter displays alarm A72 and waits for the ON command in order to begin with rotary measuring. If the ON command is not given within 30s, friction characteristic recording is interrupted with fault F99.

#### **NOTE**

Measuring can be started only from converter status °008 and °009.

#### Rotary measuring

After the ON command, the converter approaches all characteristic points independently. The ramp time is independently determined by the converter, but is not less than 2 s. If both directions of rotation are enabled, the positive and negative speed values of the characteristic points are approached alternately. The mean is derived from the measured friction torques.

If it is not possible to approach all characteristic points in the positive and negative directions of rotation, the converter displays alarm A74. At the end of friction characteristic recording, the drive is stopped, the values recorded (provided that no fault occurs, or recording is not interrupted) are transferred to parameter U216 and the converter is switched off. Binector B690 changes to 1 and indicates the end of friction characteristic recording. After the friction characteristic recording command (U219) is cancelled, binector B690 is reset to 0.

# Interruption of measuring

Measuring can be interrupted at any time by canceling the ON command or by a fault (with the exception of F99).

The converter then displays alarm A73 and waits to be switched ON again. After being switched ON (or fault acknowledgement and switching ON) the converter continues measuring from the point at which the interruption occurred. If there is a delay of longer than 5min before the converter is switched ON, the converter ends friction characteristic recording with fault F99.

# Termination of measuring

Friction characteristic recording can be interrupted by the converter itself on occurrence of fault F99. Fault F99 while measuring is in progress is caused by:

- BICO change, or function dataset change (not allowed during friction characteristic recording)
- Change/cancellation of direction of rotation enable
- Speed setpoint not reached
- Measured value not plausible (e.g. < 0 in the case of positive direction of rotation)
- ◆ Cancellation of friction characteristic recording command (U219 = 0)

The values acquired up until termination of measuring are **not** transferred to parameter U216.

# Friction characteristic faults and alarms

#### F99:

Measuring has been terminated, the reason is given by the fault variable (P949).

Meaning of the fault variable:

| Bit | Val. | Meaning                                                                       |  |
|-----|------|-------------------------------------------------------------------------------|--|
| 0   | 1    | Positive direction of rotation not possible                                   |  |
| 1   | 2    | Negative direction of rotation not possible                                   |  |
| 2   | 4    | Releases absent                                                               |  |
| 3   | 8    | Assignment not allowed                                                        |  |
| 4   | 16   | Termination through cancellation of the record command                        |  |
| 5   | 32   | Dataset switchover                                                            |  |
| 6   | 64   | Time exceeded (switch ON or switch ON again)                                  |  |
| 7   | 128  | Measuring fault: Measuring point not reached or measured value not plausible. |  |

#### A72:

Waiting for ON command, max. 30 s.

#### A73

Waiting for ON command when measuring interrupted, max. 5 min.

#### A74:

Measuring of **all** characteristic points in the positive **and** negative directions of rotation is not possible.

# 7.3.2 Torque constant adaptation for synchronous motors (function diagram 393)

The function "torque constant adaptation for synchronous motors" serves to improve the absolute torque accuracy for control of synchronous motors. Variations in the magnetization of the permanent magnets arise from manufacturing tolerances and temperature fluctuations.

This "kT estimator" function adapts the torque constant kT [Nm/A] in the control to the instantaneous magnetization.

It makes sense to use the kT estimator only in combination with the friction characteristic because the kT estimator corrects only the internal torque of the machine. The friction losses must be compensated by an additional torque derived from the friction characteristic.

### Using the kT estimator

The kT estimator needs the most exact possible motor parameter values in order to attain high torque accuracy. Before use is made of the kT estimator, motor identification (P115 = 2) must therefore be performed to define the values for P119, P120 and P121. The motor should be at room temperature for identification.

The motor temperature is needed by the estimator for tracking the temperature-dependent variables. If no motor temperature sensor is wired up, good accuracy is attained only during operation at the temperature at which motor identification was performed.

The kT estimator is not activated until a definite speed (P091.1) is reached. The voltage at the converter terminals is always subject to minor errors, introduced by voltage drops at the semiconductors, etc. The lower the speed and hence the output voltage, the more the estimate is disturbed by minor voltage errors. That is why the estimate is turned off below a definite speed (factory setting: 20 % of rated speed). When the speed falls below this level, the last-estimated value is frozen.

The estimator is activated by setting the maximum deviation (P091.2) to a value greater than 0 %. To turn on the estimator, this value can be set to 30 %.

The standstill torque constant (P098) is preassigned with the stored value in the case of a Siemens motor, and with the value M\_rated/i\_rated in the case of a non-Siemens motor. The value can vary as a result of manufacturing tolerances. If the estimator has been activated and the motor speed is higher than the selected speed, a corrected standstill torque constant value can be read from visualization parameter r088. This value can then be entered in P098.

The temperature dependence (P090.2) of the magnet material is set to 12 % at the factory. This means that magnetization declines by 12 % when the temperature of the rotor rises by 100 K. This is the usual value for the neodymium-iron-boron magnet material now used. If no temperature sensor is connected, the temperature adaptation is turned off.

The temperature adaptation is also effective when the estimated value is frozen or when the estimator was turned off with P091.2 = 0.

#### 7.3.3 Tr adaptation function (function diagram 394)

The Tr adaptation function serves to improve torque accuracy in the case of induction machine control. The rotor time constant (Tr) has a substantial effect on determining the slip frequency, and hence on the calculated field angle.

Because it includes the rotor resistance, the rotor time constant depends strongly on temperature and can therefore vary by up to 50 %. Such variations lead to wrong orientation of the dq system and hence to an error in the injected torque variable.

# Initial start-up of the Tr adaptation

Temperature tracking for the rotor time constant is based on a voltage model that has to operate with the most precise possible motor parameters. Before the Tr adaptation is used, motor identification (P115 = 2) **must** be performed to define the values P111.1 to 10, P121, P122, P123. The motor should be at room temperature during identification. In the case of a non-Siemens induction machine (P095 = 4), automatic parameterization (P115 = 1) is necessary before motor identification starts.

Tr adaptation is turned on by setting P092 to a value greater than 0 %.

Because of the underlying principle, the voltage model returns sensible results only at rotor frequencies greater than 3 Hz and at load currents greater than 0.15 x motor rated current. If these conditions are not satisfied, Tr adaptation is turned off internally and the last-calculated value is frozen. Visualization parameter r093 indicates the actual rotor time constant value effective in the flux model referred to P124.

#### 7.3.4 Position test function

On synchronous motors, the torque control must be able to detect the position of the rotor in the motor so that the current is always injected at the correct position. That position is supplied by the encoder, which is installed in the motor (resolver, multiturn encoder, encoder). The encoder is mounted on the rotor wit the correct alignment in the factory. However, if the encoder is replaced as the result of a fault or if a non-Siemens synchronous motor is operated on the MASTER-DRIVES converter, the alignment of the encoder and the direction of rotation must be checked and corrected, if necessary.

The position test consists of injecting a current with a fixed angular position into the stator of the synchronous motor. The rotor must be free to move so that it can align itself toward the injected current with its permanent magnet (if necessary, release the holding brake and decouple from the mechanical system).

#### 1. Switching on

The converter switches to status "Operation with position test" when the ON command is output and while parameter P115 = 8 or value 1 is pending on binector input "Source position test" (P549).

#### 2. Setpoint

The user must set a current setpoint so that the motor aligns itself (e.g. 100 % at P260 "source M(set)" or 1 % speed setpoint, which also results in 100 % torque setpoint via the speed controller). The current causes the free moving motor to align itself to the fixed electrical angle. Depending on the number of poles of the motor, this will be one of several possible mechanical angular positions within one revolution of the motor. (For example, for a six-pole motor there are three mechanical angular positions within one revolution into which the motor can lock. It is of no consequence for the adjustment into which of the three positions the motor locks.)

# 3. Encoder adjustment

The incorrect orientation of the encoder can be read off in mechanical degrees in r286 "position test angle" (function diagram 390). A value of  $\pm$  1° mechanical for motors with a low number of poles (<= 8 poles) lies within the range of measuring inaccuracy and need not be altered. (This degree of inaccuracy can even be induced by turning the motor shaft slightly by hand during measurement.)

When the encoder is replaced, correction should preferably be made mechanically, i.e. by disconnecting the encoder, turning it until the "position test angle" r286 shows the value 0° and then tightening it again so that the encoder is again installed in the position as set in the factory. If it is not completely safe to align the encoder mechanically during operation, the deviation can also be corrected by parameterizing an offset in P132 "angular offset" to a position test angle r286 of 0°. Making the correction in the parameters is especially recommended for motors of non-Siemens suppliers who install their encoders in a standard position other than that of SIEMENS. **During operation with position test**, it is possible to change parameter P132 "angular offset" manually with the position test, or reduce it automatically with a falling edge at binector input "source position test" (P549) by the current displayed value r286 "position test angle".

In both cases, the position test angle r286 must finally show the value  $0^{\circ}$ .

# 4. Checking the direction of rotation

Not only the angular position but also the direction of rotation of the encoder can be checked:

If the position test is performed during operation, the current pointer can be turned with bit 11 in control word 1 "enable positive direction of rotation" (see function diagram 180, P571 "Q.positive DR"). If the bit is switched from 0 to 1, the injected current pointer slowly turns to the right by one "electrical revolution" (approx. 1 to 2 s). This turns the motor one pole division to the right. Connector KK186 ("theta(I cont.)" function diagram 390) then turns one full revolution in the positive direction (0 % > 100 % > +199 % / -200 % > -100 % > 0 %). (If the bit is switched from 1 to 0, the procedure is reversed.) If KK186 does not turn a full revolution, either the parameterized number of pole pairs (P109) is incorrect (how far did the motor turn mechanically, does it correspond to the pole pair number?) or has the encoder been incorrectly parameterized (incorrect number of increments?).

If KK186 completes a full revolution during the test but in the opposite direction, either a track has been reversed on the encoder or two phases have been reversed on the motor ( correct on motor or on encoder and repeat point 3 "encoder adjustment").

#### 5. Normal operation

#### NOTE

Do not forget to reset parameters P115, P260 or the binector at P549 so that normal current-controlled operation can continue!

NOTE about removing the encoder on SIEMENS motors If an encoder or multiturn encoder is to be completely removed, a screw is required to force off the encoder! The encoder has a conical shaft end that is inserted into the motor shaft. Even after all fixing screws have been removed, the encoder shaft is usually fixed so tight in the motor shaft that the encoder can only be removed without damaging it by forcing it out with a special screw.

Depending on the design of the encoder shaft, different screws will be required for forcing off the encoder (see Fig. 7-13 and Fig. 7-14).

**DANGER** 

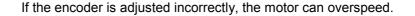

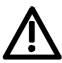

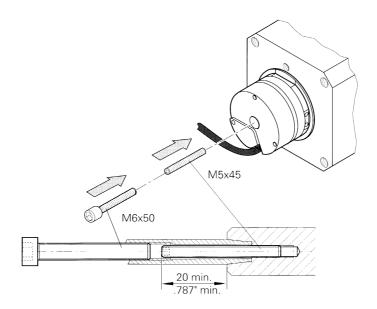

Fig. 7-13 Forcing off an encoder of old design

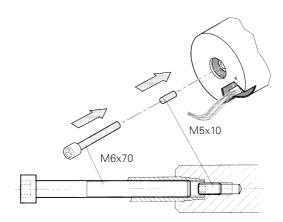

Fig. 7-14 Forcing off an encoder of new design

#### 7.3.5 Function "PRBS signal with recording" (function diagram 796)

#### Recording

The free block "PRBS signal with recording" generates a pseudo random binary sequence which can be scaled with a selectable amplitude (U477 "PRBS-Ampl"). This signal is available on K630. Connector K630 supplies a noise signal with frequency components of 0.6 Hz to 625 Hz at a pulse frequency of 5 kHz (and recording of 2 single connectors). The noise signal is called "pseudo random" because even though the bit sequence of a cycle has no repetitions, the noise generator always supplies the same bit sequence on each start

The block can record one or two channels simultaneously, physically using the trace memory in the converter. If the noise generator is assigned to the time slot (U953.70 = 2), the trace must be removed (U953.72 = 20), as both are supplied via the same connectors and both parameters and use the same memory.

Recording is always performed in T2. Unlike the normal trace, with the PRBS signal a series of recordings (U478 "PRBS cycles") can be started (U478 "PRBS cycles") and those recordings then averaged through addition. As a result, random interference is averaged out and even small noise amplitudes produce good results. In order to prevent the value range from immediately overflowing, the DC value is derived by an additional noise cycle that is automatically transmitted before the measurement itself. However, if a counter overflow occurs, alarm A032 is set. The alarm is only reset when a measurement is restarted. Monitoring parameters n479 "PRBS cycles CntD" counts the set cycles back to 0 during measurement. In this way, measuring progress is measured and the occurrence of alarm A032 can be detected, if necessary.

#### Reading out

As recording is configured and started using the same parameters (U480, U481, U488) as normal trace, recording can be configured and started in SIMOVIS/DriveMonitor with the Trace menu item. (Please first ensure that the time slot for noise is activated and the time slot for the trace bock is deactivated! U953.72 = 20 and U953.70 = 2).

In the case of SIMOVIS/DriveMonitor, item "Trace" in menu "Diagnosis" must be selected. In the window "Settings.." you can then select the connector(s) to be recorded. No more than the first two channels can be activated. The "recording interval" or "trigger settings" bear no relevance to the PRBS recording. Recording starts as soon as you click on the "Start" button.

The recorded data are automatically stored in file "C:\Siemens\SIMOVIS\Projects\Drives\MASTERDRIVES MC\ TRACE.TXT" when read out with SIMOVIS/DriveMonitor. Existing files are overwritten. The file is an ASCII file with integer values and commas as separators, which can be imported into commercial mathematical programs.

#### **Evaluation**

Evaluation of the data in a mathematical program is **the task of the user**, i.e. the user must first create a worksheet in a mathematical program in which he or she edits, evaluates, and graphically represents the data as required.

One suitable program is, for example, the mathematical software" "Mathcad" produced by the company MathSoft (http://www.mathsoft.com), which provides a relatively uncomplicated introduction to the subject area.

The following graphics show the amplitude and phase response of the closed speed control loop (factory setting, without optimization). The data was evaluated and displayed graphically using "Mathcad 8".

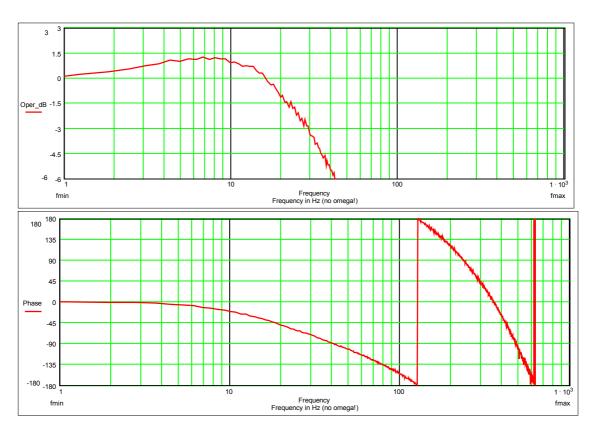

Fig. 7-15

#### 7.3.6 Function "speed filter" (function diagram 361)

The free block "speed filter" contains three digital filters of the second order connected in series. They are always calculated in the time slot of the speed controller (T1) and can be wired freely. It is usual practice to insert the filter block in front of the speed controller (P252 = KK0152 and P228 = KK0158) when the PI controller is operated as a speed controller (P238 = 0 (default)) or downstream of the speed controller (P252 = K0153 and P260 = KK0158) when the PIR controller is employed as a speed controller (P238 = 1). The advantage of this is that vibrations that are injected by means of the speed **set**point (e.g. position controller output) are also acquired.

To prevent further deadtimes from resulting in the speed control loop in this configuration, the arithmetic sequence of the individual blocks must be changed such that the filter block is calculated after the setpoint/actual value difference has been generated. This can be set in parameter U963 (arithmetic sequence): U963.42 = 5 (filter), U963.43 = 2 (smoothing elements), U963.45 = 3 (setpoint/actual value difference generation).

# Application and system analysis

It is possible to improve the stability of the control loop using filters. If the mechanical transmission elements contain disturbing frequencies they can be removed with the low-pass filters or band-stop filters. However, it is important to note that these filters increase the sum of the small delay times and the substitute delay time of the speed control loop and can therefore not be used in all cases.

First of all, the natural frequencies of the system must be determined. The simplest way of doing this is to inject or deactivate a torque setpoint in steps. The natural vibration of the system overlays the progression of the speed actual value after the step changes. These vibrations can be induced by triggering "AUS2" during a speed controlled acceleration and therefore deactivating the torque suddenly. If the vibrations are to be induced by injecting a square-wave additional torque setpoint, the speed controller must be set very slowly so that it does not intervene to compensate.

A good overview of the vibrations is provided by recording the speed actual value for a whole series of different speed actual values. The frequency spectra of the recordings are represented in a staggered 3D arrangement in a cascade diagram. In such a diagram it is possible to differentiate between the speed-dependent harmonic components and the natural frequencies of the system. The speed-dependent harmonic components which, for example, result from the unbalance or eccentricity appear as straight lines forming the origin in the cascade diagram. The natural frequencies of the system appear in the diagram as lines of constant frequency.

An examination of the transmission function of the open speed control loop (e.g. using the built-in noise excitation, function diagram 796) provides information about the amplitude and phase margin of the control loop for critical frequencies. As the filters always change the phase progression it also possible to change the phase margin specifically by applying filters. For example, the phase of frequencies above the blocking frequency is raised by a band-stop filter, which can be utilized to increase the phase margin.

As low natural frequencies always have a detrimental effect on the dynamics and therefore fault suppression of the system, it is worth examining the source of natural frequencies in the mechanical system. By measuring the transmission functions with additional encoders, the measured natural frequencies can be assigned to the mechanical components and their frequencies increased specifically by using more rigid components or lighter masses.

**Example 1** Low pass (P256 = 2; P254 = 50 Hz)

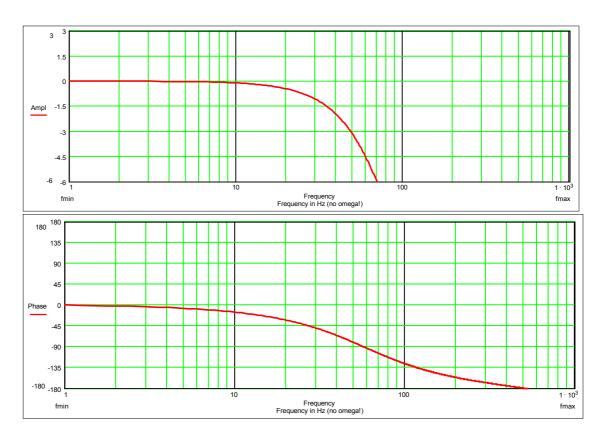

Example 2 Band-stop filter of average quality and semi-suppression of the resonant frequency (P256 = 1; P254 = 50 Hz; P253 = 1.0; P257 = 50 %)

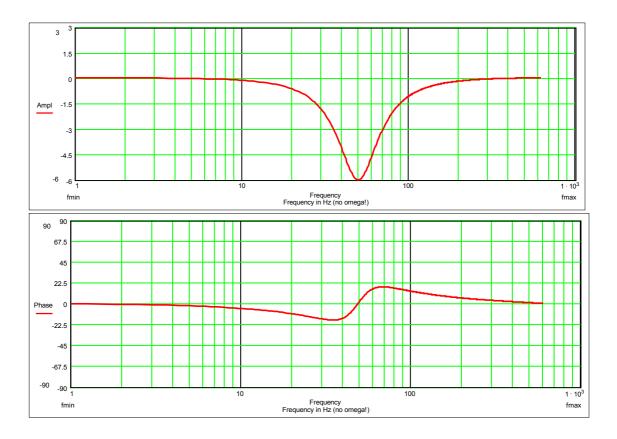

Example 3 Band-stop filter with full suppression and high quality: (P256 = 1; P254 = 50 Hz; P253 = 3.0; P257 = 0 %)

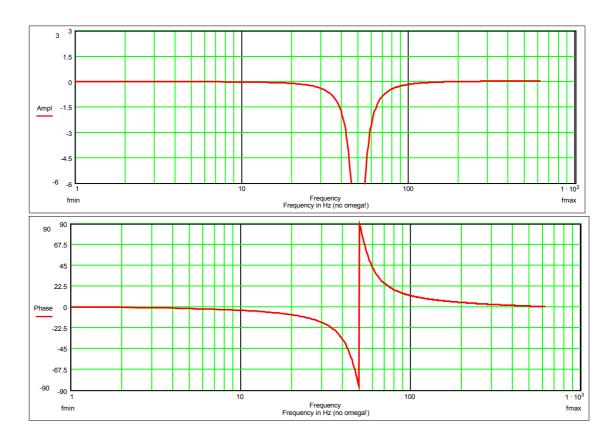

#### 7.3.7 "Speed controller characteristic" function (function diagram 360)

You can select the speed controller characteristic via parameter P238.

P238 = 0: PI controller (default)

The speed controller is optimized in accordance with the known rules, e.g. Symmetrical Optimum.

While the controller is being optimized, e.g. according to the Symmetrical Optimum for a good fault response, overshoots occur in the response to setpoint changes. This should be reduced by appropriate setpoint smoothing (e.g. P221) or using the reference model (P238 = 1).

P238 = 1: PIR controller (reference model for the I-action component)

The response to setpoints by the speed controller can be improved (overshoot reduction) by means of the PIR controller characteristic (reference model). This is conditional on the controller being set according to PI controller conditions (see above P238 = 0). For a PIR controller (P238 = 1), the time constant of the reference model (P239) for the PIR controller must also be adjusted such that, for example, the smallest possible overshoot occurs in response to a setpoint step change.

Plant conditions permitting, you can do this in the following way: Set TN (P240) to a value of 0 (make note of original value!) and trace K0155 as the setpoint is changed, the time constant (P239) must be adjusted such that the areas above and below the zero line of K0155 are approximately equal in size. Then reset TN (P240) to its original value.

References relevant to reference model:

"Electrical Feed Drives in Automation"

SIEMENS AG; H.Groß, J.Hamann, G.Wiegärtner

(ISBN: 3-89578-058-8)

#### **NOTES**

- When you use the reference model (P238 = 1), the source selected in P228 (Src n (deviation) is inoperative; KK152 is linked permanently to the speed controller internally (as per default setting for P228).
- ♦ When you use the reference model (P238 = 1), the sampling time / sampling sequence of the speed controller itself is determined via U953.45 / U963.45 (not just the speed controller total as per P238 = 0); i.e. the sampling time / sampling sequence set via n959.52 / n969.52 is inoperative in this case.

#### 7.4 Special functions

#### 7.4.1 Loading firmware

The firmware supplied in the units is stored non-volatilely in electrically erasable memory chips, so-called flash EPROMs. If required, the firmware can be erased and overwritten with new firmware.

It is necessary to import new firmware if

- an extended function scope is available in a new firmware version and this needs to be used, or if
- user-specific firmware needs to be loaded into the units.

The firmware can be loaded using a laptop or PC and the data is transferred into the units via the serial interface SCom or SCom1. A special cable is necessary for importing the firmware.

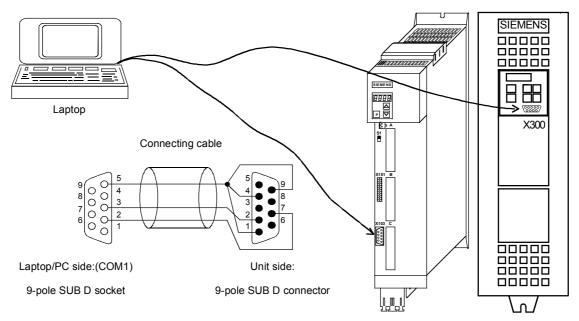

Fig. 7-16 Loading firmware by means of laptop or PC

Loading the firmware from a laptop/PC entails the steps listed below. All other programs using the same PC port (COM1 or COM2) (e.g. SIMOVIS/DriveMonitor) must be closed from the outset.

If problems should occur with the loading program bsl.exe under Windows NT, the program Win BSL.exe is also available after installation of DriveMonitor (Path: \Siemens\DriveMonitor\ P7vrvisx\SYSTEM\WINBSL).

Before you load the software, save your parameter settings (upread with OP1S or SIMOVIS, or upload with DriveMonitor)!

If the position after the decimal point of the firmware changes (e.g. when upgrading from 1.3x to 1.4x), the module is reset in full. A CUMC signals status °000 and waits for the power section definition (input of the converter ID in P70).

The following parameters are read and stored when upread from SIMOVIS (upload from DriveMonitor), but not written to the unit when downloaded for safety reasons:

| Parameter number | Parameter name   |  |
|------------------|------------------|--|
| P060             | Menu selection   |  |
| P070             | Order No. 6SE70  |  |
| P072             | Conv.current(s)  |  |
| P073             | Conv.power(s)    |  |
| P700             | IF bus address   |  |
| P701             | IF baudrate      |  |
| P702             | IF no. of PKW    |  |
| P703             | IF no. of PZD    |  |
| P918             | CB bus address   |  |
| P952             | Number of faults |  |
| P970             | Factory setting  |  |
| P971             | EEPROM accept.   |  |
| U976             | Product number   |  |
| U977             | PIN              |  |

Table 7-6 Parameters that cannot be changed on downloading with SIMOVIS/DriveMontitor

Where necessary, these parameters must be parameterized separately, for example, via the parameter menu of SIMOVIS/DriveMonitor; via a script file, or directly on the converter. The values of the specified parameters can be viewed by opening the backed-up download file in SIMOVIS/DriveMonitor "offline".

When upgrading a MASTERDRIVES MC to a current firmware version, we make a distinction between 2 cases:

- 1. Only the third position of the version number changes (e.g. from V1.40 to V1.41). In this case, the firmware can be loaded directly into the unit. The parameterization remains the same.
- The second position of the version number changes (the third position is then of no significance, e.g. from V1.32 to 1.40). In this case, the parameterization must be saved with SIMOVIS/DriveMonitor. It is important to remember to use the differences from the factory setting **only** (under SIMOVIS: File, Upread, Base unit: changes only..., under DriveMonitor: File, Upload...).

The new firmware is then loaded into the unit. When initialization is complete, all parameters are reset to the factory setting. Now the file previously generated can be loaded back into the unit with SIMOVIS/DriveMonitor (under File, Download).

The first and second position of the firmware version can be read out in r069.01 and the third position corresponds to the first position after the decimal point in r828.01=0.1 (e.g. V1.32 corresponds to r69.01=1.3 and r828.01=0.2).

When upgrading from versions 1.1x, 1.2x to version 1.3, the following measures are **also** necessary.

When upreading a parameter data set from firmware V1.0, V1.1, or V1.2 and downloading to firmware V1.3 and higher:

U953 ⇒ CAUTION: After downloading, these values must be entered in the following indices!

(not necessary when upgrading firmware from V1.3 to

a higher version)

U953.40 = 3  $\Rightarrow$  Setpoint channel with interpolator for position

controller.

Please note the ramp-function bypass newly introduced in V1.30 in the setpoint channel on

function diagram 320.7 and 320.8.

U953.41 = 1  $\Rightarrow$  Speed controller droop

U953.42 = 1  $\Rightarrow$  Band-stop filter

U953.43 = 1  $\Rightarrow$  Setpoint and actual value smoothing

U953.44 = 1  $\Rightarrow$  DT1 element

U953.45 = 1 ⇒ Addition setpoint and actual values

Otherwise the function blocks of the speed controller (function diagram 360) are not calculated.

| P137       | ⇒ Rejection of parameter (number of marks of external<br>encoders) on parameter download<br>Input has been changed from a power of two to an<br>absolute number of marks (in the case of V1.3x).                                                                                                    |
|------------|----------------------------------------------------------------------------------------------------|
| P360       | ⇒ Upread/download where there is a deviation from the<br>factory setting does not function with V1.30.<br>However, the problem has been eliminated with<br>V1.31 and higher.                                                                                                    |
| P380, P381 | ⇒ If the motor temperature is masked by parameter<br>value 300, the parameter is rejected on downloading<br>(masked by P131 = 0; no temperature sensor).                                                                                                    |
| P806       | ⇒ If there is no blocking protection (new in Version 1.30), P806 = 2 must be set.  Please also note the ramp-function generator bypass newly introduced in function diagram 320. If you set P772 = 0, this function can be deactivated and performance is then the same as for older firmware versions 1.2x. |

**DANGER** 

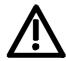

As a consequence, when the technology function synchronism is used as a free block in an AUS command, the drive is **not** stopped. When using this technology, factory setting P772 = 1 should be retained!

P647, P648: The meaning of the parameters has only changed for compact/chassis type units:

| Meaning                                                      | V1.1x, V1.2x | V1.3x and higher |
|--------------------------------------------------------------|--------------|------------------|
| Normal digital input                                         | 0            | 0                |
| Immediate pulse disable (AUS2) with rising signal edge       | 2            | 1                |
| Immediate pulse disable (AUS2) with falling signal edge      | 1            | 2                |
| Transfer of the positional measuring value with rising edge  | 4            | 3                |
| Transfer of the positional measuring value with falling edge | 3            | 4                |

On compact PLUS units the meaning of P647 and 648 has not changed.

Functions 01.2002

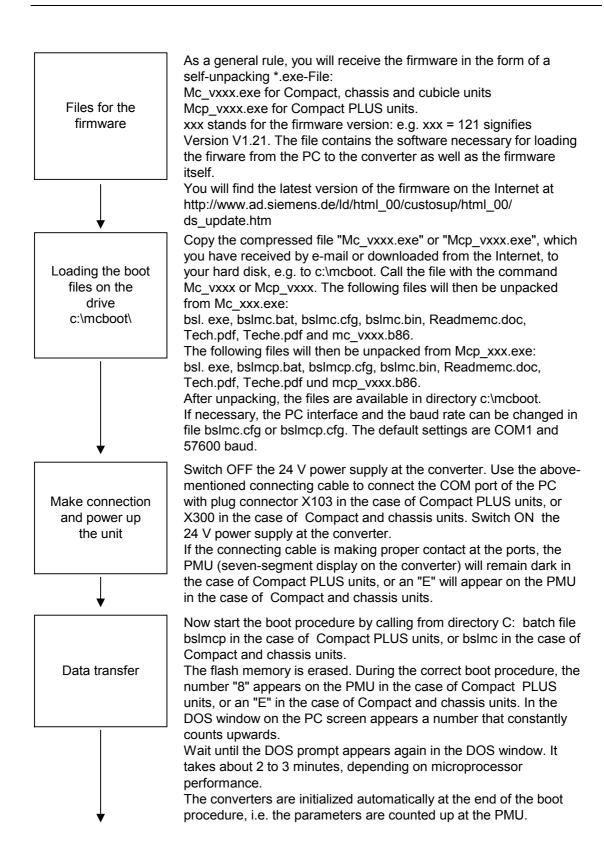

01.2002 Functions

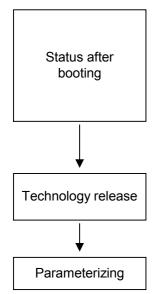

If the parameter structure between the firmware status before booting and the new firmware has not changed, then the units retain the same operating status (e.g. °009 ready for operation) and the parameterization (see below) as before.

Otherwise, after booting Compact PLUS units go to status °005 drive setting, and Compact and chassis units go to status °000 power section definition.

The software version can be read in parameter r069.1, and the extended software identifier in parameter r828.1.

Further information concerning the technology functions (synchronism and positioning) is to be found in the files Tech.pdf (German) and Teche.pdf (English). These files can be read only with the Acrobat Reader program.

After removing the cable, you can make a start with parameterizing.

### 8 Communication

A differentiated communication concept makes it possible to use the correct communication medium for a specific requirement. The following communication interfaces are available:

- Integrated serial interface(s) with USS protocol for parameterization, operator control and visualization of the units with OP1S or PC
- Optional boards for various field bus interfaces (e.g. PROFIBUS DP) for integration into the automation
- Optional board for connecting up SIMOLINK for fast synchronous data transfer between technologically connected drives (e.g. angular synchronism).

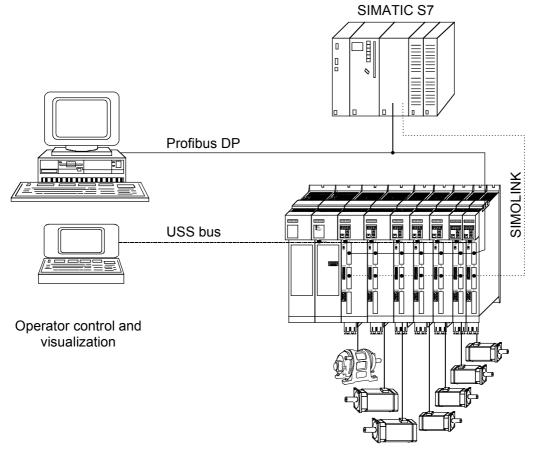

Fig. 8-1 Overview for communication

#### 8.1 Universal Serial Interface (USS)

#### Introduction

This documentation describes the application of the Universal Serial Interface Protocol (USS) for SIMOVERT MASTERDRIVES MC and VC.

#### **NOTE**

The USS protocol is a simple serial data transfer protocol, defined by Siemens AG, which is fully tailored to the requirements of drive technology. A detailed description of the protocol specifications, the physical interface, the bus structure as well as a definition of the transferred net data for drive applications are documented in the specification "Universal serial interface protocol USS® protocol" (Order No. E20125-D0001-S302-A1).

Using the USS protocol, a user can establish a serial bus link between a higher-level master system and several slave systems. Master systems can be, for example, PLCs or PCs. SIMOVERT MASTERDRIVES drive converters are always the slaves on the bus system. Furthermore, SIMOVERT MicroMaster, SIMOVERT P 6SE21 and 6RA23 and 6RA24 drive converters can be operated as slaves on the USS bus.

The USS protocol allows the user to implement both automation tasks with cyclical telegram traffic ( $\Rightarrow$  a fixed telegram length is necessary) as well as visualization tasks. In this case, the protocol with variable telegram length is advantageous, as texts and parameter descriptions can be transferred in one telegram without chopping up the information.

#### 8.1.1 Protocol specification and bus structure

#### **Features**

The USS protocol has the following significant features:

- Supports a multi-point-capable link, e.g. EIA RS 485 hardware or a point-to-point link, e.g. EIA RS 232.
- ♦ Master-slave access technique
- Single-master system
- ♦ Maximum 32 nodes (max. 31 slaves)
- Operation with variable or fixed telegram length
- ♦ Simple, reliable telegram frames
- The same bus mode of operation as with the PROFIBUS (DIN 19245 Part 1)
- Data interface to the basic unit according to PROFILE variablespeed drives. This means that, when the USS is being used, information is transferred to the drive in the same way as with the PROFIBUS-DP.
- Can be used for start-up, service and automation
- PC-based service tools (e.g. SIMOVIS/DriveMonitor) for SIMOREG and SIMOVERT
- Can be easily implemented in customized systems

#### 8.1.1.1 Protocol specification

#### Introduction

The USS protocol defines an access technique according to the master-slave principle for communications via a serial bus. The point-to-point link is included as a sub-quantity.

One master and a maximum of 31 slaves can be connected to the bus. The individual slaves are selected by the master using an address character in the telegram. A slave can never transmit without first being initiated by the master so that direct information transfer between individual slaves is not possible. Communication takes place in the half-duplex mode.

The master function cannot be transferred (single-master system). The following illustration shows a bus configuration using drive technology as an example.

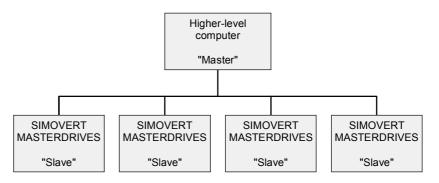

Fig. 8.1-1 Serial linking of SIMOREG/SIMOVERT drive converter (slaves) with a higher-level computer as the master

#### **Telegram structure**

Each telegram begins with the start character STX (= 02 hex), followed by the length information (LGE) and the address byte (ADR). The net characters then follow. The telegram is terminated by the BCC (Block Check Character).

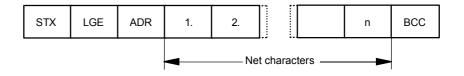

Fig. 8.1-2 Telegram structure

For single-word data (16 bit) in the net data block (= net character block), the high byte (first character) is always sent and then the low byte (second character). The same applies to double-word data: the high word is sent first followed by the low word.

The protocol does not identify tasks in the net characters. The contents of the net data for SIMOVERT MASTERDRIVES drive converters is dealt with in Section 8.1.3.

#### **Data coding**

Information is coded as follows:

- STX (start of text)
   ASCII characters: 02 hexadecimal
- LGE (telegram length)
   1 byte, contains the telegram length
- ADR (address byte)
   1 byte, contains the slave address and the telegram type (binary coded)
- Net characters
   Each one byte, contents are task-dependent
- BCC1 byte, Block Check Character

## Assigning the address byte (ADR)

In the address byte, information other than the node number is coded: The individual bits in the address byte are assigned as follows:

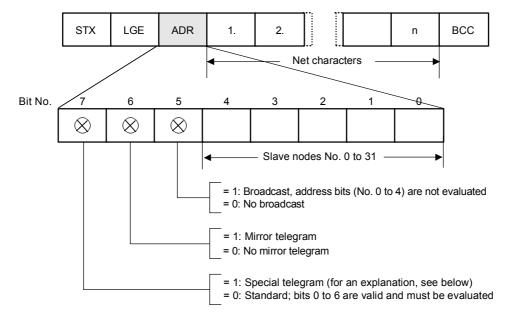

Fig. 8.1-3 Assignment of the address byte (ADR)

## Data transfer procedure

The master ensures cyclical telegram data transfer. The master addresses all of the slave nodes one after the other with a task telegram. The addressed nodes respond with a reply telegram. In accordance with the master-slave procedure, the slave, after receiving the task telegram, must send the reply telegram to the master before the master can address the next slave node.

### Handling data transfer

The sequence of the addressed slave nodes can be specified, for example, by entering the node numbers (ADR) in a circulating list (polling list) in the master. If it is necessary to address several slaves in a faster cycle than the other slaves, their node number can occur several times in the circulating list. A point-to-point link can be implemented by means of the circulating list, in which case only one node is entered into the circulating list.

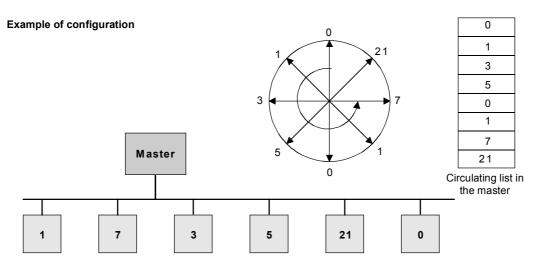

SIMOVERT MASTERDRIVES with the addresses  $\,0,\,1,\,3,\,5,\,7$  and 21 Nodes 0 and 1 are signalled twice as often as others

Fig. 8.1-4 Circulating list

#### Cycle time

The length of a cycle time is determined by the time needed for the sequential occurrence of data exchange with the individual nodes.

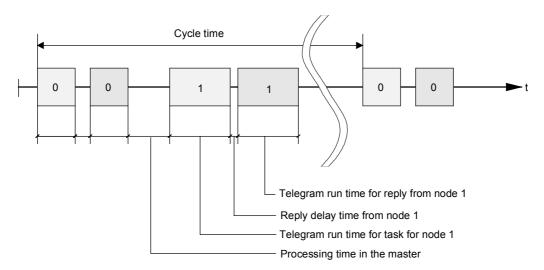

Fig. 8.1-5 Cycle time

Due to inconstant reply delay and processing times, the cycle time is not fixed.

#### Start interval

The STX start character (= 02 hexadecimal) by itself is not sufficient for the slaves to clearly identify the start of a telegram because the bit combination 02/hexadecimal can also occur in the net characters. For this reason, a no-character start interval of at least 2 character runtimes before the STX is specified for the master. The start interval is part of the task telegram.

| Baud rate in bit/s | Start interval in ms |
|--------------------|----------------------|
| 9600               | 2,30 ms              |
| 19200              | 1,15 ms              |
| 38400              | 0,58 ms              |
| 76800              | 0,29 ms              |
| 93750              | 0,23 ms              |
| 187500             | 0,12 ms              |

Table 8.1-1 Minimum start intervals for various baud rates

Only an STX with a preceding start interval identifies the valid start of a telegram.

Data is always transferred in accordance with the diagram illustrated below (half-duplex mode):

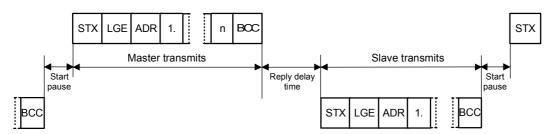

Fig. 8.1-6 Transmit sequence

#### Reply delay time

The time interval between the last character of the task telegram (BCC) and the start of the reply telegram (STX) is known as the **reply delay time**. The maximum permissible reply delay time is **20 ms, but it must not be less than the start interval**. If node x does not respond within the maximum permissible reply delay time, an error message is deposited in the master.

The master than sends the telegram for the next slave node.

#### 8.1.1.2 Bus structure

The data transfer medium and the physical bus interface are essentially determined by what the bus system is used for.

The physical interface of the USS protocol is based on the "Recommended Standard RS-485". For point-to-point links, a subquantity of EIA RS-232 (CCITT V.24), TTY (20 mA current loop) or fiber-optic cables can be used as the physical interface.

The interfaces for SIMOVERT MASTERDRIVES are always RS 485 with 2-wire cable.

Exception:

Either RS 485 or RS 232 can be connected at the 9-pin SUB D socket connector on the PMU (operator control and parameterizing unit) of the basic units.

#### NOTICE

This section describes how a USS field bus has to be structured in order to ensure reliable data transfer via the transfer medium in standard applications. Under special conditions of use, additional factors must be taken into account which require further measures or restrictions that are not described in this document.

#### **Topology**

The USS bus is based on a linear topology without branches.

Both ends of the line terminate at a node.

The maximum cable length and therefore the maximum distance between the master and the last slave is limited by the characteristics of the cable, the ambient conditions and the data transfer rate. With a data transfer rate of < 100 kbit/s, a maximum length of 1200 m is possible.

The number of nodes is limited to a maximum of 33 (1 master, 32 slaves).

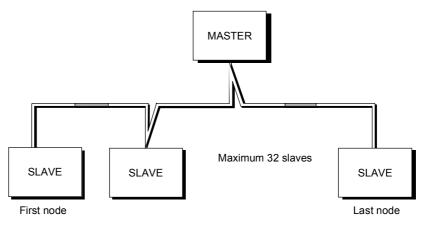

Fig. 8.1-7 USS bus topology

The two ends of a bus line (first node and last node) must be terminated with bus terminating networks.

Point-to-point connections are handled just like bus connections. One node has the master function and the other has the slave function.

## Data transfer technology

Data is transferred in accordance with Standard EIA 485. RS 232 can be used for point-to-point links. Data transfer is always half-duplex – i.e. alternating between transmitting and receiving – and it must be controlled by the software. The half-duplex technique allows the same cables to be used for both data-transfer directions. This permits simple and inexpensive bus cabling, operation in environments subject to interference and a high data transfer rate.

### Cable characteristics

A shielded, twisted two-wire cable is used as the bus cable.

| Conductor diameter Ø | $2 \times \approx 0.5 \text{ mm}^2$                                                                   |
|----------------------|----------------------------------------------------------------------------------------------------|
| Conductor            | $\geq$ 16 x $\leq$ 0,2 mm                                                                             |
| Lay ratio            | ≥ 20 twists / m                                                                                       |
| Overall shield       | Braided, tin-plated copper wire, diameter $\varnothing \ge$ 1,1 mm <sup>2</sup> 85 % optical coverage |
| Overall diameterØ    | ≥ 5 mm                                                                                                |
| External sheath      | Depending on the requirements regarding flame retardation, deposits after burning etc.                |

Table 8.1-2 Structural data

#### NOTE

All information should only be considered as a recommendation. Deviations or different measures may be required depending on the particular requirements, the specific application and the conditions on site.

# Thermal and electrical characteristics

| Cable resistance (20°C)      | $\leq$ 40 $\Omega$ /km    |
|------------------------------|---------------------------|
| Insulation resistance (20°C) | $\geq$ 200 M $\Omega$ /km |
| Operating voltage (20°C)     | ≥ 300 V                   |
| Test voltage (20°C)          | ≥ 1500 V                  |
| Temperature range            | -40 °C ≤ T ≥ 80 °C        |
| Load capability              | ≥ 5 A                     |
| Capacitance                  | ≤ 120 pF/m                |

Table 8.1-3 Thermal and electrical characteristics

## Mechanical characteristics

Single bending:  $\leq 5 \text{ x outer diameter}$ Repeated bending:  $\leq 20 \text{ x outer diameter}$ 

#### Recommendations

1. Standard, without any special requirements:

Two-core, flexible, shielded conductor in accordance with VDE 0812, with colored PVC sheath.

PVC insulation resistant to oil and petroleum products.

◆ Type: LIYCY 2 x 0,5 mm<sup>2</sup>
 e.g. Metrofunk Kabel-Union GmbH
 Postfach 41 01 09, 12111 Berlin
 Tel 030-831 40 52, Fax: 030-792 53 43

2. Halogen-free cable (no hydrochloric acid is generated when the cable burns):

Halogen-free, highly flexible, resistant to extreme heat and cold. Sheath manufactured from a special ASS silicon-based composite.

Type: ASS 1 x 2 x 0,5 mm<sup>2</sup>
 e.g. Metrofunk Kabel-Union GmbH
 Postfach 41 01 09, 12111 Berlin
 Tel 030-831 40 52, Fax: 030-792 53 43

- 3. Recommended if halogen-free and silicon-free cables are required:
- ◆ Type: BETAflam G-M/G-G-B1 flex. 2 x 0,5 mm<sup>2</sup> e.g. Studer-Kabel-AG, CH 4658 Däniken

#### Cable lengths

The cable length is dependent on the data transfer rate and the number of connected nodes. The following cable lengths are possible given the specified cable characteristics:

| Data transfer rate | Max. number of nodes | Max. cable length |
|--------------------|----------------------|-------------------|
| 9.6 kbit/s         | 32                   | 1200 m            |
| 19.2 kbit/s        | 32                   | 1200 m            |
| 93.75 kbit/s       | 32                   | 1200 m            |
| 187.5 kbit/s       | 30                   | 1000 m            |

Table 8.1-4 Cable lengths

#### 8.1.2 The structure of net data

Information which, for example, a SIMATIC S5 control unit (= master) sends to a drive (= slave) or the drive sends to the control unit is placed in the net-data area of each telegram.

#### 8.1.2.1 General structure of the net-data block

#### Introduction

The net-data block is divided into two areas:

- ♦ the PKW (parameter ID value) range
- the PZD (process data) range

#### Telegram structure

The structure of the net data in the USS-protocol telegram is shown below.

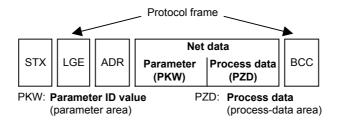

- The PKW area relates to the handling of the parameter ID value (PKW) interface. The PKW interface is not a physical interface but a mechanism which handles parameter transfer between two communication partners (e.g. control unit and drive). This involves, for example, reading and writing parameter values and reading parameter descriptions and associated texts. All tasks which are performed via the PKW interface essentially involve operator control and visualization, service and diagnosis.
- The PZD area contains the signals required for the automation system:
  - Control word(s) and setpoint(s) from the master to the slave
  - Status word(s) and actual value(s) from the slave to the master.

### Structure of the PKW and PZD areas

| PKW area             |  |    | PZD area       |     |       |
|----------------------|--|----|----------------|-----|-------|
| PKE IND PKW elements |  |    | PZD1           | ••• | PZD16 |
| Variable length      |  | Va | ariable length | 1   |       |

The two areas together make up the net data block. This structure applies to telegrams from the master to the slave and vice versa.

#### 8.1.2.2 PKW area

With the help of the PKW mechanism, the following tasks can be performed via any serial interface with the USS protocol:

- ◆ Reading and writing parameters in the basic unit and, if available, parameters on a technology board, e.g. T100
- Reading the description of a parameter (applies to parameters of the basic unit and of technology boards)
- Reading of texts assigned to the indices of an indexed parameter. (Applies to parameters of the basic unit and of the technology modules.)
- Reading of texts assigned to the values of a parameter.
   (Applies to parameters of the basic unit and of the technology modules.)

### Settings in the PKW area

The PKW area can be varied. Depending on the particular requirement, **3-word**, **4-word or variable word lengths** can be parameterized.

# PKW area parameterized for 3 words

The following is an example of a structure when access (write/read) is made to **single-word** (16 bit) parameter values:

| Parameter ID | Index    | Parameter value 1 |
|--------------|----------|-------------------|
| PKE          | IND      | PWE1              |
| 1st word     | 2nd word | 3rd word          |

The PKW area must be permanently set to 3 words at the master and the slave. This setting is made during start-up and should not be altered any more during bus operation.

# PKW area parameterized to 4 words

The following is an example of a structure when access (write/read) is made to **double-word** (32 bit) parameter values:

| Parameter ID         | Index                | Parameter valu       | e (double word)      |
|----------------------|----------------------|----------------------|----------------------|
|                      |                      | High-Word            | Low Word             |
| PKE                  | IND                  | PWE1                 | PWE2                 |
| 1 <sup>st</sup> word | 2 <sup>nd</sup> word | 3 <sup>rd</sup> word | 4 <sup>th</sup> word |

Parameterization to a fixed length of 4 words applies to telegrams from the master to the slave and from the slave to the master. The setting must be made both at the master and at the slave and can no longer be altered during bus operation.

PKW area parameterized with variable word length

| 1 <sup>st</sup> word | 2 <sup>nd</sup> word | 3 <sup>rd</sup> word | 4 <sup>th</sup> word |       | (m+2) word |
|----------------------|----------------------|----------------------|----------------------|-------|------------|
| PKE                  | IND                  | PWE1                 | PWE2                 | • • • | PWEm       |

#### With:

 1 word ≤ m ≤ 110 words (maximum) when 16 PZD words (maximum) are contained in the net data block.

♦ 1 word  $\leq$  m  $\leq$  126 words (maximum) when there is no PZD.

Telegram data transfer with variable telegram length means that the slave responds to a telegram from the master with a telegram whose length does not have to be the same length as the telegram from the master to the slave. The length of elements PEW 1 to PWE m in the reply telegram and what is contained in them depends on the task issued by the master. Variable length means that only the number of words necessary to pass on the appropriate information is transferred. The minimum length, however. is always 3 words.

If a slave, for example, transfers a parameter value which is a 16-bit quantity (e.g. the output voltage in parameter r003), then only 3 words of the PKW area are sent in the telegram from the slave to the master. With regard to the MASTERDRIVES MC/VC for example, if the current speed (parameter r002) is to be read, the PKW area in the telegram from the slave to the master is 4 words long since the speed is stored as a 32-bit quantity in parameter r002. Variable word-length parameterization is mandatory if, for example, all values are to be read at once from an "indexed" parameter or if the parameter description of a parameter is to be partially or completely read. This setting to variable word-length is made during start-up.

**NOTICE** 

Do not use a variable word length if a SIMATIC S5 or SIMATIC S7 is the master.

# Structure of the parameter area (PKW)

Bit No.:

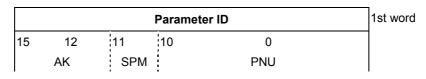

Bit No.:

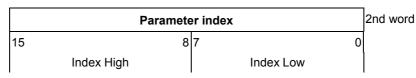

| Parameter value             |        |          |
|-----------------------------|--------|----------|
| Parameter value <b>High</b> | (PWE1) | 3rd word |
| Parameter value <b>Low</b>  | (PWE2) | 4th word |

AK: Task or reply ID

SPM: Toggle bit for processing of parameter-change reports

PNU: Parameter number

**NOTE** 

The PKW area is transferred in increasing order, always starting with the 1st word.

#### Parameter ID (PKE), 1st word

The parameter ID (PKE) is always one word (16-bit quantity).

Bits 0 to 10 (PNU), together with bit 15 of the parameter index, make up the number of the desired parameter (see parameter list).

| Number      | PKE: Bits 0 to 10<br>(PNU) | Index: Bit 15 |                   |
|-------------|----------------------------|---------------|-------------------|
| 1 - 999     | 1 - 999                    | 0             | Basic unit        |
| 2000 - 2999 | 0 - 999                    | 1             | Basic unit        |
| 1000 - 1999 | 1000 - 1999                | 0             | Technology module |
| 3000 - 3999 | 1000 - 1999                | 1             | Technology module |

Bit 11 (SPM) is the toggle for parameter-change reports. MASTERDRIVES do not support parameter change reports.

Bits 12 to 15 (AK) contain the task or reply ID.

The **task IDs** are sent in the telegram from the master to the slave. The meaning of the IDs is given in Table 8.1-5. Correspondingly, the **reply IDs** are transferred at this position in the telegram from the slave to the master (see Table 8.1-6). Depending on the task ID, only certain reply IDs are possible. If the reply ID is 7 (task cannot be executed), then an error number is entered in parameter value 2 (PWE2). The error numbers are shown in Table 8.1-7.

| Task ID | Meaning                                                                     |          | ly ID        |
|---------|-----------------------------------------------------------------------------|----------|--------------|
|         |                                                                             | positive | negative     |
| 0       | No task                                                                     | 0        | 7 or 8       |
| 1       | Request parameter value                                                     | 1 or 2   | 1            |
| 2       | Change parameter value (word)                                               | 1        |              |
| 3       | Change parameter value (double word)                                        | 2        |              |
| 4       | Request descriptive element <sup>1</sup>                                    | 3        |              |
| 6       | Request parameter value (array) <sup>1</sup>                                | 4 or 5   |              |
| 7       | Change parameter value (array, word) <sup>2</sup>                           | 4        |              |
| 8       | Change parameter value (array, double word) <sup>2</sup>                    | 5        |              |
| 9       | Request the number of array elements                                        | 6        |              |
| 10      | Reserved                                                                    | -        |              |
| 11      | Change parameter value (array, double word) and save in EEPROM <sup>2</sup> | 5        |              |
| 12      | Change parameter value (array, word) and save in EEPROM <sup>2</sup>        | 4        |              |
| 13      | Change parameter value (double word) and save in EEPROM                     | 2        |              |
| 14      | Change parameter value (word) and save in EEPROM                            | 1        | $\downarrow$ |
| 15      | Read or change text (only supported via OP or SIMOVIS/DriveMonitor)         | 15       | 7 or 8       |

<sup>&</sup>lt;sup>1</sup> The required element of the parameter description is specified in IND (2<sup>nd</sup> word)

Table 8.1-5 Task IDs (master -> drive converter)

<sup>&</sup>lt;sup>2</sup> The required element of the indexed parameter is specified in IND (2<sup>nd</sup> word)

| Reply ID | Meaning                                                    |  |
|----------|------------------------------------------------------------|--|
| 0        | No reply                                                   |  |
| 1        | Transfer parameter value (word)                            |  |
| 2        | Transfer parameter value (double word)                     |  |
| 3        | Transfer descriptive element <sup>1</sup>                  |  |
| 4        | Transfer parameter value (array, word) <sup>2</sup>        |  |
| 5        | Transfer parameter value (array, double word) <sup>2</sup> |  |
| 6        | Transfer the number of array elements                      |  |
| 7        | Task cannot be executed (with error number)                |  |
| 8        | No control/change rights for the PKW interface             |  |
| 9        | Parameter change report (word)                             |  |
| 10       | Parameter change report (double word)                      |  |
| 11       | Parameter change report (array, word) <sup>2</sup>         |  |
| 12       | Parameter change report (array, double word) <sup>2</sup>  |  |
| 13       | Reserved                                                   |  |
| 14       | Reserved                                                   |  |
| 15       | Transfer text                                              |  |

<sup>\*</sup> For table footnotes <sup>1</sup> and <sup>2</sup>, see Table 8.1-5

Table 8.1-6 Reply IDs (drive converter -> master)

#### **Example**

Source for the ON/OFF1 command (control word1, bit 0): P554 (=22A hex) Change parameter value (array, word) and save in the EEPROM.

Bit No.:

| Parameter ID (PKE) |     |    |     |       | 1st word |         |              |
|--------------------|-----|----|-----|-------|----------|---------|--------------|
| 15                 |     | 12 | 11  | 10    |          | 0       |              |
|                    | AK  |    | SPM |       | PNU      |         |              |
| 1                  | 1 0 | 0  | 0   | 0 1 0 | 0 0 1 0  | 1 0 1 0 | Binary value |
|                    | С   |    |     | 2     | 2        | Α       | HEX value    |

- Bits 12 to 15: Value = 12 (= "C" hex); change parameter value (array, word) and save in the EEPROM
- Bits 0 to 11: Value = 554 (= "22A" hex); parameter number with a set change-report

# Error numbers for reply "Task cannot be executed"

| No. | Meaning                                                                                                    |
|-----|----------------------------------------------------------------------------------------------------|
| 0   | Inadmissible legal parameter number (PNU); if PNU is not available                                                                                                    |
| 1   | Parameter value cannot be changed; if the parameter is a visualization parameter                                                                                                    |
| 2   | Lower or upper limit exceeded                                                                                                    |
| 3   | Erroneous sub-index                                                                                                    |
| 4   | No array                                                                                                    |
| 5   | Incorrect type of data                                                                                                    |
| 6   | Setting not permitted (can only be reset)                                                                                                    |
| 7   | Descriptive element cannot be changed; not possible                                                                                                    |
| 11  | No operator control rights                                                                                                    |
| 12  | Key word missing;<br>Drive converter parameter: 'Access Key' and/or 'Parameter Special<br>Access' not correctly set                                                                                                    |
| 15  | No text array available                                                                                                    |
| 17  | Task cannot be executed due to operating status; drive converter status does not permit the set task at the moment                                                                                                    |
| 101 | Parameter number deactivated at the moment; Parameter has no function in the present state of the drive converter (e.g. type of closed-loop control)                                                                                                    |
| 102 | Channel width too small; only for short channels The parameterized length of the PKW area is too large due to internal limitations of the drive converter. This error message can occur with the USS protocol on the T100 technology board only if access is made to parameters of the basic unit from this interface. |
| 103 | Number of PKWs incorrect; only for G-SCom 1/2 and SCB interface (USS); The error number is transferred in the following two cases:                                                                                                    |
|     | <ul> <li>if the task concerns all the indices of an indexed parameter (task<br/>index equal to 255) or the whole parameter description is<br/>requested and a variable telegram length has not been<br/>parameterized.</li> </ul>                                                                                      |
|     | <ul> <li>if the parameterized number of PKWs (process-data items) in the<br/>telegram is too small for the set task (e.g. alteration from the<br/>double word and the number of PKWs is 3 (words).</li> </ul>                                                                                                    |
| 104 | Parameter value not permissible;<br>This error number is transferred if the parameter value which is to be<br>transferred does not have an assigned function in the drive converter<br>or cannot be accepted at the instant of the change for internal reasons<br>(although it lies within the limits).                |
| 105 | The parameter has been indexed e.g. task 'PWE change word' for indexed parameter                                                                                                    |
| 106 | Task not implemented                                                                                                    |

Table 8.1-7 Error numbers for the reply ID "Task cannot be executed"

# Example Error message 104

The parameter 'SCom/SCB PKW #" P702:

♦ Minimum value:
0 (0 words)

♦ Maximum value: 127 (corresponds to: variable length)

♦ Permissible values for USS: 0, 3, 4 and 127.

If a change task with a PWE which is not 0, 3, 4 or 127 is issued to the drive converter, the reply is "Task cannot be executed" with error value 104.

## Parameter index (IND) 2nd word

The low-part of the index (bit 0 to 7), depending on the task, describes a definite element:

- desired array element in the case of indexed parameters,
- desired element of the parameter description.
- for indexed parameters with "index text": desired index text,
- for non-indexed parameters with "selection text": desired selection text.

Bits 8 to 14 must as a general rule all be equal to 0. The only exceptions are those parameters that are indexed and possess "selection texts". In this case bit 9 must be set to 1 to clearly identify the desired text type. The low-part then defines the desires "selection text".

Bit 15, together with bits 0 to 10 in the PKE, serves to constitute the number of a parameters (see Parameter coding).

# Special significance of index value 255 (low-part)

With regard to the task "Request (parameter element) descriptive element" (= AK 4) or tasks relating to the reading/writing of indexed parameters (= arrays), index value 255 has a special significance:

| Task ID           | Meaning                                                                                            |
|-------------------|----------------------------------------------------------------------------------------------------|
| 4                 | The complete (parameter) description is requested                                                  |
| 6                 | Request all values of the indexed parameter This task can generate error message 102.              |
| 7, 8, 11<br>or 12 | All values of the indexed parameter are to be changed. These tasks can generate error message 102. |

Table 8.1-8 Tasks with index value 255

## Example Parameter index

Source for ON/OFF1 command (control word 1, bit 0): P554 (= 22A hex)

Change parameter value of index 1.

Bit No.:

| Ī | Parameter index |   |   |   |     |
|---|-----------------|---|---|---|-----|
| Ī | 15              | 8 | 7 | 0 |     |
|   | 0               | 0 | 0 | 1 | HEX |

Bit 0 to 7: Index or number of the descriptive element

Bit 8 to 14: 0 Bit 15: 0

# Parameter value (PWE) 3rd and 4th words

Depending on the word length parameterization of the PKW area, the parameter value (PWE) is transferred as word or double word (32 bit). Only one parameter value can be transferred in a telegram.

word

value

If the word length of the PKW area is parameterized with 3 words, then only 16 bit parameters can be transferred. Parameter description elements larger than 16 bit and texts cannot be transferred.

If the word length of the PKW area is parameterized with 4 words, then 16 and 32 bit parameters can be transferred. Parameter description elements larger than 32 bit and texts cannot be transferred.

If the word length of the PKW area is parameterized with "Variable length" (127), then 16 and 32 bit parameters can be transferred. Parameter description elements and texts can also be transferred. Furthermore, all elements of an indexed parameter can be read or changed as a single task and the whole parameter description can be called (index value: low-part = 255).

Transfer of a 16-bit parameter value:

- 1. PKW area, fixed, 3 words: PWE1 contains the value
- PKW area, fixed, 4 words: PWE2 (least significant word, 4th word) contains the value; PWE1 is set to 0.
- PKW area, variable: PWE1 contains the value. There is no PWE2 or higher!

Transfer of one 32-bit parameter value:

- PKW area, fixed, 3 words: Task is rejected with error message 103.
- 2. PKW area, fixed, 4 words:

PWE1 (most significant word; 3rd word) contains the high-word of the double word

PWE2 (least significant word; 4th word) contains the low-word of the double word.

3. PKW area, variable:

As 2.; There is no PWE3 or higher!

### Example Parameter value

Source for the ON/OFF1 command (control word 1, bit 0): P554 (= 22A hex)

Change parameter value of index 1 to the value 2100 (hex).

Bit No.: Parameter value 24 23 0 0 0 0

3<sup>rd</sup> word, PWE1 (hex)

16

Bit No.:

|    |   |   |   | (hex)                            |
|----|---|---|---|----------------------------------|
| 0  | 0 | 0 | 0 |                                  |
| 15 | 8 | 7 | 0 | 4 <sup>th</sup> word, PWE2 (hex) |
| 2  | 1 | 0 | 0 |                                  |

Bit 0 to 15: Parameter value for 16-bit parameter or low component for 32-bit parameter Bit 16 to 31: Value = 0 for 16-bit parameter or high component for 32-bit parameter

#### 8.1.2.3 Process-data area (PZD)

In this area, process data are **continually** exchanged between the master and slaves. The process data to be exchanged with a slave is configured at the start of communications. The setpoint for the current is to be transferred to slave x in the second PZD (= PZD2), for example. This setting is fixed for the whole procedure of data transfer.

#### PZD1-PZD16 = Process data

(= control / status word(s) and setpoint(s) / actual value(s))

The control/status word(s), setpoint(s) and actual value(s) required for the automation system are transferred in this area.

The length of the PZD area is determined by the number of PZD elements and their size (e.g. word, double word). In contrast to the PKW area, which can be variable, the length of this area (master and slaves) must always be agreed on between the communication partners. The maximum number of PZD words per telegram is limited to 16 words. If only PKW data is to be transferred in the net data block, the number of PZDs may even be 0!

In PZD1, control word 1 or status word 1 is always transferred, depending on the direction of data transfer and, in PZD2, the main setpoint or the main actual value is always transferred, again depending on the direction of data transfer. In the subsequent process data areas PZD3 to PZDn, additional setpoints and actual values are sent. For SIMOVERT MASTERDRIVES, control word 2 or status word 2, if necessary, is transferred in PZD4.

### Structure of the PZD area

| 1 word | 1 word | 1 word |
|--------|--------|--------|
| PZD1   | PZD2   | PZD3   |

. . .

**1 word** PZD16

Maximum 16 words

Minimum 0 words, i.e. no PZD area in the net data block

NOTE

PZDn is always transferred before PZDn+1 on the USS bus.

# Task telegram (master ⇒ slave)

| PZD1           | PZD2 / PZD3                               | PZD4                         | PZD5 PZD16 |
|----------------|-------------------------------------------|------------------------------|------------|
| Control word 1 | Setpoint (32 Bit) /<br>Setpoints (16 Bit) | Setpoint /<br>Control word 2 | Setpoints  |

# Reply telegram (slave ⇒ master)

| PZD1          | PZD2 / PZD3          | PZD4                                | PZD5 PZD16    |
|---------------|----------------------|-------------------------------------|---------------|
| Status word 1 | Main actual value 1) | Actual values 1) /<br>Status word 2 | Actual values |

Setpoint/actual value assignments are freely selectable, which means, for example, that the speed setpoint can be given in the task telegram in the PZD2, while the actual speed value can be returned in the reply telegram in the PZD2 (technologically useful). Or another actual value can be returned, such as actual torque value, actual position value or actual current value.

#### 8.1.3 Interface overview

The following section describes all of the presently available SIMOVERT MASTERDRIVES MC/VC interfaces which use the USS protocol.

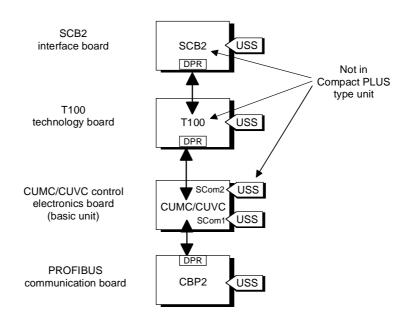

Fig. 8.1-8 Interface overview

### Basic unit with CUMC/CUVC/CUVP

In the SIMOVERT MASTERDRIVES MC series, the control electronics board, CUMC (Control Unit Motion Control) or CUVC (Control Unit Vector Control), is used. Depending on the type of basic unit, it has at least one serial interface with the USS protocol. The following table shows the available interfaces:

| Board                                 | Number of interfaces                                        | Physical interface                                                                                                    | Baud rate<br>[kBit/s] |
|---------------------------------------|-------------------------------------------------------------|----------------------------------------------------------------------------------------------------|-----------------------|
| CUMC in<br>Compact PLUS unit          | 1 interface with USS protocol Designation: SCom1            | RS485 / 2-wire at terminal strip X100 or RS232 or RS485 / 2-wire at 9-pole SUB-D socket X103                                       | max. 38.4             |
| CUMC in Compact and chassis type unit | 2 interfaces with USS protocol Designation: SCom1 and SCom2 | RS485 / 2-wire on terminal strip X103<br>(SCom1 and SCom2)<br>or<br>RS232 or RS485 / 2-wire at 9-pole SUB-D<br>socket X300 (SCom1) | max. 38.4             |
| CUVC in Compact and chassis type unit | 2 interfaces with USS protocol Designation: SCom1 and SCom2 | RS485 / 2-wire on terminal strip X101<br>(SCom2)<br>and<br>RS232 or RS485 / 2-wire at 9-pole SUB-D<br>socket X300 (SCom1)          | max. 38.4             |
| CUVP in<br>Compact PLUS unit          | 2 interfaces with USS protocol Designation: SCom1 and SCom2 | RS485 / 2-wire on terminal strip X100 (SCom2) and RS232 or RS485 / 2-wire at 9-pole SUB-D socket X103                              | max. 38.4             |

Table 8.1-9 Interfaces on the CU board

#### **NOTICE**

All the interfaces on the CU boards are non floating (not electrically isolated).

# SCB 2 supplementary board

The SCB2 (Serial Communications Board) is an expansion board of the SIMOVERT MASTERDRIVES. The board has a floating RS485 interface. Either the peer-to-peer protocol or the USS protocol can be used at this interface.

#### **NOTE**

The supplementary SCB2 board cannot be built into the Compact PLUS type of unit.

| Board | Number of interfaces          | Physical interface                    |
|-------|-------------------------------|---------------------------------------|
| SCB2  | 1 interface with USS protocol | RS485 / 2-wire at terminal strip X128 |

Table 8.1-10 Interface on the SCB 2 board

#### **NOTE**

For a more detailed description of the SCB 2, refer to the instruction manual, "Serial Communication Board 2" (Order No.: 6SE7087-6CX84-0BD0).

### T100 technology board

The T100 technology board is an expansion board of the SIMOVERT MASTERDRIVES. The board has two, non-floating RS485 interfaces. One interface is permanently provided for the peer-to-peer protocol, the other is for the USS protocol.

#### **NOTE**

The T100 technology board cannot be built into the Compact PLUS type of unit.

| Board | Number of interfaces                 | Physical interface                    |
|-------|--------------------------------------|---------------------------------------|
| T100  | 1 interface with USS protocol and    | RS485 / 2-wire at terminal strip X132 |
|       | 1 interface for peer-to-peer linking |                                       |

Table 8.1-11 Interfaces on the T100 board

#### **NOTE**

For a more detailed description of the T100, refer to the instruction manual "Technology Board T100" [Order No. 6SE7080-0CX87-0BB0, (hardware) and 6SE7080-0CX84-0BB0 (software)].

# CBP2 supplementary board

The CBP2 interface board (Communication Board PROFIBUS 2) is an extension board of the SIMOVERT MASTERDRIVES. The board has a floating RS485 interface. For this interface, either the PROFIBUS protocol or the USS protocol can be used.

| Board | Number of interfaces             | Physical interface                    |
|-------|----------------------------------|---------------------------------------|
| CBP2  | 1 interface with<br>USS protocol | RS485 / 2-wire at terminal strip X448 |

Table 8.1-12 Interface on the CBP2 board

#### NOTE

A more detailed description of the CBP2 can be found in the operating instructions "CBP/CBP2 - Communication Board PROFIBUS" (Order No.: 6SE7087-6NX84-0FF0).

#### 8.1.4 Connecting-up

#### **DANGER**

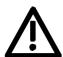

- ◆ The equipment is operated at high voltages. They must be in a no-voltage condition (off load) during all connecting work!
- When work is being done on the unit, it must be in a no-load condition, i.e. it must be disconnected and locked-out from the line supply.
- Only appropriately qualified personnel may work on or with the equipment.
- Death, severe bodily injury or considerable material damage may result if this warning is not complied with.
- Due to the DC link capacitors, there are still hazardous voltage levels in the equipment for at least 5 minutes after it has been disconnected from supply. There must therefore be a delay of at least 5 minutes before the unit is opened.
- ◆ The power terminals and the control terminals can still carry hazardous voltage even when the motor has been shut down.

#### 8.1.4.1 Bus cable connection

On SIMOVERT MASTERDRIVES, connection of the USS bus cable depends on the control version and, in the case of MC units, it is dependent on the respective type of construction.

MC, VC,
"Compact PLUS"
type

With the "Compact PLUS" type of unit, either terminal strip X100 or connector X103 can be used to connect up the USS bus cable. The exact pin assignment is given in the relevant operating instructions for the basic unit.

MC,
"Compact type" and
"chassis type"

With "Compact type" and "chassis type" units, the SCom1 and SCom2 interfaces can be operated at the same time on terminal strip X103 with the USS protocol. Alternatively, connector X300 can be used as SCom1. The exact pin assignment of terminal strip X103 or connector X300 is given in the relevant operating instructions of the basic unit.

VC, "Compact type" and "chassis type" In the case of the "Compact type" and "chassis type" units, either the connection of terminal strip X101 (SCom2) or X300 (SCom1) can be used to connect up the USS bus cable. The exact pin assignment of terminal strip X101 or connector X300 is given in the relevant operating instructions of the basic unit.

SCB 2 board

In the case of the SCB2 board, the bus cable is terminated at terminal strip X128. The exact pin assignment and other notes on termination are given in the operating instructions for the SCB2.

Technology board T100

In the case of the T100 technology board, the USS protocol is implemented at interface 1. The bus cable is terminated at terminal strip X132. The exact pin assignment and other notes on termination are given in the hardware operating instructions for the T100.

#### 8.1.4.2 Fitting the bus cable

At all interfaces to the CUMC, CUVC control electronics, the SCB2 board and the T100, except for connectors X103 and X300 or X448 (9-pin SUB-D connectors), the USS bus cable is connected by means of screw/plug-in terminals. The correct method of connecting the bus cable at the connector is shown in the following diagram.

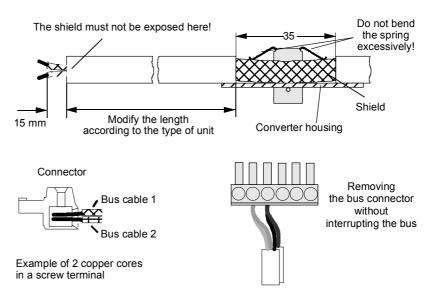

Fig. 8.1-9 Connecting up the bus cables

**NOTE** 

It must be ensured that both copper cores are securely held inside the screw terminal.

#### 8.1.4.3 EMC measures

For interference-free operation of the USS, it is absolutely necessary that the following measures are carried out:

Shielding

Shielding is necessary for damping magnetic, electrical and electromagnetic interference fields. Interference currents are discharged to earth by the shield braiding via the housing earth.

NOTE

The bus cables must be twisted and shielded and are to be routed separately from power cables, the minimum clearance being 20 cm. The shield must be connected through the largest possible surface area on both sides, i.e. the shield of the bus cable between 2 converters must be connected to the converter housing at **both** ends. The same applies to the shield of the bus cable between master and converter.

If bus and power cables intersect, they must do so at an angle of 90 °.

- With regard to the bus cable, the shield must not be exposed in the bus connector. Shielding is provided by the shield clamps (Compact type units) or shield clamps and cable ties (chassis type units) at the converter housing. How to use the shield clamps is shown in the following illustration. It must be ensured that the solid copper core is not damaged when the insulation is removed from the ends of the conductors.
- It must also be ensured that the shield of every bus cable is connected where the cable enters the cabinet as well as at the converter housing!

#### Snap in the shield clamp

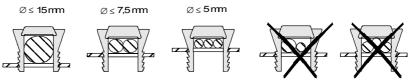

#### Release the shield clamp

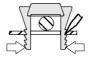

Squeeze the shield clamp together with your hand or a screwdriver and pull upwards.

Fig. 8.1-10 Using the shield clamps

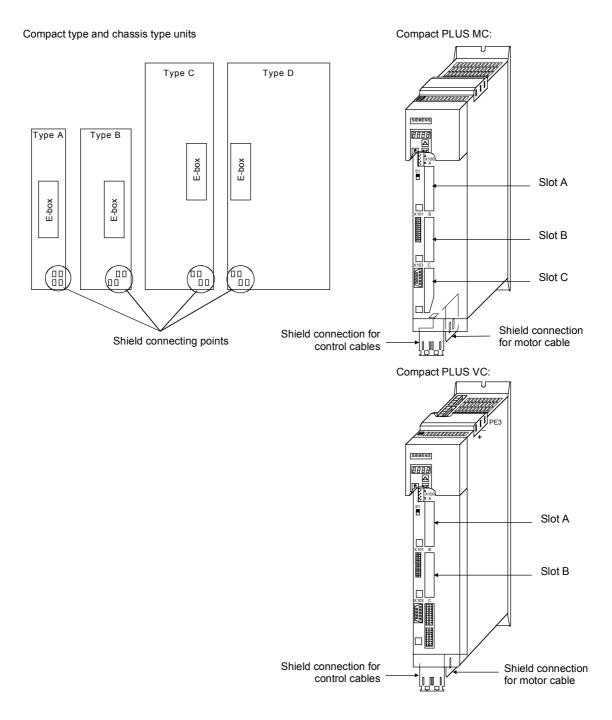

Fig. 8.1-11 Position of the shield connecting points

## Equipotential bonding

Equipotential bonding is necessary in order to prevent differences in potential (e.g. due to different supply voltages) between the individual bus nodes (converters and master system).

- ♦ This is achieved with the help of equipotential-bonding conductors:
  - 16 mm<sup>2</sup> Cu for equipotential-bonding conductors up to 200 m in length
  - 25 mm<sup>2</sup> Cu for equipotential-bonding conductors more then 200 m in length
- The equipotential-bonding conductors are to be laid so that there is the smallest possible surface area between a conductor and any signal cables.
- The equipotential-bonding conductor must be connected to the earth electrode/protective conductor through the largest possible surface area.

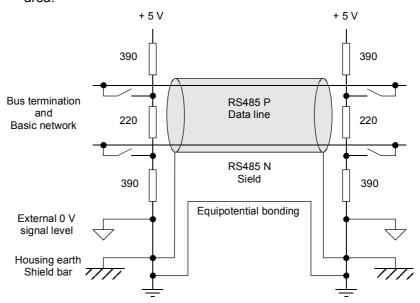

Fig. 8.1-12 Shielding and equipotential bonding

#### Laying cables

Instructions for laying cables:

- Bus cables (signal cables ) must not be laid close to and parallel to power cables.
- Signal cables and the associated equipotential-bonding cables must be laid as closely together as possible and kept as short as possible.
- Power cables and signal cables must be laid in separate cable ducts.
- Shields must be connected through the largest possible surface area.

For more information on electromagnetically compatible installation of systems, see for example Chapter 3 of the Compendium or the description "Instructions for Design of Drives in Conformance with EMC Regulations" (Order No. 6SE7087-6CX87-8CE0).

#### 8.1.4.4 Bus termination, USS protocol

In order to ensure interference-free USS operation, the bus cable must be terminated with bus terminating resistors at both ends. The bus cable from the first USS node to the last USS node is to be regarded as **one** bus cable. The USS bus therefore must be terminated twice. The bus terminating resistors must be switched in at the **first** bus node (e.g. master) and **last** bus node (e.g. converter).

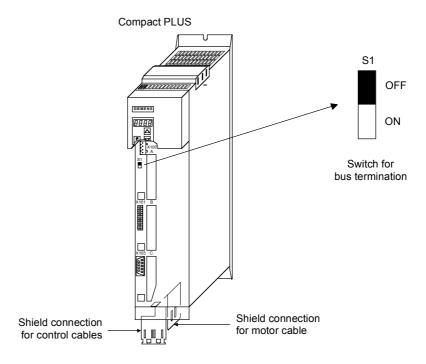

Fig. 8.1-13 S1 bus-terminating switches in the Compact PLUS type of unit

#### **NOTE**

In the Compact and chassis type units, two mutually independent USS interfaces (SCom1 and SCom2) are available. Switch S1 or S2 is provided for switching in the terminating resistor.

If the bus-terminating node is a T100 board, the bus terminating resistors are switched in through the two plug-in jumpers, X8 and X9.

#### **NOTE**

- When the unit is supplied, the terminating resistors are not switched in!
- Please note that the bus termination is switched in only at the first bus node (e.g. SIMATIC S 5/CP524) and last bus node (e.g. CUMC)! When the matching resistors are being set, the electronics box must be isolated from supply!
- ◆ Data transmission faults possible on the bus! During active bus operation, the units with a switched-in terminating resistor must not be disconnected from supply. The matching resistor when disconnected from supply (off-load) is no longer effective because the terminating resistor obtains its voltage from the connected unit.

## Bus connection via terminal strip

The following illustration shows an example of the bus connection at terminal strip X100 (Compact PLUS). If the connector at terminal strip X100 of one node is removed, data transfer via bus is **not** interrupted. The other nodes on the bus continue to be supplied with data via the bus.

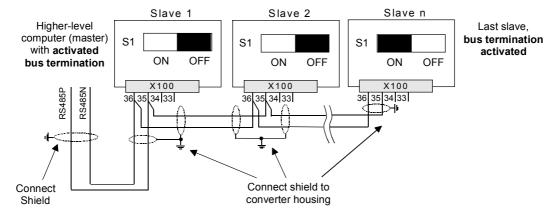

Fig. 8.1-14 Connection of the 2-wire bus cable at terminal strip X100 (Compact PLUS)

## Bus connection via connector X103

The following illustration shows the structure of a bus connection via the 9-pin connector, X103 (Compact PLUS).

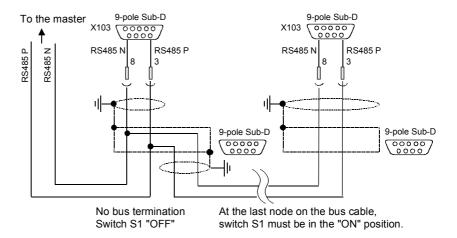

Fig. 8.1-15 Connection of the 2-wire bus cable at terminal strip X103 (Compact PLUS)

#### 8.1.5 Start-up

The USS protocol can be started up in two steps:

- 1. Parameterization of the USS protocol at the "selected" interface
- 2. Parameterization of process-data interconnections and the "parameterizing enable" for the selected interface.

#### Parameterizing the USS protocol

Create the right conditions:

• Set P060 = 1 (menu selection)

Parameterize the interface:

Settings to be made:

- P682 (SCB protocol) only applies to the SCB2,
- P700 (SCom/SCB BusAddr), P701 (SCom/SCB baud rate),
- P702 (SCom/SCB PKW #), P703 (SCom/SCB PcD # and P704 (SCom/SCB TlgOFF)

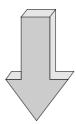

### Parameterizing the parameterizing enable and process-data interconnections

Set the parameterizing enable via USS at the selected interface:

• Set P053 (parameter access)

Set process-data interconnections:

- For status words and actual values:
   P707 (Src SCom 1 TrnsDat) and P708 (Src SCom 2 TrnsDat) for CUMC
   P690 (SCB actual value) for SCB 2 board
- For control words and setpoints:
   e.g. P554 (control word, bit 0) to P591 (control word, bit 32),
   P443 (Src Main Setp), P433 (Src Add Setp1), etc.

#### 8.1.5.1 Parameterization of the USS protocol (1st step)

The USS protocol is parameterized at serial interfaces SCom 1 and SCom 2 on the CU board of the basic units or at the serial interface on the SCB 2 board by means of the following parameters: **P682**, **P700**, **P701**, **P702**, **P703** and **P704**.

#### NOTE

The USS protocol is parameterized at the serial interface of the T100 technology board by means of the "technology parameters" H290, H291, H292, H293, H294 and H295. These parameters are part of the T100 (see software instruction manual of the T100).

#### Example 1 USS protocol at the SCom1 on MASTERDRIVES MC

As already described in Section 8.1.3, the bus cable for the SIMOVERT MASTERDRIVES MC can be connected either at terminal strip X100/X103 ("Compact PLUS" type) or at connector X103/X300 ("Compact" and "chassis" types).

- Settings:
  - USS protocol with 19.2 kbit/s and 3-word PKW area and 2-word PZD area
  - 3-word PKW area:
    - With this setting, all parameters whose values are 16-bit quantities (1 word) can be read and written via the USS protocol.
  - 2-word PZD area:
    - Transfers control word 1 and a setpoint (each of them 16 bit) from the master to the converter and status word 1 and an actual value (each of them 16 bit) from the converter to the master.
- ♦ Preconditions:
  P060 = 1 or 7 (december 2)
  - P060 = 1 or 7 (default setting)
- Parameterizing the SCom 1 interface (applies to X100 or X103 ("Compact PLUS" type) and X103 or X300 ("Compact" and "chassis" types) at the same time):

| Parameter number | Parameter        | Index and value (index i001 for SCom 1) | Comments                                   |
|------------------|------------------|-----------------------------------------|--------------------------------------------|
| P700             | SCom/SCB BusAddr | i001 = 0                                | Bus address SCom1 = 0                      |
| P701             | SCom/SCB Baud    | i001 = 7                                | 19.2 kbit/s                                |
| P702             | SCom/SCB PKW #   | i001 = 3                                | 3-word PKW (SCom 1)                        |
| P703             | SCom/SCB PcD#    | i001 = 2                                | 2-word PZD (SCom 1)                        |
| P704             | SCom/SCB TIgOFF  | i001 = 0 to 6500                        | 0: No monitoring >0: Monitoring time in ms |

# Example 2 USS protocol at the SCom2 (only in Compact type and chassis type units)

#### ♦ Setting:

USS protocol with 38.4 kbit/s and 4-word PKW area and 6-word PZD area

#### 4-word PKW area:

With this setting, all parameters whose values are 16-bit (= 1 word) or 32-bit (double word) quantities can be read or written via the USS protocol.

#### • 6-word PZD area:

Transfers control words 1 and 2 and a maximum of four setpoints (each of them 16 bits) from the master to the converter or control words 1 and 2 (each one of them 16 bits) and a maximum of four actual values (each one of them 16 bits) from the converter to the master.

#### ♦ Preconditions: P060 = 1 or 7

◆ Parameterizing the SCom2 interface (CUMC: X103, CUVC: X101):

| Parameter number | Parameter        | Index and value (index i002 for SCom 2) | Comments                                   |
|------------------|------------------|-----------------------------------------|--------------------------------------------|
| P700             | SCom/SCB BusAddr | i002 = 15                               | Bus address, SCom 2 = 15                   |
| P701             | SCom/SCB Baud    | i002 = 8                                | 38.4 kbit/s                                |
| P702             | SCom/SCB PKW #   | i002 = 4                                | 4-word PKW (SCom 2)                        |
| P703             | SCom/SCB PcD #   | i002 = 6                                | 6-word PZD (SCom 2)                        |
| P704             | SCom/SCB TlgOFF  | i002 = 0 to 6500                        | 0: No monitoring >0: Monitoring time in ms |

Communication / USS 01.2002

### Example 3 USS protocol at the SCB2 board

Settings:

USS protocol with 19.2 kbit/s and 4-word PKW area and 2-word PZD area

• 4-word PKW area:

With this setting, all parameters whose values are 16-bit (= 1 word) or 32-bit (double word) quantities can be read or written via the USS protocol.

• 2-word PZD area:

Transfers control word 1 and a setpoint (each of them 16 bit) from the master to the converter and control word 1 and an actual value (each of them 16 bit) from the converter to the master.

- ◆ Preconditions: P060 = 1 or 7
- Parameterization of the interface on the SCB2 board:

| Parameter number | Parameter    | Value | Comments                                                                                                |
|------------------|--------------|-------|----------------------------------------------------------------------------------------------------|
| P682             | SCB protocol | 2     | Physical bus cable, 2-wire USS protocol (according to /1/, only USS operation with 2 wires is defined). |

| Parameter number | Parameter          | Index and value (index i003 for SCB2) | Comments                                   |
|------------------|--------------------|---------------------------------------|--------------------------------------------|
| P700             | SCom/SCB BusAddr   | i003 = 21                             | Bus address SCom2 = 21                     |
| P701             | SCom/SCB Baud rate | i003 = 7                              | 19.2 kbit/s                                |
| P702             | SCom/SCB PKW #     | i003 = 4                              | 4-word PKW                                 |
| P703             | SCom/SCB PcD #     | i003 = 2                              | 2-word PZD                                 |
| P704             | SCom/SCB TlgOFF    | i003 = 0 to 6500                      | 0: No monitoring >0: Monitoring time in ms |

01.2002 Communication / USS

### Example 4 USS protocol on the CBP2 board

Settings:

USS protocol with 19.2 kbit/s and 4-word PKW area and 2-word PZD area

• 4-word PKW area:

With this setting, all parameters whose values are 16 bit- (= 1 word) or 32-bit variables (double word) can be read or written by means of the USS protocol.

2-word PZD area:

Transmission of control word 1 and a setpoint (each 16 bits) from the master to the converter and of status word 1 and an actual value (each 16 bits) from the converter to the master.

- ♦ Requirements: P060 = 1 or 7
- Parameterization of the interface on the CBP2 board:

| Parameter<br>number | Parameter     | Value | Comments                                                                                                    |
|---------------------|---------------|-------|----------------------------------------------------------------------------------------------------|
| P713.x              | CBP2 protocol | 2     | A change from PROFIBUS to USS protocol and vice versa only comes into effect when the voltage of the drive is turned off and then on again. |

| Parameter number | Parameter    | Value | Comments                                   |
|------------------|--------------|-------|--------------------------------------------|
| P918.x           | CBP2 BusAddr | 21    | Bus address CBP2 = 21                      |
| P718.x           | CBP2 Baud    | 7     | 19.2 kbit/s                                |
| P719.x           | CBP2 PKW #.  | 4     | 4-word PKW                                 |
| P720.x           | CBP2 PcD #.  | 2     | 2-word PZD                                 |
| P722.x           | CBP2 TlgOFF. | 06500 | 0: No monitoring >0: Monitoring time in ms |

Communication / USS 01.2002

# 8.1.5.2 Parameterizing the parameterizing enable and process-data interconnections (2nd step)

Parameterization of the parameterizing enable During start-up, an interface with the USS protocol must be explicitly enabled for parameterization in order to be able to change (= write) the parameters of a SIMOVERT MASTERDRIVES via this interface – this applies to the parameters of the basic unit (P/U parameters) and to the technology-board parameters (H/L parameters).

**NOTE** 

Access to the SIMOVERT MASTERDRIVES via USS protocol is only possible if, during start-up, the PKW area is appropriately defined to contain 3, 4 words (fixed length) or a variable PKW length (= value 127) in the useful (net) data area.

The following rules apply to this:

 All parameters (P, r, U and n parameters of the basic units, or H, d, L and c parameters of the technology board) can be read out via any interface. For reading purposes, it is not necessary that the interface has been enabled for parameterization.

P, U, H and L parameters: Can be read and written r, n, d and c parameters: Can only be read

- Parameterizing enable is specified in parameter P053 (parameter access). This parameter can always be written from any interface.
- Several interfaces can be in possession of a parameterizing enable simultaneously.

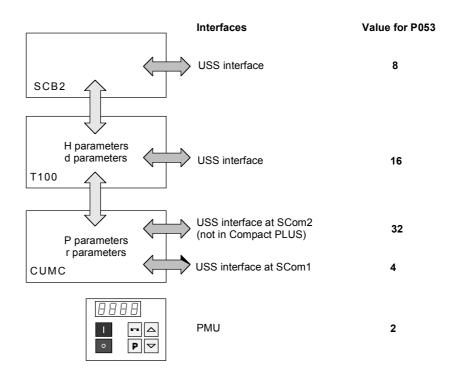

Fig. 8.1-16 Parameterizing enable for the USS interfaces

01.2002 Communication / USS

The rules for generating the value which is entered in parameter P053 for specifying parameter access is explained with the following example.

#### **Example**

Setting the parameterizing enable for SIMOVERT MASTERDRIVES with SCB2

#### Setting:

Write access to the parameters of the basic units (P parameters) via the PMU as well as via the USS protocol at both SCom1 interfaces and on SCB2

| Parameter number | Value | Comments                                                 |
|------------------|-------|----------------------------------------------------------|
| P053             |       | 2 = PMU, 4 = SCom1, 8 = SCB2<br>⇒ value = 2 + 4 + 8 = 14 |

# Parameterizing process-data interconnections

As already described in Section 8.1.2.3 (PZD area), the PZD area consists of a maximum of 16 words. During start-up, the length of this area is defined in words using parameter P703 (SST/SCB PZD #). This definition applies to the telegram from the master to the converter and, vice versa, to the telegram from the converter back to the master. In the telegram from the master to the converter, the PZD area contains control word 1 or control word 2 and the setpoints. In the telegram from the converter to the master, status word 1 or status word 2 and the actual values are transferred.

| 1 word | 1 word | 1 word |
|--------|--------|--------|
| PZD1   | PZD2   | PZD3   |

. . .

| 1     | word |
|-------|------|
| PZD16 |      |

Maximum 16 words

Minimum 0 words, i.e. no PZD area in the net data block

#### NOTE

Here, process-data interconnection is only described for the basic units. Process-data interconnection for the technology boards is described in their instruction manual.

Communication / USS 01.2002

# "Interconnecting" control word 1 and control word 2

The two control words (bits 0 to 15) and 2 (bits 16 to 31) give commands and external information to the converter. A select parameter is assigned to each control-word bit, e.g. bit 0 of parameter P554. The select parameter specifies from which source(s) this control bit can be influenced (= changed).

| USS interface, from which control word bits 0 to 15 (= control word 1) are to be changed (source) | Values to which select parameters<br>P554 to P575 are to be set |
|---------------------------------------------------------------------------------------------------|-----------------------------------------------------------------|
| SCom1                                                                                             | <b>2</b> 1xy                                                    |
| SCom2                                                                                             | <b>6</b> 1xy                                                    |
| SCB2                                                                                              | <b>4</b> 5xy                                                    |

#### Note:

• e.g. 21xy:

The first digit (here 2) identifies the interface SST1 as source. The second digit (here 1) indicates that it is the 1st word in the PZD area of the telegram. "xy" (= 00 to 15) identifies the bit position.

#### NOTE

Control word 1 is always transferred in the 1st word of the PZD area in the USS protocol.

#### Example 1

- The control word command "ON/OFF1" should be taken from bit 0 in the 1st PZD word of SST1.
- The control word command "OFF2" should be taken from bit 1 in the 1st PZD word of SST1.
- The control word command "ACK" should be taken from bit 7 in the 1st PZD word of SST1.

| Parameter | Parameter      | Index and value                                                      | Comments                            |
|-----------|----------------|----------------------------------------------------------------------|-------------------------------------|
| number    |                | (index i001 for BICO data set 1)<br>(index i002 for BICO data set 2) |                                     |
| P554      | Source ON/OFF1 | i001 = 2001                                                          | ON/OFF from SCom1                   |
| P555      | Source 1 OFF2  | i001 = 2001                                                          | Operating condition/OFF2 from SCom1 |
| P565      | Source 1 ACK   | i001 = 2107                                                          | Edge 0 ⇒ 1                          |

etc.

01.2002 Communication / USS

# Values of select parameters P576 to P591

The following values of select parameters P576 to P591 are to be set for the USS interfaces:

| USS interface from which control-word bits 16 to 31 (= control word 2) are to be changed (source) | Values to which select parameters P576 to P591 are to be set |
|---------------------------------------------------------------------------------------------------|--------------------------------------------------------------|
| SCom1                                                                                             | <b>2</b> 4xy                                                 |
| SCom2 (not with the Compact PLUS)                                                                 | <b>6</b> 4xy                                                 |
| SCB2                                                                                              | <b>4</b> 8xy                                                 |

#### Note:

♦ e.g. 48xy:

The first position (in this case, 4) identifies the interface on SCB 2 as the source.

The second digit (here 8) indicates that it is the 4th word in the PZD area of the telegram (5 signifies the 1st word). "xy" (= 00 to 15) identifies the bit position.

#### **NOTE**

If necessary, control word 2 is always transferred in the 4th word of the PZD area in the USS protocol.

⇒ Set PZD area to a length of at least 4 words (P703).

### Example 2

- Bit 0 for switching over the function data set should be taken from bit 0 in the 4th PZD word of SCB2.
- Bit1 for switching over the function data set should be taken from bit 1 in the 4th PZD word of SCB2.

| Parameter<br>number | Parameter        | Index and value (index i001 for BICO data set 1) (index i002 for BICO data set 2) |
|---------------------|------------------|-----------------------------------------------------------------------------------|
| P576                | Source FDS Bit 0 | i001 = 4800                                                                       |
| P577                | Source FDS Bit 1 | i001 = 4801                                                                       |

etc.

Communication / USS 01.2002

# "Interconnection" of setpoints

The user can select the source from which the setpoints for the converter are to be taken. This is done in the same way in which control-word bits are "interconnected". This is now illustrated with two examples.

### Example 1

The "wiring" of the setpoints is done via parameters P443 (source main setpoint) and P433 (source supplementary setpoint 1).

| Source for setpoints                                                                                                    | Value for parameters P443 and P428                                        |
|----------------------------------------------------------------------------------------------------|---------------------------------------------------------------------------|
| Interface allocation:<br>SCom1<br>SCB2                                                                                              | 20xx<br>45xx                                                              |
| Position of the setpoints (16 bit quantify) in the PZD area: In the 2nd word $\Rightarrow$ 02 In the 3rd word $\Rightarrow$ 03 etc. | xx = 02, 03, 04 (only if control word 2 is not transferred), 05, up to 16 |

The main setpoint comes from SCom 1 and is located in the 2nd word of the PZD area. The supplementary setpoint comes from the USS interface on SCB 2 and is also located in the 2nd word of the PZD area (for BICO data set 1).

| Parameter | Parameter                          | Index and value                                                      |
|-----------|------------------------------------|----------------------------------------------------------------------|
| number    |                                    | (index i001 for BICO data set 1)<br>(index i002 for BICO data set 2) |
| P443      | Source of main setpoint            | i001 = 2002                                                          |
| P433      | Source of supplementary setpoint 1 | i001 = 4502                                                          |

01.2002 Communication / USS

### Example 2

The "wiring" of the setpoints is done via parameters **P443** (source main setpoint), **P433** (source supplementary setpoint 1), **P438** (source supplementary setpoint 2), and so on. For a detailed description, see the instruction manual.

| Source for the setpoints                                                                                                    | Values for parameters P443, P433, P438 and so on                         |
|----------------------------------------------------------------------------------------------------|--------------------------------------------------------------------------|
| Interface allocation: SCom1 SCom2 SCB2                                                                                                    | 20xx<br>60xx<br>45xx                                                     |
| Position of the setpoints (16-bit quantity) in the PZD area: In the 2nd word $\Rightarrow$ 02 In the 3rd word $\Rightarrow$ 03 and so on                                           | xx = 02,03, 04 (only if control word 2 is not transferred), 05, up to 16 |
| Position of the setpoints (32-bit quantity) in the PZD area: In the 2nd word + 3rd word $\Rightarrow$ 32                                                                           | $x \times = 32,33$ (only if control word 2 is not                        |
| Rules for generating:<br>xx = 30 (indicates 32-bits) + position in the PZD area at<br>which the 32-bit setpoint begins.<br>In the 3rd word and 4th word $\Rightarrow$ 33 and so on | transferred), 34 (only if control word 2 is not                          |

### **NOTE**

When 32-bit quantities are being transferred, the high word is located in PZD n and the low word in PZD n+1

⇒ For example, 32-bit setpoint in PZD2 and PZD3; the high-word is then transferred in PZD2 and the low word in PZD3 via the USS bus.

The main setpoint (32-bit quantity) comes from SCom1 and is located in the 2nd word and 3rd word of the PZD area. Control word 2 is in the 4th word. In the 5th and 6th words, supplementary setpoint 1 (32-bit quantity) is transmitted (for BICO data set 1).

| Parameter<br>number | Parameter                          | Index and value (index i001 for BICO data set 1) (index i002 for BICO data set 2) |
|---------------------|------------------------------------|-----------------------------------------------------------------------------------|
| P443                | Source of main setpoint            | i001 = 2032                                                                       |
| P433                | Source of supplementary setpoint 1 | i001 = 2035                                                                       |

Communication / USS 01.2002

"Interconnection" of and the actual values

The two status words 1 (bits 0 to 15) and 2 (bits 16 to 31) send status words 1 and 2 messages from the converter to a higher-level converter system.

> An indexed parameter is assigned to each interface. Each index is assigned to a net-data word in the PZD area. For example, index i001 to the 1st word, index i002 to the 2nd word and so on up to i016.

| Parameter                               | Parameter                 | Index and value                                                      |
|-----------------------------------------|---------------------------|----------------------------------------------------------------------|
| number                                  |                           | (index i001 for BICO data set 1)<br>(index i002 for BICO data set 2) |
| SCom1                                   | 707 (SCom1 actual values) | i001 to 016                                                          |
| SCom2<br>(not with the<br>Compact PLUS) | 708 (SCom2 actual values) | i001 to 016                                                          |
| SCB2                                    | 706 (SCB actual values)   | i001 to 016                                                          |

#### **NOTE**

Status word 1 is always transferred in the 1st word of the PZD area in the USS protocol.

#### **Example 1**

"Interconnection" of status word 1 and the actual speed/frequency (KK0091) at interface SCom1.

Precondition: PZD area at least 2 words in length; P703, i001 ≥ 2 is set.

| Parameter<br>No. | Parameter           | Index and value     | Comments                                                                  |
|------------------|---------------------|---------------------|---------------------------------------------------------------------------|
| P707             | SCom1 actual values | i00 <b>1</b> = 0032 | 1st word in the PZD area:<br>status word (K0032)                          |
|                  |                     | i00 <b>2</b> = 0091 | 2nd word in the PZD area: actual speed/frequency (KK0091, only H-Word)    |
|                  |                     | i003 to i016 = 0    | 3rd to 16th word in the PZD area (if parameterized): "Not interconnected" |

01.2002 Communication / USS

### Example 2

"Interconnection" of status word 1, status word 2, actual speed (KK0091) and the actual DC link voltage (K0240) at the interface on SCB2.

Precondition:
 PZD area at least 5 words in length; P703, i003 ≥ 5 is set.

| Parameter number | Parameter         | Index and value     | Comments                                                            |
|------------------|-------------------|---------------------|---------------------------------------------------------------------|
| P706             | SCB actual values | i00 <b>1</b> = 0032 | 1st word in the PZD area:<br>status word (K0032)                    |
|                  |                   | i00 <b>2</b> = 0091 | 2nd word in the PZD area:<br>high word of the actual speed (KK0091) |
|                  |                   | i00 <b>3</b> = 0091 | 3rd word in the PZD area:<br>low word of the actual speed (KK0091)  |
|                  |                   | i00 <b>4</b> = 0033 | 4th word in the PZD area: status word 2 (K0033)                     |
|                  |                   | i00 <b>5</b> = 0240 | 5th word in the PZD area:<br>Vd(act) (K0240)                        |

#### **NOTE**

When 32-bit quantities are being transferred, the high word is located in PZD n, the low word in PZD n+1.

⇒ For example, 32-bit actual value of KK0091 in PZD2 and PZD3.

### 8.2 PROFIBUS

In addition to the CBP communications board, there is the CBP2 with extended functionality. It replaces but remains fully compatible with the CBP.

In the following, "CBP" refers to both boards. Any individual features which a board possesses are specially indicated.

### 8.2.1 Product description of the CBP communications board

The CBP communications board (Communications board PROFIBUS) is for linking SIMOVERT MASTERDRIVES® to higher-level automation systems via PROFIBUS-DP.

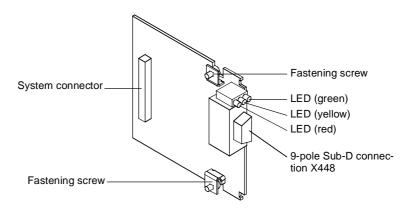

Fig. 8.2-1 View of the communications board

#### **Technical data**

The communications board has three LEDs (green, yellow, red) for providing information on the current operating status.

Voltage is supplied from the basic unit through the system's plug-in connector.

The CBP has a 9-pole SUB D socket (X448) which is provided for connecting it up to the PROFIBUS system in accordance with the PROFIBUS standard. All connections of this RS485 interface are short-circuit-proof and floating.

The CBP supports baud rates of 9.6 kbaud to 12 Mbaud and is also suitable for connecting fiber-optic cable by means of optical link plugs (OLPs).

#### **NOTE**

For reasons of space, optical link plugs cannot be used for Compact units, types 1 and 2!

#### **Functionality**

- Useful data is exchanged with the master according to the "PROFIBUS profile for variable-speed drives", PROFIdrive.
- Acyclical communications channel for transferring parameter values up to a length of 101 words with a SIMATIC S7-CPU.
- Acyclical communications channel for linking the PC-based Drive ES start-up and service tool.
- Automatic adoption of the useful data structure defined in the master.
- Monitoring of the bus interface.
- Supporting of SYNC-type PROFIBUS control commands for synchronized data transfer from the master to several slaves.
- Supporting of FREEZE-type PROFIBUS control commands for synchronized data transfer from several slaves to the master.
- Extremely simple parameterization of the CBP via the PMU of the basic unit.

# Extended functionality of the CBP2

- Flexible configuration of the setpoints/actual values up to a maximum of 16 process data words
- Clock synchronization at the isochronous PROFIBUS for synchronization of processing by the master and slaves (MASTERDRIVES MC only)
- Cross traffic for direct data exchange between slaves
- ◆ Direct access to a drive by a SIMATIC OP
- USS protocol

### Extension by PROFIdrive V3 functions in conjunction with CBP2 from V2.20

- Acyclical parameter channel in accordance with PROFIdrive profile, version 3, with data block 47
- ♦ Standard telegrams 1 to 6

For MASTERDRIVES MC and during use of T100 or T300, please pay attention to the note in Section 2.3.2 "TB Blocks".

### 8.2.2 Description of the CBP's functions on the PROFIBUS-DP

#### **Definition**

PROFIBUS is an international, open field bus standard with a wide scope of application in production and process automation. Neutrality and openness are guaranteed by international standards EN 50170 and IEC 61158.

The PROFIBUS-DP enables very fast, time-critical transfer of data on the field level.

With the PROFIBUS, a distinction is made between masters and slaves.

 Masters determine data traffic on the bus and are also designated in the literature as active nodes.

There are two classes of master:

- DP-Master Class 1 (DPM1):
   These are central stations (e.g. SIMATIC S5, S7 and SIMADYN D) which exchange information with the slaves in defined communications cycles.
- DP-Master Class 2 (DPM2):
   Units of this type are programming units, planning units or control and monitoring units which are used for configuring, starting up or monitoring systems in operation.
- Slaves (e.g. CBP, CB15 etc.) can only acknowledge the messages they receive or transfer messages to a master when the latter requests a slave to do so. Slaves are also designated as passive nodes.

#### Protocol architecture

The protocol architecture of the PROFIBUS-DP is oriented to the OSI (Open System Interconnection) reference model in accordance with the international standard, ISO 7498, and uses layers 1 and 2 as well as the user interface.

# Transmission equipment

When transmission equipment is being selected, criteria such as high transmission speed and simple, inexpensive wiring and cabling is of primary importance. PROFIBUS supports transmission according to RS485 and also transmission by means of fiber-optic cable.

The transmission speed can be selected between 9.6 kbaud and 12 Mbaud. The **same speed is specified for all units** on the bus when the system is started up for the first time.

# Bus-access procedure

The PROFIBUS works according to the token-passing procedure, i.e. the masters become token holders for a defined time window in a logical ring. Within this time window, the master can communicate with other masters. Alternatively, it can communicate with slaves by using a lower-level master-slave procedure.

The PROFIBUS-DP mainly uses the master-slave method and data is usually exchanged with the drives cyclically.

# Data exchange via PROFIBUS

This enables very rapid data exchange between the higher-level systems (e.g. SIMATIC, SIMADYN D, PC/PGs) and the drives. Access to the drives is always made according to the master-slaves method. The drives are always the slaves and each slave is clearly defined by its address.

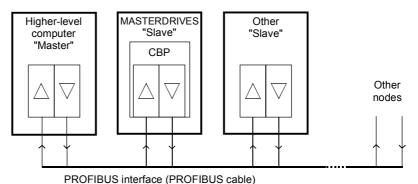

PROFIBUS IIILEITACE (PROFIBUS CADIC

Fig. 8.2-2 PROFIBUS interfaces

The cyclical communications functions are determined by the PROFIBUS-DP basic functions in accordance with EN 50170.

For purposes of parameterization during cyclical data exchange with intelligent drives, acyclical extended communications functions are also used which are defined in PROFIBUS Guideline No. 2.081 (German) or 2.082 (English).

The following illustration contains an overview of the communications functions which are enabled with the CBP.

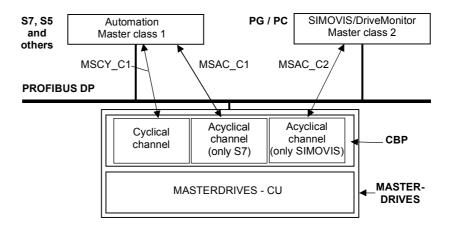

Fig. 8.2-3 Data-traffic channels of the CBP

The following illustration contains an overview of the communications functions which are enabled with the CBP2:

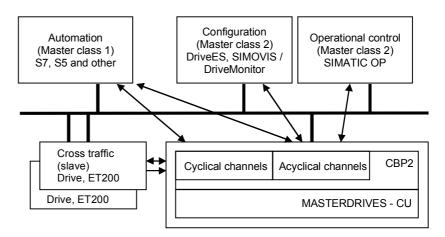

Fig. 8.2-4 Data-traffic channels of the CBP2

### 8.2.2.1 Cyclical data transmission

#### **DANGER**

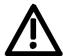

When interconnecting connectors, binectors, and double word connectors, please note that simultaneous interconnection of a connector, and a double word connector with the same name is not permitted, because when a double word connector (e. g. KK3032) is connected, the meanings of the connectors K3002 and K3003 are swapped round (high-word and low-word exchanged).

On MASTERDRIVES MC and Compact Plus on software version V1.50 and higher and on MASTERDRIVES CUVC on software version V3.23 and higher, simultaneous use of connectors and double word connectors with the same name is mutually interlocked (see also function diagrams [121] and [131]).

Because the binectors are not included in the interlocking (to ensure compatibility for older configurations), their significance changes according to whether the pertinent word or double word is wired.

# The structure of useful data as PPOs

Useful data for the **cyclical MSCY\_C1 channel** (see Figs. 8.2-3 and 8.2-4) is structurally defined in the PROFIBUS profile for variable-speed drives version 2 as a parameter process data object (PPO).

Frequently, the **cyclical MSCY\_C1 channel** is simply called the STANDARD channel as well.

#### **NOTES**

Data is exchanged with the MASTERDRIVES in accordance with the specifications of the PNO guideline "PROFIBUS profile for variable-speed drives". PROFIdrive CBP and CBP2 V2.10 implement PROFIdrive version 2 (PNO: Order No. 3071). CBP2, V2.20 and later, implements PROFIdrive Version 3 (PNO: Order No. 3172) as a compatible expansion. The useful data structure described below is still supported.

For the drives, the guideline specifies the useful-data structure with which a master can access the drive slaves by means of cyclical MSCY\_C1 data transfer. With MSCY\_C1 data transfer, useful data is divided up into two areas which can be transmitted in each telegram:

- The process data area (PZD), i.e. control words and setpoints or status information and actual values
- The parameter area (PKW) for reading/writing parameters e.g. reading out faults – and for reading out information on the characteristics of a parameter such as reading out the min./max. limits etc.

The type of PPO (see next page) used by the PROFIBUS-DP master to communicate with the converter can be configured from the master when the bus system is started up. Which type of PPO is selected depends on the task of the drive in the automation network. The process data are always transmitted. In the drive, they are processed with the highest priority and in the shortest time slots. The process data are used to coordinate the drive with the other units in the automation network, e.g. for power on/off, entering setpoints etc.

With the help of the parameter area, the user can access all the parameters in the converter via the bus system as required. For example, detailed diagnostic information, alarms and so on can be read out. In this way, a higher-level system, (e.g. a PC), can be used to call additional information for visualization of the drive without affecting process data transmission.

The telegrams of cyclical data transfer therefore have the following basic structure:

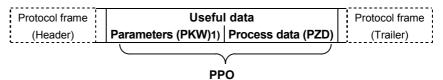

1) PKW: Parameter identifier value

There are five types of PPO:

 Useful data without a parameter area with two words or six words of process data

 or useful data with a parameter area and two, six or ten words of process data.

|      | PKW         |             |             |    |                         | PZD                |      |      |             |      |      |      |             |                          |
|------|-------------|-------------|-------------|----|-------------------------|--------------------|------|------|-------------|------|------|------|-------------|--------------------------|
|      | PKE         | IND         | PV          | VE | PZD1<br>STW1<br>ZSW1    | PZD2<br>HSW<br>HIW | PZD3 | PZD4 | PZD5        | PZD6 | PZD7 | PZD8 | PZD9        | PZD10                    |
|      | 1st<br>Word | 2nd<br>Word | 3rd<br>Word |    | 1 <sup>st</sup><br>Word |                    |      |      | 5th<br>Word |      |      |      | 9th<br>Word | 10 <sup>th</sup><br>Word |
| PPO1 |             |             |             |    |                         |                    |      |      |             |      |      |      |             |                          |
| PPO2 |             |             |             |    |                         |                    |      |      |             |      |      |      |             |                          |
| PPO3 |             |             |             |    |                         |                    |      |      |             |      |      |      |             |                          |
| PPO4 |             |             |             |    |                         |                    |      |      |             |      |      |      |             |                          |
| PPO5 |             |             |             |    |                         |                    |      |      |             |      |      |      |             |                          |

PKW: Parameter ID value STW: Control word 1
PZD: Process data ZSW: Status word 1
PKE: Parameter ID HSW: Main setpoint
IND: Index HIW: Main actual value

PWE: Parameter value

Table 8.2-1 Parameter process data object (PPO types)

Dividing the useful data into parameter identifier values and process data enables different tasks to be carried out.

# Parameter data area (PKW)

With the PKW (parameter identifier value) part of the telegram, any parameter in the converter can be observed and/or altered. The mechanisms of task/reply IDs necessary for this are described later in the chapter "Mechanisms of PKW processing".

01.2002

# Process data area (PZD)

With the process data part, control words and setpoints (tasks: master  $\rightarrow$  converter) or status words and actual values (replies: converter  $\rightarrow$  master) are transferred.

The transferred process data only have an effect if the control-word bits, the setpoints, the status words and the actual values are routed in the basic unit in accordance with the chapter "Process data wiring".

The following page gives an overview of typical ways of routing process data to the basic unit. For this routing of the data, the term "process data wiring" is often used.

#### **NOTE**

The following process data wiring only applies if a technology board has not been mounted.

If a technology board is used (e.g. T400, T300, T100), the process data wiring in the manual for the technology board is to be used.

| Telegram:<br>Master → Converter           |             |             |             |                | i           | PZD                     |             |               |             |              |
|-------------------------------------------|-------------|-------------|-------------|----------------|-------------|-------------------------|-------------|---------------|-------------|--------------|
| (Setpoint channel)                        | PZD         | PZD         | PZD         | PZD            | PZD         | PZD                     | PZD         | PZD           | PZD         | PZD          |
|                                           | 1           | 2           | 3           | 4              | 5           | 6                       | 7           | 8             | 9           | 10           |
|                                           | STW1        | HSW         |             |                |             |                         |             |               |             |              |
|                                           | 1st<br>word | 2nd<br>word | 3rd<br>word | 4th<br>word    | 5th<br>word | 6 <sup>th</sup><br>word | 7th<br>word | 8th<br>word   | 9th<br>word | 10th<br>word |
| Combination values for:                   |             |             |             |                |             |                         |             |               |             |              |
| 16-bit process data                       | 3001        | 3002        | 3003        | 3004           | 3005        | 3006                    | 3007        | 3008          | 3009        | 3010         |
| 16-/32-bit process data (example)         | 3001        | 30          | 32          | 3004           | 30          | 35                      | 30          | 37            | 30          | 39           |
|                                           |             |             |             |                |             |                         |             |               |             |              |
| Alternatives                              | 3001        | 30          | 32          | 3004           | 3005        | 30                      | 36          | 30            | 38          | 3010         |
|                                           | 3001        | 3002        | 3003        | 3004           | 30          | 35                      | 3007        | 30            | 38          | 3010         |
| Process data quantity for:                |             |             |             |                |             |                         |             |               |             |              |
| PPO types 1 and 3                         | PZD2        |             |             |                |             |                         |             |               |             |              |
| PPO types 2 and 4                         | PZD6        |             |             |                |             |                         |             |               |             |              |
| PPO type 5                                |             |             |             |                | PZI         | D10                     |             |               |             |              |
| Telegram:<br>Converter → Master           |             |             |             |                | ı           | PZD                     |             |               |             |              |
| (Actual-value channel)                    | PZD         | PZD         | PZD         | PZD            | PZD         | PZD                     | PZD         | PZD           | PZD         | PZD          |
|                                           | 1           | 2           | 3           | 4              | 5           | 6                       | 7           | 8             | 9           | 10           |
|                                           | ZSW1        | HIW         |             |                |             |                         |             |               |             |              |
|                                           |             | I           | I           | I              | I           | I                       | I           | I             | I           |              |
| Assignment of actual-value parameters for | P734        | P734        | P734        | P734           | P734        | P734                    | P734        | P734          | P734        | P734         |
| 16-bit process data                       | P694        | P694        | P694        | P694           | P694        | P694                    | P694        | P694          | P694        | P694         |
|                                           | i001        | i002        | i003        | i004           | i005        | i006                    | i007        | i008          | i009        | i010         |
|                                           |             |             |             |                |             |                         |             |               |             |              |
| 16-/32-bit process data (example)         | P734        | P7          | 34          | P734           | 34 P734     |                         | P734 P      |               | 34          | P734         |
|                                           | P694        | P6          | 94          | P694           | P694        |                         | P694        | P694          |             | P694         |
|                                           | i001        | i002 =      | = i003      | i004 i005 = i0 |             | i005 = i006 i007        |             | 7 i008 = i009 |             | i010         |

## Parameters for FC (CU1), VC (CU2) and SC (CU3)

PZD: Process data HSW: Main setpoint STW: Control word HIW: Main actual value

ZSW: Status word

Table 8.2-2 Fixed assignment and combination values

### **NOTE**

If a second CBP is being operated in the converter, then the "8000" connectors will be applicable for the second CBP instead of the "3000" connectors, and parameter P736 will be applicable instead of parameter P734 (see function diagrams for CB/TB boards in Chapter 12).

# CBP2 - Free configuration

Extended functionality of the CBP2 in a SIMATIC STEP7 environment with DriveES:

In addition to the five types of PPO, free configuration of the cyclical data is possible.

Up to 16 process data words can be configured, even with a different number of setpoints and actual values. The consistency ranges can be flexibly adjusted.

A parameter area (PKW) can be configured irrespective of the number of process data items.

# CBP2, V2.20 and later, standard telegrams

On version V2.20 and later of the CBP2, cyclic data transmission is implemented via standard telegrams in accordance with PROFIdrive profile, version 3.

The CBP2 supports standard telegrams 1 to 6 (cf. Section 8.2.7.3 "Process data interconnection via standard tele").

#### 8.2.2.2 Acyclical data transfer

# Extended DP functions

The PROFIBUS-DP has now been improved to include other methods of data transfer. In addition to cyclical data transfer, the extended PROFIBUS-DP enables the following forms of data transfer as defined in PROFIBUS guidelines No. 2.081 (German) or 2.082 (English):

- Acyclical data transfer at the same time as cyclical data transfer
- Alarm processing

#### Acyclical data transfer enables:

- the exchange of larger amounts of useful data up to 206 bytes
- a reduction in the number of peripheral addresses in the SIMATIC by means of relocating the PKW area from cyclical to first acyclical data transfer
- as a result, also reduction of the bus cycle time due to shorter telegrams in cyclical data transfer
- simultaneous access by Drive ES (PG/PC) for diagnosis and parameterization by means of the second data transfer

# Realization of the extended DP functions

The different masters or the different methods of data transfer are represented in the CBP by corresponding channels (see Fig. 8.2-4):

- ◆ Cyclical data transfer with a Class 1 master (MSCY\_C1) Use of DATA-EXCHANGE and the PPO types in accordance with the PROFIdrive profile
- Acyclical data transfer with the same Class 1 master (MSAC\_C1)
   Use of the PROFIBUS functions, DDLM\_READ and DDLM\_WRITE
   The contents of the transferred data block corresponds to the
   structure of the parameter area (PKW) in accordance with the USS
   specification (with data block 100)
   or (for CBP2 V2.20 and later only)
   the structure of the acyclic parameter channel according to
- PROFIdrive profile, version 3 (with data block 47).

  ◆ Acyclical data transfer with DriveES (Class 2 master; MSAC\_C2)

The DriveES can access parameters and process data in the basic units acyclically.

- CBP2: acyclical data traffic with SIMATIC OP (second Class 2 master; MSAC\_C2) only
   SIMATIC OP can access parameters in the basic units acyclically.
- CBP2 V2.20 and later only: Instead of DriveES or SIMATIC OP an external master (Class 2 Master) compliant with acyclic parameter channel according to PROFIdrive profile version 3 with data block 47 can also access the converter.

### 8.2.2.3 Acyclical master class 1, automation (PLC)

#### MSAC\_C1 channel

Acyclical communication between the DP master Class 1 (DPM1) and the DP slaves takes place via supplementary service access point 51. In a service sequence, the DPM1 establishes a link to the slave, this link being designated MSAC\_C1. Establishment of this link is closely related to the link for cyclical data transfer between the DPM1 and the slaves. Once a link has been established, the DPM1 can conduct cyclical data transfer via the MSCY\_C1 link and, at the same time, acyclical data transfer via the MSAC\_C1 link.

The MSAC\_C1 channel enables READING and WRITING of any of the data blocks in the slave. These data blocks are accessed with the PROFIBUS functions, DDLM\_Read and DDLM\_Write.

For processing parameters, the CBP supports a data block with the index 100 in slot 2. Because the parameters can only be altered infrequently in comparison to the process data, the parameter area of the telegram can be removed from the fast cyclical channel in order to save bus resources.

#### NOTE

With the CBP2, version V2.20 and later, a class 1 master automation (PLC) can also utilize acyclic parameter access according to PROFIdrive V3, cf. Section 8.2.4 "PROFIdrive V3: Acyclic parameter accessing with data block 47".

### **Telegram structure**

The following illustration shows the telegram structure for data transfer via the acyclical MSAC\_C1 channel.

#### Write function Call telegram Function Slot Index Length Data DP - Master number number DP - Slave Possibly several polling cycles without data until reply with data **Function** Slot Index Length number number

Reply telegram

#### **Read function**

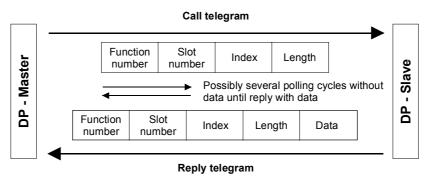

Fig. 8.2-5 Sequence of a Read and Write function

# Sequence of a PKW task

The following sequence is necessary for handling a PKW task:

- 1. With the function DDLM\_Write, a PKW task is transferred in the data block with the index 100 to the CBP.
- 2. A positive acknowledgement of DDLM\_Write is awaited.
- 3. With the function DDLM\_Read, the PKW reply is requested by the CBP in the data block with the index 100.
- 4. The PKW reply to the task is contained in the positive acknowledgement of DDLM Read.

The contents of the data block with the index 100 corresponds to the structure of the PKW area of the telegram in accordance with the USS specification.

With the PKW (parameter identifier value) area, any parameter in the converter can be visualized and/or altered. The mechanisms of task/reply IDs necessary for this are described later in the chapter "Mechanisms of PKW processing".

In the MSAC\_C1 channel, larger amounts of data can be transferred at the same time than by means of PPOs in the cyclical channel. The whole data unit is used exclusively for transmitting parameters.

It offers the same possibilities, however, as in the USS specification, i.e. complete arrays can also be processed with one task (IND = 255). All values of the array are directly transmitted one after the other in a data block. The maximum length of a data block is 206 bytes.

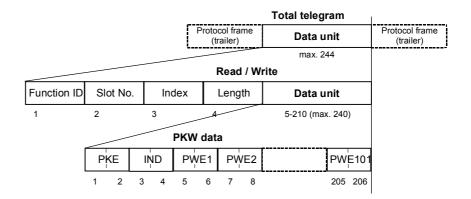

Fig. 8.2-6 Structure of PKW data in cyclical data transfer

### NOTE

Process data (PZDs) cannot be stipulated via this acyclical MSAC\_C1 channel.

# Example for the SIMATIC S7

In the SIMATIC S7, the data block with the index 100 corresponds to the data record DS100.

From the SIMATIC S7 side, data can be exchanged via the MSAC\_C1 channel with the system functions SFC 58 "WR\_REC" and SFC 59 "RD REC".

When the system functions are called, the parameter **RECNUM** is to be set to 100.

If the logical address of the CBP is determined by means of SFC 5 "GADR\_LGC", the parameters are to be provided with the following when SFC 5 is called:

SUBNETID = ID of the planned DP master system in accordance with the hardware configuration

RACK = Node / bus address of the CBP

SLOT = 2 SUBSLOT = 0SUBADDR = 0

The function-block package, DVA\_S7 (see also section 8.2.7.2), is a standard method of data exchange between the SIMATIC S7 and the CBP via the acyclical MSAC\_C1 channel. The user is provided with a data block as the data interface. This data block has a TRANSMIT MAILBOX and a RECEIVE MAILBOX, thus considerably reducing the expenditure on the application for the user.

## 8.2.2.4 Acyclical master class 2 - Configuration (DriveES)

# MSAC\_C2 channel for the Drive ES

The MSAC\_C2 channel on the CBP must be reserved for the start-up and service tool Drive ES.

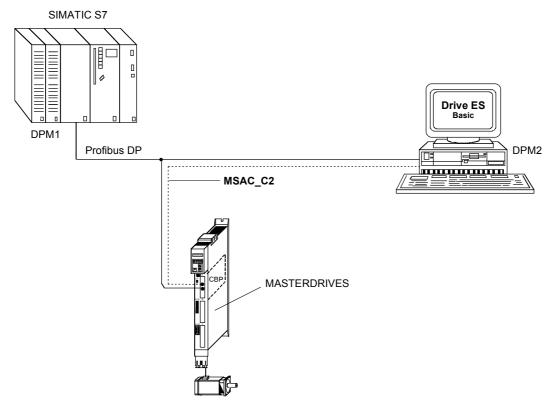

Fig. 8.2-7 Drive ES with Profibus

### 8.2.2.5 Acyclical master class 2 - Operator control (SIMATIC OP)

Functionality only with CBP2.

With a SIMATIC OP as the PROFIBUS DP master, you can achieve direct access to a drive.

A drive with a CBP2 behaves like a SIMATIC S7 towards a SIMATIC OP. For access to the drive parameters, the following simple illustration applies:

Parameter number = Data block number Parameter subindex = Data block offset

All SIMATIC OPs and TDs with the final digit 7 are suitable.

#### **ProTool**

You can configure SIMATIC OP with "ProTool". The following specific settings for drives are to be entered during configuration with Pro Tool.

#### Open-loop control

Control units: Protocol always **"SIMATIC S7 - 300/400"**, additional parameters:

| Field                              | Value                               |
|------------------------------------|-------------------------------------|
| Network parameter - Profile        | DP                                  |
| Network parameter - Baud rate      | (as selected)                       |
| Communications partner - Address   | (the PROFIBUS address of the drive) |
| Communications partner - Slot/rack | Don't care, 0                       |

#### **Variable**

### Variables: "General" register:

| Field                                | Value                                                                                           |  |  |  |  |  |
|--------------------------------------|-------------------------------------------------------------------------------------------------|--|--|--|--|--|
| Name                                 | (as selected)                                                                                   |  |  |  |  |  |
| Control unit                         | (as selected)                                                                                   |  |  |  |  |  |
| Туре                                 | Depending on parameter value addresses, e.g.: INT: for I2, O2 DINT: for I4, O4 WORD: for V2, L2 |  |  |  |  |  |
| Range                                | DB                                                                                              |  |  |  |  |  |
| DB<br>(data block number)            | Parameter number 1 to 3999                                                                      |  |  |  |  |  |
| DBB, DBW, DBD<br>(data block offset) | Subindex  0: for non-indexed parameters  1 to 101: for indexed parameters                       |  |  |  |  |  |
| Length                               | (not activated)                                                                                 |  |  |  |  |  |
| Acquisition cycle                    | (as selected)                                                                                   |  |  |  |  |  |
| Number of elements                   | 1                                                                                               |  |  |  |  |  |
| Places after the decimal point       | (as selected)                                                                                   |  |  |  |  |  |

#### **NOTES**

- You can operate a SIMATIC OP together with a drive, irrespective of any automation system which may be present. A simple "point-topoint" connection with only two nodes is possible.
- ◆ The "Variable" OP functions can be used for drives. Other functions cannot be used (e.g. "Messages" or "Recipes").
- Access is possible to individual parameter values. Access is not possible to whole arrays, descriptions or texts.
- ◆ The parameter values transferred to the OP are the nonstandardized internal values of the drive. You can influence the value displayed on the OP with "Functions" in Pro Tool (e.g. "Linear conversion").
- The diagnostic output on the SIMATIC OP is limited. In the case of unsuccessful attempts at access, the CB diagnostic parameter, r732.22. and the following can help you further. See Section "Diagnosis and Troubleshooting".

## 8.2.3 Mechanisms for processing parameters via the PROFIBUS

# Parameter area (PKW)

With the PKW mechanism (for PPO types 1, 2 and 5 and when the acyclical channels, MSAC\_C1 and MSAC\_C2, are used), you can perform the following tasks:

- Handling and visualizing parameters (read/write)
- Transferring and acknowledging parameter change reports (not realized)

The parameter area always contains at least 4 words.

 Parameter ID
 (PKE)

 Bit No.:
 15
 12
 11
 10
 0

 AK
 SPM
 PNU

1st word

Bit No.:

| _  |                                                           |   |
|----|-----------------------------------------------------------|---|
|    | Parameter index (IND)                                     |   |
| 1: | 5 8 7                                                     | 0 |
|    | The structure and significance depend on the type of data | , |

transfer (see following pages)

2nd word

| Parameter value             | (PWE)  |          |
|-----------------------------|--------|----------|
| Parameter value <b>High</b> | (PWE1) | 3rd word |
| Parameter value <b>Low</b>  | (PWE2) | 4th word |

AK: Task ID or reply ID

SPM: Toggle bit for processing the parameter change report

PNU: Parameter number

Table 8.2-3 Structure of the parameter area (PKW)

### Parameter ID (PKE), 1st word

The parameter ID (PKE) is always a 16-bit value.

Bits 0 to 10 (PNU) contain the number of the required parameter.

Bit 11 (SPM) is the toggle bit for parameter change reports.

Bits 12 to 15 (AK) contain the task ID or the reply ID.

With regard to the task telegram (master  $\rightarrow$  converter), the significance of the task ID is given in Table 8.2-4. Task IDs 10 to 15 are specifically for MASTERDRIVES and are not specified in the PROFIBUS-DP profile.

With regard to the reply telegram (converter → master), the significance of the reply ID is given in Table 8.2-5. Reply IDs 11 to 15 are specifically for MASTERDRIVES and are not specified in the PROFIBUS-DP profile. Only certain reply IDs are possible, depending on the task ID. If the reply ID has the value 7 (task cannot be executed), an error number is deposited in parameter value 2 (PWE2) in accordance with Table 8.2-6.

| Task ID | Significance                                                                                                    | Reply ID |              |
|---------|----------------------------------------------------------------------------------------------------|----------|--------------|
|         |                                                                                                    | positive | negative     |
| 0       | No task                                                                                                    |          | 7 or 8       |
| 1       | Request parameter value                                                                                            | 1 or 2   | $\uparrow$   |
| 2       | Change parameter value (word)                                                                                      | 1        |              |
| 3       | Change parameter value (double word)                                                                               | 2        |              |
| 4       | Request description element <sup>1</sup>                                                                           | 3        |              |
| 5       | Change description element (not with CBP)                                                                          | 3        |              |
| 6       | Request parameter value (array) 1                                                                                  | 4 or 5   |              |
| 7       | Change parameter value (array, word) 2                                                                             | 4        |              |
| 8       | Change parameter value (array, double word) <sup>2</sup> Request the number of array elements                      |          |              |
| 9       |                                                                                                    |          |              |
| 10      | Reserved Change parameter value (array, double word) and store in the EEPROM <sup>2</sup>                          |          |              |
| 11      |                                                                                                    |          |              |
| 12      | Change parameter value (array, word) and store in the EEPROM 2                                                     | 4        |              |
| 13      | Change parameter value (double word) and store in the EEPROM Change parameter value (word) and store in the EEPROM |          |              |
| 14      |                                                                                                    |          | $\downarrow$ |
| 15      | Read or change text (not with CBP)                                                                                 | 15       | 7 or 8       |

Table 8.2-4 Task IDs (master -> converter)

| Reply ID | Significance                                               |  |
|----------|------------------------------------------------------------|--|
| 0        | No reply                                                   |  |
| 1        | Transfer parameter value (word)                            |  |
| 2        | Transfer parameter value (double word)                     |  |
| 3        | Transfer description element <sup>1</sup>                  |  |
| 4        | Transfer parameter value (array, word) <sup>2</sup>        |  |
| 5        | Transfer parameter value (array, double word) <sup>2</sup> |  |
| 6        | Transfer the number of array elements                      |  |
| 7        | Task cannot be executed (with error number)                |  |
| 8        | No operator change rights for the PKW interface            |  |
| 9        | Parameter change report (word)                             |  |
| 10       | Parameter change report (double word)                      |  |
| 11       | Parameter change report (array, word) 2                    |  |
| 12       | Parameter change report (array, double word) <sup>2</sup>  |  |
| 13       | Reserved                                                   |  |
| 14       | Reserved                                                   |  |
| 15       | Transfer text (not with CBP)                               |  |

<sup>1</sup> The required element of the parameter description is specified in IND (2nd word)

Table 8.2-5 Reply IDs (converter -> master)

### **Example**

Source for the ON/OFF1 command (control word 1, bit 0): P554 (=22A Hex)

Change parameter value (array, word) and store in the EEPROM

Bit No.:

|    | Parameter ID (PKE) |         |         |         |              |
|----|--------------------|---------|---------|---------|--------------|
| 15 | 12                 | 11 10   |         | 0       |              |
|    | AK                 | SPM     | PNU     |         |              |
| 1  | 1 0 0              | 0 0 1 0 | 0 0 1 0 | 1 0 1 0 | Binary value |
|    | С                  | 2       | 2       | Α       | HEX value    |

- ♦ Bits 12 to 15: Value = 12 (= "C" Hex); change parameter value (array, word) and store in the EEPROM
- ♦ Bits 0 to 11: Value = 554 (= "22A" Hex); parameter number without set bit for the parameter change report

 $<sup>2\,\,\</sup>mbox{The}$  required element of the indexed parameter is specified in IND (2nd word)

| No. | Significance                                    |                                                                                            |  |  |
|-----|-------------------------------------------------|--------------------------------------------------------------------------------------------|--|--|
| 0   | Non-admissible parameter No. (PNU)              | If the PNU does not exist                                                                  |  |  |
| 1   | Parameter value cannot be changed               | If the parameter is a visualization parameter                                              |  |  |
| 2   | Upper or lower limit exceeded                   | _                                                                                          |  |  |
| 3   | Erroneous subindex                              | _                                                                                          |  |  |
| 4   | No array                                        | _                                                                                          |  |  |
| 5   | Incorrect data type –                           |                                                                                            |  |  |
| 6   | Setting not allowed (can only be reset)         | _                                                                                          |  |  |
| 7   | Description element cannot be changed           | Generally not possible for MASTERDRIVES                                                    |  |  |
| 11  | No operator control rights                      | _                                                                                          |  |  |
| 12  | Key word missing                                | Drive converter parameter "access key" and/or "parameter special access" not correctly set |  |  |
| 15  | No text array available                         | _                                                                                          |  |  |
| 17  | Task cannot be executed due to operating status | Drive converter status does not permit the present task                                    |  |  |
| 101 | Parameter number deactivated at present         | Specific to MASTERDRIVES                                                                   |  |  |
| 102 | Channel width too small                         | Specific to MASTERDRIVES: only for short channels                                          |  |  |
| 103 | Incorrect number of PKWs                        | Specific to MASTERDRIVES: only for G-SST1/2 and SCB interface (USS)                        |  |  |
| 104 | Parameter value not admissible                  | Specific to MASTERDRIVES                                                                   |  |  |
| 105 | The parameter is indexed                        | e.g. task: "PWE, change word" for indexed parameters                                       |  |  |
| 106 | Task not implemented                            |                                                                                            |  |  |

Table 8.2-6 Error numbers for the reply "Task cannot be executed" (drive converter parameters)

# Comment on error number 103

Error number 103 is only relevant to the G-SST1, 2 interface and the SCB interface. It is transferred in the following two cases:

- If the task involves indices of an indexed parameter (task index equal to 255) or the complete parameter description is requested and a variable telegram length has not been parameterized.
- ◆ If the set task is too small for the parameterized number of PKW data in the telegram (e.g. the double word and the PKW number is changed to 3 (words)).

## Comment on error 104

This error number is transferred if the parameter value which is to be adopted has not been assigned a function in the drive converter or cannot be adopted at the time of the change for internal reasons (although it lies within the limits).

This error number always occurs, for example, when only values explicitly entered in a table are valid for a parameter value and are not transferred exactly (e.g. the number of PKW data for the USS interfaces for which only the explicit values 0, 3, 4 and 127 are allowed).

# Parameter index (IND) 2nd word

The assignment of the index (IND) is to be regarded as a special feature or difference between what is specified in the PPOs and what is specified for the acyclical channels MSAC\_C1 and MSAC\_C2.

The array sub-index (also designated in shorter form as the sub-index in the PROFIBUS profile) is an 8-bit value and, during cyclical data transfer, is transferred in the most significant byte (bits 8 to 15) of the parameter index (IND). The least significant byte (bits 0 to 7) is not defined in the profile DVA. In the PPO of the CBP, the least significant byte of the parameter index is used in order to be able to address additional technology parameters or parameters of free components in the MASTERDRIVES by means of parameter page selection.

Structure of IND with cyclical communication by means of PPOs

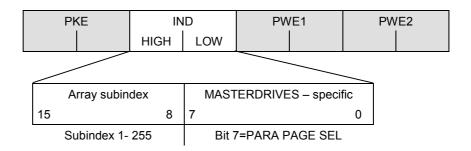

The array subindex is an 8-bit value and, with acyclical data transfer (MSAC\_C1), is always transferred in the least significant byte (bits 0 to 7) of the parameter index (IND). The function of parameter-page selection for additional technology parameters or parameters of free components in the MASTERDRIVES is assumed here by the most significant byte (bits 8 to 15) of the parameter index. This structure corresponds to the stipulations of the USS specification.

Structure of IND with acyclical communication via MSAC\_C1

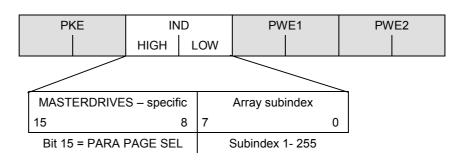

# The function of the IND

For an indexed parameter, if the subindex in a task is transferred with the values between 1 and 254, the required index of the parameter is transferred. The significance of the individual indices of the parameter can be found in the "Parameter List" of the operating instructions for the converter.

When a description element is being processed, the number of the required element is transferred. The significance of the description elements is given in the PROFIBUS profile "Variable-speed drives", PROFIdrive version V2 (PNO: Order No. 3071).

The value 255 for the array subindex is of special importance. If the array subindex is transferred with 255, all indices of an indexed parameter are transferred simultaneously in one data block.

This function is useful only for acyclical data transfer via MSAC\_C1. The transferred data block has the same structure as in the USS specification (see Fig. 8.2-7). The maximum size of a data block is 206 bytes.

The bit for parameter page selection has the following effect: If this bit is equal to 1, the parameter number (PNU) transferred in the PKW task is provided with an offset of 2000 in the CBP and then passed on.

| Parameter designation (acc. to parameter list) | Serial<br>parameter<br>number | Required addressing of the parameter via PROFIBUS |               |           |
|------------------------------------------------|-------------------------------|---------------------------------------------------|---------------|-----------|
|                                                |                               | PNU<br>[decimal]                                  | PNU<br>[hex.] | Bit<br>*) |
| P000 - P999 (r000 - r999)                      | 0 - 999                       | 0 - 999                                           | 0 - 3E7       | = 0       |
| H000 - H999 (d000 - d999)                      | 1000 - 1999                   | 1000 -1999                                        | 3E8 - 7CF     | = 0       |
| U000 - U999 (n000 - n999)                      | 2000 - 2999                   | 0 - 999                                           | 0 - 3E7       | = 1       |
| L000 - L999 (c000 - c999)                      | 3000 - 3999                   | 1000 - 1999                                       | 3E8 - 7CF     | = 1       |

<sup>\*)</sup> Parameter page selection

#### Example

Source for the ON/OFF command (control word 1, bit 0): P554 (=22A Hex)

Change parameter value of index 1 (structure of the IND according to PPO)

Bit No.:

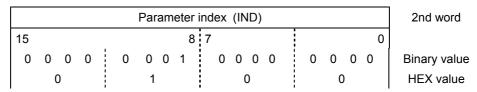

♦ Bits 8 to 15: Index of parameter P554

♦ Bits 0 to 7: Value = 0

# Parameter value (PWE) 3rd and 4th words

The parameter value (PWE) is always transferred as a double word (32 bits). In a PPO telegram, only one parameter value can be transferred.

A 32-bit parameter value is composed of PWE1 (most significant word, 3rd word) and PWE2 (least significant word, 4th word).

A 16-bit parameter value is transferred in PWE2 (least significant word, 4th word). In this case, you must set PWE1 (most significant word, 3rd word) to 0 in the PROFIBUS-DP master.

# Example for CUMC/

Source for the ON/OFF command (control word 1, bit 0): P554 (= 22A Hex)

Change parameter value of index 1 to the value 3100

Parameter value (PWE) Bit No .: 31 24 23 16 3rd word (PWE1) (hex) 0 0 Bit No .: 15 8:7 4th word (PWE2) (hex) 3 1 0 0

- ♦ Bits 0 to 15: Parameter value for 16-bit parameter or low component for 32-bit parameter
- ◆ Bits 16 to 31: Value = 0 for 1-bit parameter or high component for 32-bit parameter

# Rules for task/reply processing

- A task or a reply can only relate to one parameter value.
- The master must repeat a task until it receives the appropriate reply.
- The master identifies the reply to a task which has been set:
  - · By evaluating the reply ID
  - By evaluating the parameter number, PNU
  - If necessary, by evaluating the parameter index, IND
  - If necessary, by evaluating the parameter value, PWE.
- The task must be sent complete in one telegram; telegrams with split tasks are not permissible. The same applies to the reply.
- With regard to reply telegrams which contain parameter values (actual values), the slave (CBP) always replies with the latest current values if the telegram is repeated.
- If the PKW interface requires no information during cyclical operation (only PZD data are important), the "No task" task must be sent.

### WARNING

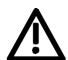

When you change the initialization function of software version V1.3x to V1.40 and higher, or VC firmware from 3.22 to 3.23 and higher, the behavior of the converter also changes (reverting to the behavior of software versions V1.2x and lower again) as follows:

If the electronics supply is switched off on a converter that is in state "READY" and is connected to an automation system via a field bus (PROFIBUS, CAN, DEVICE-NET, or CC-Link), this causes a fault message for this converter in the automation system.

If the automation system nevertheless sends a control word STW1 with valid authorization (bit 10 = 1) and a pending ON command (bit 0 = 1) to this converter, this can cause the converter to switch on and go straight into "OPERATION" state when the electronics supply is connected at the converter.

### 8.2.4 PROFIdrive V3: Acyclic parameter accessing with data block 47

#### **NOTE**

Acyclic parameter accessing with data block 47 is supported by the CBP2 with firmware version V2.20 and later.

A detailed description of acyclic parameter accessing with data block 47 can be found in PROFIBUS Profiles, PROFIdrive (PNO: Order No. 3172).

#### General properties

- Compatibility with PKW tasks in accordance with PROFIdrive profile version 2
- ◆ 16-bit wide address for each parameter number and subindex
- Transfer of complete arrays or areas thereof, or the entire parameter description
- Transfer of different parameters in one access operation (multiparameter tasks)
- Only one parameter task is processed at a time (no pipelining)
- A parameter task/response must fit into one data block (max. 240 bytes). Tasks/responses are **not split** over several data blocks. The maximum length of data blocks can be less than 240 bytes as a result of slave property or bus configuration.
- "Multi-parameter" tasks are defined for optimized, simultaneous access to different parameters (e.g. HMI screen contents).
- Data block 47 can be processed by acyclical channels MSAC\_C1 and MSAC\_C2.

#### Subindex 0

The definition of an array has been changed in IEC 61158 as compared to the definition in EN 50170.

The PROFIdrive profile version 2 is compliant with EN 50 170, according to which the subindex of an indexed parameter or array begins with index 1. In the current IEC standard 61158, access to an indexed parameter or array begins with the index 0.

As a consequence, the parameter model and the DPV1 parameter channel had to be adapted in PROFIdrive profile version 3 so as to ensure compliance with the IEC standard.

Compatibility with the PKW mechanism in PROFIdrive profile version 2 MASTERDRIVES still utilizes the parameter model to PROFIdrive V2 on its internal interface. MASTERDRIVES can be accessed via data block 47 as a DPV1 client with the CBP2. For tasks using DB47, the CBP2 thus adds an offset of 1 to the parameter subindex.

Cyclical parameter accessing via PKW and acyclical parameter accessing using data block 100 can still be utilized as before.

MASTERDRIVES MC with parameter model to PROFIdrive profile version 2. In combination with the CBP2, DPV1 can be utilized in accordance with PROFIdrive profile version 3.

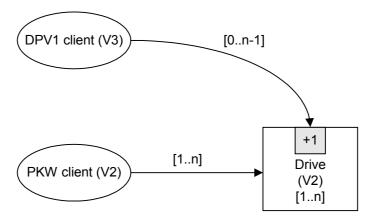

# Special features / restrictions

- ◆ Access operations to simple parameters (i.e. parameters without indices) must be identified by "No. of elements" = 0.
- Changing the sub-areas of an array is not supported by the CBP2, in other words, it is possible to transfer a write task either for one index or for all indices. To alter a complete parameter array, the number of values must be equal to or greater than the array size.
- The editing of texts or descriptions is not supported.
- Reading of several or all texts from a text array via a parameter task is not supported, i.e. only one text from one text array (subindex) can be read with one parameter task.

### 8.2.4.1 Comparison between parameter tasks to PROFIdrive version 2 and 3

|                   | PKW to PROFIdrive profile V2 | DPV1 parameter tasks to PROFIdrive profile V3 | Remarks                                                                           |
|-------------------|------------------------------|-----------------------------------------------|-----------------------------------------------------------------------------------|
| Task reference    | -                            | New!                                          | Task/response                                                                     |
|                   |                              | 8-bit                                         | identification                                                                    |
| Task identifier   | Request/change               | Request/change                                | Distinction                                                                       |
|                   | value/des./texts             | 8-bit                                         | value/description/text as additional attribute                                    |
|                   | 4-bit                        |                                               | additional attribute                                                              |
| No. of parameters | -                            | New!                                          | Multi-parameter tasks                                                             |
|                   |                              | 8-bit                                         |                                                                                   |
| Parameter number  | 01999 (11 bits)              | Content as for PKW                            | Parameter number = 0 not                                                          |
|                   |                              | 16-bit                                        | allowed                                                                           |
| Subindex          | 1255 (8 bits)                | Content as for PKW - 1                        | Offset in subindex due to                                                         |
|                   |                              | 16-bit                                        | modified array definition:<br>DPV1 subindex = PKW<br>subindex = 1                 |
| No. of elements   | -                            | New                                           | Access to simple                                                                  |
|                   | (always "1")                 | 8-bit                                         | parameters (nonindexed parameters) is defined in DB47 with "No. of elements" = 0. |
| Attribute         | -                            | New                                           | Distinction                                                                       |
|                   |                              | 8-bit                                         | value/description/text                                                            |
| Total length      | 2 words                      | 5 words                                       |                                                                                   |

### 8.2.4.2 Example of "Request parameter value", simple

### Parameter task:

|             |                          |                                     | Offset |
|-------------|--------------------------|-------------------------------------|--------|
| Task header | Task reference           | Task identifier = Request parameter | 0      |
|             | Axis = 0                 | No. of parameters = 1               | 2      |
| Parameter   | Attribute = value        | No. of elements = 0 (!)             | 4      |
| address     | Parameter number         |                                     |        |
|             | Subindex = 0 (don't care | )                                   |        |

Positive parameter response with word:

| Response header | Task ref. mirrored | Response identifier = Request parameter (+) | 0 |
|-----------------|--------------------|---------------------------------------------|---|
|                 | Axis mirrored      | No. of parameters = 1                       | 2 |
| Parameter value | Format = word      | No. of values = 1                           | 4 |
|                 | Value              |                                             | 6 |
|                 |                    |                                             | 8 |

Positive parameter response with double word:

| Response header | Task ref. mirrored   | Response identifier = Request parameter (+) | 0 |
|-----------------|----------------------|---------------------------------------------|---|
|                 | Axis mirrored        | No. of parameters = 1                       | 2 |
| Parameter value | Format = double word | No. of values = 1                           | 4 |
|                 | Value                |                                             | 6 |
|                 |                      |                                             |   |

Negative parameter response:

|                 |                    |                                             | i |
|-----------------|--------------------|---------------------------------------------|---|
| Response header | Task ref. mirrored | Response identifier = Request parameter (-) | 0 |
|                 | Axis mirrored      | No. of parameters = 1                       | 2 |
| Parameter value | Format = error     | No. of values = 1                           | 4 |
|                 | Error value        |                                             | 6 |

8

10

### 8.2.4.3 Example of "Change parameter value", simple

### Parameter task:

|                 |                          |                                    | Offset |
|-----------------|--------------------------|------------------------------------|--------|
| Task header     | Task reference           | Task identifier = Change parameter | 0      |
|                 | Axis = 0                 | No. of parameters = 1              | 2      |
| Parameter       | Attribute = value        | No. of elements = 0 (!)            | 4      |
| address         | Parameter number         |                                    |        |
|                 | Subindex = 0 (don't care | <del>)</del>                       |        |
| Parameter value | Format = word            | No. of values = 1                  | 10     |
|                 | Value                    |                                    | 12     |
|                 |                          |                                    | 14     |

Positive parameter response:

| Response header |               | Response identifier = Change parameter (+) | 0 |
|-----------------|---------------|--------------------------------------------|---|
|                 | Axis mirrored | No. of parameters = 1                      | 2 |

Negative parameter response:

| Response header | Task ref. mirrored | Response identifier = Change parameter (-) | 0 |
|-----------------|--------------------|--------------------------------------------|---|
|                 | Axis mirrored      | No. of parameters = 1                      | 2 |
| Parameter value | Format = error     | No. of values = 1                          | 4 |
|                 | Error value        |                                            | 6 |
|                 |                    |                                            | 8 |

Siemens AG 6SE7087-6QX50 (Version AF)
SIMOVERT MASTERDRIVES Compendium Motion Control

#### 8.2.4.4 Example of "Request parameter value", more than one array element

### Parameter task:

|                   |                   |                                     | Offset |
|-------------------|-------------------|-------------------------------------|--------|
| Task header       | Task reference    | Task identifier = Request parameter | 0      |
|                   | Axis = 0          | No. of parameters = 1               | 2      |
| Parameter address | Attribute = value | No. of elements = 5                 | 4      |
|                   | Parameter number  |                                     |        |
|                   | Subindex = 0      |                                     |        |

10

0

2 4 6

### Positive parameter response:

| Response header | Task ref. mirrored | Response identifier = Request parameter (+) |
|-----------------|--------------------|---------------------------------------------|
|                 | Axis mirrored      | No. of parameters = 1                       |
| Parameter value | Format = word      | No. of values = 5                           |
|                 | Value 1            |                                             |
|                 | Value 2            |                                             |
|                 | Value 3            |                                             |
|                 | Value 4            |                                             |
|                 | Value 5            |                                             |

16

0

### Negative parameter response:

| Response header | Task ref. mirrored | Response identifier = Request parameter (-) |
|-----------------|--------------------|---------------------------------------------|
|                 | Axis mirrored      | No. of parameters = 1                       |
| Parameter value | Format = error     | No. of values = 1                           |
|                 | Error value        |                                             |

6 8

### 8.2.4.5 Example of "Change parameter value", more than one array element

### **NOTE**

Changing the sub-areas of an array is not supported by the CBP2, in other words, it is possible to transfer a write task either for one index or for all indices. To alter a complete parameter array, the number of values must be equal to or greater than the array size.

The following example shows a write operation to one parameter with 5 subindices.

### Parameter task:

| Task header       | Task reference    | Task identifier =<br>Change parameter | 0  |
|-------------------|-------------------|---------------------------------------|----|
|                   | Axis = 0          | No. of parameters = 1                 | 2  |
| Parameter address | Attribute = value | No. of elements = 5                   | 4  |
|                   | Parameter number  |                                       |    |
|                   | Subindex = 0      |                                       |    |
| Parameter value   | Format = word     | No. of values = 5                     | 10 |
|                   | Value 1           |                                       | 12 |
|                   | Value 2           |                                       |    |
|                   | Value 3           |                                       |    |
|                   | Value 4           |                                       |    |
|                   | Value 5           |                                       |    |

22

### Positive parameter response:

| Response header |               | Response identifier = Change parameter (+) |
|-----------------|---------------|--------------------------------------------|
|                 | Axis mirrored | No. of parameters = 1                      |

2

0

2 4 6

0

### Negative parameter response:

| Response header | Task ref. mirrored | Response identifier = Change parameter (-) |
|-----------------|--------------------|--------------------------------------------|
|                 | Axis mirrored      | No. of parameters = 1                      |
| Parameter value | Format = error     | No. of values = 1                          |
|                 | Error value        |                                            |

### 8.2.4.6 Example of "Request parameter value", multi-parameter

### Parameter task:

|                                   |                   |                                     | Offset |
|-----------------------------------|-------------------|-------------------------------------|--------|
| Task header                       | Task reference    | Task identifier = Request parameter | 0      |
|                                   | Axis = 0          | No. of parameters = 3               | 2      |
| 1 <sup>st</sup> parameter address | Attribute = value | No. of elements = 1                 | 4      |
|                                   | Parameter number  |                                     |        |
|                                   | Subindex = 7      |                                     |        |
| 2 <sup>nd</sup> parameter address | Attribute = value | No. of elements = 100               | 10     |
|                                   | Parameter number  |                                     |        |
|                                   | Subindex = 0      |                                     |        |
| 3 <sup>rd</sup> parameter address | Attribute = value | No. of elements = 2                 | 16     |
|                                   | Parameter number  |                                     |        |
|                                   | Subindex = 13     |                                     |        |

22

### Parameter response (+): All part accesses o.k.

| Response header                    | Task ref. mirrored   | Response identifier = Request parameter (+) | 0   |
|------------------------------------|----------------------|---------------------------------------------|-----|
|                                    | Axis mirrored        | No. of parameters = 3                       | 2   |
| 1 <sup>st</sup> parameter value(s) | Format = word        | No. of values = 1                           | 4   |
|                                    | Value                |                                             | 6   |
| 2 <sup>nd</sup> parameter value(s) | Format = word        | No. of values = 100                         | 8   |
|                                    | Value 1              |                                             | 10  |
|                                    | Value 2              |                                             |     |
|                                    |                      |                                             |     |
|                                    | Value 100            |                                             |     |
| 3 <sup>rd</sup> parameter value(s) | Format = double word | No. of values = 2                           | 210 |
|                                    | Value1               |                                             | 212 |
|                                    |                      |                                             |     |
|                                    | Value2               |                                             |     |
|                                    |                      |                                             |     |

### Parameter response (-): First and third part access o.k., second part access errored

| Response header                    | Task ref. mirrored   | Response identifier = Request parameter (-) | 0  |
|------------------------------------|----------------------|---------------------------------------------|----|
|                                    | Axis mirrored        | No. of parameters = 3                       | 2  |
| 1 <sup>st</sup> parameter value(s) | Format = word        | No. of values = 1                           | 4  |
|                                    | Value                |                                             | 6  |
| 2 <sup>nd</sup> parameter value(s) | Format = error       | No. of values = 1                           | 8  |
|                                    | Error value          |                                             | 10 |
| 3 <sup>rd</sup> parameter value(s) | Format = double word | No. of values = 2                           | 12 |
|                                    | Value1               |                                             | 14 |
|                                    |                      |                                             |    |
|                                    | Value2               |                                             |    |
|                                    |                      |                                             |    |

### 8.2.4.7 Example of "Change parameter value", multi-parameter

### Parameter task:

Offset Task header Task reference Task identifier = 0 Change parameter Axis = 0No. of parameters = 3 2 1<sup>st</sup> parameter address Attribute = value No. of elements = 1 4 Parameter number Subindex = 72<sup>nd</sup> parameter No. of elements = 100 Attribute = value 10 address Parameter number Subindex = 03<sup>rd</sup> parameter address Attribute = value No. of elements = 2 16 Parameter number Subindex = 01<sup>st</sup> parameter value(s) Format = word No. of values = 1 22 Value 24 2<sup>nd</sup> parameter Format = word No. of values = 100 26 value(s) Value 1 28 Value 2 Value 100 3<sup>rd</sup> parameter value(s) Format = double No. of values = 2 228 word Value1 230 Value2

Parameter response (+): All part access o.k.

| Response header |               | Response identifier = Change parameter (+) | 0 |
|-----------------|---------------|--------------------------------------------|---|
|                 | Axis mirrored | No. of parameters = 3                      | 2 |

4

### Parameter response (-): First and third part access o.k., second part access errored

| Response header                    | Task ref. mirrored | Response identifier = Change parameter (-) | 0  |
|------------------------------------|--------------------|--------------------------------------------|----|
|                                    | Axis mirrored      | No. of parameters = 3                      | 2  |
| 1 <sup>st</sup> parameter value(e) | Format = zero      | No. of values = 0                          | 4  |
| 2 <sup>nd</sup> parameter value(e) | Format = error     | No. of values = 2                          | 6  |
|                                    | Error value        |                                            | 8  |
|                                    | Errored subindex   |                                            | 10 |
| 3 <sup>rd</sup> parameter value(e) | Format = zero      | No. of values = 0                          | 12 |

#### 8.2.4.8 Request description, individual

### Parameter task:

|                   |                         |                                     | Offset |
|-------------------|-------------------------|-------------------------------------|--------|
| Task header       | Task reference          | Task identifier = Request parameter | 0      |
|                   | Axis = 0                | No. of parameters = 1               | 2      |
| Parameter address | Attribute = description | No. of elements = 1                 | 4      |
|                   | Parameter number        |                                     |        |
|                   | Subindex = n            |                                     |        |

Positive parameter response with word (e.g. ID code):

| Response header | Task ref. mirrored | Response identifier = Request parameter (+) |
|-----------------|--------------------|---------------------------------------------|
|                 | Axis mirrored      | No. of parameters = 1                       |
| Parameter value | Format = word      | No. of values = 1                           |
|                 | Value              |                                             |

Positive parameter response with text:

| Response header | Task ref. mirrored | Response identifier = Request parameter (+) |
|-----------------|--------------------|---------------------------------------------|
|                 | Axis mirrored      | No. of parameters = 1                       |
| Parameter value | Format = byte      | No. of values = 16                          |
|                 | Byte 1             | Byte 2                                      |
|                 |                    |                                             |
|                 | Byte 15            | Byte 16                                     |

Negative parameter response:

| Response header | Task ref. mirrored | Response identifier = Request parameter (-) | 0 |
|-----------------|--------------------|---------------------------------------------|---|
|                 | Axis mirrored      | No. of parameters = 1                       | 2 |
| Parameter value | Format = error     | No. of values = 1                           | 4 |
|                 | Error value        |                                             | 6 |

8

10

0

2

6 8

0

2

### 8.2.4.9 Request description, total

### Parameter task:

|                   |                         |                                     | Offset |
|-------------------|-------------------------|-------------------------------------|--------|
| Task header       | Task reference          | Task identifier = Request parameter | 0      |
|                   | Axis = 0                | No. of parameters = 1               | 2      |
| Parameter address | Attribute = description | No. of elements = 0 (don't care)    | 4      |
|                   | Parameter number        |                                     |        |
|                   | Subindex = 0 (!)        |                                     |        |

10

0

2

6

### Positive parameter response:

| Response header | Task ref. mirrored | Response identifier = Request parameter (+) |
|-----------------|--------------------|---------------------------------------------|
|                 | Axis mirrored      | No. of parameters = 1                       |
| Parameter value | Format = byte      | No. of values = (Bytes)                     |
|                 | ID code            |                                             |
|                 | (etc.)             |                                             |
|                 |                    |                                             |
|                 |                    |                                             |
|                 | [<br>              |                                             |
|                 |                    |                                             |

6 + description

### Negative parameter response:

| Response header | Task ref. mirrored | Response identifier = Request parameter (-) | 0 |
|-----------------|--------------------|---------------------------------------------|---|
|                 | Axis mirrored      | No. of parameters = 1                       | 2 |
| Parameter value | Format = error     | No. of values = 1                           | 4 |
|                 | Error value        |                                             | 6 |
|                 |                    |                                             |   |

10

0

2

22

### 8.2.4.10 Request text, individual

### Parameter task:

|                   |                  |                                     | Offset |
|-------------------|------------------|-------------------------------------|--------|
| Task header       | Task reference   | Task identifier = Request parameter | 0      |
|                   | Axis = 0         | No. of parameters = 1               | 2      |
| Parameter address | Attribute = text | No. of elements = 1                 | 4      |
|                   | Parameter number |                                     |        |
|                   | Subindex = n     |                                     |        |

### Positive parameter response:

| Response header | Task ref. mirrored | Response identifier = Request parameter (+) |
|-----------------|--------------------|---------------------------------------------|
|                 | Axis mirrored      | No. of parameters = 1                       |
| Parameter value | Format = byte      | No. of values = 16                          |
|                 | Byte 1             | Byte 2                                      |
|                 | Ī<br>              |                                             |
|                 | Byte 15            | Byte 16                                     |

### Negative parameter response:

|                 |                    |                                             | _ |
|-----------------|--------------------|---------------------------------------------|---|
| Response header | Task ref. mirrored | Response identifier = Request parameter (-) | 0 |
|                 | Axis mirrored      | No. of parameters = 1                       | 2 |
| Parameter value | Format = error     | No. of values = 1                           | 4 |
|                 | Error value        |                                             | 6 |
|                 |                    |                                             | 8 |

6SE7087-6QX50 (Version AF) Siemens AG Compendium Motion Control SIMOVERT MASTERDRIVES

### 8.2.5 Mounting methods / CBP slots

### **NOTE**

The CBP can be directly built into Compact PLUS units. In all other types of unit in this series, it is mounted on the CUMC or CUVC or it can be connected in the electronics box with an adaptation board.

### 8.2.5.1 CBP mounting slots in MC Compact PLUS units

### NOTE

You can mount the CBP optional board (Communications board PROFIBUS) in any slot. Bear in mind, however, that an encoder board always needs slot C.

### Position of the slots

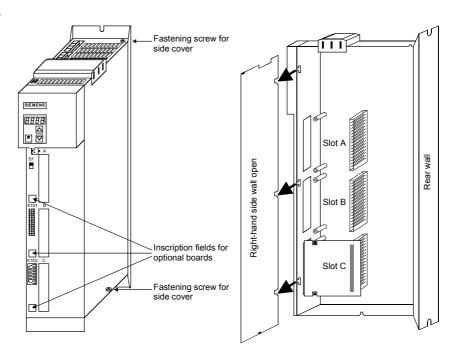

Fig. 8.2-8 Position of the slots (with side wall on the right removed)

### **DANGER**

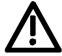

Due to the DC link capacitors, hazardous voltages are still present in the converter up to 5 minutes after it has been disconnected from the power supply. Before opening the converter, wait until the capacitors have completely discharged.

A maximum of two CBPs can be operated in the Compact PLUS type unit. The following configurations are defined (see function diagrams in Chapter 12):

- If two CBPs are inserted, the CBP which is inserted into the slot with the lower slot letter is considered the first CB/TB.
- If two CBPs are inserted, the CBP which is inserted into the slot with the higher slot letter is considered the **second** CB/TB.

### 8.2.5.2 CBP slots in Compact units and chassis-type units with the CUs of function classes Motion Control (CUMC) and Vector Control (CUVC)

#### **Slots**

In the electronics box of Compact and chassis-type converters and inverters, there are up to six slots available for mounting an optional board. The slots are designated with the letters A to G. There is no slot B, however, in these types of unit; it is only used in Compact PLUS type units.

If you wish to use slots D to G, you must first mount the LBA (Local Bus Adapter, Order No. 6SE7090-0XX84-4HA0) and the corresponding adaption board ADB (Order No. 6SX7010-0KA00).

### **NOTE**

You can operate the CBP optional board (Communications board PROFIBUS) in any slot. Bear in mind, however, that an encoder board always needs slot C and that the LBA has to use a particular sequence of slots.

The CBP can be mounted on the adaptation board in both slots, i.e. at the BOTTOM and/or at the TOP.

#### Position of the slots

The slots are located at the following positions:

| • | Slot A | CU board                          | Тор    |
|---|--------|-----------------------------------|--------|
| • | Slot C | CU board                          | Bottom |
| • | Slot D | Adaptation board in mount. pos. 2 | Тор    |
| • | Slot E | Adaptation board in mount. pos. 2 | Bottom |
| • | Slot F | Adaptation board in mount. pos. 3 | Тор    |
| • | Slot G | Adaptation board in mount. pos. 3 | Bottom |

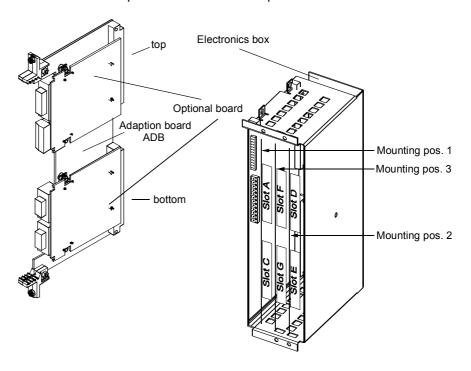

Fig. 8.2-9 Adaptation board with optional boards and position of the slots for Compact units and chassis-type units

#### **DANGER**

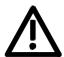

Due to the DC link capacitors, hazardous voltages are still present in the converter up to 5 minutes after it has been disconnected from the power supply. Before opening the converter, wait until the capacitors have completely discharged.

For technical reasons, certain sequences for using the slots are stipulated for the LBA.

If only one adaptation board with optional boards is inserted in the electronics box, it must always be inserted in slot +1.B2 (ON THE RIGHT), i.e. mounting position 2.

If a technology board T100 / T300 or T 400 is inserted in the electronics box in addition to the adaptation board with CBP, it must be inserted in slot +1.B2 (mounting position 2). In this case, the adaptation board with CBP is inserted in slot +1.B3 (mounting position 3).

A maximum of either two CBPs or one CBP plus one T100/T300/T400 technology board can be operated in the electronics box of the converter. The following configurations are defined (see function diagrams in Chapter 12):

- ◆ The CBP is regarded as the first CB/TB if one of the following configurations exist:
  - Exactly one CBP is inserted in slots A to G on the electronics box and no T100/T300/T400 technology board is inserted.
  - If two CBPs are inserted, the CBP which is inserted in the slot with the lower slot letter.
- The CBP is regarded as the second CB/TB if one of the following configurations is present:
  - A T100/T300/T400 technology board is inserted and the CBP in the electronics box is inserted in slots A to G.
  - In the case of two CBPs, the one inserted in the slot with the higher slot letter.

### 8.2.5.3 CBP slots in Compact and chassis-type units with the CUs of function classes FC (CU1), VC (CU2) or SC (CU3)

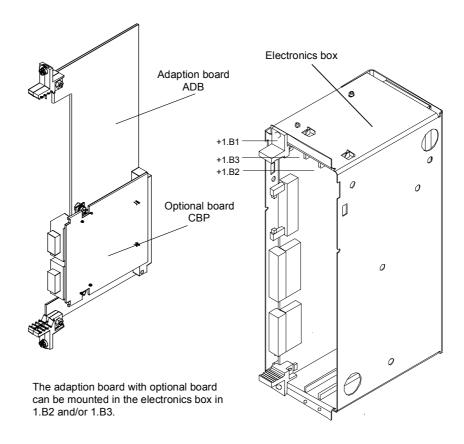

Fig. 8.2-10 Electronics box with free slots (+1.B2 and +1.B3) and adaptation board with CBP

On the adaptation board ADB (Order No. 6SX7010-0KA00), **only one** CBP can be mounted in slot X198, i.e. at the BOTTOM.

If the CBP is mounted with adaptation board, the LBA (Local Bus Adapter, LBA, Order No. 6SE7090-0XX84-4HA0) must first be mounted.

**NOTE** 

If only one optional board is used, it must always be inserted in slot +1.B2 (on the RIGHT) in the electronics box.

If, in addition to the CBP, a technology board (T100 / T300 or T400) is inserted in the electronics box, it must be inserted in slot +1.B2. In this case, the CBP is inserted in slot +1.B3.

### 8.2.6 Connecting up the CBP to the PROFIBUS

### 8.2.6.1 Assignment of plug-in connector X448

### Connecting up

The CBP optional board has a 9-pin Sub-D socket (X448) which is provided for connecting the CBP to the PROFIBUS system. The connections are short-circuit proof and floating.

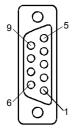

| Pin | Designation | Significance                             | Area           |
|-----|-------------|------------------------------------------|----------------|
| 1   | SHIELD      | Ground connection                        |                |
| 2   | -           | Not connected                            |                |
| 3   | RxD/TxD-P   | Receive/transmit data P (B/B')           | RS485          |
| 4   | CNTR-P      | Control signal                           | TTL            |
| 5   | DGND        | PROFIBUS data reference potential (C/C') |                |
| 6   | VP          | Power supply Plus                        | 5 V $\pm$ 10 % |
| 7   | -           | Not connected                            |                |
| 8   | RxD/TxD-N   | Receive/transmit data N (A/A')           | RS485          |
| 9   | -           | Not connected                            |                |
|     |             |                                          |                |

Table 8.2-7 Pin assignment of X448 connection

### 8.2.6.2 Connecting up the bus cable by means of the RS485 bus connecting system

With the PROFIBUS, data transfer according to RS485 is most frequently used. A twisted, shielded copper cable with one pair of wires is used.

Up to a maximum of 124 units can be connected to a PROFIBUS phase. In one bus segment, up to 32 units can be connected together in a linear structure. If there are more than 32 nodes, repeaters (power amplifiers) must be used in order to link up the individual bus segments.

### Maximum cable lengths

The maximum cable length depends on the baud rate (transmission speed).

The maximum cable length can be increased by using repeaters but no more than three repeaters may be connected in series.

The maximum cable lengths given in the following table can only be ensured if PROFIBUS bus cables are used (e.g. Siemens PROFIBUS-cable with MRPD 6XV 1830-0AH10).

| Baud rate          | Max. cable length in a segment Max. distance between |       |
|--------------------|------------------------------------------------------|-------|
|                    | [m]                                                  | [m]   |
| 9.6 to 187.5 kbaud | 1000                                                 | 10000 |
| 500 kbaud          | 400                                                  | 4000  |
| 1.5 Mbaud          | 200                                                  | 2000  |
| 3 to 12 Mbaud      | 100                                                  | 1000  |

Table 8.2-8 Permissible cable length of a segment with RS485 repeaters

### Rules for laying cables

When you are laying the bus cable, you must not:

- ♦ twist it
- stretch it
- or squash it

In addition to this, you must take into account any influences on electromagnetic compatibility (EMC).

For further information, see for example Chapter 3 of the Compendium or the description "Instructions for Design of Drives in Conformance with EMC Regulations" (Order No. 6SE7087-6CX87-8CE0).

#### **Bus connectors**

You need bus connectors in order to connect the PROFIBUS to a CBP. There are different types of bus connector with degree of protection IP20. Their different uses are shown in the table below.

|                                        | ir 20. Their different uses are shown in the table below. |                                                          |  |  |
|----------------------------------------|-----------------------------------------------------------|----------------------------------------------------------|--|--|
| Order No.                              | 6ES7 972-0BA11-0XA0                                       | 6ES7 972-0BA40-0XA0                                      |  |  |
|                                        | 6ES7 972-0BB11-0XA0                                       | 6ES7 972-0BB40-0XA0                                      |  |  |
| Appearance                             |                                                           |                                                          |  |  |
| PG socket                              | 0BA11: no<br>0BB11: yes                                   | 0BA40: no<br>0BB40: yes                                  |  |  |
| Max. baud rate                         | 12 Mbaud                                                  | 12 Mbaud                                                 |  |  |
| Terminating resistor                   | Can be connected as required                              | Can be connected as required                             |  |  |
| Outgoing cable                         | Vertical                                                  | slanting                                                 |  |  |
| Interfaces                             |                                                           |                                                          |  |  |
| PROFIBUS nodes                         | 9-pole Sub-D socket                                       | 9-pole Sub-D socket                                      |  |  |
| PROFIBUS cable                         | 4 terminal blocks for wires up<br>to 1.5 mm <sup>2</sup>  | 4 terminal blocks for wires up<br>to 1.5 mm <sup>2</sup> |  |  |
| Connectable diameter of PROFIBUS cable | 8 ± 0.5 mm                                                | 8 ± 0.5 mm                                               |  |  |
| Recommended for                        |                                                           |                                                          |  |  |
| • IM 308-B                             | •                                                         |                                                          |  |  |
| • IM 308-C                             | •                                                         |                                                          |  |  |
| • S5-95U                               |                                                           | •                                                        |  |  |
| • S7-300                               |                                                           |                                                          |  |  |
| • S7-400                               |                                                           |                                                          |  |  |
| • M7-300                               |                                                           |                                                          |  |  |
| • M7-400                               |                                                           |                                                          |  |  |
| • CBP                                  | _                                                         |                                                          |  |  |

Table 8.2-9 Structure and application of bus connectors with IP20 protection

For more information on ordering and additional descriptions, see the A&D AS catalog "Industrial Communication" IK 10 (Order No. E86060-K6710-A101-A6).

### Installing the bus cable

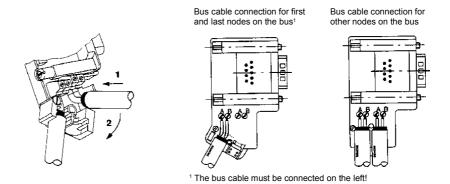

Fig. 8.2-11 Connecting up the bus cable to the bus connector

### **Bus termination**

Each bus segment must be fitted with a resistor network, the bus termination, at each end.

If the recommended bus connectors can be used, the bus termination can be connected or disconnected by means of switches.

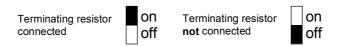

Fig. 8.2-12 Switch positions for connected or disconnected bus termination resistor

If these bus connectors are not used, the user must ensure installation of a bus termination network at the first and last bus station in accordance with the following illustration.

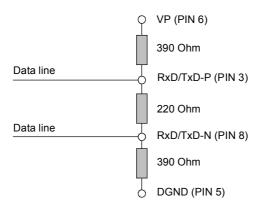

Fig. 8.2-13 Bus termination network

#### NOTICE

A bus segment must always be terminated at both ends with a matching resistor. This is not the case, for example, if the last slave with bus connector is not live. Because the bus connector obtains its voltage from the station, the matching resistor has no effect.

Make sure that the stations at which the matching resistor is connected is always supplied with voltage.

### Pulling out the bus connector

You can pull out the bus connector with looped-through bus cable from the PROFIBUS-DP interface at any time without interrupting data transfer on the bus.

### Connection example

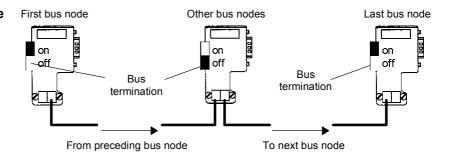

Fig. 8.2-14 Bus segment in linear structure (max. 32 stations per segment)

### 8.2.6.3 Connecting the bus cable with the fiber-optic cable system

For applications in an environment which is subjected to a high level of interference, fiber-optic cables can also be used with the PROFIBUS-DP. The specification of fiber-optic-cable transmission is defined in PROFIBUS guideline No. 2.021.

For connecting fiber-optic cables to the CBP, an OLP (Optical Link Plug) can be used which provides integrated conversion of the RS485 signals in fiber-optic cables and vice versa.

### Area of application

With the optical link plugs (OLPs), optical PROFIBUS networks in ring form can easily be created (single-fiber ring with plastic fiber-optic cables).

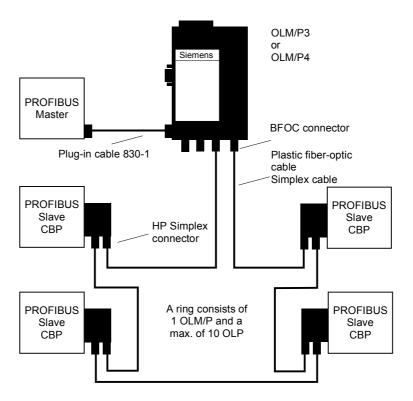

Fig. 8.2-15 Example of a system configuration with OLPs

The OLP can be directly plugged into the 9-pole SUB-D socket of the CBP. Power is supplied to the OLP via the 9-pole SUB-D connector of the CBP.

The transmission reliability of PROFIBUS networks is greatly increased by using fiber-optic cable instead of twisted two-wire cable. As a result, the network is insensitive to interference due to EMC problems or overvoltages.

Considerable cost savings are achieved by using plastic fiber-optic cables which are also easy to fit. Additional grounding is no longer necessary either.

### **Functions**

- ♦ Connection of a PROFIBUS slave to an optical single-fiber ring
- Cable length between 2 OLPs with plastic fiber-optic cable from 1 m to 25 m
- ♦ Maximum circumference of a single-fiber ring: 275 m
- Transmission rate of 93.75 kbit/s to 1.5 Mbit/s; can be adjusted by means of plug-in jumpers (this can be checked through inspection windows in the connector housing)
- OLP single-fiber rings can be integrated in PROFIBUS networks by means of OLM/Ps

### Requirements for use

♦ One OLM/P per single-fiber ring is necessary as a coordinator.

### **Ordering data**

| OLP / OLM for PROFIBUS                                                                                                    | Order No.      |
|----------------------------------------------------------------------------------------------------|----------------|
| OLP                                                                                                    | 6GK1 502-1AA00 |
| Optical link plug for creating optical single-fiber rings with plastic fiber-optic cables; including 2 HP Simplex connectors and mounting instructions |                |
| OLM/P3                                                                                                    | 6GK1 502-3AA10 |
| Optical link module for plastic fiber-optic cables, 3-channel version with signaling contact, including 2 BF OC connectors                             |                |
| OLM/P4                                                                                                    | 6GK1 502-4AA10 |
| Optical link module for plastic fiber-optic cables, 4-channel version with signaling contact, including 4 BFOC-connectors                              |                |

For more information on ordering and additional descriptions, see the A&D AS catalog "Industrial Communication" IK 10 (Order No. E86060-K6710-A101-A6).

### 8.2.6.4 Shielding of the bus cable / EMC measures

In order to ensure interference-free operation of the PROFIBUS-DP, especially in the case of data transmission with RS485, the following measures are imperative:

### Shielding

- For the PROFIBUS bus cable, the shield in the bus connector should be connected to the CBP. Shielding is also provided by the shield clamps (in the event of Compact units) or by the shield clamps and cable ties (in the event of chassis-type units) on the converter housing. The following illustrations show you how to use the shield clamps. When removing the insulation from the various core ends, please ensure that the solid copper core is not damaged.
- Please ensure that the shield of each bus cable is connected to protective earth, both where it enters the cabinet as well as at the converter housing.

NOTE

Bus cables are to be laid at an angle of 90  $^{\circ}$  to power cables if it is necessary that the two kinds of cable intersect.

### **NOTE**

The bus cables must be twisted and shielded and are to be laid separately from the power cables at a minimum distance of 20 cm. The braided shield and, if necessary, the underlying foil shield as well, are to be connected on both sides through a large surface area so that they are highly conductive, i.e. the shield of the bus cable between two converters is to be connected to the converter housing at both ends of the cable. The same applies to the shielding of the bus cable between the PROFIBUS-DP master and the converters.

### Snap in the shield clamp

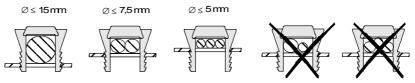

### Release the shield clamp

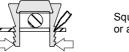

Squeeze the shield clamp together with your hand or a screwdriver and pull upwards.

Fig. 8.2-16 Using the shield clamps

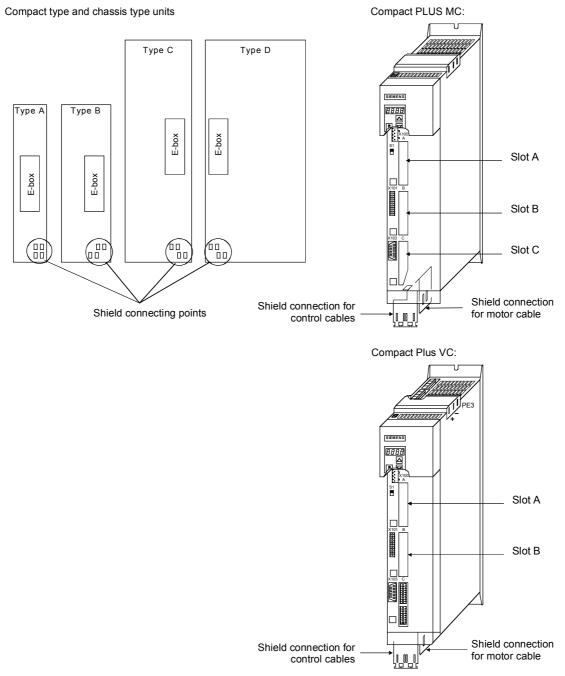

Fig. 8.2-17 Position of the shield connecting points

If so many control cables are used that two shield clamps are insufficient, the "EMC shielded housing" option is to be used.

### Potential equalization

- Please avoid differences in potential (e.g. as a result of different power supply levels) between the converters and the PROFIBUS-DP master.
- Use equipotential bonding cables:
  - 16 mm<sup>2</sup> Cu equipotential bonding cables up to 200 m
  - 25 mm<sup>2</sup> Cu equipotential bonding cables over 200 m
- Route the equipotential bonding cables so that there is the smallest possible surface between the equipotential bonding cables and signal cables.
- Connect equipotential bonding cables to the ground/protective conductor through the largest possible surface area.

### Laying cables

Instructions for laying cables:

- Bus cables (signal cables ) must not be laid close to and parallel to power cables.
- Signal cables and the associated equipotential-bonding cables must be laid as closely together as possible and kept as short as possible.
- Power cables and signal cables must be laid in separate cable ducts
- Shields must be connected through the largest possible surface area.

For more information on electromagnetically compatible installation of systems, see for example Chapter 3 of the Compendium or the description "Instructions for Design of Drives in Conformance with EMC Regulations" (Order No. 6SE7087-6CX87-8CE0).

### 8.2.7 Starting up the CBP

### **NOTE**

With regard to basic parameterization, please note the differences to the types of unit with the older function classes FC (CU1), VC (CU2) and SC (CU3). These differences are described below.

In order to make these differences clear, the parameter numbers and other deviations are either printed in dark gray or have a dark-gray background.

### 8.2.7.1 Basic parameterization

#### NOTE

For the CBP optional board, it is not necessary to adjust the baud rate.

Basic parameterization with Compact PLUS, CUMC and CUVC

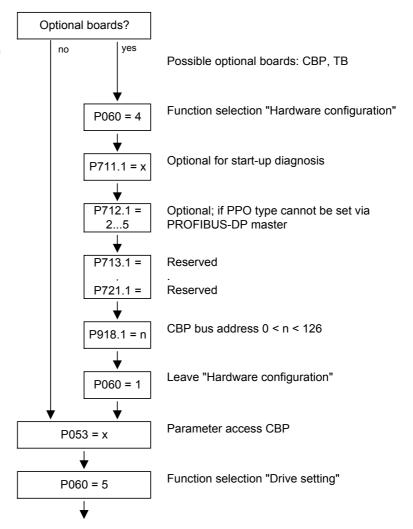

Fig. 8.2-18 Parameterization of "Hardware configuration" for Compact PLUS, CUMC and CUVC

In the case of MASTERDRIVES MC (CUMC) and MC+ (Compact+) from firmware version V1.4 onwards, the CB parameters P918 and P711 to P721 can also be changed in the "Drive setting" status (P060 = 5).

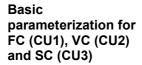

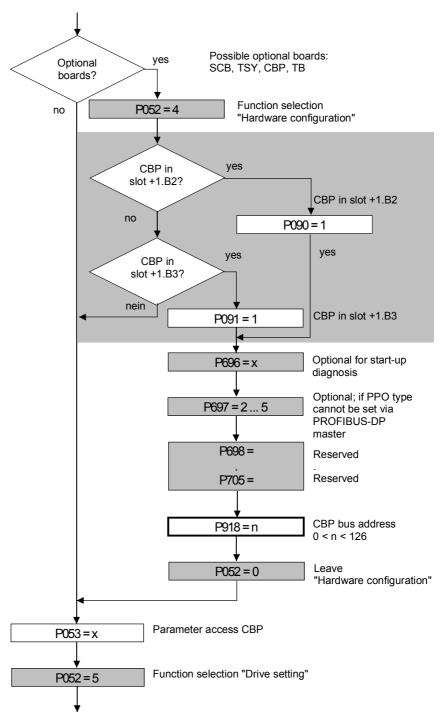

Fig. 8.2-19 Parameterization of "Hardware configuration" for FC (CU1), VC (CU2) and SC (CU3)

### **NOTE**

All grayed out parameters are only valid for units with the functions FC (CU1), VC (CU2) and SC (CU3).

#### **NOTE**

The following conventions apply to all parameters with index (e.g. P918.x) given below:

- Index 1 is valid for the first CBP
- Index 2 is valid for the second CBP

To determine which CBP is the first and which the second, see Section 8.2.4 "Mounting methods / CBP slots".

### P053 (parameter access)

This parameter is significant for the CBP if you wish to set or change parameters of the converter (including technology) by means of the PKW part of the PROFIBUS telegrams.

In this case, please set parameter P053 to an uneven number (e.g. 1, 3, 7 etc.). With parameter P053, you can define the positions (PMU, CBP etc.) from which parameters may be altered.

Example: P053 = 1: Parameter access only CBP

= 3: Parameter access CBP+PMU

= 7: Parameter access CBP+PMU+SCom1 (OP)

If changing parameters (= parameter access) has been enabled via the CBP (P053 = 1, 3 etc.), all other parameter settings can be made from the PROFIBUS-DP master via the bus.

For the additional setting of parameters which concern data transfer via the PROFIBUS-DP (e.g. process data (PZD) combination), you must know the PPO type used for the transfer of useful data.

| P060 | P052 |
|------|------|
| P060 | P052 |

Function selection "Hardware setting"

### P090 (board position 2) or P091 (board position 3)

You can also change these parameters if the CBP exchanges useful data via the PROFIBUS-DP. In this way, you can isolate the PROFIBUS-DP interface from the converter with the appropriate parameterization. In this case, the CBP changes over to the PROFIBUS-DP status "Static Diagnosis", i.e. the CBP causes the PROFIBUS-DP master to exit the data-exchange mode and only to request diagnostic telegrams from the CBP.

### P918.x (CBP Bus Address) P918 (CBP Bus Address)

The CBP accepts the address set in parameter P918 only after voltage recovery or a reset. After the CBP has been parameterized, it is no longer possible to change the address. Any attempt to do so leads to fault number F080.

An address change only becomes effective after the power supply to the electronics box has been turned off and then turned on again!

01.2002 Communication / PROFIBUS

### P711.x (CBP Parameter 1)

P696 (CBP Parameter 1)

With this parameter, you can activate special diagnostic information for startup and service. During normal operation, P711 / P696 has the value 0 (default setting).

### P712.x (CBP Parameter 2)

P697 (CBP Parameter 2)

If you are using a PROFIBUS-DP master system where it is possible to set the identification byte and thus specify the type of PPO (e.g. IM308B/C for SIMATIC S5), you do not need to do anything with P712 / P697 (simply bypass this parameter P712 / P697)!

If you are using a PROFIBUS-DP master system where it is not possible to specify the PPO type at the converter by means of the identification byte (e.g. CP5431 for SIMATIC S5), you can specify a PPO type with parameter P712 /  $\overline{P697}$ . With the default setting (P712 /  $\overline{P697}$ = 0), the CBP automatically sets the type of PPO.

P712 / P697 = 0: PPO1 (default setting)

= 1: PPO1

= 2: PPO2

= 3: PPO3

= 4: PPO4

= 5: PPO5

### P713.x (CB Parameter 3)

P698 (CBP Parameter 3)

Only CBP2

Communications protocol:

P713 / P698 = 0: PROFIBUS

(Default setting)

(P713 / P698 = 1: reserved)

P713 / P698 = 2: USS

Only selected parameters are relevant (see below).

A change from the PROFIBUS to the USS protocol and vice versa does not come into effect until after the voltage has been switched off and then on again.

### P714.x (CB Parameter 4)

P699 (CBP Parameter 4)

Only CBP2

Write requests of a SIMATIC OP are stored permanently (EEPROM) or temporarily (RAM).

P714 / P699 = 0: EEPROM (default setting)

P714 / P699 = 1: RAM

### P715.x (CB Parameter 5) P700 (CBP Parameter 5)

Only CBP2

Failure of a cross-traffic relationship is signaled as a fault or alarm.

P715 / P700 = 0: Fault (default setting)

In the event of failure, transmission of all setpoints to the basic unit is stopped. This leads to fault F082

P715 / P700 = 1: Alarm

The failure is only signaled by alarm A088. With regard to the missing setpoints, those last received are retained.

### **NOTE**

After the above settings have been made, the CBP is logged-on in the converter and is ready to establish connections to the PROFIBUS-DP. It is not yet possible to process the process data via the PROFIBUS-DP after this has been done.

This additionally requires the type of process data interconnection described in the following section 8.2.6.2.

#### USS

For USS-relevant parameter numbers, only CBP2 with P713.x = 2:

| CBP2 parameter number       | Meaning                                                        | Corresponds to Scom/<br>SCB parameter<br>number |
|-----------------------------|----------------------------------------------------------------|-------------------------------------------------|
| P918.x                      | Bus address                                                    | P700                                            |
| P718.x<br>(CB parameter 8)  | Baud rate<br>6 = 9.6 kbaud<br>7 = 19.2 kbaud<br>8 = 38.4 kbaud | P701                                            |
| P719.x<br>(CB parameter 9)  | Number of PKWs                                                 | P702                                            |
| P720.x<br>(CB parameter 10) | Number of PZDs                                                 | P703                                            |
| P722.x                      | Telegram failure time                                          | P704                                            |

Further information on the USS protocol can be found in Section 8.1, USS.

#### 8.2.7.2 Process data interconnection in the units

### **Definition**

Process data interconnection involves the linking up of setpoints and control bits to the RAM interface. The transferred process data only become effective when the used bits of the control words as well as the setpoints, status words and actual values are allocated (connected) to the dual-port RAM interface.

The CBP stores the received process data at fixed pre-determined addresses in the dual-port RAM. Each item of process data (PZDi, i = 1 to 10) is assigned a connector (e.g. 3001 for PZD1). The connector is also used to determine whether the PZDi (i = 1 to 10) is a 16-bit value or a 32-bit value.

With the help of selector switches (e.g. P554.1 = selector switch for bit 0 of control word 1), the setpoints or the individual bits of the control words can be assigned to a particular PZDi in the dual-port RAM. In order to do this, the connector belonging to the required PZDi is assigned to the selector switch.

### NOTE

In function classes CUMV, CUVC and Compact PLUS, the control words STW1 and STW2 are also available in bit form on so-called binectors (explanations of BICO systems can be found in Chapter 4 "Function Blocks and Parameters").

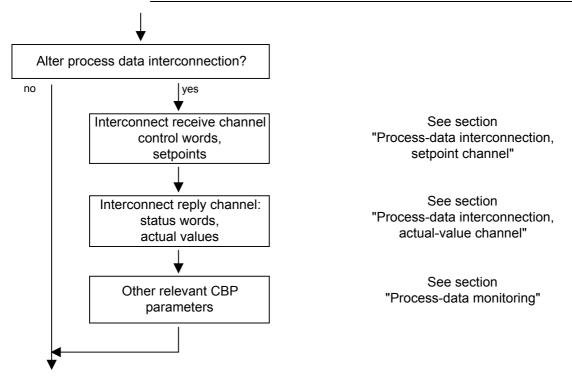

Fig. 8.2-20 Procedure for changing process data

### **NOTICE**

Rewiring from 16 to 32 bit and vice versa should not be done while the equipment is in operation, because the changeover takes several milliseconds, during which time the data on the bus are not consistent (high and low can change places).

### **Examples**

The following pages contain examples of how the transferred data are allocated in the units by means of process data interconnection.

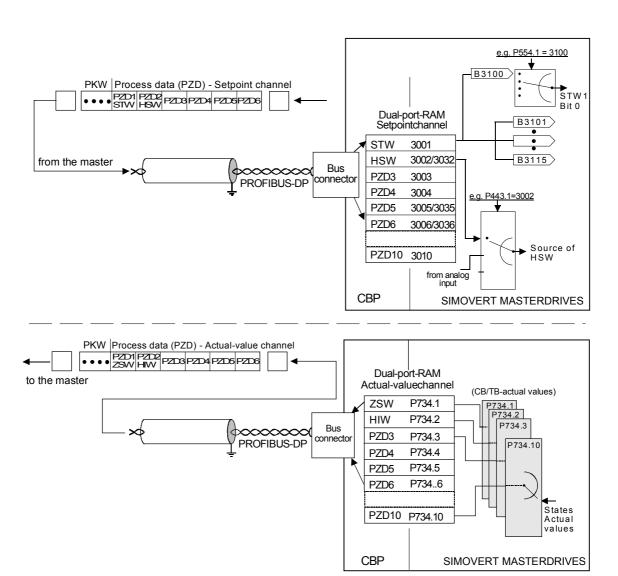

Fig. 8.2-21 Example of process data interconnection of the first CB board in function classes Motion Control Compact PLUS, CUMC and CUVC

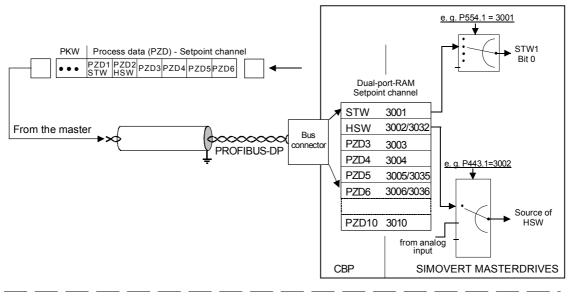

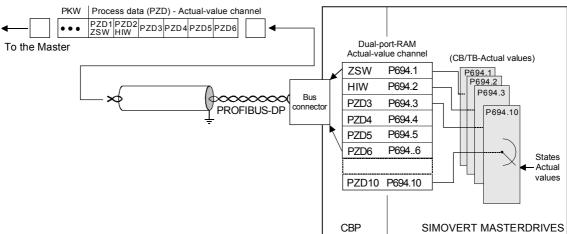

Fig. 8.2-22 Example of process data interconnection for function classes FC (CU1), VC (CU2) and SC (CU3)

# Process data interconnection, setpoint channel Master → Converter

- The "tens digit" of the connector is used to distinguish between a 16-bit process data item (e.g. 3002) and a 32-bit process data item (e.g. 3032).
- If a process data item is transferred as a 16-bit quantity, assign the required PZDi-relevant connector for a 16-bit process data item to the selector switch (see "Process data linkage"). (Example: If a 16bit process data item is assigned to PZD2, the relevant connector is 3002).
- If a process data item is transferred as a 32-bit process data item, assign the required PZDi-relevant connector for a 32-bit process data item to the selector switch (see "Process data interconnection"). For this, use the connector of the least-significant PZDi (Example: If a 32-bit process data item is assigned to PZD2 + PZD3, the relevant connector is 3032)
- ◆ The first word (associated connector : 3001 or the binectors 3100 to 3115) of the received process data is always assigned to control word 1 (STW1).
- The second word is always assigned to the main setpoint (HSW).
- If the main setpoint is transferred as a 32-bit process data item, it is also assigned to word 3. In this case, the most-significant part of the main setpoint is transferred in word 2 and the least-significant part is transferred in word 3.
- If a control word 2 (STW2) is transferred, the fourth word (relevant connector = 3004 or binectors 3400 to 3415) is always assigned to STW2.

### NOTE

In PPO types 1 and 3, the PZD part only consists of two words. Here, only control word 1 and the main setpoint (as 16-bit value) can be linked up to the dual-port RAM interface.

◆ The connector for the setpoint channel is always a 4-digit one. The connectors assigned to the process data (PZD1 to PZD10) are shown in the function diagram of the relevant CU board. The connectors are entered at the PMU as 4-digits values (e.g. 3001). When parameterization is done via the PROFIBUS-DP, the connector is entered via the bus and also via the PMU (e.g. connector 3001 is transferred as 3001<sub>hex</sub>).

### NOTE

Process data interconnection of the setpoint channel can also be carried out via the PROFIBUS-DP if P053 has previously been set to an uneven value.

Please bear in mind that control word 1 (STW1) has the value 0 during the parameterization phase (process data interconnection)!

## Interlocking of connectors and double connectors

MC V1.50 and higher / CUVC V3.23 and higher

### **DANGER**

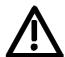

When interconnecting connectors, binectors, and double word connectors, please note that simultaneous interconnection of a connector, and a double word connector with the same name is not permitted, because when a double word connector (e. g. KK3032) is connected, the meanings of the connectors K3002 and K3003 are swapped round (high-word and low-word exchanged).

On MASTERDRIVES MC and Compact Plus on software version V1.50 and higher and on MASTERDRIVES CUVC on software version V3.23 and higher, simultaneous use of connectors and double word connectors with the same name is mutually interlocked (see also function diagrams [121] and [131]).

Because the binectors are not included in the interlocking (to ensure compatibility for older configurations), their significance changes according to whether the pertinent word or double word is wired.

### Example for the setpoint channel

PZD interconnection for the bits of control word 1 (STW1), the main setpoint (HSW) and the bits of control word 2 (STW2).

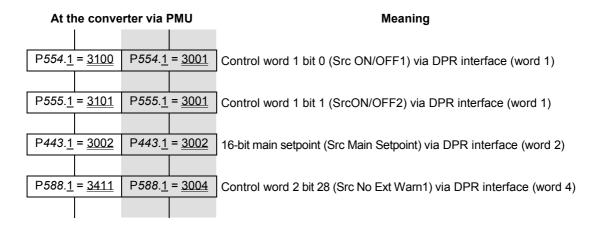

If the factory setting of the converter is used, the above example of parameterization is a functioning way of interconnecting process data (setpoints).

#### Italics:

Parameter number (if the PMU is a decimal number, via PROFIBUS-DP as an equivalent HEX number).

### Single underline:

Index (if the PMU is a decimal number, via PROFIBUS-DP as an equivalent HEX number).

### Double underline:

Interconnection value: defines whether the parameter selected by the *parameter number* is transferred as a 16-bit value or as a 32-bit value and at which position in the PZD-setpoint telegram (PZDi), the parameter is transferred.

- White background = MASTERDRIVES Compact PLUS, CUMC or CUVC (first CBP)
- Grey background = MASTERDRIVES FC (CU1), VC (CU 2) or SC (CU 3)

# Process data interconnection, actual-value channel

The actual-value process data (PZDi, i = 1 to 10) are assigned to the appropriate status words and actual values by the indexed parameter P734.i / P694.i (CB/TB actual values). Each index stands for a process data item (e.g.  $5 \rightarrow$  PZD5 etc.). Please enter the number of the connector or parameter whose value and corresponding process data item you wish to transfer in parameter P734 / P694 under the relevant index.

The status word is always to be transferred in the PZD1 word of the PZD reply (actual-value channel), and the main actual value in PZD2. What additional items are assigned to the PZD (PZD1 up to, if necessary, PZD10) is not specified. If the main actual value is transferred as a 32-bit value, then it is assigned to PZD2 and PZD3.

### Example for the

PZD interconnection for status word 1 (ZSW1), the main actual value actual-value channel (HIW) and status word 2 (ZSW2).

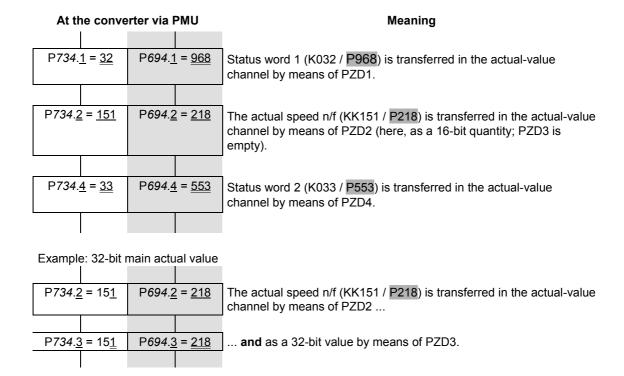

#### Italics:

P734 / P694 (CB/TB actual value), if PMU is shown as a decimal number, transferred via PROFIBUS-DP as an equivalent HEX (2B6 Hex).

#### Single underline:

Index (if PMU is a decimal number, via PROFIBUS-DP as an equivalent HEX number): Specifies at which position in the PZD actual-value telegram the actual value selected by the parameter number is transferred.

#### Double underline:

Parameter number of the required actual value.

White background = MASTERDRIVES Compact PLUS, CUMC or CUVC (first CBP)

Grey background = MASTERDRIVES FC (CU1), VC (CU 2) or SC (CU 3)

#### **NOTE**

If actual values are transferred as a 32-bit data item, you must enter the appropriate connector number at two consecutive words (indices).

#### 8.2.7.3 Process data interconnection via standard telegrams

**Definition** PROFIdrive profile version V3 defines standard telegrams for cyclical

data exchange.

**Telegram selection** Process data can be interconnected for standard telegrams by means

of a Script file.

Structure of standard telegrams

See also PROFIdrive version 3 (PNO: Order No. 3172).

#### Standard telegram 1:

| PZD number | 1    | 2       |
|------------|------|---------|
| Setpoint   | STW1 | NSOLL_A |

| PZD number   | 1    | 2      |
|--------------|------|--------|
| Actual value | ZSW1 | NIST_A |

#### Standard telegram 2:

| PZD number | 1    | 2     | 3       | 4 |  |
|------------|------|-------|---------|---|--|
| Setpoint   | STW1 | NSOLL | NSOLL_B |   |  |
|            |      |       |         |   |  |
| D-D 1      |      |       | •       |   |  |

| PZD number   | 1    | 2      | 3 | 4    |  |
|--------------|------|--------|---|------|--|
| Actual value | ZSW1 | NIST_B |   | ZSW2 |  |

#### Standard telegram 3:

| PZD number | 1    | 2     | 3  | 4    | 5      |
|------------|------|-------|----|------|--------|
| Setpoint   | STW1 | NSOLL | _B | STW2 | G1_STW |

| PZD number   | 1    | 2      | 3 | 4    | 5      | 6     | 7   | 8        | 9 |
|--------------|------|--------|---|------|--------|-------|-----|----------|---|
| Actual value | ZSW1 | NIST_B |   | ZSW2 | G1_ZSW | G1_XI | ST1 | G1_XIST2 |   |

#### Standard telegram 4:

| PZD number | 1    | 2       | 3 | 4    | 5      | 6      |
|------------|------|---------|---|------|--------|--------|
| Setpoint   | STW1 | NSOLL_B |   | STW2 | G1_STW | G2_STW |

| PZD number   | 1    | 2      | 3 | 4    | 5      | 6        | 7 | 8 | 9     |  |
|--------------|------|--------|---|------|--------|----------|---|---|-------|--|
| Actual value | ZSW1 | NIST_B |   | ZSW2 | G1_ZSW | G1_XIST1 |   |   | KIST2 |  |

Standard telegrams 5 and 6 are derived from standard telegrams 3 and 4 for the Dynamic Servo Control (DSC) function.

G2\_XIST2

#### Standard telegram 5:

| PZD number   | 1    | 2     | 3  | 4    | 5      | 6 7      |   | 8    | 9        |  |  |
|--------------|------|-------|----|------|--------|----------|---|------|----------|--|--|
| Setpoint     | STW1 | NSOLL | _B | STW2 | G1_STW | XERR     |   | KPC  |          |  |  |
|              |      |       |    |      |        |          |   |      |          |  |  |
| PZD number   | 1    | 2     | 3  | 4    | 5      | 6        | 7 | 8    | 9        |  |  |
| Actual value | ZSW1 | NIST_ | В  | ZSW2 | G1_ZSW | G1_XIST1 |   | G1_> | G1_XIST2 |  |  |

#### Standard telegram 6:

| PZD number   | 1    | 2     | 3  | 4    |   | 5     |   | 6     |      | 7   | 8    |     | 9     | 10 |  |
|--------------|------|-------|----|------|---|-------|---|-------|------|-----|------|-----|-------|----|--|
| Setpoint     | STW1 | NSOLL | _B | STW2 | • | G1_ST | W | G2_ST | W    | >   | KERR |     | KI    | PC |  |
|              |      |       |    |      |   |       |   |       |      |     |      |     |       |    |  |
| PZD number   | 1    | 2     | 3  | 4    |   | 5     |   | 6     |      | 7   | 8    |     | 9     |    |  |
| Actual value | ZSW1 | NIST_ | _B | ZSW2 | • | G1_ZS | W | G1    | _XIS | ST1 | G    | 1_X | (IST2 |    |  |
|              |      |       |    | _    |   |       |   |       |      |     |      |     |       | _  |  |
|              |      |       |    | [    | 1 | 10    |   | 11    |      | 12  | 13   |     | 14    |    |  |

G2\_ZSW

G2\_XIST1

Signals:

| Signal No. | Meaning                         | Abbreviation | Length<br>16/32-bit | Sign |
|------------|---------------------------------|--------------|---------------------|------|
| 1          | Control word 1                  | STW1         | 16                  |      |
| 2          | Status word 1                   | ZSW1         | 16                  |      |
| 3          | Control word 2                  | STW2         | 16                  |      |
| 4          | Status word 2                   | ZSW2         | 16                  |      |
| 5          | Speed setpoint A                | NSOLL_A      | 16                  | with |
| 6          | Actual speed A                  | NIST_A       | 16                  | with |
| 7          | Speed setpoint B                | NSOLL_B      | 32                  | with |
| 8          | Actual speed B                  | NIST_B       | 32                  | with |
| 9          | Encoder 1 control word          | G1_STW       | 16                  |      |
| 10         | Encoder 1 status word           | G1_ZSW       | 16                  |      |
| 11         | Encoder 1 actual position 1     | G1_XIST1     | 32                  |      |
| 12         | Encoder 1 actual position 2     | G1_XIST2     | 32                  |      |
| 13         | Encoder 2 control word          | G2_STW       | 16                  |      |
| 14         | Encoder 2 status word           | G2_ZSW       | 16                  |      |
| 15         | Encoder 2 actual position 1     | G2_XIST1     | 32                  |      |
| 16         | Encoder 2 actual position 2     | G2_XIST2     | 32                  |      |
| 25         | Control deviation               | XERR         | 32                  | with |
| 26         | Position controller gain factor | KPC          | 32                  | with |

#### 8.2.7.4 Process data monitoring

#### **NOTE**

Please note the different parameter numbers for the types of unit with the older function classes FC (CU1), VC (CU2) and SC (CU3).

In order to make these differences clear, these parameter numbers are either printed in dark gray or have a dark-gray background.

#### P722.x (CB/TB TIgOFF)

P695 (CB/TB TIgOFF)

With parameter P722. / P695, you can determine whether entering of process data into the dual-port RAM by the CBP is to be monitored by the converter.

For parameter P722

- ♦ Index 1 is applicable for the first CBP and
- ◆ Index 2 is applicable for the second CBP.

To determine which CBP is the first one and which is the second one, see section 8.2.4 "Mounting methods / CBP slots".

If process data monitoring has been activated, a fault in the DP master is followed by a reaction of the converter, irrespective of the replymonitoring time in the CBP.

| &                | P722.x ≠ 0 | P722.x = 0 | P695 ≠ 0 | P695 = 0 |
|------------------|------------|------------|----------|----------|
| Response         | Reaction   | Reaction   | Reaction | Reaction |
| monitor active   | Yes        | No         | Yes      | No       |
| Response         | Reaction   | Reaction   | Reaction | Reaction |
| monitor inactive | No         | No         | No       | No       |

Table 8.2-10 Process data monitoring depending on P722.1/P695 and the response monitor  $t_{WD}$ 

When the DP master is being configured, it is specified whether telegram traffic with the master is to be monitored by the slave (CBP). If response-monitoring is active, the PROFIBUS-DP master passes on a time value  $t_{WD}$  (watchdog time) to the CBP when a connection is made.

If the response-monitoring time expires, the CBP ceases to write process data into the dual-port RAM. When this is combined with P722.x / P695, it is therefore possible to plan your process data monitoring.

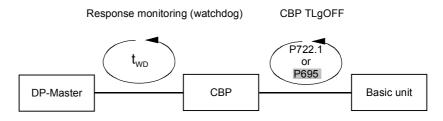

Fig. 8.2-23 Effect of t<sub>WD</sub> and P722.1 / P695

#### Response-monitoring time two Yes No CPU (AG) CPU (AG) IM308B/C IM 308B/C Simatic P722.x in STOP in STOP in STOP or in STOP "Supply off" P695 Simatic "Supply off Converter Converter Converter Converter Converter continues to continues to continues to continues to continues to run with the run with the run with the run with the run with the 0 ms useful data last useful data last useful data last useful data last useful data last received. received. received. received. received. Alarm A083 Alarm Alarm A083 A083/A084 Converter continues to Fault trip with Fault trip with Fault trip with Converter run with the F082 after: F082 after: F082 after: continues to useful data last run with the Watchdog time Watchdog time 10 ms received. 10 ms useful data last Fault trip with received. 10 ms 10 ms F082 after restart of CPU.

Table 8.2-11 Interaction of P722 / P695 and response monitoring (watchdog)

Always set parameter P722.x / P695 to 10 for operation with the CBP. Monitoring of process data is thus activated/deactivated by the value of the response-monitoring (watchdog) time solely via the PROFIBUS-DP! The converter monitors entering of process data into the dual-port RAM from the instant at which the CBP enters process data into the dual-port RAM for the first time. Fault F082 can only be tripped after this instant! Process data whose complete control word (PZD1) has the value zero is not passed on by the CBP to the dual-port RAM (warning A083)!

A fault is followed by a fault trip after

- Watchdog time + 10 ms
- ◆ The 10 ms correspond to the value 10 of parameter P722 / P695 and can be neglected with respect to the response-monitoring value.
- ◆ For additional operation with a Class II master, please bear in mind the information in the section "Diagnosis with the Class II master" of Chapter 8.2.8.4.

#### **DANGER**

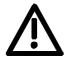

If the "ON" command (bit 0) is interconnected with the dual-port RAM interface, the following must be done for safety reasons:

An "OFF2" or "OFF3" command must be additionally parameterized to the terminal strip/PMU as otherwise the converter cannot be powered down by means of a defined command when there is a communications breakdown!

#### 8.2.8 Settings for the PROFIBUS-DP master (Class 1)

PROFIBUS units have different performance characteristics. In order to ensure that all master systems can correctly communicate with the CBP in all the ways possible, the characteristic features of the CBP are summarized in the form of an electronic data sheet (data file).

These so-called master files describe the characteristic features of a type of unit clearly and completely in an exactly specified format.

For the different master systems, the characteristics are summarized in a standardized master file (GSD) and, for the SIMATIC, in a type-description file specific to the SIMATIC.

#### Master file (GSD)

The CBP2 V2.20 supports PROFIdrive version 3. The device master file (GSD) is stored as an ASCII file (SIEc8045.GSD) on the floppy disk supplied with the CBP.

The GSD allows you to configure standard telegrams 1 to 6. It has been generated according to revision 4 for PROFIBUS DP-V2.

To ensure complete compatibility between CBP and CBP2 V2.10, PPO types can still be used for configuring purposes, as described below.

The CBP2 V2.20 can also be operated on the device master file for the CBP and CBP2 V2.1 (SIEM8045.GSD).

#### Type-description file

The type-description file is also available as an ASCII file (SI8045AX.200 and SI8045TD.200) on the floppy disk which accompanies the CBP.

### Selecting the type of PPO

So-called identification bytes are transferred in the configuration telegram of the PROFIBUS-DP master. These bytes determine the type of PPO for the useful-data telegram.

These bytes can be assigned different values for selecting a particular type of PPO (except for PPO type 1). For PPO type 4, for example, either identification byte 0 = 245 and identification byte 1 = 0 can be entered or only identification byte 0 = 245. If an unknown combination of identification bytes is received, the CBP sets the bit "parameterization error" in the diagnostic telegram to the PROFIBUS-DP master.

| PPO  | Identi | ficatio<br>0 | n byte | Identi | ficatio<br>1 | n byte   | Identi | ficatio<br>2 | n byte | Identi | ficatio<br>3 | n byte | COMET200  |
|------|--------|--------------|--------|--------|--------------|----------|--------|--------------|--------|--------|--------------|--------|-----------|
| type | Dec    | Hex          | СОМ    | Dec    | Hex          | СОМ      | Dec    | Hex          | СОМ    | Dec    | Hex          | СОМ    | Version   |
| 1    | 243    | F3           | 4AX    | 241    | F1           | 2AX      |        |              |        |        |              |        | V4.x/V5.x |
| 2    | 243    | F3           | 4AX    | 243    | F3           | 4AX      | 241    | F1           | 2AX    | 0      | 0            | 0      | V4.x/V5.x |
| 2    | 243    | F3           | 4AX    | 243    | F3           | 4AX      | 241    | F1           | 2AX    |        |              |        | V4.x/V5.x |
| 2    | 243    | F3           | 4AX    | 245    | F5           | 6AX      |        |              |        |        |              |        | V5.x      |
| 3    | 241    | F1           | 2AX    | 0      | 0            | 0        |        |              |        |        |              |        | V4.x/V5.x |
| 3    | 0      | 0            | 0      | 241    | F1           | 2AX      |        |              |        |        |              |        | V4.x/V5.x |
| 3    | 241    | F1           | 2AX    |        |              |          |        |              |        |        |              |        | V4.x/V5.x |
| 4    | 0      | 0            | 0      | 243    | F3           | 4AX      | 241    | F1           | 2AX    | 0      | 0            | 0      | V4.x/V5.x |
| 4    | 0      | 0            | 0      | 243    | F3           | 4AX      | 241    | F1           | 2AX    |        |              |        | V4.x/V5.x |
| 4    | 0      | 0            | 0      | 243    | F5           | 6AX      |        |              |        |        |              |        | V5.x      |
| 4    | 245    | F5           | 6AX    | 0      | 0            | 0        |        |              |        |        |              |        | V5.x      |
| 4    | 245    | F5           | 6AX    |        |              |          |        |              |        |        |              |        | V5.x      |
| 5    | 243    | F3           | 4AX    | 243    | F3           | 4AX      | 243    | F3           | 4AX    | 241    | F1           | 2AX    | V4.x/V5.x |
| 5    | 243    | F3           | 4AX    | 243    | F3           | 4AX      | 241    | F1           | 2AX    | 243    | F3           | 4AX    | V4.x/V5.x |
| 5    | 243    | F3           | 4AX    | 249    | F9           | 10A<br>X |        |              |        |        |              |        | V5.x      |

Table 8.2-12 Values for the identification bytes

#### 8.2.8.1 Operating the CBP with a SIMATIC S5

When the CBP is used with a **SIMATIC S5**, it is operated as a **standard DP slave**.

As possible master boards, the IM308 B or the IM308 C can be used, or even the CP5431 in limited form.

The planning tools COM ET200 or COM PROFIBUS are available for configuring the master station.

If older versions of these planning tools are used, you must copy the master file or type-description file from the accompanying floppy disk into the appropriate sub-directory of the planning software.

COM ET200 up to Version V4.x

When configuring the CBP, please use the SI8045TD.200 type-

description file on the floppy disk.

Please copy the type-description file into the directory containing the COM ET 200 files in the PG/PC.

**Example** 

CD C:\COMET200

COPY A:\SI8045TD.200 C:

The type of PPO is selected in the configuration mask of COM ET200 up to Version V4.x by entering identification bytes in accordance with the above table of identification bytes.

# COM ET200 WIN and COM PROFIBUS

When configuring the CBP, please use the SI8045AX.200 typedescription file on the floppy disk only if the CBP has not yet been included in the supplied version of the COM package.

Then copy the type-description file into the "TYPDAT5X" directory of the COM installation in the PG/PC.

From COM PROFIBUS V3.2 onwards, the CBP is included as standard and the type-description files on the floppy disk are then of no significance.

When a CBP is being configured (pull out the selector buttons "DRIVES" on the bus cable) and the suggested slave address is confirmed, a selection mask called "Slave characteristics" appears on the screen. It has the following appearance:

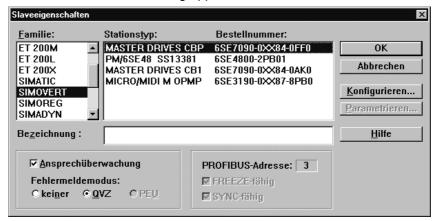

The required type of PPO is selected with this planning tool from a selection table called "Required configuration". This table appears automatically when the menu item "Configure" is selected.

More information on how to configure data exchange between a CBP and a SIMATIC S5 can be found in the description accompanying the DVA\_S5 module package.

### Using the DVA\_S5 module package

The DVA\_S5 module package (variable-speed drives with the SIMATIC S5) implements data transfer between SIMATIC and SIMOVERT slaves in accordance with the PROFIBUS profile for variable-speed drives and thus facilitates creation of the user program. A data module with the same appearance is always provided as the data interface, irrespective of which S5-CPU the program runs on. The programmer, therefore, does not need any detailed knowledge of the SIMATIC S5 system architecture or of the system functions which may be required.

The DVA\_S5 module package can be obtained from A&D WKF Fürth/Germany under MLFB 6DD1800-0SW0.

#### 8.2.8.2 Operating the CBP with a SIMATIC S7

#### CBP as S7 slave

The CBP can be operated in two ways with a **SIMATIC** S7:

- ♦ As a standard DP slave
- As a standard DP slave with extended functionality for SIMATIC S7

# Integrated PROFIBUS interfaces

The CPUs with integrated PROFIBUS interface such as CPU315-2DP, CPU413-2DP, CPU414-2DP or CPU416-2DP etc. can be used as the possible S7 master.

The master station as well as the whole PROFIBUS network is configured in the STEP 7 hardware manager.

### CBP as a standard DP slave

Requirement: STEP 7 from V3.0 upwards

If your STEP 7 hardware catalog does not yet contain the entry "MASTERDRIVES CBP", proceed as follows:

Copy the type-description file S18045AX.200 from the supplied floppy disk into the STEP 7 index STEP7 à S7DATA à GSD.

From STEP 7 version V4.01, the CBP is contained as standard in the hardware catalog, i.e. from version V4.01 onwards, the floppy disks are of no significance.

In the "Extras" menu of the SIMATIC hardware configuration, then select the menu item "Update GSD files" and carry out this command.

You will find the CBP in the "Hardware catalog" menu under "PROFIBUS-DP à Further field devices à Simovert". It appears there under the name "MASTERDRIVES CBP".

# CBP as a standard DP slave with extended functionality

To enable the CBP to be connected as a standard DP slave with extended functionality for SIMATIC S7 (e. g. acyclical communication with SIMOVIS/DriveMonitor) to the PROFIBUS-DP, a so-called DVA\_S7 object manager has to be installed as an add-on to STEP 7. The DVA\_S7 object manager is part of the DVA\_S7 module package. STEP7 basis software, Version V3.1 and upwards, is a requirement for installation of the DVA\_S7-OM.

The DVA\_S7-OM takes on the function of a master file or typedescription file and supplements the unit characteristics stored there with all the necessary S7 characteristics.

#### S7 diagnosis

If the CBP is configured in SIMATIC S7 using the DVA\_S7 object manager, a diagnosis alarm is automatically generated for the converter fault in the S7-CPU. This diagnosis alarm is derived from bit 3 of the status word (collective fault) and results in a STOP of the S7-CPU if the OB82 (diagnostics organization block) is not programmed.

For the correct processing of the diagnosis alarm, the status word of the converter always has to be transferred unchanged as the first word from the converter to the CBP (see section "Process data interconnection").

#### NOTE

When a converter fault occurs, the CBP2 does not generally trigger a diagnosis alarm.

The behavior of the S7-CPU during complete failure of a configured drive or during an interruption in the bus cable can be controlled by programming the relevant system organization modules OB86 and OB122. If these system modules are not programmed, the S7-CPU also goes into the STOP state if a configured drive fails or if a bus is interrupted. Refer to Chapter 3 of the programming manual for the S7-300/400 for detailed descriptions on the indicated system organization modules.

After installation of the  $\mathsf{DVA\_S7\text{-}OM}$  , the CBP is shown as follows in the hardware catalog:

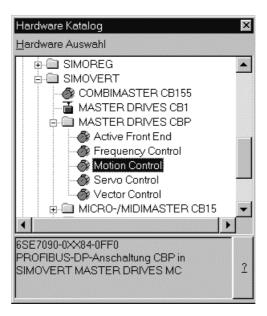

The type of PPO is selected in the hardware manager from the register "Configuration" of the "Characteristics – DP slave" mask which is automatically shown on the screen when the selection (e.g. Motion Control) is confirmed.

More information on planning data exchange between a CBP and a SIMATIC S7 can be found in the description accompanying the DVA\_S7 module package.

If the DVA\_S7 module package is not used, the system features regarding data consistency have to be observed by the user program. In particular, this means that access can only be made via the system functions SFC14 and SFC15 to all consistent data areas > 4 bytes.

The PKW and the PZD parts are regarded as two independent consistent data areas.

|      | PKW       | PZD (4, 12 or 20 bytes) |
|------|-----------|-------------------------|
| PPO1 | (8 bytes) | (4 bytes)               |
| PPO2 | (8 bytes) | (12 bytes)              |
| PPO3 | -         | (4 bytes)               |
| PPO4 | -         | (12 bytes)              |
| PPO5 | (8 bytes) | (20 bytes)              |

#### CP342-5DP

At the present time, the CBP can be operated with a CP342-5DP only as a standard DP slave because S7 functions are not yet supported by the CP342-5DP. In order to operate the CBP as a standard slave, the equipment master file or the type-description file must be incorporated into the STEP7 basic software (see integrated DP interfaces).

### The DVA\_S7 module package

The SIMATIC DVA\_S7 module package (variable-speed drives on SIMATIC S7) implements data transfer between the drive and SIMATIC S7 in accordance with the PROFIBUS profile for variable-speed drives and thus facilitates creation of the user program. A data module with the same appearance is always provided as the data interface, irrespective of which S7 CPU the program runs on. The programmer does not therefore need any detailed knowledge of the SIMATIC S7 system architecture or of the necessary system functions.

As already mentioned, the DVA\_S7 object manager is part of the scope of supply of the DVA\_S7 module package.

The DVA\_S7 module package can be obtained from A&D WKF Fürth/Germany under MLFB 6SX 7005-0CB00.

#### 8.2.8.3 Operating the CBP with a non-Siemens system

When used with a non-Siemens master system, the CBP can be operated only as a standard DP slave.

#### Required master file

The equipment master file (GSD file) on the floppy disk contains all the information which a DP master system needs for integrating the CBP as a standard DP slave in its PROFIBUS configuration.

If the non-Siemens master system allows direct integration of a master file, the SIEM8045.GSD file can be copied into the relevant sub-directory.

If this is not possible, the required information will have to be taken from the SIEM8045.GSD file.

#### 8.2.8.4 Operating the CBP2 with extended functions with a SIMATIC S7

The extended functions "Cross traffic" and "Clock synchronization" are described in detail in PROFIBUS Profile Drive Technology, Version 3.

#### **DriveES SlaveOM**

The functions described here presuppose the planning tool, STEP7, and driveES with the slave OM for the CBP2.

- Free configuration: Up to 16 process data can be configured in each case, separated into setpoints and actual values.
- Cross traffic: Direct slave-to-slave communication without going the long way round via the DP master.
- Clock synchronization: Synchronization of master and slave applications at the isochronous PROFIBUS.

Free configuration is possible with all DP masters which are configured with STEP7.

Cross traffic and clock synchronization presuppose DP masters which support this functionality, i.e. all S7-CPUs, for example, with the characteristic "equidistance".

#### Configuration

For free configuration and cross traffic, carry out configuration completely with the slave OM in the "Configuration" register. In the drive, only correct interconnection of the setpoints and actual values has to be carried out.

### Clock synchronization

Configure Clock synchronization with the slave OM in the "Clock synchronization" register. In addition, some parameters in the drive have to be set (MASTERDRIVES MC only).

Detailed help can be obtained in the on-line help for the slave OM.

#### 8.2.8.5 CBP2 with cross traffic operated with a SIMATIC S7

The cross traffic function enables direct slave-to-slave communication on the PROFIBUS without having to go the long way round via the DP master. A DP master, however, is needed "to keep time".

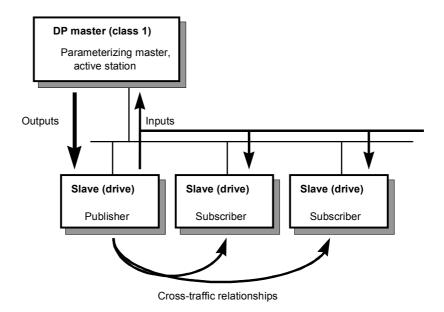

Fig. 8.2-24 Cross traffic

#### **Configurations**

With cross traffic, you can configure communication between DP slaves in various ways, e.g.

- "Broadcast": Stipulation of a master setpoint from a master drive to all drives.
- "Peer-to-peer": Passing on a setpoint from one drive to the next.

#### Definitions:

#### **Encoder**

 Cross-traffic encoder (publisher): All inputs of a DP slave capable of cross traffic are transmit data in relation to cross traffic. They can be received by the DP master or by DP slaves capable of cross traffic. Transmitting takes place automatically by means of a broadcast. Explicit configuration of the cross-traffic encoder is not necessary.

#### Receiver

Cross-traffic receiver (subscriber): The sources for the setpoints are specified by means of configuration. The outputs of the DP master or the inputs of a DP slave as the cross-traffic encoder are possible sources (in the case of drives, their actual values). There are no restrictions on the way in which master outputs and slave inputs are mixed (with word granularity).

Drives capable of cross traffic can also receive data from themselves (feedback loop).

#### You need:

- ◆ STEP7 from Version 5.0 with Servicepack 2 or Servicepack 4 (Servicepack 3 is not suitable) or Version 5.1
- ◆ DriveES with slaveOM for CBP2
- ◆ S7-Profibus-Master with the "equidistance" property
- DP slaves which are capable of cross traffic as communication partners (e.g. drives or ET200)
- ◆ CBP2

Cross traffic is independent of the basic unit used. The functionality is completely provided in the CBP2.

You can configure cross traffic with the slave OM in the mask, "Configuration".

#### Quantities

Receive/transmit data: maximum of 16 words of setpoints/actual values per drive, can be divided up in any way on DP master and DP slaves capable of cross traffic.

Number of transmission channels: a broadcast channel which the DP master and any number of DP slaves can receive.

Number of receive channels: max. eight.

#### **Example**

The following illustration contains a cross-traffic configuration with two cross-traffic encoders (publishers) and a drive with CBP2 as the cross-traffic receiver (subscriber).

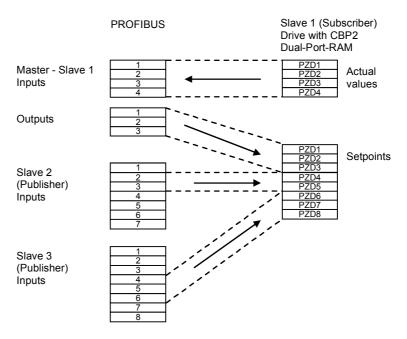

Fig. 8.2-25 Example of a cross-traffic configuration

#### 8.2.8.6 CBP2 with clock synchronization operated with a SIMATIC S7

CBP2 with clock synchronization is not supported by MASTERDRIVES VC

Clock synchronization enables the synchronization of several MASTERDRIVES MC at the isochronous PROFIBUS.

#### You need

- ♦ STEP7 Version 5 or higher
- DriveES with slave OM for CBP2
- ♦ S7 Profibus master with the "equidistance" characteristic
- ◆ CBP2
- MASTERDRIVES MC (Compact or Compact PLUS) software version 1.4 or higher

You can configure clock synchronization with the slave OM in the mask, "Clock synchronization".

#### Cycle times

The isochronous DP cycle must have been tuned to the pulse frequency of the drive. The following combinations are possible with the default pulse frequency of 5.0 kHz and a PROFIBUS transmission rate of 12 Mbit/s:

| Synchronized task on CUMC | DP cycle | Max. number of DP slaves |
|---------------------------|----------|--------------------------|
| T4                        | 3.2 ms   | 11                       |
| T5                        | 6.4 ms   | 27                       |

### STEP7 bus configuration

Measures relating to bus configuration:

- First, configure all DP slaves, possibly with cross traffic. The quantities and the minimum DP cycle on the PROFIBUS are thus defined.
- In the "Equidistance" register (can be reached under "PROFIBUS", "Properties", "Supply settings", "Options"), activate the isochronous bus cycle. You must repeat this step if you alter the bus configuration (deactivate Equidistance and re-activate!).
- ◆ In the "Clock synchronization" mask of the slaveOM, activate clock synchronization for the drive. The task T4 with 3.2 s is the default setting.
- ◆ It must be ensured that the difference between "DP cycle" and "Equidistance master cycl. part" is at least 1 ms. The CBP2 needs this time to copy the data between PROFIBUS and MASTERDRIVES CUMC consistently.
- The "Align" button ensures that all MASTERDRIVES MC are given the same settings for clock synchronization and that the DP master adopts the isochronous DP cycle.

#### **Drive configuration**

Configuration of MASTERDRIVES MC:

Enabling the source for clock synchronization by means of P744:

| P744.1 | P744.2 | Synchronization source |
|--------|--------|------------------------|
| 0      | 1      | First CBP2             |
| 1      | 1      | Second CBP2            |
| 0      | 0      | (First SLB)            |
| 1      | 0      | (Second SLB)           |

 With clock-synchronous PROFIBUS it is possible to switch on cycle monitoring with P723 = 1.

Function: Synchronization telegrams that are received outside the bus cycle ( $\pm$  12.8  $\mu$ s) are ignored.

Advantage: During faulty operation, incorrect and offset synchronization telegrams are detected and do not cause synchronization failure.

 All jobs to be synchronized must be in the same task, especially the processing of setpoints and actual values to the CBP2.

#### **Diagnosis**

Diagnosis of clock synchronization in MASTERDRIVES MC:

- ♦ B0043 = 1: Application is synchronous
- ◆ r748.9: should fluctuate between 65515 and 20

For further diagnostic parameters, see section "Diagnosis and Troubleshooting".

**Times** 

The following times will help you when calculating the bus bandwidth available (12 Mbit/s):

- 150-200 µs "Equidistance master cycl. part" per DP slave (cyclical services master class 1)
- Approx. 600 μs for "Equidistance master acyclical part" (acyclical services master class 1)
- Approx. 700 μs for a max. of one additional active node (master class 2)
- 1000 µs computing time for CBP2, parallel to acyclical services

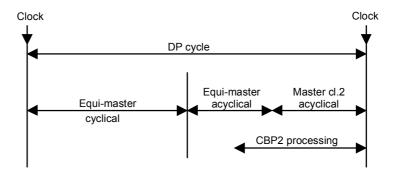

Fig. 8.2-26 Breakdown of the DP cycle at the isochronous PROFIBUS

Two time conditions which have to be complied with are

- "DP cycle" > "Equidistance master cyclical part" + 1000 μs
- ◆ "DP cycle" > "Equidistance master cyclical part" + "Equidistance master acyclical part"" + "Master class 2"

#### **Auxiliary conditions**

The following auxiliary conditions are to be complied with at the present time when clock synchronization at the isochronous PROFIBUS is used:

- Transfer rate: 12 Mbit/s (the performance of lower transfer rates is too small for drives)
- ♦ Maximum number of nodes: 31
- ♦ Maximum distance: 100 m
- Only one master class 1 (the equidistance master)
- A maximum of one additional master (class 2, PG); it is recommended that no additional master be used
- ♦ No repeater, no fiber optic cables (they cause different dead times)
- The CBP2 must be directly plugged onto the basic board (also via adapter board). There must not be a technology board plugged in between the basic unit and the CBP2

## Comparison PROFIBUS / SIMOLINK

PROFIBUS offers you a bus system for all tasks. With SIMOLINK, you can achieve better performance in clock synchronization. The following table shows the differences in clock synchronization:

| Criterion              | PROFIBUS                 | SIMOLINK                               |
|------------------------|--------------------------|----------------------------------------|
| Medium                 | Copper                   | Glass / plastic                        |
| Distance               | 100 m (12 Mbit/s)        | Glass: 300 m<br>Plastic: 40 m per node |
| Max number of nodes    | 31 (no repeater)         | 200                                    |
| Number of slaves/cycle | 11 / 3.2 ms; 27 / 6.4 ms | 100 per ms / < 1 ms                    |
| Max. telegram length   | 16 words                 | n times 2 words                        |

### 8.2.8.7 CBP2 with clock synchronization on a PROFIBUS master in accordance with PROFIdrive V3

CBP2 with clock synchronization is not supported by MASTERDRIVES VC.

The CBP2 V2.20 enables the clock cycles of several MASTERDRIVES MC to be synchronized according to PROFIdrive version 3 on the isochronous PROFIBUS.

You will need:

- A configuring tool that supports isochronous operation according to PROFIdrive V3
- A Profibus Master that supports isochronous operation according to PROFIdrive V3
- ◆ CBP2 from V2.20
- MASTERDRIVES MC (Compact or Compact Plus), software version 1.6

#### Cycle times

The pulse frequency of the drive must be set to 5.3 kHz for clock synchronization in accordance with PROFIdrive V3. The following combinations are possible with a PROFIBUS transmission rate of 12 Mbit/s:

| Synchronized task on CUMC | DP cycle |
|---------------------------|----------|
| T4                        | 3 ms     |
| T5                        | 6 ms     |

#### **Drive configuring**

Configuring the MASTERDRIVES MC:

- Set pulse frequency to 5.3 kHz. Select P340 = 5.3 in the drive settings screen.
- Enable the source for clock sycnchronization via P744:

| P744.1 | P744.2 | Synchronization source |
|--------|--------|------------------------|
| 0      | 1      | First CBP2             |
| 1      | 1      | Second CBP2            |
| 0      | 0      | (first SLB)            |
| 1      | 0      | (second SLB)           |

 A cycle monitoring function can be activated with P723 = 1 for the isochronous PROFIBUS.

Function: Synchronization telegrams received outside the bus cycle ( $\pm$  12.8  $\mu$ s) are ignored.

Advantage: Under fault conditions, faulty and displaced telegrams are detected so that synchronization errors can be avoided.

 All jobs to be synchronized must be located in the same task, especially processing of setpoints and actual values to the CBP2.

#### Diagnosis

**Times** 

Diagnosis of clock synchronization in MASTERDRIVES MC:

- B0043 = 1: Application is synchronous
- r748.9: Should fluctuate between 65515 and 20

For other diagnostic parameters, see Section "Diagnosis and troubleshooting"

The following time data help you to calculate the available bus bandwidth (12 Mbit/s):

- 150-200 µs "Isochronous master cyclical share" per DP slave (cyclical services class 1 master)
- Approx. 600 µs for "Isochronous master acyclical share" (acyclical services class 1 master)
- Approx. 700 µs for max. one further active node (class 2 master)
- ♦ 1000 µs computation time for CBP2, in parallel to acyclical services

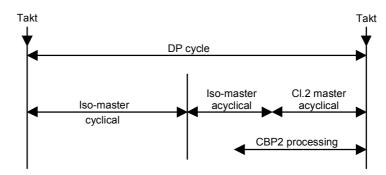

Fig. 8.2-27 Splitting of DP cycle on isochronous PROFIBUS

Two mandatory time conditions:

- "DP cycle" > "Isochronous master cyclical share" + 1000 μs
- "DP cycle" > "Isochronous master cyclical share" + "Isochronous master acyclical share" + "Class 2 master"

### conditions

The following supplementary conditions currently apply to clock synchronization on the isochronous PROFIBUS:

- Transmission rate: 12 Mbit/s (performance afforded by lower transmission rates is too low for drives)
- Maximum number of nodes: 31
- Maximum distance: 100 m
- For class 1 master only (isochronous master)
- A maximum of one other master (class 2, PG), ideally no other master
- No repeaters, no fiber optics (which cause varying deadtimes)
- The CBP2 must, of course, be inserted directly in the basic board (or via an adapter board). No technology board may be installed between the basic board and the CBP2.

### **Supplementary**

#### 8.2.9 MASTERDRIVES as PROFIdrive V3-Slave

CBP2 with clock synchronization is not supported by MASTERDRIVES VC

#### Requirements

Variable speed electric drives in automated units, from the simple frequency converter to the highly dynamic servo controller, are now increasingly being connected to higher-level open-loop and closed-loop control systems via digital interfaces.

In current systems the standard speed interface is one in which the speed command is given by the higher-level automation system and is tracked by the drive. For monitoring, the actual speed value is generally reported back to the automation system.

So that the digital field bus interface can also be used for motion control with multiple axes in decentralised automation concepts, the current standard field buses must be supplemented by specific properties.

The following requirements must be met:

#### **Clock synchronization**

In the case of a central motion controller, which performs interpolation and position control, the control circuit must be connected via the bus. In the setpoint direction the speed setpoint is transmitted to the drive. In the actual value direction the drive returns the actual position value. In order to be able to achieve sufficiently high circuit gain for the dynamic required, the dead times must be small and above all absolutely constant. If the motion control task requires coordination of several axes, the position actual value must be recorded exactly simultaneously and evaluated synchronously in the motion controller, and the setpoints must take effect exactly simultaneously in the axes. Actual value recording, transmission and setpoint setting are therefore clock synchronous with the position controller.

# New functions of the PROFIdrive-Profile Version 3

This document contains the relevant extracts from the Profi-Drive-Profil document (PROFIBUS Nutzerorganisation e. V., Order no.: 3.171, http://www.profibus.com), in which the use of clock synchronous transmission, of cross traffic and a position encoder interface and the standardisation and configuration of the setpoints and actual values for the drives are manufacturer-neutral and openly standardised.

#### **Definitions**

#### General

Output data:

Data which a slave receives cyclically from the master and forwards to the slave application or the I/O's.

♦ Input data:

Data sent cyclically to the master by a slave.

Process data:

For drives, all input and output data

Technological functions:

Controls and sequence control for automation of application-specific processes

#### **Clock synchronization**

Synchronization:

Creating synchronism (simultaneity, time consistency)

♦ Clock synchronization:

Clock synchronization refers to the synchronization of the sample times of the control with the connected drives.

♦ Clock synchronous application:

in the control software in digital drives and control system. The starting times and the length of the sampling times in various devices are synchronized exactly with each other.

◆ Equidistance:

The same distance. The bus cycle time is always constant. Any free bus time is filled up with blank telegrams.

♦ Isochronous mode:

Profibus service for clock synchronization; produces a timeconstant, i.e. equidistant bus cycle with a clock pulse signal at the start of the cycle.

#### 8.2.9.1 Incorporation of drives in automation systems / plant characterization

This section presents the different variants for incorporation of drives in automation systems.

#### **Application classes**

Nowadays, drive applications are implemented in many different ways. The following table defines the various application classes in which drives are used. The application classes are typical examples from the total spectrum of electrical drive engineering and are not necessarily covered by a specific equipment characteristic.

|   | Application class                                                                                 | Interface                                                                                            | Functions <sup>2)</sup>                                                                   |
|---|---------------------------------------------------------------------------------------------------|----------------------------------------------------------------------------------------------------|-------------------------------------------------------------------------------------------|
| 1 | Standard drive                                                                                    | n-set, i-set                                                                                         | Cyclical interface 1)                                                                     |
| 2 | Standard drive with distributed technology controller (continuous process)                        | Technological<br>set/actual values<br>(command<br>variable)                                          | Cyclical interface with cross traffic <sup>1)</sup>                                       |
| 3 | Basic positioning drive with distributed position control and interpolation                       | pos-set, travel<br>tasks                                                                             | Cyclical interface 1)                                                                     |
| 4 | Positioning with central interpolation and position control Optional: DSC (Dynamic Servo Control) | n-set x-actual additional for DSC: $\Delta x$ (x <sub>err</sub> ), K <sub>V</sub> (k <sub>PC</sub> ) | Cyclical interface<br>clock synchronous<br>encoder interface,<br>DSC (see chapter<br>2.4) |
| 5 | Positioning with central interpolation and distributed position control                           | x-set                                                                                                | Cyclical interface clock synchronous 3)                                                   |
| 6 | Motion control in clocked processes or distributed angular synchronism                            | Command variable, motion commands                                                                    | Cyclical interface clock synchronous and with cross traffic                               |

- The cyclical interface can also be operated clock synchronously if, for example, simultaneity of action in several drives is required.
- For all application classes: Acyclical interface for parameters, diagnosis, identification
- 3) This application class is not described in this document.

Table 8.2-13 Application classes

#### NOTE

When the MASTERDRIVES unit is used as PROFIdrive V3 slave, only application classes 1 and 4 are used! Several MASTERDRIVES can be connected to **one** PROFIdrive V3 master in class 1 as slave (Monomaster operation).

#### **Application class 1:**

# Standard drive (Standard telegram 1 and 2)

In the simplest case the drive is controlled via a main setpoint (e. g. speed setpoint) via PROFIBUS (Figure 1). The complete speed control takes place in the drive controller. The automation device includes all the technological functions for the automation process. PROFIBUS acts only as transmission medium between the automation system and drive controller. The normal cyclical data communication of the PROFIBUS-DP is used (Data Exchange). This application is primarily used in the area of classic drive technology (e.g. materials handling technology). A PLC is used mainly as the automation system. Clock synchronism and cross traffic on the bus system are not necessary for this application class.

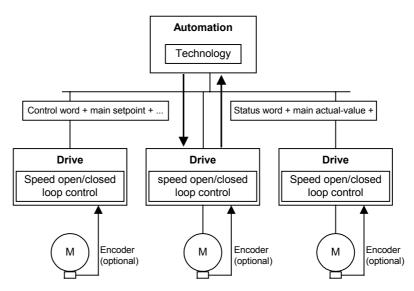

Fig. 8.2-28 Application class 1

### Application class 4

Positioning with central interpolation and position control (standard telegram 3 to 6)

Application class 4 (Figure 2) handles the position control through PROFIBUS-DP. Drive applications for handling equipment and robot applications often require a coordinated motion cycle by several drives. The motion control is mainly implemented via a central automation unit (NC). These controls calculate special setpoint profiles for each drive, so that certain tracks can be travelled through the combined action of several drives (for example for the XYZ axis). The automation system comprises not only the necessary technology functions for the automation process but also the functions for interpolation and position control of the drive. Speed setpoints and actual values and actual position values are exchanged via PROFIBUS-DP. The drive controller essentially only comprises the algorithms for speed control and recording of actual position values. As position control is carried out via the bus system, this variant places very high demands on the clock synchronisation of the bus system.

To increase the stiffness and dynamism of the control circuit, the DSC functionality can be used additionally.

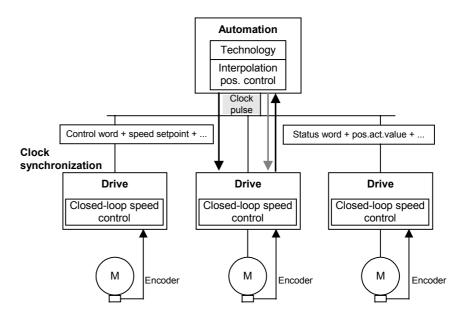

Fig. 8.2-29 Application class 4

#### Clock synchronous monomaster operation (main application case)

With this operation the drives make high demands on time synchronism at the bus. Through an isochronously transmitted global control the master class-1 (e.g.SIMOTION) passes on clock pulse information to the slaves (MASTERDRIVES), which synchronise themselves with this pulse.

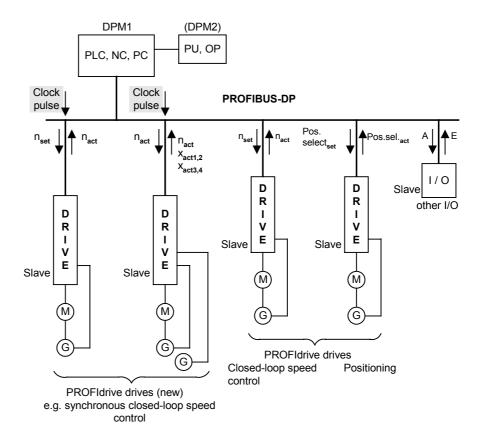

Fig. 8.2-30 Clock synchronous monomaster operation (DPM1)

The times for the setpoint transfer and actual value recording of the slaves and the time of the control by the higher-level master can take place through time parameters. The time parameters relate to the clock pulse.

In the DP cycle there must be sufficient time for the following communication elements:

- cyclical data exchange with all slaves on the bus
- a non-cyclical data channel (DPV1)
- telegram repeats
- diagnosis request

A local control device (PU, OP) at the DPM1 must communicate with the slaves via the DPM1 master.

#### 8.2.9.2 Communication model

### Clock synchronous communication

Clock synchronous communication is implemented by the use of an isochronous clock pulse signal on the bus system. This cyclical, isochronous pulse is transmitted as global control signal by the master to all bus participants. Master and slave can thus synchronise their applications to this signal.

Special error mechanisms in every participant permit stable communication even with sporadic failure of the system pulse.

For drive technology the clock synchronous communication forms the basis for drive synchronization. For this not only is the telegram traffic on the bus system implemented in an isochronous time slot, but also the internal control algorithms, such as the speed and current controllers in the drive or the contollers in the higher-level automation system, are synchronized in time.

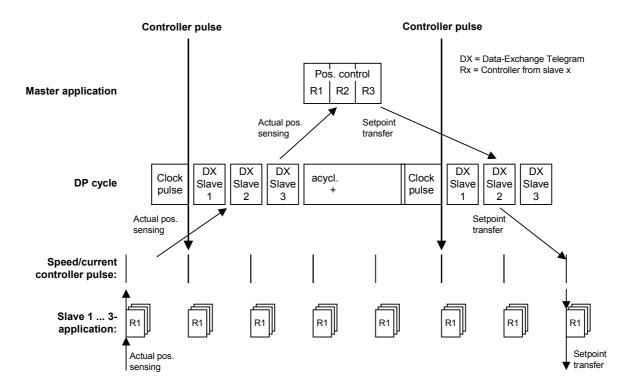

Fig. 8.2-31 Clock synchronous communication

#### 8.2.9.3 Drive control

#### **Commands (control words)**

#### **Control word 1**

Contents of the bits in PROFIdrive control word 1. The existing bits are contained in MASTERDRIVES control word 1 (see also Chapter 10.1).

| Bit     | Meaning                                                                                       |                            |  |  |
|---------|-----------------------------------------------------------------------------------------------|----------------------------|--|--|
|         | Operating mode speed control                                                                  | Operating mode positioning |  |  |
| 0       | ON / 0                                                                                        | OFF 1                      |  |  |
| 1       | Operating cor                                                                                 | ndition / OFF 2            |  |  |
| 2       | Operating cor                                                                                 | ndition / OFF 3            |  |  |
| 3       | Enable operation                                                                              | / disable operation        |  |  |
| 4       | Operating condition / disable ramp-function                                                   |                            |  |  |
| 5       | Enable ramp-function generator / stop ramp-<br>function generator Operating condition / pause |                            |  |  |
| 6       | Enable setpoint / disable setpoint Activate travel task (edge)                                |                            |  |  |
| 7       | Acknowledge / no meaning                                                                      |                            |  |  |
| 8       | Inching 1 ON / Inching 1 OFF                                                                  |                            |  |  |
| 9       | Inching 2 ON / Inching 2 OFF                                                                  |                            |  |  |
| 10      | Control from PLC / no control                                                                 |                            |  |  |
| 11      | Device-specific Start referencing / terminate referencing                                     |                            |  |  |
| 12 - 15 | Device-specific                                                                               |                            |  |  |

Explanation: To the left of the forward slash is the meaning for bit value = 1, to the right that for bit value = 0.

**Control word 2** 

Contents of the bits in PROFIdrive control word 2.

**IMPORTANT** 

This is different from the previous MASTERDRIVES control word 2.

| Bit     | Meaning                                    |  |
|---------|--------------------------------------------|--|
| 0 - 11  | Device-specific                            |  |
| 12 - 15 | Master life sign for clock synchronization |  |

#### 8.2.9.4 Checkback messages (status words)

#### Status word 1

Contents of the bits of PROFIdrive status word 1. The existing bits are contained in MASTERDRIVES status word 1 (see also chapter 10.2).

| Bit     | Meaning                                                                       |                                              |  |  |
|---------|-------------------------------------------------------------------------------|----------------------------------------------|--|--|
|         | Operating mode speed control                                                  | Operating mode positioning                   |  |  |
| 0       | Ready to start / N                                                            | Not ready to start                           |  |  |
| 1       | Ready for operation / N                                                       | Not ready for operation                      |  |  |
| 2       | Operation enabled                                                             | Operation disabled                           |  |  |
| 3       | Fault / F                                                                     | ault-free                                    |  |  |
| 4       | no OFF 2                                                                      | 2 / OFF 2                                    |  |  |
| 5       | no OFF 3 / OFF 3                                                              |                                              |  |  |
| 6       | Start disabled / start not disabled                                           |                                              |  |  |
| 7       | Warning / no warning                                                          |                                              |  |  |
| 8       | Setpoint / actual in tolerance range / Setpoint/actual not in tolerance range | no tracking error / tracking error           |  |  |
| 9       | control required                                                              | / local operation                            |  |  |
| 10      | f or n reached / f or n not reached                                           | set position reached / outside set position  |  |  |
| 11      | device-specific                                                               | Reference point set / no reference point set |  |  |
| 12      | device-specific                                                               | setpoint acknowledgment (edge)               |  |  |
| 13      | device-specific                                                               | drive stationary / drive travelling          |  |  |
| 14 - 15 | device-specific                                                               |                                              |  |  |

Explanation: To the left of the forward slash is the meaning for bit value = 1, to the right that for bit value = 0.

#### Status word 2

Content of bits in PROFIdrive status word 2.

#### **IMPORTANT**

This differs from the previous MASTERDRIVES status word 2.

| Bit     | Meaning                                   |
|---------|-------------------------------------------|
| 0 - 11  | Device-specific                           |
| 12 - 15 | Slave life sign for clock synchronization |

#### 8.2.9.5 Setpoints / Actual values

Both the setpoints on the drives and the actual values from the drives are transmitted as PZD (process data). Process data transmission takes place by means of the Data Exchange Service.

#### Standard signals

All the abbreviations for the standard telegrams are explained below.

| Abbreviation | Meaning                           | Length       | Description         |
|--------------|-----------------------------------|--------------|---------------------|
|              |                                   | [16-/32-Bit] |                     |
| STW1         | Control word 1                    | 16           | see section 8.2.9.3 |
| ZSW1         | Status word 1                     | 16           | see section 8.2.9.4 |
| STW2         | Control word 2                    | 16           | see section 8.2.9.3 |
| ZSW2         | Status word 2                     | 16           | see section 8.2.9.4 |
| NSOLL_A      | Speed setpoint A                  | 16           |                     |
| NIST_A       | Speed actual value A              | 16           |                     |
| NSOLL_B      | Speed setpoint B                  | 32           |                     |
| NIST_B       | Speed actual value B              | 32           |                     |
| G1_STW       | Encoder-1 control word            | 16           | see section 8.2.9.9 |
| G1_ZSW       | Encoder-1 status word             | 16           | see section 8.2.9.9 |
| G1_XIST1     | Encoder-1 position actual value-1 | 32           | see section 8.2.9.9 |
| G1_XIST2     | Encoder-1 position actual value-2 | 32           | see section 8.2.9.9 |
| G2_STW       | Encoder-2 control word            | 16           | see section 8.2.9.9 |
| G2_ZSW       | Encoder-2 status word             | 16           | see section 8.2.9.9 |
| G2_XIST1     | Encoder-2 position actual value-1 | 32           | see section 8.2.9.9 |
| G2_XIST2     | Encoder-2 position actual value-2 | 32           | see section 8.2.9.9 |
| XERR         | Control error                     | 32           |                     |
| KPC          | Position controller gain factor   | 32           |                     |

Table 8.2-14 Standard signals— Abbreviations

Standard telegrams, see Subsection 8.2.7.3.

#### 8.2.9.6 Dynamic Servo Control (DSC)

#### **Features**

This function improves the dynamic of the position control circuit, in that it minimizes the dead times which normally occur with a speed setpoint interface. For this only a relatively simple extension of the transmitted setpoints and an additional feedback network in the drive are needed.

The function is upwardly compatible with the speed setpoint interface. If necessary this can be switched to the speed setpoint interface during operation.

#### Structure

The control circuit based on the speed setpoint interface generally has the following structure:

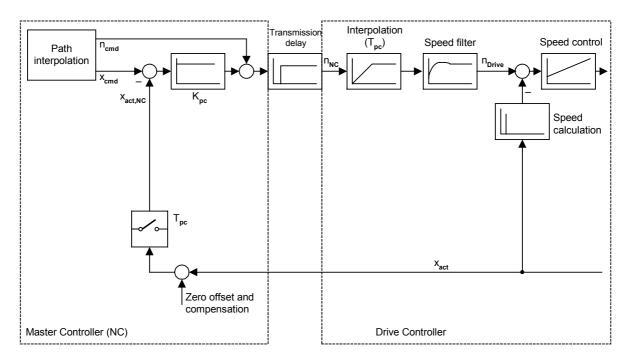

 $n_{\mbox{\footnotesize cmd}}$  : speed command  $$x_{\mbox{\footnotesize act}}$  : actual position

 $x_{cmd}$ : position command  $T_{pc}$ : position controller sampling time (=  $T_{MAPC}$ )

 $\kappa_{
m err}$  : position error command  $\kappa_{
m pc}$  : position controller gain

Fig. 8.2-32 Structure of the position control circuit based on the speed setpoint interface without DSC

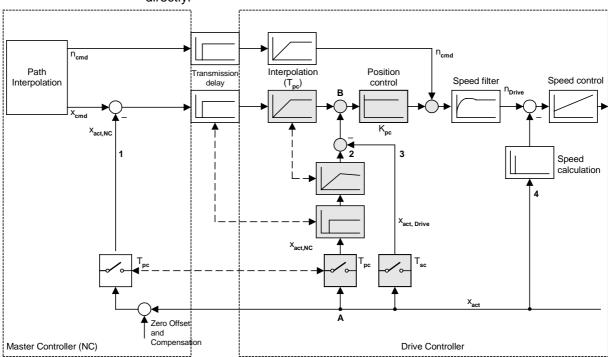

With DSC the actual position calculated inside the drive is also fed back directly:

 $n_{\mbox{\footnotesize cmd}}$  : speed command  $$T_{\mbox{\footnotesize sc}}$$  : speed controller sampling time

 $x_{cmd}$ : position command  $T_{pc}$ : position controller sampling time (=  $T_{MAPC}$ )

 $x_{
m err}$  : position error command  $K_{
m pc}$  : position controller gain

xact : actual position

Fig. 8.2-33 Structure of the LR circuit based on the speed setpoint interface with DSC

For this to be possible, the control error calculated in the master is transmitted as well as the speed setpoint. The additional feedback network can use the internal formats in the drive for position presentation and is thus independent of the position presentation in the master. The above presentation assumes that the network is calculated in the speed controller sampling time  $T_{SC}$  which will be possible in many cases. In this way the maximum possible dynamic improvement is achieved. However, greater clock times T are also possible, if the calculation time is short

 $(T_{SC} \le T \le T_{PC}).$ 

#### Operation

The structure contains a total of three feedback branches for the actual position value (No. 1, 2 and 3). Feedback branch no. 2 compensates fully for the action of no. 1 in respect of the actual value transmitted by the drive  $x_{act}$ , so that the dead time in branch no. 1 no longer has to be considered for the stability of the position control circuit. As a result, the position control circuit is initially open. Feedback branch no. 3 closes the circuit again, but with a shorter delay, so that greater gains can be set.

The absolute reference of the position actual value is only created in the master (addition point "Zero offset and compensation"). The same absolute reference is contained in the position command  $x_{\mbox{cmd}}$ . The control error calculated in the master  $x_{\mbox{err}}$  thus remains free of zero points. The drive needs to know nothing about zero points and reference points.

#### Interface

In the setpoint direction two additional signals are transmitted:

- Controller error x<sub>err</sub>
- 2. Position controller gain factor kpc

The standard telegrams 5 and 6 defined for the function Dynamic Servo Control (DSC) are explained further in section 8.2.7.3.

If both signals  $x_{err}$  or  $k_{pc}$  are configured, the feedback network in the drive is activated. If only one of the two signals is projected, it is assumed that this serves other purposes and the feedback network is not activated.

The position controller gain  $K_{PC}$  transmitted via the Profibus has the unit  $1/1000 \, 1/s$ .

#### **Operating statuses**

From the drive point of view there are two operating statuses, which can be distinguished on the basis of  $k_{DC} = 0$  or  $k_{DC} \neq 0$ :

- 1.  $k_{pc}$  = 0: feedback network inactive, position control circuit in the drive opened. The master normally uses this to open the position control circuit fully, e.g. in spindle operation or with errors. However, it can also switch back to conventional position control in this way, without re-configuring the drive. The drive can assume that  $x_{err} = 0$  is being transmitted. The speed setpoint is entered via  $n_{cmd}$ .
- k<sub>pc</sub> ≠ 0: feedback network active, position control circuit is enclosed in the drive. Via n<sub>cmd</sub> a speed pre-control value is entered, which may also be zero.

A switch between these two statuses can be made by the master at any time. The master can also alter the value of  $k_{\text{pC}}$  at any time, e.g. in order to make dynamics adjustments in gear changes or compensation for non-linear gears.

### Boundary conditions

Feedback branch 2 must exactly simulate the action of feedback branch 2 between points A and B. Both branches must

- work with an actual value originating from the same time and scanned with the same frequency
- 2. display the same deceleration
- 3. contain the same fine interpolation

This is indicated by the broken arrows in the structure diagram.

The speed filter shown in the structure diagram is optional and has nothing to do with the DSC function. It has been drawn in to make the difference from conventional position control easier to recognize.

#### Sample application

### Linking the MASTERDRIVES MC to SIMOTION using standard telegram 5.

Fig. 8.2-34 shows an overview of the interconnection required for standard telegram 5. This connection is made using the scriptfile on the SIMOTION CD:

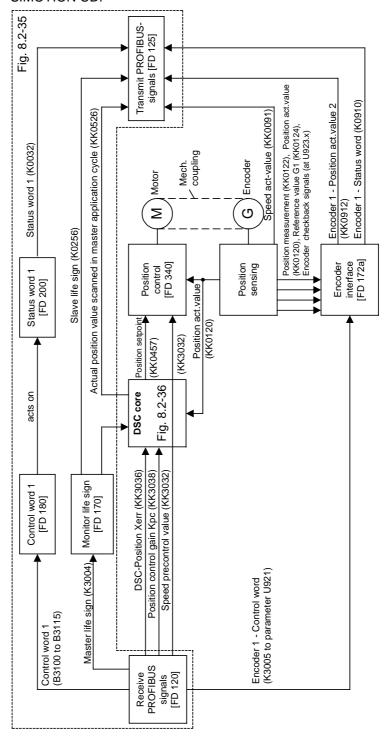

Fig. 8.2-34 Block diagram: MASTERDRIVES as PROFIdrive version 3 slave

In Fig. 8.2-35 you see on the left reception of the setpoints and control signals from the Profibus, on the right the transmission of actual values and status data to the Profibus, as is specified in the standard telegram. In the centre of Fig. 8.2-35 the meaning and softwiring of the individual bits in control word 1 are presented. At the bottom of Fig. 8.2-35 is the monitoring of the master life sign, the creation of the binector "master application pulse" and the slave life sign.

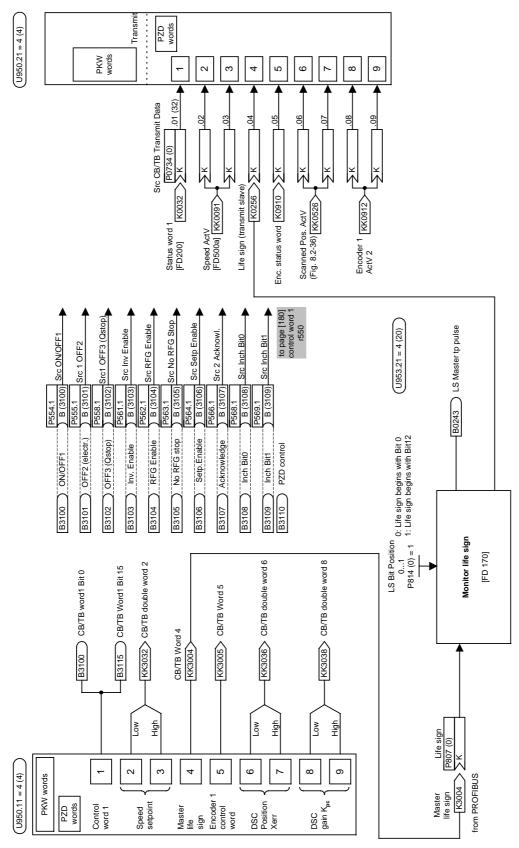

Fig. 8.2-35 PROFIBUS communication

#### Implementation of DSC with free blocks

(see Fig. 8.2-36)

In MASTERDRIVES free calculating blocks are available, with the aid of which the DSC function is implemented.

The individual elements of this implementation are described below:

# Shift multiplier top centre

The shift multiplier is used for conversion of the DSC gain DSC\_GAIN from an integer to a percentage value, which in turn is needed as input for the KP adjustment position controller.

# Switch bottom centre

If the master application pulse (MAPC) is a multiple of the Profibus (DP) pulse, the relevant position actual value, which enters the position controller on the master side, must be stored internally. This is achieved by scanning the actual position value synchronously with the life sign of the Profibus master.

# Delay element bottom right

This dead time element delays the scanned actual position value. The dead time must be selected according to the action time of a new actual position value via the master position controller. With the combination of SIMOTION as bus master and MASTERDRIVES as slave this dead time in our experience is always 4 DP cycles, so the value 4 should be entered in U401.

#### Adder centre right

With the aid of this adder the current position setpoint is calculated from the DSC position Xerr and the delayed actual position value.

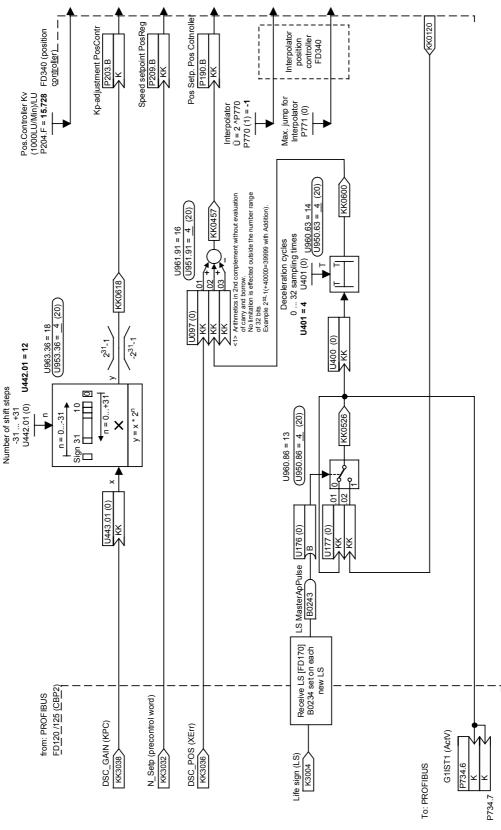

Fig. 8.2-36 DSC core

#### 8.2.9.7 Communication interface

#### Node address

P918: Node address

Value range 0 – 125 (126 is reserved for start-up purposes)
The node addresses 0, 1 and 2 are generally occupied by
master and configuration tools and therefore should not be
used for slaves on the PROFIBUS. Address 3 is the first
appropriate node address to be used for a slave on the
PROFIBUS.

#### 8.2.9.8 Clock synchronous application

#### Course of an isochronous DP cycle

Example (simplest DP cycle, standard case for MASTERDRIVES)

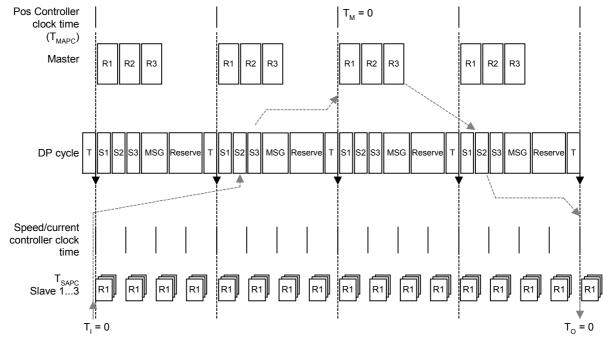

Fig. 8.2-37 Example: simplest DP cycle

In this example four DP cycles are needed for a response in the position control circuit.

- ◆ 1. Actual value recording (in slave)
- ◆ 2. Actual value transmission (slave -> master)
- ♦ 3. Position controller (in master)
- ◆ 4. Setpoint transmission (master -> slave)

This model makes few demands on the computing output of the master, but leads to an increase in the control-specific dead time: Dead time =  $4 * T_{DP}$ .

#### 8.2.9.9 Encoder interface (from SW 1.6)

Process data of the encoder interface

The encoder interface consists of the following process data:

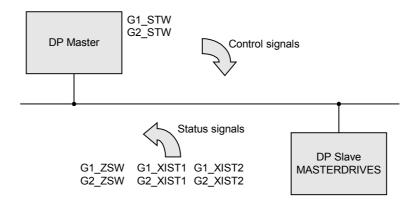

NOTE:

G1\_ ... Encoder 1 -> Motor encoder G2\_ ... Encoder 2 -> External enc.

Fig. 8.2-38

#### **NOTES**

◆ The process data of the encoder interface can be incorporated in the telegram via the process data configuration

Encoder 1: Standard telegram 3, 4, 5, 6

Encoder 2: Standard telegram 4, 6

The description of these process data can be obtained from the literature:

Literature: /PPA/, PROFIDRIVE Profil Antriebstechnik (order no. 3.171) Chapter 4.6.

- For operation of a MASTERDRIVES MC on SIMOTION or another PROFIdrive Master using standard telegrams 3 to 6, the encoder interface in the frequency converter according to PROFIdrive Profil Antriebstechnik Version 3 should be used.
- The encoder interface uses the basic unit functionality of MASTERDRIVES MC. The description can be taken from this Compendium on the basis of the function diagrams.

**Gx\_STW** x: Place-marker for encoder 1 or 2 to control the encoder **Encoder x-control word** functionality

| Bit | Value | Meaning                           | Comments                                                                                                 |  |  |
|-----|-------|-----------------------------------|----------------------------------------------------------------------------------------------------|--|--|
| 0   | 1     | Functions:                        | Function 1-4:                                                                                            |  |  |
| 1   | 1     | Reference marks                   | Request reference marks search (Bit 7 = 0)                                                               |  |  |
| 2   | 1     | Search                            | Bit 0: Function 1 (Reference mark 1) Bit 1: Function 2 (Reference mark 2)                                |  |  |
| 3   | 1     | or                                | Bit 2: Function 3 (Reference mark 3)                                                                     |  |  |
|     |       | flying                            | Bit 3: Function 4 (Reference mark 4)                                                                     |  |  |
|     |       | measurement                       | Request flying measurement (Bit 7 = 1)                                                                   |  |  |
|     |       |                                   | Bit 0: Function 1 (Scanner 1 pos. edge)                                                                  |  |  |
|     |       |                                   | Bit 1: Function 2 (Scanner 1 neg. edge)                                                                  |  |  |
|     |       |                                   | Bit 2: Function 3 (Scanner 2 pos. edge) Bit 3: Function 4 (Scanner 2 neg. edge)                          |  |  |
| 4-6 | 1-3   |                                   | Command:                                                                                                 |  |  |
| 4-0 | 1-3   |                                   | 0:                                                                                                    |  |  |
|     |       |                                   | 1: Activate function x Bit 4=1                                                                           |  |  |
|     |       |                                   | 2: Read value x Bit 5=1                                                                                  |  |  |
|     |       |                                   | 3: Terminate function x Bit4 and Bit5 =1                                                                 |  |  |
|     |       |                                   | 4-7: reserved                                                                                            |  |  |
| 7   | 0 / 1 |                                   | Mode:                                                                                                    |  |  |
|     |       |                                   | Bit 7 = 0: Reference marks search (zero mark or zero mark and                                            |  |  |
|     |       |                                   | BERO) Bit 7 = 1: Flying measurement (only BERO)                                                          |  |  |
| 8   |       |                                   | reserved                                                                                                 |  |  |
|     |       |                                   |                                                                                                    |  |  |
| 9   |       |                                   | reserved                                                                                                 |  |  |
| 10  |       |                                   | reserved                                                                                                 |  |  |
| 11  | 0 / 1 | Reference point                   | Reference point mode:                                                                                    |  |  |
|     |       | mode                              | Bit 11 = 0: Set reference point                                                                          |  |  |
|     |       |                                   | Bit 11 = 1: Shift reference point                                                                        |  |  |
| 12  | 1     | Request to set /                  | Request to set/shift reference point.                                                                    |  |  |
|     |       | shift reference point             | The setting or shift value can be adjusted according to the device.  Consideration in Gx_XIST1, Gx_XIST2 |  |  |
| 13  | 1     | <u>'</u>                          |                                                                                                    |  |  |
| 13  | '     | Request absolute value cyclically | Request for additional cyclical transmission of the absolute position actual value in Gx_XIST2.          |  |  |
|     |       |                                   | Use e.g. for: - additional measuring system monitoring                                                   |  |  |
|     |       |                                   | - synchronization in run-up                                                                              |  |  |

| Bit | Value | Meaning                   | Comments                                                                                                    |  |
|-----|-------|---------------------------|----------------------------------------------------------------------------------------------------|--|
| 14  | 1     | Activate parking encoder  | Request to switch off monitoring of the measuring system and actual value recording in the drive. It is then possible to remove one encoder (or motor with encoder) on the machine, without having to change the drive configuration, or without causing a fault. |  |
|     |       |                           | NOTE: Before the encoder is de-parked, an acknowledgement of the outstanding encoder errors must be carried out (ACKNOWLEDMENT to the PMU)                                                                                                    |  |
|     |       |                           | WARNING: Except absolute value encoder P183.1 = xx2x. Here the parking of the encoder is terminated with error! (Error code = 1) Absolute value encoders may never be removed from the frequency converter while live!                                            |  |
| 15  | 1     | Acknowledge encoder error | Request to return a encoder error (Gx_ZSW, Bit15).                                                                                                    |  |

Table 8.2-15 Encoder control word

## Re function 1 - 4 (BIT 0 to BIT3):

The function bits are forwarded to the binectors B910 to B917 (see also FP172x) for optional functionalities.

| G1STW Bit 0 = | B910 | G2STW Bit 0 = | B914 |
|---------------|------|---------------|------|
| Bit 1 =       | B911 | Bit 1 =       | B915 |
| Bit 2 =       | B912 | Bit 2 =       | B916 |
| Bit 3 =       | B913 | Bit 3 =       | B917 |

## Applies only to flying measurement (configuration of digital input)

| Bit | Meaning    |                         |                              |
|-----|------------|-------------------------|------------------------------|
| 0   | Function 1 | Digital input 4 enabled | Scanner positive edge (B929) |
| 1   | Function 2 | Digital input 4 enabled | Scanner negative edge (B930) |
| 2   | Function 3 | Digital input 5 enabled | Scanner positive edge (B926) |
| 3   | Function 4 | Digital input 5 enabled | Scanner negative edge (B927) |

01.2002 Communication / PROFIBUS

#### **NOTE**

- ♦ Bit x = 1 Function active
- ♦ Bit x = 0 Function inactive
- ◆ In P647.B for Dig. Inp. 4 or. P648.B for Dig. Inp. 5 it is set whether there is a configuration of the position measurement memory per binector.
  - In that case the P647/P648 must be set to 5 (see also function diagram 90 terminals / digital inputs).
- The use of the configuration of the digital inputs is created per binector circuit (see also FP172x).

#### Re function set / shift reference point (BIT 12):

- Set reference point motor encoder is issued to B920
- ♦ Shift reference point motor encoder is issued to B922
- Set reference point external encoder is issued to B921
- ♦ Shift reference point external encoder is issued to B923

#### **NOTE**

The use of this function is created per binector circuit (see also FD172x).

#### Input Src measured value valid U923.7 (G1) and U923.8 (G2):

The binector 70 or 71 measured value is validly evaluated.

If a measuring command is generated without valid measured value, it leads to the error "encoder interface" (status SD3).

The error code 4 to 7 is generated, depending on the status of the encoder interface.

#### **Encoder status word** Encoder x-status word:

x: place marker for encoder 1 or 2

-> to indicate statuses, acknowledgements, errors, etc.

| Bit         | Value       | Meaning                            | Comments                                                                                                    |  |
|-------------|-------------|------------------------------------|----------------------------------------------------------------------------------------------------|--|
| 0           | 1           | Functions:                         | Status: Function 1-4 active (Reference marks search / Flying measurement)                                                                                                    |  |
| 1<br>2<br>3 | 1<br>1<br>1 | Reference marks – search or        | Bit 0: Function 1 (Reference mark 1 / Scanner 1 pos. edge) Bit 1: Function 2 (Reference mark 2 / Scanner 1 neg. edge) Bit 2: Function 3 (Reference mark 3 / Scanner 2 pos. edge) Bit 3: Function 4 (Reference mark 4 / Scanner 2 neg. edge) |  |
|             |             |                                    | Simultaneous setting of Bit 4-7 -> Terminate function 1-4 (device-specific error code in Gx_XIST2)                                                                                                    |  |
| 4           | 1           | Flying measurement                 | Status: Value 1-4 present (Reference mark / scanner)                                                                                                    |  |
| 5<br>6<br>7 | 1<br>1<br>1 |                                    | Bit 4: value 1 (Reference mark 1 / scanner 1 pos. edge) Bit 5: value 2 (Reference mark 2 / scanner 1 neg. edge) Bit 6: value 3 (Reference mark 3 / scanner 2 pos. edge) Bit 7: value 4 (Reference mark 4 / scanner 2 neg. edge)             |  |
|             |             |                                    | Simultaneous setting of Bit 0-3 -> Terminate function 1-4 (device-specific error code in Gx_XIST2)                                                                                                    |  |
| 8           | 1           | Scanner 1 deflected                | Static status scanner 1 (U923.5)                                                                                                    |  |
| 9           | 1           | Scanner 2 deflected                | Static status scanner 2 (U923.6)                                                                                                    |  |
| 10          |             |                                    | reserved, set to zero                                                                                                    |  |
| 11          |             |                                    | encoder error acknowledgement in processing                                                                                                    |  |
| 12          | 1           | Set/shift reference point executed | Acknowledgement for "Request set / shift reference point"  Gx_STW, Bit 11, 12).  Consideration at Gx_XIST1, Gx_XIST2                                                                                                    |  |
| 13          | 1           | Transmit absolute value cyclically | Acknowledgement for "Request absolute value cyclically" (Gx_STW, Bit 13). Cyclical transmission of the absolute actual position value in Gx_XIST2.                                                                                          |  |
| 14          | 1           | Parking encoder active             | Acknowledgement for "Activate parking encoder" (Gx_STW, Bit 14).                                                                                                    |  |
| 15          | 1           | Encoder error                      | Indicates an error of the encoder or the actual value recording. A device-specific error code is in Gx_XIST2. If several errors occur, the first one is displayed.                                                                          |  |

Table 8.2-16 Encoder status word

Status diagram, statuses and transitions of encoder interface

## Status diagram:

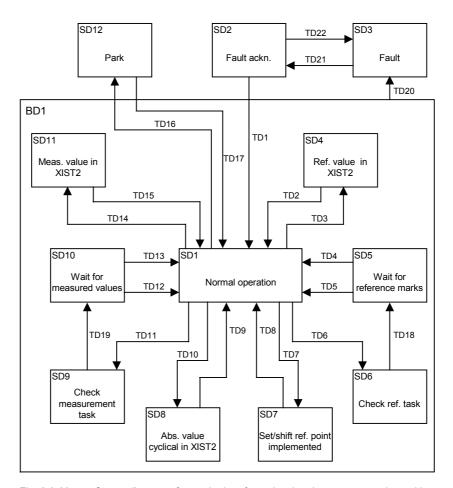

Fig. 8.2-39 Status diagram of encoder interface showing the statuses and transitions

| Status | es                                   | Action                                  | Explanation                                                                                                    | Code                                                        |
|--------|--------------------------------------|-----------------------------------------|----------------------------------------------------------------------------------------------------|-------------------------------------------------------------|
| SD1    | Normal operation                     | None                                    | Encoder interface is working normally                                                                              | Gx_ZSW-Bit 0-7 = 0000 0000b,<br>Gx_ZSW-Bit 10-15 = 00 0000b |
| SD2    | Error acknowledgement                | Error is acknowledged                   | Error acknowledge-<br>ment is being<br>processed.                                                                  | Gx_ZSW-Bit 11 = 1                                           |
| SD3    | Error                                | Error is on                             | An error is on.                                                                                                    | Gx_ZSW-Bit 15 = 1, Gx_ZSW-Bit 11 = 0                        |
| SD4    | Reference value in XIST2             | Load reference value in XIST2           | The reference value in XIST2 is loaded.                                                                            | Gx_ZSW-Bit 4-7 <> 000b                                      |
| SD5    | Wait for reference marks             | Wait for reference marks                | The reference mark is expected.                                                                                    | Gx_ZSW-Bit 0-3 <> 0000b                                     |
| SD6    | Check reference task                 | Check reference task                    | The reference task is checked.                                                                                     | None                                                        |
| SD7    | Set / shift reference point executed | Set or shift reference point            | The reference point is either set or shifted.                                                                      | Gx_ZSW-Bit 12 = 1                                           |
| SD8    | Absolute value cyclical in XIST2     | Load absolute value cyclically in XIST2 | An absolute value in XIST2 is loaded cyclically.                                                                   | Gx_ZSW-Bit 13 = 1                                           |
| SD9    | Check measure-<br>ment command       | Check<br>measurement<br>task            | The measurement task is checked.                                                                                   | None                                                        |
| SD10   | Wait for measured values             | Wait for measured value                 | The measured value is expected.                                                                                    | Gx_ZSW-Bit 0-3 <> 0000b                                     |
| SD11   | Measured value in XIST2              | Load measured value in XIST2            | The measured value in XIST2 is loaded.                                                                             | Gx_ZSW-Bit 4-7 <> 000b                                      |
| SD12   | Park                                 | None                                    | The encoder interface is in a condition in which it is not reporting an error and is not participating in the bus. | Gx_ZSW-Bit 14 = 1                                           |

## Change of status:

|      | from                                   | to                                     | condition                                                                                                    |
|------|----------------------------------------|----------------------------------------|----------------------------------------------------------------------------------------------------|
| TD1  | SD2 (error acknowledgement)            | SD1 (normal operation)                 | Gx_STW-Bit 15 = 0 and error corrected                                                                                                   |
| TD2  | SD4<br>(Reference value in XIST2)      | SD1 normal operation                   | Gx_STW-Bit 4-6 = 000b                                                                                                    |
| TD3  | SD1 (Normal operation)                 | SD4 (reference value in XIST2)         | Gx_STW-Bit 7 = 0 and Gx_STW-Bit 4-6<br>= 010b and Gx_STW-Bit 0-3 <> 0000b<br>and Ref value_X_found = 1                                  |
| TD4  | SD5 (Wait for reference marks)         | SD1 (normal operation)                 | Gx_STW-Bit 4-6 = 000b and reference marks found                                                                                         |
| TD5  | SD5 (Wait for reference marks)         | SD1 (normal operation)                 | Gx_STW-Bit 4-6 = 011b                                                                                                    |
| TD6  | SD1 (Normal operation)                 | SD6 (check reference task)             | Gx_STW-Bit 7 = 0 and Gx_STW-Bit 4-6<br>= 001b and Gx_STW-Bit 0-3 <> 0000b                                                               |
| TD7  | SD1 (Normal operation)                 | SD7 (set/shift reference point)        | Set reference point: Gx_STW-Bit 12 = 1<br>and Gx_STW-Bit 11 = 0 or Shift<br>reference point: Gx_STW-Bit 12 = 1 and<br>Gx_STW-Bit 11 = 1 |
| TD8  | SD7 (Set/shift reference point)        | SD1 (normal operation)                 | Gx_STW-Bit 12 = 0                                                                                                    |
| TD9  | SD8 (Absolute value cyclical in XIST2) | SD1 (normal operation)                 | Gx_STW-Bit 13 = 0                                                                                                    |
| TD10 | SD1 (Normal operation)                 | SD8 (absolute value cyclical in XIST2) | Gx_STW-Bit 13 = 1                                                                                                    |
| TD11 | SD1 (Normal operation)                 | SD9 (check measurement task)           | Gx_STW-Bit 7 = 1 and Gx_STW-Bit 4-6<br>= 001b and Gx_STW-Bit 0-3 <> 0000b                                                               |
| TD12 | SD10 (Wait for measurement task)       | SD1 (normal operation)                 | Gx_STW-Bit 4-6 = 011b                                                                                                    |
| TD13 | SD10 (Wait for measurement task)       | SD1 (normal operation)                 | Gx_STW-Bit 4-6 = 000b and measured values found                                                                                         |
| TD14 | SD1 (Normal operation)                 | SD11 (measured value in XIST2)         | Gx_STW-Bit 7 = 1 and Gx_STW-Bit 4-6 = 010b and Gx_STW-Bit 0-3 <> 0000b and measurement value_X_found = 1                                |
| TD15 | SD11 (Measured value in XIST2)         | SD1 (normal operation)                 | Gx_STW-Bit 4-6 = 000b                                                                                                    |
| TD16 | SD1 (Normal operation)                 | SD12 (parking)                         | Gx_STW-Bit 14 = 1                                                                                                    |
| TD17 | SD12 (Parking)                         | SD1 (normal operation)                 | Gx_STW-Bit 14 = 0                                                                                                    |
| TD18 | SD6 (Check reference task)             | SD5 (wait for reference marks)         | Task permitted                                                                                                    |
| TD19 | SD9 (Check measurement command)        | SD10 (wait for measurement command)    | Command permitted                                                                                                    |
| TD20 | from any status in BD1                 | SD3 (error)                            | Error occurred or a command is inadmissible                                                                                             |
| TD21 | SD3 (error)                            | SD2 (error acknowledgement)            | Gx_STW-Bit 15 = 1                                                                                                    |
| TD22 | SD2 (error acknowledgement)            | SD3 (error)                            | Gx_STW-Bit 15 = 0 and error still exists                                                                                                |

## Error code in Gx\_IST2:

| Gx_XIST2 | Meaning                           | Possible causes / description                                                                                                    |
|----------|-----------------------------------|----------------------------------------------------------------------------------------------------|
| 1        | Encoder sum error                 | The error description can be taken from the following faults (see appendix: "Faults and Warnings") (cannot be acknowledged via the encoder interface):  • Fault F051                                                                                                    |
| 2        | Zero mark<br>monitoring           | The error description can be taken from the following faults (see appendix: Faults and Warnings):  • Fault F051 r949=x26 or r949=x27 Zero pulse Encoder See r949 the 100 <sup>th</sup> place for: 0xx: Motor encoder 1xx: External encoder                                                                                                    |
| 4        | Terminate reference mark search   | <ul> <li>No SBP in the case of the external encoder</li> <li>Valid measured values lacking (B0070 or B0071)</li> <li>Acknowledge encoder error active</li> <li>Parking encoder / axis active</li> <li>Request absolute value cyclically active</li> <li>Set/shift reference point active</li> <li>Mode (BIT 7 = 1) Flying measurement active</li> <li>or a reserved bit is used</li> </ul> |
| 5        | Terminate collect reference value | <ul> <li>Valid measured values lacking (B0070 or B0071)</li> <li>Acknowledge encoder error active</li> <li>Parking encoder / axis active</li> <li>Request absolute value cyclically active</li> <li>Set/shift reference point active</li> <li>Mode (BIT 7 = 1) Flying measurement active</li> <li>or a reserved bit is used</li> </ul>                                                     |
| 6        | Terminate flying measurement      | <ul> <li>No SBP in the case of the external encoder</li> <li>Valid measured values lacking (B0070 or B0071)</li> <li>Acknowledge encoder error active</li> <li>Parking encoder/axis active</li> <li>Request absolute value cyclically active</li> <li>Set/shift reference point active</li> <li>Mode (BIT7=0) Reference marks search active</li> <li>or a reserved bit is used</li> </ul>  |

| Gx_XIST2 | Meaning                                                                                    | Possible causes / description                                                                                                    |
|----------|--------------------------------------------------------------------------------------------|----------------------------------------------------------------------------------------------------|
| 7        | Terminate collect measured value                                                           | <ul> <li>Valid measured value lacking (B0070 or B0071)</li> <li>Acknowledge encoder error active</li> <li>Parking encoder/axis active</li> <li>Request absolute value cyclically active</li> <li>Set/shift reference point active</li> <li>Mode (BIT7=0) Reference marks search active</li> <li>or a reserved bit is used</li> </ul> |
| 8        | Terminate absolute value transmission on                                                   | EnDat-encoder (Multiturn) not usable<br>parameter P183 is not set to xxx2 enable position recording<br>with Multiturn.                                                                                                    |
| A        | Error in reading<br>absolute track of the<br>absolute value<br>encoder (EnDat-<br>encoder) | Fault F051                                                                                                    |

Table 8.2-17 Error code in Gx\_XIST2

#### Boundary conditions and rules for connection of encoder 1 (Motor encoder)

#### The following boundary conditions and rules exist:

- The function "Referencing only with rough pulse" is not supported in the standard interconnections. For this measurement via the measured value memory of the basic unit must be used. If the measured value memory is to be used both for referencing and for measurement, corresponding interconnections in the basis unit via free blocks must be used.
- The function "Referencing only with zero mark" must be ensured via corresponding interconnections in the basic unit using B931 "Trigger rough pulse motor encoder".
  - In this a rough pulse is produced as soon as the release of the reference point recording is switched to enabled. The next zero pulse is then recognized.

#### Boundary conditions and rules for connection of encoder 2 (External encoder)

- The functions "Referencing" and "Measured value memory" is only supported by the SBP (pulse encoder board). For this the measured value memory should be used via direct input to the SBP (see function diagram 335).
- 2. The rough pulse in the external encoder is only evaluated directly on the encoder board (see function diagram 255).
- 3. The "Referencing" function with zero mark **only** is not supported.

## 8.2.10 Diagnosis and troubleshooting

#### **NOTE**

With regard to basic parameterization, please note the differences to the types of unit with the older function classes FC (CU1), VC (CU2) and SC (CU3). These differences are described below.

In order to make these differences clear, the parameter numbers and other deviations are either printed in dark gray or have a dark-gray background.

#### 8.2.10.1 Evaluating the possibilities of hardware diagnosis

#### LED displays

The three LED displays are located on the front of the CBP. These are as follows:

- ◆ CBP operating (red)
- ◆ Data exchange with the basic unit (yellow)
- ◆ Transfer of useful data via the PROFIBUS (green)

Diagnostic LEDs give the user rapid information on the status of the CBP at any particular instant.

More detailed diagnostic information can be read out directly from the diagnostics memory of the CBP by means of a diagnostic parameter.

**NOTE** 

During normal operation, all three LEDs light up synchronously and for the same length of time (flashing)!

The stationary status of an LED (on or off) indicates an unusual operating status (parameterization phase or fault)!

| LED    | Status   | Diagnostic information                                                       |  |
|--------|----------|------------------------------------------------------------------------------|--|
| Red    | Flashing | CBP operating; voltage supply on                                             |  |
| Yellow | Flashing | Fault-free data exchange with the basic unit                                 |  |
| Green  | Flashing | Fault-free cyclical useful data traffic with a master, class 1, via PROFIBUS |  |

Table 8.2-18 LED display of the CBP

| LED                    | Status                      | Diagnostic information                                                                                                    |
|------------------------|-----------------------------|----------------------------------------------------------------------------------------------------|
| Red<br>Yellow<br>Green | Flashing<br>Flashing<br>Off | No cyclical useful data traffic with a master, class 1, via PROFIBUS –DP due to e.g. EMC interference, bus connector pulled out, polarity reversal of connections, node number not supplied with useful data by the master. |
|                        |                             | Acyclical useful data traffic with a master, class 2 (DriveES, SIMOVIS/DriveMonitor, SIMATIC OP) does not affect the green LED.                                                                                             |

Table 8.2-19 Online operation without useful data

| LED    | Status | Diagnostic information                                                                                                    |
|--------|--------|----------------------------------------------------------------------------------------------------|
| Red    | Off/On | Voltage supply for CBP cut off; replace CBP or basic unit                                                                   |
| Yellow | Off/On | Data exchange with the basic unit not possible; replace CBP or basic unit                                                   |
| Green  | Off/On | No cyclical useful data traffic with a master, class 1, via PROFIBUS is possible; PROFIBUS cable not connected or defective |

Table 8.2-20 Fault display CBP

In the following, all exceptional operating conditions are listed which are displayed as such by the CBP.

| LED    | Status   | Diagnostic information                                    |
|--------|----------|-----------------------------------------------------------|
| Red    | Flashing | CBP is waiting for the basic unit to begin initialization |
| Yellow | Off      |                                                           |
| Green  | On       |                                                           |
| Red    | On       | CBP is waiting for the basic unit to complete             |
| Yellow | Off      | initialization                                            |
| Green  | Flashing |                                                           |
| Red    | Flashing | Checksum error in flash EPROM of the CBP                  |
| Yellow | On       | (Download firmware again or replace CBP)                  |
| Green  | Off      |                                                           |
| Red    | Flashing | Error in RAM test of the CBP                              |
| Yellow | On       | Replace CBP (external RAM, DPRAM or SPC3-RAM              |
| Green  | On       | defective)                                                |
| Red    | Flashing | Only CBP2                                                 |
| Yellow | Off      | DP slave software detects serious fault                   |
| Green  | Off      | Note fault number in r732.8 and inform Customer Service   |

Table 8.2-21 Exceptional operating conditions

| LED    | Status   | Diagnostic information    |  |  |  |  |  |
|--------|----------|---------------------------|--|--|--|--|--|
| Red    | Off      | Only CBP2                 |  |  |  |  |  |
| Yellow | Off      | USS protocol has been set |  |  |  |  |  |
| Green  | Flashing |                           |  |  |  |  |  |

Table 8.2-22 USS

## 8.2.10.2 Fault and alarm display on the basic unit

If faults occur during communication between the PROFIBUS and the CBP, corresponding fault or alarm messages are displayed on the PMU or on the OP of the basic unit.

#### **Alarms**

| Alarm number   |              | Meaning                                                                                                    |
|----------------|--------------|----------------------------------------------------------------------------------------------------|
| First<br>CB/TB | Second<br>CB |                                                                                                    |
| A 081          | A 089        | The ID byte combinations sent by the DP master in the configuration telegram do not correspond with the permitted ID byte combinations (see table 8.2-12)                                                        |
|                |              | Consequence: No connection established with the PROFIBUS-DP master; new configuration is necessary.                                                                                                    |
| A 082          | A 090        | No valid PPO type can be established from the configuration telegram from the DP master.                                                                                                    |
|                |              | Consequence: No connection established with the PROFIBUS-DP master, new configuration is necessary.                                                                                                    |
| A 083          | A 091        | No net data or invalid net data (e.g. complete control word STW1=0) are being received by the DP master.                                                                                                    |
|                |              | Consequence: The process data are not being transferred to the DPR. If parameter P722 (P695) is not equal to zero, this will result in fault message F 082 being tripped (see chapter "Process data monitoring". |
| A 084          | A 092        | Telegram traffic between DP master and CBP has been interrupted (e.g. cable break, bus connector disconnected or DP master switched off).                                                                        |
|                |              | Consequence: If parameter P722 (P695) is not equal to zero, this will result in fault message F 082 being tripped (see chapter "Process data monitoring").                                                       |
| A 086          | A 094        | Failure of heartbeat counter recognized by basic unit.                                                                                                    |
|                |              | Consequence: Interruption of communication to the automation system                                                                                                    |
| A 087          | A 095        | DP slave software detects serious fault. Fault number in diagnostic parameter r732.8                                                                                                    |
|                |              | Consequence: Communication no longer possible. Secondary fault F082                                                                                                    |

| Alarm number   |              | Meaning                                                                                                    |
|----------------|--------------|----------------------------------------------------------------------------------------------------|
| First<br>CB/TB | Second<br>CB |                                                                                                    |
| A 088          | A 096        | Only CBP2                                                                                                    |
|                |              | At least one configured cross-traffic encoder is not yet active or has failed. For details, see CBP2 diagnostic parameters.                                                                                                    |
|                |              | Consequence: If a encoder is still not active, the relevant setpoints are set to null as a substitute. If a cross-traffic encoder fails, transmission of the setpoints to the basic unit may be interrupted, depending on the setting in P715. Secondary fault F082. |

Table 8.2-23 Alarm display on the basic unit

#### **Assignment**

The alarm number for the first CB/TB applies to the following configurations:

- Exactly one CBP has been plugged into slots A to G in the electronics box and no T100/T400 technology board has been plugged in
- ◆ If two CBPs have been plugged in, the alarm number applies to the one which has been plugged into the slot with the lower slot letter.

The alarm number for the second CB applies to the following configurations:

- ◆ One T100/400 technology board has been plugged in and the CBP in the electronics box has been plugged into slots A to C.
- If two CBPs have been plugged in, the alarm number applies to the one which has been plugged into the slot with the higher letter.

NOTE

The alarm A 082 / A 090 can also be displayed on the basic unit the first time the CBP is started as long as telegrams are not being exchanged with a DP master, e.g. because the bus cable has not yet been connected.

#### **Fault displays**

| Fault number                 |                              | Meaning                                                                                                    |  |  |  |
|------------------------------|------------------------------|----------------------------------------------------------------------------------------------------|--|--|--|
| First<br>CB/TB               | Second<br>CB                 |                                                                                                    |  |  |  |
| F080                         | F085                         | Fault in the dual-port RAM Remedy:                                                                                                    |  |  |  |
|                              |                              | CBP probably defective, i.e. replace CBP                                                                                                    |  |  |  |
| F081                         | F081                         | Fault in the heartbeat counter. The heartbeat counter                                                                                                    |  |  |  |
| Fault<br>value<br>(r949) = 0 | Fault<br>value<br>(r949) = 2 | is no longer being incremented by the CBP due to a internal fault. The CBP is not plugged in correctly or defective                                                                                                  |  |  |  |
|                              |                              | Remedy: Check the connection. If necessary, replace CBP                                                                                                    |  |  |  |
| F082                         | F082                         | Telegram failure in the dual-port-RAM (DPR).                                                                                                    |  |  |  |
| Fault<br>value<br>(r949) = 1 | Fault<br>value<br>(r949) = 2 | The telegram failure monitoring time set by means of parameter P722 (P695) has expired (see chapter "Process data monitoring").  The bus has been interrupted or all net data are transferred with 0 (see also A083) |  |  |  |
|                              |                              | Remedy: Check bus cable incl. connecting plug. In the DP-master, assign values not equal to zero to control word STW1.                                                                                               |  |  |  |

Table 8.2-24 Fault display on the basic unit

#### **Assignment**

The fault number for the first CB/TB applies to the following configurations:

- ♦ Exactly one CBP has been plugged into slots A to G in the electronics box and no T100/T300/T400 technology board has been plugged in.
- If two CBPs have been plugged in, the fault number applies to the one which has been plugged into the slot with the lower slot letter.

The fault number for the second CB applies to the following configurations:

- One T100/T300/T400 technology board has been plugged in and the CBP in the electronics box has been plugged into slots A to C
- ♦ If two CBPs have been plugged in, the fault number applies to the one which has been plugged into the slot with the higher letter.

#### 8.2.10.3 Evaluating CBP diagnostic parameters

(For CBP2 diagnosis, see section 8.2.8.6)

#### **NOTE**

Please note that, for types of unit with the older function classes FC (CU1), VC (CU2) and SC (CU3), indexed parameter r731.i is to be used appropriately instead of r732.i

In order to support start-up and for service purposes, the CBP stores diagnostic information in a diagnostics buffer. The diagnostic information can be read out with the indexed parameter r732.i (CB/TB diagnosis).

If two CBPs are plugged-in in the electronics box, the diagnostic area for the second CBP begins in parameter r732 from index 33 onwards, i.e. in order to read out the diagnostic information of the second CBP, an offset of 32 must be added to the index of the first CBP as well (see table 8.2-19).

# CBP diagnostic parameters

| Area of the first CBP                                                                                                    |                |  |  |  |  |  |  |
|----------------------------------------------------------------------------------------------------|----------------|--|--|--|--|--|--|
| Meaning                                                                                                    | Parameter No.  |  |  |  |  |  |  |
| CBP_Status                                                                                                    | P732.1         |  |  |  |  |  |  |
| SPC3_Status                                                                                                    | P732.2         |  |  |  |  |  |  |
| SPC3_Global_Controls                                                                                                    | P732.3         |  |  |  |  |  |  |
| Counter: telegrams received without faults (only DP standard)                                                                                  | P732.4 (Low)   |  |  |  |  |  |  |
| Reserved                                                                                                    | P732.4 (High)  |  |  |  |  |  |  |
| Counter "TIMEOUT"                                                                                                    | P732.5 (Low)   |  |  |  |  |  |  |
| Reserved                                                                                                    | P732.5 (High)  |  |  |  |  |  |  |
| Counter "CLEAR DATA"                                                                                                    | P732.6 (Low)   |  |  |  |  |  |  |
| Reserved                                                                                                    | P732.6 (High)  |  |  |  |  |  |  |
| The following diagnostic entries are overwritten if PROFIBUS-<br>DP telegram diagnosis is selected by means of P711 / P696<br>(CB parameter 1) |                |  |  |  |  |  |  |
| Counter: Heartbeat-counter fault                                                                                                    | P732.7 (Low)   |  |  |  |  |  |  |
| Reserved                                                                                                    | P732.7 (High)  |  |  |  |  |  |  |
| Number of bytes for special diagnosis                                                                                                    | P732.8 (Low)   |  |  |  |  |  |  |
| Reserved                                                                                                    | P732.8 (High)  |  |  |  |  |  |  |
| Mirroring slot Identifier 2                                                                                                    | P732.9 (Low)   |  |  |  |  |  |  |
| Mirroring slot Identifier 3                                                                                                    | P732.9 (High)  |  |  |  |  |  |  |
| Mirroring P918 (CB bus address), only low part                                                                                                 | P732.10 (Low)  |  |  |  |  |  |  |
| Reserved                                                                                                    | P732.10 (High) |  |  |  |  |  |  |
| Counter re-configuration by CU                                                                                                    | P732.11 (Low)  |  |  |  |  |  |  |
| Counter initializations                                                                                                    | P732.11 (High) |  |  |  |  |  |  |
| Fault detection DPS manager fault (8 bits)                                                                                                    | P732.12 (Low)  |  |  |  |  |  |  |
| Reserved                                                                                                    | P732.12 (High) |  |  |  |  |  |  |

| Area of the first CBP                                        |                |  |  |  |  |  |
|--------------------------------------------------------------|----------------|--|--|--|--|--|
| Meaning                                                      | Parameter No.  |  |  |  |  |  |
| Determined PPO type (8 bits)                                 | P732.13 (Low)  |  |  |  |  |  |
| Reserved                                                     | P732.13 (High) |  |  |  |  |  |
| Mirroring "DWORD-Specifier-ref"                              | P732.14        |  |  |  |  |  |
| Mirroring "DWORD-Specifier-act"                              | P732.15        |  |  |  |  |  |
| Counter DPV1:DS_WRITE, positive acknowledgement              | P732.16 (Low)  |  |  |  |  |  |
| Reserved                                                     | P732.16 (High) |  |  |  |  |  |
| Counter DPV1: DS_WRITE, negative acknowledgement             | P732.17 (Low)  |  |  |  |  |  |
| Reserved                                                     | P732.17 (High) |  |  |  |  |  |
| Counter DPV1:DS_READ, positive acknowledgement               | P732.18 (Low)  |  |  |  |  |  |
| Reserved                                                     | P732.18 (High) |  |  |  |  |  |
| Counter DPV1:DS_READ, negative acknowledgement               | P732.19 (Low)  |  |  |  |  |  |
| Reserved                                                     | P732.19 (High) |  |  |  |  |  |
| Counter DP/T: GET DB99, positive acknowledgement             | P732.20 (Low)  |  |  |  |  |  |
| Counter DP/T: PUT DB99, positive acknowledgement             | P732.20 (High) |  |  |  |  |  |
| Counter DP/T: GET DB100, positive acknowledgement            | P732.21 (Low)  |  |  |  |  |  |
| Counter DP/T: PUT DB100, positive acknowledgement            | P732.21 (High) |  |  |  |  |  |
| Counter DP/T: GET DB101, positive acknowledgement            | P732.22 (Low)  |  |  |  |  |  |
| Counter DP/T: PUT DB101, positive acknowledgement            | P732.22 (High) |  |  |  |  |  |
| Counter DP/T-service negative acknowledgement                | P732.23 (Low)  |  |  |  |  |  |
| Counter DP/T: application relation, positive acknowledgement | P732.23 (High) |  |  |  |  |  |
| Reserved                                                     | P732.24        |  |  |  |  |  |
| Gen-Date: day, month                                         | P732.25        |  |  |  |  |  |
| Gen-Date: year                                               | P732.26        |  |  |  |  |  |
| Software version                                             | P732.27        |  |  |  |  |  |
| Software version                                             | P732.28        |  |  |  |  |  |
| Software version: flash EPROM checksum                       | P732.29        |  |  |  |  |  |
| Reserved                                                     | :              |  |  |  |  |  |
| Reserved                                                     | P732.31        |  |  |  |  |  |

| Area of the second CBP                 |               |  |  |  |  |
|----------------------------------------|---------------|--|--|--|--|
| Meaning                                | Parameter No. |  |  |  |  |
| CBP_Status                             | P732.33       |  |  |  |  |
| SPC3_Status                            | P732.34       |  |  |  |  |
| SPC3_Global_Controls                   | P732.35       |  |  |  |  |
|                                        | :             |  |  |  |  |
| Software-Version: Flash-EPROM-Checksum | P732.61       |  |  |  |  |
| Reserved                               | :             |  |  |  |  |
| Reserved                               | P732.64       |  |  |  |  |

Table 8.2-25 CBP diagnostics buffer

#### 8.2.10.4 Meaning of information in the CBP diagnostic channel

(For CBP2 diagnosis, see section 8.2.8.6)

# P732.1 (090H, CBP Status)

15 14 13 12 11 10 9 8 7 6 5 4 3 2 1 0 Bit

♦ Bit 0

"CBP Init": CBP is presently being initialized or is waiting for initialization from the BASE BOARD (normal operation: not set)

◆ Bit '

"CBP Online": CBP selected via board mounting position 2" (DPRAM Offset Address 0x54) or via board mounting position 3" (DPRAM Offset Address 0x55) by the BASE BOARD (normal operation: set)

♦ Bit 2

"CBP Offline": CBP selected neither via board mounting position 2" (DPRAM Offset Address 0x54) nor via board mounting position 3" (DPRAM Offset Address 0x55) by the BASE BOARD (normal operation: not set)

♦ Bit 3

Value range exceeded "CB bus address" (P918) (BASE BOARD). (normal operation: not set)

♦ Bit 4

Diagnostic mode activated [CB parameter 1 (P711 / P696) <> 0]. (normal operation: not set)

◆ Bit 8

Incorrect identification byte transferred (incorrect configuration telegram from the PROFIBUS DP master). (normal operation: not set)

♦ Bit 9

Incorrect PPO type (incorrect configuration telegram from the PROFIBUS DP master). (normal operation: not set).

Bit 10

Correct configuration received from the PROFIBUS DP master (normal operation: set).

♦ Bit 12

Fatal error detected by the DPS manager SW (normal operation: not set)

♦ Bit 13

Program in endless loop in main c (is only escaped from if a reset is made)

♦ Bit 15

Program in communications online loop (is only escaped from if reinitialization is carried out by the BASE BOARD) P732.2 (092H, SPC3\_Status) 15 | 14 13 | 12 11 10 9 8 7 6 5 4 3 2 0 Bit

Offline/Passive Idle ♦ Bit 0

0 = SPC3 is offline (normal operation)

1 = SPC3 is in passive-idle

Bit 1 Reserved

Bit 2 Diag-Flag

0 = Diagnostics buffer collected by the master

1 = Diagnostics buffer not collected by master

♦ Bit 3 RAM Access Violation, memory accessed > 1.5kByte

0 = No address violation (normal operation)

1 = With addresses >1536 bytes, retreat made from respective address 1024 and access is made under this new address

DP-State 1..0 ♦ Bits 4,5

00 = Status "Wait\_Prm"

01 = Status"Wait\_Cfg"

10 = Status"DATA\_EX"

11 = Not possible

WD-State 1..0 ♦ Bits 6,7

00 = Status"Baud Search"

01 = Status"Baud Control"

10 = Status"DP Control"

11 = Not possible from PROFIBUS DP master

Bits 8,9,10,11 Baud rate 3..0

0000 = 12 mbaud

0001 = 6 mbaud

0010 = 3 mbaud

0011 = 1.5 mbaud

0100 = 500 kbaud

0101 = 187.5 kbaud

0110 = 93.75 kbaud

0111 = 45.45 kbaud

1000 = 19.2 kbaud

1001 = 9.6 kbaud

Rest = Not possible

Bits 12,13, SPC3-Release 3..0: 14,15

0000= Release 0

Rest = Not possible

Communication / PROFIBUS 01.2002

| P732.3 (094H,<br>SPC3_Global_Contr<br>ols) | Bits remain set until the next DP global command.         15       14       13       12       11       10       9       8       7       6       5       4       3       2       1       0       Bit |  |  |  |  |
|--------------------------------------------|----------------------------------------------------------------------------------------------------|--|--|--|--|
|                                            | ♦ Bit 0 Reserved                                                                                                    |  |  |  |  |
|                                            | ◆ Bit 1 1 = Clear_Data telegram received                                                                                                    |  |  |  |  |
|                                            | ◆ Bit 2                                                                                                    |  |  |  |  |
|                                            | ◆ Bit 3                                                                                                    |  |  |  |  |
|                                            | ◆ Bit 4 1 = Unsync telegram received                                                                                                    |  |  |  |  |
|                                            | ◆ Bit 5                                                                                                    |  |  |  |  |
|                                            | ♦ Bits 6,7 Reserved                                                                                                    |  |  |  |  |
| P732.4<br>(Low-Byte), 096H                 | Counter for telegrams received error-free (only DP standard) Counter for received DP net telegrams                                                                                                  |  |  |  |  |
| P732.5                                     | Counter TIMEOUT                                                                                                    |  |  |  |  |
| (Low-Byte), 098H                           | Counter is incremented if the "TIMEOUT" signal is identified.  This occurs if, for example, the bus connector is pulled out when response-monitoring has been activated (at the DP master).         |  |  |  |  |
| P732.6                                     | Counter CLEAR DATA                                                                                                    |  |  |  |  |
| (Low-Byte), 09AH                           | Is incremented if the "CLEAR DATA" is identified (see also P732.3). Occurs, for example, if the IM308B is set in "STOP".                                                                            |  |  |  |  |
| P732.7<br>(Low-Byte), 09CH                 | Counter Heartbeat-Counter Error Is incremented if the heartbeat-counter is not changed by the BASE-/TECH-BOARD within approx. 800 ms.                                                               |  |  |  |  |
| P732.8<br>(Low-Byte), 09EH                 | Number of bytes during special diagnosis<br>Number of bytes entered after P732.9 during special diagnosis selected<br>by means of CB parameter 1.                                                   |  |  |  |  |
| 732.9<br>(Low-Byte), 0A0H                  | Mirroring slot Identifier 2 Read out of the DPRAM during run up: Offset Address 054H, with VC,FC and SC, corresponds to parameter P090.                                                             |  |  |  |  |
| 732.9<br>(High-Byte), 0A1H                 | Mirroring slot Identifier 3 Read out of the DPRAM during run up: Offset Address 055H, with VC,FC and SC, corresponds to parameter P091.                                                             |  |  |  |  |
| P732.10                                    | Mirroring P918                                                                                                    |  |  |  |  |
| (Low-Byte), 0A2H                           | Read out of the DPRAM during run up: "CB Bus address" (only Lowbyte)                                                                                                    |  |  |  |  |
| P732.11<br>(Low-Byte), 0A4H                | Counter Re-configuration by CU Re-configuration requested by BASE BOARD in online mode                                                                                                    |  |  |  |  |
| 732.11<br>(High-Byte), 0A5H                | Counter Initialization Is incremented during run through of the initialization routine                                                                                                    |  |  |  |  |
| P732.12<br>(Low Byte), 0A6H                | DPS Manager Error Error detection in the event of a fatal DPS manager error                                                                                                    |  |  |  |  |
| P732.13<br>(Low-Byte), 0A8H                | PPO type PPO type detected from configuration telegram                                                                                                    |  |  |  |  |
| P732.13                                    | Reserved                                                                                                    |  |  |  |  |
| (High-Byte), 0A9H                          | 1,0001700                                                                                                    |  |  |  |  |
| P732.14,                                   | Mirroring "DWORD-Specifier-ref"                                                                                                    |  |  |  |  |
| 0AAH u. 0ABH                               | Read out of the DPRAM during run up: updated cyclically                                                                                                    |  |  |  |  |
| P732.15,                                   | Mirroring "DWORD-Specifier-act                                                                                                    |  |  |  |  |
| 0ACH u. 0ADH                               | Read out of the DPRAM during run up: updated cyclically                                                                                                    |  |  |  |  |

732.16 Counter DS WRITE acknowledgement negatively (Low-Byte), 0AEH P732.16 Reserved (High-Byte), 0AFH 732.17 Counter DS\_WRITE acknowledged positively (Low-Byte), 0B0H P732.17 Reserved (High-Byte), 0B1H 732.18 Counter DS\_READ acknowledged negatively (Low-Byte), 0B2H P732.18 Reserved (High-Byte), 0B3H P732.18 reserved (High-Byte), 0B3H P732.19 Counter DS\_READ acknowledged positively (Low-Byte), 0B4H P732.19 reserved (High-Byte), 0B5H P732.20 Counter GET DB99 acknowledged positively (Low-Byte), 0B6H P732.20 Counter PUT DB99 acknowledged positively (High-Byte), 0B7H 732.21 Counter GET DB100 acknowledged positively (Low-Byte), 0B8H P732.21 Counter PUT DB100 acknowledged positively (High-Byte), 0B9H 732.22 Counter GET DB101 acknowledged positively (Low-Byte), 0BAH P732.22 Counter PUT DB101 acknowledged positively (High-Byte), 0BBH 732.23 Counter DPT-Service acknowledged negatively (Low-Byte), 0BCH Counter Applic positively acknowledged Increment during set-up DPT service application relation (High-Byte), 0BDH P732.24 reserved (Low-Byte), 0BEH P732.24 reserved (High-Byte), 0BFH Creation date Day and month when CBP firmware created 0C0H and 0C1H (Display: 0304 = 03.04.) P732.26 Creation data 0C2H and 0C3H Year when CBP firmware created (Display = Year) P732.27 Software-Version 0C4H and 0C5H Software version V X.YZ (Display X) P732.28 Software-Version 0C6H and 0C7H Software version V X.YZ (Display YZ)

Flash-EPROM Checksum

Is read out of the flash EPROM during run-up

P732.29

0C8H and 0C9H

#### 8.2.10.5 Additional methods of diagnosis for start-up personnel

(See section 8.2.8.7 for extended CBP2 diagnosis)

#### **NOTE**

The CB parameters, P711 to P721, have two indices. The following convention applies to this:

Index 1 is valid for the first CBP

Index 2 is valid for the second CBP

In order to determine which CBP is the first and which the second, see Section 8.2.4 "Mounting methods / CBP slots".

# CB parameter 1 Telegram diagnosis

With P711 / P696 (CB parameter 1), special diagnostic entries for the CBP diagnostics buffer can be selected. If P711 / P696 is set to a value not equal to zero during parameterization of the CBP by the converter, telegram contents of the PROFIBUS-DP telegram are cyclically entered into the CBP diagnostics buffer, depending on the set value.

The entries are made in rising sequence beginning with r732.9 (r732.10, r732.11 etc.) in the same way as the corresponding useful data are transferred via the PROFIBUS-DP, namely high-byte before low-byte, high-word before low-word. The original entries (i.e. when P711 / P696 = "0") are overwritten, beginning with r732.9.

Entries r732.1 to 732.8 retain their meaning.

Detailed knowledge of PROFIBUS-DP telegrams is needed in order to evaluate these diagnostic entries.

It is only possible to set parameter P711 / P696 when the "Hardware Configuration" function is being selected (P060 or. P052).

#### NOTE

Parameter P711 / P696 is only to be set to a value other than zero for diagnostic purposes because continuous transfer of diagnostic information to the DPRAM reduces the data throughput rate of the CBP!

The original entries in parameter r732 / r731 are overwritten, beginning with r732.9 / r731.9.

#### PMU:

P711 / P696 = 0 Telegram diagnosis = Off P711 / P696 = 1 to 26 Telegram diagnosis = ON

## **Telegram entries**

| P711<br>P696 | in a ppromise (account coming)                                    |                                                                                                    |                                                      |                            |  |  |  |  |  |  |
|--------------|-------------------------------------------------------------------|----------------------------------------------------------------------------------------------------|------------------------------------------------------|----------------------------|--|--|--|--|--|--|
| The follow   | The following entries apply to cyclical data transfer via MSZY-C1 |                                                                                                    |                                                      |                            |  |  |  |  |  |  |
| P711<br>P696 | = 1                                                               | PPO useful data in the CBP receive buffer Useful-data telegram (master $\rightarrow$ converter) Length depends on P type |                                                      |                            |  |  |  |  |  |  |
| P711<br>P696 | = 2                                                               | PPO useful data in the CBP transmit buffer                                                                               | Useful-data telegram<br>(converter → master)         | Length depends on PPO type |  |  |  |  |  |  |
| P711<br>P696 | = 3                                                               | Configuration buffer                                                                                                    | Useful-data telegram<br>(master → converter)         | Length = 25 bytes          |  |  |  |  |  |  |
| P711<br>P696 | = 4                                                               | Parameterization buffer                                                                                                  | Parameterization<br>telegram<br>(master → converter) | Length = 10 bytes          |  |  |  |  |  |  |
| The follow   | ving entries                                                      | apply to cyclical data transfe                                                                                           | er via MSAC-C1                                       |                            |  |  |  |  |  |  |
| P711<br>P696 | = 10                                                              | Useful data of the DS100                                                                                                 | Data unit in DS_WRITE to DS100                       | Max. 32 bytes              |  |  |  |  |  |  |
| P711<br>P696 | = 11                                                              | Useful data of the DS100                                                                                                 | Data unit in DS_READ to DS100                        | Max. 32 bytes              |  |  |  |  |  |  |
| The follow   | ving entries                                                      | apply to acyclical data transf                                                                                           | fer via MSAC-C2                                      |                            |  |  |  |  |  |  |
| P711<br>P696 | = 21                                                              | Useful data in the DB99                                                                                                  | Data unit in PUT to the DB99                         | Max. 32 bytes              |  |  |  |  |  |  |
| P711<br>P696 | = 22 Useful data in the DB99                                      |                                                                                                    | Data unit in GET to DB99                             | Max. 32 bytes              |  |  |  |  |  |  |
| P711<br>P696 | = 23                                                              | Useful data in the DB100                                                                                                 | Data unit in PUT to DB100                            | Max. 32 bytes              |  |  |  |  |  |  |
| P711<br>P696 | = 24                                                              | Useful data in the DB100                                                                                                 | Data unit in GET to<br>DB100                         | Max. 32 bytes              |  |  |  |  |  |  |
| P711<br>P696 | = 25                                                              | Useful data in the DB101                                                                                                 | Data unit in PUT to<br>DB101                         | Max. 32 bytes              |  |  |  |  |  |  |
| P711<br>P696 | = 26                                                              | Useful data in the DB101                                                                                                 | Data unit in GET to<br>DB101                         | Max. 32 bytes              |  |  |  |  |  |  |

Table 8.2-26 Selection of PROFIBUS-DP telegram entries

#### Example 1

Parameter P711 / P696 = 1

The useful data (PPO) received from the DP master via the cyclical standard channel MSCY\_C1 are entered in the diagnostics buffer.

#### PPO type = 1

Four words, PKW part plus control word 1 (STW1) and the main setpoint (HSW), are received. The PKW part is placed, beginning with the PKE, in parameter r732.9; STW1 and also the HSW are placed from parameter r732.13 onwards (high part at the least significant address).

In the following example, a WRITE request from the DP master is shown with the value "3002" in parameter P443.

The control word is specified with  $9C7E_{Hex}$  in the DP master and  $2000_{Hex}$  is specified as the setpoint.

The values in r732 are displayed in Motorola format, i.e. high-byte and low-byte are shown inverted in relation to what is displayed in the other parameters.

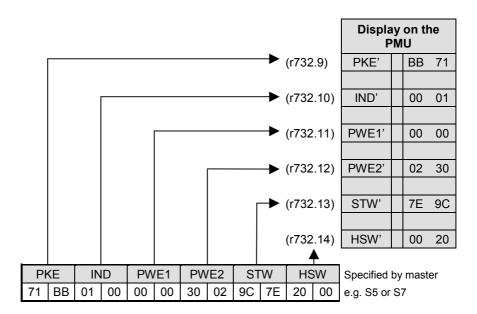

# Visualization parameter r733

In order to visualize the received **process data** (PZD), parameter r733 can also be used. In parameter r733, all process data are displayed normally, i.e. in Intel format, in the same way as they are used in the MASTERDRIVES.

The PKW interface cannot be visualized by means of parameter r738 and r739.

The index ranges used in parameters r733, r738 and r739 are shown in the function diagrams in the appendix.

NOTE

In the examples and in the following tables, information with an apostrophe (e.g. PKE') means that, with these values, the high-byte and the low-byte are swapped round in relation to the original value, as for example in the programmable controller.

#### Example 2

Parameter P711 / P696 = 2

The useful data (PPO) sent to the DP master via the standard cyclical channel MSCY\_C1 are entered into the diagnostics buffer.

PPO-type = 1

"3002".

Four words are sent, PKW part plus status word 1 (ZSW1) and the main actual value (HIW). The PKW part is stored, beginning with the PKE, in parameter r732.9 and ZSW1 as well as the HIW from parameter r732.13 onwards (high part at the least significant address). In the following example, the reply (to the DP master) to the WRITE request in example 1 is shown in parameter P443 with the value

The status word is returned by the converter with  $4331_{\text{Hex}}$ ;  $0000_{\text{Hex}}$  is given as the actual value.

The values in r732 are displayed in Motorola format, i.e. high-byte and low-byte are shown inverted in relation to what is displayed in the other parameters.

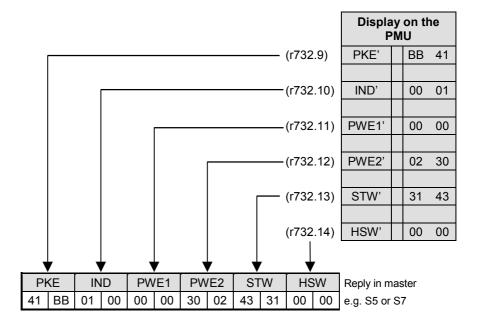

# Telegram contents (communication with Master 1)

| Display<br>in r732 | When<br>P711 = 1 or 2 |                | When P711 = 3                        | When P711 = 4             | When<br>P711 =<br>10 | When P711 = 11 |
|--------------------|-----------------------|----------------|--------------------------------------|---------------------------|----------------------|----------------|
|                    | PPOs<br>1,2, or5      | PPOs<br>3 or 4 | Different<br>dependi<br>ng on<br>PPO | Parameteri<br>z. telegram |                      |                |
| ii 09              | PKE'                  | PZD1'          | 00 04                                | Byte 2 u 1                | PKE'                 | PKE'           |
| ii 10              | IND'                  | PZD2'          | AD 00                                | Byte 4 u 3                | IND" 2)              | IND" 2)        |
| ii 11              | PWE1'                 | PZD3' *        | 04 C4                                | Ident-No.                 | PWE1'                | PWE1'          |
| ii 12              | PWE2'                 | PZD4' *        | 00 00                                | Byte 8 u 7                | PWE2'                | PWE2'          |
| ii 13              | PZD1'                 | PZD5' *        | 40 BB                                | Byte 10 u 9               | PWE3'                | PWE3'          |
| ii 14              | PZD2'                 | PZD6' *        | 00 04                                | XXX                       | PWE4'                | PWE4'          |
| ii 15              | PZD3' *               | XXX            | 8F 00                                | XXX                       | PWE5'                | PWE5'          |
| ii 16              | PZD4' *               | XXX            | C2 C0                                | XXX                       | PWE6'                | PWE6'          |
| ii 17              | PZD5' *               | xxx            | per PPO                              | xxx                       | PWE7'                | PWE7'          |
| ii 18              | PZD6' *               | XXX            | per PPO                              | XXX                       | PWE8'                | PWE8'          |
| ii 19              | PZD7 <sup>,</sup> **  | XXX            | per PPO                              | XXX                       | PWE9'                | PWE9'          |
| ii 20              | PZD8' **              | XXX            | per PPO                              | XXX                       | PWE10'               | PWE10'         |
| ii 21              | PZD9' **              | XXX            | per PPO                              | XXX                       | PWE11'               | PWE11'         |
| ii 22              | PZD10'                | XXX            | 1)                                   | xxx                       | PWE12'               | PWE12'         |
| ii 23              | XXX                   | XXX            | XXX                                  | XXX                       | PWE13'               | PWE13'         |
| ii 24              | XXX                   | XXX            | XXX                                  | xxx                       | PWE14'               | PWE14'         |

The 25 bytes with slot-oriented S7 type identifications are always entered, even if the CBP is configured with identification bytes by an S5 or a non-Siemens master.

<sup>\*\*</sup> only for PPO5

|                   | Structure and content of the parameterization telegram |              |               |                                          |              |                     |                           |                           |                           |  |  |
|-------------------|--------------------------------------------------------|--------------|---------------|------------------------------------------|--------------|---------------------|---------------------------|---------------------------|---------------------------|--|--|
| Byte<br>1         | Byte<br>2                                              | Byte<br>3    | Byte<br>4     | ByteByteByteByteByteByteByteByte45678910 |              |                     |                           |                           |                           |  |  |
| DP-<br>Statu<br>s | WD_<br>Fac 1                                           | WD_<br>Fac 2 | TSDR<br>- min | _                                        | ldent-<br>o. | Grou<br>p-<br>Ident | DPV1<br>-<br>Statu<br>s 1 | DPV1<br>-<br>Statu<br>s 2 | DPV1<br>-<br>Statu<br>s 3 |  |  |

Table 8.2-27 Telegram contents in parameter r732i09 which can be read out (communication with Master 1)

<sup>2)</sup> As regards IND', high-byte and low-byte are inverted in relation to the IND': this is based on a different definition of the useful data for PPOs and acyclically transferred sets of data.

<sup>\*</sup> only for PPO2 and 4

Telegram contents (communication with SIMOVIS / DriveMonitor)

| Display<br>im r732 | When<br>P711 =<br>21 | When<br>P711 =<br>22 | When P711 = 23 | When<br>P711 =<br>24 | When<br>P711 =<br>25 | When<br>P711 =<br>26 |
|--------------------|----------------------|----------------------|----------------|----------------------|----------------------|----------------------|
| ii 09              | PZD<br>rights        | PZD<br>rights        | PKE'           | PKE'                 | PZD1'                | PZD1'                |
| ii 10              | XXX                  | XXX                  | IND"           | IND"                 | PZD2'                | PZD2'                |
| ii 11              | XXX                  | XXX                  | PWE1'          | PWE1'                | PZD3'                | PZD3'                |
| ii 12              | XXX                  | XXX                  | PWE2'          | PWE2'                | PZD4'                | PZD4'                |
| ii 13              | XXX                  | XXX                  | PWE3'          | PWE3'                | PZD5'                | PZD5'                |
| ii 14              | xxx                  | xxx                  | PWE4'          | PWE4'                | PZD6'                | PZD6'                |
| ii 15              | xxx                  | xxx                  | PWE5'          | PWE5'                | PZD7'                | PZD7'                |
| ii 16              | XXX                  | XXX                  | PWE6'          | PWE6'                | PZD8'                | PZD8'                |
| ii 17              | XXX                  | XXX                  | PWE7'          | PWE7'                | PZD9'                | PZD9'                |
| ii 18              | XXX                  | XXX                  | PWE8'          | PWE8'                | PZD10'               | PZD10'               |
| ii 19              | xxx                  | xxx                  | PWE9'          | PWE9'                | PZD11'               | PZD11'               |
| ii 20              | xxx                  | xxx                  | PWE10'         | PWE10'               | PZD12'               | PZD12'               |
| ii 21              | XXX                  | XXX                  | PWE11'         | PWE11'               | PZD13'               | PZD13'               |
| ii 22              | XXX                  | XXX                  | PWE12'         | PWE12'               | PZD14'               | PZD14'               |
| ii 23              | XXX                  | XXX                  | PWE13'         | PWE13'               | PZD15'               | PZD15'               |
| ii 24              | XXX                  | XXX                  | PWE14'         | PWE14'               | PZD16'               | PZD16'               |

Table 8.2-28 Telegram contents in parameter r732i09 which can be read out (communication with SIMOVIS/DriveMonitor)

# CB parameter 3 (DPRAM monitor)

By means of CB parameter 3, i.e. P713 / P698, a hex monitor can be activated with which addresses of the dual-port RAM can be read out on the CBP.

#### **DANGER**

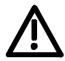

# Parameter P713 / P698 is to be reserved exclusively for suitably trained start-up personnel.

In order to use the hex monitor to best effect, appropriate detailed knowledge of the structure of the dual-port RAM is necessary. In P713 / P698, only the offset address (decimal) is entered.

If CB Parameter 3 is set to a value other than "0", 12 bytes are cyclically entered in diagnostic parameter r732 from r732.9 onwards. This is done from the absolute address set in CB parameter 3 (decimal) onwards.

CB Parameter 3 has the highest priority and disables entries by CB parameter 1.

Diagnosis with PROFIBUS Class II Master

A Class II master (normally a PG programming unit) can be used for start-up and diagnosis. During start-up/testing, the Class II master assumes the function of the Class I master for the selected station. The exchange of useful data with the slave, however, is not cyclical.

## 8.2.10.6 CBP2 diagnostic parameters

Meaning of standard diagnosis with P711.x = 0

| Parameter<br>No. | Content (high byte)                                                                                 | Content (low byte)                                                                                                    |  |
|------------------|----------------------------------------------------------------------------------------------------|----------------------------------------------------------------------------------------------------|--|
| r732.1           | CBP2 status (same content as CBP)                                                                   |                                                                                                    |  |
| r732.2           | DPC31 status (same content as CBP, SPC3 status)                                                     |                                                                                                    |  |
| r732.3           | Global control (same content as CBP)                                                                |                                                                                                    |  |
| r732.4           | Counter: CLEAR DATA (alteration if, e.g. SIMATIC in "Stop")  Counter: fault-free cyclical telegrams |                                                                                                    |  |
| r732.5           | Counter: Heartbeat counter fault from basic unit                                                    | Counter: Watchdog state changed (alteration during plugging/unplugging of connector or C1 master is coming/going)                         |  |
| r732.6           | Mirroring: Slot identifier 3                                                                        | Mirroring: Slot identifier 2                                                                                                    |  |
| r732.7           | PNO identification (0x8045)                                                                         |                                                                                                    |  |
| r732.8           | Number of valid bytes in r732.9 to r732.24 who or: fault number DP slave software for alarm A       |                                                                                                    |  |
|                  | r732.9 to r732.24 have a different meaning in the                                                   | e case of special CB diagnosis with P711.x > 0                                                                                            |  |
| r732.9           | Cross traffic: address encoder 1                                                                    | Encoder 2                                                                                                    |  |
| r732.10          | Encoder 3                                                                                           | Encoder 4                                                                                                    |  |
| r732.11          | Encoder 5                                                                                           | Encoder 6                                                                                                    |  |
| r732.12          | Encoder 7                                                                                           | Cross traffic: address encoder 8                                                                                                    |  |
| r732.13          | CBP2 itself works as a cross-traffic encoder PPO type (0xFF: no PPO)                                |                                                                                                    |  |
| r732.14          | Cross traffic: number of configured encoders                                                        | Cross traffic: Score Board, one bit per encoder (Bit 0 = Encoder 1, Bit 7=Encoder 8) 0: Encoder inactive 1: Encoder configured and active |  |
| r732.15          | Counter: repeated cyclical PKW request                                                              | Counter: new cyclical PKW task                                                                                                    |  |
| r732.16          | Counter: C1 DS100 Write/Read negative                                                               | Counter: C1 DS100 Write/Read positive                                                                                                    |  |
| r732.17          | Counter: DriveES Write/Read negative                                                                | Counter: DriveES Write/Read positive                                                                                                    |  |
| r732.18          | Counter: DriveES Control negative                                                                   | Counter: DriveES Control positive                                                                                                    |  |
| r732.19          | Counter: DriveES Setpoints negative                                                                 | Counter: DriveES Setpoints positive                                                                                                    |  |
| r732.20          | Counter: S7 Protocol negative                                                                       | Counter: S7 Protocol positive                                                                                                    |  |
| r732.21          | Counter: Abort C2 master Counter: Initiate C2 master                                                |                                                                                                    |  |
| r732.22          | S7 protocol access fault: For fault number, see                                                     | e following table                                                                                                    |  |
| r732.23          | S7 protocol access fault: Data block number o                                                       | r parameter number                                                                                                    |  |
| r732.24          | S7 protocol access fault: Data block offset or i                                                    | ndex word                                                                                                    |  |
| r732.25          | Generating date: Day                                                                                | Generating date: Month                                                                                                    |  |
| r732.26          | Generating date: Year                                                                               |                                                                                                    |  |
| r732.27          | Software version                                                                                    |                                                                                                    |  |
| r732.28          | Software version                                                                                    |                                                                                                    |  |
| r732.29          | Software version: Flash-EPROM checksum                                                              |                                                                                                    |  |

Fault S7 protocol (r732.22), fault numbers < 150 correspond to PKW fault numbers:

| No. | Cause                                                                                                    | Remedy (e.g. in ProTool)                                                    |  |
|-----|----------------------------------------------------------------------------------------------------|-----------------------------------------------------------------------------|--|
|     | No. 0 199: S7 task has been changed into a pa<br>BOARD. Additional info in r732.23, r732.24: para                   | arrameter task. Fault detection in the BASE/TECH ameter number, index word. |  |
| 0   | There is no parameter number                                                                                        | Check data block number                                                     |  |
| 1   | Parameter value cannot be altered                                                                                   | -                                                                           |  |
| 2   | Top or bottom limit exceeded                                                                                        | -                                                                           |  |
| 3   | There is no subindex                                                                                                | Check data block offset                                                     |  |
| 4   | Access to single value with array identifier                                                                        | Set data block offset = 0                                                   |  |
| 5   | Access to word with double word task or vice versa                                                                  | Use correct type of data (e.g. INT for word, DINT for double word)          |  |
| 6   | Setting not allowed (can only be reset)                                                                             | -                                                                           |  |
| 7   | Description element cannot be altered                                                                               | (should not occur here)                                                     |  |
| 11  | No parameter change rights                                                                                          | -                                                                           |  |
| 12  | Keyword missing                                                                                                    | -                                                                           |  |
| 15  | There is no text array                                                                                              | -                                                                           |  |
| 17  | Task cannot be executed due to operating status                                                                     | -                                                                           |  |
| 101 | Parameter number deactivated at the moment                                                                          | -                                                                           |  |
| 102 | Channel width too small                                                                                             | (should not occur here)                                                     |  |
| 103 | PKW number incorrect                                                                                                | (should not occur here)                                                     |  |
| 104 | Parameter value not permissible                                                                                     | -                                                                           |  |
| 105 | Access to array parameter with single identifier                                                                    | Set data block offset > 0                                                   |  |
| 106 | Task not implemented                                                                                                | -                                                                           |  |
|     | No. 200-209: S7 task is formally defective. Error Additional info in r732.23, r732.24: data block nu                |                                                                             |  |
| 200 | Error in variables address (no addiional info)                                                                      | Permissible: range of "Data block"                                          |  |
| 201 | Data block number not permissible                                                                                   | Permissible: 131999                                                         |  |
| 202 | Data block offset not permissible                                                                                   | Permissible: 0116, 1000110116, 2000020010                                   |  |
| 203 | Non-permissible "Type" during access to parameter value                                                             | Permissible: CHAR. BYTE, INT, WORD, DINT, DWORD, REAL                       |  |
| 204 | Non-permissible "Number of elements" during access to parameter value                                               | Permissible: effective 2 or 4 byte                                          |  |
| 205 | Non-permissible "Type" during access to text                                                                        | Permissible: CHAR, BYTE                                                     |  |
| 206 | Non-permissible "Type" during access to description                                                                 | Permissible: CHAR. BYTE, INT, WORD, DINT, DWORD, REAL                       |  |
| 207 | Non-permissible odd "Number of elements" in the case of type CHAR or BYTE                                           | Correct the "Number of elements"                                            |  |
| 208 | Non-permissible change of text/description                                                                          | -                                                                           |  |
| 209 | Inconsistency in the write task: "Type" and "Number of elements" does not match "Type of data" and "Length of data" | (Defective communications partner)                                          |  |

| No. | Cause                                                                                                    | Remedy (e.g. in ProTool)           |  |
|-----|----------------------------------------------------------------------------------------------------|------------------------------------|--|
|     | No. 220: S7 task has been changed into a parameter task. Reply from BASE/TECH BOARD is defective. Error detection in the COM BOARD. Additional info in r732.23, r732.24: data block number, data block offset. |                                    |  |
| 220 | Parameter reply does not match task                                                                                                    | (Defective BASE/TECH BOARD)        |  |
|     | No. 240: Fault detection in the COM BOARD; without additional info                                                                                                    |                                    |  |
| 240 | Reply too long for reply telegram                                                                                                    | (Defective communications partner) |  |

# Diagnosis of clock synchronization with "SIMOLINK" diagnostic parameter r748 (MASTERDRIVES MC only):

| r748.x  | (Content of SIMOLINK SLB)                                                                       | Content of PROFIBUS CBP2                                                    |  |
|---------|-------------------------------------------------------------------------------------------------|-----------------------------------------------------------------------------|--|
| r748.1  | Number of error-free synchronizing telegrams                                                    |                                                                             |  |
| r748.2  | CRC error                                                                                       | Internal                                                                    |  |
| r748.3  | Number of timeout errors                                                                        | Internal                                                                    |  |
| r748.4  | Last bus address signaled                                                                       | Internal                                                                    |  |
| r748.5  | Address of the node which sends the special telegram "Timeout"                                  | Internal                                                                    |  |
| r748.6  | Active SYNC-interrupt delay                                                                     | Internal                                                                    |  |
| r748.7  | Position of the node in the ring                                                                | Internal (deviation of pulse period, configured on CU and set via PROFIBUS) |  |
| r748.8  | Number of nodes in the ring                                                                     | Maximum permissible deviation of the pulse period                           |  |
| r748.9  | Synchronism deviation (65535: Synchronization not active) should fluctuate between 65515 and 20 |                                                                             |  |
| r748.10 | Corrected pulse period in units of 100 ns                                                       |                                                                             |  |
| r748.11 | T0 counter (0 if synchronization active)                                                        | ation active) Internal                                                      |  |
| r748.12 | Internal                                                                                        | Internal                                                                    |  |
| r748.13 | Internal                                                                                        | Internal                                                                    |  |
| r748.14 | Timer                                                                                           | Internal                                                                    |  |
| r748.15 | Bus cycle time implemented                                                                      |                                                                             |  |
| r748.16 | Internal Internal                                                                               |                                                                             |  |

#### 8.2.10.7 Special CBP2 diagnosis for start-up personnel

Special diagnosis with P711.x > 0

#### Image of the C1 master telegrams

| P711.x | Display in r732.924 (32 bytes)             |                  |
|--------|--------------------------------------------|------------------|
| 1      | Output: PKW and setpoints from the master  | Maximum 32 bytes |
| 2      | Input: PKW and actual values to the master | Maximum 32 bytes |
| 3      | Configuring telegram from the master       | Byte 0 – 31      |
| 50     | End identifier: 0x5A, 0xA5                 | Byte 32 - 63     |
| 51     |                                            | Byte 64 - 95     |
| 52     |                                            | Byte 96 - 127    |
| 53     |                                            | Byte 128 - 159   |
| 54     |                                            | Byte 160 - 191   |
| 55     |                                            | Byte 192 - 223   |
| 56     |                                            | Byte 224 - 244   |
| 4      | Parameterizing telegram from the master    | Byte 0 – 31      |
| 60     | End identifier: 0x5A, 0xA5                 | Byte 32 - 63     |
| 61     |                                            | Byte 64 - 95     |
| 62     |                                            | Byte 96 – 127    |
| 63     |                                            | Byte 128 – 159   |
| 64     |                                            | Byte 160 – 191   |
| 65     |                                            | Byte 192 – 223   |
| 66     |                                            | Byte 224 – 244   |

#### Diagnosis of configuration and parameterization

| P711.x | r732.x                                                          |                                                                  |
|--------|-----------------------------------------------------------------|------------------------------------------------------------------|
| 30     | r732.9 Result of parameterizing telegram evaluation (see table) |                                                                  |
|        | r732.10                                                         | Result of evaluating cross-traffic parameterization (see table)  |
|        | r732.11                                                         | Result of configuring telegram evaluation (see table)            |
|        | r732.12                                                         | PPO type 1-5; if free configuration, then 0xff                   |
|        | r732.13                                                         | Length of the input data to the master (without PKW) in bytes    |
|        | r732.14                                                         | Length of the output data from the master (without PKW) in bytes |
|        | r732.15                                                         | Double-word specifier setpoints                                  |
|        | r732.16                                                         | Double-word specifier actual values                              |
|        | r732.17                                                         | Free memory in the multi-port RAM of the DPC31 in bytes          |

The value output in parameter P732.9 (P711.x = 30) arises due to bit-by-bit OR linking of the following parameters. In the case of errors in the block for cross-traffic parameterization, the detailed fault codes are to be entered in parameter P732.10. Only if P732.10 contains the value 0 can the clear causes of the fault be read out of P732.9. If P732.10 <> 0, the content of P732.9 is falsified and the errors leading to abort cannot be clearly determined!

| Value  | Meaning                                                                                                    |  |  |
|--------|----------------------------------------------------------------------------------------------------|--|--|
| 0x0000 | Parameterizing telegram is error free                                                                                   |  |  |
| 0x0001 | Unknown master, length of para. telegram <10 and <>7                                                                    |  |  |
| 0x0002 | Unknown para. block. The following are supported: 0xE1 – Equidistance, 0xE2 – Cross traffic                             |  |  |
| 0x0004 | It was not possible to fully identify the para. telegram                                                                |  |  |
| 0x0008 | It was not possible to set up the parameter buffer in the DPC31. (Memory size insufficient!)                            |  |  |
| 0x0010 | The block for equidistance parameterization has an incorrect length (24 + 4 = 28 bytes)                                 |  |  |
| 0x0020 | The CU has not opened the RCC channel (no CU SW-version with equidistance capability) or cannot process the RCC channel |  |  |
| 0x0040 | Non-permissible parameter (e.g. bus cycle time and pulse frequency do not correlate)                                    |  |  |
| 0x0080 | Tbase-dp is larger than 16 bits after de-normalization                                                                  |  |  |
| 0x0100 | Tdp is larger than 16 bits                                                                                              |  |  |
| 0x0200 | Tdx is larger than Tdp                                                                                                  |  |  |
| 0x0400 | The free computing time is not sufficient. (Tdp-Tdx is too small)                                                       |  |  |
| 0x0800 | The para. telegram contains an invalid value for Isochronous Mode Supported (permissible values 0, 0xE1)                |  |  |
| 0x1000 | Unknown equidistance mode set by the BASEBOARD                                                                          |  |  |

Table 8.2-29 Paramter-telegram evaluation r732.9 / P711 = 30

| Value  | Meaning                                                                                                    |
|--------|----------------------------------------------------------------------------------------------------|
| 0x0000 | Parameterizing block cross-traffic error-free                                                                             |
| 0x1001 | Default return value                                                                                                    |
| 0x1002 | The version of the filter table is not supported. Identifier 0xE2 is supported.                                           |
| 0x1004 | The data area of the CBP2 (16 word PZD) is exceeded.                                                                      |
| 0x1008 | The pick-off has an odd number of bytes. Only word-by-word pick-offs are permitted.                                       |
| 0x1010 | The maximum number of pick-offs has been exceeded. (A maximum of 8 pick-offs are allowed, including pick-off of own data) |
| 0x1020 | No links have been configured in the cross-traffic parameterizing block                                                   |
| 0x1040 | A pick-off does not indicate the beginning of a process data word                                                         |
| 0x1080 | The permissible telegram length which is to be read has been exceeded (maximum 244 bytes).                                |
| 0x1100 | The reserved memory area in the multi-Port RAM has been exceeded.                                                         |
| 0x1200 | Non-permissible publisher address 1-125                                                                                   |
| 0x1400 | Several links to a publisher are not permissible.                                                                         |

Table 8.2-30 Parameter-telegram evaluation, cross-traffic, r732.10 / P711 = 30

# Diagnosis of the setpoint source (especially during cross traffic)

| P711.x | r732.x   | Content                                                                      | High byte                                                                                                    | Low byte    |
|--------|----------|------------------------------------------------------------------------------|----------------------------------------------------------------------------------------------------|-------------|
| 31     | r732.9   | Setpoint source:                                                             | Master o 8: cross-traffic encoder  Setpoint 4 Setpoint 6 Setpoint 8 Setpoint 10 Setpoint 12 Setpoint 14 Setpoint 15 Setpoint 16 Setpoint 16 Setpoint 16 Setpoint 16 | Setpoint 1  |
|        | 1 102.10 | 0: Master                                                                    | Setpoint 4                                                                                                    | Setpoint 3  |
|        | P732.11  | <b> </b> 9: - ⊢                                                              | Setpoint 6                                                                                                    | Setpoint 5  |
|        | P732.12  |                                                                              | Setpoint 8                                                                                                    | Setpoint 7  |
| F<br>F | P732.13  |                                                                              | Setpoint 10                                                                                                    | Setpoint 9  |
|        | P732.14  |                                                                              | Setpoint 12                                                                                                    | Setpoint 11 |
|        | P732.15  |                                                                              | Setpoint 14                                                                                                    | Setpoint 13 |
|        | P732.16  |                                                                              | Setpoint 16                                                                                                    | Setpoint 15 |
|        | P732.17  | Byte offset of the setpoint within the setpoint source (value range 0 to 30) | Setpoint 2                                                                                                    | Setpoint 1  |
|        | P732.18  |                                                                              | Setpoint 4                                                                                                    | Setpoint 3  |
|        | P732.19  |                                                                              | Setpoint 6                                                                                                    | Setpoint 5  |
|        | P732.20  |                                                                              | Setpoint 8                                                                                                    | Setpoint 7  |
|        | P732.21  |                                                                              | Setpoint 10                                                                                                    | Setpoint 9  |
|        | P732.22  |                                                                              | Setpoint 12                                                                                                    | Setpoint 11 |
|        | P732.23  |                                                                              | Setpoint 14                                                                                                    | Setpoint 13 |
|        | P732.24  |                                                                              | Setpoint 16                                                                                                    | Setpoint 15 |

## Diagnosis of clock synchronization

| P711.x | r732.x  | Content                                 |
|--------|---------|-----------------------------------------|
| 32     | r732.9  | Interrupt enable by BASEBOARD           |
|        | r732.10 | RCC parameter 1                         |
|        | r732.11 | RCC parameter 2                         |
|        | r732.12 | Synchronization mode from the BASEBOARD |

# 8.2.11 Appendix

### **Technical data**

| Order number                               | CBP: 6SE7090-0XX84-0FF0<br>CBP2: 6SE7090-0XX84-0FF5                                                                     |  |  |
|--------------------------------------------|----------------------------------------------------------------------------------------------------|--|--|
| Size (length x width)                      | 90 mm x 83 mm                                                                                                    |  |  |
| Degree of pollution                        | Degree of pollution 2 acc. to IEC 664-1 (DIN VDE 0110/T1),<br>Moisture condensation during operation is not permissible |  |  |
| Mechanical strength                        | To DIN IEC 68-2-6 (if board is correctly mounted)                                                                       |  |  |
| In stationary use                          |                                                                                                    |  |  |
| displacement                               | 0.15 mm in the frequency range 10 Hz to 58 Hz                                                                           |  |  |
| acceleration                               | 19.6 m/s <sup>2</sup> in the frequency range > 58 Hz to 500 Hz                                                          |  |  |
| During transport                           |                                                                                                    |  |  |
| displacement                               | 3.5 mm in the frequency range 5 Hz to 9 Hz                                                                              |  |  |
| acceleration                               | 9.8 m/s <sup>2</sup> in the frequency range > 9 Hz to 500 Hz                                                            |  |  |
| Climatic class                             | Class 3K3 to DIN IEC 721-3-3 (during operation)                                                                         |  |  |
| Method of cooling                          | Natural air cooling                                                                                                    |  |  |
| Permissible ambient or coolant temperature |                                                                                                    |  |  |
| during operation                           | 0° C to +70° C (32° F to 158° F)                                                                                        |  |  |
| during storage                             | -25° C to +70° C (-13° F to 158° F)                                                                                     |  |  |
| during transport                           | -25° C to +70° C (-13° F to 158° F)                                                                                     |  |  |
| Permissible moisture stress                | Relative humidity ≤ 95 % during transport and storage ≤ 85 % during operation (condensation not permissible)            |  |  |
| Supply voltage                             | 5 V $\pm$ 5 %, max. 600 mA, internally from the basic unit                                                              |  |  |
| Output voltage                             | 5 V ± 10 %, max. 100 mA, electrically isolated supply (X448/Pin 6)                                                      |  |  |
|                                            | for bus termination of the serial interface or                                                                          |  |  |
|                                            | for supplying an OLP (Optical Link Plug)                                                                                |  |  |
| Data transfer rate                         | max. 12 MBaud                                                                                                    |  |  |
|                                            |                                                                                                    |  |  |

Table 8.2-31 Technical data

# Block diagram of the CBP

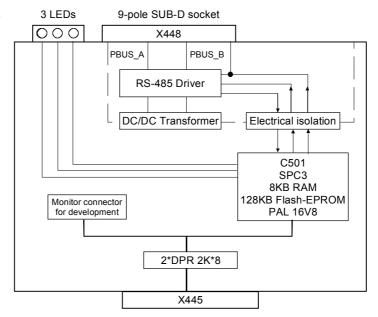

Fig. 8.2-40 Block diagram of the CBP

#### 8.3 SIMOLINK

### 8.3.1 General principles

#### **Definition**

SIMOLINK (**Si**emens **Mo**tion **Link**) is a digital, serial data transfer protocol with a fiber-optic cable as its transfer medium. The SIMOLINK drive link has been developed for extremely fast and strictly cyclical transfer of process data (control information, setpoints, actual values and status information) between individual MASTERDRIVES MC/VC units or between MASTERDRIVES MC/VC units and a higher-level control system with synchronization of all connected nodes to a common system clock.

#### **Application**

SIMOLINK enables highly dynamic and accurate synchronism of all connected MASTERDRIVES MC units to be realized on account of its extremely fast data transfer by transmitting a strictly time-equidistant and jitter-free SYNC telegram in each cycle. Typical areas of use are, for example, all applications requiring a high degree of synchronism (angular synchronism) of individual MASTERDRIVES MC units to each other. A typical area of application is, for example, the replacement of previously mechanically coupled moving axes by individual electric drives, e.g. for printing machines. SIMOLINK can further be used in highly dynamic coordination tasks of individual MASTERDRIVES MC/VC units, such as in the motion control of individual axes on packing machines.

#### Components

SIMOLINK consists of the following components:

- SIMOLINK master Interface for higher-level automation systems, e.g. SIMATIC FM458 or SIMADYN (see Chapter 8.3.8)
- SIMOLINK board (SLB) Interface for drives (see Chapter 8.3.4)
- SIMOLINK switch (see following section)
- Fiber-optic cable Connecting medium of nodes on the SIMOLINK ring (see Chapter 8.3.4)

The SIMOLINK master and the SIMOLINK board are active nodes on SIMOLINK. The SIMOLINK switch is a passive node.

- Active nodes can receive and send telegrams and can read or write the contained information.
- Passive nodes can only pass on received telegrams. It is not possible for them to process the information contained therein.

#### SIMOLINK switch

The SIMOLINK switch is a passive node which has a "switching" function between two SIMOLINK rings.

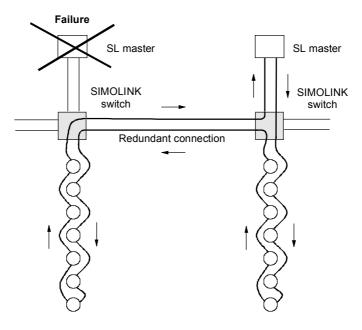

Fig. 8.3-1 Example of an application for the SIMOLINK switch

#### **SIMOLINK features**

- ◆ The transfer medium is a fiber-optic cable. Either glass or plastic fiber-optic cables can be used.
- ♦ SIMOLINK has the structure of a ring of fiber-optic cables where each node acts as a signal amplifier.
- Thus, the following distances can be realized, depending on the selected medium:
  - max. 40 m between each node on a plastic fiber-optic cable or
  - max. 300 m between each node on a glass-fiber-optic cable.
- ◆ Up to 201 active nodes ¹) can be interlinked on SIMOLINK.

<sup>1)</sup> From now on, the active nodes are only referred to in the text as nodes

- MASTERDRIVES MC only: Synchronization of the nodes is effected through a SYNC telegram which is generated by a node with a special function, the dispatcher function, and is received simultaneously by all other nodes. The SYNC telegram is generated absolutely time-equidistantly and jitterfree. The time between two SYNC telegrams is the bus cycle time of SIMOLINK and, at the same time, it corresponds to the common clock time for synchronization of all connected nodes.
- Data transfer between nodes is effected strictly cyclically in the bus cycle clock time. This means that all data written or read by the nodes is transferred between two SYNC telegrams. Upon receipt of the SYNC telegram, the previously received data in every MASTERDRIVES MC/VC unit is passed on to the control system of the converter as being the currently applicable data. This ensures that the latest applicable data is available to all nodes on the bus at the same time.

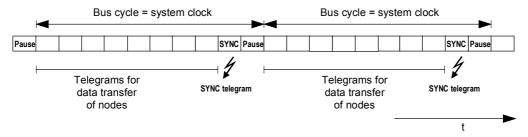

Fig. 8.3-2 SIMOLINK telegram traffic

- ♦ The transfer rate is a fixed 11 MBit/s
- A 32 bit word can be transferred in each telegram. The total length of each telegram is 70 bit, including the 32 bit net information. Thus, at a transfer rate of 11 Mbit/sec, a telegram has a transfer time of 6.36 μs
- ◆ SIMOLINK has a very high data throughput. This means that all the telegrams are sent without an interval directly one after the other. For example, with a selected bus cycle time of 1 ms, 155 telegrams with data contents (value of 32 bit per telegram) can be transferred via SIMOLINK.
- The functionality of the SIMOLINK application defines the assignment of telegrams to nodes. There are two possible applications:
  - · the peer-to-peer functionality and
  - the master/slave functionality.

# Peer-to-peer functionality

This field of application describes all applications for which there is no dedicated logical master for distributing information via SIMOLINK. A typical application example here today is the "Continuous material throughput" which is implemented with the peer-to-peer protocol, in which drives have equal rights in a logical sense (peer-to-peer) in their exchange of information with each other. In accordance with the definition of the term "peer-to-peer", (communication between equals), this function is described as the "Peer-to-peer" functionality on SIMOLINK. This functionality enables extremely fast, synchronized and absolutely freely selectable transfer of data (no restrictions imposed by the physical bus configuration as in the peer-to-peer protocol) between MASTERDRIVES MC/VC units. The system needs to be designed with a "timing generator" for generating the telegram traffic and which keeps the bus system fully functional. The SIMOLINK dispatcher provides the interface to this function in the converter. The term "Dispatcher" is used to describe the principle characteristic of this interface: independent, constant dispatching of telegrams. The interfaces in the other MASTERDRIVES MC/VC units on SIMOLINK operate as "Transceivers".

The term "Transceiver" is made up of the words "Transmitter" and "Receiver". It means that a transceiver can receive and then send telegrams, but it cannot initiate telegram traffic itself (main difference to the dispatcher).

# Master/slave functionality

In this case, a central station (logical master) supplies all the other nodes (logical slaves) on the bus system with information (control bits, setpoints, etc.) This function is referred to hereafter as the "Master/slave" functionality. It refers to the logics of data transfer between the nodes on SIMOLINK. The system needs to be configured with a SIMOLINK interface in the central station (master) in this application field. This interface is both the logical master for data transfer and the initiator and monitor for telegram traffic on SIMOLINK (= dispatcher function). This interface, including its functions contained in an automation system, is referred to as the "SIMOLINK master".

The interfaces in the other nodes, e.g. in the converters, are "SIMOLINK transceivers".

#### **NOTE**

There is always only one node with a dispatcher function in the SIMOLINK ring. This is either a SIMOLINK board with dispatcher parameterization or a SIMOLINK master.

### 8.3.2 Peer-to-peer functionality

Each node on SIMOLINK has an active function either as a transceiver or as a dispatcher. There is always only one node with a dispatcher function in the SIMOLINK ring. All the other nodes are transceivers.

#### **Bus topology**

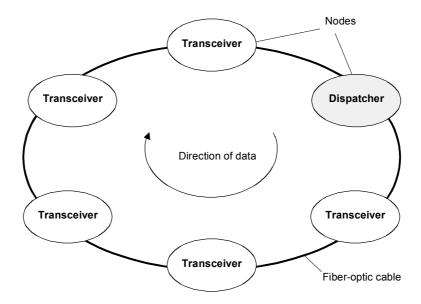

Fig. 8.3-3 SIMOLINK with dispatcher

#### Dispatcher

A table (= task table) is defined in the SIMOLINK dispatcher in which all telegrams are entered in the order in which they are sent. Each telegram has an address section (= node address) and a subaddress section (= channel number) in the telegram header. The telegrams are entered in the task table with ascending address and subaddress sections. The SIMOLINK dispatcher initiates telegram traffic by dispatching all the telegrams one after the other, beginning with the telegram with the lowest address and subaddress section according to the entry in the task table. As soon as the SIMOLINK dispatcher has dispatched all the telegrams, it sends a synchronization telegram (SYNC telegram) and a pause telegram. After this, it dispatches the first telegram from the task table again without any delay.

#### NOTE

The dispatcher can upread or overwrite the data contents of telegrams, as can every transceiver.

#### **Transceiver**

Each transceiver receives the telegrams (all of them) initiated by the dispatcher and can upread their data contents (value of 32 bit per telegram) or overwrite them with their own data, in accordance with a determined rule. The received telegrams are passed on to the next node in the ring, irrespective of whether the data contents have been read, overwritten or revised. Nodes with a transceiver function cannot maintain data traffic in the ring on their own.

#### 8.3.3 Application with peer-to-peer functionality

#### **Principle**

The peer-to-peer functionality with SIMOLINK corresponds in principle to the peer-to-peer link with which you may already be familiar from MASTERDRIVES and SIMOREG, i.e. exchange of process data between MASTERDRIVES MC/VC units with the following additional advantages:

- Very fast (11 Mbit/s; one hundred and fify 32-bit data in 1 ms)
- Freely selectable, i.e. every MASTERDRIVES MC/VC can send process data to every other MASTERDRIVES MC/VC, or receive data from it.
- ◆ Maximum of sixteen 32-bit data per MASTERDRIVES MC/VC possible via SIMOLINK; i.e. every MASTERDRIVES MC/VC can receive up to 8 32-bit data via SIMOLINK, and send up to 8 32-bit data to other MASTERDRIVES MC/VC units.

# Basic principle of addressing

The telegram address is not interpreted as a "destination address" (which determines to whom the information is to be sent), but is understood to be a "source address". This indicates where the information is coming from.

Dispatchers and transceivers write their information (= data) in the telegrams assigned to them (node address = address in telegram) on the bus. Dispatchers and transceivers can read every telegram on the bus. For this purpose, the nodes have separate storage areas for receive data and transmit data.

# Addressing mechanism - writing

The dispatcher and transceiver nodes only transmit information (= write data) in the telegrams which are assigned to them via the address. A maximum of 8 x 32-bit data can be transferred in 8 telegrams (same address and channel number from 0 to 7). A channel number is assigned to each 32-bit value and thus clearly also a telegram on the bus.

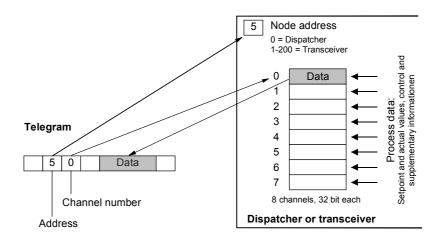

Fig. 8.3-4 Writing data

# Addressing mechanism - reading

The active nodes (dispatcher and transceivers) can read the data of any telegram on the bus (also their own telegrams; separate storage areas for transmit data and receive data). A maximum of 8 different telegrams (8 x 32-bit data) can be read. For this purpose, **those** addresses and channel numbers whose data are to be read are parameterized as receive telegrams in the dispatcher or in the transceivers. This parameterization is carried out before data traffic is started up; in the case of MASTERDRIVES, for example, via the parameters of the converter.

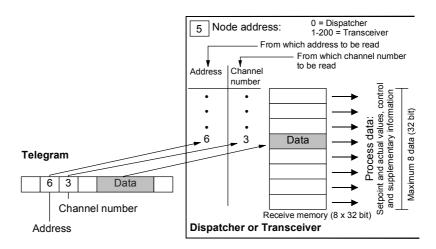

Fig. 8.3-5 Reading data

#### Example

The node with the address 5 (= transceiver interface) can "deposit" a maximum of 8 x 32 bit data on the bus. This means that the transceiver writes its data (32 bit in each case) in telegrams with address 5 and channel numbers 0 to 7. All the active nodes on SIMOLINK (the dispatcher as well as the transceivers) can decide whether they want to read this data. If, for example, a node wants to read the data of node 5 (= address 5) with channel number 2, this has to be configured accordingly. In this case, the address 5 and the channel number 2 have to be configured as the "Reading address".

#### **Data transfer**

In the "Peer-to-peer" application with the dispatcher, only process data (control and status words, setpoints and actual values) are transferred. When using a data area in the telegram, in the case of process data with word size (= 16 bit), two process data per telegram can also be transferred or read.

#### NOTE

All usable telegrams must be entered in the task table of the dispatcher.

#### **Applications**

Typical applications for SIMOLINK are the implementation of digital setpoint cascades in which one or more setpoints can be given to the slave drives by a MASTERDRIVES MC/VC unit acting as master drive.

### 8.3.4 Components of the peer-to-peer functionality

#### SLB optional board

The SLB optional board (SIMOLINK board) is used for linking drives to SIMOLINK.

Each SLB optional board is a node on SIMOLINK.

The optional board is provided with three LED displays which supply information on the current operating status.

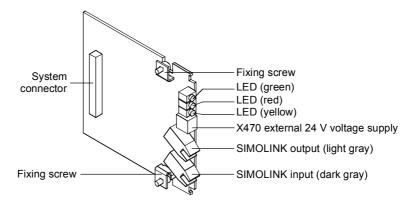

Fig. 8.3-6 SLB optional board (SIMOLINK board)

The SLB optional board links the converters/inverters to SIMOLINK. It can be used as the SIMOLINK dispatcher or as a SIMOLINK transceiver. The functionality is determined by parameterization.

# Fiber-optic cable medium

A fiber-optic cable is used as the transfer medium in SIMOLINK.

Plastic or glass-fiber optic cables can be used.

For cable lengths (the distance between two nodes) up to a maximum of 40 m, plastic cables are used.

#### **NOTE**

Recommendation:

Plastic fiber-optic cables from Siemens; CA-1V2YP980/1000,200A

For cable lengths (distance between two nodes) up to max. 300 m, fiber-optic cables with a glass core and a plastic sheath can be used.

#### NOTE

Recommendation:

Fiber-optic cables with glass core from Siemens; CLY-1V01S200/230.10A

The above-mentioned fiber-optic cables do not have an outer sheath. When using them for wiring outside switch cabinets, the cables must either be laid in cable ducts or conduits or suitable cables with an outer sheath must be used. On cables with an additional outer sheath, this must be removed before fixing the connector at the end of the cable as the connectors cannot accommodate the sheath. Therefore, when selecting the cable, one must make sure that the then remaining outer fiber diameter of 2.2 mm for attaching the connector is maintained.

#### 24 V voltage supply

The SLB optional board has a 24 V voltage input for the external voltage supply of the board. This ensures that data transfer is maintained in SIMOLINK even with powered-down converter/inverter.

Changeover between internal voltage supply from the converter/inverter and external voltage supply is carried out automatically, with priority being given to the external voltage supply.

#### **NOTICE**

A changeover must not be performed during bus operation because it generates a reset signal on the option board as a result of which bus operation is interfered with.

### 8.3.5 Parameterization of the peer-to-peer functionality

The data traffic is determined by the parameterization of the dispatcher and the transceivers.

The configuration for enabling process data to be sent from a MASTERDRIVES MC/VC unit is determined by the BICO technique. The BICO technique is also used to determine the position in the control system at which the received process data are to act.

**NOTE** 

Setting is carried out exclusively by means of the parameters of the MASTERDRIVES MC/VC unit. No additional configuration tool is required.

Parameterization of the SLB is carried out via the PMU, the OP1S or a PC with the SIMOVIS/DriveMonitor start-up tool.

The following parameterizations are necessary for configuring the SLB:

- ♦ P740: SLB node address
  - 0: simultaneous selection of dispatcher function
  - 1 200: simultaneous selection of transceiver function
- ◆ P741: SLB telegram failure time (dispatcher and transceiver) The telegram failure time is a parameterizable failure time which is stored in every node. The telegram failure time determines the maximum time between two HW interrupts. The HW interrupt is generated by the interface after receipt of a SYNC telegram. If a node does not receive a SYNC telegram within this time (→ no HW interrupt), the "TlgOFF" diagnostic bit is set in every node in which the telegram failure time is running.

The telegram failure time is activated after receipt of the first SYNC telegram.

The telegram failure time should be at least twice as long as the SIMOLINK cycle time.

If you use the SIMOLINK, telegram failure monitoring should be activated! P741 = 4 x P746 (SLB bus cycle time) is recommended for the SLB telegram failure time. See also the function diagram [140].

◆ P742: SLB transmit power (dispatcher and transceiver)
The power of the fiber-optic transmit block for every node can be set by a parameter.

The transmit power can be set in the stages 3 = 40 m, 2 = 25 m and 1 = 15 m cable length. This scaling means, for example, that in stage "2" a transmit power is set for bridging a distance of up to 25 m plastic fiber-optic cable.

- Localization of fault sources in the medium upon start-up:
   Hidden fault sources on the transfer medium which may not be
   possible to detect with full power strength can be better localized
   by reducing the transmit power. Possible causes of the faults
   may, for example, be that the bending radii are too small or that
   the contacts of the fiber-optic cable fibers in the connector are
   poor.
- Ageing of the fiber-optic cable components:
   By reducing the transmit power, the ageing process of the fiber-optic cable components can be slowed down.
- P743: Number of nodes (dispatcher and transceivers)
  With this function, each node can compensate for its individual time
  delay t<sub>delay</sub> for compensation of runtime delays caused by the
  signal conversion in each node.

Formula for transceivers at the n-th position in the ring:

 $t_{delay,n}$  = [number of nodes - n ] x 3 bit times; The "Number of nodes" value is specified to the nodes as a parameter.

**NOTE** 

The position n at which the node is situated in the ring is calculated automatically in the SIMOLINK starting cycle.

The SL master or dispatcher sends a special telegram with the address 253 "Count nodes" and the starting value 1. Each transceiver which receives this telegram remembers this number (= Count number) and then increments the data contents by the value 1. In this way, the node has the count number 1 directly after the SL master or dispatcher while the SL master or dispatcher has the maximum count number, which also corresponds to the number of node. The result of this procedure can be checked in parameters r748 Index 7 (position of the node in the ring) and r748 Index 8 (number of nodes in the ring).

NOTE

The formula stated above neglects the throughput delay of the SIMOLINK switch. Generally, this is permissible as the switch, for example, is usually situated at the beginning of the ring and thus does not cause any delay between transceivers.

The transceiver n waits  $t_{delay,n}$  before it can give an HW interrupt to the unit application after receipt of the SYNC telegram. This ensures that the interrupts to the unit applications of all nodes are effected as synchronously as possible.

Normally, this parameter does not have to be altered. The dispatcher passes on the determined number of nodes to the slaves automatically. The latter deduce the necessary delay time from this if the parameter has been set to 0 ( = automatic calculation). Only in the case of high accuracy requirements and special influences (SIMOLINK switch, long leads) might it be necessary to manually alter this parameter.

The calculated delay time  $t_{VZ,n}$  (normalized to 3 bit times) can be checked in parameter r748 Index 6.

- ◆ P744: SLB selection (dispatcher and transceiver) Only MASTERDRIVES MC: Is for selecting source of synchronization and data when there are two SIMOLINK boards or CBPs in a MASTERDRIVES unit.
- ◆ P745: SLB channel number (dispatcher)
  This parameter is used to set the number of used channels (max. 8).
  The selected value is firmly applicable for all nodes on the bus.
- P746: SLB cycle time (dispatcher)
   This is used to set the bus cycle time. The bus cycle time can be set from 0.20 ms to 6.50 ms in a 10 μs grid.

The dispatcher determines the task table from the SLB channel number and the SLB cycle time (consecutive numbering, starting with node address 0 and channel number 0, at first incrementing the channel number) in accordance with the following formula:

$$n = \left(\frac{P746 + 3.18 \ \mu s}{6.36 \ \mu s} - 2\right) \times \frac{1}{P745}$$

n: Number of addressable nodes (checked at r748 Index 4)

Task table example:

P746 = 0.20 ms; P745 = 2;  $\rightarrow n = 15$ 

Address 0 0 1 1 2 2 3 3 4 4 5 5 6 6 7 7 8 8 Channel 0 1 0 1 0 1 0 1 0 1 0 1 0 1 0 1

Address 9 9 10 10 11 11 12 12 13 13 14 14 255 255 Channel 0 1 0 1 0 1 0 1 0 1 0 0

Only those addresses and channels listed in the task table are processed.

◆ P 749: SLB read address (dispatcher and transceiver) Is for setting the channels to be read. Input is in the notation address.channel. Up to 8 channels can be defined by the 8 parameter indices. The data in these channels are transferred via connectors K7001 - K7016 or KK7031-KK7045.

NOTE

#### ♦ P 751: Source SLB transmit data

Used to select the connectors to be transmitted via SLB channels 1 to 8 (subdivided into low-word and high-word). Double connectors must be entered in two consecutive indices, so that they are transmitted with the full resolution.

#### ◆ P 755: SIMOLINK configuration (dispatcher)

When data are transferred from one slave to another, the problem arises that the dead time on the bus depends on the node address of the transceiver. Specifically, this means that data transfer from slave 2 to slave 1 via the dispatcher takes one cycle time longer than data transfer between slave 1 and slave 2. The reason for this is that the data are collected by the dispatcher and are not transmitted onward until the next cycle. This problem can be eliminated by addressing each transceiver twice in one SLB cycle, a first time to obtain the current data of the transceiver which are then available in the dispatcher, and a second time to transmit that data onward, although the number of addressable nodes are thereby reduced by half.

Parameter values (only dispatcher):

- xxx0: No dead time compensation
- xxx1: Dead time compensation activated → Number of addressable nodes = n / 2

When 2 SIMOLINKs are operated in a converter, data adoption and synchronization can be changed over from one to the other (cf. P 744). If this changeover is also to be possible during operation (converter status °014), this is to be enabled by the user. This function is only provided in the case of MASTERDRIVES MC units. Parameter values:

- xx0x: No changeover during operation (converter status °014)
- xx1x: Changeover of synchronization and data transfer allowed during operation

In the case of operation in a ring with a master which triggers the bus cycle externally (e.g. SIMADYN D), the MASTERDRIVES slaves are to be configured for exact adherence to the bus cycle time. Otherwise, it is assumed internally that the bus cycle time is determined by the particular number of telegrams. The actual bus cycle time does not then correspond exactly to the time which has been set. This function is only provided in the case of units which can be synchronized (MASTERDRIVES MC). Parameter values:

- x0xx: Bus cycle time corresponding to the calculated number of telegrams (normal operation)
- x1xx: Exact adherence to the set bus cycle time

### 8.3.6 Diagnostics of the peer-to-peer functionality

The following diagnostics information is available to the user:

#### LED displays

Three LED displays are provided on the front section of the SLB optional board which supply information on the current operating status.

#### **Operating display**

| LED    | Status   | Diagnostic information                    |
|--------|----------|-------------------------------------------|
| Green  | Flashing | Fault-free net data transfer via SIMOLINK |
| Red    | Flashing | SLB operating                             |
| Yellow | Flashing | Data exchange with basic unit is okay     |

Table 8.3-1 SLB operating display

#### **Fault display**

| LED    | Status | Diagnostic information                                                                                            |
|--------|--------|----------------------------------------------------------------------------------------------------|
| Green  | off/on | No net data exchange possible via SIMOLINK; bus cable is not connected or is defective                            |
| Red    | off/on | Voltage supply for SLB cut off; replace SLB or basic unit                                                         |
| Yellow | off/on | No data exchange with the basic unit;<br>bus cable is not connected or is defective;<br>replace SLB or basic unit |

Table 8.3-2 SLB fault display

#### **Binectors**

#### ♦ B0041: Time out:

Bit = 1 indicates that an interruption has occurred in cyclic data transfer. This status remains active until cyclic data transfer has been resumed.

#### **NOTE**

The reaction time is permanently stored in the SLB and cannot be changed.

Every time "Time out" occurs, the SLB diagnostics parameter (r748, Index 3) is incremented by the value 1 ( $\rightarrow$  statistics).

At the same time, the address of the node that has first noticed the interruption in the ring can be upread in r748, Index 5.

### ♦ B0040: SLB telegram failure

Bit = 1 indicates that the telegram failure time set in the "SLB TIgOFF" parameter (P741) has run out in this node, without a valid SYNC signal having been received.

#### ♦ B0042: Start alarm

Bit = 1 indicates that the SIMOLINK ring is physically open and that a start cannot be carried out. This status is also signaled by alarm A002.

Bit = 0 indicates that the SIMOLINK ring is physically closed.

#### ♦ B0043: Drive synchr. (only MC)

Bit = 1 indicates whether the CU is synchronized to the SIMOLINK BUS. Corresponds to the inverse of alarm A003.

01.2002 Communication / SIMOLINK

- ◆ B0047: SLB2 timeout (only MC)
  - Bit = 1 indicates that a timeout has been detected on the passive SIMOLINK bus.
- ♦ B0048: SLB2 start (only MC)
  - Bit = 1 indicates that the passive SIMOLINK ring is physically open and a start cannot be carried out. This binector corresponds to alarm A004.

#### ◆ r748: SLB diagnostics

The diagnostic parameter is used to retrieve various status data of the SIMOLINK bus. The following information can be read from the various indices:

- r748.1: Number of error-free SYNC telegrams (corresponds to the bus cycles that have elapsed without error).
- r748.2: Number of CRC errors (telegrams with errors).
- r748.3: Number of timeout errors (bus interrupt). Note: On bus initialization, data traffic is interrupted several times, causing some timeout errors.
- r748.4: (Dispatcher only) last addressable address; on initialization the last address addressable in the selected configuration is entered here.
- r748.5: Address of the station that has signaled timeout.
- r748.6: Here, the hardware interrupt delay is stored that was calculated from the number of stations set (P743), or from the number of stations transferred during initialization (with automatic parameterization P743 = 0), and the position of the station in the SLB ring.
- r748.7: Position of the station in the SLB ring (result of the count during initialization).
- r748.8: Number of stations in the SLB ring (result of the count during initialization).
- r748.9: (MASTERDRIVES MC) deviation from the synchronization point. Cannot be synchronized, the value is set to NO\_SYNCHRONIZATION (= 65535). Should not fluctuate outside 65515 (-20) and 20.
- r748.10: Pulse period adapted to the bus cycle time in 100 ns (e.g. pulse frequency 5kHz display value 2000). If no synchronization is possible, the value NO\_SYNCHRONIZATION (= 65535) is entered.
- r748.11: Current state of the T0 counter. Should be 0 for active synchronization (MASTERDRIVES MC only).
- r748.14: Current state of the time slice counter.
  Should be 0 for active synchronization (MASTERDRIVES MC only).
- r748.15: Bus cycle time implemented in 10  $\mu$ s.
- r748.16: Bus cycle time transmitted during initialization from the master/dispatcher in 10µs.

#### ◆ r750: SLB receive data

In indices 1 to 16, the received data word 1 to 16 are displayed.

#### ♦ r752: SLB transmit data

In indices 1 to 16, the received data word 1 to 16 (corresponds to channel 1 to 8) are displayed.

# 8.3.7 Synchronization of the control circuits by means of the bus cycle time (MC only)

The bus cycle time must be in a defined proportion to the time slots of the individual closed-loop control units in order to synchronize the decentralized lower-level control loops in the converters. The following applies to the time slots in the case of MASTERDRIVES MC:

- ◆ Current control in time slot T<sub>0</sub>
- ◆ Speed control in time slot T<sub>1</sub> = 2 T<sub>0</sub>
- Position control in time slot T<sub>3</sub> = 8 T<sub>0</sub>
- Synchronism T<sub>3</sub> = 8 T<sub>0</sub> or T<sub>4</sub> = 16 T<sub>0</sub>

# Standard parameterization

◆ The time slot T<sub>0</sub> = 1/pulse frequency is set on the MASTERDRIVES MC by selecting the pulse frequency (P340). Thus the following applies to the selection of the bus cycle time:

```
Bus cycle time P746 = 1 / P340 * 2^n n = slowest time slot to be synchronized T_n; where n \in N = \{2, 3, ...\}
```

 $\mathsf{T}_2$  can be synchronized as a minimum. Individual synchronization of  $\mathsf{T}_0$  or  $\mathsf{T}_1$  cannot be implemented.

### ♦ Example:

If the position control loops of the various converters have to be synchronized to each other, the selected bus cycle time has to be a  $2^n$ -fold quantity of 4  $T_0$ . At a pulse frequency of P340 = 5.0 kHz the resulting bus cycle time P746 is at least 0.80 ms (4 \* 200  $\mu$ s).

Synchronization of the slow time slots at a low bus cycle time In a number of applications it is necessary to set a low bus cycle time and at the same time to synchronize the slower time slots. For this purpose, it is necessary to transfer additional time slot information from the dispatcher over the SIMOLINK to the transceivers. This information is generated in the dispatcher at connector K260. It must be transferred via the SIMOLINK and input to the transceivers at parameter P753. In parameter P754, the slowest time slot to be synchronized is set.

The bus cycle time should be as short as possible while at the same time the synchronization control is synchronized in  $T_4$  for all drives. At a pulse frequency of 5 kHz (P340), the shortest bus cycle time is 0.80 ms (P746). The dispatcher sets connector K260 to SIMOLINK word 3 (P751 Index 3 = 260) for all transceivers (P753 = 7003). Parameter P754 is set to 4 (for  $T_4$ ) at the dispatcher and at the transceivers.

Synchronization parameter assignment

#### Parameters:

Example:

- ◆ P 746: SLB cycle time (dispatcher)
  - Serves for setting the bus cycle time. The bus cycle time can be set from 0.20 ms to 6.50 ms in increments of 10  $\mu$ s. The bus cycle time of the dispatcher is transferred automatically to the slaves. The bus cycle time in effect can be upread from parameter r748 Index 15.
- P753: Sync. time counter (transceiver)
   Input parameter for additional time slot information from the dispatcher. This parameter must be connected to the SIMOLINK-connector (K7001 K7016), which contains the time slot information.
- P754: Max. sync. time slot (dispatcher and transceiver)
   The slowest time slot n to be synchronized is entered here. This function will not work unless parameter P753 is connected correctly.

#### **Connectors:**

**K260: Time counter** (dispatcher only)

This connector contains additional time slot information from the dispatcher.

### 8.3.8 Synchronization diagnostics (MC only)

The following diagnostics information is available to the user:

#### **Binectors**

#### ♦ B0043: Drive synchronism

Bit = 1 indicates that the drive is running is synchronism. Bit = 0 indicates that the drive is not yet running is synchronism or cannot be synchronized. This status is also signaled by alert A003.

#### **Parameters**

#### ◆ r748 Index 9: Synchronism deviation

The value should vary between -20 (= 65515) and 20, if synchronization is functioning. A stable value of 65535 indicates that synchronization is turned off because the pulse frequency (P340) and the SLB cycle time do not go together.

#### ◆ r748 Index 11: T0 counter

The value should always be 0 when synchronization is functioning.

## 8.3.9 Switchover of the synchronization source (MC only)

MASTERDRIVES MC devices provide the option of plugging in and parameterizing two SIMOLINK modules and two CBP2s. Because of the physical situation, synchronization on only one of the communication modules and data transfer from only one of the two SIMOLINK modules is possible. Connecting up a second SIMOLINK ring would not therefore enable transfer of more data. The only possible applications are installations in which different machine configurations with different SIMOLINK-ring nodes are desired or necessary or where redundancy of the SIMOLINK rings is desired or necessary.

#### **Parameter**

#### ◆ P744: SLB selection (dispatcher and transceiver)

BICO parameter, Index 1, is for selecting a source (binector) by means of which the active SIMOLINK (synchronization and data source) is defined when two SIMOLINK boards are present in a MASTERDRIVES unit.

By means of Index 2, the Profibus can be selected as the synchronization source. A SIMOLINK, if present, can no longer be used to transfer data; it only works as a transmitter in order to maintain telegram traffic in the SLB ring.

The synchronization source is selected according to the following scheme:

|                           | 744.1 | 744.2 |
|---------------------------|-------|-------|
| SLB1 (lower slot) active  | 0     | 0     |
| SLB2 (higher slot) active | 1     | 0     |
| CBP active                | х     | 1     |

#### ♦ P755: SIMOLINK configuration

If a 1 is set at the second position of the configuration parameter, changeover between the two SIMOLINK boards can be enabled during operation. This is only possible if the bus cycle time is the same even if changeover is enabled during operation.

- xx0x: No changeover during operation (converter status °014)
- xx1x: Changeover of synchronization and data transfer allowed during operation

# Description of functioning

When two SIMOLINK boards are being operated in one unit, the active board is used for data transfer (same as when only one board is present). The passive board is initialized (SIMOLINK ring starts) and sends the parameterized transmit data. Synchronization and data transfer by the passive board is not possible. Transmit and read data are the same for the active and passive SIMOLINK. Different parameterizations of the two SIMOLINK boards are only possible in the case of the following parameters:

- Node address (P740)
- Number of nodes (P743)
- ♦ Number of channels (P745)
- ♦ Bus cycle time (P746)

The 1st index is allocated to SLB1 (lower slot) and the 2nd index is allocated to SLB2 (higher slot). Which of the two SLBs is the active one is determined by the selection (P744).

The diagnostic parameter (P748) always indicates the data of the active SIMOLINK.

If it has not been ensured by a master (e.g. SYMADYN D) that the two SIMOLINK rings are working synchronously, it can be assumed that, when a changeover is made to the passive SIMOLINK, there is no synchronization at first. The drives are synchronous with the bus again only after the synchronization time (at 5 kHz pulse frequency and 3.2 ms bus cycle time, maximum 7 sec.). In the case of applications where synchronicity is an essential component of functioning, changeover during operation should not be carried out.

Changeover during operation must be explicitly enabled by the user (P755). In addition, changeover during operation is prevented if synchronization to the previously passive SIMOLINK is not possible because different bus cycle times (P746) have been selected.

## 8.3.10 Special data and application flags

For special functions, further options for data transmission are available via the SIMOLINK bus.

#### **Application flags**

With application flags it is possible to transmit an additional four binary items of information. These are not explicitly assigned to any station, i.e. every station can read and set the application flags. Resetting is only possible via the dispatcher/master.

#### Parameterization:

P747 Src.SLB Appl.Flags:

Used to specify the binectors to be used as application flags.

B7010 to B7013:

These binectors indicate the applications flags received.

#### Special data

In addition to the 8 telegrams per station, a total of four special telegrams with 32 bits of useful data are available for data transmission in the SIMOLINK bus. The special telegrams can be read by any station but only written by the dispatcher (currently only MASTERDRIVES MC) / master.

#### Parameterization:

P756 Src.SLB special data: (dispatcher only)

Used to specify the double connectors to be transmitted as special

data.

KK7131 to KK7137:

These connectors indicate the special data received.

### 8.3.11 Configuration (example of peer-to-peer functionality)

#### **Technology**

Angular synchronism with 3 MASTERDRIVES MC units.

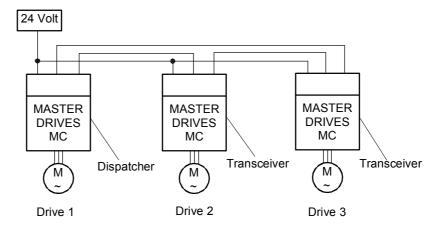

Fig. 8.3-7 Configuration example of peer-to-peer functionality

Drive 1, master drive with integrated virtual master axis
 The master speed setpoint for the drive group is specified via an analog input or via the PROFIBUS DP.

The integrated virtual master axis function generates a position, speed and acceleration setpoint for slave drives 2 and 3. In addition, the slave drives are powered up/down by the master drive (control word). This means that every slave drive is given its individual control word.

Vice versa the slave drives send their individual status word to the master drive. This results in the following table:

|          |                              | Receive        |                               |                               |  |
|----------|------------------------------|----------------|-------------------------------|-------------------------------|--|
|          |                              | Master drive 1 | Slave drive 2                 | Slave drive 3                 |  |
| Transmit | Master drive 1 Slave drive 2 | ZW_2           | STW_2<br>Sset<br>nset<br>aset | STW_3<br>Sset<br>nset<br>aset |  |
|          | Slave drive 3                | ZW_3           |                               |                               |  |

Table 8.3-3 Transmitting and receiving control/status words between master and slave drives

♦ Drive 2 and 3, slave drives with integrated position control

#### Communication

The 3 SIMOLINK interfaces must be parameterized as follows for transmitting the process data:

- SLB in master drive 1 (dispatcher)
  - The following 5 process data have to be transferred (written):
  - STW 2 = control word for drive 2
  - STW 3 = control word for drive 3
  - s<sub>set</sub> = position setpoint
  - n<sub>act</sub> = speed setpoint
  - aact = acceleration setpoint

5 telegrams (= 5 channels) are required for this.

◆ SLB in slave drive 2 (transceiver)

One item of process data is transferred in ZW\_2 (written).

For this, one telegram (= 1 channel) is required. ZW\_2 = status word of drive 2

SLB in slave drive 3 (transceiver)

One item of process data is transferred in ZW 3 (written).

For this, one telegram (= 1 channel) is required.

ZW 3 = status word of drive 3

# Parameterization of the dispatcher

The following parameter settings are of significance for the dispatcher as the master drive:

- ◆ P740 = 0 (Dispatcher function)
- ◆ P745 = 5 (SLB channel number)

This means that each node is provided with five telegrams for writing.

#### **NOTE**

The setting always depends on the requirements of the node with the largest required number of channels. In this example, this is the dispatcher (master drive 1) with five telegrams.

#### ◆ P746 = 1 ms (SLB cycle time)

A sufficient number of additional telegrams are automatically added to non-addressed nodes as is required to achieve this cycle time.

Synchronization of the control loops in the converter via the bus cycle time: The bus cycle time must be in a defined relation to the time slots of the individual controls for synchronization of the decentralized lower-level control loops in the converters. The following is applicable for the time slots on MASTERDRIVES units:

- Current control in time slot T<sub>0</sub>
- Speed control in time slot 2 T<sub>0</sub>
- Position control in time slot 4 T<sub>0</sub>

01.2002 Communication / SIMOLINK

 The time slot T<sub>0</sub> = 1/pulse frequency is set on MASTERDRIVES units by selecting the pulse frequency (P340). Thus the following applies for the selection of the bus cycle time:

Bus cycle time =  $2^n$  x slowest time slot to be synchronized; where  $n \in N = \{2, 3, ...\}$ 

#### Example:

If the position control loops of the various converters have to be synchronized to each other, the selected bus cycle time has to be an n-fold quantity of 4  $T_0$ .

# Parameterization of the transceivers

Transceiver (slave drive 2) is given the node address 1 and transceiver (slave drive 3) is given the node address 2.

# Parameterization of process data monitoring

The following diagrams show the assignment of the process data to be read or written using the example of master drive 1 and slave drive 2.

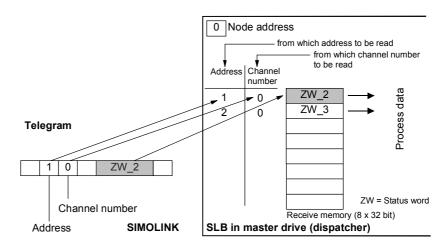

Fig. 8.3-8 Master drive 1, reading data

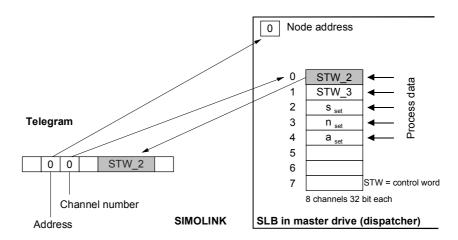

Fig. 8.3-9 Master drive 1, writing data

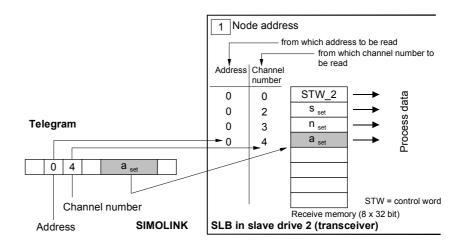

Fig. 8.3-10 Slave drive 2, reading data

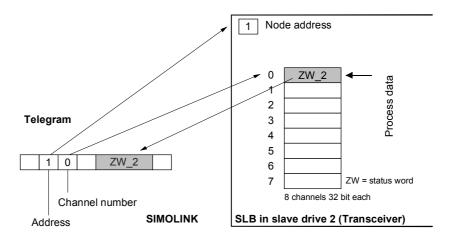

Fig. 8.3-11 Slave drive 2, writing data

### 8.3.12 Master/slave functionality

In the master-slave functionality, an SL master (SIMOLINK interface) operates in an automation system instead of the dispatcher (peer-to-peer).

There is always only one SL master in the SIMOLINK ring. All the other nodes are transceivers.

#### **Bus topology**

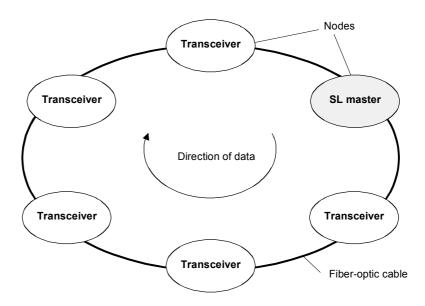

Fig. 8.3-12 SIMOLINK ring with SL master

#### SL master

The SL master is the SIMOLINK interface in "higher-level" open-loop and closed-loop control systems or industrial PCs. As far as the central control of telegram traffic is concerned, there is no difference between the dispatcher and the SL master. The task table also specifies in the case of the SL master which and how many telegrams the SL master shall send via the bus in one bus cycle.

Differences to the dispatcher:

- The applications of the "Master/slave" functionality require a different mechanism for data transfer than used in the "Peer-topeer" functionality.
- ◆ Flexible address list (address gaps are possible), i.e. the task table can be configured a lot more freely.
- The number of channels used per transceiver can be individually determined and does not have to be identical. The maximum number of channels per transceiver is generally restricted to 8.
- The SL master itself has 8 channels for data transfer, just as in the case of the dispatcher or transceiver, however, at the same time it can use the telegrams with the address and channel number code of the transceivers for its data transfer.

#### **NOTE**

The SL master uses the "intelligence" and the possibilities offered by the open/closed-loop control system or the PC for configuring the task table. The following SL masters are currently available:

- SIMOLINK module in SIMATIC FM458
- Expansion board ITSL in SIMADYN D

#### **Transceiver**

In accordance with the peer-to-peer functionality

### 8.3.13 Application with master/slave functionality

#### **Principle**

This configuration is not based on the principle of freely selectable data transfer between MASTERDRIVES MC/VC units because control is effected from a higher-level automation system.

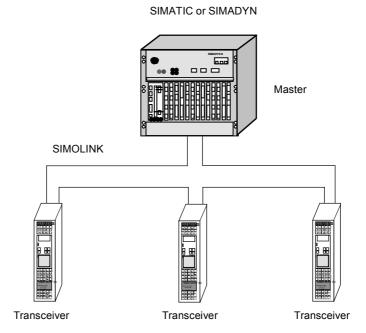

Fig. 8.3-13 Application example of master/slave functionality

There is a SIMOLINK interface in the automation system which also operates as a logical master in addition to the dispatcher function. This means that the automation system dispatches a maximum of eight 32 bit data back to the master by overwriting received telegrams with the dispatch information. This is the typical structure of data exchange according to the master/slave principle.

# Rules for the exchange of data

◆ Each transceiver can read a maximum of 8 telegrams, however, the difference to the peer-to-peer functionality is that only telegrams which have an address corresponding to the address of the node or the master address 0 are read.

Note: These telegrams must, of course, be entered in the task table of the master.

- As in the case of the peer-to-peer functionality, each transceiver can only write data on telegrams whose telegrams have the address of the transceiver.
- The master can read and write on all telegrams.

The master can implement data exchange between two transceivers by transferring the received data of one transceiver to the telegrams (= address) of the other.

#### NOTE

Every transceiver can also read the telegrams of any other node. However, whether the read data are receive or transmit data, depends on where the respective nodes are situated in the SIMOLINK ring (definite data traffic in the SIMOLINK ring).

#### **NOTICE**

The SIMADYN-D master can be operated in different SIMOLINK operating modes.

Modes 3 to 5 are suitable for error-free data traffic with MASTERDRIVES. Especially when using the asynchronous mode (= 1) problems can arise on the MASTERDRIVES MC/VC because the hardware interrupt generated by the bus cycle might not be equidistant and hardware interrupts triggered in too quick succession will cause a computation time overflow in the MASTERDRIVES MC/VC basic unit.

01.2002 Communication / CBC

#### 8.4 CBC Communications Board

### 8.4.1 Product description

The optional CBC board (Communication Board CAN) is used for connecting drives to higher-level automation units and other field units by means of the CAN (Controller Area Network) protocol.

View

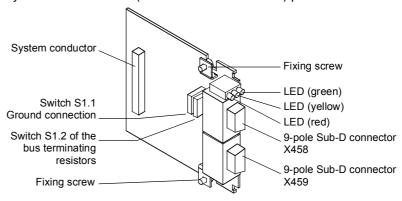

Fig. 8.4-1 View of the optional CBC board

# Technical information

The optional board has three LEDs (green, yellow and red) for providing information on the current operating status.

It is supplied with voltage via the basic unit.

The CBC can be simply plugged into the electronics box of the converter and works with all software and hardware output-states of the MASTERDRIVES converters.

The CBC has a 9-pole Sub-D connector (X458) and a 9-pole Sub-D socket (X459) for connecting it to the CAN bus. The pins of these connecting elements are identically assigned and connected through internally. They are also short-circuit proof and floating.

**Functions** 

The CAN (Controller Area Network) protocol is permanently specified in the international standards recommendation, ISO-DIS 11898. Here, however, only the electrical part of the physical and the data link layers are specified (layer 1 and layer 2 in the ISO-OSI-7 layer reference model). The CiA, with its DS 102-1 recommendation, defines the bus interface and the bus medium for use as an industrial field bus.

The CBC complies with the specifications in ISO-DIS 11898 and in DS 102-1.

A data profile for variable-speed drives similar to the VDI/VDE guideline 3689 "PROFIBUS profile for variable speed drives" has not yet been defined. The specifications of the "PROFIBUS profile for variable speed drives" are therefore used for the net data.

Communication / CBC 01.2002

For the drives, VDI/VDE guideline 3689 specifies the net-data structure with which a communications partner can access the drive slaves. The net-data structure is divided into two areas:

- ◆ The process-data area, i.e. control words and setpoints or status information and actual values
- The parameter area for reading/writing parameter values, e.g. reading out faults and reading out information on the properties of a parameter such as reading out min./max. limit values etc.

The number of process data (maximum 16) and activation of the parameter interface is parameterized on the unit. The parameterization of the net-data structure depends on the function of the drive within the overall automation system. The process data are processed with the highest priority and in the shortest time slices. The process data are for controlling the drive within the overall automation system, e.g. power-on/power-off, stipulation of setpoints, etc.

With the help of the parameter area, the user has free access to all parameters in the converter (CU and, if necessary, the TB) via the bus system. This facility can be used, for example, for reading out detailed diagnostic information, fault messages and so on. Information for visualizing the drive can thus be called using a higher-level system, e.g. a PC, without affecting the transfer of process-data.

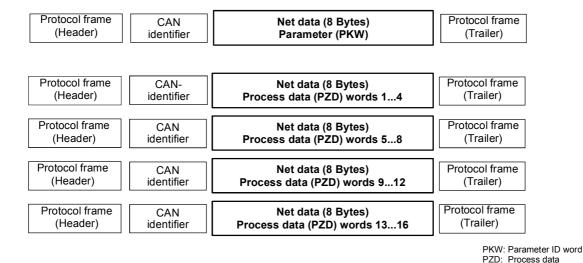

Fig. 8.4-2 Structure of the net data in the telegrams of the CAN protocol

01.2002 Communication / CBC

Controlling and operating the MASTERDRIVES converters via the CAN bus

In the process-data area (see Fig. 1-2), all the information is transferred which is necessary for controlling a speed-controlled drive in an integrated technical process. Control information (control words) and setpoints are given to the converter by the CAN-bus master. In the reverse direction, information on the status of the converter (status words) and actual values are transferred.

The CBC communications board stores the received process data in the dual-port RAM in the sequence in which they are transferred in the telegram.

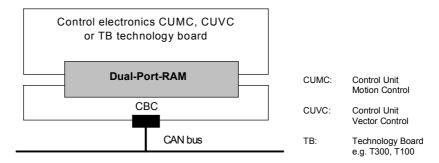

Fig. 8.4-3 Coupling of the CBC to the converter via the dual-port RAM interface

An address is assigned to each word in the dual-port RAM. The contents of the dual-port RAM in the converter (CU + if necessary the TB) can be freely routed by means of parameters, e.g. the second word in the process-data area of the telegram as a speed setpoint sent to the ramp-function generator connected downstream. The same mechanism applies to other setpoints and to each individual bit of the control word. The procedure is also used in the reverse direction for transferring actual values and the status words.

Besides supporting the normal exchange of process data, the CBC communications board also supports broadcasting (same process data for all drives on the bus), multicasting (same process data for a group of drives on the bus) and cross traffic (data exchange between the individual drives without participation of a CAN-bus master).

Diagnostic LEDs quickly provide the user with information on the current status of the CBC. Detailed diagnostic information can be directly read out of the diagnostics memory of the CBC by means of a diagnostic parameter.

Communication / CBC 01.2002

## 8.4.2 Mounting methods / CBC slots

**NOTE** 

The CBC can be directly mounted into Compact PLUS units. In all other types of unit in this series, it is mounted on the CUMC or connected in the electronics box with an adapter board.

#### 8.4.2.1 Mounting positions of the CBC in MC Compact PLUS units

**NOTE** 

In principle, the optional CBC board (Communications Board CAN) can be mounted in any slot. Please bear in mind, however, that an encoder board always requires Slot C.

#### Position of the slots

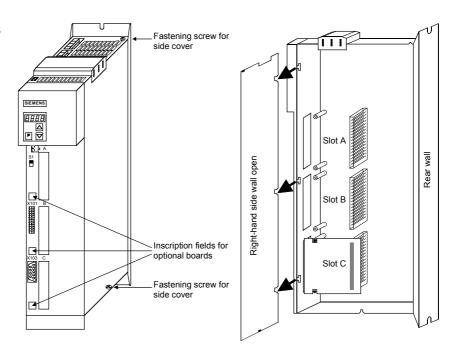

Fig. 8.4-4 Position of the slots (with side wall on the right removed)

#### **DANGER**

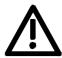

Due to the DC link capacitors, hazardous voltages are still present in the converter up to 5 minutes after it has been disconnected from the power supply. Before opening the converter, wait until the capacitors have completely discharged. 01.2002 Communication / CBC

# 8.4.2.2 Mounting positions of the CBC in Compact and chassis units of function classes MC (CUMC) and VC (CUVC)

**Slots** 

In the electronics box of the compact-type and chassis-type converters and inverters, there are up to six slots available for installing an optional board. The slots are marked with the letters A to G. Slot B is not present in these types of unit; it is used in Compact PLUS units.

If you wish to use Slots D to G, you must first mount the LBA (Local Bus Adapter) and the corresponding adapter board (MLFB).

NOTE

In principle, you can operate the optional CBC board (Communication Board CAN) in any slot. Please bear in mind, however, that an encoder board always needs Slot C and that the LBA requires the slots to be used in a particular sequence.

The CBC can be mounted on the adapter board in both slots, i.e. TOP and/or BOTTOM.

#### Position of the slots

The slots are located at the following positions:

| • | Slot A | CU board                          | Top    |
|---|--------|-----------------------------------|--------|
| • | Slot C | CU board                          | Bottom |
| • | Slot D | Adaptation board in mount. pos. 2 | Тор    |
| • | Slot E | Adaptation board in mount. pos. 2 | Bottom |
| • | Slot F | Adaptation board in mount. pos. 3 | Тор    |
| • | Slot G | Adaptation board in mount. pos. 3 | Bottom |

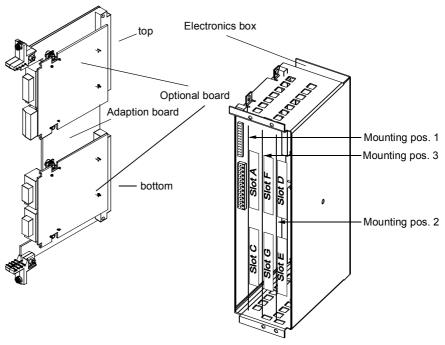

Fig. 8.4-5 Adaptation board with optional boards and position of the slots for Compact units and chassis-type units

Communication / CBC 01.2002

#### **DANGER**

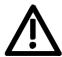

Due to the DC link capacitors, hazardous voltages are still present in the converter up to 5 minutes after it has been disconnected from the power supply. Before opening the converter, wait until the capacitors have completely discharged.

For technical reasons, certain sequences for using the slots are stipulated for the LBA.

If only one adaptation board with optional boards is inserted in the electronics box, it must always be inserted in slot +1.B2 (ON THE RIGHT), i.e. mounting position 2.

If a T100 / T300 or T400 technology board is plugged into the electronics box in addition to the adapter board with CBC, the technology board must be plugged into position +1.B2. In this case, the CBC is plugged into position +1.B3.

# 8.4.2.3 Mounting positions of the CBC in Compact type and chassis type units with the CU of the function classes FC (CU1), VC (CU2) or SC (CU3)

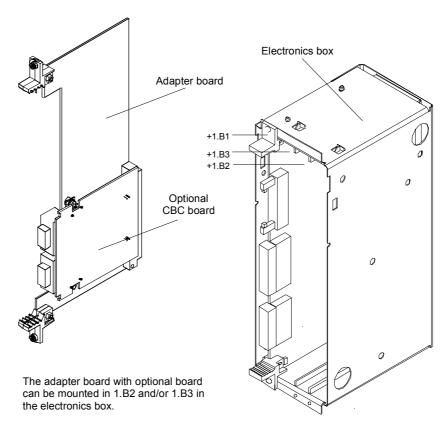

Fig. 8.4-6 Electronics box with free slots (+1.B2 and +1.B3) and adapter board with CBC

On the adapter board, **only one** CBC may be mounted in position X 198, i.e. BOTTOM.

In order to mount the CBC with adapter board, the LBA (Local Bus Adapter) backplane adapter must first be mounted.

NOTE

If only one optional board is used, it must always be plugged in position +1.B2 (RIGHT) in the electronics box.

If, in addition to the CBC, a technology board (T100 / T300 or T400) is plugged into the electronics box, the technology board must be plugged into position +1.B2. In this case, the CBC is plugged into position +1.B3.

#### 8.4.2.4 Mounting positions of the CBC in VC Compact PLUS units

#### **NOTE**

In principle, the optional CBC board (Communications Board CAN) can be mounted in any slot.

#### Position of the slots

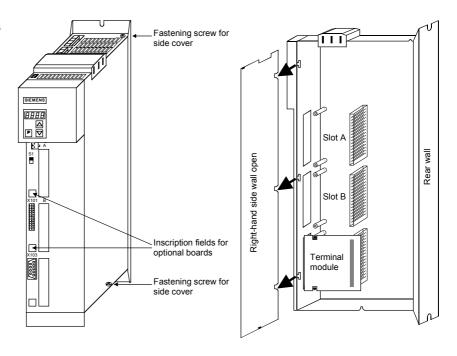

Fig. 8.4-7 Position of the slots (with side wall on the right removed)

#### **DANGER**

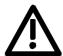

Due to the DC link capacitors, hazardous voltages are still present in the converter up to 5 minutes after it has been disconnected from the power supply. Before opening the converter, wait until the capacitors have completely discharged.

#### 8.4.3 Connecting

#### **DANGER**

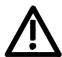

The SIMOVERT MASTERDRIVES are operated with high voltages. Any work on the unit may only be carried out by qualified personnel. If this warning is ignored, serious bodily injury or considerable damage to property can occur as a consequence.

Because of the DC link capacitors, there continues to be dangerous voltage in the unit until up to 5 minutes after disconnection. The unit must not therefore be opened until at least this length of time has expired.

Even when the motor is at a standstill, the power terminals and the control terminals can carry voltage. During work on the converter, it is to be disconnected from supply.

When handling the opened converter, it must be kept in mind that live components are exposed.

#### **NOTICE**

The CBC contains electrostatically sensitive components. These components can very easily be destroyed by improper handling.

#### 8.4.3.1 Connection of the bus cable

The optional CBC board has a 9-pole Sub-D connector (X458) and a 9-pole Sub-D socket (X459) which are provided for connection to the CAN bus.

Both terminals are identically assigned and connected through internally. They are also short-circuit proof and floating.

#### X458, X459

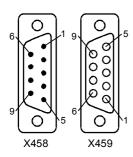

| _   |             |                        |
|-----|-------------|------------------------|
| Pin | Designation | Significance           |
| 1   | -           | Not assigned           |
| 2   | CAN_L       | CAN_L bus cable        |
| 3   | CAN_GND     | CAN ground (ground M5) |
| 4   | -           | Not assigned           |
| 5   | -           | Not assigned           |
| 6   | CAN_GND     | CAN ground (ground M5) |
| 7   | CAN_H       | CAN_H bus line         |
| 8   | -           | Not assigned           |
| 9   | -           | Not assigned           |
| -   |             |                        |

Table 8.4-1 Terminals X458 (pins) and X459 (socket)

The two Sub-D connectors X458 and X459 are identically assigned and all conductors are connected through internally.

The bus cable must have at least four cores, stranded in pairs, with a wave resistance of 120 ohms, e.g. the PYCYM wiring cable from SIEMENS.

Order No.: 5DV5 002 PYCYM 2 x 2 x 0.6

As a plug, the Sub-D connector SBM 383 from SIEMENS is recommended:

| Connector components                      | Order No.         |
|-------------------------------------------|-------------------|
| 9-pole male connector                     | V42254-A1115-A209 |
| 9-pole female connector                   | V42254-A1115-B209 |
| Housing (shielded)                        | V42254-A6000-G109 |
| Knurled-head screw for screw interlocking | V42254-A112-V009  |

### Mounting the bus cable

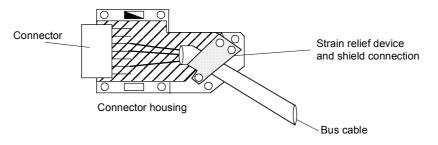

Fig. 8.4-8 Connecting the bus cables

When stripping the insulation off the shield, make sure that the shield is not damaged!

• When stripping the insulation off the core ends, make sure that the copper core is not damaged!

| Data transfer rate | Max. cable length (in m) |
|--------------------|--------------------------|
| 10 kBit/s          | 1000                     |
| 20 kbit/s          | 1000                     |
| 50 kBit/s          | 1000                     |
| 100 kBit/s         | 750                      |
| 125 kBit/s         | 530                      |
| 250 kBit/s         | 270                      |
| 500 kBit/s         | 100                      |
| 800 kBit/s         | 20                       |
| 1 Mbit/s           | 9                        |

Table 8.4-2 Cable length in relation to the baud rate

#### 8.4.3.2 EMC measures

For fault-free CAN bus operation, the following measures are necessary:

#### **Shielding**

#### **NOTICE**

The bus cables must be twisted and shielded and are to be routed separately from power cables, the minimum clearance being 20 cm. The shield must be connected through the largest possible surface area on both sides, i.e. the shield of the bus cable between 2 converters must be connected to the converter housing or the connector housing at **both** ends. The same applies to the shield of the bus cable between the CAN bus master and the converter.

If bus and power cables intersect, they must do so at an angle of 90 °.

With regard to the CAN bus, there are two ways of attaching the shield:

- Attaching the shield with the help of shield clamps:
   The shield of the bus cable can be attached to the converter housing with the help of shield clamps (Compact units) or shield clamps and cable ties (chassis units). How to use the shield clamps is shown in Fig. 8.4-8 and Fig. 8.4-9. In this case, the shield must not be exposed in the bus connector at the CBC but at the converter housing (see Fig. 8.4-10).
- Attaching the shield in the connector housing:
   The shield of the bus cable can be connected to the shield of the connector housing and is then connected to the CBC board via the connector and to ground as well (see Fig. 8.4-7).

#### Snap in the shield clamp

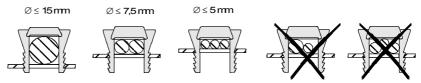

#### Release the shield clamp

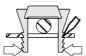

Squeeze the shield clamp together with your hand or a screwdriver and pull upwards.

Fig. 8.4-9 Using the shield clamps

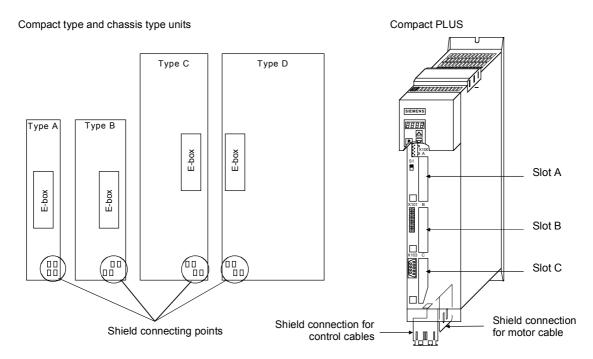

Fig. 8.4-10 Position of the shield connecting points

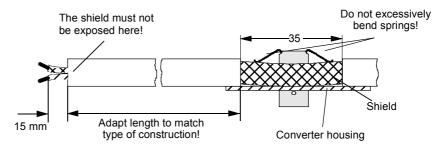

Fig. 8.4-11 Removing insulation from the cable when shield clamps are used

## Potential equalization

- Please avoid differences in potential (e.g. as a result of different power supply levels) between the converters and the PROFIBUS-DP master.
- Use equipotential bonding cables:
  - 16 mm<sup>2</sup> Cu equipotential bonding cables up to 200 m
  - 25 mm<sup>2</sup> Cu equipotential bonding cables over 200 m
- Route the equipotential bonding cables so that there is the smallest possible surface between the equipotential bonding cables and signal cables.
- Connect equipotential bonding cables to the ground/protective conductor through the largest possible surface area.

#### Laying cables

Please comply with the following instructions when laying cables:

- Do not lay bus cables (signal cables) directly parallel to power cables.
- Lay signal cables and the associated equipotential bonding cables with the lowest possible distance between them and on the shortest routes.
- Lay power cables and signal cables in separate cable ducts.
- Attach shields through a large surface area.

#### \_\_\_\_\_\_\_

#### 8.4.3.3 Bus termination of the CAN bus (jumper \$1.2)

For fault-free operation of the CAN bus, the bus cable must be terminated with bus terminating resistors at both ends (see Fig. 8.4-11). The bus cable from the first CAN bus node up to the last CAN bus node is to be regarded as **one** bus cable so that the CAN bus must only be terminated twice.

The bus terminating resistors must be connected into the circuit at the first bus node (e.g. the master) and the last bus node (e.g. the slave). If the bus-terminating node is a CBC, please close jumper S1.2 of the DIP-FIX switch, S1, on the CBC board!

**NOTE** 

Please ensure that the bus termination is only connected in the circuit at the first bus node and the last bus node (e.g. CBC)!

| Jumper | Function                 | As supplied               |
|--------|--------------------------|---------------------------|
| S1.2   | Bus termination X458/459 | Open (no bus termination) |

Table 8.4-3 Bus termination with switch S1

#### 8.4.3.4 Ground connection (jumper S1.1)

Jumper S1.1 normally remains open. If the CAN bus interface of the master is operated as a ground-free interface, you can close jumper S1.1 on one converter in order to connect the bus to ground.

| Jumper | Function                                       | As supplied               |
|--------|------------------------------------------------|---------------------------|
| S1.1   | Ground connection, interface ground (X458/459) | Open (no bus termination) |

Table 8.4-4 Ground connection with switch S1

NOTE

For fault-free operation of the CAN bus, the bus cable must be terminated with bus terminating resistors at both ends. The bus cable from the first CAN bus node up to the last CAN bus node is to be regarded as one bus cable so that the CAN bus must only be terminated twice.

Switch S1.2 of the bus terminating resistors is located on the optional board behind connector X458.

**NOTE** 

If the CAN bus interface of the master is to be operated ground-free, you can close switch S1.1 at one node in order to connect the bus to ground.

The switch for ground connection is located on the optional board behind connector X458.

#### 8.4.3.5 Interface X458 / X459 with jumper strip S1

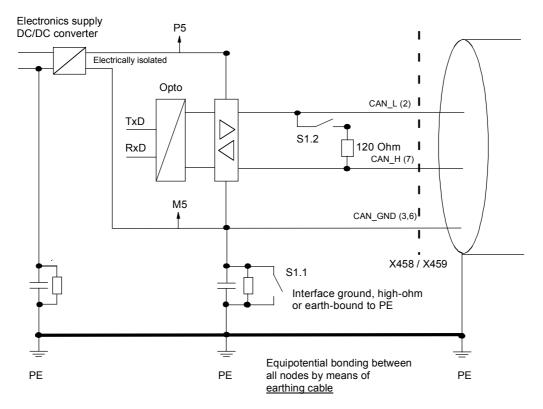

Fig. 8.4-12 Function of jumper strip S1

#### 8.4.3.6 Recommended circuits

## Replacing the CBC with bus interruption

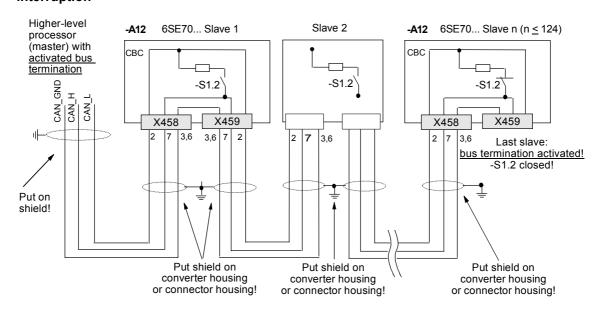

Fig. 8.4-13 Bus connection interrupted when connector X458 or X459 is pulled out

## Replacing the CBC without bus interruption

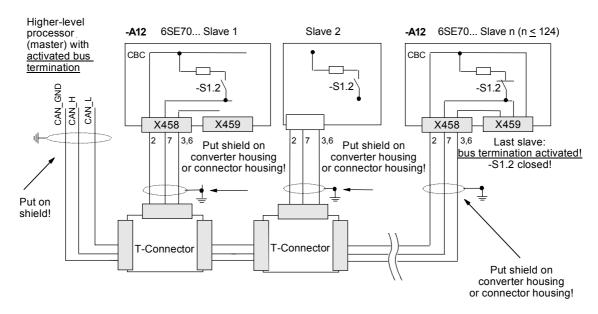

Fig. 8.4-14 Bus connection not interrupted when connector X458 is pulled out

#### 8.4.4 Data transfer via the CAN bus

#### 8.4.4.1 **General**

With regard to the transfer of net (useful) data, a distinction is made between parameter data (PKW data) and process data (PZD data) (see also Section 8.4.1 "Product description").

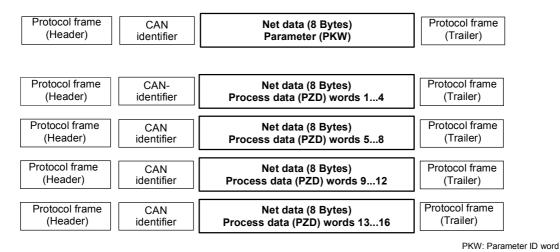

Fig. 8.4-15 Structure of the net data in the telegrams of the CAN protocol

A CAN data telegram consists of the protocol header, the CAN identifier (ID), up to 8 bytes of net data and the protocol trailer.

The CAN identifier is used for unambiguously identifying the data telegram. In the standard message format, a total of 2048 different CAN identifiers are possible and, in the extended message format, 2<sup>29</sup> CAN identifiers. The extended message format is tolerated by the CBC but not evaluated.

The CAN identifier also specifies the priority of the data telegrams. The lower the number of the CAN identifier, the higher its priority. If two or more bus nodes want to send data telegrams at the same time, the CAN telegram with the lowest CAN identifier and thus the highest priority is accepted.

A maximum of 8 bytes of net data can be transferred in a CAN data telegram. The PKW area always consists of 4 words or 8 bytes, i.e. the data can be transferred in a single data telegram.

In contrast to this, the process data area for MASTERDRIVES consists of 16 words, i.e. a total of 4 data telegrams are needed to transfer all possible process data.

#### 8.4.4.2 Parameter area (PKW)

With the PKW mechanism, you can perform the following tasks:

- reading parameters
- writing parameters
- reading the parameter description (parameter type, max./min. value, etc.)

The parameter area is always composed of 4 words.

 Parameter index (IND)

 Byte 3
 Byte 2

 Bit No.:
 15
 8
 7
 0

 Bit 15 = PARA PAGE SEL
 Index

Parameter value (PWE)

3rd word:

Byte 5

Parameter value Low (PWE1)

4th word:

Byte 7

Byte 6

Parameter value High (PWE2)

AK: Task or reply ID

SPM: Toggle bit for processing the parameter change report (not supported

by the CBC)
PNU: Parameter number

#### Parameter ID (PKE)

The parameter ID (PKE) is always a 16-bit value.

Bits 0 to 10 (PNU) contain the number of the required parameter. The meaning of the parameters can be found in the section, "Parameter list", of the converter operating instructions.

Bit 11 (SPM) is the toggle bit for parameter change reports.

#### NOTE

Parameter change reports are not supported by the CBC.

Bits 12 to 15 (AK) contain the task reply ID.

The meaning of the task ID for the task telegram (master → converter) is shown in Table 8.4-5. It corresponds to the specifications in the "PROFIBUS profile for variable-speed drives". Task IDs 10 to 15 are specific to SIMOVERT MASTERDRIVES and are not defined in the PROFIBUS profile.

The meaning of the reply ID for the reply telegram (converter → master) is shown in Table 8.4-6. This also corresponds to the specifications in the "PROFIBUS profile for variable-speed drives". Reply IDs 11 to 15 are specific to SIMOVERT MASTERDRIVES and are not defined in the PROFIBUS profile. If the reply ID has the value 7 (task cannot be executed), an error number is placed in parameter value 1 (PWE1).

| Task | Meaning                                                                     | Rep      | ly ID        |
|------|-----------------------------------------------------------------------------|----------|--------------|
| ID   |                                                                             | positive | negative     |
| 0    | No task                                                                     | 0        | 7 or 8       |
| 1    | Request parameter value                                                     | 1 or 2   | <b>↑</b>     |
| 2    | Change parameter value (word) for non-indexed parameters                    | 1        |              |
| 3    | Change parameter value (double word) for non-indexed parameters             | 2        |              |
| 4    | Request descriptive element 1                                               | 3        |              |
| 5    | Change descriptive element (not with the CBC)                               | 3        |              |
| 6    | Request parameter value (array) 1                                           | 4 or 5   |              |
| 7    | Change parameter value (array, word) for indexed parameters 2               | 4        |              |
| 8    | Change parameter value (array, double word) for indexed parameters 2        | 5        |              |
| 9    | Request number of array elements                                            | 6        |              |
| 10   | Reserved                                                                    | -        |              |
| 11   | Change parameter value (array, double word) and store in the EEPROM ${f 2}$ | 5        | I            |
| 12   | Change parameter value (array, word) and store in the EEPROM 2              | 4        |              |
| 13   | Change parameter value (double word) and store in the EEPROM                | 2        |              |
| 14   | Change parameter value (word) and store in the EEPROM                       | 1        | $\downarrow$ |
| 15   | Read or change text (not with the CBC)                                      | 15       | 7 or 8       |

<sup>1</sup> The required element of the parameter description is specified in IND(2nd word)

Table 8.4-5 Task ID (master -> converter)

<sup>2</sup> The required element of the indexed parameter is specified in IND(2nd word)

| Reply ID | Meaning                                                                           |
|----------|-----------------------------------------------------------------------------------|
| 0        | No reply                                                                          |
| 1        | Transfer parameter value in the case of non-indexed parameters (word)             |
| 2        | Transfer parameter value in the case of non-indexed parameters (double word)      |
| 3        | Transfer descriptive element 1                                                    |
| 4        | Transfer parameter value (array, word) in the case of indexed parameters <b>2</b> |
| 5        | Transfer parameter value (array, double word) in the case of indexed parameters 2 |
| 6        | Transfer number of array elements                                                 |
| 7        | Task cannot be executed (with error number)                                       |
| 8        | No operator change rights for the PKW interface                                   |
| 9        | Parameter change report (word) (not with the CBC)                                 |
| 10       | Parameter change report (double word) (not with the CBC)                          |
| 11       | Parameter change report (array, word) <sup>2</sup> (not with the CBC)             |
| 12       | Parameter change report (array, double word) <sup>2</sup> (not with the CBC)      |
| 13       | Reserved                                                                          |
| 14       | Reserved                                                                          |
| 15       | Transfer text (not with the CBC)                                                  |

<sup>1</sup> The required element of the parameter description is specified in IND (2nd word)

Table 8.4-6 Reply ID (converter -> master)

## Example of parameter identifier

Source for the ON/OFF command (control word 1, bit 0): P554 (=22A Hex)

Change parameter value (array, word) and store in the EEPROM.

| 1st word     |       | Parameter ID (PKE) |     |         |    |     |   |   |        |   |   |   |   |   |   |
|--------------|-------|--------------------|-----|---------|----|-----|---|---|--------|---|---|---|---|---|---|
| Bit No.:     | 15 12 |                    |     | 11      | 10 |     |   |   |        |   |   |   | 0 |   |   |
|              | AK    |                    | SPM | SPM PNU |    |     |   |   |        |   |   |   |   |   |   |
|              |       | Byte 1             |     |         |    |     |   |   | Byte 0 |   |   |   |   |   |   |
| Binary value | 1     | 1                  | 0   | 0       | 0  | 0 1 | 0 | 0 | 0      | 1 | 0 | 1 | 0 | 1 | 0 |
| HEX value    | С     |                    |     | 2       |    |     | 2 |   |        |   | Α |   |   |   |   |

Bits 12 to 15: Value = 12 (= "C" Hex); change parameter value (array, word) and store in the EEPROM

Bits 0 to 11: Value = 554 (= "22A" Hex); parameter number without a set parameter change report bit

<sup>2</sup> The required element of the indexed parameter is specified in IND (2nd word)

case of reply "Task cannot be executed"

Error numbers in the Error numbers in the case of reply "Task cannot be executed" (converter parameters).

The error numbers are transferred in the 3rd word (PWE1) of the reply.

| No. | Mea                                                 | ning                                                                                     |
|-----|-----------------------------------------------------|------------------------------------------------------------------------------------------|
| 0   | Non-permissible parameter number (PNU)              | If there is no PNU                                                                       |
| 1   | Parameter value cannot be changed                   | If the parameter is a visualization parameter                                            |
| 2   | Upper or lower limit exceeded                       | _                                                                                        |
| 3   | Erroneous subindex                                  | -                                                                                        |
| 4   | No array                                            | In the case of tasks for indexed parameters, to a non-indexed parameter                  |
|     |                                                     | e.g. Task: 'Change parameter value (word, array)' for non-indexed parameter              |
| 5   | Incorrect data type                                 | -                                                                                        |
| 6   | Setting not allowed (can only be reset)             | _                                                                                        |
| 7   | Descriptive element cannot be altered               | Task never possible with MASTERDRIVES                                                    |
| 11  | No operator control rights                          | -                                                                                        |
| 12  | Key word missing                                    | Converter parameter: 'Access key' and/or<br>'Parameter special access' not correctly set |
| 15  | No text array present                               | -                                                                                        |
| 17  | Task cannot be executed because of operating status | Converter status does not permit the set task at the moment                              |
| 101 | Parameter number deactivated at present             | -                                                                                        |
| 102 | Channel width too small                             | Parameter reply too long for the CAN telegram                                            |
| 103 | PKW: number incorrect                               | Cannot occur with the CBC                                                                |
| 104 | Parameter value not admissible                      | -                                                                                        |
| 105 | The parameter is indexed                            | In the case of tasks for non-indexed parameters, to an indexed parameter                 |
|     |                                                     | e.g. Task: 'PWE, change word' for indexed parameter                                      |
| 106 | Task not implemented                                |                                                                                          |

Comment on error number 102:

This error number is transferred if the parameter reply to a parameter task is longer than the available 8 bytes of the CAN data telegram and therefore cannot be transferred. The data are not divided up to create several telegrams.

Comment on error number 104:

This error number is transferred if, in the converter, no function has been assigned to the parameter value which is to be adopted or if the value cannot be accepted at the time of the change for internal reasons (even though it is within the limits).

Table 8.4-7 Error numbers in the case of reply "Task cannot be executed" (converter parameter)

#### **Example**

The parameter 'PKW number' for the G-SST1 (number of net data in the PKW channel):

Minimum value: 0 (0 words)

Maximum value: 127 (corresponds to variable length)

Permissible values for USS: 0, 3, 4 and 127

If a change task with a PWE other than 0, 3, 4 or 127 is sent to the converter, the reply is: 'Task cannot be executed' with error value 104.

## Parameter index (IND) 2nd word

The index is an 8-bit word and is always transferred over the CAN bus in the low byte (bits 0 to 7) of the parameter index (IND). The high byte (bits 8 to 15) of the parameter index (IND) contains the parameter page selection bit (bit 15).

The parameter page selection bit acts as follows:

If this bit = 1, the parameter number (PNU) transferred in the PKW request is given an offset of 2000 in the CBP and then passed on.

| Parameter designation (as per parameter list) | Serial parameter | Parameter addresses via<br>PROFIBUS |               |        |  |  |  |
|-----------------------------------------------|------------------|-------------------------------------|---------------|--------|--|--|--|
|                                               | number           | PNU<br>[decimal]                    | PNU<br>[hex.] | Bit *) |  |  |  |
| P000 - P999 (r000 - r999)                     | 0 - 999          | 0 - 999                             | 0 - 3E7       | = 0    |  |  |  |
| H000 - H999 (d000 - d999)                     | 1000 - 1999      | 1000 - 1999                         | 3E8 - 7CF     | = 0    |  |  |  |
| U000 - U999 (n000 - n999)                     | 2000 - 2999      | 0 - 999                             | 0 - 3E7       | = 1    |  |  |  |
| L000 - L999 (c000 - c999)                     | 3000 - 3999      | 1000 - 1999                         | 3E8 - 7CF     | = 1    |  |  |  |

<sup>\*)</sup> Parameter page selection

In the case of an indexed parameter, the required index is transferred. The meaning of the indices can be found in the section, "Parameter list", of the instruction manual for the converter.

In the case of a descriptive element, the number of the required element is transferred. The meaning of the descriptive elements can be found in the "PROFIBUS profile for variable-speed drives" (VDI/VDE 3689).

### Example Parameter index

Source for the ON/OFF1 command (control word 1, bit 0): P554 (=22A Hex)

Change parameter value of index 1.

| 2nd word     |    | Parameter index (IND) |   |   |   |   |   |        |   |   |   |   |   |   |   |   |   |
|--------------|----|-----------------------|---|---|---|---|---|--------|---|---|---|---|---|---|---|---|---|
| Bit No.:     | 15 | 8 7                   |   |   |   |   |   |        |   |   |   | 0 |   |   |   |   |   |
|              |    | Byte 3                |   |   |   |   |   | Byte 2 |   |   |   |   |   |   |   |   |   |
| Binary value | 0  | 0                     | 0 | 0 | 0 | ( | ) | 0      | 0 | 0 | 0 | 0 | 0 | 0 | 0 | 0 | 1 |
| HEX value    |    | 0                     |   |   | 0 |   |   | 0      |   |   |   | 1 |   |   |   |   |   |

Bits 8 to 15: Bit 15 parameter page selection bit

Bits 0 to 7: Index or number of the descriptive element

## Parameter value (PWE) 3rd and 4th word

The parameter value (PWE) is **always** transferred as a double word (32 bits). **Only one** parameter value can ever be transferred in a telegram.

A 32-bit parameter value is composed of PWE1 (least significant word, 3rd word) and PWE2 (most significant word, 4th word).

A 16 bit parameter value is transferred in PWE1 (least significant word, 3rd word). In this case, you must set PWE2 (most significant word, 4th word) to the value 0.

### Example Parameter value

Source for the ON/OFF1 command (control word 1, bit 0): P554 (=22A Hex)

Change parameter value of index 1 to the value 3100.

|                    | Parameter value (PWE) |   |        |   |   |   |        |   |   |  |  |
|--------------------|-----------------------|---|--------|---|---|---|--------|---|---|--|--|
| 3rd word<br>(PWE1) |                       | E | Byte 5 |   |   |   | Byte 4 |   |   |  |  |
| Bit No.:           | 15                    |   |        |   | 8 | 7 |        |   | 0 |  |  |
| HEX value          |                       | 3 | i      | 1 |   | 0 |        | 0 |   |  |  |

| 4th word |
|----------|
| (PWE2)   |
| Bit No.: |

Byte 7 Byte 6

31 24 23 16

0 0 0 0

HEX value
Bits 8 to 15:

Parameter value in the case of 16-bit parameter or low component in the case of 32-bit parameter

Bits 16 to 31: Value = 0 in t

Value = 0 in the case of 16-bit parameter or high component in the case of 32-bit parameter

#### CAN identifiers for parameter processing

Two unambiguous CAN identifiers are needed for parameter processing, one for the PKW task and one for the PKW reply. In contrast to other protocols, the CAN protocol only recognizes identifiers and not node addresses. Practical experience shows, however, that it is useful to define node addresses here as well for reasons of clarity. For parameter processing, the individual CAN identifiers of the drive can thus be generated from the node address (P918 "CB bus address") and the basic identifier value (P711 / P696 "CB parameter 1").

#### **NOTE**

A parameter on a gray background is only valid for MASTERDRIVES with CU1, CU2 or CU3.

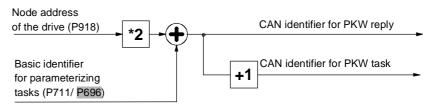

- ◆ CAN identifier for the parameter task (PKW task):
   (value in P711 / P696) + (value in P918)\*2
- ◆ CAN identifier for the parameter reply (PKW reply):
   (value in P711 / P696) + (value in P918)\*2 + 1

In addition to the PKW task, a PKW task broadcast is possible, i.e. a parameter task is simultaneously processed by all bus nodes. The CAN identifier for this is set in parameter P719 / P704 "CB parameter 9". The node address does not go in here as the task is to be processed by all slaves. The associated parameter reply is made with the regular CAN identifier for the PKW reply as described above.

Parameter-value processing, i.e. the reading and writing of parameter values of the drives, is to take place in the whole CAN network, from identifier 1000 onwards.

Specification of the identifiers for PKW task and PKW reply:

Drive with node address 0:

- 1. P711 / P696 = 1000 (PKW basic identifier)
- 2. P918 = 0 (node address)
- ⇒ PKW task ID = 1000 PKW reply ID = 1001

Drive with node address 1:

- 1. P711 / P696 = 1000 (PKW basic identifier)
- 2. P918 = 1 (node address)
- $\Rightarrow$  PKW task ID = 1002 PKW reply ID = 1003 and so on.

**Example** 

## Rules for task/reply processing

- The length of the task or reply is always 4 words.
- The least significant byte (in the case of words) or the least significant word (in the case of double words) is always sent first.
- One task or one reply can only relate to one parameter value.
- The slave does not send the reply to a parameter task until the data are received from the MASTERDRIVES unit. During normal operation, this lasts 20 to 150 ms, depending on the type of MASTERDRIVES unit.
- In certain states of the converters (especially in initialization states), parameter processing is not carried out at all or only with a long delay. Here, a delay of up to 40 seconds can be expected for the reply.
- The master can only issue a new parameter task after receiving the reply to a previously issued task.
- The master identifies the reply to a task which has been set:
  - By evaluating the reply ID
  - · By evaluating the parameter number, PNU
  - · If necessary, by evaluating the parameter index, IND
  - If necessary, by evaluating the parameter value, PWE.
- ◆ The task must be sent complete in one telegram; telegrams with split tasks are not permissible. The same applies to the reply.

#### 8.4.4.3 Process data area (PZD)

Control words and setpoints (tasks: master  $\rightarrow$  converter) or status words and actual values (replies: converter  $\rightarrow$  master) can be transferred by means of the process data.

The transferred process data only come into effect if the used bits of the control words, setpoints, status words and actual values have been routed (softwired) to the dual-port RAM interface.

For softwiring of the PZD, the number **i** of the process data (PZDi, i = 1 to 16) is entered in the connection value.

NOTE

The process-data connection as described here does not apply if a technology board has been mounted.

If a technology board (e.g. T300, T100) is used, the process-data connection is indicated the technology board manual.

| Telegram:<br>master →              | PZD receive                                                                            |                 |              |              |              |                  |              |                         |              |                     |              |              |              |              |              |              |
|------------------------------------|----------------------------------------------------------------------------------------|-----------------|--------------|--------------|--------------|------------------|--------------|-------------------------|--------------|---------------------|--------------|--------------|--------------|--------------|--------------|--------------|
| converter                          |                                                                                        |                 |              |              |              |                  |              |                         |              |                     |              |              |              |              |              |              |
| (Setpoint channel)                 | PZD                                                                                    | PZD             | PZD          | PZD          | PZD          | PZD              | PZD          | PZD                     | PZD          | PZD                 | PZD          | PZD          | PZD          | PZD          | PZD          | PZD          |
|                                    | <u>1</u><br>STW1                                                                       | <u>2</u><br>HSW | <u>3</u>     | <u>4</u>     | <u>5</u>     | <u>6</u>         | <u>7</u>     | <u>8</u>                | <u>9</u>     | <u>10</u>           | <u>11</u>    | <u>12</u>    | <u>13</u>    | <u>14</u>    | <u>15</u>    | <u>16</u>    |
|                                    | 1st<br>word                                                                            | 2nd<br>word     | 3rd<br>word  | 4th<br>word  | 5th<br>word  | 6th<br>word      | 7th<br>word  | 8th<br>word             | 9th<br>word  | 10th<br>word        | 11th<br>word | 12th<br>word | 13th<br>word | 14th<br>word | 15th<br>word | 16th<br>word |
| Connectors for:                    |                                                                                        |                 |              |              |              |                  |              |                         |              |                     |              |              |              |              |              |              |
| 16-bit process data                | 300 <u>1</u>                                                                           | 300 <u>2</u>    | 300 <u>3</u> | 300 <u>4</u> | 300 <u>5</u> | 300 <u>6</u>     | 300 <u>7</u> | 300 <u>8</u>            | 300 <u>9</u> | 30 <u>10</u>        | 30 <u>11</u> | 30 <u>12</u> | 30 <u>13</u> | 30 <u>14</u> | 30 <u>15</u> | 30 <u>16</u> |
| 16-/32-bit PZDs                    | 300 <u>1</u>                                                                           | 30              | 3 <u>2</u>   | 30           | 3 <u>4</u>   | 300 <u>6</u> 303 |              | 3 <u>7</u> 30 <u>39</u> |              | 30 <u>41</u>        |              | 30 <u>43</u> |              | 30 <u>45</u> |              |              |
| (Example)                          | 300 <u>1</u>                                                                           | 30              | 3 <u>2</u>   | 300 <u>4</u> | 300 <u>5</u> | 30               | 3 <u>6</u>   | 30                      | 3 <u>8</u>   | 30                  | <u>40</u>    | 30           | <u>42</u>    | 30           | 44           | 30 <u>16</u> |
| See Section<br>8.4.5.2             | 300 <u>1</u>                                                                           | 300 <u>2</u>    | 30           | 3 <u>3</u>   | 30           | 3 <u>5</u>       | 300 <u>7</u> | 30                      | 3 <u>8</u>   | 30 <u>10</u>        | 30           | <u>41</u>    | 30 <u>13</u> | 30           | 44           | 30 <u>16</u> |
|                                    |                                                                                        |                 | •            |              | •            |                  |              | •                       |              |                     |              |              |              | •            |              | <u> </u>     |
| Telegram:<br>converter →           | PZD send                                                                               |                 |              |              |              |                  |              |                         |              |                     |              |              |              |              |              |              |
| master                             |                                                                                        |                 |              |              |              | ı                |              |                         |              |                     |              |              |              |              |              |              |
| (actual-value                      | PZD                                                                                    | PZD             | PZD          | PZD          | PZD          | PZD              | PZD          | PZD                     | PZD          | PZD                 | PZD          | PZD          | PZD          | PZD          | PZD          | PZD          |
| channel)                           | 1<br>ZSW                                                                               | <u>2</u><br>HIW | <u>3</u>     | <u>4</u>     | <u>5</u>     | <u>6</u>         | <u>7</u>     | <u>8</u>                | <u>9</u>     | <u>10</u>           | <u>11</u>    | <u>12</u>    | <u>13</u>    | <u>14</u>    | <u>15</u>    | <u>16</u>    |
|                                    | 1st<br>word                                                                            | 2nd<br>word     | 3rd<br>word  | 4th<br>word  | 5th<br>word  | 6th<br>word      | 7th<br>word  | 8th<br>word             | 9th<br>word  | 10th<br>word        | 11th<br>word | 12th<br>word | 13th<br>word | 14th<br>word | 15th<br>word | 16th<br>word |
| Connectors for:                    |                                                                                        |                 |              |              |              |                  |              |                         |              |                     |              |              |              |              |              |              |
| Assignment of actual-value         | P734<br>P694                                                                           | P734<br>P694    | P734<br>P694 | P734<br>P694 | P734<br>P694 | P734<br>P694     | P734<br>P694 | P734<br>P694            | P734<br>P694 | P734<br>P694        | P734<br>P694 | P734<br>P694 | P734<br>P694 | P734<br>P694 | P734<br>P694 | P734<br>P694 |
| parameters in the                  | i001                                                                                   | i002            | i003         | i004         | i005         | i006             | i007         | i008                    | i009         | i010                | i011         | i012         | i013         | i014         | i015         | i016         |
| case of 16-bit<br>process data     |                                                                                        |                 |              |              |              |                  |              |                         |              |                     |              |              |              |              |              |              |
| 40 /00 hit                         | P734                                                                                   | D7              | 34           | P7           | 34           | P734             | D7           | 34                      | D7           | 34                  | D7           | 34           | D7           | 34           | D7           | 34           |
| 16-/32-bit process data (examples) | P694                                                                                   |                 | 94           |              | 94           | P694             |              | P734 P73<br>P694 P69    |              | P734 P734 P694 P694 |              |              | P734<br>P694 |              | P734<br>P694 |              |
| , , ,                              | i001 i002 = i003 i004 = i005 i006 i007 = i008 i009 = i010 i011 = i012 i013 = i014 i015 |                 |              |              |              |                  |              |                         | 15           |                     |              |              |              |              |              |              |
| See also                           | P734<br>P694                                                                           | P734<br>P694    | P7<br>P6     |              |              | '34<br>i94       | P734<br>P694 | P7<br>P6                |              | P734<br>P694        |              | '34<br>i94   | P734<br>P694 | P7<br>P6     |              | P734<br>P694 |
| Section 8.4.5.2                    | i001                                                                                   | i002            | i003 =       |              | i005 =       | = i006           | i007         | i008=                   |              | i010                | i011 =       | = i012       | i013         | i014 =       | = i015       | i016         |

PZD: Process data STW: Control word ZSW: Status word HSW: Main setpoint HIW: Main actual value

Table 8.4-8 Permanently specified assignments and connectors

#### **NOTE**

A parameter on a gray background is only valid for MASTERDRIVES with CU1, CU2 or CU3.

## CAN identifiers for process-data processing

Basic process-data processing consists of the two functions, "Receiving process-data" (PZD receive) and "Sending process-data" (PZD send). A total of 16 process-data words are possible from the MASTERDRIVES units, both in the receive and in the send direction. For each direction, therefore, a total of 4 CAN messages are needed because each individual CAN telegram can only transfer 4 process-data words. This means that 4 unambiguous CAN identifiers are needed both for PZD send and PZD receive. As in parameter processing, node addresses and a basic identifier are also defined in order to achieve better communication.

#### NOTE

A parameter on a gray background is only valid for MASTERDRIVES with CU1, CU2 or CU3.

#### **PZD** receive

For the PZD receive function, the same PZD-receive basic identifier is set for all units on the bus by means of CB parameter P712 / P697, "CB parameter 2". Unique identification is achieved by means of the node address in parameter P918, "CB bus address", which must be different for each bus node. A total of 4 CAN identifiers are assigned.

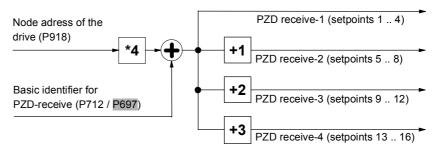

CAN identifier for the 1st PZD-receive CAN telegram (words 1 to 4): (value in 712 / P697) + (value in P918)\*4

CAN identifier for the 2nd PZD-receive CAN telegram (words 5 to 8): (value in 712 / P697) + (value in P918)\*4 + 1

CAN identifier for the 3rd PZD-receive CAN telegram (words 9 to 12): (value in 712 / P697) + (value in P918)\*4 + 2

CAN identifier for the 4th PZD-receive CAN telegram (words 13 to 16): (value in 712 / P697) + (value in P918)\*4 + 3

#### **Example**

PZD-receive processing, i.e. the receiving of control words and setpoints in the whole CAN network, is to take place from identifier 200 onwards. Control word 1 is received in the 1st word, a 32-bit main setpoint in the 2nd and 3rd words, control word 2 in the 4th word and an additional setpoint in the 5th word.

Specification of the identifiers for PZD receive:

Drive with node address 0:

1. P712 / P697 = 200 (PZD-receive basic identifier)

2. P918 = 0 (node address)

⇒ PZD-receive 1 = 200 PZD-receive 2 = 201

PZD-receive 3 = 202 PZD-receive 4 = 203

Drive with node address 1:

1. P712 / P697 = 200 (PZD-receive basic identifier)

2. P918 = 1 (node address)

⇒ PZD-receive 1 = 204 PZD-receive 2 = 205

PZD-receive 3 = 206 PZD-receive 4 = 207

and so on.

Connecting the setpoints in the drive:

P443.01 (Source of main setpoint) = 3032

P554.01 (Source of ON/OFF1) = 3100 / 3001 (use of control word 1)

P433.01 (Source of additional setpoint) = 3005

PZD-send

For PZD-send, the same PZD-send basic identifier is set for all units on the bus by means of CB parameter P713 / P698, "CB parameter 3". The number of CAN identifiers actually assigned and CAN telegrams sent depends on P714 / P699, "CB parameter 4", where the number of words to be sent (between 1 and 16) is specified.

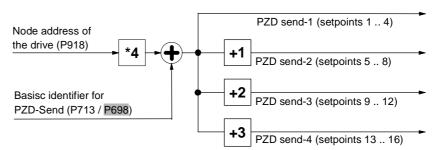

CAN identifier for the 1st PZD-send CAN telegram (words 1 to 4): (value in P713 / P698) + (value in P918)\*4

CAN identifier for the 2nd PZD-send CAN telegram (words 5 to 8): (value in P713 / P698) + (value in P918)\*4 + 1

CAN identifier for the 3rd PZD-send CAN telegram (words 9 to 12):

(value in P713 / P698) + (value in P918)\*4 + 2

CAN identifier for the 4th PZD-send CAN telegram (words 13 to 16): (value in P713 / P698) + (value in P918)\*4 + 3

#### **Example**

PZD-send processing, i.e. the sending of status words and actual values, is to take place in the whole CAN network from identifier 100 onwards. Control word 1 is sent in the 1st word, the actual speed as a 32-bit value in the 2nd and 3rd words, status word 2 in the 4th word, the output voltage in the 5th word, the output current in the 6th word and the current torque in the 7th word.

Specification of the identifiers for PZD-send:

Drive with bus address 0:

```
1. P713 / P698 = 100 (PZD-send basic identifier)
2. P714 / P699 = 7 (number of actual values)
3. P918 = 0 (node address)

⇒ PZD-send 1 = 100 PZD-send 2 = 101
(PZD-send 3 = 102 PZD-send 4 = 103)
```

Drive with node address 1:

```
    P713 / P698 = 100 (PZD-send basic identifier)
    P714 / P699 = 7 (number of actual values)
    P918 = 1 (node address)
    PZD-send 1 = 104 (PZD-send 3 = 106)
    PZD-send 4 = 107)
```

and so on (PZD-send 3 and PZD-send 4 are not sent because the number of actual values (P714 / P699) is only 7)

Connection of the actual values in the drive:

```
P734.01 = 32 / P694.01 = 968 (status word 1)
P734.02 = 151/ P694.02 = 218 (main actual value as a 32-bit value ->)
P734.03 = 151/ P694.03 = 218 (same connector-/parameter numbers in 2 consecutive indices)
P734.04 = 33 / P694.04 = 553 (status word 2)
P734.05 = 189/ P694.05 = 3 (output voltage)
P734.06 = 168/ P694.06 = 4 (output current)
P734.07 = 241/ P694.07 = 5 (torque)
```

CAN identifiers for addition processdata functions The PZD-receive-broadcast function is for simultaneously sending setpoints and control information from the master to all slaves on the bus. The CAN identifier must be the same for all slaves which use this function. This CAN identifier is entered by means of P716 / P701, "CB parameter 6".

The CAN identifier for the first PZD-receive-broadcast CAN telegram (words 1 to 4) then corresponds to the contents of P716 / P701.

- ◆ CAN identifier for the 1st PZD-receive-broadcast CAN telegram (words 1 to 4): (value in P716 / P701)
- ◆ CAN identifier for the 2nd PZD-receive-broadcast CAN telegram (words 5 to 8): (value in P716 / P701) + 1
- ◆ CAN identifier for the 3rd PZD-receive-broadcast CAN telegram (words 9 to 12): (value in P716 / P701) + 2
- CAN identifier for the 4th PZD-receive-broadcast CAN telegram (words 13 to 16): (value in P716 / P701) + 3

### PZD-receive multicast

The PZD-receive-multicast function is for simultaneously sending setpoints and control information from the master to a group of slaves on the bus. The CAN identifier must be the same for all slaves within this group which use this function. This CAN identifier is entered by means of P717 / P702, "CB parameter 7". The CAN identifier for the first PZD-receive-multicast CAN telegram (words 1 to 4) then corresponds to the contents of P717 / P702.

- ◆ CAN identifier for the 1st PZD-receive-multicast CAN telegram (words 1 to 4): (value in P717 / P702)
- ◆ CAN identifier for the 2nd PZD-receive-multicast CAN telegram (words 5 to 8): (value in P717 / P702) + 1
- ◆ CAN identifier for the 3rd PZD-receive-multicast CAN telegram (words 9 to 12): (value in P717 / P702) + 2
- ◆ CAN identifier for the 4th PZD-receive-multicast CAN telegram (words 13 to 16): (value in P717 / P702) + 3

#### PZD-receive cross

The PZD-receive-cross function is for receiving setpoints and control information from another slave. With this function, process data can be exchanged between the drives without a CAN-bus master being present. The CAN identifier of PZD-receive cross for the receiving slave must be matched to the CAN identifier of PZD-send of the slave which is sending. This CAN identifier is entered by means of P718 / P703, "CB parameter 8". The CAN identifier for the first PZD-receive-cross telegram (words 1 to 4) then corresponds to the contents of P718 / P703.

- CAN identifier for the 1st PZD-receive-cross CAN telegram (words 1 to 4): (value in P718 / P703)
- ◆ CAN identifier for the 2nd PZD-receive-cross CAN telegram (words 5 to 8): (value in P718 / P703) + 1
- ◆ CAN identifier for the 3rd PZD-receive-cross CAN telegram (words 9 to 12): (value in P718 / P703) + 2
- ◆ CAN identifier for the 4th PZD-receive-cross CAN telegram (words 13 to 16): (value in P718 / P703) + 3

## Notes and rules for process-data processing

◆ The least significant byte (in the case of words) or the least significant word (in the case of double words) is always sent first.

- Control word 1 must always be contained in the 1st word of the received setpoints. If control word 2 is needed, this must be in the 4th word.
- ◆ Bit 10 "Control of drive unit" must always be set in control word 1, otherwise the new setpoints and control words are not accepted by the converter.
- The **consistency of the process data** is only ensured within the data of a CAN telegram. If more than four words are needed, they must be split up among several CAN telegrams because only four words can be transferred in a CAN telegram. Because the converter scans the setpoints asynchronously to telegram transfer, it may happen that the first CAN telegram is accepted by the current transfer cycle whereas the second CAN telegram still originates from the old transfer cycle. Related setpoints, therefore, should always be transferred in the same CAN telegram. If this is not possible due to the peculiarities of the installation, consistency can still be ensured by means of bit 10 "Control of drive unit". To do this, a CAN telegram is first sent in which bit 10 of the control word has been deleted. As a result, the setpoints are no longer accepted by the converter. All the CAN telegrams still needed are then sent. Finally, another CAN telegram is sent in which bit 10 of the control word has been set. As a result, all setpoints and control words are accepted in the converter at the same time.
- ◆ The described process-data functions for receiving setpoints and control words (PZD receive, PZD-receive broadcast, PZD-receive multicast and PZD-receive cross) can be used simultaneously. The transferred data overlap each other in the converter, i.e. the 1st word in the CAN telegrams PZD-receive 1, PZD-receive broadcast 1, PZD-receive multicast 1 and PZD-receive cross 1 is always interpreted in the converter as the same control word 1. The best way of combining these possibilities depends on the concrete application.

#### **DANGER**

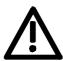

When you change the initialization function of software version V1.3x to V1.40 and higher, or VC firmware from 3.22 to 3.23 and higher, the behavior of the converter also changes (reverting to the behavior of software versions V1.2x and lower again) as follows:

If the electronics supply is switched off on a converter that is in state "READY" and is connected to an automation system via a field bus (PROFIBUS, CAN, DEVICE-NET, or CC-Link), this causes a fault message for this converter in the automation system.

If the automation system nevertheless sends a control word STW1 with valid authorization (bit 10 = 1) and a pending ON command (bit 0 = 1) to this converter, this can cause the converter to switch on and go

straight into "OPERATION" state when the electronics supply is

connected at the converter.

#### 8.4.5 Start-up of the CBC

#### **NOTE**

Please note the basic parameter differences (described below) to units with the old function classes FC (CU1), VC (CU2) and SC (CU3). These parameter numbers are printed on a dark gray background for purposes of distinction.

#### 8.4.5.1 Basic parameterization of the units

# Basic parameterization for MASTERDRIVES with CUMC or CUVC

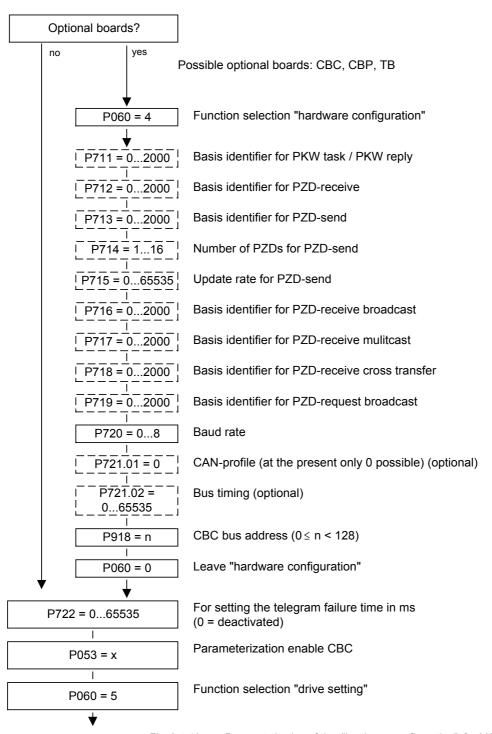

Fig. 8.4-16 Parameterization of the "hardware configuration" for MASTERDRIVES with CUMC or CUVC

Basic parameterization for MASTERDRIVES with CU1, CU2 or CU3

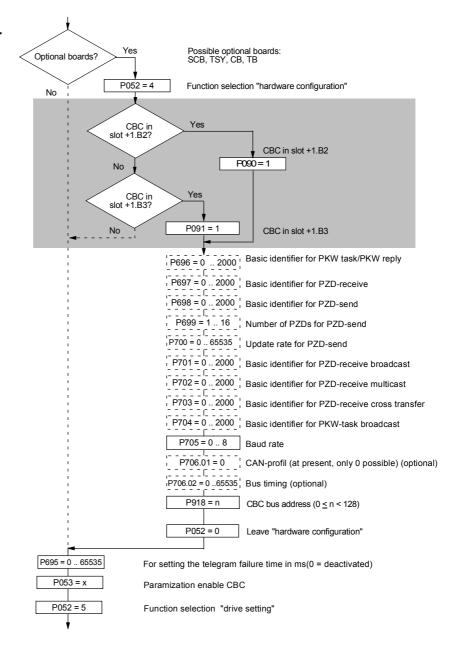

Fig. 8.4-17 Parameterization of the "hardware configuration" for MASTERDRIVES with CU1, CU2 or CU3

#### P053 (parameterizing enable)

This parameter is significant for the CBC if you wish to set or change parameters of the converter (incl. technology) by means of parameterizing tasks (PKW task or PKW-request broadcast).

In this case, set parameter P053 (see also the parameter list in the instruction manual of the converter) to an odd value (e.g. 1, 3, 7 etc.). With parameter P053, you specify the positions (PMU, CBC etc.) from which it is permissible to change parameters.

E.g.: P053 = 1: Parameterizing enable only CBC

= 3: Parameterizing enable CBC+PMU

= 7: Parameterizing enable CBC+PMU+SCom1 (OP)

If the parameter change (= parameterizing enable) is enabled via the CBC (P053 = 1, 3 etc.), all further parameters can be set from the CAN-bus master via the bus.

For further setting of parameters which concern data transfer via the CAN bus (e.g. process-data connection (softwiring)), you must know the number of process-data words received from the slave.

P060 P052

Function selection "Hardware setting"

#### P090 (board slot 2) or P091 (board slot 3)

You can alter these parameters even when the CBC is exchanging net data via the CAN bus. You can thus parameterize the CAN-bus interface away from the converter. In this case, the CBC ceases communication via the bus and neither receives nor sends CAN data telegrams.

#### P711 (CB parameter 1)

P696 (CB parameter 1)

#### Basic identifier for PKW task (parameter task)

With this parameter, the basic identifier can be set for a PKW task (parameter task). The actual CAN identifier for a PKW task is calculated from this parameter and the node address (P918) according to the following equation:

(Parameter value of P711/ P696) + (Parameter value of P918)\*2

The CAN identifier for a PKW reply (parameter reply) is the number subsequent to this, namely

(Parameter value of P711/P696) + (Parameter value of P918) \*2 + 1

With the value 0 (pre-assigned) in this parameter, parameterization via the CAN bus is deactivated.

If the calculated CAN identifier for the PKW task or PKW reply is outside the valid range (1 to 2000) or if it overlaps another CAN identifier, error F080 appears when status 4 "hardware configuration" is left. After acknowledgement of the error, you are in the "hardware configuration" status again and can correct the incorrect parameterization.

#### Example:

The basic identifier for parameterization in P711 / P696 is set to 1500. The node address in P918 is 50. The CAN identifier is thus 1500 + 50\*2 = 1600 for a PKW task and 1601 for a PKW reply.

#### P712 (CB parameter 2)

P697 (CB parameter 2)

#### Basic identifier for PZD receive (receiving process data)

With this parameter, the basic identifier for PZD receive (receive process data = setpoints / control words) can be set. The actual CAN identifier for PZD receive is calculated from this parameter and the node address (P918) according to the following equation:

(Parameter value of P712 / P697) + (Parameter value of P918)\*4

Because only four setpoints (= 8 bytes) can be transferred with a CAN data telegram but sixteen setpoints are supported by MASTERDRIVES units, a total of four CAN data telegrams with four CAN identifiers are needed for transferring setpoints. The following three CAN identifiers are therefore also provided for PZD receive. The following table applies:

| Contents                                                                | CAN identifier         |
|-------------------------------------------------------------------------|------------------------|
| Control word 1 / Setpoint 2 / Setpoint 3 / Setpoint 4 or Control word 2 | P712/P697 + P918*4     |
| Setpoint 5 to Setpoint 8                                                | P712/P697 + P918*4 + 1 |
| Setpoint 9 to Setpoint 12                                               | P712/P697 + P918*4 + 2 |
| Setpoint 13 to Setpoint 16                                              | P712/P697 + P918*4 + 3 |

With the value 0 (pre-assigned) in this parameter, PZD receive is deactivated.

If the calculated CAN identifier for PZD receive is outside the valid range (1 to 2000) or if it overlaps another CAN identifier, error F080 appears when status 4 (hardware configuration) is left. After acknowledgement of the error, you are in the "hardware configuration" status again and can correct the incorrect parameterization.

#### Example:

The basic identifier for PZD receive in P712 / P697 is set to 500. The node address in P918 is 50. This results in a CAN identifier of 500 + 50\*4 = 700 for the first CAN data telegram of PZD receive. The further CAN data telegrams for PZD receive have CAN identifiers 701 to 703.

P713 (CB parameter 3)

P698 (CB parameter 3)

#### Basic identifier for PZD-send (sending process data)

With this parameter, the basic identifier for PZD-send (sending process data = status words / actual values) can be set. The actual CAN identifier for PZD-send is calculated from this parameter and the node address (P918) according to the following equation:

(Parameter value of P713 / P698) + (Parameter value of P918)\*4

Because only four actual values (= 8 bytes) can be transferred with a CAN data telegram but sixteen actual values are supported by MASTERDRIVES units, a total of four CAN data telegrams with four CAN identifiers are needed for transferring the actual values. The following table applies:

| Contents                                                                          | CAN identifier         |
|-----------------------------------------------------------------------------------|------------------------|
| Status word 1 / Actual value 2 / Actual value 3 / Actual value 4 or Status word 2 | P713/P698 + P918*4     |
| Actual value 5 to Actual value 8                                                  | P713/P698 + P918*4 + 1 |
| Actual value 9 to Actual value 12                                                 | P713/P698 + P918*4 + 2 |
| Actual value 13 to Actual value 16                                                | P713/P698 + P918*4 + 3 |

With the value 0 (pre-assigned) in this parameter, PZD-send is deactivated.

If the calculated CAN identifier for PZD-send is outside the valid range (1 to 2000) or if it overlaps another CAN identifier, the error F080 appears when status 4 "hardware configuration" is left. After acknowledgement of the error, you are in the "hardware configuration" status again and can correct the incorrect parameterization.

Which values are sent is specified in parameters P713.01 / P694.01 to P713.16 / P694.16 by entering the relevant parameter numbers.

#### Exemple:

The basic identifier for PZD-send in P713 / P698 is set to 200. The node address in P918 is 50. This results in a CAN identifier of 200 + 50\*4 = 400 for the first CAN data telegram of PZD-send. The further CAN data telegrams for PZD-send have CAN identifiers 401 to 403.

#### P714 (CB parameter 4)

P699 (CB parameter 4)

#### Number of process data to be sent in the case of PZD-send

With this parameter, the number of process data to be sent in the case of PZD-send is specified. Valid values are 1 to 16 words. From this information, the actual number and the length of the CAN data telegrams are determined.

If the number of process data is outside the valid range (1 to 16), error F080 appears when status 4 "hardware configuration" is left. After acknowledgement of the error, you are in the "hardware configuration" status again and can correct the incorrect parameterization.

#### Example:

The basic identifier for PZD-send in P713 / P698 is set to 200. The node address in P918 is 50. This results in a CAN identifier of 200 + 50\*4 = 400 for the first CAN data telegram of PZD-send. If the number of process data (P714 / P699) is now 10, a CAN data telegram with four words with CAN identifier 400 and a telegram with CAN identifier 401 is sent as is a CAN data telegram with two words and CAN identifier 402. These are the entered 10 words of process data. CAN identifier 403 is unused and is not sent.

#### P715 (CB parameter 5)

P700 (CB parameter 5)

#### **Up-date rate for PZD-send**

With this parameter, the up-date rate is set in milliseconds for PZD-send, i.e. the time base in which new actual values are to be sent from the unit.

Meaning of the parameter values:

- 0: Actual values are only sent on request (remote transmission requests).
- 1 to 65534: Actual values are sent according to the time set in ms or on request (Remote Transmission Requests).

65535: Actual values are sent if the values have changed (event) or on request (remote transmission requests). This function should only be used if the values to be transferred only rarely change because, otherwise, the bus load becomes very high.

P716 (CB parameter 6) P701 (CB parameter 6)

#### **CAN identifier for PZD-receive broadcast**

With this parameter, the CAN identifier for PZD-receive broadcast (receiving process data = setpoints / control words) can be set. A broadcast telegram is to be received by all slaves on the bus. This parameter must be set the same for all slaves.

Because only four setpoints (= 8 bytes) can be sent with a CAN data telegram but 16 setpoints are supported by MASTERDRIVES units, a total of four CAN data telegrams with four CAN identifiers are needed for transferring the setpoints. The following three CAN identifiers are therefore also provided for PZD-receive broadcast. The following table applies:

| Contents                                                                | CAN identifier    |
|-------------------------------------------------------------------------|-------------------|
| Control word 1 / Setpoint 2 / Setpoint 3 / Setpoint 4 or Control word 2 | <b>P716</b> /P701 |
| Setpoint 5 to Setpoint 8                                                | P716/P701 + 1     |
| Setpoint 9 to Setpoint 12                                               | P716/P701 + 2     |
| Setpoint 13 to Setpoint 16                                              | P716/P701 + 3     |

With the value 0 (pre-assigned) in this parameter, PZD-receive broadcast is deactivated.

If the calculated CAN identifier for PZD-receive broadcast is outside the valid range (1 to 2000) or if it overlaps another CAN identifier, error F080 appears when status 4 "hardware configuration" is left. After acknowledgement of the error, you are in the "hardware configuration" status again and can correct the incorrect parameterization.

#### **Example:**

The CAN identifier for PZD-receive broadcast in P716 / P701 is set to 100. This results in a CAN identifier of 100 for the first CAN data telegram of PZD-receive broadcast. The further CAN data telegrams for PZD-receive broadcast have CAN identifiers 101 to 103.

| P717 (CB parameter 7) | P702 (CB parameter 7) |
|-----------------------|-----------------------|
|-----------------------|-----------------------|

#### **CAN identifier for PZD-receive multicast**

With this parameter, the CAN identifier for PZD-receive multicast (receiving process data = setpoints / control words) can be set. A multicast telegram is to be received by a group of slaves on the bus. This parameter must be set the same for all slaves in this group.

Because only four setpoints (= 8 bytes) can be transferred with one CAN data telegram but 16 setpoints are supported by MASTERDRIVES units, a total of four CAN data telegrams with four CAN identifiers are needed for transferring the setpoints. The following three CAN identifiers are therefore also provided for PZD-receive multicast. The following table applies:

| Contents                                                                | CAN identifier |
|-------------------------------------------------------------------------|----------------|
| Control word 1 / Setpoint 2 / Setpoint 3 / Setpoint 4 or Control word 2 | P717/P702      |
| Setpoint 5 to Setpoint 8                                                | P717/P702 + 1  |
| Setpoint 9 to Setpoint 12                                               | P717/P702 + 2  |
| Setpoint 13 to Setpoint 16                                              | P717/P702 + 3  |

With the value 0 (pre-assigned) in this parameter, PZD-receive multicast is deactivated.

If the CAN identifiers for PZD-receive multicast are outside the valid range (1 to 2000) or if they overlap another CAN identifier, error F080 appears when status 4 "hardware configuration" is left. After acknowledgement of the error, you are in the "hardware configuration" status again and can correct the incorrect parameterization.

#### **Example:**

The CAN identifier for PZD-receive multicast in P717 / P702 is set to 50. This results in a CAN identifier of 50 for the first CAN data telegram of PZD-receive multicast. The further CAD data telegrams for PZD-receive multicast have CAN identifiers 51 to 53.

P718 (CB parameter 8) P703 (CB parameter 8)

#### **CAN identifier for PZD-receive cross**

With this parameter, the CAN identifier for PZD-receive cross (receiving process data = setpoints / control words) can be set. By means of cross data traffic between slaves, the actual values sent by a slave (by means of PZD-send) can be used as setpoints by another slave. For this, the parameter value of this parameter is set to the CAN identifier of the CAN data telegram from which the setpoints are to be obtained.

Because only four setpoints (= 8 bytes) can be transferred with one CAN data telegram but 16 setpoints are supported by MASTERDRIVES units, a total of four CAN data telegrams with four CAN identifiers are needed for transferring the setpoints. The following three CAN identifiers are therefore also provided for PZD-receive cross. The following table applies:

| Contents                                                                | CAN identifier |
|-------------------------------------------------------------------------|----------------|
| Control word 1 / Setpoint 2 / Setpoint 3 / Setpoint 4 or Control word 2 | P718/P703      |
| Setpoint 5 to Setpoint 8                                                | P718/P703 + 1  |
| Setpoint 9 to Setpoint 12                                               | P718/P703 + 2  |
| Setpoint 13 to Setpoint 16                                              | P718/P703 + 3  |

With the value 0 (pre-assigned) in this parameter, PZD-receive cross is deactivated.

If the CAN identifiers for PZD-receive cross are outside the valid range (1 to 2000) or if they overlap another CAN identifier, error F080 appears when status 4 "hardware configuration" is left. After acknowledgement of the error, you are in the "hardware configuration" status again and can correct the incorrect parameterization.

#### Example:

The data telegram with CAN identifier 701 is to be used as setpoint 5 to setpoint 8. For this, the CAN identifier for PZD-receive cross in P718 / P703 must be set to 700. This results in a CAN identifier of 700 for the first CAN data telegram of PZD-receive cross. The further CAN data telegrams have CAN identifiers 701 to 703, i.e. the data telegram 701 results in setpoint 5 to setpoint 8.

#### P719 (CB parameter 9)

P704 (CB parameter 9)

#### **CAN identifier for PKW-task broadcast**

With this parameter, the CAN identifier for PKW-task broadcast (parameter task) can be set. A broadcast telegram is to be received by all slaves on the bus. This parameter must therefore be set the same for all slaves. With the help of this function, a parameter task can be simultaneously issued to all slaves on the bus.

The parameter reply is given with the CAN identifier of the PKW-reply (see P711 / P696), namely

(Parameter value of P711 / P696) + (Parameter value of P918)\*2 + 1

With the value 0 (pre-assigned) in this parameter, PKW-task broadcast is deactivated.

If the calculated CAN identifier for PKW-task broadcast is outside the valid range (1 to 2000) or if it overlaps another CAN identifier, error F080 appears when status 4 "hardware configuration" is left. After acknowledgements of the error, you are in the "hardware configuration" status again and can correct the incorrect parameterization.

#### Example:

The basic identifier for parameterization in P711 / P696 is set to 1500. The node address in P918 is 50. This results in a CAN identifier of 1500 + 50\*2 = 1600 for PKW-task and 1601 for PKW-reply. The CAN identifier for PKW-reply broadcast in P719 / P704 is set to 1900. A parameter task can be issued by means of PKW-task broadcast, namely with CAN identifier 1900, whereas the reply is given with CAN identifier 1601 by means of PKW-reply.

#### P720 (CB parameter 10)

P705 (CB parameter 10)

#### Baud rate of the slave on the CAN bus

With this parameter, the baud rate of the slave on the CAN bus is set. The following applies:

If the baud rate is outside the valid range, error F080 appears when status 4 "hardware configuration" is left. After acknowledgement of the error, you are in the "hardware configuration" status again and can correct the incorrect parameterization.

| Parameter value    | 0  | 1  | 2  | 3   | 4   | 5   | 6   | 7   | 8    |
|--------------------|----|----|----|-----|-----|-----|-----|-----|------|
| Baud rate [kBit/s] | 10 | 20 | 50 | 100 | 125 | 250 | 500 | 800 | 1000 |

### P721 (CB parameter 11)

P706 (CB parameter 11)

### Special CAN bus settings

This parameter is only present in MASTERDRIVES units from the following software versions onwards:

| MASTERDRIVES              | Software version |
|---------------------------|------------------|
| SIMOVERT MASTERDRIVES MC  | ≥ 1.0            |
| SIMOVERT MASTERDRIVES FC  | ≥ 1.3            |
| SIMOVERT MASTERDRIVES VC  | ≥ 1.3            |
| SIMOVERT MASTERDRIVES SC  | ≥ 1.2            |
| SIMOVERT MASTERDRIVES E/R | ≥ 3.1            |
| SIMOVERT MASTERDRIVES AFE | ≥ 1.0            |

- Index i001: With this parameter, different CAN profiles can be set in future. At the present time, only the value 0 (pre-assigned) is valid.
- Index i002: With this parameter, the bus timing on the CAN bus can be influenced. With the value 0 (pre-assigned), the internal setting resulting from the baud rate is made. All other values are directly set without a plausibility check.

This parameter should generally be allowed to keep its pre-assigned setting of 0!

Meaning of the parameter-value bits:

Bit0 - Bit5: BRP (Baud rate prescaler).

Bit6 - Bit7: SJW SJW (Synchronization Jump Width). Maximum shortening

or lengthening of a bit time by means of resynchronization.

Bit8 - Bit11: TSEG1 (Time Segment 1). Time intervals before the scanning

time. Valid values are 2 to 15.

Bit12 - Bit14:TSEG2 (Time Segment 2). Time interval after the scanning time. Valid values are 1 to 7. In addition TSEG2 must be greater than SJW.

Not assigned

Bit 15:

Internal standard pre-assignments of the bus timing, depending on the baud rate:

| Baud rate                | BRP | SJW | TSEG1 | TSEG2 | Hex<br>value |
|--------------------------|-----|-----|-------|-------|--------------|
| 10 kBit (P720/P705 = 0)  | 39  | 2   | 15    | 2     | 2FA7         |
| 20 kBit (P720/P705 = 1)  | 19  | 2   | 15    | 2     | 2F93         |
| 50 kBit (P720/P705 = 2)  | 7   | 2   | 15    | 2     | 2F87         |
| 100 kBit (P720/P705 = 3) | 3   | 2   | 15    | 2     | 2F83         |
| 125 kBit (P720/P705 = 4) | 3   | 1   | 12    | 1     | 1C43         |
| 250 kBit (P720/P705 = 5) | 1   | 1   | 12    | 1     | 1C41         |
| 500 kBit (P720/P705 = 6) | 0   | 1   | 12    | 1     | 1C40         |
| 800 kBit (P720/P705 = 7) | 0   | 1   | 6     | 1     | 1640         |
| 1 MBit (P720/P706 = 8)   | 0   | 1   | 4     | 1     | 1440         |

#### P721 (CB parameter 11)

## P706 (CB parameter 11)

Formula for calculating the baud rate from the constants:

time quantum = tq = (BRP+1) \* 2 \* tClk
Clock Period = tClk = 62.5 ns (at 16 MHz)
Synchronization segment = tSync-Seg = tq
Time Segment 1 (before scanning time) = tTSeg1 = (TSEG1+1)\*tq
Time Segment 2 (after scanning time) = tTSeg2 = (TSEG2+1)\*tq
Bit time = tSync-Seg + tTSeg1 + tTSeg2
Baud rate = 1 / bit time

The parameter value corresponds to the value of the bit timing register of the CAN component. A more exact description of this bit timing register can be found in the manual of the CAN module of the C167CR or in the manual of the component, INTEL 82527 (extended CAN).

#### P918.1 (CBC bus address)

### P918 (CBC bus address)

Here, the node address of the unit on the CAN bus is set. It is included in the calculation of the CAN identifier for parameter tasks and replies (PKW task / PKW reply) and process data (PZD-receive / PZD-send). (See also P711 / P696, P712 / P697 and P713 / P698).

#### NOTE

When the above settings have been made, the CBC is regarded as registered in the converter and is ready for communication via the CAN bus.

Changing parameters or specifying process data via the CAN bus is not yet possible after this step.

Parameterization must first be enabled and the process data still have to be softwired in the converter.

### 8.4.5.2 Process-data softwiring in the units

#### **Definition**

Process data interconnection involves the linking up of setpoints and control bits to the RAM interface. The transferred process data only become effective when the used bits of the control words as well as the setpoints, status words and actual values are allocated (connected) to the dual-port RAM interface.

The received process data are stored by the CBC at fixed, pre-defined addresses in the dual-port RAM. A connector (e.g. 3001 for PZD1) is assigned to each item of process data (PZDi, i = 1 to 10). The connector also determines whether the corresponding PDZi (i = 1 to 10) is a 16-bit value or a 32-bit value.

With the help of selector switches (e.g. P554.1 = selector switch for bit 0 of control word 1), the setpoints or the individual bits of the control words can be assigned to a particular PZDi in the dual-port RAM. In order to do this, the connector belonging to the required PZDi is assigned to the selector switch.

#### NOTE

In function classes CUMV, CUVC and Compact PLUS, the control words STW1 and STW2 are also available in bit form on so-called binectors (explanations of BICO systems can be found in Chapter 4 "Function Blocks and Parameters").

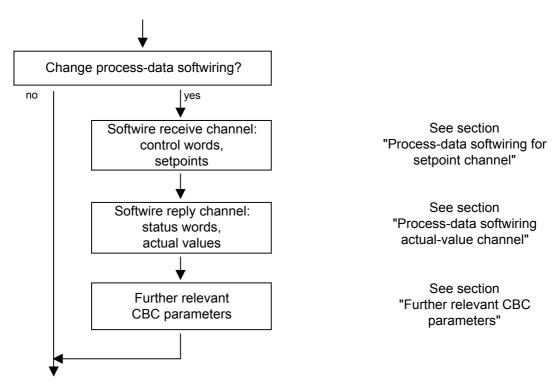

Fig. 8.4-18 Procedure for altering process data

#### Example

On the following pages, you will find examples of how the transferred data are routed in the units by means of process-data softwiring (logical connection).

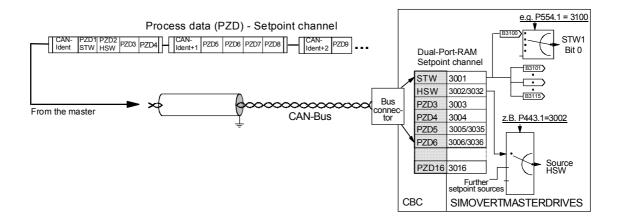

Process data (PZD) - Actual-value channel Dual-Port-RAM Actual-value-channel (CB/TB-Actual values) To the master zsw P734.1 734.1 P734.2 P734.2 HIW Bus-P734.3 PZD3 P734.3 **CAN-Bus** P734.16 PZD4 P734.4 P734.5 PZD5 Statuse PZD6 P734..6 actual values PZD16 P734.16 CBC SIMOVERTMASTERDRIVES

Fig. 8.4-19 Example of process-data connection for function classes CUMC and CUVC

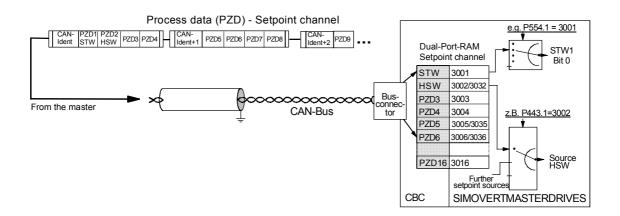

Processd data (PZD) - Actual-value channel Dual-Port-RAM Actual-value channel (CB/TB-Actual values) To the master P694.1 ZSW P<u>694.1</u> P694.2 P694.2 HIW Bus-P694.3 connec-tor PZD3 P694.3 CAN-Bus P694.16 PZD4 P694.4 P694.5 PZD5 PZD6 P694..6 actual values PZD16 P694.16 CBC SIMOVERTMASTERDRIVES

Fig. 8.4-20 Example of process-data interconnection for function classes CU1, CU2 or CU3

# Process-data connection - Setpoint channel

◆ The "tens digit" of the binector enables a distinction to be made between a 16-bit item of process data (e.g. 3002) and a 32-bit item of process data (e.g. 3032).

- If an item of process data is transferred as a 16-bit quantity, you must assign the connector which belongs to the desired PZDi and which is for a 16-bit item of process data (e.g. if PZD2 is assigned a 16-bit item of process data, the relevant connector is 3002) to the selection switch (see section "Process data" in the instruction manual of the converter).
- If an item of process data is transferred as a 32-bit quantity, you must assign the connector which belongs to the desired PZDi and which is for a 32-bit item of process data (e.g. if PZD2+PZD3 are assigned a 32-bit item of process data, the relevant connector is 3032) to the selection switch (see section "Process data" in the instruction manual of the converter).
- The first word (relevant connector: 3001) of the received process data is always allocated to control word 1 (STW1). The meaning of the control-word bits is given in the operating instructions for the converter in the section, "Start-up aids".
- The second word is always allocated to the main setpoint (HSW). If the main setpoint is transferred as a 32-bit item of process data, it also occupies word 3. In this case, the most significant component is transferred in word 2 and the least significant component in word 3.
- If a control word 2 (STW2) is transferred, the fourth word (relevant connector = 3004) is always allocated to STW2. The meaning of the control-word bits is given in the instruction manual for the converter in the section, "Start-up aids".
- The connector is always a four-digit number. The connectors assigned to the process data (PZD1 to PZD16) are given in the function plan.
- The connector is entered at the PMU as a 4-digit number (e.g. 3001). During parameterization via the CAN bus, the connector is entered via the bus in the same way as via the PMU (e.g. connector 3001 is transferred as 3001(hex)).

#### **NOTE**

Process-data connection (softwiring) of the setpoint channel can also be carried out via the CAN bus as long as P053 has previously been set to an odd number.

# Example for the setpoint channel

PZD connection for the bits of control word 1 (STW1) and of the main setpoint (HSW) and the bits of control word 2 (STW2).

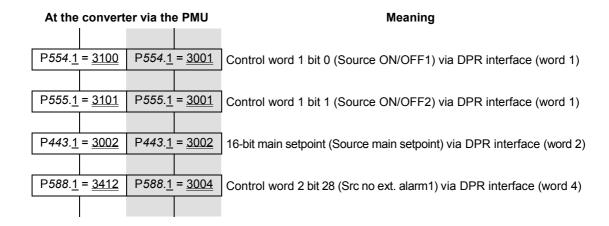

Based on the factory setting of the converter, the above example of parameterization represents a functioning method of connecting (softwiring) the process data (setpoints).

#### Italics:

Parameter number (for the PMU as a decimal number; via the CAN bus as an equivalent HEX number).

#### Single underline:

Index (for the PMU as a decimal number, via the CAN bus as an equivalent HEX number).

#### **Double underline:**

Connector: defines whether the parameter selected by means of the *parameter number* is transferred as a 16-bit value or as a 32-bit value and at which position in the PZD setpoint telegram (PZDi) the parameter is transferred.

- White background = MASTERDRIVES, CUMC or CUVC
- Grey background = MASTERDRIVES FC (CU1), VC (CU 2) or SC (CU 3)

# Process-data connection - Actual-value channel

The actual-value process data (PZDi, i = 1 to 16) are assigned to the corresponding status words and actual values by means of the indexed parameter P734.i / P694.i (CB/TB actual values). Each index stands for an item of process data (e.g. B.  $5 \rightarrow$  PZD5 and so on). Please enter the number of the parameter - whose value you wish to transfer with the corresponding process data - in parameter P734.i / P694.i (see also "Parameter list") under the relevant index.

The status word should be entered in the PZD1 word of the PZD reply (actual-value channel) and the main actual value in the PZD2 word. Further assignment of the PZDs (PZD1 to PZD16, if necessary) is not defined. If the main actual value is sendted as a 32-bit value, it is assigned to PZD2 and PZD3.

The meaning of the status-word bits can be found in the operating instructions of the converter in the section "Start-up aids".

# Example for the actual-value channel

PZD connection for status word 1 (ZSW1), the main actual value (HIW) and status word 2 (ZSW2)

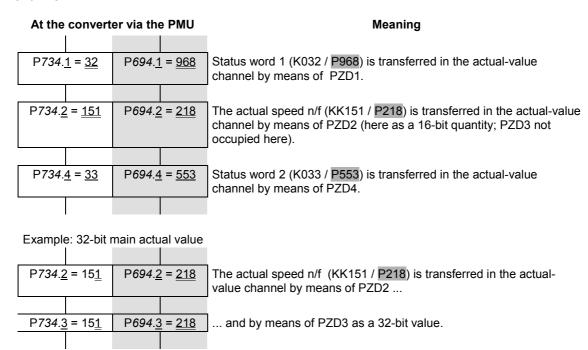

#### Italics:

P734 / P694 (CB/TB actual values), for the PMU, shown as a decimal number; via the CAN bus, transferred as an equivalent HEX number (2B6 Hex).

# Single underline:

Index (for the PMU, as a decimal number; via the CAN bus, as an equivalent HEX number). Specifies at which position in the PZD actual-value telegram (PZDi) the actual value selected by means of the parameter number is to be transferred.

### Double underline:

Parameter number of the desired actual value.

- White background = MASTERDRIVES, CUMC or CUVC
- Grey background = MASTERDRIVES FC (CU1), VC (CU 2) or SC (CU 3)

#### NOTE

If actual values are sent as a 32-bit datum, you must enter the associated connector number at two consecutive words (indices).

# Other relevant CBC parameters

#### P722 (CB/TB TIgOFF)

#### P695 (CB/TB TIgOFF)

#### Telegram failure time

With parameter P722 / P695 (see also operating instructions of the converter, section "Parameter list"), you can specify whether the entry of process data into the dual-port RAM by the CBC is to be monitored by the converter. The parameter value of this parameter corresponds to the telegram failure time in ms. The pre-assigned value of this parameter is 10 ms, i.e. there must be a maximum of 10 ms between two received process-data CAN telegrams, otherwise the converter switches off with F082. With the parameter value 0, the monitoring function is de-activated.

The converter monitors the entry of process data into the dual-port RAM from that point of time at which the CBC enters process data into the dual-port RAM for the first time. Only from this point of time onwards can error F082 be triggered!

#### **DANGER**

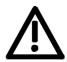

If the "On" command (bit 0) has been softwired to the dual-port RAM, the following measures must be taken for reasons of safety:

An "OFF2" or "OFF3" command (see instruction manual of the converter, section "Control word") must be additionally parameterized to the terminal strip / PMU as, otherwise, the converter can no longer be turned off by means of a defined command if the communications system breaks down!

#### P692 (Reaction TIgOFF)

#### Reaction to telegram failure

With parameter P692 (see also instruction manual of the converter, section "Parameter list"), you can specify how the converter is to react to telegram failure.

With the parameter value 0 "Fault", the converter immediately switches off with fault F082. The drive coasts to a stop.

With parameter value 1 "OFF3 (fast stop)", the drive carries out an OFF3 command (OFF with fast stop) and only then assumes a fault status with fault F082.

#### P781.i13 (fault delay; only applies to CUMC and CUVC)

With this parameter, P731.13, fault F082 can be delayed, i.e. the drive is not turned off immediately when a fault occurs but only after expiry of the time entered in the parameter.

This makes it possible to react flexibly to a bus failure. With the help of binector B0035 "CB/TB telegram failure", the drive can be shut down (OFF1 or OFF3) by making the fault delay longer than the ramp-down time.

# 8.4.6 Diagnosis and troubleshooting

### **NOTE**

With regard to basic parameterization, please note the differences to the types of unit with the older function classes FC (CU1), VC (CU2) and SC (CU3). These differences are described below.

In order to make these differences clear, the parameter numbers and other deviations are either printed in dark gray or have a dark gray background.

# 8.4.6.1 Evaluation of hardware diagnostics

# **LED** displays

On the front of the optional CBC board, there are three LED displays which give information on the current operating status. The following LEDs are provided:

- ◆ CBC on (red)
- ◆ Data exchange with the basic unit (yellow)
- ◆ Telegram traffic via CAN (green)

### Status display

| LED    | Status   | Diagnostic information                           |
|--------|----------|--------------------------------------------------|
| Red    | Flashing | CBC in operation; voltage supply on              |
| Yellow | Flashing | Fault-free data exchange with the basic unit     |
| Green  | Flashing | Fault-free process-data transfer via the CAN bus |

Table 8.4-9 Status display of the CBC

### **Fault displays**

| LED    | Status           | Diagnostic information   |
|--------|------------------|--------------------------|
| Red    | Flashing         | Cause of fault:          |
| Yellow | Continuously lit | Serious fault in the CBC |
| Green  | Continuously lit | Remedy: replace CBC      |

Table 8.4-10 Fault display for CBC faults

| LED    | Status           | Diagnostic information       |
|--------|------------------|------------------------------|
| Red    | Flashing         | CBC is waiting for the start |
| Yellow | Off              | of parameterization by the   |
| Green  | Continuously lit | converter / inverter         |

Table 8.4-11 Fault display during parameterization

| LED    | Status           | Diagnostic information        |
|--------|------------------|-------------------------------|
| Red    | Flashing         | CBC is waiting for completion |
| Yellow | Continuously lit | of parameterization by the    |
| Green  | Off              | converter / inverter          |

Table 8.4-12 Fault display during parameterization

| LED    | Status   | Diagnostic information                                                              |
|--------|----------|-------------------------------------------------------------------------------------|
| Red    | Flashing | No net-data traffic via the CAN bus,                                                |
| Yellow | Flashing | e.g. bus connector pulled out, EMC fault,                                           |
| Green  | Off      | interchanged connection, nodes are not being supplied with net data via the CAN bus |

Table 8.4-13 Fault display during operation

# **NOTE**

During normal operation, all three LEDs light up synchronously and for the same length of time (flashing)!

The stationary status of an LED (on or off) indicates an unusual operating status (parameterization phase or fault)!

# 8.4.6.2 Fault displays and alarms on the basic unit

If errors/faults occur in CAN-bus communication with the CBC, corresponding errors or alarms are also displayed on the PMU or OP1S of the basic unit.

# **Alarms**

| Alarm | Meaning                                                                                                    |
|-------|----------------------------------------------------------------------------------------------------|
| A 083 | CAN telegrams with errors are being received or sent and the internal error counter has exceeded the alarm limit.                                                                                                    |
|       | The CAN telegrams with errors are ignored. The data last sent remain valid. If these CAN telegrams contain process data, the telegram-failure monitor (P722 / P695) can respond – depending on the setting – with error F082 (DPR telegram failure).  If the PKW CAN telegrams contain errors or are defective, there is no reaction in the converter. |
|       | ⇒ Check parameter P720 / P705 (baud rate) for each bus node and, if necessary, correct.                                                                                                    |
|       | $\Rightarrow$ Check cable connection between the bus nodes                                                                                                    |
|       | $\Rightarrow$ Check cable shield. The bus cable must be shielded on both sides.                                                                                                    |
|       | ⇒ Lower the EMC loading                                                                                                    |
|       | $\Rightarrow$ Replace CBC board                                                                                                    |
| A 084 | CAN telegrams with errors are being received or sent and the internal error counter has exceeded the fault limit.                                                                                                    |
|       | <ul> <li>The CAN telegrams with errors are ignored. The data last sent remain valid. If these CAN telegrams contain process data, the telegram monitor (P722 / P695) – depending on the setting – can respond with error F082 (DPR telegram failure).</li> <li>If the PKW CAN telegrams contain errors or are defective,</li> </ul>                    |
|       | there is no reaction in the converter.                                                                                                    |
|       | ⇒ Check parameter P720 / P705 (baud rate) for each bus<br>node and, if necessary, correct.                                                                                                    |
|       | ⇒ Check CAN-bus master                                                                                                    |
|       | $\Rightarrow$ Check cable connection between the bus nodes                                                                                                    |
|       | $\Rightarrow$ Check cable shield. The bus cable must be shielded on both sides.                                                                                                    |
|       | $\Rightarrow$ Lower the EMC loading                                                                                                    |
|       | ⇒ Replace CBC board                                                                                                    |

- Possible cause
- $\Rightarrow$  Remedy

Table 8.4-14 Alarm displays on the basic unit

Alarms A083 and A084 are also stored as information in alarm parameter 6 (r958). The individual alarms are assigned to the corresponding bits in r958 (Bit x = 1: alarm present):

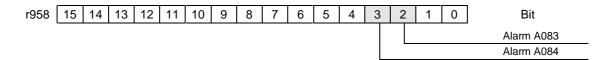

# Fault/error display

When the CBC is combined with the control/technology board (CU/TB), the following fault messages can occur:

| Fault | Meaning                                                                                                    |  |
|-------|----------------------------------------------------------------------------------------------------|--|
| F 080 | TB/CB Init.: Incorrect initialization and parameterization of the CBC via the dual-port RAM interface (DPR interface)                                                                   |  |
|       | CBC selected with parameter P090/P091, but not inserted (not in the case of CUMC or CUVC)     ⇒ Correct parameter P090 P091, insert CBC                                                 |  |
|       | Parameterization for CBC false, cause of incorrect parameterization in diagnostic parameter r731.01     ⇒ Correct CB parameter P711-P721 / P696 - P706.     Correct CB bus address P918 |  |
|       | CBC defective     ⇒ Replace CBC                                                                                                    |  |
| F 081 | DPR heartbeat: The CBC is no longer processing the heartbeat counter.                                                                                                    |  |
|       | CBC not correctly inserted into the electronics box     ⇒ Check CBC                                                                                                    |  |
|       | CBC defective     ⇒ Replace CBC                                                                                                    |  |
| F 082 | DPR telegram failure: The telegram-failure time set by means of parameter P722 / P695 has expired                                                                                       |  |
|       | CAN-bus master has failed (green LED on the CBC is continuously off)                                                                                                    |  |
|       | Cable connection between the bus nodes has been interrupted (green LED on the CBC is continuously off) ⇒ Check the bus cable                                                            |  |
|       | EMC loading of the bus cable too high.     ⇒ Refer to EMC notes                                                                                                    |  |
|       | Telegram monitoring time has been set too low (the green LED on the CBC flashes)     ⇒ Increase the parameter value in P722 / P695                                                      |  |
|       | CBC defective     ⇒ Replace CBC                                                                                                    |  |

- Possible cause
- ⇒ Remedy

Table 8.4-15 Fault displays on the basic unit

# 8.4.6.3 Evaluation of the CBC diagnostic parameter

#### **NOTE**

Please note that, for types of unit with the older function classes FC (CU1), VC (CU2) and SC (CU3), indexed parameter r731.i is to be used appropriately instead of r732.i

The CBC stores this information in a diagnostics buffer to support startup and for service purposes. The diagnostic information can be read out with indexed parameter r732.i (CB/TB diagnosis). This parameter is displayed as a hexadecimal. The CBC diagnostics buffer is assigned as follows:

# CBC-diagnosis parameter

| Meaning                                                                  | r731.i  | r732.i  |
|--------------------------------------------------------------------------|---------|---------|
| Fault detection configuration                                            | r731.1  | r732.1  |
| Counter: telegrams received without faults/errors                        | r731.2  | r732.2  |
| Counter: lost PZD telegrams                                              | r731.3  | r732.3  |
| Counter for Bus-Off states                                               | r731.4  | r732.4  |
| Counter for error-warning states                                         | r731.5  | r732.5  |
| Assigned internally                                                      | r731.6  | r732.6  |
| Assigned internally                                                      | r731.7  | r732.7  |
| Assigned internally                                                      | r731.8  | r732.8  |
| Assigned internally                                                      | r731.9  | r732.9  |
| Counter for PZD telegrams sent without errors/faults                     | r731.10 | r732.10 |
| Counter for faults during transfer of PZD telegrams                      | r731.11 | r732.11 |
| Assigned internally                                                      | r731.12 | r732.12 |
| Assigned internally                                                      | r731.13 | r732.13 |
| Counter for PKW tasks processed without errors/faults                    | r731.14 | r732.14 |
| Counter for faults/errors during processing of PKW tasks                 | r731.15 | r732.15 |
| Type of fault/error in the case of faults during processing of PKW tasks | r731.16 | r732.16 |
| Assigned internally                                                      | r731.17 | r732.17 |
| Counter for lost PKW tasks                                               | r731.18 | r732.18 |
| Reserved                                                                 | r731.19 | r732.19 |
| Reserved                                                                 | r731.20 | r732.20 |
| Reserved                                                                 | r731.21 | r732.21 |
| Reserved                                                                 | r731.22 | r732.22 |
| Reserved                                                                 | r731.23 | r732.23 |
| Assigned internally                                                      | r731.24 | r732.24 |
| Assigned internally                                                      | r731.25 | r732.25 |
| Software version                                                         | r731.26 | r732.26 |
| Software identification                                                  | r731.27 | r732.27 |
| Software date, day/month                                                 | r731.28 | r732.28 |
| Software date, year                                                      | r731.29 | r732.29 |

Table 8.4-16 CBC diagnostics buffer

# 8.4.6.4 Meaning of CBC diagnosis

# P732.1 Fault detection configuration

If an invalid value or an invalid combination of parameter values is contained in the CB parameters, the converter switches to fault mode with fault F080 and fault value 5 (r949). The cause of the incorrect parameterization can then be determined by means of this index of CB diagnostic parameter r731.

| Value<br>(hex) | Meaning                                                               |
|----------------|-----------------------------------------------------------------------|
| 00             | No fault/error                                                        |
| 01             | Incorrect bus address (P918)                                          |
| 02             | Incorrect CAN ID in the case of a PKW task (P711 / P696)              |
| 03             | Internal                                                              |
| 04             | Internal                                                              |
| 05             | Incorrect CAN ID in the case of a PKW-task broadcast (P719 / P704)    |
| 06             | Internal                                                              |
| 07             | Incorrect CAN ID in the case of a PZD-receive (P712 / P697)           |
| 08 -0C         | Internal                                                              |
| 0D             | Incorrect CAN ID in the case of a PZD-send (P713 / P698)              |
| 0E             | PZD-send length is 0 (P714 / P699)                                    |
| 0F             | PZD-send length to great (>16) (P714 / P699)                          |
| 10 - 13        | Internal                                                              |
| 14             | Incorrect CAN ID in the case of a PZD-receive broadcast (P716 / P701) |
| 15             | Incorrect CAN ID in the case of a PZD-receive multicast (P717 / P702) |
| 16             | Incorrect CAN ID in the case of a PZD-receive cross (P718 / P703)     |
| 17             | Invalid baud rate (P720 / P705)                                       |
| 18 - 22        | Internal                                                              |
| 23             | Incorrect CAN protocol type (P721 / P706.01)                          |
| 24             | PKW-request broadcast (P719 / P704) without PKW task (P711 / P696)    |
| 25 2F          | Reserved                                                              |
| 30             | Overlapping of CAN identifier PKW <-> PKW-broadcast                   |
| 31             | Overlapping of CAN identifier PKW <-> PZD-receive                     |
| 32             | Overlapping of CAN identifier PKW <-> PZD-send                        |
| 33             | Overlapping of CAN identifier PKW <-> PZD-receive broadcast           |
| 34             | Overlapping of CAN identifier PKW <-> PZD-receive multicast           |
| 35             | Overlapping of CAN identifier PKW <-> PZD-receive cross               |
| 36             | Overlapping of CAN identifier PKW-broadcast <-> PZD-receive           |
| 37             | Overlapping of CAN identifier PKW-broadcast <-> PZD-send              |
| 38             | Overlapping of CAN identifier PKW-broadcast <-> PZD-receive broadcast |

| Value<br>(hex) | Meaning                                                                       |
|----------------|-------------------------------------------------------------------------------|
| 39             | Overlapping of CAN identifier PKW-broadcast <-> PZD-receive-Multicast         |
| 3A             | Overlapping of CAN identifier PKW-broadcast <-> PZD-receive cross             |
| 3B             | Overlapping of CAN identifier PZD-receive <-> PZD-send                        |
| 3C             | Overlapping of CAN identifier PZD-receive <-> PZD-receive-Broadcast           |
| 3D             | Overlapping of CAN identifier PZD-receive <-> PZD-receive multicast           |
| 3E             | Overlapping of CAN identifier PZD-receive <-> PZD-receive cross               |
| 3F             | Overlapping of CAN identifier PZD-send <-> PZD-receive broadcast              |
| 40             | Overlapping of CAN identifier PZD-send <-> PZD-receive multicast              |
| 41             | Overlapping of CAN identifier PZD-send <-> PZD-receive cross                  |
| 42             | Overlapping of CAN identifier PZD-receive broadcast <-> PZD-receive multicast |
| 43             | Overlapping of CAN identifier PZD-receive broadcast <-> PZD-receive cross     |
| 44             | Overlapping of CAN identifier PZD-receive multicast <-> PZD-receive cross     |

# r731.02 Counter PZD-receive CAN telegrams

Counter for PZD CAN telegrams received error-free since voltage ON.

# r731.03 Counter Lost PZD CAN telegrams

Counter for lost PZD telegrams since voltage ON. If the CAN-bus master sends process-data telegrams faster than the slave can process them, telegrams are lost. These lost telegrams are totaled here.

#### r731.04 Counter Bus-Off

Counter of the bus-off states since voltage ON (alarm A084).

# r731.05 Counter Error-Warning

Counter of the error-warning states since voltage ON (alarm A083).

# r731.10 Counter PZD-send CAN telegrams

Counter for PZD telegrams sent error-free since voltage ON.

# r731.11 Counter Errors PZD-send CAN telegrams

Counter for errors during sending of PZD telegrams, i.e. when a PZD telegram was to be sent but it was not possible, e.g. in the case of bus overload.

# r731.14 Counter PKW CAN telegrams

Counter for PKW tasks and replies processed error-free since voltage ON.

# r731.15 Counter Errors PKW CAN telegrams

Counter for errors during processing of PKW tasks, e.g. due to bus overload or missing reply from the basic unit.

# r731.16 Error type PKW CAN telegrams

Here, an error identifier is entered if an error occurs during processing of a PKW task.

| Valu<br>e | Meaning                                                                                                    |
|-----------|----------------------------------------------------------------------------------------------------|
| 0         | No error                                                                                                    |
| 1         | Internal                                                                                                    |
| 2         | Internal                                                                                                    |
| 3         | Internal                                                                                                    |
| 4         | Internal                                                                                                    |
| 5         | Internal                                                                                                    |
| 6         | Internal                                                                                                    |
| 7         | Internal                                                                                                    |
| 8         | Internal                                                                                                    |
| 9         | Error during sending of PKW reply (in the case of waiting for a free channel)                                   |
| 10        | Internal                                                                                                    |
| 11        | Time out in the case of waiting for a PKW reply from the basic unit (basic unit does not process any PKW tasks) |
| 12        | Time out in the case of waiting for a free channel (bus overload)                                               |

# r731.18 Counter Lost PKW CAN telegrams

Counter for PKW tasks lost since voltage ON. If the CAN-bus master sends PKW tasks faster than the slave can process them, PKW tasks are lost. These lost PKW tasks are totaled here.

### r731.26 Software version

#### r731.27 Software identifier

# r731.28 Software date

Software date, day (high byte) and month (low byte) shown in hexadecimal form

# r731.29 Software date

Software date, year (shown in hexadecimal form)

# 8.4.7 Appendix

# **Technical data**

| Order No.                                             | 6SE7090-0XX84-0FG0                                                                                                    |  |  |  |  |
|-------------------------------------------------------|----------------------------------------------------------------------------------------------------|--|--|--|--|
| Size (length x width)                                 | 90 mm x 83 mm                                                                                                    |  |  |  |  |
| Degree of pollution                                   | Pollution degree 2 to IEC 664-1 (DIN VDE 0110/T1),<br>Moisture condensation during operation is not permissible       |  |  |  |  |
| Mechanical specifications                             | To DIN IEC 68-2-6 (if board correctly mounted)                                                                        |  |  |  |  |
| During stationary use                                 |                                                                                                    |  |  |  |  |
| deflection                                            | 0.15 mm in the frequency range 10 Hz to 58 Hz                                                                         |  |  |  |  |
| acceleration                                          | 19.6 m/s <sup>2</sup> in the frequency range > 58 Hz to 500 Hz                                                        |  |  |  |  |
| During transport                                      |                                                                                                    |  |  |  |  |
| deflection                                            | 3.5 mm in the frequency range 5 Hz to 9 Hz                                                                            |  |  |  |  |
| acceleration                                          | 9.8 m/s <sup>2</sup> in the frequency range > 9 Hz to 500 Hz                                                          |  |  |  |  |
| Climatic class                                        | Class 3K3 to DIN IEC 721-3-3 (during operation)                                                                       |  |  |  |  |
| Type of cooling                                       | Natural-air cooling                                                                                                   |  |  |  |  |
| Permissible ambient or cooling-<br>medium temperature |                                                                                                    |  |  |  |  |
| during operation                                      | 0° C to +70° C (32° F to 158° F)                                                                                      |  |  |  |  |
| during storage                                        | -25° C to +70° C (-13° F to 158° F)                                                                                   |  |  |  |  |
| during transport                                      | -25° C to +70° C (-13° F to 158° F)                                                                                   |  |  |  |  |
| Humidity rating                                       | Relative humidity ≤ 95 % during transport and storage ≤ 85 % during operation (moisture condensation not permissible) |  |  |  |  |
| Supply voltage                                        | 5 V $\pm$ 5 %, max. 500 mA, internally from the basic unit                                                            |  |  |  |  |

# 8.5 CBC CANopen communication board

This chapter describes the CANopen software functions.

The CANopen software functions comply with profile definitions:

CiA DS 301 4.01

CiA DSP 402 V1.1

This functionality is available for the MASTERDRIVES MC and a freely definable CANopen device from CBC SW version 3.0 and later.

#### **CAUTION**

Before installing and commissioning a MASTERDRIVES with a communication board, you must read Section 8.4 "CBC communication board" (part CBC) as well as the safety instructions given in Subsections 8.4.1 and 8.4.3.

The terms and abbreviations used in this document are defined in Subsection 8.5.13.

#### **Preconditions**

Certain conditions must be fulfilled before the CBC can be operated with CANopen.

- CANopen functionality is available only with MASTERDRIVES MC firmware version 1.5 and later.
- The actual value weighting factor (AVWF) must be normalized in μm to ensure that actual values and setpoints are converted correctly.
- The free CANopen device can be a MASTERDRIVES VC, a rectifier/regenerative feedback unit or an AFE.

The following CANopen modi have been implemented for the MASTERDRIVES MC with F01:

- Profile Velocity Mode (speed control)
- Profile Position Mode (MDI positioning)
- Homing Mode (homing)
- Synchronous Mode (electronic gearbox)
- Setup Mode
- Automatic Position Mode
- Automatic Single Block Mode

The following modes have been implemented for the MASTERDRIVES MC:

- Profile Velocity Mode (speed control)
- Profile Position Mode (B-pos positioning)
- ♦ Homing Mode
- Profile Torque Mode
- Setup Mode

Parameters must be assigned in the MASTERDRIVES system before the individual CANopen modes can be used.

The relevant scriptfiles are stored on the Drive Monitor CD supplied with every unit. The scriptfiles contain the basic parameter settings for CANopen communication, but no motor settings or optimization data. The scriptfiles have to be adapted to suit individual applications.

You therefore need to adapt, for example, the PDO mapping or the coarse pulse selection.

The necessary interconnections and signal outputs from the CBC are stored as drawings in Subsection 8.5.12.

The CBC CANopen functionality can be utilized only by one CBC in one device. If you require a second CBC to be able to transmit particular process data from the MASTERDRIVES, you will need to operate the second board on layer 2 (P721.01 = 0).

# What is the difference between MASTERDRIVES MC, MASTERDRIVES MC-F01 and the free CANopen device?

#### **MASTERDRIVES MC**

The modes Profile Position, Setup and Homing with basic positioning are available to the MASTERDRIVES MC without the F01 technology option. The Profile Velocity and Profile Torque modes are processed via the basic unit.

# MASTERDRIVES MC-F01

All modes are processed via the F01 technology option on MASTERDRIVES MC-F01.

#### NOTE

The MASTERDRIVES MC-F01 functionality is available only if you have enabled the F01 option.

The CANopen modes Profile Position, Profile Velocity and Homing are available on the MASTERDRIVES MC-F01. They are controlled via object 6040h.

Manufacturer-specific modes Synchronous and Setup as well as Automatic Position and Automatic Single Block modes can also be used.

The Synchronous mode and Setup modes are controlled via word 6040h. The manufacturer-specific modes (Automatic Position and Automatic Position Single Block Mode) are controlled via object 4040h (technology control word).

The above modes are controlled as described in Chapter 9 "Technology Option F01" in the compendium. Object 4041h is used as the status word for the mode. The objects are assigned in the same way as described in function diagrams [FP 809] and [FP 811].

The difference in mode functionalities between the MC and MC-F01 versions is negligible. Some objects differ in terms of their transferability or subindices. Detailed information about these differences can be found in the list of Objects (Subsection 8.5.1) and the receive and transmit PDO tables (Subsection 8.5.2.4).

In Homing mode with the MC but without technology option F01, only homing methods 17-35 are available and referencing (homing) without the technology option is less accurate.

# Free CANopen device

The free CANopen device allows units such as AFEs or R/RFs that are not specified in the profile to be linked to CANopen systems. The MASTERDRIVES VC which is not operating as a CANopen device on the CBC can therefore be linked to a CANopen bus system as well.

The objects 'control word 6040h', 'status word 6041h', 'modes of operation 6060h' and 'modes of operation display 6061h' are provided in the free CANopen device. The objects 6040h and 6041h must be linked to the control word and status words of the connected device. Objects 6060h and 6061h transfer the bits only 1:1. You must use free blocks to interconnect the bits in a meaningful manner.

A range of manufacturer-specific objects are provided for the transmission of setpoints or actual values. These must be mapped to a PDO so that they are available in the device. The tables in Subsections 8.5.1 and 8.5.2.4 specify which PDOs and objects are provided for the free CANopen device.

### Description

CANopen is a standardized application for distributed industrial automation systems based on CAN and the communication standard CAL. CANopen is a CAN in Automation (CiA) standard which has been used very widely ever since its launch.

CANopen can be regarded as the definitive standard for the implementation of industrial CAN-based system solutions in Europe.

CANopen is founded on a so-called "communications profile" that specifies the basic communication mechanisms and their definition [CiA DS 301].

The primary device types employed in industrial automation systems such as, for example,

- digital and analog input / output modules [CiA DS 401]
- drives and motion control [CiA DSP 402]
- control units [CiA DSP 403]
- ◆ controllers [CiA DSP 404]
- ◆ PLCs [CiA DSP 405]
- encoders [CiA DSP 406]

are defined in so-called "device profiles".

The device profiles specify the functionality of standard equipment of the relevant type.

A central element of the CANopen standard is the description of device functionality using an "object directory" (OD).

The object directory is divided into two areas, one containing general data about the device such as identification, manufacturer name, etc., plus communication parameters and a second area containing a description of the device functionality.

An entry ("object") in the object directory is identified by a 16-bit index and an 8-bit subindex.

The entries in the object directory make the "application objects" of a device, such as input and output signals, device parameters, device functions or network variables, accessible in standardized form via the network.

In a similar manner to other field bus systems, CANopen also uses two basic data transmission mechanisms, i.e. high-speed exchange of short process data via so-called "Process Data Objects" (PDOs) and access to entries in the object directory via so-called "Service Data Objects" (SDOs). The primary purpose of the latter is to transfer parameters while equipment is being configured and, in general, to transmit long data areas. Process data objects are generally transferred in event-oriented form, cyclically or - on request - as broadcast objects without additional protocol overhead.

A total of 8 bytes of data can be transmitted in one PDO. The transmission and receipt of PDOs can be synchronized throughout the network ("synchronous PDOs") using a synchronization message. The assignment between application objects and a particular PDO (transmission object) can be configured via a structure definition ("PDO mapping") in the OD. Assignments can thus be adapted to meet the requirements of a particular application.

SDOs are transmitted as a confirmed data transfer, with two CAN objects per transmission, in the form of a peer-to-peer connection between two network nodes. The relevant object directory entry is addressed through specification of the index and subindex of the OD entry. Messages with a total length of 5 bytes can be transferred. Transferring SDO messages involves an additional overhead.

Standardized, higher-priority, event-oriented alarm messages ("Emergency\_Messages") are provided to signal device faults.

The functionality required for the preparation and coordinated starting of a distributed automation system complies with the mechanisms defined by the CAL Network Management (NMT) specification. The principle of "Node Guarding" underlying the cyclical node monitoring functions are also compliant with NMT.

CAN message identifiers can be assigned to PDOs and SDOs through the direct entry of identifiers in the data structures of the object directory or, for simple system structures, through the use of predefined identifiers.

# 8.5.1 Object directory

The following tables show a complete list of all implemented objects. The table contains the index and subindex of the object, as well as a brief description of its functionality.

The transmission mode for each object is specified, i.e. the table indicates whether the PDO or SDO transfer method is used for the relevant object. The parameters or connectors which contain the object data are also listed. If the table specifies both modes of transmission, the object can be transferred either as an SDO only or as both an SDO and PDO.

For more detailed information about objects, please refer to the CANopen profiles DS 301 V4.0 and DSP 402 V1.1.

#### **CiA DS 301**

| Object index | Sub-<br>index | Object<br>name                   | Description                                                           | Transmitted by SDO |                          | Transmitted by PDO |                          |  |
|--------------|---------------|----------------------------------|-----------------------------------------------------------------------|--------------------|--------------------------|--------------------|--------------------------|--|
|              |               |                                  |                                                                       | Yes /<br>No        | Connector /<br>Parameter | Yes /<br>No        | Connector /<br>Parameter |  |
| 1000h        |               | Device Type                      | Device type                                                           | Yes                | 4                        | No                 | -                        |  |
| 1001h        |               | Error Register                   | Group register for errors                                             | Yes                | 1                        | No                 | -                        |  |
| 1003h        |               | Pre-defined error field          | Display parameter for error code                                      | Yes                | 1                        | No                 | -                        |  |
|              | .0            | Number of errors                 | Number of errors                                                      | Yes                | 1                        | No                 | -                        |  |
|              | .1            | Standard error field             | Error code of error                                                   | Yes                | 1                        | No                 | -                        |  |
| 1005h        |               | COB-ID SYNC<br>Message           | Identifier of SYNC message                                            | Yes                | 3 6                      | No                 | -                        |  |
| 1008h        |               | Manufacturer Device<br>Name      | Manufacturer, device name                                             | Yes                | 4                        | No                 | -                        |  |
| 100Ah        |               | Manufacturer Software<br>Version | CBC software version                                                  | Yes                | 3                        | No                 | -                        |  |
| 100Bh        |               | Node-ID                          | Number of node on bus                                                 | Yes                | P918                     | No                 | -                        |  |
| 100Ch        |               | Guard Time                       | Period between two guarding messages                                  | Yes                | 3 6                      | No                 | -                        |  |
| 100Dh        |               | Life Time Factor                 | Number of permissible guarding message failures until life time event | Yes                | 3 6                      | No                 | -                        |  |
| 100Eh        |               | Node Guarding<br>Identifier      | Node guarding identifier                                              | Yes                | 12 6                     | No                 | -                        |  |
| 100Fh        |               | Number of SDOs supported         | Number of implemented SDO channels                                    | Yes                | 3                        | No                 | -                        |  |
| 1014h        |               | COB-ID Emergency<br>Message      | EMERGENCY message identifier                                          | Yes                | 12 6                     | No                 | -                        |  |

| Object index    | Sub-<br>index | Object<br>name                              | Description                                                     | Tran        | smitted by<br>SDO        | Transmitted by PDO |                          |
|-----------------|---------------|---------------------------------------------|-----------------------------------------------------------------|-------------|--------------------------|--------------------|--------------------------|
|                 |               |                                             |                                                                 | Yes /<br>No | Connector /<br>Parameter | Yes /<br>No        | Connector /<br>Parameter |
| 1018            |               | Identity Object                             | Identifying object                                              | Yes         |                          | No                 | -                        |
|                 | .0            | Number of entries                           | Number of subindices                                            | Yes         | 3                        | No                 | -                        |
|                 | .1            | Vendor-ID                                   | Manufacturer number allocated by Cia                            | Yes         | 3                        | No                 | 1                        |
| 1029h           |               | Error behaviour object                      | Object for configuring error reaction of bus node               | Yes         |                          | No                 | ı                        |
|                 | .0            | No. Of error classes                        | Number of different error reactions                             | Yes         | 3                        | No                 | -                        |
|                 | .1            | Communication error                         | Reaction of bus node to a life guarding event                   | Yes         | 46                       | No                 | ı                        |
| 1200h           |               | SDO-Parameters                              | Identifier for SDO messages                                     | Yes         |                          | No                 | -                        |
|                 | .0            | Number of entries                           | Number of subindices                                            | Yes         | 3                        | No                 | -                        |
|                 | .1            | COB-ID Client>Server                        | SDO request identifier                                          | Yes         | 12 6                     | No                 | -                        |
|                 | .2            | COB-ID Server>Client                        | SDO response identifier                                         | Yes         | 12 6                     | No                 | -                        |
| 1400h-<br>1403h |               | Receive PDO<br>Communication<br>Parameters  | Setting parameters for receive PDOs                             | Yes         |                          | No                 | 1                        |
|                 | .0            | Number of entries                           | Number of subindices                                            | Yes         | 3                        | No                 | -                        |
|                 | .1            | COB-ID PDO                                  | PDO identifier                                                  | Yes         | 12 6                     | No                 | -                        |
|                 | .2            | Transmission type                           | Setting parameters for transmission mode                        | Yes         | 2 6                      | No                 | -                        |
| 1600h-<br>1603h |               | Receive PDO Mapping Parameters              | Parameters for mapped objects in receive PDOs                   | Yes         |                          | No                 | -                        |
|                 | .0            | Number of mapped objects in PDO             | Number of mapped objects                                        | Yes         | 2                        | No                 | ı                        |
|                 | .1            | First mapped object                         | First mapped object. Dependent on PDO selected from R_PDO list  | Yes         | 2                        | No                 | -                        |
|                 | .2            | Second mapped object                        | Second mapped object. Dependent on PDO selected from R_PDO list | Yes         | 2                        | No                 | -                        |
|                 | .3            | Third mapped object                         | Third mapped object. Dependent on PDO selected from R_PDO list  | Yes         | 2                        | No                 | -                        |
|                 | 4.            | Fourth mapped object                        | Fourth mapped object. Dependent on PDO selected from R_PDO list | Yes         | 2                        | No                 | -                        |
| 1800h-<br>1803h |               | Transmit PDO<br>Communication<br>Parameters | Setting parameters for transmit PDOs                            | Yes         |                          | No                 | -                        |
|                 | .0            | Number of entries                           | Number of subindices                                            | Yes         | 3                        | No                 | -                        |
|                 | .1            | COB-ID PDO                                  | PDO identifier                                                  | Yes         | 12 6                     | No                 | -                        |
|                 | .2            | Transmission type                           | Setting parameters for transmission mode                        | Yes         | 2 6                      | No                 | -                        |

| Object index    | Sub-<br>index | Object<br>name                  | Description                                                     | Transmitted by SDO |                          | Transmitted by PDO |                          |  |
|-----------------|---------------|---------------------------------|-----------------------------------------------------------------|--------------------|--------------------------|--------------------|--------------------------|--|
|                 |               |                                 |                                                                 | Yes /<br>No        | Connector /<br>Parameter | Yes /<br>No        | Connector /<br>Parameter |  |
| 1A00h-<br>1A03h |               | Transmit PDO Mapping Parameters | Parameters for mapped objects in transmit PDOs                  | Yes                |                          | No                 | -                        |  |
|                 | 0.            | Number of mapped objects in PDO | Number of mapped objects                                        | Yes                | 2                        | No                 | -                        |  |
|                 | 1.            | First mapped object             | First mapped object. Dependent on PDO selected from T_PDO list  | Yes                | 2                        | No                 | -                        |  |
|                 | 2.            | Second mapped object            | Second mapped object. Dependent on PDO selected from T_PDO list | Yes                | 2                        | No                 | -                        |  |
|                 | 3.            | Third mapped object             | Third mapped object. Dependent on PDO selected from T_PDO list  | Yes                | 2                        | No                 | -                        |  |
|                 | 4.            | Fourth mapped object            | Fourth mapped object. Dependent on PDO selected from T_PDO list | Yes                | 2                        | No                 | -                        |  |

# Manufacturerspecific objects

| Object index | Sub-<br>index | Object<br>name                           | Description                                                 | Tran        | Transmitted by SDO       |             | Transmitted by PDO       |  |  |
|--------------|---------------|------------------------------------------|-------------------------------------------------------------|-------------|--------------------------|-------------|--------------------------|--|--|
|              |               |                                          |                                                             | Yes /<br>No | Connector /<br>Parameter | Yes /<br>No | Connector /<br>Parameter |  |  |
| 2002h        |               | Gear ratio                               | Speed ratio factor for slave gears in synchronous operation | Yes         | 9                        | Yes         | 9)                       |  |  |
|              | .0            | Number of entries                        | Number of subindices                                        | Yes         | 3                        | No          | -                        |  |  |
|              | .1            | Numerator                                | Gear numerator                                              | Yes         | U604.01                  | Yes         | K3005-K3014              |  |  |
|              | .2            | Denominator                              | Gear denominator                                            | Yes         | U604.02                  | Yes         | K3005-K3014              |  |  |
| 2003h        |               | Version_Parameter_<br>Set                | Parameter for storage of a parameter set in MASTERDRIVES    | Yes         | U017<br>9 10             | No          | -                        |  |  |
| 2100h        |               | Transmission Rate                        | Parameter for baud rate setting                             | Yes         | P720<br><b>9 10</b>      | No          | -                        |  |  |
| 2101h        |               | Node Number                              | Parameter for device address setting                        | Yes         | P918<br>9 10             | No          | -                        |  |  |
| 2200h        | .0            | Number of entries                        | Number of subindices                                        | Yes         | 3 10                     | No          | -                        |  |  |
|              | .1            | Nominal speed                            | Nominal speed                                               | Yes         | P205                     | No          | -                        |  |  |
|              | .2            | Reference speed before the decimal point | Reference speed before the decimal point                    | Yes         | P353.01                  | No          | -                        |  |  |
|              | .3            | Reference speed after the decimal point  | Reference speed after the decimal point                     | Yes         | P353.02                  | No          | -                        |  |  |
|              | .4            | Norm maximum deceleration                | Rated acceleration                                          | Yes         | U857                     | No          | -                        |  |  |

| Object index | Sub-<br>index | Object<br>name                | Description                                   | Tran        | smitted by<br>SDO        | Trai        | nsmitted by<br>PDO       |
|--------------|---------------|-------------------------------|-----------------------------------------------|-------------|--------------------------|-------------|--------------------------|
|              |               |                               |                                               | Yes /<br>No | Connector /<br>Parameter | Yes /<br>No | Connector /<br>Parameter |
| 3001h        |               | Free object 3001h / 16<br>Bit | Free 16-bit object for receiving in PDO 1     | Yes         | 2 5 9<br>10 11           | Yes         | K3003                    |
| 3002h        |               | Free object 3002h / 16<br>Bit | Free 16-bit object for receiving in PDO 1     | Yes         | 2 5 9<br>10 11           | Yes         | K3004                    |
| 3003h        |               | Free object 3003h / 16<br>Bit | Free 16-bit object for receiving in PDO 2,3,4 | Yes         | 2 5<br>9 10              | Yes         | K3007<br>K3011<br>K3015  |
| 3004h        |               | Free object 3004h / 16<br>Bit | Free 16-bit object for receiving in PDO 2,3,4 | Yes         | 2 5<br>9 10              | Yes         | K3008<br>K3012<br>K3016  |
| 3005h        |               | Free object 3005h / 16<br>Bit | Free 16-bit object for receiving in PDO 2,3,4 | Yes         | 2 5<br>9 10              | Yes         | K3007<br>K3011<br>K3015  |
| 3006h        |               | Free object 3006h / 16<br>Bit | Free 16-bit object for receiving in PDO 2,3,4 | Yes         | 2 5<br>9 10              | Yes         | K3008<br>K3012<br>K3016  |
| 3007h        |               | Free object 3007h / 16<br>Bit | Free 16-bit object for receiving in PDO 2,3,4 | Yes         | 2 5<br>9 10              | Yes         | K3007<br>K3011<br>K3015  |
| 3008h        |               | Free object 3008h / 16<br>Bit | Free 16-bit object for receiving in PDO 2,3,4 | Yes         | 2 5<br>9 10              | Yes         | K3008<br>K3012<br>K3016  |
| 3009h        |               | Free object 3009h / 16<br>Bit | Free 16-bit object for receiving in PDO 2,3,4 | Yes         | 2 5 9<br>10 11           | Yes         | K3005<br>K3009<br>K3013  |
| 300Ah        |               | Free object 300Ah / 16<br>Bit | Free 16-bit object for receiving in PDO 2,3,4 | Yes         | 2 5 9<br>10 11           | Yes         | K3006<br>K3010<br>K3014  |
| 300Bh        |               | Free object 300Bh / 16<br>Bit | Free 16-bit object for receiving in PDO 2,3,4 | Yes         | 2 5 9<br>10 11           | Yes         | K3007<br>K3011<br>K3015  |
| 300Ch        |               | Free object 300Ch / 16<br>Bit | Free 16-bit object for receiving in PDO 2,3,4 | Yes         | 2 5 9<br>10 11           | Yes         | K3008<br>K3012<br>K3016  |
| 300Dh        |               | Free object 300Dh / 16<br>Bit | Free 16-bit object for receiving in PDO 2,3,4 | Yes         | 2 5 9<br>10 11           | Yes         | K3005<br>K3009<br>K3013  |
| 300Eh        |               | Free object 300Eh / 16<br>Bit | Free 16-bit object for receiving in PDO 2,3,4 | Yes         | 2 5 9<br>10 11           | Yes         | K3006<br>K3010<br>K3014  |
| 300Fh        |               | Free object 300Fh / 16<br>Bit | Free 16-bit object for receiving in PDO 2,3,4 | Yes         | 2 5 9 10 11              | Yes         | K3007<br>K3011<br>K3015  |
| 3010h        |               | Free object 3010h / 16<br>Bit | Free 16-bit object for receiving in PDO 2,3,4 | Yes         | 2 5 9 10 11              | Yes         | K3008<br>K3012<br>K3016  |
| 3011h        |               | Free object 3011h / 16<br>Bit | Free 16-bit object for receiving in PDO 2,3,4 | Yes         | 2 5 10                   | Yes         | K3006<br>K3010<br>K3014  |

| Object index | Sub-<br>index | Object<br>name                | Description                                   | Tran        | smitted by<br>SDO        | Transmitted by PDO |                          |
|--------------|---------------|-------------------------------|-----------------------------------------------|-------------|--------------------------|--------------------|--------------------------|
|              |               |                               |                                               | Yes /<br>No | Connector /<br>Parameter | Yes /<br>No        | Connector /<br>Parameter |
| 3012h        |               | Free object 3012h / 16<br>Bit | Free 16-bit object for receiving in PDO 2,3,4 | Yes         | 2 5 10                   | Yes                | K3007<br>K3011<br>K3015  |
| 3013h        |               | Free object 3013h / 16<br>Bit | Free 16-bit object for receiving in PDO 2,3,4 | Yes         | 2 5 10                   | Yes                | K3008<br>K3012<br>K3016  |
| 3014h        |               | Free object 3014h / 16<br>Bit | Free 16-bit object for receiving in PDO 2,3,4 | Yes         | 2 5 10                   | Yes                | K3008<br>K3012<br>K3016  |
| 3015h        |               | Free object 3015h / 16<br>Bit | Free 16-bit object for receiving in PDO 2,3,4 | Yes         | 2 5 11                   | Yes                | K3005<br>K3009<br>K3013  |
| 3016h        |               | Free object 3016h / 16<br>Bit | Free 16-bit object for receiving in PDO 2,3,4 | Yes         | 2 5 11                   | Yes                | K3006<br>K3010<br>K3014  |
| 3017h        |               | Free object 3017h / 16<br>Bit | Free 16-bit object for receiving in PDO 2,3,4 | Yes         | 2 5 11                   | Yes                | K3007<br>K3011<br>K3015  |
| 3018h        |               | Free object 3018h / 16<br>Bit | Free 16-bit object for receiving in PDO 2,3,4 | Yes         | 2 5 11                   | Yes                | K3008<br>K3012<br>K3016  |
| 3020h        |               | Free object 3020h / 32<br>Bit | Free 32-bit object for receiving in PDO 1     | Yes         | 2 5 9                    | Yes                | K3033                    |
| 3021h        |               | Free object 3021h / 32<br>Bit | Free 32-bit object for receiving in PDO 2,3,4 | Yes         | 2 5<br>9 10              | Yes                | K3037<br>K3041<br>K3045  |
| 3022h        |               | Free object 3022h / 32<br>Bit | Free 32-bit object for receiving in PDO 2,3,4 | Yes         | 2 5<br>9 10              | Yes                | K3037<br>K3041<br>K3045  |
| 3023h        |               | Free object 3023h / 32<br>Bit | Free 32-bit object for receiving in PDO 2,3,4 | Yes         | 2 5<br>9 10              | Yes                | K3037<br>K3041<br>K3045  |
| 3024h        |               | Free object 3024h / 32<br>Bit | Free 32-bit object for receiving in PDO 2,3,4 | Yes         | 2 5 9<br>10 11           | Yes                | K3035<br>K3039<br>K3043  |
| 3025h        |               | Free object 3025h / 32<br>Bit | Free 32-bit object for receiving in PDO 2,3,4 | Yes         | 2 5 9<br>10 11           | Yes                | K3037<br>K3041<br>K3045  |
| 3026h        |               | Free object 3026h / 32<br>Bit | Free 32-bit object for receiving in PDO 2,3,4 | Yes         | 2 5 9<br>10 11           | Yes                | K3035<br>K3039<br>K3043  |
| 3027h        |               | Free object 3027h / 32<br>Bit | Free 32-bit object for receiving in PDO 2,3,4 | Yes         | 2 5 9<br>10 11           | Yes                | K3037<br>K3041<br>K3045  |
| 3028h        |               | Free object 3028h / 32<br>Bit | Free 32-bit object for receiving in PDO 2,3,4 | Yes         | 2 5 10                   | Yes                | K3036<br>K3040<br>K3044  |
| 3029h        |               | Free object 3029h / 32<br>Bit | Free 32-bit object for receiving in PDO 2,3,4 | Yes         | 2 5 11                   | Yes                | K3035<br>K3039<br>K3043  |

| Object index | Sub-<br>index | Object<br>name                | Description                                   | Tran        | smitted by<br>SDO        | Transmitted by PDO |                               |
|--------------|---------------|-------------------------------|-----------------------------------------------|-------------|--------------------------|--------------------|-------------------------------|
|              |               |                               |                                               | Yes /<br>No | Connector /<br>Parameter | Yes /<br>No        | Connector /<br>Parameter      |
| 302Ah        |               | Free object 302Ah / 32<br>Bit | Free 32-bit object for receiving in PDO 2,3,4 | Yes         | 2 5 11                   | Yes                | K3037<br>K3041<br>K3045       |
| 3101h        |               | Free object 3101h / 16<br>Bit | Free 16-bit object for sending in PDO 2,3,4   | Yes         | 2 5<br>9 11              | Yes                | P734.07<br>P734.11<br>P734.15 |
| 3103h        |               | Free object 3103h / 16<br>Bit | Free 16-bit object for sending in PDO 2,3,4   | Yes         | 2 5<br>9 10              | Yes                | P734.07<br>P734.11<br>P734.15 |
| 3104h        |               | Free object 3104h / 16<br>Bit | Free 16-bit object for sending in PDO 2,3,4   | Yes         | 2 5<br>9 10              | Yes                | P734.08<br>P734.12<br>P734.16 |
| 3105h        |               | Free object 3105h / 16<br>Bit | Free 16-bit object for sending in PDO 2,3,4   | Yes         | 2 5<br>9 10              | Yes                | P734.07<br>P734.11<br>P734.15 |
| 3106h        |               | Free object 3106h / 16<br>Bit | Free 16-bit object for sending in PDO 2,3,4   | Yes         | 2 5<br>9 10              | Yes                | P734.08<br>P734.12<br>P734.16 |
| 3107h        |               | Free object 3107h / 16<br>Bit | Free 16-bit object for sending in PDO 2,3,4   | Yes         | 2 5 9                    | Yes                | P734.05<br>P734.09<br>P734.13 |
| 3108h        |               | Free object 3108h / 16<br>Bit | Free 16-bit object for sending in PDO 2,3,4   | Yes         | 2 5 9<br>10 11           | Yes                | P734.06<br>P734.10<br>P734.14 |
| 3109h        |               | Free object 3109h / 16<br>Bit | Free 16-bit object for sending in PDO 2,3,4   | Yes         | 2 5 9<br>10 11           | Yes                | P734.07<br>P734.11<br>P734.15 |
| 310Ah        |               | Free object 310Ah / 16<br>Bit | Free 16-bit object for sending in PDO 2,3,4   | Yes         | 2 5 9<br>10 11           | Yes                | P734.08<br>P734.12<br>P734.16 |
| 310Bh        |               | Free object 310Bh / 16<br>Bit | Free 16-bit object for sending in PDO 2,3,4   | Yes         | 2 5 9<br>10 11           | Yes                | P734.05<br>P734.09<br>P734.13 |
| 310Ch        |               | Free object 310Ch / 16<br>Bit | Free 16-bit object for sending in PDO 2,3,4   | Yes         | 2 5 9<br>10 11           | Yes                | P734.06<br>P734.10<br>P734.14 |
| 310Dh        |               | Free object 310Dh / 16<br>Bit | Free 16-bit object for sending in PDO 2,3,4   | Yes         | 2 5 9<br>10 11           | Yes                | P734.07<br>P734.11<br>P734.15 |
| 310Eh        |               | Free object 310Eh / 16<br>Bit | Free 16-bit object for sending in PDO 2,3,4   | Yes         | 2 5 9 10 11              | Yes                | P734.08<br>P734.12<br>P734.16 |
| 310Fh        |               | Free object 310Fh / 16<br>Bit | Free 16-bit object for sending in PDO 2,3,4   | Yes         | 2 5 10                   | Yes                | P734.06<br>P734.10<br>P734.14 |
| 3110h        |               | Free object 3110h / 16<br>Bit | Free 16-bit object for sending in PDO 2,3,4   | Yes         | 2 5 10                   | Yes                | P734.07<br>P734.11<br>P734.15 |

| Object index | Sub-<br>index | Object<br>name                | Description                                 | Tran        | smitted by<br>SDO        | Trai        | nsmitted by<br>PDO                        |
|--------------|---------------|-------------------------------|---------------------------------------------|-------------|--------------------------|-------------|-------------------------------------------|
|              |               |                               |                                             | Yes /<br>No | Connector /<br>Parameter | Yes /<br>No | Connector /<br>Parameter                  |
| 3111h        |               | Free object 3111h / 16<br>Bit | Free 16-bit object for sending in PDO 2,3,4 | Yes         | 2 5 10                   | Yes         | P734.08<br>P734.12<br>P734.16             |
| 3112h        |               | Free object 3112h / 16<br>Bit | Free 16-bit object for sending in PDO 2,3,4 | Yes         | 2 5 11                   | Yes         | P734.05<br>P734.09<br>P734.13             |
| 3113h        |               | Free object 3113h / 16<br>Bit | Free 16-bit object for sending in PDO 2,3,4 | Yes         | 2 5 11                   | Yes         | P734.06<br>P734.10<br>P734.14             |
| 3114h        |               | Free object 3114h / 16<br>Bit | Free 16-bit object for sending in PDO 2,3,4 | Yes         | 2 5 11                   | Yes         | P734.07<br>P734.11<br>P734.15             |
| 3115h        |               | Free object 3115h / 16<br>Bit | Free 16-bit object for sending in PDO 2,3,4 | Yes         | 2 5 11                   | Yes         | P734.08<br>P734.12<br>P734.16             |
| 3121h        |               | Free object 3121h / 32<br>Bit | Free 32-bit object for sending in PDO 2,3,4 | Yes         | 2 5<br>9 10              | Yes         | P734.07/.08<br>P734.11/.12<br>P734.15/.16 |
| 3122h        |               | Free object 3122h / 32<br>Bit | Free 32-bit object for sending in PDO 2,3,4 | Yes         | 2 5<br>9 10              | Yes         | P734.07/.08<br>P734.11/.12<br>P734.15/.16 |
| 3123h        |               | Free object 3123h / 32<br>Bit | Free 32-bit object for sending in PDO 2,3,4 | Yes         | 2 5 9                    | Yes         | P734.05/.06<br>P734.09/.10<br>P734.13/.14 |
| 3124h        |               | Free object 3124h / 32<br>Bit | Free 32-bit object for sending in PDO 2,3,4 | Yes         | 2 5 9 10 11              | Yes         | P734.07/.08<br>P734.11/.12<br>P734.15/.16 |
| 3125h        |               | Free object 3125h / 32<br>Bit | Free 32-bit object for sending in PDO 2,3,4 | Yes         | 2 5 9 10 11              | Yes         | P734.05/.06<br>P734.09/.10<br>P734.13/.14 |
| 3126h        |               | Free object 3126h / 32<br>Bit | Free 32-bit object for sending in PDO 2,3,4 | Yes         | 2 5 9 10 11              | Yes         | P734.07/.08<br>P734.11/.12P<br>734.15/.16 |
| 3127h        |               | Free object 3127h / 32<br>Bit | Free 32-bit object for sending in PDO 2,3,4 | Yes         | 2 5 10                   | Yes         | P734.06/.07<br>P734.10/.11<br>P734.14/.15 |
| 3128h        |               | Free object 3128h / 32<br>Bit | Free 32-bit object for sending in PDO 2,3,4 | Yes         | 2 5 11                   | Yes         | P734.05/.06<br>P734.09/.10<br>P734.13/.14 |
| 3129h        |               | Free object 3129h / 32<br>Bit | Free 32-bit object for sending in PDO 2,3,4 | Yes         | 2 5 11                   | Yes         | P734.07/.08<br>P734.11/.12<br>P734.15/.16 |

| Object index    | Sub-<br>index | Object<br>name                 | Description                                                                                                    | Transmitted by SDO |                                       | Transmitted by PDO |                          |
|-----------------|---------------|--------------------------------|----------------------------------------------------------------------------------------------------|--------------------|---------------------------------------|--------------------|--------------------------|
|                 |               |                                |                                                                                                    | Yes /<br>No        | Connector /<br>Parameter              | Yes /<br>No        | Connector /<br>Parameter |
| 4001h           |               | Parameter Download             | Object for reading and writing all parameters in MASTERDRIVES                                                          | Yes                |                                       | No                 | -                        |
|                 | .0            | Number of entries              | Number of subindices                                                                                                   | Yes                | 3                                     | No                 | -                        |
|                 | .1            | Request identifier, index      | Subindex containing the PROFIBUS request, the index and subindex of the parameter to be assigned.                      | Yes                | All<br>(see<br>Subsection<br>8.5.3.1) | No                 | -                        |
|                 | .2            | Value                          | Value to be assigned to the parameter (downloads only). To be read out with uploads                                    | Yes                | See<br>Subsection<br>8.5.3.1          | No                 | -                        |
|                 | .3            | Response identifier, index     | This subindex contains the response identifier to PROFIBUS for downloads or uploads                                    | Yes                | See<br>Subsection<br>8.5.3.1          | No                 | -                        |
| 4040h           |               | Technology control word        | The technology can be controlled completely by this control word. The connection is 1:1 to the technology control word | Yes                | 5 9                                   | Yes                | K3003                    |
| 4041h           |               | Technology status word         | This status word contains all technology checkback signals. The connection is 1:1 to the technology status word        | Yes                | 9                                     | Yes                | P734.02<br>P734.03       |
| 5001h-<br>5FFFh |               | Parameters of connected device | Objects for reading and writing all parameters of the connected device                                                 | Yes                | See<br>Subsection<br>8.5.3.1          | No                 | -                        |

# Device Profile DSP 402

| Object index | Sub-<br>index | Object<br>name                 | Description                                       | Tran        | smitted by<br>SDO                                  | Transmitted by PDO |                                                                      |
|--------------|---------------|--------------------------------|---------------------------------------------------|-------------|----------------------------------------------------|--------------------|----------------------------------------------------------------------|
|              |               |                                |                                                   | Yes /<br>No | Connector /<br>Parameter                           | Yes /<br>No        | Connector /<br>Parameter                                             |
| 6007h        |               | abort connection option code   | Converter reaction to a lifeguarding event        | Yes         | 467                                                | No                 | 1                                                                    |
| 6040h        |               | Controlword                    | CANopen control word                              | Yes         | 5 7                                                | Yes                | K3001<br>K3002                                                       |
| 6041h        |               | Statusword                     | CANopen status word                               | Yes         | <b>(5) (7)</b>                                     | Yes                | K431<br>K432/<br>K889 <sup>(1)</sup><br>KK315 <sup>(9)</sup><br>K250 |
| 6060h        |               | modes of operation             | Object for selecting the operating mode           | Yes         | 5                                                  | Yes                | K3002                                                                |
| 6061h        |               | modes_of_operation<br>_display | Object for displaying the selected operating mode | Yes         | 5                                                  | Yes                | KK315 <sup>9</sup><br>K432 <sup>10</sup>                             |
| 6064h        |               | position actual value          | Object for displaying the current position        | Yes         | r185<br>9 10                                       | Yes                | KK120                                                                |
| 6067h        |               | position_window                | Exact stop window                                 | Yes         | <sup>9</sup> U501.17<br>U502<br><sup>10</sup> U859 | No                 | -                                                                    |
| 6068h        |               | position_window_time           | Time in exact stop window                         | Yes         | <sup>9</sup> U501.16<br>U502<br><sup>10</sup> U864 | No                 | -                                                                    |
| 6069h        |               | velocity sensor actual value   | Actual speed value in inc./s                      | Yes         | r002 <sup>9</sup><br>P171 <sup>10</sup>            | No                 | -                                                                    |
| 606Ah        |               | sensor_selection_code          | Selection of velocity source                      | Yes         | 3 9 10                                             | No                 | -                                                                    |
| 606Bh        |               | velocity_demand_value          | Velocity command variable                         | Yes         | r229<br>9 10                                       | No                 | -                                                                    |
| 606Ch        |               | velocity_actual_value          | Object for displaying the current velocity        | Yes         | r230<br>9 10                                       | Yes                | KK91                                                                 |
| 6071h        |               | target_torque                  | Object for torque setpoint                        | Yes         | <sup>10</sup> U008                                 | Yes                | K3003/<br>K3005/<br>K3009/<br>K3013                                  |
| 6077h        |               | torque_actual_value            | Actual torque                                     | Yes         | 10 r007                                            | Yes                | K0241                                                                |
| 6078h        |               | current_actual_value           | Actual current                                    | Yes         | 10 r004                                            | No                 | -                                                                    |
| 607Ah        |               | target_position                | Target position                                   | Yes         | 9 U015<br>10 U874.01                               | Yes                | KK3033<br>KK3035<br>KK3039<br>KK3043                                 |
| 607Ch        |               | home offset                    | Reference point offset                            | Yes         | 9 U501.04<br>U502                                  | No                 | -                                                                    |

| Object index | Sub-<br>index | Object<br>name                     | Description                                       | Tran                                          | smitted by<br>SDO              | Transmitted by PDO |                          |  |
|--------------|---------------|------------------------------------|---------------------------------------------------|-----------------------------------------------|--------------------------------|--------------------|--------------------------|--|
|              |               |                                    |                                                   | Yes /<br>No                                   | Connector /<br>Parameter       | Yes /<br>No        | Connector /<br>Parameter |  |
| 607Dh        |               | software_position_limit            | Software limit switch                             | Yes                                           |                                | No                 | -                        |  |
|              | .0            | Number of entries                  | Number of subindices                              | Yes                                           | 3                              | No                 | -                        |  |
|              | .1            | Min_position_limit                 | Software limit switch in negative direction       | Yes                                           | 9 U501.12<br>U502<br>10 U865.1 | No                 | -                        |  |
|              | .2            | Max_position_limit                 | Software limit switch in positive direction       | Yes 9U501.13<br>U502<br>10 U865.2             |                                | No -               |                          |  |
| 6081h        |               | profile_velocity                   | Positioning travel velocity                       | Yes                                           | U016<br>9 10                   | Yes                | KK3037                   |  |
| 6083h        |               | profile_acceleration               | Positioning acceleration                          | Yes                                           | 9 U501.18<br>U502<br>10 U873.2 | Yes                | -                        |  |
| 6084h        |               | profile_deceleration               | Positioning deceleration                          | eceleration Yes 9 U501.1<br>U502<br>10 U873.3 |                                | Yes                | -                        |  |
| 6086h        |               | Motion profile type                | Motion profile                                    | Yes                                           | 3                              | No                 | -                        |  |
| 6087h        |               | torque_slope                       | Torque slope                                      | Yes                                           | U471.1                         | No                 | -                        |  |
| 6088h        |               | torque profile type                | Torque profile                                    | Yes                                           | 3 10                           | No                 | -                        |  |
| 6092h        |               | feed_constant                      | Feed constant                                     | Yes                                           | 79                             | No                 | -                        |  |
|              | .0            | Number of entries                  | Number of subindices                              | Yes                                           | 3                              | No                 | -                        |  |
|              | .1            | Nominal speed                      | Rated velocity in P205                            | Yes                                           | 3 6                            | No                 | -                        |  |
|              | .2            | Reference speed                    | Reference (homing) speed                          | Yes                                           | 3 6                            | No                 | -                        |  |
| 6098h        |               | homing_method                      | Referencing operating mode                        | Yes                                           | 8 9 10                         | No                 | -                        |  |
| 6099h        |               | homing speeds                      | Referencing (homing) velocity                     | Yes                                           |                                | No                 | -                        |  |
|              | .0            | Number of entries                  | Number of subindices                              | Yes                                           | 3                              | No                 | -                        |  |
|              | .1            | Speed_during_search<br>_for_switch | Reference point (home position) approach velocity | Yes                                           | 9 U501.07<br>U502<br>10 U873.1 | No                 | -                        |  |
|              | .2            | Speed during search for_zero       | Reference creep velocity                          | Yes                                           | 9 U501.06<br>U502              | No                 | -                        |  |
| 609Ah        |               | homing acceleration                | Homing acceleration                               | Yes                                           | 10 U006                        | No                 | -                        |  |
| 60FDh        |               | Digital_inputs                     | Digital inputs                                    | Yes                                           | 5 10                           | Yes                | P734.5/6                 |  |
| 60FEh        |               | Digital_outputs                    | outputs Digital outputs                           |                                               | 5 10                           | Yes                | K3033                    |  |
| 60FFh        |               | target_velocity                    | Target velocity                                   | Yes                                           | U018                           | Yes                | KK3035                   |  |
| 6502h        |               | supported drive modes              | Implemented traversing operating modes            | Yes                                           | Yes 3 9 10 N                   |                    | -                        |  |
| 67FFh        |               | single device type                 | Type of part of equipment                         | Yes 4 9                                       |                                | No                 | -                        |  |

# Device profile DS 401

| Object index | Sub-<br>index | Object<br>name             | Description                 | Tran                           | smitted by<br>SDO | Transmitted by PDO |       |  |
|--------------|---------------|----------------------------|-----------------------------|--------------------------------|-------------------|--------------------|-------|--|
|              |               |                            |                             | Yes / Connector / No Parameter |                   | Yes /<br>No        |       |  |
| 6FFFh        |               | single device type         | Type of part of equipment   | Yes                            | 3 9               | No                 | -     |  |
| 6C01h        |               | read_analogue_input        | Analog input                |                                |                   |                    |       |  |
|              | .0            | number analogue inp.<br>16 | No. of 16-bit analog inputs | Yes                            | 3                 | No                 | -     |  |
|              | .1            | read analogue inp. 1       | Analog input 1              | Yes                            | 9 r637            | Yes                | KK011 |  |

- ① Entry is generated by the CBC through readout of connector K250
- ② Entry is generated by the CBC after parameters P711-P718 have been set
- 3 Value is permanently stored on the CBC
- 4 Entry is generated through scanning of parameter P719
- (5) Object can be transmitted as a PDO if a PDO in which this object is mapped is selected from the PDO table
- 6 Changes are stored in volatile memory on the CBC
- Object not implemented as prescribed in the profile
- 8 See Subsection 8.5.7.4 "Homing mode"
- Object connector or parameter available only when device codes 193 and 194 are entered in parameter P719
- Object connector or parameter available only when device codes 93 and 94 are entered in parameter P719
- ① Object connector or parameter available only when device code 0 is entered
- 12 Value is calculated as a function of the node address and stored on the CBC.

# 8.5.2 Commissioning the CBC

## 8.5.2.1 General settings

A number of settings need to be made to commission the CBC with CANopen. After the basic parameters have been assigned, the others can be set via the CAN bus using the CAN bus master or a CAN commissioning tool.

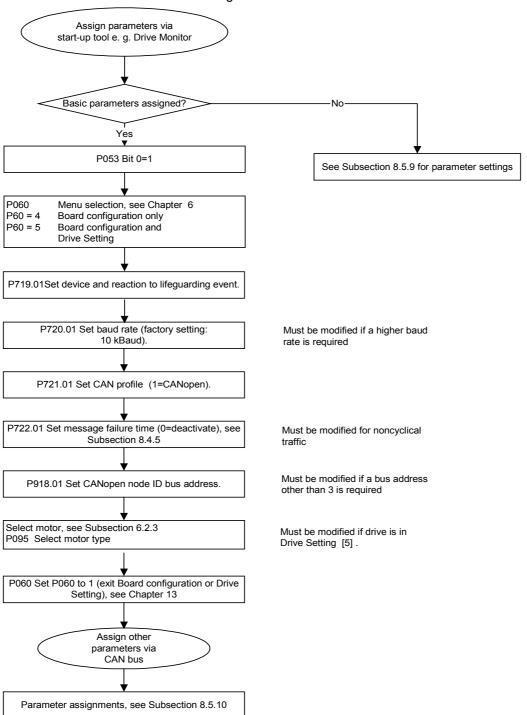

# P053 (enable parameterization))

Parameter P053 (see also "Parameter List" in converter operating guide) must be set to an uneven number (e.g. 1, 3, 7 etc.). This parameter defines the sources (e.g. PMU, CBC, etc.) from which parameters may be modified. The CBC requires this enable setting to be able to execute SDO tasks.

Example: P053

- = 1: Parameterization enable for CBC only
- = 3: Parameterization enable for CBC+PMU
- = 7: Parameterization enable for CBC+PMU+SST1 (OP)

The parameter modification enable must be set via the CBC (P053 = 1, 3 etc.) before any other parameter settings can be altered via SDO tasks from the CAN bus master.

### P060 (menu selection)

P60 = 4 Select "Board configuration" function

P60 = 5 Select "Board configuration and drive setting" function

#### P711 (R\_PDO parameter 1)

## Parameter for R\_PDO1

The settings for Receive\_PDO1 can be made with this parameter.

PDO communication is deactivated when the parameter is set to 0 (default setting).

Once the CB parameters have been input, the CBC checks the input against the table. If it detects a parameterization error, it activates error F80 when the system exits state 4 "Board configuration" or state 5 "Drive setting". The error value for the parameterization error is then stored in r732.1 (see Subsection 8.5.8.3). Once you have acknowledged the error, the system returns to the "Hardware configuration" state where you can correct the faulty parameter assignment.

The parameter comprises 8 bits for PDO number and eight bits for transmission type.

| Transmission type |    |    |    |    |    |   | PDO No. |   |   |   |   |   |   |   |   |
|-------------------|----|----|----|----|----|---|---------|---|---|---|---|---|---|---|---|
| 15                | 14 | 13 | 12 | 11 | 10 | 9 | 8       | 7 | 6 | 5 | 4 | 3 | 2 | 1 | 0 |

PDOs 1-26 can be set in this parameter according to the device selected in parameter P719 from the list of Receive PDOs (Subsection 8.5.2.4). Not all PDOs can be selected in every set device. Impermissible selections are identified in the list.

The transmission type is specified in the following table:

| · · · · · · · · · · · · · · · · · · · |                  |         |         |          |          |  |  |  |
|---------------------------------------|------------------|---------|---------|----------|----------|--|--|--|
| Transmission type                     | PDO transmission |         |         |          |          |  |  |  |
|                                       | cyclic           | Acyclic | synchr. | asynchr. | RTR only |  |  |  |
| 0                                     |                  | Х       | Х       |          |          |  |  |  |
| 1-240                                 | Х                |         | Х       |          |          |  |  |  |
| 241-251                               | reserved         |         |         |          |          |  |  |  |
| 252                                   |                  |         | Х       |          | X        |  |  |  |
| 253                                   |                  |         |         | Х        | X        |  |  |  |
| 254                                   |                  |         |         | Х        |          |  |  |  |
| 255                                   |                  |         |         | Х        |          |  |  |  |

#### Example:

Receive PDO 23 must be received cyclically after every Sync object.

The PDO number must be converted to a hexadecimal value and entered in byte 0. The transmission type is entered as a hexadecimal value in byte 1 of P711.

The CB parameters acknowledge only decimal values. For this reason, the word , consisting of a high part (transmission type) and a low part (PDO No.) must be converted to a decimal number.

|               | High byte (transmission type) | Low byte (PDO number) |  |  |  |
|---------------|-------------------------------|-----------------------|--|--|--|
| Decimal value | 1                             | 23                    |  |  |  |
| Hex value     | 1                             | 17                    |  |  |  |
| Param. value  | 279 (117 hex)                 |                       |  |  |  |

#### P712 (R\_PDO parameter 2)

#### Parameter for R PDO2

The settings for Receive\_PDO2 can be made with this parameter.

PDO communication for PDO 2 is deactivated when the parameter is set to 0 (default setting).

Once the CB parameters have been input, the CBC checks the input against the table. If it detects a parameterization error, it activates error F80 when the system exits state 4 "Board configuration" or state 5 "Drive setting". The error value for the parameterization error is then stored in r732.1 (see Subsection 8.5.8.3). Once you have acknowledged the error, the system returns to the "Board configuration" state where you can correct the faulty parameter assignment.

The parameter comprises 8 bits for PDO number and eight bits for transmission type.

| Transmission type |    |    |    |    |    |   |   |   |   | F | PDO | No. |   |   |   |
|-------------------|----|----|----|----|----|---|---|---|---|---|-----|-----|---|---|---|
| 15                | 14 | 13 | 12 | 11 | 10 | 9 | 8 | 7 | 6 | 5 | 4   | 3   | 2 | 1 | 0 |

PDOs 1-72 can be set in this parameter according to the device selected in parameter P719 from the list of Receive PDOs (Subsection 8.5.2.4). Not all PDOs can be selected in every set device. Impermissible selections are identified in the list.

The transmission type is specified in the following table:

| Transmission type |        | PDO transmission |         |          |          |  |  |  |  |  |  |  |
|-------------------|--------|------------------|---------|----------|----------|--|--|--|--|--|--|--|
|                   | cyclic | Acyclic          | synchr. | asynchr. | RTR only |  |  |  |  |  |  |  |
| 0                 |        | Х                | Х       |          |          |  |  |  |  |  |  |  |
| 1-240             | Х      |                  | Х       |          |          |  |  |  |  |  |  |  |
| 241-251           |        |                  | Reser   | ved      |          |  |  |  |  |  |  |  |
| 252               |        |                  | Х       |          | Х        |  |  |  |  |  |  |  |
| 253               |        |                  |         | Х        |          |  |  |  |  |  |  |  |
| 254               |        |                  |         | Х        |          |  |  |  |  |  |  |  |
| 255               |        |                  |         | Х        |          |  |  |  |  |  |  |  |

Receive PDO 28 must be received asynchronously.

The PDO number must be converted to a hexadecimal value and entered in byte 0. The transmission type is entered as a hexadecimal value in byte 1.

The CB parameters acknowledge only decimal values. For this reason, the word , consisting of a high part (transmission type) and a low part (PDO No.) must be converted to a decimal number.

|               | High byte (transmission type) | Low byte (PDO number) |  |  |  |  |
|---------------|-------------------------------|-----------------------|--|--|--|--|
| Decimal value | 255                           | 28                    |  |  |  |  |
| Hex value     | FF                            | 1C                    |  |  |  |  |
| Param. value  | 65308 (FF1C hex)              |                       |  |  |  |  |

#### P713 (R\_PDO parameter 3)

#### Parameter for R PDO3

The settings for Receive\_PDO3 can be made with this parameter.

PDO communication for R\_PDO3 is deactivated when the parameter is set to 0 (default setting).

Once the CB parameters have been input, the CBC checks the input against the table. If it detects a parameterization error, it activates error F80 when the system exits state 4 "Board configuration" or state 5 "Drive setting". The error value for the parameterization error is then stored in r732.1 (see Subsection 8.5.8.3). Once you have acknowledged the error, the system returns to the "Board configuration" state where you can correct the faulty parameter assignment.

The settings are the same as in parameter P712.

## P714 (R\_PDO parameter 4)

## Parameter for R\_PDO4

The settings for Receive\_PDO4 can be made with this parameter.

PDO communication for R\_PDO4 is deactivated when the parameter is set to 0 (default setting).

Once the CB parameters have been input, the CBC checks the input against the table. If it detects a parameterization error, it activates error F80 when the system exits state 4 "Board configuration" or state 5 "Drive setting". The error value for the parameterization error is then stored in r732.1 (see Subsection 8.5.8.3). Once you have acknowledged the error, the system returns to the "Board configuration" state where you can correct the faulty parameter assignment.

The settings are the same as in parameter P712.

#### P715 (T\_PDO parameter 1)

## Parameter for T\_PDO1

The settings for Transmit\_PDO1 can be made with this parameter.

When the parameter is set to 0 (default setting), PDO communication is deactivated.

Once the CB parameters have been input, the CBC checks the input against the table. If it detects a parameterization error, it activates error F80 when the system exits state 4 "Board configuration" or state 5 "Drive setting". The error value for the parameterization error is then stored in r732.1 (see Subsection 8.5.8.3). Once you have acknowledged the error, the system returns to the "Board configuration" state where you can correct the faulty parameter assignment.

The parameter comprises 8 bits for PDO number and eight bits for transmission type.

| Transmission type |    |    |    |    |    |   |   |   |   | F | PDO | No. |   |   |   |
|-------------------|----|----|----|----|----|---|---|---|---|---|-----|-----|---|---|---|
| 15                | 14 | 13 | 12 | 11 | 10 | 9 | 8 | 7 | 6 | 5 | 4   | 3   | 2 | 1 | 0 |

PDOs 1-22 can be set in this parameter according to the device selected in parameter P719 from the list of Transmit PDOs (Subsection 8.5.2.4). Not all PDOs can be selected in every set device. Impermissible selections are identified in the list.

The transmission type is specified in the following table:

| Transmission type | PDO transmission |         |         |          |          |  |  |  |  |  |
|-------------------|------------------|---------|---------|----------|----------|--|--|--|--|--|
|                   | cyclic           | Acyclic | synchr. | asynchr. | RTR only |  |  |  |  |  |
| 0                 |                  | Х       | Х       |          |          |  |  |  |  |  |
| 1-240             | X                |         | Х       |          |          |  |  |  |  |  |
| 241-251           | reserved         |         |         |          |          |  |  |  |  |  |
| 252               |                  |         | Х       |          | Х        |  |  |  |  |  |
| 253               |                  |         |         | X        | Х        |  |  |  |  |  |
| 254               |                  |         |         | X        |          |  |  |  |  |  |
| 255               |                  |         |         | X        |          |  |  |  |  |  |

## Example:

Receive PDO 1 must be transmitted cyclically after every Sync object.

The PDO number must be converted to a hexadecimal value and entered in byte 0. The transmission type is entered as a hexadecimal value in byte 1 in P715.

The CB parameters acknowledge only decimal values. For this reason, the word, consisting of a high part (transmission type) and a low part (PDO No.) must be converted to a decimal number.

|               | High byte (transmission type) | Low byte (PDO number) |  |  |  |  |  |
|---------------|-------------------------------|-----------------------|--|--|--|--|--|
| Decimal value | 1                             | 1                     |  |  |  |  |  |
| Hex value     | 1                             | 1                     |  |  |  |  |  |
| Param. Value  | 257 (101 hex)                 |                       |  |  |  |  |  |

#### P716 (T\_PDO parameter 2)

## Parameter for T\_PDO2

The settings for Transmit\_PDO2 can be made with this parameter.

When the parameter is set to 0 (default setting), PDO communication is deactivated for PDO2.

Once the CB parameters have been input, the CBC checks the input against the table. If it detects a parameterization error, it activates error F80 when the system exits state 4 "Board configuration" or state 5 "Drive setting". The error value for the parameterization error is then stored in r732.1 (see Subsection 8.5.8.3). Once you have acknowledged the error, the system returns to the "Board configuration" state where you can correct the faulty parameter assignment.

The parameter comprises 8 bits for PDO number and eight bits for transmission type.

|    | Transmission type |    |    |    |    |   |   |   |   | F | PDO | No. |   |   |   |
|----|-------------------|----|----|----|----|---|---|---|---|---|-----|-----|---|---|---|
| 15 | 14                | 13 | 12 | 11 | 10 | 9 | 8 | 7 | 6 | 5 | 4   | 3   | 2 | 1 | 0 |

PDOs 1-62 can be set in this parameter according to the device selected in parameter P719 from the list of Transmit PDOs (Subsection 8.5.2.4). Not all PDOs can be selected in every set device. Impermissible selections are identified in the list.

The transmission type is specified in the following table:

| Transmission type | PDO transmission |         |         |          |          |  |  |  |  |  |
|-------------------|------------------|---------|---------|----------|----------|--|--|--|--|--|
|                   | cyclic           | Acyclic | synchr. | asynchr. | RTR only |  |  |  |  |  |
| 0                 |                  | Х       | Х       |          |          |  |  |  |  |  |
| 1-240             | Χ                |         | Х       |          |          |  |  |  |  |  |
| 241-251           |                  |         | Reserv  | ved      |          |  |  |  |  |  |
| 252               |                  |         | X       |          | Х        |  |  |  |  |  |
| 253               |                  |         |         | Х        |          |  |  |  |  |  |
| 254               |                  |         |         | Х        |          |  |  |  |  |  |
| 255               |                  |         |         | Х        |          |  |  |  |  |  |

## Example:

Receive PDO 128 must be received asynchronously.

The PDO number must be converted to a hexadecimal value and entered in byte 0. The transmission type is entered as a hexadecimal value in byte 1 in P715.

The CB parameters acknowledge only decimal values. For this reason, the word , consisting of a high part (transmission type) and a low part (PDO No.) must be converted to a decimal number.

|               | High byte (transmission type) | Low byte (PDO number) |  |  |  |  |  |
|---------------|-------------------------------|-----------------------|--|--|--|--|--|
| Decimal value | 255                           | 28                    |  |  |  |  |  |
| Hex value     | FF                            | 1C                    |  |  |  |  |  |
| Param. Value  | 65308 (FF1C hex)              |                       |  |  |  |  |  |

#### P717 (T\_PDO parameter 3)

## Parameter for T\_PDO3

The settings for Transmit\_PDO3 can be made with this parameter.

When the parameter is set to 0 (default setting), PDO communication is deactivated for PDO3.

Once the CB parameters have been input, the CBC checks the input against the table. If it detects a parameterization error, it activates error F80 when the system exits state 4 "Board configuration" or state 5 "Drive setting". The error value for the parameterization error is then stored in r732.1 (see Subsection 8.5.8.3). Once you have acknowledged the error, the system returns to the "Board configuration" state where you can correct the faulty parameter assignment.

The settings are the same as in parameter P716.

## P718 (T\_PDO parameter 4)

#### Parameter for T\_PDO4

The settings for Transmit\_PDO4 can be made with this parameter.

When the parameter is set to 0 (default setting), PDO communication is deactivated for PDO4.

Once the CB parameters have been input, the CBC checks the input against the table. If it detects a parameterization error, it activates error F80 when the system exits state 4 "Board configuration" or state 5 "Drive setting". The error value for the parameterization error is then stored in r732.1 (see Subsection 8.5.8.3). Once you have acknowledged the error, the system returns to the "Board configuration" state where you can correct the faulty parameter assignment.

The settings are the same as in parameter P716.

## P719 (CB parameter 9)

## Device on CAN bus and reaction to life guarding event

The device in which the CBC is inserted is identified to the CBC by this parameter. It also defines the reaction of the device and the CAN node.

When the parameter is set to 0 (default), the general CANopen device is selected on the CAN bus.

| •  |    | ng ev<br>ehav | ent<br>ior, | gu<br>(co<br>bel | Bus<br>action<br>ardin<br>mmu<br>havio<br>029h | to a<br>g even<br>nicat<br>r, obj | life<br>ent<br>tion<br>ject |   |   | (dev |   | ard<br>dent | ifier | ) |   |
|----|----|---------------|-------------|------------------|------------------------------------------------|-----------------------------------|-----------------------------|---|---|------|---|-------------|-------|---|---|
| 15 | 14 | 13            | 12          | 11               | 10                                             | 9                                 | 8                           | 7 | 6 | 5    | 4 | 3           | 2     | 1 | 0 |

#### Definition of device in which the CBC is inserted (device identifier):

The device in which the CBC is inserted is specified in bits 0-7. The values must be taken from the table below and entered in the low word of the parameter in hexadecimal code. This parameter must be set before PDOs are mapped in parameters P711-P718 to ensure that the CBC accesses the correct mapping table.

| Board code           | Device                              | Display in<br>object 1008h<br>Device name |
|----------------------|-------------------------------------|-------------------------------------------|
| 0                    | General CANopen device              | CANA                                      |
| 071                  | SIMOREG DC MASTER                   | SG 70                                     |
| 092 (not selectable) | MASTERDRIVES VC (CUVC)              | MDVV                                      |
| 093                  | MASTERDRIVES MC                     | MDMC                                      |
| 193                  | MASTERDRIVES MC F01                 | MCF01                                     |
| 094                  | MASTERDRIVES MC Compakt Plus        | MDMP                                      |
| 194                  | MASTERDRIVES MC Compakt<br>Plus F01 | MPF01                                     |

## Reaction to life guarding event (communication error behavior)

The reaction of the bus node to a life guarding event must be entered in bits 8-11.

| Binary value for P719 bits 8- | Reaction to a communication error |
|-------------------------------|-----------------------------------|
| 0000                          | Pre-operational                   |
| 0 0 0 1                       | No state change                   |
| 0 0 1 0                       | Stopped                           |
| 0011-1111                     | Reserved / not permissible        |

## Drive reaction to a life guarding event (device error behavior)

If life guarding is activated, you can configure the drive reaction to this type of event. The following table lists the options that must be entered in bits 12-15.

| P719 (CB parameter 9)            |                                      |  |  |  |  |
|----------------------------------|--------------------------------------|--|--|--|--|
| Binary value for P719 bits 12-15 | Response to life guarding event      |  |  |  |  |
| 0000                             | Remains in current state             |  |  |  |  |
| 0 0 0 1                          | Shutdown to ready to start           |  |  |  |  |
| 0 0 1 0                          | Change to Not Ready to Switch On     |  |  |  |  |
| 0 0 1 1                          | Quick stop to Not Ready to Switch On |  |  |  |  |
| 0100-1111                        | Reserved / Not permissible           |  |  |  |  |

If a life guarding event occurs, the converter reacts as configured in P719. An emergency message with error code **8130** Life Guard Error is also transmitted.

If P719 is parameterized illegally, error F080 is displayed when the system exits state 4 "Board configuration" or 5 "Drive setting". Once you have acknowledged the error, the system returns to the "Board configuration" or "Drive setting" state where you can correct the faulty parameter assignment.

#### Example

A MASTERDRIVES with technology option F01 must be configured as a CANopen slave. In response to a life guarding event, the drive must decelerate with OFF 1 and the bus node must not change its status. The hexadecimal value must be converted to a decimal value and entered in the parameter.

|               | Bit 12-15 (device behavior) | Bit 8-11<br>(communication<br>behavior) | Bit 0-7 (device identifier) |
|---------------|-----------------------------|-----------------------------------------|-----------------------------|
| Decimal value | 1                           | 1                                       | 193                         |
| Hex value     | 1                           | 1                                       | C1                          |
| Param. value  |                             | 4545 (11C1 hex)                         |                             |

## P720 (CB parameter 10)

#### Baud rate of slave on CAN bus

This parameter sets the baud rate of the slave on the CAN bus according to the following table:

If the baud rate is outside the valid range, error F080 is displayed when the system exits state 4 "Board configuration". Once you have acknowledged the error, the system returns to the "Board configuration" state where you can correct the faulty parameter assignment.

Internal defaults for bus timing as a function of baud rate:

| Parameter value    | 0  | 1  | 2  | 3   | 4   | 5   | 6   | 7   | 8    |
|--------------------|----|----|----|-----|-----|-----|-----|-----|------|
| Baud rate [kbit/s] | 10 | 20 | 50 | 100 | 125 | 250 | 500 | 800 | 1000 |

| Baud rate           | BRP | SJW | TSEG1 | TSEG2 | Hex<br>value |
|---------------------|-----|-----|-------|-------|--------------|
| 10 kbit (P720 = 0)  | 39  | 2   | 15    | 2     | 2FA7         |
| 20 kbit (P720 = 1)  | 19  | 2   | 15    | 2     | 2F93         |
| 50 kbit (P720 = 2)  | 7   | 2   | 15    | 2     | 2F87         |
| 100 kbit (P720 = 3) | 3   | 2   | 15    | 2     | 2F83         |
| 125 kbit (P720 = 4) | 3   | 1   | 12    | 1     | 1C43         |
| 250 kbit (P720 = 5) | 1   | 1   | 12    | 1     | 1C41         |
| 500 kbit (P720 = 6) | 0   | 1   | 12    | 1     | 1C40         |
| 800 kbit (P720 = 7) | 0   | 1   | 6     | 1     | 1640         |
| 1 MBit (P720 = 8)   | 0   | 1   | 4     | 1     | 1440         |

## P721 (CB parameter 11)

### Special CAN bus settings

 Index i001: This parameter can be set to switch between CAN layers 2=0 and 7=1 (CANopen).

## P918.1 (CBC bus address)

The node address of the device on the CAN bus is set in this parameter.

The default setting is 3, thereby providing the MASTERDRIVES with a valid bus address. It can be addressed directly under node ID 3.

**NOTE** 

After the basic parameters have been set as specified in the flowchart at the beginning of this section, other parameters can be set via the CAN bus.

#### 8.5.2.2 NMT state

The drive switches automatically to the "Initialization" status when voltage is connected to the control board. It switches to "Preoperational" after initialization. In the "Pre-operational" state, the drive can be configured by means of SDOs and commissioned. It cannot receive or transmit PDOs in this state.

The drive is switched to the "Operational" state with NMT message "Start Remote Node". The drive is fully functional in this state.

In the "Stopped" state, the drive cannot be operated via the bus. It can only be switched out of this state again by NMT message "Enter preoperational state" (SDO only) or "Start\_Remote\_Node" (PDO and SDO.

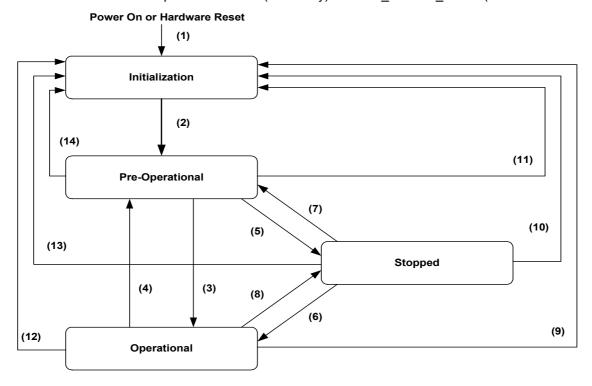

Fig. 8.5-1 State diagram of a device

| (1)              | The drive automatically switches to the initialization state at Power ON |
|------------------|--------------------------------------------------------------------------|
| (2)              | Initialisation finished – enter PRE-OPERATIONAL automatically            |
| (3), (6)         | Start_Remote_Node indication                                             |
| (4), (7)         | Enter_PRE-OPERATIONAL_State indication                                   |
| (5), (8)         | Stop_Remote_Node indication                                              |
| (9), (10), (11)  | Reset_Node indication                                                    |
| (12), (13), (14) | Reset_Communication indication                                           |

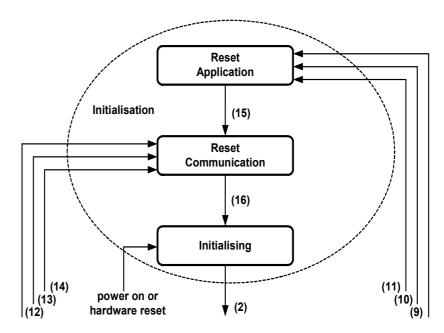

Fig. 8.5-2 Structure of the initialization state

| (2)              | Initialization finished – enter PRE-OPERATIONAL automatically |
|------------------|---------------------------------------------------------------|
| (12), (13), (14) | Reset_Communication indication                                |
| (9), (10), (11)  | Reset_Node indication                                         |
| (15)             | Application Reset performed                                   |
| (16)             | Communication Reset performed                                 |

The pulses on the drive are disabled by an NMT command Reset Application. This causes the motor to coast to a standstill. The CBC then ceases to operate the heartbeat counter, causing activation of error F81. This is acknowledged by the CBC and the drive is then reinitialized. The re-initialization operation sets all objects specific to the manufacturer and device to the value following "Voltage On". The drive then switches to the Reset Communication state. All communication objects are reset to the default value. After initialization, the drive returns to the pre-operational state again (does not apply to general CANopen device).

|                           | INITIALIZING | PRE-OPERATIONAL | OPERATIONAL | STOPPED |
|---------------------------|--------------|-----------------|-------------|---------|
| PDO                       |              |                 | X           |         |
| SDO                       |              | X               | X           |         |
| Synchronization Object    |              |                 | X           |         |
| Emergency Object          |              | Х               | X           |         |
| Boot-Up Object            | X            |                 |             |         |
| Network Management Object |              | X               | X           | Х       |

#### 8.5.2.3 Relation between PDO/PZD and SDO/PKW

In the CANopen profile, every object can be read or written with an SDO task. This applies in the case of MASTERDRIVES only if the correct interconnections have been made. The last two columns in the table of objects specify the transmission options and the associated parameters or connectors.

MASTERDRIVES recognizes two transmission modes in connection with PROFIBUS, i.e. the PKW (parameter identifier value) task and PZD (process data).

A PKW task can be used to read or write MASTERDRIVES parameters. This type of task consists of a parameter number, a task identifier and a value.

PZD such as setpoints and actual values are updated cyclically with Profibus. Process data are 'wired' directly from the CB board to the target parameter via a dual port RAM channel. For this reason, they do not require addressing.

PZD values cannot be written by means of a PKW task nor are PZD capable of accessing parameters.

A CANopen SDO task is directly comparable to a PKW task. PDOs correspond to PZD in the PROFIBUS.

All objects can be transmitted per SDO with CANOpen.

Fixed setpoints are used as a means of writing process data in MASTERDRIVES via an SDO task. The connectors of the fixed setpoints must be wired to the corresponding setpoint parameters.

#### SDO tasks

SDO tasks are sent via identifiers 600h + NodelD (Client>Server) and 580h + NodelD (Server>Client).

If you want to send a DSP 402 object as simply an SDO from the CANopen master when it corresponds to a process data in MASTERDRIVES and has not been mapped into a PDO, then it is not transmitted as normal via the dual port RAM, but diverted via a fixed setpoint. When the SDO is addressed via the parameter channel of the CBC, the setpoint is set to the possibly re-normalized value which is stored in the SDO (see table of objects, Parameters / Connectors column).

The outgoing connector for the fixed setpoint must be "wired" up to the MASTERDRIVES location to which the setpoint must be applied.

#### **Example**

The object 60FFh target\_velocity may only be transmitted as an SDO via the bus. To do this, proceed as follows:

Find the fixed setpoint (U018) to which the SDO of the object writes in the table of objects. Then take the connector (KK0418) belonging to the fixed setpoint and connect it up to parameter P212 (Src Ctrl Setp).

All objects that cannot be transferred as PDOs according to the table are MASTERDRIVES parameters that can only be transmitted as SDOs.

Parameters are stored on the CBC for DSP 402 objects which supply actual values. These are read out in the case of an SDO read task. Nothing needs to be "wired up" for these.

If an object is transferred as a PDO as a result of the predefined mapping table, the value converted or processed for the MC may emerge at the connector number of the dual port RAM specified in the table. This connector must in turn be "wired" to the right location in MASTERDRIVES. If an object is mapped to a PDO and thereby transferred via the dual port RAM, then it can also be written by means of an SDO task.

#### **CAUTION**

All parameter values modified by means of profile-specific objects are saved only to the RAM in MASTERDRIVES. If the control board of the MASTERDRIVES system is disconnected from the supply voltage, the values from the EEPROM are stored in the parameters and in the relevant objects when the supply is connected again. The R\_PDO values are all set to zero.

To restore the object values as they were before the supply was disconnected, the objects must be written with their PDO or SDO tasks.

#### SDO aborts

Some objects are linked to parameters in the MASTERDRIVES. The CBC uses a parameter task to read or write them.

However, some parameters can be written only when the converter is in particular states.

If you want write an object that is linked to a parameter that can only be written in the "ready to start" state during operation via the CAN bus, an SDO abort is returned in response to the SDO task. The different SDO aborts are described in the following table.

| Abort name    | Abortcode  | Reason (PKW error values)                                                                | Description                                            |
|---------------|------------|------------------------------------------------------------------------------------------|--------------------------------------------------------|
| SERVICE_ERR   | 0x08000022 | Response identifier                                                                      |                                                        |
|               |            | (7) Task cannot be executed (with error number)                                          |                                                        |
|               |            | <u>Error number</u>                                                                      | Currently issued task                                  |
|               |            | (17) Task cannot be executed in current operating status                                 | cannot be executed in active converter state.          |
| UNSUP_ACC     | 0x06010000 | SDO access to a free object that is not mapped to a PDO                                  | The free object does not exist in the object directory |
|               |            | Write access to objects that are read only or read access to objects that are write only | until it has been mapped to a PDO.                     |
|               |            | With parameter tasks                                                                     |                                                        |
|               |            | Response identifier                                                                      |                                                        |
|               |            | (7) Task cannot be executed (with error number)                                          |                                                        |
|               |            | Error number                                                                             |                                                        |
|               |            | (1) Parameter value cannot be modified                                                   | If the parameter is a visualization parameter          |
|               |            | (6) Setting not permitted (resetting only)                                               |                                                        |
|               |            | (7) Descriptive element cannot be modified                                               | Basically impossible for MASTERDRIVES                  |
|               |            | (15) Text array does not exist                                                           |                                                        |
|               |            | (102) Channel width too small                                                            | Specific to MASTERDRIVES: For PKW short channels only  |
|               |            | (106) Task not implemented                                                               | , s,                                                   |
|               |            | (107) Text cannot be modified                                                            |                                                        |
| VAL_RANGE_EXC | 0x06090030 | Response identifier                                                                      | Parameter limits exceeded                              |
|               |            | (7) Task cannot be executed (with error number)                                          |                                                        |
|               |            | Error number                                                                             |                                                        |
|               |            | (2) Lower or upper value limit exceeded                                                  |                                                        |

| Abort name                                                     | Abortcode  | Reason (PKW error values)                                                                                                    | Description                                                                               |
|----------------------------------------------------------------|------------|----------------------------------------------------------------------------------------------------|-------------------------------------------------------------------------------------------|
| General Error                                                  | 0x08000000 | Incorrect parameter states:                                                                                                    |                                                                                           |
|                                                                |            | Parameter check buffer or parameter status buffer, in both directions                                                              |                                                                                           |
|                                                                |            | New parameter task sent before response to previous task had been received                                                         |                                                                                           |
| DATA_TRANSFER_                                                 | 0x08000020 | All other PKW errors                                                                                                    | For all other PKW errors,                                                                 |
| ERR                                                            |            | Response identifier                                                                                                    | see Errors, PKW task table.                                                               |
|                                                                |            | (7) Task cannot be executed                                                                                                    | table.                                                                                    |
| Data cannot be                                                 | 0x08000021 | Response identifier                                                                                                    |                                                                                           |
| transferred or stored to the application because               |            | (7) Task cannot be executed                                                                                                    |                                                                                           |
| of local control                                               |            | Error number                                                                                                    |                                                                                           |
|                                                                |            | (11) No control command source status                                                                                              |                                                                                           |
|                                                                |            | (12) Keyword missing                                                                                                    | Device parameters:<br>Access key and/or param.<br>special access not<br>appropriately set |
|                                                                |            | (101) Parameter number currently deactivated  Response identifier  (8) Control command source status not assigned to PKW interface | Specific to<br>MASTERDRIVES                                                               |
| Data type does not                                             | 0x06070010 | Response identifier                                                                                                    | On access to a                                                                            |
| match, length of service                                       |            | (7) Task cannot be executed                                                                                                    | MASTERDRIVES word                                                                         |
| parameter does not match, service                              |            | Error number                                                                                                    | parameter with a double word identifier and vice                                          |
| parameter too high or too low                                  |            | (5) Incorrect data type                                                                                                    | versa                                                                                     |
| Sub-Index does not exist                                       | 0x06090011 | SDO access to a non-existent                                                                                                    | On access to a                                                                            |
|                                                                |            | subindex of an object                                                                                                    | MASTERDRIVES parameter                                                                    |
|                                                                |            | Response identifier                                                                                                    | parameter                                                                                 |
|                                                                |            | (7) Task cannot be executed                                                                                                    |                                                                                           |
|                                                                |            | Error number                                                                                                    |                                                                                           |
|                                                                |            | (3) Errored subindex                                                                                                    |                                                                                           |
| Data tuma da t                                                 | 0.00070040 | (4) No array                                                                                                    |                                                                                           |
| Data type does not match, length of service parameter too high | 0x06070012 | Attempt to write an excessively high value to an SDO                                                                               |                                                                                           |
| Data type does not match, length of service parameter too low  | 0x06070013 | Attempt to write an excessively low value to an SDO                                                                                |                                                                                           |

| Abort name                | Abortcode  | Reason (PKW error values)                               | Description                                                                       |
|---------------------------|------------|---------------------------------------------------------|-----------------------------------------------------------------------------------|
| Toggle Bit not alternated | 0x05030000 | Toggle bit is not toggled with a nonexpedited transfer. |                                                                                   |
| SDO protocol timed out    | 0x05040000 |                                                         | The MASTERDRIVES has not responded to a transmitted parameter task within 150 ms. |
|                           |            |                                                         | The CBC aborts the parameter task and signals an abort                            |
| Object does not exist in  | 0x06020000 | Access to a non-existent object                         |                                                                                   |
| the object dictionary     |            | Response identifier                                     |                                                                                   |
|                           |            | (7) Task cannot be executed                             |                                                                                   |
|                           |            | Error number                                            | Access to a non-existent                                                          |
|                           |            | (0) Illegal parameter number                            | MASTERDRIVES parameter                                                            |
| General parameter         | 0x06040043 | Response identifier                                     |                                                                                   |
| incompatibility reason    |            | (7) Task cannot be executed                             |                                                                                   |
|                           |            | Error number                                            |                                                                                   |
|                           |            | (104) Illegal parameter value                           | MASTERDRIVES-specific                                                             |

## 8.5.2.4 PDO mapping

PDO mapping is possible only to a limited extent in MASTERDRIVES. The following table lists all the available premapped PDOs. Free mapping as described in CANopen cannot be implemented with the CBC and CANopen.

The mapped objects are stored in objects 1600h-1603h and 1A00h-1A03h and can be read out via the CAN bus.

#### **CAUTION**

The manufacturer-specific free objects 3xxxh can be addressed via an SDO only if they have been mapped to the dual port RAM as a PDO!

## How to map PDOs

To be able to enter values in parameters P711-P718, the MASTERDRIVES must be switched to Drive Setting (P060 = 5) or Board Configuration (P060 = 4).

Search through the table until you find the most suitable premapped PDO for your application. The first column contains a number. Enter this number, for example, in parameter P711, byte 0, as a hexadecimal value. Enter the CANopen value for the PDO transmission (Transmission Type) in byte 1, also as a hexadecimal value. This value must now be converted to a decimal number since MASTERDRIVES permits only decimal CB values.

Please note that certain PDOs can only be entered in particular parameters. The selectable parameters are listed in the last column of the table. The first PDO must always contain the control word. A special interconnection specification, which is shown in the block diagrams (Subsection 8.5.12), has been defined for this purpose.

Once the CBC parameters have been set, the values of the receive PDOs must be "wired up" to the correct MASTERDRIVES location via the CBC receive connectors.

The connectors with the values for the PDOs must be wired to the correct location in the dual port RAM for the send data (P734).

PDOs which are parameterized in P711 and P715 can also be parameterized in P712-14 and P716-18. It is therefore possible to send a control word by two different transmission modes, for example, cyclical and asynchronous.

#### **NOTE**

The values of the objects are only ever transferred to one connector. Objects mapped as PDOs have priority, i.e. if an object is mapped to a PDO, the value is transferred to CB receive parameter K3xxx or KK3xxx, even if the object has been transferred as an SDO task. The U parameter that would be addressed without PDO mapping is not written in this instance.

If an object is written to two PDOs, as described above, the object value is transferred to the receive word mapped to the parameter with the lower number.

# Table of receive PDOs

| R_PDO<br>No. | Mapping object index | Mapping object name                        | DPR connector       | R_PDO<br>number<br>in DPR | R_PDO identifier | When selected enter in parameters |
|--------------|----------------------|--------------------------------------------|---------------------|---------------------------|------------------|-----------------------------------|
| 1            | 6040h                | Controlword                                | K3001               | 1                         | 200h+NodeID      | 711/712/713/714                   |
| 2            | 6040h<br>6060h       | Controlword<br>Modes of operation          | K3001<br>K3002      | 1                         | 200h+NodelD      | 711/712/713/714                   |
| 3 (1) (2)    | 6040h<br>607Ah       | Controlword Target_position                | K3001<br>K3033      | 1                         | 200h+NodelD      | 711/712/713/714                   |
| 4            | 6040h<br>60FFh       | Controlword Target_velocity                | K3001<br>K3033      | 1                         | 200h+NodeID      | 711/712/713/714                   |
| 5 ②          | 6040h<br>6071h       | Controlword Target_torque                  | K3001<br>K3003      | 1                         | 200h+NodelD      | 711/712/713/714                   |
| 6            |                      | Reserve                                    |                     |                           |                  |                                   |
| 7 ②          | 6040h<br>60FEh       | Controlword Digital_outputs                | K3001<br>KK3033     | 1                         | 200h+NodeID      | 711/712/713/714                   |
| 8-21         |                      | Reserve                                    |                     |                           |                  |                                   |
| 18           | 6040h<br>4040h       | Controlword<br>Technology<br>Controlword   | K3001<br>K3002/3003 | 1                         | 200h+NodeID      | 711/712/713/714                   |
| 19           | 6040h<br>6060h       | Controlword<br>Modes of<br>Operation       | K3001<br>K3002      | 1                         | 200h+NodeID      | 711/712/713/714                   |
|              | 4040h                | Technology<br>Controlword                  | KK3033              |                           |                  |                                   |
| 20<br>③      | 6040h<br>6060h       | Controlword<br>Modes of<br>Operation       | K3001<br>K3002      | 1                         | 200h+NodeID      | 711/712/713/714                   |
|              | 3001h                | Free object<br>3001h 16 Bit                | K3003               |                           |                  |                                   |
|              | 3002h                | Free object<br>3002h 16 Bit                | K3004               |                           |                  |                                   |
| 21<br>③      | 6040h<br>3001h       | Controlword<br>Free object<br>3001h 16 Bit | K3001<br>K3003      | 1                         | 200h+NodelD      | 711/712/713/714                   |
| 22           | 6040h<br>3001h       | Controlword<br>Free object<br>3001h/16 Bit | K3001<br>K3003      | 1                         | 200h+NodelD      | 711/712/713/714                   |
|              | 3002h                | Free object<br>3002h/16 Bit                | K3004               |                           |                  |                                   |
| 23           | 6040h<br>3020h       | Controlword<br>Free object<br>3020h/32 Bit | K3001<br>K3033      | 1                         | 200h+NodelD      | 711/712/713/714                   |

| R_PDO<br>No. | Mapping object index | Mapping object name                       | DPR connector                                   | R_PDO<br>number<br>in DPR | R_PDO identifier                          | When selected enter in parameters |
|--------------|----------------------|-------------------------------------------|-------------------------------------------------|---------------------------|-------------------------------------------|-----------------------------------|
| 24           | 6040h<br>6060h       | Controlword<br>Modes_of_operation         | K3001<br>K3002                                  | 1                         | 200h+NodeID                               | 711/712/713/714                   |
|              | 3001h                | Free object<br>3001h 16 Bit               | K3003                                           |                           |                                           |                                   |
| 25           | 6040h<br>6060h       | Controlword<br>Modes_of_operation         | K3001<br>K3002                                  | 1                         | 200h+NodeID                               | 711/712/713/714                   |
|              | 3020h                | Free object<br>3020h 32 Bit               | K3033                                           |                           |                                           |                                   |
| 26<br>① ②    | 6040h<br>6081h       | Controlword<br>Profile Velocity           | K3001<br>K3033                                  | 1                         | 200h+NodeID                               | 711/712/713/714                   |
| 27<br>① ②    | 60FFh                | Target_velocity                           | K3035<br>K3039<br>K3043                         | 2<br>3<br>4               | 300h+NodeID<br>400h+NodeID<br>500h+NodeID | 712<br>713<br>714                 |
| 28 1 2       | 60FFh<br>3003h       | Target_velocity  Free object 3003h/16 Bit | K3035/K3039/<br>K3043<br>K3007/K3011/<br>K3015  | 2<br>3<br>4               | 300h+NodeID<br>400h+NodeID<br>500h+NodeID | 712<br>713<br>714                 |
| 29<br>① ②    | 60FFh<br>3003h       | Target_velocity  Free object              | K3035/K3039/<br>K3043<br>K3007/K3011/           | 2<br>3<br>4               | 300h+NodelD<br>400h+NodelD<br>500h+NodelD | 712<br>713<br>714                 |
|              | 3004h                | 3003h/16 Bit Free object 3004h/16 Bit     | K3007/K3011/<br>K3015<br>K3008/K30012/<br>K3016 |                           |                                           |                                   |
| 30 (1) (2)   | 60FFh<br>3021h       | Target_velocity  Free object 3021h/32 Bit | K3035/K3039/<br>K3043<br>K3037/3041/<br>K3045   | 2<br>3<br>4               | 300h+NodelD<br>400h+NodelD<br>500h+NodelD | 712<br>713<br>714                 |
| 31           | 607Ah                | Target_position                           | K3035/K3039/<br>K3043                           | 2<br>3<br>4               | 300h+NodeID<br>400h+NodeID<br>500h+NodeID | 712<br>713<br>714                 |
| 32<br>① ②    | 607Ah<br>6081h       | Target_position  Profile_velocity         | K3035/K3039/<br>K3043<br>K3037/K3041/<br>K3045  | 2<br>3<br>4               | 300h+NodeID<br>400h+NodeID<br>500h+NodeID | 712<br>713<br>714                 |
| 33<br>① ②    | 607Ah                | Target_position                           | K3035/K3039/<br>K3043                           | 2 3                       | 300h+NodelD<br>400h+NodelD                | 712<br>713                        |
|              | 3005h                | Free object<br>3005h/16 Bit               | K3007/K3011/<br>K3015                           | 4                         | 500h+NodeID                               | 714                               |
| 34           | 607Ah                | Target_position                           | K3035/K3039/<br>K3043                           | 2<br>3<br>4               | 300h+NodeID<br>400h+NodeID<br>500h+NodeID | 712<br>713<br>714                 |
|              | 3005h                | Free object<br>3005h/16 Bit               | K3007/K3011/<br>K3015                           | 7                         | Joon NouelD                               | / 17                              |
|              | 3006h                | Free object<br>3006h/16 Bit               | K3008/K3012/<br>K3016                           |                           |                                           |                                   |

| R_PDO<br>No. | Mapping<br>object<br>index | Mapping object name                                                                       | DPR connector                                                           | R_PDO<br>number<br>in DPR | R_PDO identifier                          | When selected enter in parameters |
|--------------|----------------------------|-------------------------------------------------------------------------------------------|-------------------------------------------------------------------------|---------------------------|-------------------------------------------|-----------------------------------|
| 35<br>① ②    | 607Ah<br>3022h             | Target_position  Free object 3022h/32 Bit                                                 | K3035/K3039/<br>K3043<br>K3037/K3041/<br>K3045                          | 2<br>3<br>4               | 300h+NodeID<br>400h+NodeID<br>500h+NodeID | 712<br>713<br>714                 |
| 36<br>① ②    | 6081h                      | Profile_velocity                                                                          | K3035/K3039/<br>K3043                                                   | 2<br>3<br>4               | 300h+NodelD<br>400h+NodelD<br>500h+NodelD | 712<br>713<br>714                 |
| 37 (1) (2)   | 6081h<br>3007h             | Profile_velocity  Free object 3007h/16 Bit                                                | K3035/K3039/<br>K3043<br>K3007/K3011/<br>K3015                          | 2<br>3<br>4               | 300h+NodeID<br>400h+NodeID<br>500h+NodeID | 712<br>713<br>714                 |
| 38 1 2       | 6081h<br>3007h<br>3008h    | Profile_velocity  Free object 3007h/16 Bit  Free object 3008h/16 Bit                      | K3035/K3039/<br>K3043<br>K3007/K3011/<br>K3015<br>K3008/K3012/<br>K3016 | 2<br>3<br>4               | 300h+NodeID<br>400h+NodeID<br>500h+NodeID | 712<br>713<br>714                 |
| 39<br>① ②    | 6081h<br>3023h             | Profile_velocity  Free object 30023h/32 Bit                                               | K3035/K3039/<br>K3043<br>K3037/K3041/<br>K3045                          | 2<br>3<br>4               | 300h+NodeID<br>400h+NodeID<br>500h+NodeID | 712<br>713<br>714                 |
| 40 ②         | 6083h<br>6084h             | Profile acceleration Profile deceleration                                                 | K3005/9/13<br>K3007/11/15                                               | 2<br>3<br>4               | 300h+NodelD<br>400h+NodelD<br>500h+NodelD | 712<br>713<br>714                 |
| 41           | 3009h                      | Free object<br>3009h/16 Bit                                                               | K3005/K3009/<br>K3013                                                   | 2<br>3<br>4               | 300h+NodelD<br>400h+NodelD<br>500h+NodelD | 712<br>713<br>714                 |
| 42           | 3009h<br>300Ah             | Free object<br>3009h/16 Bit<br>Free object<br>300Ah/16 Bit                                | K3005/K3009/<br>K3013<br>K3006/K3010/<br>K3014                          | 2<br>3<br>4               | 300h+NodelD<br>400h+NodelD<br>500h+NodelD | 712<br>713<br>714                 |
| 43           | 3009h<br>300Ah<br>300Bh    | Free object<br>3009h/16 Bit<br>Free object<br>300Ah/16 Bit<br>Free object<br>300Bh/16 Bit | K3005/K3009/<br>K3013<br>K3006/K3010/<br>K3014<br>K3007/K3011/<br>K3015 | 2<br>3<br>4               | 300h+NodeID<br>400h+NodeID<br>500h+NodeID | 712<br>713<br>714                 |

| R_PDO<br>No. | Mapping object index | Mapping object name         | DPR<br>connector      | R_PDO<br>number<br>in DPR | R_PDO identifier                          | When selected enter in parameters |
|--------------|----------------------|-----------------------------|-----------------------|---------------------------|-------------------------------------------|-----------------------------------|
| 44           | 3009h                | Free object<br>3009h/16 Bit | K3005/K3009/<br>K3013 | 2                         | 300h+NodelD<br>400h+NodelD                | 712<br>713                        |
|              | 300Ah                | Free object<br>300Ah/16 Bit | K3006/K3010/<br>K3014 | 4                         | 500h+NodeID                               | 714                               |
|              | 300Bh                | Free object<br>300Bh/16 Bit | K3007/K3011/<br>K3015 |                           |                                           |                                   |
|              | 300Ch                | Free object<br>300Ch/16 Bit | K3008/K3012/<br>K3016 |                           |                                           |                                   |
| 45           | 3024h                | Free object<br>3024h/32 Bit | K3035/K3039/<br>K3043 | 2<br>3<br>4               | 300h+NodeID<br>400h+NodeID<br>500h+NodeID | 712<br>713<br>714                 |
| 46           | 3024h                | Free object<br>3024h/32 Bit | K3035/K3039/<br>K3043 | 2 3                       | 300h+NodelD<br>400h+NodelD                | 712<br>713                        |
|              | 300Bh                | Free object<br>300Bh/16 Bit | K3007/K3011/<br>K3015 | 4                         | 500h+NodeID                               | 714                               |
| 47           | 3024h                | Free object<br>3024h/32 Bit | K3035/K3039/<br>K3043 | 2 3                       | 300h+NodelD<br>400h+NodelD                | 712<br>713                        |
|              | 300Bh                | Free object<br>300Bh/16 Bit | K3007/K3011/<br>K3015 | 4                         | 500h+NodeID                               | 714                               |
|              | 300Ch                | Free object<br>300Ch/16 Bit | K3008/K3012/<br>K3016 |                           |                                           |                                   |
| 48           | 3024h                | Free object<br>3024h/32 Bit | K3035/K3039/<br>K3043 | 2 3                       | 300h+NodelD<br>400h+NodelD                | 712<br>713                        |
|              | 3025h                | Free object<br>3025h/32 Bit | K3037/K3041/<br>K3045 | 4                         | 500h+NodeID                               | 714                               |
| 49           | 300Dh                | Free object<br>300Dh/16 Bit | K3005/K3009/<br>K3013 | 2<br>3<br>4               | 300h+NodeID<br>400h+NodeID<br>500h+NodeID | 712<br>713<br>714                 |
| 50           | 300Dh                | Free object<br>300Dh/16 Bit | K3005/K3009/<br>K3013 | 2 3                       | 300h+NodelD<br>400h+NodelD                | 712<br>713                        |
|              | 300Eh                | Free object<br>300Eh/16 Bit | K3006/K3010/<br>K3014 | 4                         | 500h+NodeID                               | 714                               |
| 51           | 300Dh                | Free object<br>300Dh/16 Bit | K3005/K3009/<br>K3013 | 2 3                       | 300h+NodeID<br>400h+NodeID                | 712<br>713                        |
|              | 300Eh                | Free object<br>300Eh/16 Bit | K3006/K3010/<br>K3014 | 4                         | 500h+NodeID                               | 714                               |
|              | 300Fh                | Free object<br>300Fh/16 Bit | K3007/K3011/<br>K3015 |                           |                                           |                                   |

| R_PDO<br>No. | Mapping<br>object<br>index | Mapping object name                                                       | DPR<br>connector                                               | R_PDO<br>number<br>in DPR | R_PDO identifier                          | When selected enter in parameters |
|--------------|----------------------------|---------------------------------------------------------------------------|----------------------------------------------------------------|---------------------------|-------------------------------------------|-----------------------------------|
| 52           | 300Dh<br>300Eh             | Free object<br>300Dh/16 Bit<br>Free object<br>300Eh/16 Bit                | K3005/K3009/<br>K3013<br>K3006/K3010/<br>K3014                 | 2<br>3<br>4               | 300h+NodeID<br>400h+NodeID<br>500h+NodeID | 712<br>713<br>714                 |
|              | 300Fh<br>3010h             | Free object<br>300Fh/16 Bit<br>Free object                                | K3007/K3011/<br>K3015<br>K3008/K3012/                          |                           |                                           |                                   |
| 53           | 3026h                      | 3010h/16 Bit<br>Free object<br>3026h/32 Bit                               | K3016<br>K3035/K3039/<br>K3043                                 | 2 3 4                     | 300h+NodeID<br>400h+NodeID<br>500h+NodeID | 712<br>713<br>714                 |
| 54           | 3026h<br>300Fh             | Free object<br>3026h/32 Bit<br>Free object<br>300Fh/16 Bit                | K3035/K3039/<br>K3043<br>K3007/K3011/<br>K3015                 | 2<br>3<br>4               | 300h+NodelD<br>400h+NodelD<br>500h+NodelD | 712<br>713<br>714                 |
| 55           | 3026h<br>300Fh<br>3010h    | Free object<br>3026h/32 Bit<br>Free object<br>300Fh/16 Bit<br>Free object | K3035/K3039/<br>K3043<br>K3007/K3011/<br>K3015<br>K3008/K3012/ | 2<br>3<br>4               | 300h+NodeID<br>400h+NodeID<br>500h+NodeID | 712<br>713<br>714                 |
| 56           | 3026h<br>3027h             | 3010h/16 Bit  Free object 3026h/32 Bit  Free object 3027h/32 Bit          | K3016  K3035/K3039/ K3043  K3037/K3041/ K3045                  | 2<br>3<br>4               | 300h+NodeID<br>400h+NodeID<br>500h+NodeID | 712<br>713<br>714                 |
| 57           | 2002.01h<br>2002.02h       | Gear ratio<br>numerator<br>Gear ratio<br>denominator                      | K3005/K3009/<br>K3013<br>K3006/K3010/<br>K3014                 | 2<br>3<br>4               | 300h+NodelD<br>400h+NodelD<br>500h+NodelD | 712<br>713<br>714                 |
| 58<br>②      | 6071h                      | Target torque                                                             | K3005/ K3009/<br>K3013                                         | 2<br>3<br>4               | 300h+NodelD<br>400h+NodelD<br>500h+NodelD | 712<br>713<br>714                 |
| 59<br>②      | 6071h<br>3011h             | Target torque Free object 3011h 16 Bit                                    | K3005/ K3009/<br>K3013<br>K3006/ K3010/<br>K3014               | 2<br>3<br>4               | 300h+NodelD<br>400h+NodelD<br>500h+NodelD | 712<br>713<br>714                 |
| 60 ②         | 6071h<br>3011h             | Target torque Free object 3011h 16 Bit                                    | K3005/ K3009/<br>K3013<br>K3006/ K3010/<br>K3014               | 2<br>3<br>4               | 300h+NodelD<br>400h+NodelD<br>500h+NodelD | 712<br>713<br>714                 |
|              | 3012h                      | Free object<br>3012h 16 Bit                                               | K3007/ K3011/<br>K3015                                         |                           |                                           |                                   |

| R_PDO<br>No. | Mapping<br>object<br>index | Mapping object name         | DPR connector                | R_PDO<br>number<br>in DPR | R_PDO identifier                          | When selected enter in parameters |
|--------------|----------------------------|-----------------------------|------------------------------|---------------------------|-------------------------------------------|-----------------------------------|
| 61<br>②      | 6071h                      | Target torque               | K3005/ K3009/<br>K3013       | 2 3                       | 300h+NodelD<br>400h+NodelD                | 713                               |
|              | 3011h                      | Free object<br>3011h 16 Bit | K3006/ K3010/<br>K3014       | 4                         | 500h+NodeID                               |                                   |
|              | 3012h                      | Free object<br>3012h 16 Bit | K3007/ K3011/<br>K3015       |                           |                                           |                                   |
|              | 3013h                      | Free object<br>3013h 16 Bit | K3008/ K3012/<br>K3016       |                           |                                           |                                   |
| 62<br>②      | 6071h                      | Target torque               | K3005/ K3009/<br>K3013       | 2                         | 300h+NodelD<br>400h+NodelD                | 712<br>713                        |
|              | 3028h                      | Free object<br>3028h 32 Bit | KK3036/<br>KK3040/<br>KK3044 | 4                         | 500h+NodeID                               | 714                               |
| 63<br>②      | 6071h                      | Target torque               | K3005/ K3009/<br>K3013       | 2 3                       | 300h+NodeID<br>400h+NodeID                | 712<br>713                        |
|              | 3028h                      | Free object<br>3028h 32 Bit | KK3036/<br>KK3040/<br>KK3044 | 4                         | 500h+NodeID                               | 714                               |
|              | 3014h                      | Free object<br>3014h 16 Bit | K3008/ K3012/<br>K3016       |                           |                                           |                                   |
| 64<br>②      | 60FEh                      | Digital outputs             | KK3035/<br>KK3039/<br>KK3043 | 2<br>3<br>4               | 300h+NodeID<br>400h+NodeID<br>500h+NodeID | 712<br>713<br>714                 |
| 65<br>③      | 3015h                      | Free object<br>3015h/16 Bit | K3005/K3009/<br>K3013        | 2<br>3<br>4               | 300h+NodeID<br>400h+NodeID<br>500h+NodeID | 712<br>713<br>714                 |
| 66<br>③      | 3015h                      | Free object<br>3015h/16 Bit | K3005/K3009/<br>K3013        | 2 3                       | 300h+NodeID<br>400h+NodeID                | 712<br>713                        |
|              | 3016h                      | Free object<br>3016h/16 Bit | K3006/K3010/<br>K3014        | 4                         | 500h+NodeID                               | 714                               |
| 67<br>③      | 3015h                      | Free object<br>3015h/16 Bit | K3005/K3009/<br>K3013        | 2 3                       | 300h+NodelD<br>400h+NodelD                | 712<br>713                        |
|              | 3016h                      | Free object<br>3016h/16 Bit | K3006/K3010/<br>K3014        | 4                         | 500h+NodeID                               | 714                               |
|              | 3017h                      | Free object<br>3017h/16 Bit | K3007/K3011/<br>K3015        |                           |                                           |                                   |
| 68<br>③      | 3015h                      | Free object<br>3015h/16 Bit | K3005/K3009/<br>K3013        | 2 3                       | 300h+NodelD<br>400h+NodelD                | 712<br>713                        |
|              | 3016h                      | Free object<br>3016h/16 Bit | K3006/K3010/<br>K3014        | 4                         | 500h+NodeID                               | 714                               |
|              | 3017h                      | Free object<br>3017h/16 Bit | K3007/K3011/<br>K3015        |                           |                                           |                                   |
|              | 3018h                      | Free object<br>3018h/16 Bit | K3008/K3012/<br>K3016        |                           |                                           |                                   |

| R_PDO<br>No. | Mapping<br>object<br>index | Mapping object name                                                                       | DPR connector                                                           | R_PDO<br>number<br>in DPR | R_PDO<br>identifier                       | When selected enter in parameters |
|--------------|----------------------------|-------------------------------------------------------------------------------------------|-------------------------------------------------------------------------|---------------------------|-------------------------------------------|-----------------------------------|
| 69<br>③      | 3029h                      | Free object<br>3029h/32 Bit                                                               | K3035/K3039/<br>K3043                                                   | 2<br>3<br>4               | 300h+NodeID<br>400h+NodeID<br>500h+NodeID | 712<br>713<br>714                 |
| 70           | 3029h<br>3017h             | Free object<br>3029h/32 Bit<br>Free object<br>3017h/16 Bit                                | K3035/K3039/<br>K3043<br>K3007/K3011/<br>K3015                          | 2 3 4                     | 300h+NodeID<br>400h+NodeID<br>500h+NodeID | 712<br>713<br>714                 |
| 71<br>③      | 3029h<br>3017h<br>3018h    | Free object<br>3026h/32 Bit<br>Free object<br>3017h/16 Bit<br>Free object<br>3018h/16 Bit | K3035/K3039/<br>K3043<br>K3007/K3011/<br>K3015<br>K3008/K3012/<br>K3016 | 2<br>3<br>4               | 300h+NodeID<br>400h+NodeID<br>500h+NodeID | 712<br>713<br>714                 |
| 72<br>③      | 3029h<br>302Ah             | Free object<br>3029h/32 Bit<br>Free object<br>302Ah/32 Bit                                | K3035/K3039/<br>K3043<br>K3037/K3041/<br>K3045                          | 2<br>3<br>4               | 300h+NodeID<br>400h+NodeID<br>500h+NodeID | 712<br>713<br>714                 |

- PDO can be selected only when device codes 193 and 194 are entered in parameter P719
- 2 PDO can be selected only when device codes 93 and 94 are entered in parameter P719
- 3 PDO can be selected only when device code 0 is entered in parameter P719

# Table of transmit PDOs

| T_PDO<br>No. | Mapping object index | Mapping object name         | DPR<br>parameter | T_PDO<br>number<br>in DPR | T_PDO<br>identifier | When selected enter in parameters |
|--------------|----------------------|-----------------------------|------------------|---------------------------|---------------------|-----------------------------------|
| 1            | 6041h                | Statusword                  | P734.01-0.4      | 1                         | 180h+NodeID         | 715/716/717/ 718                  |
| 2            | 6041h                | Statusword                  | P734.01-04       | 1                         | 180h+NodeID         | 715/716/717/ 718                  |
|              | 6061h                | Modes_of_operation _display |                  |                           |                     |                                   |
| 3            | 6041h                | Statusword                  | P734.01          | 1                         | 180h+NodeID         | 715/716/717/ 718                  |
| 3            | 3101h                | Free object<br>3107h 16 Bit | P734.03          |                           |                     |                                   |
| 4            | 6041h                | Statusword                  | P734.01          | 1                         | 180h+NodeID         | 715/716/717/ 718                  |
| 3            | 6061h                | Modes of operation display  | P734.02          |                           |                     |                                   |
|              | 3101h                | Free object<br>3107h 16 Bit | P734.03          |                           |                     |                                   |
| 5-20         |                      | Reserve                     |                  |                           |                     |                                   |

| T_PDO<br>No. | Mapping<br>object<br>index | Mapping object name                                                       | DPR<br>parameter                                                                                            | T_PDO<br>number<br>in DPR | T_PDO<br>identifier                       | When selected enter in parameters |
|--------------|----------------------------|---------------------------------------------------------------------------|----------------------------------------------------------------------------------------------------|---------------------------|-------------------------------------------|-----------------------------------|
| 21           | 6041h<br>4061h             | Statusword<br>technology<br>statusword                                    | P734.01-04                                                                                                  | 1                         | 180h+NodeID                               | 715/716/717/ 718                  |
| 22           | 6041h<br>6061h<br>4041     | Statusword  Modes_of_operation _display technology statusword             | P734.01-04                                                                                                  | 1                         | 180h+NodeID                               | 715/716/717/ 718                  |
| 23           | 606Ch                      | Velocity actual value                                                     | P734.05/.06<br>P734.09/.10<br>P734.13/.14                                                                   | 2<br>3<br>4               | 280h+NodeID<br>380h+NodeID<br>480h+NodeID | 716<br>717<br>718                 |
| 24           | 606Ch<br>3103h             | Velocity actual value Free object 3103h 16 Bit                            | P734.05/.06<br>P734.09/.10<br>P734.13/.14<br>P734.07<br>P734.11<br>P734.15                                  | 2 3 4                     | 280h+NodelD<br>380h+NodelD<br>480h+NodelD | 716<br>717<br>718                 |
| 25 1 2       | 606Ch<br>3103h<br>3104h    | Velocity actual value  Free object 3103h 16 Bit  Free object 3104h 16 Bit | P734.05/.06<br>P734.09/.10<br>P734.13/.14<br>P734.07<br>P734.11<br>P734.15<br>P734.08<br>P734.12<br>P734.16 | 2 3 4                     | 280h+NodeID<br>380h+NodeID<br>480h+NodeID | 716<br>717<br>718                 |
| 26<br>① ②    | 606Ch<br>3121h             | Velocity actual value Free object 3121h 32 Bit                            | P734.05/.06<br>P734.09/.10<br>P734.13/.14<br>P734.07/.08<br>P734.11/.12<br>P734.15/.16                      | 2 3 4                     | 280h+NodeID<br>380h+NodeID<br>480h+NodeID | 716<br>717<br>718                 |
| 27<br>① ②    | 6064h                      | Position actual value                                                     | P734.05/.06<br>P734.09/.10<br>P734.13/.14                                                                   | 2<br>3<br>4               | 280h+NodeID<br>380h+NodeID<br>480h+NodeID | 716<br>717<br>718                 |
| 28 (1) (2)   | 6064h<br>3105h             | Position actual value Free object 3105h16 Bit                             | P734.05/.06<br>P734.09/.10<br>P734.13/.14<br>P734.07<br>P734.11<br>P734.15                                  | 2<br>3<br>4               | 280h+NodeID<br>380h+NodeID<br>480h+NodeID | 716<br>717<br>718                 |
| <b>29</b> ①  | 6064h<br>6C01h             | Position actual value Read Analog Input                                   | P734.05/.06<br>P734.09/.10<br>P734.13/.14<br>P734.07<br>P734.11<br>P734.15                                  | 2<br>3<br>4               | 280h+NodelD<br>380h+NodelD<br>480h+NodelD | 716<br>717<br>718                 |

| T_PDO<br>No. | Mapping object index             | Mapping object name                                                                                                    | DPR<br>parameter                                                                                                    | T_PDO<br>number<br>in DPR | T_PDO<br>identifier                       | When selected enter in parameters |
|--------------|----------------------------------|----------------------------------------------------------------------------------------------------|----------------------------------------------------------------------------------------------------|---------------------------|-------------------------------------------|-----------------------------------|
| 30 (1) (2)   | 6064h<br>3105h<br>3106h          | Position actual value  Free object 3105h 16 Bit  Free object 3106h 16 Bit                                                | P734.05/.06<br>P734.09/.10<br>P734.13/.14<br>P734.07<br>P734.11<br>P734.15<br>P734.08<br>P734.12<br>P734.16                      | 2 3 4                     | 280h+NodeID<br>380h+NodeID<br>480h+NodeID | 716<br>717<br>718                 |
| 31 ① ②       | 6064h<br>3122h                   | Position actual value Free object 3122h 32 Bit                                                                           | P734.05/.06<br>P734.09/.10<br>P734.13/.14<br>P734.07/.08<br>P734.11/.12<br>P734.15/.16                                           | 2 3 4                     | 280h+NodelD<br>380h+NodelD<br>480h+NodelD | 716<br>717<br>718                 |
| 32           | 3107h                            | Free object<br>3107h 16 Bit                                                                                              | P734.05<br>P734.09<br>P734.13                                                                                                    | 2<br>3<br>4               | 280h+NodeID<br>380h+NodeID<br>480h+NodeID | 716<br>717<br>718                 |
| 33           | 3107h<br>3108h                   | Free object<br>3107h 16 Bit<br>Free object<br>3108h 16 Bit                                                               | P734.05<br>P734.09<br>P734.13<br>P734.06<br>P734.10<br>P734.14                                                                   | 2<br>3<br>4               | 280h+NodeID<br>380h+NodeID<br>480h+NodeID | 716<br>717<br>718                 |
| 34           | 3107h<br>3108h<br>3109h          | Free object<br>3107h 16 Bit<br>Free object<br>3108h 16 Bit<br>Free object<br>3109h 16 Bit                                | P734.05<br>P734.09<br>P734.13<br>P734.06<br>P734.10<br>P734.14<br>P734.07<br>P734.11<br>P734.15                                  | 2<br>3<br>4               | 280h+NodeID<br>380h+NodeID<br>480h+NodeID | 716<br>717<br>718                 |
| 35           | 3107h<br>3108h<br>3109h<br>310Ah | Free object<br>3107h 16 Bit<br>Free object<br>3108h 16 Bit<br>Free object<br>3109h 16 Bit<br>Free object<br>310Ah 16 Bit | P734.05<br>P734.09<br>P734.13<br>P734.06<br>P734.10<br>P734.14<br>P734.07<br>P734.11<br>P734.15<br>P734.08<br>P734.12<br>P734.16 | 2<br>3<br>4               | 280h+NodeID<br>380h+NodeID<br>480h+NodeID | 716<br>717<br>718                 |
| 36           | 3123h                            | Free object<br>3123h 32 Bit                                                                                              | P734.05/.06<br>P734.09/.10<br>P734.13/.14                                                                                        | 2<br>3<br>4               | 280h+NodeID<br>380h+NodeID<br>480h+NodeID | 716<br>717<br>718                 |

| T_PDO<br>No. | Mapping object index    | Mapping object name                                                                       | DPR<br>parameter                                                                                            | T_PDO<br>number<br>in DPR | T_PDO<br>identifier                       | When selected enter in parameters |
|--------------|-------------------------|-------------------------------------------------------------------------------------------|----------------------------------------------------------------------------------------------------|---------------------------|-------------------------------------------|-----------------------------------|
| 37           | 3123h<br>3109h          | Free object<br>3123h 32 Bit<br>Free object<br>3109h 16 Bit                                | P734.05/.06<br>P734.09/.10<br>P734.13/.14<br>P734.07<br>P734.11<br>P734.15                                  | 2 3 4                     | 280h+NodelD<br>380h+NodelD<br>480h+NodelD | 716<br>717<br>718                 |
| 38           | 3123h<br>3109h<br>310Ah | Free object<br>3123h 32 Bit<br>Free object<br>3109h 16 Bit<br>Free object<br>310Ah 16 Bit | P734.05/.06<br>P734.09/.10<br>P734.13/.14<br>P734.07<br>P734.11<br>P734.15<br>P734.08<br>P734.12<br>P734.16 | 2 3 4                     | 280h+NodelD<br>380h+NodelD<br>480h+NodelD | 716<br>717<br>718                 |
| 39           | 3123h<br>3124h          | Free object<br>3123h 32 Bit<br>Free object<br>3124h 32 Bit                                | P734.05/.06<br>P734.09/.10<br>P734.13/.14<br>P734.07/.08<br>P734.11/.12<br>P734.15/.16                      | 2<br>3<br>4               | 280h+NodelD<br>380h+NodelD<br>480h+NodelD | 716<br>717<br>718                 |
| 40           | 310Bh                   | Free object<br>310Bh 16 Bit                                                               | P734.05<br>P734.09<br>P734.13                                                                               | 2<br>3<br>4               | 280h+NodeID<br>380h+NodeID<br>480h+NodeID | 716<br>717<br>718                 |
| 41           | 310Bh<br>310Ch          | Free object<br>310Bh 16 Bit<br>Free object<br>310Ch 16 Bit                                | P734.05<br>P734.09<br>P734.13<br>P734.06<br>P734.10<br>P734.14                                              | 2 3 4                     | 280h+NodelD<br>380h+NodelD<br>480h+NodelD | 716<br>717<br>718                 |
| 42           | 310Bh<br>310Ch<br>310Dh | Free object<br>310Bh 16 Bit<br>Free object<br>310Ch 16 Bit<br>Free object<br>310Dh 16 Bit | P734.05<br>P734.09<br>P734.13<br>P734.06<br>P734.10<br>P734.14<br>P734.07<br>P734.11<br>P734.15             | 2 3 4                     | 280h+NodelD<br>380h+NodelD<br>480h+NodelD | 716<br>717<br>718                 |
| 43           | 310Bh<br>310Ch<br>310Dh | Free object<br>310Bh 16 Bit<br>Free object<br>310Ch 16 Bit<br>Free object<br>310Dh 16 Bit | P734.05<br>P734.09<br>P734.13<br>P734.06<br>P734.10<br>P734.14<br>P734.07<br>P734.11<br>P734.15             | 2 3 4                     | 280h+NodelD<br>380h+NodelD<br>480h+NodelD | 716<br>717<br>718                 |
|              | 310Eh                   | Free object<br>310Eh 16 Bit                                                               | P734.08<br>P734.12<br>P734.16                                                                               |                           |                                           |                                   |

| T_PDO<br>No. | Mapping<br>object<br>index | Mapping object name                                                                       | DPR<br>parameter                                                                                            | T_PDO<br>number<br>in DPR | T_PDO<br>identifier                       | When selected enter in parameters |
|--------------|----------------------------|-------------------------------------------------------------------------------------------|----------------------------------------------------------------------------------------------------|---------------------------|-------------------------------------------|-----------------------------------|
| 44           | 3125h                      | Free object<br>3125h 32 Bit                                                               | P734.05/.06<br>P734.09/.10<br>P734.13/.14                                                                   | 2<br>3<br>4               | 280h+NodeID<br>380h+NodeID<br>480h+NodeID | 716<br>717<br>718                 |
| 45           | 3125h<br>310Dh             | Free object<br>3125h 32 Bit<br>Free object<br>310Dh 16 Bit                                | P734.05/.06<br>P734.09/.10<br>P734.13/.14<br>P734.07<br>P734.11<br>P734.15                                  | 2 3 4                     | 280h+NodeID<br>380h+NodeID<br>480h+NodeID | 716<br>717<br>718                 |
| 46           | 3125h<br>310Dh<br>310Eh    | Free object<br>3125h 32 Bit<br>Free object<br>310Dh 16 Bit<br>Free object<br>310Eh 16 Bit | P734.05/.06<br>P734.09/.10<br>P734.13/.14<br>P734.07<br>P734.11<br>P734.15<br>P734.08<br>P734.12<br>P734.16 | 2 3 4                     | 280h+NodeID<br>380h+NodeID<br>480h+NodeID | 716<br>717<br>718                 |
| 47           | 3125h<br>3126h             | Free object<br>3125h 32 Bit<br>Free object<br>3126h 32 Bit                                | P734.05/.06<br>P734.09/.10<br>P734.13/.14<br>P734.07/.08<br>P734.11/.12<br>P734.15/.16                      | 2 3 4                     | 280h+NodelD<br>380h+NodelD<br>480h+NodelD | 716<br>717<br>718                 |
| 48 ②         | 6077h<br>310Fh             | Torque actual value                                                                       | P734.5<br>P734.9<br>P734.13                                                                                 | 2<br>3<br>4               | 280h+NodeID<br>380h+NodeID<br>480h+NodeID | 716<br>717<br>718                 |
| 49 ②         | 6077h<br>310Fh             | Torque actual value Free object 310F 16 Bit                                               | P734.5<br>P734.9<br>P734.13<br>P734.6<br>P734.10<br>P734.14                                                 | 2<br>3<br>4               | 280h+NodeID<br>380h+NodeID<br>480h+NodeID | 716<br>717<br>718                 |
| 50 ②         | 6077h<br>310Fh<br>3110h    | Free object 310F 16 Bit                                                                   | P734.5<br>P734.9<br>P734.13<br>P734.6<br>P734.10<br>P734.14<br>P734.7                                       | 2<br>3<br>4               | 280h+NodeID<br>380h+NodeID<br>480h+NodeID | 716<br>717<br>718                 |
|              | 311011                     | 3110 16 Bit                                                                               | P734.11<br>P734.15                                                                                          |                           |                                           |                                   |

| T_PDO<br>No. | Mapping object index    | Mapping object name                                        | DPR<br>parameter                                                                | T_PDO<br>number<br>in DPR | T_PDO<br>identifier                       | When selected enter in parameters |
|--------------|-------------------------|------------------------------------------------------------|---------------------------------------------------------------------------------|---------------------------|-------------------------------------------|-----------------------------------|
| 51 ②         | 6077h<br>310Fh          | Free object 310F 16 Bit                                    | P734.5<br>P734.9<br>P734.13<br>P734.6<br>P734.10<br>P734.14                     | 2 3 4                     | 280h+NodeID<br>380h+NodeID<br>480h+NodeID | 716<br>717<br>718                 |
|              | 3110h<br>3111h          | Free object<br>3110 16 Bit<br>Free object<br>3111 16 Bit   | P734.14<br>P734.7<br>P734.11<br>P734.15<br>P734.8<br>P734.12<br>P734.16         |                           |                                           |                                   |
| 52 ②         | 6077h<br>3127h          | Torque actual value Free object 3127 32 Bit                | P734.5<br>P734.9<br>P73413<br>P734.6/.7<br>P734.10/.11<br>P734.14/.15           | 2<br>3<br>4               | 280h+NodeID<br>380h+NodeID<br>480h+NodeID | 716<br>717<br>718                 |
| 53 ②         | 6077h<br>3127h<br>3111h | Free object 3127 32 Bit Free object                        | P734.5<br>P734.9<br>P734.13<br>P734.6/.7<br>P734.10/.11<br>P734.14/15<br>P734.8 | 2<br>3<br>4               | 280h+NodeID<br>380h+NodeID<br>480h+NodeID | 716<br>717<br>718                 |
| 54<br>②      | 60FDh                   | 3111 16 Bit  Digital inputs                                | P734.12<br>P734.16<br>P734.5/.6<br>P734.9/.10<br>P734.13/.14                    | 2 3 4                     | 280h+NodeID<br>380h+NodeID<br>480h+NodeID | 716<br>717<br>718                 |
| 55<br>③      | 3112h                   | Free object<br>3112h 16 Bit                                | P734.05<br>P734.09<br>P734.13                                                   | 2 3 4                     | 280h+NodelD<br>380h+NodelD<br>480h+NodelD | 716<br>717<br>718                 |
| 56 3         | 3112h<br>3113h          | Free object<br>3112h 16 Bit<br>Free object<br>3113h 16 Bit | P734.05<br>P734.09<br>P734.13<br>P734.06<br>P734.10<br>P734.14                  | 2<br>3<br>4               | 280h+NodeID<br>380h+NodeID<br>480h+NodeID | 716<br>717<br>718                 |
| 57<br>③      | 3112h                   | Free object<br>3112h 16 Bit                                | P734.05<br>P734.09<br>P734.13                                                   | 2<br>3<br>4               | 280h+NodelD<br>380h+NodelD<br>480h+NodelD | 716<br>717<br>718                 |
|              | 3113h<br>3114h          | Free object<br>3113h 16 Bit<br>Free object<br>3114h 16 Bit | P734.06<br>P734.10<br>P734.14<br>P734.07<br>P734.11<br>P734.15                  |                           |                                           |                                   |

| T_PDO<br>No. | Mapping<br>object<br>index | Mapping object name         | DPR parameter                             | T_PDO<br>number<br>in DPR | T_PDO identifier                          | When selected enter in parameters |
|--------------|----------------------------|-----------------------------|-------------------------------------------|---------------------------|-------------------------------------------|-----------------------------------|
| 58<br>③      | 3112h                      | Free object<br>3112h 16 Bit | P734.05<br>P734.09<br>P734.13             | 2<br>3<br>4               | 280h+NodeID<br>380h+NodeID<br>480h+NodeID | 716<br>717<br>718                 |
|              | 3113h                      | Free object<br>3113h 16 Bit | P734.06<br>P734.10<br>P734.14             |                           |                                           |                                   |
|              | 3114h                      | Free object<br>3114h 16 Bit | P734.07<br>P734.11<br>P734.15             |                           |                                           |                                   |
|              | 3115h                      | Free object<br>3115h 16 Bit | P734.08<br>P734.12<br>P734.16             |                           |                                           |                                   |
| 59           | 3128h                      | Free object<br>3128h 32 Bit | P734.05/.06<br>P734.09/.10<br>P734.13/.14 | 2<br>3<br>4               | 280h+NodeID<br>380h+NodeID<br>480h+NodeID | 716<br>717<br>718                 |
| 60<br>③      | 3128h                      | Free object<br>3128h 32 Bit | P734.05/.06<br>P734.09/.10<br>P734.13/.14 | 2<br>3<br>4               | 280h+NodeID<br>380h+NodeID<br>480h+NodeID | 716<br>717<br>718                 |
|              | 3114h                      | Free object<br>3114h 16 Bit | P734.07<br>P734.11<br>P734.15             |                           |                                           |                                   |
| 61<br>③      | 3128h                      | Free object<br>3128h 32 Bit | P734.05/.06<br>P734.09/.10<br>P734.13/.14 | 2<br>3<br>4               | 280h+NodelD<br>380h+NodelD<br>480h+NodelD | 716<br>717<br>718                 |
|              | 3114h                      | Free object<br>3114h 16 Bit | P734.07<br>P734.11<br>P734.15             |                           |                                           |                                   |
|              | 3115h                      | Free object<br>3115h 16 Bit | P734.08<br>P734.12<br>P734.16             |                           |                                           |                                   |
| 62<br>③      | 3128h                      | Free object<br>3129h 32 Bit | P734.05/.06<br>P734.09/.10<br>P734.13/.14 | 2<br>3<br>4               | 280h+NodeID<br>380h+NodeID<br>480h+NodeID | 716<br>717<br>718                 |
|              | 3129h                      | Free object<br>3128h 32 Bit | P734.07/.08<br>P734.11/.12<br>P734.15/.16 |                           |                                           |                                   |

<sup>1</sup> PDO can be selected only when device codes 193 and 194 are entered in parameter P719

 $<sup>\</sup>ensuremath{ \bigcirc 2}$  PDO can be selected only when device codes 93 and 94 are entered in parameter P719

 $<sup>\</sup>ensuremath{\mathfrak{G}}$  PDO can be selected only when device code 0 is entered in parameter P719

## 8.5.3 Manufacturer-specific objects

## 8.5.3.1 Parameter editing

There are two different methods by which parameters in the MASTERDRIVES can be read or written via the CAN bus.

- One option involves utilizing the complete PKW channel (parameter identifier value) with object 4001h. To do this, however, you must be familiar with the parameter editing principles of the MASTERDRIVES.
- ◆ A simpler parameterization interface is provided to facilitate assignment of the MASTERDRIVES parameters via the CBC with SDO tasks. This interface only allows data to be written to the EEPROM. The number for the parameter to be edited must be identified in the MASTERDRIVES parameter list. 5000h must be added to this parameter number and the product is then the object number which can be read or written. The parameter index is entered in the SDO object index.

An SDO write task must be sent from the master to the MASTERDRIVES specifying the data type, subindex and value. The object number and subindex must be specified in an object read task. The response is sent automatically by the CBC.

# Parameter editing with object 4001h

#### Object 4001<sub>h</sub> (Parameter download)

Object with which parameters can be edited via an SDO task. Since most of the parameters in MASTERDRIVES are not converted to CANopen objects, it is possible to gain read or write access via CANopen to all parameters with an SDO task using manufacturer-specific object 4001h.

## ♦ Subindex 01

1<sup>st</sup> word:

The parameter number, task identifier and index are entered in subindex 01. These values are then sent by the master with a write task

The Page Select bit must be set to write parameters higher than 1999. The Page Select bit is bit 15 of the 2<sup>nd</sup> word.

Parameter identifier (PKF)

|                       | r aramotor raominor (r ric) |         |         |         |            |       |   |  |
|-----------------------|-----------------------------|---------|---------|---------|------------|-------|---|--|
|                       | E                           | Byte 1  |         | Byte (  | )          |       |   |  |
| Bit No.:              | 15                          | 12      | 11      | 10      |            |       | 0 |  |
|                       | TI                          |         | SPM     |         | PN         | 1U    |   |  |
|                       |                             |         |         |         |            |       |   |  |
| 2 <sup>nd</sup> word: |                             |         | Param   | eter ir | ndex (IND) |       |   |  |
|                       | Byte 3                      |         |         |         | Byte 2     |       |   |  |
| Bit No.:              | 15                          |         |         | 8       | 7          |       | 0 |  |
|                       | Valu                        | e = 0x0 | or 0x80 |         |            | Index |   |  |

## Object 4001<sub>h</sub> (Parameter download)

TI: Task identifier

SPM: Toggle bit for parameter change report processing (not supported by

CBC)

PNU: Parameter number

#### ♦ Subindex 02

The value to be assigned to the parameter with a parameter write task must be entered in subindex 02. This subindex need not be written for a parameter read task. The parameter value is stored in subindex 02 after the parameter read task. The data must be read out of this subindex.

Parameter value (PWE)

1st word:

Byte 1

Parameter value Low (PWE1)

2nd word:

Byte 3

Parameter value High (PWE2)

When a negative response identifier is returned in subindex 03, the error value of the parameter task is stored in subindex 2.

|                       |              | Parameter va | alue (PWE) |  |
|-----------------------|--------------|--------------|------------|--|
| 1 <sup>st</sup> word: | Byte 1       |              | Byte 0     |  |
|                       | Error number |              |            |  |

### ♦ Subindex 03

Subindex 03 contains the response identifier of the parameter task, parameter number and parameter index.

Subindex 03 also supplies the response identifier for all parameter tasks transmitted as SDOs.

| เฉริงเราเลาร          | ······································ | u us o | DO3. |     |    |        |   |  |  |
|-----------------------|----------------------------------------|--------|------|-----|----|--------|---|--|--|
| 1 <sup>st</sup> word: | Parameter identifier (PKE)             |        |      |     |    |        |   |  |  |
|                       |                                        |        | Byte | 1   |    | Byte 0 |   |  |  |
| Bit No.:              | 15                                     |        | 12   | 11  | 10 |        | 0 |  |  |
|                       |                                        | RI     |      | SPM |    | PNU    |   |  |  |
|                       |                                        |        |      |     |    |        |   |  |  |
| nd                    |                                        |        |      |     |    |        |   |  |  |

| 2 <sup>nd</sup> word: |        | Parameter in | ndex (IND) |   |
|-----------------------|--------|--------------|------------|---|
|                       | Byte 3 |              | Byte 2     |   |
| Bit No.:              | 15     | 8            | 7          | 0 |
|                       | 0 or 8 | Value = 0    | Index      |   |

RI: Response identifier

SPM: Toggle bit for parameter change report processing (not supported by

CBC)

PNU: Parameter number

## Table of task identifiers

| Task-      | Meaning                                                                       | Respons  | e identifier |
|------------|-------------------------------------------------------------------------------|----------|--------------|
| identifier |                                                                               | positive | negative     |
| 0          | No task                                                                       | 0        | 7 or 8       |
| 1          | Request parameter value                                                       | 1 or 2   | <b>↑</b>     |
| 2          | Change parameter value (word) for nonindexed parameters                       | 1        |              |
| 3          | Change parameter value (double word) for nonindexed parameters                | 2        |              |
| 6          | Change parameter value (array) 1)                                             | 4 or 5   |              |
| 7          | Change parameter value (array, word) for indexed parameters 2)                | 4        |              |
| 8          | Change parameter value (array, double word) for indexed parameters <b>2</b> ) | 5        |              |
| 10         | Reserved                                                                      | -        |              |
| 11         | Change parameter value (array, double word) and save to EEPROM <sup>2</sup> ) | 5        |              |
| 12         | Change parameter value (array, word) and save to EEPROM 2)                    | 4        |              |
| 13         | Change parameter value (double word) and save to EEPROM                       | 2        |              |
| 14         | Change parameter value (word) and save to EEPROM                              | 1        | $\downarrow$ |

- 1) The desired element of the parameter description is specified in IND (2<sup>nd</sup> word)
- 2) The desired element of the indexed parameter is specified in IND (2<sup>nd</sup> word)

## Table of response identifiers

| 0  | No response                                                             |
|----|-------------------------------------------------------------------------|
| 1  | Transfer parameter value with nonindexed parameters (word)              |
| 2  | Transfer parameter value with nonindexed parameters (double word)       |
| 4  | Transfer parameter value (array word) with indexed parameters 1)        |
| 5  | Transfer parameter value (array double word) with indexed parameters 1) |
| 7  | Task cannot be executed (with error number)                             |
| 8  | No control command source status for PKW interface                      |
| 13 | Reserved                                                                |
| 14 | Reserved                                                                |

<sup>1)</sup> The desired element of the parameter description is specified in IND (2<sup>nd</sup> word)

## Table of error values

| No. |                                                    | Meaning                                                                           |
|-----|----------------------------------------------------|-----------------------------------------------------------------------------------|
| 0   | Illegal parameter number (PNU)                     | If no PNU is connected at all                                                     |
| 1   | Parameter value cannot be changed                  | If the parameter is a visualization parameter                                     |
| 2   | Lower or upper value limit exceeded                | -                                                                                 |
| 3   | Errored subindex                                   | -                                                                                 |
| 4   | Not an array                                       | In response to tasks for indexed parameters addressed to a nonindexed parameter.  |
|     |                                                    | E.g. task: "Change parameter value (word, array)" for nonindexed parameter        |
| 5   | Incorrect data type                                | -                                                                                 |
| 6   | Setting not allowed (resetting only)               | -                                                                                 |
| 7   | Description element cannot be changed              | Task cannot be executed on MASTERDRIVES                                           |
| 11  | No control command source status                   | -                                                                                 |
| 12  | Keyword missing                                    | Device parameter: "Access key" and/or "Par. special access" not appropriately set |
| 15  | Text array does not exist                          | -                                                                                 |
| 17  | Task cannot be executed in current operating state | Current converter status prohibits execution of transmitted task                  |
| 101 | Parameter number currently deactivated             | -                                                                                 |
| 102 | Channel not wide enough 1)                         | Parameter response too long for CAN message                                       |
| 103 | Incorrect number of PKWs                           | Error cannot occur on CBC                                                         |
| 104 | Illegal parameter value 2)                         | -                                                                                 |
| 105 | The parameter is indexed                           | In response to tasks for nonindexed parameters addressed to an indexed parameter. |
|     |                                                    | E.g. task: "Change PWE word" for indexed parameter                                |
| 106 | Task not implemented                               | -                                                                                 |
| 107 | Text cannot be changed                             | -                                                                                 |
| 108 | Number of PWEs <> index number                     | -                                                                                 |

- 1) This error number is transferred if the parameter response to a parameter task is longer than the available 8 bytes of CAN data message which means that it cannot be sent. The data are not divided up between data messages.
- 2) This error number is transferred if no function is assigned in the device to the parameter to be passed or if it cannot currently be accepted for internal reasons (although it is within legal limits).

## Parameter editing with offset 5000h

## Example:

The value 2600 must be written to parameter U156 (ON posit. cam1), index 1.

- 1. Object type and subindex from parameter list: Integer 32, subindices 4
- Calculation of object number
   U156 = 2156dec = 86Chex
   86Chex + 5000hex = 586Chex (object number)
- 3. SDO write task to index 586C, integer32, subindex 1 and value 2600

## 8.5.3.2 Example: Change parameter value with object 4001h

The value 65282 must be written to parameter P711.

## To change a parameter value

The drive must be in the Board Configuration (4) or Drive Setting (5) state before a new value can be written to parameter P711.

A value of 4 or 5 must be written to parameter P60 for this purpose.

The value 0x0000203C must then be written to SDO 4001 subindex 1.

The value is calculated as follows:

Convert parameter number 60 to a hex value = 0x03C

Bits 0-11 of the 1<sup>st</sup> word are written with the parameter number.

Select a task identifier from the list. You must first check the MASTERDRIVES parameter list to find out whether the selected parameter is indexed or a 16-bit or 32-bit parameter. You must then identify the task identifier in the task identifier list.

"2" is the task for a nonindexed parameter that must not be written to the EEPROM and is only 16 bits in size.

Parameter P60 must not be written to the EEPROM since this causes only a status change in the MASTERDRIVES.

The task identifier is entered in bits 12-15 of the 1<sup>st</sup> word.

This produces the value 0x203C.

Since parameter 60 is not indexed, no index need be entered in word 2 of object 4001 subindex 1. Since the value of parameter P 60 is lower than 1999, it is not necessary to set bit 15 of the second word (Page Select bit).

This produces a double word with the value 0x0000203C which can be written to SDO 4001.01 in this form.

The value to be assigned to parameter P60 must now be entered in object 4001, subindex 2. This is 4 or 5 in this example.

The converter should now be in state 4 (Board Configuration) or 5 (Drive Setting).

The new value can now be written to parameter P711.

The same procedure as described under "Precondition" must be followed now.

Convert P711 to hex = 0x2C7

Find task identifier in list. Check MASTERDRIVES parameter list beforehand to see whether it is an indexed or a 16- or 32-bit parameter.

You must then decide whether the parameter must be written to the EEPROM or the RAM.

Task identifier from list = 12.

Resultant value 0xC2C7

Since parameter P711 is indexed and the value must be written to index 1, the index of the 2<sup>nd</sup> word must contain a "1". Since parameter P711 is less than 1999, the Page Select bit need not be set.

Resultant value 0x0001C2C7

The value to be written to parameter P711 must then be transferred with object 4001 subindex 2.

To display the converter in the parameter menu again, a "1" must be written to parameter P60 again.

In the case of a parameter with a value higher than 1999, the Page Select bit must be set and subtracted from parameter number 2000. The resultant value must then be converted to a hex quantity and entered in the first word of object 4001.01.

## 8.5.3.3 Setting factory values (defaults) via CANopen

A "Restore factory settings" operation can be initiated via CANopen on the MASTERDRIVES using the object (4001) parameter. To restore the factory setting (default), parameter P60 (non-indexed, word) must be set to 2, as shown in Subsection 8.5.3.2. "1" must then be written to parameter P366 (non-indexed, word). The restore default operation is finally initiated by overwriting parameter P970 (non-index, word) with 0. The CB parameters are not reset so as to avoid interruption in communication with the CANopen master.

## 8.5.3.4 Changing the baud rate and bus address (on MASTERDRIVES MC only)

It is possible to alter the baud rate and bus address using the CBC and CANopen via manufacturer-specific objects 2100h and 2101h.

## Change the baud rate

The baud rate of the CAN slave can be changed in two different ways:

- ♦ By using parameter P720 (see Subsection 8.5.2)
- By using object 2100h

Baud rate [kbit/s]

Changing the baud rate with object 2100h:

10

20

50

100

125

250

500

800

1000

| Obj                             | Object 2100 <sub>h</sub> (transmission rate)                                                                                                    |         |     |      |     |    |   |       |       |      |   |
|---------------------------------|----------------------------------------------------------------------------------------------------|---------|-----|------|-----|----|---|-------|-------|------|---|
| Тур                             | эе                                                                                                    | Uintege | er8 | Acce | ess | rw | P | OO ma | pping | j No | ) |
| You<br>210<br>the<br>rec<br>Par | Baud rate of slave on CAN bus You can change the baud rate of the node via the bus using object 2100h. To activate the baud rate, you must first enter the value and then execute a Reset Communication. The relevant node then receives and sends at the new baud rate.  Parameter 60 is set to 1 by the CBC after the Reset Communication.  Parameter 720.01 contains the new baud rate stored in the EEPROM. |         |     |      |     |    |   |       |       |      |   |
| CA                              | CAUTION: The value stored in P720.01 is not the same as the value entered via CANopen (see table for assignment).                                                                                                    |         |     |      |     |    |   |       |       |      |   |
| O                               | bject valı                                                                                                    | ıe      | 8   | 7    | 6   | 5  | 4 | 3     | 2     | 1    | 0 |

# Change the bus address

| Object 2101 <sub>h</sub> (Node number)    |   |                |           |                                                           |  |  |  |  |  |  |  |
|-------------------------------------------|---|----------------|-----------|-----------------------------------------------------------|--|--|--|--|--|--|--|
| Type Uinteger 32 Access rw PDO mapping No |   |                |           |                                                           |  |  |  |  |  |  |  |
| node ID do                                | • | ne active unti | I the noo | with this object. The<br>de receives a Reset<br>n master. |  |  |  |  |  |  |  |

Parameter 60 is set to 1 by the CBC after the Reset Communication.

Parameter 918 then contains the new baud rate stored in the EEPROM.

## 8.5.4 Faults and alarms

When a fault occurs on the MASTERDRIVES, the CBC sends an EMERGENCY message on the bus.

These errors are listed in Subsection 8.5.4.2 with CANopen error code, error register, MASTERDRIVES errors and alarms and a brief description of the error.

All objects which are associated in some way with faults or alarms are described below.

## 8.5.4.1 Structure of object 1003<sub>h</sub> (pre-defined error field)

# Object 1003<sub>h</sub> (pre defined error field) ◆ Subindex 0 Number of error entries Type Uinteger8 Access rw PDO mapping No

# Subindex 1

Error code

The error code of the most recent error is stored in subindex 1. The content of this object (subindex 1) is transferred in the emergency message. The meaning of the error code is specified in the error table in Subsection 8.5.4.2.

# Structure of an emergency message

| Type       | Uinteger8  |               | Access |                 | rw              | PDO map | No          |             |
|------------|------------|---------------|--------|-----------------|-----------------|---------|-------------|-------------|
| Byte 0     | Byte 1     | Byte 2        | :      | Byte 3          | Byte 4          | Byte 5  | Byte 6      | Byte 7      |
| Error code | Error code | Error registe | er     | Alarm<br>number | Error<br>number | Reserve | Error value | Error value |

The CANopen error code is transferred in bytes 0 and 1.

The error register in byte 2, as with object 1001h.

The MC alarm number assigned to the error code is displayed in byte 3.

The MC error number which produces this error code is displayed in byte 4.

In bytes 6 and 7, the error value for initialization error F151 or the identifier of the PDO with an insufficient number of databytes (A86) is displayed on MASTERDRIVES MC without F01.

#### 8.5.4.2 Error codes

Error code 1000 hex Undecoded errors are assigned error code 1000 hex. Read the error

number from byte 4.

Error code 1001 hex Undecoded alarms are assigned error code 1001 hex. Read the alarm

number from byte 3.

Table of error codes

**NOTE** The CB errors and alarms can be found in Subsection 8.5.8.

| Error code (hex) | Meaning                       | MC error | MC alarm | Error text / description          |
|------------------|-------------------------------|----------|----------|-----------------------------------|
| 2300             | current on device output side | F021     |          | Motor I <sup>2</sup> t            |
| 2310             | continuous over current       | F011     |          | Overcurrent                       |
| 2331             | earth leakage phase U         | F025     |          | UCE top switch/UCE phase L1       |
| 2332             | earth leakage phase V         | F026     |          | UCE bottom switch/UCE phase L2    |
| 2333             | earth leakage phase W         | F027     |          | Pulse resistor fault/UCE phase L3 |
| 2380             | I2t Converter                 |          | A025     | I2t converter                     |
| 2381             | I2t motor                     |          | A029     | I2t motor                         |
| 3210             | DC link over-voltage          | F006     |          | DC link overvoltage               |
| 3220             | DC link under-voltage         | F008     |          | DC link undervoltage              |
| 3230             | load error                    | F002     |          | Fault/precharge                   |
| 4210             | Excess temperature device     | F023     |          | Inverter overtemperature          |
| 4280             | Inverter temperature          |          | A022     | Inverter temperature              |
| 4310             | Excess temperature drive      | F020     |          | Motor overtemperature             |
| 4380             | Motor temperature             |          | A023     | Motor temperature                 |
| 5112             | U2=supply +24V                | F017     |          | SAFE STOP                         |
| 5114             | SAVE OFF alarm active         |          | A017     | SAFE STOP alarm active            |
| 5530             | EEPROM                        | F041     |          | EEPROM error                      |
| 5580             | Fault in EEPROM               | F255     |          | Error in EEPROM                   |
| 6100             | internal software             | F040     |          | Internal error sequence control   |
| 6180             | Time slot overflow            | F042     |          | Time slot overflow                |
| 6181             | DSP link                      | F043     |          | DSP coupling                      |
| 6182             | BICO Manager fault            | F044     |          | BICO manager error                |
| 6183             | Time slot overflow            |          | A001     | Time slot overflow                |
| 6310             | loss of parameters            | F038     |          | Voltage OFF during parameter save |

| Error code (hex) | Meaning                                     | MC error | MC alarm | Error text / description                                              |
|------------------|---------------------------------------------|----------|----------|-----------------------------------------------------------------------|
| 6320             | parameter error                             | F058     |          | Parameter error in parameter task                                     |
| 6380             | parameter error                             | F046     |          | Parameter link error                                                  |
| 6381             | Parameter fault in follow-up task           | F053     |          | Parameter error in following task                                     |
| 6382             | Parameter fault after factory setting/init. | F059     |          | Parameter error after factory setting/init.                           |
| 6383             | Incorrect parameterization                  | F061     |          | Parameterization error                                                |
| 7000             | additional modules                          | F045     |          | HW fault on option boards                                             |
| 7080             | TB/CB initialization fault                  | F080     |          | TB/CB initialization error                                            |
| 7081             | OptBoard Heartbeat-counter                  | F081     |          | Opt. board heartbeat counter                                          |
| 7082             | Add. CB Initialization fault                | F085     |          | Add. CB initialization error                                          |
| 7121             | Motor blocked                               | F015     |          | Motor blocked                                                         |
| 7180             | Brake checkback<br>Brake still closed       |          | A036     | Brake checkback signal<br>"Brake still closed"                        |
| 7181             | Brake checkback<br>Brake still open         |          | A037     | Brake checkback signal "Brake still open"                             |
| 7182             | Motor stall/lock                            |          | A042     | Mot. stalled/blocked                                                  |
| 7183             |                                             |          | A075     | The values of the leakage or rotor resistance measurement vary widely |
| 7184             | Stands. Meas                                |          | A078     | Standstill measurement                                                |
| 7300             | sensor                                      | F051     |          | Encoder fault                                                         |
| 7320             | Actual Position value not O.K.              |          | A135     | Actual position value not o.k.                                        |
| 7380             | Encoder board initialisation fault          | F054     |          | Encoder board initialization error                                    |
| 7381             | Encoder adjustment                          |          | A018     | Encoder adjustment                                                    |
| 7382             | Encoder data serial protocol                |          | A019     | Encoder data serial protocol                                          |
| 7500             | communication                               | F082     |          | TB/CB message failure                                                 |
| 7580             | communication warning 1                     |          | A083     | CB alarm 1 (Subsect. 8.5.8.1)                                         |
| 7581             | communication warning 2                     |          | A084     | CB alarm 2 (Subsect. 8.5.8.1)                                         |
| 8130             | communication warning 3                     |          | A085     | CB alarm 3 (Subsect. 8.5.8.1)                                         |
| 8210             | communication warning 4                     |          | A086     | CB alarm 4 (Subsect. 8.5.8.1)                                         |
| 8480             | Overspeed                                   |          | A033     | Overspeed                                                             |
| 8481             | Setpoint/actual value deviation             |          | A034     | Setpoint/actual deviation                                             |
| 8500             | Following in error in stand still           |          | A140     | Following error at standstill                                         |
| 8611             | Following error in motion                   |          | A141     | Following error in motion                                             |
| 8680             | In position - timer monitoring              |          | A142     | Position reached - time monitoring                                    |

| Error code (hex) | Meaning                                             | MC error | MC alarm | Error text / description                                        |
|------------------|-----------------------------------------------------|----------|----------|-----------------------------------------------------------------|
| FF00             | external fault 1                                    | F035     |          | External fault 1                                                |
| FF01             | external fault 2                                    | F036     |          | External fault 2                                                |
| FF02             | PIN is missing                                      | F063     |          | PIN missing                                                     |
| FF03             | Fault 1 Function blocks                             | F148     |          | Fault 1 function blocks                                         |
| FF04             | Fault 2 Function blocks                             | F149     |          | Fault 2 function blocks                                         |
| FF05             | Fault 3 Function blocks                             | F150     |          | Fault 3 function blocks                                         |
| FF06             | Fault 4 Function blocks                             | F151     |          | Fault 4 function blocks                                         |
| FF07             | SIMOLINK start Alarm                                |          | A002     | SIMOLINK startup alarm                                          |
| FF08             | Drive not synchronous                               |          | A003     | Drive not synchronous                                           |
| FF09             | Simulation active alarm                             |          | A014     | Simulation active alarm                                         |
| FF10             | External alarm 1                                    |          | A015     | External alarm 1                                                |
| FF11             | External alarm 2                                    |          | A016     | External alarm 2                                                |
| FF12             | Alarm 1 Function blocks                             |          | A061     | Alarm 1 function blocks                                         |
| FF13             | Alarm 2 Function blocks                             |          | A062     | Alarm 2 function blocks                                         |
| FF14             | Alarm 3 Function blocks                             |          | A063     | Alarm 3 function blocks                                         |
| FF15             | Alarm 4 Function blocks                             |          | A064     | Alarm 4 function blocks                                         |
| FF16             | Axis does not exist machine data 1=0                |          | A129     | Axis does not exist, machine data 1=0                           |
| FF17             | Operating conditions do not exist                   |          | A130     | Operating conditions not fulfilled                              |
| FF18             | OFF1 Missing                                        |          | A131     | OFF1 missing                                                    |
| FF19             | OFF2 Missing                                        |          | A132     | OFF2 missing                                                    |
| FF20             | OFF3 Missing                                        |          | A133     | OFF3 missing                                                    |
| FF21             | Enable Controller ENC Missing                       |          | A134     | No controller enable ENC                                        |
| FF22             | Machine data 1 changed                              |          | A136     | Machine data 1 (position encoder type) changed, RESET necessary |
| FF23             | Actual value disable not allowed – axis stand still |          | A145     | Actual value disabling illegal - axis standstill                |
| FF24             | Direction of movement not allowed                   |          | A146     | Direction of movement illegal                                   |
| FF25             | Deceleration=0                                      |          | A148     | Deceleration=0                                                  |
| FF26             | Distance to go negative                             |          | A149     | Distance to go negative                                         |
| FF27             | Setup speed=0                                       |          | A160     | Set up velocity stage=0                                         |
| FF28             | Reference approach velocity                         |          | A161     | Homing approach velocity=0                                      |
| FF29             | Reference point reducing=0                          |          | A162     | Homing creep velocity=0                                         |
| FF30             | MDI Block number not allowed                        |          | A165     | MDI travel block number illegal                                 |

| Error code (hex) | Meaning                                      | MC error | MC alarm | Error text / description                             |
|------------------|----------------------------------------------|----------|----------|------------------------------------------------------|
| FF31             | No position has programmed in MDI mode       |          | A166     | Position MDI does not exist                          |
| FF32             | No velocity has been programmed in MDI mode  |          | A167     | Velocity MDI does not exist                          |
| FF33             | G91 not allowed with MDI on the fly          |          | A168     | On-the-fly MDI with G91 illegal                      |
| FF34             | Start conditions for flying MDI do not exist |          | A169     | Start condition for on-the-fly MDI does not exist    |
| FF35             | Negative overtravel reached                  |          | A195     | Software limit switch approach in negative direction |
| FF36             | Positive overtravel reached                  |          | A196     | Software limit switch approach in positive direction |

# 8.5.5 Life guarding / node guarding

MASTERDRIVES with CANopen supports life and node guarding. After objects 100Ch (guard time) and 100Dh (life time factor) have been set, the MASTERDRIVES is ready to receive the first node guarding message. The monitor in the MASTERDRIVES is activated as soon as the first message has been received.

If the MASTERDRIVES has received a node guarding message, it returns the life guarding message using the same identifier. The MASTERDRIVES toggles the highest bit in every transmitted life guarding message, thereby indicating to the master that it is still alive. In turn, the MASTERDRIVES monitors the CANopen master and waits for the time set in object 100Ch multiplied by the number in object 100Dh.

When this time period has expired, the MASTERDRIVES switches to the state set in parameter P719, see Subsection 8.5.2.1.

# 8.5.6 The state machine

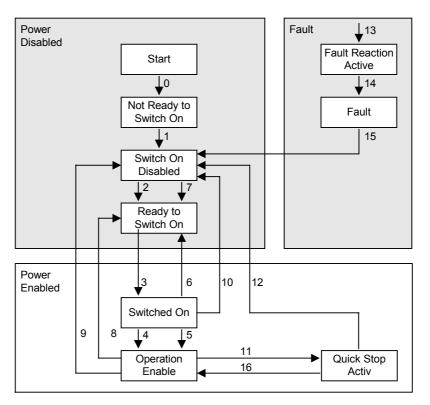

Fig. 8.5-3 The state machine

The state machine is similar to that of the MASTERDRIVES. Please see Chapter 12 "Function Diagrams", diagram 520 for an explanation of how individual states of the MASTERDRIVES can be reached.

Transition 8 is the only transition which is **not** available in MASTERDRIVES.

It has been implemented by skipping the status change from Operation Enable to Switch On Disabled in transition 9.

## 8.5.6.1 Control word

The bits of the control word must be interconnected in the converter according to the function diagram.

Some of them must be linked to the control word and some to the technology control word or the B-Pos control word of the MASTERDRIVES system.

The control word in the CANopen profile also includes manufacturer-specific bits. These can be freely connected within the MASTERDRIVES. A variety of control functions can be implemented via the MASTERDRIVES control word in this manner (see function diagrams 8513 and 8517).

|     |                                                           |                       | 6040h co                    | ntrol word             |                        |                  |  |  |  |  |
|-----|-----------------------------------------------------------|-----------------------|-----------------------------|------------------------|------------------------|------------------|--|--|--|--|
| Bit | Name                                                      |                       |                             |                        |                        |                  |  |  |  |  |
| 0   | switch on                                                 |                       |                             |                        |                        |                  |  |  |  |  |
| 1   | disable voltage (please note: Implemented with OFF2 only) |                       |                             |                        |                        |                  |  |  |  |  |
| 2   | quick stop                                                |                       |                             |                        |                        |                  |  |  |  |  |
| 3   | enable opera                                              | tion                  |                             |                        |                        |                  |  |  |  |  |
| 4   | Profile position mode                                     | Profile velocity mode | Synchronous mode            | Homing mode            | Torque<br>Profile mode | Setup mode       |  |  |  |  |
|     | new<br>setpoint                                           | reserved              | synchronous operation start | homing operation start | reserved               | reserved         |  |  |  |  |
| 5   | change_set_<br>immediately                                |                       |                             | reserved               | reserved               | reserved         |  |  |  |  |
| 6   | absolute/<br>relative                                     | reserved              | reserved                    | reserved               | reserved               | [F_S]            |  |  |  |  |
| 7   | reset fault                                               |                       |                             |                        |                        |                  |  |  |  |  |
| 8   | halt (not in sy                                           | nchronous mo          | ode, automatic sin          | gle block mode, a      | utomatic position      | mode)            |  |  |  |  |
| 9   | Reserved                                                  |                       |                             |                        |                        |                  |  |  |  |  |
| 10  | Reserved                                                  |                       |                             |                        |                        |                  |  |  |  |  |
| 11  | J-FWD<br>[D_FWD]                                          | reserved              | reserved                    | reserved               | reserved               | J-FWD<br>[D_FWD] |  |  |  |  |
| 12  | J-BWD<br>[D_BWD]                                          |                       |                             | reserved               | reserved               | J-BWD<br>[D_BWD] |  |  |  |  |
| 13  | user specific                                             |                       |                             |                        |                        |                  |  |  |  |  |
| 14  | user specific                                             |                       |                             |                        |                        |                  |  |  |  |  |
| 15  | user specific                                             |                       |                             |                        |                        |                  |  |  |  |  |

#### 8.5.6.2 Status word

Some of the bits of status word 1 in the MASTERDRIVES must be connected to a binector/connector converter. Please refer to the function diagram 8512 for MC F01 or 8518 for MC B-Pos in Subsection 8.5.12. These interconnections must always be made since the MASTERDRIVES status word contains bits which do not remain constantly at one or zero.

Every time a bit changes in the status word, the CBC sends, depending on the transmission type, a message with the content of the status word. This can cause evaluation problems and place an unnecessary burden on the bus.

|     |                         |                       | 6041h status       | word                    |                        |            |  |  |  |
|-----|-------------------------|-----------------------|--------------------|-------------------------|------------------------|------------|--|--|--|
| Bit | Name                    |                       |                    |                         |                        |            |  |  |  |
| 0   | ready switch on         |                       |                    |                         |                        |            |  |  |  |
| 1   | switched on             |                       |                    |                         |                        |            |  |  |  |
| 2   | operation enable        | d                     |                    |                         |                        |            |  |  |  |
| 3   | Fault                   |                       |                    |                         |                        |            |  |  |  |
| 4   | voltage disabled        | (please note: Impl    | lemented with C    | FF2 only)               |                        |            |  |  |  |
| 5   | quick stop              |                       |                    |                         |                        |            |  |  |  |
| 6   | switch on disable       | ed                    |                    |                         |                        |            |  |  |  |
| 7   | Warning                 |                       |                    |                         |                        |            |  |  |  |
| 8   | user specific           |                       |                    |                         |                        |            |  |  |  |
| 9   | Remote                  |                       |                    |                         |                        |            |  |  |  |
| 10  | target reached          |                       |                    |                         |                        |            |  |  |  |
| 11  | internal limit activ    | /e                    |                    |                         |                        |            |  |  |  |
| 12  | profile position mode   | profile velocity mode | homing<br>mode     | synchronous<br>mode     | torque<br>profile mode | Setup mode |  |  |  |
|     | setpoint<br>acknowledge | speed=0               | homing<br>attained | synchronous mode active | Reserved               | reserved   |  |  |  |
| 13  | following error         | reserved              | homing error       | reserved                | Reserved               | reserved   |  |  |  |
| 14  | user specific           |                       |                    |                         |                        |            |  |  |  |
| 15  | user specific           |                       |                    |                         |                        |            |  |  |  |

To provide a better overview of the conversion from MASTERDRIVES status word to CANopen status word, the relevant bits are listed in the table below.

| State                  | Bit 6                | Bit 6         |               | Bit 5 |                |   | Bit 3 |   | BIT 2         |   | Bit 1 |      | Bit 0         |   |
|------------------------|----------------------|---------------|---------------|-------|----------------|---|-------|---|---------------|---|-------|------|---------------|---|
|                        | Not<br>Read<br>Swite | y to<br>ch On | Quicl<br>stop | k     | Volta<br>Disak | _ | Fault |   | Opera<br>Enab |   | Swite | ched | Read<br>switc | _ |
| Not ready to switch on | 0                    | 0             | X             | Х     | Х              | Х | 0     | 0 | 0             | 0 | 0     | 0    | 0             | 0 |
| Not ready to switch on | 1                    | 1             | X             | Х     | Х              | Х | 0     | 0 | 0             | 0 | 0     | 0    | 0             | 1 |
| Ready to switch on     | 0                    | 0             | 1             | 1     | 0              | 1 | 0     | 0 | 0             | 0 | 0     | 0    | 1             | 1 |
| Switched on            | 0                    | 0             | 1             | 1     | 0              | 1 | 0     | 0 | 0             | 0 | 1     | 1    | 1             | 0 |
| Operation<br>Enabled   | 0                    | 0             | 1             | 1     | 0              | 1 | 0     | 0 | 1             | 1 | 1     | 0    | 1             | 0 |
| Fault                  | 0                    | 0             | Х             | Х     | Х              | Χ | 1     | 1 | 1             | 0 | 1     | 0    | 1             | 0 |
| Fault Reaction active  | 0                    | 0             | Х             | Х     | Х              | Х | 1     | 1 | 1             | 0 | 1     | 0    | 1             | 0 |
| Quick stop active      | 0                    | 0             | 0             | 0     | 0              | 1 | 0     | 0 | 1             | 1 | 1     | 0    | 1             | 0 |

The white fields correspond to the bits in the CANopen specification status word. The gray fields correspond to the bits in the MASTERDRIVES status word.

# 8.5.6.3 Modes of operation

All available modes are listed in the following table.

The last column in the table specifies the unit which provides the mode.

| Object 60               | Object 6060 <sub>h</sub> (modes of operation) |                                              |                                                      |    |        |                             |           |  |  |  |
|-------------------------|-----------------------------------------------|----------------------------------------------|------------------------------------------------------|----|--------|-----------------------------|-----------|--|--|--|
| Туре                    | In                                            | teger8                                       | Access                                               | wo | PDO ma | apping                      | Yes       |  |  |  |
| Modes of operation Mode |                                               |                                              |                                                      |    |        | Device w                    | _         |  |  |  |
| FBh                     |                                               | Automatic                                    | automatic single block mode MASTERDRIVES MC with F01 |    |        |                             |           |  |  |  |
| FCh                     |                                               | Automatic position mode MASTERDRIVE with F01 |                                                      |    |        |                             |           |  |  |  |
| FDh                     |                                               | Setup mod                                    | de                                                   |    |        | MASTERDRIVES MC             |           |  |  |  |
| FFh                     |                                               | Synchrono                                    | ous mode                                             |    |        | MASTERDRIVES MC with F01    |           |  |  |  |
| 1h                      |                                               | Profile pos                                  | sition mode                                          |    |        | MASTER                      | DRIVES MC |  |  |  |
| 3h                      |                                               | Profile vel                                  | ocity mode                                           |    |        | MASTERDRIVES MC             |           |  |  |  |
| 4h                      |                                               | Torque pro                                   | ofile mode                                           |    |        | MASTERDRIVES MC without F01 |           |  |  |  |
| 6h                      |                                               | Homing m                                     | ode                                                  |    |        | MASTER                      | DRIVES MC |  |  |  |

# **NOTE**

Where specified in the above table, "MASTERDRIVES MC" applies to MASTERDRIVES MC units both with and without F01.

On the general CANopen device, the data for free connection is transferred in the highest bits of connector 3002. The highest bits of parameter P734.02 are transferred with object 6061.

# 8.5.7 Description of individual modes

#### 8.5.7.1 Profile Position mode

#### NOTE

The MASTERDRIVES MC with F01 is switched directly to "Profile Position Mode" after booting.

The MASTERDRIVES MC without F01 is switched directly to "Profile Velocity Mode" after booting.

Positioning operations in "Profile Position Mode" are processed differently on MASTERDRIVES MCs with and without F01.

# Positioning with MASTERDRIVES MC F01

Positioning on MASTERDRIVES MC F01 is implemented via MDI technology block 0. A number of connections must be made for this purpose. The speed setpoint connector must be wired to U533 and the position setpoint to U532. The required interconnections are contained in scriptfile MC F01.

The CBC automatically resets bit STA P2710.3 in response to a command that causes a status change from Operation Enable. It then waits for bit STA\_EN and subsequently executes the command.

For an exact description of the internal interconnections of the CBC, please see Subsection 8.5.11.

# Nonflying positioning

 6083h Profile\_acceleration (MD 18), 6084h profile\_deceleration (MD 19) are transferred to the converter.

# NOTE

Parameter U502 (transfer of machine data) is set to 2 when object 6083h (MD18) or 6084h (MD19) is written. This is done automatically by the CBC.

Position setpoints are input in LU. The AVWF factor determines how they are normalized (see Subsection 9.4.8 "Position Sensing System for Motor Encoder").

- 1. The bit change set immediately is in control word zero.
- 2. The traversing velocity 6081h profile\_velocity is transferred to the MASTERDRIVES by CANopen (U533).
- 3. The target position 607Ah target\_position is transferred (U532)
- The command new\_setpoint = 1 is transferred to the MASTERDRIVES on a rising edge (STA bit is set).
- 5. The MASTERDRIVES acknowledges the command with setpoint\_acknowledge = 1 (FUR=1) on a rising edge.
- 6. The MASTERDRIVES resets bit setpoint\_acknowledge (FUR=0) when the target position is reached (DRS=1).
- 7. The CANopen MASTER can now initiate a new positioning operation.

# Flying positioning

- 1. The bit change set immediately is in control word one.
- The traversing velocity 6081h profile\_velocity is transferred to the MASTERDRIVES by the CANopen master.
- 3. The target position 607Ah target\_position is transferred.
- The command new\_setpoint is transferred to the MASTERDRIVES (STA bit is set) on a rising edge.
- 5. The MASTERDRIVES acknowledges the command with setpoint acknowledge=1 (FUR=1 and Toggle out= toggle in).
- 6. The CANopen master resets bit new\_setpoint before positioning has finished (STA bit remains active).
- 7. The CBC sets setpoint acknowledge to 0.
- 8. The new traversing velocity 6081h profile\_velocity is transferred to the MASTERDRIVES by the CANopen master.
- The new target position 607Ah target\_position is transferred.
- 10. The command new\_setpoint is sent to the MASTERDRIVES again (TGL bit is toggled).
- 11. The MASTERDRIVES acknowledges the command with setpoint\_acknowledge=1 (toggle\_out= toggle\_in).
- 12. This process can now be repeated as often as required until the MASTERDRIVES reaches its target position.

#### NOTE

If an active positioning operation needs to be terminated prematurely, the CANopen master must send a shutdown or halt command. Bit STA is set to zero at the same time. In the case of shutdown, the OFF1 command is transferred to the MC with checkback signal STA-EN=1 (transition to ready to start (switch on) state).

The MC remains operative with a HALT command.

The interrupted positioning task is resumed when the halt command is canceled.

# Positioning with MASTERDRIVES MC

Positioning on MASTERDRIVES MC is processed via free block Basic Positioner. A number of connections must be made for this purpose. The speed setpoint connector must be "wired" to an analog setpoint changeover switch upstream of U868 and the position setpoint to U867.

For an exact description of the connections of the CBC, please see Subsection 8.5.11.

The required interconnections are contained in scriptfile MCEPOS.

# Nonflying positioning

- 1. 6083h Profile\_acceleration (U869.01), 6084h profile\_deceleration (U869.02) are transferred to the converter.
- Bit change\_set\_immediately is zero in the control word. The bit absolute/relative can be 1 or 0.
- 3. The traversing velocity 6081h profile\_velocity is transferred to the MASTERDRIVES by the CANopen master (U868).
- 4. The target position 607Ah target position is transferred (U867)
- The command new\_setpoint = 1 is transferred to the MASTERDRIVES.([SPV\_RIE]=1) on a rising edge.
- 6. The MASTERDRIVES acknowledges the command with setpoint\_acknowledge=1 ([SPV\_RIE\_ACK]=1).
- 7. The MASTERDRIVES resets bit setpoint \_acknowledge ([POS\_RUN]=0) when the target position is reached ([POS\_OK]=1).
- 8. The CANopen MASTER can now initiate a new positioning operation again.

## Flying positioning

- 1. Bit change set immediately is one in the control word.
- The traversing velocity 6081h profile\_velocity is transferred to the MASTERDRIVES by the CANopen master.
- 3. The target position 607Ah target position is transferred.
- 4. The command new\_setpoint is transferred to the MASTERDRIVES on a rising edge ([SPV\_RIE]=1)
- The MASTERDRIVES acknowledges the command with setpoint\_acknowledge=1 ([SPV\_RIE\_ACK]=1).
- 6. The CANopen master resets bit new\_setpoint before positioning has finished ([SPV\_RIE] is set to 0).
- The CBC sets setpoint\_acknowledge to 0 ([SPV\_RIE\_ACK]=0).
- 8. The new traversing velocity 6081h profile\_velocity is transferred to the MASTERDRIVES by the CANopen master.
- 9. The new target position 607Ah target position is transferred.
- 10. The command new\_setpoint is sent to the MASTERDRIVES again ([SPV\_RIE]=1).
- 11. The MASTERDRIVES acknowledges the command with setpoint\_acknowledge=1 ([SPV\_RIE\_ACK]=1).
- 12. This process can now be repeated as often as required until the MASTERDRIVES reaches its target position.

# NOTE

If an active positioning operation needs to be terminated prematurely, the CANopen master must send a shutdown or halt command.

In the case of shutdown, the MASTERDRIVES is shut down via OFF 1.

The MC remains operative with a HALT command.

The interrupted positioning task is resumed when the halt command is canceled.

# 8.5.7.2 Profile Velocity Mode

The "Profile Velocity Mode" is selected with [3] by the object 6060h Modes\_of\_operation (MASTERDRIVES technology mode control [4] or MASTERDRIVES speed control (master drive)).

# Profile Velocity mode with F01

In order to obtain a velocity as a setpoint or actual value in "Profile Velocity mode", object 6092h (feed constant) must be written by the CANopen master at every boot. This object is stored only on the CBC and deleted on every reinitialization or power OFF.

The value of  $V_{rated}$  must be entered in Lu/min (P205) in subindex 1 of 6092h. The entry in subindex 1 determines the transfer format of the setpoints and actual values.

The reference speed value (P353) must be entered in 6092h subindex 2.

#### **Example**

The drive is normalized to  $\mu m$ . However, these values can be quite high for a velocity input. If the value from P205 is entered in mm/min in subindex 1, all setpoints can be input in mm/min. Actual values are then also displayed in mm/min.

The reference speed (P353) must be entered in P6092 subindex 2.

The setpoint is specified in LU/min as defined according to object 6092.01h and may deviate from the quantity normalized in the drive by P169/P170. The unit of length LU is specified by the position-feedback scaling factor.

The actual values are returned in object 6092h depending on the normalization.

The setpoint is looped into parameter P212 (source setpoint control) via an analog value switch on the position controller. The analog value switch is connected upstream so that the setpoints are supplied by the technology during referencing (homing). If you decide you want the technology to supply the setpoints all the time, i.e. even in "Profile Velocity mode", you will not need the analog value switch (see Subsection 8.5.12).

In this case, object 60FFh has no influence on the speed. You will then need to modify the velocity values as described in the technology manual.

Checkback signals in profile velocity mode:

In "Profile Velocity Mode", the status word includes the messages Target Reached and Internal Limit Active. Bit speed = 0 must be generated by a free block interconnection and wired to the location as specified in function diagram 8512.

The bit "target reached" is generated by a free block interconnection with a limit value monitor.

An exact interconnection of free blocks for the message is described in the Appendix.

# Profile Velocity mode without F01

The Profile Velocity Mode is implemented in the basic unit on MASTERDRIVES without F01. It corresponds to simple speed-controlled operation.

Profile Velocity Mode is defined by the following objects

- Acceleration or deceleration can be set via objects 6083h (profile\_acceleration) and 6084h (profile\_deceleration).
- ◆ The target velocity for speed-controlled operation is transferred to the MASTERDRIVES via object 60FFh (target velocity).
- The transmitted setpoint and actual velocity can be read out via objects 606Bh (velocity\_demand\_value) and 606Ch (velocity\_actual\_value).
- ◆ The actual speed in increments per second can be read out via object 6069h. Object 606Ah is a read-only object. The actual speed value is always supplied by the position encoder.

On a MASTERDRIVES MC without F01, objects 2200.01 (P205 rated velocity), 2200.02 (P353.01 reference speed before decimal point) and 2200.03 (P353.02 reference speed after decimal point) are read out as the converter is booting.

As a result, there is no need to write any objects. The CBC has all necessary information to normalize setpoints and actual values correctly.

If, however, a factor of 10 must be introduced because, for example, the speed setpoint is too high, a value raised by a factor of 10 can be written to object 2200.01.

#### **Example**

The drive is normalized to µm.

The entry in object 2200.01 defines the transfer format for setpoints and actual values. After the CBC has booted, the value from parameter P205 is stored in this object, i.e. in mm/min. To increase the setpoints even further, it is possible to re-normalize them to e.g. m/min by writing them to object 2200.01. The MASTERDRIVES is not aware that renormalization has taken place. The value from object 2200.01 is not passed to the MASTERDRIVES.

The setpoint is specified in LU/min as defined according to object 2200.01h and may deviate from the quantity normalized in the drive by P205. The unit of length LU is specified by the position-feedback scaling factor.

The actual values are returned in object 2200.01h depending on the normalization.

The setpoint is wired to parameter P212 (source setpoint control).

Checkback signals in profile velocity mode:

In "Profile Velocity Mode", the status word includes the messages Target Reached and Internal Limit Active. Bit speed = 0 must be generated by a free block interconnection and wired to the location as specified in function diagram 8518.

The bit "target reached" is generated by a free block interconnection with a limit value monitor.

An exact interconnection of free blocks for the message can be found in function diagram 8518.

Setpoint specification in Profile Velocity Mode:

Setpoints are specified in Profile Velocity Mode according to the value in object 2200.01 in which, for example, the value  $v_{rated}$  = 6000 mm/min is stored.

If the drive is to operate at one third of the rated velocity, the value 2000 mm/min must be specified via object 60FFh.

# 8.5.7.3 Synchronous mode

Synchronous mode is a manufacturer-specific mode.

The gear ratio can be set with object 2002h.

To activate Write FF to object 6060h

Start up the MASTERDRIVES MC F01 and then set bit

enable\_Synchronous Mode (STA-Bit). MASTERDRIVES will then

switch to synchronous mode.

Bit 12 Synchronous Mode active is set in the status word as a

checkback.

**NOTE** For more detailed information about synchronous operation, see

Chapter 9 "Technology Option F01".

# 8.5.7.4 Homing mode

The axis can be homed (referenced) by various methods in Homing mode.

Various objects listed below are required for this purpose. For detailed information about reference point approach (homing), see Chapter 7 "Functions" or Chapter 9 "Technology Option F01".

# Control and status bits

The bits of the control and status words are utilized, as specified in profile DSP 402, to operate homing mode.

After homing mode has been selected, the MASTERDRIVES MC must be switched to the "Operation Enable" status. The homing approach is then started by setting control word bit 4 (Homing Operation start). Homing is stopped by the halt bit or a shutdown. Once the MASTERDRIVES has reached the home position (reference point), it sets bit 12 in the status word.

To start a new homing operation when the axis has already been homed, you must exit Homing mode and then restart it again.

If one of the following errors occurs in the course of homing with a MASTERDRIVES MC with F01, an EMERGENCY message is sent and bit 13 in the status word set:

- ♦ A130
- ♦ A131
- ♦ A132
- A133
- A134

The MASTEDRIVES MC without F01 does not generate any alarms.

Bit 11 in the status word is set if the selected homing position is not within the software limit switch area.

Bit 13 is set if the selected homing position is outside the software limit switch area or bit F\_REF\_BD of B-Pos is set to 1.

# Homing mode objects

# Object 607Ch: Home Offset

If it becomes necessary to move the located home position (reference point) for mechanical reasons, this can be done with the Home Offset object. The home offset value is entered in machine data 4 (object does not exist for MASTERDRIVES MC without F01).

## Object 6098h: Homing\_method

The homing method is selected with the Homing Method object.

If a homing method is selected, a number of parameter tasks are processed between the CBC and MASTERDRIVES before the SDO response arrives.

See tables (columns "J-FWD" and "J-BWD"; set with control bit Homing Operation Start depending on the selected mode).

Parameter P178 (Src Rough Pulse) is not assigned through the selection of a homing method, although this may need to be changed in some cases (see MASTERDRIVES Compendium Chapter 7 "Functions" and Chapter 9 "Technology Option F01").

Homing with MC F01 The following table shows the values of parameters that are assigned when a homing method is selected.

| Mode | P183   | U501.05 | U501.08 | U502 | J-FWD | J-BWD | Reversal cam |
|------|--------|---------|---------|------|-------|-------|--------------|
| 1    | 0x0011 | 1       | 0       | 2    | 0     | 1     | no           |
| 2    | 0x0021 | 2       | 0       | 2    | 1     | 0     | no           |
| 3    | 0x0021 | 2       | 0       | 2    | 1     | 0     | no           |
| 5    | 0x0011 | 1       | 0       | 2    | 0     | 1     | no           |
| 7    | 0x0021 | 2       | 0       | 2    | 1     | 0     | yes          |
| 10   | 0x0011 | 1       | 0       | 2    | 1     | 0     | yes          |
| 11   | 0x0011 | 1       | 0       | 2    | 0     | 1     | yes          |
| 14   | 0x0021 | 2       | 0       | 2    | 0     | 1     | yes          |
| 17   | 0x0011 | 1       | 1       | 2    | 0     | 1     | no           |
| 18   | 0x0021 | 2       | 1       | 2    | 1     | 0     | no           |
| 19   | 0x0021 | 2       | 1       | 2    | 1     | 0     | no           |
| 21   | 0x0011 | 1       | 1       | 2    | 0     | 1     | no           |
| 23   | 0x0021 | 2       | 1       | 2    | 1     | 0     | yes          |
| 26   | 0x0011 | 1       | 1       | 2    | 1     | 0     | yes          |
| 27   | 0x0011 | 1       | 1       | 2    | 0     | 1     | yes          |
| 30   | 0x0021 | 2       | 1       | 2    | 0     | 1     | yes          |
| 32   | 0x0021 | 2       | 2       | 2    | 0     | 1     | no           |
| 33   | 0x0011 | 1       | 2       | 2    | 1     | 0     | no           |
| 34   | X 1)   | 3       | 0       | 2    | 1     | 0     | no           |

<sup>1)</sup> not evaluated

#### **NOTICE**

The values entered in the parameters above as a result of a homing method selection are stored only in the RAM. For this reason, object 6098h must be written prior to **every** homing operation. The 3<sup>rd</sup> and 4<sup>th</sup> places of parameter P183 are always set to zero. As a result, the count direction for position sensing cannot be inverted nor can a fractional actual value evaluation factor be used.

#### **NOTE**

Please note that parameters MD45 and U536 must be adapted to the relevant hardware. When a homing method is selected, parameters P183, U501.05, U501.08 and U502 are assigned in the order given. J-FWD and J-BWD are set, depending on the homing method, in the control word when bit start\_homing is set. Zero is selected as the homing method when the MASTERDRIVES boots. When bit start\_homing is set in the control word, J-FWD and-BWD are set simultaneously. This is a way of avoiding the need to write object 6098h prior to every homing operation.

The object homing\_method cannot, however, be set to zero. Any attempt to do so generates an abort message.

# **Homing with MC**

The following table shows the values of the parameters assigned when a homing method is selected.

On a MASTERDRIVES MC, all parameters with parameter tasks are written to the EEPROM. If the homing method remains unchanged, object 6098h does not need to written every time the system boots. The parenthesized parameters are addressed via an OR connection. Refer to the function diagrams for exact interconnection details.

| Mode | U274.03<br>(U866.06)<br>D-FWD | U275.03<br>(U866.07)<br>D-BWD | U245<br>(U866.11) | U246<br>(U866.12) |   | P648.01 | U878.01 | U878.02 | U878.03 | P172 | P173 |
|------|-------------------------------|-------------------------------|-------------------|-------------------|---|---------|---------|---------|---------|------|------|
| 17   | 0                             | 1                             | 18                | 0                 | 0 | 4       | -       | B220    | -       | -    | -    |
| 18   | 1                             | 0                             | 0                 | 18                | 1 | 4       | -       | B220    | -       | -    | -    |
| 19   | 1                             | 0                             | 0                 | 18                | 1 | 4       | -       | B220    | -       | -    | -    |
| 21   | 0                             | 1                             | 18                | 0                 | 0 | 4       | -       | B220    | -       | -    | -    |
| 23   | 1                             | 0                             | 0                 | 12&18             | 1 | 4       | -       | B220    | -       | -    | -    |
| 26   | 1                             | 0                             | 18                | 12                | 0 | 4       | -       | B220    | -       | -    | -    |
| 27   | 0                             | 1                             | 10 and18          | 0                 | 0 | 4       | -       | B220    | -       | -    | -    |
| 30   | 0                             | 1                             | 10                | 18                | 1 | 4       | -       | B220    | -       | -    | -    |
| 35   | -                             | -                             | -                 | -                 | - | -       | 556     | B220    | 627     | 880  | 3200 |

All available methods are described below. Any methods not described are not supported by the MASTERDRIVES.

On a MASTERDRIVES MC without technology board, only the homing methods listed in the table above can be selected.

#### **NOTE**

You must always use digital input 5 as the interrupt input on the MASTERDRIVES MC and B-Pos.

For this reason, parameter P647.01 must be set to 0 and parameter P648.01 to 4 on MASTERDRIVES MC without F01. If both inputs are defined as high-speed inputs (P647.01 and P648.01 = 4), the behavior during homing is different.

Reversal cams must be driven via Dig IN 1 and Dig IN 2.

The homing method must be changed before the MASTERDRIVES is switched to Homing mode.

No creep velocity for precise referencing is available for homing with B-Pos on MASTERDRIVES MC without F01 and the deceleration path is not retraced. A suitably low traversing velocity should therefore be selected.

# Homing methods using P178 = 16 or 18 and P647.01 = 0 or P648.01 = 0

## Homing method 1

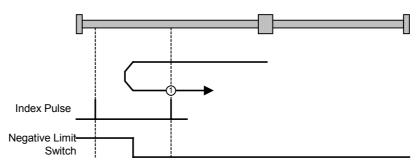

Fig. 8.5-4 Homing\_method 1

The axis is positioned to the right of the Bero installed as a limit switch. The homing operation is started by bit 4 in the control word.

The axis traverses under speed control at homing approach velocity  $v_A$  [MD7] towards the Bero. When the Bero responds, the axis decelerates down to homing creep velocity  $v_R$  [MD6] and reverses its direction of rotation.

When it exits the Bero in the positive direction, it searches for the next zero pulse of the position encoder. When the zero pulse is found, the axis is braked to a standstill under speed control.

It retraces the deceleration path traveled as a result of the braking operation by executing a position-controlled return motion (positioning) towards the zero pulse. The axis then activates "Homing Attained" in the status word via bit ARFD.

# Homing\_method 2

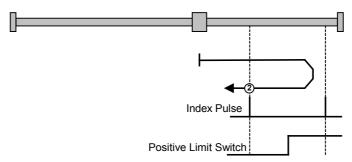

Fig. 8.5-5 Homing\_method 2

The axis is positioned to the left of the Bero installed as a limit switch. The homing operation is started by bit 4 in the control word.

The axis traverses under speed control at homing approach velocity  $v_{\rm A}$  [MD7] towards the Bero. When the Bero responds, the axis decelerates down to homing creep velocity  $v_{\rm R}$  [MD6] and reverses its direction of rotation. When it exits the Bero in the negative direction, it searches for the next zero pulse of the position encoder. When the zero pulse is found, the axis is braked to a standstill under speed control. It retraces the deceleration path traveled as a result of the braking operation by executing a position-controlled return motion (positioning) towards the zero pulse. The axis then activates "Homing Attained" in the status word via bit ARFD.

## Homing method 3

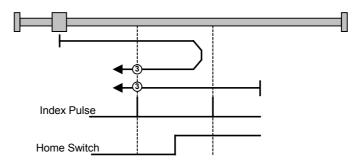

Fig. 8.5-6 Homing\_method 3

The axis is positioned on the Bero installed as a homing switch. The homing operation is started by bit 4 in the control word.

The axis traverses under speed control at homing creep velocity  $v_{\rm R}$  [MD6] in a negative direction. When it exits the Bero in the negative direction, it searches for the next zero pulse of the position encoder. When the zero pulse is found, the axis is braked to a standstill under speed control. It retraces the deceleration path traveled as a result of the braking operation by executing a position-controlled return motion (positioning) towards the zero pulse. The axis then activates "Homing Attained" in the status word via bit ARFD.

The axis is positioned to the left of the Bero. The homing operation is started by bit 4 in the control word.

The axis traverses under speed control at homing approach velocity  $v_A$  [MD7] towards the Bero. When the Bero responds, the axis decelerates down to homing creep velocity  $v_R$  [MD6] and reverses its direction of rotation. When it exits the Bero in the negative direction, it searches for the next zero pulse of the position encoder. When the zero pulse is found, the axis is braked to a standstill under speed control. It retraces the deceleration path traveled as a result of the braking operation by executing a position-controlled return motion (positioning) towards the zero pulse. The axis then activates "Homing Attained" in the status word via bit ARFD.

# Homing\_method 5

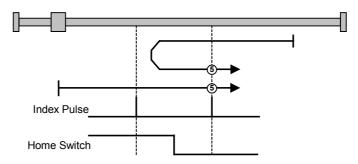

Fig. 8.5-7 Homing\_method 5

The axis is positioned on the Bero. The homing operation is started by bit 4 in the control word.

The axis traverses under speed control at homing creep velocity  $v_R$  [MD6] in a positive direction. When it exits the Bero in the positive direction, it searches for the next zero pulse of the position encoder. When the zero pulse is found, the axis is braked to a standstill under speed control. It retraces the deceleration path traveled as a result of the braking operation by executing a position-controlled return motion (positioning) towards the zero pulse. The axis then activates "Homing Attained" in the status word via bit ARFD.

The axis is positioned to the right of the Bero. The homing operation is started by bit 4 in the control word.

The axis traverses under speed control at homing approach velocity  $v_A$  [MD7] towards the Bero. When the Bero responds, the axis decelerates down to homing creep velocity  $v_R$  [MD6] and reverses its direction of rotation. When it exits the Bero in the positive direction, it searches for the next zero pulse of the position encoder. When the zero pulse is found, the axis is braked to a standstill under speed control. It retraces the deceleration path traveled as a result of the braking operation by executing a position-controlled return motion (positioning) towards the zero pulse. The axis then activates "Homing Attained" in the status word via bit ARFD.

# Homing\_methods 7 and 10

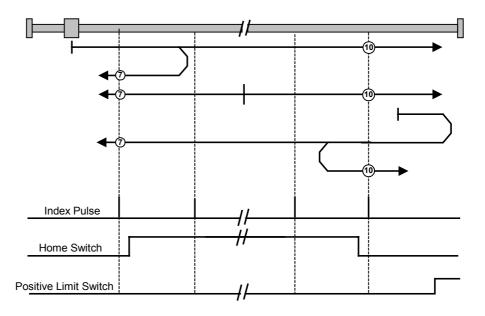

Fig. 8.5-8 Homing methods 7 and 10

The axis is positioned to the left of the Bero. The homing operation is started by bit 4 in the control word.

The axis traverses under speed control at homing approach velocity  $v_A$  [MD7] towards the Bero. When the Bero responds, the axis decelerates down to homing creep velocity  $v_R$  [MD6] and reverses its direction of rotation. When it exits the Bero in the negative direction, it searches for the next zero pulse of the position encoder. When the zero pulse is found, the axis is braked to a standstill under speed control. It retraces the deceleration path traveled as a result of the braking operation by executing a position-controlled return motion (positioning) towards the zero pulse. The axis then activates "Homing Attained" in the status word via bit ARFD.

The axis is positioned on the Bero installed as a homing switch. The homing operation is started by bit 4 in the control word.

The axis traverses under speed control at homing creep velocity  $v_R$  [MD6] in a negative direction. When it exits the Bero in the negative direction, it searches for the next zero pulse of the position encoder. When the zero pulse is found, the axis is braked to a standstill under speed control. It retraces the deceleration path traveled as a result of the braking operation by executing a position-controlled return motion (positioning) towards the zero pulse. The axis then activates "Homing Attained" in the status word via bit ARFD.

The axis is positioned to the right of the Bero. The homing operation is started by bit 4 in the control word.

The axis traverses under speed control at homing approach velocity  $v_A$  [MD7] in the direction of the positive limit switch (reversal cam). When the cam responds, the axis its direction of rotation and travels towards the Bero. When the Bero responds, the axis decelerates down to homing creep velocity  $v_R$  [MD6]. When it exits the Bero in the negative direction, it searches for the next zero pulse of the position encoder. When the zero pulse is found, the axis is braked to a standstill under speed control. It retraces the deceleration path traveled as a result of the braking operation by executing a position-controlled return motion (positioning) towards the zero pulse. The axis then activates "Homing Attained" in the status word via bit ARFD.

10 The axis is positioned to the left of the Bero. The homing operation is started by bit 4 in the control word.

The axis traverses under speed control at homing approach velocity  $v_A$  [MD7] towards the Bero. When the Bero responds, the axis decelerates down to homing creep velocity  $v_R$  [MD6]. When it exits the Bero in the positive direction, it searches for the next zero pulse of the position encoder. When the zero pulse is found, the axis is braked to a standstill under speed control. It retraces the deceleration path traveled as a result of the braking operation by executing a position-controlled return motion (positioning) towards the zero pulse. The axis then activates "Homing Attained" in the status word via bit ARFD.

10 The axis is positioned on the Bero installed as a homing switch. The homing operation is started by bit 4 in the control word.

The axis traverses under speed control at homing creep velocity  $v_R$  [MD6] in a positive direction. When it exits the Bero in the positive direction, it searches for the next zero pulse of the position encoder. When the zero pulse is found, the axis is braked to a standstill under speed control. It retraces the deceleration path traveled as a result of the braking operation by executing a position-controlled return motion (positioning) towards the zero pulse. The axis then activates "Homing Attained" in the status word via bit ARFD.

10 The axis is positioned to the right of the Bero. The homing operation is started by bit 4 in the control word.

The axis traverses under speed control at homing approach velocity  $v_A$  [MD7] towards the positive limit switch (reversal cam). When the cam responds, the axis changes its direction of rotation and travels towards the Bero. When the Bero responds, the axis decelerates down to homing creep velocity  $v_R$  [MD6] and reverses its direction of rotation. When it exits the Bero in the positive direction, it searches for the next zero pulse of the position encoder. When the zero pulse is found, the axis is braked to a standstill under speed control. It retraces the deceleration path traveled as a result of the braking operation by executing a position-controlled return motion (positioning) towards the zero pulse. The axis then activates "Homing Attained" in the status word via bit ARFD.

# Homing\_methods 11 and 14

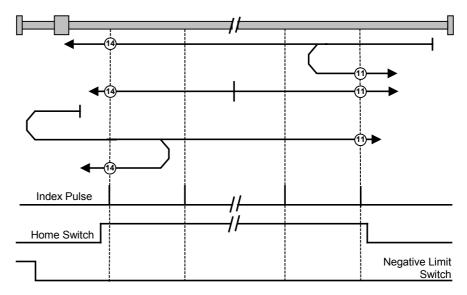

Fig. 8.5-9 Homing\_methods 11 and 14

11 The axis is positioned to the right of the Bero. The homing operation is started by bit 4 in the control word.

The axis traverses under speed control at homing approach velocity  $v_A$  [MD7] towards the Bero. When the Bero responds, the axis decelerates down to homing creep velocity  $v_R$  [MD6] and reverses its direction of rotation. When it exits the Bero in the positive direction, it searches for the next zero pulse of the position encoder. When the zero pulse is found, the axis is braked to a standstill under speed control. It retraces the deceleration path traveled as a result of the braking operation by executing a position-controlled return motion (positioning) towards the zero pulse. The axis then activates "Homing Attained" in the status word via bit ARFD.

1) The axis is positioned on the Bero installed as a homing switch. The homing operation is started by bit 4 in the control word.

The axis traverses under speed control at homing creep velocity  $v_R$  [MD6] in a positive direction. When it exits the Bero in the positive direction, it searches for the next zero pulse of the position encoder. When the zero pulse is found, the axis is braked to a standstill under speed control. It retraces the deceleration path traveled as a result of the braking operation by executing a position-controlled return motion (positioning) towards the zero pulse. The axis then activates "Homing Attained" in the status word via bit ARFD.

1 The axis is positioned to the left of the Bero. The homing operation is started by bit 4 in the control word.

The axis traverses under speed control at homing approach velocity  $v_A$  [MD7] towards the negative limit switch (reversal cam). When the cam responds, the axis changes its direction of rotation and travels towards the Bero. When the Bero responds, the axis decelerates down to homing creep velocity  $v_R$  [MD6]. When it exits the Bero in the positive direction, it searches for the next zero pulse of the position encoder. When the zero pulse is found, the axis is braked to a standstill under

speed control. It retraces the deceleration path traveled as a result of the braking operation by executing a position-controlled return motion (positioning) towards the zero pulse. The axis then activates "Homing Attained" in the status word via bit ARFD.

The axis is positioned to the right of the Bero. The homing operation is started by bit 4 in the control word.

The axis traverses under speed control at homing approach velocity  $v_{\rm A}$  [MD7] towards the Bero. When the Bero responds, the axis decelerates down to homing creep velocity  $v_{\rm R}$  [MD6]. When it exits the Bero in the negative direction, it searches for the next zero pulse of the position encoder. When the zero pulse is found, the axis is braked to a standstill under speed control. It retraces the deceleration path traveled as a result of the braking operation by executing a position-controlled return motion (positioning) towards the zero pulse. The axis then activates "Homing Attained" in the status word via bit ARFD.

The axis is positioned on the Bero installed as a homing switch. The homing operation is started by bit 4 in the control word.

The axis traverses under speed control at homing creep velocity  $v_R$  [MD6] in a negative direction. When it exits the Bero in the negative direction, it searches for the next zero pulse of the position encoder. When the zero pulse is found, the axis is braked to a standstill under speed control. It retraces the deceleration path traveled as a result of the braking operation by executing a position-controlled return motion (positioning) towards the zero pulse. The axis then activates "Homing Attained" in the status word via bit ARFD.

The axis is positioned to the left of the Bero. The homing operation is started by bit 4 in the control word.

The axis traverses under speed control at homing approach velocity  $v_A$  [MD7] towards the negative limit switch (reversal cam). When the cam responds, the axis changes its direction of rotation and travels towards the Bero. When the Bero responds, the axis decelerates down to homing creep velocity  $v_R$  [MD6] and reverses its direction of rotation. When it exits the Bero in the negative direction, it searches for the next zero pulse of the position encoder. When the zero pulse is found, the axis is braked to a standstill under speed control. It retraces the deceleration path traveled as a result of the braking operation by executing a position-controlled return motion (positioning) towards the zero pulse. The axis then activates "Homing Attained" in the status word via bit ARFD.

# Homing methods using P178 = 16 or 18 and P647.01 = 4 or P648.01 = 4

# Homing\_method 17

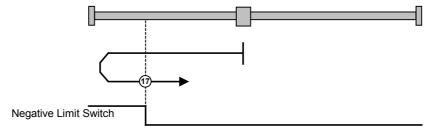

Fig. 8.5-10 Homing\_method 17

① Axis is positioned to the right of the BERO installed as a negative limit switch. The homing operation is started by bit 4 in the control word.

#### **Behavior of MASTERDRIVES MC with F01**

The axis traverses under speed control at homing approach velocity  $v_A$  [MD7] towards the Bero. When the Bero responds, the axis decelerates down to homing creep velocity  $v_R$  [MD6] and changes its direction of rotation. When the Bero falling edge appears, the axis is decelerated down to standstill under speed control. It retraces the deceleration path traveled as a result of the braking operation by executing a position-controlled return motion (positioning) towards the zero pulse. The axis then activates "Homing Attained" in the status word via bit ARFD.

#### **Behavior of MASTERDRIVES MC without F01**

The axis traverses under position control towards the Bero at the values stored in U006 (homing acceleration) and U873.01 (homing speed). When the Bero responds, the axis changes its direction of rotation and travels at the same speed in the opposite direction. When the Bero falling edge appears, the axis is decelerated to a standstill with the value from U006. It does not retrace the braking path traveled during the braking operation. It activates "Homing Attained" in the status word via bit ARFD.

# Homing\_method 18

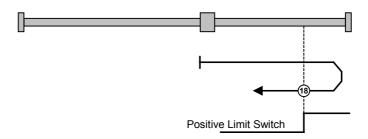

Fig. 8.5-11 Homing\_method 18

(18) Axis is positioned to the left of the BERO installed as a positive limit switch. The homing operation is started by bit 4 in the control word.

# Behavior of MASTERDRIVES MC with F01

The axis traverses under speed control at homing approach velocity  $v_A$  [MD7] towards the Bero. When the Bero responds, the axis decelerates down to homing creep velocity  $v_R$  [MD6] and changes its direction of rotation. When the Bero falling edge appears, the axis is decelerated down to standstill under speed control. It retraces the deceleration path traveled as a result of the braking operation by executing a position-controlled return motion (positioning) towards the zero pulse. The axis then activates "Homing Attained" in the status word via bit ARFD.

#### **Behavior of MASTERDRIVES without F01**

The axis traverses under position control towards the Bero at the values stored in U006 (homing acceleration) and U873.01 (homing speed). When the Bero responds, the axis changes its direction of rotation and travels at the same speed in the opposite direction. When the Bero falling edge appears, the axis is decelerated to a standstill with the value from U006. It does not retrace the braking path traveled during the braking operation. It activates "Homing Attained" in the status word via bit ARFD.

#### Homing method 19

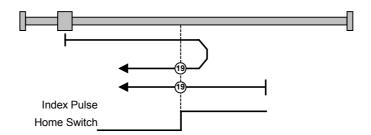

Fig. 8.5-12 Homing method 19

(9) Axis is positioned to the left of the BERO installed as a homing switch. The homing operation is started by bit 4 in the control word.

## Behavior of MASTERDRIVES MC with F01

The axis traverses under speed control at homing approach velocity  $v_A$  [MD7] towards the Bero. When the Bero responds, the axis decelerates down to homing creep velocity  $v_R$  [MD6] and changes its direction of rotation. When the Bero falling edge appears, the axis is decelerated down to standstill under speed control. It retraces the deceleration path traveled as a result of the braking operation by executing a position-controlled return motion (positioning) towards the zero pulse. The axis then activates "Homing Attained" in the status word via bit ARFD.

#### **Behavior of MASTERDRIVES without F01**

The axis traverses under position control towards the Bero at the values stored in U006 (homing acceleration) and U873.01 (homing speed). When the Bero responds, the axis changes its direction of rotation and travels at the same speed in the opposite direction. When the Bero falling edge appears, the axis is decelerated to a standstill with the value from U006. It does not retrace the braking path traveled during the braking operation. It activates "Homing Attained" in the status word via bit ARFD.

(9) The axis is positioned on the Bero installed as a homing switch. The homing operation is started by bit 4 in the control word.

#### Behavior of MASTERDRIVES MC with F01

The axis traverses under speed control at homing creep velocity  $v_R$  [MD6] in a negative direction. When the Bero falling edge appears, the axis is decelerated down to standstill under speed control. It retraces the deceleration path traveled as a result of the braking operation by executing a position-controlled return motion (positioning) towards the zero pulse. The axis then activates "Homing Attained" in the status word via bit ARFD.

#### **Behavior of MASTERDRIVES without F01**

The axis traverses under position control towards the Bero at the values stored in U006 (homing acceleration) and U873.01 (homing speed) in a negative direction. When the Bero falling edge appears, the axis is decelerated to a standstill with the value from U006. It does not retrace the braking path traveled during the braking operation. It activates "Homing Attained" in the status word via bit ARFD.

## Homing\_method 21

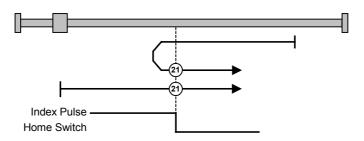

Fig. 8.5-13 Homing\_method 21

21) Axis is positioned to the right of the BERO installed as a homing switch. The homing operation is started by bit 4 in the control word.

#### Behavior of MASTERDRIVES MC with F01

The axis traverses under speed control at homing approach velocity  $v_A$  [MD7] towards the Bero. When the Bero responds, the axis decelerates down to homing creep velocity  $v_R$  [MD6] and changes its direction of rotation. When the Bero falling edge appears, the axis is decelerated down to standstill under speed control. It retraces the deceleration path traveled as a result of the braking operation by executing a position-controlled return motion (positioning) towards the zero pulse. The axis then activates "Homing Attained" in the status word via bit ARFD.

# **Behavior of MASTERDRIVES without F01**

The axis traverses under position control towards the Bero at the values stored in U006 (homing acceleration) and U873.01 (homing speed) towards the Bero. When the Bero responds, the axis changes its direction of rotation and travels at the same speed in the opposite direction. When the Bero falling edge appears, the axis is decelerated to a standstill with the value from U006. It does not retrace the braking path traveled during the braking operation. It activates "Homing Attained" in the status word via bit ARFD.

Axis is positioned on the BERO installed as a homing switch. The homing operation is started by bit 4 in the control word.

#### **Behavior of MASTERDRIVES with F01**

The axis traverses under speed control at homing creep velocity  $v_{\rm R}$  [MD6] in a positive direction. When the Bero falling edge appears, the axis is decelerated down to standstill under speed control. It retraces the deceleration path traveled as a result of the braking operation by executing a position-controlled return motion (positioning) towards the zero pulse. The axis then activates "Homing Attained" in the status word via bit ARFD.

#### **Behavior of MASTERDRIVES without F01**

The axis traverses under position control towards the Bero at the values stored in U006 (homing acceleration) and U873.01 (homing speed) in a positive direction. When the Bero falling edge appears, the axis is decelerated to a standstill with the value from U006. It does not retrace the braking path traveled during the braking operation. It activates "Homing Attained" in the status word via bit ARFD.

# Homing\_methods 23 and 26

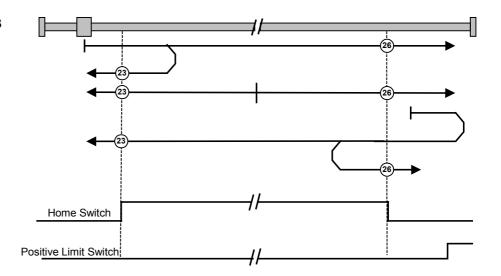

Fig. 8.5-14 Homing methods 23 and 26

Axis is positioned to the left of the Bero. The homing operation is started by bit 4 in the control word.

## Behavior of MASTERDRIVES MC with F01

The axis traverses under speed control at homing approach velocity  $v_A$  [MD7] towards the Bero. When the Bero responds, the axis decelerates down to homing creep velocity  $v_R$  [MD6] and changes its direction of rotation. When the Bero falling edge appears, the axis is decelerated down to standstill under speed control. It retraces the deceleration path traveled as a result of the braking operation by executing a position-controlled return motion (positioning) towards the zero pulse. The axis then activates "Homing Attained" in the status word via bit ARFD.

# **Behavior of MASTERDRIVES without F01**

The axis traverses under position control towards the Bero at the values stored in U006 (homing acceleration) and U873.01 (homing speed) towards the Bero. When the Bero responds, the axis changes its direction of rotation and travels at the same speed in the opposite direction. When the Bero falling edge appears, the axis is decelerated to a standstill with the value from U006. It does not retrace the braking path traveled during the braking operation. It activates "Homing Attained" in the status word via bit ARFD.

Axis is positioned on the Bero installed as a homing switch. The homing operation is started by bit 4 in the control word.

#### Behavior of MASTERDRIVES MC with F01

The axis traverses under speed control at homing creep velocity  $v_R$  [MD6] in a negative direction. When the Bero falling edge appears, the axis is decelerated down to standstill under speed control. It retraces the deceleration path traveled as a result of the braking operation by executing a position-controlled return motion (positioning) towards the zero pulse. The axis then activates "Homing Attained" in the status word via bit ARFD.

#### **Behavior of MASTERDRIVES without F01**

The axis moves under position control in a negative direction at the values stored in U006 (homing acceleration) and U873.01 (homing speed). When the Bero falling edge appears, the axis is decelerated to a standstill with the value from U006. It does not retrace the braking path traveled during the braking operation. It activates "Homing Attained" in the status word via bit ARFD.

23 Axis is positioned to the right of the Bero. The homing operation is started by bit 4 in the control word.

#### Behavior of MASTERDRIVES MC with F01

The axis traverses under speed control at homing approach velocity  $v_A$  [MD7] towards the positive limit switch (reversal cam). When the cam responds, the axis changes its direction of rotation and travels towards the Bero. When the Bero responds, the axis decelerates down to homing creep velocity  $v_R$  [MD6]. When the Bero falling edge appears, the axis is decelerated down to standstill under speed control. It retraces the deceleration path traveled as a result of the braking operation by executing a position-controlled return motion (positioning) towards the zero pulse. The axis then activates "Homing Attained" in the status word via bit ARFD.

#### **Behavior of MASTERDRIVES without F01**

The axis moves under position control towards the positive limit switch (reversal cam) at the values stored in U006 (homing acceleration) and U873.01 (homing speed). When the reversal cam responds, the axis changes its direction of rotation and moves towards the Bero.

When the Bero responds, the axis maintains its velocity. When the Bero falling edge appears, the axis is decelerated to a standstill with the value from U006. It does not retrace the braking path traveled during the braking operation. It activates "Homing Attained" in the status word via bit ARFD.

<sup>26</sup> Axis is positioned to the left of the Bero. The homing operation is started by bit 4 in the control word.

#### Behavior of MASTERDRIVES MC with F01

The axis traverses under speed control at homing approach velocity  $v_A$  [MD7] towards the Bero. When the Bero responds, the axis decelerates down to homing creep velocity  $v_R$  [MD6]. When the Bero falling edge appears, the axis is decelerated down to standstill under speed control. It retraces the deceleration path traveled as a result of the braking operation by executing a position-controlled return motion (positioning) towards the zero pulse. The axis then activates "Homing Attained" in the status word via bit ARFD.

#### Behavior of MASTERDRIVES without F01

The axis traverses under position control towards the Bero at the values stored in U006 (homing acceleration) and U873.01 (homing speed). When the Bero responds, the axis continues traversing at the same velocity. When the Bero falling edge appears, the axis is decelerated to a standstill with the value from U006. It does not retrace the braking path traveled during the braking operation. It activates "Homing Attained" in the status word via bit ARFD.

<sup>26</sup> Axis is positioned on the Bero installed as a homing switch. The homing operation is started by bit 4 in the control word.

#### **Behavior of MASTERDRIVES MC with F01**

The axis traverses under speed control at homing creep velocity  $v_R$  [MD6] in a positive direction. When the Bero falling edge appears, the axis is decelerated down to standstill under speed control. It retraces the deceleration path traveled as a result of the braking operation by executing a position-controlled return motion (positioning) towards the zero pulse. The axis then activates "Homing Attained" in the status word via bit ARFD.

# **Behavior of MASTERDRIVES without F01**

The axis moves under position control in a positive direction at the values stored in U006 (homing acceleration) and U873.01 (homing speed). When the Bero falling edge appears, the axis is decelerated to a standstill with the value from U006. It does not retrace the braking path traveled during the braking operation. It activates "Homing Attained" in the status word via bit ARFD.

Axis is positioned to the right of the Bero. The homing operation is started by bit 4 in the control word.

#### Behavior of MASTERDRIVES MC with F01

The axis traverses under speed control at homing approach velocity  $v_A$  [MD7] towards the positive limit switch (reversal cam). When the cam responds, the axis changes its direction of rotation and travels towards the Bero. When the Bero responds, the axis decelerates down to homing creep velocity  $v_R$  [MD6] and changes its direction of rotation. When the Bero falling edge appears, the axis is decelerated down to standstill under speed control. It retraces the deceleration path traveled as a result of the braking operation by executing a position-controlled return motion (positioning) towards the zero pulse. The axis then activates "Homing Attained" in the status word via bit ARFD.

#### **Behavior of MASTERDRIVES without F01**

The axis traverses under position control towards the positive limit switch (reversal cam) at the values stored in U006 (homing acceleration) and U873.01 (homing speed). When the reversal cam responds, the axis changes its direction of rotation and moves towards the Bero.

When the Bero responds, the axis changes its direction of rotation and continues moving at the same velocity in the opposite direction. When the Bero falling edge appears, the axis is decelerated to a standstill with the value from U006. It does not retrace the braking path traveled during the braking operation. It activates "Homing Attained" in the status word via bit ARFD.

Negative Limit Switch

# Homing\_methods 27 and 30 Home Switch

Fig. 8.5-15 Homing\_methods 27 and 30

② Axis is positioned to the right of the Bero. The homing operation is started by bit 4 in the control word.

#### Behavior of MASTERDRIVES MC with F01

The axis traverses under speed control at homing approach velocity  $v_A$  [MD7] towards the Bero. When the Bero responds, the axis decelerates down to homing creep velocity  $v_R$  [MD6] and changes its direction of rotation. When the Bero falling edge appears, the axis is decelerated down to standstill under speed control. It retraces the deceleration path traveled as a result of the braking operation by executing a position-controlled return motion (positioning) towards the zero pulse. The axis then activates "Homing Attained" in the status word via bit ARFD.

#### **Behavior of MASTERDRIVES without F01**

The axis moves under position control towards the Bero at the values stored in U006 (homing acceleration) and U873.01 (homing speed). When the Bero responds, the axis changes its direction of rotation and continues moving at the same velocity in the opposite direction. When the Bero falling edge appears, the axis is decelerated to a standstill with the value from U006. It does not retrace the braking path traveled during the braking operation. It activates "Homing Attained" in the status word via bit ARFD.

② Axis is positioned on the Bero installed as a homing switch. The homing operation is started by bit 4 in the control word.

#### Behavior of MASTERDRIVES MC with F01

The axis traverses under speed control at homing creep velocity  $v_R$  [MD6] in a positive direction. When the Bero falling edge appears, the axis is decelerated down to standstill under speed control. It retraces the deceleration path traveled as a result of the braking operation by executing a position-controlled return motion (positioning) towards the zero pulse. The axis then activates "Homing Attained" in the status word via bit ARFD.

#### **Behavior of MASTERDRIVES without F01**

The axis moves under position control in a positive direction at the values stored in U006 (homing acceleration) and U873.01 (homing speed). When the Bero falling edge appears, the axis is decelerated to a standstill with the value from U006. It does not retrace the braking path traveled during the braking operation. It activates "Homing Attained" in the status word via bit ARFD

27 Axis is positioned to the left of the Bero. The homing operation is started by bit 4 in the control word.

#### Behavior of MASTERDRIVES MC with F01

The axis traverses under speed control at homing approach velocity  $v_A$  [MD7] towards the negative limit switch (reversal cam). When the cam responds, the axis changes its direction of rotation and travels towards the Bero. When the Bero responds, the axis decelerates down to homing creep velocity  $v_R$  [MD6]. When the Bero falling edge appears, the axis is decelerated down to standstill under speed control. It retraces the deceleration path traveled as a result of the braking operation by executing a position-controlled return motion (positioning) towards the zero pulse. The axis then activates "Homing Attained" in the status word via bit ARFD.

#### **Behavior of MASTERDRIVES without F01**

The axis traverses under position control towards the negative limit switch (reversal cam) at the values stored in U006 (homing acceleration) and U873.01 (homing speed). When the reversal cam responds, the axis changes its direction of rotation and moves towards the Bero.

When the Bero responds, the axis maintains its velocity. When the Bero falling edge appears, the axis is decelerated to a standstill with the value from U006. It does not retrace the braking path traveled during the braking operation. It activates "Homing Attained" in the status word via bit ARFD.

<sup>30</sup> Axis is positioned to the right of the Bero. The homing operation is started by bit 4 in the control word.

#### Behavior of MASTERDRIVES MC with F01

The axis traverses under speed control at homing approach velocity  $v_A$  [MD7] towards the Bero. When the Bero responds, the axis decelerates down to homing creep velocity  $v_R$  [MD6]. When the Bero falling edge appears, the axis is decelerated down to standstill under speed control. It retraces the deceleration path traveled as a result of the braking operation by executing a position-controlled return motion (positioning) towards the zero pulse. The axis then activates "Homing Attained" in the status word via bit ARFD.

#### Behavior of MASTERDRIVES without F01

The axis traverses under position control towards the Bero at the values stored in U006 (homing acceleration) and U873.01 (homing speed). When the Bero responds, the axis continues moving at the same velocity. When the Bero falling edge appears, the axis is decelerated to a standstill with the value from U006. It does not retrace the braking path traveled during the braking operation. It activates "Homing Attained" in the status word via bit ARFD.

<sup>30</sup> Axis is positioned on the Bero installed as a homing switch. The homing operation is started by bit 4 in the control word.

#### **Behavior of MASTERDRIVES MC with F01**

The axis traverses under speed control at homing creep velocity  $v_R$  [MD6] in a negative direction. When the Bero falling edge appears, the axis is decelerated down to standstill under speed control. It retraces the deceleration path traveled as a result of the braking operation by executing a position-controlled return motion (positioning) towards the zero pulse. The axis then activates "Homing Attained" in the status word via bit ARFD..

#### **Behavior of MASTERDRIVES without F01**

The axis moves under position control in a negative direction at the values stored in U006 (homing acceleration) and U873.01 (homing speed). When the Bero falling edge appears, the axis is decelerated to a standstill with the value from U006 (homing deceleration). It does not retrace the braking path traveled during the braking operation. It activates "Homing Attained" in the status word via bit ARFD.

(30) Axis is positioned to the left of the Bero. The homing operation is started by bit 4 in the control word.

#### Behavior of MASTERDRIVES MC with F01

The axis traverses under speed control at homing approach velocity  $v_A$  [MD7] towards the negative limit switch (reversal cam). When the cam responds, the axis changes its direction of rotation and travels towards the Bero. When the Bero responds, the axis decelerates down to homing creep velocity  $v_R$  [MD6] and changes its direction of rotation. When the Bero falling edge appears, the axis is decelerated down to standstill under speed control. It retraces the deceleration path traveled as a result of the braking operation by executing a position-controlled return motion (positioning) towards the zero pulse. The axis then activates "Homing Attained" in the status word via bit ARFD.

#### **Behavior of MASTERDRIVES without F01**

The axis traverses under position control towards the negative limit switch (reversal cam) at the values stored in U006 (homing acceleration) and U873.01 (homing speed). When the reversal cam responds, the axis changes its direction of rotation and moves towards the Bero.

When the Bero responds, the axis changes its direction of rotation and continues moving at the same velocity in the opposite direction. When the Bero falling edge appears, the axis is decelerated to a standstill with the value from U006 (homing deceleration). It does not retrace the braking path traveled during the braking operation. It activates "Homing Attained" in the status word via bit ARFD.

# Homing\_methods 33 and 34

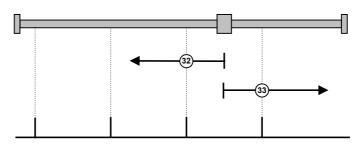

Fig. 8.5-16 Homing\_methods 33 and 34

Axis is homed without a Bero. The homing operation is started by bit 4 in the control word.

The axis traverses under speed control at homing creep velocity  $v_R$  [MD6] in a negative direction. When the zero pulse appears, the axis is decelerated down to standstill under speed control. It retraces the deceleration path traveled as a result of the braking operation by executing a position-controlled return motion (positioning) towards the zero pulse. The axis then activates "Homing Attained" in the status word via bit ARFD.

Axis is homed without a Bero. The homing operation is started by bit 4 in the control word.

The axis traverses under speed control at homing creep velocity  $v_{\rm R}$  [MD6] in a positive direction. When the zero pulse appears, the axis is decelerated down to standstill under speed control. It retraces the deceleration path traveled as a result of the braking operation by executing a position-controlled return motion (positioning) towards the zero pulse. The axis then activates "Homing Attained" in the status word via bit ARFD.

#### Homing methods using P178 = 0 and P647.01 = 1 or P648.01 = 1

#### Homing\_method 35

#### **Behavior of MASTERDRIVES MC with F01**

With Homing\_method 35, the coordinate is set as soon as homing is activated by the user program. In this case, the value from MD 3 is set as the actual position value.

After Homing\_method 35 has been selected, a value other than 0 can be entered in MD 3 (home position coordinate) by means of object 4001h (Parameter Download, see also Subsection 8.5.3).

After a value has been entered in MD 3, parameter U502 can be set to 2 by the user, again using object 4001h.

Home position setting with object 607Ch=0

When control bit 4 is set, the position setpoint and actual position value are set to the "Home position coordinate" [MD3] and the Homing Attained bit set in the status word.

Home position setting with object 607Ch ><0

When control bit 4 is set, the axis accelerates to "Homing creep velocity" (object 6099.02h) in a positive or negative direction (depending on the sign of object 607Ch) under position control and traverses the home position offset. The position setpoint and actual value are then set to the "Home position coordinate" [MD3] and status bit Homing Attained is set.

#### **Behavior of MASTERDRIVES without F01**

With Homing\_method 35, the coordinate is set as soon as homing is activated by the user program. In this case, the value from U874.02 which is connected to U877.03, is set as the actual position value. After Homing\_ method 35 has been selected, a value other than 0 can be entered in U874.02 using a Parameter Download object.

#### Object 6099h Homing speeds

Object Homing Speed 6099h is used to set the velocity in subindex 1 at which the drive traverses while it is searching for the homing switch. The input is in 1000LU/min.

The velocity at which the drive traverses as it is searching for the zero pulse from the encoder is specified in subindex 2. The input is the same as for subindex 1, i.e. 1000LU/min. Subindex 2 is not supported on MC without F01.

For further details about objects, please refer to Profile DSP 402 or Chapters 7 "Functions" and 9 "Technology Option F01".

#### 8.5.7.5 Profile Torque mode

This mode is supported only on the MASTERDRIVES MC without F01.

Profile Torque allows an axis to operate under torque control. To avoid involving the ramp-function generator in the basic unit, the setpoint is taken via the simple ramp-function generator 2 [FP786b]. To enable the simple RFG (unit LU) to interact with the basic unit, basic unit normalization 'per cent' has been selected as the LU, i.e. 100 % = 4000hex = 16384 dec.

If you want to set the ramp-function generator limits (torque limits) to  $\pm$  100 %, parameter U472.01, U472.02 must be set to  $\pm$  16384. Accordingly, 50 % equals 8192 (= 2000h), etc.

Profile Torque Mode can be set using the following objects:

The torque setpoint is specified via 6071h (target\_torque). The acceleration ramp is defined by object 6087h (torque\_slope). target\_torque is specified per mille.

=> U008 = 6071h (Target\_Torque) / 1000 × 4000h (1000 per mille = 100 % = 4000h = 16384)

The same applies to 6087h (torque\_slope). The unit of [6087h] is per mille / sec according to the CAN profile. The unit of adjusting velocity of the basic unit is LU / sec.

But LU is % in this case.

=> U471.01 = 6087h / 1000 × 4000h

(The CAN object 6088h (Torque Profile Type) belonging to Torque Mode can only be read out in MASTERDRIVES).

#### 8.5.7.6 Setup mode

Setup mode is supported by MASTERDRIVES MC with and without F01. Setup mode is activated with object 6060h (Modes of Operation) mode FDh. A position-controlled traversing motion is activated (Jog) with bits 11 and 12 in the control word. Bit 11 acts on bit J-FWD on MCs with technology F01 and on bit D\_FWD with B-Pos. Bit 12 acts on J-BWD on MCs with technology F01 and on D\_BWD with B-Pos. The velocity is supplied by parameter U510.01 or U510.02 [FP819] on MCs with technology F01. Bit 6 in the control word toggles between high and low velocity [F\_S]. The B-Pos receives its setpoints via the connectors linked to the B-Pos block 'Setpoint transfer' [FP789a].

Setup mode can be set by means of the following objects:

Object 607Dh defines the position of the positive and negative software limit switches in LU.

On MCs without F01, object 6081h specifies the travel velocity in Setup mode and objects 6083h and 6084h sets the acceleration or deceleration.

#### 8.5.7.7 Automatic Position mode

Automatic Position Mode is supported only on MASTERDRIVES MC with F01. It is equivalent to technology mode [5].

The technology bits are driven via the technology control word 4040h [FP 809]. The basic unit is controlled via control word 6040h.

The technology checkback signals are passed via object 4041h [FP 811] and those of the basic unit via object 6041h.

For more detailed information about this mode, please refer to the MASTERDRIVES Motion Control compendium and the Motion Control for MASTERDRIVES MC manual.

### 8.5.7.8 Automatic Single Block mode

Automatic Single Block Mode is supported only on MASTERDRIVES MC with F01. It is equivalent to technology mode [6].

The technology bits are driven via technology control word 4040h [FD 809]. The basic unit is controlled via control word 6040h.

The technology checkbacks only run via object 4041h [FD811], the checkbacks of the basic unit via object 6041h.

For more detailed information about this mode, please refer to the MASTERDRIVES Motion Control compendium and the Motion Control for MASTERDRIVES MC manual.

# 8.5.8 Diagnostics and troubleshooting

# 8.5.8.1 Error and alarm displays on basic unit

In the case of communication errors between the CAN bus and the CBC, appropriate errors and/or alarms are displayed on the PMU or OP1S of the basic unit.

#### **CB** alarms

| Alarm | Meaning                                                                                                    | Error-<br>code<br>(hex) | Meaning       |
|-------|----------------------------------------------------------------------------------------------------|-------------------------|---------------|
| A083  | CB alarm                                                                                                    | 7580                    | communication |
|       | Possible cause:                                                                                                    |                         | warning 1     |
|       | Errored CAN messages are being received or transmitted and the internal error counter has exceeded the alarm limit.                                                                                                    |                         |               |
|       | The errored CAN messages are ignored. The data last transmitted remain valid. If the errored CAN messages are process data, the message failure monitoring function (P722) may respond with error F082 (DPR message failure). If the PKW CAN messages are errored, the converter does not respond. |                         |               |
|       | Remedial measure:                                                                                                    |                         |               |
|       | Check parameter P720 (baud rate) for every node and correct if necessary.                                                                                                    |                         |               |
|       | Check the cable link between nodes.                                                                                                    |                         |               |
|       | Check the cable shield. The bus cable must be shielded at both ends.                                                                                                    |                         |               |
|       | Reduce electromagnetic interference.                                                                                                    |                         |               |
|       | Replace the CBC board.                                                                                                    |                         |               |

| Alarm | Meaning                                                                                                    | Error-<br>code<br>(hex) | Meaning                       |
|-------|----------------------------------------------------------------------------------------------------|-------------------------|-------------------------------|
| A084  | CB alarm                                                                                                    | 7581                    | communication                 |
|       | Possible cause:                                                                                                    |                         | warning 2                     |
|       | Errored CAN messages are being received or transmitted and the internal error counter has exceeded the fault limit.                                                                                                    |                         |                               |
|       | The errored CAN messages are ignored. The data last transmitted remain valid. If the errored CAN messages are process data, the message failure monitoring function (P722) may respond with error F082 (DPR message failure). If the PKW CAN messages are errored, the converter does not respond. |                         |                               |
|       | Remedial measure:                                                                                                    |                         |                               |
|       | Check parameter P720 (baud rate) for every node and correct if necessary.                                                                                                    |                         |                               |
|       | Check the CAN bus master.                                                                                                    |                         |                               |
|       | Check the cable connection between bus nodes.                                                                                                    |                         |                               |
|       | Check the cable shield. The bus cable must be shielded at both ends.                                                                                                    |                         |                               |
|       | Reduce electromagnetic interference.                                                                                                    |                         |                               |
|       | Replace the CBC board.                                                                                                    |                         |                               |
| A085  | CB alarm                                                                                                    | 8130                    | Life Time error               |
|       | A "Life guarding event" has occurred. The converter has changed state according to the setting in P719.                                                                                                    |                         |                               |
|       | Cause: No node guarding messages have been received from the master.                                                                                                    |                         |                               |
| A086  | CB alarm                                                                                                    | 8210                    | PDO not                       |
|       | The PDO received is shorter than the parameterized PDO. Alarm A086 has been activated. The identifier to which the alarm applies is displayed in bytes 6 and 7 (fault value). The alarm will be canceled again when the next PDO is positively received.                                           |                         | processed due to length error |

# **CB** error display

| Error | Meaning                                                                                                    |
|-------|----------------------------------------------------------------------------------------------------|
| F 080 | TB/CB Initialization fault:                                                                                                    |
|       | CBC is incorrectly initialized and parameterized via the dual port RAM interface (DPR interface)                                                                                                |
|       | Error in CBC parameter(s), cause of parameterization error in diagnostic parameter r732.01                                                                                                    |
|       | ⇒ Correct CB parameter P711-P721                                                                                                    |
|       | Correct CB bus address P918                                                                                                    |
|       | CBC defective                                                                                                    |
|       | ⇒ Replace CBC                                                                                                    |
|       | Note: If the MASTERDRIVES boots with an error F80, the parameter channel is disabled. MASTERDRIVES cannot then process any SDO tasks.                                                           |
| F 081 | OptBrt heartbeat counter:                                                                                                    |
|       | The CBC has ceased processing the heartbeat counter.                                                                                                    |
|       | CBC incorrectly inserted in the electronics box                                                                                                    |
|       | ⇒ Check CBC                                                                                                    |
|       | CBC defective                                                                                                    |
|       | ⇒ Replace CBC                                                                                                    |
| F 082 | TB/CB message failure:                                                                                                    |
|       | The message failure monitoring time set in parameter P722 has run out.                                                                                                    |
|       | <b>NOTE</b> : The message failure monitoring time should be set to 0 for CANopen since data are not always exchanged cyclically and message failure is monitored by the node guarding function. |
|       | CAN bus master has failed     (green LED on CBC is off; with cyclical data exchange only)                                                                                                    |
|       | Cable connection between bus nodes interrupted (green LED on CBC is off)                                                                                                    |
|       | ⇒ Check bus cable                                                                                                    |
|       | Electromagnetic interference on bus cable too high                                                                                                    |
|       | ⇒ Observe EMC guidelines                                                                                                    |
|       | Message monitoring time is set too short<br>(green LED on CBC flashing)                                                                                                    |
|       | ⇒ Increase parameter value in P722                                                                                                    |
|       | CBC defective                                                                                                    |
|       | ⇒ Replace CBC                                                                                                    |

| Error | Meaning                                                                                                    |
|-------|----------------------------------------------------------------------------------------------------|
| F 151 | Fault 4 Function blocks                                                                                                    |
|       | A normalization parameter could not be read out as the CBC was booting.                                                                                                    |
|       | Note: This error is activated only if it is connected to bit 1 of the 2 <sup>nd</sup> word of the CB receive data. Bits 0-4 for each of the failed parameter tasks are set in parameter r732.19. |
|       | <ul> <li>◆ Bit 0: P205 could not be read</li> <li>⇒ Read out object 2200.01h with SDO task</li> </ul>                                                                                            |
|       | <ul> <li>◆ Bit 1: P353.01 could not be read</li> <li>⇒ Read out object 2200.02h with SDO task</li> </ul>                                                                                         |
|       | <ul> <li>◆ Bit 2: P353.02 could not be read</li> <li>⇒ Read out object 2200.03h with SDO task</li> </ul>                                                                                         |
|       | <ul> <li>◆ Bit 3: U857 could not be read</li> <li>⇒ Read out object 2200.04h with SDO task</li> </ul>                                                                                            |
|       | <ul> <li>◆ Bit 4: U007 could not be read</li> <li>⇒ Read out object 6098h with SDO task</li> </ul>                                                                                               |

# 8.5.8.2 Evaluation of CBC diagnostic parameter

The CBC stores diagnostic data in a diagnostic buffer to support commissioning and servicing activities. The diagnostic information can be read out with indexed parameter r732.i (CB/TB diagnosis). This parameter is displayed in hexadecimal notation.

The CBC diagnostics buffer is assigned as follows:

|          | Meaning                                                             |
|----------|---------------------------------------------------------------------|
| r 732.01 | Error identifier configuration (1)                                  |
| r 732.02 | Not used                                                            |
| r 732.03 | Not used                                                            |
| r 732.04 | Not used                                                            |
| r 732.05 | Not used                                                            |
| r 732.06 | Not used                                                            |
| r 732.07 | Not used                                                            |
| r 732.08 | Not used                                                            |
| r 732.09 | Not used                                                            |
| r 732.10 | Not used                                                            |
| r 732.11 | Not used                                                            |
| r 732.12 | Not used                                                            |
| r 732.13 | Not used                                                            |
| r 732.14 | Counter for properly processed PKW tasks (incl. response)           |
| r 732.15 | Counter for errors in processing PKW tasks (incl. response)         |
| r 732.16 | Error type of error in processing PKW tasks                         |
| r 732.17 | Error value of error in processing PKW tasks                        |
| r 732.18 | Not used                                                            |
| r 732.19 | Parameter which cannot be read out during initialization. (only MC) |
| r 732.20 | Not used                                                            |
| r 732.21 | Not used                                                            |
| r 732.22 | Not used                                                            |
| r 732.23 | Not used                                                            |
| r 732.24 | Not used                                                            |
| r 732.25 | Not used                                                            |
| r 732.26 | Software version                                                    |
| r 732.27 | Software identifier                                                 |
| r 732.28 | Software date 'Day/Month'                                           |
| r 732.29 | Software date 'Year'                                                |

#### 8.5.8.3 Meaning of CBC diagnostics

r732.01 Error identifier configuration

If the CB parameters contain an invalid value or an invalid combination of parameter values, the converter switches to fault status with error F80 and fault value 5 (r949). You can read out the cause of the fault via index 01 of CB diagnostic parameter r732.

| Value (hex) | Meaning                                              |
|-------------|------------------------------------------------------|
| 0x0         | No error                                             |
| 0x1         | Incorrect bus address                                |
| 0xC         | Error in config status                               |
| 0x17        | Invalid baud rate                                    |
| 0x23        | Incorrect CAN protocol type (0: Layer 2, 1: CanOpen) |
| 0x101       | Invalid mapping of 1 <sup>st</sup> RxPDO             |
| 0x102       | Invalid transmission type of 1 <sup>st</sup> RxPDO   |
| 0x201       | Invalid mapping of 2 <sup>nd</sup> RxPDO             |
| 0x202       | Invalid transmission type of 2 <sup>nd</sup> RxPDO   |
| 0x301       | Invalid mapping of 3 <sup>rd</sup> RxPDO             |
| 0x302       | Invalid transmission type of 3 <sup>rd</sup> RxPDO   |
| 0x401       | Invalid mapping of 4 <sup>th</sup> RxPDO             |
| 0x402       | Invalid transmission type of 4 <sup>th</sup> RxPDO   |
| 0x111       | Invalid mapping of 1 <sup>st</sup> TxPDO             |
| 0x112       | Invalid transmission type of 1 <sup>st</sup> TxPDO   |
| 0x211       | Invalid mapping of 2 <sup>nd</sup> TxPDO             |
| 0x212       | Invalid transmission type of 2 <sup>nd</sup> TxPDO   |
| 0x311       | Invalid mapping of 3 <sup>rd</sup> TxPDO             |
| 0x312       | Invalid transmission type of 3 <sup>rd</sup> TxPDO   |
| 0x411       | Invalid mapping of 4 <sup>th</sup> TxPDO             |
| 0x412       | Invalid transmission type of 4 <sup>th</sup> TxPDO   |
| 0x444       | Invalid device (not MCF01 or MPF01)                  |

r732.14

Counter for correctly processed PKW tasks (incl. response) since power ON.

**CAUTION** 

This is a counter for PKW tasks. It does not count correctly processed SDO tasks! Between 0 and 4 PKW tasks are executed depending on the SDO task (see table of objects in Subsection 8.5.1 and homing methods table, Subsection 8.5.7.4).

r732.15

Counter for errors in processing PKW tasks (incl. response) since power ON.

**CAUTION** 

The errors that occur in processing SDO tasks are not counted!

**r732.16** Error type with PKW task "processing error".

An error identifier is entered in this parameter if an error occurs in the processing of PKW tasks.

| Value (hex)     | Meaning                                                                                                    |
|-----------------|----------------------------------------------------------------------------------------------------|
| 0x0             | No error                                                                                                    |
| 0x4             | DPR error: errored status byte                                                                                                    |
| 0x5             | DPR error: errored control byte, programming error in task/response channel or an attempt has been made using object 4001 to start a parameter task which has not been implemented |
| 0xA             | Programming error in parameter status                                                                                                    |
| 0xB             | The basic unit has not processed the transmitted parameter task within the timeout of 150 ms (or 300 ms).                                                                          |
| PKW-<br>PKE/IND | With response identifier 7: Task cannot be executed or with response identifier 8: No PKW control command source status                                                            |

# r732.17 Error value with PKW task "processing error".

Contains additional information about a particular error type.

With error types 0x4 and 0x5:

| Value (hex) | Meaning                   |
|-------------|---------------------------|
| 0x0         | No error                  |
| 0x1         | Error in task channel     |
| 0x2         | Error in response channel |
| 0x66        | Channel not wide enough   |
| 0x6A        | Task not implemented      |

# With error types 0xA and 0xB:

| Value (hex)     | Meaning                                                           |
|-----------------|-------------------------------------------------------------------|
| PKW-<br>PKE/IND | Task identifier and parameter index of transmitted parameter task |

Error value for a PKW response with response identifier 7 or 8: See Subsection 8.5.3.1, Parameter Download.

#### 8.5.9 CANopen EDS

CAN-EDS (Electronic Data Sheet) passes the IDs of the objects that are available in the device to a commissioning tool. These objects are set to their defaults.

#### **Description**

You need an EDS to be able to work with a CANopen network configuring tool.

Using this EDS, you can inform the Commissioning Tool network which objects and functions are made available by the connected CANopen device.

#### **Application**

The CANopen EDS for the MASTERDRIVES with technology option F01 or B-Pos contains all the available objects of the device.

Not all EDS objects are always available in the device. Those which are available are dependent on the PDO mapping via parameters P711 to P718. Consequently, a DCF file needs to be generated from the EDS. This DCF therefore contains the bus address setting, the baud rate and the mapped objects.

To find out which objects are mapped, read the conventions for PDO mapping in Subsection 8.5.2.4. Configure your DCF accordingly.

#### Example:

You have selected PDO 29 from the table of receive PDOs in parameter 712.

This contains the following objects

60FFh target\_velocity

3003h Free object 3003h / 16-bit 3004h Free object 3004h / 16-bit

Object 60FFh is always available in the device provided that the correct interconnection is made in the MASTERDRIVES device. This object has no effect on the EDS.

Objects 3003h and 3004h are not available if they have not been mapped via parameters P712 - P714 in a premapped PDO to the device.

This means that these objects need to be transferred to the DCF.

The three thousand objects that are not mapped to a PDO must not be transferred to the DCF.

# 8.5.10 Parameterization

# 8.5.10.1 Parameterization for the CBC CANopen with MASTERDRIVES MC\_F01 and MASTERDRIVES MC\_B-Pos

The CD "Drive Monitor" contains scriptfiles for the parameterization of MASTERDRIVES MC\_F01 and MASTERDRIVES MC\_B-Pos.

You must adapt these scriptfiles to suit your application.

The CB parameters, receive connectors, send parameters and connectors must be "wired up" to suit your application.

# 8.5.11 Logical interconnections for control and status words

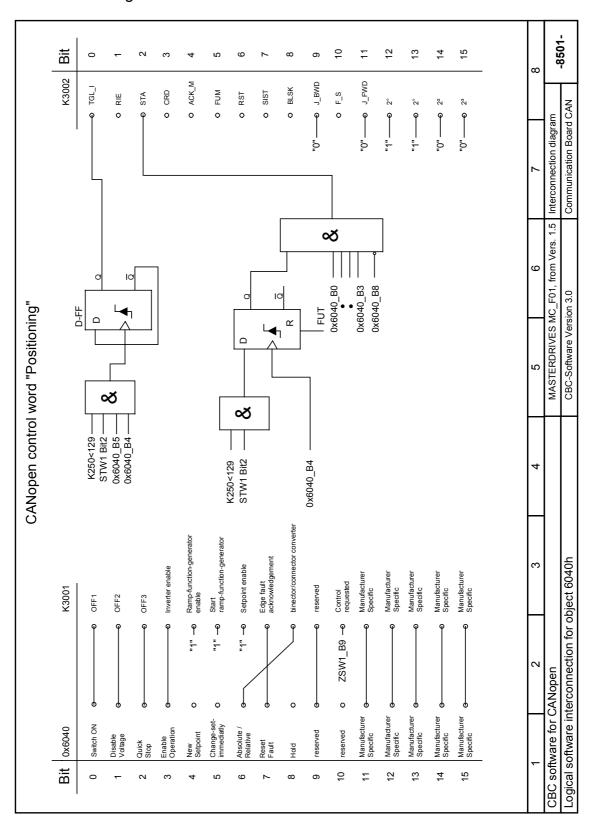

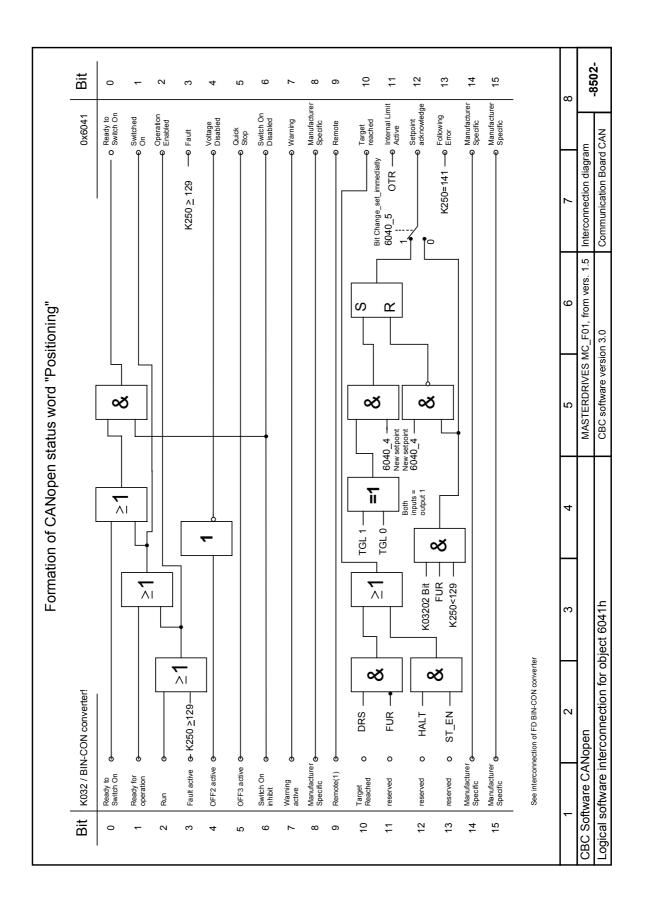

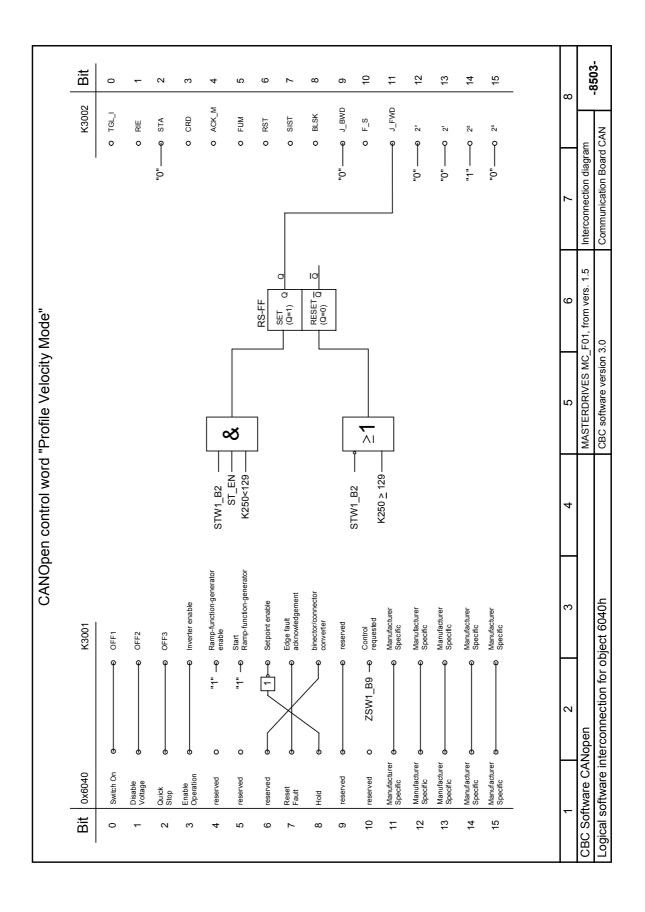

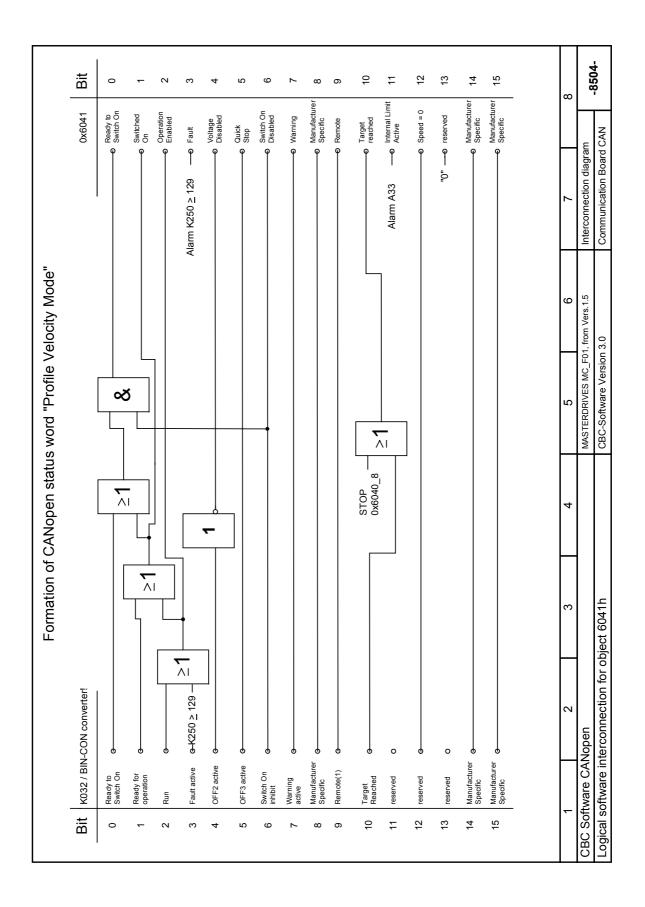

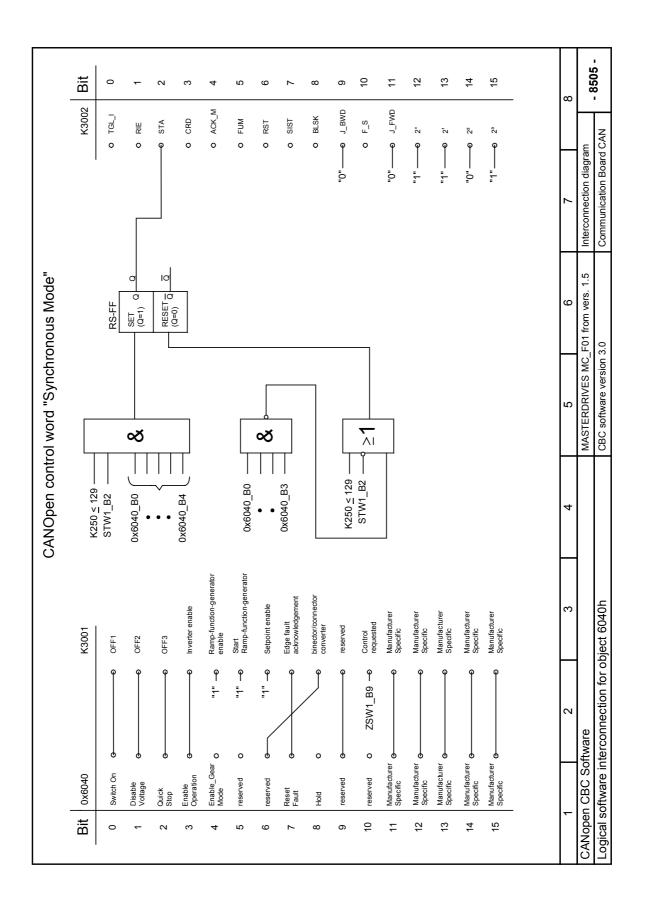

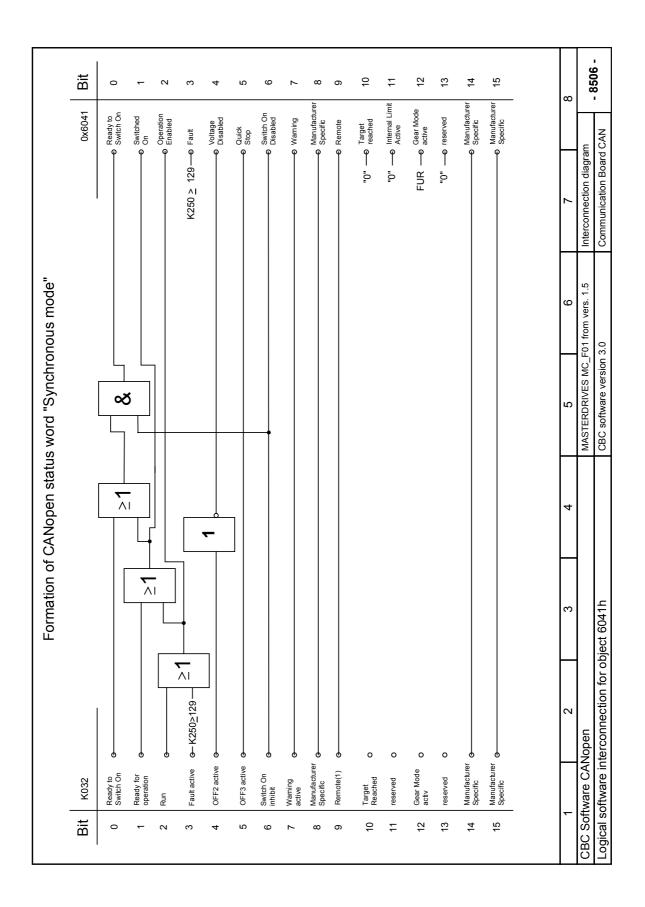

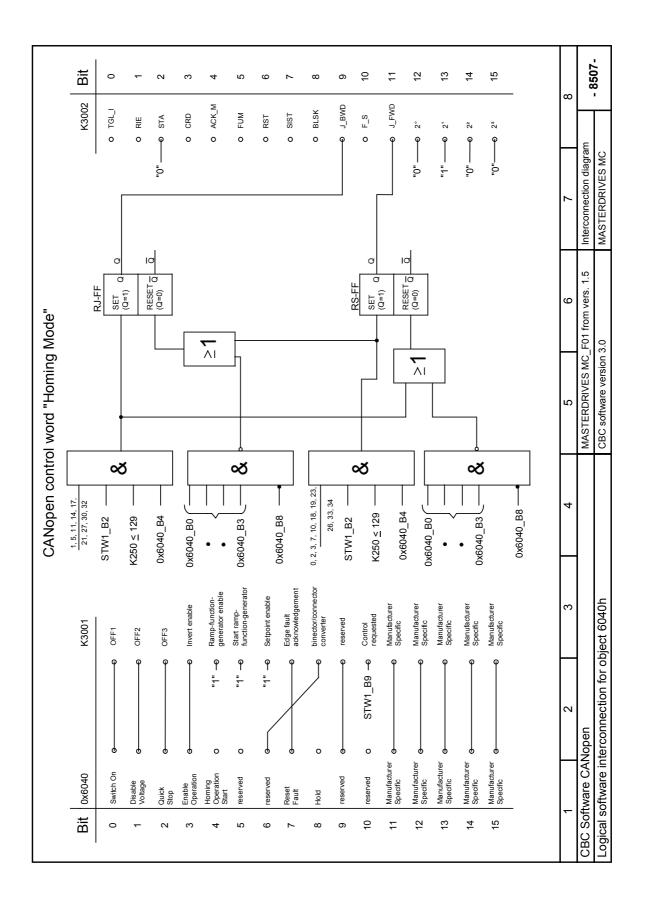

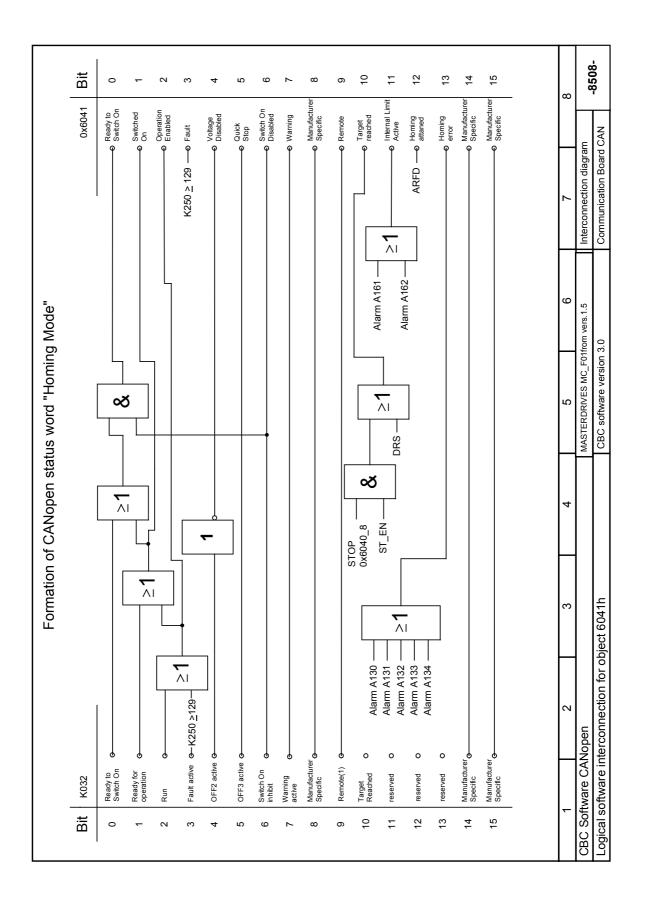

PZD1 (data

R\_PDO\_2 PZD5-8<sup>-2></sup> R\_PDO 3 PZD9-12\*\* PZD13-16<2

Con-version of control signals

R\_PDO4

R\_PD0 1

CB parameter 1 0 ... 65535 P711.01

Transmit

CB parameter 8 0 ... 65535 P718.01

PZD9-12<1> PZD13-16

T\_PD03 T\_PD04

PZD5-8<1>

T\_PD02

Con-version of status signals

T\_PD01

CB parameter 5 0 ... 65535 P715.01

Sheet [125]

CB

Setpoint and actual-value source CANopen 1.

MASTERDRIVES MC F01

(data word1 Status word

#### 8.5.12 General plans of interconnections in MASTERDRIVES MC Src ON/OFF1 to Sheet [809] 8509 c2 Fault Res MDI Nr. 20 Mode In 23 [BLSK] ISIST to Sheet [180] control word 1 r550 ω PZD3 and 4: Connection dependent on the setting in P711 [U710.09 MASTERDRIVES MC KK0315 K0431 KK0315 Freely connectable reely connectable Freely connectable B3300 ) Mode-sppecific RampGen Stop Mode-specific Mode-specific Mode-specific RampGen Rel Mode-specific OFF3 (QStop) OFF2 (electr. SetpRelase ransmit actual values InvRelease PZD control Fault Reset Mode In 23 ON/OFF1 G90/G91 Reserved Receive setpoints to Bit15 B3215 N to Bit15 B3315 to Bit15 | B3207 B3200 B3208 BitQ Bit Bito Bito Bit8 PZD4 (data word 4) 01.10.01 ဖ PZD3 (data word3) from \ 2 (data word 2) (data word2) Status word PZD2 <1>Actual values of PZD 5-16 dependent on setting in P716-718 4 PZD1 (data word1)

<2>Setpoints of PZD 5-16 dependent on setting in in P712-714

CB configu-ration

CB/TB TLgOFF 0 ... 6500 ms P722.01 (10) P722.01 = 0 : No monitoring CB bus address 0 ... 200 P918.01 (3)

Sheet [8512]

Sheet [120]

Receive

CB parameter 4
0...6535
0...6535
P714.01
CB parameter 9
0...65535
P719.01
CB parameter 10
0...65535
P720.01

Ready to start

Ready to run

Fault active OFF2 active OFF3 active

Starting lockout

Freely connectabl Alarm active PZD control Juiodaes nosinedmo Reserved

Reserved Speed=0

Freely connectable

ьтееју соппеставје

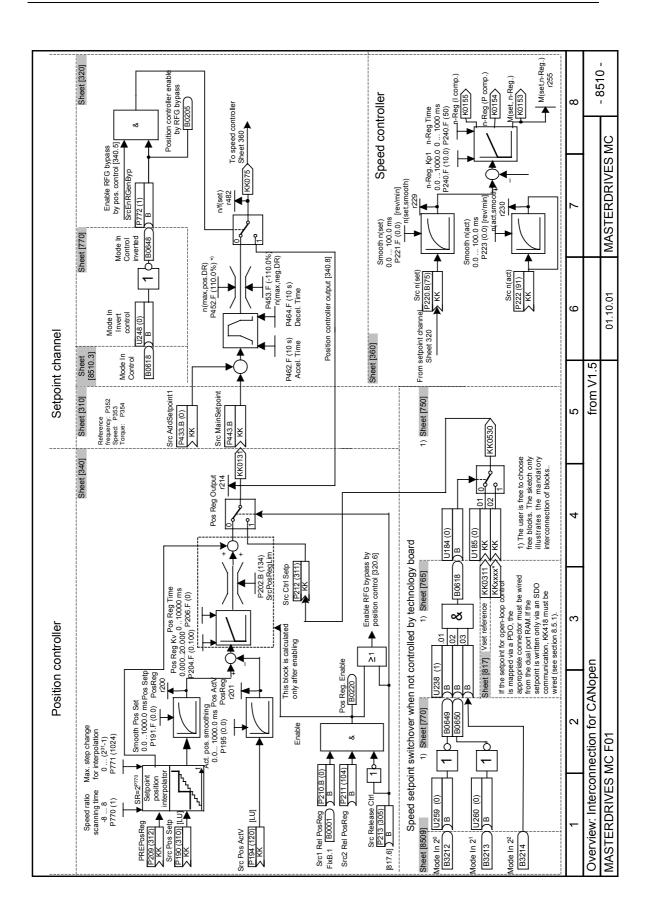

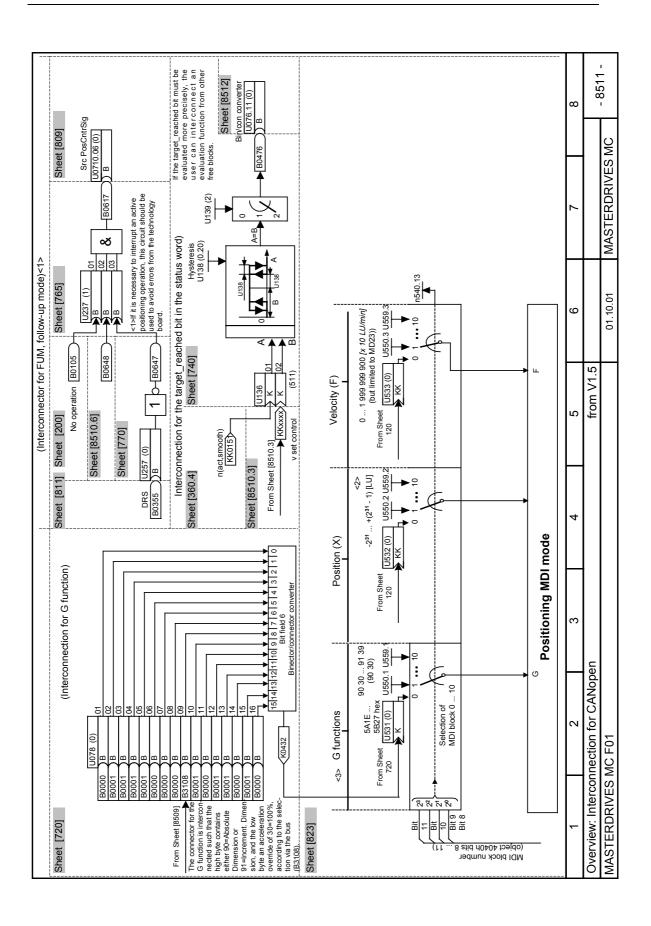

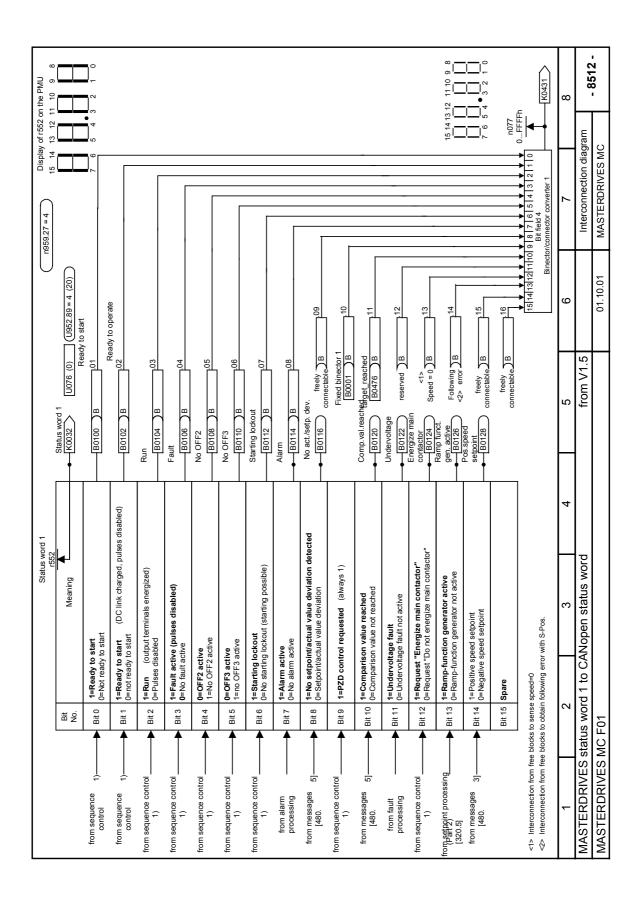

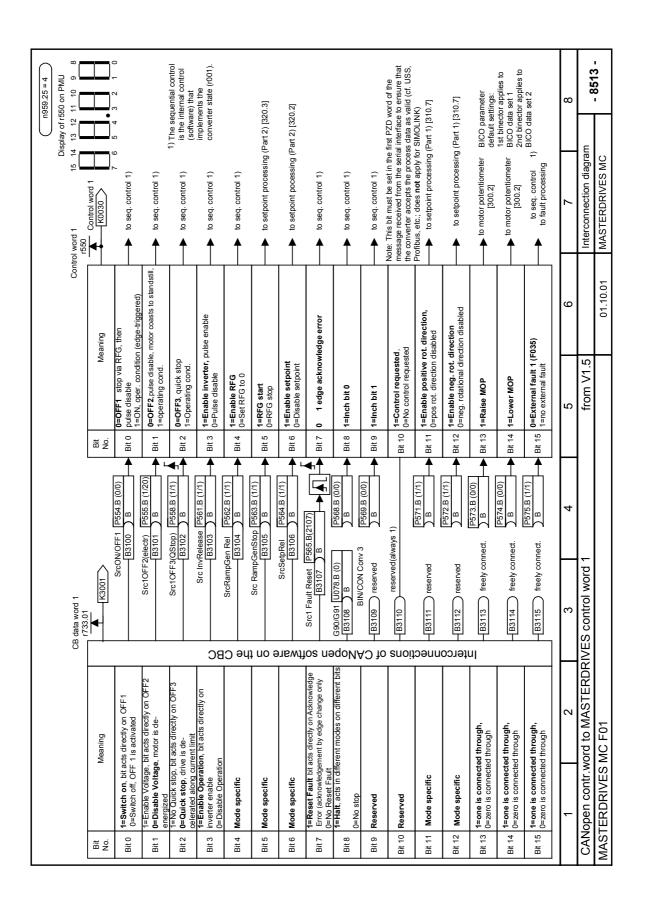

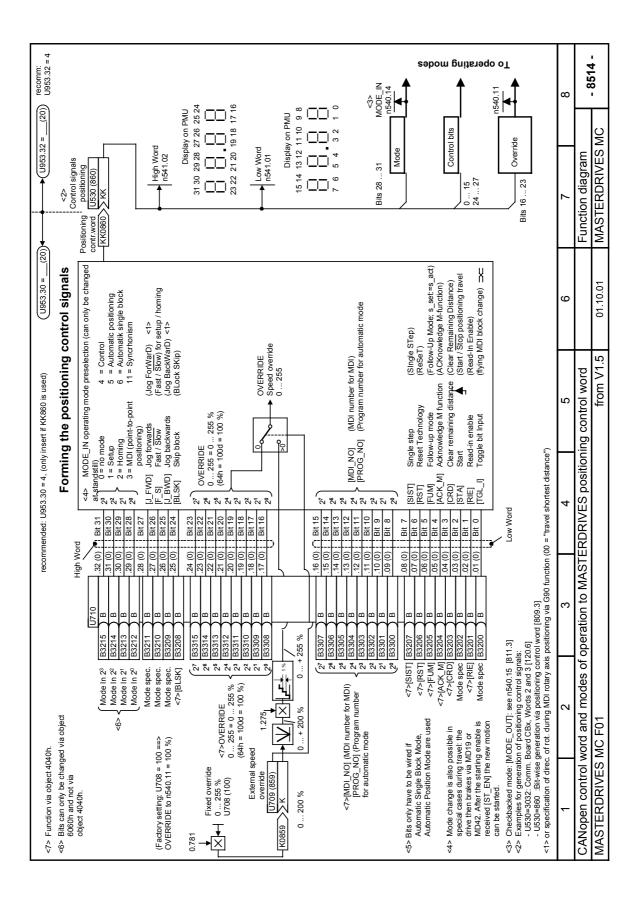

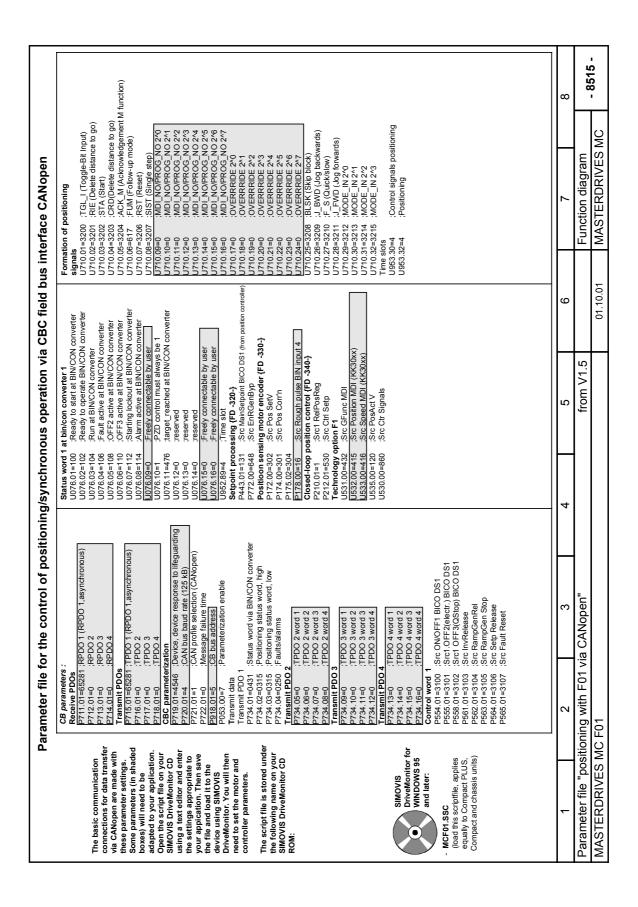

| Pai                                                                                                    | Parameter file for the control of positioning/synchronous operation via CBC field bus interface CANopen                                                                                                    | nchronous operation                                                                                                    | via CBC field bus in                                                                                                    | Iterface CANopen                                                                                                    |             |
|----------------------------------------------------------------------------------------------------|----------------------------------------------------------------------------------------------------|----------------------------------------------------------------------------------------------------|----------------------------------------------------------------------------------------------------|----------------------------------------------------------------------------------------------------|-------------|
| tion ransfe e with e with shadec shadec con con con con con con con con con co                                                             | Speed setpoint switchover for homing and control Mode-dependent switchover for homing and control Mode-dependent switchover for homing and control Mode-dependent switchover for homing and control Mode-dependent switchover of the speed setpoint is always supplied by the technology.  This circuit implements switchover of this circuit is omitted, the speed setpoint is always supplied by the technology.  Object 60fft larget, velocity has no effect in this case.  Analog signal selector switch 6.2 word) [KK0530] Control setpoint U184.00=618 [Switchover of "Mode in control"FP[8510.3] U185.01=631 [Switchover of "Mode in control"FP[8510.3] U185.01=649 [Input 2 (Mode in 2'0) inverted) U282.08=4 [Time slot Inverte of 180649] Invert Mode in 2'0) U283.03=6214 [Input 3 (Mode in 2'0) inverted) U283.03=6214 [Input 2'0] U283.03=6214 [Input 2'0] U283.03=6214 [Input 2'0] U283.03=6214 [Input 2'0] U283.03=6214 [Input 2'0] U283.03=6214 [Input 2'0] U283.03=6214 [Input 2'1] U280.00=6221 [Input 2'1] U280.00=6221 [Input 2'1] U380.00=6221 [Input 2'1] U380.00=6221 [Input 2'1] U380.00=6221 [Input 2'1] U380.00=6221 [Input 2'1] U380.00=222 [Input 2'1] U380.00=22 [Input 2'1] U380.00=22 [Input 2'1] | Switchover ab This circuit imp G91 (relative po MDI), Binector MDI), Binector MDI), Binector MDI), Binector MDI), Binector MDI), Binector MDI), Binector MDI), Binector MDI), Binector MDI, Binector MDI, Binector M | Switchover absolute/relative positioning  Switchover absolute/relative positioning  State circuit implements the switchover between the G functions G9(  S34 (relative positioning) in technology mode MDI if the axis is traw  MDI). Binector/connector converter [K0432] (G functions for MI  Acceleration override = G30  U078.01=0  U078.02=1  12.74  U078.03=1  12.74  U078.06=1  12.74  U078.06=1  12.74  U078.06=1  12.74  U078.06=1  12.74  U078.06=1  12.74  U078.06=1  12.74  U078.06=1  12.74  U078.06=1  12.74  U078.06=1  12.74  U078.16=1  12.74  U078.16=1  U078.16=1  U078.1 | Switchover absolute/relative positioning  Switchover absolute/relative positioning G91 (relative positioning) in technology mode MDI if the axis is traversing with MDI block 0 (fast MDI). Binactor/connector converter [K0432] (G functions 690 (absolute positioning) and G30 (1832) and G30 (1832) and G30 (18 | ock 0 (fast |
| Simonic Simonic for windows 95 and later:  - MCFO1.SSC (load this script file, applies equally to Compact PLUS, Compact and chassis units) |                                                                                                    | Invortor 8 [Bl<br>U258.00=618<br>U952.41=6                                                                                                    | nverter 8 [80648] Invert control mode BA<br>1258.00=618 ;input (control)<br>1952.41=6 ;Time slot                                                                                                    | ∢                                                                                                    |             |
| 1                                                                                                    | 2 3 4                                                                                                    | 2                                                                                                    | 9                                                                                                    | 7                                                                                                    | 8           |
| Parameter file "Positioning with MASTERDRIVES MC F01                                                                                       | ning with F01 via CANopen"<br>F01                                                                                                    | from V1                                                                                                    | .5 01.10.01                                                                                                    | Function diagram<br>MASTERDRIVES MC                                                                                                    | - 8516 -    |
|                                                                                                    |                                                                                                    |                                                                                                    |                                                                                                    |                                                                                                    |             |

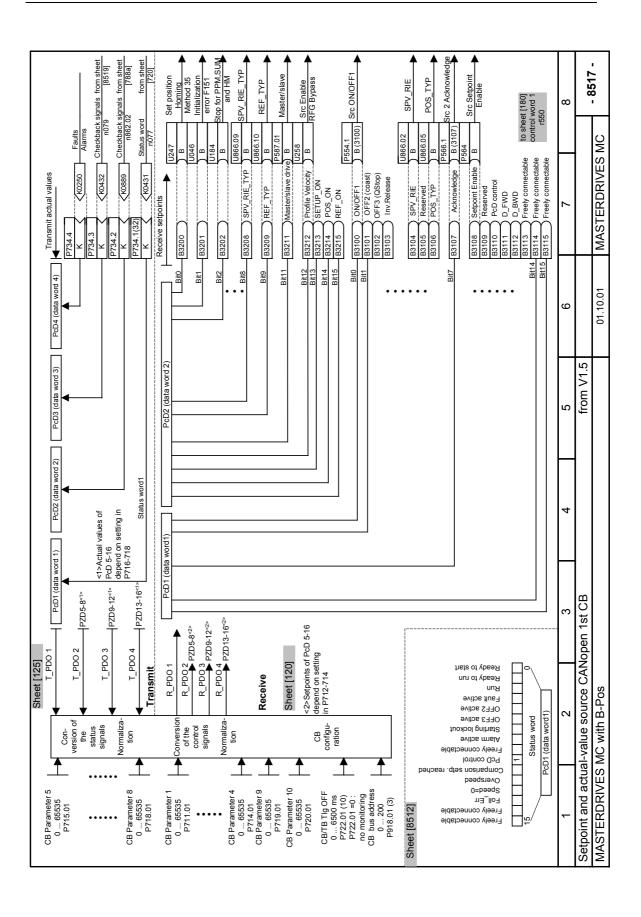

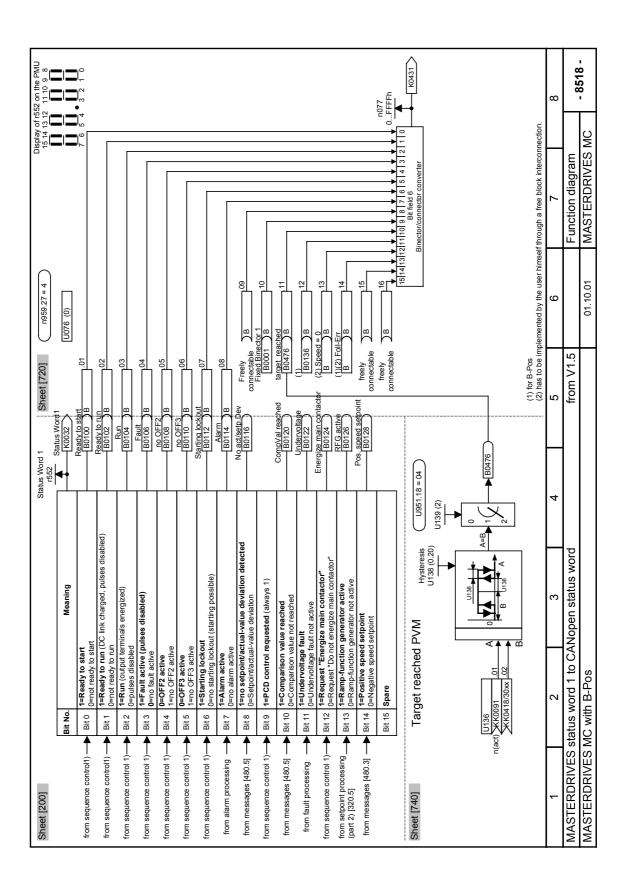

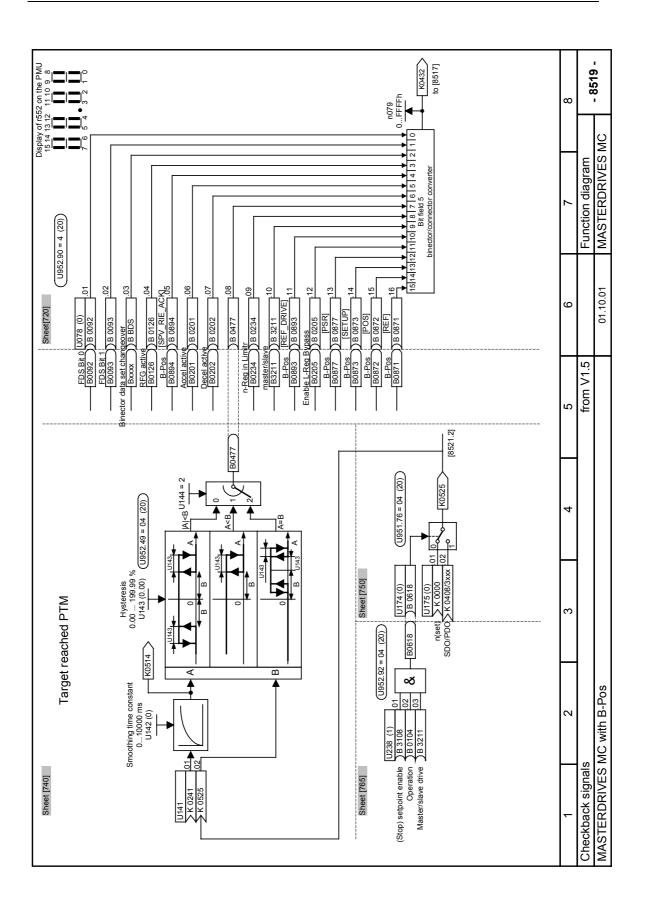

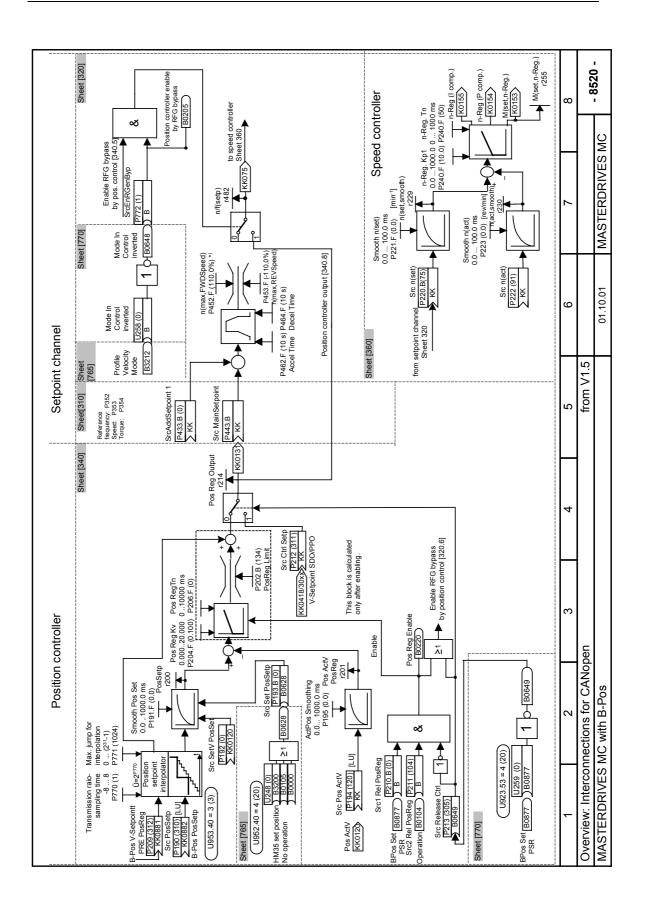

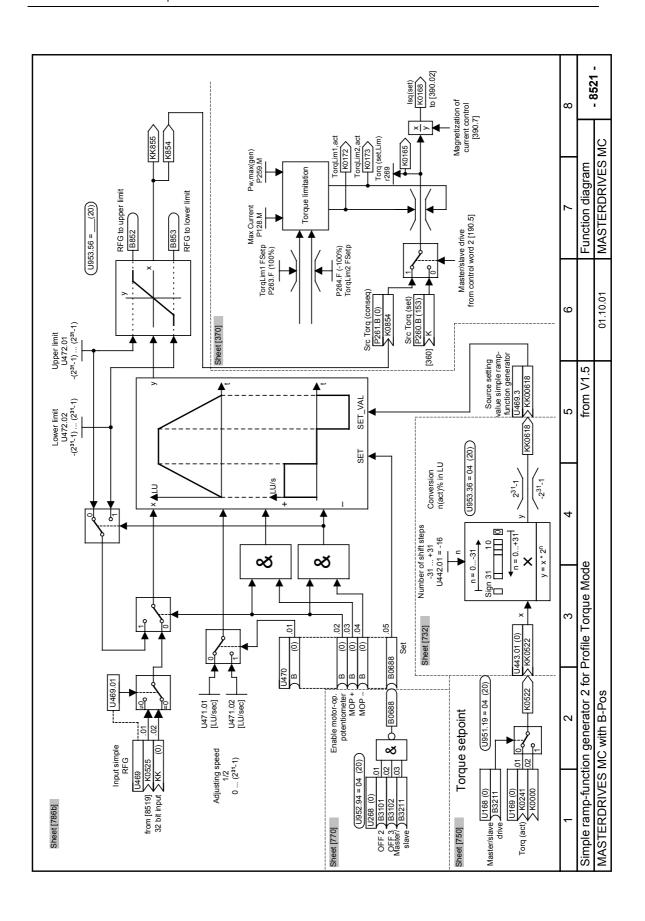

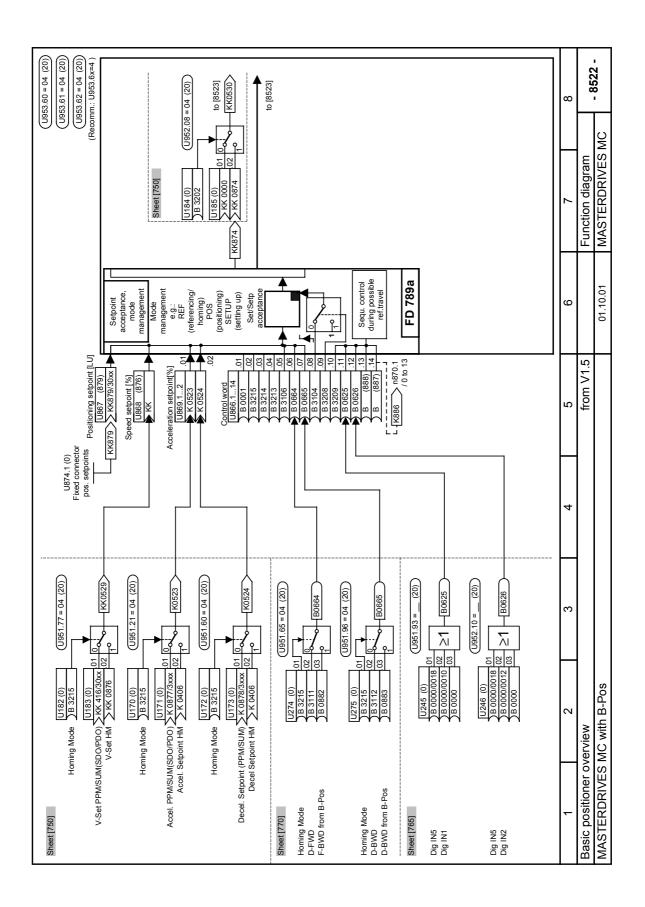

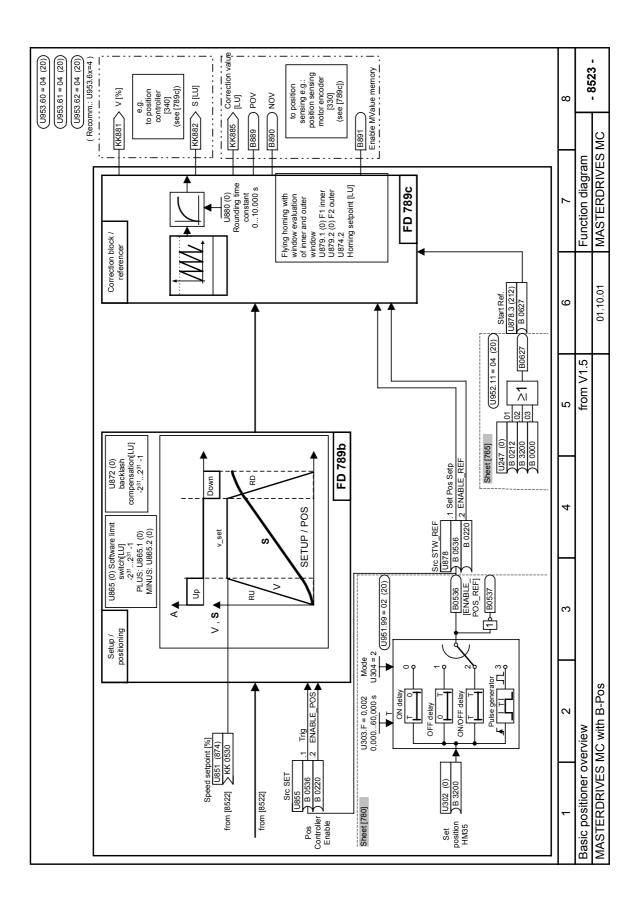

|                                           | Para                                  | Parameter file for controlling posi           | tioning / s                  | file for controlling positioning / setup via field bus interface CBC CANopen                     | BC CANopen                  |                                                                                                    |                     |
|-------------------------------------------|---------------------------------------|-----------------------------------------------|------------------------------|--------------------------------------------------------------------------------------------------|-----------------------------|----------------------------------------------------------------------------------------------------|---------------------|
|                                           | CB parameter {FD-120-<br>Receive PDOs | {FD-120-}:                                    | Status word 1<br>U076.01=100 | Status word 1 to Bin/Con converter 1{FD-720-}<br>U076.01=100 Ready to start at BIN/CON converter | Torque limitation (FD-370-) | in (FD-370-)                                                                                                    | 8                   |
|                                           | P711.01=65281;RPDO                    | 1;RPDO 1 (Control word, asynchronous)         | U076.02=102                  | Ready to run at BIN/CON converter                                                                | 2                           | FD -340-}                                                                                                    | 1                   |
| The basic communication                   | P712.01=0                             | ;RPDO 2                                       | U076.03=104                  | Operation at BIN/CON converter                                                                   | P190.01=882 ;S              | Src position setpoint from EPOS                                                                                                    | S                   |
| connections for data transfer             | P713.01=0                             | ;RPDO 3                                       | U076.04=106                  | ;Fault active at BIN/CON converter                                                               |                             | Src SetV PosSet (PosActV)                                                                                                    |                     |
| via CANopen are made with                 | P714.01=0                             | ;RPDO 4                                       | U076.05=108                  | ;OFF 2 active at BIN/CON converter                                                               |                             | ;Src Set PosSet from output OR U248                                                                                                    | 3 U248              |
| these parameter settings.                 | D74E 04-6E2002                        | 7                                             | 0076.06=110                  | OFF 3 active at BIN/CON converter                                                                |                             | ;PRE PosReg from EPOS                                                                                                    | 0                   |
| Some paramaters (in shaded                | P716 01=0 3262 ; I PDO P716 01=0      | 7 FDO 1 (status word, illodoputspiay asyric.) | 1076.07=112                  | ;Starting lockout at BIN/CON converter                                                           | P210.01=877 ;S              | Src1 Kel Pos Keg PSK from EPOS                                                                                                    | POS                 |
| boxes) will need to be                    | P717.01=0                             | ;TPDO 3                                       | 00.000                       | Freely connectable by user                                                                       |                             | Src Release Control from Inverter U259                                                                                                    | ter U259            |
| adapted to your application.              | P718.01=0                             | ;TPDO 4                                       | U076.10=1                    | :PCD control requested must always be 1                                                          | į                           | nals                                                                                                    |                     |
| SIMOVIS DriveMonitor CD                   | CBC parameterization                  |                                               | U076.11=476                  | ;Target_reached at BIN/CON converter                                                             | {FD-788a-}                  |                                                                                                    |                     |
| using a text editor and enter             | P719.01=4446 ;Device                  | Device, device response to lifeguarding       | U076.12=136                  | ;Overspeed: Internal Limit active PVM, SUM                                                       |                             | ;Axis cycle length EPOS/SETUP, 0:Linear axis                                                                                                    | P, 0:Linear axis    |
| the settings appropriate to               | P7.20.01=4                            | CAN-Bus baud rate (125 KB)                    | U076.13=0                    | ;Speed=0, must be generated via FBS                                                              |                             | xis cycle length CORR/REF                                                                                                    | 1:Index2=Index1     |
| your application. Then save               | P722 01=0                             | :Message failure time                         | 1076.15=0                    | Freely connectable by user                                                                       | (FD-7898-)                  | NABLE BOS/BEE                                                                                                    |                     |
| the file and load it to the               | P918.01=5                             | ;CB bus address                               | U076.16=0                    | Freely connectable by user                                                                       | 3215                        | ENABLE FUS/KET<br>REF ON from CBC, K3002, Bit 15                                                                                                    | 15                  |
| DriveMonitor You will then                | P053.00=7                             | ;Parameterization enable                      | U952.89=4                    | ;Time slot                                                                                       |                             | POS ON from CBC, K3002, Bit 14                                                                                                    | 14                  |
| need to set the motor and                 | Transmit data (FD-125-                | {FD-125-}                                     | Status signals               |                                                                                                  | U866.04=3213 ;S             | SETUP ON from CBC, K3002, Bit 13                                                                                                    | Bit 13              |
| controller parameters.                    | Transmit PDO 1                        | _                                             | U078.01=92                   | ;FDS_Bit 0                                                                                       | co                          | OS TYP from CBC, K3001,Bi                                                                                                    | t6,abs/rel          |
| -                                         | P734.01=0431                          |                                               | U078.02=93                   | FDS_Bit 1                                                                                        |                             | D_FWD from binary signal changeover U274                                                                                                    | ngeover U274        |
| The script file is stored under           | P734.02=889                           | Status word B-Pos                             | U078.03=0                    | Bico data set via FBS or from STW2                                                               |                             | ;D_BWD from binary signal changeover U275                                                                                                    | ingeover U275       |
| the following name on your                | P734 04=0250                          | Faults/                                       | 1078 05=894                  | SPY BIE ACKN from EDOS                                                                           | S; 9005=3104 S              | PV_RIE from CBC,K3001,Bit                                                                                                    | 4,New setpoint      |
| SIMOVIS DriveMonitor CD                   | Transmit PDO 2                        | C                                             | 11078.06=201                 | Acceleration active from REG                                                                     |                             | SET TYP from fixed hipedor FDOS                                                                                                    | 72, BITO, I = 30IVI |
| KOM:                                      | P734.05=0                             | ;TPDO 2 word 1                                | U078.07=202                  | Deceleration active from HLG                                                                     |                             | REF BWD STOP Outb OR U245 reverse camp                                                                                                    | 245 reverse camn    |
|                                           | P734.06=0                             | ;TPDO 2 word 2                                | U078.08=477                  | Output limit monitor, Target reached PTM                                                         |                             | REF FWD STOP.Outp OR U246.reverse cam                                                                                                    | 246, reverse cam    |
|                                           | P734.07=0                             | ;TPDO 2 word 3                                | U078.09=234                  | ;T(gr)act, I(gr)act,Int Limit Active PTM                                                         |                             | Position setpoint from fixed setpoint U874.01                                                                                                    | point U874.01       |
|                                           | P734.08=0                             | ;TPDO 2 word 4                                | U078.10=3211                 | ;Master slave fed back from CBC                                                                  | ` `                         | V-set from analog changeover U182/U183                                                                                                    | U182/U183           |
|                                           | Transmit PDO 3                        |                                               | U078.11=893                  | REF_DRIVE from B-POS                                                                             |                             | Analog signal changeover U170/U171                                                                                                    | 0/U171              |
|                                           | P734.09=0                             | TPDO 3 word 1                                 | U078.12=205                  | Enable pos. controller from RFG bypass                                                           | 4                           | Analog signal changeover U172/U173                                                                                                    | 2/U173              |
|                                           | P7.34.10=0                            | TPDO 3 Word 2                                 | U078.13=877                  | ;PSR from EPOS mode manager                                                                      | 4                           | Reset Set setpoint from Status word 1 Bit 2,run                                                                                                    | word 1 Bit 2,run    |
|                                           | P734 12=0                             | TODO 3 word 4                                 | 1070 45-073                  | SELUPTION EPOS mode manager                                                                      | U953.60=4                   | I ime slot                                                                                                    |                     |
|                                           | Transmit PDO 4                        | 2                                             | 1070 15-072                  | TOS HOILI EPOS HIOGE HIAHAGEI                                                                    |                             | to Tri con it con it is a few in the control of the control of the | TAM OF              |
|                                           | P734.13=0                             | :TPDO 4 word 1                                | 11952 90=4                   | Time slot                                                                                        | U855.01=536<br>T. 055=50511 | Set Trigger SetV from timer for HM 35<br>ENABLE DOS from position controller enable                                                                                                    | HIM 35              |
| SIMOVIS                                   | P734 14=0                             | TPDO 4 word 2                                 | Setnoint proc                | Softwaint processing (FD -300-)                                                                  |                             | ENABLE_FOSTION POSITION CONTINUED EN                                                                                                    | Jugar ellable       |
|                                           | P734.15=0                             | :TPDO 4 word 3                                | P443 01=131                  | Src main setholint BICO DS1 (from nos                                                            |                             | v-set output analog cn. 0184,01<br>POS OK window width = 100111                                                                                                    | (dos) co            |
| 96 SWOUNIM                                | P734.16=0                             | TPDO 4 word 4                                 | P772.00=648                  | controller)                                                                                      |                             | POS OK decel time = 0.1s                                                                                                    | )                   |
| and later:                                | Control word 1{FD-180-}               | 1{FD-180-}                                    | Position sens                | Position sensing Frc Enable RFG bypass from inverter U258                                        |                             | Software limit switch -plus                                                                                                    |                     |
| ) !                                       | P554.01=3100                          |                                               | P130.00=3                    |                                                                                                  |                             | Software limit switch -minus                                                                                                    |                     |
| /nod this series                          | P555.01=3101                          | ;SRC1.OFF2(coast) BICO DS1                    | Motor encoder {FD -330-}     | r (FD -330-)                                                                                     |                             | Time slot                                                                                                    |                     |
| equally for Compact PLUS                  | P558.01=3102                          | ;SRC1.OFF3(QStop) BICO DS1                    | P172.00=880                  | Src PosSetV from Ref. Setpoint U874.02                                                           |                             |                                                                                                    | 10                  |
| Compact and Chassis units)                | P564 01=3108                          | ;SRC Inverter Enable                          | P1/3.00=3200<br>D17/100=885  |                                                                                                  | C; 050=10.8/8/0             | Set pos. setp. from timer due to HM 35                                                                                                    | D HIM 35            |
|                                           | P565.01=3107                          | P565.01=3107 Sero Advantage                   | P175.01=889                  | POV from correction block EPOS                                                                   |                             | Start-REF from OR 11247 set posIIB212                                                                                                    | osliB212            |
|                                           | Control word 2                        | 2{FD-190-}                                    | P175.01=890                  | NOV from correction block EPOS                                                                   |                             | Time slot                                                                                                    | 1112                |
|                                           | P587.01=3211                          | overlay drained Ods.                          | P179.00=891                  | Src En MeasV mem. from corr'n blockEPOS                                                          |                             | 305                                                                                                    |                     |
|                                           | Digital inputs                        | Digital inputs {FD-90-}                       | P183.01=1                    | ;PosSens for mot.enc, resolv or Enco enable                                                      |                             |                                                                                                    |                     |
|                                           | P648.01=4                             | ;Accept PosMeasV with falling edge            | P183.02=0                    | ;No zero point offset from encoder                                                               |                             |                                                                                                    |                     |
|                                           |                                       |                                               |                              |                                                                                                  |                             |                                                                                                    |                     |
| _                                         | 2                                     | 3 8                                           | 4                            | 5 6                                                                                              |                             |                                                                                                    | 8                   |
| <u>.</u>                                  | L                                     | 1                                             |                              | L 75 4 5                                                                                         | L                           |                                                                                                    |                     |
| Parameter file "Positioning With EPUS VIa | ing with EP                           | OS via CANopen"                               |                              | rom V1.5                                                                                         |                             | Function diagram                                                                                                    | - 8524 -            |
| MASTERDRIVES MC with B-Pos                | with B-Pos                            |                                               |                              | 01.10.01                                                                                         |                             | MASTERDRIVES MC                                                                                                    | 1                   |
|                                           |                                       |                                               |                              |                                                                                                  |                             |                                                                                                    |                     |

|                                                         | Parameter file for the control of po                                                             | file for the control of positioning/setup via CBC field bus interface CANopen                    | face CANopen                                                                                                 |
|---------------------------------------------------------|--------------------------------------------------------------------------------------------------|--------------------------------------------------------------------------------------------------|----------------------------------------------------------------------------------------------------|
|                                                         | ed te                                                                                            | REF_BWD_STOP, wiring of CBC depending on HM U245.03=0 ,01,02 wired from CBC U951.93=4 ;Time slot | {FD-786b-}<br>Simple RGen for PTM U469-U472,K854 = Tset<br>U469.01=525 :Analog changeover U174/U175 for stop |
| The basic communication interconnections for data       | U136.02=418 Output of fixed setpoint U018,60FF n.mapped U137.00=500 Smoothing time constant 200. | STO<br>STO                                                                                       | U469.02=0<br>U469.03=618 ;Output shift multiplier setting value                                              |
| transfer via CANOpen are made with these parameter      | 3                                                                                                | 2                                                                                                | U470.01=0<br>U470.02=0                                                                                       |
| settings.                                               | U951.18=4 ;Time slot<br>Target Reached Profile Torque Mode(FD-740-)                              | U247.01=212 : Measured value valid from position sensing                                         | U470.03=0                                                                                                    |
| Some parameters (in shaded boxes) will need to be       | ;Torque                                                                                          | 2                                                                                                | U470.05=688 ;Set, output NAND element U268                                                                   |
| adapted to your application.                            | U141,02=525 ;Output of analog signal changeover U175                                             | U952.11=4 ;Time slot                                                                             | U471.01=32768 ;Torque Slope, 200% per second                                                                 |
| Open the script file on your                            |                                                                                                  | Set Fos Setp for position controller U248.01=3200 :Bit 0 from K3002, set position from HM 35     | 04/1.02=0<br>U472.01=16383 :100% upper torque limit value                                                    |
| using a text editor and enter                           |                                                                                                  |                                                                                                  | 16384;-100%                                                                                                  |
| the settings appropriate to                             | U95Z.49=4 ; I ime slot<br><b>(FD-750-)</b>                                                       | U248.03=0<br>  1952 40=4 Time slot                                                               | U472.03=0<br>  11953-56=4 Time slot                                                                          |
| your application. Then save the file and load it to the | Wiring of setpoints, Stop in some modes                                                          |                                                                                                  | rame                                                                                                    |
| device using SIMOVIS                                    | U168.00=3211 ;Bit 11 of CB receive connector 2,1=PTM                                             | Inverter U258 to P772 (Src EnRGenByp)                                                            | P046.05=242 ;Output current                                                                                  |
| DriveMonitor. You will then                             | U951.19=4 ;Time slot                                                                             |                                                                                                  | F191 Initialization faurit   F195   P-719-5   U064.00=3201   Sit 1 from 2nd CBC receive connector            |
| controller parameters.                                  | Changeover Acceleration in PPM,SUM or HM                                                         | ¥                                                                                                | U952.62=7 ;Time slot                                                                                         |
|                                                         | U171.01=877 ;Fixed conn. EPOS U873.2, accel. n. mapped                                           | U259.00=877 ; PSK from EPUS<br>U952.53=4 :Time slot                                              |                                                                                                    |
| the following name on your                              | 90                                                                                               | 8 to                                                                                             |                                                                                                    |
| SIMOVIS DriveMonitor CD:                                | Change of the slot                                                                               |                                                                                                  |                                                                                                    |
|                                                         | Changeover Decemenation in Prin, 50M or film 1172 00=3215 - Bit15 of CB receive connector 2 1=HM | UZ68.UZ=310Z ;UFF 31f0M CBC, K3001 bit 2                                                         |                                                                                                    |
|                                                         |                                                                                                  |                                                                                                  |                                                                                                    |
|                                                         | 90                                                                                               | Binary changeover U274 to                                                                        |                                                                                                    |
|                                                         | U951.60=4 ;Time slot                                                                             |                                                                                                  |                                                                                                    |
|                                                         | Target Torque for PTM, Implementation of Stop                                                    | UZ/4.01=3Z15 ;Bit 15 from CBC K300Z, 1=HM                                                        |                                                                                                    |
|                                                         |                                                                                                  |                                                                                                  |                                                                                                    |
|                                                         | U175.02=408 ;Fixed connector U008, torque setp. in PTM                                           |                                                                                                  |                                                                                                    |
|                                                         | U951.76=4 ;Time slot                                                                             | ngeo                                                                                             |                                                                                                    |
| SIXONIS                                                 | Changeover Profile Velocity in PPM,SUM or HM                                                     | EPosD_BWD,changeoverHMandPPM/SUM                                                                 |                                                                                                    |
| DriveMonitor for                                        | U182.00=3215 ;Bit15 of CB receive connector 2,1=HM                                               |                                                                                                  |                                                                                                    |
| O DINOMIN ( )                                           | U183.01=416 ;Fixed connector U016,V-setp for PPM,SUM                                             | 2                                                                                                |                                                                                                    |
|                                                         |                                                                                                  | UZ/5:U3=883 ;U_BWD Ifom fixed binector, EPUS                                                     |                                                                                                    |
|                                                         | N.                                                                                               |                                                                                                  |                                                                                                    |
| - MCEPOS.SSC                                            | U184.00=3202 ;Bit2 2.CBC K3002,0=Stop forPPM,SUM,HM                                              | Time element U302-U304 to U855.01 and U878.01 from                                               |                                                                                                    |
| (Load this script file,                                 |                                                                                                  |                                                                                                  |                                                                                                    |
| Compact PLUS Compact                                    | U185.02=874 ;Valid speed setpoint B-Pos                                                          | U302.00=3200 ;Set position from CBC K3002, bit 0                                                 |                                                                                                    |
| and chassis units)                                      |                                                                                                  | U304.00=2                                                                                        |                                                                                                    |
|                                                         |                                                                                                  |                                                                                                  |                                                                                                    |
|                                                         | œ                                                                                                | {FD-732-}                                                                                        |                                                                                                    |
|                                                         | U238.02=104 ;Operation from status word 1                                                        | Shift multiplier U442,U443 to U469.03,Src SetV RGen                                              |                                                                                                    |
|                                                         |                                                                                                  |                                                                                                  |                                                                                                    |
|                                                         |                                                                                                  |                                                                                                  |                                                                                                    |
| _                                                       | 3                                                                                                | 5 6                                                                                              | 7 8                                                                                                    |
| Parameter file "Position                                | Parameter file "Positioning with EPOS via CANopen"                                               | from V1.5                                                                                        | Function diagram                                                                                             |
| MASTERDRIVES MC with B-Pos                              | vith B-Pos                                                                                       | 01.10.01                                                                                         |                                                                                                    |
|                                                         |                                                                                                  |                                                                                                  |                                                                                                    |

### 8.5.13 Terms and abbreviations

B-Pos <u>Basic Positioning</u>
CAL <u>CAN Application Layer</u>
CAN Controller Area Network

CBC Communication board for CAN (CANopen)

CiA DS <u>C</u>AN <u>in Automation Draft Standard</u>

CiA DSP <u>CAN in Automation Draft Standard Proposal</u>
F01 Technology option for MASTERDRIVES MC

 $\begin{array}{ccc} \text{HM} & & \underline{\text{H}}\text{oming }\underline{\text{M}}\text{ode} \\ \text{IND} & & \text{Parameter }\underline{\text{Index}} \\ \text{MC} & & \underline{\text{M}}\text{otion }\underline{\text{C}}\text{ontrol} \\ \text{MDx} & & \underline{\text{M}}\text{achine }\underline{\text{D}}\text{ata} \\ \end{array}$ 

NMT <u>Network Management</u>
PDO <u>Process Data Object</u>

PFSF Position-Feedback Scaling Factor

PKE Parameter Identifier

PKW Parameter Identifier Value

PNU Parameter Number
PPM Profile Position Mode

PSH <u>P</u>ositioning with <u>S</u>etup or <u>H</u>oming

PTM Profile Torque Mode

PVM Profile Velocity Mode

PWE Parameter Value

Pxxx.xx Parameter with number

R\_PDO Receive Process Data Object

SDO Service Data Object

SPM Toggle bit for parameter change report

(not supported by the CBC)

 $\begin{array}{cc} \text{SUM} & \underline{S} \text{et} \underline{u} \text{p} \ \underline{M} \text{ode} \\ \text{TI} & \underline{T} \text{ask} \ \underline{I} \text{dentifier} \end{array}$ 

T\_PDO <u>Transmit Process Data Object</u>

Uxxx.xx Parameter above 2000

### 9 Technology Option F01

### 9.1 Enabling Technology Option F01

Technology option F01 can only be used on a MASTERDRIVES unit if the unit was supplied from the plant of manufacture with option F01 already enabled or if the option was enabled afterwards by entering a PIN number. Please consult sheet [850] of the function diagram to find out

- ♦ Whether option F01 is enabled on your MASTERDRIVES unit
- How to enable option F01 temporarily as a "demo version" for a period of 500 hours using the special PIN number
- How to enable option F01 as a "full version" after the MASTERDRIVES unit is supplied

### 9.2 Overview of the Documentation

The figure below shows you an overview of the documentation available for technology option F01:

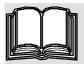

# MASTERDRIVES MotionControl Compendium

- Technology option F01 Chapter 9
- - Brief description of positioning, synchronization and encoder/position sensing
  - Communication with the technology
  - Configuration and application examples
  - Commissioning, faults, warnings, diagnostics
- Function diagrams
- □ Function diagrams of technology [799...850]
- Parameter lists
- ← Parameters of technology (U500...U799)
- Faults and warnings
- □ Faults and warnings of the technology (A129...A255)

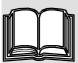

# Motion Control Manual for MASTERDRIVES MC and SIMATIC M7

#### This manual is an essential requirement!

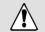

Order number: 6AT1880-0AA00-1AE0 (German) 6AT1880-0AA00-1BE0 (English)

#### Detailed Technical Reference Manual /1/

- Part 1: Technology Functions:
  - Function Description
- Positioning and Synchronization
- Programming Guide
- Writing NC Programs
- Part 2: SIMATIC S7 Communication Functions
  - GMC-BASIC Standard Software (Configuring Package)
  - Task Description
- Part 3: User Interfaces
  - Motion Control HMI Package (GMC-OP-AM standard software with standard screens for OP25, OP27, OP37, TP37, etc.)

Fig. 9-1 Overview of the Documentation for Technology Option F01

This chapter (Chapter 9) of the Compendium contains an overview of the position encoders that can be used for position sensing, and the systems used for their evaluation. It also describes the position controller and the technology functions for positioning and synchronization.

The "Application Areas" section describes the positioning and synchronization functions contained in the MASTERDRIVES MC converters and the applications you can implement using these functions.

The "Brief Description of the Technology Functions" section provides you with an overview of the technology used to implement the positioning and synchronization functions and the position sensing and control system. This section makes reference to the function diagram.

The "Application Examples" section shows you how to configure the technology functions and connect them to the functions of the basic unit. In this section you will also find easy-to-understand application examples, suitable for your own studies, which will help you get started with the implementation of positioning and synchronization applications based on MASTERDRIVES MC.

In the **"Commissioning"** section you learn how to commission a positioning or synchronization axis step by step.

All technology functions are presented clearly in graphical form in the **"Function Diagrams"** chapter of the Compendium, sheets [799]...[850]. The position sensing and control systems are described in this section in [230...270, 330...340]. All references to function diagrams are quoted in brackets with the [sheet number].

The setting and monitoring parameters and the binectors and connectors for the technology functions are contained in the "Parameter Lists" chapter of the Compendium.

You will find detailed information on all the technology functions in Chapter 5 "Function Description" of the "Motion Control for MASTERDRIVES MC and SIMATIC M7" manual /1/. This manual provides a complete function reference which you should consult in cases of doubt. It also contains a detailed description of the machine data, all the technological control and checkback signals and the timing diagrams for the execution of traversing movements in all operating modes. Section 6 of this manual contains a **Programming Guide** which you will need in order to write automatic NC programs.

### NOTES

- In addition to the Compendium, you need the "Motion Control for MASTERDRIVES MC and SIMATIC M7" manual /1/ for the configuration and commissioning of technology option F01 (see the "References, Software Products and Accessories" section).
- The Symbol refers to further information in other main chapters of the Compendium and other documents.

### 9.3 Application Areas

The "Technology Software F01" software option contains the following functions:

- Positioning
- ♦ Angular synchronization

A MASTERDRIVES MC power converter with the "technology" software option can be ordered by specifying the MLFB extension "F01". The "technology" software option can also be enabled, using a PIN number, on a power converter which was not supplied with this option (e.g. if replacing the hardware during a service call; see the section entitled "Enabling Technology Option F01").

In the following section you will find a brief overview of the "Motion Control Technology Software" option and its possible applications. The subsequent section, "Brief Description of the Technology Functions", provides you with more detailed information on the technical implementation of the technology functions.

NOTE

Technology functions synchronism (U953.33) and positioning (U953.32) must not be enabled simultaneously.

NOTE

If the technology functions are slotted into the time slot and the technology is not enabled with the PIN, diagnostics fault F063 occurs. The fault can only be eliminated by entering the correct PIN in U977.01 and U977.02 and subsequently switching the power supply off and then on again, or by removing the technology functions from the time slots again (by setting U953.32 = 20 and U953.33 = 20).

### 9.3.1 General Functions

The Motion Control technology software includes the following general functions:

 Linear axis (with fixed stops and a maximum traversing range of 1000 m with a resolution of 1 μm); software limit switches are evaluated. A transfer carriage is an example of a linear axis:

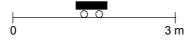

Fig. 9-2 Linear Axis

Technology Option F01 01.2002

Rotary axis (rotating infinitely, without fixed stops, with specification
of the direction or direction of the "shortest path"). A rotary table is
an example of a rotary axis:

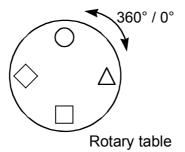

Fig. 9-3 Rotary Axis

◆ Roll feed (infinitely rotating rotary axis with "cut-to-length" function). The figure shows the roll feed as used in a cutting device:

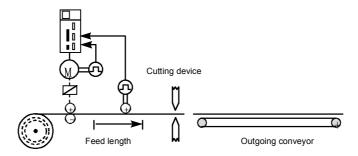

Fig. 9-4 Roll Feed

- Either the internal motor encoder (resolver, optical encoder, absolute encoder, incremental encoder) or an external machine encoder (incremental or SSI absolute encoder) connected to the machine tool can be used as the position encoder [230..270].
- A sophisticated precontrol strategy is implemented in the Motion Control software: the position ramp-function generator adjusts the speed and accelerating torque continuously, bypassing the position controller, in order to achieve an optimum dynamic response and a negligible following error.
- The wear on the mechanical equipment is low, even if the full dynamic response is utilized, thanks to the position ramp-function generator with its flexible jerk limitation and acceleration adjustment.

### 9.3.2 Positioning

The MASTERDRIVES MC servo converter has a convenient integrated positioning control system with the following functions:

- Setup: Position-controlled axis travel in jog mode [819]
- Homing: The procedure used to zero the position measurement system when an incremental encoder is used (not usually required for absolute encoders) [821]
- MDI: Point-to-point positioning (Manual Data Input) [823]
  - Relative or absolute positioning (absolute or incremental dimensions)
  - Definition of an MDI block with position, velocity and acceleration
  - The MDI block can be defined directly from the machine control
     e.g. via PROFIBUS-DP or can be retrieved, using control
     commands, from a table of 10 fixed position setpoints stored on
     the MASTERDRIVES MC. The start command can be
     transmitted in the same PROFIBUS message as the MDI block,
     a feature that allows convenient, time-optimized control of the
     positioning operation from a mini PLC.
  - It is possible to change to another MDI block on-the-fly during traversing.
  - The start command (and the read-in enable for the roll feed) can be transmitted via digital inputs on the MASTERDRIVES MC or via a field bus.
- ♦ Automatic mode: [826...828]
  - · Automatic execution of complete positioning programs
  - Single-step mode possible
  - Development of NC programs using a high-performance programming language in conformity with DIN 66025 (the standard of the German mechanical engineering industry)
  - Input of NC programs via an S7-300 (input via parameter interface and via the DriveMonitor service program under development)
  - Up to 20 programs with a total of 50 blocks (NC traversing commands) programmable
  - Program-driven output of switching functions (M functions)
  - Block change on-the-fly via digital input
  - Start and read-in enable also possible via digital input
  - Programmable zero offset, tool offset and backlash compensation
  - · G function acceleration control
  - Set actual value on-the-fly
  - Start command, block change and read-in enable definable via field bus or digital inputs

Technology Option F01 01.2002

- Teach-in: allows the current position to be saved in an NC block in setup mode
- Velocity, acceleration and time override
- · Collision monitoring via external input
- Simulation mode for testing automatic programs without a motor, e.g. for recording the position setpoint curve with M function simulation

#### ◆ Roll feed [830]:

- Automatic cut-to-length feature for presses, punching machines and cross-cutters in start/stop mode
- Definable velocity/ acceleration profile of traversing curve. This
  achieves optimum cycle times with the lowest possible material
  wear and slippage.
- Switchover possible between external machine encoder and motor encoder (at standstill)
- The loop count (number of cut-to-length processes) can be programmed.

# Applications for the positioning function

Positioning drives in the following fields are typical applications of MASTERDRIVES MC:

- Woodworking machines
- Roll feeds for presses
- Packaging machines
- Drive tasks in the glass, brick and tire industries and in general mechanical engineering applications

The following figure shows an example application for the automatic function on an automatic drilling machine in the woodworking industry:

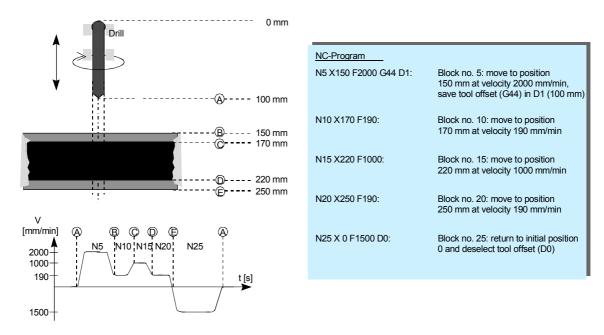

Fig. 9-5 Example of an Automatic Program

The figure shows a typical application for an NC program running automatically on the MASTERDRIVES MC. A chip board, which is laminated on both sides, is drilled in the following sequence of NC program steps:

- ◆ Travel A ⇒ B: The drill support travels in rapid traverse until just before the material and starts to reduce the feedrate. At exactly point B, the drill reaches the reduced feedrate for drilling through the laminated plastic.
- ◆ Travel B ⇒ C: Slow drilling of the laminate
- Travel C ⇒ D: The actual chip board is drilled at the normal feedrate.
- ◆ Travel D ⇒ E: The reduced feedrate is applied again for the lower layer of laminate.
- Travel E ⇒ A: The drill returns at increased velocity.

The NC program input on the MASTERDRIVES MC is also listed in the figure above.

### 9.3.3 Synchronization

# General synchronization functions [831]

The following synchronization functions are included:

- Electronic shaft (angle-synchronous, long-term stable synchronization of several axes)
- Electronic gearbox (with sensitive transmission ratio adjustable via numerator and denominator; value range for numerator and denominator -32767 ... +32767)
- ◆ The transmission ratio can also be changed during operation. If necessary, the defined transmission ratio can be controlled via a free ramp-function generator [791] to prevent jumps.
- ♦ Electronic cam
  - "Table synchronization" with up to 400 interpolation points on the MASTERDRIVES MC. The 400 interpolation points can be distributed variably among one to eight tables. One table can be reloaded in the background while the other is running online. The interpolation between the points is linear.
  - The interpolation points do not have to be equidistant, but can be arranged closer to each other in critical zones and further away in linear areas.
  - Table change on-the-fly possible during operation
  - The table is scalable in the X and Y directions, and has an integrated gearbox

- ◆ The path/angle setpoint can be defined by a "real" machine axis (internal or external) or by a software "virtual" master.
- ◆ 2 interrupt-capable digital inputs for the detection of synchronization signals, e.g. printing indices

#### NOTE

The synchronism block should be called up in time slot T4 (2953.33 = 4). Calling the block in shorter times slices (U953.33 < 4) is not permissible.

#### SIMOLINK as synchronization control backbone [140...160]

The serial SIMOLINK setpoint interface allows angle-synchronous connection of all drives involved in the angular synchronization. SIMOLINK is a high-speed fiber-optic ring which operates at 11 Mbaud and transmits the angle setpoints from drive to drive or from a host system to the drives. For example, SIMOLINK needs only 630 µs to transfer 100 values of 32 bits each. Special SYNC messages enable quartz-accuracy, jitter-free synchronization of the sampling times of up to 200 connected converters. The result is highly dynamic, angle-synchronous drive operation. The master pulse generator is not normally required, since its function is reproduced by software and transmitted angle-synchronously via SIMOLINK (the principle of the "virtual master axis [831]"). Conventional operation with a real master, i.e. a master pulse generator, is naturally also possible [833].

Thanks to SIMOLINK, the master drive function can be assigned to any drive or to a higher-level control system. This is particularly necessary for machines whose drives are removed from the drive train, e.g. for shaftless printing machines. The master drive function can also be performed by a drive that is removed temporarily from the drive system. SIMADYN D, SIMATIC FM458 or SICOMP SMP can be used as the host control system; SIMOLINK interfaces are available for these systems.

# Electronic gearbox [835]

The electronic gearbox is a simple substitute for all types of variable-speed gearbox and shafts. The exact gear factor is defined as a fraction with numerator and denominator (16 bits each). The electronic gearbox can be used with all encoders mounted on Siemens motors, including absolute encoders and encoders with SSI-standard protocols.

Electronic cam for reproducing mechanical contours [839] The electronic cam enables angle-synchronous relative movements between a master and slave drive. It acts as a substitute for mechanical eccentric cams or cranks, as illustrated in the figure below:

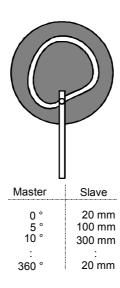

Fig. 9-6 Electronic Cam ("Table Synchronization")

Up to 400 coordinate pairs describe the relative movement by means of table interpolation. These 400 interpolation points can be subdivided into one to eight curves; x and y-axis coordinates can be entered separately; the x values do not have to be equidistant. These parameter settings can naturally also be configured via PROFIBUS-DP, and the cam can therefore be modified in a matter of seconds.

Engaging/ disengaging cycle for product separation and grouping [834] The engaging/disengaging cycle allows manipulated engaging and disengaging of angular synchronization, including the cam function, at an accurately defined coupling position for a period of one or more machine cycles. The ramp for the engaging/disengaging cycle can be defined as a path. The engaging/disengaging cycle can also be started via a digital input.

The disengaging cycle can be used in order to group products, for example if one product is missing from a continuous product stream. The disengaging cycle stops the drive (slave drive) at a parking position on request, and rejoins the master drive in angular synchronism after one or more machine cycles (product lengths).

The engaging cycle can be used, among other applications, to sort out reject products. The function operates according to the same principle as the disengaging cycle, although in this case the drive is coupled in angle synchronism with the master drive from its parking position for a period of one or more machine cycles, before returning to its exact parking position again.

The engaging/disengaging cycle can also be used in combination with the gearbox and the cam.

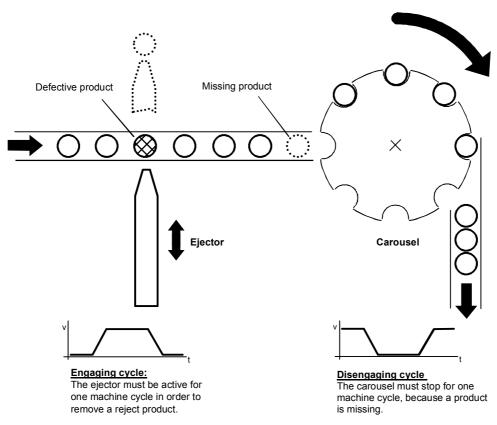

Fig. 9-7 Application Example of Engaging/Disengaging Cycle for Removal of Reject Products in a Packaging Machine

# Printing index controller [843]

The printing index controller (position correction) acts in combination with suitable reading devices to control the orientation of the master and slave drive in relation to each other. The synchronization signal is evaluated by a high-speed interrupt-capable digital input with a resolution of several µs. The velocity at which the orientation or correction movement is performed is adjustable.

An example of printing index evaluation is a packaging machine in which a continuous stream of products has to be packaged in film, such that the printed image on the packaging film always appears in the same position. By detecting the printing index on the film, the film expansion (or film contraction) can be measured and automatically corrected. Drift effects, which would be apparent without a printing index controller, are thus eliminated reliably.

The figure below illustrates the principle of printing index synchronization

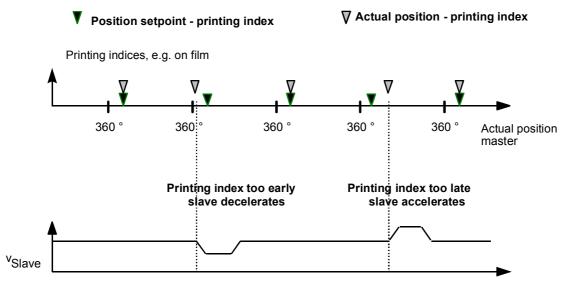

Fig. 9-8 Principle of Printing Index Synchronization

# Referencing "on the fly" [843]

The referencing "on the fly" function enables synchronization to a reference index (e.g. BERO proximity switch) to take place "on the fly" in synchronization mode.

It is no longer necessary to first approach the reference index in positioning mode and then change over to synchronization mode from standstill.

# Synchronization to master value [841]

The "Synchronization to master value" function enables the position of the slave axis to be matched to the position of the master axis during synchronization. The speed and acceleration of the compensation movement required for this are adjustable.

# Displacement angle setting [841]

An angle of displacement can now be conveniently set for synchronization in the following 3 alternative ways:

- Setting an absolute displacement angle via a selectable connector
- Setting a relative displacement angle via connectors or parameters which can either be supplemented in a positive or a negative direction, depending on the current zero position.
- ◆ Setting a relative displacement angle in inching mode with a selectable variable speed (similar to a motorized potentiometer).

These displacement angle settings can be made in any random size. Overflows of more than one slave axis revolution can be coped with. The displacement angle setting can be used, for example, to set up an index control system for printing machines.

#### Catch-up [837]

The catch-up function enables a drive to be uncoupled from an angular-locked synchronizing multi-motor system (e.g. shaftless printing press) and to be operated autonomously at its own speed setpoint ("isolated setpoint"). It also enables a drive to halt at a specified angular position.

The drive can catch up to the speed of the running machine from the halt position or from its current speed in autonomous operation. After the catch-up command has been set, the drive accelerates to the machine speed and can then be coupled back accurately into angular synchronization after reaching speed synchronization.

# Applications for the synchronization function

The angular synchronization control system is a substitute for mechanical shafts, gearboxes and cams, e.g. in

- Shaftless printing presses
- Packaging and bottling machines
- Shuttle looms and other textiles machinery
- Gantry systems
- ◆ Conveyor systems

### 9.3.4 Technology Functions Already Included in the Standard Software

#### Cam controller

A cam controller activates and deactivates digital outputs when certain positions, defined by parameter settings, are reached. This response is used to actuate external switching elements – such as pneumatic valves – at defined positions in a sequence of movements ("position cam"). Certain convenient cam controllers allow the operating time of the external switching elements to be controlled according to the velocity. Such systems are known as "time cams".

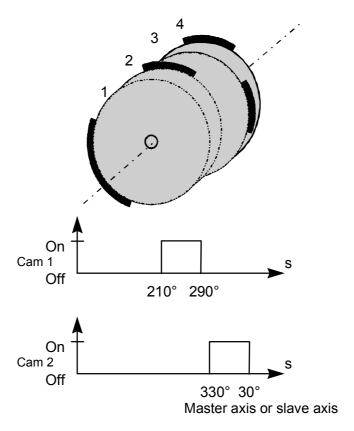

Fig. 9-9 Cam Controller with MASTERDRIVES MC

The standard software of MASTERDRIVES MC contains free blocks for 2 simple cam controllers [745]. Each has two position cams which can be supplied with separate input signals, e.g. a slave path setpoint and a master path setpoint. A total of 4 cams is therefore available with independently adjustable activation and deactivation positions, adjustable hysteresis for the switching instants, and a minimum time resolution of 500  $\mu s$ . The outputs of the cam controllers are binectors B480...B483, and these can be connected as desired, e.g. to digital outputs of the MASTERDRIVES unit for actuation of solenoid valves, etc.

Velocity-dependent switching time compensation and time cams are not provided, however it is often possible to implement these functions using the timers [780] in the free blocks. If you require an external high-speed cam controller with switching time compensation and additional time cams, you should use an external hardware cam controller, such as the SIMATIC S7 FM 352 module ("FM cam") or technology board T400.

### 9.3.5 Seamless Integration in SIMATIC Automation Solutions

The tried-and-tested standard function block packages DVA\_S5 /3/ for SIMATIC S5 and Drive ES, SIMATIC /4/ for SIMATIC S7 provide convenient access to all process data and parameters of the MASTERDRIVES MC using the PROFIBUS-DP or USS protocols - not only for standard functions, but for all technology functions.

For example, a positioning NC block ("MDI block") can be defined and the movement started simultaneously in one PROFIBUS-DP message. The complete traversing process now runs without further intervention from the PLC. At the end of the movement, the axis returns a checkback message indicating that the target position has been reached. The same procedure is naturally also used with other field buses (CAN bus, USS etc.).

The following components are also available for the seamless integration of MASTERDRIVES MC in a SIMATIC S7-300 or S7-400 automation system using distributed technology (see Catalogs LS01 and /1/):

### ◆ SIMATIC S7 "Motion Control Configuring Package" on CD-ROM (contained in /1/):

Software for communication between the S7 user program and the technology via PROFIBUS-DP across a clear, easy-to-handle data interface for the following functions:

- Transfer of control/checkback signals to the technology
- Task interface for defining MDI and automatic NC blocks and programs, gear ratios, cam tables, etc.
- Motion Control HMI Package for SIMATIC S7 (see /2/): Software for the application interface to operator panels OP25, OP27, OP37, TP27, etc. with standard screens for operating the positioning axes, including the following functions:
  - MDI and automatic NC program input
  - Input of machine data and cam tables
  - Diagnostic screens with definition/display of control and checkback signals

You will find further information in the section entitled "Communication with the Technology".

### 9.4 Brief Description of the Technology Functions

### 9.4.1 Overview of the Function Diagrams

The function diagrams are an important work reference for configuring and commissioning the technology functions. The position sensing and control system and the F01 technology option are presented graphically in the following function diagrams:

Function diagrams [230] ... [270]: Position encoder evaluation
 Function diagrams [330] and [335]: Position sensing, generation

of the actual position

◆ Function diagram [340]: Position control

◆ Function diagrams [799] ... [802]: Overview of technology option F01 and the mode manager

♦ Function diagrams [804] ... [818]: Input/output signals of the

technology

◆ Function diagrams [819] ... [830]: Positioning modes of the

technology

◆ Function diagrams [831] ... [843]: Synchronization functions of

the technology

Function diagram [850]: Enabling of technology option

F01 per PIN number

You will find a brief description of these functions here in Section 9.4.

You will find detailed reference information on all positioning and synchronization functions in the "Motion Control for MASTERDRIVES MC and SIMATIC M7" manual /1/.

The equipment is supplied with technology option F01 not active. In order to use it, you must

- Connect the technology option to the basic unit using BICO technology and
- Nest it in the desired sampling times.

See the section entitled "Technology Overview and Mode Manager" and [802].

The following sections provide you with a brief introduction to the technology with reference to the relevant pages of the function diagram.

Technology Option F01 01.2002

### 9.4.2 Integrating the Technology into the Basic unit [801]

On sheet [801] of the function diagram, you can see how to connect technology option F01 to the basic unit functions below using BICO technology:

- Position sensing (for either motor encoder or external machine encoder)
- Position and speed controller
- Free blocks (the cam controller [745], ramp-function generator
   [790 + 791] and logic blocks [765...780] are of particular relevance)
- Communication interfaces (USS, PROFIBUS, etc.)
- SIMOLINK drive coupling
- Hardware terminals (digital/analog I/O terminals of the MASTERDRIVES)

The main connections are already preset at the factory (indicated by "(WE)" in the diagram). Further information on the connections that still need to be made is provided in [815], [817], [836] and in the section entitled "Commissioning the Technology".

#### Incidentally

The centralized technology functions for positioning and synchronization in a host control system – such as SIMATIC FM458 or SIMADYN D – are integrated via the same connection points as technology option F01.

### 9.4.3 General Information on Position Encoder Evaluation [230] ... [270]

You will find an overview of the position encoders that can be evaluated in MASTERDRIVES MC, together with details of their resolution and accuracy in the section entitled "Configuration".

The following position encoders can be evaluated in MASTERDRIVES MC (see also [801.1]:

One of the following encoders can be used as a **motor encoder** for position sensing by inserting a sensor board in slot C:

- Resolver [230]
  - Sensor board: SBR1/SBR2 (with/without pulse encoder simulation)
- Optical sin/cos encoder [240], e.g. ERN 1387
   Sensor board: SBM2
- Pulse encoder [250] (for asynchronous motors; pulse encoder in V1.2 not yet released as motor encoder for positioning and synchronization)

Sensor board: SBP

Multiturn absolute encoder [260], e.g. EQN 1325, EQI 1325
 Sensor board: SBM2

The following encoders can be evaluated as **external machine encoders** for position sensing:

Pulse encoder [255]

Sensor board: SBP

 Multiturn encoder [270], e.g. encoder with EnDat or SSI protocol Sensor board: SBM2
 (with applied fine resolution for EON)

(with analog fine resolution for EQN)

 Optical sin/cos encoder Sensor board: SBM2

The sensor board for the external machine encoder can be plugged into any slot except slot C. When a supplementary technology moduleT100, T300 or T400 is used, the evaluator module for external machine encoder must have been plugged into Slot A.

All encoder evaluation systems generate a B070 status signal (or B071 for external encoders) which returns a "1" signal whenever the measured data acquisition system is operating error-free.

#### NOTE

When a pulse encoder is employed as the motor encoder, the referencing modes "To Left of BERO" and "To Right of BERO" cannot be used since this type of encoder does not evaluate the zero pulse.

#### **NOTE**

If the external encoder is required for an application, the block "Position acquisition external encoder" (function diagram 335) must be slotted either in the same time slot as or a faster time slot than the technology function.

#### Overview

The positional information is required, in addition to the speed, for the technology functions. The MASTERDRIVES MC enables direct position sensing by the motor encoder, and so a further externally mounted encoder is not required for position control. An additional external encoder need only be used for position sensing if this is necessitated by the application technology. The encoder types can be subdivided into incremental and absolute encoders.

## Incremental encoders

Incremental encoders (pulse encoders) only detect relative changes in position. The encoder system must be referenced, in order to allow absolute positioning. This is performed using a proximity switch (BERO) with a known mechanical position.

#### Absolute encoders

Absolute encoders can be subdivided into two groups:

- ◆ Singleturn encoders (two-pole resolvers, optical sin/cos encoders) indicate the absolute position within one revolution. If you need to perform absolute positioning movements over several revolutions with a singleturn encoder (this is normally the case), the system must be referenced as with an incremental encoder.
- Multiturn encoders detect the position over a defined range (e.g. 4096 revolutions) in addition to the position within one revolution, and they store this value when the power supply is switched off. Referencing is therefore not necessary with a multiturn encoder.

The following equipment variants of the MASTERDRIVES MC with encoder evaluation boards ("Sensor boards") are possible. A maximum of 2 encoders can be evaluated simultaneously in these configurations:

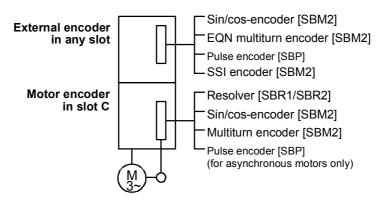

Fig. 9-10 Overview of Suitable Sensor Boards

### 9.4.4 Resolver Evaluation [230]

### **Principle**

The resolver operates with an analog inductive measuring system. The resolution of the analog signals is 4096 increments per revolution. The positioning accuracy of the resolver that can be achieved under practical conditions is limited to approximately 1000 steps per motor revolution.

The two-pole resolver measures the absolute position of the rotor from 0° to 360°. In multi-pole resolvers, the measured position is not assigned to a unique mechanical rotor position.

Sensor boards SBR1 and SBR2 are available (with/without pulse encoder simulation) for the evaluation of resolver signals [230].

#### Cable length

Cable lengths of up to 150 m can be used for the two-pole resolver. Attention should be paid to proper EMC installation (screening, physical separation of the power cables). Please also keep in mind that — irrespective of the type of converter, pulse frequency and type of power cable between motor and converter — the permissible power cable length can be less than 150 m.

#### Select motor encoder P130

This parameter is automatically initialized with the value 1 (= two-pole resolver) when sensor board SBR1 or SBR2 is used. The setting must be changed for multi-pole resolvers.

|                                                |       | Select Motor Encoder                                  |  |
|------------------------------------------------|-------|-------------------------------------------------------|--|
| Par.                                           | Value | Meaning                                               |  |
| P130 <b>1</b> 2-pole resolver as motor encoder |       |                                                       |  |
| P130                                           | 2     | Resolver with motor pole pair number as motor encoder |  |

#### **Angle offset P132**

The absolute position of the resolver must match the mechanical position of the flow axis. The alignment of the resolver is performed at the factory and must not be modified. If you use a third-party motor with a different alignment specification to a SIEMENS motor, the displacement angle can be corrected with parameter P132.

# Pulse encoder simulation P134

If you use the SBR2 board, pulse encoder simulation is available on the front connector. The number of pulses/revolution is configurable. Depending on the parameter setting, the simulation produces 512 or 1024 pulses plus one zero pulse per revolution. This applies to the two-pole resolver. Resolvers with larger numbers of poles output a correspondingly higher number of pulses per revolution. The signals are output as differential signals in pulse tracks displaced by 90° (RS422) and are **not** potentially isolated.

|      |                                         | Pulse Encoder Simulation   |  |  |
|------|-----------------------------------------|----------------------------|--|--|
| Par. | Value                                   | Meaning                    |  |  |
| P134 | P134 <b>0</b> 512 pulses per revolution |                            |  |  |
| P134 | 1                                       | 1024 pulses per revolution |  |  |

#### Standard encoder

The two-pole resolver is the standard encoder.

### 9.4.5 Optical Sin/Cos Encoder [240]

#### **Principle**

The resolution with an ERN1387 optical sin/cos encoder is represented by the positional information of  $2^{24}$  = 16 777 216 graduations per encoder revolution: for each 2048 sine and cosine periods per revolution this yields a "rough digital resolution" of 8096 steps per motor revolution after "pulse quadrupling" (evaluation of the zero crossings). Each quarter period is resolved again into 2048 steps through the fine analog amplitude evaluation of the sine/cosine signals.

The relative accuracy (repeatability) that can be achieved under practical conditions is approximately 4 000 000 steps per revolution. The system accomplishes high-precision position sensing with an absolute accuracy of approximately 100 000...1 000 000 steps per encoder revolution.

The sin/cos encoder uses a special sine/cosine track, each with one period per revolution, to return the absolute position of the rotor from 0° to 360°. Initial rough acquisition of the rotor position is undertaken when the power is switched on, when moving out of the drive position (P60 = 5) or when fault F051 is acknowledged. This initial value is corrected the first time the zero pulse is crossed, after which the full precision of the encoder is available to the user.

The signals of the optical sin/cos encoder are evaluated on an SBM or SBM2 sensor board [240]. In addition to the signal processing circuits, the sensor board is equipped with the encoder power supply. The SBM2 sensor board with extended functionality has meanwhile taken the place of the SBM sensor board.

Technology Option F01 01.2002

# Encoder power supply

The SBM board can provide both 5 V and 15 V as the encoder power supply. The correct supply voltage for the encoder must be set on the board. The encoder might sustain damage if the supply is incorrectly set. The standard ERN 1387 encoder operates on 5 V.

#### SBM board

The power supply is set using two hook switches on the SBM sensor board. An incorrect setting can result in damage to the encoder.

Both switches open  $\Rightarrow$  5 V encoder supply Both switches closed  $\Rightarrow$  15 V encoder supply

#### SBM2 board

The encoder supply voltage is set directly in volts via parameter P145 on the SBM2 board. The value in Index 1 defines the supply voltage for the motor encoder, while that in Index 2 defines the supply voltage for the external encoder. The maximum supply voltage for Compact units is 15 V and for Compact Plus units 24 V.

Setting examples:

|      |                                       | Encoder supply                  |
|------|---------------------------------------|---------------------------------|
| Par. | Value                                 |                                 |
| P145 | P145 5 5 V supply voltage for encoder |                                 |
| P145 | 15                                    | 15 V supply voltage for encoder |

#### Cable length

The maximum cable length for the sin/cos encoder is 100 m.

NOTE

An ERN1387 encoder as a motor encoder requires a 6FX\_002-2AC31-\_\_\_\_ connecting cable.

#### **CAUTION**

The encoder cable must not be pulled out or inserted in a live state as otherwise the encoder may be destroyed!

# Select motor encoder P130

The automatic board identification system automatically initializes the parameter for the sin/cos encoder.

|      |       | Select Motor Encoder             |
|------|-------|----------------------------------|
| Par. | Value |                                  |
| P130 | 3     | Sin/cos encoder as motor encoder |

# Number of lines P136

The resolution of the encoder must be stored in parameter P136. The resolution is entered in increments per revolution. The input is graduated as 2P136.

#### Standard encoder

The ERN 1387 sin/cos encoder manufactured by Heidenhain is used as the standard encoder. The following parameters are initialized for this encoder:

|      | Number of Lines for Sin/Cos Encoder ERN1387 |                               |                      |                    |  |  |  |  |
|------|---------------------------------------------|-------------------------------|----------------------|--------------------|--|--|--|--|
| Par. | Value                                       | Signal Periods/<br>Revolution | Incr./<br>Revolution |                    |  |  |  |  |
| P136 | 11                                          | 211 = 2048                    | 8192                 | Encoder resolution |  |  |  |  |

For induction machines1PH4, 1PH7(=1PA6) and 1PL6, the ERN1381 type of encoder made by the Heidenhain company is frequently used. The ERN1381 does not have any C/D tracks for detecting the initial position. P130 = 7 must be used for this type of encoder.

## Encoder selection P130

| Par. | Value |                           |
|------|-------|---------------------------|
| P130 | 7     | Encoder without C/D track |

The absolute initial position is not set in the case of encoders without C/D track. These encoders can be used with induction machines only. The position is corrected by a zero pulse where applicable.

### 9.4.6 Multiturn Encoder Evaluation [260, 270]

#### **CAUTION**

The encoder cable must not be pulled out or inserted in a live state as otherwise the encoder may be destroyed!

#### **Principle**

The multiturn encoder is an absolute encoder. It detects the number of revolutions, in addition to the rotor position from 0° to 360°. On initialization, the start position is transmitted to the converter using a serial protocol. The revolution information is always stored on the encoder, i.e. even after a power failure, wire break or component replacement. Referencing is therefore not required.

In addition to the signal processing circuits, the sensor board is equipped with the encoder power supply.

# Encoder supply voltage

The supply voltage for the encoder is set by the same method used for the sin/cos encoder.

# Cable length P149.07

The serial protocol of the coded rotary encoder is implemented as a synchronous protocol. Communication takes place according to the master (converter)/slave principle. The cable length is limited by the transmission times from converter to encoder and back.

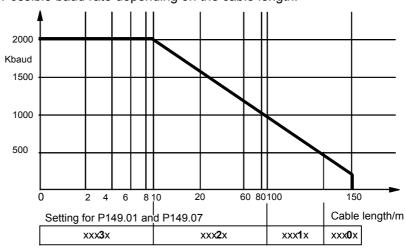

Possible baud rate depending on the cable length:

Fig. 9-11 Possible baud rate depending on the cable length

**NOTE** 

The EQN1325, ECN1313 and EQI1325 encoders require a 6FX\_002-2EQ10-\_\_\_\_ connecting cable.

**NOTE** 

Not all measuring system manufacturers support baud rates up to 2 Mbaud. The serial protocol for the motor encoder is only required for initialization and redundancy monitoring. These functions are non-time-critical. A baud rate of 100 kHz (standard setting) is recommended for immunity to interference.

#### **Encoder types**

Only encoders which generate incremental tracks, in addition to transmitting the position using the serial protocol, are suitable as motor encoders. The sensor board supports the serial **SSI** and **EnDat** protocols.

Recommended coded rotary encoders:

| Coded Rotary Encoder           |            |      |          |                       |  |  |
|--------------------------------|------------|------|----------|-----------------------|--|--|
| Name                           | Res./ Rev. | Rev. | Protocol |                       |  |  |
| EQN 1325                       | 8192       | 4096 | EnDat    | Multiturn<br>Standard |  |  |
| ECN1 313 8192 - EnDat Singleto |            |      |          |                       |  |  |
| EQI 1325                       | 128        | 4096 | EnDat    | Multiturn             |  |  |

# Select motor encoder P130

The sensor boards for sin/cos encoders and multiturn encoders are identical. For this reason, the encoder type must be entered specifically in spite of the automatic board identification (the default setting is sin/cos encoder).

|      |       | Select Motor Encoder                  |
|------|-------|---------------------------------------|
|      | Value |                                       |
| P130 | 4     | Coded rotary encoder as motor encoder |

## Default setting P147.1

Parameter **P147.1** initializes the necessary settings. If one of the listed standard encoders is used, no further settings are necessary.

| Select Multiturn |         |            |      |            |  |  |  |
|------------------|---------|------------|------|------------|--|--|--|
| P147.1           | Name    | Res./ Rev. | Rev. |            |  |  |  |
| 1                | EQN1325 | 8192       | 4096 |            |  |  |  |
| 2                | ECN1313 | 8192       | -    | Singleturn |  |  |  |
| 3                | SSI 25  | 8192       | 4096 |            |  |  |  |
| 4                | SSI 21  | 8192       | 256  |            |  |  |  |
| 5                | SSI 13  | 8192       | -    | Singleturn |  |  |  |
| 6                | EnDat   | auto       | auto |            |  |  |  |
| 7                | EQI1325 | 128        | 4096 |            |  |  |  |

# Number of lines P148

The resolution of the encoder must be stored in parameter P148. The signal periods per revolution are set for Heidenhain encoders with EnDat (see the nameplate). The measuring steps per revolution are specified for SSI encoders. Consequently, you need a different setting for SSI and EnDat encoders with the same resolution. The parameter is input as powers of 2.

This parameter is initialized when P147  $\neq$  0.

#### Example:

|                                   | Number o | of Lines for Multit    | urn EnDat EC              | N1325                                                 |  |
|-----------------------------------|----------|------------------------|---------------------------|-------------------------------------------------------|--|
|                                   | Setting  |                        | Resolution/<br>Revolution |                                                       |  |
| P148.1                            | 11       | 211 = 2048             | 8192                      | Signal periods/<br>revolution<br><b>EnDat</b> encoder |  |
| P148.2                            | 12       | 212 = 4096             | -                         | Number of revolutions that can be distinguished       |  |
| Number of Lines for Multiturn SSI |          |                        |                           |                                                       |  |
|                                   | Setting  |                        | Resolution/<br>Revolution |                                                       |  |
| P148.1                            | 13       | 2 <sup>13</sup> = 8192 | 8192                      | Measuring steps/<br>revolution<br>SSI encoder         |  |
| P148.2                            | 12       | 2 <sup>12</sup> = 4096 | -                         | Number of revolutions that can be distinguished       |  |

# Configuration of protocol P149

The configuration of the serial protocol is stored in parameter P149. It is possible to use additional functions with EnDat protocols, e.g. for saving a zero offset or storing customer parameters on the encoder. It is also possible to configure SSI protocols that differ from the standard configuration, e.g. with parity bit or binary coding. This parameter is initialized when P147  $\neq$  0.

| P149.1 |   |   |   | SSI/EnDat Default Setting                |  |
|--------|---|---|---|------------------------------------------|--|
| Т      | Н | Z | Е | Thousands, Hundreds, Tens, Ones          |  |
| Х      | Х | Х | 0 | SSI Protocol                             |  |
| Х      | Х | Х | 1 | EnDat Protocol                           |  |
| Х      | Х | 0 | Х | Baud rate 100 kHz                        |  |
| Х      | Х | 1 | Х | Baud rate 500 kHz                        |  |
| Х      | Х | 2 | Х | Baud rate 1000 kHz                       |  |
| Х      | Х | 3 | Х | Baud rate 2000 kHz                       |  |
| Х      | 0 | Х | Х | Serial protocol for initialization only  |  |
| Х      | 1 | Х | Х | Serial protocol corrects pulse counter   |  |
| 0      | Х | Х | Х | Rotary encoder                           |  |
| 1      | х | Х | Х | Linear scale Disabled for motor encoders |  |

| P149.2 |   |       |   | EnDat Configuration                                                                                                    |  |
|--------|---|-------|---|----------------------------------------------------------------------------------------------------|--|
| Т      | Н | H Z E |   | Thousands, Hundreds, Tens, Ones                                                                                                    |  |
| Х      | X | Z     | Z | Number of data bits <b>(EnDat)</b> (e.g. 25 for EQN 1325)                                                                                                    |  |
| Х      | 0 | Х     | Х | Read measured values (EnDat)                                                                                                    |  |
| Х      | 3 | 0     | Х | Write parameters into encoder EEPROM (EnDat) (address in P149.4 and P149.5; value in P149.6)                                                                                      |  |
| х      | 4 | x     | х | Read parameters from encoder EEPROM (EnDat) (address in P149.4 and P149.5; value in P149.6)                                                                                       |  |
| x      | A | Х     | х | Self-startup (EnDat) (protocol length; read encoder type and number of lines from encoder EEPROM and assign P148; P149 accordingly => only if EnDat protocol selected in P149.1!) |  |
| Х      | В | Х     | х | Save zero offset on encoder (EnDat) (save the zero offset from P146.1 in the encoder EEPROM and clear P146.1)                                                                     |  |

| P149.3 |   |   |   | SSI Configuration                                                 |
|--------|---|---|---|-------------------------------------------------------------------|
| Т      | Н | Z | Е | Thousands, Hundreds, Tens, Ones                                   |
| Х      | X | X | Z | Number of non-significant leading zero bits in the protocol (SSI) |
| Х      | X | 0 | Х | Data of encoder in binary format (SSI)                            |
| Х      | Χ | 1 | Х | Gray-coded encoder data (SSI)                                     |
| Х      | 0 | Х | Х | No alarm bit (SSI)                                                |
| Х      | Z | Х | Х | Position of alarm bit after last protocol bit (SSI)               |
| 0      | Χ | Χ | Х | No parity bit (SSI)                                               |
| 1      | Х | Х | Х | Parity check (last protocol bit) (SSI)                            |

#### **NOTE**

In addition to the serial protocol, the motor encoder must also have a 1 Vpp output, since the motor controller requires the motor position in real time. The serial protocol can only achieve very low sampling rates and is thus not suitable at present for motor control. The standard encoder is the Heidenhain EQN1325 with the EnDat protocol.

| P149.4 |        |   |   | EnDat MRS-Code<br>(Memory Range Select)                                                                                                    |  |
|--------|--------|---|---|----------------------------------------------------------------------------------------------------|--|
| Т      | Н      | Z | Е | Thousands, Hundreds, Tens, Ones                                                                                                    |  |
| Z      | Z      | Z | Z | EnDat Memory Range Select - address selection for memory accesses to the encoder EEPROM in conformity with the EnDat specification (hexadecimal)      |  |
|        | P149.5 |   |   | EnDat Address                                                                                                    |  |
| Т      | Н      | Z | Е | Thousands, Hundreds, Tens, Ones                                                                                                    |  |
| Z      | Z      | Z | Z | EnDat address in specified memory range in conformity with EnDat specification (hexadecimal)                                                          |  |
| P149.6 |        |   |   | EnDat Data                                                                                                    |  |
| Е      | Н      | Z | Е | Thousands, Hundreds, Tens, Ones                                                                                                    |  |
| Z      | Z      | Z | Z | EnDat data at address defined in P149.4 and P149.5, if read or write data was selected in P149.2 (hexadecimal) in conformity with EnDat specification |  |

#### **Encoder monitoring**

The pulse inhibits are compared with the serial protocol of the encoder with P149.1 = x1xx and corrected if necessary. In the event of frequent deviations a fault message is tripped.

The monitoring time slot can be set in U950.19.

|                                                  | E                                                       | nDat A | ddresses     | ;     |
|--------------------------------------------------|---------------------------------------------------------|--------|--------------|-------|
|                                                  | (Selection in Conformity with EnDat Specification V2.0) |        |              |       |
| Parameter of Measuring System<br>Manufacturer    | Linear                                                  | Rot.   | MRS-<br>Code | Add.  |
| Operating state                                  |                                                         |        | B9           | 0 - 3 |
| Masks                                            |                                                         |        | A1           | 4 - 7 |
| Version of EnDat Interface                       |                                                         |        | A1           | 8     |
| Memory allocation for OEM parameters             |                                                         |        | A1           | 9 - A |
| Memory allocation for offsets                    |                                                         |        | A1           | B - C |
| Number of cycles for transmission of position    |                                                         |        | A1           | D     |
| Measuring system type                            |                                                         |        | A1           | Е     |
| Signal period or signal periods/rev.             | nm                                                      |        | A1           | F     |
| Signal period or signal periods/rev.             | nm                                                      |        | A3           | 0     |
| Distinguishable revolutions                      |                                                         |        | A3           | 1     |
| (Basic) distance of reference marker             | mm                                                      |        | A3           | 2     |
| Position of first reference marker               | mm                                                      |        | A3           | 3     |
| Measuring step/measuring steps/rev. for protocol | nm                                                      |        | А3           | 4 - 6 |
| Zero offset of measuring system manufacturer     | per                                                     |        | А3           | 6 - 7 |
| Identification number                            |                                                         |        | A3           | 8 - A |
| Serial number                                    |                                                         |        | A3           | B - D |
| Direction of rotation                            |                                                         |        | A3           | Е     |
| Startup diagnostics                              |                                                         |        | A3           | F     |
| Maximum velocity/speed                           | m/min                                                   | min-1  | A5           | 0     |
| Accuracy in range I                              | LSB                                                     | LSB    | A5           | 1     |
| Accuracy in range II                             | LSB                                                     | LSB    |              | 2     |
| Alarm support                                    |                                                         |        | A5           | 3     |
| Warning support                                  |                                                         |        | A5           | 4     |
| CHECKSUM                                         |                                                         |        | A5           | 0F    |
| Operating Parameters                             | Linear                                                  | Rot.   | MRS-<br>Code | Add.  |
| Zero offset in signal periods                    |                                                         |        | A7           | 0 - 1 |
| OEM Parameters                                   | Linear                                                  | Rot.   | MRS-<br>Code | Add.  |
| User-assignable                                  |                                                         |        | A9. AD       | 0 - F |
| Customer Parameters                              | Linear                                                  | Rot.   | MRS-<br>Code | Add.  |
| User-assignable                                  |                                                         |        | AF           | 0 - F |
| Offset Values,<br>Not Yet Defined                | Linear                                                  | Rot.   | MRS-<br>Code |       |
|                                                  | 1                                                       |        | B1B7         | 0 - F |

Technology Option F01 01.2002

#### Abbreviations:

add. = address linear = linear scale rev. = revolution rot. = rotary encoder

#### **NOTE**

The zero offset for the motor encoder must **only** be displaced using parameter **P149.2**! Otherwise serious damage to the motor control system can result!

# Zero offset for encoder P146.1

The zero offset for the motor encoder can be entered in parameter **P146.1**. The zero offset is entered here in revolutions, since the rotor position is not otherwise allowed to be displaced in case of damage to the control system. With **EnDat** encoders, it is possible to copy this offset into the encoder EEPROM (see **P149.2**).

| P146.1 |   |   |   | Zero Offset                          |  |
|--------|---|---|---|--------------------------------------|--|
| Т      | Н | Z | Е | E Thousands, Hundreds, Tens, Ones    |  |
| Z      | Z | Z | Z | Zero offset in revolutions (decimal) |  |

# Setting the zero offset and saving to EEPROM

In certain applications, it is necessary to save the zero offset directly on the encoder (in order to modify the position overflow).

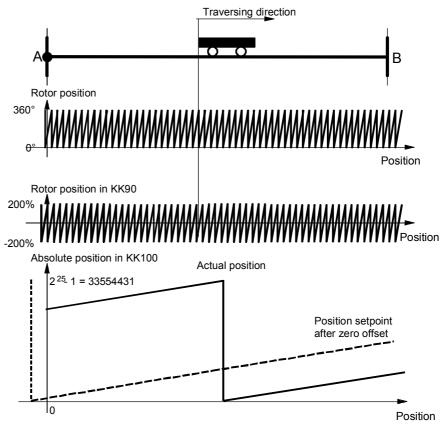

Fig. 9-12

### Example for setting the offset on EQN encoders:

Encoder: EQN1325

Parameter setting: Standard (P147.1 = 1)

KK100 at point A is 27962026 Setpoint at point A 10 revolutions

How many increments per revolution are generated by the encoder? Encoder EQN1325 generates 2048 signal periods per revolution. The maximum resolution is calculated with quadruple evaluation for position sensing  $\Rightarrow$  this yields 2 to the power of (number of lines + 2) increments per revolution.

$$2^{11}+2$$
 inc / rev = 8192 inc / rev

By how many increments must the absolute position be corrected?

Delta = 27962026 inc - 10 rev 
$$\times$$
 8192  $\frac{\text{inc}}{\text{rev}}$  = 27880106 inc

How many revolutions does that represent and what is the remainder?

Delta\_rev = 
$$\frac{27880106}{8192}$$
 rev = 3403 rev

Delta\_rem = 
$$(27880106 \text{ inc} - 8192 \frac{\text{inc}}{\text{rev}} \times \text{Delta\_rev}) = 2730 \text{ inc}$$

| Set Zero Offset    |       |  |  |  |  |
|--------------------|-------|--|--|--|--|
| Revolutions P146.1 | -3403 |  |  |  |  |

The setting is added on allowing for the overflows of the representable value range. The value range is between "zero" and the maximum encoder resolution even after a zero offset is set.

When **EnDat** encoders are used, the zero offset can be transferred from parameter **P146.1** into the encoder EEPROM.

| Save Zero Offset in Encoder EEPROM |         |                               |  |  |
|------------------------------------|---------|-------------------------------|--|--|
| Par.                               | Setting | Description                   |  |  |
| P60                                | 5       | Switch to drive settings      |  |  |
| P149.2                             | B25     | Save zero offset on encoder   |  |  |
| P60                                | 1       | Return to ready for operation |  |  |

**NOTE** 

The offset setting in **P146.1** is cleared and stored on the encoder. It is important that the correct number of lines is specified in **P148.1**  $\Rightarrow$  if you do not use a default encoder, we recommend that you call up the EnDat self-startup function before saving the zero offset (**P149.2** xAxx and **P149.1** xxx1)

#### WARNING

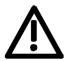

If you store an offset in the encoder while an incorrect number of pulses per revolution is being entered in P148.1 the motor encoder will become incorrectly oriented and the motor may overspeed.

The fine offset within one revolution can be set with parameter P184 [330.7]. If the technology is used, the fine offset must be defined in **machine data MD10** [815.4].

### 9.4.7 Pulse Encoder Evaluation [250, 255]

### **Principle**

The pulse encoder generates two pulse tracks displaced by  $90^{\circ}$  and one zero pulse per revolution. Because of the operating principle of the pulse encoder, it only reproduces changes in position. In order to determine the absolute position from  $0^{\circ}$  to  $360^{\circ}$ , it is necessary to reference the system (e.g. by crossing the zero pulse). These characteristics mean that the pulse encoder can only be configured for asynchronous machines.

Evaluation of the pulse encoder is handled by a sensor board (SBP) [250, 255].

#### Cable length

The permissible cable length depends on the encoder selected. Various charts are produced according to the interface. Bipolar encoders allow the longest cables to be used. Unipolar encoders restrict the length of cable which may be used. In the case of HTL encoders, the maximum output current of the encoder has a major impact on the transmission distance that can be achieved. The higher the maximum output current, the greater the distance possible (the encoder must reverse the cable capacitance charge on every pulse).

With the **SBP** sensor board, the terminating resistors can also be used for HTL signals (this is a "dynamic cable terminator" which keeps power loss to a minimum).

In the chart below, the maximum permissible cable lengths for TTL/RS422 encoders are plotted against the pulse frequency:

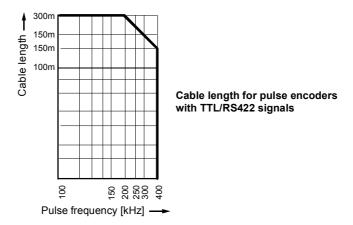

Fig. 9-13 Maximum Cable Lengths for Pulse Encoders with TTL/RS422 Signals

# Select motor encoder P130

Slot C is the preferred location for installation of a pulse encoder used as a motor encoder. If the encoder is not installed in slot C, the parameter should be configured as shown below:

| Select Motor Encoder |       |                                              |
|----------------------|-------|----------------------------------------------|
| Par.                 | Value |                                              |
| P130                 | 5     | Pulse encoder in slot C as motor encoder     |
| P130                 | 6     | Pulse encoder not in slot C as motor encoder |

# Number of lines P151

The resolution of the encoder is determined by its number of lines. The number of lines per revolution is entered in parameter **P151**. This parameter appears on the product nameplate and in the corresponding data sheet.

Example for a pulse encoder with 2048 pulses per revolution:

| Select Motor Encoder |                    |                        |                                         |  |
|----------------------|--------------------|------------------------|-----------------------------------------|--|
| Par.                 | Number of<br>Lines | Increments/ Revolution |                                         |  |
| P151.1               | 2048               | 8192                   | Pulses per revolution for motor encoder |  |

### **Configuration P150**

The signal level of the pulse encoder can be modified according to the following table.

| P150 |   |   | Pulse Encoder Configuration |              |               |                                           |
|------|---|---|-----------------------------|--------------|---------------|-------------------------------------------|
| Th   | Н | Т | 0                           | Low<br>Level | High<br>Level | Meaning                                   |
|      |   |   |                             |              |               | Signal Level, A/B Track                   |
| Х    | Х | Х | 0                           | < 3 V        | > 8 V         | HTL unipolar (inverted inputs to ground ) |
| Х    | Х | Х | 1                           | < 1 V        | > 4 V         | TTL (inverted inputs to ground)           |
| Х    | Х | Х | 2                           | < -3 V       | > 3 V         | HTL differential signal                   |
| Х    | Х | Х | 3                           | < -0,2 V     | > 0,2 V       | TTL/RS422 differential                    |
| Х    | Х |   | Х                           |              |               | Signal Level, Zero Track                  |
| Х    | Х | 0 | Х                           | < 3 V        | > 8 V         | HTL unipolar (inverted inputs to ground)  |
| Х    | Х | 1 | Х                           | < 1 V        | > 4 V         | TTL (inverted inputs to ground)           |
| Х    | Х | 2 | Х                           | < -3 V       | > 3 V         | HTL differential signal                   |
| Х    | Х | 3 | Х                           | < -0,2 V     | > 0,2 V       | TTL/RS422 differential                    |
| Х    | 0 | Х | Х                           |              |               | 5 V supply for encoder                    |
| Х    | 1 | Х | Х                           |              |               | 15 V supply for encoder                   |

### **NOTE**

Incorrect setting of the power supply parameters can result in damage to the encoder.

Four switches are installed on the SBP sensor board. Switches 1 to 3 activate the bus terminating resistors (the sensor board is supplied with the switches closed), while switch 4 deactivates the power supply in the closed state (the sensor board is supplied with the switch open).

# 9.4.8 Position Sensing System for Motor Encoder [330]

#### Overview

The position sensing system for the motor encoder is shown in [330]. The motor encoder generates a rotor position signal KK090 "Theta(mech)" [500] with a resolution of  $2^{32}$  increments per encoder revolution, from which the position sensing system [330] generates the actual position value KK120.

In the factory setting (32 - 12 = 20 shift steps), the shift division block [330.4] generates a raw positional value with 4096 increments per encoder revolution, which is suitable for most applications using a resolver. The shift division is used to ensure optimum resolution of the actual position value and to prevent the numeric range of 32 bits from being exceeded during extremely long traversing movements (or the range from -999 999 999 to +999 999 999 when using technology option F01; see [815.4]).

After shift division, the actual position value is normalized by applying the actual value weighting factor AVWF such that an increment at the actual position output KK120 matches the length unit LU in which the target positions are to be specified. You will find specifications for setting the AVWF below and in "Defining the Actual Value Weighting Factor" in the section entitled "Commissioning the Technology".

The position sensing system includes the following additional functions:

- Position correction, which can be used to trap overflows on rotary axes and roll feeds (is activated accordingly by the technology [815.5 and 836.8]
- Basic control system for homing with incremental encoders (resolvers, sin/cos encoders, pulse encoders)
- Position memory for storing the present actual position if one of the two interrupt-capable digital inputs on the converter terminal strip is actuated by a signal edge (terminals X101.6 and X101.7). Printing index signals from optical sensors or other synchronization signals can be connected to the digital inputs. This measured position is processed subsequently on the technology [815 and 836].

#### **Principle**

Resolvers and sin/cos encoders register the absolute rotor position within one revolution from 0° to 360°. The number of motor revolutions is counted in addition to this rotor position, in order to measure the position. If a multiturn encoder is used, the number of revolutions is determined during initialization. The sum of the motor revolutions and the rotor position determines the overall position. The transition from encoder increments to a physical unit such as  $\mu m$  or degrees is performed by applying the actual value weighting factor (AVWF). The physical unit of position is referred to below as LU (Length Unit).

The position sensing system operates with a data width of 32 bits and thus has a value range of:

|                      | Minimum Value     | Maximum Value    |
|----------------------|-------------------|------------------|
|                      | <sub>-2</sub> 31  | +231-1           |
| Increments * AVWF    | -2.147.483.648    | 2.147.483.647    |
| Length units [LU]    | -2.147.483.648    | 2.147.483.647    |
| Example: 1 LU = 1 µm | -2.147.483.648 μm | 2.147.483.647 µm |

Please note that the value range is limited to  $\pm$  999 999 when technology option F01 is used [815.4].

# Enable position sensing/encoder type P183

A value of 0 in the ones digit of parameter P183 disables position sensing. The function of the position sensing system is inhibited and all output connectors have the value zero.

| •    |   |   |   |                                                                        |
|------|---|---|---|------------------------------------------------------------------------|
| P183 |   |   |   | Meaning                                                                |
| Th   | Н | Т | 0 | Thousands, Hundreds, Tens, Ones                                        |
| Χ    | х | Х | 0 | Position sensing disabled $\Rightarrow$ no actual position calculation |
| Х    | х | Х | 1 | Enable position sensing with resolver, pulse encoder or encoder        |
| Х    | Х | Х | 2 | Enable position sensing with multiturn encoder                         |

x = not relevant for enabling position sensing.

### **NOTE**

With a two-pole resolver or encoder, the output of the position sensing system is set to the current rotor position when the unit is powered up. The position sensing system thus detects the absolute position within one revolution of the motor.

If a multiturn encoder is used, the number of revolutions is also detected.

# Position resolution P171

Parameter P171 defines the resolution of the encoder system used to generate the overall position. The value should not be greater than the practical maximum resolution of the encoder. It is important that the complete traversing range be capable of representation in a 32-bit double word. If this is not the case, the resolution must be reduced by shift division.

The table below provides an overview of practical encoder resolutions:

| Encoder system    | Practical max. resolution [increments/revolution] |
|-------------------|---------------------------------------------------|
| Resolver          | 2 <sup>12</sup> = 4096                            |
| Encoder           | 224 = 16777216                                    |
| Multiturn encoder | 2 <sup>20</sup> = 1048576                         |

The resolution in P171 must be selected such that the positioning range can be represented in a 32-bit double word.

The default of 4096 increments/revolution is adequate for most positioning tasks.

Actual value weighting factor P169/P170 P180.01 / 02 The actual value weighting factor (AVWF) is used to transpose the encoder increments into a physical unit. The unit can be defined freely, and is referred to as the LU (Length Unit). LU is the length unit in which the user prefers to specify his target positions. The weighting factor specifies the traversing distance in the "number of length units LU" corresponding to one position increment (after shift division) – including all gear ratios, roll feed diameter, etc.

The preferred reference for the length unit LU in association with positioning tasks is  $\mu m$  for linear axes and 0.001 degrees for rotary axes.

| Recommended Position Normalization for Positioning Axes |        |                                                                       |  |
|---------------------------------------------------------|--------|-----------------------------------------------------------------------|--|
| Recommended for linear axis:<br>1 LU = 1 µm             | AVWF = | traversing distance in µm per increment [LU/inc]                      |  |
| Recommended for rotary axis:<br>1 LU = 0.001°           | AVWF = | traversing distance in 1/1000ths of one degree per increment [LU/inc] |  |

The actual value weighting factor (AVWF) can be input by 2 different methods:

- a) Directly as a decimal number with 3 integer places and 8 decimal places
- b) As a fraction with a 20 bit numerator and a 20 bit denominator Variant (b) will need to be used if the AVWF cannot be represented by 8 decimal places and where cumulative errors have to be avoided. This applies in the case of rotary axes. The actual value weighting factor (AVWF) must therefore be specified as a fraction for rotary axes if it cannot be represented by 8 decimal places.

Technology Option F01 01.2002

### Example:

The position sensing motor encoder is parameterized with P171=18 such that one revolution of the rotary axis equals 2<sup>18</sup> increments per revolution. This must correspond to numerical value 360000.

The actual value weighting factor (AVWF) is therefore as follows:

$$AVWF = \frac{360000}{2^{18}} = 1.373291015625$$

The calculation produces a number with 12 decimal places which can only be accurately represented by specifying the factor as a fraction.

# AVWF factor with integer/decimal places

The actual value weighting factor has 3 integer places and 8 decimal places in two separate components.

| Actual Value Weighting Factor                           |               |  |  |
|---------------------------------------------------------|---------------|--|--|
| Integer places Decimal places 3-digit P169 8-digit P170 |               |  |  |
| 0                                                       | 0             |  |  |
| to<br>999                                               | to<br>9999999 |  |  |

#### **NOTE**

If you want to work in encoder increments instead of physical units, the actual value weighting factor (AVWF) should be set to 1.0. This is recommended, for example, for pure synchronization axes.

# Example: Determining the AVWF for a linear axis

The following example calculates the actual value weighting factor (AVWF) for an application in which a motor drives a toothed belt via a gearbox and a drive roller.

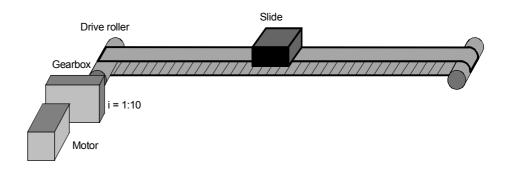

Fig. 9-14

### **CAUTION**

After the AVWF factor has been charnged, the converter has to be reinitialized (switch the unit off and on again).

Encoder: Resolver

(P171=12 ≅ 4096 increments/revolution)

Gear ratio: 1:10

Diameter of drive roller: 300 mm

How many  $\mu m$  does the slide travel in one encoder increment? AVWF = number of LUs per position increment

$$\begin{split} \frac{\text{AVWF}}{\left[\frac{\mu m}{\text{inc}}\right]} &= \frac{1}{\text{Gear ratio}} \times \text{Diameter} \times \pi \times \frac{1}{\text{inc / revolution}} \\ \frac{\text{AVWF}}{\left[\frac{\mu m}{\text{inc}}\right]} &= \frac{1}{i} \times \left(\pi \times \frac{D}{\left[\mu m\right]}\right) \times \frac{1}{\frac{2^{P171}}{\left[\text{inc}\right]}} \\ \frac{\text{AVWF}}{\left[\frac{\mu m}{\text{inc}}\right]} &= \frac{1}{10} \times 300000 \, \mu \text{m} \times \pi \times \frac{1}{4096 \, \text{inc}} \\ \frac{\text{AVWF}}{\left[\frac{\mu m}{\text{inc}}\right]} &= 23,00971181828 \, \mu \text{m} \end{split}$$

| Resulting Actual Value Weighting Factor (AVWF) |                                |  |  |
|------------------------------------------------|--------------------------------|--|--|
| Integer places<br>3-digit P169                 | Decimal places<br>8-digit P170 |  |  |
| 23                                             | (00)971181                     |  |  |

**NOTE** 

Trailing zeroes must be entered with the decimal place component; leading zeroes can be omitted.

Examples:

AVWF = 12.3  $\Rightarrow$  P169 = 12, P170 = 30000000

AVWF = 12.00000003  $\Rightarrow$  P169 = 12, P170 = 3

# AVWF as numerator/ denominator

When the actual value weighting factor (AVWF) is specified as a numerator / denominator, the length units LU are entered in the numerator and the encoder increments in the denominator. Example:

A rotary axis is driven via a gear unit with a gear ratio of 1:3. The actual position sensing function is parameterized such that  $2^{16}$  increments correspond to one motor revolution. One revolution on the load side must equal 360000LU.

$$AVWF = \frac{360000}{2^{16} \cdot 3} = \frac{360000}{196608}$$

#### Direction of rotation bit P595

The direction of rotation bit (right/left) can be used to invert the direction of rotation of the motor.

| Direction of Rotation Bit |                                                    |  |  |
|---------------------------|----------------------------------------------------|--|--|
| P595                      | Meaning                                            |  |  |
| 0                         | Right (Clockwise looking towards the output)       |  |  |
| 1                         | Left (Counterclockwise looking towards the output) |  |  |

With resolvers, encoders and pulse encoders, the leading sign and counting direction of the position are inverted. With an absolute encoder (Multiturn or Singleturn encoder), the maximum traversing range is also added.

### Example:

Qualitative progression of the absolute position with voltage initialization at the zero point of the encoder and for clockwise rotation looking towards the output.

Clockwise (P595 = 0)

no difference between encoder

and absolute encoder

Counterclockwise (**P595** = 1)  $\Rightarrow$  different curves for encoder and absolute encoder

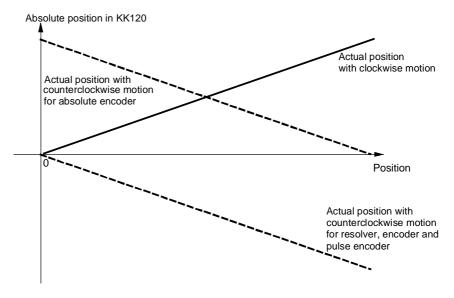

Fig. 9-15

# Position correction P174/P175

The position correction is used to correct the actual position by a certain value. [330.5], [335.5]

The position correction is used mainly for:

- ◆ Rotary axis operation with angular synchronization [836.7] and positioning [815.5]. The correction is performed with an overflow from 360° to 0°.
- ◆ The tool offset during positioning

The control signals for adding and subtracting the position correction operate as follows:

| Position correction: | Actual position                                     |
|----------------------|-----------------------------------------------------|
| ⇒ Added              | Actual position = actual position + pos. correction |
|                      | Actual position = actual position - pos. correction |

The position correction value can be positive or negative.

The time chart below illustrates the signal sequence during position correction.

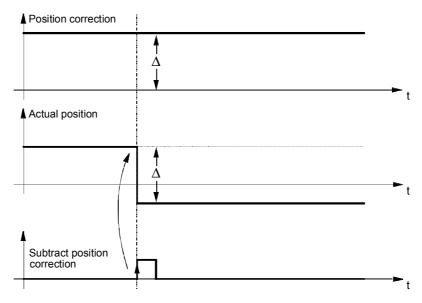

Fig. 9-16

### **Homing P183**

The motor encoder indicates the absolute position within one motor revolution. If the motor covers more than one revolution during a positioning movement, the position sensing system must be referenced with an external rough pulse signal.

#### NOTE

If a multi-pole resolver has to be referenced, the resolver angle KK96 (available from software version1.6) has to be connected up to the motor encoder position detection instead of the rotor position KK90 (P182=96). If KK90 were used, the zero pulse would always be detected in the pole pitch in which the resolver happens to be positioned when switched on.

In one mechanical motor revolution, the resolver angle makes the same number of revolutions as the number of pole pairs of the resolver. The number of pole pairs of the resolver must therefore be taken into account in the denominator of the AVWF factor (P180.2).

Position detection uses the zero passage of the connected position angle as a substitute for a zero pulse. It thus detects the same number of zero pulses as the resolver's number of pole pairs. The desired zero pulse is selected with the rough pulse.

The following table provides an overview of the homing modes:

| Homing Mode      |                                                                                        |
|------------------|----------------------------------------------------------------------------------------|
| To right of BERO | The home position is the first rotor zero position                                     |
| P183 = xx11      | after the negative edge of the rough pulse. The traversing direction must be positive. |
| To left of BERO  | The home position is the first rotor zero position                                     |
| P183 = xx21      | after the negative edge of the rough pulse. The traversing direction must be negative  |

#### NOTE

When using homing mode in technology option F01 or in SIMATIC M7, the machine data MD5 setting must be identical to P183 [821.3].

# Signal sequence for homing P177

A positive edge on the "enable homing" control signal enables the homing logic for one cycle. When the home position is detected, the position is set to the set value and the "home position detected" checkback signal is output [330.7 and 335.7]. The checkback signal remains active until the "enable homing" control signal is canceled again. The time chart below illustrates the sequence.

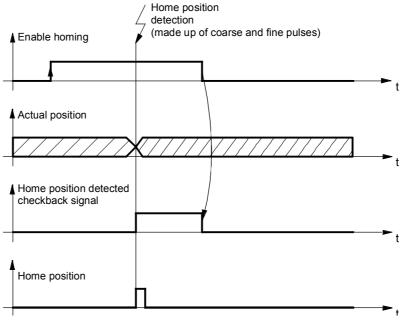

Fig. 9-17

Technology Option F01 01.2002

Homing mode to right of proximity switch (BERO)

A rough pulse (proximity switch) signal is required for this homing mode. The home position is the first rotor zero position after the negative edge at the rough pulse input for a positive traversing direction (direction  $A \rightarrow B$ ).

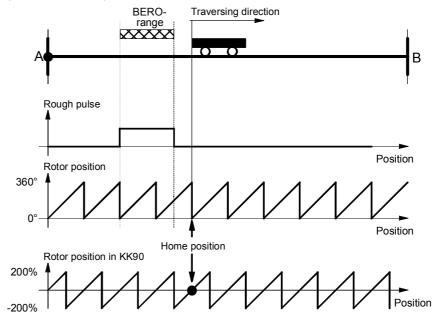

Fig. 9-18

Homing mode to left of proximity switch (BERO)

A rough pulse (proximity switch) signal is required for this homing mode. The home position is the first rotor zero position after the negative edge at the rough pulse input for a negative traversing direction (direction  $B \rightarrow A$ ).

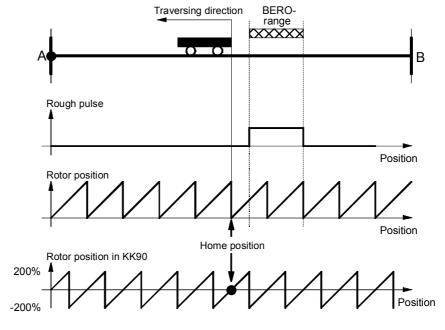

Fig. 9-19

# Proximity switch alignment

Since the rough pulse is read in via a digital input, the signal is evaluated in the sampling time of the digital inputs. If the negative edge of the rough pulse is located directly above the rotor zero position, the detection of the home position may be incorrect, because the signal is detected with the inaccuracy of a sampling period.

Example:

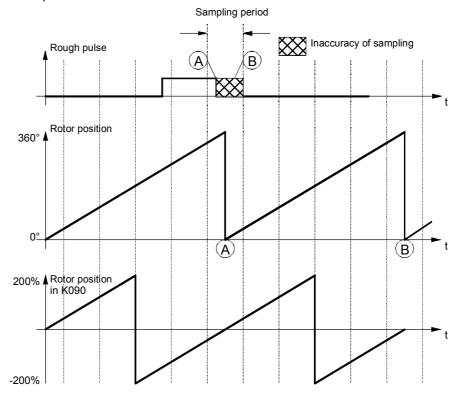

Fig. 9-20

In the configuration shown in the graphic, the negative edge of the rough signal can be detected in front of the rotor zero position (sample A), resulting in the detection of the home position at point A. If the negative edge is not detected until after the rotor zero position (sample B), the home position is located at point B.

To prevent incorrect detection of the home position, the proximity switch must be aligned such that the falling edge does not coincide with the rotor zero, but occurs in the most central position possible between two rotor zero crossings. The rotor zero position can be monitored in KK090 (e.g. using display parameter r033.1, if P032.1 = 90 is set [30.2]).

# P188 / r189

Rotor position offset An alternative to mechanical alignment of the proximity switch is to use parameter P188 to define an offset to the measured rotor position. This has the same effect as mechanical alignment of the proximity switch. The offset to be entered in P188 is determined as follows:

- Step 1: Perform a homing procedure. If the home position is found, the rotor position measured at the negative edge of the rough pulse is output in parameter r189.
- Step 2: The measured value in r189 must be less than -100 % or greater than +100 %. If the value is outside this range, an offset must be specified for the rotor position. The offset value is calculated as follows:

| Measured rotor position r189 | Offset in P188                                                                                |
|------------------------------|-----------------------------------------------------------------------------------------------|
| Positive, >100 %             | No correction necessary                                                                       |
| Positive, <100 %             | P188 = 200 % - r189<br>see example in Fig. 9-21<br>r189 = 20 %<br>P188 = 200 % - 20 % = 180 % |
| Negative, >-100 %            | P188 = -200 % - r189<br>Example:<br>r189 = -80 %<br>P188 = -200 % - (-80 %) = -120 %          |
| Negative, <-100 %            | No correction necessary                                                                       |

The graphic below illustrates the procedure.

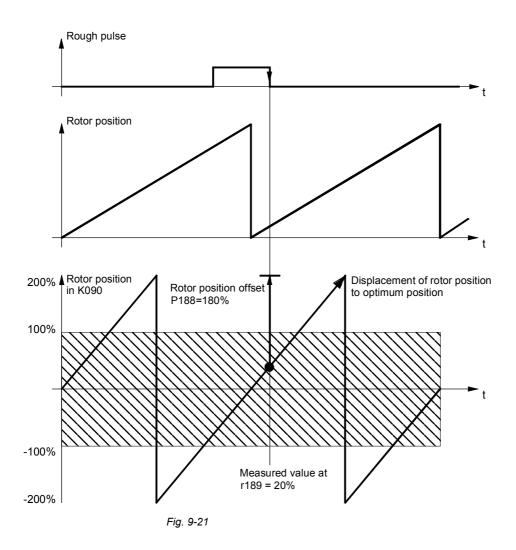

# 9.4.9 Using absolute encoders for positioning of motors with load-side gearing and rotary axis

#### **Basic problems**

This chapter describes the procedure required when **mechanical gearing** is interposed between a **rotary axis** and the motor and position control is to be performed by an **absolute value encoder** located on the motor. In this case, an additional function block is required which is shown in function diagram 327 for the motor encoder and function diagram 333 for the external encoder.

Absolute encoders capable of counting a definite number of encoder revolutions (such as 4096) are used for angular synchronism and in order to avoid having to start from a home position.

As a rotary encoder turns endlessly in on particular direction, the representation range of the encoder is exceeded. The result is an encoder overflow which means that the encoder starts counting from 0 again after, for example, 4096 rotations.

This is illustrated by the diagram below.

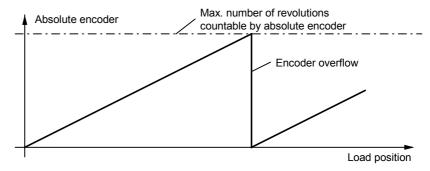

To save costs, an absolute encoder is fitted on the motor and used both for torque and speed control and for position control (EQN 1325). One advantage of this is that fitting the encoder on the motor is much less critical but much more precise than fitting it on the load side.

Mechanical gearing is usually located between the motor and the load for speed adjustment. Depending on the gear ratio, an offset between the zero position of the load and the motor occurs on every encoder overflow.

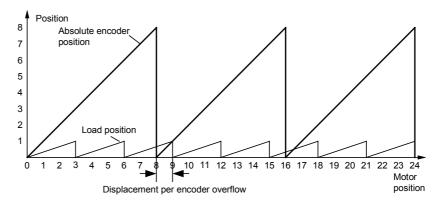

Example: Gear ratio 1:3, absolute encoder can count 8 revolutions

In this case, a load-side offset of 1/3 of a load revolution occurs on each encoder overflow, after three encoder overflows the motor and load zero position coincide again. The load position can no longer be reproduced with certainty after an encoder overflow.

Motor encoder position tracking block

In order additionally to reproduce the position of the load for any gear ratios, the free block "Start position absolute encoder" is used with mechanical gear ratios (function diagram 327 for motor encoder, function diagram 333 for external encoder). The block counts the encoder overflows using the absolute position. The overflow and revolution counter for retentive storage in an tracking memory element is accessed via connector KK625 (KK628). When the module is powered up, the overflow and revolution counter is accessed from the tracking memory element. The starting position for position acquisition is calculated from the absolute position using this information.

The mechanical gear ratio is given by parameter U810 (U795). U810.01 (U795.01) gives the number of gear teeth on the motor side, and U810.02 (U795.02) the number of gear teeth of the load side. It is important to give the numbers of gear teeth, not the circumferences. Example:

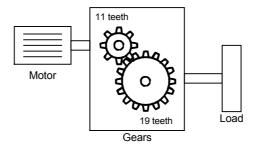

In the example, the motor makes 19 revolutions for 11 revolutions of the load. The value 11 must be entered in U810.01, and the value 19 in U810.02.

#### **NOTE**

The ratio given on the gearbox rating plate is often only a rounded value (e.g. 1:7,34). To prevent long-term drift on a rotary axis, the actual ratio of gear teeth must be obtained from the gear manufacturer.

#### Linking the block

The principal configuration of the block for the motor encoder is shown in function diagram 327. Slotting the block into a time slot automatically ensures that the position acquisition for the motor encoder is placed at the correct starting position. The revolution/overflow counter must be connected with a tracking memory element parameterized for non-volatile data storage. Storage is enabled when valid values are transferred from the encoder evaluator (B070 on TRACK input). After parameterization, the overflow counter should be reset once only and the unit switched OFF and ON again. Thereafter, the overflow counter must not be reset again. Depending on the tracking memory element, the following wiring is necessary.

| Tracking memory element 1 | Tracking memory element 2 |
|---------------------------|---------------------------|
| U950.76 = 4               | U952.69 = 4               |
| U203.01 = B070            | U206.01 = B070            |
| U204 = 625                | U207 = 625                |
| U205 = 1                  | U208 = 1                  |
| U811.01 = 551             | U811.01 = 552             |

The same function is provided by software version V1.50 and higher for external encoders, too. The function is shown on function diagram – 333-. The function and handling of the function block is identical to that of the motor encoder.

# Rotation with the power off

Besides tracking encoder overflows, the block monitors whether the drive is rotated or runs down while no power is supplied to the electronics.

#### NOTE

A position can be reproduced only if the number of revolutions made with the power off corresponds to less than half of the encoder range. For example, in the case of standard encoder EQN 1325 this is **2048** motor revolutions.

### NOTE

The "Position tracking for motor encoder" (function diagram 327) and "Position tracking for external encoder" (function diagram 333) blocks have not been released for SSI encoders.

# 9.4.10 Linear axis with absolute encoder when the traversing range is greater than the display range of the encoder.

The following chapter describes the procedure when the traversing range of a linear axis is greater than the traversing range of the absolute encoder.

#### **Basic problems**

Absolute encoders have a limited display range. For example, on multiturn encoder EQN1325 up to 4096 encoder revolutions can be counted. This is sufficient for most applications. However, if the traversing range of the linear axis is greater than the display range of the encoder, an encoder overflow occurs. The position of the axis can no longer be uniquely determined.

This problem is explained in the diagram below:

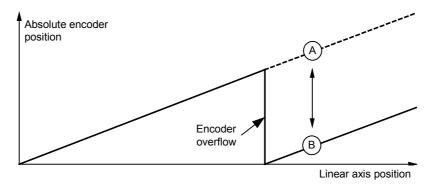

When the encoder overflows, the absolute encoder starts counting from zero again. The position of the linear axis is position A, but position B is output by the absolute encoder.

Function block "Starting position absolute encoder" function diagram [327] ([333]) ensures the correct functioning of the position acquisition even if the encoder overflows.

The function block is integrated as shown in the function diagram. The block is handled in exactly the same way as that of the rotary encoder (Section "9.4.9"), only configuration U813 (U798) has to be parameterized to xxx1 = linear axis.

#### NOTE

Maximum 15 encoder overflows can be tracked. When the range is exceeded, a fault is displayed at binector B565 (B566).

### Handling

Position tracking is set such that the overflow counter lies within the valid range 0 to 15. Underflows below zero must be prevented. The following commissioning procedure must therefore be followed: The linear axis is traversed to the end stop, so that the smallest possible position actual value results. The overflow counter is then set to zero via U812 (U797) and the converter is switched off and on again.

### 9.4.11 Position Sensing System for External Machine Encoder [335]

The position sensing system for external machine encoders is shown in [335] and has the same function as the position sensing system for motor encoders [330].

However, connector KK0105 [335.2] has a different scaling to rotor position KK090: Whereas for "position acquisition motor encoder" a connector on which a revolution to 2^32 is mapped is wired as the source, "position acquisition external encoder" evaluates the increments that the encoder module produces without rescaling. By "increment" we mean the smallest digital unit that the encoder produces:

- On pulse encoders with two pulse tracks offset by 90°, the pulse edges of both tracks are evaluated. With this type of evaluation known as "pulse edge evaluation", the pulse encoder produces four times as many "increments" per revolution as it has marks (1024 marks = 4096 increments per revolution).
- On encoders that provide a sine and a cosine track (A/B track), the passages through zero of both tracks are evaluated much the same way as for a pulse encoder. Here, too, four times as many increments per revolution are produced as the number of sine/cosine periods per revolution (2048 periods = 8192 increments). The resolution can be increased additionally with the fine resolution (see below).
- On SSI encoders or EnDat encoders, which only transfer their positional value to the encoder module via a serial protocol, one increment corresponds to the lowest value bit in the protocol.

Connector KK105 outputs the position actual value in increments. The encoder with the sine and cosine tracks (A/B track) is the exception among the listed encoders. If this encoder is operated on an SBM2 encoder module, the analog value of the A/B track can be evaluated over and beyond simple acquisition of the passages through zero of the A and B tracks, as this module also contains A/D converters with 12-bit resolution. The resolution that can be produced by evaluating the analog signals is called "fine resolution".

On the external encoder the degree to which the resolution of the positional value is to be increased can be selected via parameter 154. In the binary number, the increments are moved to the left by the number of positions parameterized in P154 and the lower bits that are released as a result are filled up with the fine resolution. One increment is divided into 2^P154 steps. A sensible value for P154 is between 7 and 10.

Please note that the entire position with fine resolution must still fit in a 32-bit number! (example: multiturn encoder EQN1325: Revolutions 12 bits + increments 13 bits + fine resolution 7 bits = 32 bits).

# 9.4.12 Position Control System [340]

The position controller is shown in [340]. The method used to connect the position controller to the technology is described in [801 + 817] and in the section entitled "Commissioning the Technology".

The position control system [340] is implemented using a PI controller with a deactivatable I component.

# Actual position smoothing P195

If the actual position signal is very unstable, it can be stabilized using the actual value smoothing parameter. It should be remembered, however, that smoothing the signal reduces the potential dynamic response of the system. The set input is used to synchronize the output of the smoothing element with the actual value of the position sensing system during setting or correction processes, e.g. on a rotary axis with tool compensation. Synchronization is only necessary if a smoothing time constant has been entered in P195.

# Position setpoint smoothing P191

Position setpoint smoothing is only appropriate if the speed precontrol feature of the position control system is used. In this case, the smoothing time constant should be set to the equivalent time constant of the speed control loop. Position setpoint smoothing is not usually required. Position setpoint smoothing must also be set when the position setpoint is set.

# Position difference smoothing P199

Position difference smoothing is preferred for rotary axes and angular synchronization, since it overcomes the problems associated with setting events. Like actual position smoothing, position difference smoothing reduces the potential dynamic response of the drive.

Position setpoint interpolator P770/P771

If the position setpoint (e.g. for synchronization or positioning) is generated in a slower sampling time than that of the position controller, the consequence is jumps in the setpoint for the position controller. This results in unstable operation and reduces the level of accuracy that can be achieved. In order to optimize the transition between sampling times, it is possible to convert the rough graduation of the setpoint commands into a fine graduation for the position controller. This task is performed by the position setpoint interpolator, the operation of which is defined by two parameters:

P770 defines the ratio between the sampling time of the position setpoint generator to the sampling time of the position controller in steps of  $2^{P770}$ . Example: time slot of the position setpoint generator = T4, sampling time of the position controller = T3, P770 = 1.

If P770 is set to a positive value, the position setpoint is extrapolated (lookahead calculation). If P770 is negative, the setpoint is interpolated. The extrapolation option must be used when no speed precontrol is active on the position controller. If the precontrol function is active, interpolation of the position setpoint should be selected instead.

P771 defines the limit for the setpoint change, referred to the sampling time of the prior position setpoint detection.

The following setting rule applies for P771:

$$2 \cdot P205 [1000 LU/min] \cdot \left( \begin{array}{c} Scanning time of the prior \\ position setpoint detection [ms] \end{array} \right)$$

If the setpoint change is below the limit, the interpolation is performed. If the change is above the limit, the position setpoint is transmitted immediately. This function is required in order to disable interpolation during setting events.

The graphic below illustrates the response of the interpolator: **P770 = -2** 

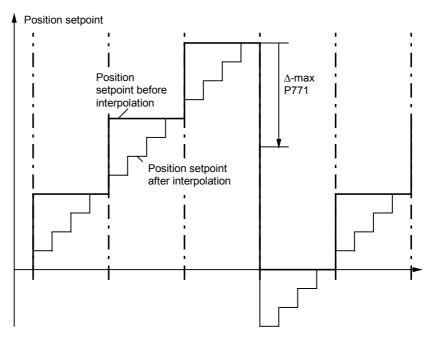

Fig. 9-22

When the extrapolation option is used, the setpoint is conditioned as follows:

### P770 = +2

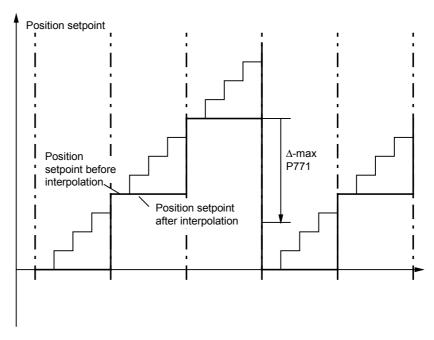

Fig. 9-23

# Loop gain factor P204

The loop gain factor represents the proportional gain of the position controller. It is defined such that the setting is independent of the encoder resolution and the traversing velocity from the perspective of the user. It is important that the rated velocity in P205 actually represents the velocity of the drive at 100 % speed setpoint (defined in P353).

Example:

Reference speed of motor: 3000 rpm (P353)

Gear factor: 1:10
Diameter: 300 mm

V = Reference speed  $\times \frac{1}{i} \times \text{Diameter} \times \pi$ 

V = 3000 rev / min  $\times \frac{1}{10} \times 300 \text{ mm} \times \pi$ 

 $V = 282743 \frac{mm}{min}$ 

This rated velocity must be entered in P205 and must also be entered in MD23 [804] if the technology option is used.

The rated velocity can also be derived from the hardware parameters. The following example refers to the use of the motor encoder:

AVWF P169 / P170

Actual pos. resolution P171 Reference velocity P353

$$\frac{V}{\left\lceil \frac{1000 \text{ LU}}{\text{min}} \right\rceil} = \frac{P353}{\left\lceil \frac{1}{\text{min}} \right\rceil} \times \frac{AVWF}{\left\lceil \frac{LU}{\text{inc}} \right\rceil} \times \frac{2^{P171}}{\left[ \text{inc} \right]} \times 10^{-3}$$

# 9.4.13 Technology Overview and Mode Manager [802]

[802] provides you with a general overview of the technology functions with references to all relevant pages of the function diagram. Sheet [802] thus represents a "graphical table of contents" for all of the technology functions. A rough sketch is also provided of the signal exchange between the technology and the basic unit functions of the position controller, speed controller and position sensing system.

The mode manager connects the input signals to the current operating mode selected by [MODE\_IN].

Input signals include machine data MD1 to MD50, positioning control signals, the special "digital inputs for positioning" and the position signals from the position sensing system.

As you can see in the graphic below, 7 modes are available for selection: positioning modes 1 to 6 and synchronization mode 11.

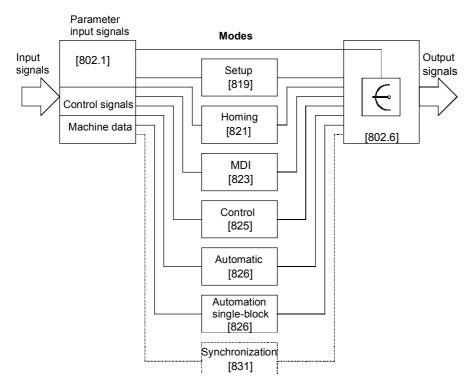

Fig. 9-24

| Mode                   | Use                                                                                    |
|------------------------|----------------------------------------------------------------------------------------|
| Setup                  | Position-controlled movement of drive at constant velocity                             |
| Homing                 | Used for referencing with incremental encoder types                                    |
| MDI                    | Used to define and execute an NC data block for a point-to-point positioning operation |
| Control                | Speed-controlled mode                                                                  |
| Automatic              | Automatic execution of NC programs                                                     |
| Automatic single-block | Block-by-block execution of NC programs for test purposes, etc.                        |

# Nesting positioning and synchronization in a sampling time

The technology functions are not calculated until they have been nested in a sampling time. One parameter each is provided for nesting the following functions in a sampling time:

- Positioning modes (including synchronization)
   Parameter U953.32 [802.8]
- Synchronization as independent free block Parameter U953.33 [802.8]
- Virtual master axis
   Parameter U953.34 [832.8]
- Generation of positioning control signals Parameter U953.30 [809.5]

Please refer to [702] and the notes in [802.8] for more information on nesting of technology functions in a sampling time.

Positioning including synchronization can be nested in a sampling time with parameter U953.32. The value 4 is the preferred value for this parameter (= 16\*T0 = 3.2 ms at 5 kHz converter clock frequency).

Synchronization can also be activated as an independent block, preferably in T4 [U953.33 = 4]; in this case the mode manager is not used and the positioning modes must remain deactivated with U953.32 = 20 (see the section below entitled "Synchronization Mode - Overview" for information on the differences in synchronization).

The mode manager switches the output signals from the active mode through to the signal outputs [802.5].

### 9.4.14 Machine Data [804]

The machine data are used to define centralized settings required from the perspective of the working machine and the mechanical transfer elements for positioning and synchronization. The machine data are abbreviated with "MD..." in all documents. They have the same meaning for technology option F01 and for the centralized technology in SIMATIC M7.

MD1 to MD50 are listed in a brief overview in [804]. They are mapped onto MASTERDRIVES parameters U501.01 to 501.50.

You will find detailed information on all machine data in the "Machine Data" section of the Function Description in manual /1/. Please note that the decimal point has been omitted from all machine data on sheet [804], since they appear in this format in the MASTERDRIVES parameter display. In manual /1/, however, the machine data are presented in the format used in the OP screens (see also /2/, i.e. occasionally with decimal points).

#### Example for presentation of decimal points in machine data:

♦ Value range for MD14

• in manual /1/: 0.001...99.999 [1000\*LU]

in MASTERDRIVES MC: 1...99 999 [LU]
 Input value for following error of 300 LU in MD14:

in manual /1/: 0.300in MASTERDRIVES MC: 300

Changes to machine data must be transferred with U502 = 2 [804.3]. This is only possible at a standstill. A machine data transfer is also initiated when the electronic power supply is switched on/off.

After one or more machine data have been changed, U502 changes automatically from value "0" to value "1". After transfer of the machine data by U652 = 2, U652 automatically changes to value "0" if no errors were detected in the machine data.

If the machine data contain an error, the changes are not accepted, U502 is set to 1 and an error message is output to n500. At present only one error is possible, i.e. "negative limit switch is located to right of positive limit switch", i.e. MD12 > MD13.

#### **CAUTION**

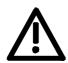

If the machine data are modified with a DriveMonitor download file, the MASTERDRIVES electronic power supply must be switched off and on again, in order to activate the new machine data.

### NOTE Machine data for synchronization

If you use synchronization, but no positioning functions, only machine data MD11 and MD49 are relevant [836.4 + 836.7]; if synchronization is nested as a positioning mode, MD12, MD13 and MD15 are also referenced. See also the section below entitled "Synchronization Mode - Overview".

# 9.4.15 Parameter Download File POS\_1\_1 [806]

DriveMonitor download file POS\_1\_1 is used to set up the message configuration of the 10 process data words in the send and receive direction for the S7 software "Motion Control Configuring Package" /1/. This assignment is described in the "Control and Checkback Signals" chapter of the Function Description in manual /1/. See also the section below entitled "Procedure for Using the GMC-BASIC S7 Software" in "Commissioning the Technology" and the section entitled "Communication with the Technology".

Technology Option F01 01.2002

# 9.4.16 Positioning Control Signals [809]

There are two ways to define the positioning control signals:

- U530 can be used to select any double-connector as the source of the positioning control word. When defining the control signals via PROFIBUS-DP, for example, U530 = 3032 would assign this function to receive words 2 and 3 on the communication board [120] (double-connector KK3032).
- With the factory setting U530 = 860, the control signals are defined by binector with U710. In this case, you must remember to nest the "control signal generation" block in a sampling time using U953.30 (recommended setting: U953.30 = 4). Any binectors can then be used as the source of the individual control commands.
- The positioning control signals are described in detail in the "Control and Checkback Signals" chapter of the Function Description in manual /1/.

# 9.4.17 Positioning Status Signals [811]

The status signals are routed via various binectors and display parameters to double-connector KK315, the positioning status word. For example, you can connect the positioning status word to send words 2 and 3 [125] of the communication board (e.g. PROFIBUS-DP interface) with P734.3 = 315 and P734.4 = 315. The status bits available at binectors B351...B361 can be wired in any configuration using BICO technology.

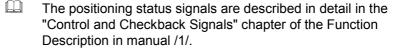

# 9.4.18 Digital I/Os for Positioning [813]

# Digital I/Os for positioning

U536 and MD45/MD46 allow you to use any binectors of the MASTERDRIVES MC for special positioning control functions. The digital inputs of the converter terminal strip X101 or the terminal expansion boards EB1/EB2 can be selected as binectors. You can also connect binectors, which are generated by logic circuits using the free blocks [765...780], to this point.

# Digital outputs for positioning

MD47/MD48 can be used to assign special positioning status functions to binectors B311...B316. These binectors can be wired in any configuration using BICO technology, e.g. to PROFIBUS-DP or to digital outputs on the converter terminal strip or the terminal expansion boards EB1/EB2.

You will find detailed information on the digital I/Os for positioning under MD45 to MD47 in the "Machine Data" chapter of manual /1/. Please note that this documentation is based on a special digital I/O assignment for positioning with converter terminal strip X101, however this configuration is not a mandatory requirement for general applications.

# 9.4.19 Evaluation and Control of the Position Sensing System, Simulation Mode [815]

### **Position sensing**

Sheet [815] depicts the interconnection of the technology with the position sensing system for the motor encoder [330] and the external machine encoder [335].

The upper section details the measured values and status signals that the technology requires from the position sensing system. The lower section shows the control signals and set/offset values transmitted from the technology to the position sensing system.

Each section has 2 columns specifying the parameters required for the connection between the technology and the position sensing system for the motor encoder or external machine encoder. With the factory setting, the connection to the motor encoder is mostly intact, and so only a small number of parameters needs to be modified in this case. The parameter settings are listed in "Connection and Parameters of the Position Sensing System" in the section entitled "Commissioning the Technology".

#### Simulation mode

### General information on simulation mode

During simulation mode, the position actual-value is simulated by the position encoder, i.e. all the functions of the axis, including setpoint output (at parameters n540.01, n540.10 and n540.37 [817]), automatic mode and the M functions can be tested without a position encoder and drive. Even if a motor is connected up, no axis movement takes place. This is achieved by setting the position setpoint KK310 to the current position actual-value and by setting the speed and acceleration precontrol KK312 and KK312 to "0" [817].

Technology Option F01 01.2002

Via the simulation mode it is also possible to test the interaction of a higher-level control system with the positioning functions in the drive.

An axis can be activated via U503 independent of the selected operating mode of simulation (U503 = 1) and switched back to normal operation (U503 = 2).

If the SIMATIC M7 standard software GMC BASIC /1/ is used, simulation can be selected or deselected via the "Simulation input" task. The selection is stored in the EEPROM.

#### **Activating simulation mode**

After "Simulation ON", the technology must be reset via the control signal [RST] (Reset technology) or the drive must be re-energized (Power OFF/ON). Simulation is not activated until this has taken place.

### De-activating simulation mode

After "Simulation OFF" the technology must be reset via the control signal [RST] (Reset technology) or the drive must be re-energized (Power OFF/ON). Simulation is not de-activated until this has taken place.

# 9.4.20 Setpoint Output and Enabling [817]

Sheet [817] shows the output of the following setpoints to the basic unit:

- Position setpoint (with jerk limiting)
- Speed setpoint for the speed control modes (homing and control)
- ◆ Speed precontrol value for the position control modes (setup, MDI, automatic, synchronization)
- ◆ Acceleration precontrol value (not yet implemented in V1.2)

Binector B305 is used to switch between the position control modes (B305 = 0) and the speed control modes (B305 = 1).

At the right-hand border of [817] you will find the parameters required in order to connect these signals to the position, speed and torque control systems.

### 9.4.21 Faults, Warnings, Diagnostics [818]

The main faults and warnings generated by the technology are shown on sheet [818] together with diagnostic parameter U540 of the technology.

You will find further information on faults, warnings and diagnostics in the section of the same name at the end of this chapter.

### 9.4.22 Setup Mode [819]

You will find detailed information on "Setup Mode" in the chapter entitled "Setup Mode" in the Function Description of manual /1/.

Mode 1 "setup" allows the axis to be moved in position control mode using the direction commands "jog forwards" [J\_FWD] and "jog backwards" [J\_BWD].

The "fast/slow" command" [F\_S] can be used to switch between two velocity levels, which can be set in U510.1 and U510.2. The two velocity levels are multiplied by the override.

In order to prevent abrupt changes in velocity, the output setpoint is controlled by a ramp-function generator, the ramps of which can be adjusted with MD18 and MD19.

Software limit switches MD12 and MD13 are evaluated, however this is only the case with an incremental position encoder if the axis has already been referenced (status bit [ARFD] = 1). A start command [STA] is not required for setup mode.

Setup mode is useful for commissioning and maintenance work and machine setup, for example. Setup mode also includes the teach-in feature, which allows you to enter the current position in an automatic NC program block.

The control signal commands for the positive direction of movement are shown in the diagram below.

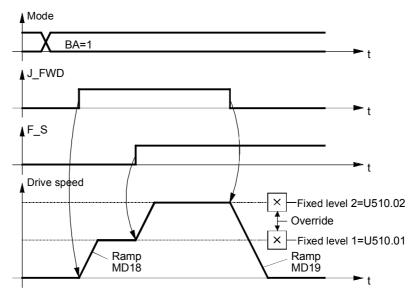

Fig. 9-25

### 9.4.23 Homing Mode [821]

Mode 2 "homing" is only necessary with incremental encoders, i.e. when using a resolver, optical sin/cos encoder or pulse encoder. Homing is not necessary when using an absolute encoder or roll feed. With incremental encoders, the axis must be moved to the home position before a position control mode (setup, MDI, automatic) can be started.

#### WARNING

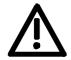

- Automatic reversal of the traversing direction does not take place during the homing procedure if a hardware limit switch is reached. Hardware limit switches must be evaluated by the external machine control system and additionally - if they are safety-related - by the hardware (see also the danger notice in "Commissioning the Technology").
- No monitoring takes place when a movement is started, although the "axis referenced" status signal [ARFD] is active; this status bit must be evaluated by the external machine control system.
- You will find detailed information on homing mode in the chapter entitled "Reference Point Approach" in the Function Description of manual /1/.

When incremental position encoders are used, there is no relationship between the measuring system (incremental encoder) and the mechanical position of the axis when the controller is switched on. For this reason, the axis must be moved to a defined home position each time the system is switched on, i.e. in order to reference the axis.

There are two ways to reference the axis:

- With homing, the axis travels across a proximity switch (BERO) (rough pulse) to the zero pulse (fine pulse) of the incremental encoder. When the fine pulse is detected, the measuring system is set to a defined coordinate, thereby establishing the absolute position reference to the mechanical system.
- With "set home position", the coordinate is set immediately on activation by the user program. The home position thus depends on the mechanical position of the axis at the time the home position is set.

In most cases, the homing procedure is used to reference the measuring system, since this method is accurate to the nearest increment.

"Set home position" is used if neither a rough pulse (proximity switch) nor a fine pulse is available or if the application requires the axis to be referenced at different positions.

# **Parameter settings** The diagram below shows an overview of the parameter settings.

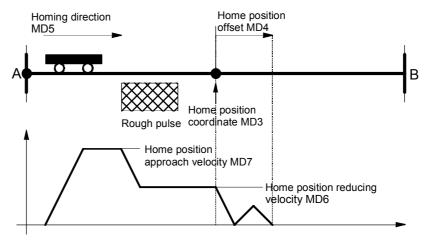

Fig. 9-26

### **Example**

The following example shows the referencing sequence.

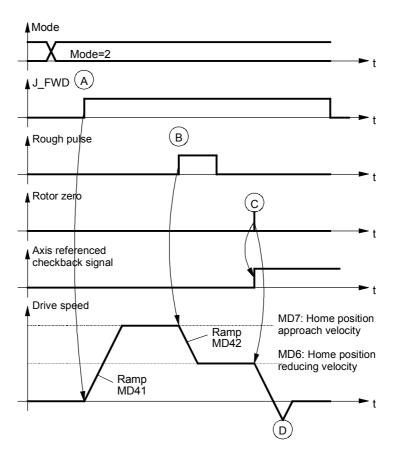

Fig. 9-27

- (A) On activation of the mode 2 command, the axis is started with jog forwards or jog backwards. The drive accelerates to the home position approach velocity MD7. The user must ensure that the home position is crossed in the correct direction. The homing direction is defined in MD5 and must match the setting on the position sensing system (motor encoder P183). The limit switches are not evaluated.
- (B) When the rough pulse signal is detected, the drive decelerates to the home position reducing velocity MD6.
- (C) When the next rotor zero is detected, the drive is brought to a standstill. The axis referenced checkback signal (ARFD) is output.
- (D) The drive realigns itself at the home position.

# Connection of the rough pulse

The rough pulse must be wired both via parameter P178 (for motor encoders) to the position sensing system and to the positioning system. This is performed via one of the digital inputs of the positioning system, connected to the digital inputs with parameter U536. The function of the digital input is defined with MD45.

Example 1: Motor encoder with resolver, rough pulse connected to digital input 4 (terminal X101.6, see [90.5].

| Par.    | Value  | Meaning                                                                                          |                  |
|---------|--------|--------------------------------------------------------------------------------------------------|------------------|
| P178    | 16     | Rough pulse for position sensing from digital terminal 6                                         | input<br>[330.5] |
| U536.4  | 16     | Digital input I4 for positioning from digital inputerminal 6                                     | ut<br>[813.1]    |
| U501.45 | xx7xxx | Function of digital input I4 for positioning input is proximity switch for homing.  MD45 [813.4] |                  |

Example 2: Machine encoder with incremental encoder, rough pulse connected to rough pulse 1 of pulse encoder evaluation for machine encoder (function diagram 255.3, connector X400/64).

| Par.    | Value  | Meaning                                                                                                    |
|---------|--------|----------------------------------------------------------------------------------------------------|
| U536.4  | 66     | Digital input 4 of positioning system from rough pulse 1 of pulse encoder evaluation for external machine encoder [255] |
| U501.45 | xx7xxx | Function of high-speed input is proximity switch for homing                                                             |

The homing procedures (with homing switch and encoder zero mark) implemented up to V.1.32 are only partly suitable for rotary axis applications. Elaborate adjustments (adapter gears, etc.) have to be performed in order to make use of the present homing procedures.

New homing procedures have therefore been implemented:

- 1. Homing with homing switch only
- 2. Homing with encoder zero mark only
- 3. Use of a reversing switch during homing.

### 9.4.23.1 Homing with homing switch only

Homing and referencing are governed solely by the homing switch. The zero mark of the encoder is disregarded.

- 1. New machine datum MD8 for defining referencing
- 2. 0 = Homing with bero and zero mark (<V1.4x)
  - 1 = Homing with bero only
  - 2 = Homing with zero mark only

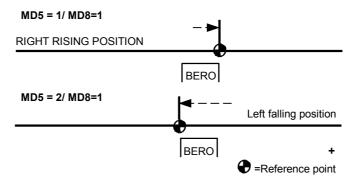

### With homing switch only, reference point at right

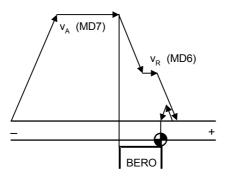

#### With homing switch only, reference point at left

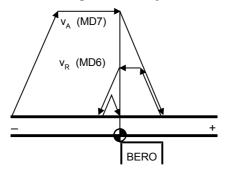

**NOTICE** 

If the axis is already on the switch at the beginning of homing, this fact must be taken into account.

#### 9.4.23.2 Homing with encoder zero mark only

This function is implemented analogously to the description given in Section 9.4.23.1. However, only the zero mark of the encoder is used as reference signal. For reasons of accuracy, starting should be at reduced speed.

#### 9.4.23.3 Use of a reversing switch during homing

It was previously necessary during homing to ensure that the reference point was pointing in the right direction when the axis was at rest. If not, the axis traveled to the limit switch.

When a reversing switch is also evaluated, the direction of travel is given either by the homing (same procedure as before) or by the reversing switch (in which case the axis reverses and looks for the homing switch in the other direction).

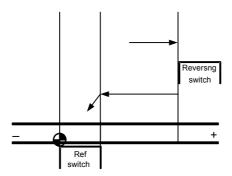

The reversing switch is always active in homing mode. A digital output (MD45 = 8) can be used for connecting the reversing switch.

#### 9.4.24 MDI Mode [823]

Mode 3 "MDI" allows easy point-to-point positioning on the external control system. The abbreviation "MDI" is derived from NC technology and stands for "Manual Data Input".

## Point-to-point positioning - it's easy

A simple MDI positioning operation requires the following steps [823.5]:

- Step 1: Define an MDI block using 5 words (8 bytes) over the field bus or select an MDI block, which is permanently stored in 3 indices of a parameter. An MDI block comprises:
  - G functions (1 word specifying whether positioning is absolute or relative and – if desired – an acceleration factor)
  - Position (1 double word, target position for absolute positioning or distance to be crossed for relative positioning)
  - Velocity (1 double word)
- ◆ Step 2: Define a start command [STA]
- ◆ Step 3: Wait until the "destination reached, axis stationary" status bit [DRS] changes to "1"
  - ⇒ the traversing operation is complete, the axis is in position.

These steps are described in detail below:

### Define the "MDI block" [823.4...6]

The first step is to define the desired MDI block. An MDI block describes the reference data of a positioning operation and comprises 3 components:

 Two "G functions" (this expression is also derived from NC technology):

The **first G function** defines whether the traversing operation is to be performed in absolute or incremental (relative) dimensions, i.e. whether the specified target position refers to the home position or the current position. On incremental measuring systems, the home position is defined by the home position coordinate MD3 [823.4]; on absolute encoder systems, it is defined by the zero point of the position encoder. Only relative positioning is used on roll feeds.

The first G function can accept two values:

- 90 = Positioning in absolute dimensions
- 91 = Positioning in incremental dimensions (relative positioning)

The **second G function** defines the acceleration override", that is a reducing factor, which can be set in steps of 10 %, for the acceleration/deceleration of the traversing ramps defined in MD18 and MD19. The second G function can accept the following 10 values:

```
30 ⇒ acceleration = MD18, deceleration = MD19 (normal setting)
31 ⇒ acceleration = 10 % of MD18, deceleration = 10 % of MD19
32 ⇒ acceleration = 20 % of MD18, deceleration = 20 % of MD19
33 ⇒ acceleration = 30 % of MD18, deceleration = 30 % of MD18, deceleration = 30 % of MD19
...
39 ⇒ acceleration = 90 % of MD18,
```

- Position in [LU] units, i.e. length unit defined by the actual value weighting factor (AVWF)
- Traversing velocity in [10 LU/min] units; e.g. AVWF sets
   1 LU = 1 μm, desired velocity = 1000 mm/s ==> input value = 6 000 000

Further below you will find two practical examples of MDI blocks.

#### Select MDI block [823.3]

11 MDI blocks are available, of which one can be selected with the 4 control bits [MDI\_NO] using the large selectors [823.3 and 809.4] at the top border of [823]. MDI block 0 can have any 3 connectors as a source. These can be selected with parameters U531, U532 and U533 (the G functions use a "single connector" as the source, the position and velocity use a double-connector). The remaining 10 MDI blocks, numbers 1 to 10, are stored in the non-volatile triple-index parameters U550...U559.

MDI block 0 can be transmitted to the MASTERDRIVES via a field bus (PROFIBUS-DP, USS etc.). MDI blocks 1...10 can be selected using the digital inputs of the converter terminal strip.

# Numeric representation of G functions

The G functions are represented in hexadecimal format in the connector selected by U531 (MDI block "0") and in decimal format in non-volatile parameters U550.1...U559.1 (MDI blocks 1...10).

Example: Absolute positioning with 100 % acceleration override: value of connector = 5A1E (hex), value setting of fixed parameter 90 30 (decimal). 9030 is also the factory setting for the permanent G functions.

The representation of the position and velocity is identical in the doubleconnectors and parameters.

#### Example 1: Define permanent MDI block by parameters

- ◆ The MDI block is to be stored as permanent MDI block no. 2 in parameter U551 [823.4].
- A length unit of 1 LU = 1 μm has been defined with reference to the actual value weighting factor (AVWF) (see the section entitled "Position Sensing System for Motor Encoder").
- ◆ The axis is to be positioned at target position 385.123 mm using absolute dimensions.
- ◆ The traversing velocity is 65 000 mm/min.
- ◆ The movement is to be performed at 100 % of the acceleration/deceleration set in MD18/MD19.
- ⇒ The following parameters need to be entered:

| U710.09 = 1      | Select MDI block 1 [809.3], in this case with fixed binector "1". Any binector can be connected here, for example a digital input |
|------------------|----------------------------------------------------------------------------------------------------|
| U551.1 = 9030    | 90 = absolute dimensions, 30 = 100 % acceleration/deceleration                                                                    |
| U551.2 = 385123  | Target position = 385.123 mm = 385 123 μm = 385 123 LU                                                                            |
| U551.3 = 6500000 | Velocity = 65 000 mm/min = 65 000 000 µm/min<br>= 65 000 000 LU/min (input in [* 10 LU/min])                                      |

#### Example 2:

Define a variable MDI block via PROFIBUS-DP

- ◆ The MDI block is to be defined using receive words 6 to 10 of PROFIBUS-DP [120.6], i.e. as MDI block no. 0 [823.4].
- ♦ A rotary table is used. A length unit of 1 LU = 0.001° has been defined with reference to the AVWF.
- ◆ Relative (incremental) dimensions are to be used to position at a target position located -12.345° away from the current position.
- ♦ The traversing velocity is 190°/min.
- The traversing movement is to take place at only 30 % of the acceleration/deceleration set in MD18/MD19, since the rotary table is carrying a heavy load.
- ⇒ It is necessary to wire the MDI block from PROFIBUS to MDI mode by setting the following parameters:
   Wire G functions from PROFIBUS receive word 6

| U531 = 3006 | [120.6] to MDI block no. 0 [823.3]                                                                                    |
|-------------|----------------------------------------------------------------------------------------------------|
| U532 = 3037 | Wire PROFIBUS receive words 7 and 8 as double word connector KK3037 [120.6] to "position" of MDI block no. 0 [823.4]  |
| U553 = 3039 | Wire PROFIBUS receive words 9 and 10 as double word connector KK3039 [120.6] to "velocity" of MDI block no. 0 [823.6] |

Technology Option F01 01.2002

□ The contents of the PROFIBUS message frame for defining the MDI block are as follows:

Word 6 = 5B 21 (hex) ;5B (hex) = 91 (decimal) = "relative traversing"

;(in incremental dimensions) 21 (hex) = 33 ;(decimal) = "30 % acceleration/deceleration"

Words 7 and 8 ;-12.345° = -12345 LU = FFFF CFC7 (hex)

= FFFF CFC7 (hex)

Words 9 and 10 ; 190°/min = 190 000 LU/min ==> input value = 0000 4A38 (hex) ;in [10 LU/min] = 19 000 (decimal) = 4A38 (hex)

### Start of the traversing operation

A simple traversing operation is started as follows:

- Drive ON (OFF1=1; inverter enable [ENC] can remain permanently at "1"; [180])
- ◆ Select MDI mode [MODE\_IN] = 3 [809.4]
- Wait for a mode checkback signal [MODE\_OUT] [811]
- ◆ Set the start command [STA] to "0" [809.4]
- Wait for a start enable [ST\_EN]
- Evaluate any warnings/faults (bits 3 and 7 in basic unit status word 1 [200], connector K0250 [510], parameter n540.26 [818])
- Initiate the start command (0 => 1 edge at [STA])

Wait for the checkback signal indicating the end of the traversing operation

- The "function terminated" status bit [FUT] switches to "0" when the start command is activated and switches to "1" when the movement is finished or aborted in the event of a fault [811.4]. The [FUT] is a reliable indication that the traversing movement is finished even in extremely short movements.
- ◆ The "destination reached, axis stationary" status bit [DRS] indicates with a "1" signal that the drive has stopped in the "exact stop window" [811.4]. The exact stop window is defined by machine data MD16 and MD17.

#### Velocity override

You can use the velocity override [823.3] to modify the traversing velocity defined in the MDI block by a factor of 0 ... 255 %, e.g. during commissioning. The velocity override can also be varied in motion and defined, e.g. via U708 [809.1], over a field bus or from an analog input (the source connector can be selected with U709 [809.1] or U530 [809.7]).

### Further information on MDI mode

You will find detailed information on "MDI Mode" in the chapter of the same name in the Function Description of manual /1/. The "MDI on the fly" function is described there. With MDI on the fly, the MDI traversing record is supplied via MDI traversing record 0. The difference to the "normal" MDI lies in the control through the toggle bit, i.e. a flying change of MDI positioning is not performed until a signal change has taken place at the toggle bit.

#### 9.4.25 Control Mode [825]

Mode 4 "control" allows pure speed control of the drive without position control. In "control" mode, the drive can be moved in jog mode with the fixed velocity levels 10 % and 100 % via a ramp-function generator (in a later software version the velocity levels will be adjustable with U511). The jog velocity is multiplied by the velocity override.

Control mode is suitable for commissioning (e.g. for optimizing the speed controller) and maintenance purposes, etc.

You will find detailed information on "Control Mode" in the chapter of the same name in the Function Description of manual /1/.

The following graphic shows the sequence in control mode.

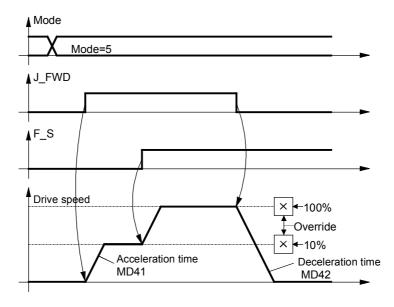

Fig. 9-28

**CAUTION** 

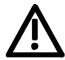

Software limit switches MD12 and MD13 are not evaluated in control mode.

Technology Option F01 01.2002

#### 9.4.26 Automatic and Automatic Single-Block Mode [826, 828]

You will find detailed information on "Automatic Mode" and "Automatic Single-Block Mode" in the chapters of the same name in the Function Description of manual /1/.

The "Programming Guide" chapter of manual /1/ describes how to write automatic NC programs for the automatic modes in a programming language conforming to DIN 66025.

Input of automatic programs via MASTERDRIVES parameters

Sheet [828] shows how to enter and edit automatic blocks step-by-step via MASTERDRIVES parameters U571 to U591 (see the parameter list for exact procedure).

#### 9.4.27 Roll Feed [830]

MD1 = 3 and MD11 > 0 activates the "roll feed" axis type, and the special block execution shown in [830] is valid for MDI, automatic and automatic single-block modes. The traversing curve can be adapted highly flexibly to the system conditions. In automatic mode you can start a new block on-the-fly with the "external block change" function, e.g. after detection of a printing index in order to cut printed material to length in an application where a printed image is to appear exactly in the middle of a packaging bag.

#### Loop counter

The loop counter enables the process of consecutive cutting to length of a selectable number of material pieces to be automated. The loop number can be set via the task interface of the S7 standard software GMC-BASIC /1/ or parameter U507. The loop count that has not yet been processed can be read at parameter n540.36.

#### 9.4.28 Synchronization Mode - Overview [831]

Sheet [831] shows an overview of the synchronization functions, their interconnection, and the detailed representation of the functions on sheets [832...846] of the function diagram.

You will find detailed information on synchronization mode in the "Synchronization Functions" chapter in the Function Description of manual /1/.

In the interest of the smallest possible deadtime differences, it is strongly recommended to use the virtual master axis as the master value source. An external master value generator ("real master axis", e.g. master pulse generator installed on the front section of the machine) should only be used in exceptional circumstances.

Synchronization mode includes the following functions:

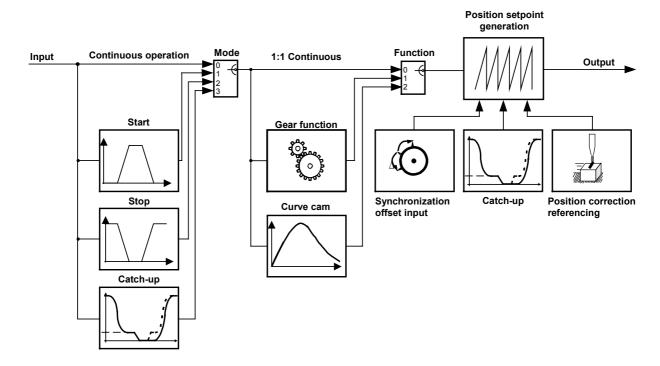

Fig. 9-29

#### **CAUTION**

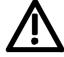

By making an appropriate selection of master setpoint and synchronization parameters make sure that no inadvertent axis accelerations can occur.

Position setpoint jumps as a result of control intervention or parameter changes during running operation can occur both at the input and the output of synchronism.

| Function                              | Use                                                                                                    |
|---------------------------------------|----------------------------------------------------------------------------------------------------|
| Engaging cycle [834]                  | For drives that are normally stationary and are only started up for one operation (e.g. one machine cycle) in synchronization mode.                                                             |
| Disengaging cycle [834]               | For drives that are normally used in synchronization mode and are only stopped for one operation (e.g. one machine cycle).                                                                      |
| Gearbox function [835]                | For drives requiring a transmission ratio between the master and slave axis.                                                                                                    |
| Cam [839]                             | For drives whose sequence of movements is to be stored in a table.                                                                                                    |
| Position correction [843]             | A position correction can be superimposed on an angular synchronization. The position correction references the angular synchronization with external synchronization markers, e.g. pass marks. |
| Referencing [843]                     | Referencing "on the fly" to a reference index (e.g. BERO) during synchronization mode                                                                                                    |
| Synchronization to master value [841] | Synchronization of the zero position of the slave axis to that of the master axis via a parameterizable compensation movement.                                                                  |
| Displacement setting [841]            | Setting of a random size of offset (displacement) angle as a fixed value or in inching mode (motorized potentiometer function)                                                                  |
| Catch-up [837]                        | Coupling a drive up to and out of a synchronized drive system.  The coupled-out drive can be autonomously operated at local speed and can be accurately halted at a specified position.         |

#### **Definitions**

The following section describes some important terms used in angular synchronization:

#### **Master drive**

The master provides the path setpoint for the synchronization block. There are two types of master: real and virtual.

With a **real master [833]**, the master position is detected by an encoder system, e. g. by a master pulse generator mounted on an upstream mechanical component. The measured position is the path setpoint for the synchronization block.

Advantage: The slave always follows the master.

Disadvantage: Load impacts and corrections affect the slave

directly.

With a **virtual master**, an ideal position ramp is generated. This ramp is distributed to all drives. Even the master drive is synchronized with the virtual master.

Advantage: Synchronization has greater overall stability,

since load impacts on the master drive no

longer affect the slave drive.

Disadvantage: The master drive itself has to be synchronized.

The virtual master [832] can be calculated on any MASTERDRIVES. Its output setpoints KK817 and KK816 [832.8] (path and velocity) are distributed over the SIMOLINK drive interface.

## Nesting the Synchronization Block

#### Calling up the synchronization block U953.33

The synchronization block is called up either as a free block or from the mode manager of the positioning system [802.8]. The differences are listed in the table below.

a) Calling from the mode manager of the positioning system The mode selector [MODE\_IN]=11 can be used to activate the synchronization as a "positioning mode" [809.4]. This is the recommended method for activating synchronization.

You can then change between positioning mode and synchronization mode. The synchronization block is called up from the mode manager of the positioning system, and the synchronization is calculated within the sampling time of the positioning modes set in U953.32. The value 20 must then be entered in parameter U953.33.

The positioning control signals are also used in this process, e.g. start command [STA] [809.4], and the corresponding checkback signals are also generated [809]. Following error monitoring is performed with reference to machine data MD15, in addition to software limit switch monitoring – for linear synchronization axes – with reference to MD12/MD13.

The "Synchronization Mode" chapter in the Function Description of manual /1/ contains a detailed description of the control/checkback signals with timing charts for synchronization as a positioning mode.

#### b) Calling synchronization as a free block

If only synchronization [834...839], and not positioning, is required by the technology functions, it is possible to nest the synchronization like a free block in a sampling time. In this case, parameter U953.33 must be set < 20. The value 4 = 16\*T0 (= 3.2 ms with a converter frequency of 5 kHz) is the preferred setting. The positioning modes must remain deactivated in this case with U953.32 = 20.

The use of synchronization as a free block is associated with the following advantages:

- As a result of deactivation of the mode manager, approx.
   50 ... 100 μs less calculating time is required as the mode manager is not activated.
- The control sequences in the host machine controller can be simplified: it is no longer necessary to deal with the positioning control and status signals shown on sheets [809] and [810].

The disadvantages arise from the different activation methods used for synchronization and positioning and the absence of the following error and software limit monitoring (the latter can be useful with linear synchronization axes).

| Difference                                                        | as a free block                                                                                                    |                                                                                                    |  |  |
|-------------------------------------------------------------------|----------------------------------------------------------------------------------------------------|----------------------------------------------------------------------------------------------------|--|--|
|                                                                   | Synchronization as a Positioning Mode                                                                                                    | Synchronization as a Free Block                                                                                     |  |  |
| Parameter<br>settings for<br>nesting in<br>sampling time          | U953.32 = 4<br>U953.33 = 20                                                                                                    | U953.32 = 20<br>U953.33 = 4                                                                                         |  |  |
| Relevant<br>machine data                                          | MD11 MD49 MD12 *) Software limit switches MD13 *) for linear axis MD15 *) Following error monitoring - in motion MD23                                                                                                    | MD11<br>Linear axis/rotary<br>axis length [836.4]<br>MD49<br>Precontrol -<br>speed [836.7]<br>MD23 (for precontrol) |  |  |
| Relevant<br>positioning<br>control signals<br>from sheet<br>[809] | STA] Start (0 ➡1 edge must be activated after power on!) **) [MODE_IN] Mode selection                                                                                                    |                                                                                                    |  |  |
| Relevant<br>positioning<br>status signals<br>from sheet<br>[811]  | [ARFD] Axis referenced [FUR_M] Virtual master running [OTR] Overtravel (with linear axis) [FWD] Axis moves forwards [BWD] Axis moves backwards [MODE_OUT] Mode checkback signal [FUR] Function running [ST_EN] Start enable |                                                                                                    |  |  |

<sup>\*)</sup> The following warnings are triggered during synchronization as a positioning mode and the axis is brought to a standstill in speed control mode via the ramp configured in MD43:

A141 = Following error - in motion (MD15) A195 = Overtravel negative (MD12) A196 = Overtravel positive (MD11)

## Nesting the synchronization in the basic unit

The nesting of the synchronization block is independent of whether the call was made as a free block or from the mode manager of the positioning system. In the following example circuit, position sensing is performed using the motor encoder.

#### **CAUTION**

Only the signals related to synchronization are shown.

<sup>\*\*)</sup> If the start command goes to "0" during travel, the axis is brought to a standstill via the ramp configured in MD42.

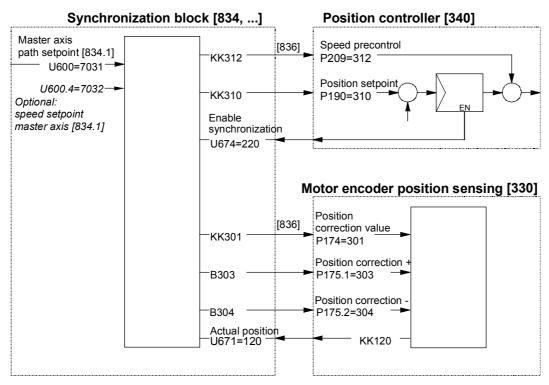

Fig. 9-30

#### **Example**

Synchronization of 3 drives with SIMOLINK.

The example shows the main application for synchronization via SIMOLINK. Drive 1 is the master drive with the virtual master axis. Drives 2 and 3 are synchronized with drive 1.

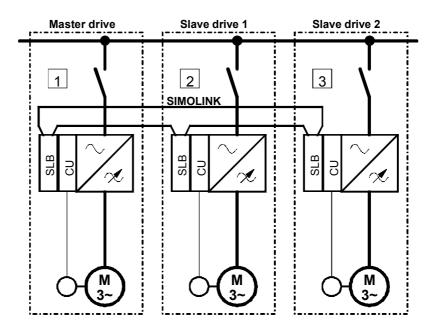

Fig. 9-31

Technology Option F01 01.2002

The following rules must be followed during configuration:

- One of the axes is defined as the master drive.
- ◆ The master drive must also be the SIMOLINK master (dispatcher). The module address is zero.
- ♦ The virtual master axis is enabled [823] on the master drive.
- ◆ All drives, including the master drive, move in synchronism with the virtual master axis [832].
- ◆ The output of the virtual master axis is wired to the SIMOLINK send block [160].
- The input of the synchronization block is connected to the receive block of the SIMOLINK, including for the master drive.

The graphic below illustrates the path of the master value of the virtual master axis, and the controller structure.

#### **Master drive**

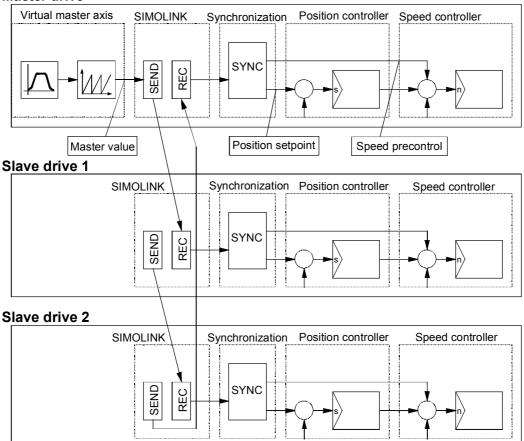

Fig. 9-32

## Setting information for SIMOLINK [140...160]

The SIMOLINK cycle time in P746 should be set to the sampling time of the synchronization block, e.g. to 3.20 ms if the synchronization is nested in sampling time T4 with 5 kHz clock frequency (e.g. U953.33 = 4).

#### NOTE Start position for synchronization

If you want to start synchronization with a defined start position, you must first approach the position in a positioning mode and stop the drive at this point. You can then start the synchronization, commencing with speed "0".

The "offset setting" [841] also allows you to perform the orientation onthe-fly with reference to a synchronization marker after starting the synchronization mode.

#### Basic Settings of the Synchronization Block

The following section describes the settings relating to all synchronization functions.

#### Master path setpoint U600.01-03 / U606

Parameter U600 [834.1] can be set to predefine 3 sources as the master setpoint of the synchronization block. Parameter U606 can be used to select one of these three sources. These can be:

- ◆ The output of the virtual master axis Output connector K817 [832] of the virtual master axis is wired to a SIMOLINK send word for the slave drives. The connection to the synchronization block should always be routed via the receive buffer of SIMOLINK, even for the master drive (e.g. KK7031 [150.7]) and not directly from the virtual master axis. You should not therefore use KK817. This ensures that the master drive receives its path setpoint from the virtual master axis at the same time as all the slave drives.
- Position sensing output as real master
   For synchronization with a real master, the measured actual position is wired to the input of the synchronization block. The position can be transmitted from SIMOLINK or a position sensing system.

#### Master speed setpoint U600.04-06

It is possible to connect the speed setpoint as well as the position setpoint. Connecting the speed setpoint will increase the accuracy of the speed precontrol signal (KK312). If it is not connected, the speed is calculated internally from the position setpoint and the quality of the signal will depend on the set resolution. For this reason, the speed input should always be used for synchronized applications with high accuracy requirements. In such cases, it is important that the speed acting as the master setpoint of the synchronization block is produced as a percentage value [%] by the same setpoint source as the position setpoint in length units [LU].

For this purpose, it is imperative to parameterize the scaling rate master (U607.2).

Technology Option F01 01.2002

#### Axis cycle AZL

Parameter U601 [834.2] must be set to zero for linear axes, i.e. for drives with an infinite traversing range.

In the case of rotary axes, the cycle length matches the product length (e.g. packaging machines).

When there is no fixed product length, e.g. on continuous rollers, the axis cycle can be freely defined, in which case it is normally set to match the positional difference corresponding to one motor or roller movement.

When the virtual master axis is used, its cycle length must be specified.

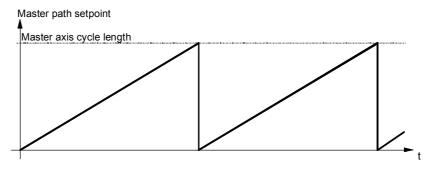

Fig. 9-33 Master axis cycle U601

#### Slave axis cycle U501.11 (MD11)

The above description for the master axis cycle applies analogously to the slave axis cycle [836.6]. The axis cycles for the master and slave can be set to different values.

#### Synchronization mode U602 U656

Synchronization mode [834.5] defines whether the synchronization block operates in

◆ Continuous cycle Value = 0
 ◆ Engaging cycle Value = 1
 ◆ Disengaging cycle Value = 2
 ◆ Uncoupler Value = 3

The cycle can be set by parameter or binector. Parameter U656 defines the binectors for the switchover.

If the catch-up is used here, it is imperative to parameterize the scaling rate master (U607.2). If the catch-up is selected as operating mode, the catch-up on FP 836.2 is inactive. It can only be used once (either FD 834 or FD 836).

#### Synchronization function U603 U657

The synchronization function [835.6] defines whether the synchronization block operates with

1:1 synchronization Value = 0
Gear synchronization Value = 1
Cam Value = 2

The function can be set by parameter or binector. Parameter U657 defines the binectors for the switchover.

#### 9.4.29 Virtual Master Axis [832]

You will find detailed information on the virtual master axis in "Configuring and Testing the Virtual Master Axis" in the section entitled "Commissioning the Technology".

If the machine speed is to be specified as a percentage value (not in LU), it is recommended to use the comfort ramp-function generator in the free blocks [790], which produces very accurate speed and acceleration precontrol values (KK571 and KK572). From software release V1.3 and higher, a special position integrator is provided in the function diagram sheet [791] for implementing a virtual master axis using the comfort ramp-function generator. If these two function blocks are used connected in series, the virtual master axis shown on sheet [832] is no longer required.

Integrator for the virtual master axis using the comfort ramp-function generator

A special integrator is provided in the free blocks in function diagram sheet [791] for implementing a virtual master axis using the comfort ramp-function generator [790].

#### 9.4.30 Real Master with Deadtime Compensation [833]

Preferably, the virtual master axis should be used as the master value source for synchronization ([832] or [790]+[791]). In principle, this results in the most calm control behavior and the highest possible accuracy – also in dynamic operation – due to identical deadtimes for all axes during master value and position actual-value sensing.

However, it is often not possible to use a virtual master axis as the master value has to be read in via an external master value generator attached to an upstream machinery component, which already exists (motor encoder or built-on encoder).

In this case, the "Real master with deadtime compensation" function block is used – both on the drive in which the master value generator is evaluated and in the downstream drives to which this master value is forwarded via SIMOLINK.

First of all, the input position value from the position encoder (or from SIMOLINK) is limited to the axis cycle length, which can be set via U425. The position actual value normally reaches the position controller via the signal path of the synchronization block later than the position actual value of the dedicated axis generated directly in the fast position controller cycle. The deadtime resulting in this case is normally particularly large for such drives, which receive this master value via SIMOLINK. The deadtime compensation U424 ensures that this deadtime is compensated for by adding a corresponding "advance distance lead" to the master value. The distance lead is speed-dependent: the higher the speed, the greater the distance the material covers within the deadtime.

The speed value on which this is based can be gained by differentiating from the master value or can be directly picked up from the position sensing of the external master value generator, whereby preference is given to the latter signal. An unsmooth speed signal can be smoothed via U427, whereby the set smoothing time constant results in a higher deadtime to be compensated.

For this purpose, the drive is accelerated to two different speeds. The positional change is calculated through measurement of zero pulses or printing index.

$$s_{Positional change} = s_2 \underline{\hspace{1cm}} - s_1 \underline{\hspace{1cm}} = \underline{\hspace{1cm}} [LU]$$

$$v_{Change} = v_2 \underline{\hspace{1cm}} - v_1 \underline{\hspace{1cm}} = \underline{\hspace{1cm}} LU/min$$

$$t_{Deadtime} = \frac{s_{Positional change}[LU]}{v_{Change}[LU/ms]} - 1 = \underline{\hspace{1cm}} [ms]$$

#### 9.4.31 Engaging/Disengaging Cycle [834]

You will find detailed information on the engaging/disengaging cycle in the "Synchronization Functions" chapter of the Function Description in manual /1/.

In the "Application Areas" section you will find an example application for the engaging/disengaging cycle. The following section provides a brief overview of the function.

The engaging/disengaging cycle is similar to the engaging/disengaging of a mechanical coupling at an accurately defined position. The graphic below illustrates the sequence of an engaging or disengaging cycle [834].

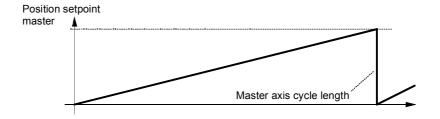

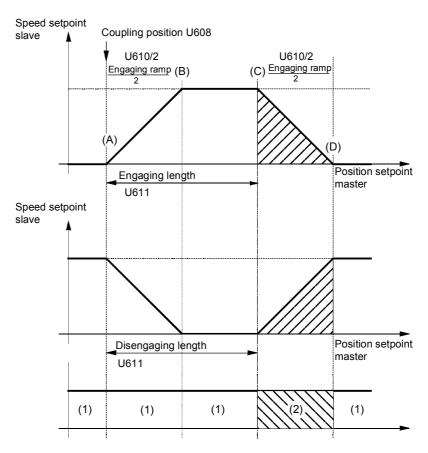

Fig. 9-34

If the engaging/disengaging cycle is enabled in the (1) zones, the engaging/disengaging cycle is started the next time the coupling position is crossed.

The operating principle described below for the engaging cycle also applies to the disengaging cycle.

When coupling position (A) is crossed, the drive accelerates via the ramp. Synchronism with the master is reached at point (B), by which time the master has traveled half of the engaging/disengaging ramp length configured in U610 [834.4]. At point (C), the drive starts its deceleration ramp, finishing at point (D).

In zones (A) to (D), the master has covered the "on" length.

Engaging/ disengaging cycle enable U612

Static engaging/ disengaging cycle enable U612.1 Enabling of the engaging/disengaging cycle is either edge-triggered or initiated by a static signal. The source of the enable signal can be selected with U612.01 (static signal) or U612.02 (once-off enabling by edge triggering) [834.2].

With the static enable (continuous enable), the engaging/disengaging cycle continues to operate as long as the signal is active.

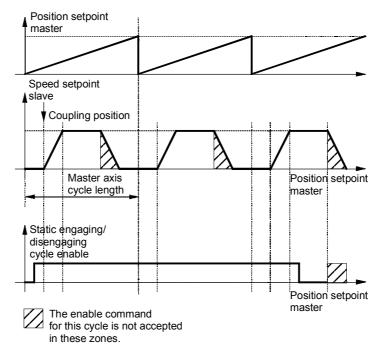

Fig. 9-35 Example: engaging cycle for rotary axis

If the enable is initiated in the shaded areas, it is no longer accepted for this cycle.

#### **Exceptions**

If the engaging length is greater or equal to the master axis cycle length, the drive switches to constant synchronization after it has crossed the coupling position with a continuous enable signal applied. Example:

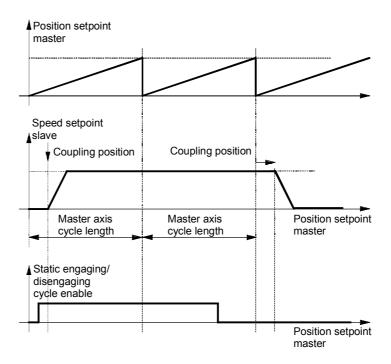

Fig. 9-36

Reversing with the engaging/disengaging cycle: The coupling position initiates the engaging process again. Exception: If the master setpoint is reversed during engagement, the engaging cycle will stop again at the coupling position.

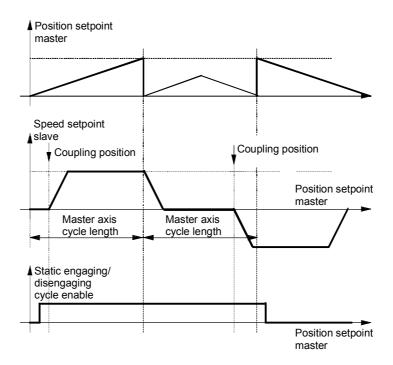

Fig. 9-37

Engaging/ disengaging cycle once-off enable U612.2 A positive edge of the once-off enable signal enables the engaging/disengaging cycle for one operation.

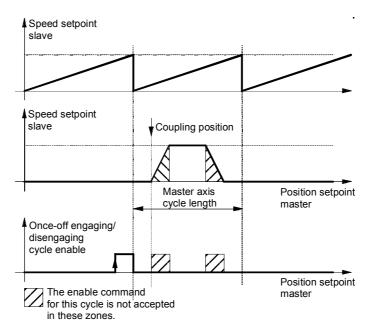

Fig. 9-38

#### Retriggering

If an edge is applied to the enabling input outside the shaded areas, the engaging/disengaging cycle is retriggered for another run.

If the engaging cycle is retriggered within the permissible time period, it operates as if statically enabled for the engaging length according to the number of times the retrigger edge is applied.

Example:

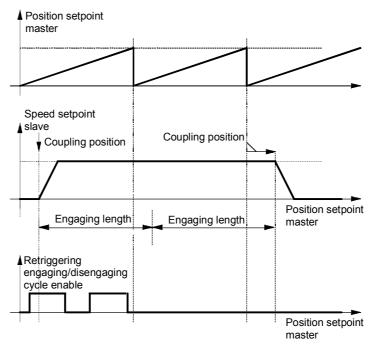

Fig. 9-39

#### 9.4.32 Gearbox Function [835]

The gearbox function [835] allows a transmission ratio to be set between the master and slave axis. The transmission ratio is a fraction.

Transmission ratio = 
$$i = \frac{Numerator}{Denominator}$$

Example: 
$$i = \frac{1}{2}$$
: U604.1 = 1, U604.2 = 2

The slave axis traverses at half the velocity of the master axis.

The transmission ratio can also be changed in motion. If you want to avoid jumps in the transmission ratio, you can control the transmission ratio (numerator or denominator) using the simple ramp-function generator [791] in the free blocks.

You will find detailed information on the gearbox function in the "Synchronization Functions" chapter of the Function Description in manual /1/.

#### 9.4.33 Generation of the Position Setpoint [836]

Before the position setpoint is output, the signals from synchronization and displacement (offset) angle adjustment (V\_displacement, [841]) and of catch-up [837] are switched in. The resulting speed setpoint is integrated up to the slave position setpoint in the "ACL integrator" with limitation in the case of a rotary axis to the slave axis cycle length parameterizable via MD11. The corresponding corrective actions are also initiated for the position actual value via KK301 and B303/B304.

A speed precontrol value is available at KK312. It can be switched in downstream of the position controller to reduce the dynamic tracking error.

#### 9.4.34 Catch-up Function [837]

The catch-up function enables a drive to be coupled up to and uncoupled from a synchronization system. The uncoupled drive can be operated autonomously at local speed and can be halted at an accurate position.

#### Uncoupling an axis

Using the "Uncouple/Stop" = 1 command it is possible to decouple an axis from a synchronization system. The axis then reduces its speed via a ramp to the "catch-up setpoint speed", which can be preset via U626.01 in the unit [10 LU/min] or via U626.02 as a percentage. The deceleration of the deceleration ramp can be set in U628.1, and the rounding of the same in U627.1. It is possible here to directly influence the internal ramp or rounding via the "Mode" command, with and without internal ramp, via any setpoint source without applying the internal rounding.

### Halting an axis at a defined position

The "Enable positioning" command can be used to stop the axis at a setpoint position that can be parameterized in U626.03. However, the drive initially travels at "catch-up setpoint speed" until the halt position can be approached with the ramp, which is parameterizable in U628.3 without having to change the sense of rotation. When the factory setting value -1 is selected, the ramp of index 1 is applied.

If the "Enable positioning" command is canceled, the axis can be made to exit the halt position again and to accelerate up to "catch-up setpoint speed" by setting the acceleration in U628.4 (see the broken-line acceleration curve in [837]). In this instance as well, a factory setting value of -1 causes the ramp of index 2 to be applied.

Furthermore, the "Trigger positioning" command can be used to start the position controller and perform a new positioning operation.

The shutdown position is then approached either in "relative mode" within one revolution (axis cycle compensated) or in "absolute mode" via several axis cycles.

#### Coupling up an axis

By canceling the "Uncouple/Stop" command, it is possible to recouple a stationary axis or axis operating with "Setpoint speed uncoupler" into a synchronization system. The axis accelerates to the machine speed set by the master via an acceleration ramp. The acceleration of this ramp can be set at U628.2, and the rounding thereof at U627.2.

Once speed synchronization has been achieved, the binector B820 "Catch-up finished" goes to "1". This binector is usually controlled with the "Synchronize to master value" input [841.2] in order to now create accurate angular synchronization with the master.

#### 9.4.35 Cam [839]

You will find detailed information on the electronic cam (table synchronization) in the "Synchronization Functions" chapter of the Function Description in manual /1/.

The cam [839] allows free assignment of master and slave positions. This allows you to define the sequence of movements on the slave axis with reference to the master.

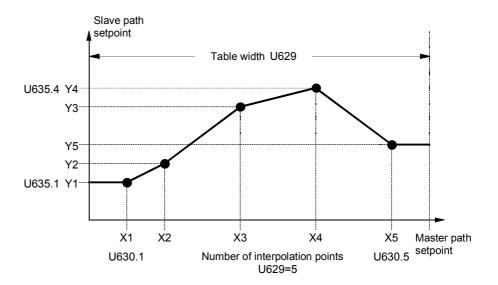

Fig. 9-40 Example of a cam with 5 interpolation points

Linear interpolation is performed between the interpolation points, i.e. a straight line is generated. Y1 is output for values less than X1 (horizontal movement to zero), Y5 is output for values greater than X5 (horizontal movement up to the table width).

### Table configuration U615

A total of 400 table interpolation points can be defined [839.6]. These can be used in one large table or several small ones.

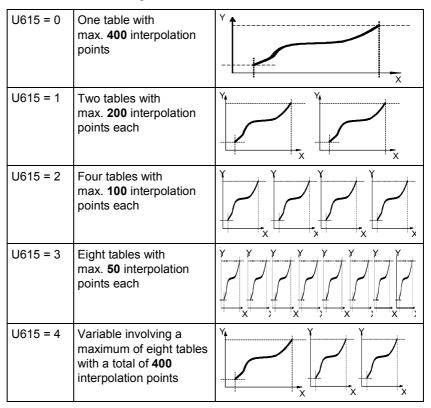

#### **CAUTION**

Note E<sup>2</sup>PROM capacity, not all interpolation values will be stored!

Owing to the different sizes of  $E^2PROM$ , not all nine interpolation values will be stored in the  $E^2PROM$ .

The large E<sup>2</sup>PROM is capable of storing all interpolation value parameters.

The small  $E^2$ PROM can store only the parameters of interpolation values that were available in versions <1.4x, but the parameters of new values are stored only in the RAM.

# Variable table configuration (U615=4)

The size and number of tables can be configured variably with this option.

A maximum of 8 tables for a total of 400 interpolation values are available.

You are not then limited to the fixed table configurations with 50, 100, 200 or 400 interpolation points with which you must use either 1,2,4,8 tables. With this option, for example, you can configure 5 tables with 80 interpolation points, or 3 tables with 200 interpolation points stored in one and 100 points in each of the other two.

You can allocate the number of interpolation points to be stored in each table

Number of interpolation points: U629.1 to U629.8 for tables 1-8 It is possible to keep track of the number of interpolation points still available in the visualization parameter.

Number of available interpolation points: n634 (1....400)

#### **NOTE**

The tables must then be stored one after the other with no gaps!

The tables are no longer stored in parameters in fixed increments of 50 points, but the Table Info viewing parameter provides a useful guide to their configuration since it is automatically calculated after the interpolation points for the tables have been entered.

Table Info displays the initial and end parameters for each table. Meaning of Table Info (n639.x):

| X       | Н        | Z     | E       |
|---------|----------|-------|---------|
| No      | 1 = U630 | Index | 1 to 50 |
| meaning | 2 = U631 |       |         |
|         | 3 = U640 |       |         |
|         | 4 = U641 |       |         |
|         | 5 = U632 |       |         |
|         | 6 = U633 |       |         |
|         | 7 = U642 |       |         |
|         | 8 = U643 |       |         |

Example: 5 tables with 80 interpolation points:

Indices 1 to 5 in "Number of interpolation points" are set to 80.

Table Info now displays the allocation of interpolation points to individual tables:

| Table begins |     |                                        | Table ends |     |                                       |  |
|--------------|-----|----------------------------------------|------------|-----|---------------------------------------|--|
| Table Info   |     | First interpolation point in parameter | Table Info |     | Last interpolation point in parameter |  |
| n639.01      | 101 | U630.01                                | n639.02    | 230 | U631.30                               |  |
| n639.03      | 231 | U631.31                                | n639.04    | 610 | U633.10                               |  |
| n639.05      | 611 | U633.11                                | n639.06    | 340 | U640.40                               |  |
| n639.07      | 341 | U640.41                                | n639.08    | 720 | U642.20                               |  |
| n639.09      | 721 | U642.21                                | n639.10    | 850 | U643.50                               |  |

#### Example of variable point allocation among tables:

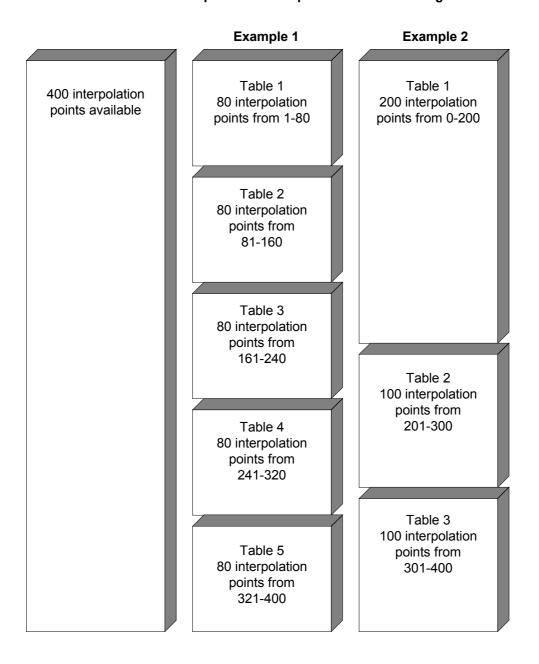

### Table input / table check

The following sequence must be followed when entering the cam:

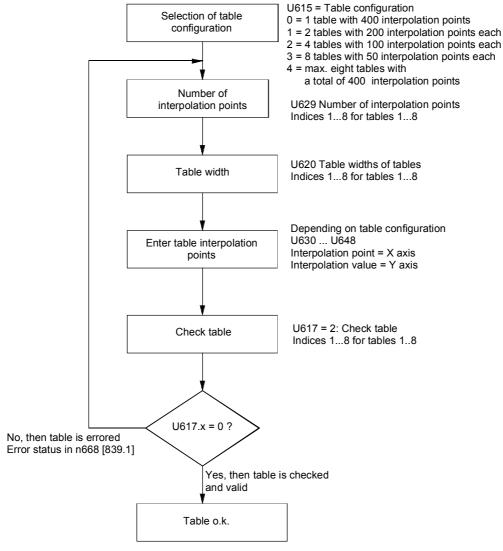

Fig. 9-41

#### NOTE

The interpolation points (x coordinates) must be defined in ascending order.

Only interpolation points within the range from 0 to the table width are allowed.

#### Interlocks in tables:

An active table cannot be changed at all. Except for table width and number of interpolation points, an inactive table can be changed, checked and accepted as a background function. The operating mode must otherwise be switched over to 1:1 or gearbox.

## Table interpolation modes U616, U614

The following table interpolation modes can be defined [839.5]:

| U616 = 0xxx | Without scaling of y axis: The y coordinates are output 1:1.                                                                                                    |  |  |  |  |  |  |
|-------------|----------------------------------------------------------------------------------------------------|--|--|--|--|--|--|
| U616 = 1xxx | With scaling of y axis: The y coordinates are multiplied by the scaling factor of the y axis. This is composed of the ratio of U651.1 (numerator) and U651.2 (denominator).                                                                                                    |  |  |  |  |  |  |
| U616 = x0xx | Without scaling of x axis: The direct input value is the x coordinate value of the cam.                                                                                                    |  |  |  |  |  |  |
| U616 = x1xx | With scaling of x axis: The input value of the table is multiplied initially by the scaling factor of the x axis. This is composed of the ratio of U623.1 (numerator) and U623.2 (denominator). The scaling of the x axis has the same effect as a gearbox upcircuit of the cam. |  |  |  |  |  |  |
| U616 = xx0x | Continuous output: With continuous output, there is a return jump to the start of the table when the end of the table is crossed (rotary axis).                                                                                                    |  |  |  |  |  |  |
| U616 = xx1x | Stop at end of table: In this mode, the output value is frozen at the last interpolation point when the end of the table is crossed. The return jump to the start of the table takes place after external synchronization through the binary "table synchronization" signal.     |  |  |  |  |  |  |
| U616 = xxx0 | Absolute table output: The absolute interpolation point is output on the return jump to the start of the table. If the interpolation point at the end of the table is not equal to the interpolation point at the start of the table, a jump takes place.                        |  |  |  |  |  |  |
| U616 = xxx1 | Relative table output On the return jump to the start of the table, the table continues with reference to the last interpolation point.  Example                                                                                                    |  |  |  |  |  |  |
|             | Slave path setpoint P4 P5 P2 P3 P6 Relative output P2 P1 Absolute output                                                                                                    |  |  |  |  |  |  |
| U616 = xxx2 | Table change relative (without a jump), otherwise absolute table output functionality (U616 = xxx0).                                                                                                    |  |  |  |  |  |  |
| U616 = xxx3 | Table change relative (without a jump), otherwise relative table output functionality (U616 = xxx1).                                                                                                    |  |  |  |  |  |  |
| U614 = 1    | Accept Scaling 0 = Scaling is active all the time, a change to the scaling causes a jump.                                                                                                    |  |  |  |  |  |  |
|             | 1= Scaling is activated in response to positive edge of binector U621 SYNT or a table overflow (return jump to start of table), the jump is initiated by the user or the end of the table.                                                                                       |  |  |  |  |  |  |

#### 9.4.36 Synchronization to master value [841]

With "Synchronization to master value", the zero position of the slave axis is synchronized once to the zero position of the master axis via a parameterizable compensation movement.

A 0 ==> 1 edge of the "Synchronize to master value" command triggers synchronization. The currently present master value is converted once over the entire synchronization path. After that, the position difference  $\Delta s$ \_Master\_Slave to be corrected between the master and the slave is calculated from the thus determined master position setpoint, the current displacement setpoint (KK812 [841.8]) and the currently applicable slave position setpoint. In order to compensate for this, the axis performs a compensation movement [841.7] with an adjustable differential speed and acceleration (U691.1 and .2). The integral of the travel curve v = f(t) traversed here corresponds to the position difference that has to be corrected.

By taking the "Current displacement" into account in the calculation (841.7 ==> 841.2) it is ensured that a slave axis displacement (offset) already implemented by the displacement angle settings will remain.

The total performed position correction has the amount

Position correction = master value - position setpoint slave + displacement i.e.

```
Δs_Master_Slave [841.5] = s_Master [834.3] - s_set_Slave [836.6] +

Current displacement [841.8]
```

You can select via operating mode U699.1 whether the compensation movement of the axis is to take place in positive direction, in negative direction or via the shortest route (e.g. correction from 350° to 10° shall be effected by 20° forwards, not by 340° backwards).

You can also synchronize the two axes within a window. Synchronization within window 1 is performed via the shortest route for small, quick compensatory motions. Synchronization outside window 1, but within window 2, is performed in the parameterized direction. The axes cannot be synchronized outside window 2. The applicable synchronization mode is then checked back via binector.

Detailed information about synchronization can be found in Chapter "Synchronization Functions" in the Function Description of the Manual /1/.

#### 9.4.37 Displacement Angle Setting [841]

### Absolute displacement angle

The position of the slave axis can be corrected by a displacement value through the absolute displacement angle. This value can be preset by parameter U677 or connector (U678.01). This displacement angle acts absolutely i.e. it resets all displacement or offset movements that have been previously effected by other displacement angle settings and which have accumulated in the "Current displacement" signal [841.8].

The absolute displacement is set once in each case when the value of the "absolute displacement angle" is changed via the "Compensation movement" function [841.7] with adjustable differential speed and acceleration. In the startup process, the displacement angle is set to 0. The first change at the connector input results in a new setting of the displacement angle.

You can select via operating mode U699.2 whether the compensation movement of the axis is to take place in the specified direction (i.e. clockwise if displacement is changed to a higher value, and counterclockwise if displacement is changed to a lower value), or via the shortest route (e.g. correction from 350° to 10°, by 20° clockwise, not by 340° counter-clockwise).

### Relative displacement angle

The currently valid displacement angle can be changed via the relative displacement angle (U678.3) by the specified value. This is activated by two binectors for adjusting in the positive direction (U694.1) and in the negative direction (U694.2). The change is adopted at these control inputs with each positive edge.

The relative displacement angle  $\Delta s$ \_relative can be greater than the parameterized slave axis length.

The displacement is set via the "Compensation movement [841.7] with an adjustable ramp and differential speed.

### Inching – displacement angle

The current displacement angle can be changed via the two binectors Inching+ (U696.1) and Inching– (U696.2). The variable speed and acceleration can be set via U695.2 and .3. Adjustments can be made as long as one of the two inputs is activated. No adjustment is made if both inputs are activated simultaneously.

## Non-volatile storage of the displacement angle

The resulting displacement angle is output as "modulo axis cycle length" at connector KK812, i.e. the displacement angle refers to an axis cycle. The displacement angle can be assigned to a tracking/storage element [760] for data remanence and, once the MASTERDRIVES electronics power supply has been restored, can be stored again as a set value by the tracking/storage element.

#### 9.4.38 Position Correction [843]

Position correction enables synchronizing signals e.g. BERO proximity switches or printing indices of optical reading devices, to be cyclically evaluated during synchronization. The printing index is recorded by a fast, interrupt-capable MASTERDRIVES input and the actual position at the time of the interrupt is stored by the position sensing. If the setpoint position stored in the MASTERDRIVES at the time of the printing index does not correspond to the measured actual position, an automatic compensation movement takes place at a speed specified in U667 by means of which this deviation can be corrected.

Section 9.3.3 includes an application example for position correction under the section "Printing index control".

A position correction is normally automatically started by the "Start position correction" command when a new position measured value (i.e. a measured actual position of the printing index) has been made available by position sensing.

The following two operating modes can be set via U661:

#### Operating mode 1

#### The axis transports the printing index:

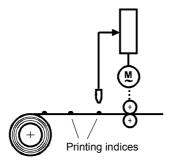

If the printing index comes too late, short-time acceleration has to take place to make up the position delay again. Beforehand, the position setpoint and actual value are set in the counter-direction in order to create the correct reference to the mechanical system.

#### Operating mode 0 The axis does not transport the printing index:

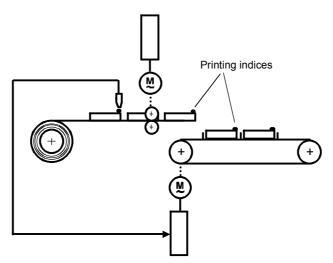

The drive being taken into consideration is normally arranged behind the drive transporting the material with the printing index (and not itself evaluating the printing index). If the printing index comes too late, the drive must brake briefly in order to "wait" for the printing index.

You will find detailed information on position correction in the "Synchronization Functions" chapter of the Function Description in manual /1/.

#### 9.4.39 Referencing "on the fly" for synchronization [843]

The referencing "on the fly" function enables synchronization to be made "on the fly" during startup to a reference index (BERO or similar) in synchronization mode.

It is no longer necessary to approach the reference index beforehand in positioning mode and then to change over into synchronization mode from standstill.

The function is enabled via a binector (U675.2). At a positive edge of the enable signal, the output binector B808 "Referencing running" is reset. As long as the enable is active (=1), new referencing takes place with each recorded reference index. The index is recorded with the "Start position correction" input (U666).

Usually the "Start position correction" input is always made when the interrupt triggered by the reference index has resulted in a new valid position measured value.

When the reference index has been recognized, both the position actual value and the position setpoint are set to the reference position. No compensation movement takes place.

### 9.5 Communication with the Technology

Communication with the technology functions across serial interfaces such as

- ◆ PROFIBUS-DP [120...135]
- ♦ CAN bus [120...135]
- ◆ USS [100...111]
- ♦ SIMOLINK [150...160]

takes place using the same features as used for access to the basic unit. This applies both to the high-speed cyclic process data interface ("PZD") and the acyclic parameter interface ("PKW"). Only process data, not parameters, can be accessed via SIMOLINK.

#### 9.5.1 Process Data Communication (PZD)

The process data interface can be used to transfer all the signals of the MASTERDRIVES MC (actual values and status bits) defined as connectors or binectors (see [125] for example: here, any connectors can be "wired" to the send message of the PROFIBUS-DP field bus using the selection parameter P734).

All send data of the host system are already defined implicitly as connectors and binectors (e.g. K3001...K3060 and B3100...B3915 from the send message of PROFIBUS-DP [120]). They can therefore be "wired through" on the MASTERDRIVES converter as setpoints and control commands.

You can set up any configuration of send and receive messages using BICO technology simply by setting the appropriate parameters, however we recommend that you normally use a permanent message assignment for the positioning and synchronization functions with 10 words each in the send and receive direction (PPO type 5 for PROFIBUS-DP). This permanent message assignment can be established quickly and conveniently with the DriveMonitor download file POS\_1\_1.DNL [806].

The process data interface defined using this procedure is referred to below as the "GMC interface", since it is used in the "GMC-BASIC" software of the configuring package /1/ (GMC = General Motion Control).

The signals exchanged with the technology over the GMC process data interface are described in detail in the "Control and Checkback Signals" chapter of manual /1/. In the following two tables, you will find an illustration of the message format for send and receive messages:

### Control signals from host system $\Rightarrow$ MASTERDRIVES with the GMC interface

| 7                      | 6                             | 5                                                           | 4                                                                                                    | 3                                                                                                    | 2                                                                                                    | 1                                                                                                    | 0                                                                                                    | •                                                                                                    | Axis_n.                                                                           |
|------------------------|-------------------------------|-------------------------------------------------------------|----------------------------------------------------------------------------------------------------|----------------------------------------------------------------------------------------------------|----------------------------------------------------------------------------------------------------|----------------------------------------------------------------------------------------------------|----------------------------------------------------------------------------------------------------|----------------------------------------------------------------------------------------------------|-----------------------------------------------------------------------------------|
| RES                    | RES                           | RES                                                         | RES                                                                                                    | RES                                                                                                    | LB                                                                                                    | RES                                                                                                    | RES                                                                                                    | BIN                                                                                                    | IN_1                                                                              |
| ACK_<br>F              | RES                           | RES                                                         | RES                                                                                                    | ENC                                                                                                    | OFF3                                                                                                    | OFF2                                                                                                    | OFF1                                                                                                    | BIN                                                                                                    | IN_2                                                                              |
|                        | MOD                           | E_IN                                                        |                                                                                                    | J_D                                                                                                    | F_S                                                                                                    | J_BW<br>D                                                                                                    | BLSK                                                                                                    | BIN                                                                                                    | IN_3                                                                              |
|                        |                               |                                                             | OVER                                                                                                    | RRIDE                                                                                                    |                                                                                                    |                                                                                                    |                                                                                                    | DEZ                                                                                                    | IN_4                                                                              |
|                        |                               | PRO                                                         | G_NO                                                                                                    | OR MD                                                                                                    | I_NO                                                                                                    |                                                                                                    |                                                                                                    | DEZ                                                                                                    | IN_5                                                                              |
| SIST                   | RST                           | FUM                                                         | ACK_<br>M                                                                                                    | CRD                                                                                                    | STA                                                                                                    | RIE                                                                                                    | TGL_I                                                                                                    | BIN                                                                                                    | IN_6                                                                              |
| R_VM                   | S_VM                          | EN_<br>RF                                                   | ssc                                                                                                    | OPER                                                                                                    | ATION                                                                                                    | FUNC                                                                                                    | TION                                                                                                    | BIN                                                                                                    | IN_7                                                                              |
| ST_<br>VM              | _   TABLE NO                  |                                                             |                                                                                                    | SYN_<br>T                                                                                                    | SST                                                                                                    | ST_S                                                                                                    | SET_<br>T                                                                                                    | BIN                                                                                                    | IN_8                                                                              |
| CU_<br>DR              | C EN                          | CU_<br>SP                                                   | SYNC                                                                                                    | DI_<br>RN                                                                                                    | DI_<br>RP                                                                                                    | DI_JN                                                                                                    | DI_JP                                                                                                    | BIN                                                                                                    | IN_9_0                                                                            |
| RESERVED               |                               |                                                             |                                                                                                    |                                                                                                    |                                                                                                    |                                                                                                    |                                                                                                    | IN_9_1                                                                                                    |                                                                                   |
| OPTIONAL VALUE 1 INPUT |                               |                                                             |                                                                                                    |                                                                                                    |                                                                                                    |                                                                                                    | IN_9_2                                                                                                    |                                                                                                    |                                                                                   |
| OPTIONAL VALUE 2 INPUT |                               |                                                             |                                                                                                    |                                                                                                    |                                                                                                    |                                                                                                    | IN_10                                                                                                    |                                                                                                    |                                                                                   |
| OPTIONAL VALUE 3 INPUT |                               |                                                             |                                                                                                    |                                                                                                    |                                                                                                    |                                                                                                    | IN_11                                                                                                    |                                                                                                    |                                                                                   |
|                        | RES ACK_F SIST R_VM ST_VM CU_ | RES RES  ACK_F RES  MOD  SIST RST  R_VM S_VM  ST_VM CU_ CU_ | RES RES RES  ACK_F RES RES  MODE_IN  PRO  SIST RST FUM  R_VM S_VM EN_RF  ST_ VM TABLE_N  CU_ CU_ CU_ CU_ DR EN SP  OPTIC | RES RES RES RES  ACK_F RES RES RES  MODE_IN  OVER  PROG_NO O  SIST RST FUM ACK_M  R_VM S_VM EN_RF SSC  ST_VM TABLE_NO  CU_ CU_ CU_ CU_ SP SYNC  RESE  OPTIONAL VA  OPTIONAL VA | RES RES RES RES RES  ACK_F RES RES RES ENC  MODE_IN J_FW D  OVERRIDE  PROG_NO OR MD  SIST RST FUM ACK_M CRD  R_VM S_VM EN_RF SSC OPER  ST_VM TABLE_NO SYN_T  CU_CU_CU_SP SYNC DI_RN  RESERVED  OPTIONAL VALUE 1  OPTIONAL VALUE 2 | RES         RES         RES         RES         LB           ACK_F         RES         RES         RES         ENC         OFF3           MODE_IN         J_FW D         F_S           OVERRIDE           PROG_NO OR MDI_NO           SIST         RST         FUM         ACK_M CRD         STA           R_VM         S_VM         EN_ RF         SSC         OPERATION           ST_VM         TABLE_NO         SYN_ T         SST           CU_DR         CU_SP         SYNC         DI_RN         RP           RESERVED           OPTIONAL VALUE 1 INPUT           OPTIONAL VALUE 2 INPUT | RES         RES         RES         RES         LB         RES           ACK_F         RES         RES         RES         ENC         OFF3         OFF2           MODE_IN         J_FW D         F_S         J_BW D           OVERRIDE           PROG_NO OR MDI_NO           SIST         RST         FUM         ACK_M CRD         STA         RIE           R_VM         S_VM         RF         SSC         OPERATION         FUNC           ST_VM         TABLE_NO         SYN_T         SST         ST_S           CU_DR         CU_SP         SYNC         DI_R         DI_R         DI_JN           RESERVED           OPTIONAL VALUE 1 INPUT | RES         RES         RES         RES         LB         RES         RES           ACK_F         RES         RES         RES         ENC         OFF3         OFF2         OFF1           MODE_IN         J_FW F_S         J_BW BLSK           OVERRIDE           PROG_NO OR MDI_NO           SIST         RST         FUM         ACK_M         CRD         STA         RIE         TGL_I           R_VM         S_VM         RF         SSC         OPERATION         FUNCTION           ST_ST_S         ST_ST_T         SET_T         T           CU_CU_CU_SP         SYNC         DI_N         DI_N         DI_JN         DI_JN         DI_JP           RESERVED           OPTIONAL VALUE 1 INPUT | RES RES RES RES RES LB RES RES BIN  ACK_F RES RES RES ENC OFF3 OFF2 OFF1  MODE_IN |

The first data word (Dbx, Dbx+1) is reserved for control word 1 of the MASTERDRIVES basic unit [180]. The other words are technology-specific.

#### 5 2 0 6 4 3 1 Axis\_n. DBBy RES RES RES ОТМ отс OLC RES BIN OUT\_1 MAX WA FAU RES OFF3 OFF2 IOP RDY RTS DBBy+1 BIN OUT\_2 RN LT DBBy+2 FAULT\_NO DEZ OUT\_3 WARN\_NO DBBy+3 DEZ OUT\_4 **FUR** DBBy+4 ARFD **OTR FUT BWD FWD** DRS BIN OUT\_5 DBBy+5 M\_NO\_1 DEZ OUT 6 TGL ST EN DBBy+6 **MODE OUT FUR** T R BIN OUT 7 DBBy+7 M\_NO\_2 DEZ OUT\_8 VM\_ RA CU CU POS CU DBBy+8 SYNC DI\_A CL BIN OUT\_9\_0 VR PR DBBy+9 RESERVED OUT\_9\_1 **OPTIONAL VALUE 1 OUTPUT** DBWy+10 OUT\_9\_2 DBDy+12 **OPTIONAL VALUE 2 OUTPUT** OUT\_10 DBDy+16 **OPTIONAL VALUE 3 OUTPUT** OUT\_11

### Checkback signals from MASTERDRIVES ⇒ host system with the GMC interface

The first word is reserved for status word 1 of the MASTERDRIVES basic unit [200]. The second word is assigned to the fault/warning number KK250 [510]. The remaining words are technology-specific.

The tables above show the data block addresses as implemented with the SIMATIC-S7 "Motion Control Configuring Package" software /1/. The message assignment shown is equally suitable if you do not use the configuring package, but only use the DVA\_S5 and DRIVE ES SIMATIC block packages or a bus other than PROFIBUS-DP (USS, CAN bus, etc.).

Configuration and starting of traversing operations in positioning and synchronization mode via a serial interface is simple and convenient, thanks to the clearly defined message format. It is possible, for example, to define a positioning offset with a single message ("MDI block") (in the "Optional Values") and to start the movement simultaneously with the start command [STA]. The complete traversing operation is then performed automatically without further intervention from the host controller. At the end of the traversing operation, the axis returns a checkback message indicating that the target position has been reached ("destination reached, axis stationary" status bit [DRS]). This naturally applies not only to PROFIBUS-DP, but also to other field buses (CAN bus, USS, etc.).

#### 9.5.2 Parameter Transfer (PKW)

Every setting and display parameter of the MASTERDRIVES MC can be read and modified over a serial interface – with the exception of SIMOLINK – including all the technology parameters.

The methods used for PKW access are described in detail in the "Communication" section of this Compendium.

Cyclical services

Only one parameter can be accessed in a message frame. It is not possible to access a new parameter until the old parameter access is complete ("handshake method").

**Acyclical services** 

The new PROFIBUS-DPV1 services and USS protocol also allow access to all the indices of a parameter in a "long message" (see below).

When transferring parameters, it should be noted that the U and n parameters used for the technology are addressed with a "1" in the most significant bit (bit 15) of the index word.

#### **Example:**

Access to U551 => Parameter number in parameter identifier word = 551

```
Bit 15 in index word
with DPV1 and USS
or

Bit 7 with cyclical
PROFIBUS services

=1 (PARA PAGE SELECT bit)
```

#### 9.5.3 Standard Function Blocks for PROFIBUS-DP and USS

As you can see in tables /3/ and /4/, a solution for connecting to MASTERDRIVES via PROFIBUS-DP and USS is available for almost every SIMATIC S5 and S7 system.

Function block packages DVA\_S5 /3/ and Drive ES SIMATIC /4/, which are available for this purpose, enable convenient access to the process data and parameters of the MASTERDRIVES from the perspective of the SIMATIC application programmer.

The control and checkback signals (e.g. in the standard message assignment specified above) are stored in convenient packages in data blocks for each drive axis.

### PROFIBUS-DPV1 services

The SIMATIC-S7 CPUs with integrated PROFIBUS interfaces (see table /4/) also support communication with MASTERDRIVES using the new PROFIBUS-DPV1 services. The DPV1 services allow parameter transfer to the drive in long messages: all indices of a parameter are transferred in a single PROFIBUS message frame. This allows, for example, the transfer of a cam table with 100 interpolation points (= 200 double words) in seconds, in 4 instead of 200 messages.

#### 9.5.4 Additionally Available SIMATIC S7 Software

Standard function blocks DVA\_S5 and Drive ES SIMATIC mentioned above allow you to access all the positioning and synchronization functions of the MASTERDRIVES MC - with one exception: a solution has not yet been released for the definition of automatic programs.

If you want to

- Download new cam tables onto the MASTERDRIVES MC on a frequent basis, e.g. on a product change
- Define extensive automatic programs
- ♦ Access preprogrammed OP screens and
- Are prepared to invest extra time for familiarization

the following 2 components are available for the total integration of MASTERDRIVES MC with distributed technology in a SIMATIC S7-300/400 programmable controller system (further information is provided in manual /1/ and Catalog LS01):

 SIMATIC S7 "Motion Control Configuring Package" software on CD-ROM (included in /1/):

This software package for the SIMATIC S7-300 and S7-400 includes software for PROFIBUS-DP communication between the S7 user program and the technology across a clear, easy-to-handle data interface. The structure of the communication interface to the technology is illustrated in the following figure:

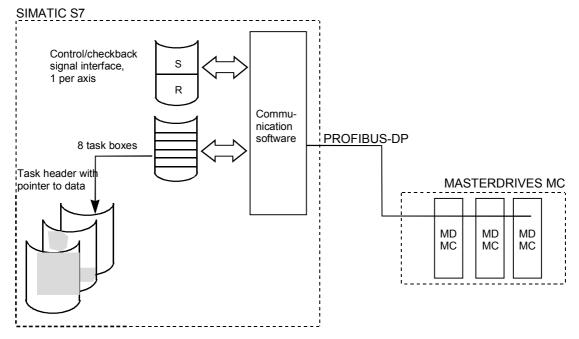

Fig. 9-42 Communication Interfaces from GMC-BASIC to Technology

- The configuring package offers the following advantages:
  - Transfer of control/checkback signals to technology (one data area per axis)
  - Task interface for definition of MDI and automatic NC blocks and programs, in addition to transmission ratios, cam tables, etc.
  - The task concept is largely identical to the system used on the SIMATIC WF721/723 positioning modules.
  - The communication software provides the user with 8 task boxes in which he can enter the tasks. These are executed automatically and enable superior structuring of the user program.
  - A task comprises a task header, with the necessary control information, and a pointer to the actual user data.
  - Resources such as an OP25 operator panel, a STEP 7 program or a SIMATIC PG programming device can use the task interface.
- Motion Control HMI Package for SIMATIC S7 (see /2/):
   Software for the application interface to operator/touch panels
   OP25, OP27, OP37, TP37 etc. with standard screens for operating the positioning axes, including the following functions:
  - Block and automatic NC program input
  - Input of machine data and cam tables
  - Diagnostic screens with definition/display of control and checkback signals
- In manual /1/ you will find detailed descriptions of the configuring package and HMI package.

#### 9.5.5 USS Interface

The MASTERDRIVES MC compact PLUS units have one USS interface; the compact and rack-mount units have two. The USS interface is the preferred interface for connecting the OP1S plain text servicing unit or a servicing and commissioning PC with the DriveMonitor service program. In applications where the transmission rate is not critical, the USS interface can also be used as a low-performance field bus.

#### **USS** has the following features:

- The logical message contents are basically identical to the PROFIBUS-DP message contents. Point-to-point connection (max. 15 m) via RS232 or
- ♦ Network connection via RS485 with up to 32 stations (max. 1000 m)
- ◆ Baud rate adjustable from 300 . . . 38400 baud (with additional modules up to 187.5 Kbaud)
- Simple, high-performance protocol with only 4 bytes overhead. You will find a specification of the USS protocol in the "Communication" chapter of this Compendium.
- Every MASTERDRIVES, SIMOREG and MICROMASTER converter has at least one USS interface as standard.
- User data:
  - All setting and diagnostic parameters are accessible; up to 200 bytes of parameter data can be transmitted in one message (one parameter or all indices of a parameter).
  - Up to 16 words of process data (setpoints/actual values, control/status bits)
- ♦ Where the network polling time is not critical, the USS can be used as a low-cost field bus.
- ◆ A USS interface and drivers are available for almost every SIMATIC S5/S7 CPU and PC interface (see /3/ and /4/).
- The USS is suitable for the connection of Siemens power converters to third-party PLCs, PCs or customized automation systems.
- The network polling time for a USS bus operated at 19.2 Kbaud with 10 drives connected to an S7 with CP340: approx. 650 ms (with 6word message frames, 4 words of parameters and 2 words of process data).

#### 9.5.6 SIMOLINK

The SIMOLINK drive interface is the "backbone" of the synchronization function. SIMOLINK distributes path/angle setpoints and velocity setpoints from the master axis to the slave axes quickly and time-synchronously. The synchronization of the sampling times of all stations is assured by special SYNC messages.

The "Communication" chapter in this Compendium provides detailed information on the configuration and commissioning of SIMOLINK.

The list below provides a brief overview:

#### SIMOLINK has the following features:

- Fiber-optic ring with plastic or glass fiber
- ♦ Baud rate 11 Mbaud
- ♦ Max. 200 nodes per fiber-optic ring
- Polling time with 100 data messages each with 32 bits: 630 µsec
- Jitter-free synchronization of the sampling times of all stations by special SYNC messages
- Peer-to-peer configuration (drive-to-drive interface without master) or master/slave configuration possible
- ♦ Max. cable length:
  - 40 m with plastic
  - 300 m with glass
  - 1000 m for complete ring
- Up to 1000 double word message frames can circulate on the SIMOLINK ring.
- ♦ Binectors and connectors allow flexible wiring of signals from and to the SIMOLINK per software in MASTERDRIVES MC [150...160].

#### **Applications of SIMOLINK:**

- Replacement of mechanically coupled moving axes with individual drives
- Transmission of angle setpoints between master and slave axes for angular synchronization and cam function
- Replacement of conventional RS485 peer-to-peer connection for data exchange between SIMOVERT power converters

#### Special SIMOLINK properties in a master/slave configuration

Master interfaces are available for:

- SIMADYN D
- SIMATIC FM458
- SICOMP SMP
- The master can write data into a maximum of 1000 doubleword messages. The slaves can read doubleword information from a maximum of any 8 message locations.
- Cross-traffic, i.e. message exchange between slaves, is possible.
   The traffic is always routed via the master, however.

## Special SIMOLINK properties in a peer-to-peer configuration with no host system

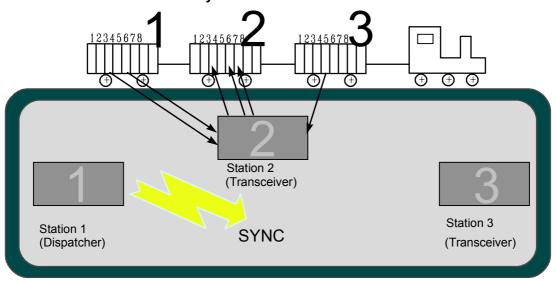

Fig. 9-43

The SIMOLINK drive interface can be compared to a goods train that passes through various stations on a circular route. The stations in this example are represented by 3 MASTERDRIVES converters:

- A "data train" sent by a dispatcher travels along the SIMOLINK ring.
   Otherwise, the dispatcher has the same function as the two transceivers.
- A goods carriage with capacity for 8 double word messages (called "channels") is permanently assigned to each station. The station can only store send packets in this carriage.
- Each station can read up to 8 data packets from any goods carriage, however.
- After one lap of the circuit, the dispatcher sends a SYNC message "to all". All stations now start their sampling time at exactly the same instant with related setpoints.
- ◆ The drives coordinate themselves without the need for a centralized host system.

#### 9.6 Configuration

#### 9.6.1 Encoders for the Position Sensing System

The sensor boards for the various encoders that can be connected to MASTERDRIVES MC are described in the first section of "Brief Description of the Technology Functions". The table is intended as a configuring aid, and shows an overview of the properties of the various encoders:

| Encoder Sensor Board in MASTERDRIVES MC      |                                                         | Resolution                                                           | Achievable<br>Positioning<br>Accuracy 1)                             | Can be Used as                |                     |
|----------------------------------------------|---------------------------------------------------------|----------------------------------------------------------------------|----------------------------------------------------------------------|-------------------------------|---------------------|
|                                              |                                                         | [Increments/ Revolution]                                             | [Increments/<br>Revolution                                           | Motor<br>Encoder              | External<br>Encoder |
| Resolver <sup>2)</sup>                       | SBR1/SBR2<br>(without/with pulse<br>encoder simulation) | 4096 inc./rev.<br>with 2-pole resolver                               | 1024 inc./rev.<br>with 2-pole<br>resolver                            | Yes                           | No                  |
| Sin/cos<br>encoder ERN<br>1387 <sup>5)</sup> | SBM2                                                    | 16,8 x 10 <sup>6</sup> Inc/rev.                                      | 10 <sup>5</sup> 10 <sup>6</sup> Inc./rev.                            | Yes                           | Yes                 |
| Absolute<br>encoder<br>EQN 1325              | SBM2                                                    | 16.8 x 10 <sup>6</sup> inc./rev.<br>4096 rev. reproducible           | 10 <sup>5</sup> 10 <sup>6</sup><br>Inc./rev.                         | Yes                           | Yes                 |
| Pulse encoder <sup>3)</sup>                  | SBP                                                     | No. of lines x 4, i.e. 4096 inc./rev. with standard motor encoder    | Number of lines x 1, i.e. 1024 inc./rev. with standard motor encoder | Yes (with asynchronous motor) | Yes                 |
| SSI absolute encoder <sup>4)</sup>           | SBM2                                                    | 4096 inc./rev. typical<br>4096 revolutions typically<br>reproducible | 1024 inc./rev.<br>typical                                            | No                            | Yes                 |
| Absolute<br>encoder<br>EQI1325               | SBM2                                                    | 4096 Inc/rev.                                                        | 1024 Inc/rev.                                                        | Yes                           | No                  |

#### Notes:

- In practice, the resolution of the encoder must be between 1 and 10 times higher than the required positioning accuracy. The accuracies specified in the table are only approximate guidelines.
- 2) Notes on resolver:
  - Correspondingly higher resolution and accuracy with multi-pole resolvers
  - In the following cases, you should use an ERN1387 sin/cos encoder instead of a resolver:
    - · If extremely high positioning accuracy is required
    - · If an extremely high control response is required
    - · If printing indices are to be detected exactly
    - If a good rotary response is required at extremely low speeds below approx. 5 rpm.
  - With the SBR2, the pulse encoder simulation is connected to terminals with 2 tracks each with 512 or 1024 pulses per revolution (adjustable) and zero pulse, RS422 level (TTL differential signal). Valid for 2-pole resolvers; correspondingly larger number of pulses per revolution with multi-pole resolvers.

- 3) Notes on pulse encoder:
  - Pulse quadrupling takes place internally on the SBP (edge evaluation)
  - Number of lines configurable between 4 and 32768 lines per revolution
  - Max. pulse frequency that can be evaluated: 410 kHz
  - HTL and RS422 level that can be evaluated
- 4) Notes on SSI encoders:
  - Large number of SSI encoder designs on the market with various resolutions (singleturn and multiturn, linear scales, etc.)
  - All encoders with standard SSI protocols can be evaluated (e.g. SIEMENS, Stegmann, TR, Fraba, Heidenhain, infrared distance measuring systems, etc.)
- Notes on SBM2: pulse encoder simulation connected to terminals with 2 tracks each with 2048 pulses per revolution and zero pulse; RS422 level.

#### 9.6.2 Requirements of Position Encoders for Rotary Axes

## Condition for rotary axis positioning with absolute encoder (i.e. without homing):

1 rotary table revolution must correspond to  $2^n$  encoder revolutions (n = 0, 1, 2, 3, 4, ...).

#### Example:

For an SSI encoder, which can detect 4096 revolutions with 4096 steps each, => 1 rotary table revolution must correspond exactly to 1, 2, 4, 8, 16, 32 etc. revolutions of the encoder.

Remedy: see Section 9.4.9

## Condition for rotary axis positioning with incremental encoder (resolver, ERN encoder, pulse encoder):

When determining the actual value weighting factor (AVWF, number of LUs per encoder increment; e.g. P169, P170 when using the motor encoder), the result must be a number with a maximum of 8 decimal places; the 9th and all subsequent decimal places **must** be "0".

#### **Examples:**

- 1 encoder increment corresponds exactly to 23.123456780000 LU
   O.K.
- ◆ 1 encoder increment corresponds to 23.123456789123...LU => not O.K.

Remedy: specify AVWF with numerator and denominator (P180 or P181)

#### 9.6.3 Brake Controller

The automatic brake controller [470], which is already integrated in the standard MASTERDRIVES software, can be activated with P605 = 1 or P605 = 2 for brakes with checkback contact(s) [470.7].

The integrated brake controller [470] prevents inconvenient pauses on application and release of the brake. Even lifting systems are positioned rapidly and reliably - with minimum effort required on the external machine controller and during commissioning.

The output signals of the brake controller are the binectors "open brake" B275 and "close brake" B276 [470.8]. Relays for actuation of the brake are not installed in the MASTERDRIVES unit. The following options are available for brake actuation:

- ♦ Use of a relay output on terminal expansion board EB2
- Use of an external relay actuated by a digital output of the MASTERDRIVES
- ◆ The relay installed on compact and rack-mount units for main contactor actuation can be used for the brake controller if no main contactor is provided (P601 = 275).

The opening and closing of the brake can also be initiated by external commands (using the connectors selected with P608, P609 and P614 [470.1]), however the brake controller normally operates fully automatically without intervention from the external machine controller. The BICO wiring required for this purpose is shown in the comment boxes in [470]. The fully automatic brake controller normally operates as follows:

Open brake

When the drive switches to "operation" mode after power on, the inverter enable is activated and the brake is opened. After the brake opening time set in P606 (factory setting 200 ms [470.5]), if the "brake open" checkback signal is active, the setpoint enable is activated.

The limit monitor, set in P611 [470.3], can be used in special situations, in order to open the brake depending on a specific condition (e.g. if a certain torque level is exceeded; in this case "brake open" is activated by binector B281 and binector B277 "setpoint enable" must not be wired directly).

Close brake

When the drive is brought to a standstill, i.e. when its speed has dropped below the threshold set in P616 [470.3] and it is switched off with OFF1, OFF2 or OFF3, the brake closes. The inverter enable is canceled when the brake closing time set in P607 has expired (factory setting 100 ms [470.5]) and the "brake closed" signal is activated (by a checkback contact if one is installed). You should avoid using OFF2 where possible, since the pulses are disabled immediately on an OFF2 command, and the motor is already without power during the brake closing time.

#### 9.7 Application Examples

#### 9.7.1 Positioning of a Linear Axis via PROFIBUS

Application examples can be requested from the regional office of SIEMENS AG or from the application center for production machines.

# 9.7.2 Positioning and Synchronization with Virtual Master Axis (Suitable for Self-Study)

#### 9.7.2.1 Task Description

This example is intended to

- Help the user configure and commission the drive
- Provide a rapid means of familiarization with the positioning and synchronization functions with reference to a trial configuration.

You can run this example application using the 2-axis demonstration pack available from Siemens (Order No. 6SX7000-0AF10; see /1/).

You need the following components in order to use the example configuration:

| Component                                                           | Quantity Required for Positioning | Quantity Required for Synchronization |  |  |  |  |
|---------------------------------------------------------------------|-----------------------------------|---------------------------------------|--|--|--|--|
| 1FT6 or 1FK6 motor with resolver or encoder *)                      | 1                                 | 2                                     |  |  |  |  |
| MASTERDRIVES MC with option<br>F01 and the matching sensor<br>board | 1                                 | 2                                     |  |  |  |  |
| Switch box with 6 switches                                          | 1                                 | 2                                     |  |  |  |  |
| Potentiometer, approx. 10 K **)                                     |                                   | 1                                     |  |  |  |  |
| OR                                                                  |                                   |                                       |  |  |  |  |
| 1-axis demo. pack /5/                                               | 1                                 | 2                                     |  |  |  |  |
| OR                                                                  |                                   |                                       |  |  |  |  |
| 2-axis demo. pack /6/                                               | 1                                 | 1                                     |  |  |  |  |

<sup>\*)</sup> An asynchronous motor can also be used, however some parameter settings require slight modification.

<sup>\*\*)</sup> You can connect the +10 V terminal on the potentiometer to the analog output on terminal X101.11. You must then set P640 = 1 [80.1], so that +10 V is output at the analog output (corresponds to 100 %).

The application example contains the following configuration:

- 2 Siemens synchronous servo motors: 1FK6 with resolver and 1FT6 with optical sine/cosine encoder (only one motor required for positioning)
- ◆ 2 MASTERDRIVES MC converters with technology option F01 (only one converter required for positioning)
- Both drives should be operated in the following modes:
  - Homing (this is required for positioning, since resolvers and optical encoders are incremental and not absolute encoders)
  - Point-to-point positioning (MDI; axis type "rotary axis", i.e. without fixed stops)
  - Synchronization with 1:1 transmission ratio using the virtual master axis and the SIMOLINK drive interface
- When the two-axis pack is used, the synchronization can be checked with reference to an LED light beam, which is visible through drilled holes in the flywheel mounted on the motor shafts when the synchronization is operating correctly.

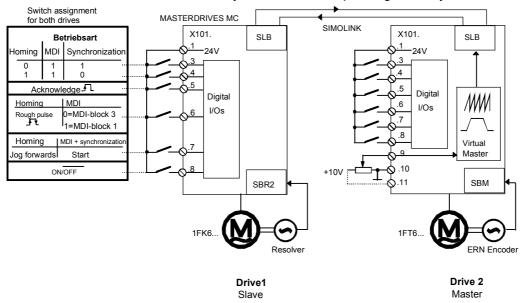

Fig. 9-44 Application Example 2: Hardware Configuration and Wiring

The application example guides you through the relevant pages of the function diagram and the parameter settings. It is assumed that the basic units have been started up in speed control mode, as described in Chapter 6. If you only want to use the positioning functions, you need only one drive instead of two for the self-study and you can skip the sections starting from 9.7.10.

#### 9.7.2.2 Overview Diagram

The overview diagram in Fig. 9-45 shows how the technology functions are interconnected.

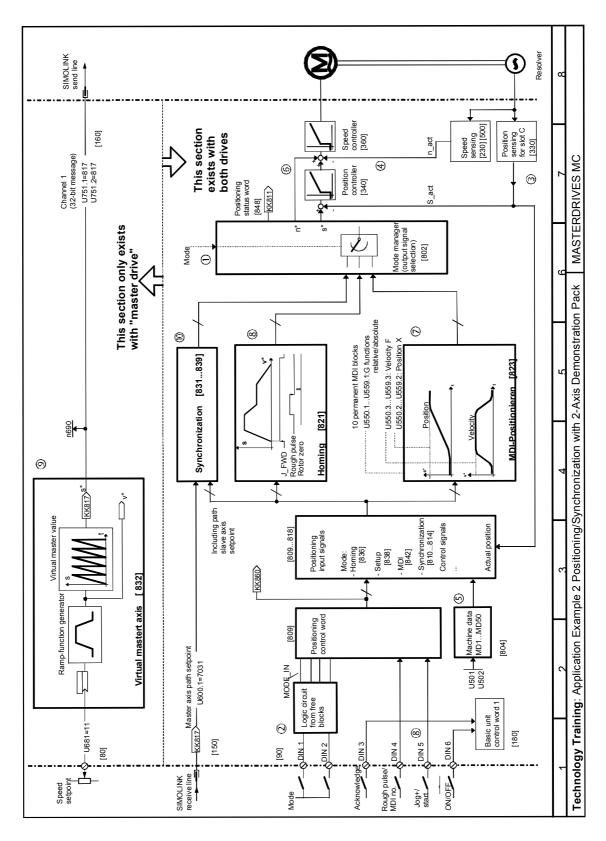

Fig. 9-45 Application Example 2: Positioning/Synchronization with 2-Axis Demonstration Pack

The numbers in circles indicate the corresponding areas on the overview diagram.

The "mode", "acknowledge" and "MDI no." switches, which are connected to the 4 digital inputs (②, function diagram, sheet [90]), are routed to positioning control word [809]; the mode is generated from free blocks via a small logic circuit (described below). The "acknowledge" and "ON/OFF1" switches act directly on basic unit control word 1 [180].

The mode selector 1 activates the synchronization 0, homing 1 and MDI (point-to-point positioning 2) modes. The mode manager 1 ensures that the output signals of the active mode are switched through to the setpoint command on the position and speed controller 6.

The virtual master axis ③ contains the velocity ramp-function generator for both drives and the "saw-tooth pulse generator" for the position setpoint generation (master value, period corresponds to 10 motor revolutions). The virtual master axis is only calculated on drive 2. It is not activated on drive 1. This, and the velocity setpoint potentiometer, which is only connected to drive 2, are the only differences in the parameter settings for both drives. We will initially limit our description to drive 2. The further procedure is as follows:

- Commission the positioning functions on drive 2 (Sections 9.7.2.3...8).
- Test the positioning functions on drive 2 (Section 9.7.2.8). Users whose application only involves positioning can skip the following steps.
- Commission the virtual master axis on drive 2.
- Test the virtual master axis on drive 2.
- Commission the synchronization on drive 2.
- Commission the positioning and synchronization functions on drive 1.
- ◆ Test the positioning and synchronization functions on drives 1 and 2.

The parameters marked with (WE) do not have to be entered, since the factory settings are suitable.

#### 9.7.2.3 Connection of Digital Inputs

Fig. 9-45 shows the digital input assignments used in this example ②. The assignment of functions to individual terminals used here is arbitrary. The BICO technology (connector/binector technology) allows virtually any terminal wiring to be implemented.

**Terminal 8** is connected by means of the following parameter setting to the OFF1 command in basic unit control word 1, which also actuates the inverter enable in this example (the square brackets indicate the relevant pages in the function diagram):

P554.1=20 ; FF1 command from terminal X101.8 [90] ==> [180]

**Terminal 5** is assigned to the "acknowledge fault" function (basic unit control word 1)

P565.1=14 ; Acknowledge fault from terminal X101.5 [90] ==> [180]

#### Terminal 7 has a dual assignment:

In homing mode you use it to define the "jog forwards" signal [J\_FWD], which starts the homing procedure:

U710.28=18 ; Jog forwards[J FWD] from term. X101.7 [90] ==> [809]

◆ In MDI and synchronization modes you use it to specify the start command [STA] used to start a movement (see manual /1/ "Motion Control for MASTERDRIVES MC and SIMATIC M7", "Control and Checkback Signals" chapter).

U710.3=18 ; Start command [STA] from terminal X101.7 [90] ==> [809]

#### Terminal 6 has a dual assignment:

In homing mode, the rough pulse is expected from the home position cam or proximity switch (BERO) acting on the position sensing system (see also MD45 in the "Machine Data Input" section):

P178=16 ; Reference BERO from terminal X101.6 [90] ==> [330]

In MDI mode, terminal 6 is used to switch between MDI block 1 (low signal) and 3 (high signal). This selection is made via bit 9 of the positioning control word [809], which is connected to the MDI mode [823] and switches there between the permanent NC blocks configured in U550 and U552.

Bit 8 of the positioning control word is initialized permanently to "1":

```
U710.10=16 ; MDI block selection [MDI_NO] from terminal X101.6
U710.09=1 ; [90] ==> [809]
```

**Terminals 3 and 4** select the mode according to the following truth table:

| Signal at<br>Terminal 3 | Signal at<br>Terminal 4 | Mode                 | Bitmap at [MODE_IN] [809.4] |    |    |    |
|-------------------------|-------------------------|----------------------|-----------------------------|----|----|----|
|                         |                         |                      | 23                          | 22 | 21 | 20 |
| 0                       | 0                       | -                    |                             |    | -  |    |
| 1                       | 0                       | 11 = Synchronization | 1                           | 0  | 1  | 1  |
| 0                       | 1                       | 2 = Homing           | 0                           | 0  | 1  | 0  |
| 1                       | 1                       | 3 = MDI              | 0                           | 0  | 1  | 1  |

The small logic circuit below generates the required mode selection bits 28...31 [MODE\_IN] for the positioning control word [809] from the signals at terminals 3 and 4:

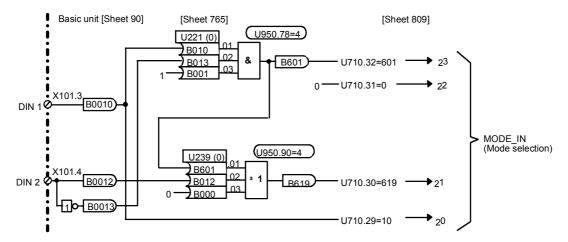

Fig. 9-46 Application Example 2: Circuit for Generating the Modes

This circuit is established by the following parameters using a free AND and OR element on sheet [765] of the function diagram:

```
U950.78=4
            ; Nest AND element in sampling time 24
                                                   x T0
                                                            [765]
U950.90=4
            ; Nest OR element in sampling time 24 x T0
                                                            [765]
U221.1=10
U221.2=13
U221.3=1
            ; (WE) factory setting; can be retained
U239.1=601
U239.2=12
U239.3=0
            ; (WE) factory setting; can be retained
U710.32=601
           ; (WE) factory setting; can be retained
U710.31=0
U710.30=619
U710.29=10
```

You can check that the mode input is generated correctly at the [MODE\_IN] switches with display parameter n540.14 [809.8] after you have nested the binector/double-connector converter for generation of the positioning control word [809] in a sampling time as follows (see also [702]):

```
U953.30=4 ; Nest pos. control word generation in sampling time T4 (=2^4*T0=16*200\mu s=3,2 \text{ ms} \text{ with 5 kHz converter freq.})
```

If you use the 2-axis demonstration pack, please note that all 4 jumpers must be plugged in crosswise so that all 4 bidirectional digital I/Os are configured as inputs.

#### 9.7.2.4 Connection and Parameters of the Position Sensing System

# Connection of the position sensing system

The technology [815] is connected to the position sensing system ③ for the motor encoder in slot C [330] using the following circuit. Most of the parameters can remain in the factory setting (WE):

```
Signals from position sensing [330] ==> technology [815]:
                 ; Actual position
U535=120
             (WE); "Actual position O.K." binector from resolver
U529= 70
                 ; sensor board in slot C [230]
                 ; Measured position from measured value memory
U539=122
U538=212
             (WE); "Measured position valid" binector
U537.02=210
            (WE); "Home position detected" binector
Signals from technology [815] ==> position sensing [330]:
                 ; Position set value
P172=302
P173=302
             (WE); "Set position" binector
P174=301
                 ; Position correction value
P175.01=303 (WE); "Correct position +" binector
P175.02=304
             (WE); "Correct position -" binector
P184=303
                 ; Position offset
             (WE); "Enable measured value memory" binector
P179=308
P177=307
             (WE); Enable homing
```

Defining the length unit (LU) and setting the actual value weighting factor (AVWF)

- Defining the length unit (LU):
- In this application example, the actual position measurement is to be weighted such that the user can specify his position setpoints in the length unit [1 Length Unit = 1 LU = 0.1°], i.e. in tenths of one degree. For example, a setpoint of 3600 is to correspond to a distance of 360.0°, i.e. one revolution of the motor. It is assumed that no gearbox is used.
- Determining the actual value weighting factor (AVWF): With the factory setting P171 = 12, the "shift division block" [330.4] outputs an actual position signal with 4096 increments per motor revolution. The actual value weighting factor (AVWF) specifies the number of length units (LU) per increment. Hence, AVWF = 3600/4096 [LU/increment] = 0.87890625.

The actual value weighting factor is entered as follows in parameters P169 and P170 [330]:

```
P169=0 ; Decimal places of actual value weighting factor
P170=87890625 ; Decimal places of actual value weighting factor
```

# Configuration of the position sensing and homing systems

The following parameters enable position sensing and homing [330.2] for the motor encoder in slot C and select the homing direction in the direction of increasing positional values (the same direction must be entered in machine data MD5; see step ④):

```
P1830011 ; Enable sensing and homing,
; positive approach direction for home position
; to right of BERO
```

#### 9.7.2.5 Velocity Normalization P353 [20.5] and P205 [340.2]

Parameters P353 and P205 are used to define the maximum traversing velocity ④, which must never be exceeded during operation (mechanical limit velocity).

In our application example, we want to set a limit of 1 000 000°/min, i.e. 10 000 000 LU/min (1 length unit = 1 LU = 0.1°; see above). P205 must therefore be set to the following value:

```
P205=10 000 ; Rated velocity 10 000 000 LU/min,
; Input in [1000 LU/min] [340.2]
```

This parameter mainly affects only the normalization of the loop gain for the position controller. The value of P205 must also be entered in machine data MD23 (see below).

Since no gearbox is installed, the reference speed of the motor P353 (in min-1) can be calculated directly, i.e. the motor speed at which the rated velocity P205 is reached:

P205 = 10 000 000 LU/min = 1 000 000°/min = (1 000 000/360) min-1 = 2777.777 min-1

```
P60=5 ; Change to "drive setting" parameter menu
P353=2778 ; Reference speed in motor revs/min [20.5]
P60=0 ; Exit drive setting
```

The speed setpoint definition KK0150 for the speed controller [360.4] refers to this reference speed: if KK0150 is equal to 100 %, the reference speed of 2778 min<sup>-1</sup> defined in P353 is the motor speed. The following motor speed setpoints output by the technology refer to this reference speed:

- ◆ The speed precontrol value KK312 [817.7 and 836.8] for the position control modes
- The speed setpoint K311 [817.7] for the speed control modes, e.g. homing

The velocity override is normally set to U708 = 100 %. You can use this parameter to reduce the velocity of all movements, e.g. in the initial commissioning phase.

| U708=78 | (WE) ; Fixed velocity override 100 % [809.1] |  |
|---------|----------------------------------------------|--|
|         |                                              |  |
| P770    | ; Setting as described in Section 9.4.10     |  |
| P771    |                                              |  |

#### 9.7.2.6 Machine Data Input U501 and U502 [804]

Machine data MD1 to MD50 (parameters U501.01 to U501.50) are used to define centralized settings required by the working machine and the mechanical transmission elements for positioning and synchronization ⑤. In our application example, the following settings are required:

### Position encoder and axis type

# Defining the traversing velocity and the acceleration/ deceleration ramps:

The same value as P205 should be entered as the maximum traversing velocity MD23 (see above). All output motor speed setpoints and the acceleration/deceleration times of the velocity ramps in the homing [821] and control [825.3] modes refer to MD23.

```
U501.23=10 000 ; MD23: Max. traversing velocity is ; 10 000 000 LU/min. Input in [1000 LU/min]. ; Enter same value as P205; see above!
```

For the acceleration MD18 and deceleration MD19 for the position control modes we will assume that the customer requires an acceleration time of 0.5 s from 0 to MD23. The acceleration is then as follows:

Acceleration = MD23/acceleration time =  $(10\ 000\ 000\ LU/min) / 0.5\ s$  = 333 333.333 LU/s<sup>2</sup>

We will also assume that the deceleration MD19 is to take place with the same ramp gradient as the acceleration:

```
U501.18=333 ; MD18: acceleration for the position control ; modes [*1000 LU/s^2] U501.19=333 ; MD19: deceleration for the position control ; modes [*1000 LU/s^2]
```

For the acceleration time MD41 for the speed control modes homing [821] and control [825.5], we will assume that the customer requires 0.7 s for an acceleration from 0 to the velocity defined in MD23. 0.7 s are also used as the deceleration time in MD42 (refers to a deceleration from the velocity in MD23 to 0). The following machine data must be entered:

```
U501.41=700 ; MD41: acceleration for the speed control ; modes [ms]
U501.42=700 ; MD42: deceleration for the speed control ; modes [ms]
```

# Defining the machine data for homing [821]:

The home position is to be approached at 1/5 of the maximum velocity (MD23/5). When the axis moves away from the proximity switch area (falling edge of rough pulse), the velocity is to be reduced to 1/40 of the maximum velocity. Machine data MD7 and MD6 should be set as follows:

```
U501.07=2000 ; MD7: Home position approach velocity = 1/5 ; of maximum velocity = MD23/5 = ; 2000 [x 1000 LU/min], equals 556 min<sup>-1</sup> on the ; motor shaft

U501.06=250 ; MD6: Home position reducing velocity = 1/40 ; of maximum velocity = MD23/40 = ; 250 [x 1000 LU/min], equals 69 min<sup>-1</sup> on the ; motor shaft
```

Note <3> on [821.1] must be observed for the alignment of the home position rough pulse for a unique assignment of the resolver zero crossing to the rough pulse. In our application example, we will assume that the home position is located to the right of the current position, i.e. in the direction of increasing positional values, at the start of the homing procedure. We will also assume that the machine zero, to which all position setpoints refer, is located at an offset distance of +3440 LU (equals 344°), as defined in MD4, from the zero crossing. This results in the following machine data:

```
U501.03=0 (WE); MD3: Home position coordinate = 0, i.e. MD3 can
; remain at the factory setting.
U501.04=3440 ; MD4: Home position offset = 3440 LU
U501.05=1 (WE); MD5: Home position approach direction "to right
; of BERO" (N.B.: this value must also
; be entered in P183 [330]; see Chapter 4
```

The rough pulse proximity switch is connected to digital input terminal X101.6. This signal is already connected to the position sensing system via P178 (see Chapter 3). Machine data MD45 must also be used to connect the rough pulse to the technology [90] ==> [813.4] ==> [821.2]:

```
U536.4=16 (WE); Connect BERO signal from digital input; terminal 6 to "digital input I4 for positioning"
U501.45=7000; MD45: I4 acts as; "BERO for home position"
```

### Transferring machine data [804]:

The transfer and activation of the machine data is performed by switching the drive on/off or by setting the following parameters (only possible when the drive is stationary).

```
U502=2 ; Transfer and activate machine data. If ; machine data transferred without error, U502 ; is automatically reset to "0". [804.2]
```

#### 9.7.2.7 Connecting the Technology to the Speed and Position Controllers

The position setpoint KK310 output by the technology acts as a setpoint for the position controller ©:

```
P190.1=310 (WE) ; Wire position setpoint [817.7] ==> [340.1]
```

The actual position from the motor encoder in slot C is wired to the position controller as an actual value:

```
P194.1=120 (WE) ; Wire actual position [330.8] ==> [340.1]
```

The enabling of the position controller [340.3] and the speed setpoint for control and homing modes [340.7] is performed exclusively via binector B305, which is output by the technology [817.7]. The two "enable position controller" commands [340.3] must be permanently set to "1" for this purpose:

```
P210.1=1 ; Set enable 1 for position controller ; permanently to "1" [340.1]
P211.1=1 ; Set enable 2 for position controller ; permanently to "1" [340.1]
P213.1=305 (WE) ; Enable speed setpoint for control mode ; [817.7] ==> [340.7] (0/1 = position control/speed ; control mode)
```

The speed setpoint output by the technology for the speed control modes "control" and "homing" [817.7] is connected to the speed setpoint input [340.7] downcircuit of the position controller:

```
P212.1=311 (WE) ; Wire speed setpoint for control/homing ; mode [330.8] ==> [340.1]
```

Output signal KK131 of the position controller is connected to the speed controller input:

```
P220.1=131 ; Wire position controller output to speed ; controller [340.8] ==> [360.1]
```

#### 9.7.2.8 Setting the Parameters for the Positioning Modes

Nesting the positioning modes in the sampling time:

U953.32 is used to nest the positioning modes [802.8] in a sampling time. In the factory setting of this parameter (20), the positioning software does not run (see [702]).

```
U953.32=4 ; Nest positioning modes in sampling time T4 (=2^4*T0=16*200\mu s=3.2 \text{ ms} \text{ with converter frequency 5 kHz})
```

MDI block numbers 1 and 3 [823], which are selected by the switches on terminals 3 and 4 (Chapter 3), should be set as follows in our application example:

#### MDI block 1:

- ◆ First G function = 90 (absolute, not relative positioning)
- ◆ Second G function = 30 (100 % of the acceleration/deceleration set in MD18/MD19)
- Position setpoint (X) = 0 LU
- ♦ Velocity (F) = 5 000 000 LU/min (equals 500 000°/min =

half the maximum velocity in MD23/2; equals

1389 motor revolutions/min)

#### NOTE

The velocity in the MDI block is defined in [10 LU/min] instead of [1000 LU/min] as in the machine data

```
U550.01=9030 (WE); Absolute positioning, 100 % acceler-; ation override [823.4]
U550.02=0 (WE); Position setpoint X=0 [823.5]
U550.03=500 000; Velocity F=5 000 000 LU/min, input in; [10 LU/min] [823.6]
```

#### MDI block 3:

- ◆ First G function = 90 (absolute not relative positioning)
- ◆ Second G function = 30 (100 % of the acceleration/deceleration set in MD18/MD19)
- ◆ Position setpoint (X) = 16 200 LU (1620° in clockwise direction of rotation, equals 4.5 revolutions)
- ♦ Velocity (F) = 1 000 000 LU/min (equals 100 000°/min = 1/10 maximum velocity MD23; equals 277

motor revolutions/min)

```
U552.01=9030 (WE) ; Absolute positioning, 100 % acceler-
; ation override [823.4]
U552.02=16 200 ; Position setpoint X=16200 LU [823.5]
U552.03=100 000 ; Velocity F=1 000 000 LU/min, input in
; [10 LU/min] [823.6]
```

#### 9.7.2.9 Testing the Positioning Functions of the Application Example

## Performing the homing procedure

- Note: The sequence of the homing procedure is described in function diagram sheet [821] and the Function Description in the "Motion Control for MASTERDRIVES MC and SIMATIC M7" manual /1/.
- b) Select "homing" mode at the switches on terminals 3 and 4 (see Figure 9-42).
- c) Acknowledge any active positioning warnings "Axxx" at the switch on terminal 5. The most important warnings are generated by the following error monitoring and "in-position monitoring" systems [818.5]. If necessary, select a more tolerant setting for the monitoring system temporarily by increasing MD14...MD17.
- d) Switch on the drive at terminal 8.
- e) Start homing with "jog forwards" (1 signal at terminal 7)
- f) Simulate a rough pulse at DIN 4 (0-1 edge reduces the velocity, 1-0 edge terminates referencing)
- g) Optimize the position controller loop gain. For example, the optimum setting for a two-axis demonstration pack is as follows:

P204.1=8,000 ; Loop gain factor for position controller [340.3]

#### Positioning with MDI on drive 2 (function diagram, sheet [823])

- ) Select MDI mode at the switches on terminals 3 and 4
- b) Select MDI block 3 at terminal 6
- c) Start the positioning movement using the START command at terminal 7
- d) The wheel now moves 4.5 revolutions to the right.
- e) Switch from MDI block 3 to MDI block 1 at terminal 6. The MDI block is permanently assigned with position setpoint X = 0 and five times the velocity F.
- f) Start another positioning operation. The drive now moves back to position 0 at 5 times the velocity (in the clockwise direction, because jog forwards = 1), i.e. through 5.5 revolutions.

#### 9.7.2.10 Setting the Parameters for the Virtual Master Axis

# Nesting the virtual master axis in the sampling time

The virtual master axis <sup>(9)</sup> [832] is a separate free block (which can be used independent of positioning and synchronization). It is activated with the following parameter setting and is nested in the same sampling time as the positioning system:

```
U953.34=4 ; Nest virtual master axis in sampling time T4 (=2^4*T0=16*200\mu s=3.2 \text{ ms for converter frequency 5 kHz})
```

# Input signal and enable signal of virtual master axis

The virtual master axis is enabled in this application example together with the start command for positioning (terminal 7; see Fig. 9-44). The input velocity setpoint is transmitted from the potentiometer at the analog input (terminal 9/10):

```
U689=18 ; Enable for virtual master axis [832.2] together with ; start command from terminal 7 [90]
U681=11 ; Velocity setpoint for virtual master axis ; [832.1] from potentiometer at analog input [80]
```

# Rated velocity and acceleration ramp for virtual master axis:

The rated master velocity (maximum machine velocity) in this example is set to the same value as the maximum traversing velocity MD23 for positioning:

```
U682=1 000 000 ; Rated velocity for virtual master = MD23
; =10 000 000 LU/min (input in [10 LU/min]), this
; equals 2778 min-1 on the motor shaft (see
; P353) [832.2]
```

We will assume an acceleration time for the virtual master of 1 s for acceleration from 0 to the rated velocity of 10 000 000 LU/min configured in U682. This corresponds to the following acceleration:

```
U685=167 ; Acceleration for velocity ramp-function generator
; in virtual master axis [832.5] =
; (10 000 000 LU/min) / 1s = 166 667 LU/s2
; (input in [1000 LU/s2]
```

# Setting the axis cycle length of the virtual master axis

The axis cycle length for the virtual master ACL\_V in this application example is the same as the rotary slave axis length of 36000 LU defined in MD11 for the positioning functions; this equals 10 motor revolutions with 3600 LU each  $(1 \text{ LU} = 0.1^{\circ})$ :

```
U687=36 000 ; Axis cycle length for the virtual master [832.6] ; = 36000 LU equal to 10 motor revolutions each ; with 360.0° (1LU = 0.1°; see AVWF)
```

#### 9.7.2.11 Testing the Virtual Master Axis

- a) Start command = 1 (switch on terminal 7) on drive 2
- b) Set potentiometer to 10 V (corresponds to 100 %)
- c) Check the velocity setpoint of the virtual master axis at KK820 [832.8] (e.g. at r33.1 [30.2] if P32.1 = 820 is set)
- d) Start = 0
- e) Set potentiometer to 0 V
- f) Start = 1 ==> observe the reduction in velocity setpoint from 100 % to 0 % at r33.1: it takes 1 s (this is easier to visualize if the acceleration time is increased temporarily from 1 s to 10 s with U685 = 17).

#### 9.7.2.12 Configuring the Synchronization Function

Nesting the synchronization function

The synchronization function (10) is nested as a "positioning mode" in our application example (see the section entitled "Synchronization Mode - Overview" in "Brief Description of the Technology Functions" and [802.8]), i.e. U953.33 can retain the factory setting of 20.

Wiring the master value for synchronization

The input path setpoint [834.1] is transferred from SIMOLINK receive double word 1 KK7031 [150.6] with the factory setting (U600.01 = 7031 and U606 = 0). The master value is therefore already correctly connected to the output of the virtual master axis - via the SIMOLINK (see steps 10 and 13 in application example 2).

Setting the master axis cycle length

The master axis cycle length [834.2] must be set to the same value as the axis cycle length of the virtual master (U687; see [832.6] and step 10 in application example 2):

```
U601=36 000 ; Master axis cycle length [834.2] = Axis cycle ; length of the virtual master [832.6] ; = 36000 LU = 10 motor revolutions each ; with 360.0° (1LU = 0.1°; see actual value weighting factor AVWF)
```

[Operation] = 0 [834.5] and [FUNCTION] = 0 [836.4].

Setting the synchronization mode

Angular synchronization 1:1 is to be used in our example (no engaging/disengaging cycle, no gearbox, no cam). This mode is already initialized with the factory settings:

Setting the slave axis cycle length

The slave axis cycle length [836.4 and 836.6] has already been set correctly to 36000 LU during configuration of the positioning system with machine data MD11 (step 6 in application example 2).

Setting the parameters for position correction

The control inputs of the position correction system [836.4] are already wired appropriately with the factory settings (for the use of a motor encoder). The normalization of the output velocity setpoint MD23 [836.7] was also already set to the correct value when the machine data were configured (step 6 in application example 2).

#### 9.7.2.13 Configuring the SIMOLINK Master

We are currently concerned with drive 2 of the application example, which calculates the virtual master axis <sup>(9)</sup> and handles the SIMOLINK dispatcher function.

The SIMOLINK drive interface is described in detail in the "Communication" chapter of the Compendium and in [140...160]; the hardware commissioning is detailed in the instruction manual of the SLB board. The SIMOLINK master is configured from the "board configuration" parameter menu (see the "Parameterizing Steps" of the Compendium). In our example, drive 2 is only required to send two double words, i.e. the path setpoint of the virtual master axis and a reserve word (unused). Both drives receive the path setpoint of the virtual master axis from SIMOLINK (including the master itself - this safely eliminates a deadtime difference between the path setpoints for drives 1 and 2).

```
Configuration of the SIMOLINK master (dispatcher)
P60 = 4
            ; Select the parameter menu "board configuration"
            ; The dispatcher always has SIMOLINK address "0"
P740 = 0
P741=100ms ; Message timeout
           ; "Low output power" adequate with
P742=1
            ; short cable
P743=2
           ; No. of stations = 2 drives
P745=2
            ; 2 channels (i.e. 2 send messages, 32 bits each)
            ; per station; all stations must have same setting
            ; based on the station that sends most messages
            ; in this case the master: 1 word for path setpoint
            ; of virtual master axis, 1 word reserved
P746=3,20
            ; Set cycle time 3.2 ms for SIMOLINK ==>
            ; every 3.2 ms the master automatically sends a SYNC
            ; message, which synchronizes the sampling times of
            ; all stations. P746 should be set to the same
            ; sampling time in which the synchronization is
            ; nested (U953.32=4)
P749.01=0,0; 1st SIMOLINK receive double word KK7031 [150.7] =
            ; channel 0 of station 0 (i.e. of master)
P749.02=0,1; 2nd SIMOLINK receive double word KK7033 =
            ; channel 1 of master
                                                               [150.7]
            ; Exit board configuration
P60 = 0
P751.1=817 ; Connect output path setpoint KK817
P751.2=817 ; of virtual master axis [832.8] to send channel 0
            ; of SIMOLINK (assign the same double-connector to
            ; send words 1 and 2)
                                                               [160.1]
```

#### 9.7.2.14 Setting the Parameters for Drive 1 (SIMOLINK Slave)

In Sections 9.7.2.3 to 13, we commissioned drive 2 completely, stepby-step with its positioning functions and the virtual master axis. We can now focus on drive 1 and commission it for position control mode before we tackle the testing of the SIMOLINK and the synchronization functions.

The procedure for setting the parameters and commissioning the positioning functions for drive 1 is identical to the description in steps 3 to 12 for drive 2. You can omit steps 10 and 11, since the virtual master axis is not required in drive 1.

You can then configure the SIMOLINK drive interface for drive 1 as slave ("transceiver") as follows:

```
Configuration of the SIMOLINK slave (transceiver) [140+150]
P60 = 4
             ; Select the "board configuration" parameter menu
P740=1
             ; SIMOLINK address of drive 1 (>0 = "transceiver")
P741=100ms
             ; Message timeout
P742=1
             ; "Low output power" adequate with
             ; short cable
P749.01=0,0
             ; 1st SIMOLINK receive double word KK7031
             ; Channel 0 of station 0 (i.e. of master) = path
             ; setpoint of virtual master axis in drive 2
             ; 2nd SIMOLINK receive double word KK7032 =
P749.02=0.1
             ; channel 1 of master (reserve channel)
                                                          [150.7]
             ; Exit board configuration
P60=1
             ; SLB send words do not have to be wired, since
               drive 1 is only to receive, not send data
```

#### 9.7.2.15 Testing the Synchronization in the Application Example

# Checking the SIMOLINK connection

Check whether the SIMOLINK fiber-optic cables are correctly connected "crosswise" to the SLB boards (each transmitter connected to the receiver of the other drive). If the wiring and configuration is correct, all 3 LEDs should flash on all SLB boards.

Start the virtual master axis on drive 2 with the start switch (terminal 7), and check at r750.01 and .02 [150.5] on drive 1 whether the virtual master value transmitted from drive 2 is received correctly.

The further procedure for testing the synchronization function is described below with reference to the example of the 2-axis demonstration pack. An LED light beam visible through both flywheels indicates that the synchronization function is operating correctly.

Establishing the correct start position through homing

Testing the

function

synchronization

Start several homing procedures for both drives, as described in step 9. Set the home position offsets with machine data MD4 = U501.04 by trial and error starting with value "0" until the desired starting position for the synchronization is reached (a reminder: a value of 3600 LU in MD4 means one motor revolution). With the 2-axis demonstration pack, the start position is as follows on the two flywheels:

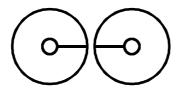

Fig. 9-47 Start Position for Synchronization with 2-Axis Demonstration Pack

Wher

In this start position, you will see the LED through the drilled holes on both wheels.

When you have configured a suitable MD4 setting on both drives, please proceed as follows in order to test the synchronization via SIMOLINK:

- a) Set 0 V on the setpoint potentiometer of drive 2; this corresponds to a velocity setpoint of 0 %.
- b) Perform the homing procedure for both drives, in order to establish the start position in the sketch above (⇒ with the 2-axis demonstration pack, the LED beam must be visible through both flywheels).
- c) Cancel the start command for both drives (START = 0). Both drives are now in the start position, position-controlled.
- d) Start the synchronization on the slave drive (drive 1) with START = 1. It does not yet start to move, because the virtual master on drive 2 has not yet been enabled, and defines a path setpoint of "0".
- e) Start the master drive with START = 1 (drive 2). This activates the enable signal for the virtual master axis.
- f) You can now start both drives with the potentiometer and modify the speed (0...10 V equals 0...MD23 equals 2778 min<sup>-1</sup> in r230 [360]).
- g) With all speeds, the LED beam should be visible through both flywheels if the synchronization is operating correctly.

### End of application example 2

Application example 2 is now complete. When you have worked through all the steps in application example 2, you will have a sound overview of the "positioning" and "synchronization" functions and their connection and commissioning. You will have also received an introduction to the documentation available in an easy-to-understand example. The further steps required to commission your own customized application should now be much easier.

#### 9.7.3 Synchronism with the virtual master axis by means of clocksynchronized Profibus (suitable for private study)

The objective is to use the equidistance (clock synchronism) of the PROFIBUS to achieve synchronism via the PROFIBUS only and to dispense with SIMOLINK, which has been necessary to replace the data for synchronous operation.

**NOTE** 

PROFIBUS operation is only possible with an external bus master e.g. SIMATIC S7 (see MC Compendium Section 8.2.2. ff).

The "Drive ES Basic" tool is needed for configuring. A CBP2 is required for the "clock synchronous PROFIBUS" mode. The number of (clock synchronous) nodes is limited to max. 10..

Make sure that the baud rate of the PROFIBUS is set to 12 Mbit/s so that the data of the technology are transmitted fast enough. Also, select PROFIBUS as the synchronization source in parameter P744 (SIMOLINK board, function diagram 140).

Finally, activate the equidistance (clock synchronism) when configuring the hardware under the S7 project.

To achieve this, make the following connections on the drive control units:

1) Select PROFIBUS as the synchronization source (in function diagram SIMOLINK Board FP140)

WRITE 744 1 0 ; Synchronization source PROFIBUS WRITE 744 2 1 ; Synchronization source PROFIBUS

2) Provision of transmit data (function diagram 125) on the "master axis" unit

The position and velocity setpoint of the virtual master axis (KK817 and KK820) and the generated sign-of-life signal (K255) are entered in the transmit data (parameter 734).

| WRITE | 734 | 15 | 820 ; Velocity of the virtual master axis on PROFIBUS |
|-------|-----|----|-------------------------------------------------------|
| WRITE | 734 | 16 | 820 ; Velocity of the virtual master axis on PROFIBUS |
| WRITE | 734 | 11 | 817 ; Position of the virtual master axis on PROFIBUS |
| WRITE | 734 | 12 | 817 ; Position of the virtual master axis on PROFIBUS |
| WRITE | 734 | 13 | 255; Sign-of-life signal on PROFIBUS                  |

3) Connect the position setpoint extrapolator (U800.1, U800.2) and sign-of-life signal monitoring (U807) (FP 170) to the receive data of the PROFIBUS (FP 120).

WRITE 807 0 3013 ; Sign-of-life signal from PROFIBUS

to sign-of-life monitoring

WRITE 2800 1 3041 ; Position of the virtual master axis

from PROFIBUS to extrapolator

WRITE 2800 2 3045 ; Velocity of the virtual master axis

from PROFIBUS to extrapolator

 Sign-of-life signal valid (B0241) on communication fault (U801) of the position setpoint extrapolator connect, set axis cycle length (U802) of the extrapolator.

WRITE 2801 0 241 ; Sign-of-life signal to position

extrapolator

WRITE 2802 0 4096; Axis cycle length extrapolator

(based on U687!)

5) Connect position/velocity setpoint input of the synchronism (U600/U606) to the position setpoint output.

WRITE 2600 3 846 ; Position VM from extrapolator to

SY input position setpoint

WRITE 2600 6 847 ; Speed setpoint VM from

extrapolator to SY input

V setpoint [%]

WRITE 2606 0 2 ; Switchover master value source

6) Set the nominal master velocity of the virtual master axis (U682 in function diagram 832) and the normalization velocity master in synchronism (U607.2 in function diagram 834) to the same value.

WRITE 2682 0 x ; Nominal master velocity of the

virtual master axis

WRITE 2607 2 x ; Normalization velocity master in

synchronism

| 7) Insert blocks into time slots |       |      |    |     |   |                                                                                                    |
|----------------------------------|-------|------|----|-----|---|----------------------------------------------------------------------------------------------------|
|                                  | WRITE | 2953 | 20 | 4   | ; | Generate time slot sign-of-life (only on "master axis")                                                                                              |
|                                  | WRITE | 2953 | 21 | 4   | ; | Evaluate time slot sign-of-life (on "master" and "slave axis")                                                                                       |
|                                  | WRITE | 2953 | 29 | 4   | ; | Time slot position extrapolation (on "master" and "slave axis")                                                                                      |
|                                  | WRITE | 2953 | 33 | (4) | ; | Only insert in time slot with<br>autonomous synchronism, with<br>synchronism via the operating mode<br>manager the factory setting 20 is<br>retained |
|                                  | WRITE | 2953 | 34 | 4   | ; | Time slot "virtual master axis"                                                                                                    |
|                                  | WRITE | 2953 | 40 | 4   | ; | Insert technology setpoints at the input of the position controller into a slower time slot (instead of factory setting =3)                          |

#### 8) Define the execution sequence

The consecutive events are inserted in the time slots in such a way that they are also executed consecutively and with high priority (at the beginning of the time slot).

| WRITE | 2960 | 11 | 0 | <ul><li>; PROFIBUS receive (factory setting: 110)</li></ul> |
|-------|------|----|---|-------------------------------------------------------------|
| WRITE | 2963 | 21 | 1 | ; Sign-of-life signal receive (factory setting: 3210)       |
| WRITE | 2963 | 29 | 2 | ; Position setpoint extrapolator (factory setting: 3290)    |
| WRITE | 2963 | 32 | 3 | ; Operating mode manager (factory setting: 3320)            |

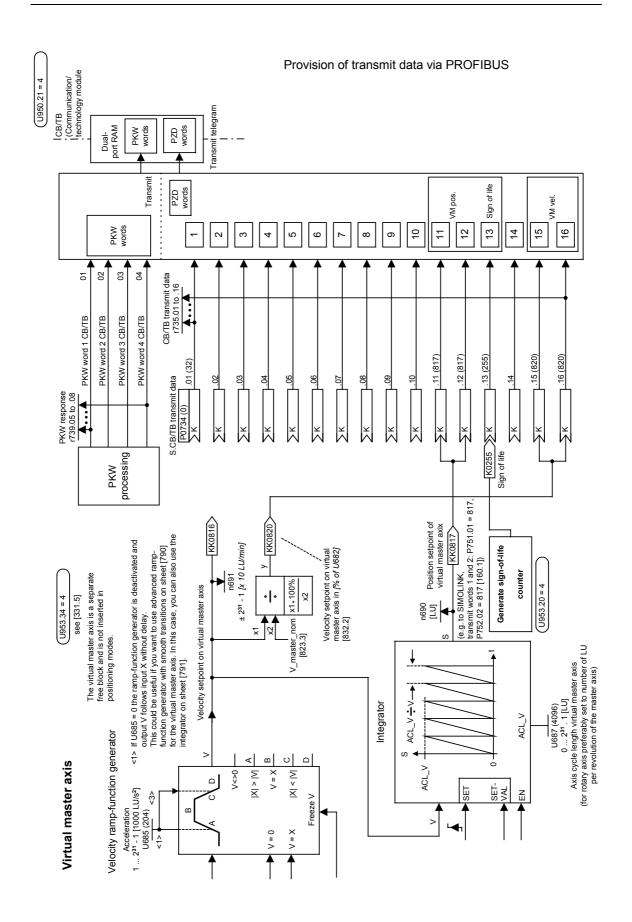

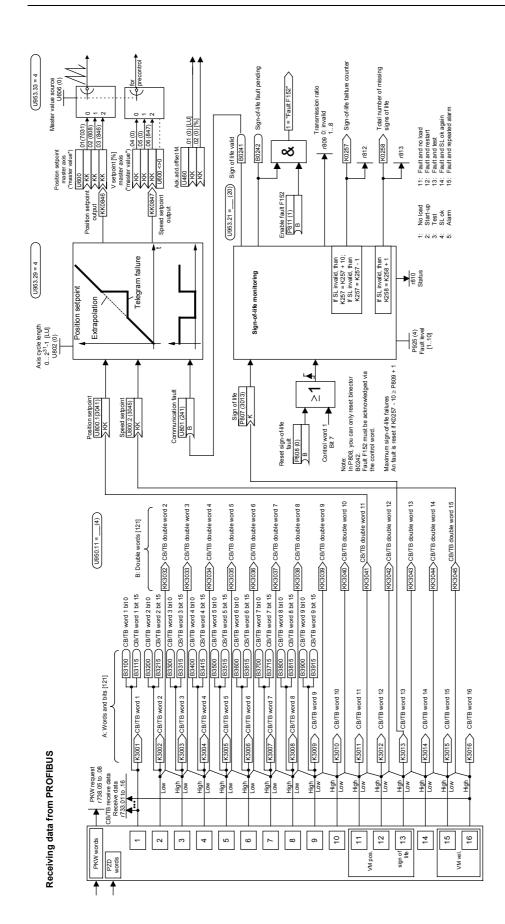

### Setting of hardware configuration

As stated above, the master value (KK817, KK820, FD 832) and the sign-of-life signal (K255, FP 170) are routed to the PROFIBUS where they are read again and connected on.

To ensure that these values are correctly routed to the PROFIBUS and can be read again by it, first adapt the hardware configuration of Step 7. GMC control must continue to be operable as usual.

To be able to use GMC control at all, make sure that GMC Basic has been installed and that the project has been adapted using the example P7MC1 EX.

Good help with this is available in file "Getting\_started\_mc\_10.pdf" on the DriveMonitor CD under path: Gmc\Getting\_Started\English.

Please note that in the DB 100, you must enter the PKW and PZD addresses for the axis concerned in accordance with the hardware configuration.

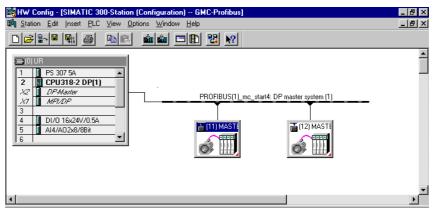

Fig. 9-48 Hardware configuration

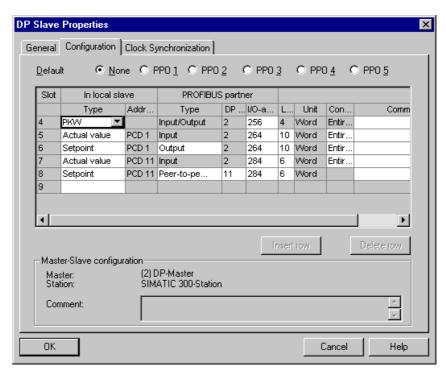

Fig. 9-49 Master axis CBP address 11

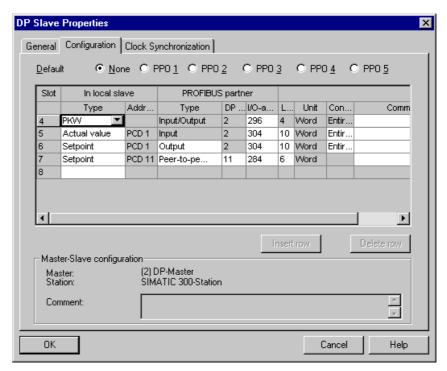

Fig. 9-50 Slave axis CBP address 12

Fig. 9-48 shows the hardware configuration. The left converter (drive unit), the master axis "dispatcher" (on it the virtual master axis is calculated) has PROFIBUS address 11. The right-hand converter, "transceiver" (it reads the position setpoint, i.e. the value of the virtual master axis from the "dispatcher" ) has address 12.

The additional six words to be sent (KK817, KK820 and K255) are routed to the bus from the "dispatcher" as the actual value. This is shown in Fig. 9-49 under slot 7.

They are then read by the "dispatcher" itself via slave-to-slave traffic (Fig. 9-49 Slot 8) and by the "transceiver" by slave-to-slave traffic (Fig. 9-50 Slot 7)

Via slots 4 to 6 (Fig. 9-49 and Fig. 9-50) PPO type 5 is emulated in the two converters.

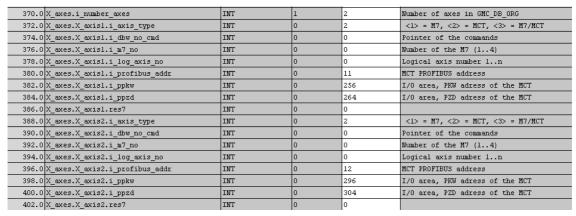

Fig. 9-51 DB 100 in data view

For GMC to run correctly, as stated above, you must make a few changes in DB 100.

In DB 100, go to the end of the block in declaration view and copy the last line, that is axis 1 and rename the copy axis 2. After that, you can switch to data view and continue to the end of the block. Fig. 9-51 shows the end of block DB 100 in data view. Here you must enter the number of axes, the PROFIBUS address of the axes, and the base address of the PKW and of the PZD range for the axis in question. This information must match that of the hardware configuration.

# Activation of the equidistance

In the hardware configuration, a window is opened on the CPU under X2 DP master with the right mouse button. In it you can select the object properties.

- A new window opens, in which you can click on PROFIBUS properties.
- Click on Properties again.
- Click on the tab card System settings.
- Select the transmission rate 12 Mbit/s.
- Click on Options.
- ◆ Activate "Equidistant Profibus" in the window "Constant Bus Cycle Time" (cf.: Fig. 9-52).

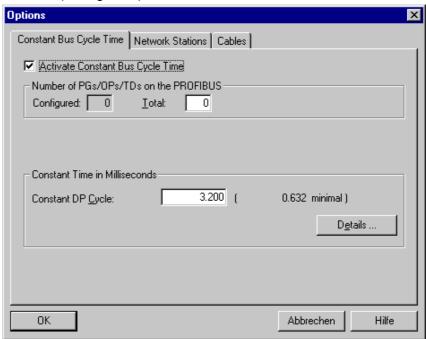

Fig. 9-52 Activation of the equidistance on the CPU

On the converter, you must also activate the equidistance. To do that, click on the converter with the right mouse button and select the tab card "Clock Synchronization" (Fig. 9-53).

Now synchronize the drive with the equidistant DP cycle. Then click on "Alignment".

Proceed in the same way for the second converter.

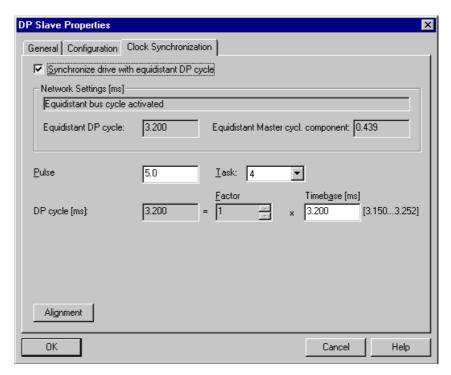

Fig. 9-53 Activation of the equidistance on the converter

On tab card "General" you can check the baud rate. If it is not 12 Mbit/s, you can set it under Properties, Network settings.

#### Please note:

If the CPU is reset, communication via your PROFIBUS interface is not possible.

You must load the hardware configuration into the CPU via the MPI interface. After that, communication via the PROFIBUS interface will be possible again. If you reset the CPU via the PROFIBUS interface, communication is interrupted.

If you address the PLC via the MPI or PROFIBUS interface, you must select the PG/PC interface in the SIMATIC Manager under "Extras".

#### 9.7.4 Roll Feed

(under development)

## 9.7.5 Application Using the SIMATIC S7 GMC Software

(under development)

# 9.8 Commissioning the Technology

### 9.8.1 Measurement and Diagnostics Resources

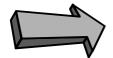

#### Commissioning step:

Familiarize yourself with the measurement and diagnostics resources:

The following measurement and diagnostics resources are available for MASTERDRIVES MC:

#### Faults, warnings, diagnostics:

Read the section of the same name at the end of this chapter of the Compendium to find out which warnings and faults are generated by the technology and which technology signals you can track in the monitoring parameters.

#### Connector status in display parameters:

You can connect any connector or binector to a display parameter, in order to track signals during commissioning and troubleshooting. These freely connectable display parameters are listed on sheets [30] and [705] of the function diagram.

#### Example:

U045=803 [705.7] => You can observe the status of binector B803 "engaging/disengaging cycle running" [834.5] in display parameter n046

#### Recording signals with the integrated trace function:

A high-speed real-time trace function is available on the MASTERDRIVES MC for recording any connectors and binectors. You can operate this function conveniently with DriveMonitor. The trace function has the following features (see also the online help in DriveMonitor):

- Flexible setting of time resolution from 500 μs
- 8 measuring channels
- Memory capacity: over 10 000 samples per channel
- Flexible setting of zero offset and gain for the signal display across large range
- Settable
- Flexible setting of trigger condition (trigger signal, trigger threshold, post/pre-trigger)

#### **NOTE**

Binectors that are to be traced must first be entered in a connector using a binector/connector converter [720].

 Recording signals with an oscilloscope or continuous-line recorder:

The analog outputs on the converter terminal strip [80] and terminal expansion boards EB1 and EB2 [Y01...Y08] are available for this purpose.

◆ Checking high-speed switching operations on the PMU:
Thanks to its extremely high refresh time, the 7-segment PMU
parameter monitoring unit is ideal for checking high-speed switching
operations. You can monitor short-term level changes in all
positioning control and status signals on the PMU in n541.01... .04.
This is not possible on the OP1S or in DriveMonitor because of the
serial transfer times.

## 9.8.2 Commissioning the Technology

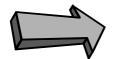

### Commissioning step:

Use an application example to get started with the technology:

If you are not yet familiar with the positioning and synchronization functions in MASTERDRIVES MC, you should study the example nearest to your application in the "Application Examples" section using one or two MASTERDRIVES MC units and one or two idling motors (you only need 2 drives for synchronization). In application example 2, for example, you are shown how to operate 2 MASTERDRIVES MC converters in position control and synchronization mode. The complete actuation system is implemented via the converter terminal strip (using switches and a potentiometer). The application example also guides you through the available documentation and the relevant function diagrams.

The section below provides you with a general commissioning guide which takes you step-by-step through the commissioning procedure. It is impossible, of course, to cater for all special applications in this guide.

# 9.8.3 Checking the Speed/Position Controller

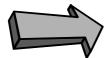

#### Commissioning step:

#### Check the speed/position controller:

If you are in any doubt as to whether the correct speed/position controller, the correct encoder cable or the correct sensor board are mounted, you should carry out the following checks:

#### Checking the encoder:

- For 1FK6 and 1FT6 motors, optical sin/cos encoder ERN1387/1381 is identified by the appearance of "Optical Encoder" on the nameplate.
- ◆ For 1FK6 and 1FT6 motors, multiturn absolute encoder EQN1325 is identified by the appearance of "Absolute Encoder" on the nameplate.
- ♦ For 1FK6 and 1FT6 motors, the resolver is identified by the appearance of "Resolver" on the nameplate or by the absence of an encoder type designation on the nameplate.

#### Checking the encoder cable for 1FK6, 1FT6 and 1PA6 motors:

- ◆ The correct encoder cable for the resolver can be identified from the order number "6FX□002-2CF01-□□□0", which is printed in red on the cable (□ = option and length specification).
- ◆ The correct encoder cable for the ERN1387/1381 can be identified from the order number "6FX□002-2CA31-□□□0", which is printed in red on the cable (□ = option and length specification).
- The correct encoder cable for multiturn absolute encoder EQN1325 can be identified from the order number
   "6FX□002-2EQ00-□□□□", which is printed in red on the cable (□ = option and length specification).
- ◆ The correct encoder cable for the pulse encoder (with unipolar HTL signals) can be identified from the order number "6SX7002-0□H00-□□□0", which is printed in red on the cable (□ = option and length specification).

The connector and terminal assignments on the motor and sensor boards are described in Catalog DA65.1.

#### Checking the sensor board:

MASTERDRIVES MC automatically detects an installed sensor board. You can check in display parameter r826 whether the correct sensor board is installed (see parameter list). The sensor boards have the following codes:

♦ 111 = SBP (suitable for ROD431 etc.)

♦ 112 = SBM (suitable for ERN1397, ECN1313, EQN1325, SSI encoders from Siemens, Fraba, TWK, TR, Stegmann, linear scale LC181 etc. The ASIC chip on the SBM should have firmware version V1.3 or

higher.)

 ◆ 113 = SBM2 (same as SBM with additional analog fine resolution on the board)

♦ 114 = SBR1 (for resolver, without pulse encoder simulation)

◆ 115 = SBR2 (for resolver, with pulse encoder simulation)

Check the switches and hardware parameters on sensor boards SBx if special encoders or third-party motors are used, as described in the "Encoder Evaluation" sections in "Brief Description of the Technology Functions" and in the hardware instruction manual for the SBx board.

# 9.8.4 Defining the Actual Speed Value Normalization

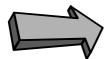

#### Commissioning step:

Set the actual speed value normalization with P353:

First, set the actual speed normalization in parameter P353 [20] as follows:

- Define the maximum velocity (limit velocity), tolerated by the mechanical system of your machine, which must not be exceeded under any circumstances.
- ◆ In P353 enter the speed in [min-1] at which the motor encoder rotates at this maximum velocity (allowing for transmission ratios, spindle pitches, etc.). Before entering the value in P353 you must change to the "drive settings" parameter menu with P60 = 5. You must exit this menu with P60 = 1 when the input is complete.
- If you use an external machine encoder for position sensing, enter in P355 the speed in [min-1] at which the external encoder rotates at the maximum velocity.

# 9.8.5 Commissioning the MASTERDRIVES Basic Functions

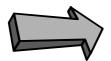

#### Commissioning step:

#### Commission the MASTERDRIVES basic unit:

#### NOTE

The following commissioning guide assumes that you have commissioned the MASTERDRIVES basic functions completely as described in Chapter 6 of this Compendium.

Commission the basic drive functions by following the steps below:

- Parameter reset (factory setting if necessary)
- Board configuration
- Drive settings (enter hardware and motor data)
- ◆ If possible, decouple the drive from the working machine and test it in speed control mode; optimize the speed controller

Set, commission and test the parameters for the communication functions (in the "board configuration") parameter menu (if field bus CBx and/or SIMOLINK SLB interface installed).

# 9.8.6 Defining the Length Unit LU

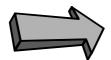

#### Commissioning step:

#### Define the length unit LU:

Define the length unit (LU) in which you want to define the positional values. Please note that the position is defined via field bus and parameter without decimal places in [LU]. For example, if you want to define the target positions to a resolution of 0.001 mm, the length unit 1 LU = 1  $\mu$ m. If you want to define a position setpoint of 12.345 mm, MASTERDRIVES MC expects the setpoint 12345.

With pure synchronization axes (electronic shaft/gearbox), you will normally choose one increment of the position encoder as the LU (e.g. 1/4096 of an encoder revolution with P171 = 12 [330.3]).

# 9.8.7 Defining the Actual Value Weighting Factor (AVWF)

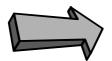

#### Commissioning step:

Check the resolution and value range of the actual position (P171):

# Resolution of the actual position

#### **NOTE**

In the factory setting, the resolution of the actual position value of the motor encoder after shift division is 4096 steps per encoder revolution [330.4]. This is adequate for most applications.

In some documents the german abreviation IBF may be used instead of AVWF.

The following section describes exceptional circumstances where the resolution has to be increased or reduced with P171 [330.3].

The resolution of the actual position on the encoder after shift division and before multiplication by the AVWF P169/170 is 4096 increments per encoder revolution in the factory setting. The rotor position KK090 [500 and 330.1] is resolved with  $2^{32}$  steps per encoder revolution. This generates a positional value with 4096 increments per revolution as a result of the shift division by  $2^{20}$  [330.4], due to the factory setting P171 = 12, i.e. the resolution is 12 bits. You will find detailed information on position detection in the section entitled "Position Sensing System for Motor Encoder".

Please note that although the actual position of the position sensing system has a range of 2<sup>32</sup> LU, it is limited by the technology to a value range of -999 999 999 ... +999 999 999 LU [815.4].

# Resolution with resolver

This resolution of the actual position value after shift division [330.3] of 4096 increments per motor revolution is exactly the same as the resolution implemented by the measuring system with a 2-pole resolver, and can virtually always remain unchanged when a resolver is used. Only if extremely long traversing distances are involved, can it become necessary to reduce the resolution (see following example):

Example where the position resolution must be reduced with P171 < 12:

- ◆ LU = 1/4096th of an encoder revolution selected
- ♦ The traversing distance is over 244 000 encoder revolutions
- => The traversing range would no longer fit into the range of 999 999 999 LU in this case (999 999 999 LU traversing range / 4096 LU per encoder revolution = 244 140 encoder revolutions)

# Resolution with optical sin/cos encoder

With optical sin/cos encoder ERN1387, the resolution of the measuring system is  $2^{24}$  = 16 777 216 steps per motor revolution: after "pulse" quadrupling" (evaluation of zero crossings), each 2048 sine and cosine periods per revolution produce a "digital rough resolution" of 8196 steps per motor revolution. The analog fine amplitude evaluation of the sine/cosine signals resolves each quarter period with a further 2048 steps. If you want to use the full resolution of the ERN encoder for the positioning and synchronization functions, you must set P171 = 24, which reduces the resolution of the rotor position signal KK090 from 232 to the actually implemented resolution of 224. However, if you use this setting and set the actual value weighting factor (AVWF) LU = 1 encoder increment, you can only achieve traversing ranges (with linear axes) or axis cycle lengths (with rotary axes) of 59.6 encoder revolutions, as the position setpoints and actual values can otherwise no longer be represented by the numeric range from -999 999 999 ... +999 999 999 LU (numeric range 999 999 999 LU / 16 777 216 LU per 59.6 revolutions). For larger traversing distances, you must therefore reduce the resolution "artificially" by setting P171 to values < 24 or by selecting a smaller AVWFactor (i.e. a larger length unit LU).

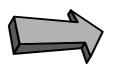

#### Commissioning step:

Enter the actual value weighting factor (AVWF) (P169/P170 or P152/P153):

Entering the actual value weighting factor (AVWF)

For the actual value weighting factor (AVWF), you must enter the number of length units per actual position increment (LU/increment) in parameter P169/P170 if you use the position sensing system [330] for the motor encoder in slot C, or in P152/P153, if you use an external machine encoder [335].

NOTE

- You must always enter 8 decimal places in the AVWF in P169 or P153, padding any non-significant decimal places with "0" (e.g.: AVWF = 1.5 LU/increments => P169 = 1. P170 = 5000000; P170 = 5 would result in an incorrect AVWF of 1.00000005!!)
- Please check carefully whether the AVWF has been entered correctly. Many of the parameter and machine data settings described below refer to the length unit LU and must be entered again if the actual value weighting factor (AVWF) is changed.

It is normally recommended to use a length with three decimal places for the LU, e.g. 1 LU = 0.001 mm = 1  $\mu$ m or 1 LU = 0.001°. This is particularly important if you use the SIMATIC S7 "Motion Control Configuring Package" software /1/, in which the OP screens always use 3 decimal places for length parameters.

With pure synchronization axes (electronic shaft/gearbox), the actual value weighting factor (AVWF) can frequently remain in the factory setting AVWF = 1.0, i.e. 1 LU = 1 position encoder increment.

The "Position Sensing System for Motor Encoder" section includes an example calculation for determining the AVWFactor.

## 9.8.8 Defining the Maximum Traversing Velocity

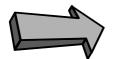

#### Commissioning step:

Define the maximum traversing velocity (MD23, P205):

Enter the maximum traversing velocity, which you defined in Section 1, in P205 [340.2] and machine data MD23 (P550.23 [804]) in the unit [1000 LU/min]. MD23 should not be modified again unless absolutely necessary, since this machine data is a normalization value for the velocity setpoint output [817] and the acceleration ramps (MD41, MD42 and MD43) for the speed control modes "control" and "homing", and must correspond to the reference speed P353.

# 9.8.9 Procedure for Using the "GMC-BASIC" S7 Software

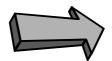

#### Commissioning step:

Configure the technology for the use of the SIMATIC S7 "Configuring Package" software:

If you use the GMC-BASIC software in the "Motion Control Configuring Package" /1/ for the SIMATIC S7, you should proceed as follows:

- Use DriveMonitor to download the parameter set shown in [806].
- The process data interface to the MASTERDRIVES converter (described in the "Control and Checkback Signals" chapter of the Function Description in manual /1/) is then set up via PPO type 5 (10 process data words with 16 bits each in send and in receive direction)
- This message assignment allows all the technology functions to be actuated from the SIMATIC S7 system. The message assignment can also be useful if you do not use the GMC-BASIC software (if a SIMATIC S5 or third-party controller is installed or if you use a field bus other than PROFIBUS-DP, e.g. CAN bus or USS).
- If you use an external machine encoder ("direct position sensing system") instead of the motor encoder, set the external machine encoder parameters in [815] as described in Section 10.
- ◆ The further commissioning procedure is performed from the SIMATIC S7 via PROFIBUS-DP. Direct parameter modification on the MASTERDRIVES unit is only required in exceptional circumstances.

## 9.8.10 Defining the Positioning Input Signals

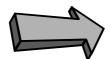

#### Commissioning step:

Define the positioning input signals:

- Control commands
- Mode selection
- Velocity override

All input signals of the technology can be "wired" flexibly using the BICO technology, e.g. from PROFIBUS-DP or the converter terminal strip. A hybrid configuration is also possible, with some signals being transmitted from the field bus and others from the MASTERDRIVES terminals.

Define which positioning input signals you need, and specify where they are transmitted from [809].

All control and checkback signals for positioning are described in detail in the "Control and Checkback Signals" chapter of manual /1/; in the subsequent chapters of the Function Description you will also find timing charts detailing the control sequences for each of the modes. Special and exceptional situations are also described.

# Control signals for positioning

If you want to define the control signals using the individual binectors, which can be selected with U710, (i.e. if U530 = 860 [809.7]), you must nest the "generation of positioning control signals" block in a sampling time with U953.32 (recommended value = 4).

#### Defining the modes

The first step is to define which modes you want to activate with [MODE\_IN]. You will find detailed information on the individual modes in the "Function Description" Chapter of the "Motion Control for MASTERDRIVES MC and SIMATIC M7" manual /1/.

For example, if you only want to perform point-to-point positioning with incremental encoders, you require at least modes 2 and 3 ("homing" and "MDI"). In step 2 of application example 2, you will find a description of a simple method of mode activation via the converter terminals.

Check that the modes are defined correctly with display parameter n540.14 [809.8].

# Defining the control commands and the override

Define which positioning control commands you want to use [809] and where they are to be transmitted from. For example, if you only want to use the point-to-point positioning (MDI) and homing modes, you only need to wire the following control commands in the simplest case (see also application example 2, step 2):

- ♦ Jog forwards [J\_FWD] or
- Jog backwards [J\_BWD], depending on the homing direction
- ♦ START [STA]

Decide whether and how you want to define a velocity override, or whether this can remain in the permanent factory setting of 100 % [809.1].

Check that the control commands are defined correctly in display parameters n541.01 and n541.02, and check the override input in n540.11.

# Control signals for synchronization

If you only use the synchronization function, please refer to the "Synchronization Mode - Overview" section in "Brief Description of the Technology Functions" to find out which signals you need on sheet [809].

The special control commands for synchronization are shown in [832...839].

### 9.8.11 Defining the Positioning Status Signals

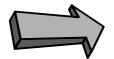

#### Commissioning step:

#### Define the positioning status signals you need:

All output signals of the technology can be "wired" flexibly using the BICO technology, e.g. to PROFIBUS-DP or the converter terminal strip.

Define which positioning input signals you need, and specify where they are transmitted to [811].

All control and checkback signals for positioning are described in detail in the "Control and Checkback Signals" chapter of manual

# Status signals for positioning

For example, a simple linear axis with MDI positioning and resolver might use the following checkback signals:

- Axis referenced [ARFD]
- Overtravel [OTR]
- Function terminated [FUT]
- Destination reached, axis stationary [DRS]
- ♦ Mode checkback [MODE OUT]
- Start enable [ST\_EN]

In this case, a movement should only be started from the external machine controller with the start command [STA] if the axis is referenced [ARFD], the required mode has been confirmed with [MODE\_OUT] and the start enable [ST\_EN] is active. Proper termination of the traversing movement is indicated by the status signals [DRS] and [FUT] using a handshake method.

# Status signals for synchronization

If you only use the synchronization function, please refer to the "Synchronization Mode - Overview" section in "Brief Description of the Technology Functions" to find out which signals you need on sheet [811]

The special status signals for synchronization are shown in [832...839] (binectors B800...B820).

## 9.8.12 Connection and Parameters of the Position Sensing System

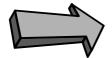

01.2002

#### Commissioning step:

#### Set the parameters of the position sensing system:

Follow function diagram [815] in order to connect the technology with the position sensing system for the motor encoder [330] or an external machine encoder [335]. On this sheet, you will find two columns for each type of position sensing with the parameter settings (one for the control signals and one for the evaluation signals). In the factory setting, the motor encoder is prewired to a large extent. If you use the motor encoder – this is normally the case – you only need to change the following parameter settings:

```
; Position sensing for motor encoder in slot C [330]:
; Connect to technology [330] <==> [815] [836]:
         P172=302
U535=120
U539=122
           P174=301
           P184=303
; Additional connections usually required for synchronization
; [330] ==> [836.4] (not required for positioning!)
U665=122 ; Meas. pos. for pos. correction [330] ==> [836.4]
U671=120
          ; Use actual position as initial set value
           ; for slave path setpoint
; Configuration for incremental encoder (resolver, ERN encoder...):
P183=xx01
          ; No homing (e.g. for
           ; roll feed or synchronization)
P183=xx11 ; Home position to right of rough pulse/ BERO
           ; (see also MD5 and [821])
P183=xx21 ; Home position to left of rough pulse/ BERO
; Configuration for absolute encoder:
P183=xxx2
          ; [330]
U950.19=3
           ; Nest encoder detection in sampling time [260.8]
           ; If not standard encoder: set parameters as
            ; described in "Multiturn Encoder Evaluation"
```

If you want to use an external machine encoder for position sensing, the following parameter settings are required:

```
; Position sensing for external machine encoder [335]:
_____
; Connect to technology [335] <==> [815]:
U535=125
            P155=302
U529=71
            P156=302 (or =0 with absolute encoder)
U539=127
            P157=301
U538=217
            P158.01=303
U537.02=215 P158.02=304
            P167=303
            P162=308
            P160=307
; Additional connections usually required for synchronization
; [335] ==> [836.4] (not required for positioning!)
          ; Meas. pos. for pos. correction
U665=127
U671=125
            ; Use actual position as initial set value
            ; for slave path setpoint
; Configuration for incremental and absolute encoder
P166=xx01
            ; No homing (e.g. for
            ; roll feed or synchronization)
           ; Home position to right of rough pulse/ BERO
P166=xx11
            ; (see also MD5 and [821])
           ; Home position to left of rough pulse/ BERO
P166=xx21
; Configuration for absolute encoder:
U950.18=3
            ; Nest encoder detection in sampling time [270.8]
            ; If not standard encoder: set parameters as
            ; described in "Multiturn Encoder Evaluation"
```

## 9.8.13 Machine Data Input MD1...MD50

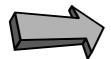

#### Commissioning step:

#### Enter the machine data:

Machine data MD1 to MD50 (parameters U501.01 to U501.50) are centralized settings required for positioning and synchronization from the perspective of the working machine and the mechanical transmission elements. The machine data are only active if they have been transferred with U502 = 2 when the drive is stationary (see [804]).

The machine data are listed in abbreviated format in [804].

In the "Machine Data of the Technology" chapter of the Function Description in manual /1/ you will find a detailed description of all machine data. Please note that the decimal points specified in some of the machine data there are not entered in parameters U501.01...50, e.g. max. traversing velocity MD23 = 10000 LU/min Input on MASTERDRIVES MC: U501.23 = 10, in OP screen 10.000.

If you use the positioning functions, the following machine data are relevant:

| Machine Data Overview for Positioning |                                                                                                    |  |
|---------------------------------------|----------------------------------------------------------------------------------------------------|--|
| MD1, MD2, MD11                        | Encoder and axis type                                                                                       |  |
| MD3MD7                                | Configuration of homing (only relevant for incremental encoders); see [821] and "Positioning Block" section |  |
| MD12MD17                              | Software limit switches (for linear axis) in addition to following error and "in position" monitoring       |  |
| MD18, MD19,<br>MD23                   | Velocity, acceleration and deceleration ramps for position control modes (see above for MD23)               |  |
| MD41MD43                              | Acceleration and deceleration ramps for speed control modes (control and homing)                            |  |
| MD21, MD2937,<br>MD46, MD48           | Special machine data for roll feed only                                                                     |  |
| MD20, MD24,<br>MD25, MD44             | Special machine data for automatic mode only                                                                |  |
| MD38MD40                              | Backlash compensation                                                                                       |  |
| MD45, MD47                            | Configuration of special digital I/Os for positioning                                                       |  |
| MD49, MD50                            | Weighting of velocity and acceleration precontrol                                                           |  |
| MD10                                  | Offset value for absolute encoder                                                                           |  |

If you only use the synchronization function, you only need to modify the following machine data (see also the "Synchronization Mode - Overview" section in "Brief Description of the Technology Functions"):

| Machine Data Overview for Synchronization |                                                      |                                     |  |  |
|-------------------------------------------|------------------------------------------------------|-------------------------------------|--|--|
|                                           | Synchronization as Positioning Mode                  | Synchronization as Free Block       |  |  |
| Relevant machine data                     | MD11                                                 | MD11 Linear axis/rotary axis length |  |  |
|                                           | MD49                                                 | [836.4]                             |  |  |
|                                           | MD12 *) Software limit switches                      | MD49 Weighting of velocity          |  |  |
|                                           | MD13 *) for linear axis                              | precontrol [836.7]                  |  |  |
|                                           | MD15 *) Following error<br>monitoring - in<br>motion |                                     |  |  |
|                                           | MD23                                                 | MD23                                |  |  |

## 9.8.14 Connecting the Technology to the Speed and Position Controller

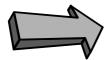

#### Commissioning step:

#### Connect the technology to the speed and position controllers:

[817] shows the setpoint outputs for the position controller and speed controller in addition to the enabling of the position controller by the technology. These connections are established to a large extent in the factory settings. Only the parameters below need to be modified (see the section entitled "Connecting the Technology to the Speed and Position Controllers" in application example 2):

```
; Connecting the technology to the position and speed controllers
P210.1=1, P211=1; Enable 1 and 2 for position controller
; permanently set to "1" [340.1]
P220.1=131; Wire position controller output to
; speed controller [340.8] ==> [360.1]
P194.1=120 (WE); Connect actual pos. from motor
; encoder [330] to actual value input [340.1] of
or
; position controller ...
P194.1=125; ... or actual position of external machine
; encoder, if one is used.
```

## 9.8.15 Setting the Parameters for the Positioning Modes

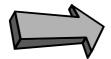

#### Commissioning step:

#### Set the parameters for the positioning modes:

(you can skip this step if you only want to use the synchronization function)

First, nest the positioning block in a sampling time (otherwise it is not calculated). A suitable sampling time, for example, is T4 (= 3.2 ms with a converter frequency of 5 kHz):

```
U953.32=4 ; Nest positioning modes in sampling time T4 (=2^4*T0=16*200\mu s=3.2 \text{ ms} \text{ with converter frequency 5 kHz})
```

Configure the MDI block definition and selection for the "MDI positioning" mode [823]. For the first commissioning steps, it is recommended to use MDI block 1:

### 9.8.16 Safety Information, Hardware Limit Switches

Before you start the positioning operation, please read the following safety information:

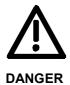

- Please implement external control measures to ensure that the drive is isolated from the power supply immediately, and, if necessary, that the mechanical brake is engaged, in the event of hazardous conditions (e.g. safety guard open, hardware limit switch crossed, falling load hazard, etc.).
- ◆ Reduce the traversing velocity for the first commissioning steps by setting the velocity override [819] to a lower value, e.g. 1...4 %. You can monitor the current velocity override setting in display parameter n540.11 [809.8]. Virtually all traversing operations of the technology (except for home position reducing velocity and synchronization) are affected by the override.

You can use a contactor on the input or output side to isolate the drive from the power supply, or you can use option K80 "Safe STOP". Option K80 contains a special positive-action relay with a checkback contact which deactivates the actuation power for the power transistors (IGBTs). This prevents the rotation of the motor, however the motor is not electrically isolated from the power source. Option K80 is available for all MASTERDRIVES MC units except for the Compact PLUS AC units up to and including 4 kW and the Compact AC units. The "Safe STOP" function has been certified by the Institute for Work Safety.

# 9.8.17 Commissioning the Positioning Modes

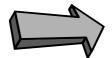

#### Commissioning step:

#### Commission the positioning modes:

(you can skip this step if you only want to use the synchronization functions)

#### Position encoder

First check the configuration of the encoder for position sensing with reference to the section entitled "Encoder Evaluation and Position Sensing". If you use the EQN absolute encoder, for example, enter the correct baud rate and the suitable zero offset in P149. Check the function of the position encoder by operating the drive by hand, if possible, and monitor the actual position value at n540.03 [815.4]. For a linear axis, check the setting of the software limit switches again in MD12 and MD13.

#### Control

First operate the drive under pure speed control in "control" mode 4. You can move the axis in jog mode with no evaluation of the software limit switches (in software version 1.2 only fixed levels of 10 % and 100 % are implemented as jog setpoints).

#### Setup

You can then move the drive with "jog forwards" [J\_FWD] and "jog backwards" [J\_BWD] under position control in mode 1 "setup" [819]. The software limit switches are evaluated with linear axes, however with incremental position encoders they are only evaluated if a homing procedure was performed after the system was switched on.

## Optimizing the position controller

You can now optimize the position controller in setup mode: set the loop gain factor P204.1 of the position controller [340.3] for the optimum dynamic motion characteristic. In special situations, it can also be practical to smooth the actual position and position setpoint, in order to achieve an optimum control response - in P195.1 and P191.1 [340.2].

The integral component of the position controller is not normally used, i.e. P206.1 can remain in the factory setting "0" [340.4].

#### **Homing**

If you use "homing" [821], first align the rough pulse switch (BERO) as described in the "Position Sensing System for Motor Encoder" section in "Brief Description of the Technology Functions". When you have selected the mode [MODE\_IN] = 2 you can start the homing procedure with the control command "jog forwards" [J\_FWD] or "jog backwards" [J\_BWD]. MD4 allows the exact assignment of the position coordinate to the machine zero (if you change MD4, please adjust the software limit switches MD12/13).

You will find further information on "homing" mode in the "Brief Description of the Technology Functions" section and in the "Reference Point Approach" chapter of the Function Description of manual /1/.

# Setting the monitoring systems

In the section below entitled "General Commissioning Information", you can read how to temporarily define more tolerant settings for following error and "in position" monitoring (warnings A140...142) as long as the

position controller has not yet been optimized.

Please consult the section below entitled "Help, My Axis Won't Start!" if you have problems starting a traversing movement.

#### **MDI** positioning

By selecting mode 3 (= MDI) and defining the start command (0 => 1 edge at [STA]) you can start a traversing operation with the MDI block configured in "Setting the Parameters for the Positioning Modes". If you enter other target positions in U550.2 [823.5], you can approach different destinations with a start command.

#### Speed precontrol

In many cases, an improved dynamic response can be achieved with even smaller overshoot in movements by activating the speed precontrol. To do this, set the following parameters:

; Wiring the speed precontrol KK312 P209.1=312 ; Apply speed precontrol KK312

; Apply speed precontrol setpoint [817.7] [836.8]

; to output of position controller [340.7]

The technology normally weights the precontrol value correctly, provided that MD49 is 100 % and P353 contains the exact motor speed that is reached at the maximum velocity in MD23. In special situations, scaling is also possible with MD49 [817.5]. If the speed is correctly precontrolled, output KK0132 and input r198 of the position controller will now only perform slight correction movements around "0" [340.5]. The trace function in the MASTERDRIVES is highly suitable for recording these signals. This function can be operated with DriveMonitor.

#### Jerk limiting

When using software versions < 1.30, if you set jerk limiting [817.4] via U505>0, you should not use the speed precontrol (KK312 = 0, see [817.6]), because otherwise the position control and speed control will "work against one another".

## 9.8.18 Configuring and Testing the Virtual Master Axis

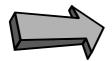

#### Commissioning step:

#### Commission the virtual master axis:

(you can skip this step if you only want to use the positioning functions)

Setting the parameters for the virtual master axis

The virtual master axis [832] generates a path setpoint KK817 and a velocity setpoint KK816 [832.8] for drives that are to be operated in synchronism. These setpoints are normally distributed to the drives over the SIMOLINK drive interface. The common velocity ramp-function generator for all drives should be calculated on the drive on which the virtual master axis is activated. The velocity setpoint that the rampfunction generator is to reach can be transmitted via a field bus (PROFIBUS-DP etc.) or as an analog signal.

The velocity ramp-function generator [832.5] integrated in the virtual master axis can be used as a ramp-function generator for simple applications and extremely short cycle times (of several 100 ms). For more demanding technical conditions, you should use the "comfort ramp-function generator" [790], which operates with rounded ramps and provides a large variety of control features and selection of acceleration/deceleration times. You can connect the output of the comfort ramp-function generator to the virtual master axis with U681 = 571 [832.1] and U683 = 0 [U832.3].

The virtual master axis is a separate free block (it can be used independent of positioning and synchronization). It is activated with the following parameter settings and should be nested in the same sampling time as the synchronization function, e.g.:

```
U953.34=4 ; Nest virtual master axis in sampling time T4 ; (=2^4*T0=16*200\mu s=3.2 \text{ ms}) with converter frequency 5 kHz)
```

Connect the desired enable commands to the virtual master axis with U684 and U689 [832.2].

If you use the percentage-weighted input setpoint (U683 = 0), you must enter the maximum machine velocity in U682 [832.2]. In many cases, this will be the value already entered in MD23 (see section 16 and [836.7] [804]; N.B.: MD23 is entered in [1000 LU/min.] but U682 is entered in [10 LU/min]!)

Select the master axis cycle length with U687. In many cases this will be the number of LUs per encoder revolution or per revolution of the gearbox output shaft, e.g.:

# Testing the virtual master axis

Proceed as follows to test the output setpoints of the virtual master axis approximately before connecting them to the SIMOLINK drive interface:

- a) Apply a variable velocity setpoint to the setpoint input, e.g. from a potentiometer, or a fixed setpoint.
- b) Connect the output setpoints to display parameter [30], e.g.
  - ◆ P32.01 = 820 => velocity setpoint can be monitored in r33.01 in [%]
  - ◆ P44.01 = 817 => path setpoint can be monitored in r44.01 (value range 0...axis cycle length)
- c) Temporarily enter a long acceleration/deceleration time, e.g. from 20 s (U685 = 102 with an axis cycle length of 4096 LU and use of the integrated velocity ramp-function generator).
- d) Enable the ramp-function generator, change the velocity setpoint and check the output signals in the display parameters.

# 9.8.19 Setting the Parameters for the Synchronization Block

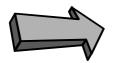

#### Commissioning step:

Set the parameters for the synchronization block:

Nesting the synchronization block in a sampling time

(you can skip this step if you only want to use the positioning functions) There are two ways to activate the synchronization block:

The synchronization block [834...839] is normally nested as a mode in the positioning block with parameter U953.32 [802.8].

In special situations, you can also activate the synchronization block as a completely independent free block with U953.33. In this case, the positioning block must be deactivated (U953.32 = 20). In this case, the synchronization block requires less computing performance, since the mode manager [802] is not active. However, the input and output signal processing by the mode manager is non-operational, e.g. the start command [STA] is not required in order to start the synchronization and the following error monitoring and indication is omitted.

You will find more detailed information in the "Synchronization Mode - Overview" section in "Brief Description of the Technology Functions".

Selecting the input path setpoint for synchronization

U600 [834.1] is used to select the source for the path setpoint. If possible, the path setpoint from the virtual master axis on SIMOLINK receive channel 1 should be used. This selection is already configured with the factory settings U600.01 = 7031 and U606 = 0.

# Wiring the master value for synchronization

The input path setpoint [834.1] is already received from SIMOLINK receive double word 1 KK7031 [150.6] with the factory setting (U600.01 = 7031 and U606 = 0). The master value is therefore correctly connected to the output of the virtual master axis - via the SIMOLINK interface (see the section entitled "Communication with the Technology").

# Setting the master axis cycle length

The master axis cycle length U601 [834.2] must be set to the same value as the axis cycle length of the master axis, e.g. to U687 (see [832.6] and section 16). The master axis cycle length is required by the DVAL block in order to reproduce the "position saw-tooth signal" of the master correctly.

# Setting the synchronization operation

Set the desired synchronization operation [OPERATION] in U602

[834.5]:

| U602=0 | ; Continuous operation with engaging/disengaging cycle |
|--------|--------------------------------------------------------|
| U602=1 | ; Engaging cycle (see "Synchronization Block" section) |
| U602=2 | ; Disengaging cycle (see "Synchronization Block")      |

Use U603 [836.4] to select the desired synchronization function [FUNCTION]:

```
U603=0 ; Angular synchronization 1:1

U603=1 ; Gear synchronization, gearbox: see [834.4]

U603=2 ; Electronic cam/table synchronization

; (see [839])
```

# Setting the slave axis cycle length

For rotary axes, you normally set the number of LUs per position encoder revolution of the slave axis as the slave axis cycle length in U501.11 (MD11 [836.5 + 7]). MD11 is required in order to generate the correct "position setpoint saw-tooth signal" for the slave with the IVAL block [836.7] and the corresponding "actual position saw-tooth signal" with the actual position correction block KOR [836.8], in order to prevent overflows in the numeric range for a rotary axis.

# Setting the parameters for position correction

You only need to modify further parameters for the position correction [836] if you use the printing index correction or want to evaluate a synchronization signal.

You will find detailed information on the parameters for position correction in the "Synchronization Functions" chapter of the Function Description in manual /1/.

# 9.8.20 Configuring and Testing the SIMOLINK Drive Connection

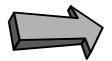

#### Commissioning step:

#### Commission the SIMOLINK drive connection:

Setting the parameters for the SIMOLINK connection

(you can skip this step if you only want to use the positioning functions) To configure the SIMOLINK master (dispatcher) and the SIMOLINK slaves (transceivers), follow the procedure described in sections 13 and 14 of application example 2.

Testing the SIMOLINK connection First check that the SIMOLINK fiber-optic cables are connected correctly from the transmit connector of one SLB board to the receive connector of the next SLB board, and that the SIMOLINK ring to the dispatcher is closed. If the configuration and wiring is correct, all 3 LEDs should flash on all SLB boards.

To test the SIMOLINK connection, you should repeat the procedure described above for "Testing the Virtual Master Axis" and check in r750 [150.5] that the output setpoints of the virtual master are received correctly by all drives.

# 9.8.21 Testing the Synchronization Functions

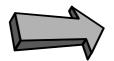

### Commissioning step:

#### Commission the synchronization functions:

(you can skip this step if you only want to use the positioning functions) To test the synchronization functions, proceed as follows:

- a) If possible, disconnect the motors from the working machine.
- b) Ensure that the initial speed and position setpoints for the master and slave drives are "0".
- If possible, enable only one slave axis initially for operation with position and speed controller.
- d) Temporarily set an extremely slow acceleration/deceleration ramp on the machine ramp-function generator (e.g. [832.5]).
- e) Move the master axis carefully from velocity "0" to low values and check whether the slaves follow the motion correctly.

#### **NOTE**

#### Start position for synchronization

If you want to start the synchronization from a defined start position, you must first approach the position in a positioning mode and stop the drive at this point. You can then start the synchronization from speed "0".

With the "offset setting" [837], you can perform the orientation on-the-fly with reference to a synchronization marker after starting the synchronization mode. Although the offset setting is already implemented, it is not yet released for software version V1.2.

### 9.8.22 Help, My Axis Won't Start!

If your positioning axis won't start, the cause may be one of the following:

- ◆ The start command [STA] is not active or not wired correctly. Check in n541.01 [809.7] whether the start command is correctly applied to bit 2 of the positioning control word. A movement is always started on a 0 ⇒1 edge of the start command.
- ◆ The start enable [ST\_EN] is missing. Check in n541.03 [811.7] whether the start enable is indicated in bit 10 of the positioning status word. A missing start enable can have the following causes:
  - The start command [STA] is still set to "1". The start enable is not activated until the start command is reset to "0".
  - The correct mode is not selected (see below)
  - A positioning warning is active A129...A255 (see display parameter n540.26 [818.5] and the section entitled "Warnings, Faults"). Remedy the cause of the warning and acknowledge it with a 0 ⇒1 edge of basic unit control bit 7 "acknowledge fault" [ACK\_F] [180] or with the "P" button on the PMU.
  - The "reset technology" [RST] command is active. Check bit 6 of the positioning control word in n541.01 [809.7].
  - The "follow-up mode" command [FUM] is active. Check bit 5 of the positioning control word in n541.01 [809.7].
- ◆ The velocity override is = 0. Check n540.11 [809.8].
- ◆ The velocity setpoint defined in the NC block = 0.
- ◆ The correct mode was not selected with [MODE\_IN]. Check the mode status [MODE\_OUT] in n540.15 [811.4].
- An operating condition is missing (warning A130...A135). Check in r550 [180.7] that control bits OFF1, OFF2, and OFF3 are set to "0" and the inverter enable [ENC] is set to "1". You should also check the present converter status in r000.

- The axis is already in position. You can recognize this condition from the fact that the "function terminated" [FUT] status signal changes to "1" (or remains at "1") immediately after the 0 ➡1 edge of the start command [STA]; you can monitor [FUT] in bit 27 of the positioning status word via n541.04 (preferably on the PMU). This can be the case with a rotary axis, for example, if the position setpoint that has already been approached is calculated as the target position by G90 through the "modulo rotary axis function" (e.g. the axis is positioned at 5°, and a position of 365° is defined ➡ no G90 movement is performed). Check the effective position setpoint in n549.02 (the setpoint including all offset values and modulo functions). If you want to move a rotary axis through several revolutions, use relative positioning with G91; in this case, no modulo calculation is performed.
- The position setpoint is not correctly defined or is not wired correctly. Check the current position setpoint in n540.12 [823.6] for MDI mode.
- There is a converter fault. Bit 3 is enabled in basic unit status word 1 [200]). You can monitor the current fault and warning numbers in connector K0250 [510.4].
- There is a mismatch between the speed/position encoder, encoder cable and sensor board. Follow the instructions in "Checking the Speed/Position Controller".

## 9.8.23 General Commissioning Information

- ◆ Changes to the axis type **MD1** and **AVWF factor** do not become effective until the power supply to the electronics is switched off/on.
- ◆ Changes to machine data parameters MD1...MD50 do not become effective until they have been transferred (at a standstill) with U502 = 2 [804.3].
- If a positioning fault A129...A255 is active, you cannot start a movement until you have remedied the cause of the fault and acknowledged the warning. Diagnostic parameter n540.26 [818] indicates whether a positioning fault is active. This parameter indicates the number A129...A255 or "0" if no positioning fault is active.
- Until you have optimized the position controller, it may be necessary to enter more tolerant settings in the following monitoring parameters:
  - Following error monitoring by increasing MD14/MD15 (affects A140, A141)
  - "In-position monitoring" by increasing MD16/MD17 (affects A142)
- If necessary, reduce the traversing velocity for the initial commissioning steps by changing the **velocity override** (in the factory setting with U708 [809.1]).

- Display parameters n540 and n541 provide important diagnostic information (see also the section below entitled "Faults, Warnings, Diagnostics").
- You should only change the speed/velocity compensation in P353, MD23 and P205 and the AVWF factor in exceptional circumstances, since this de-aligns the loop gain factor P204 [340], the speed setpoint K311 [817.6], the speed precontrol KK312 [817.6] and the acceleration/deceleration ramps MD41/MD42, thereby necessitating a series of commissioning steps.
- Use the trace function integrated in the MASTERDRIVES MC if you want to record the timing sequence of important internal signals. Any connector or binector can be recorded with the trace function. The curves can be monitored in DriveMonitor (oscilloscope function). See also the section above entitled "Measurement and Diagnostics Resources".
- No double-connectors can be wired from MASTERDRIVES to PROFIBUS with software versions V1.1 and older of the PROFIBUS-DP interface CBP. The software version can be read out in r069. In this case, a double-connector/connector converter must be used.
- ♦ A torque increase is only possible if P128 is increased simultaneously ==> increase P263, P264 and P128 together.

# 9.9 Faults, Warnings, Diagnostics

All faults and warnings of technology option F01 are described in the "Warnings, Faults" section of this Compendium.

The main faults and warnings generated by the positioning modes are shown on sheet [818]. On sheet [839.8] you will find warnings generated by the cam.

**Faults** 

Technology option F01 generates fault F063 if an attempt is made to nest a technology block in a sampling time when the technology is not enabled [800.3].

Warnings

The technology also generates warnings A129...A255. When a warning is active, a movement cannot be started until the cause of the warning has been remedied. Unlike basic unit warnings, technology warnings must be acknowledged before the traversing movement can be started again. The warnings are acknowledged using the normal fault acknowledgement feature of MASTERDRIVES, i.e. via bit 7 of basic unit control word 1 [180.4], e.g. from a digital input, serial interface (if so wired) or the PMU.

Diagnostic parameters

The following display parameters provide you with important diagnostic information:

n500 : Error number of machine data check [804.07]
 n540.01....40 : Centralized diagnostic parameters of positioning

modes [809, 815, 817, 818, 826]

♦ n540.26 : Current positioning warning

◆ n541.01...04 : Control and status signals [809, 811]
◆ n542.01...02 : Status of digital I/Os for positioning

n668 : Status of cam table [839.3]

◆ r750 : Receive signals from SIMOLINK [150.5]

◆ r733 : Receive signals from communication interface,

e.g. from PROFIBUS-DP [120.5]

The axis won't start

If your axis won't start, please consult the section entitled "Help, My Axis Won't Start!" in "Commissioning the Technology".

# 9.10 Hardware and Software Replacement Measures

Hardware replacement measures.

If you replace the hardware – e.g. on repair – technology function F01 must be enabled on the MASTERDRIVES MC unit using the PIN number. Please consult sheet [850] in the function diagram to find out how to check whether the technology option is enabled and, if not, how to enable it.

Before replacing the hardware, copy all the MASTERDRIVES parameters into a download file using DriveMonitor or keep your archived download file at hand. After installing the new hardware, perform a "parameter reset to the factory settings" - with reference to the section of the same name in the "Parameterizing Steps" section of the Compendium. Then download the file with DriveMonitor, in order to restore the original parameter settings.

Please ensure if you use special signal sources that the switches on sensor boards SBx and terminal expansion boards EB1 and EB2 have the same settings as the old hardware.

Software replacement measures (booting new firmware)

Once technology option F01 has been enabled by PIN number [850], it remains enabled even if the software on the unit is replaced/updated. The PIN number is stored in a protected area of the parameter memory. It is therefore not necessary to enable technology option F01 again after replacing the software.

If you obtain new firmware, use DriveMonitor to copy all the MASTERDRIVES parameters into a download file before loading the firmware into the flash EPROM of the MASTERDRIVES unit via the "boot cable". Alternatively, keep your archived download file at hand.

After the booting procedure, perform a "parameter reset to the factory settings" - with reference to the section of the same name in the "Parameterizing Steps" section of the Compendium. Then download the file with DriveMonitor, in order to restore the original parameter settings.

The parameters in new software are normally fully backwardly compatible with all software versions. However, there are incompatibilities in the pilot versions before the release of the first official version of technology option F01 together with basic unit software version V1.2; see the section entitled "Modification History of Technology Option F01".

# 9.11 Modification History of Technology Option F01

The specified software versions are basic unit software versions. There are no special version numbers for technology option F01. The following section only lists software versions in which changes have been made to technology option F01.

#### 9.11.1 Software Version V1.0

(Start of Shipping: November 97)
Original version, for pilot customers only

#### 9.11.2 Software Version V1.1

(Start of Shipping: February 98) V1.1 was only supplied to pilot customers.

#### **Modified parameters**

- U529.01....02: These parameters have been omitted and no longer need to be set. Basic unit connectors K030 (control word 1), K032 (status word 1) and K250 (fault/warning number) are now connected permanently to the positioning function (see "Positioning Input Signals").
- U511...U520: These triple-index parameters are no longer used for permanent MDI blocks 1...10. Instead, they are stored in parameters U550...U559.

#### **New parameters**

♦ U550...U559: Permanent MDI blocks 1...10

#### 9.11.3 Software Version V1.2

(Start of Shipping: May 18th, 1998)
First officially released software version of technology option F01

Modified binector/connector numbers for position correction The output binectors/connectors used for synchronization as a free block are now the same as when synchronization is nested as mode 11. It is only necessary to reconfigure the parameters when upgrading from V1.1 to V1.2 if synchronization is nested as a free block (i.e. if U953.33 < 20).

| Modification                                            | Reconfiguration Required when Upgrading from V1.1 ==> V1.2 (if Motor Encoder Sensor Board Used in Slot C) |
|---------------------------------------------------------|----------------------------------------------------------------------------------------------------|
| KK310 replaces the old KK801 (corrected path setpoint)  | P190 = 310 instead of 801                                                                                 |
| KK312 replaces the old K802 (slave velocity setpoint)   | P209 = 312 instead of 802                                                                                 |
| K803 is omitted (slave acceleration)                    |                                                                                                    |
| KK301 replaces the old KK810 (position correction KOR)  | P174 = 301 instead of 810                                                                                 |
| B307 new binector (enable measured value memory)        |                                                                                                    |
| B304 replaces the old B801 (POV; position correction +) | P175.01 = 304 instead of 801                                                                              |
| B303 replaces the old B802 (NOV; position correction -) | P175.02 = 303 instead of 802                                                                              |

Modified normalization in the synchronization function

All path and velocity signals are now fully normalized in the synchronization function, with the virtual master axis and in the positioning function, i.e.:

- The velocity signals are now normalized in [10 LU/min] instead of in [increments/sec].
- ◆ The path signals are now normalized in [LU] instead of in [increments].

Modified parameters in the synchronization function

Certain parameters of the synchronization function have been omitted and the corresponding parameters from the machine data (U501) used instead. This eliminates redundancy in the parameters (i.e. the representation of the same variable in two parameters).

The following parameters are affected:

- ♦ U501.11 replaces the old U670 (slave axis cycle now MD11)
- ◆ U501.23 replaces the old U668.1 (rated velocity now = MD23)

Modified parameters → U502 in positioning function

The machine data transfer now takes place with U502 = 2 instead of U502 = 1

# Effect of the new normalization on synchronization parameters

(LU= Length Unit = the length unit based on the actual value weighting factor (AVWF))

Velocities of virtual master

1000 [inc/sec] 6000 [10 LU/min]

=> all parameters previously set have to be multiplied by 6; the value output or indicated in the monitoring parameters and connectors is greater by a factor of 6.

This affects the following parameters and connectors:

- U682
- U679/KK818 or the connector connected via U680
- Monitoring parameters n691 and n692
- Connector KK816
- Acceleration of virtual master

1000 [inc/sec<sup>2</sup>] 1 [1000 LU/sec<sup>2</sup>]

- => the parameter previously set (U685) should be divided by 1000
- Normalization of slave velocity setpoint ( speed/velocity precontrol)

1000 [inc/sec] 60 [1000 LU/min]

=> the parameter previously set should be multiplied by 0.06.

#### NOTE

Machine data 49 is defined in 1000 LU/min, unlike the velocity setpoints and actual values.

# Various enhancements

A series of enhancements has been made that does not affect the compatibility with older software versions:

- The velocity override can now be defined by any connector selected in U709.
- ◆ A series of new display parameters has been introduced (e.g. n540, n541, n542).
- The positioning status bits are now connected to individual binectors (B351...B562 [811.3])

#### 9.11.4 Software Version V1.3

(Start of Shipping: December 1998)

Automatic mode [826, 828]

The "Automatic" and "Automatic single-block" positioning modes are now released. Automatic programs are input via the SIMATIC S7 using the GMC-BASIC standard software or via parameters U571 to U591 [828].

Electronic cam [839]

The electronic cam is released. Table input is performed via the SIMATIC S7 using the GMC-BASIC standard software or via parameters U630 to U646 (e.g. from an EXCEL table).

Acceleration precontrol [817] Output of the acceleration pre-control by "Setpoint output and enable" of the technology option via connector KK313 is now implemented.

New integrator for the virtual master axis using the comfort rampfunction generator

A special integrator for implementing a virtual master axis using the comfort ramp-function generator [790] is now available in the free blocks on function diagram sheet [791].

New connector for position correction [843]

The new connector KK826 has been introduced for position correction. The deviation of the position of the printing or reference index from the setpoint position is available at this connector.

New "on the fly" referencing function for synchronization [843] The new "on the fly" referencing function enables synchronization to a reference index (BERO or similar) to take place "on the fly".

It is no longer necessary to approach the reference index in positioning mode beforehand and then to change over to synchronization mode from standstill.

New synchronizing function
"Synchronization to master value" [841]

The zero position of the slave axis can be matched to that of the master axis with this function. The speed and acceleration of the compensation movement necessary for this can be set via the new parameters U697.2 and U697.1. Synchronization is started by the binector that can be selected via the new parameter U676.

Introduction of 3 alternatives of setting the displacement angle for synchronization [841] An angle displacement for synchronization can now be conveniently set in the following 3 ways:

- Setting an absolute displacement angle via the connector selectable by the new parameter U678.01
- Setting a relative displacement angle via connectors or parameters, which can be supplemented either in a positive or a negative direction, depending on the current zero position
- Setting a displacement angle in inching mode with a selectable variable speed (similar to a motorized potentiometer)

These displacement angle settings can be made in any size. Overflows of more than one slave axis revolution can be coped with. The displacement angle setting can be used, for example, to set up an index control system for printing machines.

#### Catch-up [837]

The newly introduced catch-up function enables a drive to be uncoupled from an angular-locked synchronizing multi-motor system (e.g. shaftless printing press) and to be operated autonomously at its own speed setpoint ("isolated setpoint"). It also enables a drive to halt at a specified angular position.

The drive can catch up to the speed of the running machine from the halt position or from its current speed in autonomous operation. After the catch-up command has been set, the drive accelerates to the machine speed and can then be coupled back accurately into angular synchronization after reaching speed synchronization.

#### NOTE

The "Catchup" function is not released until SW version V1.32.

#### **Modified parameters**

- ◆ U501.23 Machine data MD23 "Maximum traversing speed": Can now be set up to 20 000 000 instead of up to 1 000 0900 [x100 LU/min]
- ♦ U501.10 Machine data MD10 "Offset for absolute-value encoder":

Now remains in non-volatile storage also after electronics power supply has been deenergized/energized.

## **New parameters**

|                                       | U422.01-03                                             | Input position actual value, actual speed and position                                                                                                    |
|---------------------------------------|--------------------------------------------------------|----------------------------------------------------------------------------------------------------|
| •                                     | 0422.01-03                                             | setting value for the real master                                                                                                    |
| •                                     | U423                                                   | Input smoothing for position actual value input of the real master                                                                                                    |
| •                                     | U424                                                   | Deadtime compensation for real master                                                                                                    |
| •                                     | U425.01-02                                             | Axis cycle length at the input and output of the real master                                                                                                    |
| •                                     | U426                                                   | Selection of connector "Set output" for real master                                                                                                    |
| •                                     | U427                                                   | Smoothing of the speed signal for the real master                                                                                                    |
| •                                     | U428                                                   | Speed normalization in the real master                                                                                                    |
| •                                     | U625.01-03                                             | Catch-up control word                                                                                                    |
| •                                     | U626.01-03                                             | Catch-up setpoints (setpoint speed and halt position)                                                                                                    |
| •                                     | U627.01-02                                             | Rounding time constants for the halt and catch-up ramp in the catch-up function                                                                                                    |
| •                                     | U628.01-02                                             | Deceleration/acceleration for the halt and catch-up ramp in the catch-up function                                                                                                    |
| •                                     | U672                                                   | Selection of the "Set displacement" binector in the displacement angle setting                                                                                                    |
| •                                     | U675.01-02                                             | Selection of the "Enable position correction" and "Enable referencing" binectors for synchronization (parameter now indexed, index .02 is new)                                                                                                    |
| •                                     | U676                                                   | Selection of the "Synchronize to master value"                                                                                                    |
|                                       |                                                        | binector                                                                                                    |
| •                                     | U677.01-02                                             | Fixed setpoints for absolute and relative displacement angle                                                                                                    |
| •                                     | U677.01-02<br>U678.01-03                               | Fixed setpoints for absolute and relative displacement                                                                                                    |
| •                                     |                                                        | Fixed setpoints for absolute and relative displacement angle  Selection of the following connectors for displacement angle setting: "Absolute displacement angle", "Displacement setting value" and "Relative                                                                                                    |
| •                                     | U678.01-03                                             | Fixed setpoints for absolute and relative displacement angle  Selection of the following connectors for displacement angle setting: "Absolute displacement angle", "Displacement setting value" and "Relative displacement angle".  Fixed setpoints for catch-up speed and catch-up                                                                                                    |
| · · ·                                 | U678.01-03<br>U688.01-02                               | Fixed setpoints for absolute and relative displacement angle  Selection of the following connectors for displacement angle setting: "Absolute displacement angle", "Displacement setting value" and "Relative displacement angle".  Fixed setpoints for catch-up speed and catch-up position  Selection of "Start+" and "Start-" binectors for relative                                                                                                    |
| •<br>•<br>•                           | U678.01-03<br>U688.01-02<br>U694.01-02                 | Fixed setpoints for absolute and relative displacement angle  Selection of the following connectors for displacement angle setting: "Absolute displacement angle", "Displacement setting value" and "Relative displacement angle".  Fixed setpoints for catch-up speed and catch-up position  Selection of "Start+" and "Start-" binectors for relative displacement angle setting  Speed, deceleration and acceleration for                                                                                                    |
| •<br>•<br>•<br>•                      | U678.01-03<br>U688.01-02<br>U694.01-02<br>U695.01-03   | Fixed setpoints for absolute and relative displacement angle  Selection of the following connectors for displacement angle setting: "Absolute displacement angle", "Displacement setting value" and "Relative displacement angle".  Fixed setpoints for catch-up speed and catch-up position  Selection of "Start+" and "Start-" binectors for relative displacement angle setting  Speed, deceleration and acceleration for "Displacement angle inching"  Selection of "Inching+" and "Inching-" binectors for                                                                              |
| · · · · · · · · · · · · · · · · · · · | U678.01-03 U688.01-02 U694.01-02 U695.01-03 U696.01-02 | Fixed setpoints for absolute and relative displacement angle  Selection of the following connectors for displacement angle setting: "Absolute displacement angle", "Displacement setting value" and "Relative displacement angle".  Fixed setpoints for catch-up speed and catch-up position  Selection of "Start+" and "Start-" binectors for relative displacement angle setting  Speed, deceleration and acceleration for "Displacement angle inching"  Selection of "Inching+" and "Inching-" binectors for displacement angle setting  Acceleration and variable speed for compensation |

Technology Option F01 01.2002

### 9.11.5 Software Status V1.4

(Start of delivery: 12.99)

General synchronism

Concerning the **Synchronism** function, please note that the smallest

permissible time slot is T4 (P2953.33 = 4).

Real master [833] The "Real Master" function block is no longer part of Technology Option

F01, but is a free block.

Set the setting value. This is only effective for the output. Additional

connector KK624 as speed output in %.

**Electronic cam [839]** The electronic cam has been extended from 2 to 8 tables and from 200

to 400 support points.

The assignments X101-X150 = U640; Y101-Y150 = U645; X151-X200 = U641; Y151-Y200 = U646; X201-X250 = U632; Y201-Y250 = U637; X251-X300 = U633; Y251-Y300 = U638.

Amendment to the configuration table (U615):

0 = 1 table with 400 support points; 1 = 2 table with 200 support points

each;

2 =4 tables each with 100 support points; 3 = 8 tables each with

50 support points;

4 = max. 8 tables with a total of 400 support points.

New status binector: Stop at table end B834

Additive offset Supplementary in the case of synchronism: external position setpoint

setting possibility (U460 and U461])

To be used herewith:

New free blocks

[794]

Free block 'Additive offset adjustment analogous to offset angle

adjustment in synchronism, only external

'Offset adder with limitation' for modulo calculation of position setpoints.

Speed input [834] Supplementary in the case of synchronism: Speed input in percent [%]

(U600. 4 to 6), analog switchable with the position sources from the

master setpoint source.

Visualization

parameters

Supplementary in the case of synchronism: Visualization parameters n655 for position setpoint [LU], n653 for speed [%], n654 for gear

factor, n466 for offset angle

**Position correction** 

[843]

Supplementary in the case of synchronism position correction: Parameter U467 for input of the setting speed in [1000LU/Min]

Start/Stop [834] Supplementary in the case of synchronism: Status binectors start/stop

(B831, B832; B833)

Synchronism mode 3 [834]

Supplementary in the case of synchronism: Mode as catch-up. Only to

be used if the scaling speed master has been entered.

Master setpoint correction [845]

Technology option master setpoint correction: Function selection (U458) between master setpoint correction and master setpoint setting.

Output (integrator) setting introduced.

Connector output KK828 residual offset distance introduced.

Catch-up [837]

Supplementary in the case of catch-up: Deceleration delay/acceleration delay for positioning (U628.3 & 4); binector "Trigger transfer stop

position" (U625.4); rounding mode introduced (U649)

Synchronism status signals [846]

Output of a synchronism status word in n450.1 (low word) and n450.2

(high word)

Homing procedure [821]

Homing procedure supplements:

- 1. Homing with homing switch only
- 2. Homing with encoder zero mark only
- 3. Use of a reversing switch with homing

Procedure: Referencing on the fly [822]

Homing on the fly:

The assignment of the input for reference setting on the fly is by means of machine datum MD46 with identification, and is dynamically released

via binector input U675.2.

Behaves analogously to referencing in synchronous operation

Actual value dependent M output

Extensions of actual value dependent M (machine) output in the case of rotary axes: evaluation whether the residual travel distance to a given

position is less than one revolution, and M output must be

implemented.

**NOTE** 

The additive offset angle setting and actual value dependent M (machine) output functions have not yet been released at software status V1.4.0.

They shall be released with version V1.42.

Technology Option F01 01.2002

| Changed parameters | ◆ U501.08   | MD8: 0 = Homing with bero and zero mark 1 = Homing with bero only 2 = Homing with zero mark only                                                                                                    |
|--------------------|-------------|----------------------------------------------------------------------------------------------------|
|                    | ◆ U501.45   | MD45: Digital inputs - Function 1 0 = Without function 1 = Start OR-gated 2 = Start AND-gated 3 = Position-feedback setting on the fly 4 = External set change 5 = Measuring on the fly 6 = Collision 7 = Bero for homing 8 = Reversing cam for homing 9 = Release read-in, dependent on external program |
|                    | ♦ U627.3,.4 | Parameter Index 3 and 4 do not apply (not used)                                                                                                    |
|                    | ◆ U628.3,.4 | Parameter Index 3 and 4 extended Acceleration/deceleration for positioning                                                                                                    |
|                    | ◆ n655.15   | Position display parameter [LU] for synchronism extended                                                                                                    |
|                    | ♦ n653.15   | Speed display parameter [%] for synchronism extended                                                                                                    |
|                    | ♦ n668.18   | Status of tables extended to Tables 1-8                                                                                                    |
|                    | ◆ U602      | Synchronism mode extended from 02 to 03 (catch-up)                                                                                                    |
|                    | ♦ U615      | Table configuration extended from 1,2 to 04 for 8 tables                                                                                                    |
|                    | ♦ U650.13   | Binector for table selection extended for 8 tables.                                                                                                    |

| New parameters | ◆ U449     | Rounding mode, catch-up                                                                                                    |
|----------------|------------|----------------------------------------------------------------------------------------------------|
|                | • n459.1,2 | Display parameters, tables of X/Y axis positions                                                                                                   |
|                | ◆ U600.4-6 | Master speed setpoint, master axis [%]                                                                                                    |
|                | ♦ U461.1-2 | Source, additive offset, slave                                                                                                    |
|                | ♦ U607.2   | Scaling speed, master                                                                                                    |
|                | ◆ U607.2   | Scaling speed, slave (alternative to MD23, here with two places after the decimal)                                                                 |
|                | ♦ n654.12  | Display of set gear factor (numerator/denominator)                                                                                                 |
|                | ♦ n634     | Display of free support points for the table, in variable table configuration mode (U615=4)                                                        |
|                | ♦ n639.116 | Table information: Display parameters giving information as to which tables are to be found in which parameters. Beginning of table, end of table. |
|                | ◆ n466.12  | Visualization parameters for offset angle adjustment and synchronization. Residual offset: Index 1 Current offset: Index 2                         |
|                | ◆ U467     | Maximum correction speed in 1000LU/min, alternative to U667 maximum correction speed in LU/sampling time.                                          |

Technology Option F01 01.2002

## 9.12 References, Software Products and Accessories

/1/ "Motion Control for MASTERDRIVES MC and SIMATIC M7" manual including SIMATIC S7 "Motion Control Configuring Package" software on CD-ROM

- ♦ Order number German 6AT1880-0AA00-1AE0
- ♦ Order number English 6AT1880-0AA00-1BE0
- ◆ Internal Siemens order location: LZF Logistics Center Fürth

The configuring package also includes the GMC-BASIC standard software.

/2/ Motion Control HMI Package for SIMATIC S7

♦ Order number: 6AT1880-0AA10-1YA0

The HMI package also contains the GMC-OP-OAM standard software.

/3/

| "DVA_S5" Option Package for SIMATIC S5 |                  |                                                                 |  |  |  |  |
|----------------------------------------|------------------|-----------------------------------------------------------------|--|--|--|--|
| Order number:<br>6DD1800-0SW0          | German / English | Communication software     "PROFIBUS-DP" for                    |  |  |  |  |
| 0001000-00000                          |                  | S5-95U / DP Master                                              |  |  |  |  |
| Internal Siemens                       |                  | • S5-115 155U with IM308-B/C                                    |  |  |  |  |
| ordering location:  A&D SE B1 TDL11    |                  | ◆ Communication software<br>"USS protocol" for                  |  |  |  |  |
| (Order form recipient G610B            |                  | • \$5-95 / 100U with CP521Si                                    |  |  |  |  |
| "WKF Fürth")                           |                  | S5-115 155U with     CP524                                      |  |  |  |  |
|                                        |                  | (3.5" diskette for S5-DOS including German/English User Manual) |  |  |  |  |

/4/

| Drive ES SIMATIC Software Package                          |                    |                                                |                         |  |  |  |
|------------------------------------------------------------|--------------------|------------------------------------------------|-------------------------|--|--|--|
| Ordering data                                              |                    |                                                |                         |  |  |  |
| Drive ES SIMATIC V5.1<br>Single license                    | 6SW1700-5JC00-1AA0 | CD-ROM, 1                                      | Five standard languages |  |  |  |
| Drive ES SIMATIC V5.1<br>Copy license / Runtime<br>license | 6SW1700-5JC00-1AC0 | Product certificate only (without SW and DOCU) | Five standard languages |  |  |  |

### Content of Drive ES SIMATIC package

### "PROFIBUS-DP" communication software for

S7-300 with CPUs with integrated DP interface (program libraries DRVDPS7, POSMO)
S7-400 with CPUs with integrated DP interface or with CP443-5 (program library DRVDPS7, POSMO)

S7-300 with CP342-5 (program library DRVDPS7C)

### ♦ "USS Protocol" communication software for

S7-200 with CPU214 / CPU215 / CPU 216 (driver program DRVUSS2 for STEP7 Micro programming tool)

S7-300 with CP340/341 and S7-400 with CP441 (program library DRVUSSS7)

### STEP7 Slave Object Manager

for convenient configuring of drives and non-cyclic PROFIBUS-DP communication with drives, support for conversion of DVA\_S7 to Drive ES projects (V5.1 and later only)

### SETUP program

for installing software in the STEP7 environment

Technology Option F01 01.2002

/5/ 1 axis demonstration pack, order no. 6SX7000-0AF00 contents:

- ◆ 1FK6 synchronous motor with resolver
- 1 MASTERDRIVES MC Compact PLUS converter
- Brake resistor, RI suppression filter
- Operator panel
- Ready to connect the AC cable

Internal Siemens ordering location: A&D SE B8.4 ("WKF Fürth", Tel. 4894)

/6/ 2-axis demonstration pack, order no. 6SX7000-0AF10 contents:

- ◆ 1FT6 synchronous motor with optical sin/cos encoder
- ◆ 1FK6 synchronous motor with resolver
- One toothed disc with position index per motor
- LED beam for checking the synchronization
- MASTERDRIVES MC Compact PLUS converters and inverters
- Brake resistor, RI suppression filter
- Operator panel
- Ready to connect the AC cable

Ordering location: same as 1-axis demonstration pack

## 10 Process Data

## 10.1 Description of the control word bits

The operating statuses can be read in visualization parameter r001: e.g. READY TO POWER-UP: r001 = 009

The function sequences are described in the sequence in which they are actually realized.

An overview of the control word can be found in function diagrams 180 and 190.

## Bit 0: ON/OFF 1 command (↑ "ON") / (L "OFF1")

### Condition

Positive edge change from L to H (L  $\rightarrow$  H) in the READY TO POWER-UP condition (009).

### Result

- PRECHARGING (010)
   The main contactor (option), if present, is closed.
  - Precharging is carried out. After precharging, the bypass contactor, if present, is closed.
- ♦ READY (011)

If the drive was last powered-down with "OFF2", the next condition is only selected after the de-energization time (P603) has expired since the last shutdown.

♦ RUN (014).

### Condition

### Result

## LOW signal

- ♦ OFF1 (015), if the drive is in a status where the inverter is enabled.
  - For P290 = 0 and slave drive, the system waits until the higher-level open-loop/closed-loop control shuts down the drive.
  - For P290 = 0 and master drive as well as for P290 = 1 (v/f characteristic), the setpoint at the ramp-function generator input is inhibited (setpoint = 0), so that the drive decelerates along the parameterized down ramp (P464) to the OFF shutdown frequency (P800).

After the OFF delay time (P801) has expired, the inverter pulses are inhibited, and the main contactor (option/bypass contactor), if available, are opened.

If the OFF1 command is withdrawn again when the drive is rampingdown, (e.g. as the result of an ON command), ramp-down is interrupted, and the drive goes back into the RUN (014) condition.

- For PRECHARGING (010), READY (011), RESTART-ON-THE-FLY (013) <sup>1</sup> or MOT-ID-STANDSTILL (018) <sup>2</sup>, the inverter pulses are inhibited, and the main contactor (option)/bypass contactor, if available, is opened.
- ♦ POWER-UP INHIBIT (008)
- ◆ READY-TO-POWER-UP (009), if "OFF2" or "OFF3" are not present.

-

<sup>&</sup>lt;sup>1</sup> The "Restart-on-the-fly" function" has not been provided.

<sup>&</sup>lt;sup>2</sup> The "Motor ID" function has not been provided.

### Bit 1: OFF2 command (L "OFF2") electrical

Condition

LOW signal

Result

 The inverter pulses are inhibited, and the main contactor (option)/bypass contactor, if available, are opened.

♦ POWER-ON INHIBIT (008), until the command is removed.

**NOTE** 

The **OFF2** command is simultaneously connected from three sources (P555, P556 and P557)!

## Bit 2: OFF3 command (L "OFF3") (fast stop)

### Condition

LOW signal

Result

- This command has the following results:
  - When P290 = 0 (closed-loop current control), the drive is braked at the current limit by means of torque control (see function diagram 370). The sign before the braking torque is always opposite to that of the speed actual value. If the speed actual value reaches the OFF value P800 (see function diagram 480), the gating pulse is disabled. If OFF3 is used, the OFF time must be set to P801 = 0.0.

If brake control is used, P801 must be > P617 + P607. Brake control (function diagram 470) should not be used together with AUS3. With brake control the inverter must not be disabled until the brake is fully applied (i.e. after brake closure time P607 has exceeded and, if necessary, delay brake threshold P617  $\Rightarrow$  P891 > 0). During this time, the drive would necessarily hum on AUS3 because every sign inversion of the speed actual value (noise to  $n_{act}$ , average value of  $n_{act}$  = 0 if brake is applied) would also reverse the torque direction. The brake control should be used with the AUS1 command.

In the case of drives with a low moment of inertia in comparison to the motor moment of inertia, it may be necessary to increase the OFF value P800 by up to 1 to 5 %. If this is not sufficient in order to avoid fluctuation of the torque-forming current setpoint when n  $\approx$  0, a speed-controlled shutdown with OFF1 must be carried out. The torque limits (K0172, K0173) have no effect during OFF3. The torque can only be limited by means of P128 (maximum current).

When P290 = 1 (v/f characteristic), the setpoint at the rampfunction-generator input is blocked so that the drive is powered down on the parameterized deceleration ramp (P464) to the OFF frequency (800).

After the OFF waiting time (P801) has expired, the inverter pulses are inhibited and the main/bypass contactor, if present, is opened. If the OFF3 command is withdrawn during deceleration, deceleration is nevertheless continued.

 For PRE-CHARGING (010), READY (011), RESTART-ON-THE-FLY (013) <sup>1</sup> or MOT-ID STANDSTILL (018), the inverter pulses are inhibited, and the main/bypass contactor, if used, is opened.

- ◆ If the drive operates as slave drive, when an OFF3 command is issued, it automatically switches-over to the master drive.
- ♦ POWER-ON inhibit (008), until the command is withdrawn.

NOTE

The **OFF3** command is simultaneously effective from three sources (P558, P559 and P560)!

Priority of the OFF commands: OFF2 > OFF3 > OFF1

### Bit 3: Inverter enable command (H "inverter enable")/(L "inverter inhibit")

Condition HIGH signal, READY (011) and the de-energization time (P603) has

expired since the last time that the drive was shutdown.

expired since the last time that the drive was shutdown

Result ♦ RUN (014)

The inverter pulses are enabled and the setpoint is approached via the ramp-function generator.

Condition LOW signal

Result

◆ For RESTART-ON-THE-FLY (013) <sup>1</sup>, RUN (014): The drive changes over into the READY (011), condition, and the inverter pulses are inhibited.

- ◆ If OFF1 is active (015), the inverter pulses are inhibited, the main/bypass contactor, if used, is opened, and the drive goes into the POWER-ON INHIBIT (008) condition.
- ◆ If OFF3 is active (016 / fast stop), the inverter inhibit command is ignored, fast stop is continued and, after shutdown (P800, P801), the inverter pulses are inhibited.

### Bit 4: Ramp-function generator inhibit command (L "RFG inhibit")

**Condition** LOW signal in the RUN (014) condition.

**Result** ♦ The ramp-function generator output is set to setpoint = 0.

### Bit 5: Ramp-function generator hold command (L "RFG hold")

**Condition** LOW signal in the RUN (014) condition.

Result 

The actual setpoint is "frozen at the ramp-function generator output".

### Bit 6: Setpoint enable command (H "setpoint enable")

Condition

HIGH signal and the de-energization time have expired (P602).

Result

• The setpoint at the ramp-function generator input is enabled.

Siemens AG 6SE7087-6QX50 (Version AF)
SIMOVERT MASTERDRIVES Compendium Motion Control

10-3

<sup>&</sup>lt;sup>1</sup> The "Restart-on-the-fly" function has not been provided.

## Bit 7: Acknowledge command (↑ "Acknowledge")

**Condition** Rising (positive) edge change from L to H (L  $\rightarrow$  H) in the FAULT

condition (007).

Result • All of the current faults are deleted after they have been previously transferred into the diagnostics memory.

♦ POWER-ON INHIBIT (008), if no actual faults are present.

 FAULT (007), if there are additional faults which cannot be acknowledged.

NOTE

Result

The **Acknowledge** command is simultaneously effective from the three sources (P565, P566 and P567) and always from the PMU!

## Bit 8: Inch 1.3 Bit 0, ON command (1 "Inch 1.3 ON") / (L "Inch 1.3 OFF")

 $\begin{tabular}{ll} \textbf{Condition} & Positive (rising) edge change from L to H (L $\rightarrow$ H) in the READY TO \\ \end{tabular}$ 

POWER-UP (009) condition.

Result 
◆ In the setpoint channel, an ON command (see control-word bit 0) is automatically executed and, with Bit 9 = 0, inching frequency 1

(P448) is enabled or, when bit 8 and bit 9 are activated at the same time, inching frequency 3 (P450) is enabled.

The ON/OFF1 command (bit 0) is ignored for active inching operation!

The system must wait until the de-energization time (P603) has

expired. (See also function diagram 310)

**Condition** LOW signal

An OFF1 command is automatically executed (refer to control word

bit 0).

## Bit 9: Inch 2.3 Bit 1, ON command (↑ "Inch 2.3 ON") / (L "Inch 2.3 OFF")

**Condition** Rising (positive) edge change from L to H (L  $\rightarrow$  H) in the READY TO POWER-UP (009) condition.

Result 

In the setpoint channel, a

◆ In the setpoint channel, an ON command (see control-word bit 0) is automatically executed and, with Bit 8 = 0, inching frequency 2 (P449) is enabled or, when bit 8 and bit 9 are activated at the same time, inching frequency 3 (P450) is enabled.

The ON/OFF1 command (bit 0) is ignored if inching is active. The system must wait until the de-energization time (P603) has expired. (See also function diagram 310)

Condition LOW signal

**Result** • An OFF1 command is automatically executed (refer to control word bit 0).

Refer to the function diagram "Setpoint processing (Part 1)" (310)

### Bit 10: Control from the PLC command (H "control from the PLC")

**Condition** HIGH signal; the process data PZD (control word, setpoints) are only

evaluated if the command has been accepted; this data is sent via the SST1/2 interface of the CUMC, the CB/TB interface (option) and the SCB2 interface (option). In the case of Compact Plus, the SST1/2 interface is on the basic board; the TB and SCB2 interfaces do not exist.

Result

• If several interfaces are used, only the process data of the interfaces are evaluated, which send an H signal.

 For an L signal, the last values are received in the appropriate dual port RAM of the interface.

**NOTE** 

An H signal appears in the visualization parameter r550 "control word 1", if **one** of the interfaces sends an H signal!

### Bit 11: Clockwise rotating field command (H "clockwise rotating field")

Condition

HIGH signal

Result

◆ The setpoint is influenced in conjunction with bit 12 "counterclockwise rotating field".

Refer to the function diagram "Setpoint processing (Part 1)" (310)

### Bit 12: Counter-clockwise rotating field command (H "counter-clockwise rotating field")

Condition

HIGH signal

Result

◆ The setpoint is influenced in conjunction with bit 11 "clockwise-rotating field".

Refer to the function diagram "Setpoint processing (Part 1)" (310)

NOTE

The **counter-clockwise rotating field** and the **clockwise rotating field** command have no influence on supplementary setpoint 2, which is added after the ramp-function generator (RFG)!

# Bit 13: Command to raise the motorized potentiometer (H "raise motorized potentiometer")

Condition

HIGH signal

Result

◆ The motorized potentiometer in the setpoint channel is driven in conjunction with bit 14 "motorized potentiometer, lower".

Refer to the function diagram "Motorized potentiometer" (300)

# Bit 14: Command to lower the motorized potentiometer (H "lower motorized potentiometer")

Condition

HIGH signal

Result

◆ The motorized potentiometer in the setpoint channel is driven in conjunction with bit 13 "raisemotorized potentiometer".

Refer to the function diagram "Motorized potentiometer" (300)

### Bit 15: Command external fault 1 (L "External fault 1")

### Condition

LOW signal

Result

◆ FAULT (007) and fault message (F035). The inverter pulses are inhibited, the main contactor/bypass contactor, if used, is opened.

Refer to the section "Fault- and alarm messages"

### Bit 16: Function data set FDS bit 0 command

Result

♦ In conjunction with bit 17 "FDS BIT 1" one of the four possible function data sets is energized.

### Bit 17: Function data set FDS bit 1 command

Result

◆ In conjunction with bit 16 "FDS BIT 0" one of the four possible function data sets is energized.

### Bit 18, 19: Reserve

### Bit 20: Fixed setpoint FSW bit 0 command

Result

 In conjunction with bit 21 "FSW BIT 1", one of the four possible fixed setpoints is energized to input as percentage fixed setpoints, referred to the reference frequency P352 or reference speed P353.

Refer to the function diagram "Fixed setpoints" (290), also refer to FSW bit 2 and bit 3, parameter P417, P418

### Bit 21: Fixed setpoint FSW bit 1 command

Result

 In conjunction with bit 20 "FSW BIT 0" one of the four possible fixed setpoints is energized for input as percentage fixed setpoints, referred to the reference frequency P352 or the reference speed P353.

Refer to the function diagram "Fixed setpoints" (290), also refer to FSW bit 2 and bit 3, parameters P417, P418

### Bit 22: Reserve

### Bit 23: Reserve

### Bit 24: Enable-droop command (H "Droop enable")

### Condition

HIGH signal

Result

◆ This command enables the droop function if P290 = 0 has been assigned, parameter P246 is <> 0 and the inverter pulses of the converter have been enabled.

The speed-controller output negatively linked back to the speed setpoint can be set via parameters P245 (droop) and P246 (droop

gain).

Refer to function diagram "Speed controller" 360

### Bit 25: Controller enable command (H "controller enable")

Condition

HIGH signal and the drive converter inverter pulses are enabled.

Result

◆ The output of the speed controller is enabled when P290 = 0 (current control).

Refer to function diagram 360

### Bit 26: Command, external fault 2 (L "External fault 2")

**Condition** LOW signal; it is only activated from the READY (011) condition

onwards and after an additional time delay of 200 ms.

**Result** ♦ FAULT (007) and fault message (F036).

The inverter pulses are inhibited, the main contactor, if available, is

opened.

### Bit 27: Slave/master drive command (H "Slave drive")/(L "Master drive")

**Condition** HIGH signal, P290 = 0 and enabling of the inverter pulses of the

converter.

**Result** ◆ Slave drive: The closed-loop control acts as closed-loop torque

control (M closed-loop control).

**Condition** LOW signal, P290 = 0 and enabling of the inverter pulses of the

converter.

Result 

Master drive: The closed-loop control function acts as a closed-loop

speed control function (n-control).

Refer to the function diagrams 360, 370

### Bit 28: Command, external alarm 1 (L "External alarm 1")

**Condition** LOW signal

**Result** • The operating status is maintained. An alarm message is issued

(A015).

## Bit 29: Command, external alarm 2 (L "External alarm 2")

Condition LOW signal

**Result** • The operating status is maintained. An alarm message is issued

(A016).

### Bit 30: Select, BICO data sets (H "data set 2") / (L "data set 1")

Condition HIGH signal

**Result** ◆ The parameter settings of data set 2 for all binector and connector

commands and signals, are activated.

Condition LOW signal

Result 

The parameter settings of data set 1 for all binector and connector

commands and signals, are activated.

# Bit 31: Main contactor checkback signal command (H "main contactor checkback signal")

**Condition** HIGH signal, corresponding to the wiring and parameterization of the

main contactor (option).

**Result** ◆ Checkback signal, "main contactor energized" (closed).

## 10.2 Description of the status word bits

An overview of the status word can be found in function diagrams 200 and 210.

### Bit 0: Message, "Ready to power-up" (H)

# HIGH signal Significance

POWER-ON INHIBIT (008) or READY TO POWER-UP (009) status

- The power supply, the open- and closed-loop control are operational.
- ♦ The inverter pulses are inhibited.
- ◆ If an external power supply and a main contactor (option)/bypass contactor exist, it is possible that the DC link is still dead in this converter status!

### Bit 1: Message, "Ready" (H)

# HIGH signal Significance

PRE-CHARGING (010) or READY (011) status

- The power supply, the open-loop and the closed-loop control are operational.
- ♦ The unit is powered-up.
- Pre-charging has been completed.
- The DC link has reached the rated voltage.
- The inverter pulses are still inhibited.

### Bit 2: Message, "Run" (H)

**HIGH signal** 

RESTART-ON-THE-FLY (013) <sup>1</sup>, RUN (014), OFF1 (015) or OFF3 (016)

**Significance** 

- ◆ The unit is functioning.
- The inverter pulses are enabled.
- The output terminals are live.

### Bit 3: Message "Fault" (H)

HIGH signal

Fault (007) status

Significance

A fault has occurred.

Output at the terminal strip with L signal.

\_

<sup>&</sup>lt;sup>1</sup> The "Restart-on-the-fly" function has not been provided.

## Bit 4: Message "OFF2" (L)

LOW signal OFF2 command available

**Significance** ◆ The OFF2 command was output (control word bit 1).

### Bit 5: Message "OFF3" (L)

LOW signal OFF3 (016) status, and/or OFF3 command available
Significance ◆ The OFF3 command was output (control word bit 2).

### Bit 6: Message "Power-on inhibit" (H)

# HIGH signal Significance

### POWER-ON INHIBIT (008) status

- The power supply, open-loop and closed-loop control are operational.
- If an external power supply and a main contactor (option)/bypass contactor are available, it is possible to bring the DC link voltage in this drive converter status into a no-voltage condition!
- ◆ The message is available as long as an OFF2 command is present via control word bit 1 or an OFF3 command is available via control word bit 2 after the setpoint has been ramped-down, or an ON command is available via control word bit 0 (edge evaluation).

Output at the terminal strip with L signal.

### Bit 7: Message, "Alarm" (H)

## **HIGH signal**

Alarm (Axxx)

**Significance** 

- An alarm has been issued.
- The signal is present until the cause has been resolved.

Output at the terminal strip with L signal.

## Bit 8: Message "Setpoint/actual-value deviation" (L)

## LOW signal Significance

Alarm, "Setpoint-actual value deviation" (A034)

- A deviation of the actual value compared to the comparison setpoint has occurred which is larger than P792 (set/act dev) and lasts longer than P794 (set/act dev. time). (See also function diagram 480)
- ◆ The bit is again set as H signal, if the deviation is less than parameter value P792.

### Bit 9: Message "PZD control requested" (H)

HIGH signal Still present.

### Bit 10: Message "Comparison value reached" (H)

## HIGH signal Significance

The parameterized comparison value has been reached.

◆ The actual value is greater or equal to the parameterized comparison value (P796).

◆ The bit is re-set to the L signal as soon as the actual value falls below the comparison value (P796) minus the parameterized comparison-value hysteresis (P797 in % in relation to the comparison value (P796)). (See also function diagram 480).

### Bit 11: Message "Fault, undervoltage" (H)

### **HIGH signal**

"Undervoltage in the DC link" fault (F008)

**Significance** 

• The DC link voltage has fallen below the permissible limit value.

Refer to the Section "Fault- and alarm messages"

Output at the terminal strip with L signal.

### Bit 12: Message "Main contactor energized" (H)

**HIGH signal** 

The main contactor/bypass contactor (option) is energized.

**Significance** 

◆ The main contactor/bypass contactor (option) can be driven with the appropriate wiring and parameterization.

## Bit 13: Message "RFG active" (H)

**HIGH signal** 

Ramp-function generator active

**Significance** 

◆ The ramp-function generator output (KK0073) is not equal to the ramp-function generator input (KK0072).

### Bit 14: Message, "Clockwise rotating field" (H)/"Counter-clockwise rotating field" (L)

**HIGH signal** 

Clockwise rotating field

Significance

◆ The speed setpoint for closed-loop control (speed setpoint r472 / KK0075) is greater or equal to 0.

LOW signal

Counter-clockwise rotating field

Significance

 The speed setpoint for closed-loop control (speed setpoint, r472 / KK0075) is smaller than 0.

## Bit 15: Reserve

## Bit 16: Message "Restart-on-the-fly active" (H) 1

HIGH signal The restart-on-the-fly function is active, or the de-energization time

(P602) is running.

**Significance** • The excitation time (magnetization time) is active.

### Bit 17: Reserve

### Bit 18: Message "Overspeed" (L)

## LOW signal

Alarm "Overspeed" (A033)

Significance

- The speed actual value is either greater than the maximum speed for the clockwise-rotating field (P452) or is smaller than the maximum speed for the counter-clockwise rotating field (P453).
- The bit is set to the H signal again as soon as the speed actual value is smaller than or equal to the corresponding maximum speed. (See also function diagram 480).

### Bit 19: Message "External fault 1" (H)

**HIGH signal** 

"External fault 1"

Significance

♦ A "External fault 1" is present in control word, bit 15.

Output at the terminal strip with L signal.

### Bit 20: Message "External fault 2" (H)

**HIGH signal** 

"External fault 2"

**Significance** 

♦ A "External fault 2" is present in control word bit 26.

Output at the terminal strip with L signal.

### Bit 21: Message "External alarm" (H)

### **HIGH signal**

"External alarm"

Significance

♦ An "external alarm 1" is present in control word bit 28, or, "external alarm 2" in control word bit 29.

Output at the terminal strip with L signal.

<sup>1</sup> The "Restart-on-the-fly" function has not been provided.

6SE7087-6QX50 (Version AF) Siemens AG Compendium Motion Control SIMOVERT MASTERDRIVES

### Bit 22: Message "Alarm i2t drive converter" (H)

## **HIGH signal**

Alarm "i<sup>2</sup>t alarm, inverter" (A025)

Significance

 If the instantaneous load status is maintained, then the drive converter will be thermally overloaded.
 (See also function diagram 480)

Output at the terminal strip with L signal.

### Bit 23: Message "Fault, converter overtemperature" (H)

**HIGH signal** 

"Inverter temperature too high" fault (F023)

**Significance** 

◆ The limiting inverter temperature has been exceeded.

Output at the terminal strip with L signal.

### Bit 24: Message "Alarm, converter overtemperature" (H)

**HIGH signal** 

Alarm, "inverter temperature too high" (A022)

Significance

 The inverter temperature threshold to release an alarm has been exceeded.

Output at the terminal strip with L signal.

### Bit 25: Message "Alarm, motor overtemperature" (H)

## HIGH signal Significance

Alarm "Motor overtemperature"

- This is an overtemperature alarm triggered by the KTY (P380 > 0).
- ◆ The precondition for the alarm is satisfied by a measurement with the KTY84 sensor (r009 / K0245).
- Parameters involved in the calculation: P380 (mot. temp. alarm).

Output at the terminal strip with L signal.

### Bit 26: Message "Fault, motor overtemperature" (H)

**HIGH signal** 

Fault, "Motor overtemperature"

Significance

♦ This is an overtemperature fault detected by the KTY (P381 > 1).

Output at the terminal strip with L signal.

### Bit 27: Reserve

## Bit 28: Message, "Fault, motor stalled/locked"" (H)

**HIGH signal** Fault, "Motor stalled or blocked" (F015)

**Significance** • The drive has either stalled or is locked.

Output at the terminal strip with L signal.

### Bit 29: Message "Bypass contactor energized" (H)

**HIGH signal** The bypass contactor is energized.

Significance 
◆ With appropriate wiring and parameterization, an external bypass

contactor (option) can be energized (only for DC devices).

Bit 30: Reserve

## Bit 31: Message "Pre-charging active" (H)

HIGH signal PRE-CHARGING (010) condition

**Significance** ◆ Pre-charging is realized after an ON command.

## 11 Engineering Information

### General

Servo drives are mostly cycle-type drives, i.e. drives which perform particular sequences of movement within a fixed cycle of motion. These movements can be linear or rotational. In addition, the motion sequence usually involves approaching a pre-defined position and all movements must be carried out in the shortest time possible. As a consequence, drives have to meet specific requirements. They must be

- dynamic, i.e. move to the desired position in an optimum time and without overshoot
- overload-capable, i.e. have a high acceleration reserve
- and must have a large control range, i.e. high resolution for exact positioning.

The planning notes below refer to servo drives with 1FK6/1FT6 synchronous servomotors or with 1PA6 induction servomotors. The type of motor which is selected, either synchronous or induction, depends on the requirements of the drive and on the required drive power. Synchronous servomotors are preferred where a small unit volume, low rotor inertia, high overload capability and thus fast response levels are important. Induction servomotors are of simpler design and are therefore very sturdy. They only require a pulse encoder instead of an encoder or a resolver. Induction servomotors are offered with ratings up to 160 kW.

Which components are selected from the Motion Control system depends on the type of drive configuration used. The drives can be operated individually, for example, as single-axis drives or together as multi-axis drives. For connecting the drives to a PLC, via PROFIBUS for example, supplementary boards may be necessary. Decentralized provision of technology functions within the Motion Control system is possible with special software or the functions can be provided centrally by means of a PLC. Drives can be coupled, e.g. for angular synchronism, via SIMOLINK.

# A typical planning sequence

The planning of a cycle-type drive, i.e. the selection of the motor, converter/inverter and perhaps the rectifier unit, is carried out in the following sequence:

- Clarification of the type of drive, technical data and other border conditions
- 2. Specification of the travel curve
- 3. Calculation of the maximum speed under load and the maximum load torque, selection of the gear
- 4. Selection of the motor
- 5. Selection of the converter or inverter
- 6. Selection of the rectifier unit if multi-axis drives are used
- 7. Selection of the braking unit and the braking resistor
- 8. Selection of other components.

### **NOTE**

Steps 2 to 8 of the above sequence can be conveniently carried out with the aid of the "PFAD" planning program. In particular, this method simplifies the optimization of the drive, which would otherwise entail a great amount of calculation work.

# 11.1 Clarification of the type of drive, technical data and other border conditions

The procedure for calculating the load torque depends on the type of drive. It may be a travel drive, a lifting drive, a turntable drive or a spindle drive. In the case of linear motion, for example, power can be transmitted via a toothed belt, a gear rack, a spindle or via friction. Normally, a further set of gears is also needed for adapting the motor speed and the motor torque to the load conditions.

For this calculation, the necessary technical data must be available, such as the moving masses, diameter of the drive wheel/pinion or the diameter and pitch of the spindle, details of the frictional resistance, mechanical efficiency, maximum speed, maximum acceleration and maximum deceleration, travel distances and times and the accuracy levels for positioning. If the drive consists of several motors with the same load distribution which are each operated as individual drives on a converter/inverter, the conditions for one motor have to be taken into consideration in each case when dimensioning the drive (moving masses, load-side moments of inertia, additional forces/torques divided by the number of motors).

## 11.2 Specification of the travel curve

The travel curve - namely the *v,t* diagram when a linear drive is being used - is determined from the information relating to travel distances, maximum speed, acceleration, deceleration and the cycle time. If multi-axis drives are used, the interdependence of the individual travel curves must be taken into account. The travel curve is needed for deciding on the thermal rating of the motor and the type of braking resistors. It should therefore represent a "worst-case scenario" for the particular type of motor and resistors chosen.

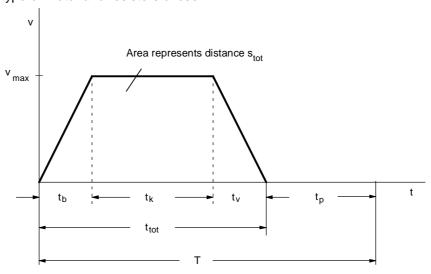

Fig. 11-1 Example of a simple travel curve

- Acceleration (b) time [s]  $t_b = \frac{v_{max}}{a_b}$
- ♦ Deceleration (v) time [s]  $t_V = \frac{v_{max}}{a_V}$

v<sub>max</sub> Maximum speed [m/s] a<sub>b,v</sub> Acceleration, deceleration [m/s²]

◆ Time for constant (k) travel [s]  $t_k = \frac{s_{tot} - v_{max} \cdot \frac{t_b}{2} - v_{max} \cdot \frac{t_v}{2}}{v_{max}}$ 

s<sub>tot</sub> Travel distance [m]

• Travel time [s]  $t_{tot} = t_b + t_k + t_v$ 

NOTE

On rotating drives (turning mechanisms), the values  $\omega_{max}$ ,  $\alpha_{b,v}$ ,  $\phi_{tot}$  have to be applied instead of  $v_{max}$ ,  $a_{b,v}$ ,  $s_{tot}$ .

# 11.3 Calculation of the maximum speed under load and the maximum load torque, selection of the gear

Information on the mechanical factors involved is used to calculate the maximum speed under load and the maximum load torque. The following specifies the calculation formulae for simple drive tasks:

# Horizontal travel drive

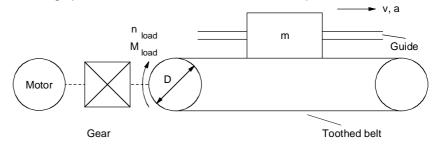

Fig. 11-2 Horizontal travel drive

♦ Speed under load [rpm]

$$n_{load} = \frac{v \cdot 60}{p \cdot D}$$

v Travel speed [m/s]
D Diameter of load wheel/pinion [m]

◆ Travel resistance / frictional force [N]

$$F_W = m \cdot g \cdot w_F$$

w<sub>F</sub> specific travel resistance

♦ Resistance/frictional torque [Nm]

$$M_W = F_W \cdot \frac{D}{2}$$

Angular acceleration and deceleration at the load wheel/pinion [s<sup>-2</sup>]

$$\alpha_{b,v \text{ load}} = a_{b,v} \cdot \frac{2}{D}$$

 $a_{b,v}$  Acceleration, deceleration [m/s<sup>2</sup>]

♦ Load inertia [kgm²]

$$J_{load} = m \cdot \left(\frac{D}{2}\right)^2$$

♦ Acceleration torque and deceleration torque for the load [Nm]

$$M_{b,v\;load} = J_{load} \cdot \alpha_{b,v\;load}$$

♦ Load torque at the drive wheel/pinion [Nm]

$$M_{load} = (M_{b,v \ load} + M_W) \cdot \frac{1}{\eta_{mech}^{Sign(M_{b,v \ load} + M_W)}}$$

 $\eta_{mech}$  Mech. efficiency of the travel drive  $M_{b,v\,load}$  has to be applied with the correct sign (accelerate = +, decelerate = - )

If the deceleration is equal to the acceleration, the load torque is at a maximum during the acceleration phase.

## Lifting drive

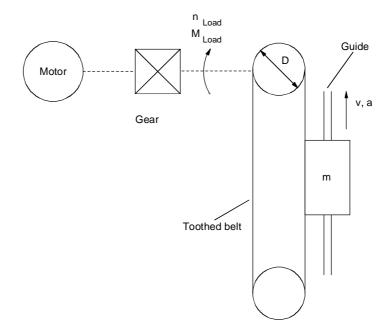

Fig. 11-3 Lifting drive

- $\bullet \quad n_{load}, \alpha_{b,v \, load} \; , J_{load} \; , M_{b,v \, load} \; \; \text{See} \; \text{"Horizontal travel drive"}$
- ♦ Lifting force [N]

$$F_H = m \cdot g$$

♦ Lifting torque [Nm]

$$M_H = F_H \cdot \frac{D}{2}$$

◆ Lifting torque at the drive wheel/pinion [Nm]

$$\label{eq:Mload_up} M_{load\,up} = (M_{b,v\,load} + M_H) \cdot \frac{1}{\eta_{mech}^{Sign(M_{b,v\,load} + M_H)}}$$

$$M_{Load\;down} = (M_{b,v\;load} + M_H) \cdot \eta_{mech}^{Sign(M_{b,v\;load} + M_H)}$$

 $\eta_{\text{mech}}$   $\;$  Mech. efficiency of the lifting drive

 $M_{b,v\,load}$  has to be applied with the correct sign (acceleration up, deceleration down = + , deceleration up, acceleration down = - )

If the deceleration is equal to the acceleration, the load torque is at a maximum during the upwards acceleration phase.

### **Turning drive**

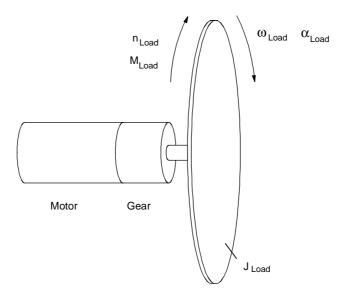

Fig. 11-4 Turning drive

◆ Speed under load [rpm]

$$n_{load} = \frac{\omega_{load} \cdot 60}{2 \cdot \pi}$$

 $\begin{array}{ll} \omega_{\text{load}} & \text{Angular speed of the load } [s^{\text{-}1}] \\ \alpha_{\text{b,v load}} & \text{Angular acceleration/deceleration of the load } [s^{\text{-}2}] \end{array}$ 

◆ Load torque [Nm]

$$M_{load} = J_{load} \cdot \alpha_{b,v \, load} \cdot \frac{1}{\eta_{mech}^{sign(\alpha_{b,v \, load})}}$$

 $\eta_{\text{mech}}$   $\;\;$  Mech. efficiency of the turning drive

 $\alpha_{b,v \, load}$  has to be applied with the correct sign (accelerate = +, decelerate = - )

If the deceleration is equal to the acceleration, the load torque is at a maximum during the acceleration phase.

# Horizontal spindle drive

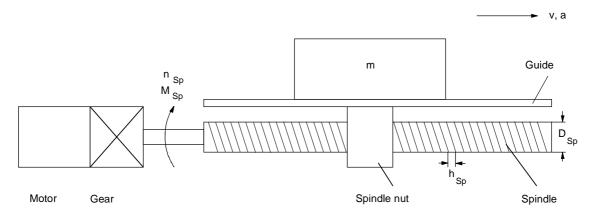

Fig. 11-5 Horizontal spindle drive

♦ Spindle speed [rpm]

$$n_{Sp} = \frac{v \cdot 60}{h_{Sp}}$$

 $\begin{array}{ll} v & Speed \ [m/s] \\ h_{Sp} & Spindle \ pitch \ [m] \end{array}$ 

♦ Angle of pitch of spindle [wheel]

$$\alpha_{SW} = arctan(\frac{h_{Sp}}{\pi \cdot D_{Sp}})$$

D<sub>Sp</sub> Spindle diameter [m]

Frictional angle of spindle [wheel]

$$\rho = \text{arctan}(\frac{\text{tan}(\alpha_{SW})}{\eta_{Sp}}) - \alpha_{SW}$$

 $\eta_{Sp}$  Spindle efficiency

◆ Angular acceleration and deceleration of the spindle [S<sup>-2</sup>]

$$\alpha_{b,v \; Sp} = a_{b,v} \cdot \frac{2 \cdot \pi}{h_{Sp}}$$

◆ Frictional force of guide [N]

$$F_W \, = m \cdot g \cdot w_F$$

w<sub>F</sub> Specific travel resistance

11.99 Engineering Information

♦ Acceleration force [N]

$$F_{b,v} = m \cdot a_{b,v}$$

◆ Acceleration and deceleration torque for spindle [Nm]

$$M_{b,v Sp} = J_{Sp} \cdot \alpha_{b,v Sp}$$

♦ Load torque at the spindle [Nm]

$$M_{Sp} = M_{b,v Sp} + (F_{b,v} + F_W) \cdot tan(\alpha_{SW} + \rho \cdot sign(F_{b,v} + F_W)) \cdot \frac{D_{Sp}}{2}$$

$$M_{b,v\;Sp}$$
 ,  $F_{b,v}$  has to be applied with the correct sign (accelerate = +, decelerate = - )

If the deceleration is equal to the acceleration, the load torque is at a maximum during the acceleration phase.

Engineering Information 11.99

# Vertical spindle drive

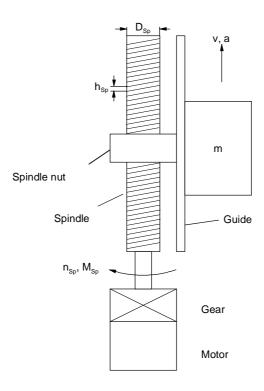

Fig. 11-6 Vertical spindle drive

- $\bullet \quad n_{Sp} \; , \alpha_{SW} \; , \rho \, , \alpha_{b,v \; Sp} \; see$  "Horizontal spindle drive"
- F<sub>b,v</sub> , M<sub>b,v Sp</sub> see "Horizontal spindle drive"
- Lifting force [N]F<sub>H</sub> = m⋅g
- ♦ Load torque at the spindle [Nm]:

$$M_{Sp\;up} = M_{b,v\;Sp} + (F_{b,v} + F_H) \cdot tan(\alpha_{SW} + \rho \cdot sign(F_{b,v} + F_H)) \cdot \frac{D_{Sp}}{2}$$

$$M_{Sp\;down} = M_{b,v\;Sp} + (F_{b,v} + F_H) \cdot tan(\alpha_{SW} - \rho \cdot sign(F_{b,v} + F_H)) \cdot \frac{D_{Sp}}{2}$$

 $M_{b,v\;Sp}$ ,  $F_{b,v}$  has to be applied with the correct sign (acceleration up, deceleration down = +, deceleration up, acceleration down = -)

If the deceleration is equal to the acceleration, the load torque is at a maximum during the upwards acceleration phase.

11.99 Engineering Information

For selecting the gear, there are various other variables in addition to the maximum speed under load and the maximum load torque, e.g. size, efficiency, torsional play, torsional strength, moment of inertia, noise. Planetary gears are especially suitable for positioning tasks due to their low torsional play and high torsional stiffness. These gears also have a high power density, are highly efficient and produce a low amount of noise. When the gear transmission ratio is being selected, it should be borne in mind that higher motor speeds generally entail smaller motors. This must be checked, however, in each individual case. A higher gear transmission ratio has a favourable effect on positioning accuracy in relation to the encoder resolution. The positioning accuracy is calculated as follows from the components gears, encoder and mechanical system:

$$\Delta s_{gear} = \frac{D \cdot \pi}{360^{\circ}} \cdot \alpha_{G} \text{ [mm]}$$

$$\Delta s_{encoder} = \frac{D \cdot \pi}{i \cdot z}$$
 [mm] or

$$\Delta s_{\text{encoder}} = \frac{h_{Sp}}{i \cdot z}$$
 with spindle drives [mm]

$$\Delta$$
 s<sub>total</sub> =  $\Delta$  s<sub>gear</sub> +  $\Delta$  s<sub>encoder</sub> +  $\Delta$  s<sub>mech</sub> (steady-state) [mm]

 $\Delta$  s<sub>mech</sub> is the imprecision of the mechanical system such as due to expansion of the toothed belt in mm.

 $\alpha_G$  Torsional angle of the gear [degree]

z Number of pulses per encoder revolution

D Drive wheel/pinion diameter [mm]

h<sub>Sp</sub> Spindle pitch [mm]

i Gear transmission ratio

In the case of a pure acceleration drive without additional forces and torques, the optimum gear transmission ratio for the smallest motor torque and thus also for the smallest motor current can be calculated as follows for a given motor:

$$i_{opt} = \sqrt{\frac{J_{load}}{J_{Mot}}}$$

It is, however, not always possible to implement this optimum gear transmission ratio, e.g. if the resulting motor speed is too high.

## 11.4 Selection of the motor

- The motor is selected according to the following criteria:
- ◆ Adherence to the dynamic limits, i.e. all M,n points of the load cycle must be below the limit curve.
- The motor speed must be smaller than n<sub>max perm.</sub> With synchronous servomotors, the maximum motor speed should not be greater than the rated speed. With induction servomotors, the maximum motor speed must not be more than 1.2 times the rated speed in the field weakening area.
- Adherence to the thermal limits, i.e. with synchronous servomotors, the motor rms torque at the mean motor speed resulting from the load cycle must be below the S1 curve. With induction servomotors, the rms value of the motor current within a load cycle must be smaller than the rated current of the motor.

When synchronous servomotors are used, it must be borne in mind that the maximum permissible motor torque at high speeds is reduced by the voltage-limit curve. In addition, a distance of about 10 % should be kept to from the voltage-limit curve as a protection against voltage fluctuations.

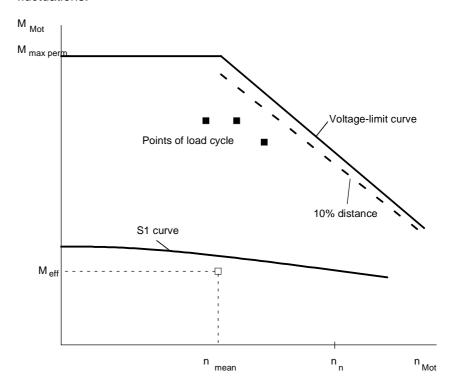

Fig. 11-7 Limit curves for 1FK6/1FT6 motors (synchronous servomotors)

11.99 Engineering Information

If induction servomotors are used, the permissible motor torque in the field-weakening range is reduced by the stalling limit. Here, a distance of approximately 30 % should be kept to.

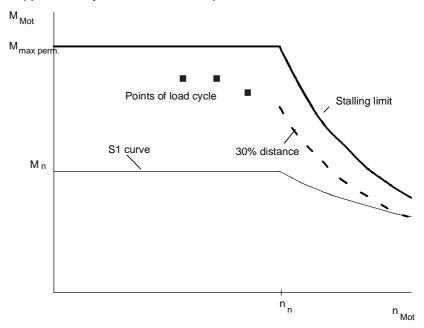

Fig. 11-8 Limit curves for 1PA6 motors (induction servomotors)

In order to keep a check on the dynamic limits, the relevant points of the torque curve must be calculated. In general, the motor torque at maximum speed during the acceleration phase is decisive. The motor torque and motor speed are calculated as follows when load torque, speed under load and angular acceleration/deceleration on the gear-output side are known:

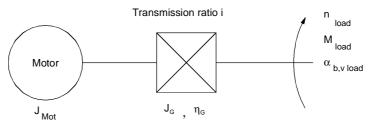

$$M_{Mot} = J_{Mot} \cdot i \cdot \alpha_{b,v \, load} + J_{G}^{\star} \cdot i \cdot \alpha_{b,v \, load} + M_{load} \cdot \frac{1}{i \cdot \eta_{G}^{Sign(M_{load})}}$$

 $n_{Mot} = i \cdot n_{load}$ 

J<sub>Mot</sub> Motor inertia

J<sub>G</sub> Gear moment of inertia referred to motor speed

 $\eta_{\scriptscriptstyle G}$  Gear efficiency

With the motor torque of lifting drives, a difference is made between upwards and downwards:

$$M_{Mot \, up} = J_{Mot} \cdot i \cdot \alpha_{b, v \, load} + J_{G}^{\star} \cdot i \cdot \alpha_{b, v \, load} + M_{load \, up} \cdot \frac{1}{i \cdot \eta_{G}^{Sign(M_{load \, up})}}$$

$$M_{Mot\;down} = J_{Mot} \cdot i \cdot \alpha_{b,v\;load} + J_{G}^{*} \cdot i \cdot \alpha_{b,v\;load} + M_{load\;down} \cdot \frac{\eta_{G}^{Sign(M_{load\;down})}}{i}$$

 $\alpha_{b,v\,load}$  and  $M_{load}$  have to be applied with the correct signs (see also the examples under 11.3). If further moments of inertia are present on the motor side (e.g. coupling), these must also be taken into account. In addition to the torque determined by the load and by the gears, the torque required for accelerating or decelerating the rotor's moment of inertia during dynamic processes is added to the motor torque.

$$M_{b,v\,Mot} = J_{Mot} \cdot i \cdot \alpha_{b,v\,load}$$

Now a motor has to be selected which fullfils the condition for the maximum motor torque in the required speed range. The proportion of the acceleration torque for the motor rotor in relation to the maximum motor torque depends on the motor's moment of inertia and the angular acceleration but also on the moment of inertia of the load, the gear transmission ratio and the static load torque.

A second point to be checked is whether the thermal limits are adhered to.

11.99 Engineering Information

# Synchronous servomotors

In order to calculate the rms torque, the motor torque must be determined in all parts of the travel curve. The following formula is used to calculate the rms torque and the mean motor speed:

$$\begin{aligned} M_{eff} &= \sqrt{\frac{\sum M_{Mot \, i}^2 \cdot \Delta \, t_i}{T}} \\ n_{mean} &= \frac{\sum \frac{\left| n_{Mot \, A} + n_{Mot \, E} \right|}{2} \cdot \Delta \, t_i}{T} \end{aligned}$$

T Cycle time  $M_{Mot \ i}$  Motor torque in time segment  $\Delta t_i$ 

 $\frac{\left|n_{\text{Mot A}} + n_{\text{Mot E}}\right|}{2}$  Mean motor speed in time segment  $\Delta t_i$  (A: initial value, E: final value)

When calculating the mean motor speed, it must be borne in mind that the initial value and the final value of the motor speed should not have different signs. Thus, an interpolation point must exist for every zero passage.

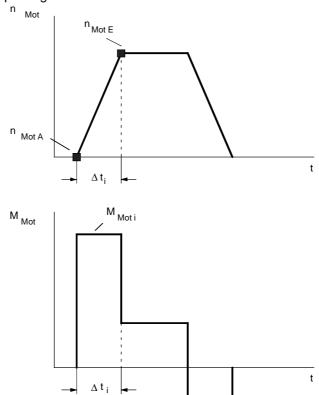

Fig. 11-9 Example of motor speed and motor torque in a time segment  $\Delta t_i$ 

If the rms torque at the mean motor speed is below the S1 curve and the dynamic limits are being adhered to, the selected synchronous servomotor can be used.

# Induction servomotors

In order to calculate the motor's rms current, the motor torque in all parts of the travel curve must first be determined. The motor current is thus calculated as follows:

$$I_{Mot} = I_n \cdot \sqrt{(\frac{M_{Mot}}{M_n})^2 \cdot (1 - (\frac{I_{\mu n}}{I_n})^2) \cdot k_n^2 + (\frac{I_{\mu n}}{I_n})^2 \cdot \frac{1}{k_n^2}}$$

 $I_{\mu n}$  Rated magnetizing current  $k_n = 1$  In the constant flux range

 $k_n = \frac{n}{n_n}$  In the field weakening range

The rms value of the motor current is calculated as follows:

$$I_{eff} = \sqrt{\frac{\sum (\frac{I_{Mot A} + I_{Mot E}}{2})^2 \cdot \Delta t_i}{T}}$$

 $\frac{I_{\text{Mot A}} + I_{\text{Mot E}}}{2}$  Mean motor current in time segment  $\Delta t_i$  (A: initial value, E: final value)

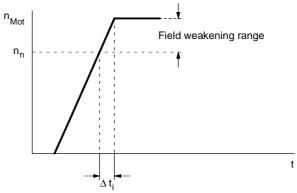

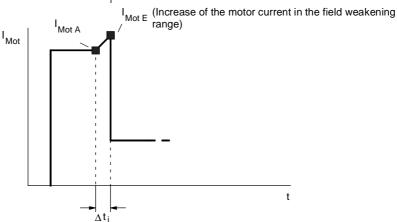

Fig. 11-10 Example of motor speed and motor current in a time segment  $\Delta t_i$ 

If the dynamic limits are being adhered to and the rms value of the motor current is smaller than the motor's rated current, the selected induction servomotor can be used.

#### **Encoders**

Which encoder is selected depends on the requirements in each case. Encoders provide high resolution and extremely true running at the lowest speeds. They are thus especially suitable for highly accurate positioning tasks. Resolvers are robust and inexpensive and provide good resolution. Absolute-value encoders maintain the absolute position even after the power supply is de-energized which means that a new approach to reference point is not necessary with positioning drives. Contrary to synchronous servomotors, induction servomotors do not require a rotor position sensor such as an encoder or a resolver for motor control. A pulse encoder is adequate here.

### 11.5 Selection of converters or inverters

With single-axis drives, a converter now has to be selected and, with multi-axis drives, an inverter is necessary. The selection criteria are the same for both:

- ◆ The maximum motor current must be smaller than the maximum permissible output current of the converter/inverter. In the case of the Compact PLUS unit, if three times the rated current is utilized, this current must not flow for longer than 250 ms and then a pause of 750 ms has to be observed with only 0.91 times the rated current, otherwise 1.6 times the rated current is permissible for 60 s (see technical data).
- The arithmetic mean value of the motor current must be smaller than the rated current of the converter/inverter with a maximum cycle time of 300 s.

The second condition arises from the fact that the switching losses and forward losses in the inverter are approximately proportional to the output current. The rms value can also be calculated instead of the arithmetic mean value. One is then more on the safe side, but it requires more calculation work.

In order to determine the motor current at a given motor torque, the following formula is used:

♦ For synchronous servomotors

$$I_{Mot} = \frac{M_{Mot}}{kTn}$$
 for  $M_{Mot} \le M_0$ 

kTn Torque constant in Nm/A M<sub>0</sub> Standstill torque In general, the maximum motor current occurs during the acceleration phase. At motor torques  $> M_0$ , the motor current may possibly be higher than calculated with kTn due to saturation effects. In this case, the motor current is calculated as follows:

$$I_{Mot} = \frac{M_{Mot}}{kTn \cdot (1 - (\frac{M_{Mot} - M_0}{M_{max} - M_0})^2 \cdot (1 - \frac{M_{max} \cdot I_0}{M_0 \cdot I_{max}}))} \quad \text{for } M_{Mot} > M_0$$

I<sub>0</sub> Standstill current

M<sub>max</sub> Maximum permissible motor torque

I<sub>max</sub> Maximum permissible motor current

♦ For induction servomotors

Calculation of the motor current is as described under 11.4. Acceleration into the field-weakening range with a constant motor torque results in the maximum motor current in the field-weakening range at maximum speed.

The following formula is used to calculate the arithmetic mean of the motor current:

• For synchronous servomotors

$$I_{Mot mean} \approx \frac{\sum \left| M_{Mot i} \right| \cdot \Delta t_{i}}{kTn \cdot T}$$

 $M_{Mot\,i} \quad \ \, \text{Motor torque in time segment } \Delta\,t_i$ 

T Cycle time

For induction servomotors

$$\textbf{I}_{Mot \; mean} = \frac{\sum \frac{\textbf{I}_{Mot \; A} \; + \textbf{I}_{Mot \; E}}{2} \cdot \Delta \, t_{i}}{T}$$

$$\frac{\mathsf{I}_{\mathsf{Mot}\;\mathsf{A}} + \mathsf{I}_{\mathsf{Mot}\;\mathsf{E}}}{2} \qquad \mathsf{Mean\;motor\;current\;in\;time\;segment} \quad \Delta\,t_i}{\mathsf{(A:\;initial\;value,\;E:\;final\;value)}}$$

11.99 Engineering Information

### 11.6 Selection of the rectifier unit for multi-axis drives

When multi-axis drives are used, several inverters are supplied with power by a rectifier unit. When the rectifier unit is being selected, it must be determined whether all the drives can work at the same time. The criteria for making the selection are as follows:

- ◆ The maximum DC link current occurring must be smaller than the maximum permissible output current of the rectifier unit. In the case of a Compact PLUS rectifier unit, if three times the rated current is utilized, this current must not flow for longer than 250 ms, otherwise 1.6 times the rated current is permissible for 30 s (see technical data). If a Compact PLUS rectifier unit is not used, the maximum output current must not exceed 1.36 times the rated current for a time of 60 s (see technical data).
- The arithmetic mean value of the DC link current must be smaller than the rated value of the DC link current of the rectifier unit when the maximum cycle time is 300 s.

The second condition arises from the fact that the forward losses in the rectifier are approximately proportional to the DC link current. The rms value can also be calculated instead of the arithmetic mean value. One is then more on the safe side, but it requires more calculation work.

The DC link current is calculated as follows:

$$I_{Link Rect} = \sum I_{Link Inv}$$

$$I_{Link\;Inv} = \frac{P_{Mot}}{\eta_{Mot} \cdot \eta_{Inv} \cdot U_{Link}}$$

DC link current of an inverter in motor operation

$$U_{Link} = 1.35 \cdot U_{Line}$$

DC link voltage

$$P_{Mot} = \frac{M_{Mot} \cdot n_{Mot}}{9.55}$$

Motor output in W

 $\begin{array}{ll} M_{Mot} & \text{Motor torque in Nm} \\ n_{Mot} & \text{Motor speed in rpm} \\ \eta_{Mot} & \text{Motor efficiency} \end{array}$ 

η<sub>Inv</sub> Inverter efficiency (≈0.98)

When the rectifier is being selected, only motor operation needs to be considered. The maximum DC link current occurs when all the motors connected to the inverters have to simultaneously produce the maximum motor output. If this is not the case, the rectifier unit can be smaller. The total number of connected inverters, however, must not be too large because, otherwise, precharging of the rectifier unit can be overloaded (see technical data).

Engineering Information 11.99

Cycle time

In order to determine the arithmetic mean value of the DC link current, the mean values of the individual inverters are added together. For one inverter, the calculation is as follows:

$$\begin{split} I_{Link \; Inv \; mean} &= \frac{P_{Mot \; mean}}{\eta_{Mot} \cdot \eta_{Inv} \cdot U_{Link}} \\ P_{Mot \; mean} &= \frac{\sum \frac{P_{Mot \; A} + P_{Mot \; E}}{2} \cdot \Delta \, t_i}{T} \\ \frac{P_{Mot \; A} + P_{Mot \; E}}{2} &\quad \text{Mean motor output in time segment} \, \Delta \, t_i \; [W] \\ &\quad (A: initial \; value, \; E: final \; value) \end{split}$$

Only positive motor outputs are evaluated. When calculating the mean motor output, one must make sure that the initial value and the final value of the motor speed do not have different signs. An interpolation point must therefore exist for every zero passage.

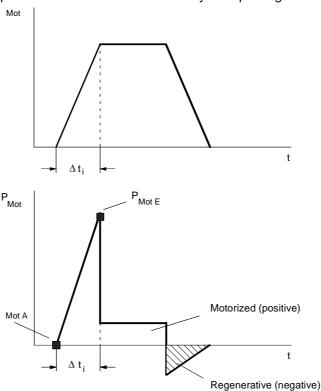

Fig. 11-11 Example of motor speed and motor output in a time segment  $\Delta t_i$ 

Adding the mean values for the individual inverters gives the mean value for the rectifiers as follows:

 $I_{Link Rect mean} = \sum I_{Link Inv mean}$ 

### 11.7 Selection of the braking units and braking resistors

#### Compact PLUS

On Compact PLUS units, the choppers for the braking resistors are provided in the converters and in the rectifier unit (in the case of multi-axis drives with several inverters).

For further information regarding the selection of the braking resistor, please refer to the MASTERDRIVES Motion Control Catalog DA 65.11 1999, Chapter 3.

The following criteria apply to the braking resistors:

- ◆ The maximum braking power which occurs must be smaller than 1.5 · P<sub>20</sub> . This power must not occur for more than 3 s (see technical data).
- ◆ The mean braking power must be smaller than P<sub>20</sub> / 4.5 with a maximum cycle time of 90 s

# Compact and chassis type units

The braking units for Compact and chassis type units are autonomous components. The braking units, up to a power of  $P_{20} = 20$  kW, have an internal braking resistor. Instead of the internal braking resistor, an external braking resistor can be used to increase the continuous power output. The following criteria apply to the selection process:

- ◆ The maximum braking power which occurs must be smaller than 1.5 · P<sub>20</sub> . This power must not occur for longer than 0.4 s when there is an internal braking resistor or 3 s when there is an external braking resistor (see technical data).
- The mean braking power must be smaller than P<sub>20</sub> / 36 when an internal braking resistor is used or smaller than P<sub>20</sub> / 4.5 when an external braking resistor is used. The maximum cycle time is 90 s.

For further information regarding the selection of the braking resistor, please refer to the MASTERDRIVES Motion Control Catalog DA 65.11 1999, Chapter 3.

#### **Braking power**

The braking power is calculated as follows:

$$P_{br} = P_{Mot \ v} \cdot \eta_{Mot} \cdot \eta_{Inv}$$

$$P_{Mot \ v} = \frac{M_{Mot \ v} \cdot n_{Mot}}{9550}$$
 Motor output during braking in kW

M<sub>Mot v</sub> Motor torque during braking in Nm

n<sub>Mot</sub> Motor speed in rpm

The maximum motor braking power  $P_{\text{Mot v max}}$  generally occurs at the beginning of deceleration when the motor is running at maximum speed. If several inverters are operated from one rectifier unit, a check must be made to see whether several drives can brake simultaneously. In the event of an emergency stop, all drives may have to be shut down at the same time.

The mean braking power is calculated as follows:

$$P_{br\,mean} = \frac{\sum \frac{P_{Mot\,v\,A} + P_{Mot\,v\,E}}{2} \cdot \Delta\,t_i}{T} \cdot \eta_{Mot} \cdot \eta_{Inv}$$

$$\frac{P_{\text{Mot v A}} + P_{\text{Mot v E}}}{2}$$
 Mean motor braking power in time segment  $\Delta t_i$  (A: initial value, E: final value)

### T Cycle time

Only negative motor outputs are evaluated. When calculating the mean motor output, it must be borne in mind that the initial value and the final value of the motor speed do not have different signs. An interpolation point must therefore exist for every zero passage.

If several inverters are connected to one rectifier unit, the mean value is calculated by adding together the individual mean values for the inverters.

### 11.8 Selection of other components

The selection tables in Catalog DA65.11 are used to make a list of the other components needed on the rectifier side and on the load side.

| Rectifier side | Load side      |
|----------------|----------------|
| Line fuses     | Output reactor |
| Line switch    |                |
| Line contactor |                |
| Line reactor   |                |
| Line filter    |                |

Table 11-1 Selection of other components

#### Line fuses

Line fuses, or circuit-breakers in the lower output range, are generally always necessary. In addition to line protection, fuses with gR characteristics also protect semiconductors (rectifier). Fuses with gL characteristics or circuit-breakers are only for line protection; in the event of a fault in the rectifier or in the DC link, the semiconductors of the rectifier are not protected. Fuses with gL characteristics or circuit-breakers are therefore appropriate if units have to be replaced in the event of a fault. If repairs have to be carried out locally, e.g. for large outputs, the use of fuses with gR characteristics is recommended.

**Line switches** Line switches are used to disconnect the voltage on converters or

rectifier units. Depending on the customer's requirements, line switches can be executed as main and emergency OFF switches (for installing in doors), as load disconnectors with and without fuses, or as fuse switch

disconnectors.

**Line contactor** The converter or the rectifier unit can be disconnected from the voltage

supply in the event of a fault by means of the line contactor or also via the OFF command. The use of a line contactor prevents other components, for example, pre-charging resistors, braking resistors,

from being damaged if there is a fault.

**Line reactor** A line reactor reduces the harmonics of the system on the one hand

and protects the DC link capacitors from excessive current spikes on

the other. A line reactor with 2%  $u_k$  is necessary from a ratio:

System fault power > 33 x rated converter output or if a rectifier unit is used together with inverters:

System fault power > 33 x total rated inverter outputs

**Line filters** Line filters are necessary if a certain radio interference level in

accordance with EN 55011 has to be maintained (class A1 for chassis type units and B1 for Compact and Compact PLUS type units). The A1 or B1 radio interference level can only be maintained in conjunction with a 2% u<sub>k</sub> line reactor and shielded motor cables. On the Compact

PLUS type unit, the line reactor is contained in the line filter.

Output reactors, sinusoidal filters, dv/dt filters

It is **not** permissible to use output reactors, sinusoidal filters and dv/dt

filters in the case of MASTERDRIVES Motion Control.

Notes regarding the use of a power backup module The power back-up module is for increasing the capacity of the DC link. This can bridge a short-time power-system failure, on the one hand, and also enables intermediate storage of braking energy, on the other.

• Storage capacity in the event of a power failure:

$$W = \frac{1}{2} \cdot C \cdot (U_{Link \, n}^2 - U_{Link \, min}^2)$$

With a 400 V supply voltage and when C = 5.1 mF and  $U_{Link\;min}$  = 400 V, for example, the storage capacity is calculated as follows:

$$W = \frac{1}{2} \cdot 5.1 \cdot 10^{-3} \cdot ((1.35 \cdot 400)^2 - 400^2) = 336 \text{ Ws}$$

With a 460 V supply voltage, the storage capacity increases to 575 W. The possible bridging time  $t_{\text{bri}}$  is calculated with the output power P as follows:

$$t_{bri} = \frac{W}{P}$$

The storage capacity during regenerative operation is calculated as follows:

$$W = \frac{1}{2} \cdot C \cdot (U_{\text{Link max}}^2 - U_{\text{Link n}}^2)$$

With a 400 V supply voltage and when U<sub>Link max</sub>=750 V:

W = 
$$\frac{1}{2} \cdot 5.1 \cdot 10^{-3} \cdot (750^2 - (1 - 35 \cdot 400)^2) = 691 \text{ Ws}$$

During braking, for example, from maximum speed to 0 within time  $t_{\nu}$  the braking energy is calculated as follows:

$$W_{br} = \frac{1}{2} \cdot P_{br \, max} \cdot t_{v}$$

with maximum motor braking power in W

$$P_{br max} = \frac{M_{Mot \ v \ max} \cdot n_{Mot \ max}}{9.55} \cdot \eta_{Mot} \cdot \eta_{Inv}$$

 $M_{\text{Mot v max}}$  Maximum motor torque during braking in Nm  $n_{\text{Mot max}}$  Maximum motor speed during braking in rpm

- Maximum number of power back-up modules which can be connected on a Compact PLUS unit is
  - Two power back-up modules for rectifier units
  - One power back-up module for converters

Notes on pulse frequency

The level of the pulse frequency basically affects the dynamic response. Accordingly, when a high level of dynamic response is required, the pulse frequency should be set to 10 kHz. Use of the Compact PLUS does not therefore entail derating. Compact units and chassis-type units require derating of 6 or 3 Hz and upwards, depending on their power output (see technical data). A reduction of the permissible rated current entails a reduction of the permissible maximum current to the same amount. In addition, the maximum pulse frequency with chassis-type units is lower than 10 kHz (see technical data).

### 11.9 Calculating example

A three-axis conveyor vehicle is to be designed. The x-axis is the main propelling drive, the y-axis is the fork drive and the z-axis is the lifting drive. The propelling drive and the lifting drive can be operated simultaneously whereas the fork drive only operates alone. The x-axis and the y-axis are driven via toothed belts. The z-axis is driven via a gear rack. Three inverters are to be used on one rectifier unit. Positioning is to be carried out non-centrally in the inverter. The Profibus is to be used for connection to a PLC.

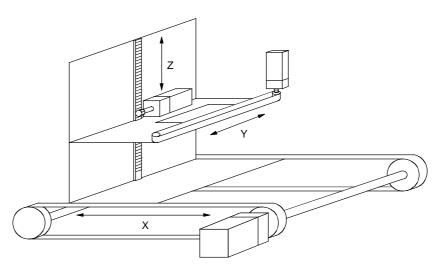

Fig. 11-12 Line drawing of a three-axis conveyor vehicle

### 11.9.1 Calculation of the x-axis as the travel gear

| 4 | Data | ٦f | 460 | driva |  |
|---|------|----|-----|-------|--|

| <ul> <li>Mass to be transported</li> </ul>             | m= 400 kg                              |
|--------------------------------------------------------|----------------------------------------|
| <ul> <li>Diameter of drive wheel</li> </ul>            | D = 0.14  m                            |
| ◆ Max. speed                                           | $v_{max}$ = 1.6 m/s                    |
| <ul> <li>Max. acceleration and deceleration</li> </ul> | $a_{max}$ = 6.4 m/s2                   |
| <ul> <li>Distance travelled</li> </ul>                 | s= 2 m                                 |
| • Cycle time                                           | T= 7 s                                 |
| <ul> <li>Mech. efficiency</li> </ul>                   | $\eta_{\text{mech}}$ = 0.9             |
| <ul> <li>Specific travelling resistance</li> </ul>     | $w_f = 0.1$                            |
| ♦ Mech. accuracy                                       | $\Delta s_{mech} = \pm 0.1 \text{ mm}$ |
| Overall accuracy required                              | $\Delta s_{tot} = \pm 0.2 \text{ mm}$  |

Engineering Information 11.99

#### 2. Travel curve

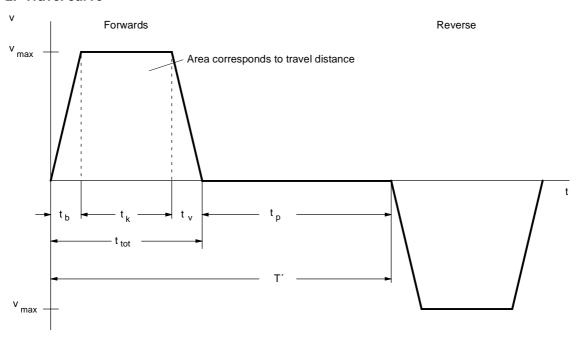

Fig. 11-13 Travel curve for forwards and reverse travel

It is sufficient to only consider forwards travel because the conditions are the same for forwards and reverse travel.

♦ The new cycle time is therefore:

$$T' = \frac{T}{2}$$

 For the remaining values of the travel curve, the following is obtained:

$$t_b = t_v = \frac{v_{max}}{a_{max}} = \frac{16}{6.4} = 0.25 \text{ s}$$

$$t_k = \frac{s - v_{max} \cdot \frac{t_b}{2} - v_{max} \cdot \frac{t_v}{2}}{v_{max}} = \frac{2 - 16 \cdot \frac{0.25}{2} - 1.6 \cdot \frac{0.25}{2}}{1.6} = 1s$$

$$t_{tot} = t_b + t_k + t_v = 0.25 + 1 + 0.25 = 1.5 \text{ s}$$

$$t_p = T' - t_{tot} = 3.5 - 1.5 = 2 \text{ s}$$

- 3. Max. speed under load, max. load torque, selection of the gear unit
- 3. Max. speed under ◆ Max. speed under load at the drive wheel

$$n_{Load \, max} = \frac{v_{max} \cdot 60}{\pi \cdot D} = \frac{1.6 \cdot 60}{\pi \cdot 0.14} = 218.27 \, rpm$$

A gear transmission ratio of i=10 is selected here. A synchronous servomotor can thus be used with a rated speed of 3000 rpm.

$$n_{Mot \, max} = i \cdot n_{Load \, max} = 10 \cdot 218.27 = 2182.7 \text{ rpm}$$

♦ Resistance torque

$$M_W = m \cdot g \cdot w_f \cdot \frac{D}{2} = 400 \cdot 9.81 \cdot 0.1 \cdot \frac{0.14}{2} = 27.47 \text{ Nm}$$

◆ Acceleration and deceleration torque for the load

$$\alpha_{load} = a_{max} \cdot \frac{2}{D} = 6.4 \cdot \frac{2}{0.14} = 91.4 \text{ s}^{-2}$$

$$J_{load} = m \cdot \left(\frac{D}{2}\right)^2 = 400 \cdot \left(\frac{0.14}{2}\right)^2 = 1.96 \text{ kgm}^2$$

$$M_{b,v load} = J_{load} \cdot \alpha_{load} = 1.96 \cdot 91.4 = 179.2 \text{ Nm}$$

♦ Max. torque on the output side of the gear unit

$$M_{load \, max} = (M_{b \, load} + M_{W}) \cdot \frac{1}{\eta_{mech}}$$

= 
$$(179.2 + 27.47) \cdot \frac{1}{0.9} = 229.6 \text{ Nm}$$

An SPG140-M1 planetary gear unit for mounting on 1FT6 motors is therefore used where

$$M_{max} = 400 \text{ Nm}$$
 at i=10

 $J_G^{\star} = 0.001 \, \text{kgm}^2$  moment of inertia referred to motor

 $\eta_G = 0.95$  gear unit efficiency  $\alpha_G = 3'$  torsional play

◆ Acceleration and deceleration torque for the gear unit

$$M_{b.vG} = J_G^* \cdot \alpha_{load} \cdot i = 0.001 \cdot 91.4 \cdot 10 = 0.914 \text{ Nm}$$

Positioning accuracy

$$\Delta s_{gear} = \frac{D \cdot \pi}{360^{\circ}} \cdot \frac{\alpha_{G}}{60} = \frac{0.14 \cdot \pi}{360} \cdot \frac{3}{60} = 0.061 \text{mm}$$

i.e. ±0.0305 mm

$$\Delta s_{encoder} = \frac{D \cdot \pi}{i \cdot z} = \frac{0.14 \cdot \pi}{10 \cdot 4096} = \pm 0.01 \text{mm}$$
 with an 8-pole resolver

$$\Delta s_{tot} = \Delta s_{mech} + \Delta s_{qear} + \Delta s_{encoder}$$

$$= 0.1 + 0.0305 + 0.01 = 0.1405 < 0.2 \text{ mm}$$

The required accuracy is thus complied with.

# 4. Selection of the motor

Selection with regard to the dynamic limit curve

 The maximum motor torque occurs here because the deceleration is equal to the acceleration.

$$M_{Mot max} = M_{b Mot} + M_{b G} + (M_{b load} + M_{W}) \cdot \frac{1}{i \cdot \eta_{mech} \cdot \eta_{G}}$$
$$= M_{b Mot} + 0.914 + (179.2 + 27.47) \cdot \frac{1}{10 \cdot 0.9 \cdot 0.95}$$

$$= M_{b\;Mot} + 25.08\;Nm$$

where 
$$M_{b \text{ Mot}} = J_{\text{Mot}} \cdot \alpha_{\text{load}} \cdot i = J_{\text{Mot}} \cdot 91.4 \cdot 10 = J_{\text{Mot}} \cdot 914 \text{ s}^{-2}$$

The first 1FT6 motor with  $n_n$ =3000 rpm, which satisfies the condition or the dynamic limit curve, is the 1FT6084-8AF7 with  $P_n$ =4.6 kW,  $M_n$ =14.7 Nm,  $M_{max\ perm}$ =65 Nm,  $J_{Mot}$ =0.0065 kgm² (with brake),  $k_{Tn100}$ =1.34 Nm/A,  $\eta_{Mot}$ =0.92;  $M_0$ =20 Nm

- ◆ The acceleration and deceleration torque for the motor rotor is thus:
  M<sub>b,v Mot</sub> = 0.0065 · 914 = 5.94 Nm
- The maximum motor torque is equal to the motor torque during acceleration:

$$M_{Mot \, max} = M_{Mot \, b} = 5.94 + 25.08 = 31.03 \, Nm$$

11.99 Engineering Information

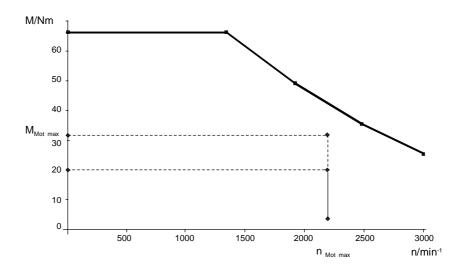

Fig. 11-14 Dynamic limit curve for the 1FT6084-8AF7 with the points of the load cycle

As a check on the thermal limits, the effective motor torque is calculated. This is done by determining all the motor torques within the travel curve in addition to the motor torque during acceleration.

♦ Motor torque during constant travel

$$M_{Mot\;k} = M_W \cdot \frac{1}{i \cdot \eta_{mech} \cdot \eta_G} = 27.47 \cdot \frac{1}{10 \cdot 0.9 \cdot 095} = 3.21 Nm$$

♦ Motor torque during deceleration

$$\begin{split} M_{Motv} &= -M_{v\,Mot} - M_{v\,G} + (-M_{v\,Load} + M_W) \cdot \frac{1}{i \cdot (\eta_{mech} \cdot \eta_G)^{sign\,(-M_{v\,load} + M_W)}} \\ &= -5.94 - 0.914 + (-179.2 + 27.47) \cdot \frac{0.9 \cdot 0.95}{10} = -19.83 \, Nm \end{split}$$

Here, the proportion of deceleration torque outweighs the resistance torque. Regenerative operation occurs. In this case, the efficiency levels are above the line (the sign before the bracketed term  $_{\text{n}}\text{-M}_{\text{v}}\text{-load}\text{+M}_{\text{W}}\text{"}$  is negative).

The torque characteristic can be determined using the values calculated for the motor torque.

Engineering Information 11.99

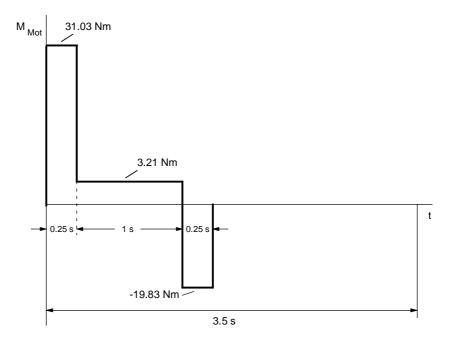

Fig. 11-15 Torque characteristic for forwards travel

The effective motor torque is obtained from the torque characteristic as follows:

$$\begin{split} M_{eff} &= \sqrt{\frac{\sum M_{Mot\,i}^2 \cdot \Delta \, t_i}{T'}} \\ &= \sqrt{\frac{31.03^2 \cdot 0.25 + 3.21^2 \cdot 1 + 19.83^2 \cdot 0.25}{3.5}} = 10 \, \text{Nm} \end{split}$$

By using the travel curve, which is proportional to the speed, the mean motor speed is obtained:

$$\begin{split} & n_{mean} = \frac{\sum \frac{\left| n_A + n_E \right|}{2} \cdot \Delta \, t_i}{T'} \\ & = \frac{\frac{2182.7}{2} \cdot 0.25 + 2182.7 \cdot 1 + \frac{2182.7}{2} \cdot 0.25}{3.5} = 779.5 \, \text{rpm} \end{split}$$

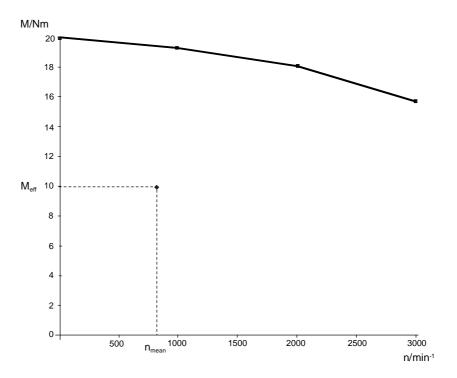

Fig. 11-16 S1 curve for the 1FT6084-8AF

The effective motor torque calculated is  $n_{\text{mean}}$  below the S1 curve. The motor is therefore suitable.

# 5. Selection of the inverter

The inverter is selected according to the maximum motor current and the mean value of the motor current.

 Maximum motor current (the saturation influence can be neglected here)

$$I_{Mot \, max} \approx \frac{M_{Mot \, max}}{k_{Tn100}} = \frac{31.03}{1.34} = 23.16 \text{ A}$$

 Mean value of the motor current obtained from the magnitude of the torque characteristic

$$\begin{split} I_{Mot \, mean} &\approx \frac{\sum \left| M_{Mot \, i} \right| \cdot \Delta \, t_i}{k_{Tn100} \cdot T'} \\ &= \frac{31.03 \cdot 0.25 + 3.21 \cdot 1 + 19.83 \cdot 0.25}{1.34 \cdot 3.5} = 3.4 \; A \end{split}$$

Because the accelerating and decelerating times are  $\leq 0.25$  s and the time between is  $\geq 0.75$  s, a check is now made to see if three-times the rated current of a Compact PLUS inverter can be utilized when  $I_{\text{Un}}{=}10.2~\text{A}.$ 

• The following applies to the motor current during constant travel:

$$I_{\text{Mot k}} = \frac{M_{\text{Mot k}}}{k_{\text{Tn100}}} = \frac{3.21}{1.34} = 2.4 \text{ A}$$

♦ Thus:

$$I_{Mot \, max} = 23.16 \, A < 3 \cdot I_{Un} = 30 \, A$$

$$I_{Mot \, mean} = 3.4 \, A < I_{Un} = 10.2 \, A$$

$$I_{Mot k} = 2.4 \text{ A} < 0.91 \cdot I_{Lin} = 9.3 \text{ A}$$

The 6SE7021-0TP50 Compact PLUS inverter can therefore be used when  $I_{Un}$ =10.2 A.

6. Determination of the DC link currents The maximum DC link current and the mean value of the DC link current for the inverter which occur during motor operation must be determined for later rating of the rectifier unit. To do this, all motor power output levels within the travel curve first have to be calculated.

♦ Max. power output of motor during acceleration

$$P_{Mot\ b\ max} = \frac{M_{Mot\ b} \cdot n_{Mot\ max}}{9550} = \frac{31.03 \cdot 2182.7}{9550} = 7.09\ kW$$

♦ Power output of motor during constant travel

$$P_{\text{Mot k}} = \frac{M_{\text{Mot k}} \cdot n_{\text{Mot max}}}{9550} = \frac{3.21 \cdot 2182.7}{9550} = 0.734 \text{ kW}$$

♦ Max. power output of motor during deceleration

$$P_{Mot \ v \ max} = \frac{M_{Mot \ v} \cdot n_{Mot \ max}}{9550} = \frac{-19.83 \cdot 2182.7}{9550} = -4.53 \ kW$$

11.99 Engineering Information

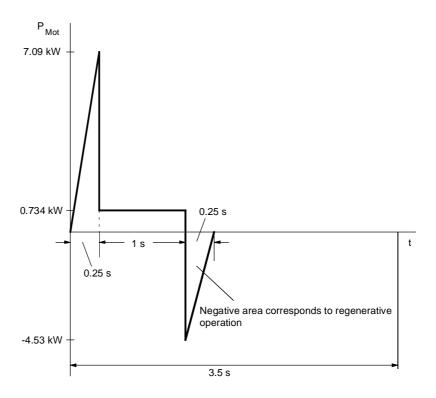

Fig. 11-17 Characteristic of the motor output for forwards travel

 The maximum DC link current during operation of the motor during acceleration is

$$\begin{split} I_{Link\ Inv\ max} &= \frac{P_{Mot\ max}}{\eta_{Mot} \cdot \eta_{Inv} \cdot 1.35 \cdot U_{line}} \\ &= \frac{7090}{0.92 \cdot 0.98 \cdot 1.35 \cdot 400} = 14.56 \text{ A} \end{split}$$

The mean motor power output during operation of the motor is calculated from the positive characteristic of the motor power output as follows:

$$P_{Mot\,mean} = \frac{\sum \frac{P_{Mot\,A} + P_{Mot\,E}}{2} \cdot \Delta \,t_i}{T'}$$

$$= \frac{\frac{1}{2} \cdot 7.09 \cdot 0.25 + 0.734 \cdot 1}{3.5} = 0.463 \text{ kW}$$

• The mean value of the DC link current is therefore:

$$\begin{split} I_{Link\ mean} &= \frac{P_{Mot\ mean}}{\eta_{Mot} \cdot \eta_{Inv} \cdot 1.35 \cdot U_{Line}} \\ &= \frac{463}{0.92 \cdot 0.98 \cdot 1.35 \cdot 400} = 0.95 \text{ A} \end{split}$$

# 7. Determinination of braking power

The maximum braking power and the mean braking power have to be calculated for later rating of the braking resistors. The maximum power output of the motor during braking has already been calculated (see 6.).

• The maximum braking power is therefore:

$$P_{br\,max} = P_{Mot\,v\,max} \cdot \eta_{Mot} \cdot \eta_{Inv} = -4.53 \cdot 0.92 \cdot 0.98 = -4.08\,kW$$

The mean braking power is obtained from the negative characteristic of the motor power output as follows:

$$P_{br\,mean} = \frac{\sum \frac{P_{Mot\,v\,A} + P_{Mot\,v\,E}}{2} \cdot \Delta\,t_i}{T'} \cdot \eta_{Mot} \cdot \eta_{Inv}$$

$$= \frac{\frac{1}{2} \cdot (-4.53) \cdot 0.25}{3.5} \cdot 0.92 \cdot 0.98 = -0.146 \text{ kW}$$

### 11.9.2 Calculating the y-axis as the travel gear

1. Data of the drive

| •        | Mass to be transported             | m= 100 kg                                     |
|----------|------------------------------------|-----------------------------------------------|
| •        | Diameter of drive wheel            | D= 0.1 m                                      |
| •        | Max. speed                         | $v_{max}$ = 1 m/s                             |
| •        | Max. acceleration and deceleration | $a_{max} = 2.5 \text{ m/s}^2$                 |
| •        | Distance travelled                 | s= 0.5 m                                      |
| •        | Cycle time                         | T= 7 s                                        |
| •        | Mech. efficiency                   | $\eta_{\text{mech}}$ = 0.9                    |
| •        | Specific travelling resistance     | $w_f = 0.1$                                   |
| •        | Mech. accuracy                     | $\Delta s_{\text{mech}} = \pm 0.1 \text{ mr}$ |
| <b>♦</b> | Overall accuracy required          | $\Delta s_{tot} = \pm 0.2 \text{ mm}$         |

NOTE

The same calculating procedures apply to the y-axis as the propelling drive as to the x-axis. This calculation is therefore dispensed with.

With i=10, the motor selected is a 1FT6041-4AF7 motor with a SPG75-M1 gear unit and the smallest 6SE7012-0TP50 Compact PLUS inverter with  $I_{Un}$ =2 A. Because the drive of the y-axis always runs alone and, with regard to its power, is small in comparison to the drives of the x-axis and the z-axis, it is not taken into account in the rating of the rectifier unit and the braking resistor.

### 11.9.3 Calculating the z-axis as the lifting drive

1. Drive data

 Mass to be transported m = 200 kgPinion diameter D = 0.1 mMax. speed  $v_{max} = 1.5 \text{ m/s}$  $a_{max} = 2.5 \text{ m/s}^2$ Max. acceleration and deceleration Lifting height h= 1.35 m Cycle time T=7 sMech. efficiency  $\eta_{\text{mech}} = 0.9$ Mech. accuracy  $\Delta s_{mech} = \pm 0.1 \text{ mm}$ Overall accuracy required  $\Delta s_{tot} = \pm 0.2 \text{ mm}$ 

#### 2. Travel curve

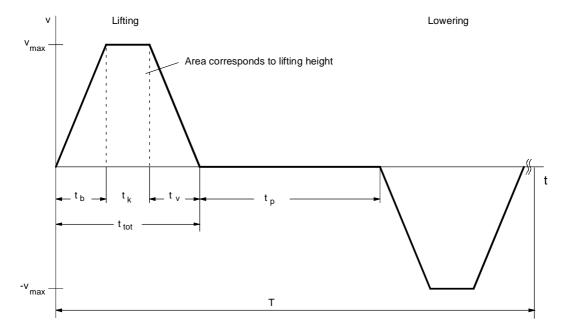

Fig. 11-18 Travel curve for lifting and lowering

The travel curve for lifting and lowering is symmetrical. Since the lifting torque and the lowering torque are different, however, the whole travel curve has to be considered.

• The following is obtained for the missing values of the travel curve:

$$\begin{split} t_b &= t_v = \frac{v_{max}}{a_{max}} = \frac{1.5}{2.5} = 0.6 \text{ s} \\ t_k &= \frac{h - v_{max} \cdot \frac{t_b}{2} - v_{max} \cdot \frac{t_v}{2}}{v_{max}} = \frac{1.35 - 1.5 \cdot \frac{0.6}{2} - 1.5 \cdot \frac{0.6}{2}}{1.5} = 0.3 \text{ s} \\ t_{tot} &= t_b + t_k + t_v = 0.6 + 0.3 + 0.6 = 1.5 \text{ s} \\ t_p &= \frac{T}{2} - t_{tot} = 3.5 - 1.5 = 2 \text{ s} \end{split}$$

- Max. speed under load, max. torque under load, selection of gear unit
- 3. Max. speed under ◆ Max. speed under load at the pinion

$$n_{load \, max} = \frac{v_{max} \cdot 60}{\pi \cdot D} = \frac{1.5 \cdot 60}{\pi \cdot 0.1} = 286.5 \, rpm$$

Here, a gear transmission ratio of i=10 is selected. A synchronous servomotor with a rated speed of 3000 rpm can therefore be used.

$$n_{Mot \, max} = i \cdot n_{load \, max} = 10 \cdot 286.5 = 2865 \, rpm$$

♦ Lifting torque

$$M_H = m \cdot g \cdot \frac{D}{2} = 200 \cdot 9.81 \cdot \frac{0.1}{2} = 98.1 \text{Nm}$$

◆ Acceleration and deceleration torque for the load

$$\alpha_{load} = a_{max} \cdot \frac{2}{D} = 2.5 \cdot \frac{2}{0.1} = 50 \text{ s}^{-2}$$

$$J_{load} = m \cdot (\frac{D}{2})^2 = 200 \cdot (\frac{0.1}{2})^2 = 0.5 \text{ kgm}^2$$

$$M_{b,v load} = J_{load} \cdot \alpha_{load} = 0.5 \cdot 50 = 25 \text{ Nm}$$

• Max. torque on the output side of the gear unit

$$M_{load \, max} = (M_{b \, load} + M_{H}) \cdot \frac{1}{\eta_{mech}} = (25 + 98.1) \cdot \frac{1}{0.9} = 136.8 \, Nm$$

A SPG140-M1 planetary gear unit for mounting on 1FT6 motors is selected with

$$M_{max} = 400 \text{ Nm when i=10}$$

 $J_G^* = 0.001 \text{ kgm}^2$  Moment of inertia referred to the motor

 $\eta_G = 0.95$  Gear unit efficiency

 $\alpha_G = 3'$  Torsional play

Acceleration and deceleration torque for the gear unit

$$M_{b,v,G} = J_G^* \cdot \alpha_{Load} \cdot i = 0,001 \cdot 50 \cdot 10 = 0.5 \text{ Nm}$$

Positioning accuracy

$$\Delta s_{Gear} = \frac{D \cdot \pi}{360^{\circ}} \cdot \frac{\alpha_G}{60} = \frac{0.1 \cdot \pi}{360} \cdot \frac{3}{60} = 0.0436 \text{ mm}$$

i.e. ±0.0218 mm

$$\Delta s_{\text{Encoder}} = \frac{D \cdot \pi}{i \cdot z} = \frac{0.1 \cdot \pi}{10.4096} = \pm 0.0077 \,\text{mm}$$
, with an 8-pole resolver

$$\Delta s_{tot} = \Delta s_{mech} + \Delta s_{Gear} + \Delta s_{Encoder}$$

$$= 0.1 + 0.0218 + 0.0077 = 0.1295 < 0.2 \text{ mm}$$

The accuracy requirement is thus satisfied.

11.99 Engineering Information

# 4. Selection of motor

Selection in relation to the dynamic limit curve

 The max. motor torque here occurs during acceleration upwards since the deceleration is equal to the acceleration and the drive, during lifting, also has to overcome the levels of efficiency.

$$\begin{split} &M_{Mot\,max} &= M_{b\,Mot} + M_{b\,G} + (M_{b\,Load} + M_{H}) \cdot \frac{1}{i \cdot \eta_{mech} \cdot \eta_{G}} \\ &= M_{b\,Mot} + 0.5 + (25 + 98.1) \cdot \frac{1}{10 \cdot 0.9 \cdot 0.95} = M_{b\,Mot} + 14.9 \, Nm \end{split}$$
 with  $M_{b\,Mot} = J_{Mot} \cdot \alpha_{Load} \cdot i = J_{Mot} \cdot 50 \cdot 10 = J_{Mot} \cdot 500 \, s^{-2}$ 

The first 1FT6 motor with  $n_n$ =3000 rpm, which satisfies the condition or matches the dynamic limit curve, is the 1FT6082-8AF7 with  $P_n$ =3.2 kW,  $M_n$ =10.3 Nm,  $M_{max\ perm}$ =42 Nm,  $J_{Mot}$ =0.00335 kgm² (with brake),  $k_{Tn100}$ =1.18 Nm/A,  $\eta_{Mot}$ =0.89,  $M_0$ =13 Nm

- The acceleration and deceleration torque for the motor rotor is thus
   M<sub>b,v Mot</sub> = 0.00335 ⋅ 500 = 1.68 Nm
- The max. motor torque is equal to the motor torque during acceleration:

$$M_{Mot \, max} = M_{Mot \, b \, up} = 1.68 + 14.9 = 16.58 \, Nm$$

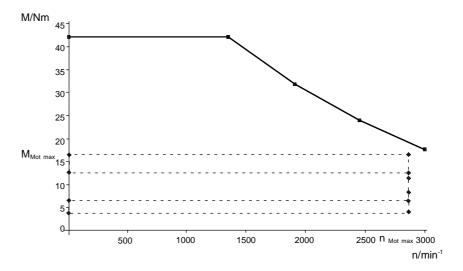

Fig. 11-19 Fig. 11-19 Dynamic limit curve for the 1FT6082-8AF7 with the points of the load cycle

In order to check the thermal limits, the effective motor torque is calculated. For this purpose, all other motor torques within the travel curve have to be calculated, in addition to the motor torque during acceleration.

♦ Lifting of the load, motor torque during constant travel

$$M_{\text{Mot k up}} = M_H \cdot \frac{1}{i \cdot \eta_{\text{mech}} \cdot \eta_G} = 98.1 \cdot \frac{1}{10 \cdot 0.9 \cdot 0.95} = 11.47 \text{ Nm}$$

♦ Lowering of the load, motor torque during constant travel

$$M_{Mot \ k \ down} = M_H \cdot \frac{\eta_{mech} \cdot \eta_G}{i} = 98.1 \cdot \frac{0.9 \cdot 0.95}{10} = 8.39 \ Nm$$

♦ Lifting of the load, motor torque during deceleration

$$\begin{split} M_{Motup} &= -M_{v \; Mot} - M_{v \; G} + (-M_{v \; Load} + M_{H}) \cdot \frac{1}{i \cdot (\eta_{mech} \cdot \eta_{G})^{Sign \, (-M_{v \; Load} + M_{H})}} \\ &= -1.68 - 0.5 + (-25 + 98.1) \cdot \frac{1}{10 \cdot 0.9 \cdot 0.95} = 6.37 \; Nm \end{split}$$

Lowering of the load, motor torque during acceleration

$$\begin{split} M_{Motbdown} &= -M_{b\,Mot} - M_{b\,G} + (-M_{b\,Load} + M_{H}) \cdot \frac{(\eta_{mech} \cdot \eta_{G})^{Sign\,(-M_{b\,Load} + M_{H})}}{i} \\ &= -1.68 - 0.5 + (-25 + 98.1) \cdot \frac{0.9 \cdot 0.95}{10} = 4.08 \, Nm \end{split}$$

♦ Lowering of the load, motor torque during deceleration

$$M_{Mot v down} = M_{v Mot} + M_{v G} + (M_{v Load} + M_{H}) \cdot \frac{\eta_{mech} \cdot \eta_{G}}{i}$$
$$= 1.68 + 0.5 + (25 + 98.1) \cdot \frac{0.9 \cdot 0.95}{10} = 12.7 \text{ Nm}$$

The motor curve can be determined with the help of the values calculate for the motor torque.

11.99 Engineering Information

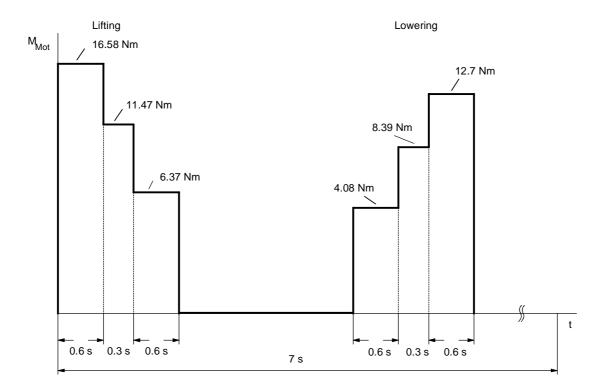

Fig. 11-20 Torque characteristic for lifting and lowering

 The effective motor torque is obtained from the torque characteristic as follows:

$$\begin{split} M_{eff} &= \sqrt{\frac{\sum M_{Mot \, i}^2 \cdot \Delta \, t_i}{T}} \\ &= \sqrt{\frac{16.58^2 \cdot 0.6 + 11.47^2 \cdot 0.3 + 6.37^2 \cdot 0.6 + 4.08^2 \cdot 0.6 + 8.39^2 \cdot 0.3 + 12.7^2 \cdot 0.6}{7}} \\ &= 7.14 \, \text{Nm} \end{split}$$

The speed-proportional travel curve is used to obtain the mean motor speed as follows:

$$\begin{split} n_{mean} &= \frac{\sum \frac{\left| n_A + n_E \right|}{2} \cdot \Delta t_i}{T} \\ &= \frac{\left(\frac{2865}{2} \cdot 0.6 + 2865 \cdot 0.3 + \frac{2865}{2} \cdot 0.6\right) \cdot 2}{7} = 736.7 \text{ rpm} \end{split}$$

(due to the symmetry of the travel curve, the component for lifting is multiplied by 2)

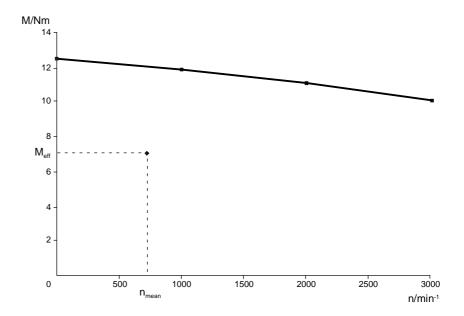

Fig. 11-21 S1 curve for the 1FT6082-8AF7

The calculated effective motor torque at  $n_{\text{mean}}$  is below the S1 curve. The motor is therefore suitable.

# 5. Selection of the inverter

The inverter is selected according to the maximum motor current and the mean motor current.

 Maximum motor current (the saturation influence here can be ignored)

$$I_{Mot \; max} \approx \frac{M_{Mot \; max}}{k_{Tn100}} = \frac{16.57}{1.18} = 14 \; A$$

 Mean motor current, obtained from the magnitude of the torque characteristic

$$I_{Mot\,mean} \qquad \approx \frac{\sum \left| M_{Mot\,i} \right| \cdot \Delta\,t_i}{k_{Tn100} \cdot T}$$

$$=\frac{16.58 \cdot 0.6 + 11.47 \cdot 0.3 + 6.37 \cdot 0.6 + 4.08 \cdot 0.6 + 8.39 \cdot 0.3 + 12.7 \cdot 0.6}{1.18 \cdot 7} = 3.6 \text{ A}$$

 A 6SE7021-0TP50 Compact PLUS inverter is necessary with I<sub>Un</sub>=10.2 A. Since the acceleration and deceleration times are > 0.25 s, only 1.6 times the rated current can be utilized. Thus

$$I_{Mot \, max} = 14 \text{ A} < 1.6 \cdot I_{Un} = 16 \text{ A}$$

$$I_{Mot \, mean} = 3.6 \, A < I_{Un} = 10.2 \, A$$

#### 6. Determination of the DC link currents

The maximum DC link current occurring during motor operation and the mean DC link current for the inverter have to be determined for later rating of the rectifier unit. To do this, all power outputs of the motor within the travel curve first have to be calculated.

♦ Lifting of the load, max. power output of motor during acceleration

$$P_{Mot\ b\ up\ max} = \frac{M_{Mot\ b\ up} \cdot n_{Mot\ max}}{9550} = \frac{16.58 \cdot 2865}{9550} = 4.97\ kW$$

♦ Lifting of the load, power output of motor during constant travel

$$P_{Mot \ k \ up} = \frac{M_{Mot \ k \ up} \cdot n_{Mot \ max}}{9550} = \frac{11.47 \cdot 2865}{9550} = 3.44 \ kW$$

♦ Lifting of the load, max. power output of motor during deceleration

$$P_{Mot \ v \ up \ max} = \frac{M_{Mot \ v \ up} \cdot n_{Mot \ max}}{9550} = \frac{6.37 \cdot 2865}{9550} = 1.91 \, kW$$

 Lowering of the load, max. power output of motor during acceleration

$$P_{Mot\ b\ down\ max} = \frac{M_{Mot\ b\ down} \cdot n_{Mot\ max}}{9550} = \frac{4.08 \cdot (-2865)}{9550} = -1.22\ kW$$

♦ Lowering of the load, power output of motor during constant travel

$$P_{\text{Mot k down}} = \frac{M_{\text{Mot k down}} \cdot n_{\text{Mot max}}}{9550} = \frac{8.39 \cdot (-2865)}{9550} = -2.52 \text{ kW}$$

 Lowering of the load, max. power output of motor during deceleration

$$P_{Mot\ v\ down\ max} = \frac{M_{Mot\ v\ down} \cdot n_{Mot\ max}}{9550} = \frac{12.7 \cdot (-2865)}{9550} = -3.81 \, kW$$

Engineering Information 11.99

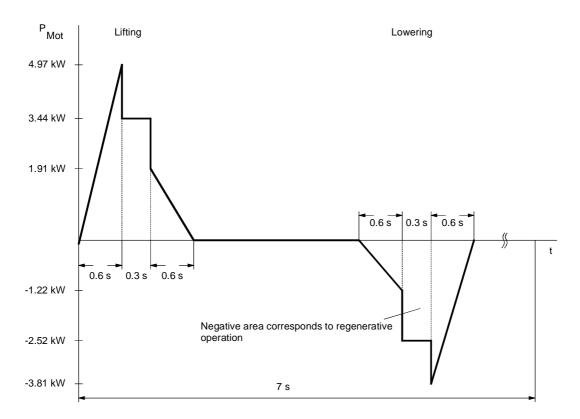

Fig. 11-22 Curve of motor power output for lifting and lowering

◆ The maximum DC link current during motor operation during acceleration upwards is as follows:

$$\begin{split} I_{Link\ Inv\ max} &= \frac{P_{Mot\ max}}{\eta_{Mot} \cdot \eta_{Inv} \cdot 1.35 \cdot U_{Line}} \\ &= \frac{4970}{0.89 \cdot 0.98 \cdot 1.35 \cdot 400} = 10.55 \ A \end{split}$$

The mean power output of the motor during motor operation is calculated from the positive characteristic of the motor power output as follows:

$$P_{Mot mean} = \frac{\sum \frac{P_{Mot A} + P_{Mot E}}{2} \cdot \Delta t_{i}}{T}$$

$$= \frac{\frac{1}{2} \cdot 4.97 \cdot 0.6 + 3.44 \cdot 0.3 + \frac{1}{2} \cdot 1.91 \cdot 0.6}{7} = 0.442 \text{ kW}$$

◆ The mean DC link current is therefore:

$$\begin{split} I_{Link\ mean} &= \frac{P_{Mot\ mean}}{\eta_{Mot} \cdot \eta_{Inv} \cdot 1.35 \cdot U_{Line}} \\ &= \frac{442}{0.89 \cdot 0.98 \cdot 1.35 \cdot 400} = 0.938 \text{ A} \end{split}$$

11.99 Engineering Information

# 7. Determination of braking power

The maximum braking power and the mean braking power have to be determined for later rating of the braking resistors. The maximum motor power output during braking has already been calculated in 6.

♦ The maximum braking power is thus:

$$P_{br\,max} = P_{Mot\,v\,down\,max} \cdot \eta_{Mot} \cdot \eta_{Inv} = -3.81 \cdot 0.89 \cdot 0.98 = -3.32\,kW$$

The mean braking power is obtained from the negative characteristic of the motor power output as follows:

$$P_{br\,mean} = \frac{\sum \frac{P_{Mot\,v\,A} + P_{Mot\,v\,E}}{2} \cdot \Delta\,t_i}{T} \cdot \eta_{Mot} \cdot \eta_{Inv}$$

$$= \frac{\frac{1}{2} \cdot (-1.22) \cdot 0.6 + (-2.52) \cdot 0.3 + \frac{1}{2} \cdot (-3.81) \cdot 0.6}{7} \cdot 0.89 \cdot 0.98 = -0.28 \text{ kW}$$

#### 11.9.4 Selection of the rectifier unit

Now that the drives of the x, y and z axes have been calculated, the rectifier unit can be selected. Here, it is assumed that the drives of the x and z axes can operate simultaneously.

 The maximum DC link currents of the two inverters during motor operation are therefore added together.

$$I_{Link Rect max} = \sum I_{Link Inv max} = 14.56 A + 10.55 A = 25.11 A$$

 In order to determine the mean value of the DC link current, the mean values of the two inverters are added together.

$$I_{Link Rect mean} = \sum I_{Link Inv mean} = 0.95 \text{ A} + 0.938 \text{ A} = 1.89 \text{ A}$$

 The 15 kW rectifier unit, 6SE7024-1EP85-0AA0, with I<sub>ZK n</sub>=41 A is sufficient.

$$I_{Link Rect max} = 25.11 A < 1.6 \cdot I_{Link n} = 65.6 A$$

$$I_{Link Rect mean} = 1.89 A < I_{Link n} = 41 A$$

Engineering Information 11.99

### 11.9.5 Selection of the braking resistor

The braking resistor is connected to the chopper of the rectifier unit. During rating, it is assumed that the drives of the x and z axes can brake simultaneously.

◆ The maximum braking power levels of the two inverters are therefore added together.

$$P_{br max} = \sum P_{br lnv} = -4.08 \text{ kW} - 3.32 \text{ kW} = -7.4 \text{ kW}$$

♦ For the mean braking power, the individual mean values are also added together.

$$P_{br \; mean} = \sum P_{br \; lnv \; mean} = -0.146 \; kW - 0.28 \; kW = -0.426 \; kW$$

• A 6SE7018-0ES87-2DC0 braking resistor of 80  $\Omega$  with P<sub>20</sub> = 5 kW is necessary.

$$P_{br max} = 7.4 \text{ kW} < 1.5 \cdot P_{20} = 7.5 \text{ kW}$$

$$P_{br \, meen} = 0.426 \, kW < P_{20} / 4.5 = 1.11 \, kW$$

### **Function diagrams**

| General Basic functions: List of contents Free blocks and extension boards: List of contents Explanation of the symbols Visualization and normalization parameters Free display parameters  Operator control PMU OP1S operating display  CUMC terminals Analog inputs/outputs Digital inputs/outputs Energizing main contactor, external DC 24 V supply              | 15<br>20<br>30<br>50<br>60                           | Control words and status words Control word 1 Control word 2 Status word 1 Status word 2  Encoder evaluation Resolver evaluation, motor encoder (slot C) Encoder evaluation, motor encoder (slot C) Encoder evaluation, external encoder (not slot C) Pulse enc. evaluation, motor encoder (slot C) Pulse enc. evaluation, ext. encoder (not slot C) Setpoint input, ext. encoder with SBP Multiturn enc. eval., motor encod. (slot C) | 180<br>190<br>200<br>210<br>230<br>240<br>242<br>250<br>255 | Current controller / V/f characteristic Current controller 1 Current controller 2 Adaptation of torque constant in the case of synchronous motors Tr-Adaptation for asynchronous machines Calculation of the acceleration torque Friction characteristic V/f characteristic Gating unit / braking control Gating unit | 390<br>391<br>393<br>394<br>398<br>399<br>400 |  |
|----------------------------------------------------------------------------------------------------|------------------------------------------------------|----------------------------------------------------------------------------------------------------|-------------------------------------------------------------|----------------------------------------------------------------------------------------------------|-----------------------------------------------|--|
| Basic functions: List of contents Free blocks and extension boards: List of contents Explanation of the symbols Visualization and normalization parameters Free display parameters  Operator control PMU OP1S operating display  CUMC terminals Analog inputs/outputs Digital inputs/outputs Energizing main contactor, external DC 24 V supply 'Safe Stop" function | 12<br>15<br>20<br>30<br>50<br>60<br>80<br>90<br>y 91 | Control word 1 Control word 2 Status word 1 Status word 2  Encoder evaluation Resolver evaluation, motor encoder (slot C) Encoder evaluation, motor encoder (slot C) Encoder evaluation, external encoder (not slot C) Pulse enc. evaluation, motor encoder (slot C) Pulse enc. evaluation, ext. encoder (not slot C) Setpoint input, ext. encoder with SBP                                                                            | 190<br>200<br>210<br>230<br>240<br>242<br>250<br>255        | Current controller 1 Current controller 2 Adaptation of torque constant in the case of synchronous motors Tr-Adaptation for asynchronous machines Calculation of the acceleration torque Friction characteristic V/f characteristic Gating unit / braking control                                                     | 391<br>393<br>394<br>398<br>399<br>400        |  |
| Explanation of the symbols Visualization and normalization parameters Free display parameters  Operator control PMU OP1S operating display  CUMC terminals  Analog inputs/outputs Digital inputs/outputs Energizing main contactor, external DC 24 V supply "Safe Stop" function                                                                                     | 15<br>20<br>30<br>50<br>60<br>80<br>90<br>y 91       | Status word 1 Status word 2  Encoder evaluation Resolver evaluation, motor encoder (slot C) Encoder evaluation, motor encoder (slot C) Encoder evaluation, external encoder (not slot C) Pulse enc. evaluation, motor encoder (slot C) Pulse enc. evaluation, ext. encoder (not slot C) Setpoint input, ext. encoder with SBP                                                                                                    | 200<br>210<br>230<br>240<br>242<br>250<br>255               | Adaptation of torque constant in the case of synchronous motors Tr-Adaptation for asynchronous machines Calculation of the acceleration torque Friction characteristic V/f characteristic Gating unit / braking control                                                                                               | 393<br>394<br>398<br>399<br>400               |  |
| Explanation of the symbols Visualization and normalization parameters Free display parameters  Operator control PMU OP1S operating display  CUMC terminals  Analog inputs/outputs Digital inputs/outputs Energizing main contactor, external DC 24 V supply "Safe Stop" function                                                                                     | 15<br>20<br>30<br>50<br>60<br>80<br>90<br>y 91       | Status word 1 Status word 2  Encoder evaluation Resolver evaluation, motor encoder (slot C) Encoder evaluation, motor encoder (slot C) Encoder evaluation, external encoder (not slot C) Pulse enc. evaluation, motor encoder (slot C) Pulse enc. evaluation, ext. encoder (not slot C) Setpoint input, ext. encoder with SBP                                                                                                    | 200<br>210<br>230<br>240<br>242<br>250<br>255               | Adaptation of torque constant in the case of synchronous motors Tr-Adaptation for asynchronous machines Calculation of the acceleration torque Friction characteristic V/f characteristic Gating unit / braking control                                                                                               | 393<br>394<br>398<br>399<br>400               |  |
| Visualization and normalization parameters Free display parameters  Operator control  PMU  OP1S operating display  CUMC terminals  Analog inputs/outputs Digital inputs/outputs Energizing main contactor, external DC 24 V supply  "Safe Stop" function                                                                                                    | 20<br>30<br>50<br>60<br>80<br>90<br>y 91             | Encoder evaluation Resolver evaluation, motor encoder (slot C) Encoder evaluation, motor encoder (slot C) Encoder evaluation, motor encoder (slot C) Encoder evaluation, external encoder (not slot C) Pulse enc. evaluation, motor encoder (slot C) Pulse enc. evaluation, ext. encoder (not slot C) Setpoint input, ext. encoder with SBP                                                                                            | 230<br>240<br>242<br>250<br>255                             | of synchronous motors Tr-Adaptation for asynchronous machines Calculation of the acceleration torque Friction characteristic V/f characteristic Gating unit / braking control                                                                                                    | 394<br>398<br>399<br>400                      |  |
| Free display parameters  Operator control  PMU  OP1S operating display  CUMC terminals  Analog inputs/outputs Digital inputs/outputs Energizing main contactor, external DC 24 V supply                                                                                                    | 30<br>50<br>60<br>80<br>90<br>y 91                   | Encoder evaluation Resolver evaluation, motor encoder (slot C) Encoder evaluation, motor encoder (slot C) Encoder evaluation, external encoder (not slot C) Pulse enc. evaluation, motor encoder (slot C) Pulse enc. evaluation, ext. encoder (not slot C) Setpoint input, ext. encoder with SBP                                                                                                    | 230<br>240<br>242<br>250<br>255                             | Tr-Adaptation for asynchronous machines Calculation of the acceleration torque Friction characteristic V/f characteristic Gating unit / braking control                                                                                                    | 394<br>398<br>399<br>400                      |  |
| Operator control PMU OP1S operating display CUMC terminals Analog inputs/outputs Digital inputs/outputs Energizing main contactor, external DC 24 V supply                                                                                                    | 50<br>60<br>80<br>90<br>y 91                         | Resolver evaluation, motor encoder (slot C) Encoder evaluation, motor encoder (slot C) Encoder evaluation, external encoder (not slot C) Pulse enc. evaluation, motor encoder (slot C) Pulse enc. evaluation, ext. encoder (not slot C) Setpoint input, ext. encoder with SBP                                                                                                    | 240<br>242<br>250<br>255                                    | Calculation of the acceleration torque Friction characteristic V/f characteristic Gating unit / braking control                                                                                                    | 398<br>399<br>400                             |  |
| PMU OP1S operating display  CUMC terminals  Analog inputs/outputs Digital inputs/outputs Energizing main contactor, external DC 24 V supply 'Safe Stop" function                                                                                                    | 80<br>90<br>y 91                                     | Resolver evaluation, motor encoder (slot C) Encoder evaluation, motor encoder (slot C) Encoder evaluation, external encoder (not slot C) Pulse enc. evaluation, motor encoder (slot C) Pulse enc. evaluation, ext. encoder (not slot C) Setpoint input, ext. encoder with SBP                                                                                                    | 240<br>242<br>250<br>255                                    | Friction characteristic V/f characteristic Gating unit / braking control                                                                                                    | 399<br>400                                    |  |
| PMU OP1S operating display  CUMC terminals  Analog inputs/outputs Digital inputs/outputs Energizing main contactor, external DC 24 V supply "Safe Stop" function                                                                                                    | 80<br>90<br>y 91                                     | Encoder evaluation, motor encoder (slot C) Encoder evaluation, external encoder (not slot C) Pulse enc. evaluation, motor encoder (slot C) Pulse enc. evaluation, ext. encoder (not slot C) Setpoint input, ext. encoder with SBP                                                                                                    | 240<br>242<br>250<br>255                                    | V/f characteristic Gating unit / braking control                                                                                                    | 400                                           |  |
| OP1S operating display  CUMC terminals  Analog inputs/outputs  Digital inputs/outputs  Energizing main contactor, external DC 24 V supply  'Safe Stop" function                                                                                                    | 80<br>90<br>y 91                                     | Encoder evaluation, external encoder (not slot C) Pulse enc. evaluation, motor encoder (slot C) Pulse enc. evaluation, ext. encoder (not slot C) Setpoint input, ext. encoder with SBP                                                                                                    | 242<br>250<br>255                                           | Gating unit / braking control                                                                                                    |                                               |  |
| CUMC terminals  Analog inputs/outputs Digital inputs/outputs Energizing main contactor, external DC 24 V supply 'Safe Stop" function                                                                                                    | 80<br>90<br>y 91                                     | Pulse enc. evaluation, motor encoder (slot C) Pulse enc. evaluation, ext. encoder (not slot C) Setpoint input, ext. encoder with SBP                                                                                                    | 250<br>255                                                  | 3                                                                                                    |                                               |  |
| Analog inputs/outputs<br>Digital inputs/outputs<br>Energizing main contactor, external DC 24 V suppl<br>Safe Stop" function                                                                                                    | 90<br>ly 91                                          | Pulse enc. evaluation, ext. encoder (not slot C) Setpoint input, ext. encoder with SBP                                                                                                    | 255                                                         |                                                                                                    | 420                                           |  |
| Analog inputs/outputs<br>Digital inputs/outputs<br>Energizing main contactor, external DC 24 V suppl<br>'Safe Stop" function                                                                                                    | 90<br>ly 91                                          | Setpoint input, ext. encoder with SBP                                                                                                    |                                                             | Braking control                                                                                                    | 470                                           |  |
| Digital inputs/outputs<br>Energizing main contactor, external DC 24 V supply<br>'Safe Stop" function                                                                                                    | 90<br>ly 91                                          |                                                                                                    | 256                                                         | 2.39 333.                                                                                                    |                                               |  |
| Energizing main contactor, external DC 24 V supply<br>Safe Stop" function                                                                                                    | y 91                                                 |                                                                                                    | 260                                                         | Diagnostics                                                                                                    |                                               |  |
| 'Safe Stop" function                                                                                                    | •                                                    | Multiturn enc. eval., external encoder (not slot C)                                                                                                    | 270                                                         | Messages                                                                                                    | 480                                           |  |
| ·                                                                                                    |                                                      | Maintain one. eval., external enecaer (not siet e)                                                                                                    | 210                                                         | Protective functions, Part 1                                                                                                    | 49                                            |  |
|                                                                                                    | J2                                                   | Setpoint channel                                                                                                    |                                                             | Protective functions, Part 2 (motor)                                                                                                    | 49                                            |  |
| Communications                                                                                                    |                                                      | Fixed setpoints                                                                                                    | 290                                                         | Protective functions, Part 3 (blocking protection)                                                                                                    | -                                             |  |
| Receiving via USS/SCom1                                                                                                    | 100                                                  | Motorized potentiometer                                                                                                    | 300                                                         | Protective functions, Part 4 (stall diagnosis V/f                                                                                                    | -10                                           |  |
| Receiving via USS/SCom2                                                                                                    | 101                                                  | Setpoint selection                                                                                                    | 310                                                         | characteristic (P290 = 1))                                                                                                    | 49                                            |  |
| Transmitting via USS/SCom1                                                                                                    | 110                                                  | Ramp-function generator                                                                                                    | 320                                                         | Actual values                                                                                                    | 50                                            |  |
| Fransmitting via USS/SCom2                                                                                                    | 111                                                  | ramp function generator                                                                                                    | 320                                                         | Actual speed values                                                                                                    | 500                                           |  |
| First CB/TB board, receiving                                                                                                    | 120                                                  | Position sensing and control                                                                                                    |                                                             | DC link voltage reduction                                                                                                    | 50                                            |  |
| First CB/TB board, receiving                                                                                                    | 121                                                  | Position fixed values and fixed setp. on the DSP                                                                                                    | 325                                                         | Fault memory                                                                                                    | 51                                            |  |
| PROFIBUS CBP2, synchronizing                                                                                                    | 122                                                  | Motor encoder with mechanical gearing                                                                                                    | 327                                                         | Hardware configuration Part 1                                                                                                    | 51                                            |  |
| First CB/TB board, transmitting                                                                                                    | 125                                                  | Position sensing for motor encoder (slot C)                                                                                                    | 330                                                         | Hardware configuration Part 2                                                                                                    | 51                                            |  |
| Second CB/TB board, receiving                                                                                                    | 130                                                  | Config. of position sensing for mot. enc. (slot C)                                                                                                    | 331                                                         | Status diagram                                                                                                    | 52                                            |  |
| Second CB/TB board, receiving                                                                                                    | 131                                                  | Start position of absolute position encoder with                                                                                                    | 001                                                         | Status diagram                                                                                                    | 02                                            |  |
|                                                                                                    | 135                                                  | mechanical gearing, for external encoder                                                                                                    | 333                                                         | Functions                                                                                                    |                                               |  |
| SIMOLINK board: Configuration and diagnosis                                                                                                    | 140                                                  | Position sensing for external encoder                                                                                                    | 335                                                         | Data sets                                                                                                    | 54                                            |  |
| SIMOLINK board: Synchronizing                                                                                                    | 141                                                  | Config. of position sensing for ext. enc. (not slot C                                                                                                    |                                                             | "Calculation of motor model" function                                                                                                    | 55                                            |  |
| , ,                                                                                                    | 145                                                  | Position control                                                                                                    | 340                                                         | Calculation of motor model function                                                                                                    | 33                                            |  |
|                                                                                                    | 150                                                  | 1 ostion control                                                                                                    | 340                                                         |                                                                                                    |                                               |  |
|                                                                                                    | 160                                                  | Speed controller / torque limitation                                                                                                    |                                                             |                                                                                                    |                                               |  |
|                                                                                                    | 160a                                                 | Speed controller                                                                                                    | 360                                                         |                                                                                                    |                                               |  |
|                                                                                                    | 170                                                  | Speed filter                                                                                                    | 361                                                         |                                                                                                    |                                               |  |
|                                                                                                    | 171                                                  | Torque limitation                                                                                                    | 370                                                         |                                                                                                    |                                               |  |
| Encoder interface DP V3 encoder 1 (motor enc.) 1                                                                                                    |                                                      | Torque infination                                                                                                    | 010                                                         |                                                                                                    |                                               |  |
| Encoder interface DP V3 encoder 2 (external enc.)                                                                                                    |                                                      |                                                                                                    |                                                             |                                                                                                    |                                               |  |
| though interface by vo chooder 2 (external cho.)                                                                                                    | 1120                                                 |                                                                                                    |                                                             |                                                                                                    |                                               |  |
|                                                                                                    |                                                      |                                                                                                    |                                                             |                                                                                                    |                                               |  |
|                                                                                                    |                                                      |                                                                                                    |                                                             |                                                                                                    |                                               |  |
| 1 2                                                                                                    | 3                                                    | 4 5                                                                                                    |                                                             | 6 7 8                                                                                                    |                                               |  |
| st of contents                                                                                                    |                                                      | V1.6                                                                                                    | fp_m                                                        | c_010_e.vsd Function diagram                                                                                                    |                                               |  |
| asic Functions                                                                                                    |                                                      | ****                                                                                                    | <del></del>                                                 | 08.01.02 MASTERDRIVES MC                                                                                                    | - 10 -                                        |  |

#### **MASTERDRIVES MC function diagram - List of contents** of the free blocks of the supplementary boards Contents Sheet Contents Sheet Contents Sheet Free blocks: List of contents 701 Logic components Supplementary boards: List of contents Y00 Setting and monitoring the sampling times and - AND elements 765 702 sampling sequence OR elements 765 Supplementary boards - EB1 No.1 - Inverters 770 **General function blocks** NAND elements 770 Analog inputs, combined digital inputs Y01 - Fixed setpoints 705 Exclusive OR elements 770 Analog outputs Y02 Fixed control bits 705 Digital signal changeover switches 770 Digital inputs/outputs Y03 Connector/binector displays 705 - D flipflops 775 - EB1 No.2 - Fault/alarm trigger signals 710 RS flipflops 775 Analog inputs, combined digital inputs Y04 - Voltage monitoring of electronics power supply 710 - Timers 780 Analog outputs Y05 Connector/double-connector converter 710 - Pulse generator 782 Digital inputs/outputs Y06 Sampling time changer 782 - EB2 No.1 Double-connector/connector converter 710 - Connector/binector converters 715 Sample & Hold 783 Analog and digital inputs/outputs Y07 - Binector/connector converters 720 - EB2 No.2 Complex blocks Analog and digital inputs/outputs Y08 Numeric function blocks and control blocks - Software counter 785 - Adders 725 - Simple ramp function generator 1 786a SCB expansions Subtracters 725 - Simple ramp function generator 2 786b - SCB1/2 725 - 32-bit gear 1 Peer-to-peer receiving Sign inverters 786c Z01 - Multipliers 730 - 32-bit gear 2 Peer-to-peer transmitting 786d Z02 - SCB2 Dividers 730 - Basic positioner - Multipliers/dividers 732 Embedding in basic unit 788 USS receiving Z05 P-amplifiers 732 Overview 788a USS transmitting Z06 Shift multipliers/dividers 732 General notes 788b - SCB1 with SCI1 - Delay elements for analog signals 734 Setpoint transfer and mode management 789a Digital inputs slave 1 Z10 734 Setup, positioning 789b Digital inputs slave 2 *7*11 Integrators Settable smoothing elements (high resolution) 734 Correction value / homing Digital outputs slave 1 Z15 789c - Ramp-function generator - Absolute-value generators with smoothing 735 790 Digital outputs slave 2 Z16 Analog inputs slave 1 Limiters 735 - Simple ramp-function generator/ Virtual Master 791 Z20 - Technology controller Z21 - Limit-value monitors with and without smoothing 740 792 Analog inputs slave 2 - Cam-contactor groups 745 - SLE: SIMOLINK Encoder 793 Analog outputs slave 1 Z25 - Analog-signal switches 750 - Additive relative offset angle setting 794 Analog outputs slave 2 Z26 Analog signal multiplexers and demultiplexers 750 - Offset adder with limitation to ACL - SCB1 with SCI2 794a Digital inputs slave 1 Analog signal multiplexers 753 - Wobble generator 795 Z30 - Characteristic blocks 755 - PRBS (Pseudo Random Binary Sequence) Digital inputs slave 2 Z31 Dead zone 755 Signal with trace 796 Digital outputs slave 1 Z35 - Selection of minimum/maximum 760 - Trace 797 Digital outputs slave 2 Z36 Tracking/storage elements 760 - Connector-to-parameter converter 798 Analog signal storages 760 2 5 6 7 3 4 8 List of contents V1.6 fp mc 012 e.vsd Function diagram - 12 -MASTERDRIVES MC Free blocks and supplementary boards 08.01.02

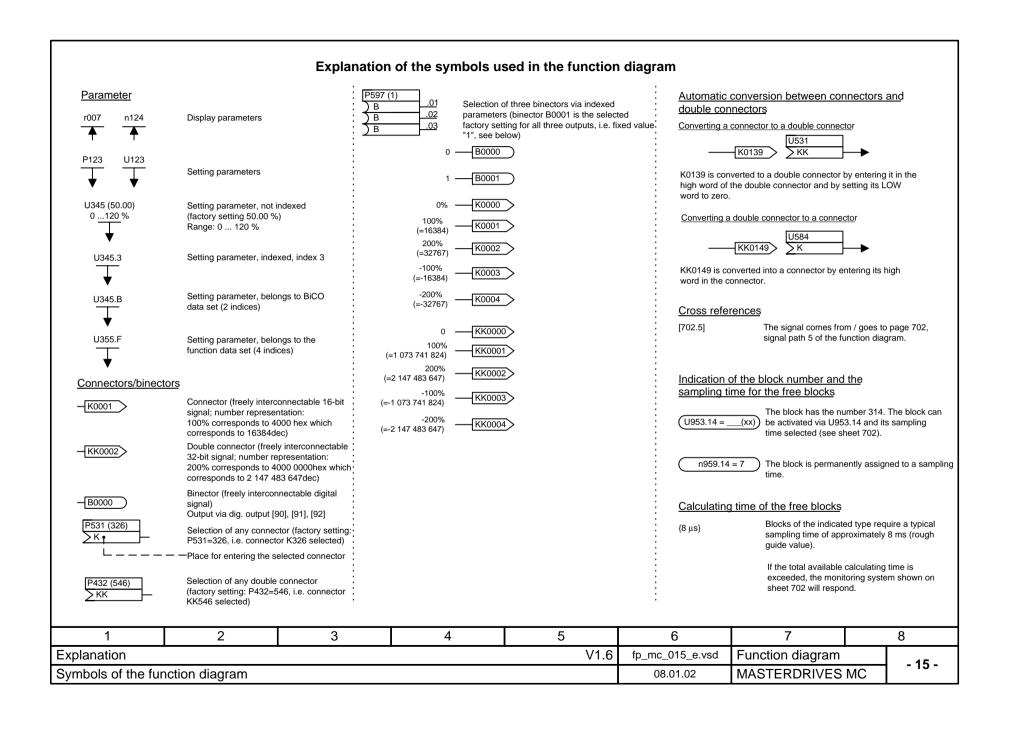

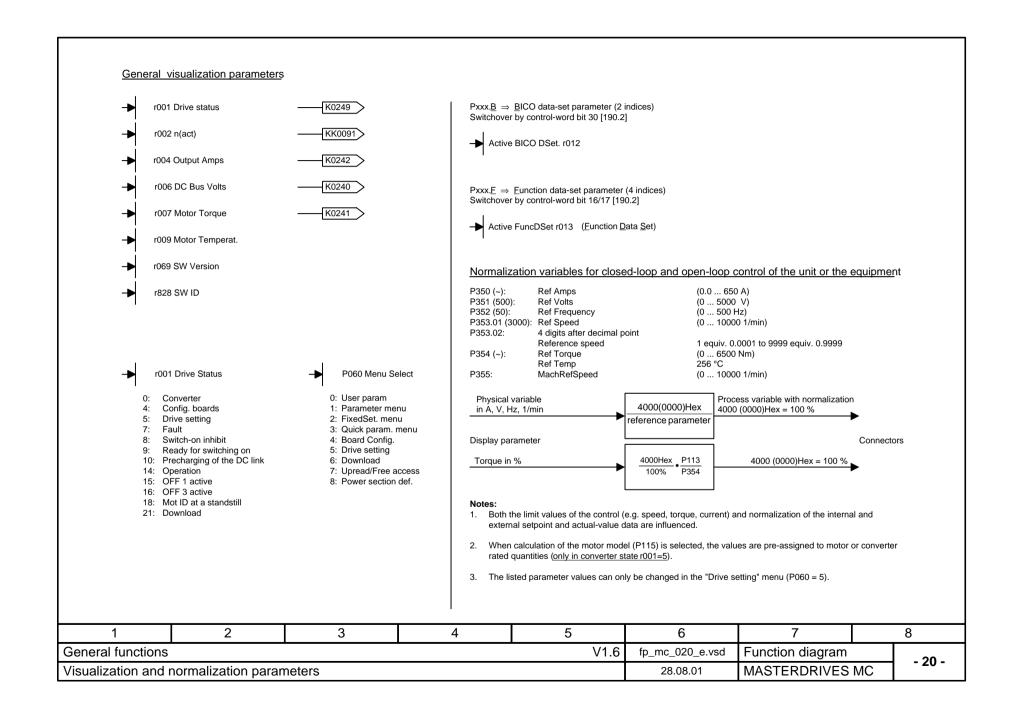

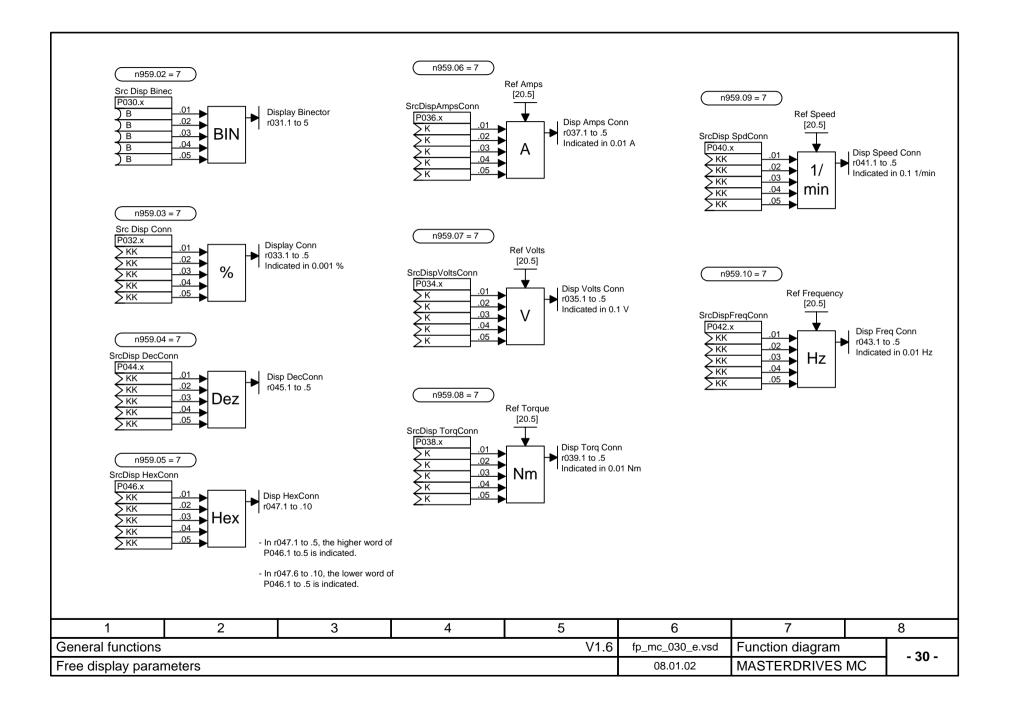

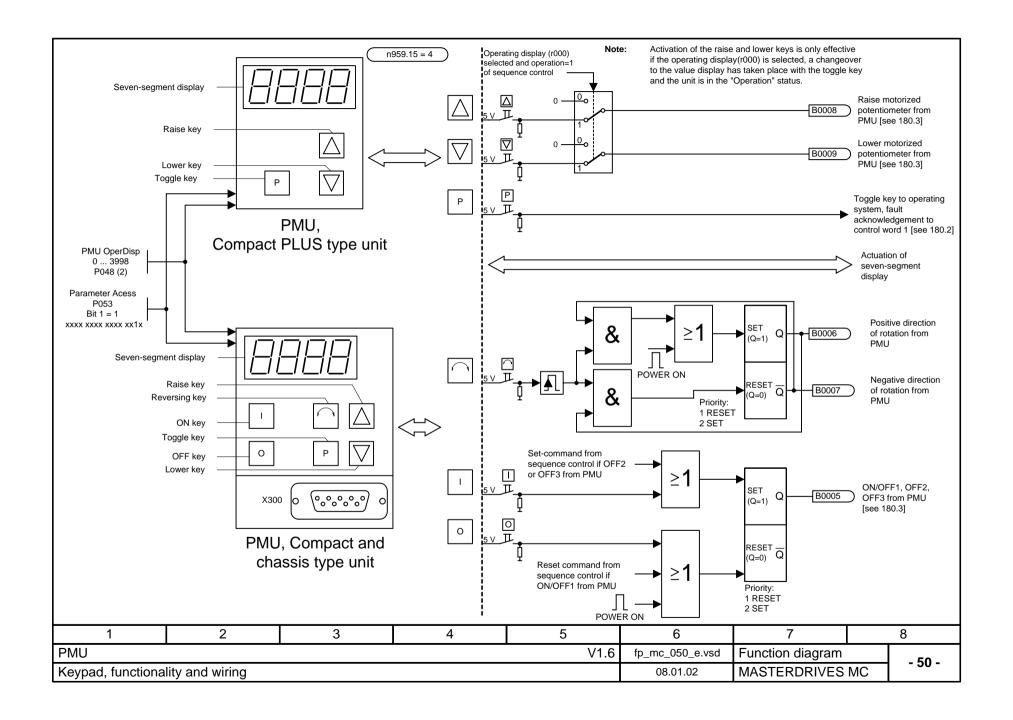

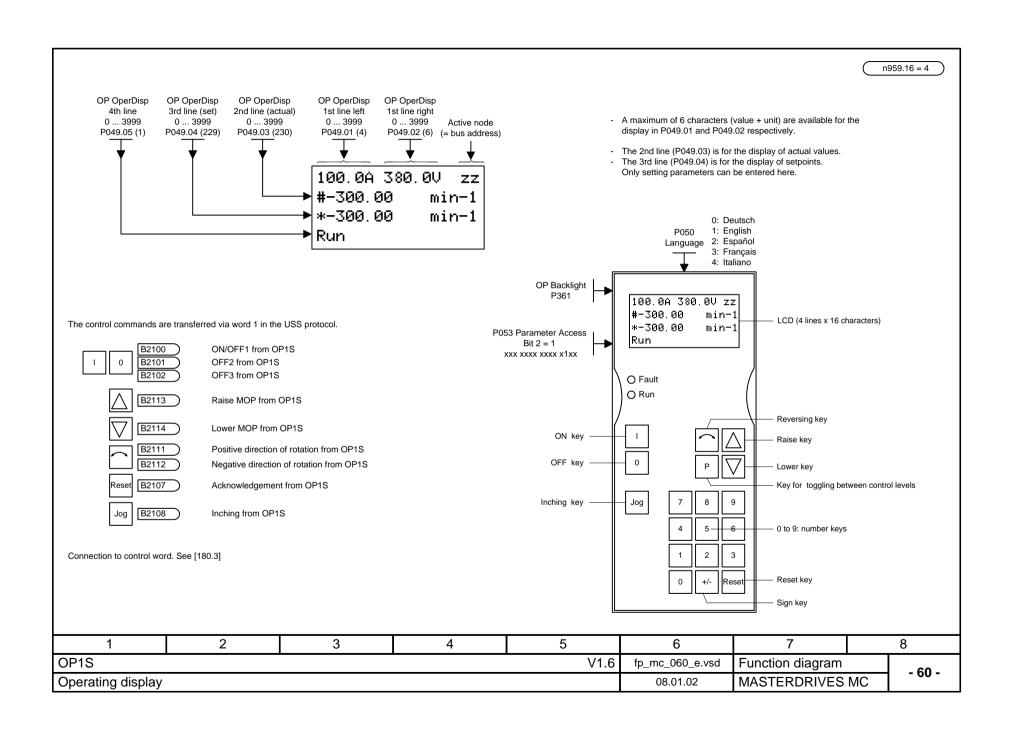

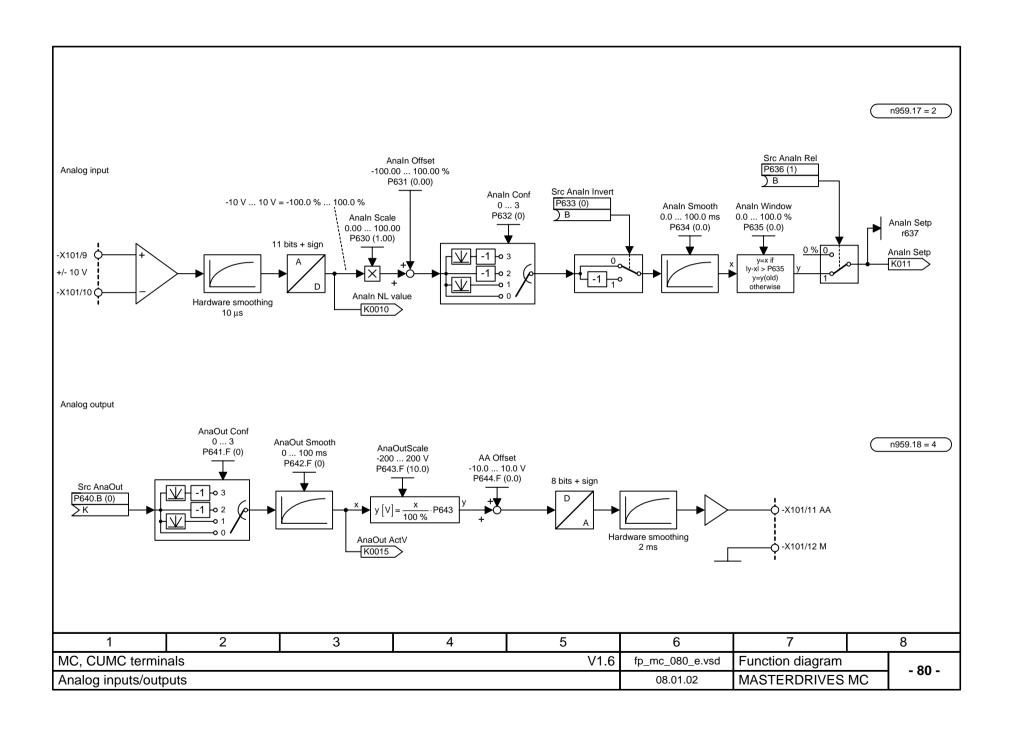

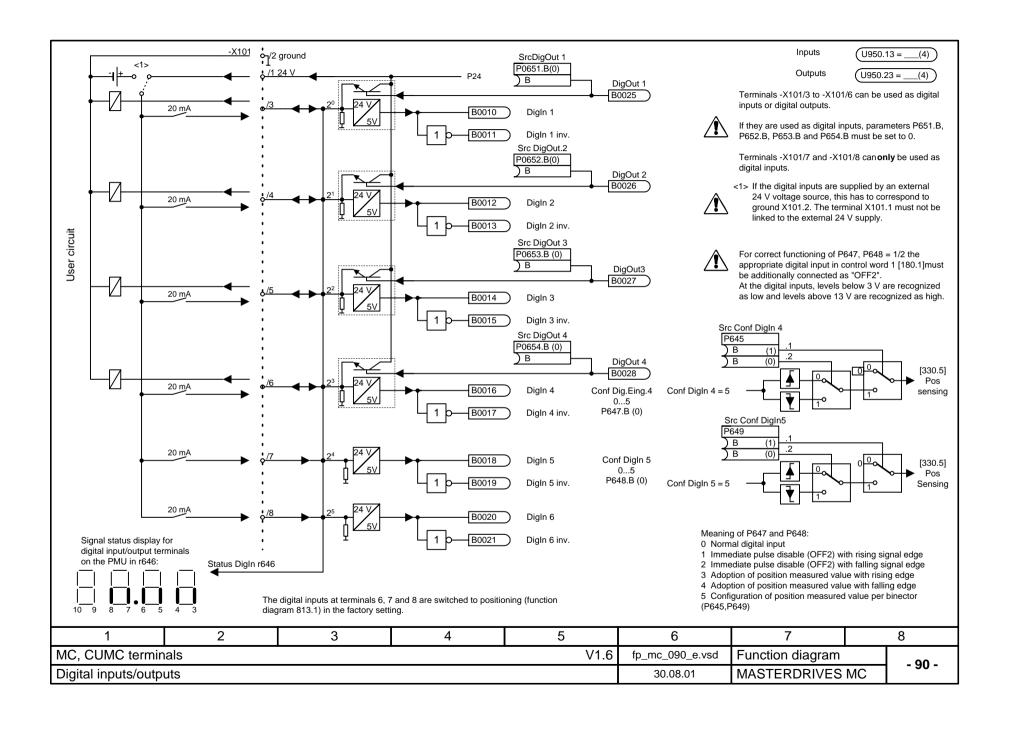

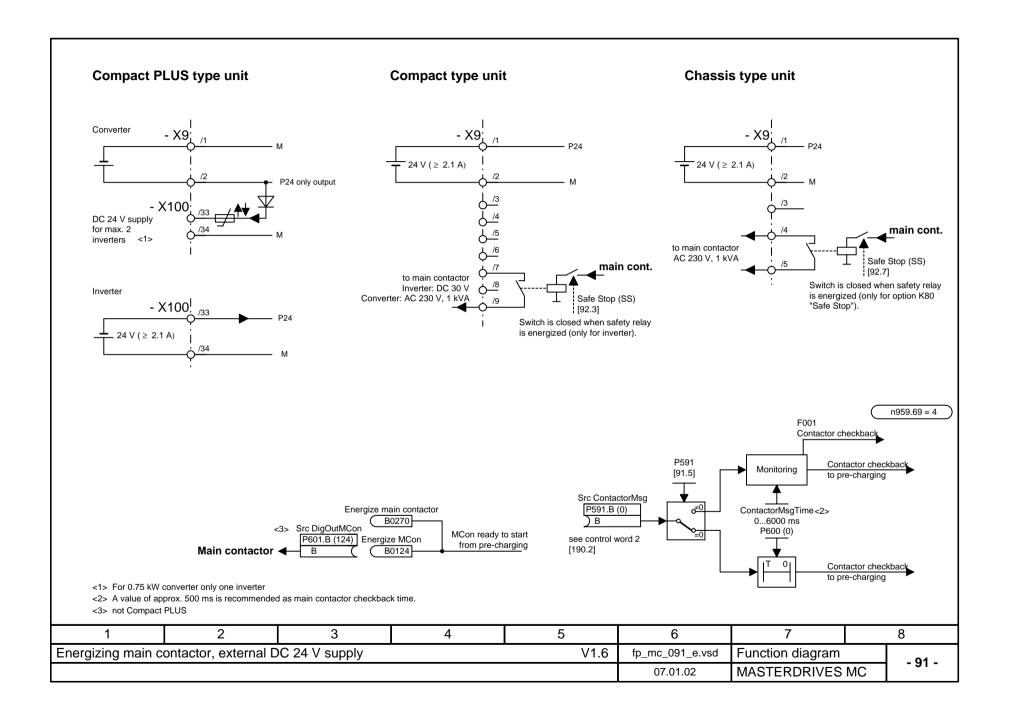

## Compact type unit (only inverter)

## Compact PLUS type unit <1> Chassis type unit <2>

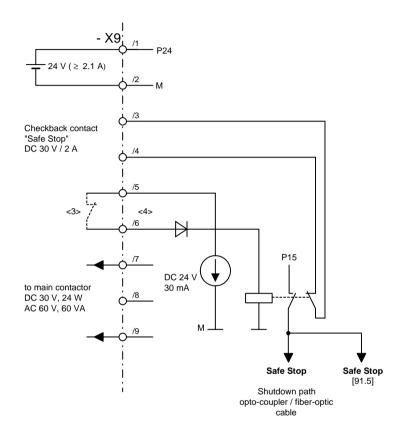

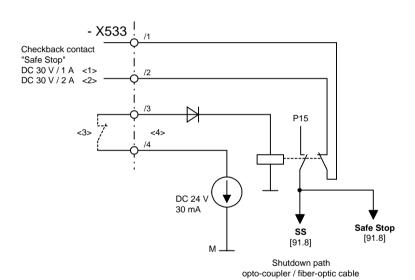

- <3> Safety switch "Safe Stop" active when switch is open
- <4> results in OFF2 [180.2]

| 1                    | 2  | 3 | 4               | 5                | 6        | 7              | 8         |
|----------------------|----|---|-----------------|------------------|----------|----------------|-----------|
| "Safe Stop" function | on |   | fp_mc_092_e.vsd | Function diagram | - 02 -   |                |           |
|                      |    |   |                 |                  | 07.01.02 | MASTERDRIVES I | иC - 92 - |

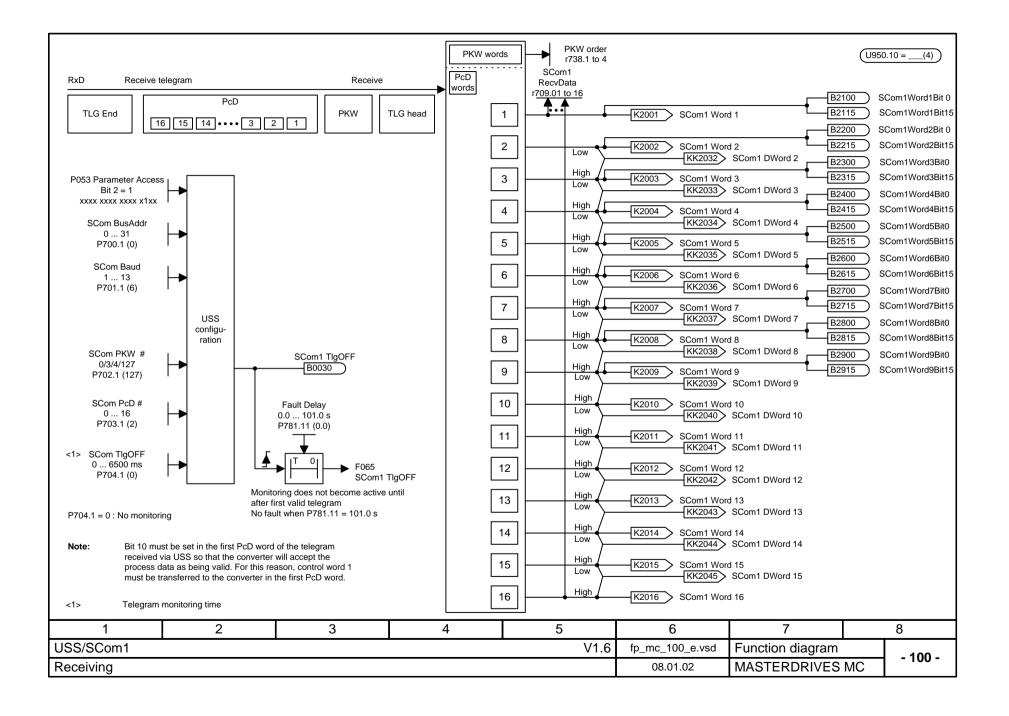

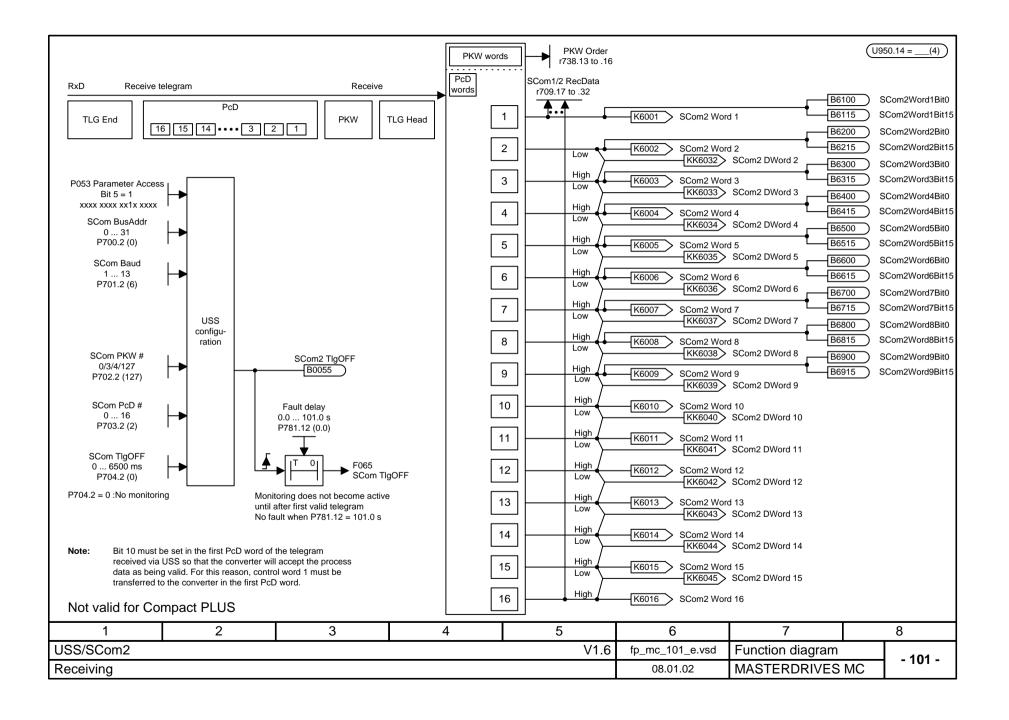

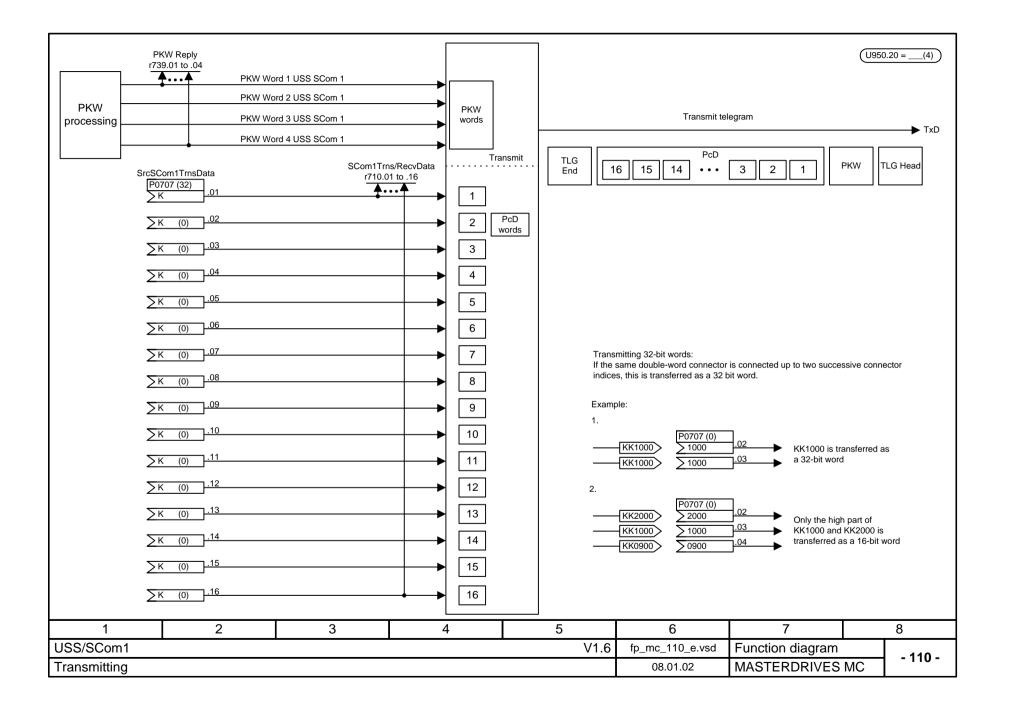

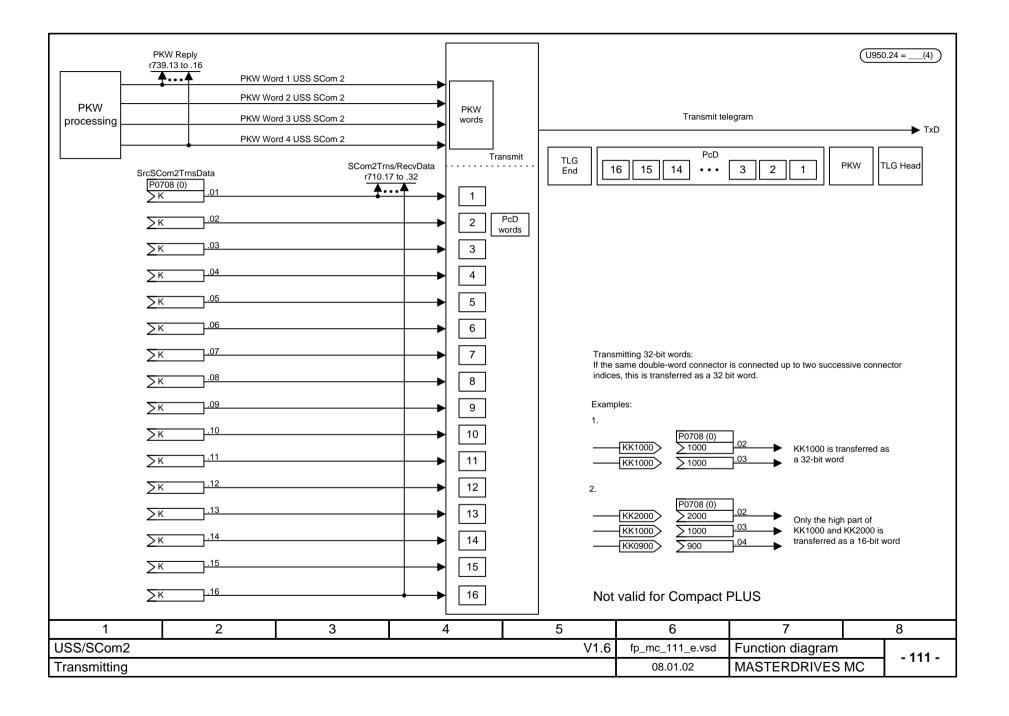

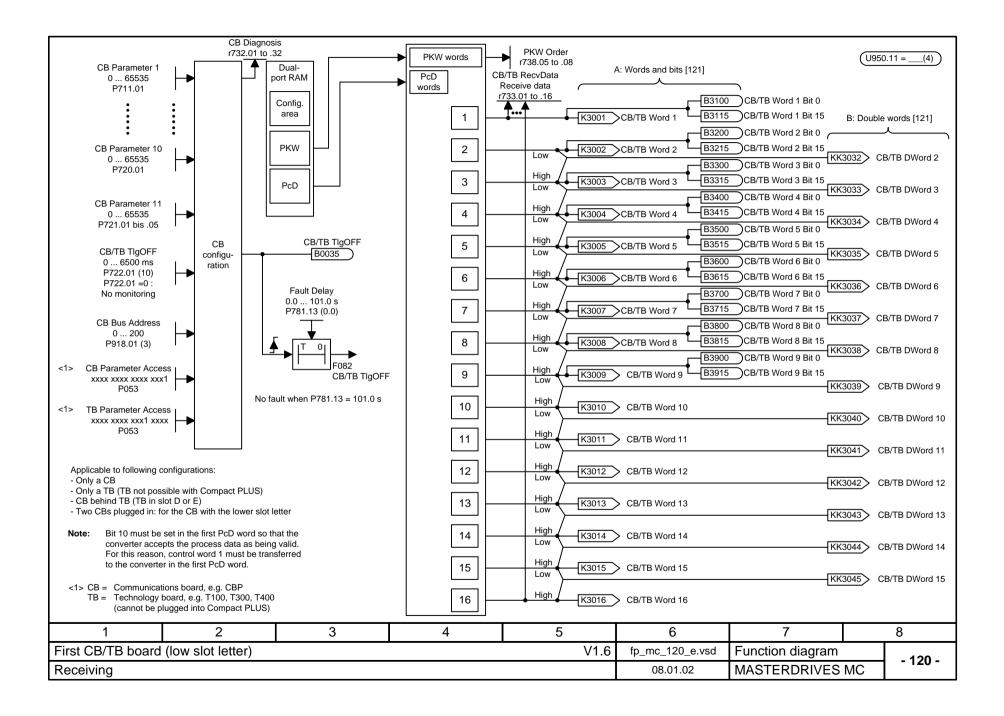

Clock-synchronous mode:

For clock-synchronous mode: Source: SYNC selection CBP2

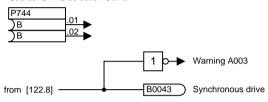

|   | CBP2 in | Least sign.slot | Most sign. slot |
|---|---------|-----------------|-----------------|
| 1 | P744.01 | 0               | I               |
|   | P744.02 | I               | I               |

Slot A is the least significant slot Slot D is the most significant slot

Connector interlocking:

With firmware V1.50 and higher, either the word- (A in [120.6]) or the double word connectors (B in [120.7]) can be connected.

Example:

K3003 is connected  $\Rightarrow$  KK3032 and KK3033 may not be connected as well KK3033 is connected  $\Rightarrow$  K3003 and K3004 may not be connected as well

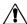

The binectors are not included in interlocking (to ensure compatibility with previous configurations). Their meaning therefore varies depending on whether the associated word or double word is connected.

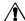

Modification of the initialization function from software version V1.3x to V1.40 and higher changes the converter response (and thereby conforms with the response of software versions V1.2x and lower) as follows:

If the electronics supply is deactivated for a converter in the "READY" state which is linked with an automation system via a fieldbus (PROFIBUS, CAN, DEVICE-NET or CC-Link), an error message will be issued for the converter in the automation system.

If, despite the error message, the automation system sends a control word (CtrlW1) with a valid authorization (bit 10 = 1) and an ON signal present (bit 0 = 1) to the converter, connection of the converter to the electronics supply may cause activation of the converter and direct changeover to the "ON" state.

| 1                 | 1 2 3 4 5              |                   |                 |                  | 6          | 7 | 8 |  |
|-------------------|------------------------|-------------------|-----------------|------------------|------------|---|---|--|
| First CB/TB board |                        |                   | fp_mc_121_e.vsd | Function diagram | - 121 -    |   |   |  |
| Receiving: Connec | ctor interlocking, clo | ck-synchronous mo | 08.01.02        | MASTERDRIVES I   | MC - 121 - |   |   |  |

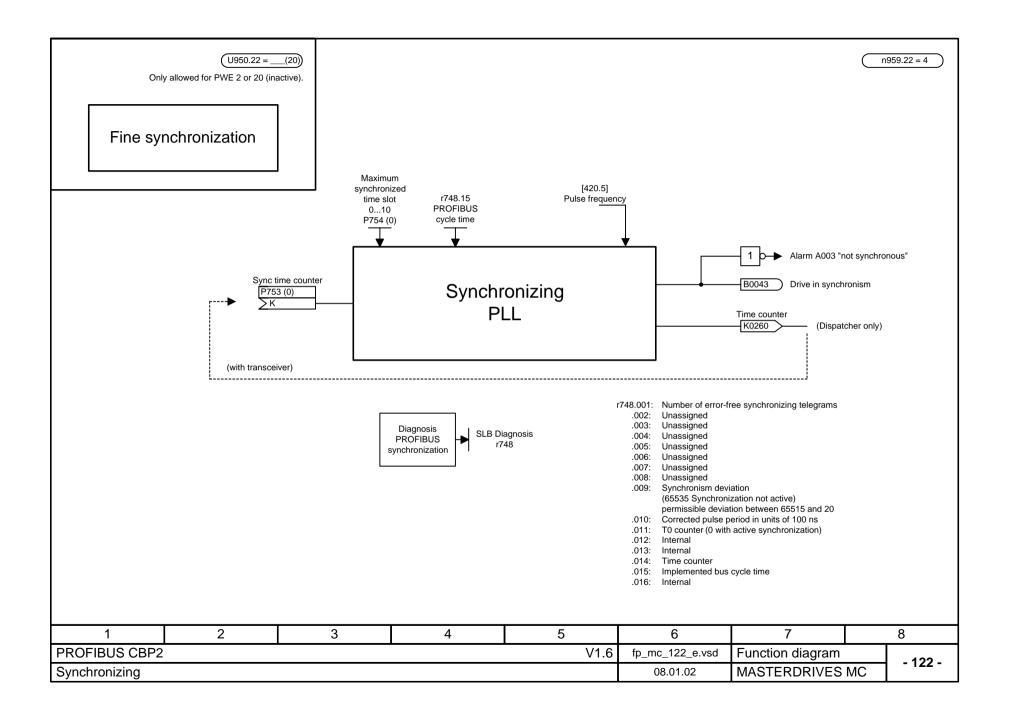

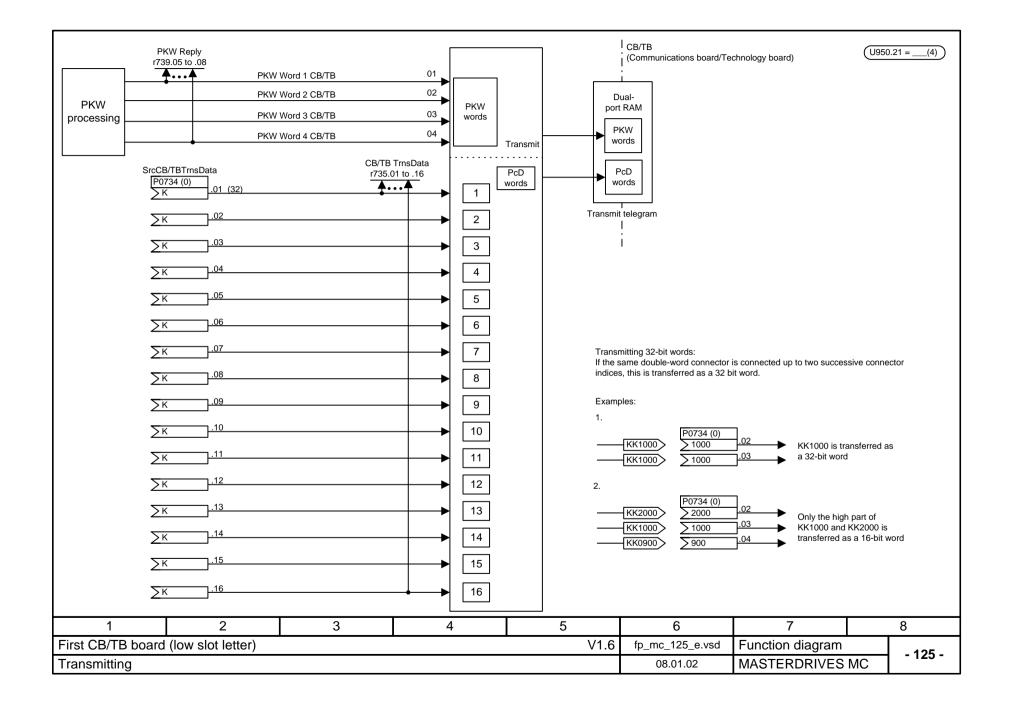

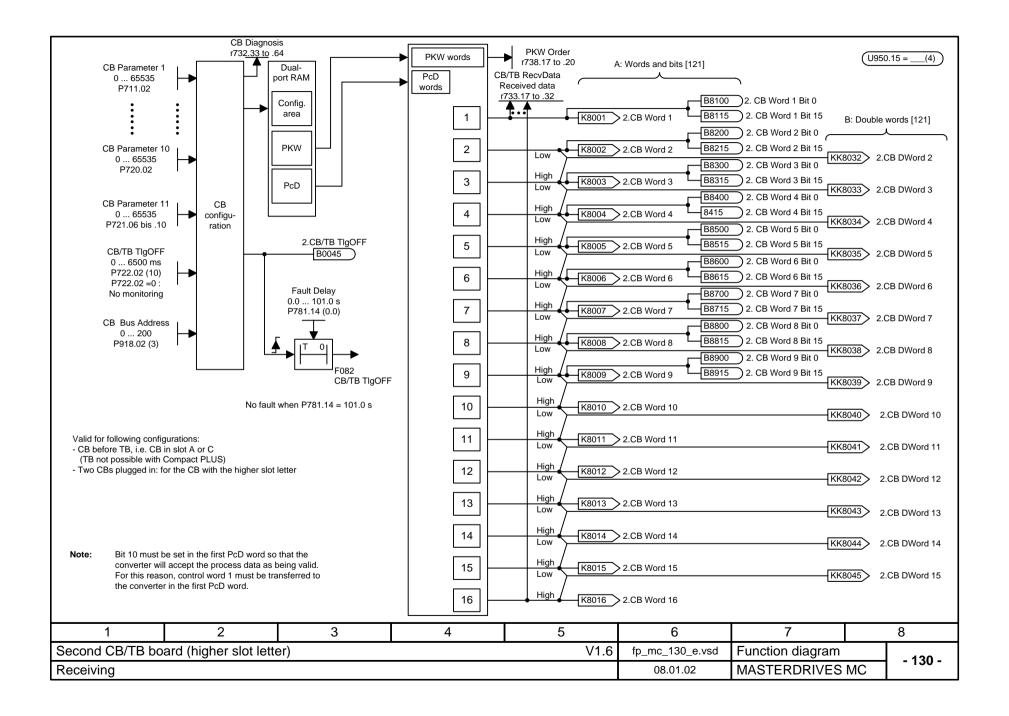

Clock-synchronous mode:

For clock-synchronous mode: Source: SYNC selection CBP2

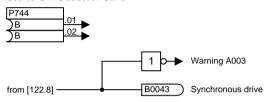

| CE | 3P2 in | Least sign. slot | Most sign. slot |
|----|--------|------------------|-----------------|
| P7 | 44.01  | 0                | 1               |
| P7 | 44.02  | I                | I               |

Slot A is the least significant slot Slot D is the most significant slot

Connector interlocking:

With firmware V1.50 and higher, either the word- (A in [130.6]) or the double word connectors (B in [130.7]) can be connected.

Example:

KK8033 is connected  $\Rightarrow$  KK8032 and KK8033 may not be connected as well KK8033 is connected  $\Rightarrow$  K8003 and K8004 may not be connected as well

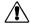

The binectors are not included in interlocking (to ensure compatibility with previous configurations). Their meaning therefore varies depending on whether the associated word or double word is connected.

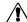

Modification of the initialization function from software version V1.3x to V1.40 and higher changes the converter response (and thereby conforms with the response of software versions V1.2x and lower) as follows:

If the electronics supply is deactivated for a converter in the "READY" state which is linked with an automation system via a fieldbus (PROFIBUS, CAN, DEVICE-NET or CC-Link), an error message will be issued for the converter in the automation system.

If, despite the error message, the automation system sends a control word (CtrlW1) with a valid authorization (bit 10 = 1) and an ON signal present (bit 0 = 1) to the converter, connection of the converter to the electronics supply may cause activation of the converter and direct changeover to the "ON" state.

| 1                 | 2                      | 3                 | 4                | 5              | 6           | 7 | 8 |
|-------------------|------------------------|-------------------|------------------|----------------|-------------|---|---|
| Second CB/TB box  | ard                    | fp_mc_131_e.vsd   | Function diagram | - 131 -        |             |   |   |
| Receiving: Connec | ctor interlocking, clo | ck-synchronous mo | 24.10.01         | MASTERDRIVES M | /IC - 131 - |   |   |

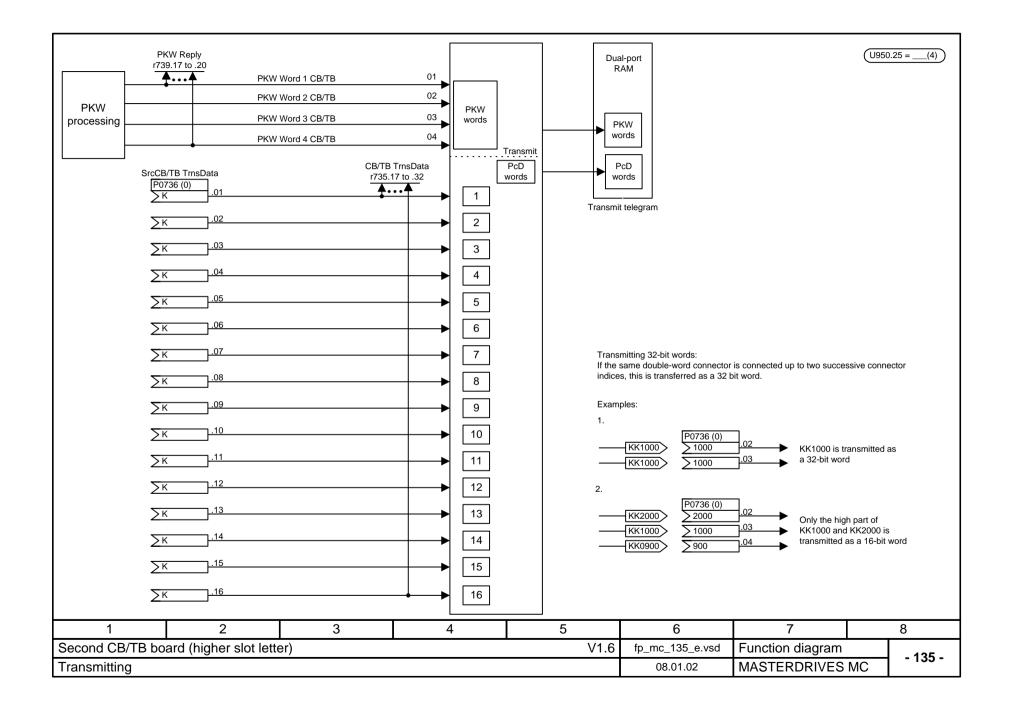

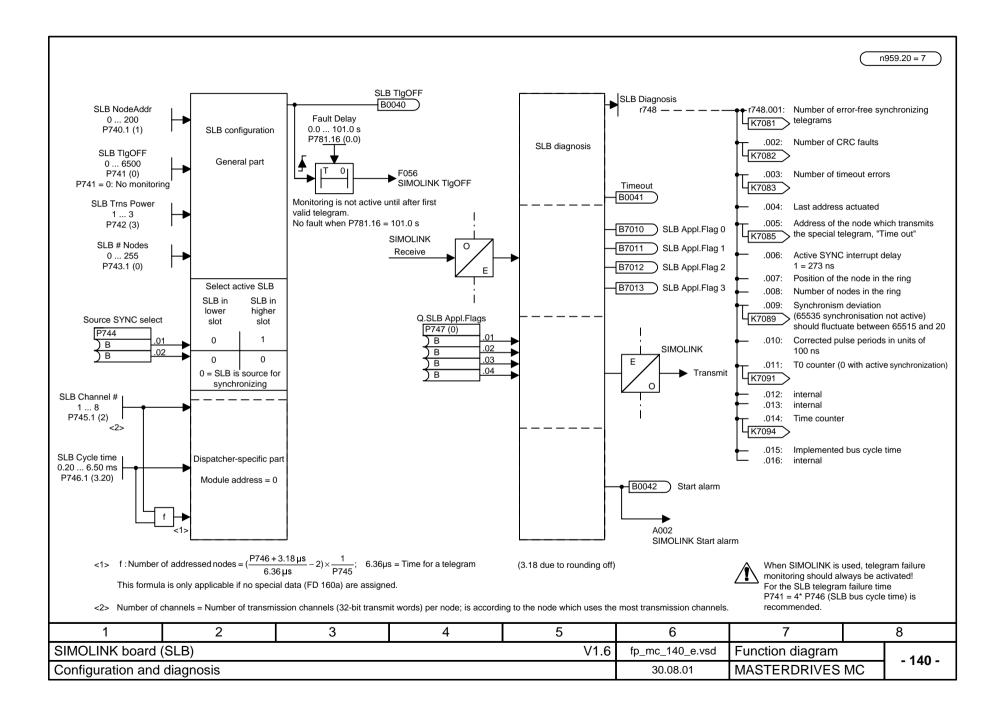

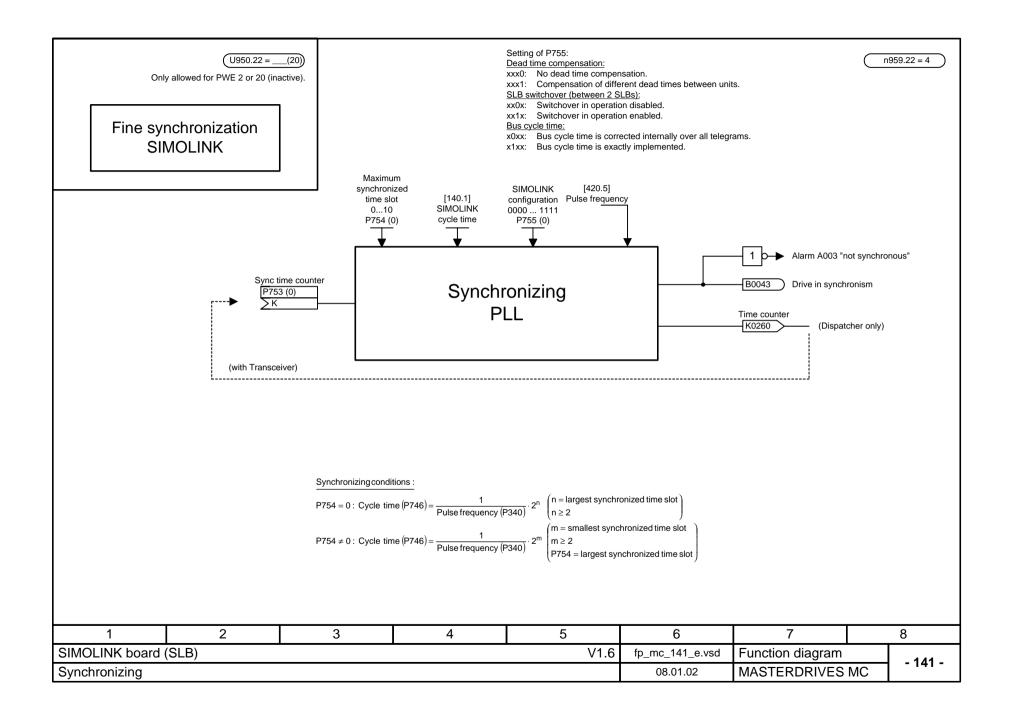

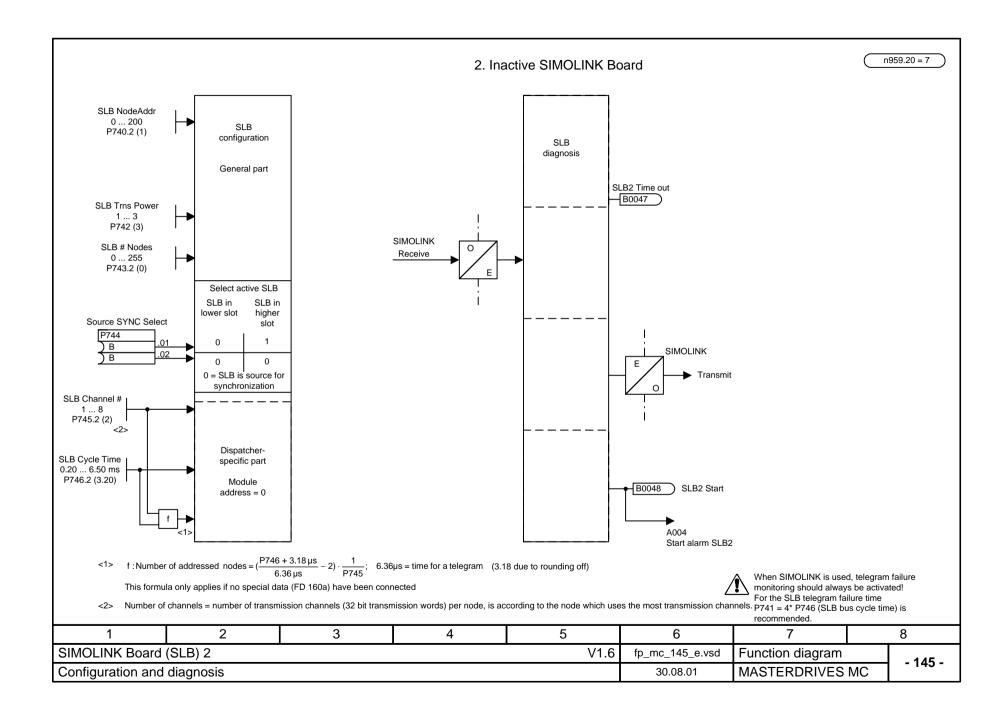

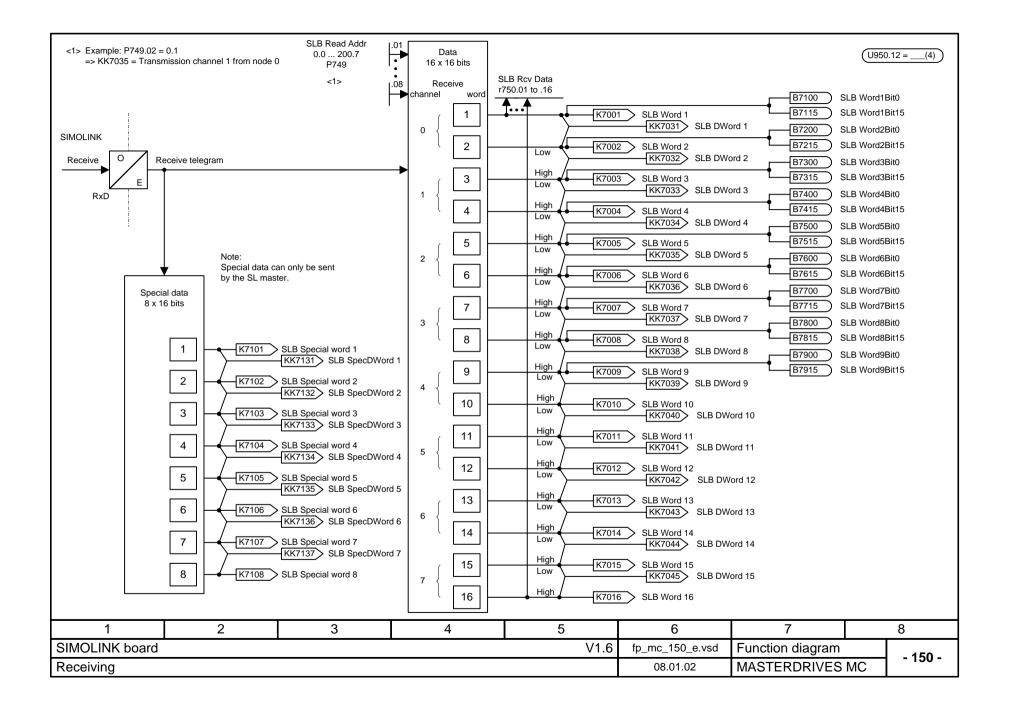

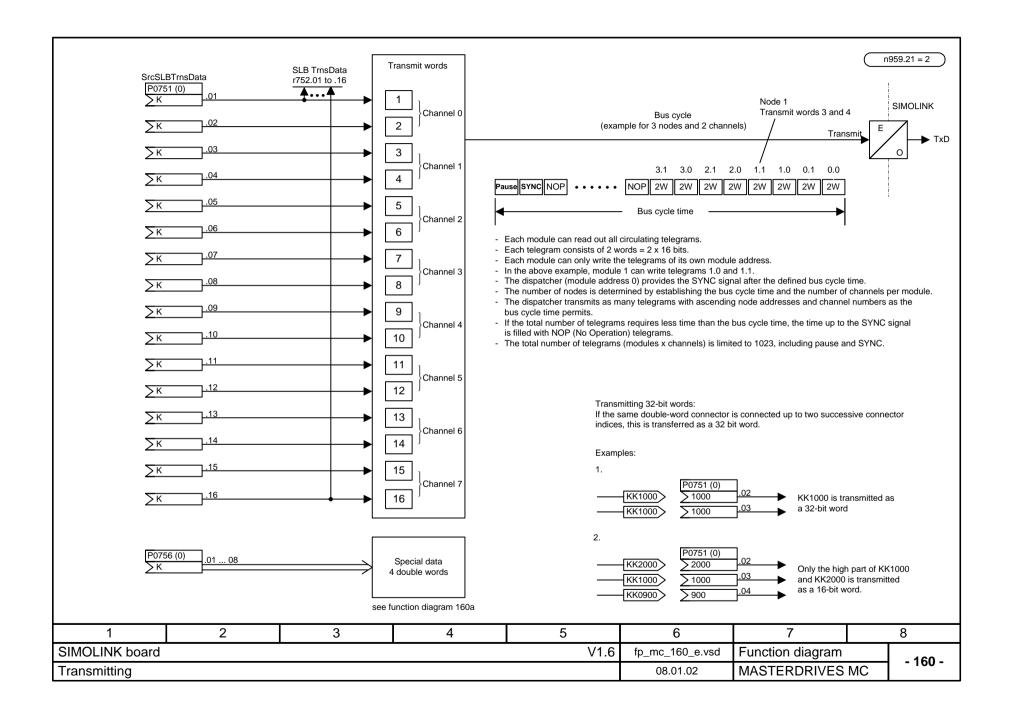

n959.21 = 2

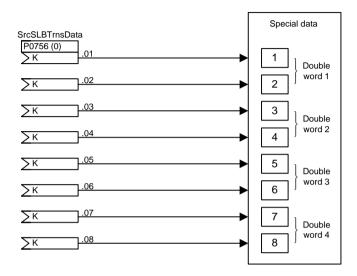

## Notes:

Special data may only be transmitted by the dispatcher (bus address P740 = 0)!

If at least one special datum is assigned (P0756. $x \neq 0$ ), the number of addressed nodes is reduced vis-avis the formula on function diagram 140:

Number of addressed nodes with special data =  $(\frac{P746 + 3.18 \,\mu s}{6.36 \,\mu s} - 6) \cdot \frac{1}{P745}$ ; 6.36  $\mu s$  = Time for a telegram (3.18 due to rounding off)

| 1                         | 2 | 3 | 4                | 5                | 6        | 7               | 8        |
|---------------------------|---|---|------------------|------------------|----------|-----------------|----------|
| SIMOLINK board            |   | - | fp_mc_160a_e.vsd | Function diagram | - 160a - |                 |          |
| Transmitting special data |   |   |                  |                  | 28.08.01 | MASTERDRIVES MC | - 100a - |

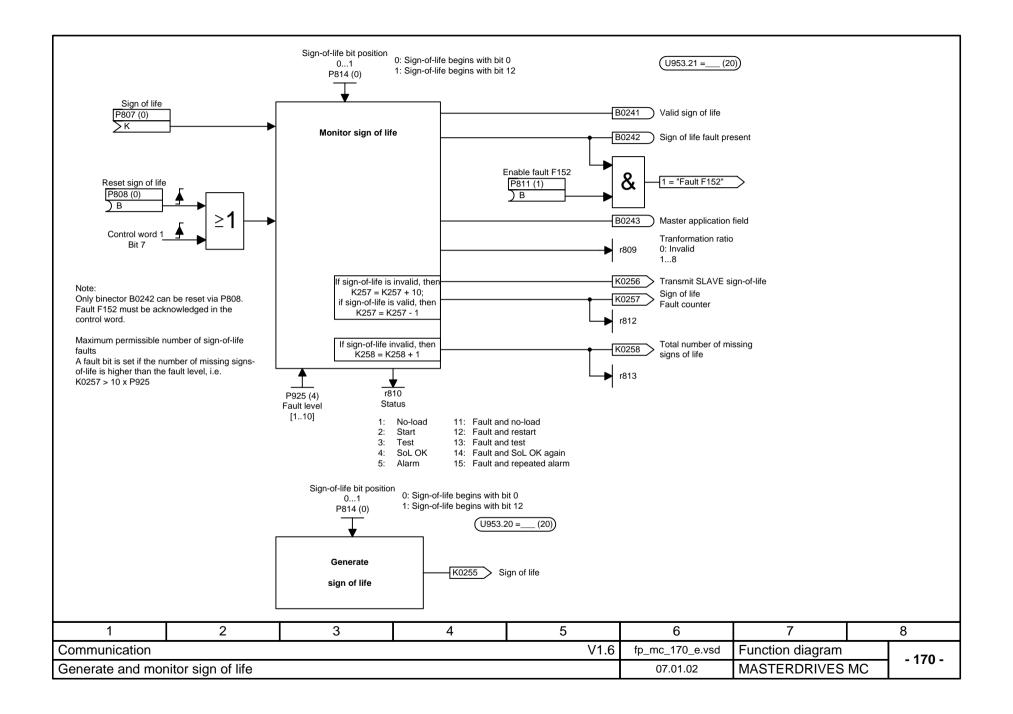

(U953.29 =\_\_\_(20)) Axis cycle length 0... 2<sup>31</sup>-1 [LU] U802 (4096) Position setpoint Position setpoint
U800.1 (0)
KK Extrapolation Position setpoint output KK0846 Speed setpoint output
KK0847 Speed setpoint
U800.2 (0)
KK Telegram failure Communication fault U801 (0) B 2 3 4 5 6 7 8 1 Communication V1.6 fp\_mc\_171\_e.vsd Function diagram - 171 -Position setpoint extrapolator for bridging telegram failures MASTERDRIVES MC 08.01.02

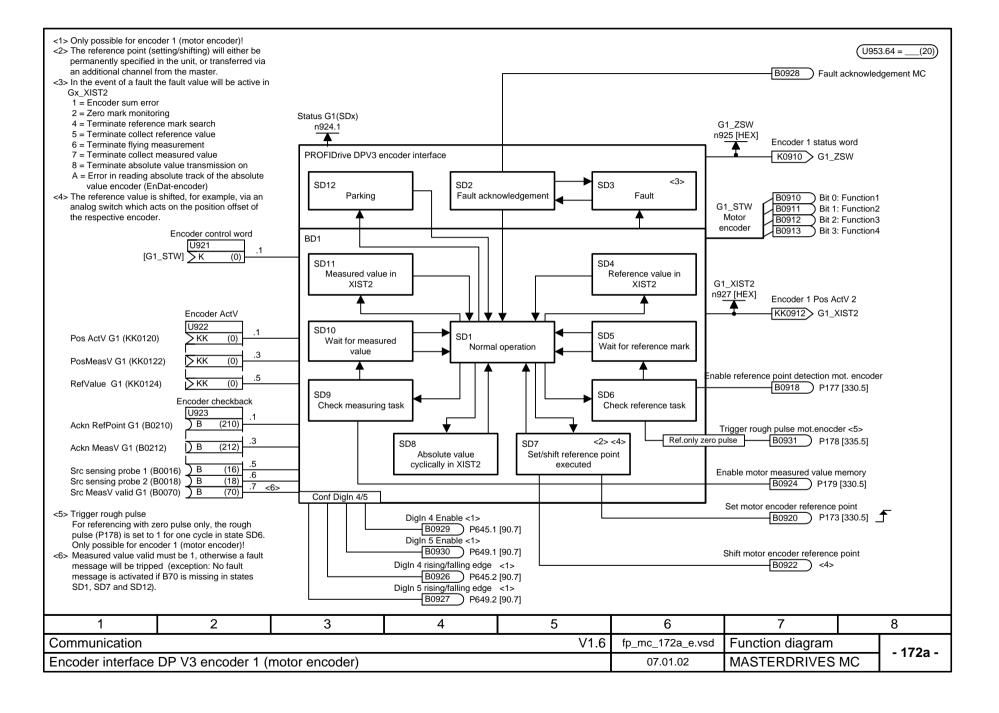

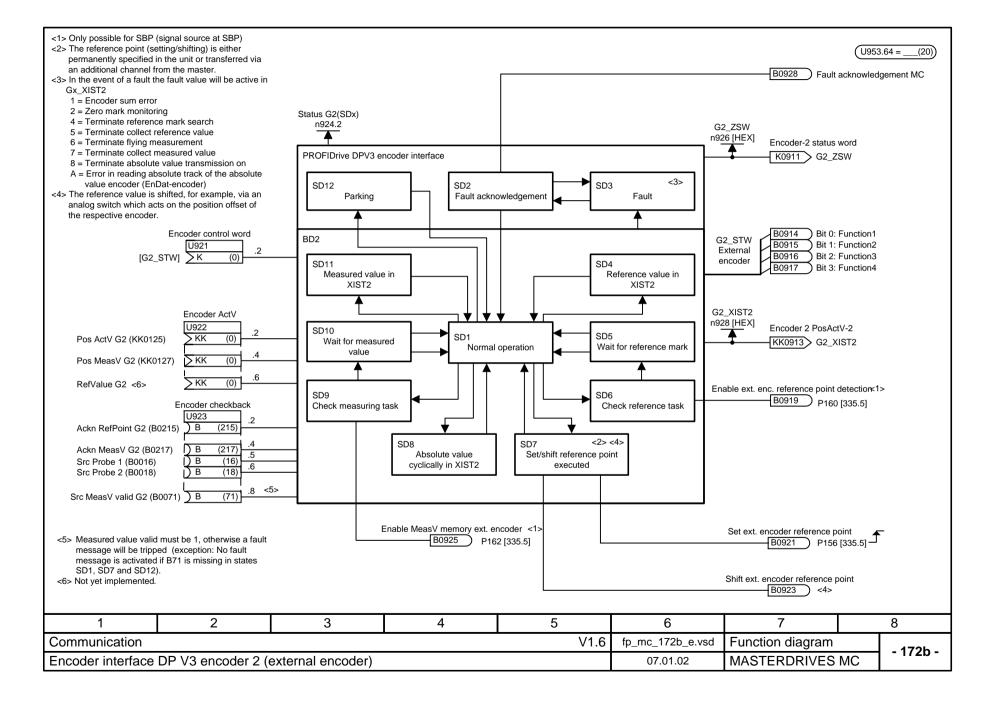

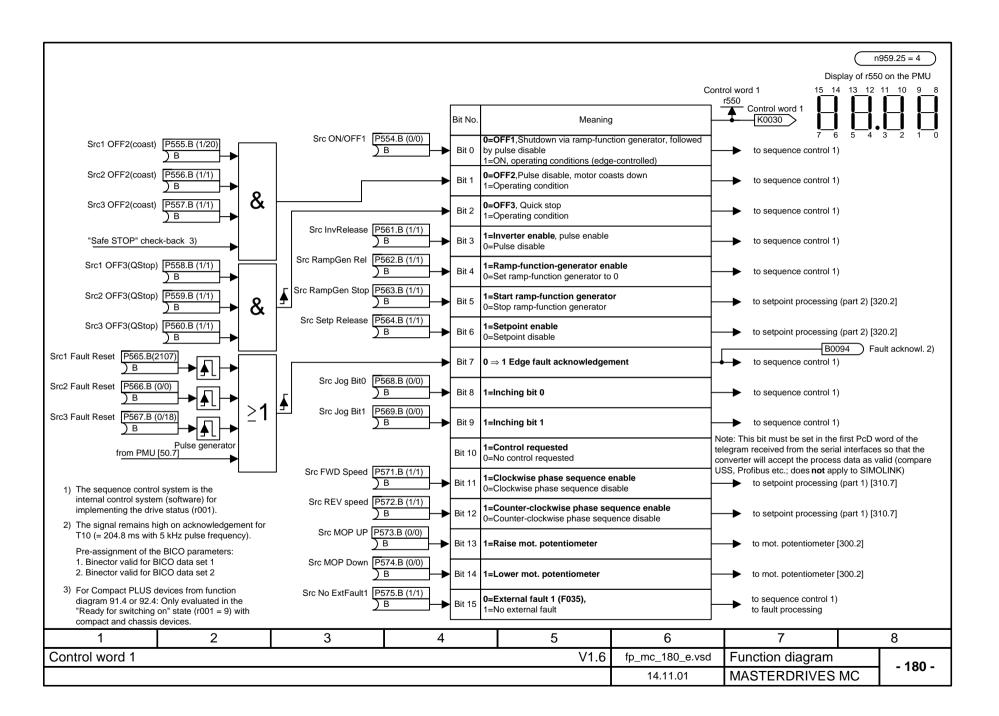

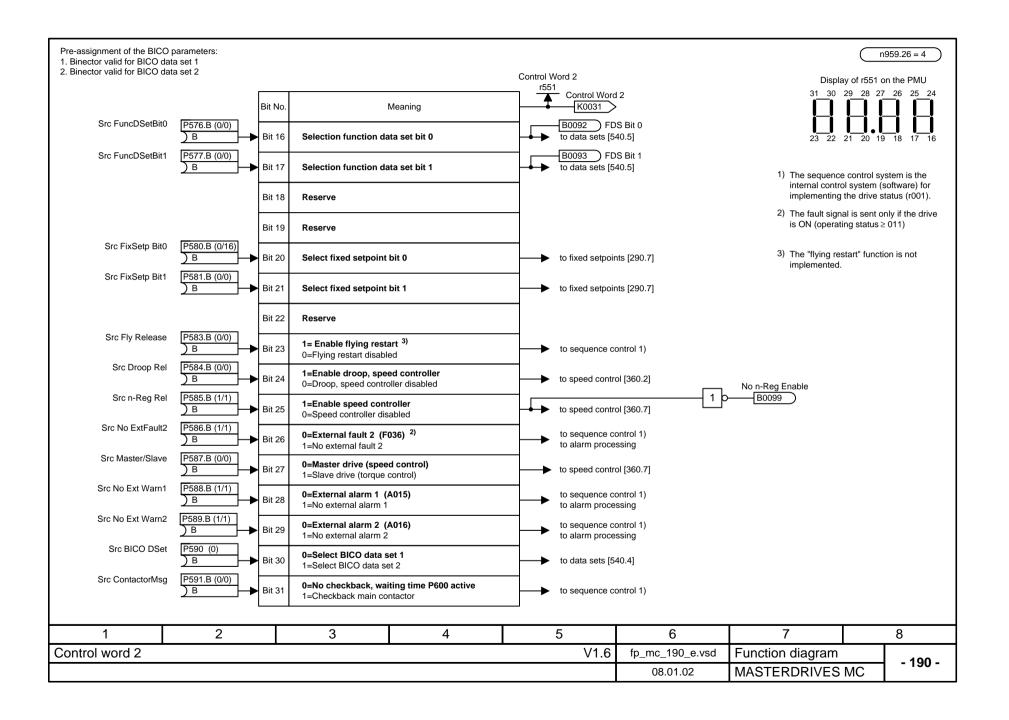

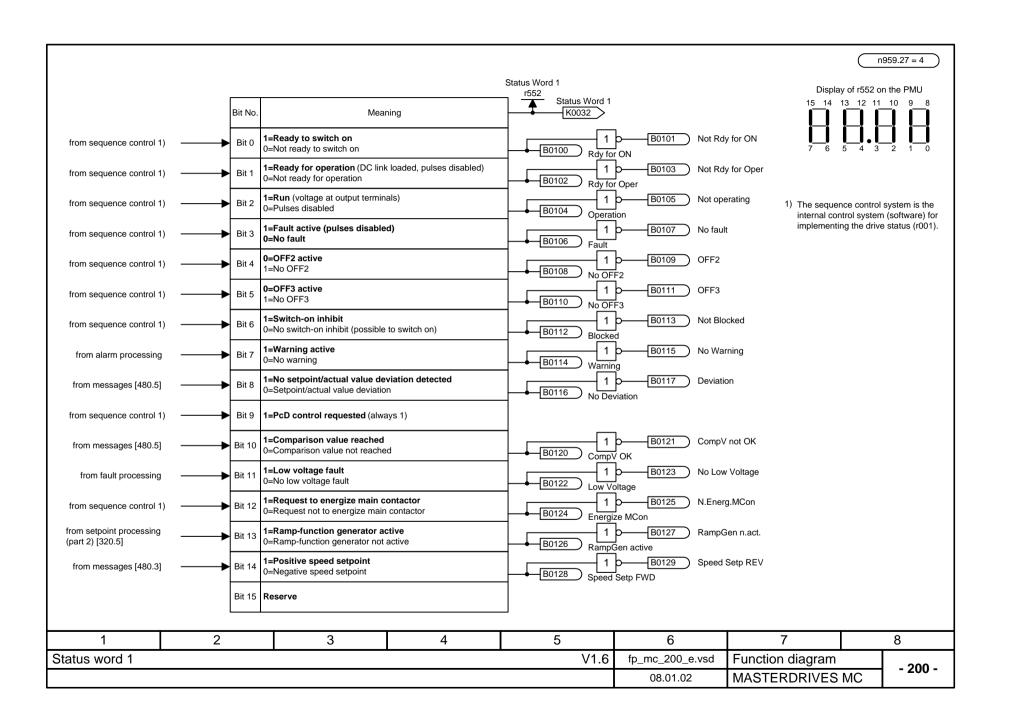

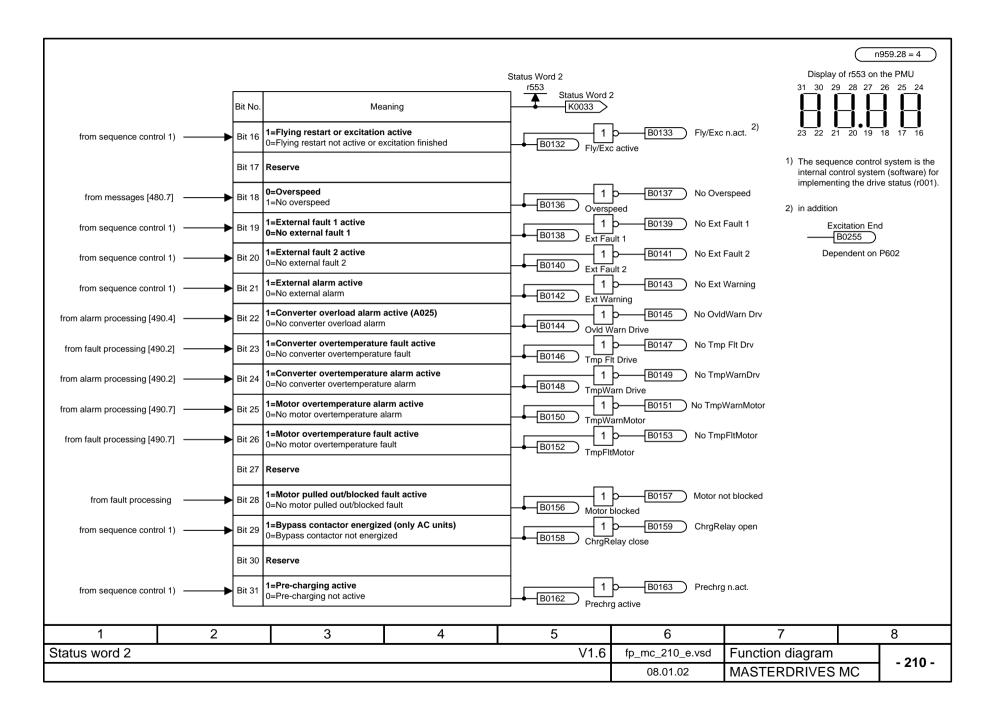

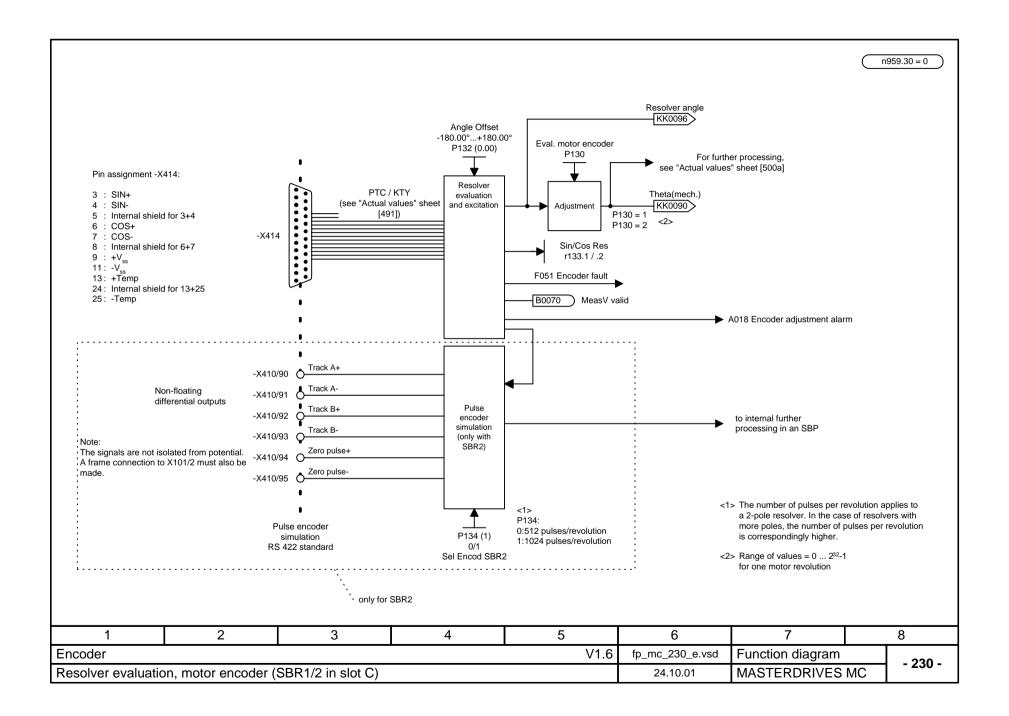

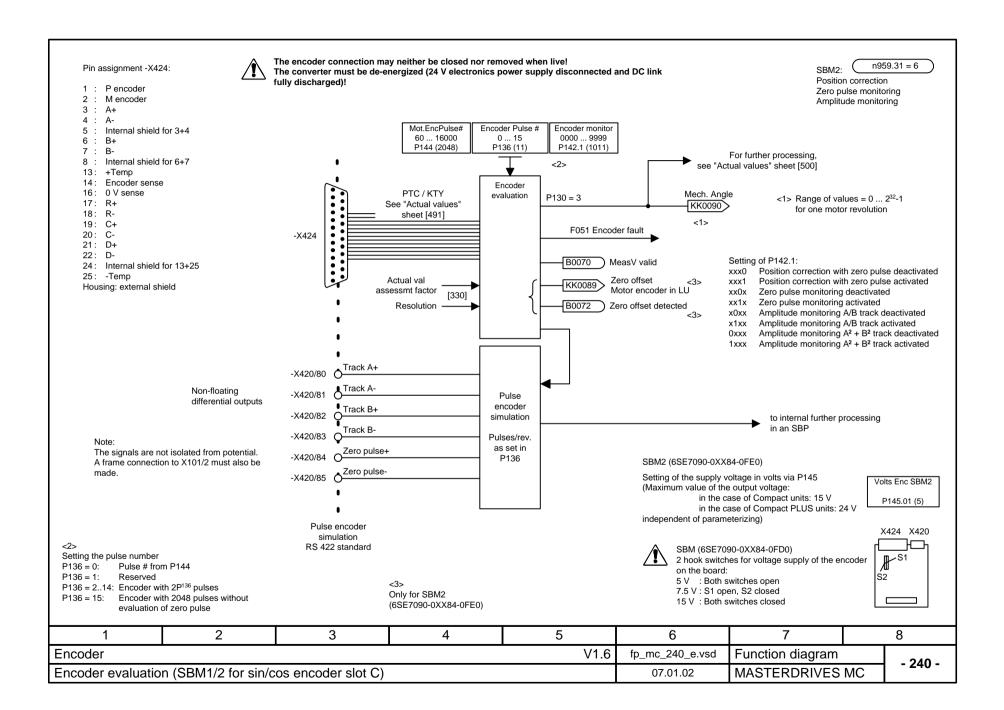

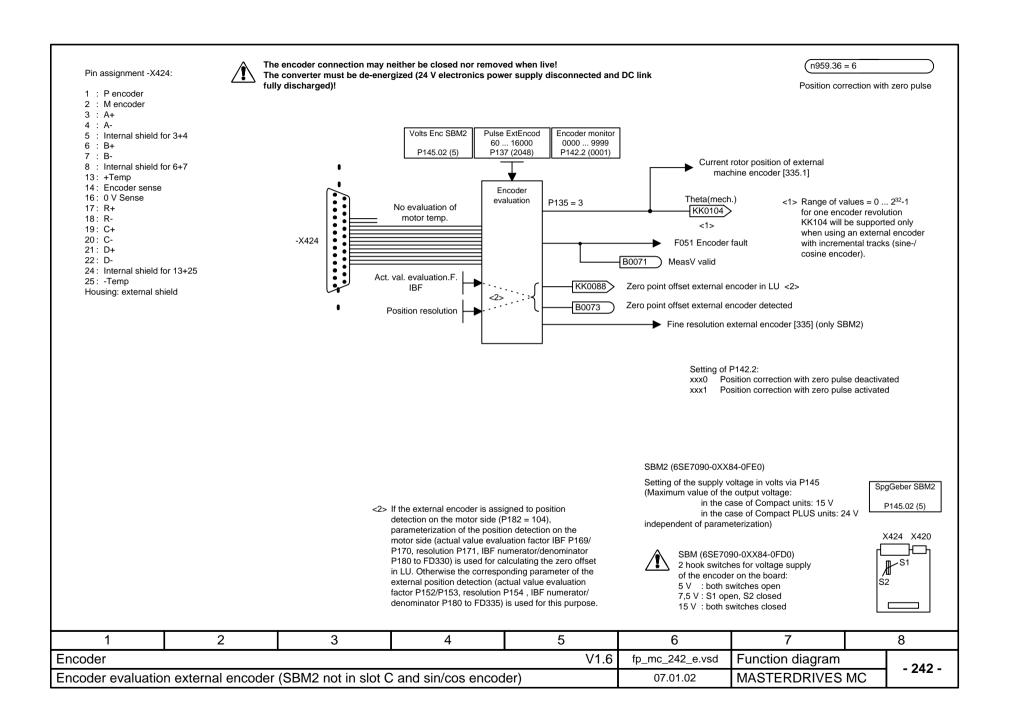

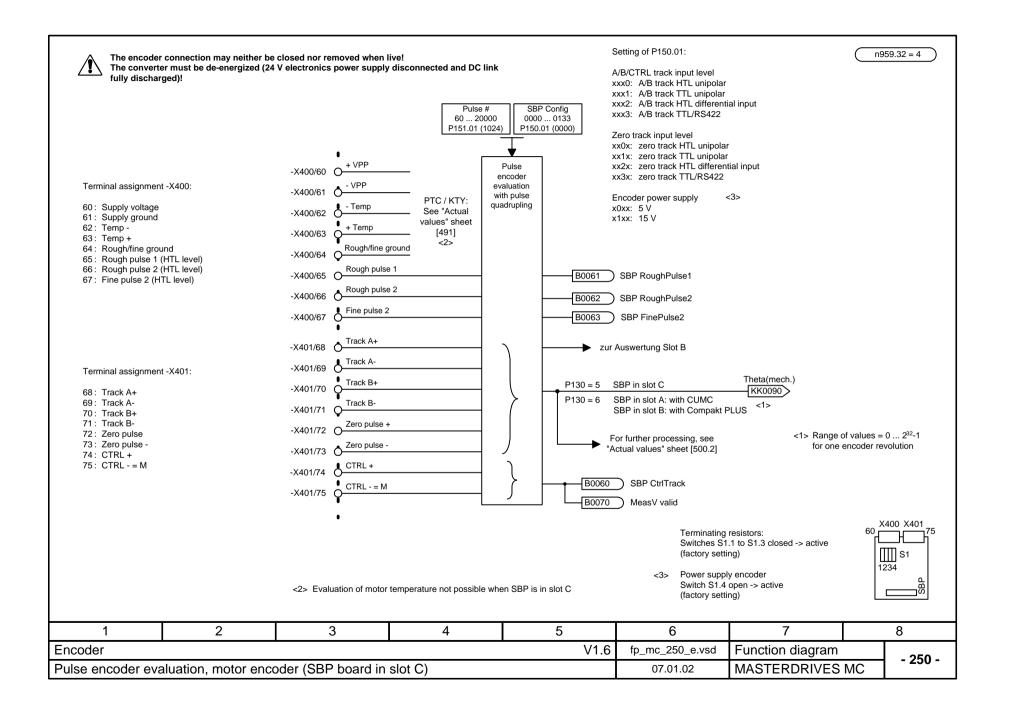

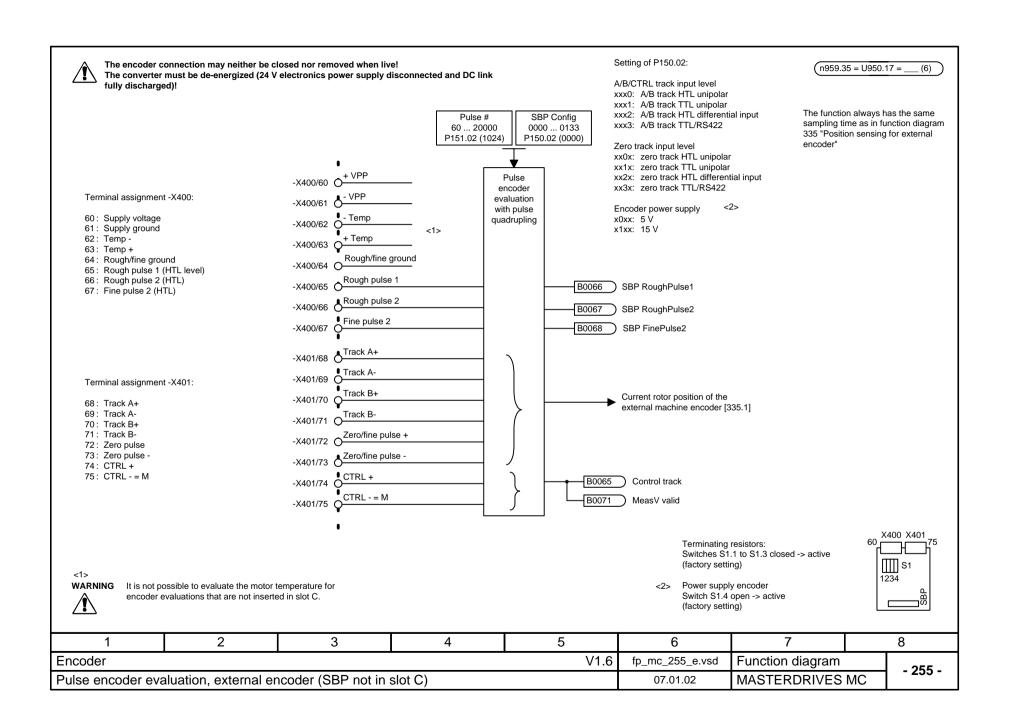

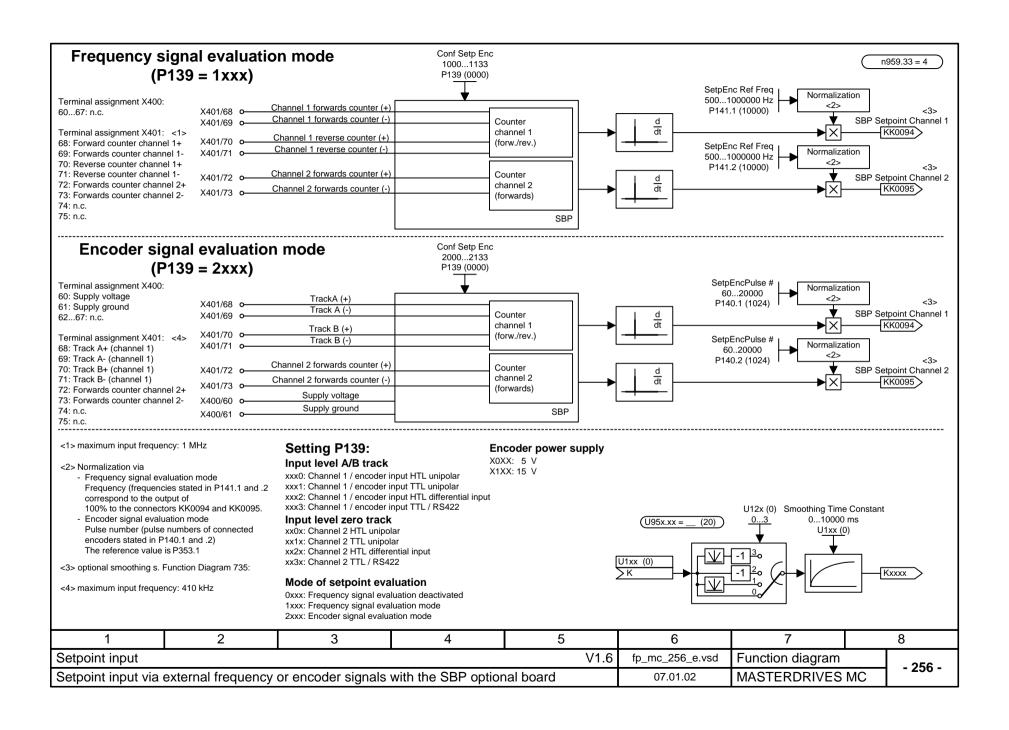

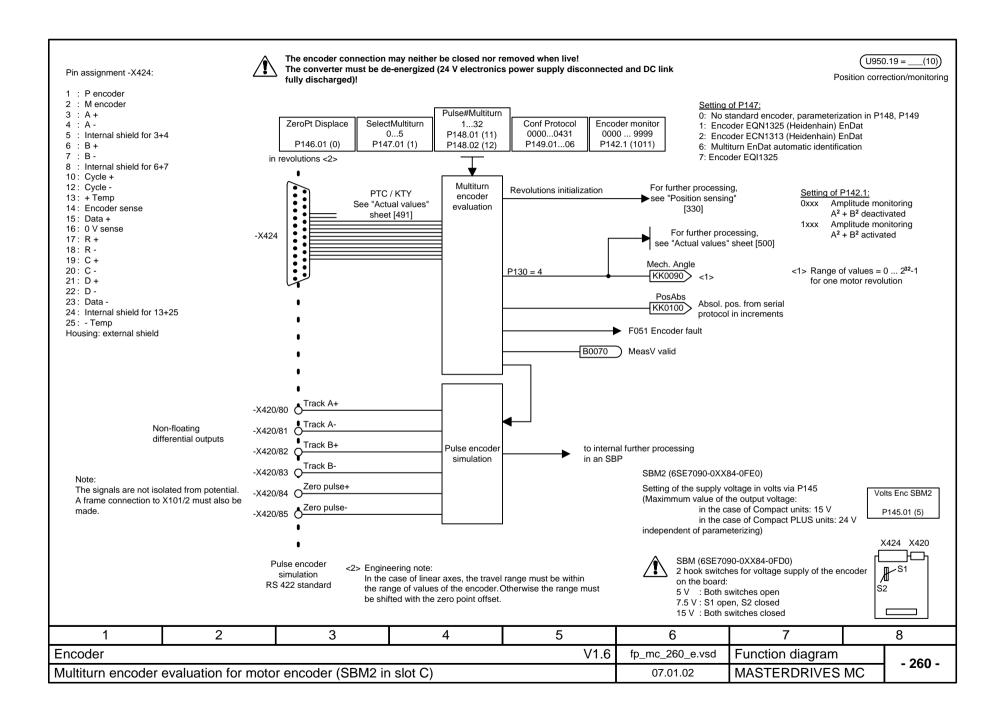

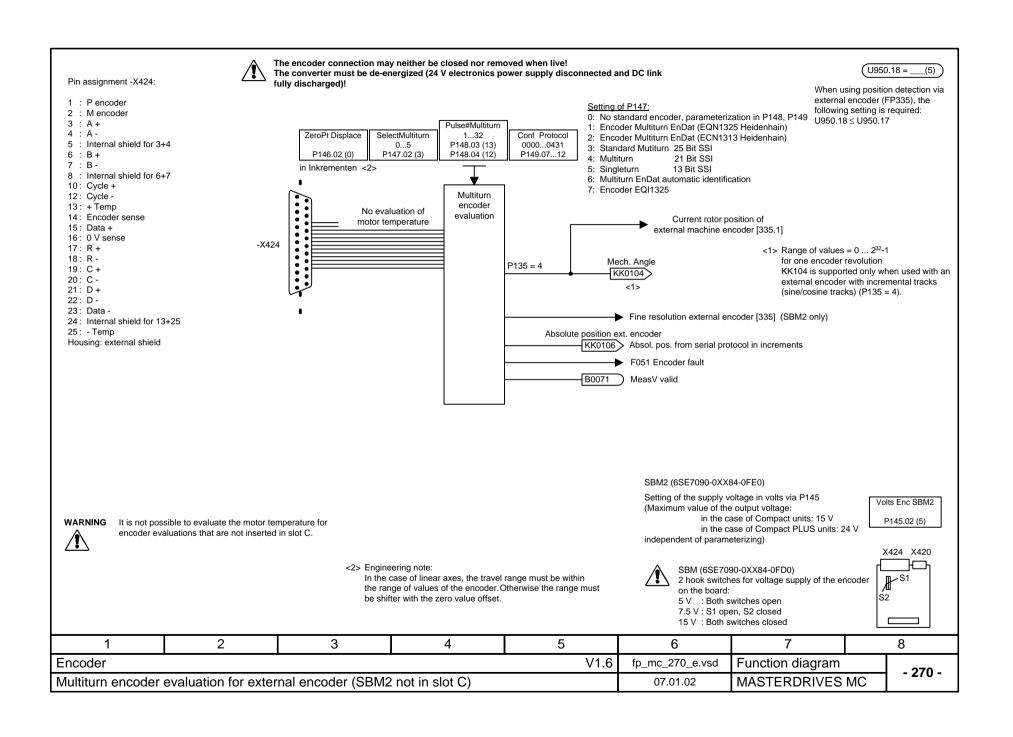

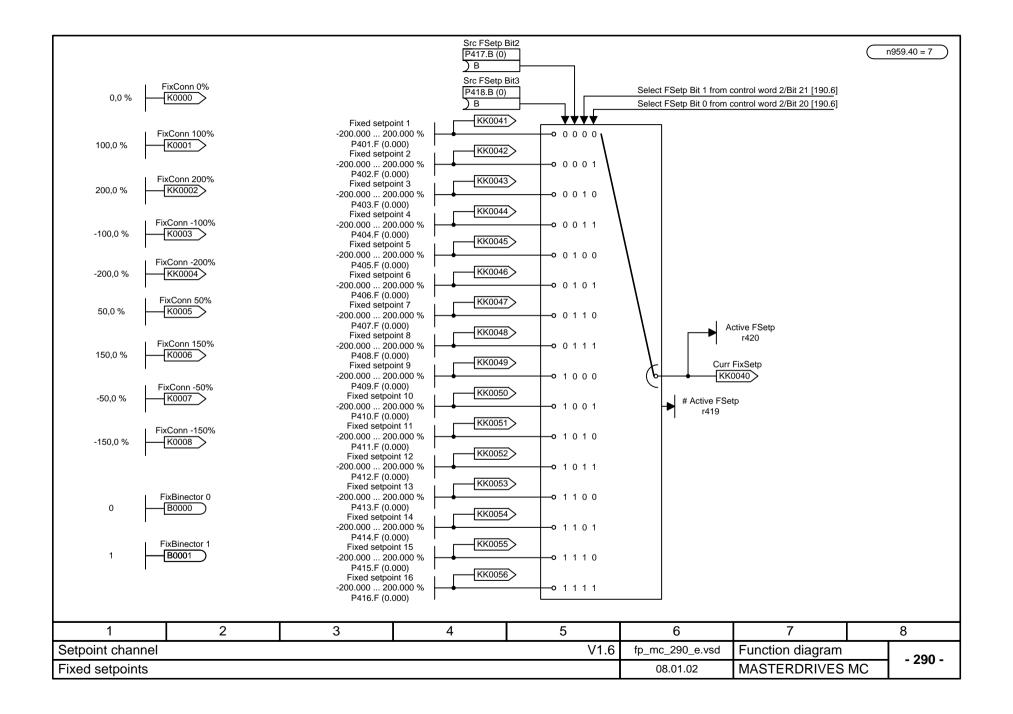

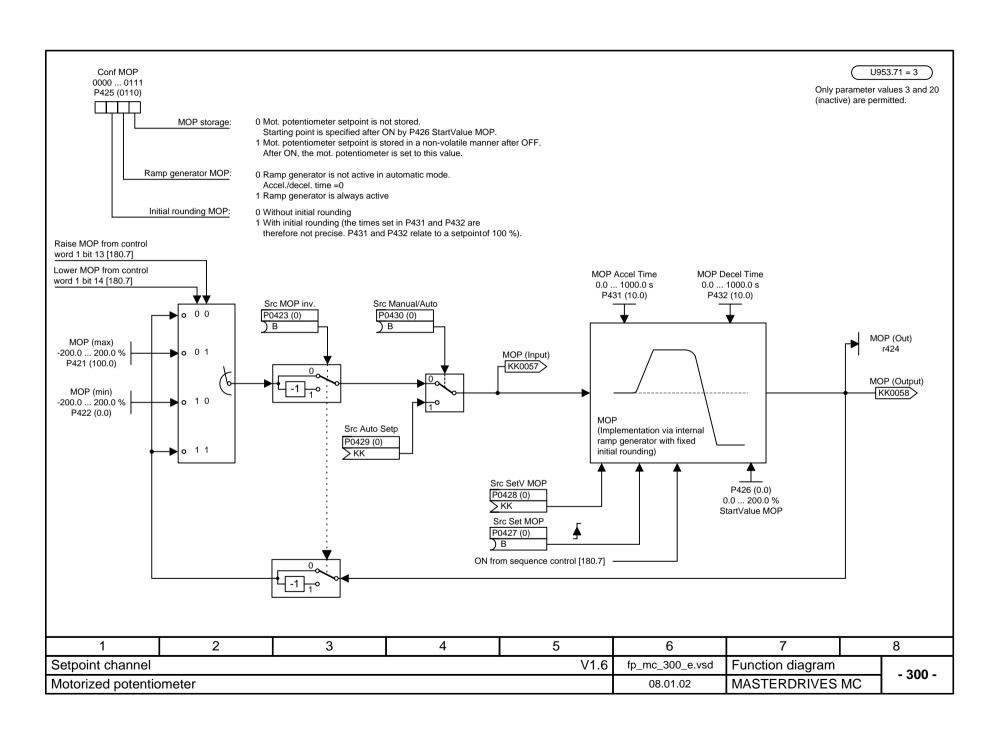

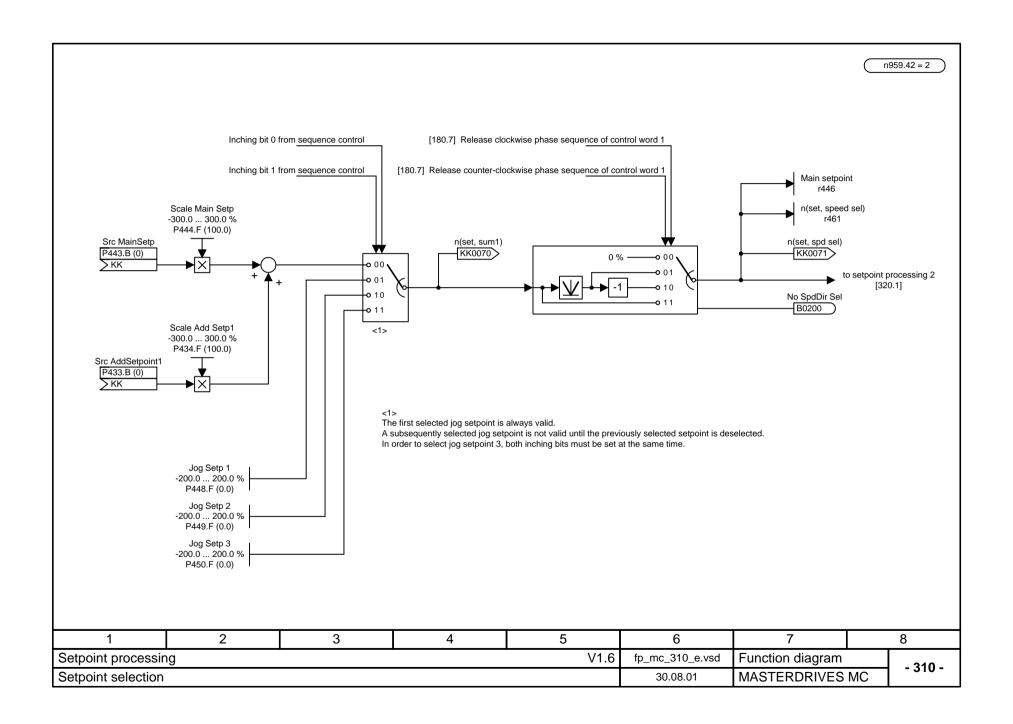

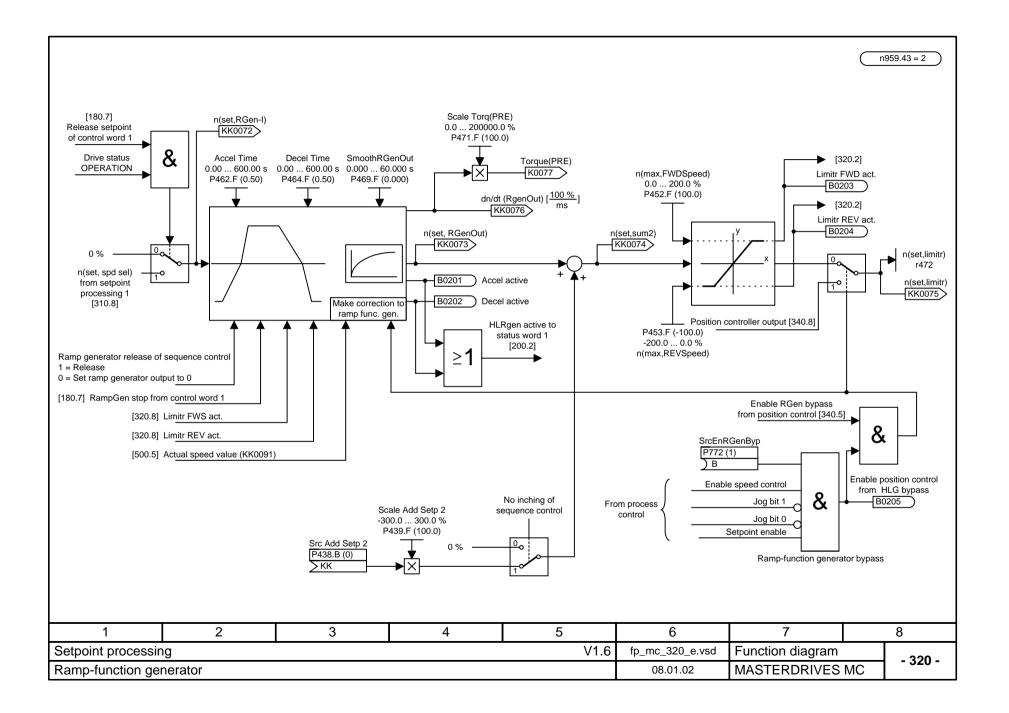

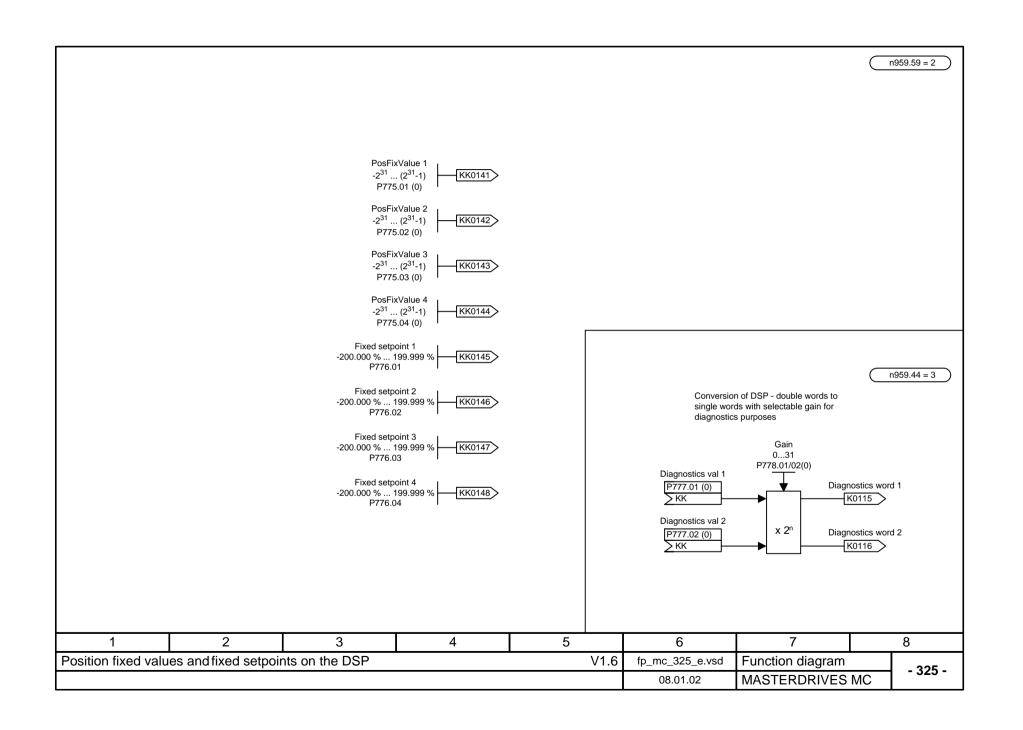

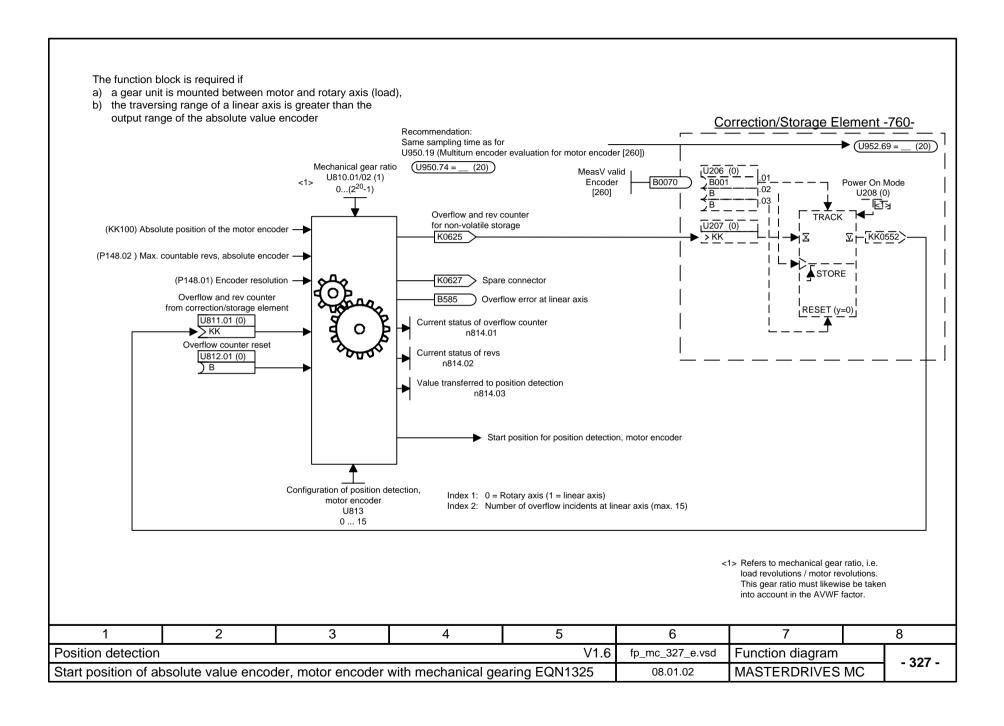

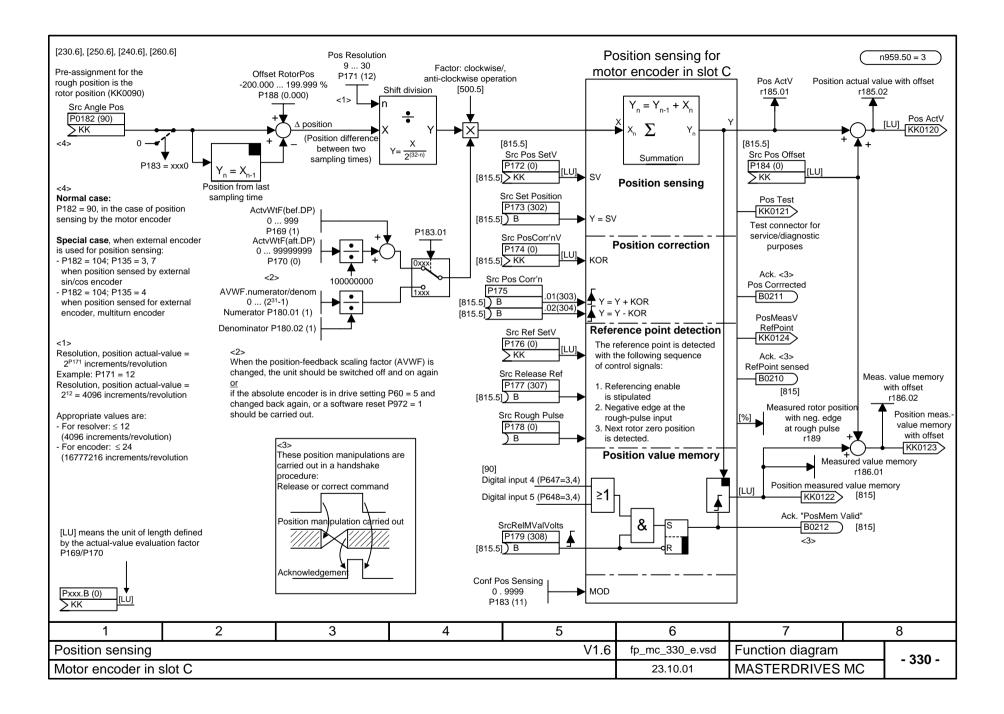

| P183                   | 33 Configuration of position sensing            |                                                                                                    |  |  |  |  |  |
|------------------------|-------------------------------------------------|----------------------------------------------------------------------------------------------------|--|--|--|--|--|
| Position of<br>P183.01 | Value                                           | Meaning                                                                                                    |  |  |  |  |  |
|                        | xxx0                                            | Encoder sensing  - No position sensing with motor encoder in slot C  - Release position sensing with resolver                                                                                                    |  |  |  |  |  |
|                        | xxx2                                            | or encoder  - Release position sensing with multiturn encoder                                                                                                    |  |  |  |  |  |
|                        | xx <b>0</b> x<br>xx <b>1</b> x<br>xx <b>2</b> x | Reference point detection mode  No reference point detection  At the right of the rough pulse The first rotor zero position at the right of the rough pulse sets position sensing to the setting value  The first rotor zero position at the left of rough pulse sets position sensing to the setting value |  |  |  |  |  |
|                        | x <b>0</b> xx<br>x <b>1</b> xx                  | Counting direction the same as direction of motor rotation     Counting direction opposite to direction of motor rotation                                                                                                    |  |  |  |  |  |
|                        | 0xxx<br>1xxx                                    | <ul> <li>Input of position feedback scaling factor<br/>with components left and right of decimal</li> <li>Input of position feedback scaling factor<br/>as numerator/denominator</li> </ul>                                                                                                    |  |  |  |  |  |
| P183.02                |                                                 |                                                                                                    |  |  |  |  |  |
|                        | xxx0<br>xxx1                                    | - Zero offset encoder<br>Zero offset correction OFF<br>- Zero offset correction ON                                                                                                    |  |  |  |  |  |
|                        | xx <b>0x</b><br>xx <b>1x</b>                    | Reference point detection     Set position to setting value     Reference point detection     Only measure position                                                                                                    |  |  |  |  |  |

| 1                   | 1 2 3 4 5             |                      |                 |                  | 6           | 7 | 8 |
|---------------------|-----------------------|----------------------|-----------------|------------------|-------------|---|---|
| Position sensing    |                       |                      | fp_mc_331_e.vsd | Function diagram | - 331 -     |   |   |
| Configuration of po | osition sensing for r | motor encoder in slo | 08.10.01        | MASTERDRIVES N   | /IC - 331 - |   |   |

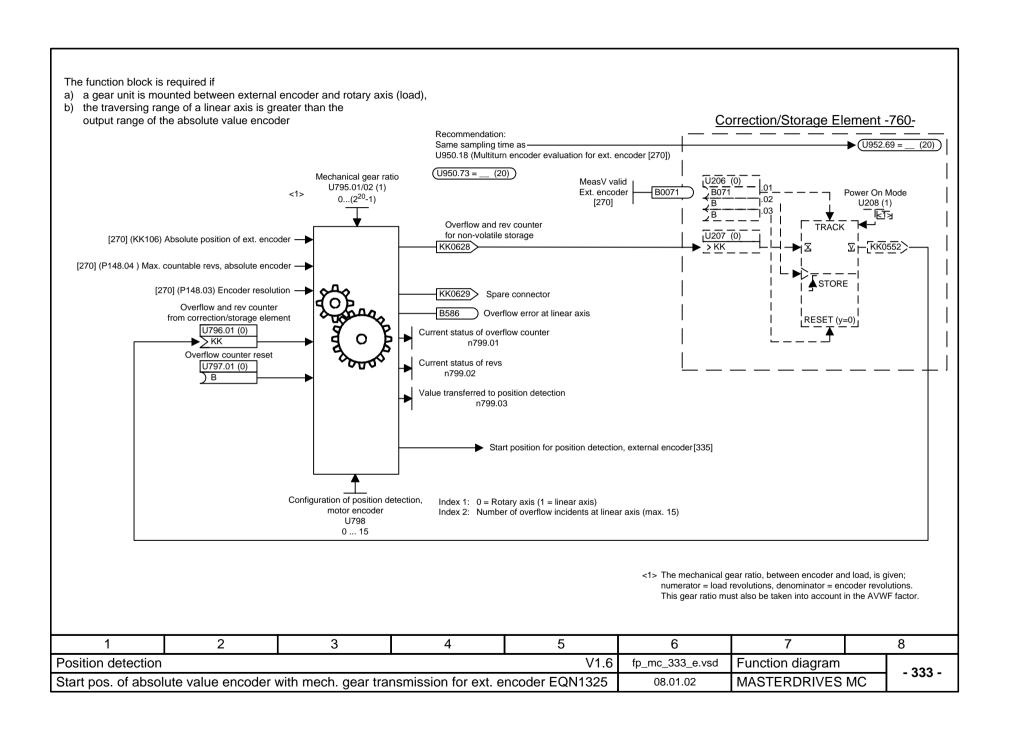

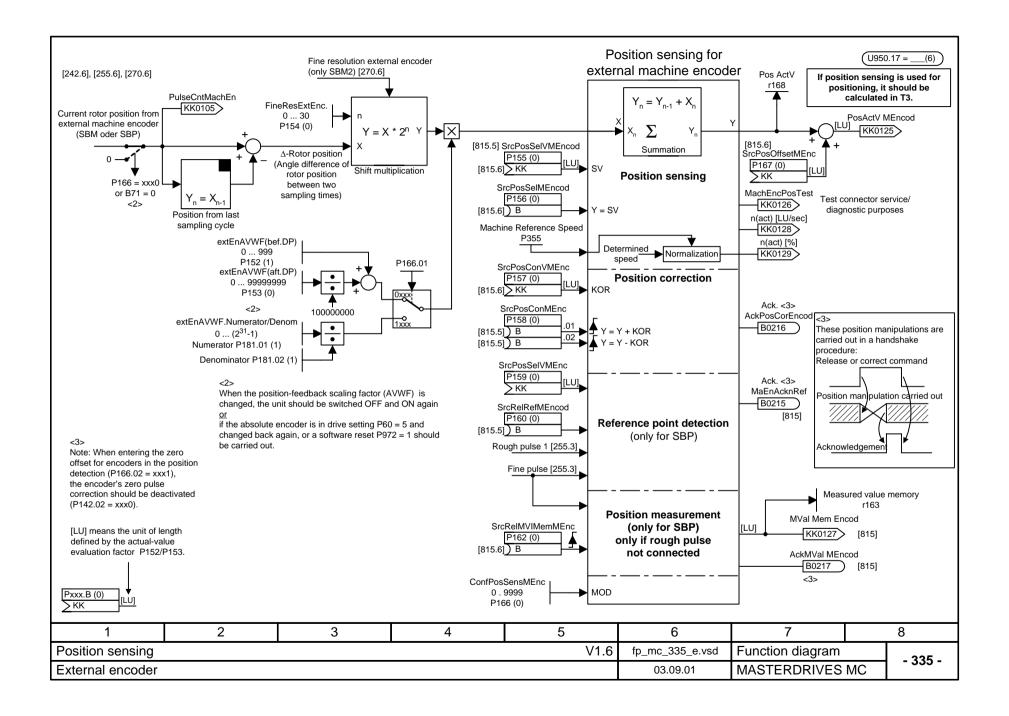

| <2> P166 Configuration of position sensing |                                                         |                                                                                                    |  |  |  |  |
|--------------------------------------------|---------------------------------------------------------|----------------------------------------------------------------------------------------------------|--|--|--|--|
| Position of P166                           | Value                                                   | Meaning                                                                                                    |  |  |  |  |
| P166.01                                    | xxx <b>0</b>                                            | Encoder detection  No position sensing with machine encoder (KK0125 = 0; no position measurement, no reference-point detection)  Release position sensing with motor encoder                                                                                                    |  |  |  |  |
| P166.01                                    | xx <b>0</b> x<br>xx1x<br>xx <b>2</b> x<br>xx <b>3</b> x | Reference point detection mode  No reference point detection  At the right of the rough pulse The first fine pulse at the right of the rough pulse sets the position sensing to the set value  The first fine pulse at the left of the rough pulse sets the position sensing to the set value  Reference point detection, fine pulse only |  |  |  |  |
| P166.01                                    | x <b>0</b> xx<br>x <b>1</b> xx                          | - Counting direction encoder detection positive<br>- Counting direction encoder detection negative                                                                                                    |  |  |  |  |
| P166.01                                    | 0xxx<br>1xxx                                            | Input of position-feedback scaling factor with<br>component at left/right of decimal point<br>Input of pos-fback scal factor as num/denom                                                                                                    |  |  |  |  |
| P166.02                                    | xxx <b>0</b><br>xxx <b>1</b>                            | Zero point offset encoder disregarded (zero point offset correction deactivated) Zero point offset encoder include in postion actual value calculation (zero point offset correction activated) <3>                                                                                                    |  |  |  |  |

| 1                   | 1 2 3 4 5             |                 |                  |          | 6 | 7 | 8 |
|---------------------|-----------------------|-----------------|------------------|----------|---|---|---|
| Position sensing    |                       | fp_mc_336_e.vsd | Function diagram | - 336 -  |   |   |   |
| Configuration of po | osition sensing for e | 08.01.02        | MASTERDRIVES N   | 1C - 336 |   |   |   |

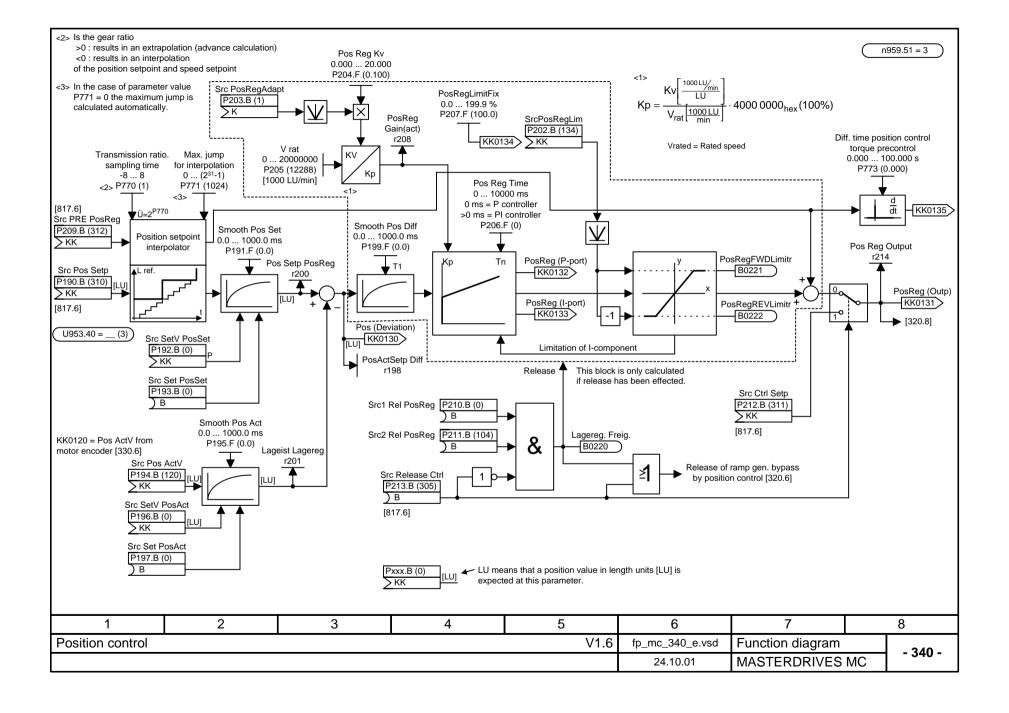

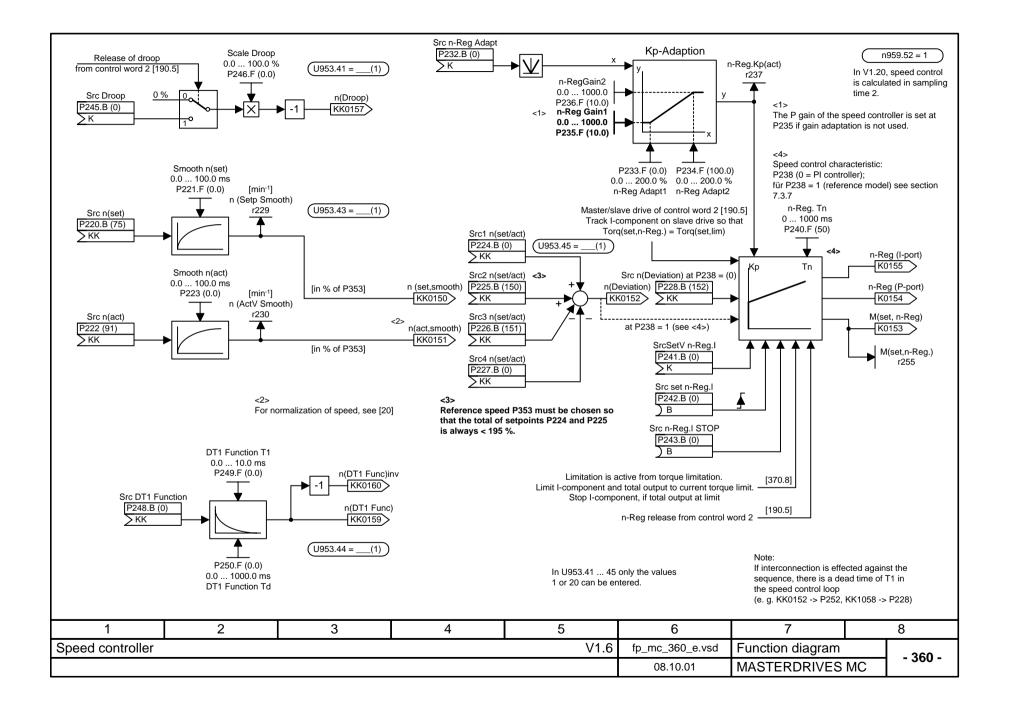

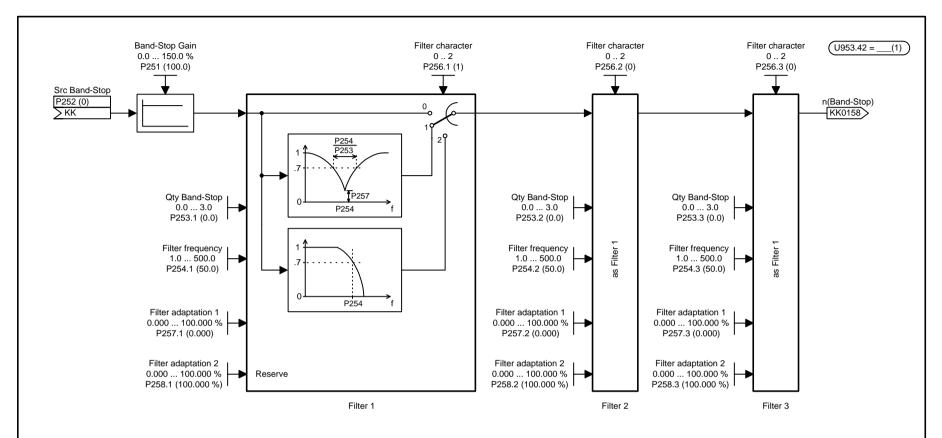

Please keep in mind that the resolution of the output variable diminishes as a smaller and smaller filter frequency (P254) is selected.

This effect does not disturb as much if the filters are connected

- to the system deviation of the speed controller at P238 = (0 = PI controller) (P252 = KK0152, P228 = KK0158)
- or to the output of the speed controller at P238 = 1 (reference model) P252 = K0153, P260 = KK0158).

In addition, the calculation sequence should be adapted in both cases (e.g. U963.42 = 5, U963.43 = 2, U963.45 = 3).

Only values in the range of 1 to 20 may be entered in U953.41...45.

| 1                 | 2 3 4 5 |  | 6 | 7 | 8               |                  |                       |  |
|-------------------|---------|--|---|---|-----------------|------------------|-----------------------|--|
| Speed filter V1.6 |         |  |   |   | fp_mc_361_e.vsd | Function diagram | unction diagram - 361 |  |
|                   |         |  |   |   | 08.10.01        | MASTERDRIVES I   | MC - 361 -            |  |

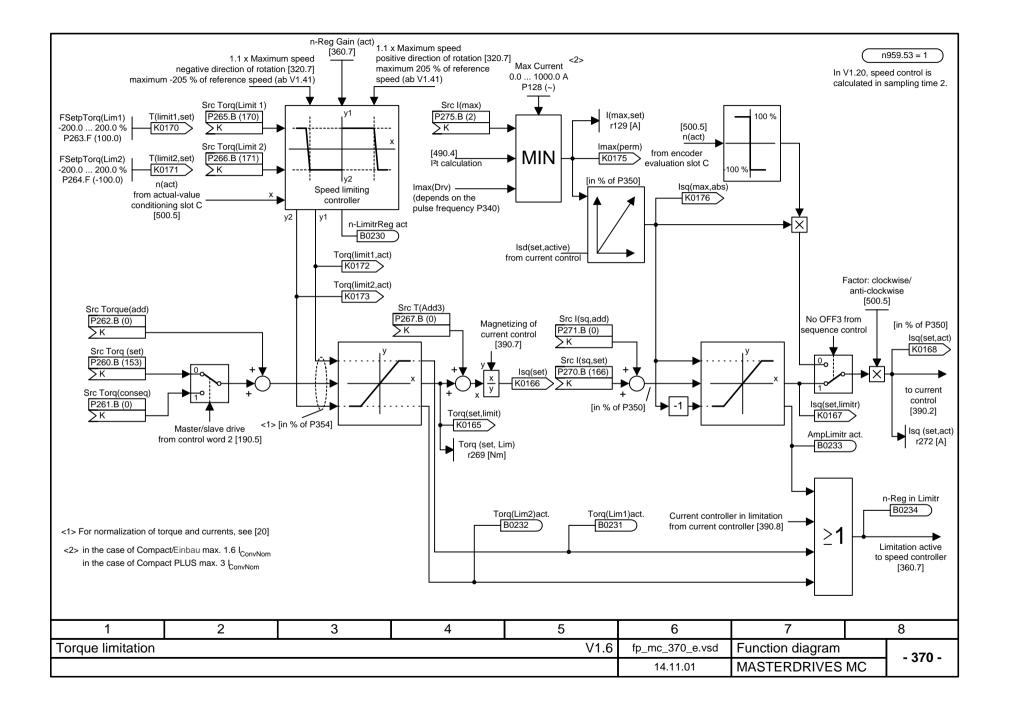

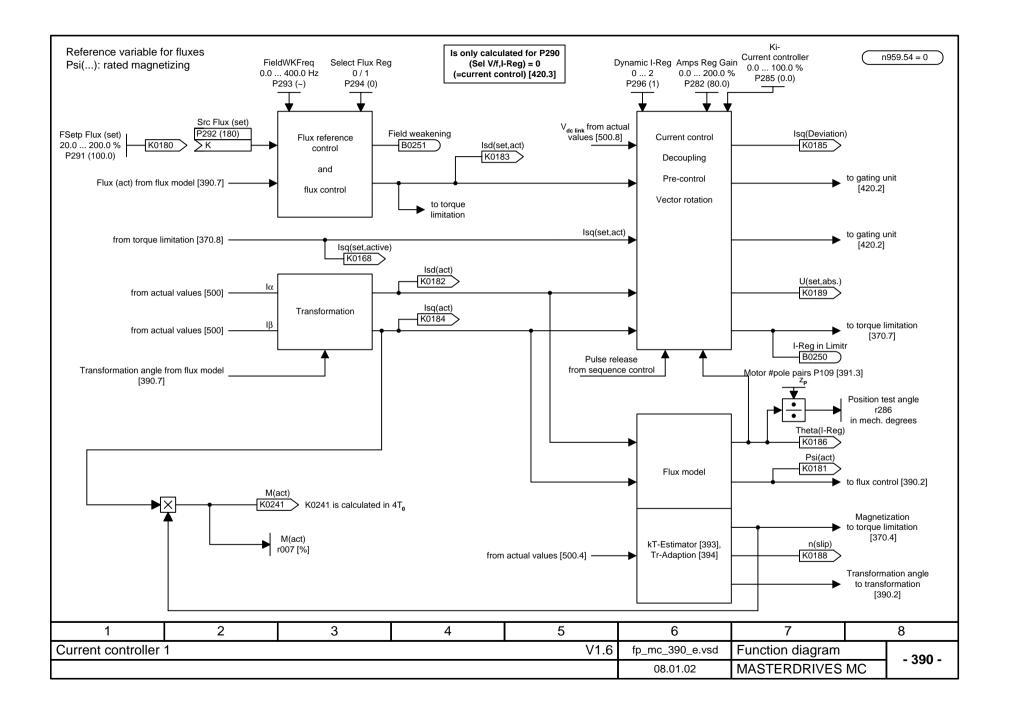

| Select Mot Type<br>0 4<br>P095 (1)        | Select1FT6/1FK6<br>0 180<br>P096 (0) | Select1PH7<br>0 72<br>P097 (0) |                |               |
|-------------------------------------------|--------------------------------------|--------------------------------|----------------|---------------|
| Mot Rtd Volts                             | Mot Rtd Amps                         | Mot No Load Amps               | MotPwrFactor   | Mot Rtd Freq  |
| 100 1000 V                                | 0.00 600.00 A                        | 0.00 600.00 A                  | 0.500 0.990    | 10.0 400.0 Hz |
| P101 (400)                                | P102 (~)                             | P103 (~)                       | P104 (~)       | P107 (50)     |
| Mot Rtd Speed                             | Motor #PolePairs                     | Ls = f(isd)                    | Mot Rtd Torque |               |
| 0 12000 1/min                             | 1 66                                 | 0.16553.5 %                    | 0.006535.00 Nm |               |
| P108 (3000)                               | P109 (2)                             | P111.1 to .10                  | P113 (~)       |               |
| Ratio Lq/Ld                               | Main Field Induc                     | Stator Resist                  | Tot Leak React | Stator React  |
| 0.2 5.0                                   | 0.0 2000.0 mH                        | 0 50000 mΩ                     | 0 65535 mΩ     | 0.00 655.00 Ω |
| P119 (~)                                  | P120 (~)                             | P121 (~)                       | P122 (~)       | P123 (~)      |
| Rotor TimeConst<br>0 10000 ms<br>P124 (~) | Select MotEncod<br>1 7<br>P130 [500] |                                |                |               |

P095 Select Mot Type: 0 No motor selected 1 1FT6/1FK6 2 1PA6/1PL6/1PH4/1PH7

- 3 Synchronous motor, general 4 Induction motor, general

| 1                         | 2 | 3 4 5 |  | 6 | 7               | 8                      |            |
|---------------------------|---|-------|--|---|-----------------|------------------------|------------|
| Current controller 2 V1.6 |   |       |  |   | fp_mc_391_e.vsd | Function diagram - 391 |            |
|                           |   |       |  |   | 30.08.01        | MASTERDRIVES N         | MC - 391 - |

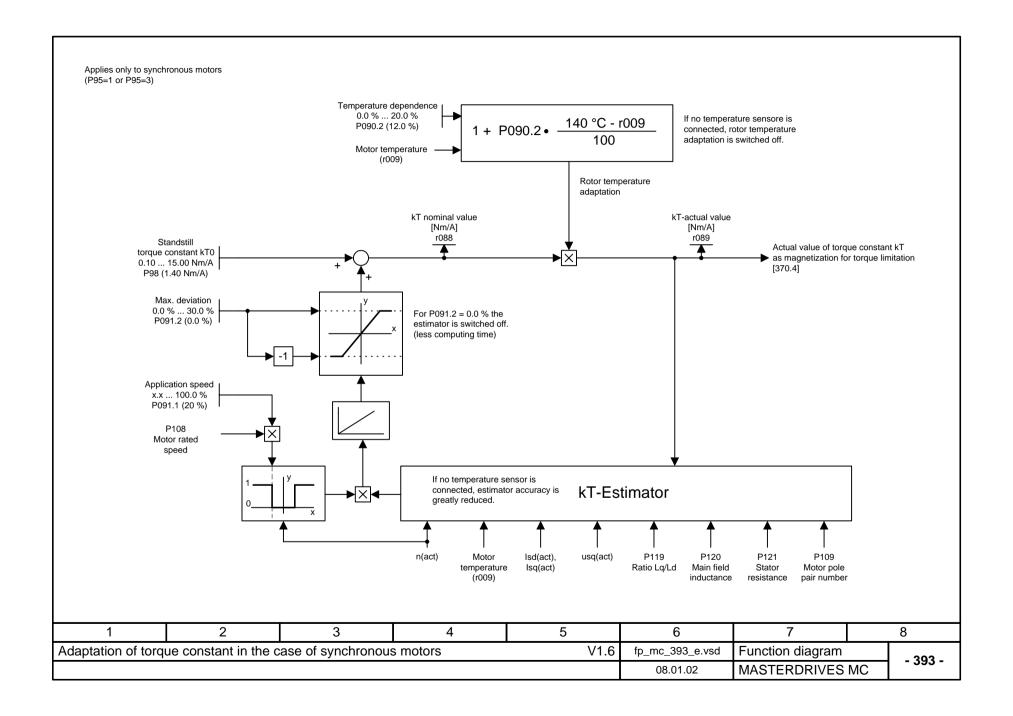

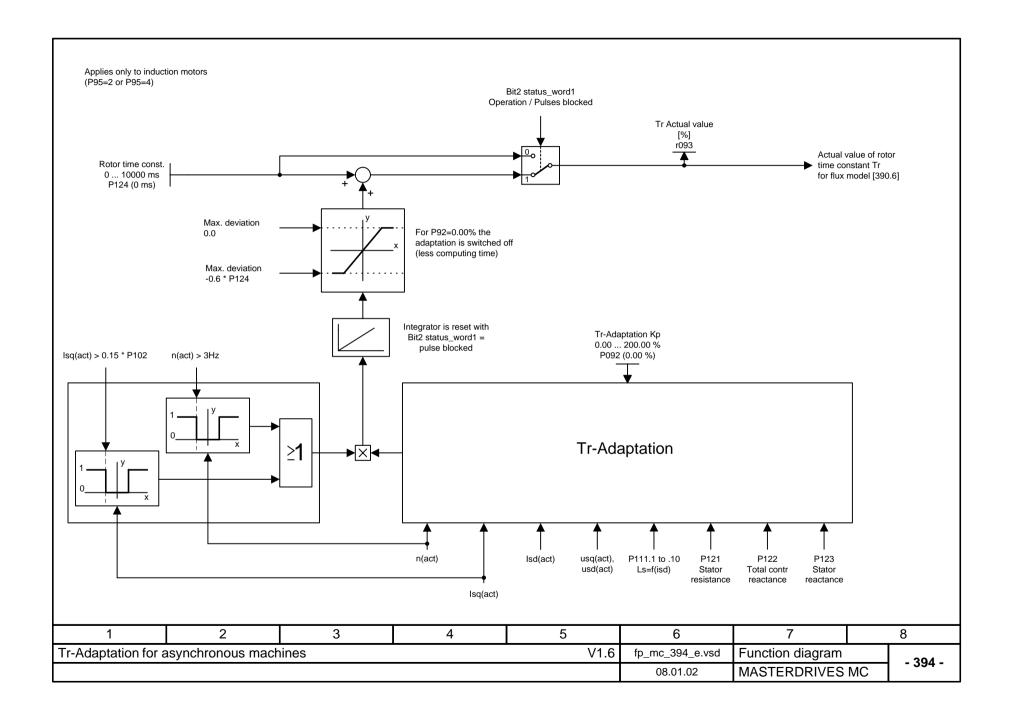

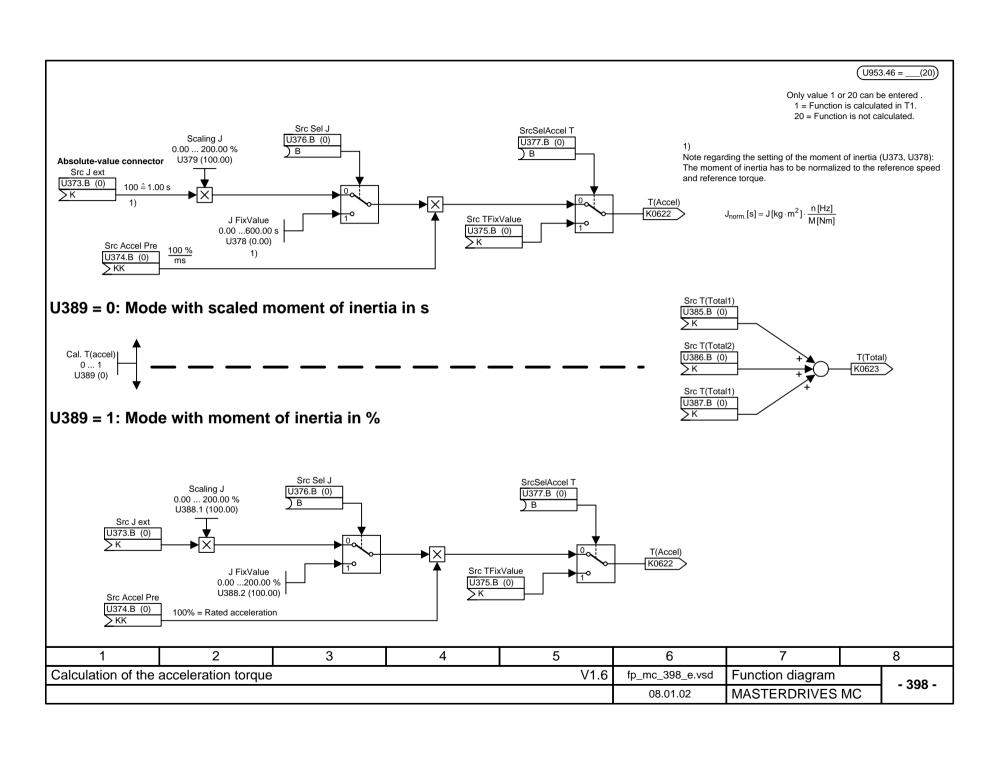

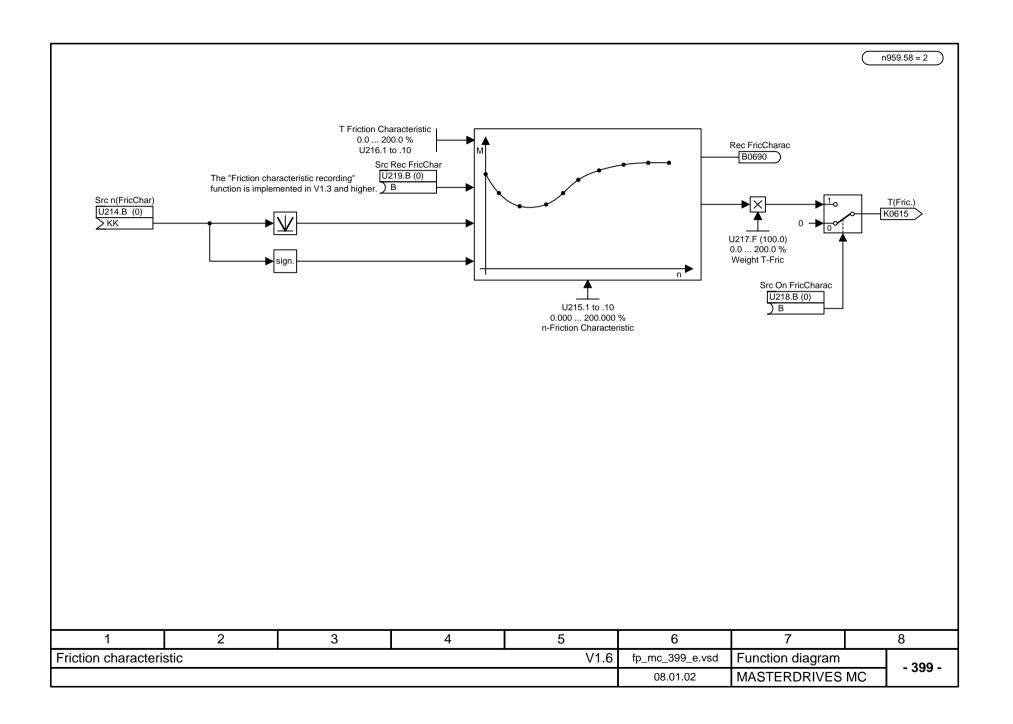

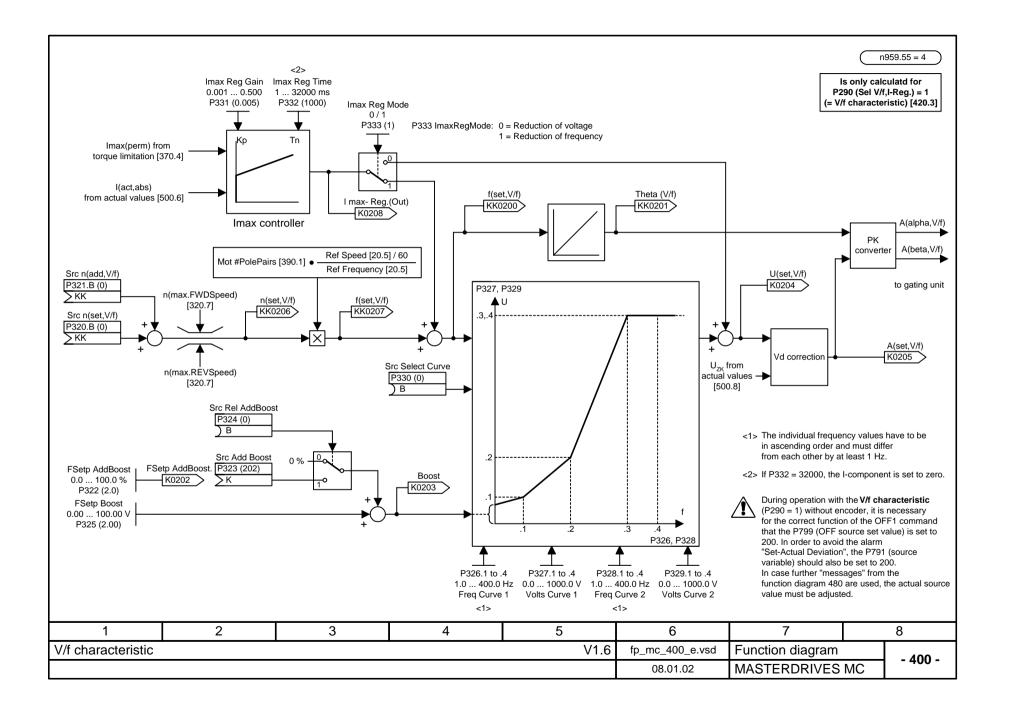

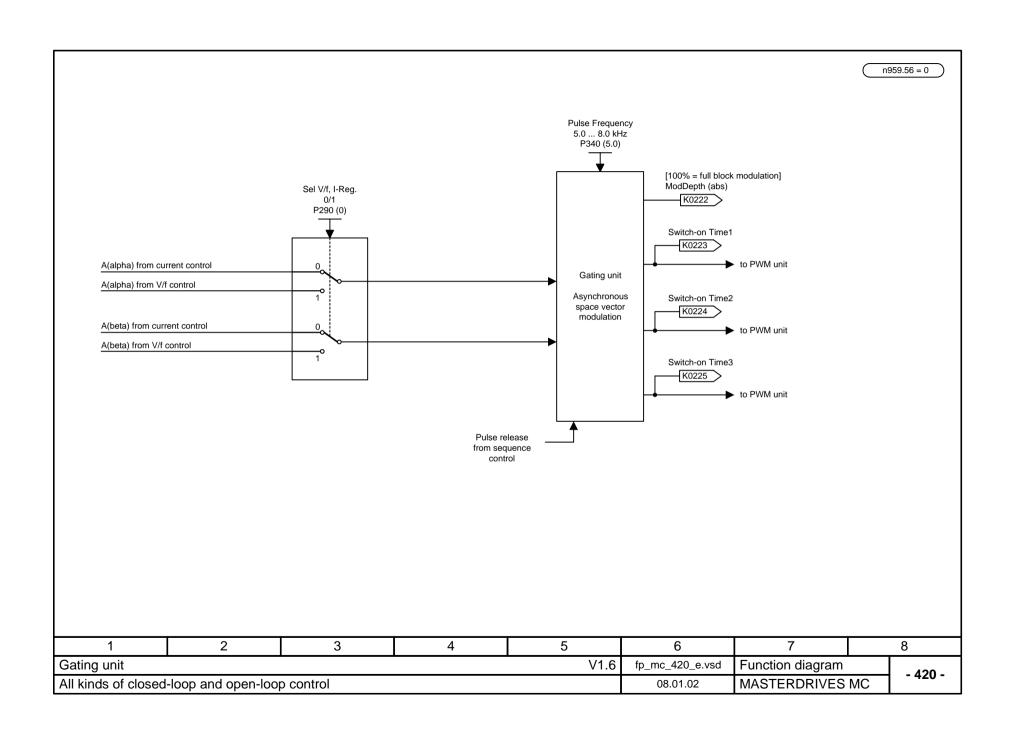

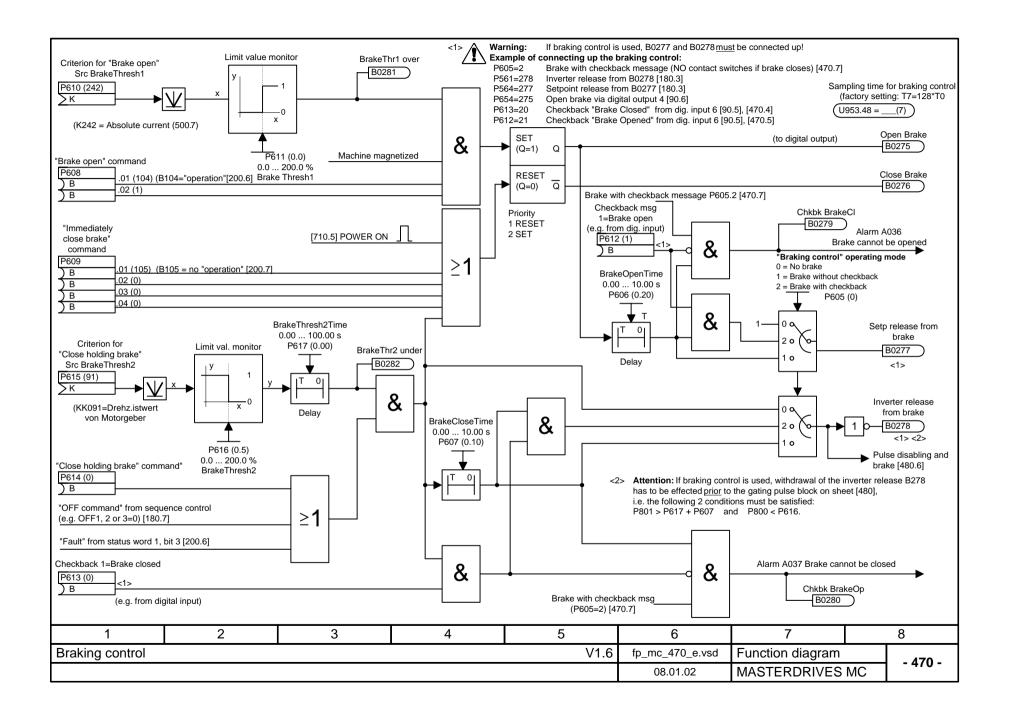

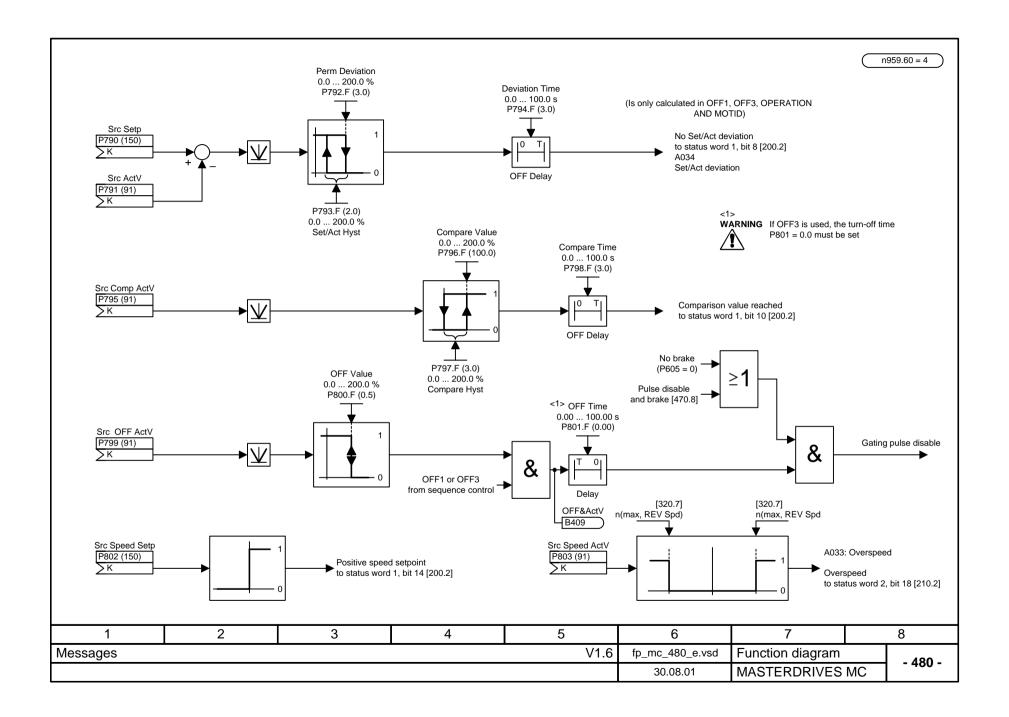

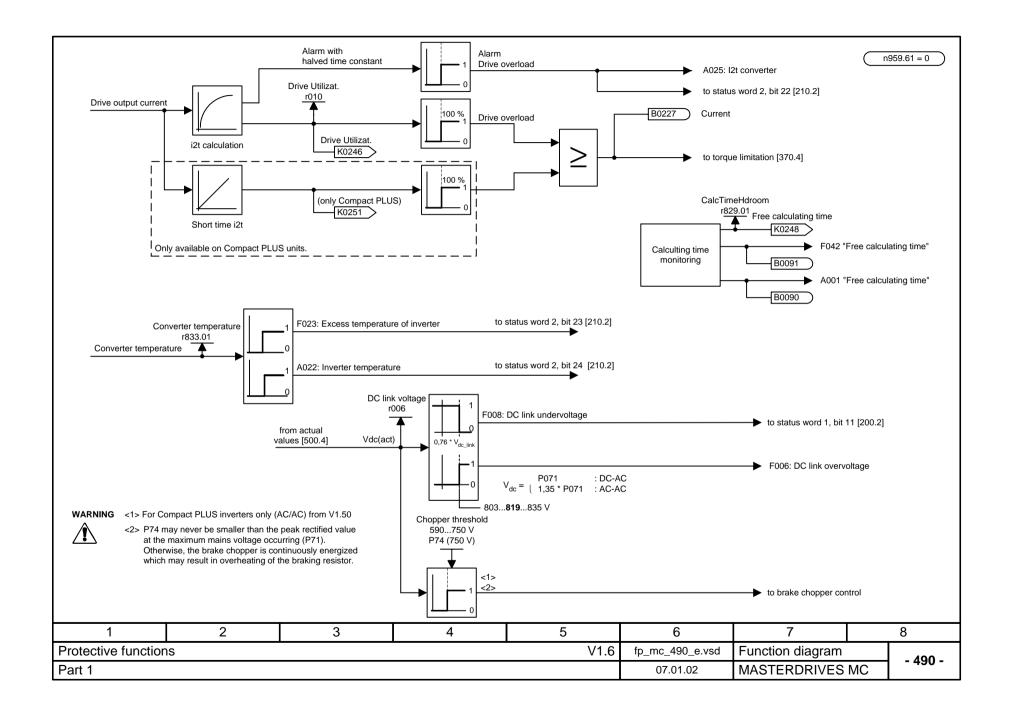

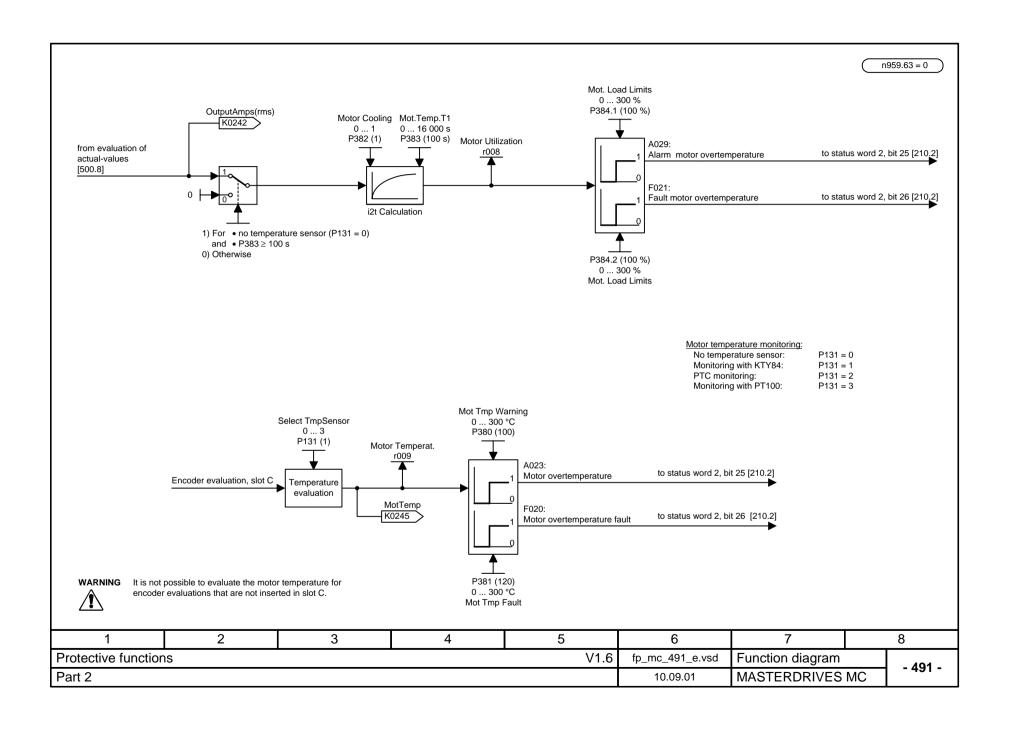

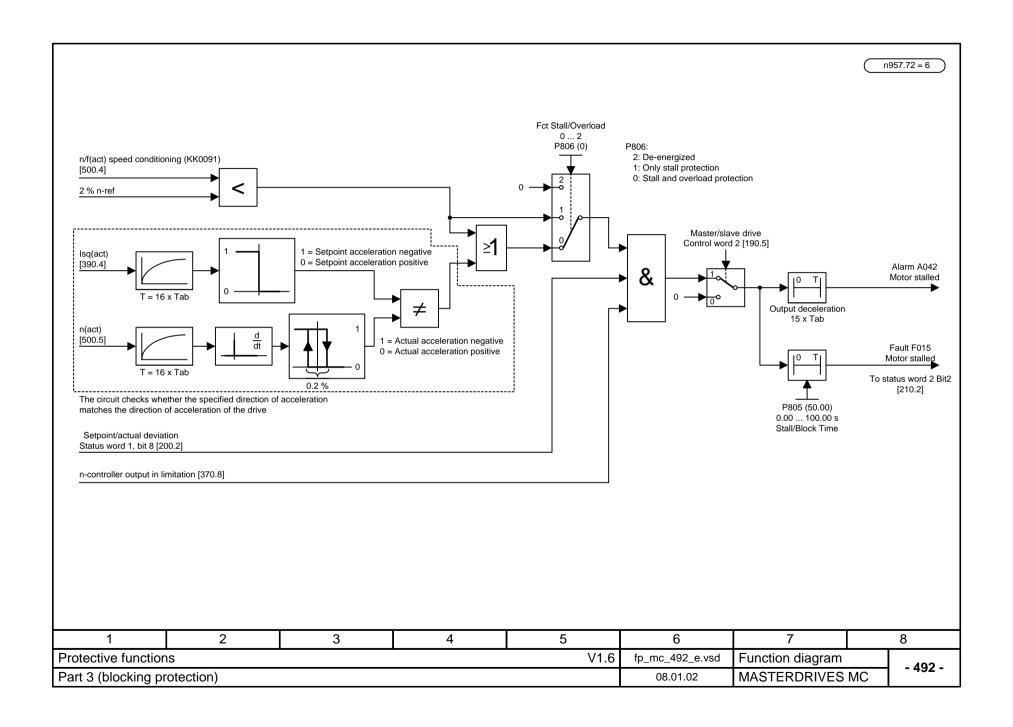

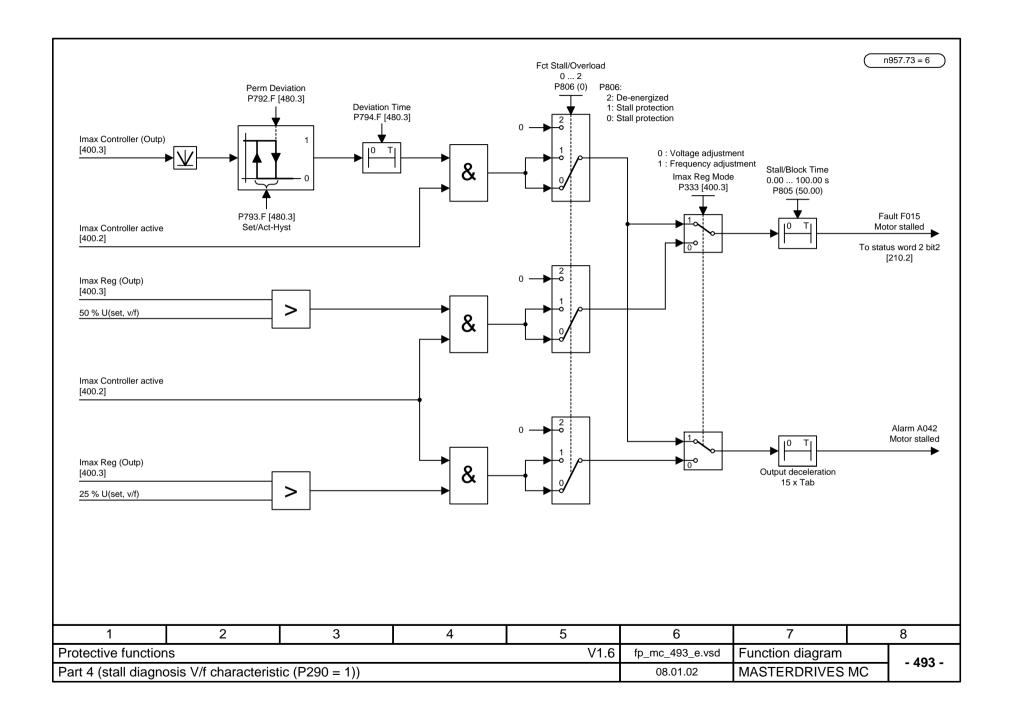

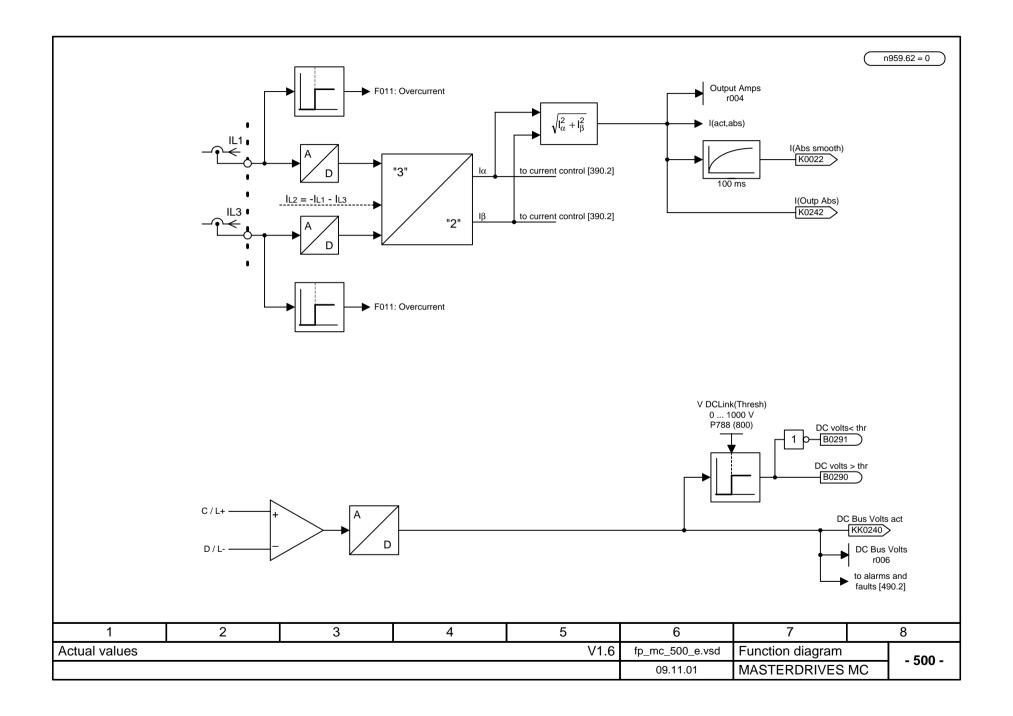

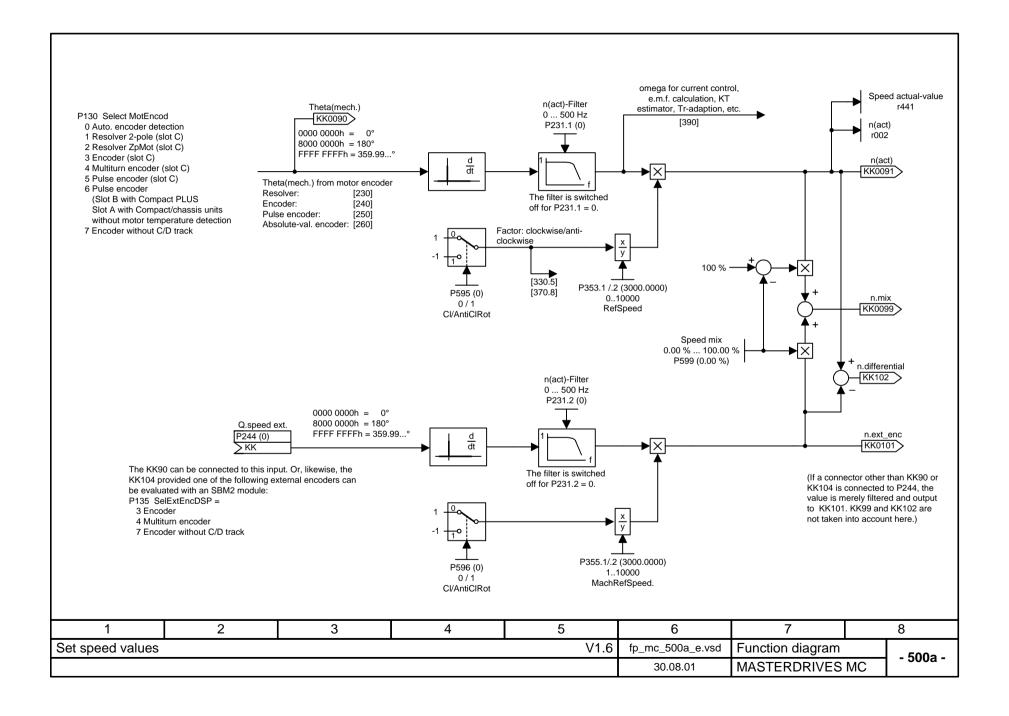

n957.83 = 4

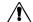

When using the reduced voltage mode, pay attention to the following: If the DC link voltage  $V_{dc\_link}$  rises from the reduced range to the chopper switch-in threshold in less than 3 s (as a result of heavy braking), proper functioning of the chopper cannot be assured. The chopper can possibly fail to turn on, which will cause the converter or inverter to cut out as a result of fault F006 "Overvoltage".

Caution: The DC link voltage may never be suddenly increased again.

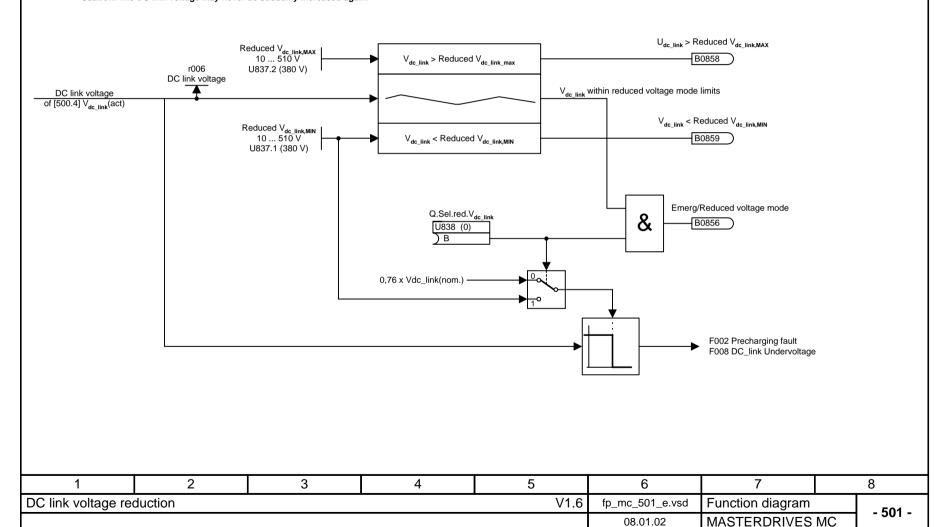

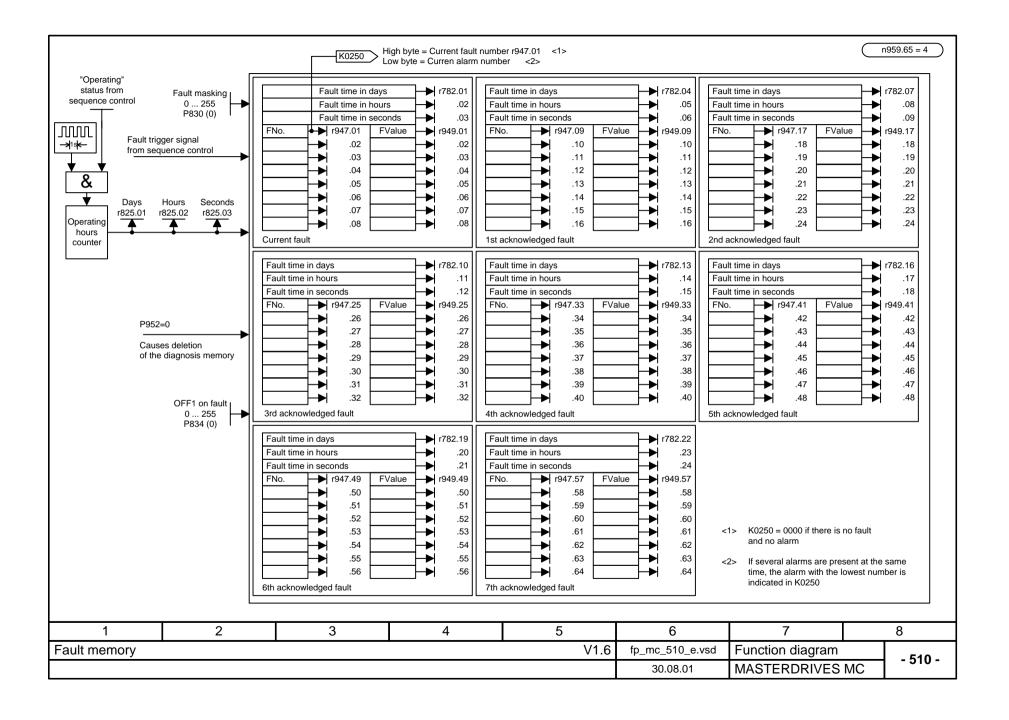

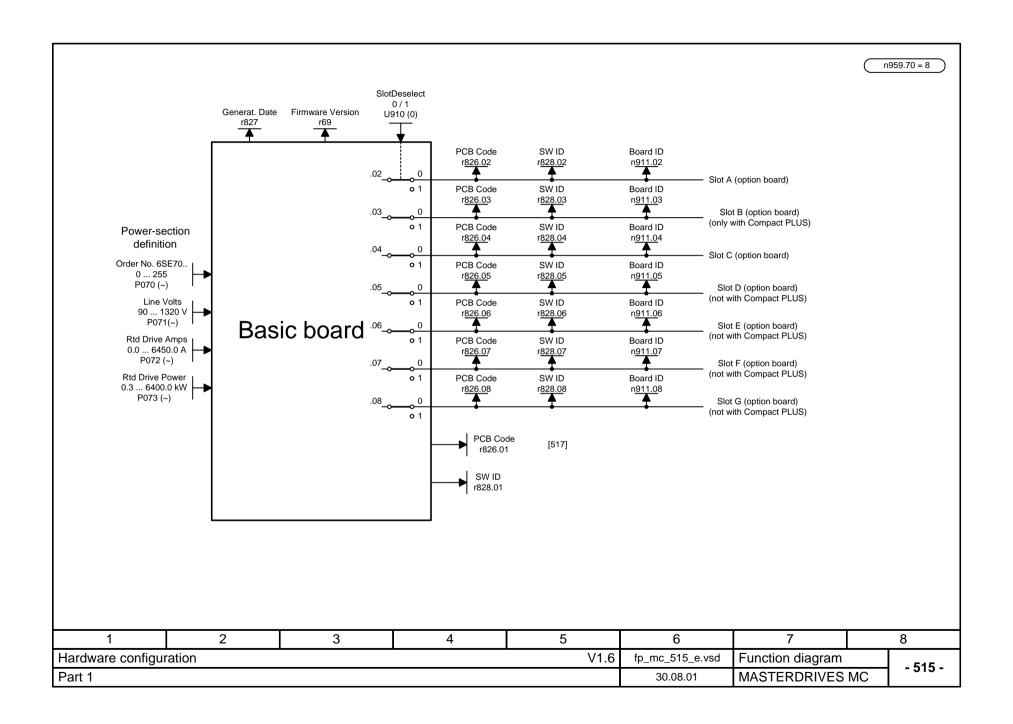

n959.70 = 8

| r826       | Meaning                          |
|------------|----------------------------------|
| 90 to 109  | Mainboards oder Control Unit     |
| 110 to 119 | Sensor Board (SBx)               |
| 120 to 129 | Serial Communication Board (Scx) |
| 130 to 139 | Technology Board                 |
| 140 to 149 | Communication Board (Cbx)        |
| 150 to 169 | Special boards (EBx, SLB)        |

| Board | Meaning                                  | r826 |
|-------|------------------------------------------|------|
| CUVC  | Control Unit Vector Control              | 92   |
| CUMC  | Control Unit Motion Control Compact      | 93   |
| CUMC+ | Control Unit Motion Control Compact PLUS | 94   |
| CUA   | Control Unit AFE                         | 106  |
| CUSA  | Control Unit Sinus AFE                   | 108  |
| SBP   | Sensor Board Puls                        | 111  |
| SBM   | Sensor Board Encoder/Multiturn           | 112  |
| SBM2  | Sensor Board Encoder/Multiturn 2         | 113  |
| SBR1  | Sensor Board Resolver                    | 114  |
| SBR2  | Sensor Board Resolver 2                  | 115  |
| SCB1  | Serial Communication Board 1 (LWL)       | 121  |
| SCB2  | Serial Communication Board 2             | 122  |
| T100  | Technology board                         | 131  |
| T300  | Technology board                         | 131  |
| T400  | Technology board                         | 134  |
| CBX   | Communication Board                      | 14x  |
| CBP   | Communication Board PROFIBUS             | 143  |
| CBD   | Communication Board DeviceNet            | 145  |
| CBC   | Communication Board CANBUS               | 146  |
| CBL   | Communication Board CC-Link              | 147  |
| CBP2  | Communication Board PROFIBUS 2           | 148  |
| EB1   | Expansion Board 1                        | 151  |
| EB2   | Expansion Board 2                        | 152  |
| SLB   | SIMOLINK-Bus-Interface                   | 161  |

| 1                 | 2      | 3 | 4    | 5               | 6                | 7       | 8 |  |  |  |  |
|-------------------|--------|---|------|-----------------|------------------|---------|---|--|--|--|--|
| Hardware configur | ration |   | V1.6 | fp_mc_517_e.vsd | Function diagram | - 517 - |   |  |  |  |  |
| Part 2            |        |   | ŭ    |                 |                  |         |   |  |  |  |  |

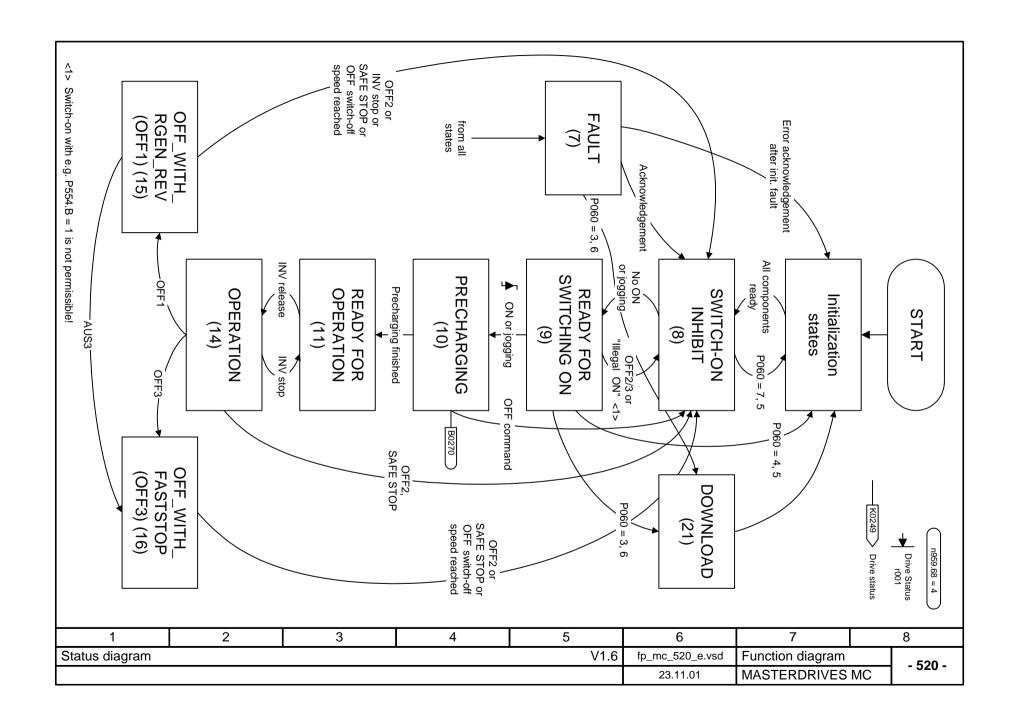

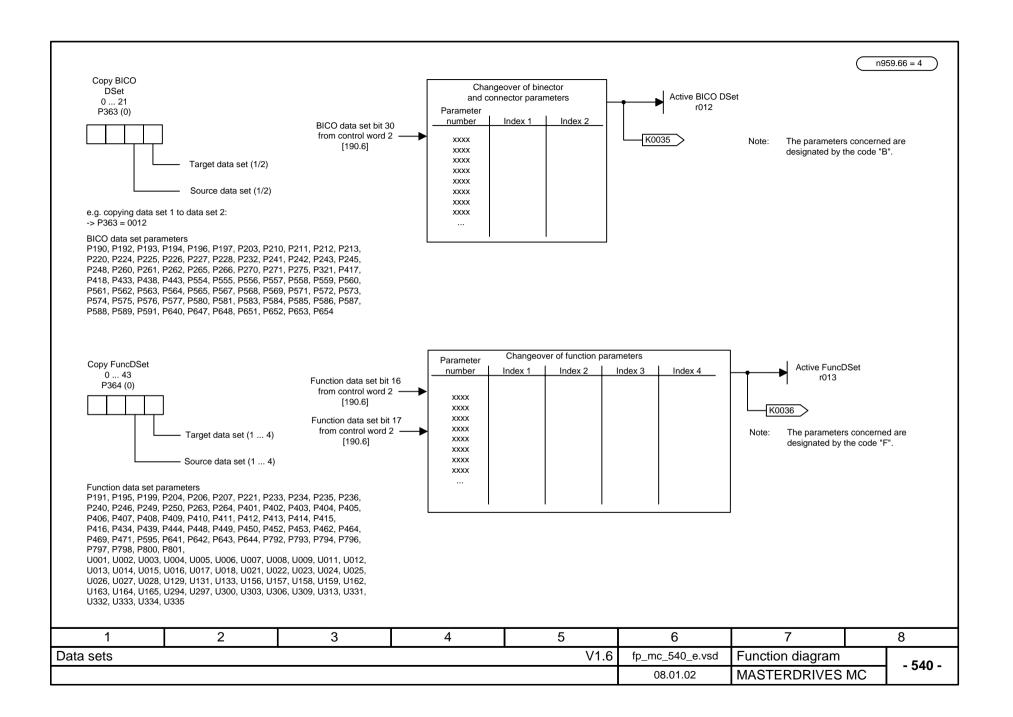

n959.67 = 2

## Parameter P115 "Calc MotModel" = 1 also affects the following parameters:

### Induction motor connected (P095 = 2, 4):

P103 Mot No Load Amps (only if = 0 has first been

parameterized)

P121 Stator Resist

P122 Tot Leak React

P123 Stator React

P124 Rotor TimeConst

P293 FieldWKFreq

P294 Select flux control (set to 1 = controlled)

P602 Excitation Time

P603 De-Magnetize Time

### Synchronous motor connected (P095 = 1):

P107 Mot Rtd Freq

Synchronous motor connected (P095 = 3):

P107 Mot Rtd Freq P120 Main Field Induc

P121 Stator Resist

### For both motor types,

P128 Max Current

P350 Ref Amps

P351 Ref Volts

P352 Ref Frequency

P353 Ref Speed

P354 Ref Torque

are additionally set to motor rated values

## Parameter P115 "Calc MotModel" = 2 also affects the following parameters:

### Induction motor connected (P095 = 2, 4):

P111 Ls = f(Isd)

P121 Stator Resist

P122 Tot Leak React

P123 Stator React

### Synchronous motor connected (P095 = 1, 3):

P119 Ratio Lq/Ld

P120 Main Field Induc

P121 Stator Resist

P347 ON VoltsCompens.

| 1                  | 2           | 3 | 4               | 5                | 6          | 7 | 8 |
|--------------------|-------------|---|-----------------|------------------|------------|---|---|
| Functions          |             |   | fp_mc_550_e.vsd | Function diagram | - 550 -    |   |   |
| "Calculation of mo | otor model" |   | 08.01.02        | MASTERDRIVES I   | MC - 330 - |   |   |

# MASTERDRIVES MC

# "Free blocks" function diagram

Status: 08.01.02

Notes:

- A free block is only processed if it is specifically assigned to a sampling time via the allocated U95x parameter; see sheet [702]!
- Parameterization of the sampling sequence is also described on sheet [702].
- The approximate calculating time per block is indicated in {µs} for each type of block.

| 1           | 2 | 3 | 4 | 5    | 6               | 7                | 8       |
|-------------|---|---|---|------|-----------------|------------------|---------|
| Free blocks |   |   |   | V1.6 | fp_mc_700_e.vsd | Function diagram | - 700 - |
| Cover sheet |   |   |   |      | 08.01.02        | MASTERDRIVES MC  |         |

# MASTERDRIVES MC function diagram - List of contents of the free blocks

| Contents                                         | Sheet         | Contents                                 |                    |                        | Sheet      | Contents                                  |                             |            | Sheet   |
|--------------------------------------------------|---------------|------------------------------------------|--------------------|------------------------|------------|-------------------------------------------|-----------------------------|------------|---------|
| Free blocks: List of contents                    | 701           | Numeric                                  | function blocks a  | nd control blocks      |            | Logic compo                               | nents                       |            |         |
| Setting and monitoring the sampling times and    |               | <ul> <li>Adders</li> </ul>               |                    |                        | 725        | - AND elemer                              | nts                         |            | 765     |
| sampling sequence                                | 702           | Subtract                                 | ters               |                        | 725        | OR element                                |                             |            | 765     |
| , , ,                                            |               | Sign inv                                 | erters             |                        | 725        | <ul> <li>Inverters</li> </ul>             |                             |            | 770     |
| General function blocks                          | - Multipliers |                                          |                    |                        | 730        | NAND elem                                 | ents                        |            | 770     |
| - Fixed setpoints                                | 705           | Dividers                                 |                    |                        | 730        | Exclusive O                               | R elements                  |            | 770     |
| Fixed control bits                               | 705           | - Multiplie                              | rs/dividers        |                        | 732        |                                           |                             |            | 770     |
| Connector/binector displays                      | 705           | P-amplit                                 |                    |                        | 732        | - D flipflops                             | 3                           |            | 775     |
| - Fault/alarm trigger signals                    | 710           |                                          | Itipliers/dividers |                        | 732        | RS flipflops                              |                             |            | 775     |
| - Voltage monitoring of electronics power supply |               |                                          | ements for analog  | signals                | 734        | - Timers                                  |                             |            | 780     |
| Connector/double-connector converter             | 710           | Integrate                                |                    | 9                      | 734        | - Pulse gener                             | ator                        |            | 782     |
| Double-connector/connector converter             | 710           | -                                        |                    | nts (high resolution)  | 734        | Sampling tin                              |                             |            | 782     |
| - Connector/binector converters                  | 715           |                                          | tiators (2 word)   | into (mgir rocolation) | 734        | Sample & H                                |                             |            | 783     |
| - Binector/connector converters                  | 720           |                                          | e-value generators | with emoothing         | 735        | Campic & H                                | old                         |            | 700     |
| - billector/conflector converters                | 120           | Limiters                                 |                    | with smoothing         | 735        | Complex blo                               | rke                         |            |         |
|                                                  |               |                                          |                    | and without smoothing  |            | - Software co                             |                             |            | 785     |
|                                                  |               |                                          | ntactor groups     | and without smoothing  | 745        |                                           | o-function generator 1 (32  | 2 hit)     | 786a    |
|                                                  |               |                                          | signal switches    |                        | 743<br>750 |                                           | o-function generator 2 (32  |            | 786b    |
|                                                  |               |                                          |                    | and damultiplayers     | 750<br>750 |                                           |                             | 2 011)     | 786c    |
|                                                  |               | Analog signal muliplexers                |                    |                        |            | - 32-bit gear 2                           |                             |            | 786d    |
|                                                  |               |                                          |                    |                        |            |                                           |                             |            | 7 00U   |
|                                                  |               | - Characteristic blocks                  |                    |                        | 755<br>755 | •                                         |                             |            | 788     |
|                                                  |               | Dead zone - Selection of minimum/maximum |                    |                        |            | •                                         |                             |            |         |
|                                                  |               |                                          |                    |                        |            | Overview                                  |                             |            | 788a    |
|                                                  |               |                                          | g/storage elements | 3                      | 760        | General not                               |                             |            | 788b    |
|                                                  |               | Analog                                   | signal storages    |                        | 760        |                                           | nsfer and mode management   | ment       | 789a    |
|                                                  |               |                                          |                    |                        |            | Setup/Positi                              |                             |            | 789b    |
|                                                  |               |                                          |                    |                        |            |                                           | alue / homing               |            | 789c    |
|                                                  |               |                                          |                    |                        |            | <ul> <li>Comfort ram</li> </ul>           | p-function generator        |            | 790     |
|                                                  |               |                                          |                    |                        |            |                                           | o-function generator/ Virtu | ual Master | 791     |
|                                                  |               |                                          |                    |                        |            | <ul> <li>Technology</li> </ul>            |                             |            | 792     |
|                                                  |               |                                          |                    |                        |            |                                           | oply SIMOLINK Encoder       | SLE        | 793     |
|                                                  |               |                                          |                    |                        |            | <ul> <li>Additive relationship</li> </ul> | tive offset angle setting   |            | 794     |
|                                                  |               |                                          |                    |                        |            | <ul> <li>Offset adder</li> </ul>          | with limitation to ACL      |            | 794a    |
|                                                  |               |                                          |                    |                        |            | <ul> <li>Wobble gen</li> </ul>            | erator                      |            | 795     |
|                                                  |               |                                          |                    |                        |            | - PRBS (Pseu                              | ıdo Random Binary Sequ      | uence) -   |         |
|                                                  |               |                                          |                    |                        |            | Signal mit tr                             |                             | •          | 796     |
|                                                  |               |                                          |                    |                        |            | - Trace                                   |                             |            | 797     |
|                                                  |               |                                          |                    |                        |            | - Connector-to                            | o-parameter converter       |            | 798     |
| 1 2                                              | 3             |                                          | 4                  | 5                      |            | 6                                         | 7                           |            | 8       |
| st of contents                                   |               |                                          |                    | V1.                    | 6 fp_      | _mc_701_e.vsd                             | Function diagram            |            | 704     |
| ee blocks                                        | hlocks        |                                          |                    |                        |            | 08.01.02                                  | MASTERDRIVES                | MC         | - 701 - |
| 20 DIOUNG                                        |               |                                          |                    |                        |            | 00.01.0Z                                  | INVOICIONINES               | IVIO       |         |

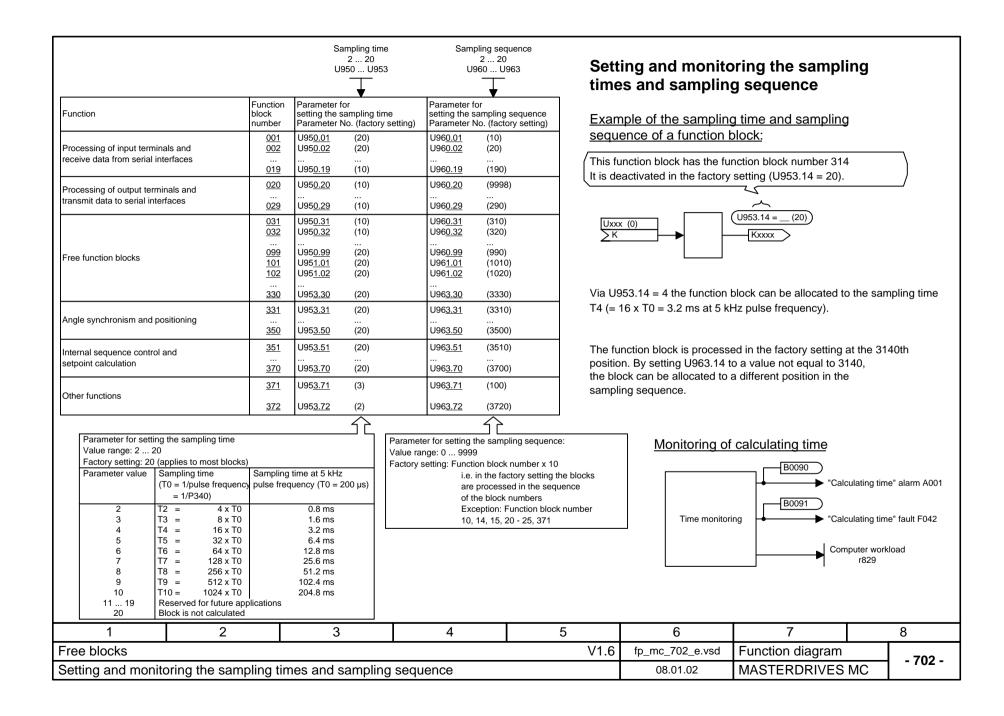

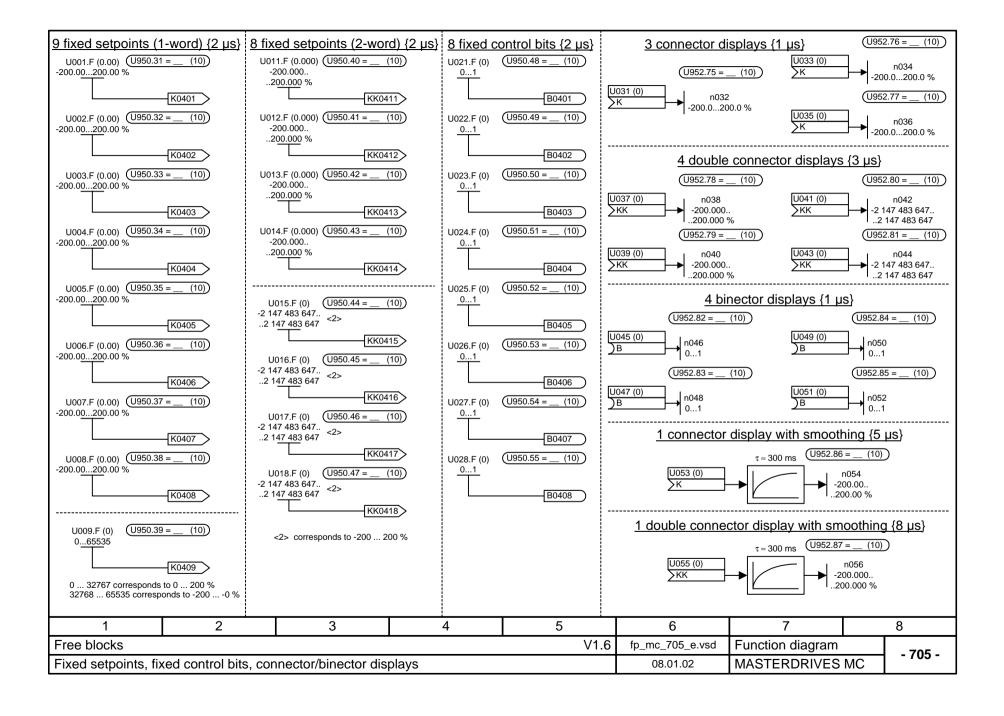

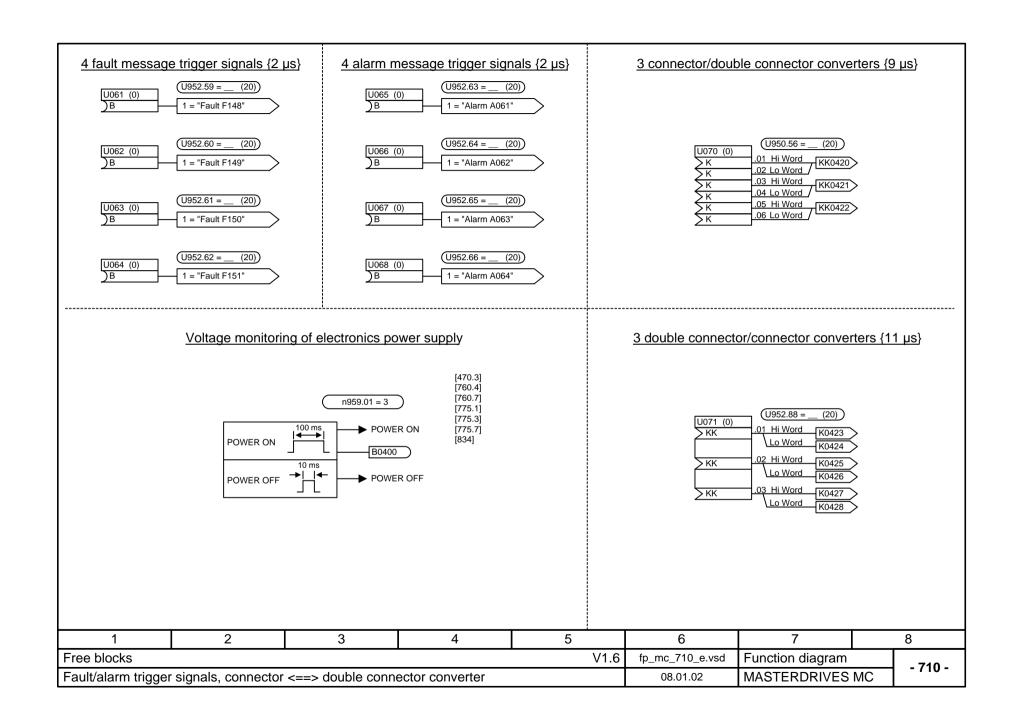

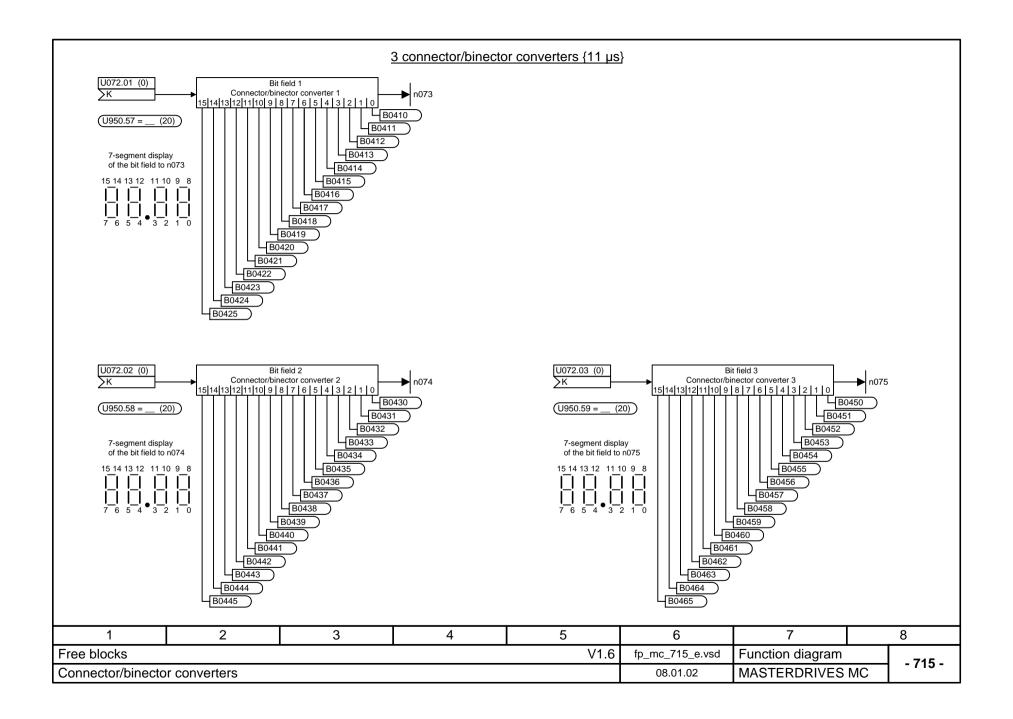

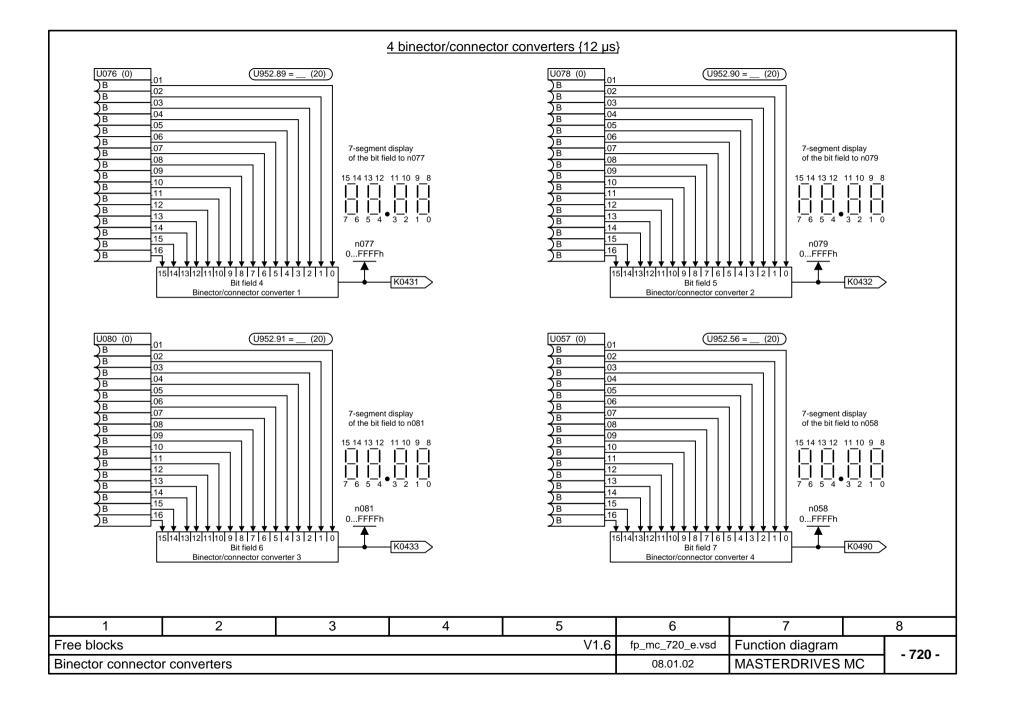

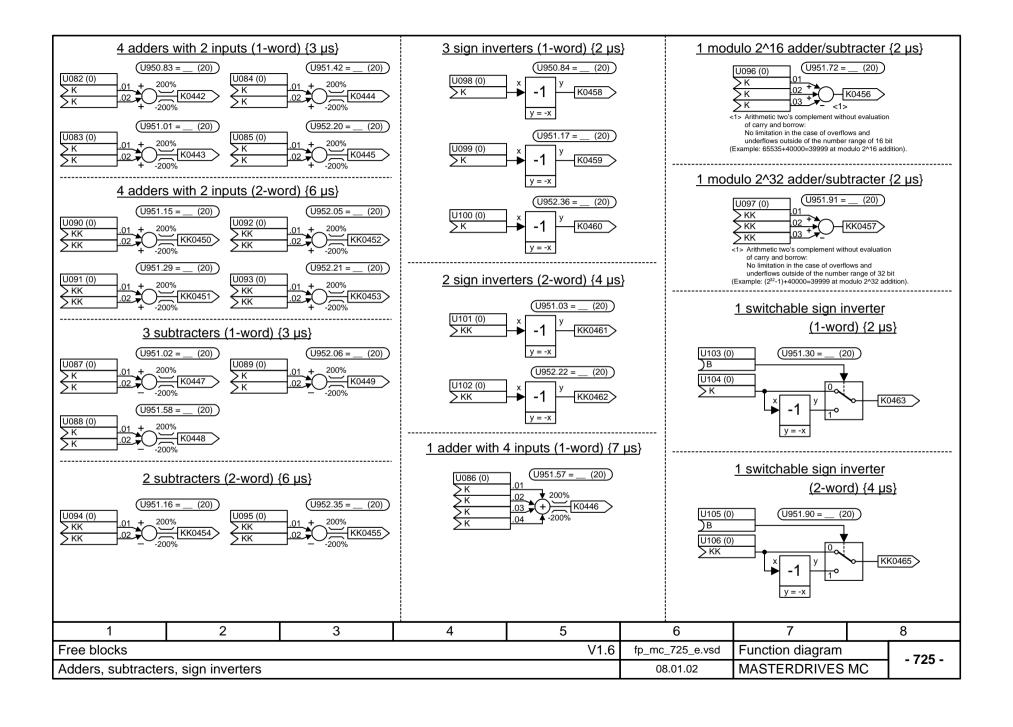

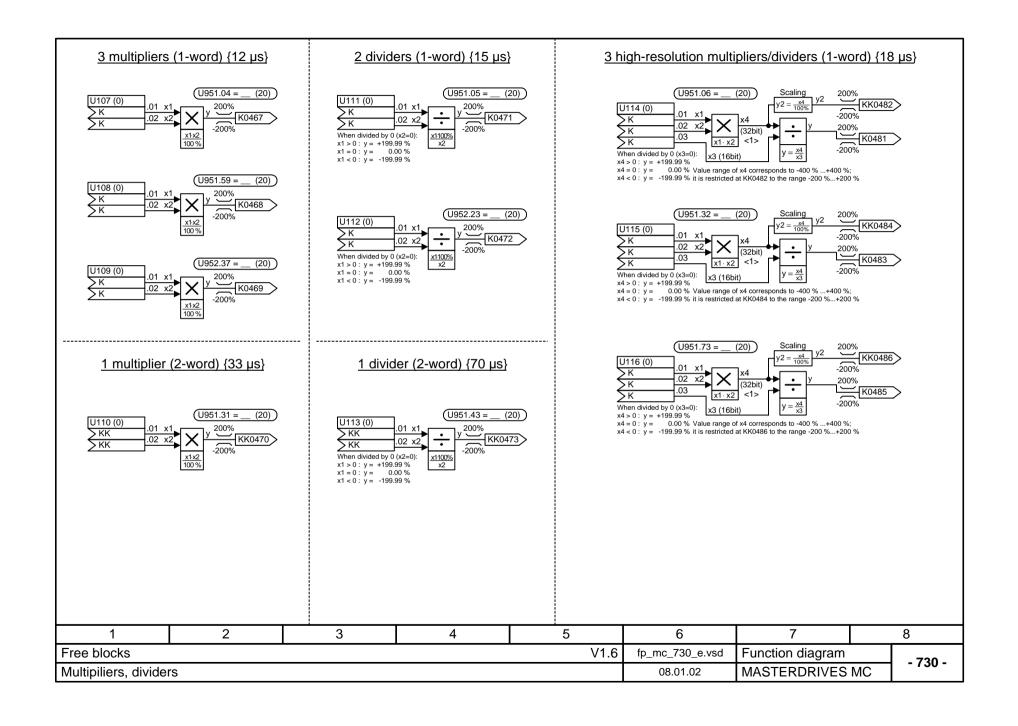

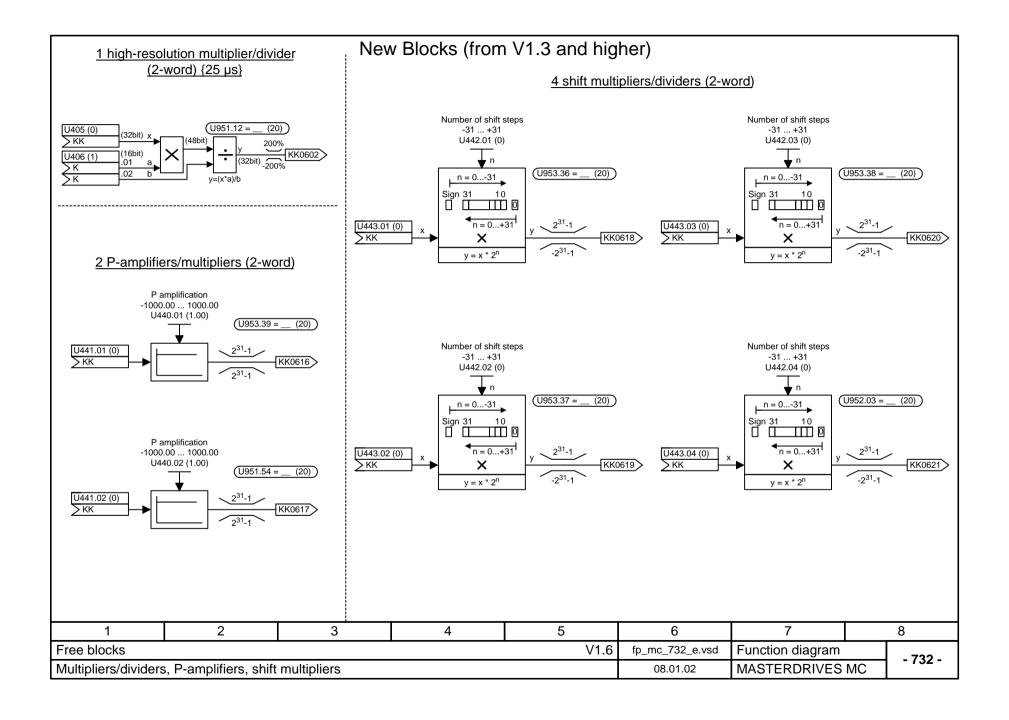

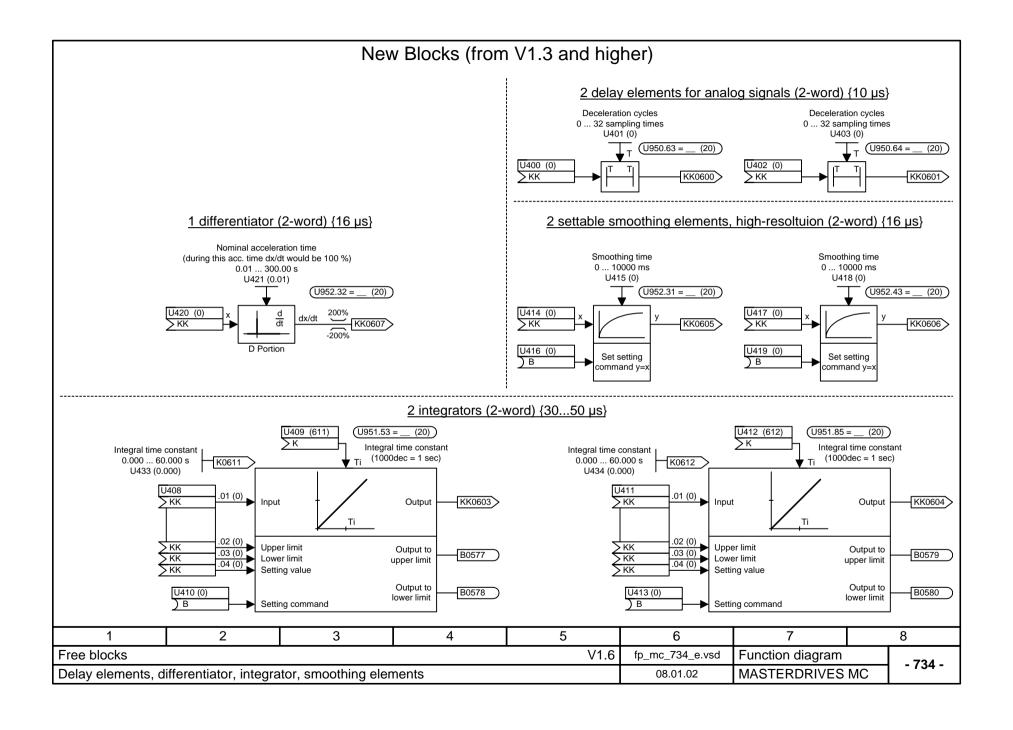

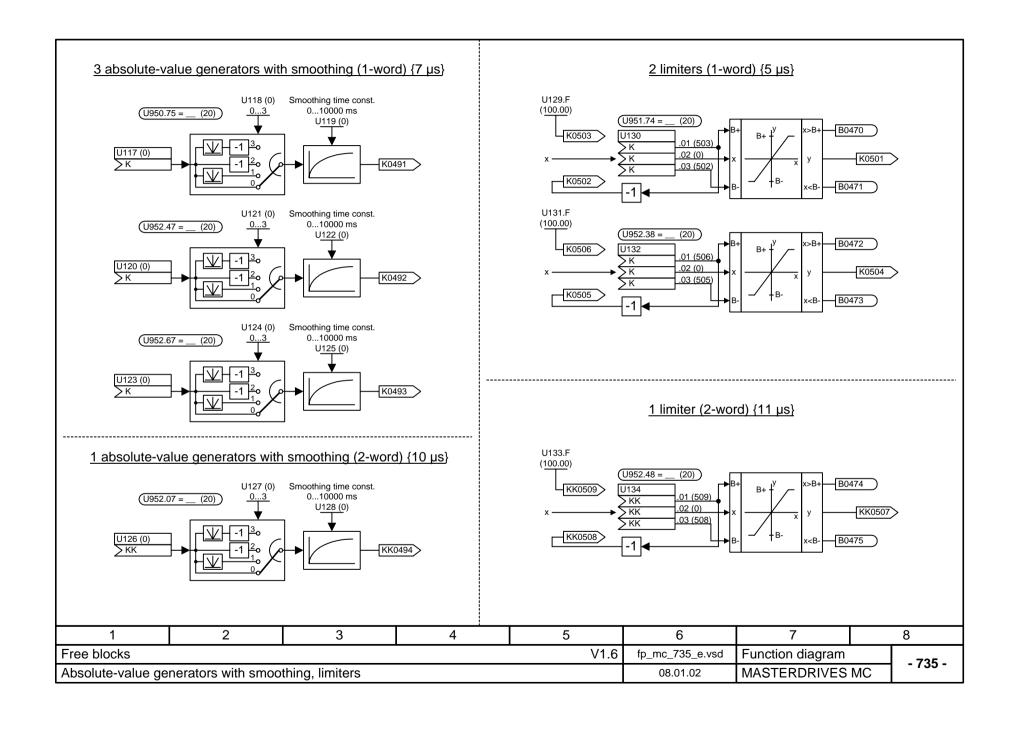

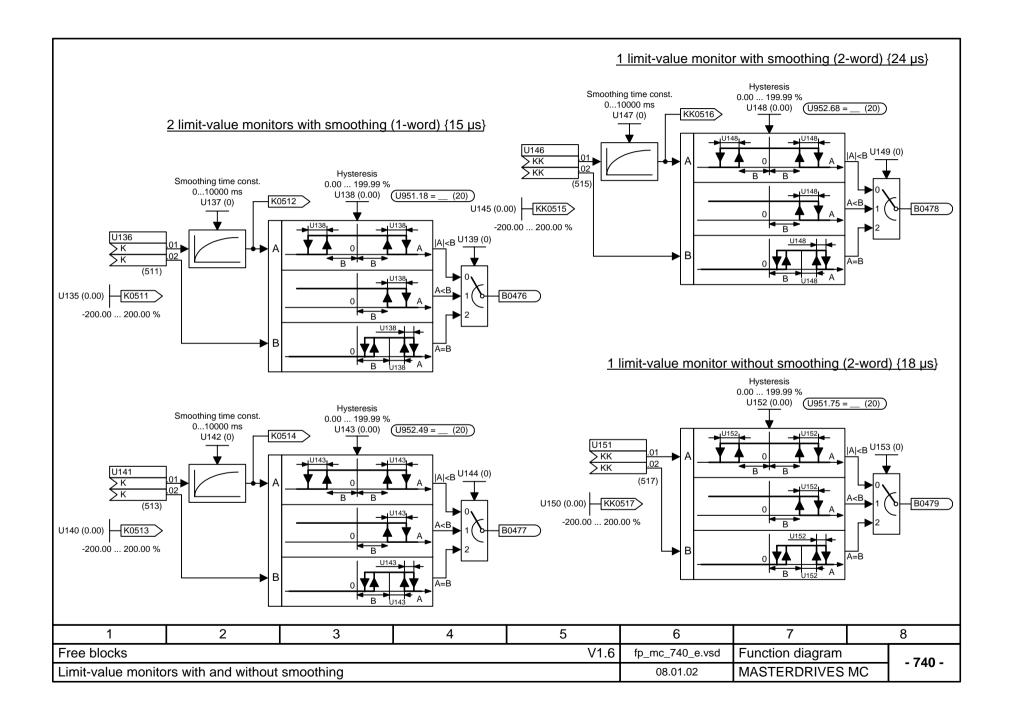

# 2 cam-contactor groups each with 2 cams (2-word) {9 µs}

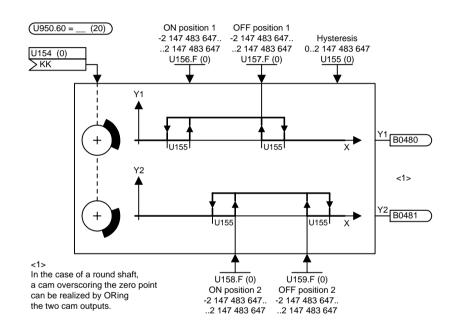

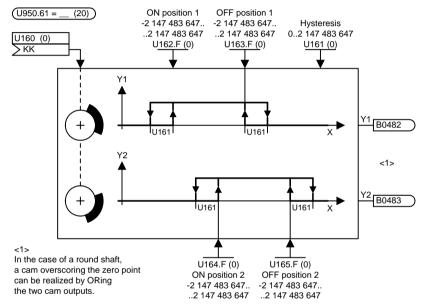

| 1                 | 2    | 3 | 4               | 5                | 6       | 7 | 8 |
|-------------------|------|---|-----------------|------------------|---------|---|---|
| Free blocks       |      |   | fp_mc_745_e.vsd | Function diagram | - 745 - |   |   |
| Cam-contactor gro | oups |   | 08.01.02        | MASTERDRIVES M   | - 743 - |   |   |

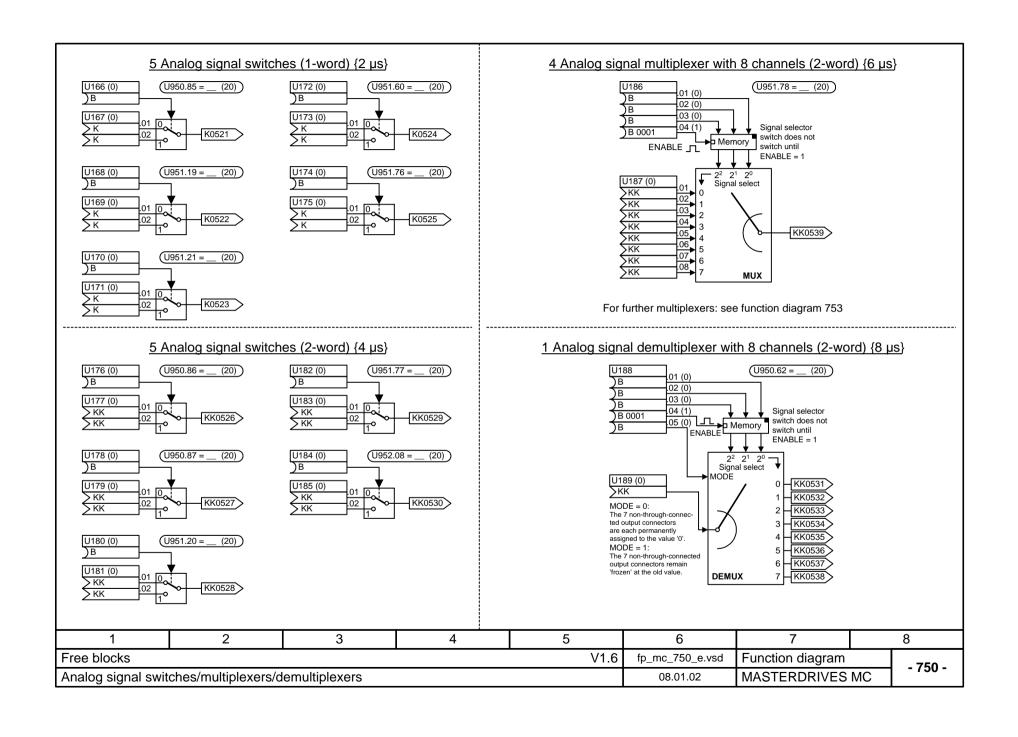

# 3 Analog signal multiplexer with 8 channels (2-word) {6 µs}

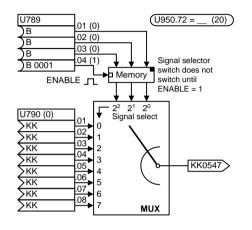

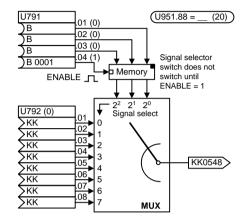

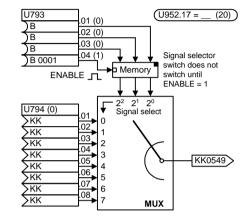

For a further multiplexer: see function diagram 750

| 1                  | 2         | 3 | 4               | 5                | 6        | 7               | 8       |
|--------------------|-----------|---|-----------------|------------------|----------|-----------------|---------|
| Free blocks        |           |   | fp_mc_753_e.vsd | Function diagram | - 753 -  |                 |         |
| Analog signal mult | tiplexers |   |                 |                  | 08.01.02 | MASTERDRIVES MO | - /33 - |

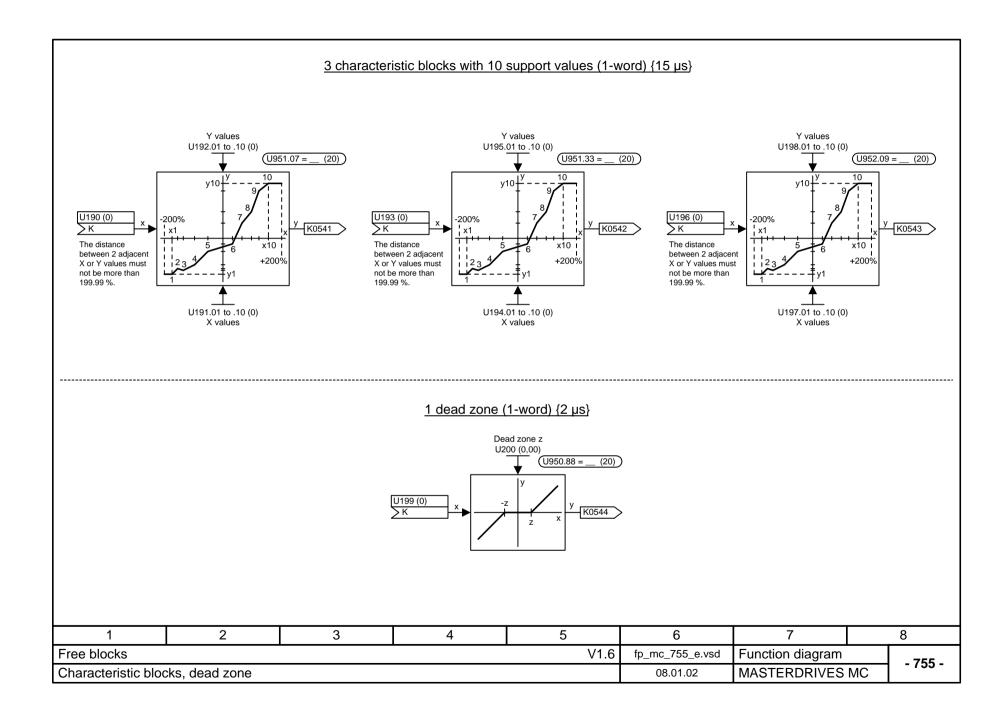

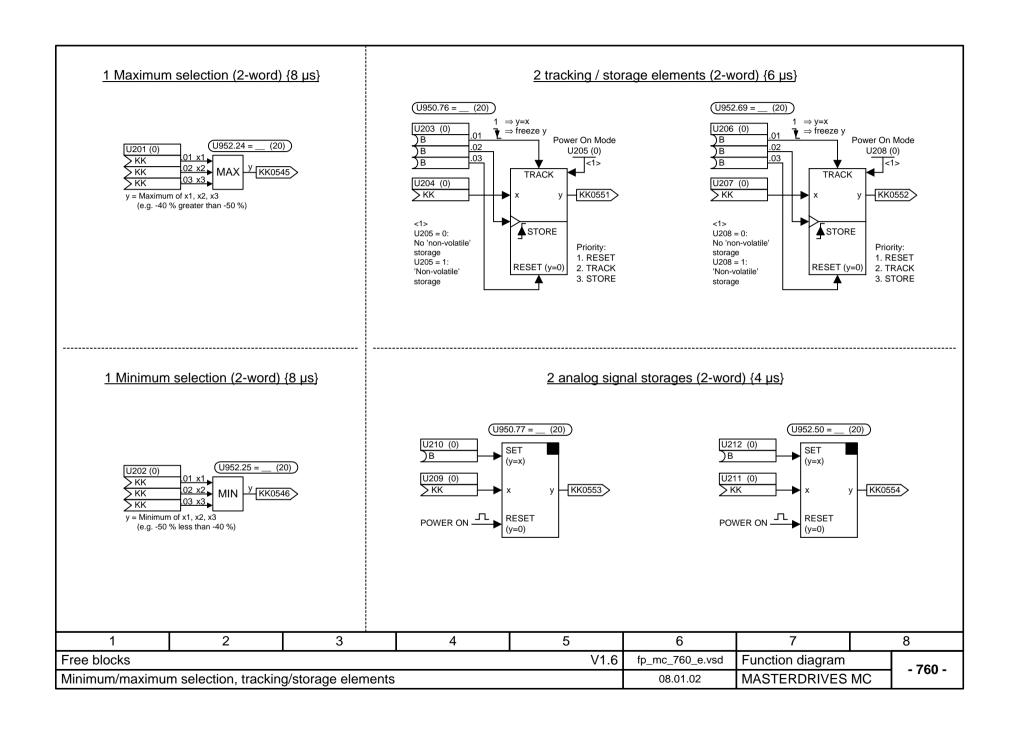

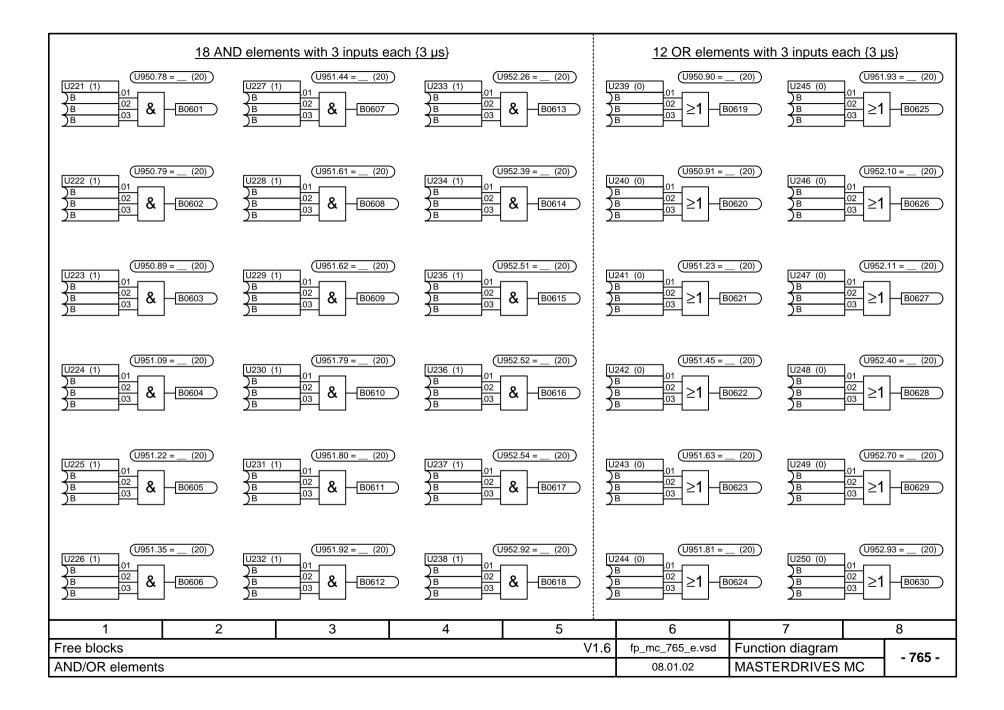

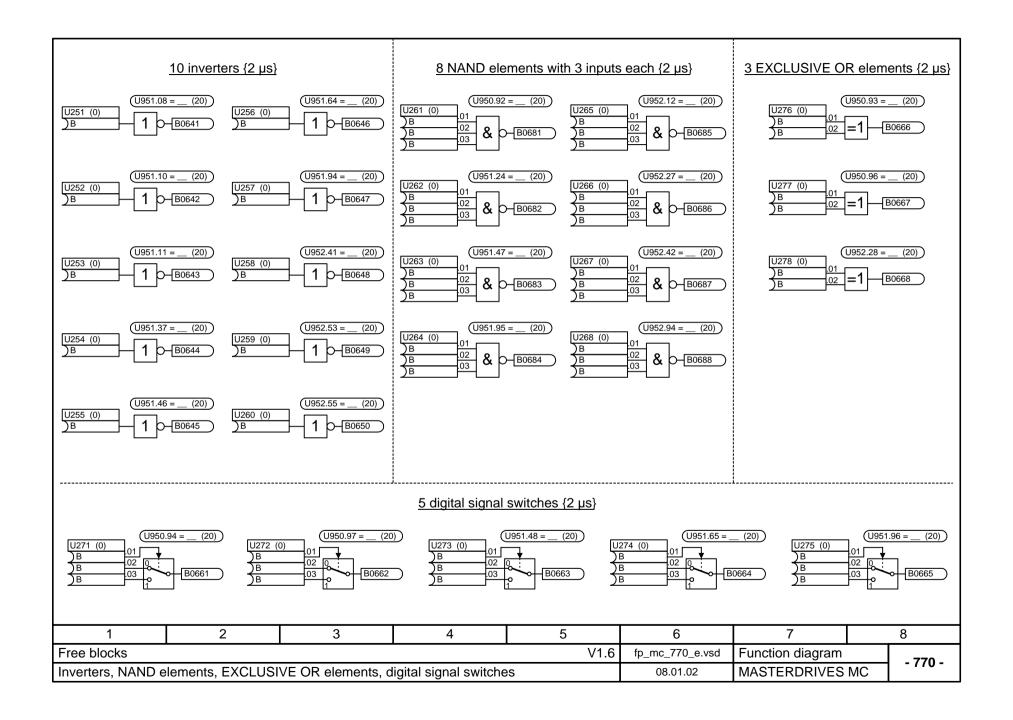

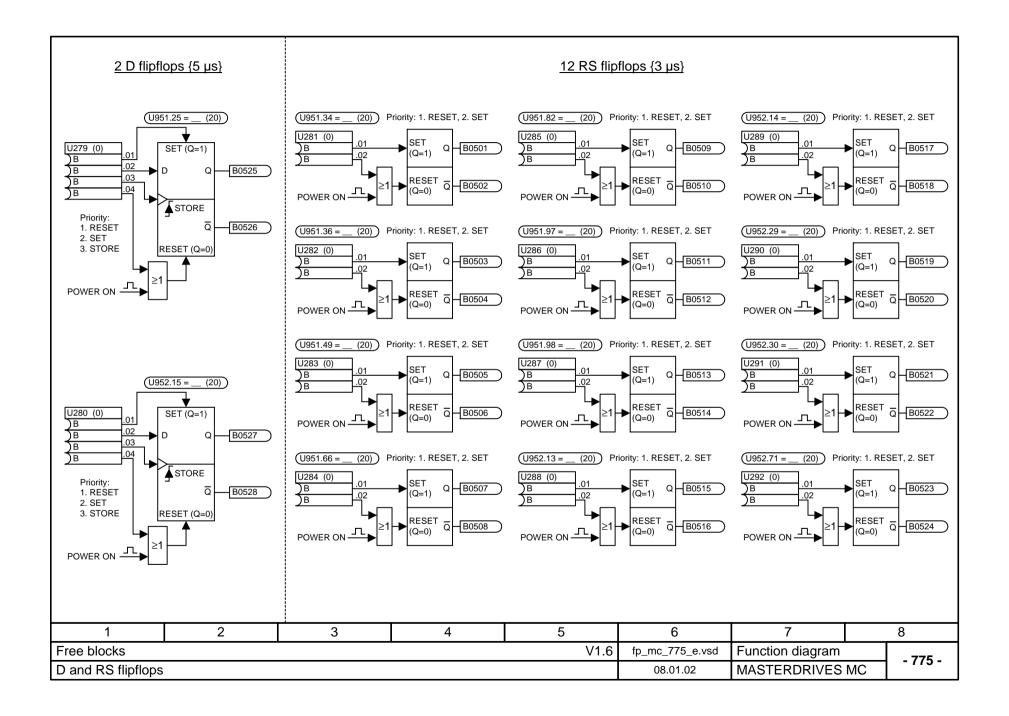

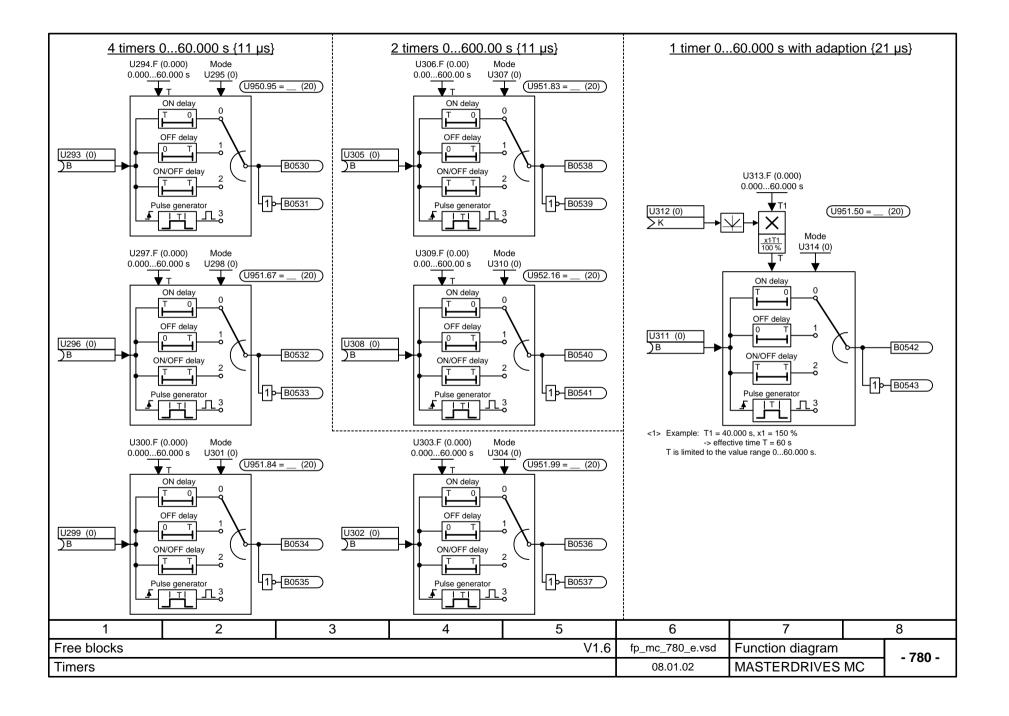

# New Blocks (from V1.3 and higher)

## 1 Pulse generator (flash encoder) {5 µs / 15 µs if Tp is changed}

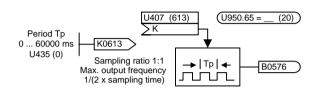

Note: The implemented period Tp is always an integral

multiple of (2 x sampling time).

Example: Tab = 3.2 msTp = 10 ms

Implemented period = 6.4 ms

### 6 sampling time changers for control signals {1 µs}

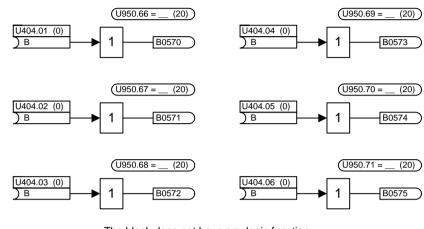

The block does not have any logic function. It only transfers a digital signal consistently from a faster sampling time to a slower one. The block ensures that the signal has the same value in the slow sampling time for all "consumers" (signal sinks).

| 1                  | 2                  | 3    | 4    | 5               | 6                | 7              | 8          |
|--------------------|--------------------|------|------|-----------------|------------------|----------------|------------|
| Free blocks        |                    |      | V1.6 | fp_mc_782_e.vsd | Function diagram | - 782 -        |            |
| Pulse generator, s | ampling time chang | gers |      |                 | 08.01.02         | MASTERDRIVES N | ИС - 782 - |

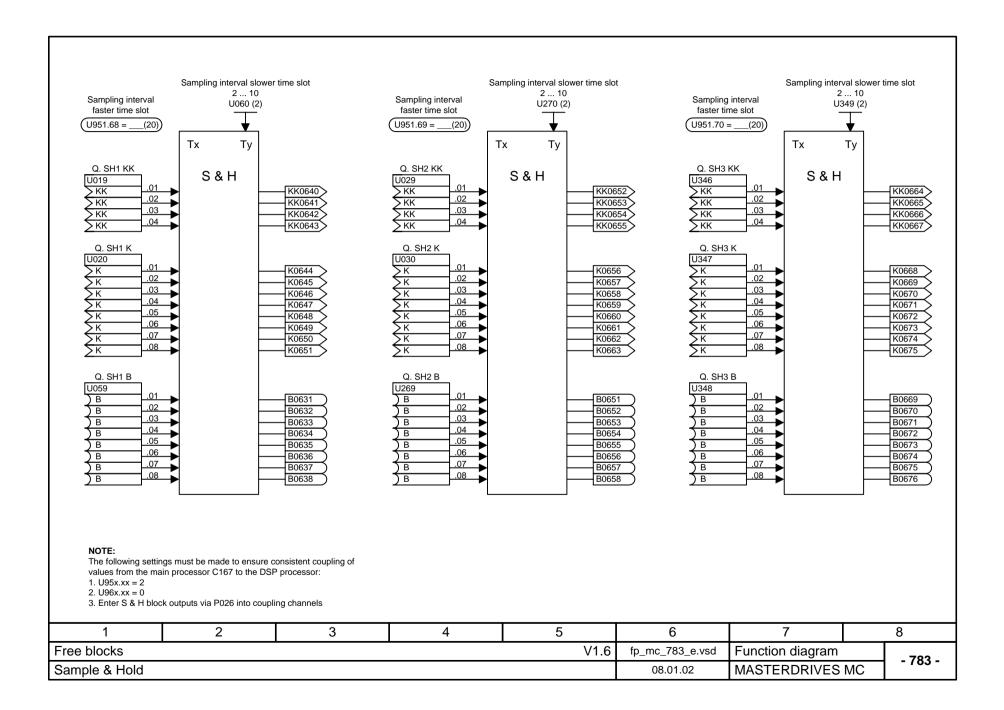

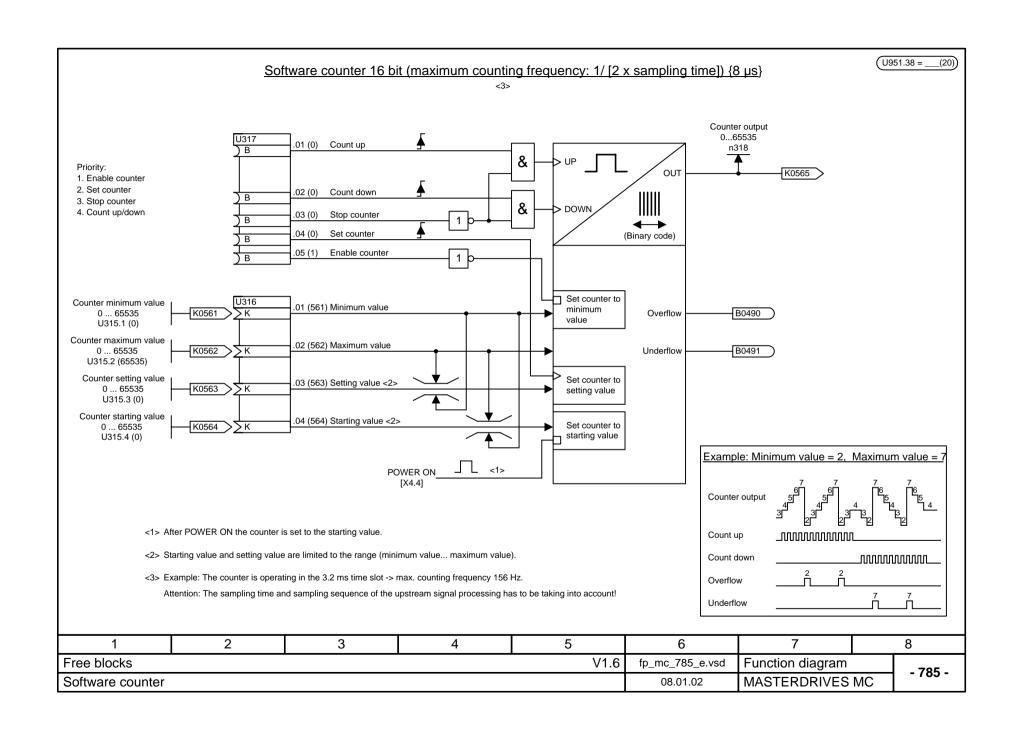

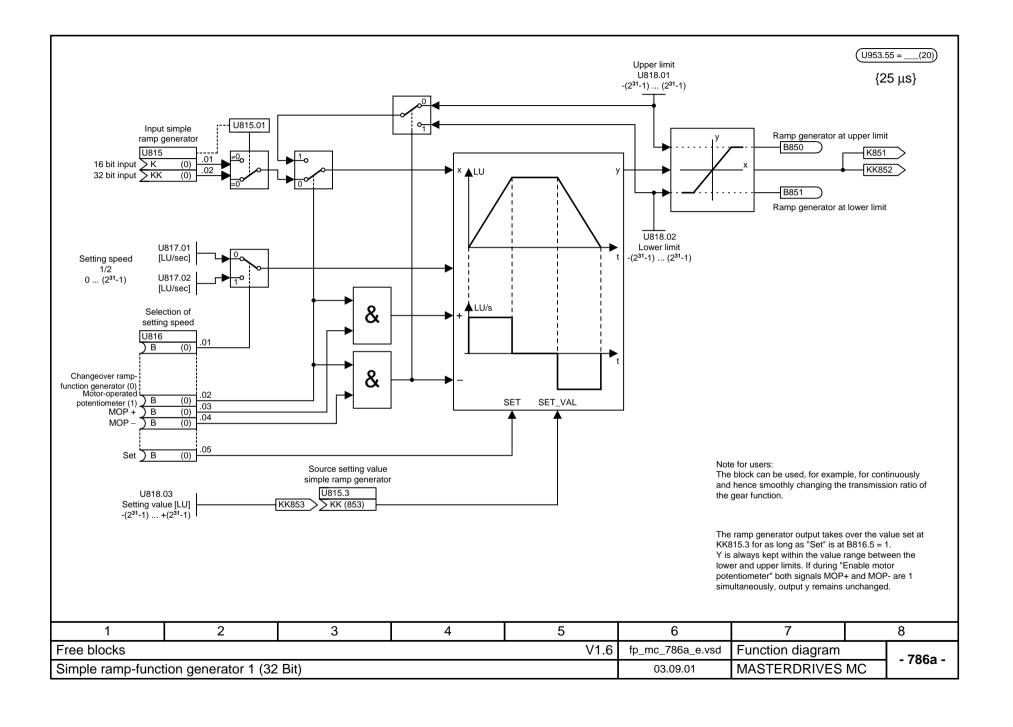

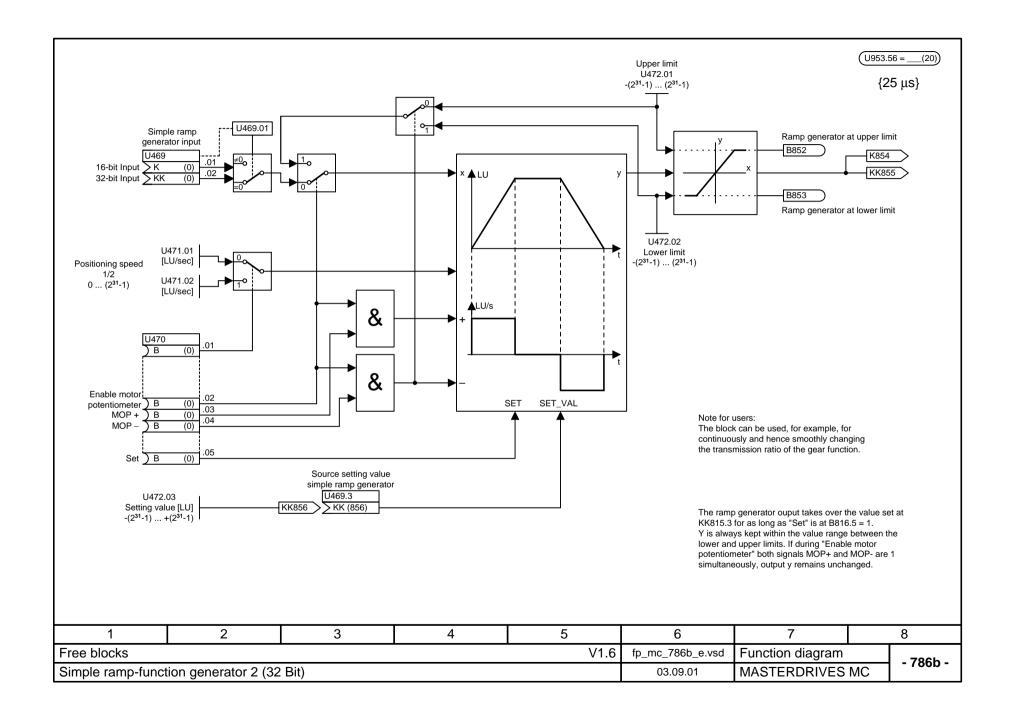

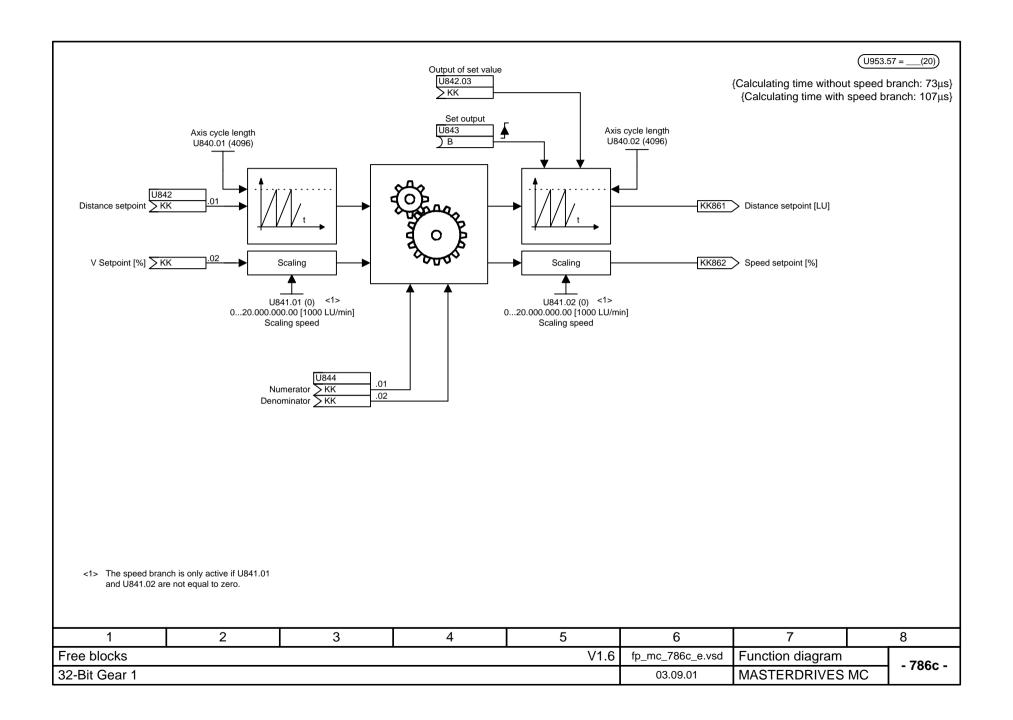

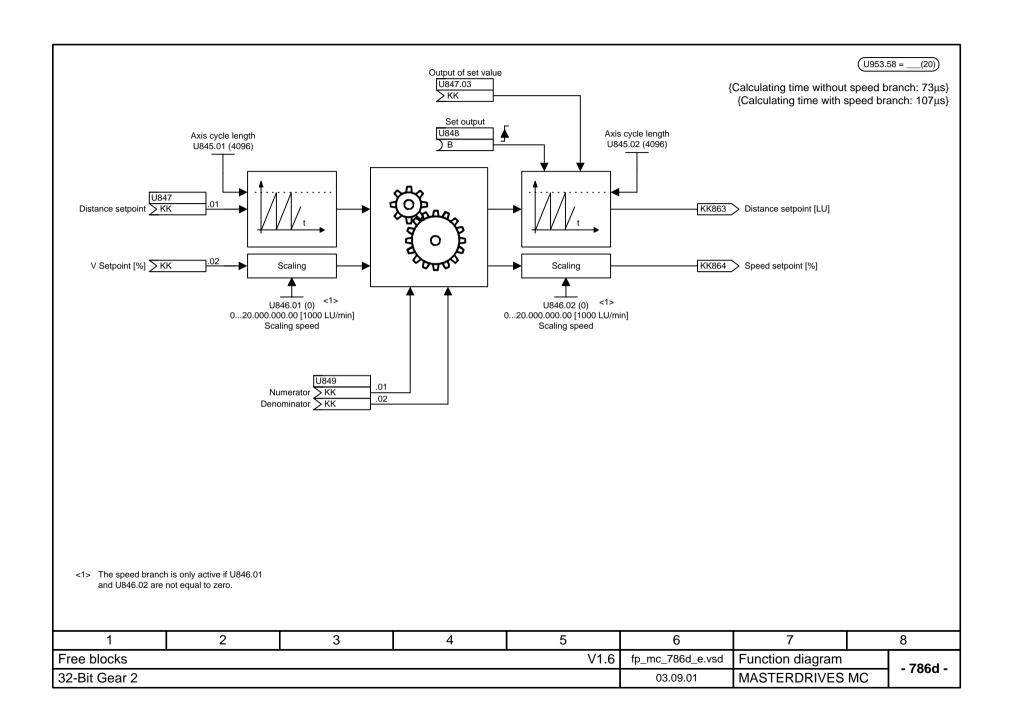

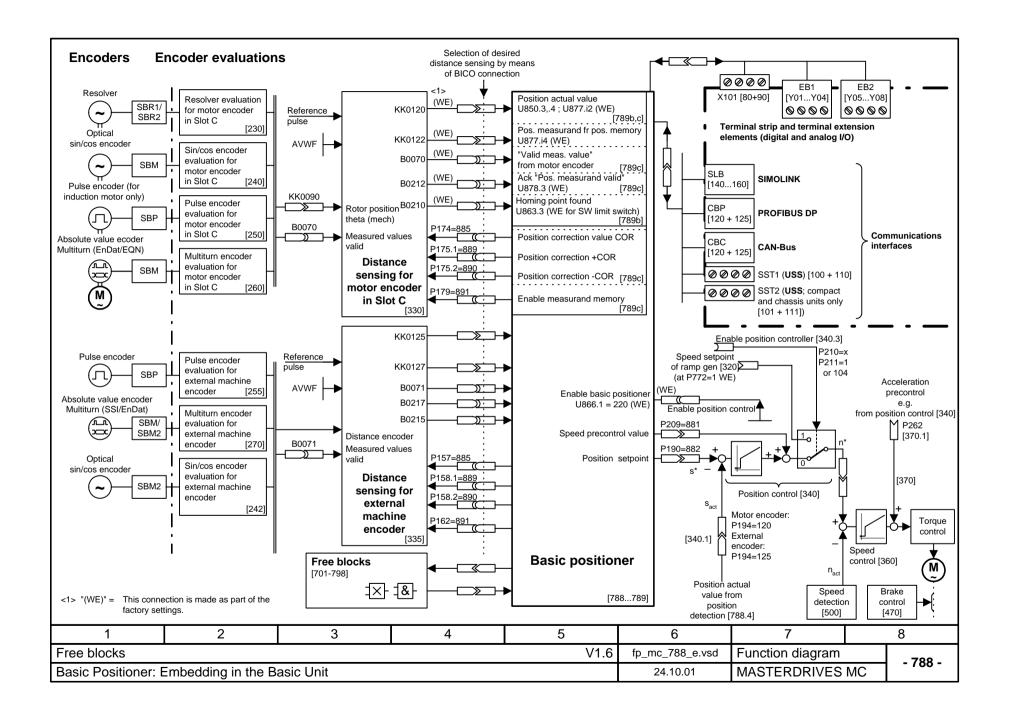

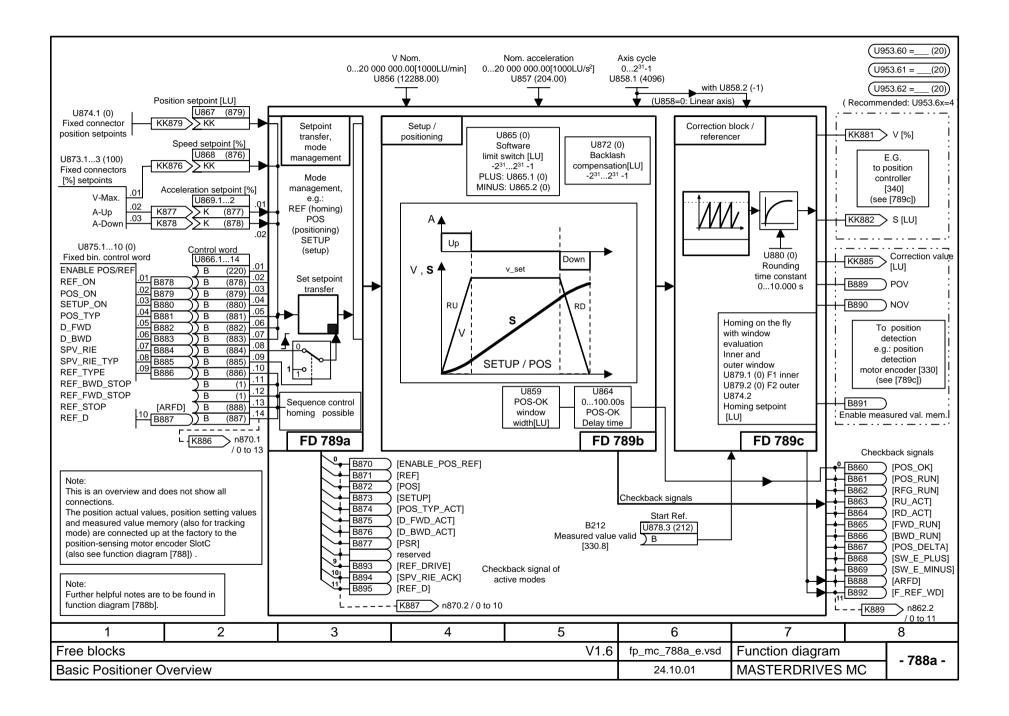

The basic positioner can be used for "simple" positioning tasks.

As can be seen from the "Overview" [788a], the basic positioner consists of three free blocks [789a, b, c] that are set at the factory for the function "Basic positioning with motor encoder" and are fully pre-wired among themselves. (The three blocks can also be used singly for further applications.) It is therefore only necessary to change the desired INPUTS ([788a] or in detail on [789a]) AND to wire the outputs ([788a] or in more detail [789c]) as recommended. Enabling (ENABLE POS/REF) is implemented at the factory by means of the checkback signal "Position control enabled", i.e. the basic positioner is enable via the freely selectable source "Enable position controller" (P210, [340.4]).

A graphical overview is given in function diagram 788.

Since almost all variables of the basic positioner (including those between free blocks) are binector inputs/outputs or connector inputs/outputs, the function is controllable both with only one signal and also in parts with the desired process sequence / interlocking.

The user must therefore secure the desired function / motion.

A detailed description of the basic positioner is to be found in Section 7.2.3 of this Compendium MASTERDRIVES MC V1.50.

#### SHORT NOTES

- Concerning use of the basic positioner, insertion of the three free blocks into the T4 time slot is recommended (e.g. on account of the fixed time slot of the position detector motor encoder); i.e. U953.60 = 4, U953.61 = 4, U953.62 = 4
- · PRIORITY Modes:

Homing (REF\_ON with REF\_TYPE = 1) > positioning (POS\_ON) > setup (SETUP). Homing on the fly (REF\_ON with REF\_TYPE = 0) is always possible, i.e. both in the case of positioning and in the case of setting up.

The transitions occur "on the fly"; the priority always applies, even in the case of simultaneous selection of modes. It is therefore possible to change mode without bringing the axis to a stop.

- "Set-Setpoint-Transfer-Type" (SPV RIE TYP) on [789a]:
- In the case of "Constant set-setpoint-transfer" (SPV\_RIE\_TYP = 1), all set-setpoint inputs are connected through at all times. **No** relative positioning is possible here (KK874 is set to 0 %).

This also makes it possible, for example, to move the axis to a new position without additional binary control simply by changing the position setpoint.

- In the case of "Transfer with positive edge" (SPV\_RIE\_TYP = 0 and pos. edge via SPV\_RIE), the user can set new setpoints with edge control.
- Direction of rotation of the axis: D\_FWD, D\_BWD, sign position setpoint ([788a] or in more detail [789a]).
- In the case of the linear axis (U858=0), the position setpoint determines the direction of rotation of the axis. In the case of relative positioning it is the sign of the position setpoint that determines the direction of rotation. In the case of absolute positioning of the rotary axis and setup, control binectors D\_FWD and D\_BWD determine this. (Both HIGH: Axis is stopped // Both LOW with abs.-pos.-rotary-axis: shortest distance).
- In the case of homing, D-FWD and D\_BWD determine the starting direction.

- In the case of relative positioning, "distance to go" does not apply; i.e. renewed POS\_ON
  or SPV\_RIE causes renewed travel to an existing relative position setpoint.
- Software limit switches [789b.1]: Please note that the software limit switches need only be activated
  for the linear axis (U858 (AZL) = 0) and via U865 (end zones).
   Furthermore, the software limit switches are arranged at the factory for activation via freely
  parameterizable input U863.2,.3 with "Axis homing" [ARFD] OR "Homing point captured"
  (B210, [330.7] cannot be changed by the user.
- Standardizations: As with technology option F01 (Section 9 of this Compendium MASTERDRIVES MC), the same applies here mutatis mutandis, e. g. factory default configuration with motor encoder:

V nom. = Resolution x position-feedback scaling factor x reference speed  $\times 10^{-3}$ 

V nom.: U856 [788a or 789b] and P205 [340.3] // Resolution: P171 [330.3] // position-feedback scaling factor: P169,P170 or P180, P181 [330.3] //

reference speed: P353 [20.5]

The basic positioner itself generates no fault or warning messages (but these can be
configured in basic unit functions or other free blocks).
 For the user, this opens up a wide variety of solutions with regard to type of motion; naturally,
the types of motion in question must also yield the desired inputs and interlockings.

| 1                 | 2             | 3 | 4                | 5                | 6        | 7               | 8        |
|-------------------|---------------|---|------------------|------------------|----------|-----------------|----------|
| Free blocks       |               |   | fp_mc_788b_e.vsd | Function diagram | - 788b - |                 |          |
| Basic Positioner: | General Notes |   |                  |                  | 08.01.02 | MASTERDRIVES MC | - 7000 - |

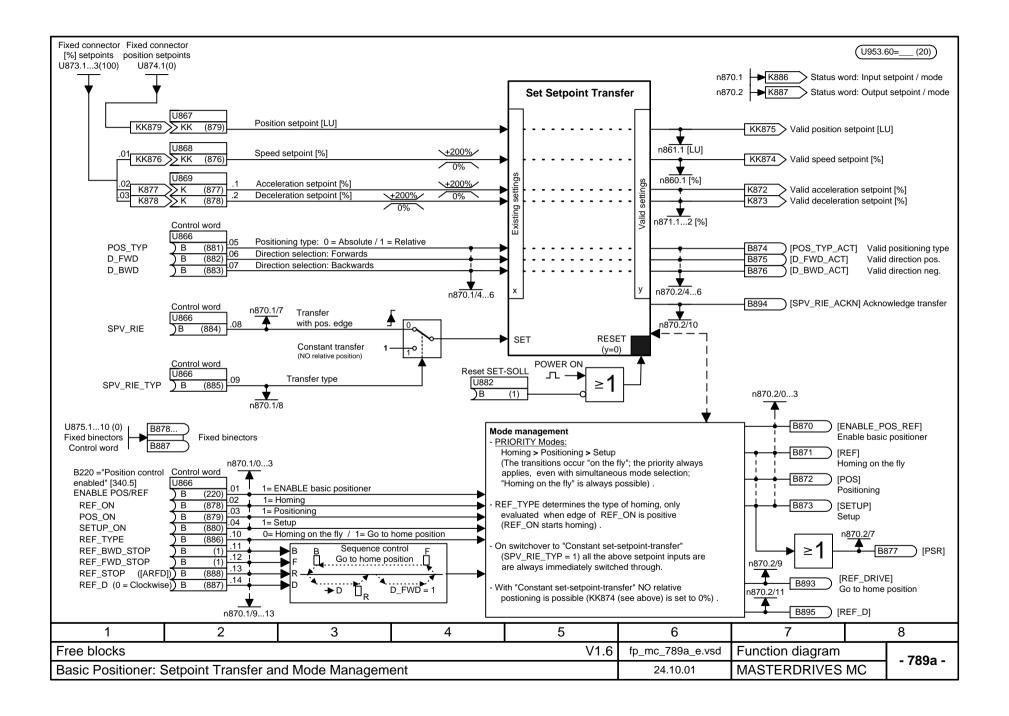

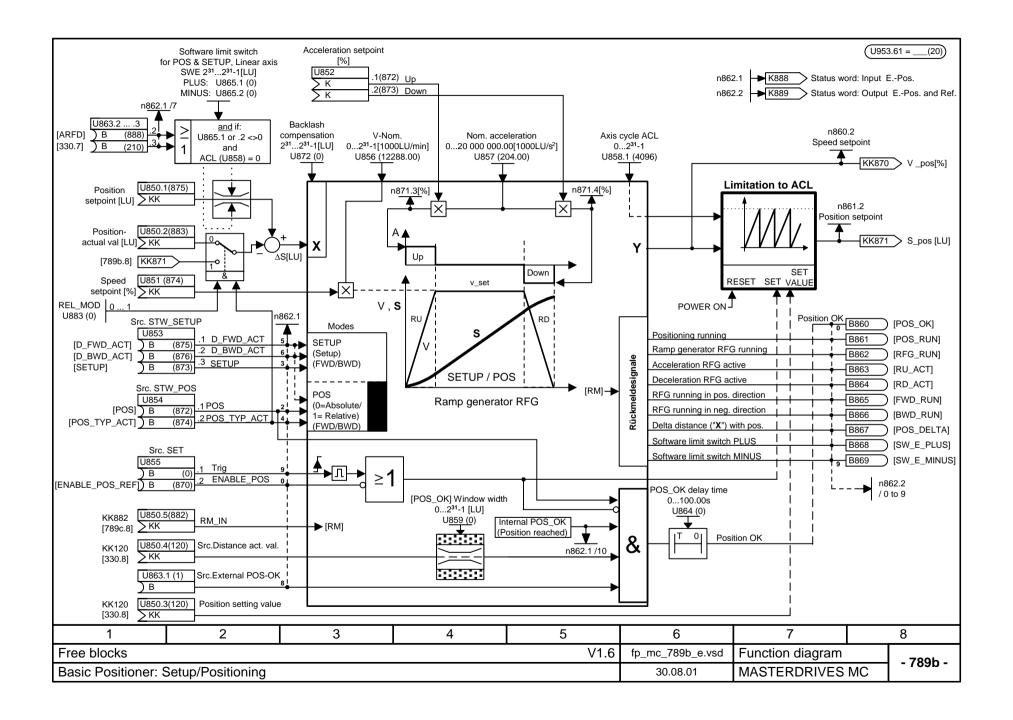

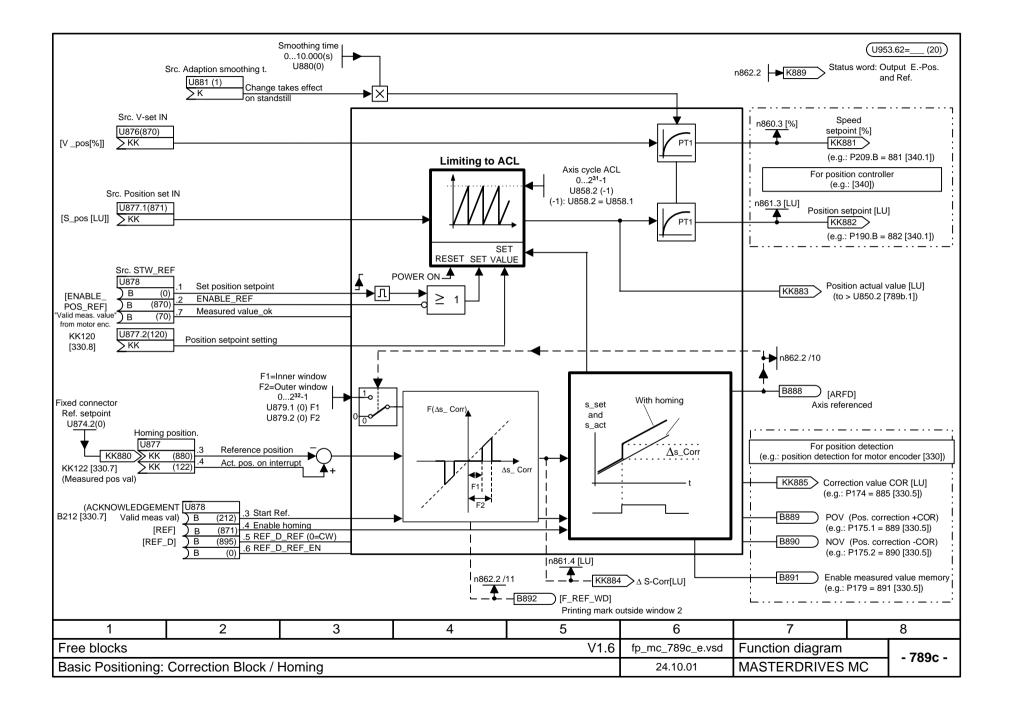

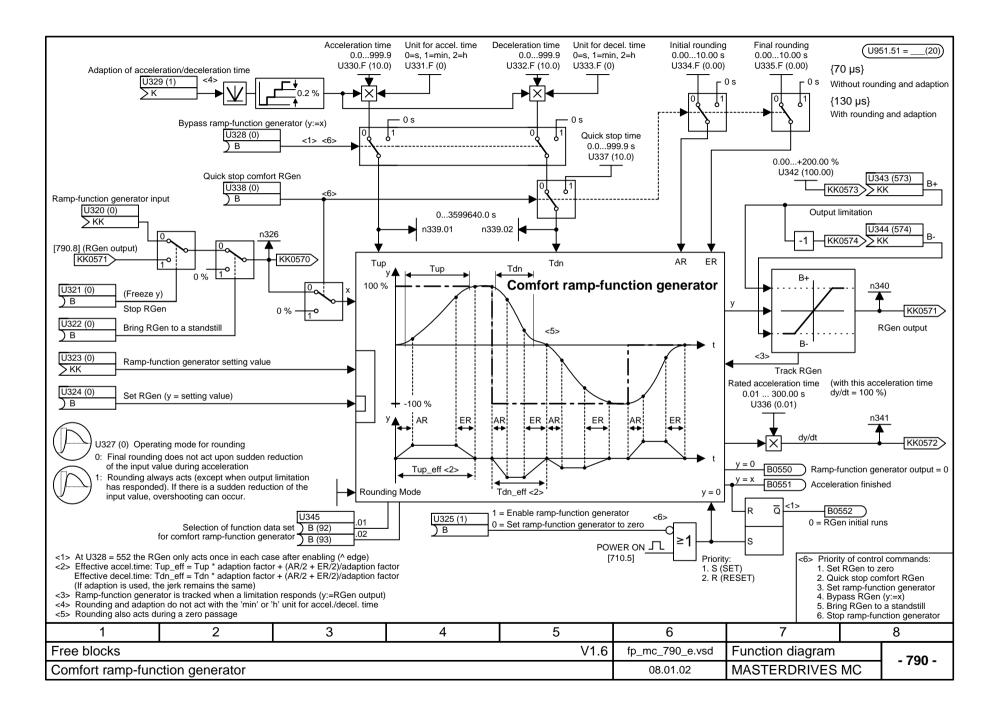

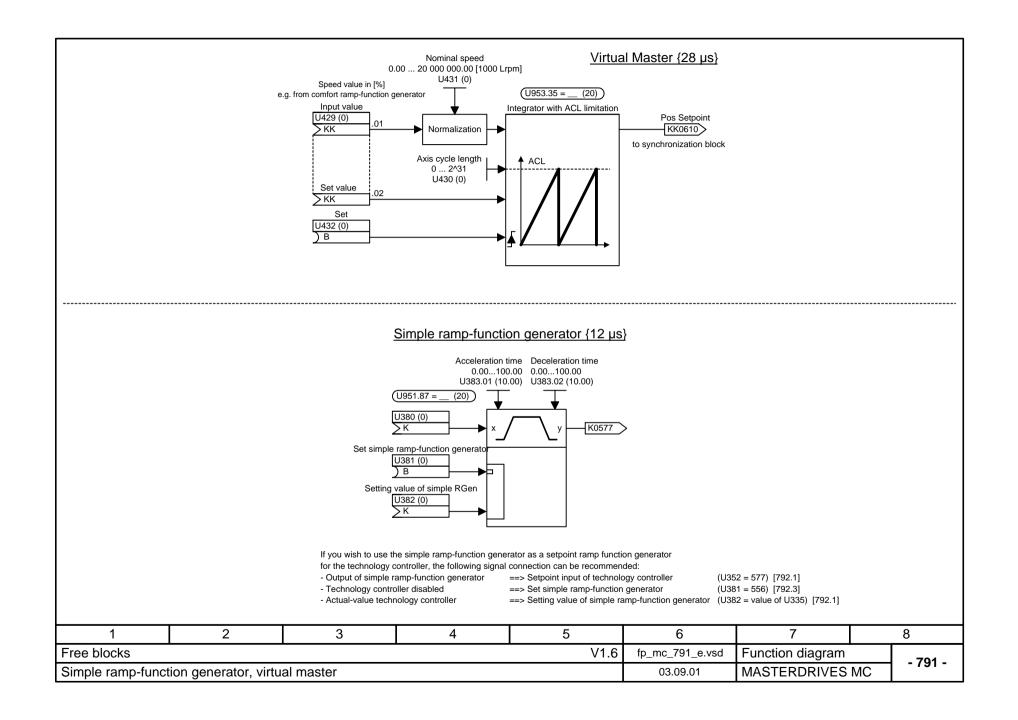

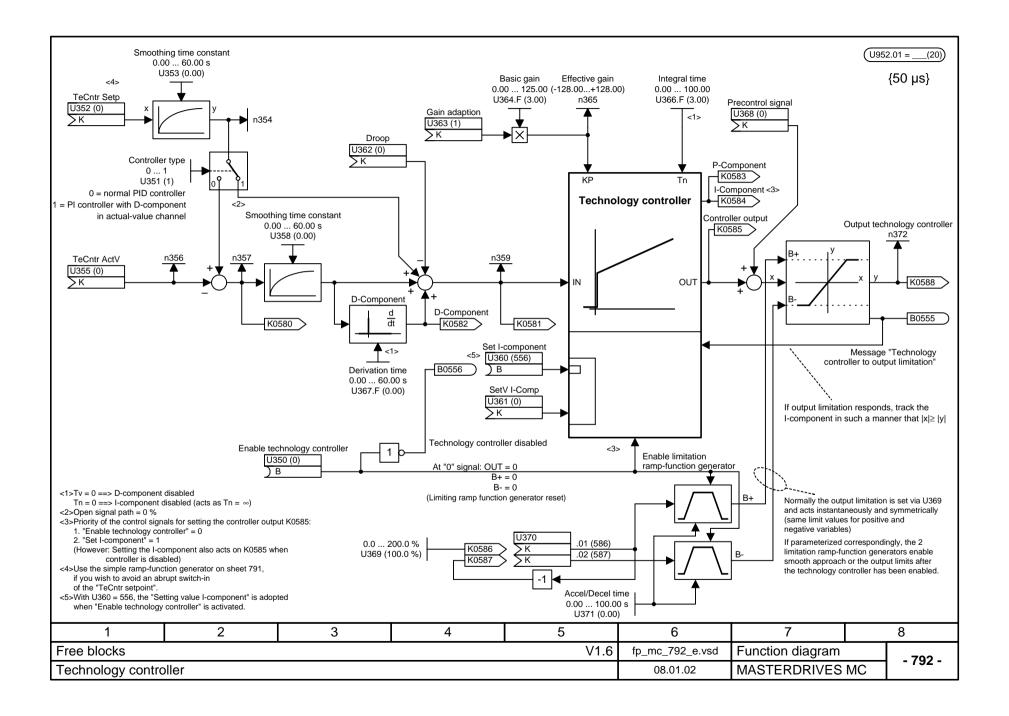

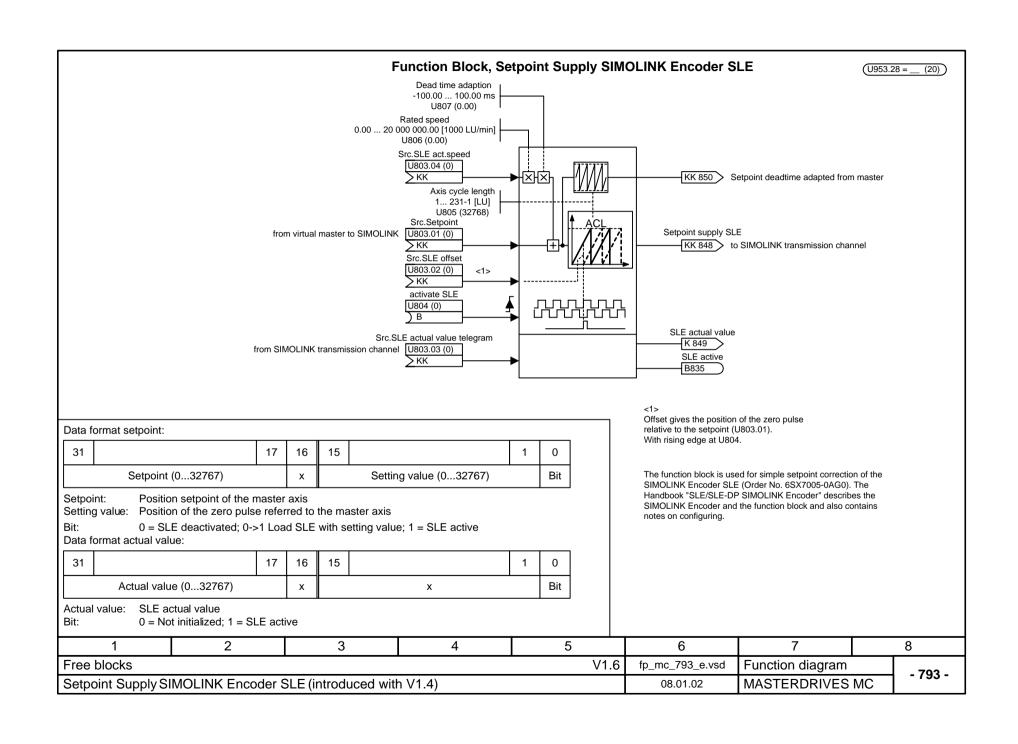

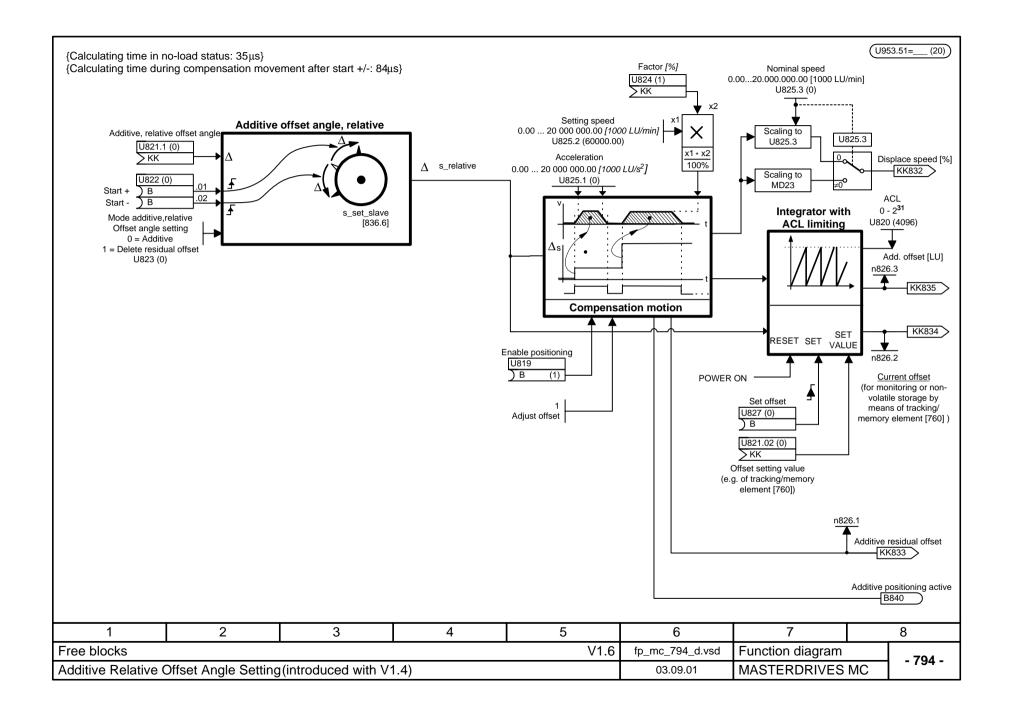

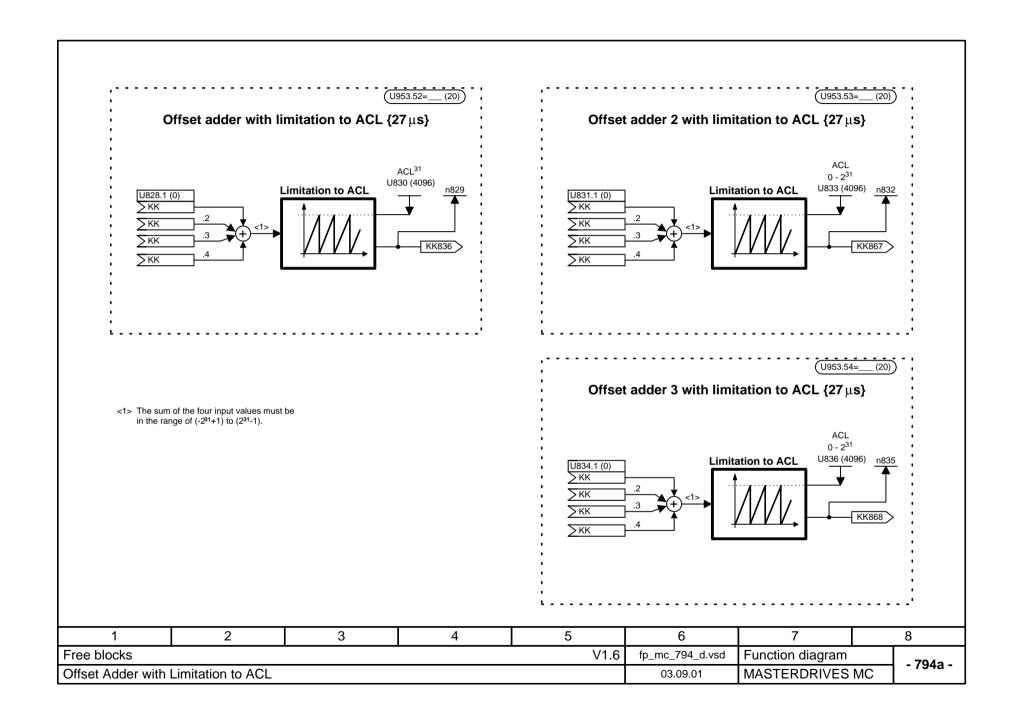

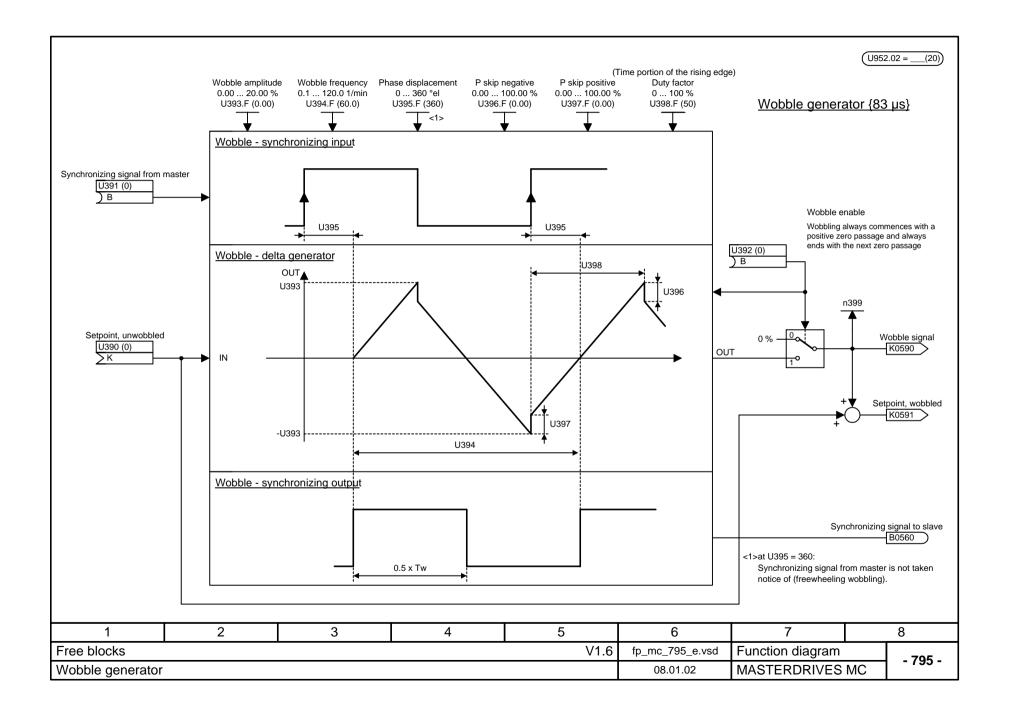

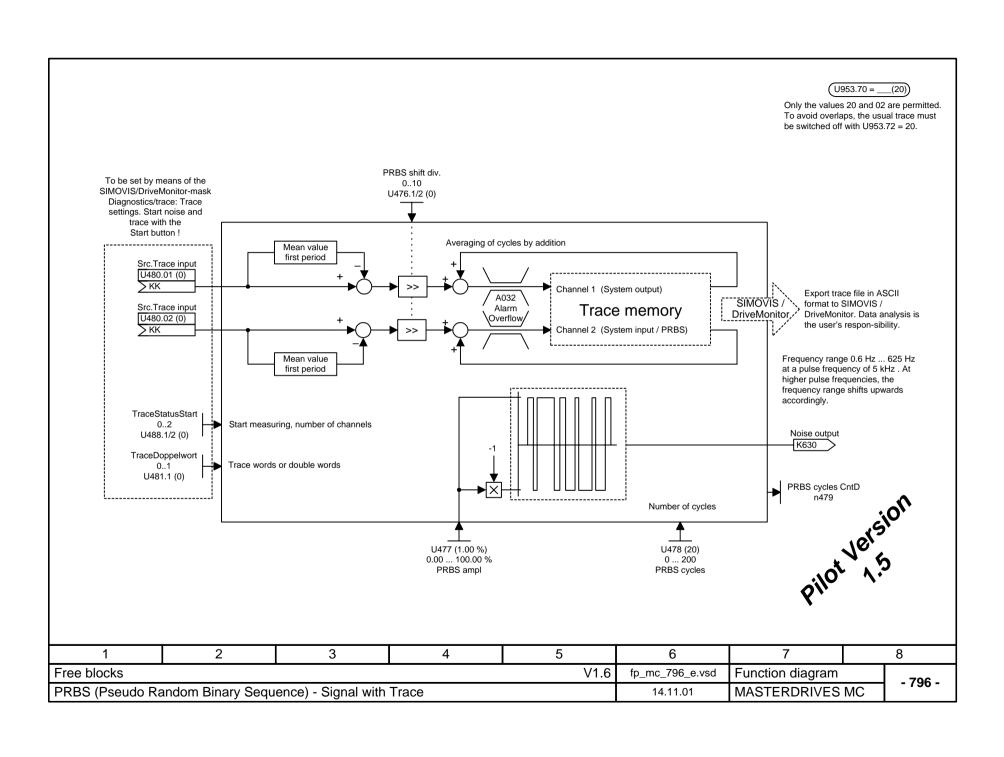

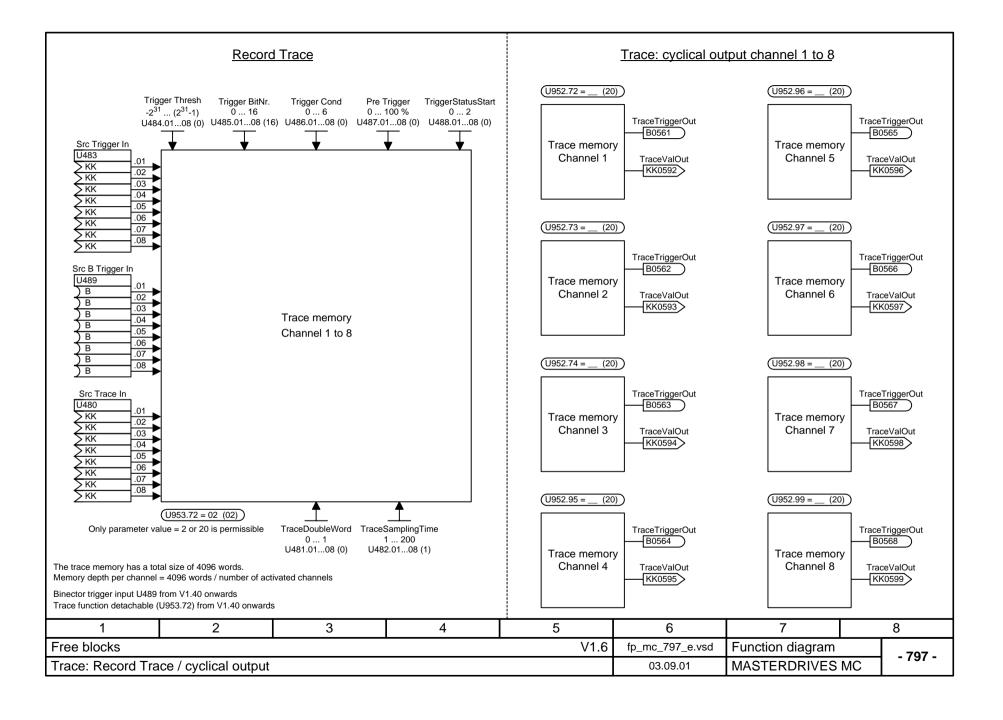

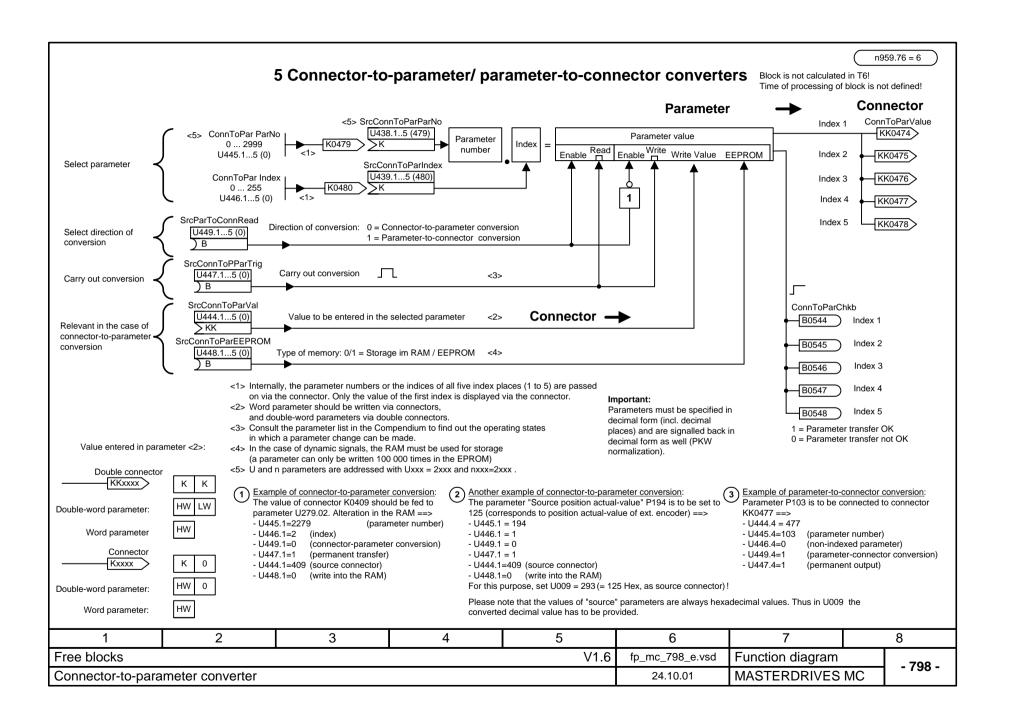

## MASTERDRIVES MC function diagram - List of contents of the supplementary boards

| Contents                               | Sheet | Contents                  | Sheet | Contents | Sheet |
|----------------------------------------|-------|---------------------------|-------|----------|-------|
| Supplementary boards: List of contents | Y00   | SCB expansions            |       |          |       |
|                                        |       | - SCB1/2                  |       |          |       |
| Supplementary boards                   |       | Peer-to-peer receiving    | Z01   |          |       |
| - EB1 No.1                             |       | Peer-to-peer transmitting | Z02   |          |       |
| Analog inputs, combined digital inputs | Y01   | - SCB2                    |       |          |       |
| Analog outputs                         | Y02   | USS receiving             | Z05   |          |       |
| Digital inputs/outputs                 | Y03   | USS transmitting          | Z06   |          |       |
| - EB1 No.2                             |       | - SCB1 with SCI1          |       |          |       |
| Analog inputs, combined digital inputs | Y04   | Digital inputs slave 1    | Z10   |          |       |
| Analog outputs                         | Y05   | Digital inputs slave 2    | Z11   |          |       |
| Digital inputs/outputs                 | Y06   | Digital outputs slave 1   | Z15   |          |       |
| - EB2 No.1                             |       | Digital outputs slave 2   | Z16   |          |       |
| Analog and digital inputs/outputs      | Y07   | Analog inputs slave 1     | Z20   |          |       |
| - EB2 No.2                             |       | Analog inputs slave 2     | Z21   |          |       |
| Analog and digital inputs/outputs      | Y08   | Analog outputs slave 1    | Z25   |          |       |
|                                        |       | Analog outputs slave 2    | Z26   |          |       |
|                                        |       | - SCB1 with SCI2          |       |          |       |
|                                        |       | Digital inputs slave 1    | Z30   |          |       |
|                                        |       | Digital inputs slave 2    | Z31   |          |       |
|                                        |       | Digital outputs slave 1   | Z35   |          |       |
|                                        |       | Digital outputs slave 2   | Z36   |          |       |

| 1                    | 2 | 3 | 4               | 5                | 6        | 7              | 8           |  |
|----------------------|---|---|-----------------|------------------|----------|----------------|-------------|--|
| List of contents     |   |   | fp_mc_Y00_e.vsd | Function diagram | - Y00 -  |                |             |  |
| Supplementary boards |   |   |                 |                  | 08.01.02 | MASTERDRIVES M | /IC - 100 - |  |

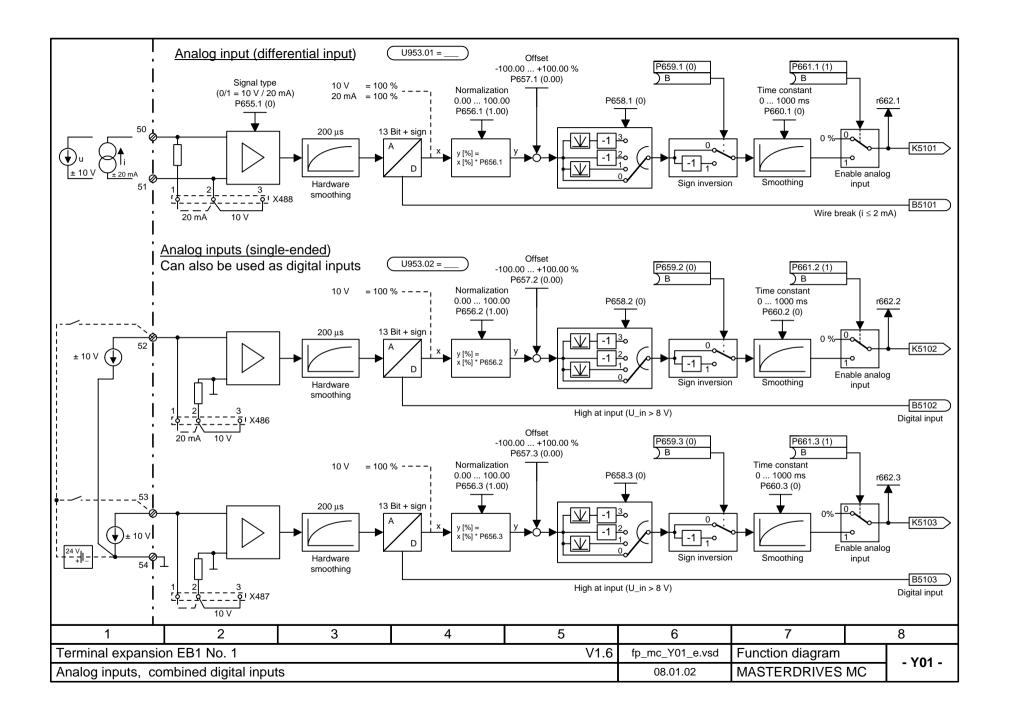

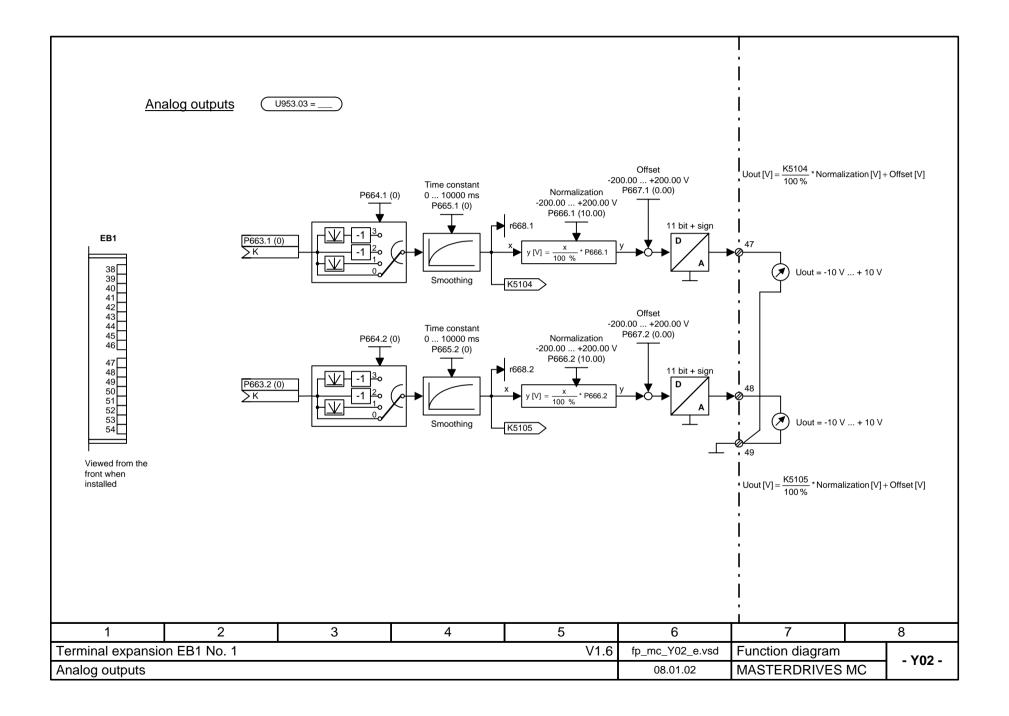

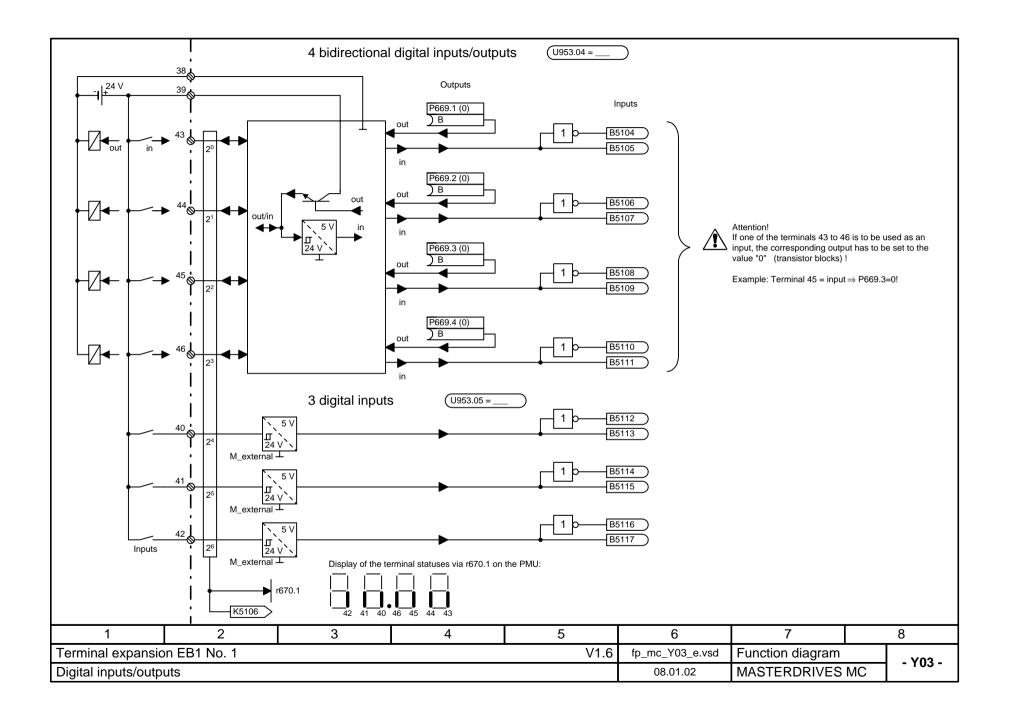

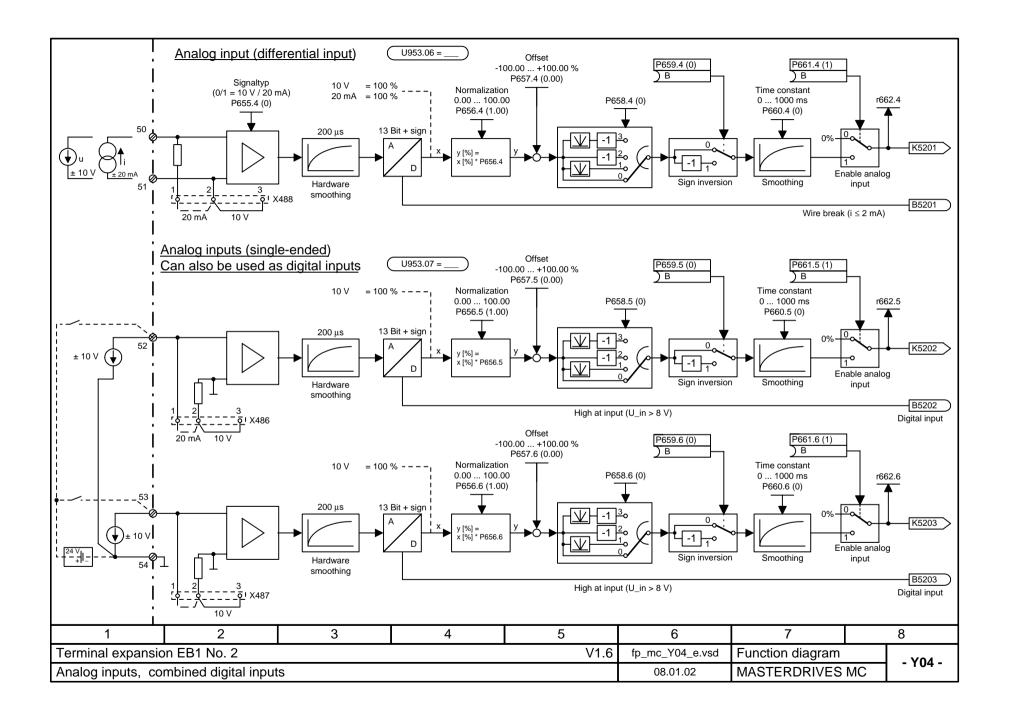

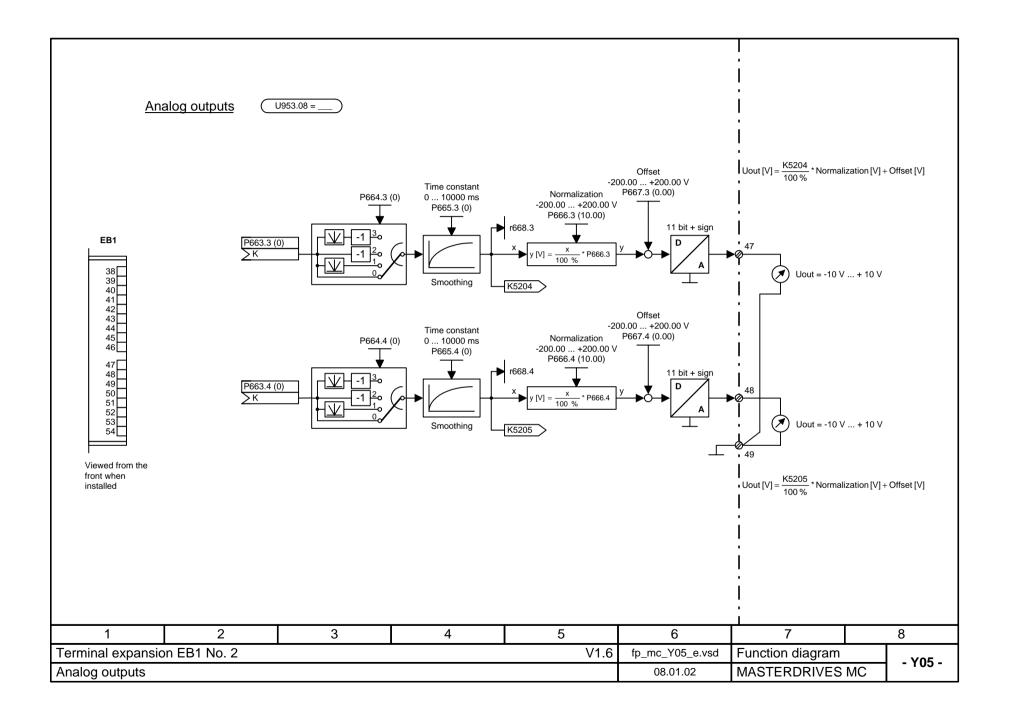

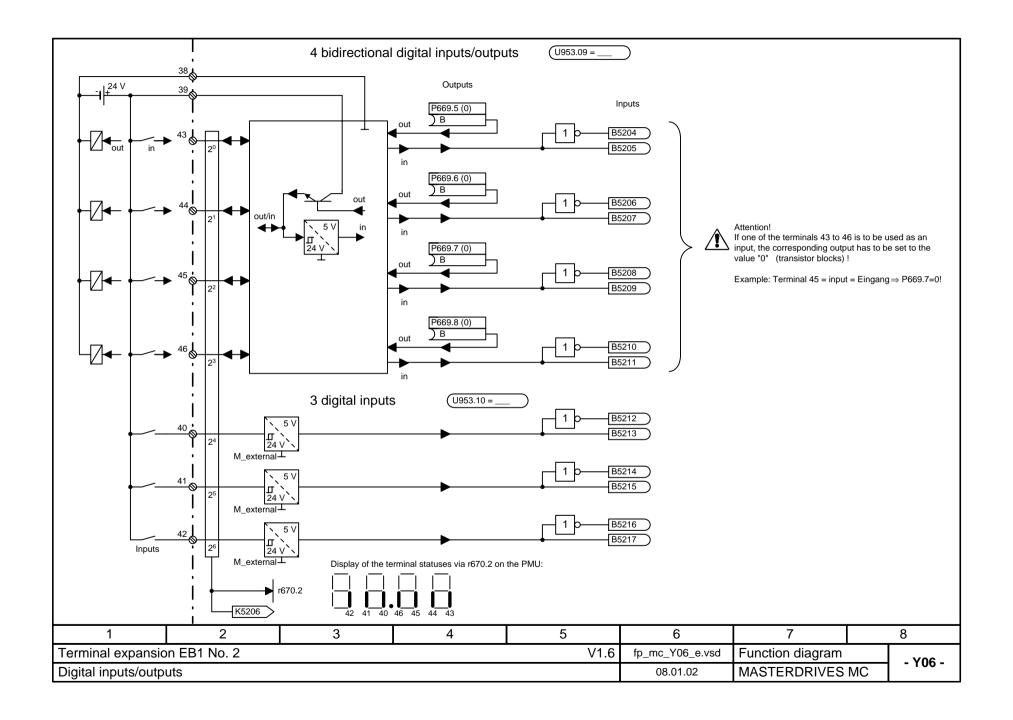

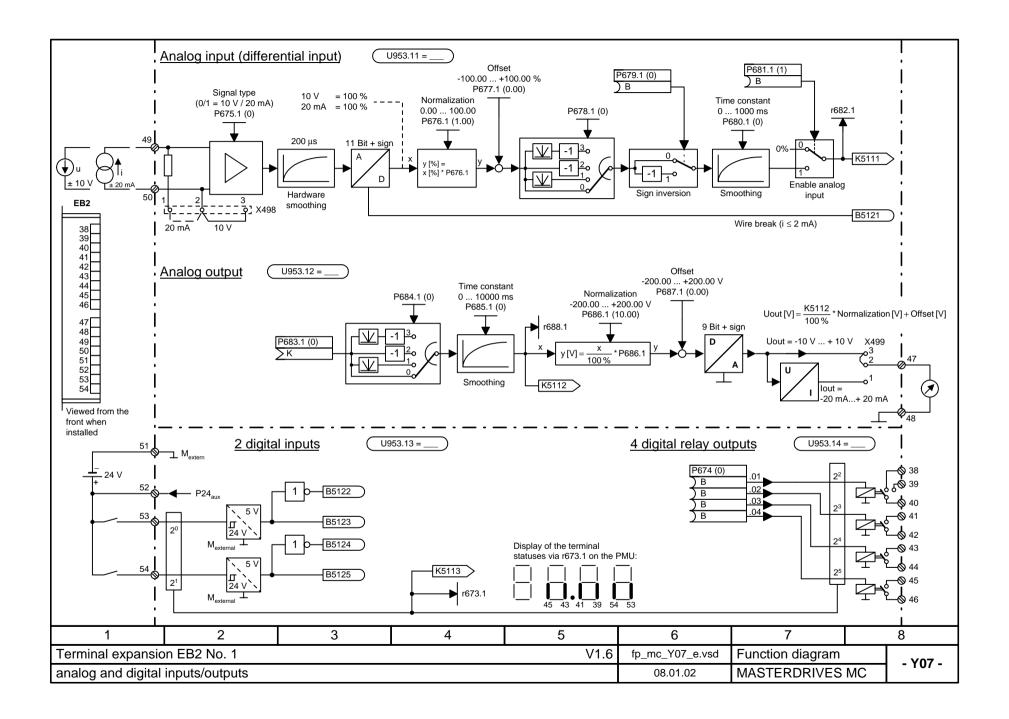

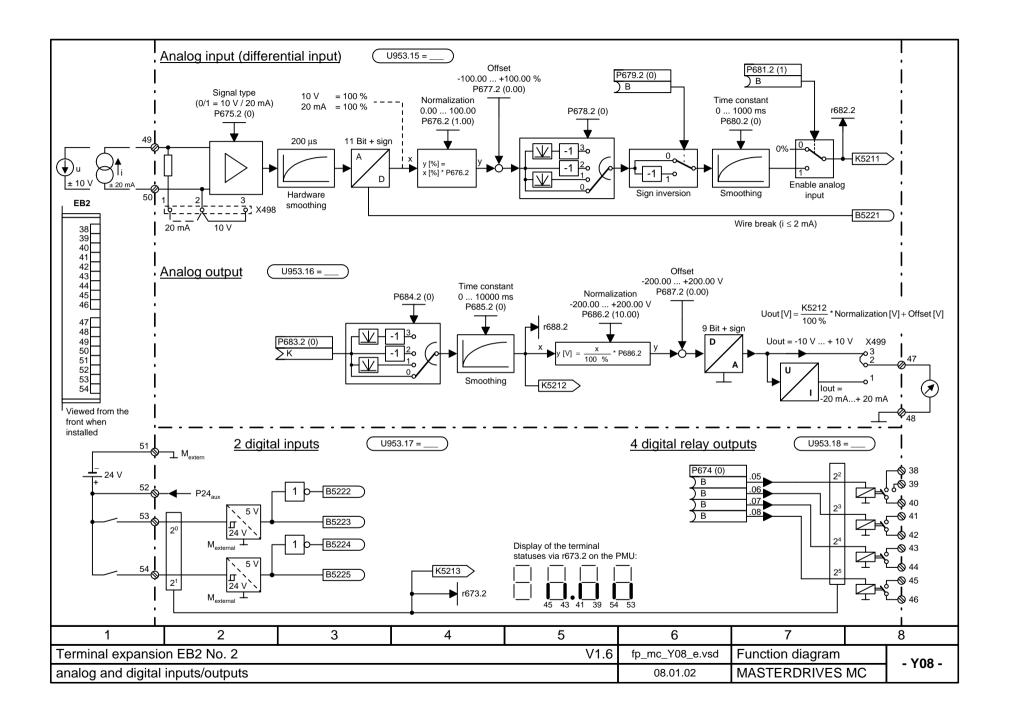

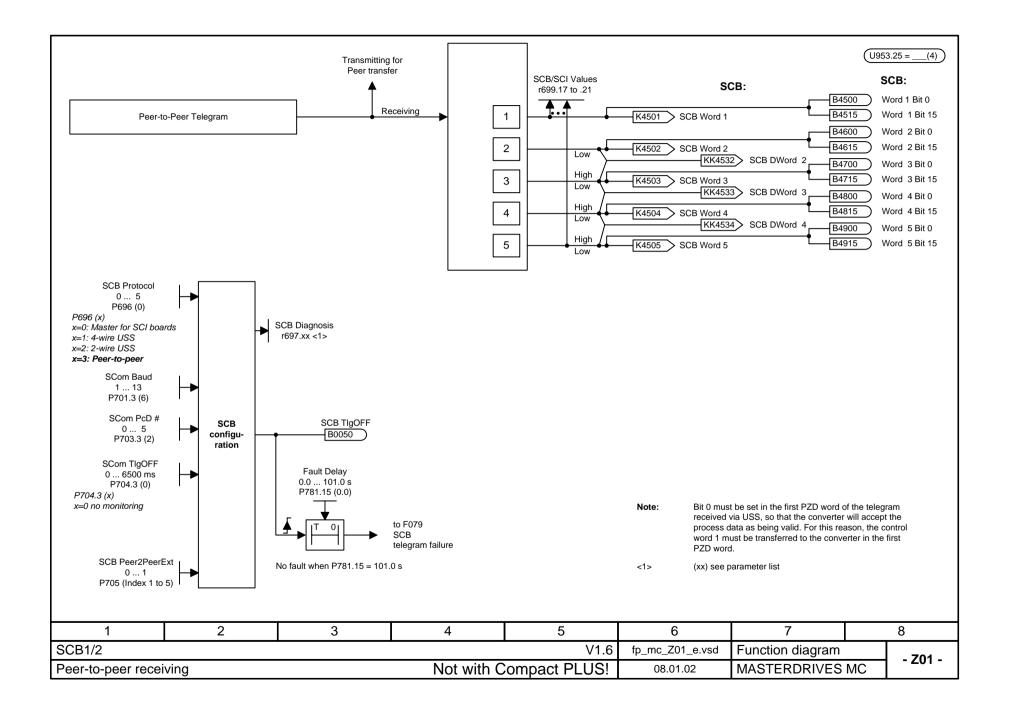

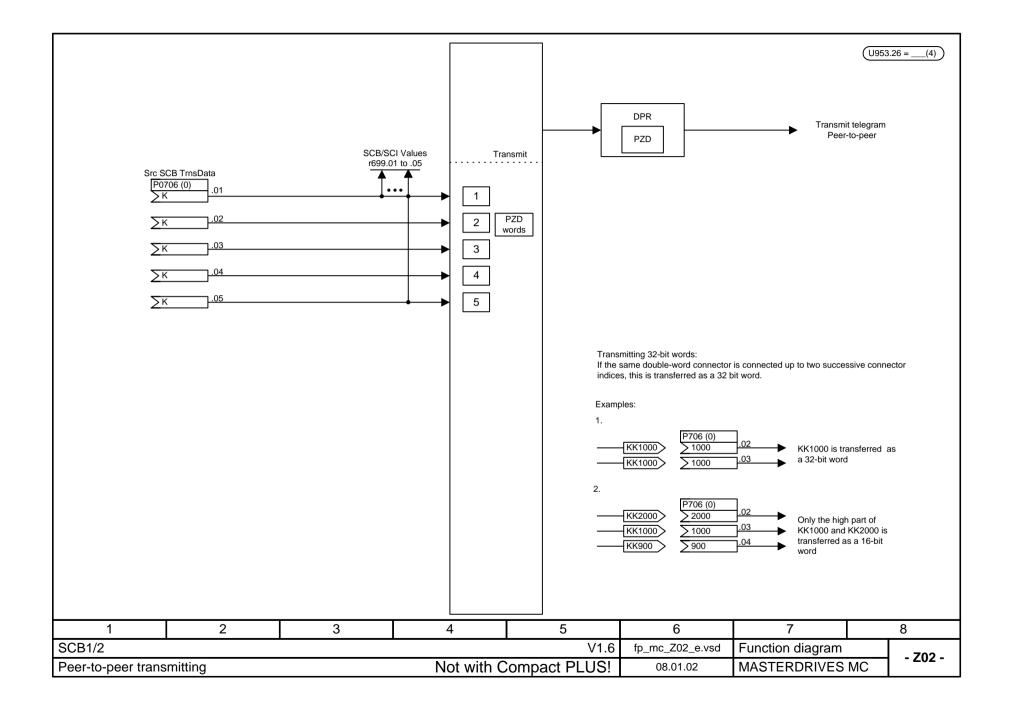

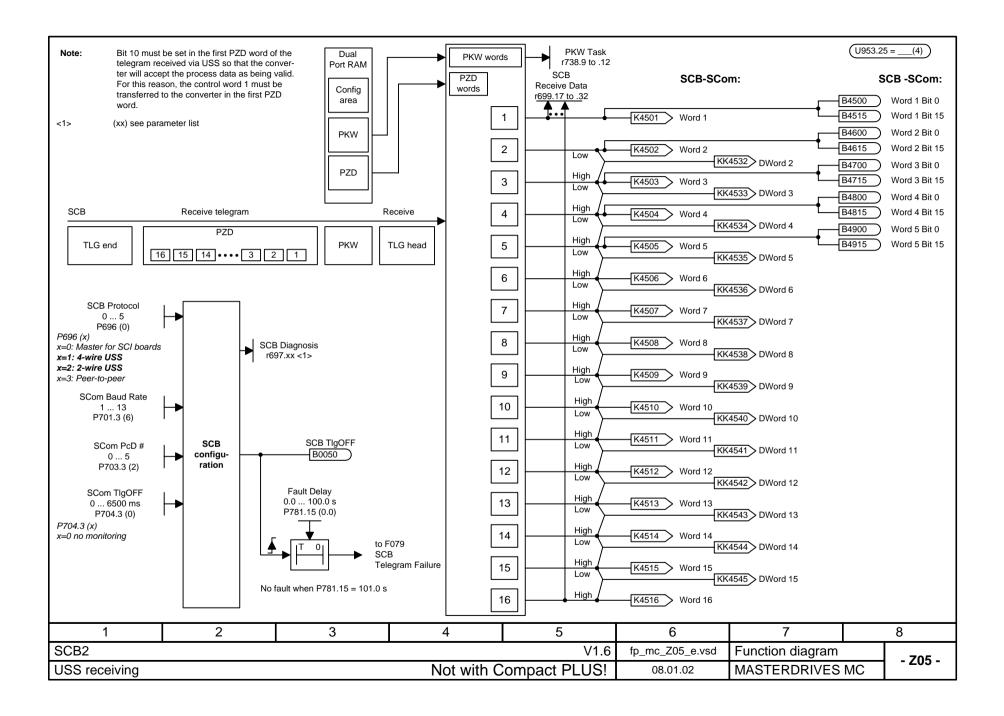

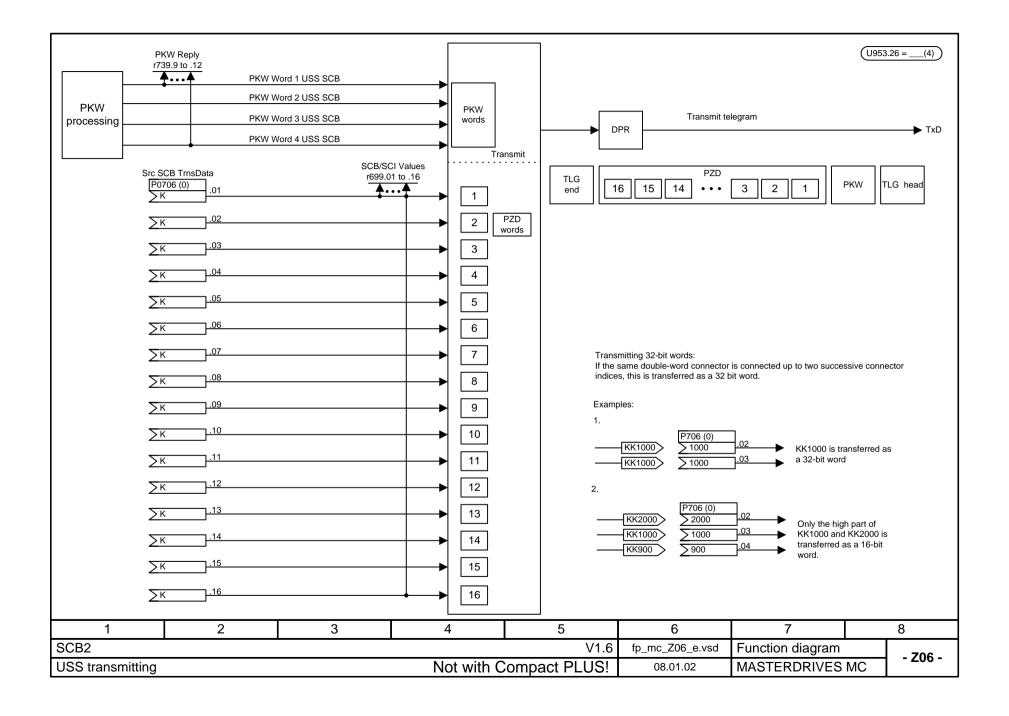

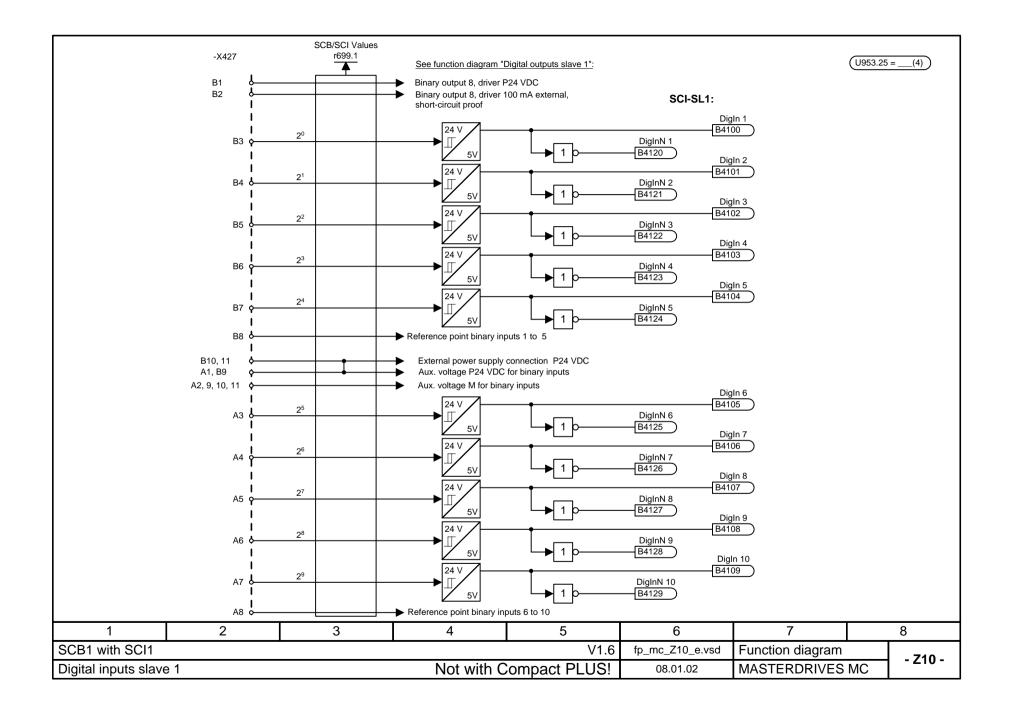

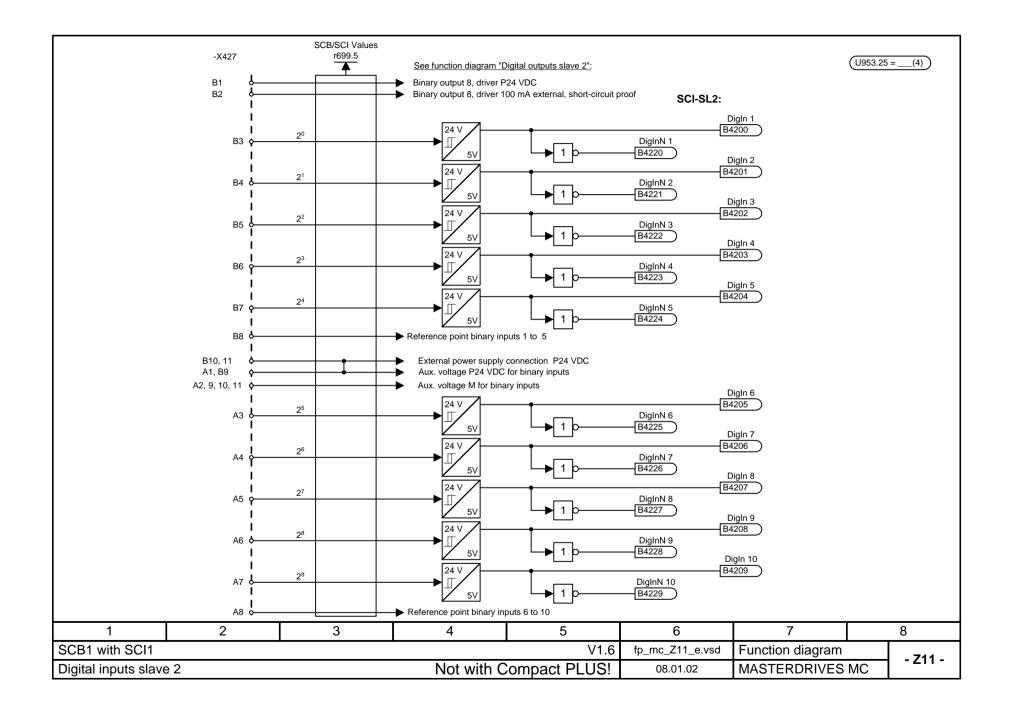

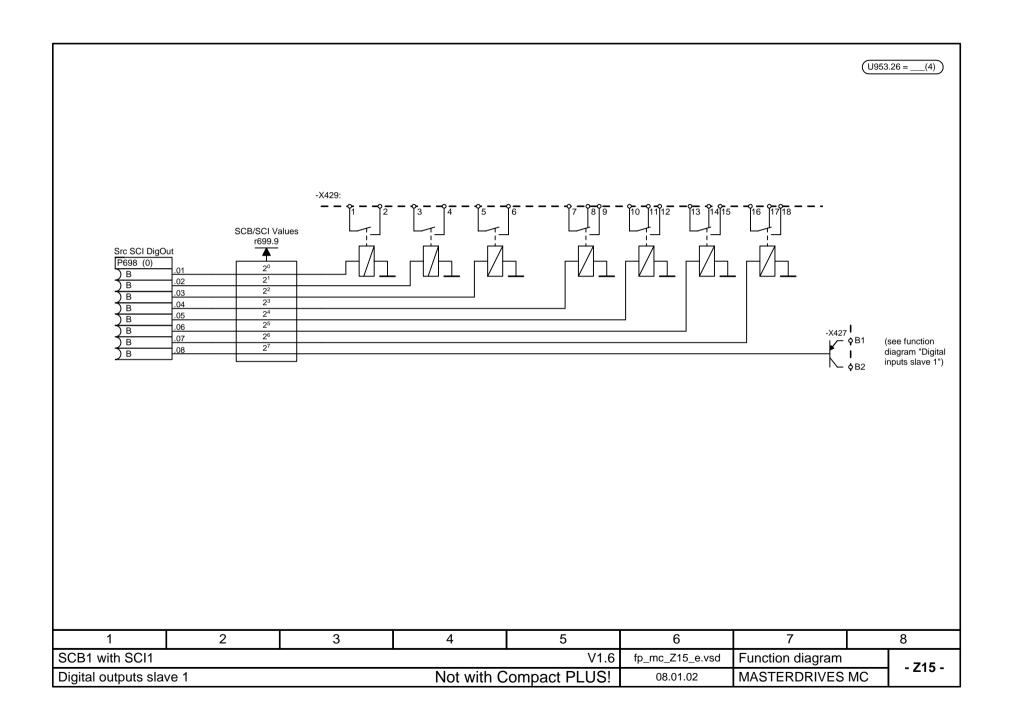

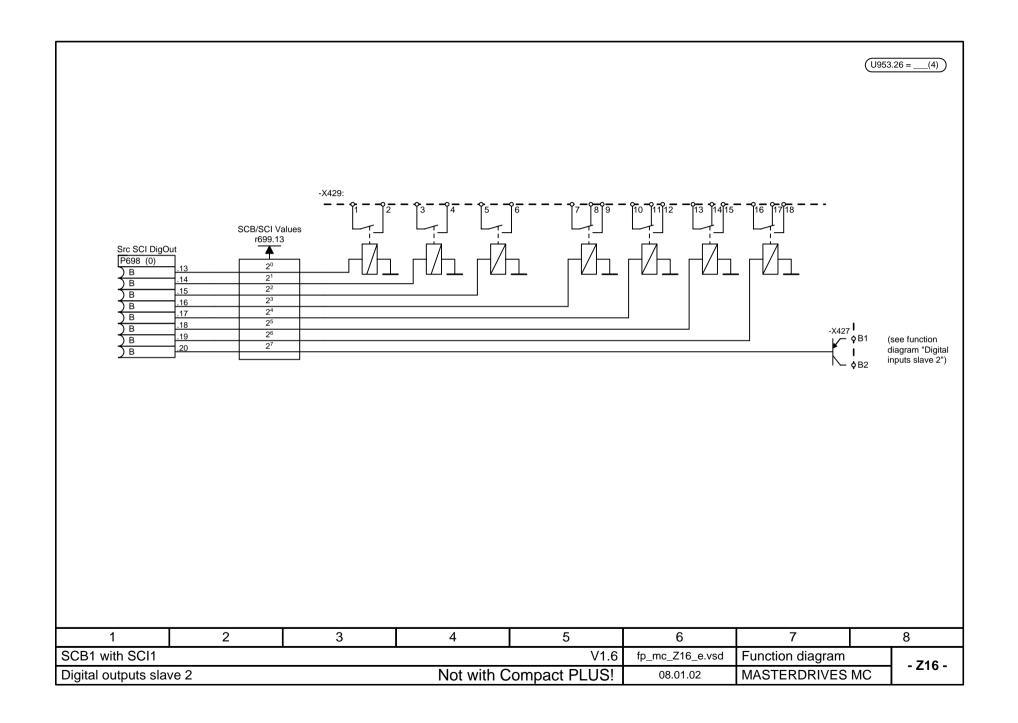

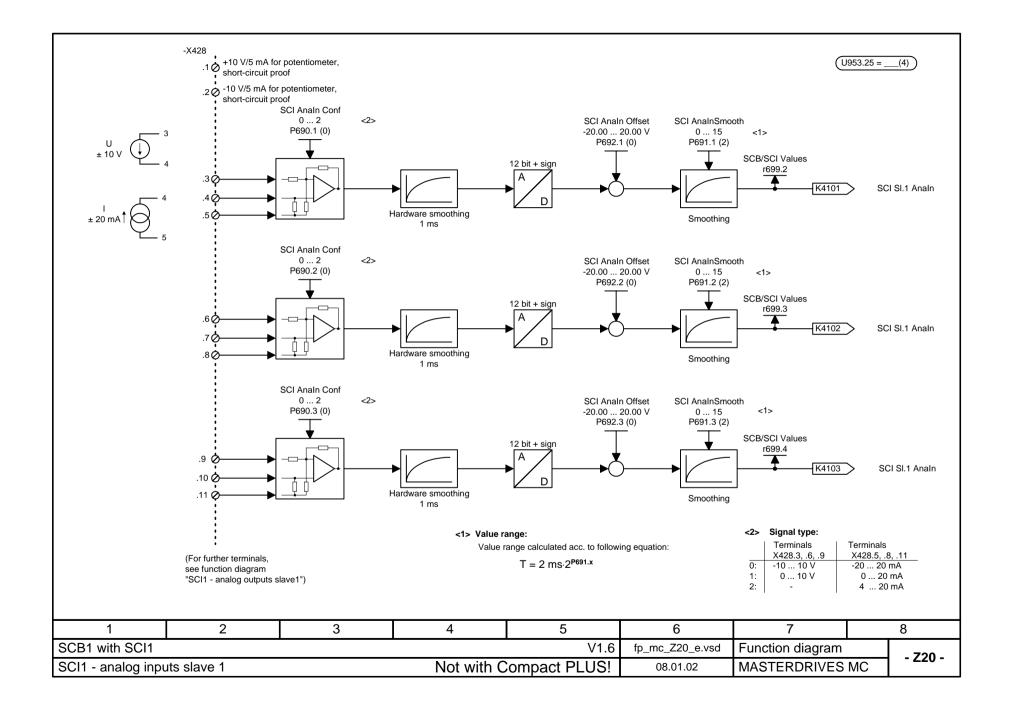

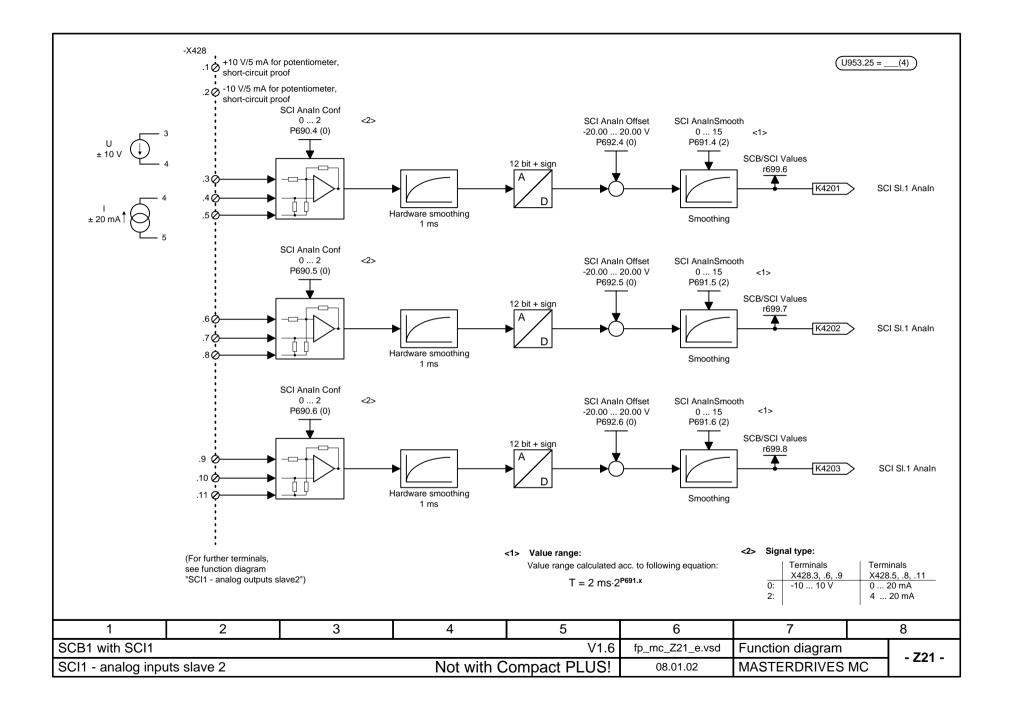

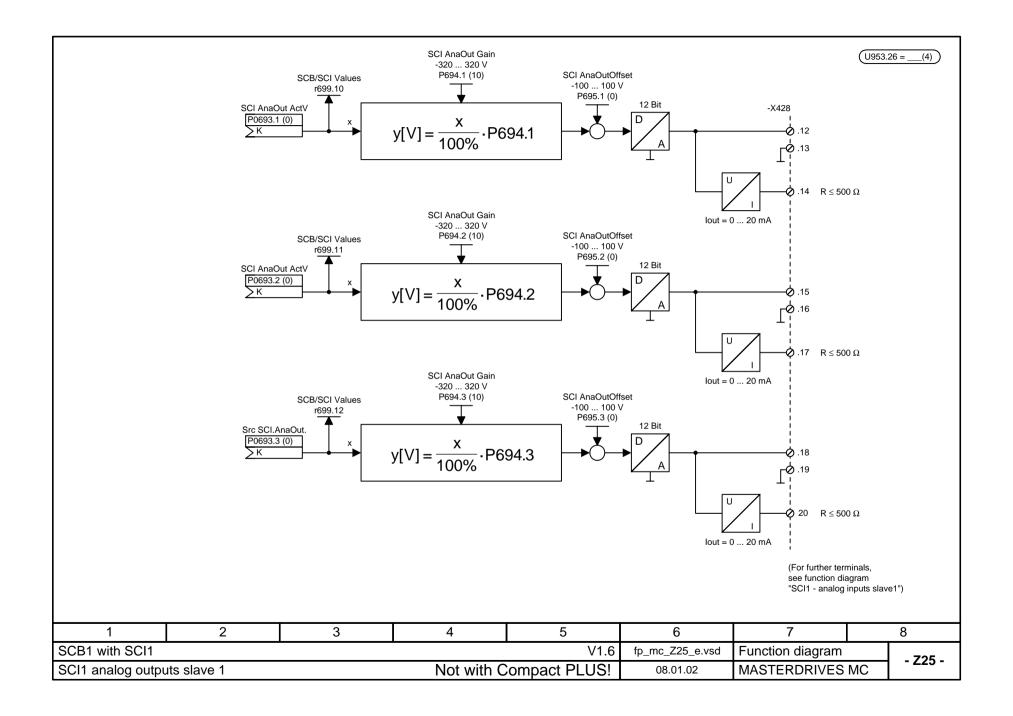

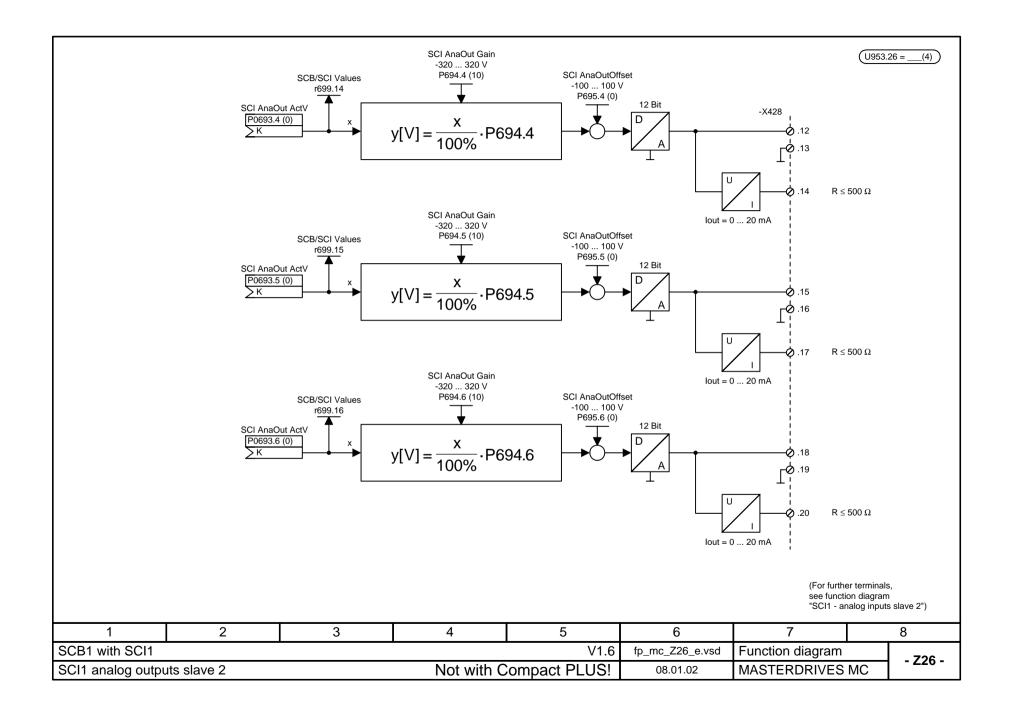

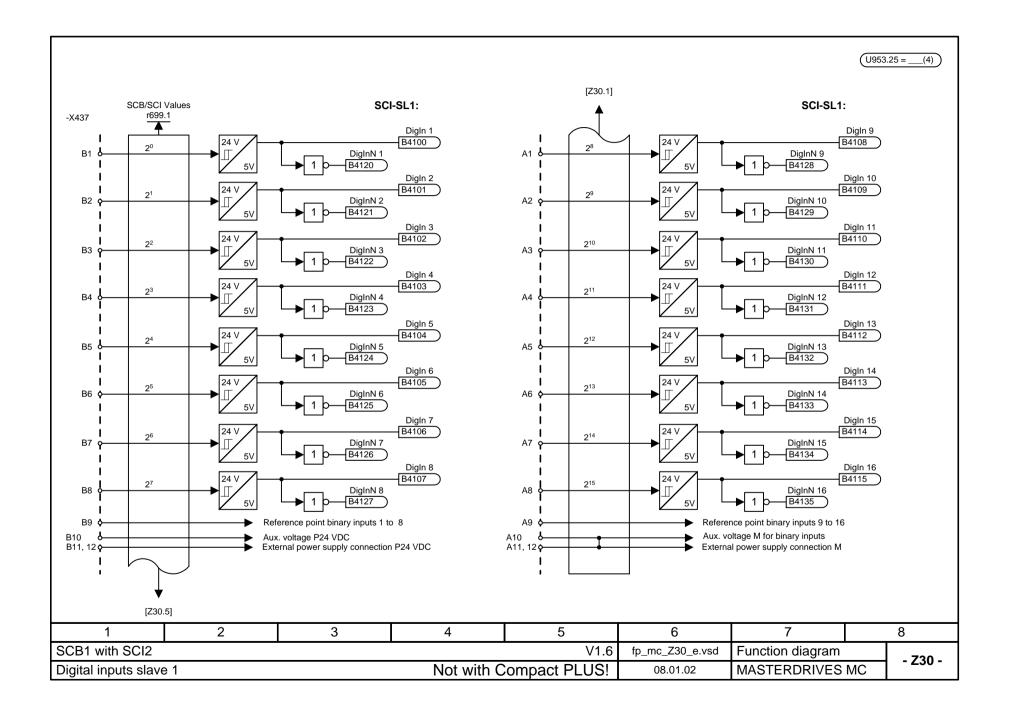

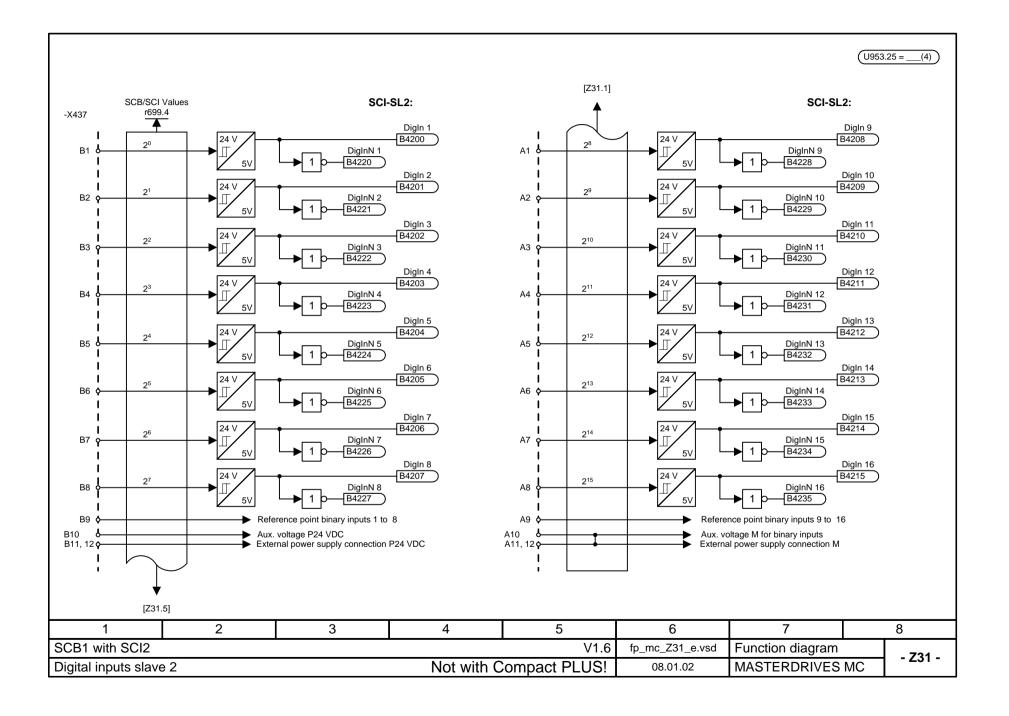

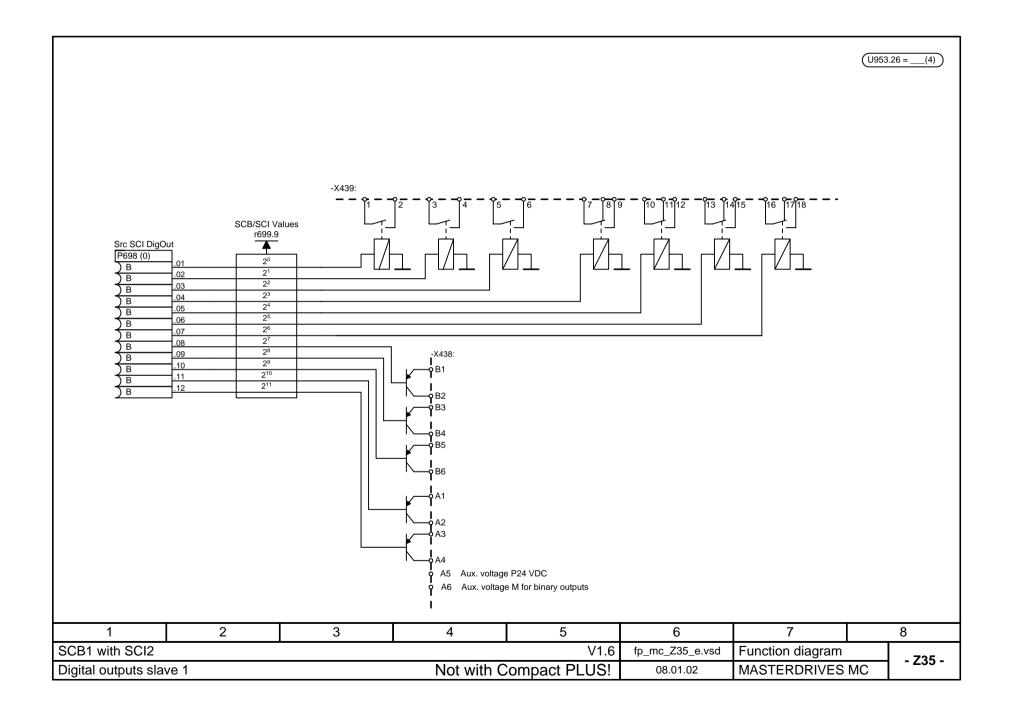

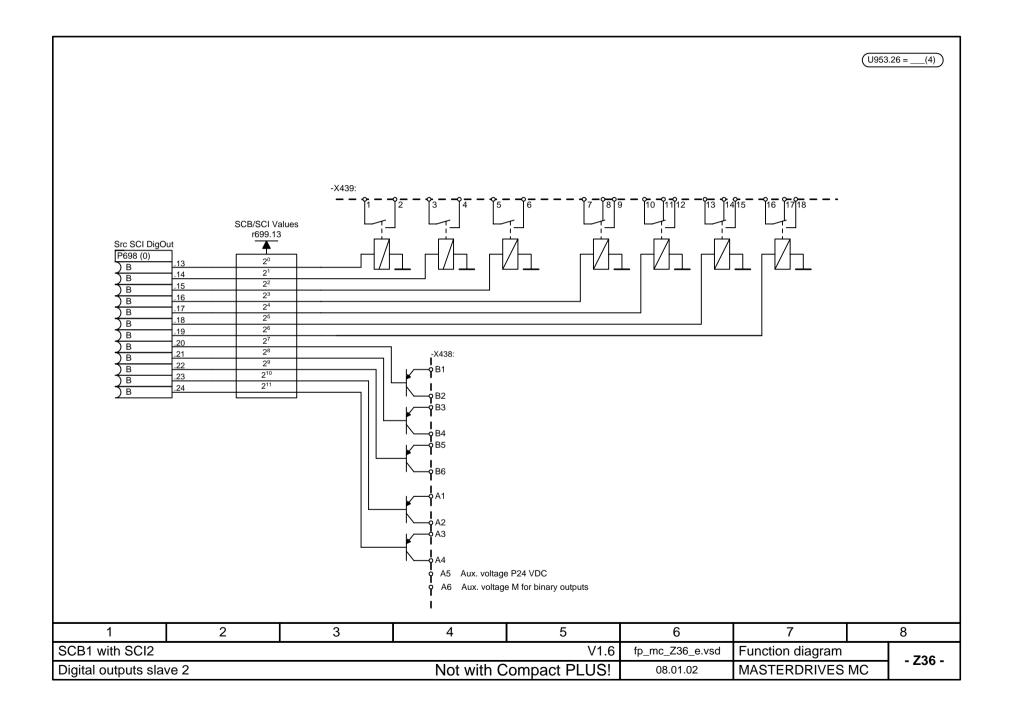

# MASTERDRIVES MC Function diagram "F01 technology option" (Positioning and synchronization)

Status: 01/2002 V.1.6

Notes: - The F01 technology option must have been enabled:

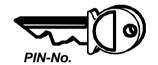

The F01 technology option can only be used with MASTERDRIVES units which are supplied ex-works with the enabled F01 option or for which this option has been enabled retrospectively by means of the PIN No.

The display parameter n978 can be used to check if the F01 option is present:

n978 = 2 ==> F01 technology option has been enabled for 500 hours

n978 = 1 ==> F01 technology option has been enabled

n978 = 0 ==> F01 has been disabled

On sheet [850], you can find out how you can retrospectively enable the technology option on a permanent basis or for a 500-hours trial period.

- The technology functions are performed only if they are specifically nested in a sampling time by means of the assigned U95x parameter; see also sheets [702] and [802]! If the F01 technology option has not been enabled, when an attempt is made to nest a technology function in a sampling time, error message F063 appears.
- The technology functions synchronization (U953.33) and positioning (U953.32) must not be enabled at the same time.
- The following technology function can also be used without enabling of the technology option:
  - 833 Real master with dead time compensation
- MD1 ... MD50 = Machine data for positioning (stored in parameters U501.01 ... U501.50); see [804]
- LU = Length Unit = The unit of length defined by the position-feedback scaling factor (PSF). The PSF is specified by means of P169/P170 [330] if the motor encoder is used and by means of P155/P156 [335] if an external machine encoder is used.

| 1                 | 2 | 3               | 4                | 5       | 6        | 7            | 8          |  |
|-------------------|---|-----------------|------------------|---------|----------|--------------|------------|--|
| Technology option | 1 | fp_mc_799_e.vsd | Function diagram | - 799 - |          |              |            |  |
| Cover sheet       |   |                 |                  |         | 08.01.02 | MASTERDRIVES | MC - 799 - |  |

| ontents                                      | Sheet | Contents                |                       | Sheet   | Contents          |                               |    | Sheet             |
|----------------------------------------------|-------|-------------------------|-----------------------|---------|-------------------|-------------------------------|----|-------------------|
| eneral, input/output signals                 |       | Positioning modes of    | f operation           |         |                   |                               |    |                   |
| over sheet                                   | 799   | Set-up mode             | •                     | 819     |                   |                               |    |                   |
| ist of contents                              | 800   | Homing procedure        |                       | 821     |                   |                               |    |                   |
| mbedding the technology in the basic unit    | 801   | Reference point settir  | g on the fly          | 822     |                   |                               |    |                   |
| echnology overview, operating mode manager   | r 802 | MDI mode (point-to-p    |                       | 823     |                   |                               |    |                   |
| lachine data                                 | 804   | Control mode            | . 3,                  | 825     |                   |                               |    |                   |
| arameter download file "Positioning via bus" | 806   | Automatic positioning   | mode                  | 826     |                   |                               |    |                   |
| ositioning control signals                   | 809   | Entering and editing a  |                       | 828     |                   |                               |    |                   |
| ositioning status signals                    | 811   | Roll feeding            | 1 3                   | 830     |                   |                               |    |                   |
| rigital inputs/outputs for positioning       | 813   | 3                       |                       |         |                   |                               |    |                   |
| valuation and control of position detection  | 815   | Synchronism             |                       |         |                   |                               |    |                   |
| Output and release of setpoints              | 817   | Synchronism operating   | g mode (overview)     | 831     |                   |                               |    |                   |
| aults, alarms, basic unit control bits       | 818   | Virtual master axis     | J - ( /               | 832     |                   |                               |    |                   |
| nabling with PIN number                      | 850   | Real master with dea    | dtime compensation    | 833     |                   |                               |    |                   |
| <b>3</b>                                     |       | Engaging/disengaging    | •                     | 834     |                   |                               |    |                   |
|                                              |       | Engaging/disengaging    | ,                     | 834a    |                   |                               |    |                   |
|                                              |       | Electronic gearbox, fu  |                       | 835     |                   |                               |    |                   |
|                                              |       | Generation of position  |                       | 836     |                   |                               |    |                   |
|                                              |       | Catch-up                |                       | 837     |                   |                               |    |                   |
|                                              |       | Cam                     |                       | 839     |                   |                               |    |                   |
|                                              |       | Cam 1 table with 400    | points                | 839a    |                   |                               |    |                   |
|                                              |       | Cam 2 tables with 200   |                       | 839b    |                   |                               |    |                   |
|                                              |       | Cam 4 tables with 100   |                       | 839c    |                   |                               |    |                   |
|                                              |       | Cam 8 tables with 50    |                       | 839d    |                   |                               |    |                   |
|                                              |       | Cam with max. 8 table   |                       |         |                   |                               |    |                   |
|                                              |       | configurations          |                       | 839e    |                   |                               |    |                   |
|                                              |       | <u> </u>                | acement angle setting | 841     |                   |                               |    |                   |
|                                              |       | Synchronism - Synch     |                       | 841a    |                   |                               |    |                   |
|                                              |       | Position correction, re |                       | 843     |                   |                               |    |                   |
|                                              |       | Master setpoint corre   | <u> </u>              | 845     |                   |                               |    |                   |
|                                              |       | •                       | ction compatible mode | 845a    |                   |                               |    |                   |
|                                              |       | Master setpoint corre   | •                     | 845b    |                   |                               |    |                   |
|                                              |       | Master setpoint corre   |                       | 845c    |                   |                               |    |                   |
|                                              |       | Synchronism status s    |                       | 846     |                   |                               |    |                   |
|                                              |       | <b>-</b>                | g                     | • • •   |                   |                               |    |                   |
|                                              |       |                         |                       |         |                   |                               |    |                   |
|                                              |       |                         |                       |         |                   |                               |    |                   |
|                                              |       |                         |                       |         |                   |                               |    |                   |
|                                              |       |                         |                       |         |                   |                               |    |                   |
|                                              |       |                         |                       |         |                   |                               |    |                   |
|                                              |       | •                       |                       |         |                   |                               |    |                   |
| 1 2                                          | 3     | 4                       | 5                     |         | 6                 | 7                             |    | 8                 |
| ·                                            | 3     | 4                       |                       | .6 fp m | 6<br>nc_800_e.vsd | · ·                           | Τ  |                   |
| 1 2 chnology option                          | 3     | 4                       | 5 V1                  | _       |                   | Function diagram MASTERDRIVES | MC | 8<br>- <b>800</b> |

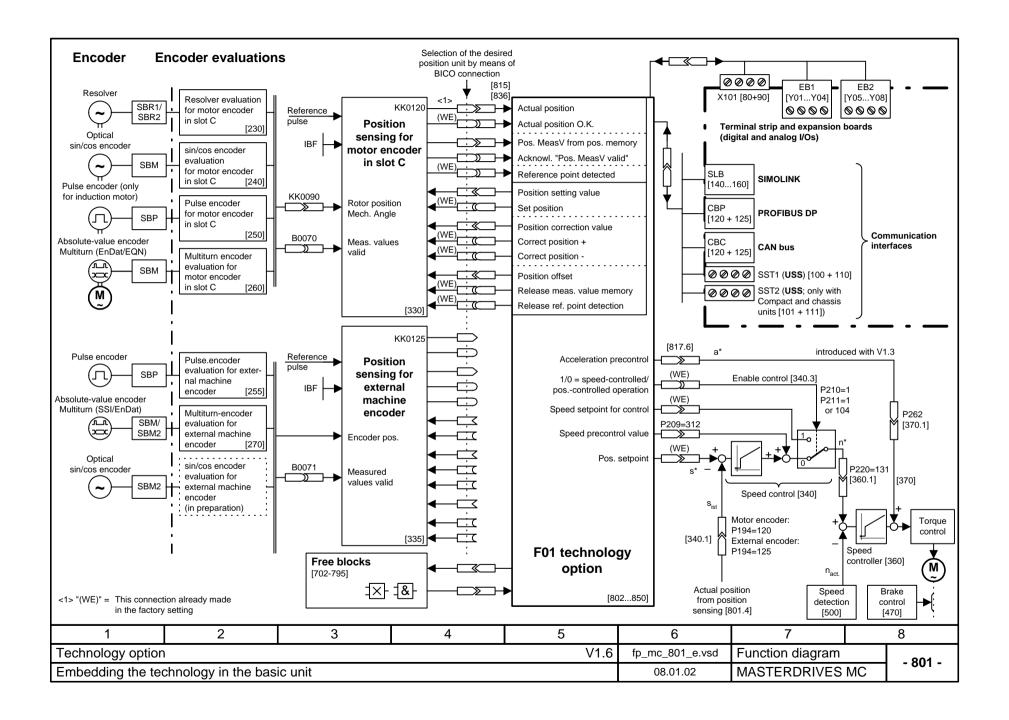

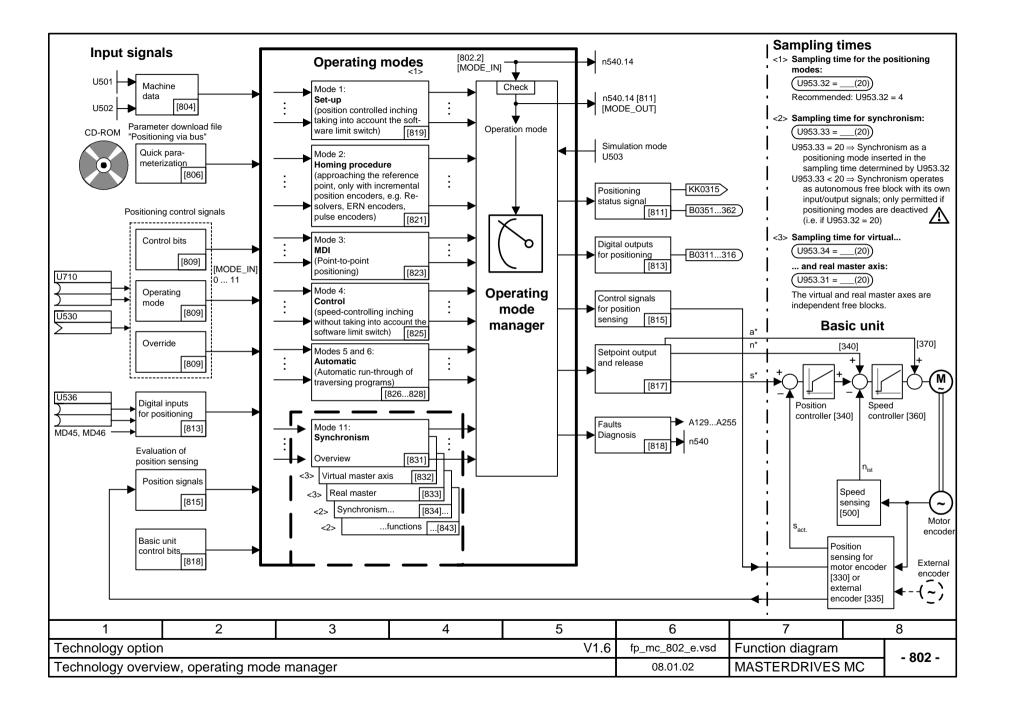

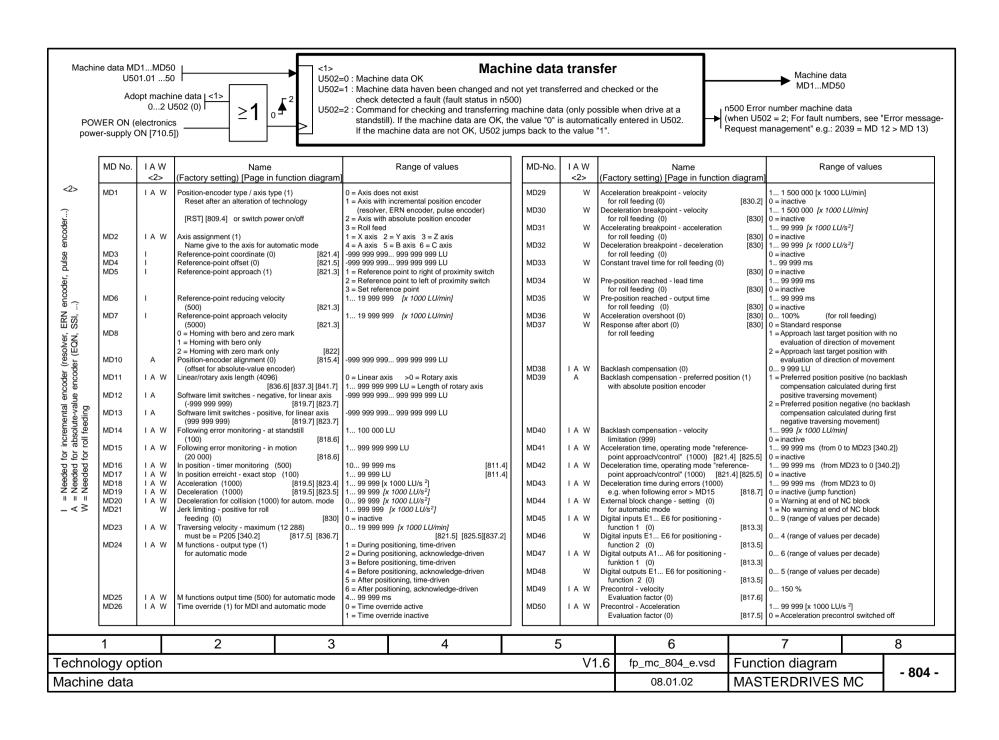

# Parameter download file for controlling positioning / synchronization via the CBx field-bus interface (e.g. via PROFIBUS DP)

By means of this SIMOVIS / DriveMonitor download file, 10 process-data words are assigned to each field-bus telegram in the transmit and receive directions in accordance with Ch. 2, "Description of functions" (see manual "Motion Control for MASTERDRIVES MC and SIMATIC M7")

This download file is located on your SIMOVIS / DriveMonitor CD-ROM or floppy disk under the following name:

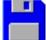

SIMOVIS for DOS:

- POS\_1\_1.MCD+POS\_1\_1.M2D for Compact PLUS units (Download both files)
- POS\_1\_1.SCD+POS\_1\_1.S2D for compact and chassistype units with CUMC (Download both files)

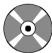

SIMOVIS / DriveMonitor for WINDOWS 95 and higher:

 POS\_1\_1.DNL (Download this file. Is equally valid for Compact PLUS, Compact and chassis-type units)

```
P53 = 7 ; Parameter access from CBx, PMU and USS P722.1 = 500 ; Telegram OFF time 500 ms [120.1]

CBx receive word 1

Connect up basic unit control bits from CBx[120] ⇒ [180]: P554.1 = 3100 ; [OFF1] from bit 0

P555.1 = 3101 ; [OFF2] from bit 1
```

P558.1 = 3102 ; [OFF3] from bit 2
P561.1 = 3103 ; [ENC] Inverter release from bit 3
P565.1 = 3107 ; [ACK\_F] Fault acknowledgement from bit 7

CBx receive words 2 and 3

Communication - General:

Connect up position control bit from CBx [120] ⇒ [809]:

U530 = 3032 ; Receive words 2 and 3 (bytes 2-5) = Positioning control word

# CBx receive word 4

Connect up synchronism control bits from CBx [120] ⇒ [832...839]:

```
U619 = 3400 ; [SET T] Set table
                                                             [839.4] from bit 0
U612.2 = 3402 ; [SST] Eng./diseng. trigger signal
                                                             [834.2] from bit 2
U621 = 3403 ; [SYN T] Synchronizing table
                                                             [839.4] from bit 3
11650 = 3404
               : [TABLE NO] Selec. of current table
                                                             [839.7] from bit 4
U684.2 = 3407
                : IST VMI START virtual master
                                                             [832.2] from bit 7
U657.1 = 3408
               ; [FUNCTION; Bit 0]
                                                             [836.4] from bit 8
U657.2 = 3409
               : [FUNCTION: Bit 1]
                                                             [836.4] from bit 9
                                                             [834.5] from bit 10
U656.1 = 3410 ; [OPERATION; Bit 0]
U656.2 = 3411 : [OPERATION: Bit 1]
                                                             [834.5] from bit 11
U612.1 = 3412 ; [SSC] Eng./diseng. action permanent
                                                             [834.2] from bit 12
U684.3 = 3414 ; [S VM] SET virtual master
                                                             [832.2] from bit 14
U684.1 = 3415 : [R VM] RESET virtual master
                                                             [832.2] from bit 15
```

### CBx transmit word 1

Connect up basic unit control bits [200] [210] to CBx word 1 [125] with the help of the binector / connector converter U076/K431 [720]

```
U076.1 = 100; Bit 0 from K431 = [RTS]
                                        1 = Ready for switch-on
U076.2 = 102; Bit 1 from K431 = [RDY] 1 = Ready for operation
U076.3 = 104 : Bit 2 from K431 = [IOP]
                                        1 = Operation
U076.4 = 106 ; Bit 3 from K431 =
                                 [FAULT] 1 = Fault
U076.5 = 108 ; Bit 4 from K431 =
                                 [OFF2] 0 = OFF2
U076.6 = 110 : Bit 5 from K431 =
                                 [OFF3] 0 = OFF3
                                 [WARN] 1 = Alarm
U076.7 = 114 ; Bit 6 from K431 =
             ; Bit 7 from K431 = 0 (Reserve)
U076.8 = 0
U076.9 = 136 ; Bit 8 from K431 = [SMAX] 0 = Overspeed [480]
U076.10 = 144 : Bit 9 from K431 =
                                 [OLC] 1 = Alarm, converter overload
U076.11 = 148 ; Bit 10 from K431 = [OTC]
                                         1 = Alarm, converter overtemp.
```

U076.12=150 ; Bit 11 from K431 = [OTM] 1 = Fault motor overtemp.
U076.13=0 ; Bit 12 from K431 = 0 (Reserve)
U076.14=0 ; Bit 13 from K431 = 0 (Reserve)
U076.15=0 : Bit 14 from K431 = 0 (Reserve)

U076.16=0 ; Bit 15 from K431 = 0 (Reserve)
U952.89=4 ; Nest binector / connector converter in time slot T4
P734.1 = 431 ; Connect up its output K431 to CBx word 1

# CBx transmit word 2

Connect up fault number and alarm number [510] to the CBx [125]: P734.2 = 250

# CBx transmit words 3 and 4

Connect up positioning status word [811] to the CBx [125]: P734.3 = 315 ; Hi word to CBx transmit word 3 P734.4 = 315 : Lo word to CBx transmit word 4

# Nest technology in time slot

U953.32 = 4 ; Nest positioning technology in time slot T4 ; (= 3.2 ms with 5 kHz clock frequency) [802.7]

U953.34 = 4 ; Nest virtual master in T4 [832]

# Establishing connection between pos. controller and speed controller via ramp-function generator

P443.1 = 131 ; Pos. controller output [340.8] to ramp-function gen. [310.1] P220.1 = 75 ; Connect up ramp-function generator output [320.8]

; to speed controller input [360.1] P462.1 = 0 ; Acceleration time = 0 [320.3] P464.1 = 0 ; Deceleration time = 0 [320.3]

# Release for position controller [340.3] (see also [817])

P210.1 = 1 ; Release position controller 1 permanently to "1"
P211.1 = 104 ; Release position controller 2 from status word 1, bit 2 "Operation"

P213 = 305 : Release controller

# Connecting up speed precontrol from technology:

P209.1 = 312 ; Connect up speed precontrol value [817] to adding point : behind speed controller [340.7]

# Connecting up digital inputs / outputs for positioning

P647.1 = 3 ; Input E4 = Terminal X101.6 = Adoption of actual position

; into the measured-value memory with rising

; edge [90.5] [330.5]

P651.1 = 311 ; Outputs A1, A2, A3 from technology [813] P652.1 = 312 ; ...  $\Rightarrow$  digital output terminals X101.3...5

P653.1 = 313 ; ... [90.5]

# Connecting up technology ⇔ position sensing motor encoder slot C

Disital issue DEC tampinal V404 0

| P170 = 20   | ; Digital input DE6 terminal X101.8            | [90.5] as rough-pulse         |
|-------------|------------------------------------------------|-------------------------------|
|             | ; proximity switch for position detection      | [330.5]                       |
| P172 = 302  | ; Position setting value                       | $[815.5] \Rightarrow [330.5]$ |
| P174 = 301  | ; Position correction value                    | $[815.5] \Rightarrow [330.5]$ |
| P184 = 303  | ; Position offset                              | $[815.5] \Rightarrow [330.7]$ |
| U535 = 120  | ; Actual offset                                | $[330.8] \Rightarrow [815.3]$ |
| 11539 = 122 | · Position measured value from position memory | [330 7] - [815 3]             |

# Connecting up synchronous-operation position correction [843] with position sensing slot C [330]:

U666 = 212 ; "Start position correction" by means of "Meas. val. valid" [330.7] U665 = 122 ; "Pos. meas. value" to "Actual position for interrupt" [330.7]

# Configuration of the virtual master axis

U683 = 1 ; Specification of the speed setpoint in

; [10 LU/min] [832.2]

| 1                                             | 2 | 3               | 4                | 5          | 6        | 7            | 8              |  |
|-----------------------------------------------|---|-----------------|------------------|------------|----------|--------------|----------------|--|
| Technology option                             | 1 | fp_mc_806_e.vsd | Function diagram | on diagram |          |              |                |  |
| Parameter download file "Positioning via bus" |   |                 |                  |            | 23.11.01 | MASTERDRIVES | - <b>806</b> - |  |

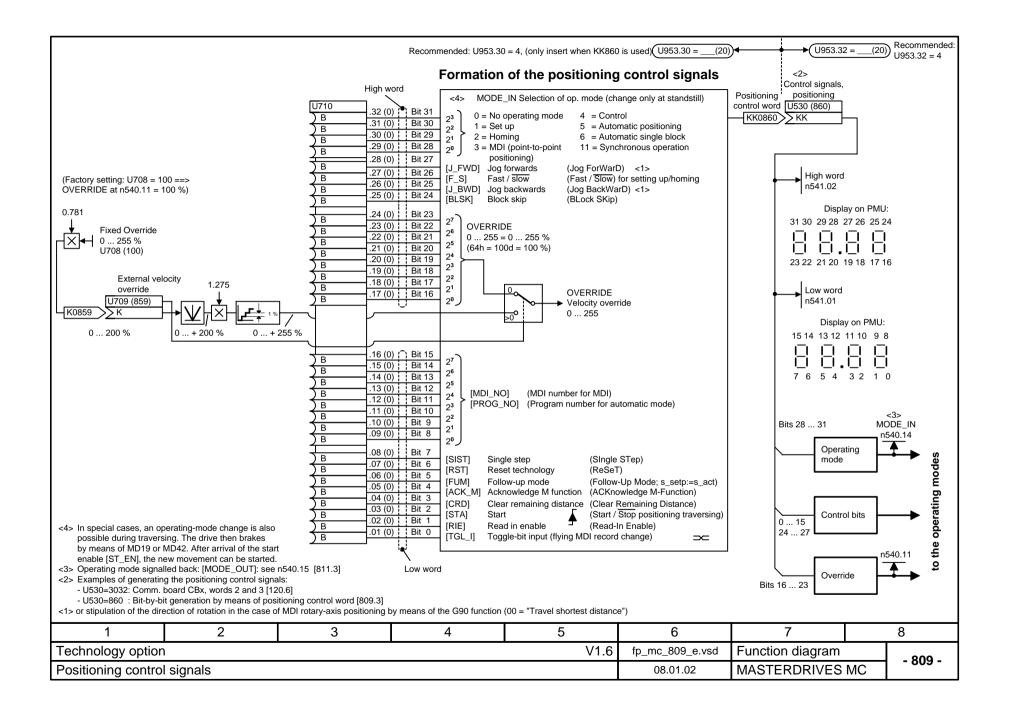

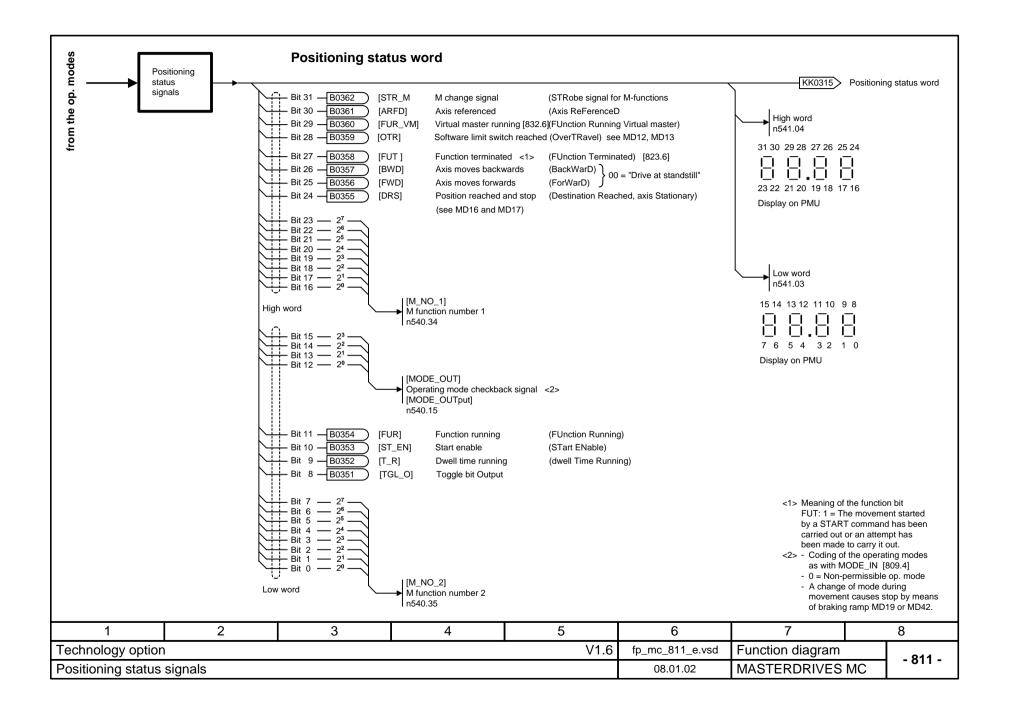

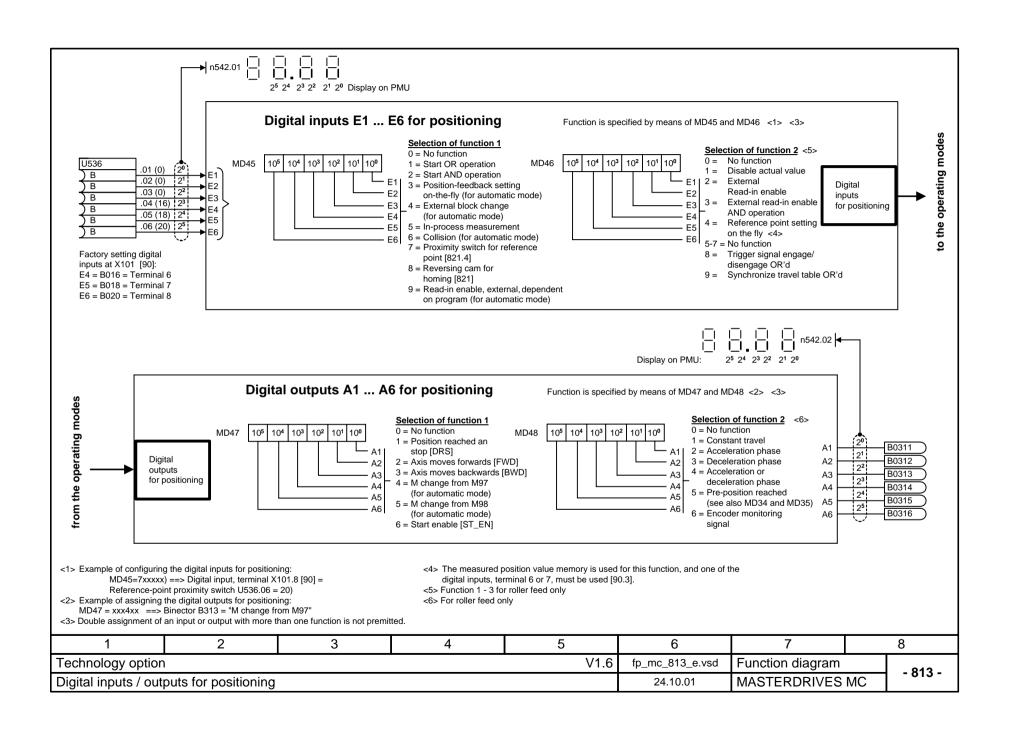

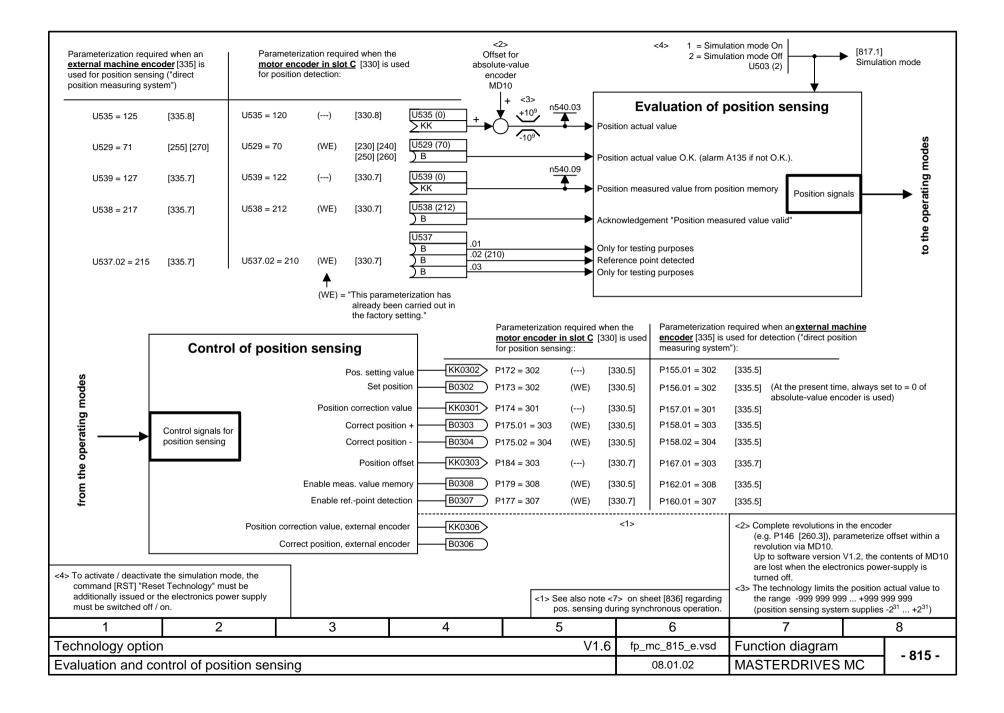

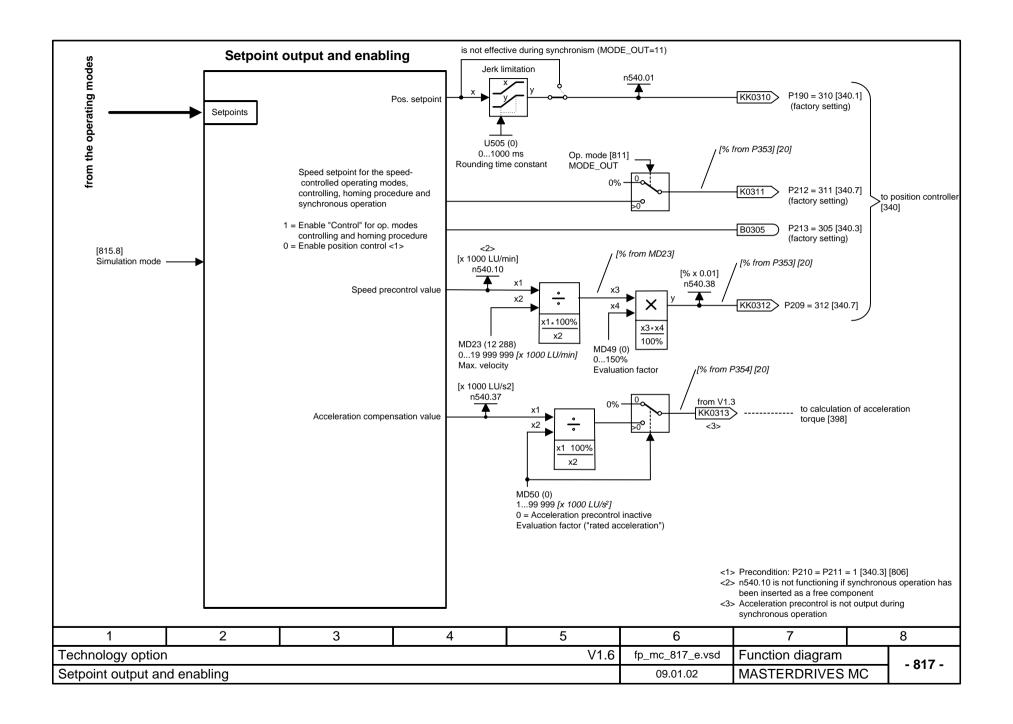

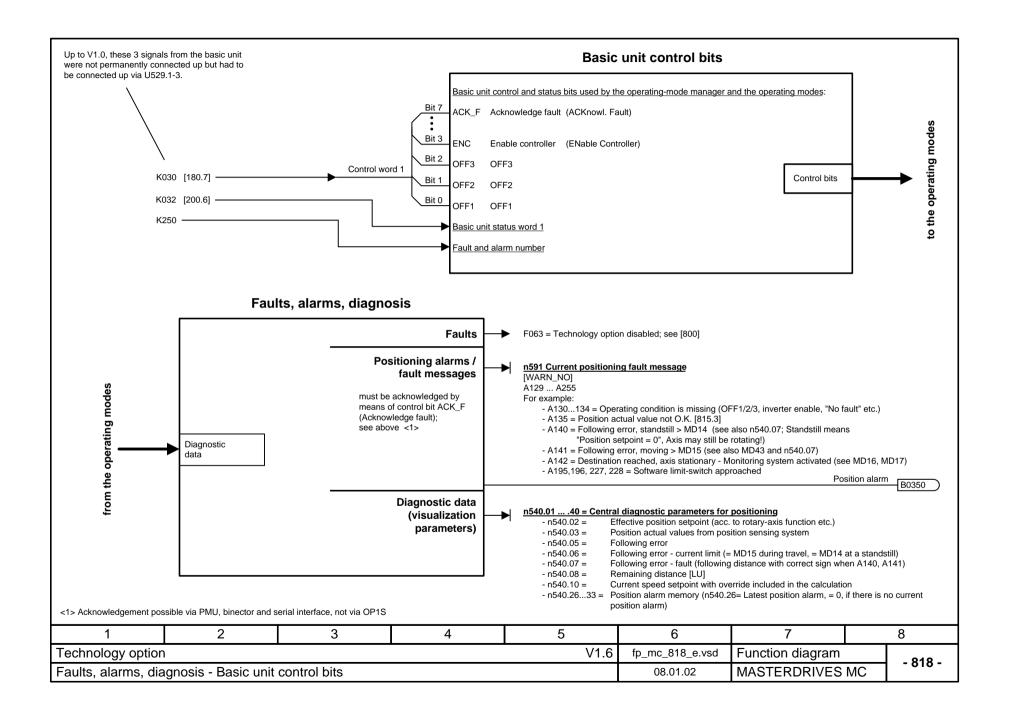

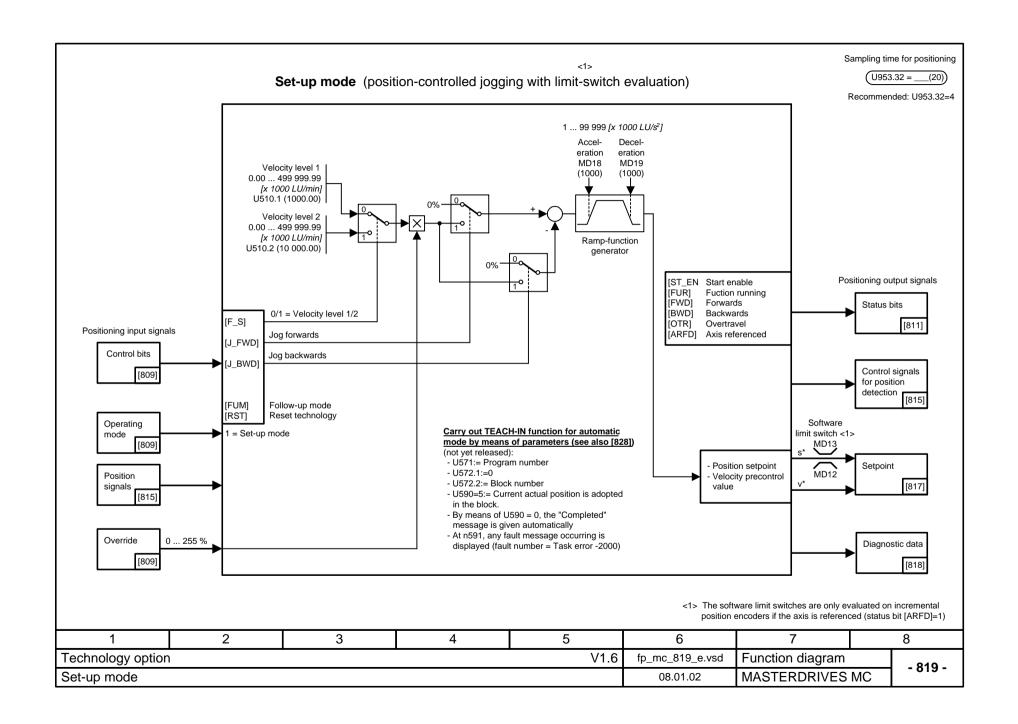

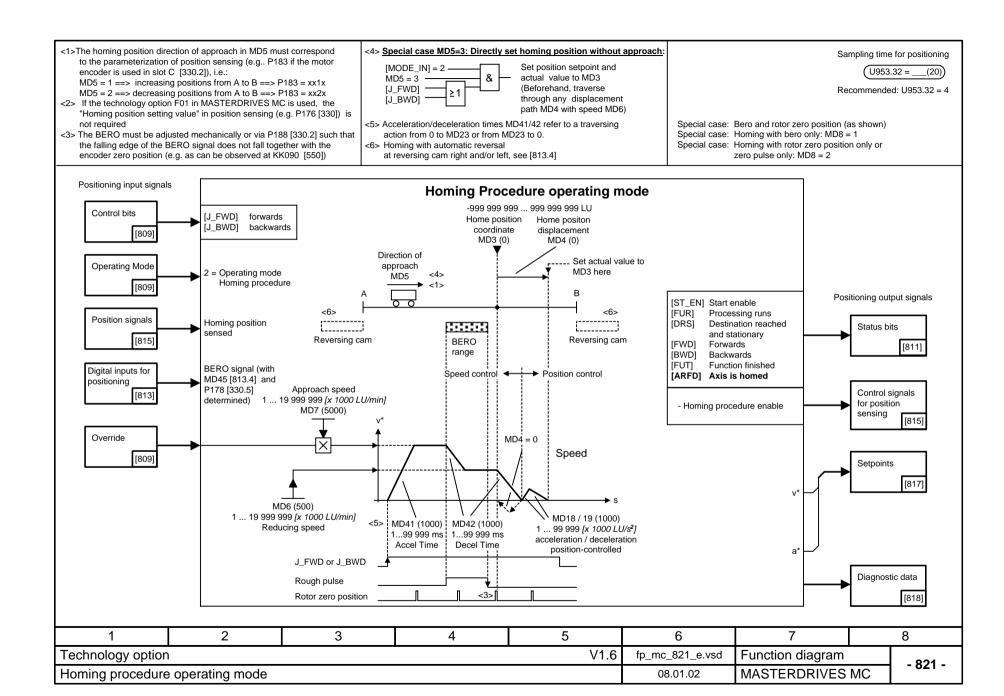

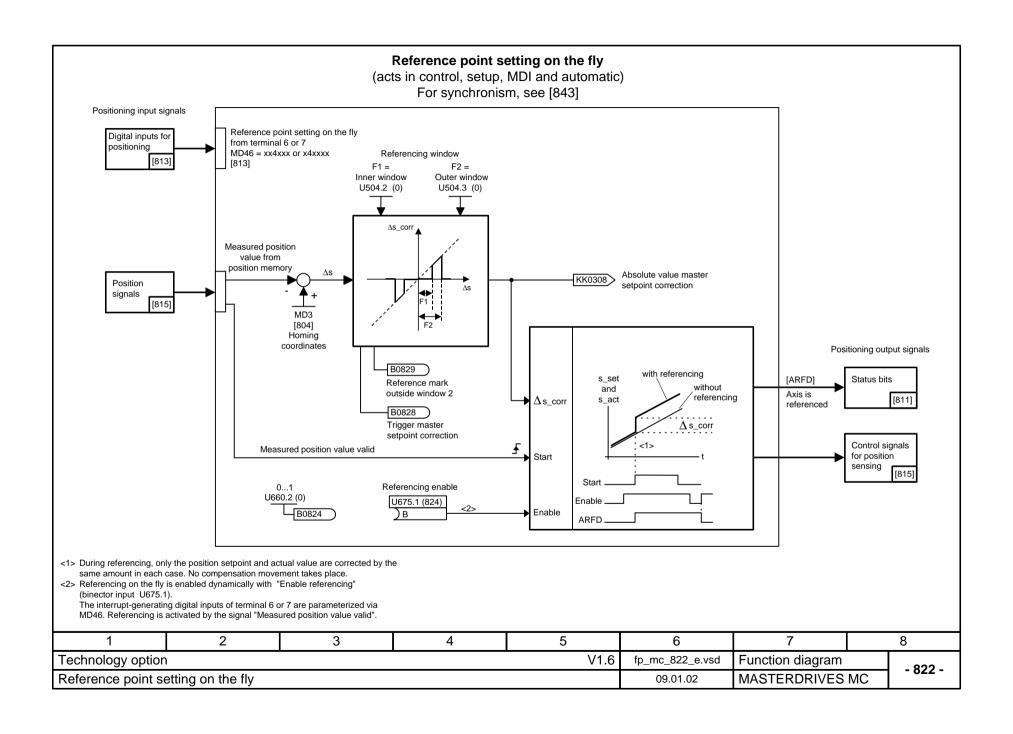

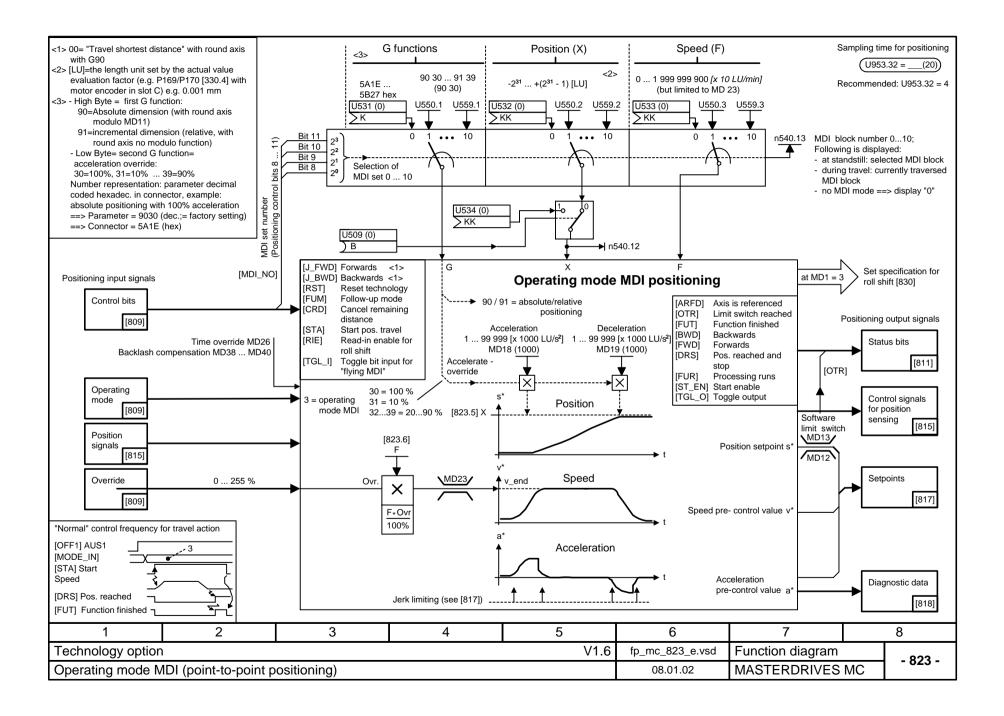

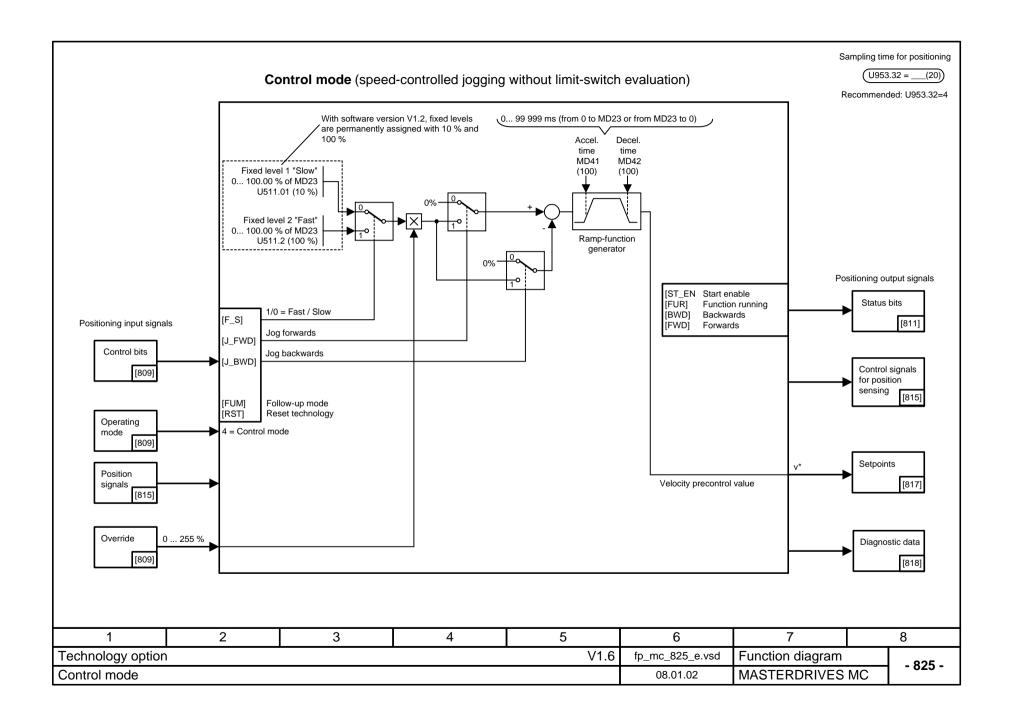

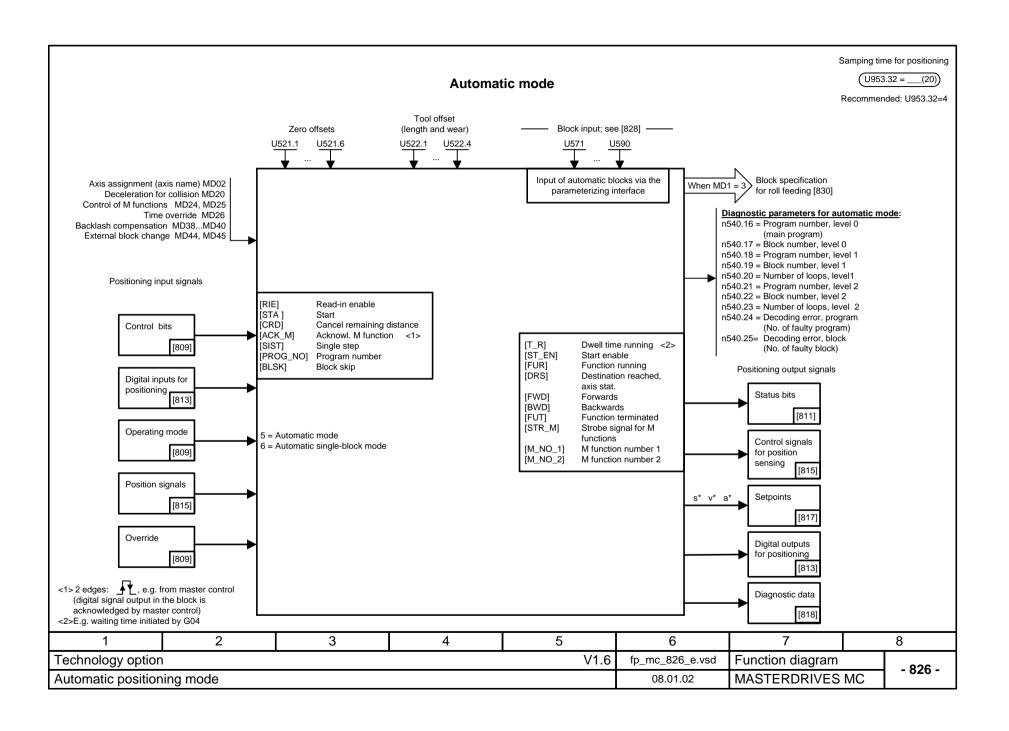

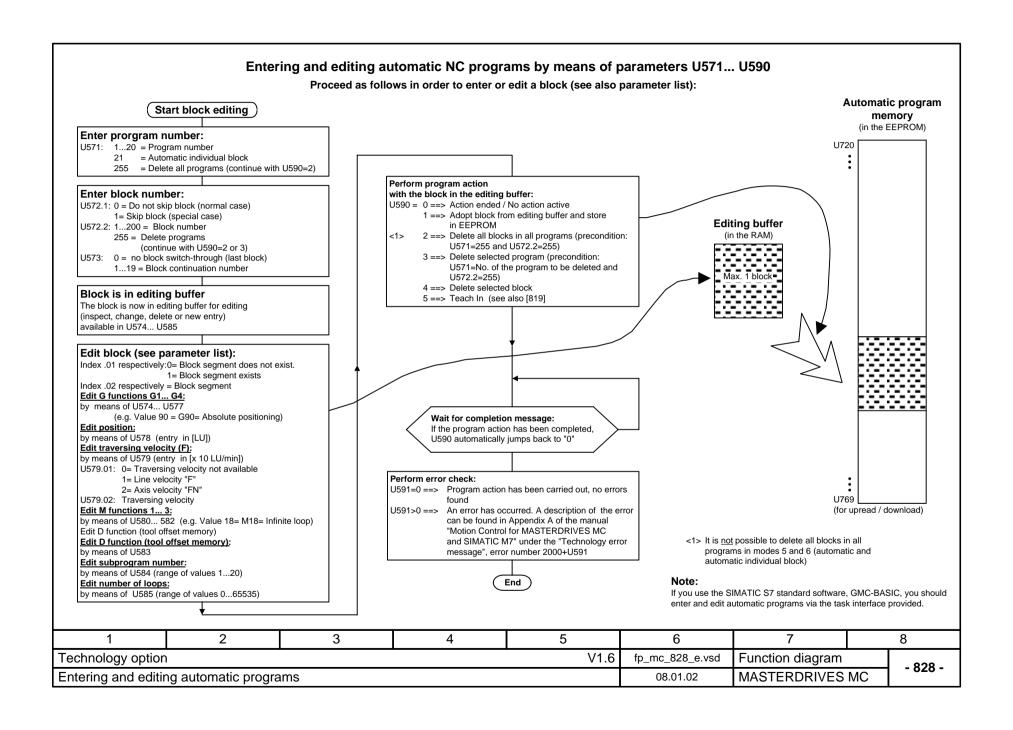

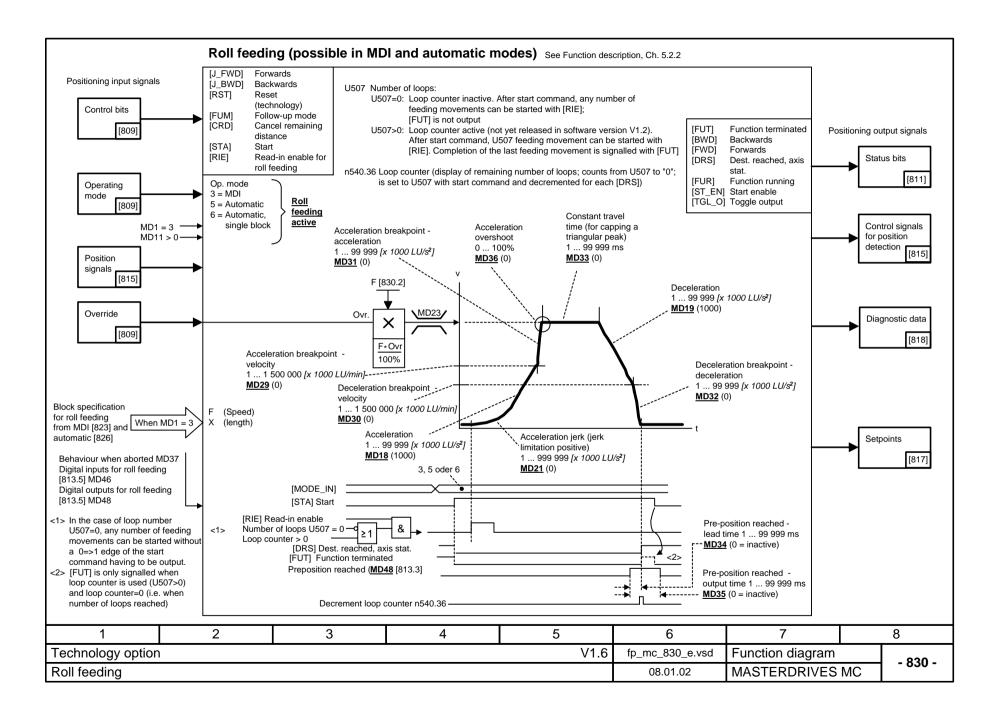

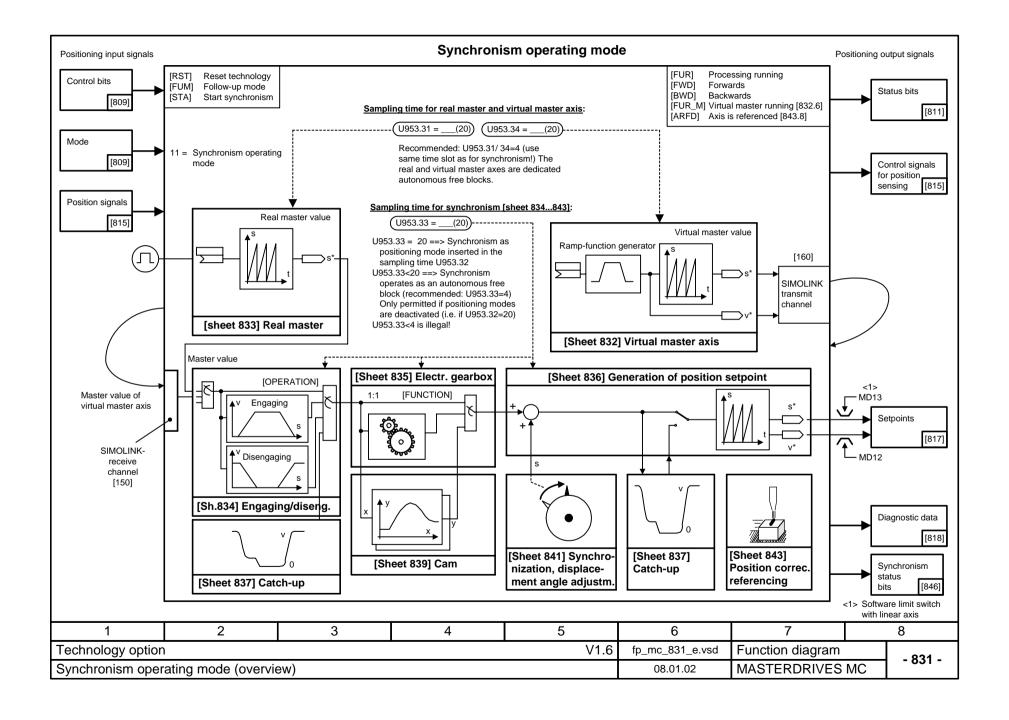

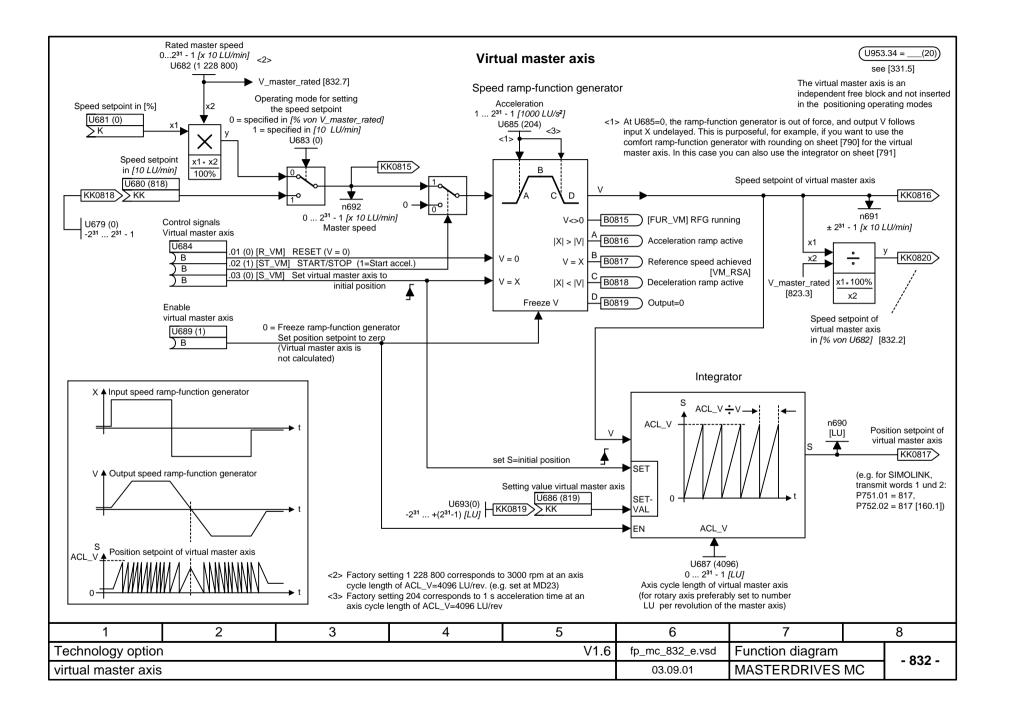

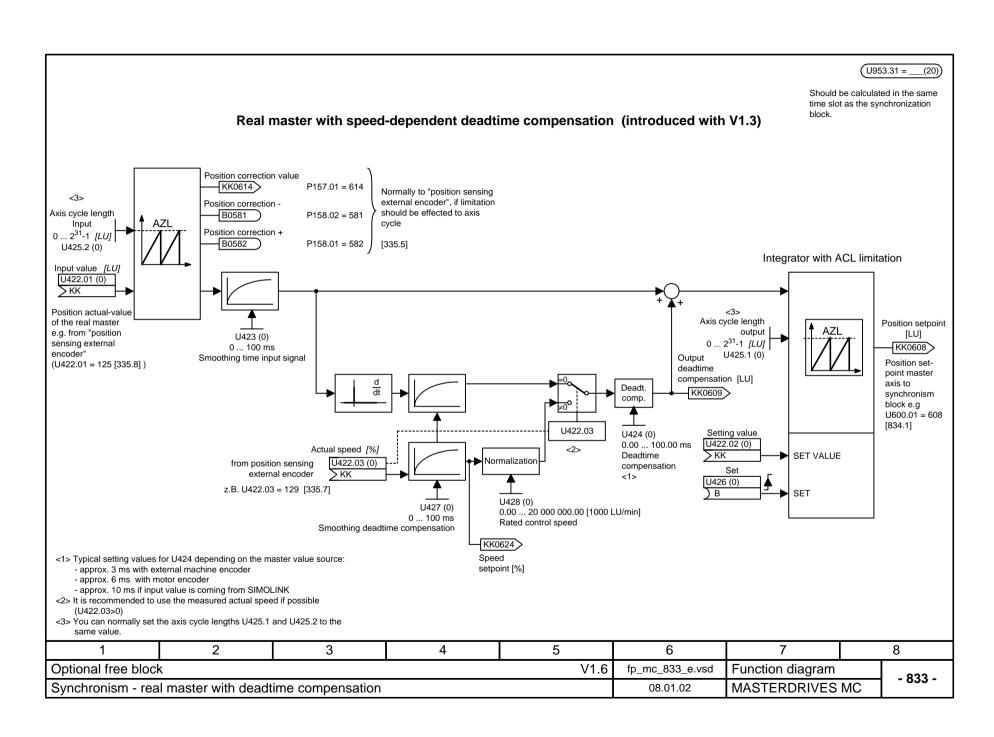

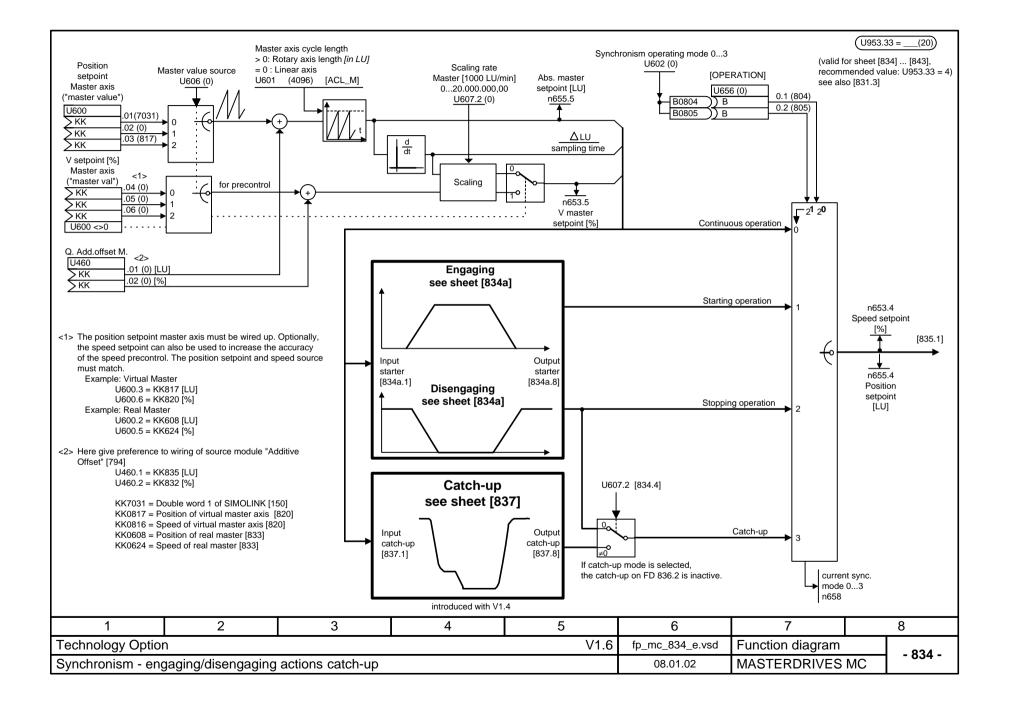

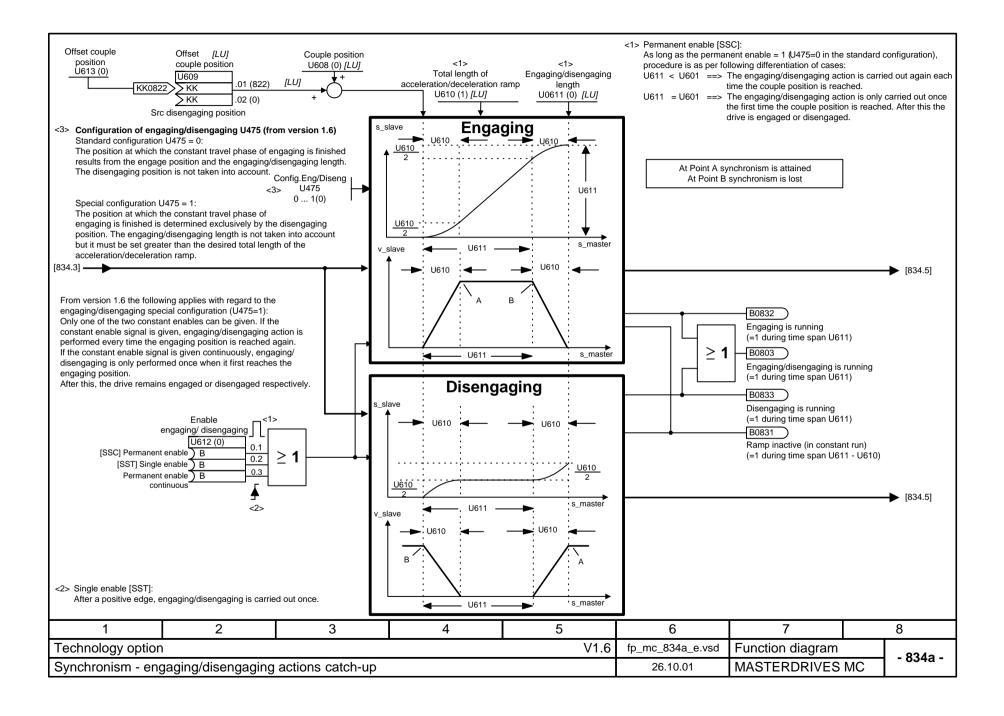

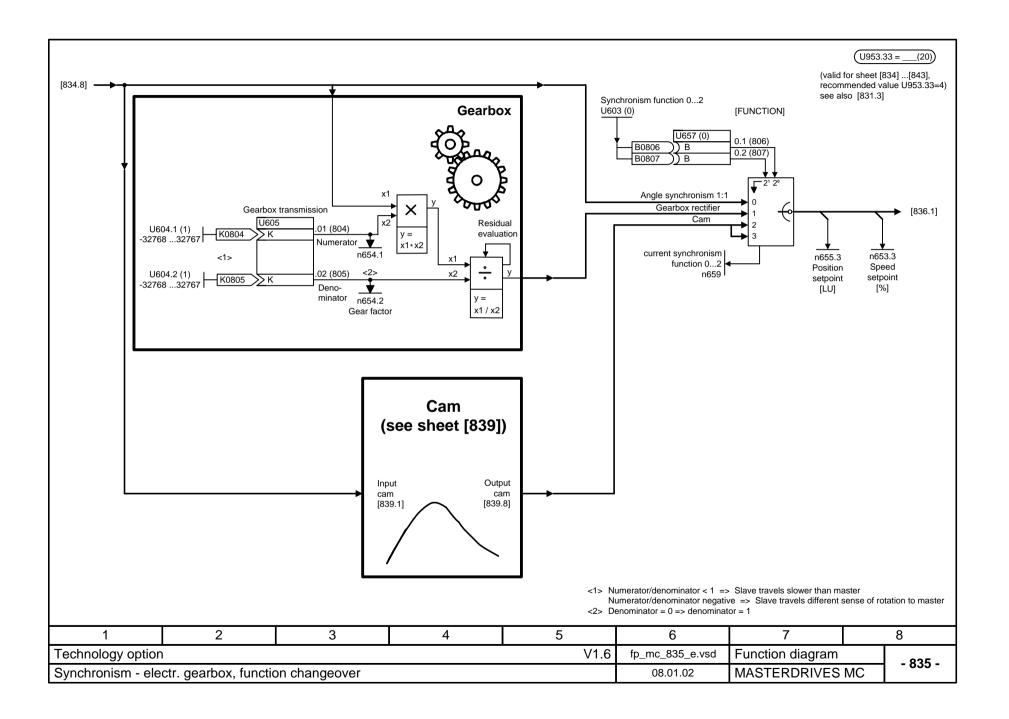

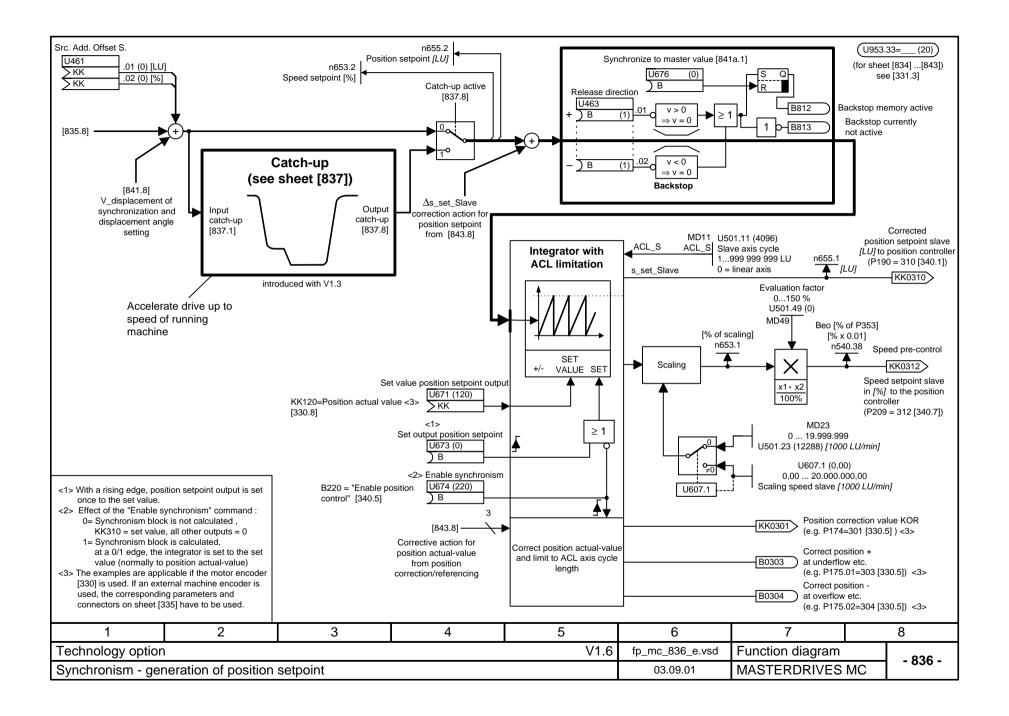

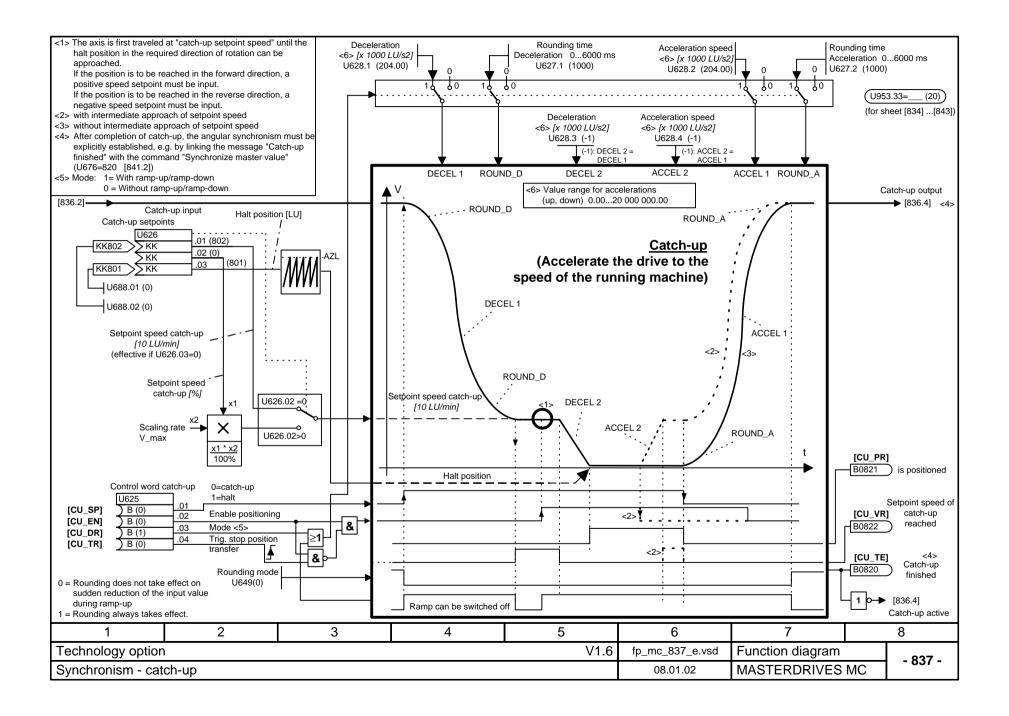

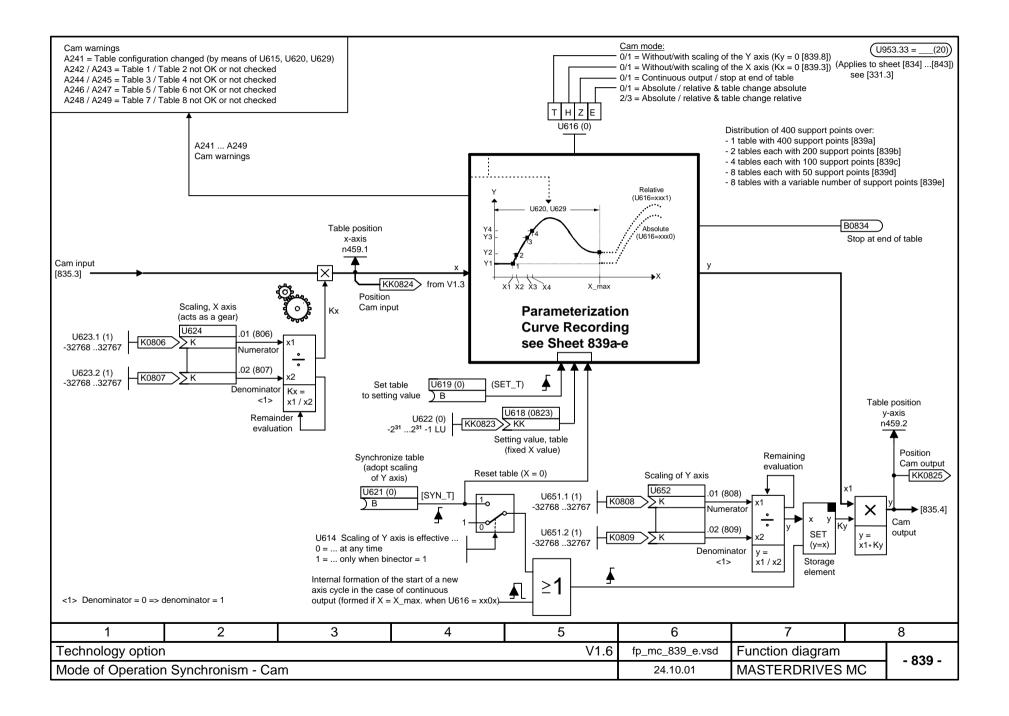

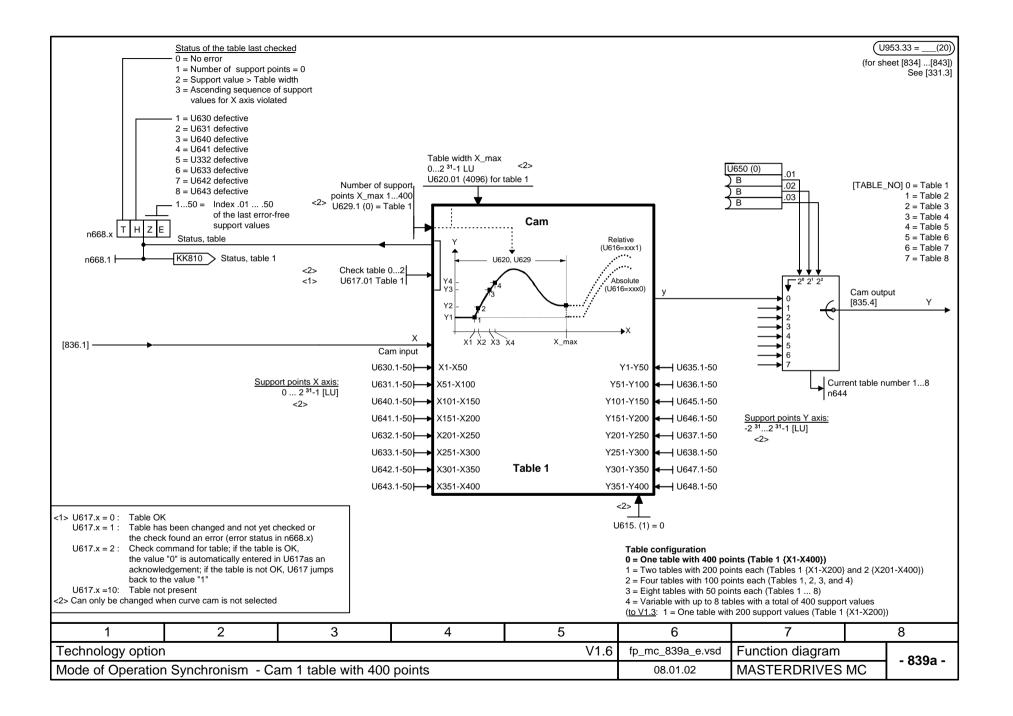

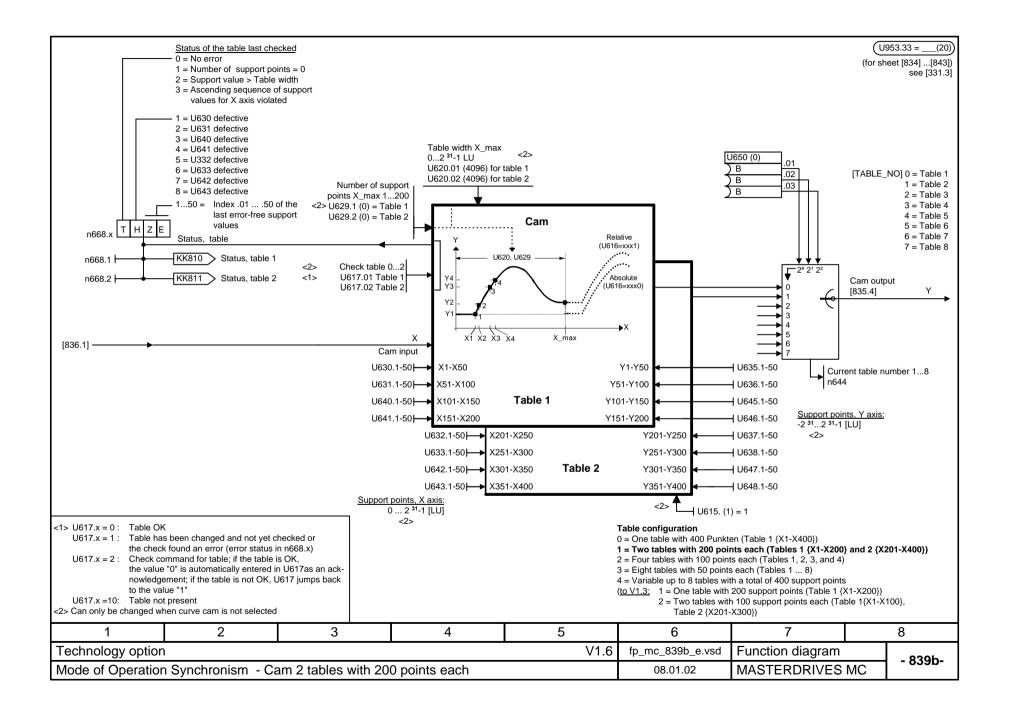

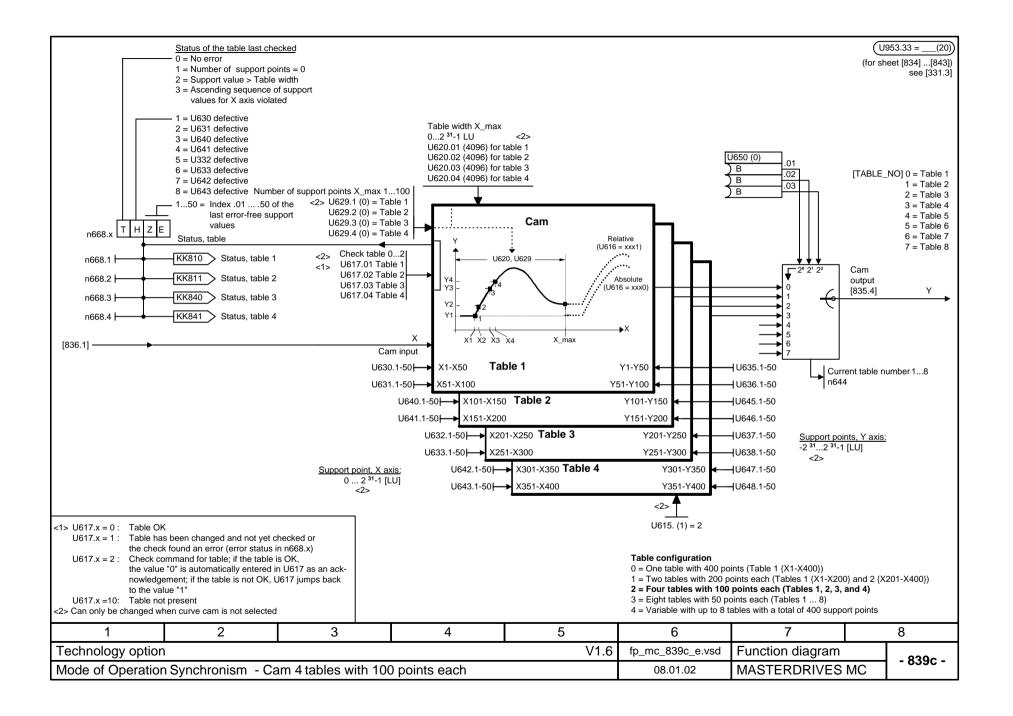

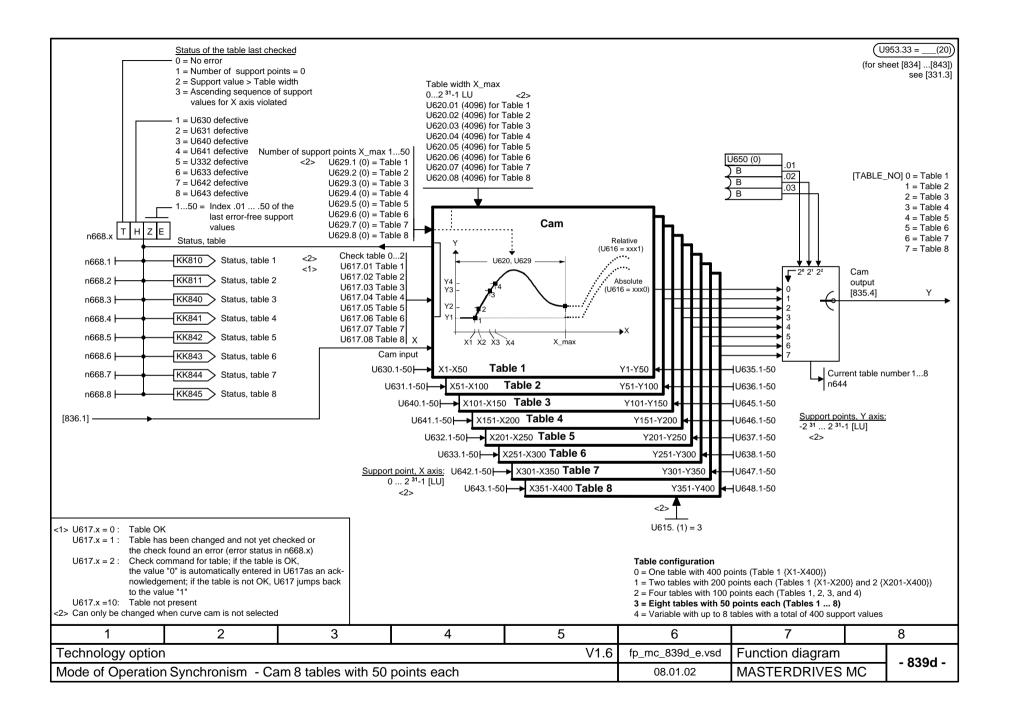

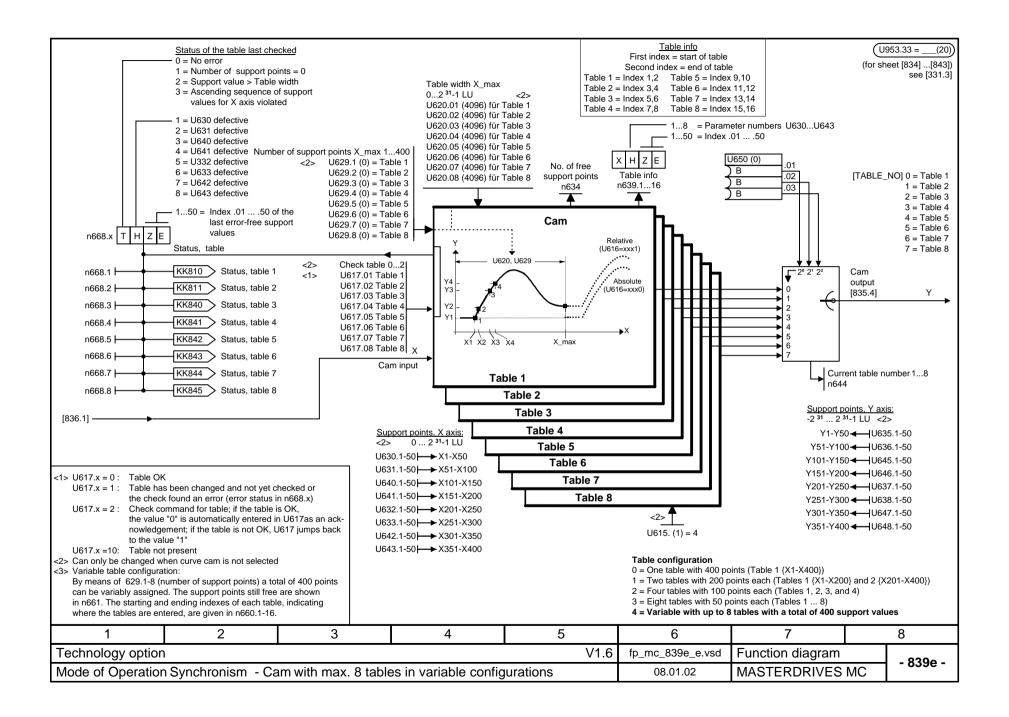

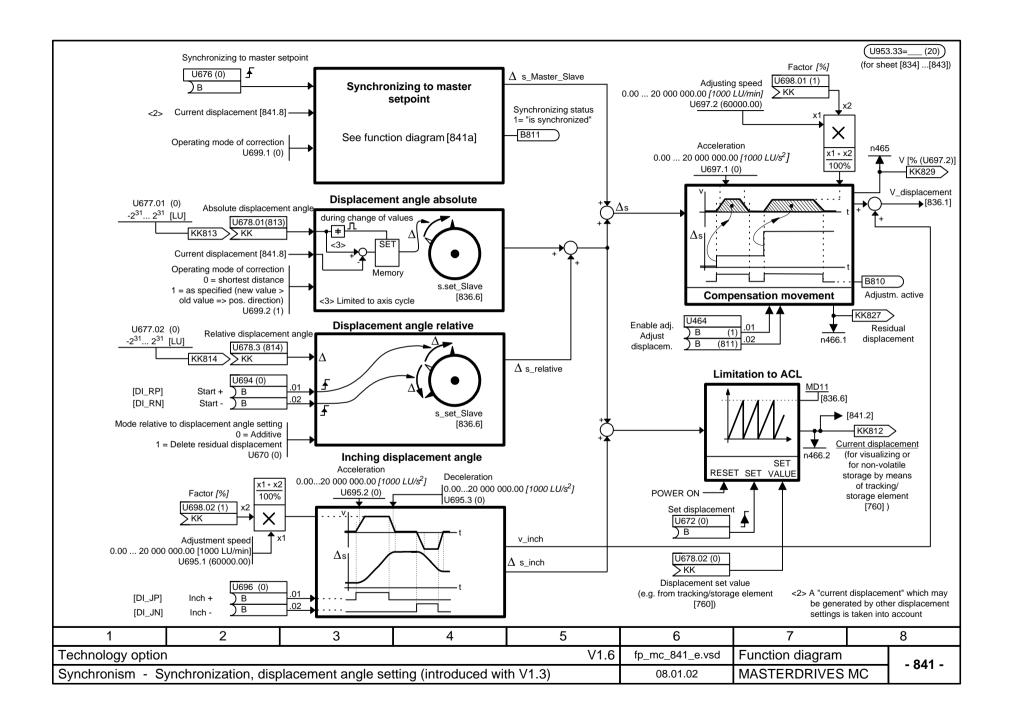

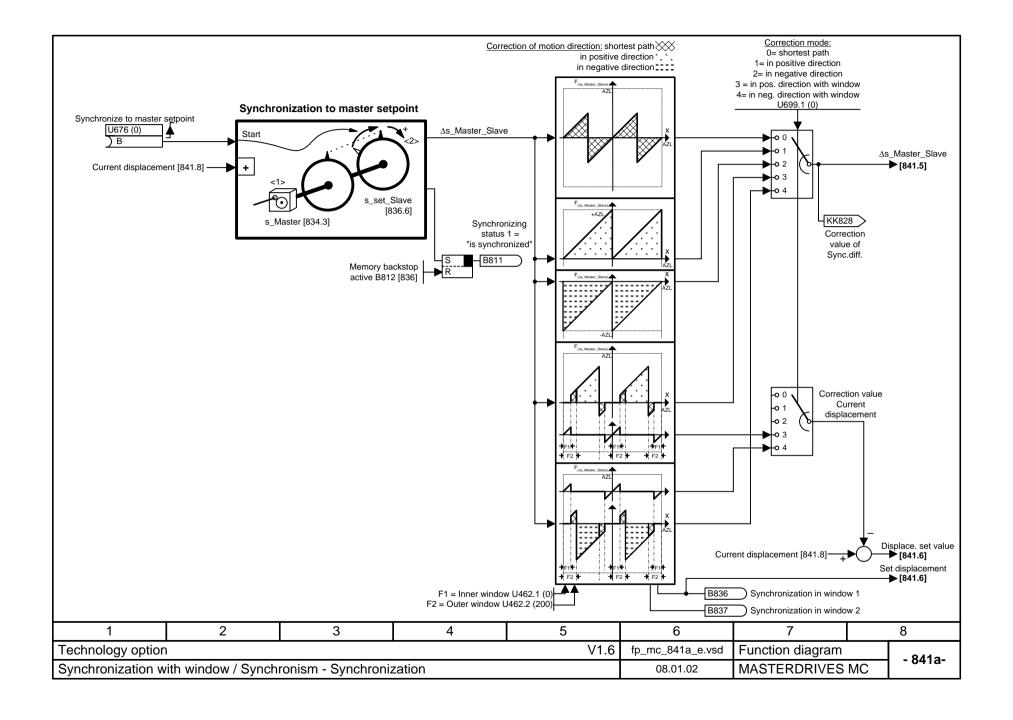

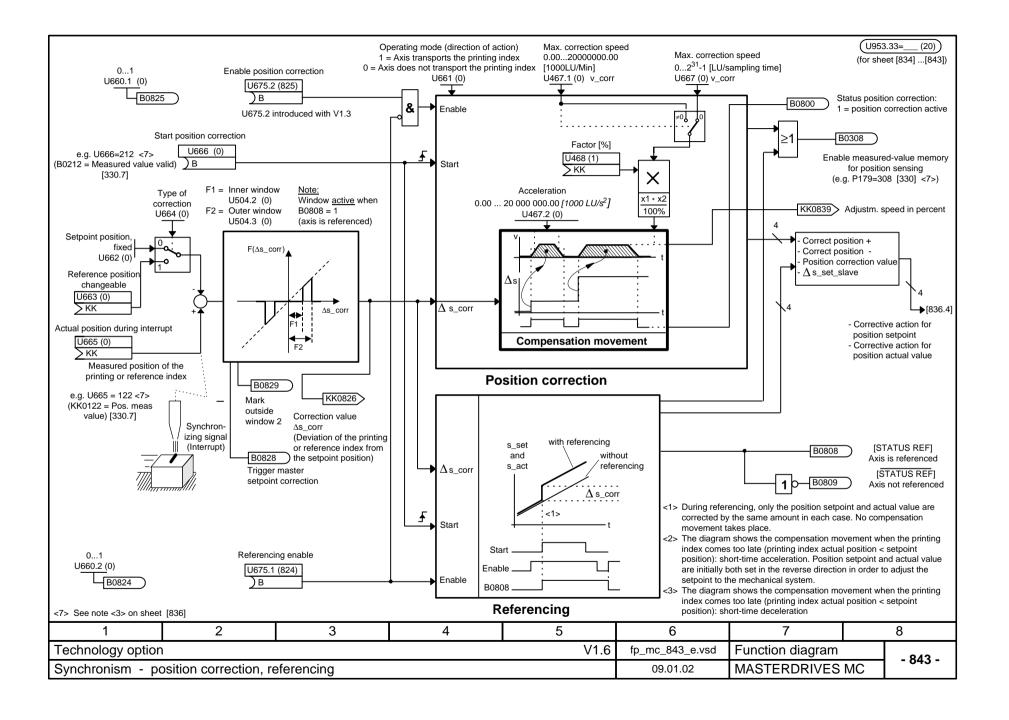

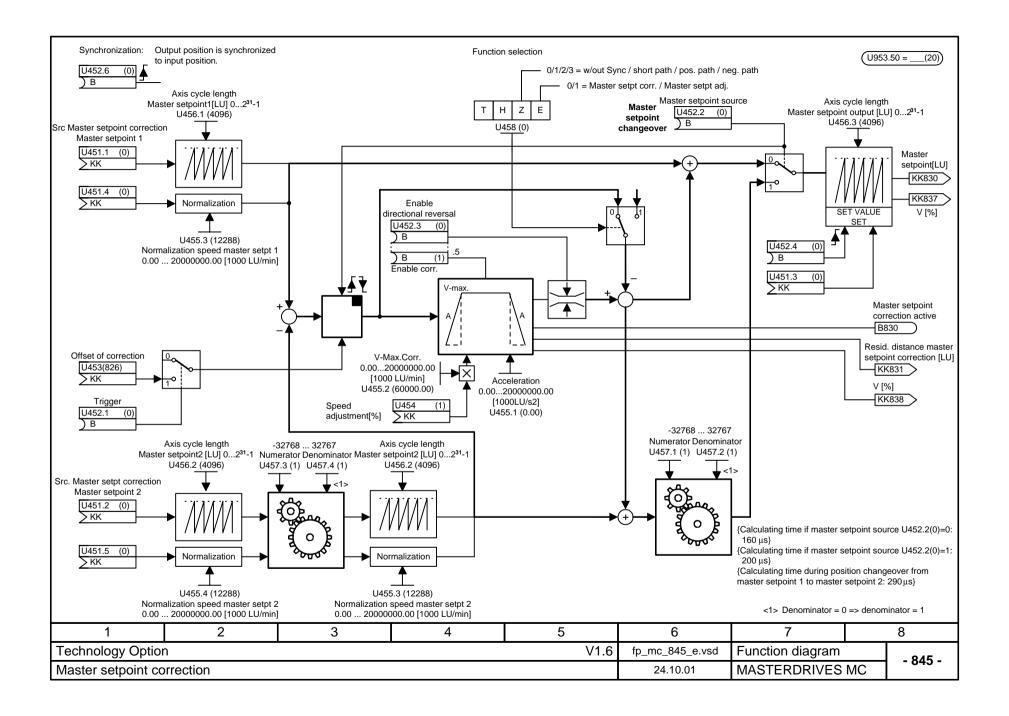

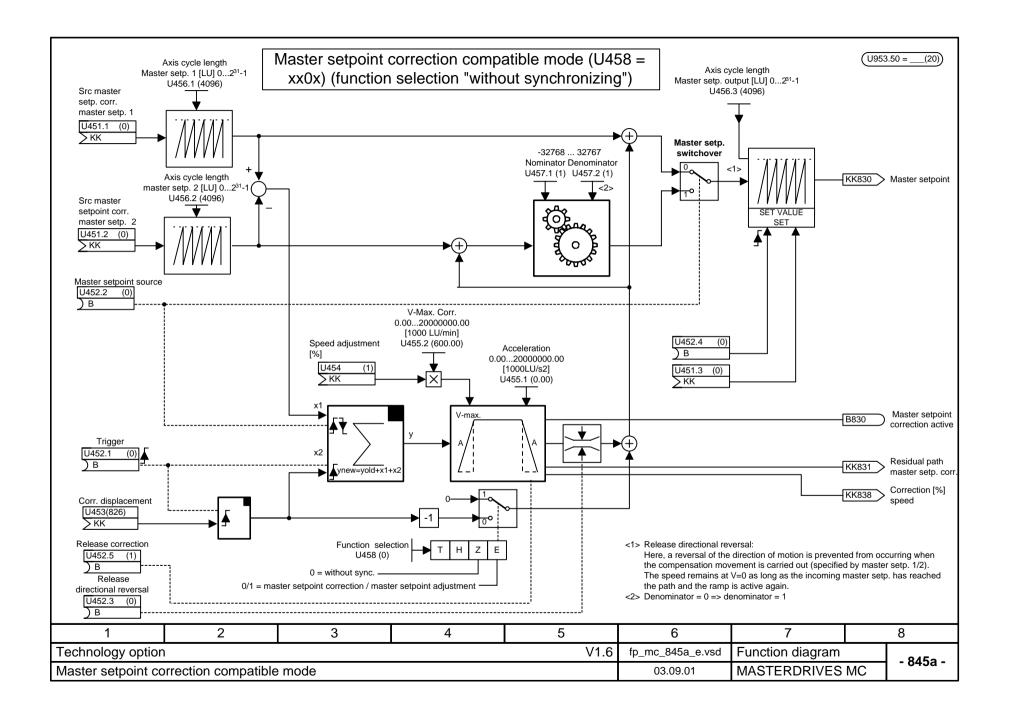

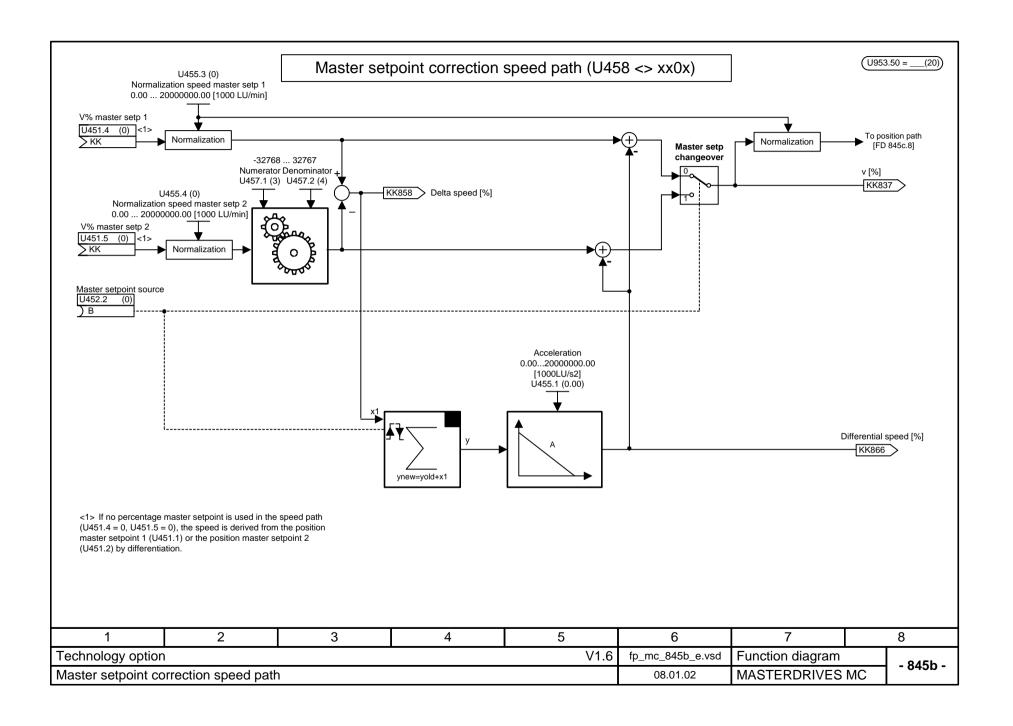

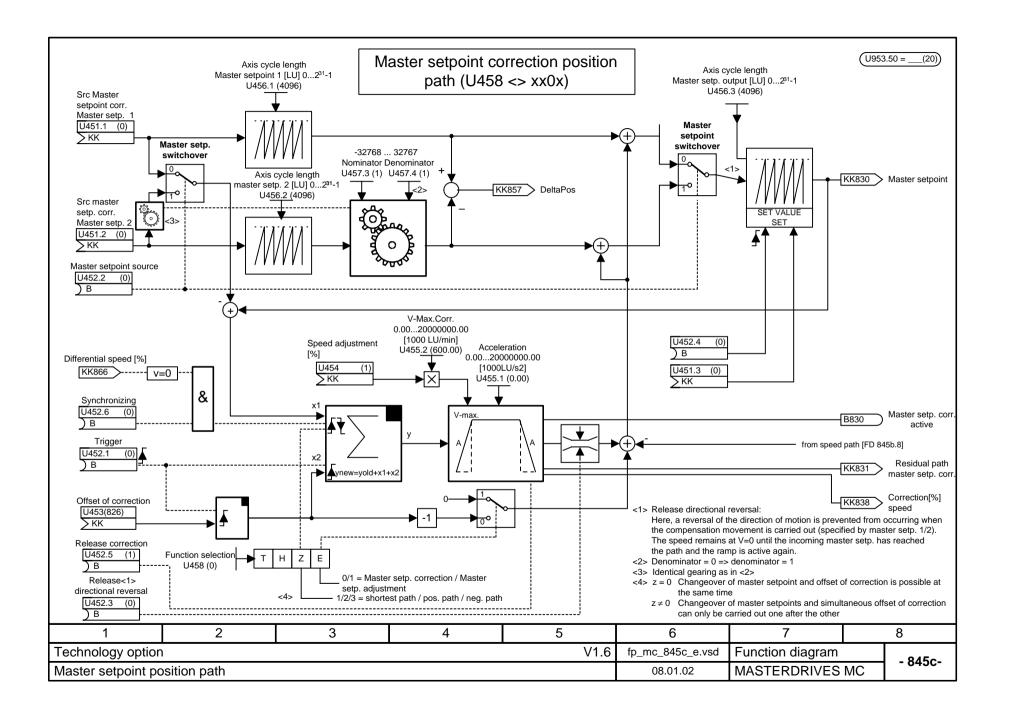

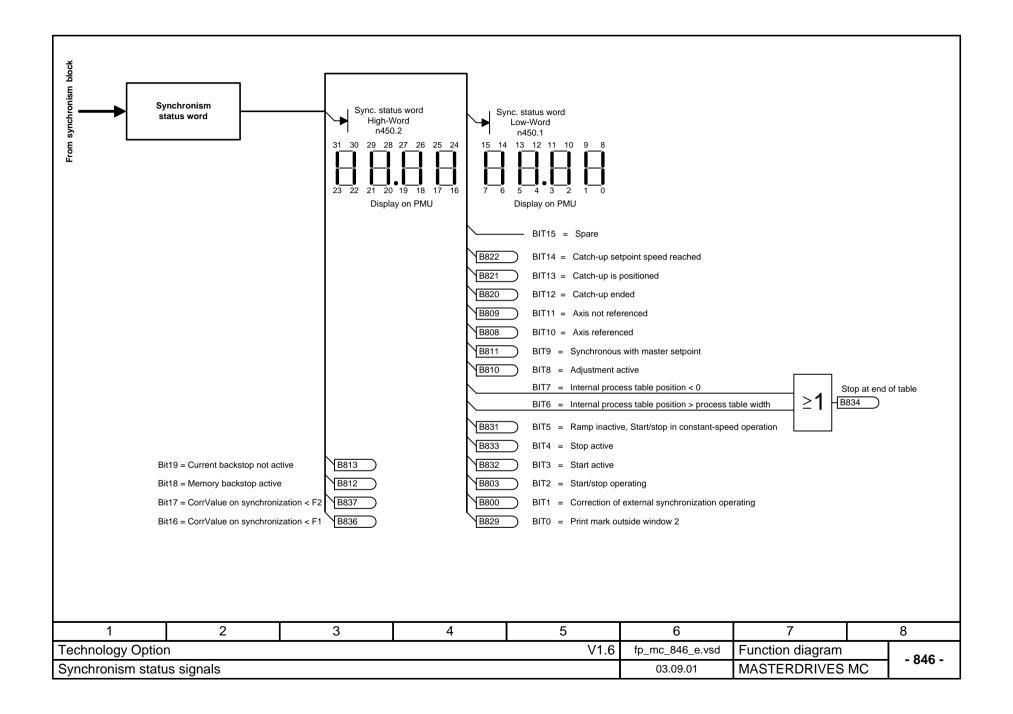

## Enabling of the "F01 technology option" (positioning and synchronization)

### It is necessary that the F01 technology option has been enabled:

The F01 technology option can only be used with MASTERDRIVES MC units which have been delivered ex-works with the enabled F01 option or for which this option has been enabled retrospectively by means of a PIN number. The display parameter n978 can be used to check if the F01 is present:

n978 = 2 ==> Technology option F01 is enabled for 500 h (from V1.31)

n978 = 1 ==> F01 technology option has been permanently enabled

n978 = 0 ==> F01 technology option has been disabled

The technology function remains enabled even after a software update and does not have to be entered again after new software has been loaded into the flash EPROM. From version V1.31 onwards, temporary enabling is indicated by the value 2 in n978.

#### Retrospective enabling of the F01 technology function (involves extra costs):

Proceed as follows if you want to permanently enable the F01 technology option retrospectively

- 1) Determine the factory serial number of the MASTERDRIVES unit electronics. There are two ways of doing this:
  - a) From parameters U976.01 and U976.02, you can read out the last 8 figures of the factory serial number which are necessary for determining the PIN number.

(Example: U976.01 = 3032, U976.02 = 4198 ==> Factory serial number = ... 30324198)

- b) The serial number can also, if necessary, be obtained from a MASTERDRIVES unit without connecting it to the supply.
  - In the case of Compact PLUS units, it is on the sheet accompanying the delivery note or on the electronics PC board in the unit (remove side cover). e.g. "RFU80982510106"
- In the case of Compact and chassis-type units, it is on the upper connector strip on the rear of the CUMC basic electronics board, e.g. "Q6970730324198"
- 2) Contact your nearest Siemens branch in order to purchase the PIN number which matches your serial number. Quote the last eight figures of the serial number.
- 3) After you have obtained the PIN number, enter it in parameters U977.1 and U977.2.
- 4) Switch off the power supply to the electronics and then switch it on again.
- 5) The F01 technology option is now enabled. You can check this by referring to n978 (see above)

Caution: If the PIN-No. U977 is subsequently changed, enabling of the technology is reset (n978=0).

### Temporary enabling of the F01 technology option(free of charge):

For all units and electronics boards, the F01 technology option can be enabled free of charge with a special PIN No.. This can be doneonce for a trial period of 500 hours. This time can be used for testing purposes or for using substitute units which have been ordered without the F01 option as long as the PIN number has not yet been received. The operating-hours counter (r825) determines when this time has expired. Only that time is counted during which the drive is on. After the 500 hours have expired and the voltage supply has been turned off, the F01 option is disabled again unless the 'normal' PIN has been entered in the meantime. The 500 hours can no longer be interrupted (e.g. by changing the PIN entries).

U977.1= 0727, U977.2 = 0101

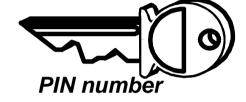

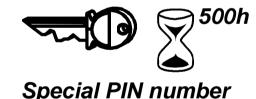

#### Enabling for units with software version 1.1 (free of charge):

In the case of units which have been supplied with software version V1.1, an individual serial number has not been explicitly entered. In this case, permanent enabling of the F01 technology option when your equipment is upgraded with a new software version is always possible. If you have version V1.1, the following table shows the 4 possible seal numbers and the matching PIN numbers which can be read out in U976 in order to enable the function.

| FID          |              |     | PI           | N            | FID                  |        | PI           | N            |
|--------------|--------------|-----|--------------|--------------|----------------------|--------|--------------|--------------|
| U976.1       | U976.2       |     | U977.1       | U977.2       | U976.1               | U976.2 | U977.1       | U977.2       |
| 0000<br>0000 | 0000<br>FFFF | ==> | 9970<br>6682 | 5525<br>5525 | FFFF FFF<br>0000 280 |        | 9978<br>1970 | 0025<br>5543 |

| 1                        | 2 | 3 | 4 | 5        | 6               | 7                | 8       |
|--------------------------|---|---|---|----------|-----------------|------------------|---------|
| Technology option        | 1 |   |   | V1.6     | fp_mc_850_e.vsd | Function diagram | - 850 - |
| Enabling with PIN number |   |   |   | 08.01.02 | MASTERDRIVES N  | иC - 630 -       |         |

## **Parameter lists**

| General parameters                                   | to 74        | Sequence control                               | to 629       |
|------------------------------------------------------|--------------|------------------------------------------------|--------------|
| Motor and encoder data                               | to 154       | Terminals                                      | to 699       |
| Closed-loop control / Gating unit                    | to 349       | Communications                                 | to 779       |
| Functions 1                                          | to 399       | Diagnostics / Monitoring                       | to 830       |
| Setpoint channel                                     | to 514       | Special parameters                             | to 849       |
| Functions 2                                          | to 549       | Special parameters OP1S / SIMOVIS/DriveMonitor | to 899       |
| Technology parameters                                | to 1999      | Free function blocks                           | to 2449      |
| Technology: Synchronism (master setpoint correction) | to 2479      | Trace                                          | 2480<br>2499 |
| Technology: Positioning (F01)                        | 2500<br>2599 | Printing functions                             | 2800<br>2849 |
| Technology: Synchronism (F01)                        | 2600<br>2699 | Reserved                                       | 2890<br>2899 |
| Technology: Positioning (F01)                        | 2700<br>2799 | Reserved                                       | 2921<br>2949 |
| Basic positioning                                    | 2850<br>2889 | Technology parameters T400                     | to 3999      |
| Basic unit management                                | 2900<br>2920 |                                                |              |
| Release and management parameters                    | 2950<br>2999 |                                                |              |

### **Explanations**

| Parameter         | Description   | Data                              | Read/Write           |
|-------------------|---------------|-----------------------------------|----------------------|
| P999* '           | "Description" | Factory: 0.0 4.1)                 | Menus:               |
| Par. example 2)   |               | Index 1: 0.0 (4.2)                | - Parameter menu 11) |
| •                 |               | Min: -200.0 <sup>3)</sup>         | + Communication      |
| 999 <sup>3)</sup> |               | Max: 20 <u>0</u> .0 <sup>6)</sup> | + Motor data         |
| 000               |               | Unit: % <sup>(1)</sup>            |                      |
|                   |               | Indices:2, 8)                     | Changeable in: 12)   |
|                   |               | BDS 9)                            | -ready               |
|                   |               | Type: I2 10)                      | -run                 |

1) \* means confirmation parameter: not active until after confirmation (press | P | key)

Parameter number <1000 r xxx Visualization parameter P xxx Setting parameter Parameter number < 1000

Parameter number ≥ 1000 and < 2000 for T100,T300,T400 d xxx Visualization parameter

(not in this list)

H xxx Setting parameter Parameter number ≥ 1000 and < 2000 for T100,T300,T400

(not in this list)

n xxx Visualization parameter Parameter number ≥ 2000 and < 3000 Parameter number ≥ 2000 and < 3000 U xxx Setting parameter

c xxx Visualization parameter Parameter number ≥ 3000 for T400 (not in this list) L xxx Setting parameter Parameter number ≥ 3000 for T400 (not in this list)

The thousands digit of the parameter number is coded by means of letters so that it can also be shown on the PMU.

- 2) Parameter name in plaintext (e. g. for operator panel OP1S and SIMOVIS/DriveMonitor)
- 3) Parameter number with place for thousands (relevant for automation and serial interfaces)
- 1<sup>st</sup> value of the factor setting in the case of non-indexed parameters. 2<sup>nd</sup> value of the factory setting of the 1<sup>st</sup> index in the case of indexed parameters. The complete list of factory settings of the first 4 indices is at the end of the parameter list.
- 5) Minimum value which can be set. Is only given in the case of setting parameters. The value can be limited due to converter-dependent variables.
- 6) Maximum value which can be set. Is only given in the case of setting parameters. The value can be limited due to converter-dependent variables.
- 7) Unit of the parameter value. In the case of percentages, these refer to the pertinent reference values (P350 to P354, see also function diagram [20]).
- 8) Number of indices in the case of indexed parameters.
- 9) If the parameter is contained in a function data set (FDS) or BICO data set (BDS), this is indicated here. (See also function diagram [540] and [20])
- 10) Parameter type
  - $\Omega_2$ 16-bit value without sign
  - 16-bit value with sign
  - 32-bit value with sign 14
  - 12 Nibble-coded variable
  - Bit-coded variable
  - Binector parameter (see also function diagram [15])
  - Connector parameter (16-bit, see also function diagram [15])
  - ,KK Double-connector parameter (32-bit, see also function diagram [15])
- 11) Indicates the menus in which the parameter can be read. Menu selected by means of P60.
- 12) The parameter can be changed in the following converter statuses (see also function diagram [20]):

To be seen in Examples:

r001= Status:

Power-section definition  $\overline{0}$ Change with P060 = 8 into 'Power-section definition' status necessary

Board definition Change with P060 = 4 into 'Board definition' status necessary 4 Change with P060 = 5 into 'Drive setting' status necessary Drive setting 5

Ready 9 Run 14

Download Change with P060 = 6 into 'Download' status necessary

Return to the 'Ready' status with P060 = 1

| General | <b>Parameter</b> | list |
|---------|------------------|------|
|---------|------------------|------|

## **Parameter lists**

| General parameters                                   | to 74        | Sequence control                               | to 629       |
|------------------------------------------------------|--------------|------------------------------------------------|--------------|
| Motor and encoder data                               | to 154       | Terminals                                      | to 699       |
| Closed-loop control / Gating unit                    | to 349       | Communications                                 | to 779       |
| Functions 1                                          | to 399       | Diagnostics / Monitoring                       | to 830       |
| Setpoint channel                                     | to 514       | Special parameters                             | to 849       |
| Functions 2                                          | to 549       | Special parameters OP1S / SIMOVIS/DriveMonitor | to 899       |
| Technology parameters                                | to 1999      | Free function blocks                           | to 2449      |
| Technology: Synchronism (master setpoint correction) | to 2479      | Trace                                          | 2480<br>2499 |
| Technology: Positioning (F01)                        | 2500<br>2599 | Printing functions                             | 2800<br>2849 |
| Technology: Synchronism (F01)                        | 2600<br>2699 | Reserved                                       | 2890<br>2899 |
| Technology: Positioning (F01)                        | 2700<br>2799 | Reserved                                       | 2921<br>2949 |
| Basic positioning                                    | 2850<br>2889 | Technology parameters T400                     | to 3999      |
| Basic unit management                                | 2900<br>2920 |                                                |              |
| Release and management parameters                    | 2950<br>2999 |                                                |              |

### **Explanations**

| Parameter         | Description   | Data                  | Read/Write           |
|-------------------|---------------|-----------------------|----------------------|
| P999* '           | "Description" | Factory: 0.0 4.1)     | Menus:               |
| Par. example 2)   |               | Index 1: 0.0 4.2)     | - Parameter menu 11) |
| •                 |               | Min: -200.0 5)        | + Communication      |
| 999 <sup>3)</sup> |               | Max: 200.0 6)         | + Motor data         |
| 333               |               | Unit: % <sup>7)</sup> |                      |
|                   |               | Indices:2, 8)         | Changeable in: 12)   |
|                   |               | BDS 9)                | -ready               |
|                   |               | Type: I2 10)          | -run                 |

1) \* means confirmation parameter: not active until after confirmation (press | P | key)

r xxx Visualization parameter Parameter number <1000 Parameter number < 1000 P xxx Setting parameter

Parameter number ≥ 1000 and < 2000 for T100,T300,T400 d xxx Visualization parameter

(not in this list)

H xxx Setting parameter Parameter number ≥ 1000 and < 2000 for T100,T300,T400

(not in this list)

Parameter number ≥ 2000 and < 3000 n xxx Visualization parameter U xxx Setting parameter Parameter number ≥ 2000 and < 3000

c xxx Visualization parameter Parameter number ≥ 3000 for T400 (not in this list) L xxx Setting parameter Parameter number ≥ 3000 for T400 (not in this list)

The thousands digit of the parameter number is coded by means of letters so that it can also be shown on the PMU.

- 2) Parameter name in plaintext (e. g. for operator panel OP1S and SIMOVIS/DriveMonitor)
- 3) Parameter number with place for thousands (relevant for automation and serial interfaces)
- 1<sup>st</sup> value of the factor setting in the case of non-indexed parameters. 2<sup>nd</sup> value of the factory setting of the 1<sup>st</sup> index in the case of indexed parameters. The complete list of factory settings of the first 4 indices is at the end of the parameter list.
- 5) Minimum value which can be set. Is only given in the case of setting parameters. The value can be limited due to converter-dependent variables.
- 6) Maximum value which can be set. Is only given in the case of setting parameters. The value can be limited due to converter-dependent variables.
- 7) Unit of the parameter value. In the case of percentages, these refer to the pertinent reference values (P350 to P354, see also function diagram [20]).
- 8) Number of indices in the case of indexed parameters.
- 9) If the parameter is contained in a function data set (FDS) or BICO data set (BDS), this is indicated here. (See also function diagram [540] and [20])
- 10) Parameter type
  - $\Omega_2$ 16-bit value without sign
  - 12 16-bit value with sign
  - 32-bit value with sign 14
  - L2 Nibble-coded variable
  - Bit-coded variable
  - Binector parameter (see also function diagram [15])
  - Connector parameter (16-bit, see also function diagram [15])
  - ,KK Double-connector parameter (32-bit, see also function diagram [15])
- 11) Indicates the menus in which the parameter can be read. Menu selected by means of P60.
- 12) The parameter can be changed in the following converter statuses (see also function diagram [20]):

To be seen in Examples:

Status: r001=

Power-section definition 0 Change with P060 = 8 into 'Power-section definition' status necessary

Change with P060 = 4 into 'Board definition' status necessary Board definition 4 Drive setting 5 Change with P060 = 5 into 'Drive setting' status necessary

Ready 9 Run 14

Download Change with P060 = 6 into 'Download' status necessary

Return to the 'Ready' status with P060 = 1

# **Parameter list Motion Control**

07.11.01

| Parameter                     | Description                                                                                                    | Data                                                 | Read/write                                                                                                    |
|-------------------------------|----------------------------------------------------------------------------------------------------|------------------------------------------------------|----------------------------------------------------------------------------------------------------|
| r001<br>Drive Status<br>1     |                                                                                                    | Dec.Plc.: 0<br>Unit: -<br>Indices: -<br>Type: O2     | Menus: - Parameter menu + General parameters - Fixed settings - Quick parameterization - Board configuration - Drive setting - Download - Upread/free access - Power section definition |
| r002<br>n(act)                | Visualization parameter for the speed actual-value.                                                                                                    | Dec.Plc.: 0<br>Unit: 1/min<br>Indices: -<br>Type: I2 | Menus: - Parameter menu + General parameters - Upread/free access                                                                                                    |
| r004<br>Output Amps           | Visualization parameter for the output current of the converter or inverter. The r.m.s. value of the fundamental component is shown. When the output frequency is 0 Hz, the DC current flowing at the moment amounts to 1.41 times the value displayed.                                                                                                    | Dec.Plc.: 1<br>Unit: A<br>Indices: -<br>Type: O2     | Menus: - Parameter menu + General parameters - Upread/free access                                                                                                    |
| r006<br>DC Bus Volts          | Visualization parameter for current DC link bus voltage. For inverters, the displayed value corresponds to the current input DC voltage.                                                                                                    | Dec.Plc.: 0<br>Unit: V<br>Indices: -<br>Type: I2     | Menus: - Parameter menu + General parameters - Upread/free access                                                                                                    |
| r007<br>Motor Torque<br>7     | Visualization parameter for torque referred to the reference torque (P354).  Precondition: P290 = 0 (field-oriented current control)                                                                                                    | Dec.Plc.: 1<br>Unit: %<br>Indices: -<br>Type: I2     | Menus: - Parameter menu + General parameters - Upread/free access                                                                                                    |
| r008<br>Motor Utilizat.<br>8  | Visualization parameter for thermal motor utilization (calculated value).  Precondition: P383 >= 100 s and no temperature sensor selected.  ATTENTION. The overload protection derived from this parameter is only effective if sufficient cooling of the motor is ensured.                                                                                                    | Dec.Plc.: 0<br>Unit: %<br>Indices: -<br>Type: O2     | Menus: - Parameter menu - Upread/free access                                                                                                    |
| r009<br>Motor Temperat.       | Visualization parameter for current motor temperature. To ensure correct display, the motor temperature must be measured with the sensor selected in P131. If a PTC sensor (P131=2) is selected, the sitching state of the PTC is displayed (0: temperatur ok; 1: overtemperature) instead of the temperature itself.                                                                        | Dec.Plc.: 0<br>Unit: °C<br>Indices: -<br>Type: I2    | Menus: - Parameter menu + General parameters - Upread/free access                                                                                                    |
| r010<br>Drive Utilizat.<br>10 | Visualization parameter for current thermal utilization of the converter or inverter. The utilization is determined by an i2t calculation in relation to the output current. A value of 100 % is achieved with the rated current during continuous operation.  If 100 % utilization is exceeded, a warning is tripped (A024) and the output current is reduced to 91 % of the rated current. | Dec.Plc.: 0<br>Unit: %<br>Indices: -<br>Type: O2     | Menus: - Parameter menu + General parameters - Upread/free access                                                                                                    |
|                               | In function diagram 490.3                                                                                                    |                                                      |                                                                                                    |

| Parameter                | Description                                                                                                    | Data                                 | Read/write                                                                                       |
|--------------------------|----------------------------------------------------------------------------------------------------|--------------------------------------|--------------------------------------------------------------------------------------------------|
| r012<br>Active BICO DSet | Visualization parameter for the BICO data set currently active.                                                                                                    | Dec.Plc.: 0<br>Unit: -<br>Indices: - | Menus: - Parameter menu + General parameters                                                     |
| 12                       | 1 = Data set 1<br>2 = Data set 2                                                                                                    | Type: O2                             | - Upread/free access                                                                             |
|                          | A BICO data set is selected with control word bit 30. The relevant BICO parameter for linking the control word bit is P590.                                                                                                    |                                      |                                                                                                  |
| r013<br>Active FuncDSet  | Visualization parameter for the function data set currently active                                                                                                    | Dec.Plc.: 0<br>Unit: -<br>Indices: - | Menus: - Parameter menu + General parameters                                                     |
| 13                       | 1 = Data set 1<br>2 = Data set 2<br>3 = Data set 3<br>4 = Data set 4                                                                                                    | Type: O2                             | - Upread/free access                                                                             |
|                          | A function data set is selected with control word bits 16 and 17. The relevant BICO parameters for linking the control word bits are P576 and P577.                                                                                                    |                                      |                                                                                                  |
| P026*<br>CouplCh fix     | Service parameter, only for Siemens service personnel                                                                                                    | index1: 0<br>Min: 0                  | Menus: - Parameter menu                                                                          |
| 26                       | Coupling between DSP<->C167                                                                                                    | Max: 8046<br>Unit: -                 | - Board configuration - Drive setting                                                            |
|                          | Important: Pilot version - changes probable  For experts only; no parameters for general use!                                                                                                    | Indices: 40<br>Type: O2              | <ul> <li>Upread/free access</li> <li>Power section definition</li> <li>Changeable in:</li> </ul> |
|                          | This parameter is used for manually assigning a connector (PWE) to a coupling channel (index). PWE = 0 signifies that the coupling channel is assigned automatically (on wiring a connector). If, in the case of double-word connectors, only one coupling channel is assigned, then the high word is linked. If the same double-word connector is assigned twice in the same coupling block (one block corresponds to a sequence of 8 channels, e.g. Index 01 to 08, Index 09 to 16, Index 17 to 24, etc), the double word is fully coupled. |                                      | Power section definition     Board configuration     Drive setting                               |
|                          | An entry is refused if the channel or connector is already in use (through automatic coupling assignment). See P027 in this connection.                                                                                                    |                                      |                                                                                                  |
|                          | Indices: Index=Channel number<br>Channel 01-24: Coupling to T2 (= 4T0)<br>Channel 25-32: Coupling to T3 (= 8T0)<br>Channel 33-40: Coupling to T4 (= 16T0)                                                                                                    |                                      |                                                                                                  |
| r027<br>AssignmtCoupCh   | Service parameter, only for Siemens service personnel                                                                                                    | Dec.Plc.: 0<br>Unit: -               | Menus: - Parameter menu                                                                          |
| 27                       | The visualization parameter shows the assignments made to coupling channels C167<->DSP. The parameter value indicates the connector number.                                                                                                    | Indices: 43<br>Type: O2              | - Board configuration - Drive setting - Upread/free access - Power section definition            |
|                          | Parameter values: 0: Coupling channel free 9999: Coupling channel occuppied (by internal datum)                                                                                                    |                                      |                                                                                                  |
|                          | Indices: Index=channel number<br>Channels 01-24: Coupling to T2(= 4TO)<br>Channels 25-32: Coupling to T3(= 8TO)<br>Channels 33-40: Coupling to T4(= 16TO)                                                                                                    |                                      |                                                                                                  |
|                          | Index 41 to Index 43 show the number of free coupling channels (DSP<->C167 of time slots T2 to T4.                                                                                                    |                                      |                                                                                                  |

| Parameter                       | Description                                                                                                    | Data                                                    | Read/write                                                                                               |
|---------------------------------|----------------------------------------------------------------------------------------------------|---------------------------------------------------------|----------------------------------------------------------------------------------------------------|
| P030*<br>Src Disp Binec         | BICO parameter for selecting binectors which are to be shown in visualization parameter r031. The binector numbers entered in the respective index are displayed in the same index of parameter r031.  In function diagram: 30.1                                                                                                    | index1: 0<br>Unit: -<br>Indices: 5<br>Type: L2 ,B       | Menus: - Parameter menu + General parameters - Upread/free access Changeable in: - Drive setting - Ready |
| 031<br>Display Binector<br>31   | Visualization parameter for displaying the binectors given in P030. The binectors displayed in the respective index have been selected in the same index of parameter P030. In function diagram: 30.2                                                                                                    | Dec.Plc.: 0<br>Unit: -<br>Indices: 5<br>Type: O2        | Menus: - Parameter menu + General parameters - Upread/free access                                        |
| P032*<br>Src Disp Conn<br>32    | BICO parameter for selecting connectors which are to be displayed in visualization parameter r033 in [%]. The connector numbers shown in the respective index are displayed in the same index of parameter r033.  In function diagram: 30.1                                                                                                    | index1: 0<br>Unit: -<br>Indices: 5<br>Type: L2 ,K<br>,K | Menus: - Parameter menu + General parameters - Upread/free access Changeable in: - Drive setting - Ready |
| 033<br>Display Conn<br>33       | Visualization parameter for displaying the connectors given in P032. The connnectors displayed in the respective index have been selected in the same index of parameter P032. A connector value of 4000 H or 4000 0000 H is shown at 100 %.                                                                                                    | Dec.Plc.: 3<br>Unit: %<br>Indices: 5<br>Type: I4        | Menus: - Parameter menu + General parameters - Upread/free access                                        |
|                                 | In function diagram:<br>30.2                                                                                                    |                                                         |                                                                                                    |
| P034*<br>SrcDispVoltsConn<br>34 | BICO parameter for selecting connectors which contain a voltage and are to be displayed in visualization parameter r035 in [V]. The connector numbers entered in the respective index are displayed in the same index of parameter r035.  In function diagram:                                                                                  | index1: 0<br>Unit: -<br>Indices: 5<br>Type: L2 ,K       | Menus: - Parameter menu + General parameters - Upread/free access Changeable in: - Drive setting - Ready |
| 035<br>Disp Volts Conn<br>35    | Visualization parameter for displaying connectors given in P034 in [V]. The connectors displayed in the respective index have been selected in the same index of parameter P034. The normalization is specified in P351. The following method of calculation must be used: r035 = P351 xConnector Value in [%]/100%.  In function diagram: 30.5 | Dec.Plc.: 1<br>Unit: V<br>Indices: 5<br>Type: I4        | Menus: - Parameter menu + General parameters - Upread/free access                                        |
| P036*<br>SrcDispAmpsConn        | BICO parameter for selecting connectors which contain a current and are to be displayed in visualization parameter r037 in [A]. The connector numbers entered in the respective index are displayed in the same index of parameter r037.  In function diagram:                                                                                  | index1: 0<br>Unit: -<br>Indices: 5<br>Type: L2 ,K       | Menus: - Parameter menu + General parameters - Upread/free access Changeable in: - Drive setting - Ready |
| 037<br>Disp Amps Conn<br>37     | Visualization parameter for the display of connectors given in P036 in [A]. The connectors displayed in the respective index have been selected in the same index of parameter P036. The normalization is specified in P350. The following method of calculation must be used: r037 = P350 xConnector Value in [%]/100%.                        | Dec.Plc.: 2<br>Unit: A<br>Indices: 5<br>Type: I4        | Menus: - Parameter menu + General parameters - Upread/free access                                        |
|                                 | In function diagram: 30.5                                                                                                    |                                                         |                                                                                                    |

| Parameter                       | Description                                                                                                    | Data                                                    | Read/write                                                                                               |
|---------------------------------|----------------------------------------------------------------------------------------------------|---------------------------------------------------------|----------------------------------------------------------------------------------------------------|
| P038*<br>Src DispTorqConn<br>38 | BICO parameter for selecting connectors which contain a torque and are to be displayed in visualization parameter r039 in [Nm]. The connector numbers entered in the respective index are displayed in the same index of parameter r039.                                                                                     | index1: 0<br>Unit: -<br>Indices: 5<br>Type: L2 ,K       | Menus: - Parameter menu + General parameters - Upread/free access Changeable in: - Drive setting - Ready |
| r039<br>Disp Torq Conn<br>39    | Visualization parameter for the display of connectors given in P038 in [Nm]. The connectors displayed in the respective index have been selected in the same index of parameter P038. The normalization is specified in P354. The following method of calculation must be used: r039 = P354 x Connector Value in [%]/100%.   | Dec.Plc.: 2<br>Unit: Nm<br>Indices: 5<br>Type: I4       | Menus: - Parameter menu + General parameters - Upread/free access                                        |
| P040*<br>SrcDisp SpdConn<br>40  | BICO parameter for selecting connectors which contain a speed and are to be displayed in visualization parameter r041 in [1/min]. The connector numbers entered in the respective index are displayed in the same index of parameter r041.                                                                                   | index1: 0<br>Unit: -<br>Indices: 5<br>Type: L2 ,K<br>,K | Menus: - Parameter menu + General parameters - Upread/free access Changeable in: - Drive setting - Ready |
|                                 | In function diagram: 30.7                                                                                                    |                                                         |                                                                                                    |
| r041<br>Disp Speed Conn<br>41   | Visualization parameter for the display of connectors given in P040 in [1/min]. The connectors displayed in the respective index have been selected in the same index of parameter P040. The normalization is specified in P353. The following method of calculation must be used: r041 = P353 xConnector Value in [%]/100%. | Dec.Plc.: 1<br>Unit: 1/min<br>Indices: 5<br>Type: I4    | Menus: - Parameter menu + General parameters - Upread/free access                                        |
|                                 | In function diagram: 30.8                                                                                                    |                                                         |                                                                                                    |
| P042*<br>SrcDispFreqConn<br>42  | BICO parameter for selecting connectors which contain a frequency and are to be displayed in visualization parameter r043 in [Hz]. The connector numbers entered in the respective index are displayed in the same index of parameter r043.  In function diagram: 30.7                                                       | index1: 0<br>Unit: -<br>Indices: 5<br>Type: L2 ,K<br>,K | Menus: - Parameter menu + General parameters - Upread/free access Changeable in: - Drive setting - Ready |
| r043<br>Disp Freq Conn<br>43    | Visualization parameter for the display of connectors given in P042 in [Hz]. The connectors displayed in the respective index have been selected in the same index of parameter P042. The normalization is specified in P352. The following method of calculation must be used: r043 = P352 x Connector Value in [%]/100%.   | Dec.Plc.: 2<br>Unit: Hz<br>Indices: 5<br>Type: I4       | Menus: - Parameter menu - Upread/free access                                                             |
|                                 | In function diagram: 30.8                                                                                                    |                                                         |                                                                                                    |
| P044*<br>SrcDisp DecConn<br>44  | BICO parameter for selecting connectors which are to displayed in visualization parameter r045 as an integral decimal number preceded by a plus or minus sign. The connector numbers entered in the respective index are displayed in the same index of parameter r045.  In function diagram:                                | index1: 0<br>Unit: -<br>Indices: 5<br>Type: L2 ,K<br>,K | Menus: - Parameter menu + General parameters - Upread/free access Changeable in: - Drive setting         |

| Parameter                      | Description                                                                                                    | Data                                                                  | Read/write                                                                                               |
|--------------------------------|----------------------------------------------------------------------------------------------------|-----------------------------------------------------------------------|----------------------------------------------------------------------------------------------------|
| r045<br>Disp DecConn<br>45     | Visualization parameter for the display of connectors given in P044 as an integral whole decimal number. The connectors displayed in the respective index have been selected in the same index of parameter P044.  In function diagram:                                                                                                    | Dec.Plc.: 0<br>Unit: -<br>Indices: 5<br>Type: I4                      | Menus: - Parameter menu + General parameters - Upread/free access                                        |
|                                | 30.2                                                                                                    |                                                                       |                                                                                                    |
| P046*<br>SrcDisp HexConn<br>46 | BICO parameter for selecting connectors which are to be displayed in visualization parameter r047as an integral value (hexadecimal). The connector numbers entered in the respective index are displayed in the same index of parameter r047.  In function diagram:                                                                                                    | index1: 0<br>Unit: -<br>Indices: 5<br>Type: L2 ,K<br>,K               | Menus: - Parameter menu + General parameters - Upread/free access Changeable in: - Drive setting - Ready |
|                                | 30.1                                                                                                    |                                                                       | - Neauy                                                                                                  |
| r047<br>Disp Hex Conn<br>47    | Visualization parameter for the display of connectors given in P046 as a hexadecimal number.  If word connectors have been selected in P046, then Indices 1 to 5 = Value of the connector Indices 6 to 10 = 0  If double word connectors have been selected in P046, then:  Indices 1 to 5 = Upper 16 bits of the connector Indices 6 to 10 = Corresponding lower 16 bits of the connector | Dec.Plc.: 0<br>Unit: -<br>Indices: 10<br>Type: L2                     | Menus: - Parameter menu + General parameters - Upread/free access                                        |
|                                | Example:<br>KK0091 = 1234 5678<br>P046.1= 91<br>r047.1 = 1234<br>r047.6 = 5678                                                                                                    |                                                                       |                                                                                                    |
|                                | In function diagram:<br>30.2                                                                                                    |                                                                       |                                                                                                    |
| P048*<br>PMU OperDisp<br>48    | Function parameter for selecting parameter whose value is to be indicated in the operating display of the PMU.                                                                                                    | Init: 2<br>Min: 0<br>Max: 3999<br>Unit: -<br>Indices: -<br>Type: O2   | Menus: - Parameter menu + General parameters - Upread/free access Changeable in: - Drive setting - Ready |
| P049*<br>OP OperDisp<br>49     | Function parameter for selecting parameters whose values are to be shown in the operating display of the optional OP1S user-friendly operator control panel.  Index 1: 1st line left Index 2: 1st line right Index 3: 2nd line (actual value), only visualization parameters Index 4: 3rd line (setpoint) Index 5: 4th line  In function diagram:                                          | index1: 4<br>Min: 0<br>Max: 3999<br>Unit: -<br>Indices: 5<br>Type: O2 | Menus: - Parameter menu + General parameters - Upread/free access Changeable in: - Drive setting - Ready |
|                                | For Compact PLUS units: 61.1                                                                                                    |                                                                       |                                                                                                    |

| Parameter                       | Description                                                                                                    | Data                                                                 | Read/write                                                                                                    |
|---------------------------------|----------------------------------------------------------------------------------------------------|----------------------------------------------------------------------|----------------------------------------------------------------------------------------------------|
| P050*<br>Language<br>50         | Function parameter for setting the language in which texts are to be displayed on the optional OP1S user-friendly operator control panel.  0 = German 1 = English 2 = Spanish 3 = French 4 = Italian  This parameter is not reset during factory setting!                                                                                                    | Init: 0<br>Min: 0<br>Max: 4<br>Unit: -<br>Indices: -<br>Type: O2     | Menus: - Parameter menu + General parameters - Upread/free access Changeable in: - Drive setting - Ready                                                                                                 |
| P053*<br>Parameter Access<br>53 | Function parameter for releasing interfaces for parameterization.  0 Hex = None 1 Hex = Cbx communication board 2 Hex = PMU operator control panel 4 Hex = Serial interface (SCom/SCom1), also OP1S and PC 8 Hex = SCB serial input/output modules 10 Hex = Txxx technology board 20 Hex = Serial interface 2 (SCom2) 40 Hex = Serial interface 2 is com2 40 Hex = Second CB board  Each interface has a code number. When the number or the sum of different numbers assigned to the interfaces is/are entered, the interface(s) is/are released for use as a parameterizing interface.  Example: The factory-setting value 6 is the sum of 2 and 4. This means that parameterization is allowed via the PMU and serial interface 1 and thus for the OP1S as well.  The parameter can always be written from any interface. This also applies if this interface has not been released for parameterization purposes.  During factory setting via CBx, SCB, TXXX, SCom2 or a second CB board, this parameter is not reset. | Init: 7<br>Min: 0<br>Max: 65535<br>Unit: -<br>Indices: -<br>Type: V2 | Menus: All menus Changeable in: All states                                                                                                    |
| r054<br>Requester<br>54         | This visualization parameter returns the origin of the read request. It can therefore be scanned to find out which interface is being used.  The values correspond to those of P53.                                                                                                    | Dec.Plc.: 0<br>Unit: -<br>Indices: -<br>Type: L2                     | Menus: - User parameters- Parameter menu + General parameters - Fixed settings - Quick parameterization - Board configuration - Drive setting - Download - Upread/free access - Power section definition |

| Parameter                                        | Description                                                                                                    | Data                                                             | Read/write                                                                                                    |
|--------------------------------------------------|----------------------------------------------------------------------------------------------------|------------------------------------------------------------------|----------------------------------------------------------------------------------------------------|
| P060*<br>Menu Select<br>60                       | Function parameter for selecting the current menu.  0 = User parameter (selection of the visible parameters in P360)  1 = Parameter menu  2 = Fixed settings (for factory settings)  3 = Quick parameterization (changes to "Drive Setting" state)  4 = Board configuration (changes to "Board Configuration" state)  5 = Drive setting (changes to "Drive Setting" state)  6 = Download (changes to "Download" state)  7 = Upread/Free access  8 = Power section definition (changes to "Power section definition" state)  If it is not possible to change to another state due to the currently valid state, the corresponding menu cannot be selected either.  Example: "Operating" state, change to "Download" not possible. "Ready for switching on" state, change to "Download" not possible.  With parameters P358 Key and P359 Lock, menus can be locked with the exception of the menus "User parameters" and "Fixed settings". | Init: 1 Min: 0 Max: 8 Unit: - Indices: - Type: O2                | Menus: All menus Changeable in: All states                                                                                                    |
| P067<br>Cool SpecTypes<br>67<br>not Compact PLUS | Only for customer-specific special MASTERDRIVES types of construction.  For future use, not implemented at present!                                                                                                    | Init: 0<br>Min: 0<br>Max: 1<br>Unit: -<br>Indices: -<br>Type: O2 | Menus: - Parameter menu - Upread/free access - Power section definition Changeable in: - Power section definition                                                                       |
| r069<br>SW Version<br>69<br>Compact PLUS only    | Visualization parameter for displaying the software versions of the basic board as well as the optional boards in slots A to G  Index 1: Software version of basic board Index 2: Software version of optional board Slot A Index 3: Software version of optional board Slot B Index 4: Software version of optional board Slot C Index 5: Software version of optional board Slot D Index 6: Software version of optional board Slot E Index 7: Software version of optional board Slot F Index 8: Software version of optional board Slot G  The slots D-G are not available in type COMPACT PLUS.  For optional boards which contain no software, (e.g. SBR, SLB), the parameter value in the respective index is always 0.0.                                                                                                    | Dec.Plc.: 1<br>Unit: -<br>Indices: 4<br>Type: O2                 | Menus: - Parameter menu + General parameters - Fixed settings - Quick parameterization - Board configuration - Drive setting - Download - Upread/free access - Power section definition |

| Parameter                                            | Description                                                                                                    | Data                                                                      | Read/write                                                                                                    |
|------------------------------------------------------|----------------------------------------------------------------------------------------------------|---------------------------------------------------------------------------|----------------------------------------------------------------------------------------------------|
| r069<br>SW Version<br>69<br>not Compact PLUS         | Visualization parameter for displaying the software versions of the basic board as well as the optional boards in slots A to G  Index 1: Software version of basic board Index 2: Software version of optional board Slot A Index 3: Software version of optional board Slot B Index 4: Software version of optional board Slot C Index 5: Software version of optional board Slot D Index 6: Software version of optional board Slot E Index 7: Software version of optional board Slot F Index 8: Software version of optional board Slot G  The slots D-G are not available in type COMPACT PLUS.  For optional boards which contain no software, (e.g. SBR, SLB), the parameter value in the respective index is always 0.0. | Dec.Plc.: 1<br>Unit: -<br>Indices: 8<br>Type: O2                          | Menus: - Parameter menu + General parameters - Fixed settings - Quick parameterization - Board configuration - Drive setting - Download - Upread/free access - Power section definition         |
| P070*<br>Order No. 6SE70.<br>70<br>not Compact PLUS  | Function parameter for entering the order numbers of converter or inverter modules. These numbers tell the CUMC control board which power section it works with. They are entered in the "power section definition" state and only need to be entered after the CU has been replaced.  For parameter values, see Chapter "Power section                                                                                                    | Init: 0<br>Min: 0<br>Max: 254<br>Unit: -<br>Indices: -<br>Type: O2        | Menus: - Parameter menu - Upread/free access - Power section definition Changeable in: - Power section definition                                                                               |
| P070*<br>Order No. 6SE70.<br>70<br>Compact PLUS only | Function parameter for entering the order numbers of converter or inverter modules. These numbers tell the control board which power section it works with.  For parameter values, see Chapter "Power section definition" of the Compendium.                                                                                                    | Init: 0<br>Min: 0<br>Max: 20<br>Unit: -<br>Indices: -<br>Type: O2         | Menus: - Parameter menu + General parameters - Upread/free access - Power section definition Changeable in: - Power section definition                                                          |
| P071*<br>Line Volts                                  | Function parameter for entering the supply voltage of the converter or inverter.  Converter (AC/AC): r.m.s. value of the line alternating voltage.  Inverter (DC/AC): level of the input direct voltage = rated DC link voltage  For inverters, this parameter is for calculating the rated DC link voltage (1.35 x Un). The calculated rated DC link voltage or the set parameter value give the thresholds for precharging and undervoltage detection.  For induction motors, this parameter is for calculating the field-weakening frequency.                                                                                                    | Init: 400<br>Min: 90<br>Max: 1320<br>Unit: V<br>Indices: -<br>Type: O2    | Menus: - Parameter menu + General parameters - Quick parameterization - Drive setting - Upread/free access - Power section definition Changeable in: - Power section definition - Drive setting |
| P072*<br>Rtd Drive Amps<br>72<br>not Compact PLUS    | Parameter for displaying the rated current of the converter or inverter. The rated current is the current which can be output continuously. It must be identical with the information on the rating plate.  Remember that the given rated current applies for a pulse frequency of 3 kHz (2.5kHz). Therefore in the case of chassis units of MASTERDRIVES MC (minimum pulse frequency 5kHz) the actual rated current is usually below this value. Also see MC Compendium Section 6.2.1 or Catalog DA65.11 - 2000 Section 3, Basic Units.                                                                                                    | Init: 6,1<br>Min: 0,0<br>Max: 6450,0<br>Unit: A<br>Indices: -<br>Type: O2 | Menus: - Parameter menu + General parameters - Upread/free access - Power section definition Changeable in: - Power section definition                                                          |

| Parameter                                            | Description                                                                                                    | Data                                                                        | Read/write                                                                                                    |
|------------------------------------------------------|----------------------------------------------------------------------------------------------------|-----------------------------------------------------------------------------|----------------------------------------------------------------------------------------------------|
| P072*<br>Rtd Drive Amps<br>72<br>Compact PLUS only   | Parameter for displaying the rated current of the converter or inverter. The rated current is the current which can be output continuously. It must be identical with the information on the rating plate.  Remember that the given rated current applies for a pulse frequency of 3 kHz (2.5kHz). Therefore in the case of chassis units of MASTERDRIVES MC (minimum pulse frequency 5kHz) the actual rated current is usually below this value. Also see MC Compendium Section 6.2.1 or Catalog DA65.11 - 2000 Section 3, Basic Units. | Init: 6,1<br>Min: 0,0<br>Max: 6450,0<br>Unit: A<br>Indices: -<br>Type: O2   | Menus: - Parameter menu + General parameters - Upread/free access - Power section definition Changeable in: - Power section definition                                                 |
| P073*<br>Rtd Drive Power<br>73                       | Parameter for displaying the rated power output of the converter or inverter.                                                                                                    | Init: 2,2<br>Min: 0,3<br>Max: 6400,0<br>Unit: kW<br>Indices: -<br>Type: O2  | Menus: - Parameter menu + General parameters - Upread/free access - Power section definition Changeable in: - Power section definition                                                 |
| P074*<br>ChopperThreshold<br>74<br>Compact PLUS only | Warning: P74 must never be set lower than the peak rectifier value at maximum line voltage. Otherwise the braking chopper remains continuously on, which can lead to overheating of the braking resistor.                                                                                                    | Init: 750<br>Min: 590<br>Max: 750<br>Unit: V<br>Indices: -<br>Type: O2      | Menus: - Parameter menu + General parameters - Drive setting - Upread/free access - Power section definition Changeable in: - Power section definition - Drive setting - Drive setting |
|                                                      | In function diagram 490.4                                                                                                    |                                                                             |                                                                                                    |
| r088<br>kT Rated Value<br>88                         | Torque constant kT0 = kT_rated value + correction by the observer.  This measured value can be entered in P98 as kT0_rated value to improve torque accuracy even with the observer deactivated.                                                                                                    | Dec.Plc.: 2<br>Unit: Nm/A<br>Indices: -<br>Type: O2                         | Menus: - Parameter menu - Upread/free access                                                                                                    |
| r089<br>kT Actual Value                              | Actual value of the torque constant n which is currently being taken into account.  This value takes account of the current motor temperature.                                                                                                    | Dec.Plc.: 2<br>Unit: Nm/A<br>Indices: -<br>Type: O2                         | Menus: - Parameter menu - Upread/free access                                                                                                    |
| P090<br>kT Dependance<br>90                          | Index 01: not used  Index 02: Temperature dependence of the magnetic material. The adaption functions only when the actual motor temperature is measured with a temperature sensor. The factory setting of 12%/100K is a usual value for neodymiron-boron magnets.  P90.02 kT = r088 * (1                                                                                                    | index1: 0,0<br>Min: 0,0<br>Max: 20,0<br>Unit: %<br>Indices: 2<br>Type: O2   | Menus: - Parameter menu + Control/gating unit + Current control - Drive setting - Upread/free access Changeable in: - Drive setting                                                    |
| P091<br>kT Adaption<br>91                            | kT adaption Index 1: Application threshold from which adaption is active as a percentage of the rated speed (P108) Index 2: Maximum deviation of the adapted kT value of the rated value (P98). The estimator is switched off at 0%. The maximum value amounts to 30%.                                                                                                    | index1: 20,0<br>Min: 0,0<br>Max: 100,0<br>Unit: %<br>Indices: 2<br>Type: O2 | Menus: - Parameter menu - Drive setting - Upread/free access Changeable in: - Drive setting                                                                                            |

| Parameter                      | Description                                                                                                    | Data                                                                        | Read/write                                                                                                    |
|--------------------------------|----------------------------------------------------------------------------------------------------|-----------------------------------------------------------------------------|----------------------------------------------------------------------------------------------------|
| P092<br>TrAdaption Gain<br>92  | Gain of the equalizing controller of the rotor time constant adaptation. With P92=0.00% the adaptation is switched off.                                                                                                    | Init: 0,00<br>Min: 0,00<br>Max: 200,00<br>Unit: %<br>Indices: -<br>Type: O2 | Menus: - Parameter menu - Drive setting - Upread/free access Changeable in: - Drive setting - Drive setting                                       |
| r093<br>Tr Actual Value<br>93  | Actual value of the rotor time constant Tr referred to P124.                                                                                                    | Dec.Plc.: 0<br>Unit: %<br>Indices: -<br>Type: O2                            | Menus: - Parameter menu - Drive setting - Upread/free access                                                                                      |
| P094<br>TempPRE Tr<br>94       | for future use                                                                                                    | Init: 0<br>Min: 0<br>Max: 65535<br>Unit: %<br>Indices: -<br>Type: O2        | Menus: - Parameter menu - Upread/free access Changeable in: - Drive setting                                                                       |
| P095*<br>Select Mot Type<br>95 | Function parameter for selecting the connected motor.  0 = No motor connected 1 = Synchronous servomotor 1FK6/1FT6 2 = Induction servomotor 1PH7/1PL6/1PH4 3 = Synchronous servomotor general 4 = Induction motor general  If Siemens servomotors are used and 1 or 2 is entered, the connected motor can be directly selected in P096 and P097. The stored motor data are then taken automatically from an internal list. If other motors are used (entry of 3 or 4), the motor data must be entered separately.  In the case of P095 = 3 or 4, automatic parameterization (P115 = 1) should be called after all the data have been entered and before the start of automatic motor identification.  The motor designation 1PA6 has been changed to 1PH7 (without changing the motor data). | Init: 1<br>Min: 0<br>Max: 4<br>Unit: -<br>Indices: -<br>Type: O2            | Menus: - Parameter menu + Motor/encoder + Motor data - Quick parameterization - Drive setting - Upread/free access Changeable in: - Drive setting |
| P096*<br>Select1FK6/1FT6<br>96 | Function parameter for selecting a 1FK6/1FT6 sychnoronous servomotor from the internal list of motors.  For parameter values, see annex "Compendium".                                                                                                    | Init: 0<br>Min: 0<br>Max: 180<br>Unit: -<br>Indices: -<br>Type: O2          | Menus: - Parameter menu + Motor/encoder + Motor data - Quick parameterization - Drive setting - Upread/free access Changeable in: - Drive setting |
| P097*<br>Select 1PH7<br>97     | Function parameter for selecting a 1PH7 (=1PA6), 1PL6 and 1PH4 induction motor from the internal list of motors.  For parameter values, see annex "Compendium".                                                                                                    | Init: 0<br>Min: 0<br>Max: 90<br>Unit: -<br>Indices: -<br>Type: O2           | Menus: - Parameter menu + Motor/encoder + Motor data - Quick parameterization - Drive setting - Upread/free access Changeable in: - Drive setting |

| Parameter                        | Description                                                                                                    | Data                                                                           | Read/write                                                                                                    |
|----------------------------------|----------------------------------------------------------------------------------------------------|--------------------------------------------------------------------------------|----------------------------------------------------------------------------------------------------|
| P098*<br>Torque constant<br>98   | Torque constant at standstill and maximum motor temperature (140 °C) M0 / I0. Designation [Nm/A].  The value is slightly higher than the rated torque / rated current because there are no friction and iron losses at standstill. When the kT-estimator is activated, an estimated value for this torque constant can be read in parameter r88.  Please keep in mind that the value range is restricted to 0.8 * (M_rated/I_rated) <= P098 <= 1.5 * (M_rated/I_rated). Therefore, the values for the motor rated current P102 and the motor rated torque P113 must already have been entered before you make any changes to P098. | Init: 1,40<br>Min: 0,10<br>Max: 655,00<br>Unit: Nm/A<br>Indices: -<br>Type: O2 | Menus: - Parameter menu + Motor/encoder + Motor data - Drive setting - Upread/free access Changeable in: - Drive setting |
| P101*<br>Mot Rtd Volts<br>101    | Function parameter for entering the rated motor voltage for a connected induction motor. The rating-plate value is to be entered for the current type of connection (star or delta).                                                                                                    | Init: 400<br>Min: 100<br>Max: 1000<br>Unit: V<br>Indices: -<br>Type: O2        | Menus: - Parameter menu + Motor/encoder + Motor data - Drive setting - Upread/free access Changeable in: - Drive setting |
| P102*<br>Motor Rtd Amps<br>102   | Function parameter for entering the rated motor current of the connected synchronous or induction motor. The rating-plate value is to be entered for the current type of connection (star or delta).                                                                                                    | Init: 0,00<br>Min: 0,00<br>Max: 600,00<br>Unit: A<br>Indices: -<br>Type: I4    | Menus: - Parameter menu + Motor/encoder + Motor data - Drive setting - Upread/free access Changeable in: - Drive setting |
| P103*<br>Mot No Load Amps<br>103 | Function parameter for entering the motor no-load current for the connected induction/synchronous motor.  For the connected induction motor a motor no-load current smaller than the rated motor current (P102) is to be entered.  For the connected synchronous motor the motor no-load current value 0 A is to be entered.                                                                                                    | Init: 0,00<br>Min: 0,00<br>Max: 600,00<br>Unit: A<br>Indices: -<br>Type: O2    | Menus: - Parameter menu + Motor/encoder + Motor data - Drive setting - Upread/free access Changeable in: - Drive setting |
| P104*<br>MotPwrFactor<br>104     | Function parameter for entering the power factor for the connected induction motor. The rating-plate value is to be entered.                                                                                                    | Init: 0,800<br>Min: 0,500<br>Max: 0,999<br>Unit: -<br>Indices: -<br>Type: O2   | Menus: - Parameter menu + Motor/encoder + Motor data - Drive setting - Upread/free access Changeable in: - Drive setting |
| P107*<br>Mot Rtd Freq<br>107     | Function parameter for entering the rated motor frequency for the connected induction motor. The rating-plate value is to be entered.                                                                                                    | Init: 50,0<br>Min: 10,0<br>Max: 400,0<br>Unit: Hz<br>Indices: -<br>Type: O2    | Menus: - Parameter menu + Motor/encoder + Motor data - Drive setting - Upread/free access Changeable in: - Drive setting |
| P108*<br>Mot Rtd Speed<br>108    | Function parameter for entering the rated motor speed for the connected induction motor. The rating-plate value is to be entered.                                                                                                    | Init: 3000<br>Min: 0<br>Max: 12000<br>Unit: 1/min<br>Indices: -<br>Type: O2    | Menus: - Parameter menu + Motor/encoder + Motor data - Drive setting - Upread/free access Changeable in: - Drive setting |

| Parameter                        | Description                                                                                                    | Data                                                                           | Read/write                                                                                                    |
|----------------------------------|----------------------------------------------------------------------------------------------------|--------------------------------------------------------------------------------|----------------------------------------------------------------------------------------------------|
| P109*<br>Motor #PolePairs<br>109 | Function parameter for entering the number of pole pairs for the connected synchronous or induction motor.                                                                                                    | Init: 2<br>Min: 1<br>Max: 110<br>Unit: -<br>Indices: -<br>Type: O2             | Menus: - Parameter menu + Motor/encoder + Motor data - Drive setting - Upread/free access Changeable in: - Drive setting |
| P111<br>Ls = f(Isd)<br>111       | Function parameter for entering the support points of the function Ls=f(isd). The support points are expressed in p. u. of the stator inductance at 40% of the rated motor current (P102). The support points are subdivided in 10%, 20%,, 100% of the rated motor current.  Only for induction motors.                                                                                                    | index1: 110,0<br>Min: 0,1<br>Max: 6553,5<br>Unit: %<br>Indices: 10<br>Type: O2 | Menus: - Parameter menu - Drive setting - Upread/free access Changeable in: - Drive setting                              |
| P113<br>Mot Rtd Torque<br>113    | Function parameter for entering the rated motor torque for the connected synchronous motor. The rating-plate value is to be entered.  Entering this is absolutely necessary for synchronous machine control. With the induction machine, the value is only necessary for the calculation of the reference torque/rated torque ratio. If the rated torque for an induction machine is not known, the same values should be entered in P113 and P354 (reference torque). For example, the values of the factory setting can be left in both parameters. | Init: 3,00<br>Min: 0,00<br>Max: 6535,00<br>Unit: Nm<br>Indices: -<br>Type: I4  | Menus: - Parameter menu + Motor/encoder + Motor data - Drive setting - Upread/free access Changeable in: - Drive setting |

| Parameter                                                                                                    | Description                                                                                                    | Data                                                                         | Read/write                                                                                                    |
|----------------------------------------------------------------------------------------------------|----------------------------------------------------------------------------------------------------|------------------------------------------------------------------------------|----------------------------------------------------------------------------------------------------|
| P115*<br>Calc MotModel                                                                                                    | Function parameter for selecting various start-up sections and special functions.                                                                                                    | Init: 0<br>Min: 0<br>Max: 8                                                  | Menus: - Parameter menu - Drive setting                                                                                  |
| 115                                                                                                    | Parameter values: 0 = No calculation 1 = Start of the calculation of derived motor data    Additional motor data needed for vectorial current    control can be calculated from the rating-plate data.    As a result, these no longer have to be entered    separately. The following parameters are set    by the calculation:    P103 motor no-load current    P120 main field inductance    P121 stator resistor    P122 total leakage reactance    P123 stator reactance    P124 rotor time constant    P293 field-weakening frequency    P294 select flux reg | Unit: -<br>Indices: -<br>Type: O2                                            | - Upread/free access<br>Changeable in:<br>- Drive setting<br>- Drive setting                                             |
| With the next ON-command to identification is started. Parar loop control from the measur following parameters are set P111 Ls = f(lsd) P119 ratio Lq/Ld P120 main field inductance P121 stator resistor P122 total leakage reactance | P119 ratio Lq/Ld<br>P120 main field inductance                                                                                                    |                                                                              |                                                                                                    |
|                                                                                                    | In the case of current-controlled operation (P290=0), automatic motor identification should always be performed on start-up. In the case of P095=3 or 4, automatic parameterization (P115=1) should be called after entry of all motor data and before the start of automatic motor identification.                                                                                                    |                                                                              |                                                                                                    |
|                                                                                                    | Important:  The motor is live, and the rotor behaves accordingly. The shaft may turn. After the P button has been pressed, alarm "A078" appears. The converter must be switched on within 20 s.                                                                                                    |                                                                              |                                                                                                    |
|                                                                                                    | 8=Position test for synchronous motors In this status after power up, a stator current is impressed with U(-), V and W(+), the absolute value of which is input via Isq (P270, P271). If the motor is free to move slightly, a misorientation of the motor encoder can be read on r286 (also see P549).                                                                                                    |                                                                              |                                                                                                    |
|                                                                                                    | Further values for future use!                                                                                                    |                                                                              |                                                                                                    |
| P119*<br>Ratio Lq/Ld<br>119                                                                                                    | Function parameter for entering the ratio of the mutual inductance transversal to the rotor-axis (Lq) to the mutual inductance along the rotor-axis (Ld) of a connected synchronous motor.  The parameter value is calculated during the automatic motor data identification of derived motor data (P115).                                                                                                    | Init: 0,880<br>Min: 0,200<br>Max: 5,000<br>Unit: -<br>Indices: -<br>Type: O2 | Menus: - Parameter menu + Motor/encoder + Motor data - Drive setting - Upread/free access Changeable in: - Drive setting |

| Parameter                        | Description                                                                                                    | Data                                                                          | Read/write                                                                                                    |
|----------------------------------|----------------------------------------------------------------------------------------------------|-------------------------------------------------------------------------------|----------------------------------------------------------------------------------------------------|
| P120*<br>Main Field Induc<br>120 | Function parameter for entering the main field inductance (in mH) of a connected synchronous motor. The value to be entered is 1.5 times the inductance of a winding phase in the star equivalent circuit.                                                                                                    | Init: 0,0<br>Min: 0,0<br>Max: 2000,0<br>Unit: -<br>Indices: -<br>Type: O2     | Menus: - Parameter menu + Motor/encoder + Motor data - Drive setting - Upread/free access Changeable in: - Drive setting                 |
| P121*<br>Stator Resist<br>21     | Function parameter for entering the stator resistance of a connected synchronous or induction motor. The value to be entered corresponds to the ohmic resistance of a winding phase at 20°C.                                                                                                    | Init: 0<br>Min: 0<br>Max: 50000<br>Unit: mOhm<br>Indices: -<br>Type: O2       | Menus: - Parameter menu + Motor/encoder + Motor data - Drive setting - Upread/free access Changeable in: - Drive setting                 |
| P122*<br>Fot Leak React<br>I22   | Function parameter for entering the total leakage reactance of a connected induction motor. The value to be entered corresponds to the total leakage reactance of a winding phase. The parameter value is calculated during the automatic calculation of derived motor data (P115).                                                                                                    | Init: 0<br>Min: 0<br>Max: 65535<br>Unit: mOhm<br>Indices: -<br>Type: O2       | Menus: - Parameter menu + Motor/encoder + Motor data - Drive setting - Upread/free access Changeable in: - Drive setting                 |
| P123*<br>Stator React<br>123     | Function parameter for entering the stator reactance of a connected induction motor. The value to be entered corresponds to the stator reactance of a winding phase at 40% of the rated motor current. The parameter value is calculated during the automatic calculation of derived motor data (P115).                                                                                                    | Init: 0,00<br>Min: 0,00<br>Max: 655,00<br>Unit: Ohm<br>Indices: -<br>Type: O2 | Menus: - Parameter menu + Motor/encoder + Motor data - Drive setting - Upread/free access Changeable in: - Drive setting                 |
| P124*<br>Rotor TimeConst         | Function parameter for entering the rotor time constant of a connected induction motor. The parameter value is calculated during the automatic calculation of derived motor data (P115).                                                                                                    | Init: 0<br>Min: 0<br>Max: 10000<br>Unit: ms<br>Indices: -<br>Type: O2         | Menus: - Parameter menu + Motor/encoder + Motor data - Drive setting - Upread/free access Changeable in: - Drive setting                 |
| P127<br>R(Rot)Corr'nTmp<br>127   | Parameter is not used.                                                                                                    | Init: 70,0<br>Min: 12,5<br>Max: 400,0<br>Unit: %<br>Indices: -<br>Type: O2    | Menus: - Parameter menu + Control/gating unit + Current control - Upread/free access Changeable in: - Drive setting                      |
| P128*<br>Max Current<br>128      | Function parameter for entering the maximum current (r.m.s. value of the fundamental component). The output current is limited to the value entered. The limitation of the output current serves to protect the connected motor.  The maximum current that can be input is limited by converter current parameter P072. Any derating that may be necessary because of increased pulse frequency is not taken into account until r129.  In function diagram 370.5 | Init: 6,3<br>Min: 0,0<br>Max: 1000,0<br>Unit: A<br>Indices: -<br>Type: O2     | Menus: - Parameter menu + Motor/encoder + Motor data - Drive setting - Upread/free access Changeable in: - Drive setting - Drive setting |

| Parameter                        | Description                                                                                                    | Data                                                                                 | Read/write                                                                                                    |
|----------------------------------|----------------------------------------------------------------------------------------------------|--------------------------------------------------------------------------------------|----------------------------------------------------------------------------------------------------|
| 129<br>(max,set)<br>129          | Visualization parameter for displaying the actually effective maximum current (r.m.s. value of the fundamental component). If utilization of the converter or inverter exceeds 100 % (i2t calculation) or if the maximum-current limit has been reduced, the displayed value deviates from the value set in P128. The maximum current can be reduced, for example, by operation at a pulse frequency (P340) > 3kHz.                                                            | Dec.Plc.: 1<br>Unit: A<br>Indices: -<br>Type: I2                                     | Menus: - Parameter menu + Motor/encoder + Motor data - Drive setting - Upread/free access                                                         |
|                                  | In function diagram 370.5                                                                                                    |                                                                                      |                                                                                                    |
| P130*<br>Select MotEncod<br>130  | Function parameter for selecting the motor encoder.  0 = Automatic detection 1 = 2-pole resolver (SBR) 2 = Resolver with number of pole-pairs of motor (SBR) 3 = Encoder (sine-cosine encoder) (SBM) 4 = Multiturn encoder (SSI encoder, EQN encoder) (SBM) 5 = Pulse encoder in Slot C (SBP) 6 = Pulse encoder not in Slot C (SBP) 7 = Encoder without C/D track (SBM)*                                                                                                    | Init: 0<br>Min: 0<br>Max: 7<br>Unit: -<br>Indices: -<br>Type: O2                     | Menus: - Parameter menu + Motor/encoder + Motor data - Quick parameterization - Drive setting - Upread/free access Changeable in: - Drive setting |
|                                  | * The absolute start position will not be set by the encoder without C/D track. This encoder has to be used only with induction motors. If the reference pulse is connected the position will be adjusted by a ramp function.  Induction motors 1PA6, 1PL6, 1PH4 and 1PH7 with                                                                                                    |                                                                                      |                                                                                                    |
|                                  | encoder: these motors are generally delivered with an ERN1381 encoder without CD tracks. From firmware version V1.30 and higher, the encoder type P130 = 7 has been introduced ( == encoder without CD tracks). If P130 = 3 (encoder with CD tracks e.g. ERN1387) is selected instead, fault F051 fault value 29 is generated (from V1.32: 25).                                                                                                    |                                                                                      |                                                                                                    |
| P131*<br>Select TmpSensor<br>131 | Selection of temperature sensor with which the motor temperature has to be monitored.  Setting values:  0 = No sensor  1 = KTY84 (standard for ROTEC motors)  2 = PTC (Overtemperature will be noticed at > 2000 Ohm)  3 = PT100 (evaluation only possible for SBP)                                                                                                    | Init: 1<br>Min: 0<br>Max: 3<br>Unit: -<br>Indices: -<br>Type: O2                     | Menus: - Parameter menu + Motor/encoder + Motor data - Drive setting - Upread/free access Changeable in: - Drive setting                          |
| P132*<br>Angle Offset<br>132     | Function parameter for entering the angle offset of the motor encoder. For synchronous motors the position of the encoder in relation to the rotor must be known. In order to be able to operate synchronous servo motors with an encoder adjustment which deviates from the setting for Siemens synchronous servo motors, the phase displacement angle must be entered. The offset must be entered in angular degrees. The correction acts on K186 (theta I controller) only. | Init: 0,00<br>Min: -180,00<br>Max: 180,00<br>Unit: ° (alt)<br>Indices: -<br>Type: I2 | Menus: - Parameter menu + Motor/encoder + Encoder data - Drive setting - Upread/free access Changeable in: - Drive setting - Ready                |
|                                  | The actual position variable KK0090 shows a mechanical rotor position without regarding the adjusted angle offset in P132.                                                                                                    |                                                                                      |                                                                                                    |
| r133<br>Sine/Cos Res<br>133      | Visualization parameter for displaying the non-linearized values of a connected resolver. The non-linearized values are formed after A/D conversion of the two measurement signals.  A value of about 31000 corresponds to the usual output of the resolver with about 1.85V_rms at the output windings. In this case the excitation amounts to about 3.9V_rns.  Index 1 = Sine track Index 2 = Cosine track                                                                   | Dec.Plc.: 0<br>Unit: -<br>Indices: 2<br>Type: I2                                     | Menus: - Parameter menu + Motor/encoder + Encoder data - Upread/free access                                                                       |

| Parameter                       | Description                                                                                                    | Data                                                                     | Read/write                                                                                                    |
|---------------------------------|----------------------------------------------------------------------------------------------------|--------------------------------------------------------------------------|----------------------------------------------------------------------------------------------------|
| P134*<br>Config.Resolver<br>134 | Parameter for configuration of resolver evaluation  xxx0 = Pulse encoder simulation SBR2: 512 pulses per revolution, one zero pulse (1)  xxx1 = Pulse encoder simulation SBR2: 1024 pulses per revolution, one zero pulse.  A multipole resolver delivers several sine/cosine periods per revolution, thus multiplying the number of pulses and also the number of zero pulses by the number of pole pairs of the resolver. | Init: 1<br>Unit: -<br>Indices: -<br>Type: L2                             | Menus: - Parameter menu + Motor/encoder + Encoder data - Drive setting - Upread/free access Changeable in: - Drive setting                          |
| P135*<br>SelExtEncDSP<br>135    | Function parameter for selecting the external encoder  0 = automatic detection  3 = Encoder (sine/cosine encoder) (SBM2)  4 = Multiturn encoder (SSI encoder, EQN encoder) (SBM2)                                                                                                    | Init: 0<br>Min: 0<br>Max: 7<br>Unit: -<br>Indices: -<br>Type: O2         | Menus: - Parameter menu + Motor/encoder + Encoder data - Quick parameterization - Drive setting - Upread/free access Changeable in: - Drive setting |
| P136*<br>Encoder Pulse #<br>136 | Function parameter for entering the number of pulses of the encoder. The squared value which corresponds to the number of pulses of the encoder is to be entered.  Special setting  0: Number of pulses in P144 Special setting  1: Without function! (Number of pulses in P144 and actual value is inverted. See description of P144.)                                                                                     | Init: 11<br>Min: 0<br>Max: 15<br>Unit: -<br>Indices: -<br>Type: O2       | Menus: - Parameter menu + Motor/encoder + Encoder data - Drive setting - Upread/free access Changeable in: - Drive setting                          |
|                                 | Pulse number                                                                                                    |                                                                          |                                                                                                    |
| P137*<br>Pulse ExtEncod<br>137  | In function diagram 240  Function parameter for entering the encoder pulse number for the external encoder (only with SBM2 board). The maximum permissible entry value for the pulse number is 16000.                                                                                                    | Init: 2048<br>Min: 60<br>Max: 60000<br>Unit: -<br>Indices: -<br>Type: O2 | Menus: - Parameter menu + Motor/encoder + Encoder data - Drive setting - Upread/free access Changeable in: - Drive setting                          |

| Parameter                      | Description                                                                                                    | Data                                                                               | Read/write                                                                                                    |
|--------------------------------|----------------------------------------------------------------------------------------------------|------------------------------------------------------------------------------------|----------------------------------------------------------------------------------------------------|
| P139*<br>ConfSetpEnc<br>139    | Function parameter for configuration of the setpoint encoder on an SBP. The setpoint encoder can either process one digital setpoint from two independent rectangular-shaped frequency signals or, alternatively, form one setpoint from an external pulse encoder signal and a rectangular-shaped frequency signal.   xxx0 = channel 1 / encoder input HTL unipolar xxx1 = channel 1 / encoder input HTL unipolar xxx2 = channel 1 / encoder input HTL differential input xxx3 = channel 1 / encoder input TTL/RS422 differential input  xx0x = channel 2 HTL unipolar xx1x = channel 2 TTL unipolar xx2x = channel 2 TTL unipolar xx2x = channel 2 TTL differential input xx3x = channel 2 TTL/RS422 differential input xx0xx = encoder with 5 V voltage supply  0xxx = setpoint encoder deactivated 1xxx = Frequency counter mode (frequency evaluation ) 2xxx = Encoder signal evaluation mode | Init: 0<br>Unit: -<br>Indices: -<br>Type: L2                                       | Menus: - Parameter menu + Motor/encoder + Encoder data - Board configuration - Drive setting - Upread/free access Changeable in: - Board configuration |
| P140*<br>SetpEnc Pulse#<br>140 | Function parameter for the pulse number of the setpoint encoder.  The parameter has to be set to the number of pulses of the setpoint encoder connected to an SBP board.  If the first frequency channel of the setpoint encoder is in the "encoder signal evaluation" mode (P139=2xxx), the parameter value is used for normalizing the setpoint generation (together with the motor ref. frequency).                                                                                                    | index1: 1024<br>Min: 60<br>Max: 20000<br>Unit: -<br>Indices: 2<br>Type: O2         | Menus: - Parameter menu + Motor/encoder + Encoder data - Drive setting - Upread/free access Changeable in: - Drive setting - Drive setting             |
| P141*<br>SetpEncFreq<br>141    | Function parameter for the reference frequency of the setpoint encoder.  The parameter value determines which input frequency results in an output of 100% on the setpoint encoder.  If the setpoint encoder is the "frequency counter" mode (P139=1xxx), the parameter values are used to normalize the output values.                                                                                                    | index1: 10000<br>Min: 500<br>Max:<br>1000000<br>Unit: Hz<br>Indices: 2<br>Type: O4 | Menus: - Parameter menu + Motor/encoder + Encoder data - Drive setting - Upread/free access Changeable in: - Drive setting - Drive setting             |

| Parameter                    | Description                                                                                                    | Data                                                                   | Read/write                                                                         |
|------------------------------|----------------------------------------------------------------------------------------------------|------------------------------------------------------------------------|------------------------------------------------------------------------------------|
| P142*<br>EncoderMonitSBM2    | Function parameter for activating the monitoring and position correction functions of the encoder on the SBM2.                                                                                                    | index1: 1011<br>Unit: -<br>Indices: 4                                  | Menus: - Parameter menu + Motor/encoder                                            |
| EncoderivionitSBM2 142       | Resolver Index 1: Resolver xxx0 = Position correction deactivated with zero pulse (1) xxx1 = Position correction activated with zero pulse: after the zero pulse has occurred, the pulse counter is synchronized step-by step with the zero position. Xx0x = Zero pulse monitoring deactivated (1) xx1x = Zero pulse monitoring activated: there must be one zero pulse each revolution, otherwise error F051, error value 27 (parameter 949) is triggered. X0xx = Aplitude monitoring A/B track deactivated (0)  x1xx = Aplitude monitoring A/B track activated: When one track is at zero passage, the other must have the correct level 0xxx = A^2+B^2 Amplitude monitoring deactivated (1)  1xxx = A^2+B^2 Amplitude monitoring activated: resolver signal must lie within the specified value range of 0.1Vss to 1.2Vss, otherwise error F051, error value 29 (parameter 949) is triggered.  External resolver Index 2: External resolver xxx0 = Position correction with zero pulse monitoring | Type: L2                                                               | + Encoder data - Drive setting - Upread/free access Changeable in: - Drive setting |
|                              | deactivated (1)  xxx1 = Position correction with zero pulse activated: after the zero pulse has occurred, the pulse counter is corrected step-by step.                                                                                                    |                                                                        |                                                                                    |
|                              | Xx0x = Spare (0)<br>xx1x = Spare                                                                                                    |                                                                        |                                                                                    |
|                              | x0xx = Amplitude moninoring A/B track deactivated (0)<br>x1xx = Amplitude moninoring A/B track activated:<br>The operating voltage must attain the value set in P145.2.                                                                                                    |                                                                        |                                                                                    |
|                              | Index 3: Resolver<br>xxx0 = The starting position is not checked (1)<br>xxx1 = The serial protocol must deliver the same starting<br>position 6 times                                                                                                    |                                                                        |                                                                                    |
|                              | Index 4: External resolver<br>xxx0 = The starting position is not checked (1)<br>xxx1 = The serial protocol must deliver the same starting<br>position 6 times                                                                                                    |                                                                        |                                                                                    |
| P143<br>Max Delta Pos<br>143 | An upper limit for the position difference of the SSI protocol permissible between two samples can be set in this parameter. The value to be set depends on the resolution and speed of the resolver and on the time slot in which the protocol is evaluated. At a value of 0, the monitoring is switched off.  Index 1: Spare Index 2: External resolver                                                                                                    | index1: 0<br>Min: 0<br>Max: 65535<br>Unit: -<br>Indices: 2<br>Type: O2 | Menus: - Parameter menu - Upread/free access Changeable in: - Drive setting        |

| Parameter                | Description                                                                                                    | Data                                                             | Read/write                                                                            |  |
|--------------------------|----------------------------------------------------------------------------------------------------|------------------------------------------------------------------|---------------------------------------------------------------------------------------|--|
| P144*<br>Pulse#MotEnc    | Input of the encoder pulse number for the motor encoder. This parameter is active only if P136=0.                                                                                                    | Init: 2048<br>Min: 60                                            | Menus: - Parameter menu                                                               |  |
| 144                      | P136 0 Use of pulse number parameter for motor control                                                                                                    | Max: 16000<br>Unit: -<br>Indices: -                              | + Motor/encoder                                                                       |  |
|                          | 1 Without function! Reserved for the use of inverse actual value for motor control ONLY during installation of the encoder at the output via a rigid coupling = > This arrangement serves to increase the stiffness upon large load inertia and resulting torsion. | Type: O2                                                         | <ul><li>Upread/free access</li><li>Changeable in:</li><li>Drive setting</li></ul>     |  |
| P145*<br>Volts Enc SBM2  | Setting for the voltage supply of an encoder if an SBM2 board is used.                                                                                                    | index1: 5 Menus: Min: 5 - Parameter menu Max: 25 + Motor/encoder |                                                                                       |  |
| 145                      | Index 1: Voltage supply for motor encoder Index 2: Voltage supply for machine encoder                                                                                                    | Unit: -<br>Indices: 2<br>Type: O2                                | + Encoder data - Drive setting - Upread/free access                                   |  |
|                          | Irrespective of the parameterization, the maximum voltage for Compact PLUS units is 24 V and for Compact units 15 V.                                                                                                    |                                                                  | Changeable in: - Drive setting                                                        |  |
|                          | The value is entered in Volts.                                                                                                    |                                                                  |                                                                                       |  |
| P146*<br>ZeroPt Displace | Setting of zero point offset on multiturn absolute-value encoders. The zero point offset is entered in revolutions on the                                                                                                    | index1: 0<br>Min: -<br>2147483647                                | Menus: - Parameter menu + Motor/encoder                                               |  |
| 146                      | motor encoder and in increments on the external encoder.                                                                                                    | Max:<br>2147483647                                               | + Encoder data - Drive setting                                                        |  |
|                          | Index 1: Offset for motor encoder (in revolutions) Index 2: Offset for external encoder (in increments)                                                                                                    | Unit: -<br>Indices: 2<br>Type: I4                                | <ul><li>- Upread/free access</li><li>Changeable in:</li><li>- Drive setting</li></ul> |  |
| P147*<br>SelectMultiturn | Function parameter for entering the type of encoder.  Setting is performed in the "Drive settings" menu and it configures the interface to a multiturn encoder.  Max                                                                                               |                                                                  | Menus: - Parameter menu + Motor/encoder                                               |  |
| 147                      | Index 1 Selection of the multiturn encoder as motor encoder.                                                                                                    | Max: 7<br>Unit: -<br>Indices: 2                                  | + Encoder data - Drive setting                                                        |  |
|                          | Index 2 Selection of the multiturn encoder as external encoder.                                                                                                    | Type: O2                                                         | <ul><li>- Upread/free access</li><li>Changeable in:</li><li>- Drive setting</li></ul> |  |
|                          | This parameter carries out all the necessary settings for<br>standard encoders and overwrites the parameters P148<br>and P149. On every change of P147, parameters P148                                                                                            |                                                                  |                                                                                       |  |
|                          | and P149 are pre-assigned with the settings for the type of encoder selected.                                                                                                    |                                                                  |                                                                                       |  |
|                          | 0 No standard encoder => Parameterization in P148,<br>P149<br>by the user                                                                                                    |                                                                  |                                                                                       |  |
|                          | 1 EQN1325 => Messrs. Heidenhain<br>2 EQN1313 => Messrs. Heidenhain                                                                                                    |                                                                  |                                                                                       |  |
|                          | 3 SSI 25bit => Messrs. FRABA/Stegmann/TR/TWK etc                                                                                                    |                                                                  |                                                                                       |  |
|                          | 4 SSI 21bit => Messrs. FRABA/Stegmann/TR etc                                                                                                    |                                                                  |                                                                                       |  |
|                          | 5 SSI 13bit => Messrs. FRABA/Stegmann/TR/TWK etc                                                                                                    |                                                                  |                                                                                       |  |
|                          | 6: EnDat (Messrs. Heidenhain), data are read out of the encoder, e.g. LC181 linear scale. 7: EQI1325 (Messrs. Heidenhain)                                                                                                    |                                                                  |                                                                                       |  |

| Parameter                | Description                                                                                                    |                                                                                               | Data                                          | Read/write                                                                                                    |
|--------------------------|----------------------------------------------------------------------------------------------------|-----------------------------------------------------------------------------------------------|-----------------------------------------------|----------------------------------------------------------------------------------------------------|
| P148*<br>Pulse#Multiturn |                                                                                                    | neter for entering the resolution of the der. The resolution is indicated in bits.            |                                               | Menus: - Parameter menu + Motor/encoder + Encoder data - Drive setting - Upread/free access Changeable in: - Drive setting |
| 148                      | Index 01: Motor encoder resolution/rev. Index 02: Motor encoder number of revolutions Index 03: External encoder resolution /rev. or of linear axis Index 04: External encoder number of revolutions Index 05: Resolution ratio opt. signal period ser. protocol (linear scale of motor encoder) (spare), not yet supported in V1.40. Index 06: Resolution ratio opt. signal period resolution of ser. protocol (linear scale of external encoder), not supported in V1.40. |                                                                                               | Max: 500<br>Unit: -<br>Indices: 6<br>Type: O2 |                                                                                                    |
|                          | Indices 14:                                                                                                    |                                                                                               |                                               |                                                                                                    |
|                          | Resolution in bits on SSI encoder                                                                                                    |                                                                                               |                                               |                                                                                                    |
|                          | No. of pulses on incremental encoders                                                                                                    | Parameter value                                                                               |                                               |                                                                                                    |
|                          | Revolutions on<br>multiturn encoders<br>1<br>2<br>4<br>8<br>16<br>32<br>64                                                                                                    | (presetting) 0 1 2 3 4 5                                                                      |                                               |                                                                                                    |
|                          | 128<br>256<br>512<br>1024<br>2048<br>4096                                                                                                    | 7 8 9 10 11 (Singleturn motor encoder) 12 (Multiturn motor and external                       |                                               |                                                                                                    |
|                          | encoder)<br>8192<br>16384<br>32768<br>64536<br>:                                                                                                    | 13 (Singleturn external encoder) 14 15 16 (max. value for rotary encoder)                     |                                               |                                                                                                    |
|                          | :<br>2147483648<br>4294968296                                                                                                    | :<br>31<br>32 (max. value for linear scale)                                                   |                                               |                                                                                                    |
|                          | Indices 5 to 6 (for line V1.40)!                                                                                                    | ar scales only, not yet supported in                                                          |                                               |                                                                                                    |
|                          |                                                                                                    | resolution of sine/cosine tracks and ne increment) of the serial protocol encoder concerned). |                                               |                                                                                                    |
|                          | Example: linear scale<br>Signal period opt. trac<br>Resolution ser. protoc<br>=> division ratio P148                                                                                                    | col 0.1µm                                                                                     |                                               |                                                                                                    |

| Parameter               | Description                                                                                                    | Data                                              | Read/write                                                                                                    |
|-------------------------|----------------------------------------------------------------------------------------------------|---------------------------------------------------|----------------------------------------------------------------------------------------------------|
| P149* Conf Protocol 149 | Function parameter for describing the serial protocol of code encoders  Settings of motor encoder Index 01: General baud rate, SSI/EnDat) (101)  xxx0 = SSI encoder  xxx1 = EnDat encoder  xx0x = Baud rate 100kHz up to 150m / encoder data sheet  xx1x = Baud rate 500kHz up to 100m  xx2x = Baud rate 1MHz up to 50m  xx3x = Baud rate 2MHz up to 10m  x0xx = Encoder without incremental tracks  x1xx = Motor encoder with incremental tracks  monitoring of pulse counter by serial protocol  0xxx = Rotary encoder | index1: 101<br>Unit: -<br>Indices: 12<br>Type: L2 | Menus: - Parameter menu + Motor/encoder + Encoder data - Drive setting - Upread/free access Changeable in: - Drive setting |
|                         | Index 02/08:  xxzz = zz = Number of protocol bits (EnDat)  x0xx = Read position value (EnDat)  x3xx = Write parameter (EnDat)  x4xx = Read parameter (EnDat)  xAxx = Self-start-up EnDat  xBxx = Write zero point offset - encoder EEPROM (EnDat)  Adopts the parameter in encoder EEPROM                                                                                                    |                                                   |                                                                                                    |
|                         | Index 03/09:  xxxz = z = Number of non-significant leading zero bits (SSI)  xx0x = Digital data (SSI)  xx1x = Gray-coded data (SSI)                                                                                                    |                                                   |                                                                                                    |
|                         | x0xx = No alarm bit (SSI) xzxx = Position of alarm bit after last data bit (SSI)                                                                                                    |                                                   |                                                                                                    |
|                         | 0xxx = No parity bit (SSI)<br>1xxx = Parity bit (SSI)                                                                                                    |                                                   |                                                                                                    |
|                         | Index 04: MRS Code (Memory area, EnDat encoder only) zzzz = MRS code (memory area selection) (EnDat) AF = Memory area for customer parameters xx = Afer EnDat specification/encoder data sheet                                                                                                    |                                                   |                                                                                                    |
|                         | Index 05: Parameter address (EnDat encoder only)  zzzz = Parameter address (EnDat)  OF = memory area for customer parameter  xxxx = After EnDat specification/encoder data sheet                                                                                                    |                                                   |                                                                                                    |
|                         | Index 06: Parameter value (EnDat encoder only) zzzz = Parameter value (EnDat) Parameter value after MRS code and address                                                                                                    |                                                   |                                                                                                    |
|                         | Index 07: Settings of external encoders (000)  xxx0 = SSI encoder  xxx1 = EnDat endoder  xx0x = Baud rate 100kHz to 150m / encoder  Data sheet  xx1x = Baud rate 500kHz to 100m  xx2x = Baud rate 1MHz to 50m  xx3x = Baud rate 2MHz to 10m  x0xx = Encoder without incremental tracks  x1xx = Evaluation of incremental tracks  0xxx = Rotary encoder  1xxx = Linear measure                                                                                                    |                                                   |                                                                                                    |

Index 08: Protocol setup EnDat (0)

| Parameter           | Description                                                                                                    | Data                                           | Read/write                                                                                                    |
|---------------------|----------------------------------------------------------------------------------------------------|------------------------------------------------|----------------------------------------------------------------------------------------------------|
|                     | xxzz = zz = Number of protocol bits (EnDat) x0xx = Read position value (EnDat) x3xx = Read parameter (EnDat) x4xx = Write parameter (EnDat) xAxx = Self-start-up EnDat xBxx = Write zero point offset - encoder EEPROM (EnDat) Adopts the parameter in encoder EEPROM                             | t)                                             |                                                                                                    |
|                     | Index 09: Protocol setup SSI (10)  xxxz = z = Number of non-significant leading zero bits (SSI)  xx0x = Binary data (SSI)  xx1x = Gray-coded datat (SSI)  x0xx = No alarm bit (SSI)  xzxx = Posittion of alarm bit after last data bit (SSI)  0xxx = No parity bit (SSI)  1xxx = Parity bit (SSI) |                                                |                                                                                                    |
|                     | Index 10: MRS code (memory area, only EnDat encoder) (0)  zzzz = MRS code (memory area selection) (EnDat)  AF = Memory area for customer parameters  xx = After EnDat specification/encoder data sheet                                                                                            |                                                |                                                                                                    |
|                     | Index 11: Parameter address (only EnDat encoder) zzzz = Parameter address (EnDat) 0F = Memory area for customer parameter xxxx = After EnDat specification/encloder data sheetr                                                                                                    |                                                |                                                                                                    |
|                     | Index 12: Parameter value (only EnDat encoder) (0) zzzz = Parameter value (EnDat) Parameter value after MRS code and address                                                                                                    |                                                |                                                                                                    |
| P150*<br>SBP Config | Function parameter for configuring the SBP pulse encoder board.  Index 01: Motor encoder (SBP in slot C)                                                                                                    | index1: 0<br>Unit: -<br>Indices: 2<br>Type: L2 | Menus: - Parameter menu + Motor/encoder + Encoder data                                                                     |
| 130                 | Index 02: Machine encoder  xxx0 = A/B tracks HTL unipolar xxx1 = A/B tracks TTL unipolar xxx2 = A/B tracks HTL differential input xxx3 = A/B tracks TTL/RS422 differential input                                                                                                    | 1990. 22                                       | - Drive setting - Upread/free access Changeable in: - Drive setting                                                        |
|                     | xx0x = Zero track HTL unipolar<br>xx1x = Zero track TTL unipolar<br>xx2x = Zero track HTL differential input<br>xx3x = Zero track TTL/RS422 differential input                                                                                                    |                                                |                                                                                                    |
|                     | x0xx = Encoder mit 5 V voltage supply<br>x1xx = Encoder mit 15 V voltage supply                                                                                                    |                                                |                                                                                                    |
| P151*<br>Pulse #    | Function parameter for entering the number of pulses of the pulse encoder.                                                                                                    | index1: 1024<br>Min: 60<br>Max: 20000          | Menus: - Parameter menu + Motor/encoder + Encoder data - Drive setting - Upread/free access Changeable in: - Drive setting |
| 151                 | Index 01: Motor encoder (SBP in Slot C) Index 02: Machine encoder                                                                                                    | Unit: -<br>Indices: 2<br>Type: O2              |                                                                                                    |

| Parameter                        | Description                                                                                                    | Data                                                                         | Read/write                                                                                                    |
|----------------------------------|----------------------------------------------------------------------------------------------------|------------------------------------------------------------------------------|----------------------------------------------------------------------------------------------------|
| P152*<br>extEnAVWF(befDP)        | Function parameter for entering the weighting factor for the actual position of the externel encoder. With the help of the actual-value weighting factor, the actual position measured can be converted to another reference system. The parameter value entered is an integral value representing the component of the actual-value weighting factor. The real weighting-factor of the actual value is obtained by adding P152 to (P153 / 10000000).  Example: P152 = 5, P153 = 10000000 from which follows: Actual-value weighting factor = 5.1                                                   | index1: 1<br>Min: 0<br>Max: 999<br>Unit: -<br>Indices: 2<br>Type: O2         | Menus: - Parameter menu + Control/gating unit + Position control - Drive setting - Upread/free access Changeable in: - Drive setting - Drive setting |
|                                  | In function diagram 335.3                                                                                                    |                                                                              |                                                                                                    |
| P153*<br>extEnAVWF(aftDP)<br>153 | Function parameter for entering the evaluation factor for the position actual value for the external encoder. With the aid of the actual-value evaluation factor, the measured position actual value can be converted to another reference system. The entered parameter value represents the broken component of the actual-value evaluation factor. The actual evaluation factor is calculated from the total of P152+(P153 / 100000000). The broken component is entered as 8 digits. This results in an accuracy of 8 positions after the decimal point for the actual-value evaluation factor. | index1: 0<br>Min: 0<br>Max:<br>99999999<br>Unit: -<br>Indices: 2<br>Type: O4 | Menus: - Parameter menu + Control/gating unit + Position control - Drive setting - Upread/free access Changeable in: - Drive setting - Drive setting |
|                                  | Example:<br>P152 = 5, P153=00000321<br>results in: actual-value evaluation factor=5.00000321                                                                                                    |                                                                              |                                                                                                    |
|                                  | In function diagram 335.3                                                                                                    |                                                                              |                                                                                                    |
| P154*<br>FineResExtEnc<br>154    | Function parameter for determining the fine resolution of the external encoder.  The number of bits which are to contain the fine-resolution information are input. The position actual-value is expanded from the right by this information.  For this, the incoming rough position is pushed to the left                                                                                                    | Init: 0<br>Min: 0<br>Max: 30<br>Unit: -<br>Indices: -<br>Type: O2            | Menus: - Parameter menu - Drive setting - Upread/free access Changeable in: - Drive setting - Drive setting                                          |
|                                  | by the number of bits, and the fine-resolution bits are assumed according to the position actual-value.  If an encoder or multiturn encoder with incremental tracks (e.g. EQN1325) is used as an external encoder in conjunction with an SMB2 as an evaluation board, fine resolution is available. If another encoder or evaluation board is used, the value zero is generally assumed as the fine-resolution portion of the position.                                                                                                    |                                                                              |                                                                                                    |
| P155*<br>SrcPosSetVMEncod<br>155 | BICO parameter for selecting the connector from which the position setting value is to be read in.                                                                                                    | index1: 0<br>Unit: -<br>Indices: 2<br>Type: L2 ,K<br>,K                      | Menus: - Parameter menu + Control/gating unit + Position control - Upread/free access Changeable in: - Drive setting                                 |
| P156*<br>SrcSetPosMEncod<br>156  | BICO parameter for selecting the binector from which the command for setting the actual position is to be read in.                                                                                                    | index1: 0<br>Unit: -<br>Indices: 2<br>Type: L2 ,B                            | Menus: - Parameter menu + Control/gating unit + Position control - Upread/free access Changeable in: - Drive setting                                 |

| Parameter                            | Description                                                                                                    | Data                                                    | Read/write                                                                                                    |
|--------------------------------------|----------------------------------------------------------------------------------------------------|---------------------------------------------------------|----------------------------------------------------------------------------------------------------|
| P157*<br>SrcPosCorrVMEnc<br>157      | BICO parameter for selecting the connector from which the corrected position value is to be read in.                                                                                                    | index1: 0<br>Unit: -<br>Indices: 2<br>Type: L2 ,K<br>,K | Menus: - Parameter menu + Control/gating unit + Position control - Upread/free access Changeable in: - Drive setting |
| P158*<br>SrcCorrPosMEnc<br>158       | BICO parameter for selecting the binectors from which the commands for correcting the actual position are to be read in.  Index 1: Addition of the corrected value Index 2: Subtraction of the corrected value | index1: 0<br>Unit: -<br>Indices: 4<br>Type: L2 ,B       | Menus: - Parameter menu + Control/gating unit + Position control - Upread/free access Changeable in: - Drive setting |
| P159*<br>SrcRefSetVMEnc<br>159       | BICO parameter for selecting the connector from which<br>the actual position is to be read in during the Reference-<br>Point Detection operating mode.                                                         | index1: 0<br>Unit: -<br>Indices: 2<br>Type: L2 ,K<br>,K | Menus: - Parameter menu + Control/gating unit + Position control - Upread/free access Changeable in: - Drive setting |
| P160*<br>SrcRelRefMEncod<br>160      | BICO parameter for selecting the binector from which the command for releasing the Reference-Point Detection operating mode is to be read in.                                                                  | index1: 0<br>Unit: -<br>Indices: 2<br>Type: L2 ,B       | Menus: - Parameter menu + Control/gating unit + Position control - Upread/free access Changeable in: - Drive setting |
| P162*<br>SrcReIMVIMemMEn<br>c<br>162 | BICO parameter for selecting the binector from which the command for releasing the measured-value memory is to be read in.                                                                                     | index1: 0<br>Unit: -<br>Indices: 2<br>Type: L2 ,B       | Menus: - Parameter menu + Control/gating unit + Position control - Upread/free access Changeable in: - Drive setting |
| r163<br>MeasValStore<br>163          | Visualization parameter for displaying the measured value memory for the external machine encoder.                                                                                                    | Dec.Plc.: 0<br>Unit: -<br>Indices: -<br>Type: I4        | Menus: - Parameter menu + Control/gating unit + Position control - Upread/free access                                |

| Description                                                                                                    | Data                                                                                                    | Read/write                                                                                                    |
|----------------------------------------------------------------------------------------------------|----------------------------------------------------------------------------------------------------|----------------------------------------------------------------------------------------------------|
| Function parameter for configuring the operating modes "Position detection" and "Reference point detection" for the external encoder.  xxx0 = Position detection not enabled xxx1 = Position detection enabled  An external encoder must be present for enabling external position detection.  xx0x = Reference point detection not enabled xx1x = Reference point detection, first fine pulse on the right of the rough pulse xx2x = Reference point detection, first fine pulse on the left of the rough pulse xx3x = Reference point detection only fine pulse x0xx = Clockwise rotation of encoder x1xx = Anticlockwise rotation of the encoder (reversing)  Changeover from the "Position detection" operating mode to the "Reference point detection" operating mode is made by the command "Enable reference point detection" (P159)  0xxx = Position-feedback scaling factor as decimal | index1: 0<br>Unit: -<br>Indices: 2<br>Type: L2                                                                                                    | Menus: - Parameter menu + Control/gating unit + Position control - Upread/free access Changeable in: - Drive setting                                                                                                    |
| point) and P0152 (to the left of the decimal point) and P0152 (to the right of the decimal point).  1xxx = Position-feedback scaling factor as fraction with numerator P0181.1 and denominator P0181.2  Index 2:  xxx0 = No account taken of the zero point offset of an encoder (KK0088)  xxx1 = Addition of the zero point offset of an encoder to an SBM2 for actual value (corresponds to referencing on the fly)                                                                                                    |                                                                                                    |                                                                                                    |
| BICO parameter for selecting the connector from which<br>the offset for correcting the actual position generated by<br>the position detection is to be read in.                                                                                                    | index1: 0<br>Unit: -<br>Indices: 2<br>Type: L2 ,K<br>,K                                                                                                    | Menus: - Parameter menu + Control/gating unit + Position control - Upread/free access Changeable in: - Drive setting                                                                                                    |
| Visualization parameter for displaying the position actual-<br>value calculated by the position detection of the machine<br>encoder                                                                                                    | Dec.Plc.: 0<br>Unit: -<br>Indices: -<br>Type: I4                                                                                                    | Menus: - Parameter menu + Control/gating unit + Position control - Upread/free access                                                                                                    |
| Function parameter for entering the weighting factor for the actual position of the externel encoder. With the help of the actual-value weighting factor, the actual position measured can be converted to another reference system. The parameter value entered is an integral value representing the component of the actual-value weighting factor. The real weighting-factor of the actual value is obtained by adding P152 to (P153 / 100000000).  Example: P152 = 5, P153 = 10000000 from which follows: Actual-value weighting factor = 5.1                                                                                                    | Init: 1<br>Min: 0<br>Max: 999<br>Unit: -<br>Indices: -<br>Type: O2                                                                                                    | Menus: - Parameter menu + Control/gating unit + Position control - Drive setting - Upread/free access Changeable in: - Drive setting - Drive setting                                                                                                    |
|                                                                                                    | Function parameter for configuring the operating modes "Position detection" and "Reference point detection" for the external encoder.  xxx0 = Position detection not enabled  xx1 = Position detection enabled  An external encoder must be present for enabling external position detection.  xx0x = Reference point detection not enabled  xx1x = Reference point detection, first fine pulse on the right of the rough pulse  xx2x = Reference point detection only fine pulse on the left of the rough pulse  xx3x = Reference point detection only fine pulse  xx3x = Reference point detection only fine pulse  xx3x = Reference point detection of the encoder (reversing)  Changeover from the "Position detection" operating mode to the "Reference point detection" operating mode is made by the command "Enable reference point detection"  (P159)  0xxx = Position-feedback scaling factor as decimal fraction in parameter P0152 (to the left of the decimal point) anf P0152 (to the right of the decimal point).  1xxx = Position-feedback scaling factor as fraction with numerator P0181.1 and denominator P0181.2  Index 2:  xxx0 = No account taken of the zero point offset of an encoder (KK0088)  xxx1 = Addition of the zero point offset of an encoder to an SBM2 for actual value (corresponds to referencing on the fly)  BICO parameter for selecting the connector from which the offset for correcting the actual position generated by the position detection is to be read in.  Visualization parameter for entering the weighting factor for the actual position of the externel encoder. With the help of the actual-value weighting factor, the actual position measured can be converted to another reference system. The parameter value entered is an integral value representing the component of the actual-value weighting factor. The real weighting-factor of the actual value is obtained by adding P152 to (P153 / 100000000).  Example: P152 = 5, P153 = 100000000 from which follows: Actual-value weighting factor = 5.1 | Function parameter for configuring the operating modes "Position detection" and "Reference point detection" for the external encoder.  xxx0 = Position detection not enabled xxx1 = Position detection not enabled xxx1 = Position detection enabled An external encoder must be present for enabling external position detection.  xx0x = Reference point detection, first fine pulse on the right of the rough pulse xx2x = Reference point detection, first fine pulse on the left of the rough pulse xx3x = Reference point detection only fine pulse xx3x = Reference point detection only fine pulse xx3x = Anticlockwise rotation of encoder x1xx = Anticlockwise rotation of encoder x1xx = Anticlockwise rotation of encoder x1xx = Anticlockwise rotation of encoder x1xx = Position-feedback scaling factor as decimal fraction in parameter P0152 (to the left of the decimal point) and P0152 (to the right of the decimal point), 1xxx = Position-feedback scaling factor as fraction with numerator P0181.1 and denominator P0181.2  Index 2: xxx0 = No account taken of the zero point offset of an encoder (KK0088) xxx1 = Addition of the zero point offset of an encoder to an SBM2 for actual value (corresponds to referencing on the fly)  BICO parameter for selecting the connector from which the offset for correcting the actual position generated by the position detection is to be read in.  Visualization parameter for displaying the position actual- value calculated by the position detection of the machine encoder  Visualization parameter for entering the weighting factor for the actual position of the externel encoder. With the help of the actual-value weighting factor, the actual position measured can be converted to another reference system. The parameter value entered is an integral value representing the component of the actual-value weighting factor. The real weighting-factor of the actual-value weighting factor. The real weighting-factor of the actual-value weighting factor. The real weighting-factor of the actual value is obtained by adding P15 |

| Parameter                        | Description                                                                                                    | Data                                                                       | Read/write                                                                                                    |
|----------------------------------|----------------------------------------------------------------------------------------------------|----------------------------------------------------------------------------|----------------------------------------------------------------------------------------------------|
| P170*<br>extEnAVWF(aftDP)<br>170 | Function parameter for entering the weighting factor for the actual position. With the help of the actual-value weighting factor, the actual position measured can be converted to another reference system. The parameter value entered represents the fractional component of the actual-value weighting factor. The real weighting factor of the actual value is obtained by adding P169 to (P170/100000000). The fractional component is entered to 8 decimal points. The actual-value weighting factor is thus accurate to 8 decimal places.  Example:  Position-feedback scaling factor: 5.00321 Input P169 = 5, P170 = 00321000 Position-feedback scaling factor: 2.00000123 Input P169 = 2, P170 = 00000123 Position-feedback scaling factor: 0.5 Input P169 = 0, P170 = 50000000 | Init: 0<br>Min: 0<br>Max:<br>99999999<br>Unit: -<br>Indices: -<br>Type: O4 | Menus: - Parameter menu + Control/gating unit + Position control - Drive setting - Upread/free access Changeable in: - Drive setting - Drive setting |
|                                  | Note:<br>The following zeroes (P170) must be input.                                                                                                    |                                                                            |                                                                                                    |
|                                  | In function diagram 330.3                                                                                                    |                                                                            |                                                                                                    |
| P171*<br>Pos Resolution<br>171   | Function parameter for defining the position resolution. This parameter defines the resolution with which the position measured at the motor encoder is provided for further processing. The number of increments is set which is to correspond to one mechanical revolution. The squared value is to be entered as the parameter value.                                                                                                    | Init: 12<br>Min: 9<br>Max: 30<br>Unit: -<br>Indices: -<br>Type: O2         | Menus: - Parameter menu + Control/gating unit + Position control - Upread/free access Changeable in: - Drive setting                                 |
|                                  | Inc./Rev. Parameter value 512 9 1024 10 2048 11 4096 12 (preset value)                                                                                                    |                                                                            | Drive seamy                                                                                                    |
|                                  | 536870912 29<br>1073741824 30                                                                                                    |                                                                            |                                                                                                    |
|                                  | Example: P171=12 After one mechanical revolution, the conditioned actual position value is 00001000H.                                                                                                    |                                                                            |                                                                                                    |
|                                  | In function diagram: 330.3                                                                                                    |                                                                            |                                                                                                    |
| P172*<br>Src Pos SetV<br>172     | BICO parameter for selecting the connector from which the position setting value is to be read in.                                                                                                    | Init: 0<br>Unit: -<br>Indices: -<br>Type: L2 ,K<br>,K                      | Menus: - Parameter menu + Control/gating unit + Position control - Upread/free access Changeable in: - Drive setting                                 |
| P173*<br>Src Set Position<br>173 | BICO parameter for selecting the binector from which the command for setting the actual position is to be read in.                                                                                                    | Init: 302<br>Unit: -<br>Indices: -<br>Type: L2 ,B                          | Menus: - Parameter menu + Control/gating unit + Position control - Upread/free access Changeable in: - Drive setting                                 |
| P174*<br>Src PosCorr'nV<br>174   | BICO parameter for selecting the connector from which the corrected position value is to be read in.                                                                                                    | Init: 0<br>Unit: -<br>Indices: -<br>Type: L2 ,K<br>,K                      | Menus: - Parameter menu + Control/gating unit + Position control - Upread/free access Changeable in: - Drive setting                                 |

| Description                                                                                                    | Data                                                                                                    | Read/write                                                                                                    |
|----------------------------------------------------------------------------------------------------|----------------------------------------------------------------------------------------------------|----------------------------------------------------------------------------------------------------|
| BICO parameter for selecting the binectors from which the commands for correcting the actual position are to be read in.  Index 1: Addition of the corrected value Index 2: Subtraction of the corrected value                                                                                                    | index1: 303<br>Unit: -<br>Indices: 2<br>Type: L2 ,B                                                                                                    | Menus: - Parameter menu + Control/gating unit + Position control - Upread/free access Changeable in: - Drive setting                                                                                                    |
| BICO parameter for selecting the connector from which the actual position is to be read in during the Reference-Point Detection operating mode.                                                                                                    | Init: 0<br>Unit: -<br>Indices: -<br>Type: L2 ,K<br>,K                                                                                                    | Menus: - Parameter menu + Control/gating unit + Position control - Upread/free access Changeable in: - Drive setting                                                                                                    |
| BICO parameter for selecting the binector from which the command for releasing the Reference-Point Detection operating mode is to be read in.                                                                                                    | Init: 307<br>Unit: -<br>Indices: -<br>Type: L2 ,B                                                                                                    | Menus: - Parameter menu + Control/gating unit + Position control - Upread/free access Changeable in: - Drive setting                                                                                                    |
| BICO parameter for selecting the binector from which the rough pulse is to be read in during the Reference-Point Detection operating mode.                                                                                                    | Init: 0<br>Unit: -<br>Indices: -<br>Type: L2 ,B                                                                                                    | Menus: - Parameter menu + Control/gating unit + Position control - Upread/free access Changeable in: - Drive setting                                                                                                    |
| BICO parameter for selecting the binector from which the command for releasing the measured-value memory is to be read in.                                                                                                    | Init: 308<br>Unit: -<br>Indices: -<br>Type: L2 ,B                                                                                                    | Menus: - Parameter menu + Control/gating unit + Position control - Upread/free access Changeable in: - Drive setting                                                                                                    |
| The parameter defines the actual value weighting factor as a fraction with numerator and denominator. This makes sense with rotational axes whenever the position-feedback scaling factor, consisting of digits before and after the decimal point cannot be displayed with 8 decimal places.  Parameter P183 is used for selecting between input of the position-feedback scaling factor in decimal form with digits before and after the decimal point and input of a fraction with numerator and denominator.  Index 1: Numerator | index1: 1<br>Min: 0<br>Max:<br>2147483647<br>Unit: -<br>Indices: 2<br>Type: I4                                                                                                    | Menus: - Parameter menu + Control/gating unit + Position control - Drive setting - Upread/free access Changeable in: - Drive setting - Drive setting                                                                                                    |
|                                                                                                    | BICO parameter for selecting the binectors from which the commands for correcting the actual position are to be read in.  Index 1: Addition of the corrected value Index 2: Subtraction of the corrected value  BICO parameter for selecting the connector from which the actual position is to be read in during the Reference-Point Detection operating mode.  BICO parameter for selecting the binector from which the command for releasing the Reference-Point Detection operating mode is to be read in.  BICO parameter for selecting the binector from which the rough pulse is to be read in during the Reference-Point Detection operating mode.  BICO parameter for selecting the binector from which the rough pulse is to be read in during the Reference-Point Detection operating mode.  BICO parameter for selecting the binector from which the command for releasing the measured-value memory is to be read in.  The parameter defines the actual value weighting factor as a fraction with numerator and denominator. This makes sense with rotational axes whenever the position-feedback scaling factor, consisting of digits before and after the decimal point cannot be displayed with 8 decimal places.  Parameter P183 is used for selecting between input of the position-feedback scaling factor in decimal form with digits before and after the decimal point and input of a fraction with numerator and denominator. | BICO parameter for selecting the binectors from which the commands for correcting the actual position are to be read in.  Index 1: Addition of the corrected value Index 2: Subtraction of the corrected value  BICO parameter for selecting the connector from which the actual position is to be read in during the Reference-Point Detection operating mode.  BICO parameter for selecting the binector from which the command for releasing the Reference-Point Detection operating mode is to be read in.  BICO parameter for selecting the binector from which the command for releasing the Reference-Point Detection operating mode is to be read in.  BICO parameter for selecting the binector from which the rough pulse is to be read in during the Reference-Point Detection operating mode.  BICO parameter for selecting the binector from which the rough pulse is to be read in during the Reference-Point Detection operating mode.  BICO parameter for selecting the binector from which the command for releasing the measured-value memory is to be read in.  BICO parameter for selecting the binector from which the command for releasing the measured-value memory is to be read in.  BICO parameter for selecting the binector from which the command for releasing the measured-value memory is to be read in.  BICO parameter for selecting the binector from which the command for releasing the measured-value memory is to be read in.  BICO parameter for selecting the binector from which the command for releasing the measured-value memory is to be read in.  BICO parameter for selecting the binector from which the command for releasing the measured-value memory is to be read in.  BICO parameter for selecting the binector from which the command for releasing the measured-value memory is to be read in.  BICO parameter for selecting the binector from which the command for releasing the feet of the parameter for selecting the binector from which the command for releasing the feet of the feet of the parameter for selecting the binector from which the command fo |

| Parameter                       | Description                                                                                                    | Data                                                                           | Read/write                                                                                                    |
|---------------------------------|----------------------------------------------------------------------------------------------------|--------------------------------------------------------------------------------|----------------------------------------------------------------------------------------------------|
| P181*<br>extEnAVWF.NumDe<br>181 | The parameter defines the actual value weighting factor (AVWF) of the external encoder as fraction with numerator and denominator. This makes sense with rotational axes whenever the position-feedback scaling factor, consisting of digits before and after the decimal point cannot be displayed with 8 decimal places.  Parameter P166 is used for selecting between input of the actual value weighting factor for the external encoder in decimal form with digits before and after the decimal point and input of a fraction with numerator and denominator.  Index 1: Numerator Index 2: Denominator                                                                                                    | index1: 1<br>Min: 0<br>Max:<br>2147483647<br>Unit: -<br>Indices: 2<br>Type: I4 | Menus: - Parameter menu + Motor/encoder + Encoder data + Control/gating unit + Position control - Drive setting - Upread/free access Changeable in: - Drive setting - Drive setting |
|                                 | In function diagram 335.3                                                                                                    |                                                                                |                                                                                                    |
| P182*<br>Src Angle Pos<br>182   | This parameter defines the source connector for the position actual value detection for the motor encoder in slot C. The connector can be connected both to the rotor position (KK90) and to the angle of the machine encoder (KK104).  If the motor encoder is a multi-pole resolver and it is also to be used for referencing with a proximity switch and zero pulse, KK96 has to be connected up to position sensing (P182) instead of KK90. The multi-pole resolver supplies quasi Zp zero pulses per mechanical revolution. The number of pole pairs also has to be taken into account in the denominator of the IBF factor (P180.2) - see P109 or the Compendium - in order to compensate for the higher resolution of KK96. | Init: 90<br>Unit: -<br>Indices: -<br>Type: L2 ,K<br>,K                         | Menus: - Parameter menu + Control/gating unit + Position control - Drive setting - Upread/free access Changeable in: - Drive setting                                                |

| Parameter                    | Description                                                                                                    | Data                                                  | Read/write                                                                                                    |
|------------------------------|----------------------------------------------------------------------------------------------------|-------------------------------------------------------|----------------------------------------------------------------------------------------------------|
| P183* Conf Pos Sensing 183   | Function parameter for configuring the Position Detection and Reference-Point Detection operating modes.  Index 1:  xxx0 = disables the position detection  xxx1 = enables the position detection for resolver or encoder  xxx2 = enables the position detection for multiturn encoder  xx0x = Reference-Point Detection not released  xx1x = Reference-Point Detection to the right of the rough pulse  xx2x = Reference-Point Detection to the left of the rough pulse  The changeover from the Position Detection mode to the Reference-Point Detection mode is made by means of the command "Release Reference-Point Detection " (P177).  X1xx = Inversion of the counting direction for position detection. Parameterization is only necessary for the following special case: position detection is by means of an external encoder (sin/cos encoder or multiturn encoder). Position evaluation is to be by means of the fast postion detection for the motor encoder (P182=104, P135=3/4). If the direction of rotation of motor and encoder is different in this configuration, the x1xx parameter value must be set.  0xxx = position-feedback scaling factor as decimal fraction in parameter P0169 (places before the decimal point) and P0170 (places after the decimal point)  1xxx = position-feedback scaling factor as fraction with numerator P0180.1 and denominator P0180.2.  Index 2:  xxx0 = No account is taken of the zero point offset of an encoder (KK0089)  xxx1 = Addition of the zero point offset of an encoder to an SBM2 for actual position value (corresponds to referencing on the fly)  xx0x = Reference point detection:  The position is set to the value of source P176.  xx1x = Reference point detection:  The position is measured and output at KK124. | index1: 11<br>Unit: -<br>Indices: 2<br>Type: L2       | Menus: - Parameter menu + Control/gating unit + Position control - Upread/free access Changeable in: - Drive setting |
| P184*<br>Src Pos Offset      | BICO parameter for selecting the connector from which the offset for correcting the actual position generated by the position detection is to be read in.                                                                                                    | Init: 0<br>Unit: -<br>Indices: -<br>Type: L2 ,K<br>,K | Menus: - Parameter menu + Control/gating unit + Position control - Upread/free access Changeable in: - Drive setting |
| r185<br>Pos (act Mot)<br>185 | Visualization parameter for displaying the actual position determined by the position detection.  Index 1: Actual position value  Index 2: Actual position value with offset                                                                                                    | Dec.Plc.: 0<br>Unit: -<br>Indices: 2<br>Type: I4      | Menus: - Parameter menu + Control/gating unit + Position control - Upread/free access                                |
| r186<br>MeasValStore<br>186  | Index 1: measurement Index 2: measurement with offset                                                                                                    | Dec.Plc.: 0<br>Unit: -<br>Indices: 2<br>Type: I4      | Menus: - Parameter menu + Control/gating unit + Position control - Upread/free access                                |

| Parameter                        | Description                                                                                                    | Data                                                                                 | Read/write                                                                                                    |
|----------------------------------|----------------------------------------------------------------------------------------------------|--------------------------------------------------------------------------------------|----------------------------------------------------------------------------------------------------|
| P187*<br>TimeSlot PosSetp<br>187 | Parameter for entering the time slot in which the connector softwired in Src Position Setpoint P190 is generated.  (Analogous to U060 Sample&Hold element Parameter for entering the slower time slot)                                                        | Init: 2<br>Min: 2<br>Max: 10<br>Unit: -<br>Indices: -<br>Type: O2                    | Menus: - Parameter menu + Free blocks - Upread/free access Changeable in: - Drive setting                                    |
| P188*<br>Offset RotorPos<br>188  | This parameter enables an offset between the mechanical rotor position and the rotor position used for position sensing to be set. The offset is used during referencing if the rotor zero position falls together with the negative edge of the rough pulse. | Init: 0,000<br>Min: -200,000<br>Max: 199,999<br>Unit: -<br>Indices: -<br>Type: I4    | Menus: - Parameter menu - Upread/free access Changeable in: - Drive setting - Ready                                          |
| r189<br>RotorPosBeroEdge<br>189  | The parameter outputs the measured rotor position at the negative flank of the rough pulse.                                                                                                    | Dec.Plc.: 3<br>Unit: -<br>Indices: -<br>Type: I4                                     | Menus: - Parameter menu + Control/gating unit + Position control - Upread/free access                                        |
| P190*<br>Src Pos Setp<br>190     | BICO parameter for selecting the connector from which the setpoint for the position controller is to be read in.                                                                                                    | index1: 310<br>Unit: -<br>Indices: 2<br>,BDS<br>Type: L2 ,K<br>,K                    | Menus: - Parameter menu + Control/gating unit + Position control - Upread/free access Changeable in: - Drive setting         |
| P191*<br>Smooth Pos Set<br>191   | Function parameter for entering the smoothing time constant for the position setpoint.                                                                                                    | index1: 0,0<br>Min: 0,0<br>Max: 1000,0<br>Unit: ms<br>Indices: 4<br>,FDS<br>Type: O2 | Menus: - Parameter menu + Control/gating unit + Position control - Upread/free access Changeable in: - Drive setting - Ready |
| P192*<br>Src SetV PosSet<br>192  | BICO parameter for selecting the connector from which the setting value for position-setpoint smoothing is to be read in.                                                                                                    | index1: 0<br>Unit: -<br>Indices: 2<br>,BDS<br>Type: L2 ,K<br>,K                      | Menus: - Parameter menu + Control/gating unit + Position control - Upread/free access Changeable in: - Drive setting         |
| P193*<br>Src Set PosSet<br>193   | BICO parameter for selecting the binector from which the command for setting position-setpoint smoothing is to be read in.                                                                                                    | index1: 0<br>Unit: -<br>Indices: 2<br>,BDS<br>Type: L2 ,B                            | Menus: - Parameter menu + Control/gating unit + Position control - Upread/free access Changeable in: - Drive setting         |
| P194*<br>Src Pos ActV<br>194     | BICO parameter for selecting the connector from which the actual value for the position controller is to be read in.                                                                                                    | index1: 120<br>Unit: -<br>Indices: 2<br>,BDS<br>Type: L2 ,K<br>,K                    | Menus: - Parameter menu + Control/gating unit + Position control - Upread/free access Changeable in: - Drive setting         |
| P195*<br>Smooth Pos Act<br>195   | Function parameter for entering the smoothing time constant for the actual position.                                                                                                    | index1: 0,0<br>Min: 0,0<br>Max: 1000,0<br>Unit: ms<br>Indices: 4<br>,FDS<br>Type: O2 | Menus: - Parameter menu + Control/gating unit + Position control - Upread/free access Changeable in: - Drive setting - Ready |

| Parameter                       | Description                                                                                                    | Data                                                                                    | Read/write                                                                                                    |
|---------------------------------|----------------------------------------------------------------------------------------------------|-----------------------------------------------------------------------------------------|----------------------------------------------------------------------------------------------------|
| P196*<br>Src SetV PosAct<br>196 | BICO parameter for selecting the connector from which the setting value for smoothing of the actual position is to be read in.          | index1: 0<br>Unit: -<br>Indices: 2<br>,BDS<br>Type: L2 ,K<br>,K                         | Menus: - Parameter menu + Control/gating unit + Position control - Upread/free access Changeable in: - Drive setting         |
| P197*<br>Src Set PosAct<br>197  | BICO parameter for selecting the binector from which the command for setting smoothing of the actual position is to be read in.         | index1: 0<br>Unit: -<br>Indices: 2<br>,BDS<br>Type: L2 ,B                               | Menus: - Parameter menu + Control/gating unit + Position control - Upread/free access Changeable in: - Drive setting         |
| r198<br>PosActSetp Diff<br>198  | Visualization parameter for displaying the deviation (actual/setpoint difference) of the position controller.                           | Dec.Plc.: 0<br>Unit: -<br>Indices: -<br>Type: I4                                        | Menus: - Parameter menu + Control/gating unit + Position control - Upread/free access                                        |
| P199*<br>Smooth Pos Diff<br>199 | Function parameter fo entering the smoothing time constant for the devation (actual/setpoint difference) of the position controller.    | index1: 0,0<br>Min: 0,0<br>Max: 1000,0<br>Unit: ms<br>Indices: 4<br>,FDS<br>Type: O2    | Menus: - Parameter menu + Control/gating unit + Position control - Upread/free access Changeable in: - Drive setting - Ready |
| r200<br>Pos Setp PosReg<br>200  | Visualization parameter for displaying the position setpoint directly at the input of the position controller.                          | Dec.Plc.: 0<br>Unit: -<br>Indices: -<br>Type: I4                                        | Menus: - Parameter menu + Control/gating unit + Position control - Upread/free access                                        |
| r201<br>Pos ActV PosReg<br>201  | Visualization parameter for displaying the actual position directly at the input of the position controller.                            | Dec.Plc.: 0<br>Unit: -<br>Indices: -<br>Type: I4                                        | Menus: - Parameter menu + Control/gating unit + Position control - Upread/free access                                        |
| P202*<br>SrcPosRegLim<br>202    | BICO parameter for selecting the connector from which the output limitation of the position controller is to be read in.                | index1: 134<br>Unit: -<br>Indices: 2<br>,BDS<br>Type: L2 ,K<br>,K                       | Menus: - Parameter menu + Control/gating unit + Position control - Upread/free access Changeable in: - Drive setting         |
| P203*<br>Src PosRegAdapt<br>203 | BICO parameter for selecting the connector from which the input signal for gain adaptation of the position controller is to be read in. | index1: 1<br>Unit: -<br>Indices: 2<br>,BDS<br>Type: L2 ,K                               | Menus: - Parameter menu + Control/gating unit + Position control - Upread/free access Changeable in: - Drive setting         |
| P204<br>Pos Reg Kv<br>204       | Function parameter for entering the Kv factor for the position controller in [mm/min]/[µm]                                              | index1: 0,100<br>Min: 0,000<br>Max: 20,000<br>Unit: -<br>Indices: 4<br>,FDS<br>Type: O2 | Menus: - Parameter menu + Control/gating unit + Position control - Upread/free access Changeable in: - Drive setting - Ready |

| Parameter                        | Description                                                                                                    | Data                                                                                 | Read/write                                                                                                    |
|----------------------------------|----------------------------------------------------------------------------------------------------|--------------------------------------------------------------------------------------|----------------------------------------------------------------------------------------------------|
| P205*<br>V rat<br>205            | Rated speed for position control. At this parameter the speed resulting at 100 % speed actual-value of the motor has to be indicated. The unit is 1000(LE/min), preferably (mm/min).  The factory setting value refers to a motor with 3000 (rpm) and an actual value weighting factor of 1.0.  In function diagram 340.3 | Init: 12288<br>Min: 1<br>Max:<br>2000000000<br>Unit: -<br>Indices: -<br>Type: O4     | Menus: - Parameter menu + Control/gating unit + Position control - Upread/free access Changeable in: - Drive setting         |
| P206*<br>Pos Reg Time<br>206     | Function parameter for entering the reset time of the position controller.  0 = Position controller works as a P controller >0 = Position controller works as a PI controller                                                                                                    | index1: 0<br>Min: 0<br>Max: 10000<br>Unit: ms<br>Indices: 4<br>,FDS<br>Type: O2      | Menus: - Parameter menu + Control/gating unit + Position control - Upread/free access Changeable in: - Drive setting - Ready |
| P207*<br>PosRegLimitFix<br>207   | Function parameter for entering the position controller limits. The absolute amount to which the output of the position controller is to be limited. The limitation is effective both in a positive and a negative direction.                                                                                             | index1: 100,0<br>Min: 0,0<br>Max: 199,9<br>Unit: %<br>Indices: 4<br>,FDS<br>Type: O2 | Menus: - Parameter menu + Control/gating unit + Position control - Upread/free access Changeable in: - Drive setting - Ready |
| r208<br>PosRegGain(act)<br>208   | Actually active KP factor of the position controller with the influencing variables Kv factor, Kv adaption, AVWF and rated speed. With this factor the deviation of the position control is multiplied. The KP factor additionally includes conversion of the normalization to the internal % representation.             | Dec.Plc.: 0<br>Unit: -<br>Indices: -<br>Type: I4                                     | Menus: - Parameter menu + Control/gating unit + Position control - Upread/free access                                        |
|                                  | KP = (AVWF * Kv)/Vrat *4000 0000h (corresponds to 100 %)  AVWF = Actual value weighting factor (in german: IBF) Kv = Gain of position control loop Vrat = rated speed                                                                                                    |                                                                                      |                                                                                                    |
|                                  | In function diagram 340.4                                                                                                    |                                                                                      |                                                                                                    |
| P209*<br>Src PRE PosReg<br>209   | Parameter for selecting the connector which supplies the speed pre-control value. This usually comes from the technology, synchronous operation or positioning.                                                                                                    | index1: 312<br>Unit: -<br>Indices: 2<br>,BDS<br>Type: L2 ,K<br>,K                    | Menus: - Parameter menu + Control/gating unit + Position control - Upread/free access Changeable in: - Drive setting         |
| P210*<br>Src 1 Rel PosReg<br>210 | BICO parameter for selecting the binector from which the 1st command for releasing the position controller is to be read in.                                                                                                    | index1: 0<br>Unit: -<br>Indices: 2<br>,BDS<br>Type: L2 ,B                            | Menus: - Parameter menu + Control/gating unit + Position control - Upread/free access Changeable in: - Drive setting         |
| P211*<br>Src2 Rel PosReg<br>211  | BICO parameter for selecting the binector from which the2nd command for releasing the position controller is to be read in.                                                                                                    | index1: 104<br>Unit: -<br>Indices: 2<br>,BDS<br>Type: L2 ,B                          | Menus: - Parameter menu + Control/gating unit + Position control - Upread/free access Changeable in: - Drive setting         |

| Parameter                        | Description                                                                                                    | Data                                                                                | Read/write                                                                                                    |
|----------------------------------|----------------------------------------------------------------------------------------------------|-------------------------------------------------------------------------------------|----------------------------------------------------------------------------------------------------|
| P212*<br>Src Ctrl Setp<br>212    | BICO parameter for selecting the connector from which the motor speed for the Control operating mode of the position controller is to be read in.                                                                                                    | index1: 311<br>Unit: -<br>Indices: 2<br>,BDS<br>Type: L2 ,K<br>,K                   | Menus: - Parameter menu + Control/gating unit + Position control - Upread/free access Changeable in: - Drive setting      |
| P213*<br>Src Release Ctrl<br>213 | BICO parameter for selecting the binector from which the command for releasing the Control operating mode for the position controller is to be read in.                                                                                                    | index1: 305<br>Unit: -<br>Indices: 2<br>,BDS<br>Type: L2 ,B                         | Menus: - Parameter menu + Control/gating unit + Position control - Upread/free access Changeable in: - Drive setting      |
| r214<br>Pos Reg Output<br>214    | Visualization parameter for displaying the speed setpoint at the position controller output.                                                                                                    | Dec.Plc.: 3<br>Unit: %<br>Indices: -<br>Type: I4                                    | Menus: - Parameter menu + Control/gating unit + Position control - Upread/free access                                     |
| P220*<br>Src n(set)<br>220       | BICO parameter for selecting the connector from which the setpoint for the speed controller is to be read in.                                                                                                    | index1: 75<br>Unit: -<br>Indices: 2<br>,BDS<br>Type: L2 ,K<br>,K                    | Menus: - Parameter menu + Control/gating unit + Speed control - Upread/free access Changeable in: - Drive setting         |
| P221<br>Smooth n(set)<br>221     | Function parameter for entering the smoothing time constant for the speed setpoint.                                                                                                    | index1: 0,0<br>Min: 0,0<br>Max: 100,0<br>Unit: ms<br>Indices: 4<br>,FDS<br>Type: O2 | Menus: - Parameter menu + Control/gating unit + Speed control - Upread/free access Changeable in: - Drive setting - Ready |
| P222*<br>Src n(act)<br>222       | Input connector for the actual speed. BICO parameter for selecting the connector from which the actual value for the speed controller is to be read in.                                                                                                    | Init: 91<br>Unit: -<br>Indices: -<br>Type: L2 ,K<br>,K                              | Menus: - Parameter menu + Control/gating unit + Speed control - Upread/free access Changeable in: - Drive setting         |
| P223<br>Smooth n(act)<br>223     | Function parameter for entering the smoothing time constant for the actual speed.                                                                                                    | Init: 0,0<br>Min: 0,0<br>Max: 100,0<br>Unit: ms<br>Indices: -<br>Type: O2           | Menus: - Parameter menu + Control/gating unit + Speed control - Upread/free access Changeable in: - Drive setting - Ready |
| P224*<br>Src 1 n(set/act)<br>224 | BICO parameter for selecting the connector from which the 1st signal for calculating the difference (actual/setpoint difference) for the speed controller is to be read in. The connected signal is treated as a setpoint and added to the other signals. Preferably, additional setpoints, pre-control values or the droop (KK0157) are connected. | index1: 0<br>Unit: -<br>Indices: 2<br>,BDS<br>Type: L2 ,K<br>,K                     | Menus: - Parameter menu + Control/gating unit + Speed control - Upread/free access Changeable in: - Drive setting         |
| P225*<br>Src2 n(set/act)<br>225  | BICO parameter for selecting the connector from which the 2nd signal for calculating the difference (actual/setpoint difference) for the speed controller is to be read in. The connected signal is treated as a setpoint and added to the other signals.                                                                                           | index1: 150<br>Unit: -<br>Indices: 2<br>,BDS<br>Type: L2 ,K<br>,K                   | Menus: - Parameter menu + Control/gating unit + Speed control - Upread/free access Changeable in: - Drive setting         |

| Parameter                        | Description                                                                                                    | Data                                                                                 | Read/write                                                                                                    |
|----------------------------------|----------------------------------------------------------------------------------------------------|--------------------------------------------------------------------------------------|----------------------------------------------------------------------------------------------------|
| P226*<br>Src3 n(set/act)<br>226  | BICO parameter for selecting the connector from which the 3rd signal for calculating the difference (actual/setpoint difference) for the speed controller is to be read in. The connected signal is treated as an actual value and subtracted from the other signals. | index1: 151<br>Unit: -<br>Indices: 2<br>,BDS<br>Type: L2 ,K<br>,K                    | Menus: - Parameter menu + Control/gating unit + Speed control - Upread/free access Changeable in: - Drive setting         |
| P227*<br>Src4 n(set/act)<br>227  | BICO parameter for selecting the connector from which the 4th signal for calculating the difference (actual/setpoint difference) for the speed controller is to be read in. The connected signal is treated as an actual value and subtracted from the other signals. | index1: 0<br>Unit: -<br>Indices: 2<br>,BDS<br>Type: L2 ,K<br>,K                      | Menus: - Parameter menu + Control/gating unit + Speed control - Upread/free access Changeable in: - Drive setting         |
| P228*<br>Src n(Deviation)<br>228 | BICO parameter for selecting the connector from which the deviation (actual/setpoint difference) for the speed controller is to be read in.                                                                                                    | index1: 152<br>Unit: -<br>Indices: 2<br>,BDS<br>Type: L2 ,K<br>,K                    | Menus: - Parameter menu + Control/gating unit + Speed control - Upread/free access Changeable in: - Drive setting         |
| r229<br>n (Setp Smooth)<br>229   | Visualization parameter for displaying the smoothed speed setpoint.                                                                                                    | Dec.Plc.: 2<br>Unit: 1/min<br>Indices: -<br>Type: I4                                 | Menus: - Parameter menu + Control/gating unit + Speed control - Upread/free access                                        |
| r230<br>n (ActV Smooth)<br>230   | Visualization parameter for displaying the smoothed speed actual value.                                                                                                    | Dec.Plc.: 2<br>Unit: 1/min<br>Indices: -<br>Type: I4                                 | Menus: - Parameter menu + Control/gating unit + Speed control - Upread/free access                                        |
| P231<br>n(act)_filter<br>231     | This filter option is switched off for a parameter value of 0.  A second-order Bessel low-pass filter is switched into the actual speed value channel for values greater than 0.  The parameter value is the base frequency of the low-pass. (Frequency in Hz).       | index1: 0<br>Min: 0<br>Max: 500<br>Unit: -<br>Indices: 2<br>Type: O2                 | Menus: - Parameter menu - Upread/free access Changeable in: - Drive setting - Ready                                       |
| P232*<br>Src n-Reg Adapt<br>232  | BICO parameter for selecting the connector from which<br>the input signal for gain adaptation of the speed controller<br>is to be read in.                                                                                                    | index1: 0<br>Unit: -<br>Indices: 2<br>,BDS<br>Type: L2 ,K                            | Menus: - Parameter menu + Control/gating unit + Speed control - Upread/free access Changeable in: - Drive setting         |
| P233*<br>n-Reg Adapt 1<br>233    | Function parameter for entering the 1st characteristic-<br>curve point for gain adaptation of the speed controller.                                                                                                    | index1: 0,0<br>Min: 0,0<br>Max: 200,0<br>Unit: %<br>Indices: 4<br>,FDS<br>Type: O2   | Menus: - Parameter menu + Control/gating unit + Speed control - Upread/free access Changeable in: - Drive setting - Ready |
| P234*<br>n-Reg Adapt 2<br>234    | Function parameter for entering the 2nd characteristic-<br>curve point for GAIN adaptation of the speed controller.                                                                                                    | index1: 100,0<br>Min: 0,0<br>Max: 200,0<br>Unit: %<br>Indices: 4<br>,FDS<br>Type: O2 | Menus: - Parameter menu + Control/gating unit + Speed control - Upread/free access Changeable in: - Drive setting - Ready |

| Parameter                        | Description                                                                                                    | Data                                                                                 | Read/write                                                                                                    |
|----------------------------------|----------------------------------------------------------------------------------------------------|--------------------------------------------------------------------------------------|----------------------------------------------------------------------------------------------------|
| P235*<br>n-Reg Gain1<br>235      | Function parameter for entering the 1st gain value for gain adaptation of the speed controller. Starting from the factory setting, this value can be used to reset the gain of the speed controller.                                                                                                    | index1: 10,0<br>Min: 0,0<br>Max: 1000,0<br>Unit: -<br>Indices: 4<br>,FDS<br>Type: O2 | Menus: - Parameter menu + Control/gating unit + Speed control - Upread/free access Changeable in: - Drive setting - Ready |
| P236*<br>n-RegGain2<br>236       | Function parameter for entering the 2nd gain value for gain adaptation of the speed controller.                                                                                                    | index1: 10,0<br>Min: 0,0<br>Max: 1000,0<br>Unit: -<br>Indices: 4<br>,FDS<br>Type: O2 | Menus: - Parameter menu + Control/gating unit + Speed control - Upread/free access Changeable in: - Drive setting - Ready |
| r237<br>n-Reg Gain(act)<br>237   | Visualization parameter for displaying the current proportional gain in the speed controller.                                                                                                    | Dec.Plc.: 1<br>Unit: -<br>Indices: -<br>Type: I2                                     | Menus: - Parameter menu + Control/gating unit + Speed control - Upread/free access                                        |
| P238*<br>n-Reg Character<br>238  | Selection of characteristic for the speed controller. See also Compendium Chapter 7.3.7.  P238 = 0: PI controller (standard) The speed controller is optimized according to the familiar rules, e.g. symmetrical optimum.  During optimization, e.g. after symmetrical optimum for a good response to disturbances, there is an overshoot in the control performance. This overshoot in control performance should be reduced by a corresponding setpoint smoothing (e.g. P221) or with the aid of the reference model (P238 = 1).  P238 = 1: PIR controller (reference model for the I component) With the aid of the PIR controller characteristic (reference model) the control performance of the speed controller can be improved (reduction of overshoot). Precondition is the setting according to PI controller conditions (see above P238 = 0). In addition, for the PIR controller (P238=1), the time constant of the reference model (P239) shall be adjusted to such an extent that, for example, in the case of a setpoint jump only the slightest overshoot performance will occur. | Init: 0<br>Min: 0<br>Max: 7<br>Unit: -<br>Indices: -<br>Type: O2                     | Menus: - Parameter menu + Control/gating unit + Speed control - Upread/free access Changeable in: - Drive setting         |
| P239*<br>Smoothing I Comp<br>239 | Smoothing for the I component at the PIR speed controller characteristic.  See also P238 or the Compendium Chapter 7.3.7.  If the equipment conditions permit, proceed in the following manner: Set TN (P240) to value 0 (make a note of the original value!) and trace K0155 at a setpoint jump; the time constant (P239) has to be adjusted in such a manner that the area above and below the zero line of K0155 is approximately equal; TN (P240) then has to be reset to the original value.                                                                                                    | index1: 2,0<br>Min: 0,5<br>Max: 20,0<br>Unit: ms<br>Indices: 4<br>,FDS<br>Type: O2   | Menus: - Parameter menu + Control/gating unit + Speed control - Upread/free access Changeable in: - Drive setting - Ready |
| P240*<br>n-Reg Time<br>240       | Function parameter for entering the reset time of the speed controller.                                                                                                    | index1: 50<br>Min: 0<br>Max: 1000<br>Unit: ms<br>Indices: 4<br>,FDS<br>Type: O2      | Menus: - Parameter menu + Control/gating unit + Speed control - Upread/free access Changeable in: - Drive setting - Ready |

| Parameter                        | Description                                                                                                    | Data                                                                                 | Read/write                                                                                                    |
|----------------------------------|----------------------------------------------------------------------------------------------------|--------------------------------------------------------------------------------------|----------------------------------------------------------------------------------------------------|
| P241*<br>Src SetV n-Reg1<br>P41  | BICO parameter for selecting the connector from which the set value for the I component of the speed controller is to be read in.                                                                                                    | index1: 0<br>Unit: -<br>Indices: 2<br>,BDS<br>Type: L2 ,K                            | Menus: - Parameter menu + Control/gating unit + Speed control - Upread/free access Changeable in: - Drive setting         |
| P242*<br>Brc Set n-Reg1<br>242   | BICO parameter for selecting the binector from which the command for setting the I component of the speed controller is to be read in. The set value is adopted when the edge of the signal rises.                                                                                                    | index1: 0<br>Unit: -<br>Indices: 2<br>,BDS<br>Type: L2 ,B                            | Menus: - Parameter menu + Control/gating unit + Speed control - Upread/free access Changeable in: - Drive setting         |
| P243*<br>Src n-Reg1 STOP<br>243  | BICO parameter for selecting the binector from which the command for halting the I component of the speed controller is to be read in. When the value of the signal connected to the binector is a logical "1", the I component of the speed controller is halted. From then onwards, the speed controller only works as a P controller. | index1: 0<br>Unit: -<br>Indices: 2<br>,BDS<br>Type: L2 ,B                            | Menus: - Parameter menu + Control/gating unit + Speed control - Upread/free access Changeable in: - Drive setting         |
| P244*<br>Q.Speed ext.<br>244     | Souce for speed measurement of the external encoder.<br>Connector KK90 or KK104 can be used here.                                                                                                    | Init: 0<br>Unit: -<br>Indices: -<br>Type: L2 ,K<br>,K                                | Menus: - Parameter menu - Upread/free access Changeable in: - Drive setting                                               |
| P245*<br>Src Droop<br>245        | BICO parameter for selecting the connector from which<br>the input signal for the droop is to be read in. Preferably,<br>the I component of the speed controller (K0155) is<br>connected here.                                                                                                    | index1: 0<br>Unit: -<br>Indices: 2<br>,BDS<br>Type: L2 ,K                            | Menus: - Parameter menu + Control/gating unit + Speed control - Upread/free access Changeable in: - Drive setting         |
| P246*<br>Scale Droop<br>246      | Function parameter for scaling the droop. Parameter values greater than 0 lead to lowering of the speed setpoint when load is applied to the drive and thus to a deviation of the speed from the main setpoint.                                                                                                    | index1: 0,0<br>Min: 0,0<br>Max: 100,0<br>Unit: %<br>Indices: 4<br>,FDS<br>Type: O2   | Menus: - Parameter menu + Control/gating unit + Speed control - Upread/free access Changeable in: - Drive setting - Ready |
| P248*<br>Src DT1 Function<br>P48 | BICO parameter for selecting the connector from which the input signal of the DT1 function is to be read in.                                                                                                    | index1: 0<br>Unit: -<br>Indices: 2<br>,BDS<br>Type: L2 ,K<br>,K                      | Menus: - Parameter menu + Control/gating unit + Speed control - Upread/free access Changeable in: - Drive setting         |
| P249*<br>DT1 Function T1<br>249  | Function parameter for entering the smoothing time T1 of the DT1 function.                                                                                                    | index1: 0,0<br>Min: 0,0<br>Max: 10,0<br>Unit: ms<br>Indices: 4<br>,FDS<br>Type: O2   | Menus: - Parameter menu + Control/gating unit + Speed control - Upread/free access Changeable in: - Drive setting - Ready |
| P250*<br>DT1 Function Td<br>250  | Function parameter for entering the differential time Td of the DT1 function.                                                                                                    | index1: 0,0<br>Min: 0,0<br>Max: 1000,0<br>Unit: ms<br>Indices: 4<br>,FDS<br>Type: O2 | Menus: - Parameter menu - Upread/free access Changeable in: - Drive setting - Ready                                       |

| Parameter                        | Description                                                                                                    | Data                                                                             | Read/write                                                                                                    |
|----------------------------------|----------------------------------------------------------------------------------------------------|----------------------------------------------------------------------------------|----------------------------------------------------------------------------------------------------|
| P251*<br>Band-Stop Gain<br>251   | Function parameter for entering the gain of the band-stop filter.                                                                                                    | Init: 100,0<br>Min: 0,0<br>Max: 150,0<br>Unit: %<br>Indices: -<br>Type: O2       | Menus: - Parameter menu + Control/gating unit + Speed control - Upread/free access Changeable in: - Drive setting         |
| P252*<br>Src Band-Stop<br>252    | BICO parameter for selecting the connector from which the input signal for the band-stop filter is to be read in. A band-stop filter can be used specifically to prevent excitation of mechanical or electrical resonances.                                                                                                    | Init: 0<br>Unit: -<br>Indices: -<br>Type: L2 ,K<br>,K                            | Menus: - Parameter menu + Control/gating unit + Speed control - Upread/free access Changeable in: - Drive setting         |
| P253*<br>Qty Band-Stop<br>253    | Quality of the band-stop filter Function parameter for entering the quality of the band- stop filter. The quality of the band-stop filter indicates how well those parts of the signal which are within the range of the resonant frequency are filtered out.  P254/P253 yields the width of the frequency range at -3dB weakening, where: Lower limit frequency = P254 * [Root (1+ 1/(2*P253)^2) - 1/(2*P253) ] Upper limit frequency = P254 * [Root (1+ 1/(2*P253)^2) + 1/(2*P253) ]  If a quality of 0.0 is input, the pertinent band-stop filter is switched off, i.e. it lets all frequencies through. | index1: 0,0<br>Min: 0,0<br>Max: 3,0<br>Unit: -<br>Indices: 3<br>Type: O2         | Menus: - Parameter menu + Control/gating unit + Speed control - Upread/free access Changeable in: - Drive setting - Ready |
| P254*<br>Filter Frequency<br>254 | At filter characteristic 1 (P256=1): Resonant frequency of the band-stop filter.  Harmonics of exactly this frequency are completely eliminated by the band-stop filter.  The extent to which neighbouring frequencies are weakened depends on the quality/selectivity of band-stop filter P253.  At filter characteristic 2 (P256=2): Key frequency (-3dB) of the low-pass filter. At this frequency the amplitude is weakened to 70% (=3dB).                                                                                                    | index1: 50,0<br>Min: 1,0<br>Max: 500,0<br>Unit: Hz<br>Indices: 3<br>Type: O2     | Menus: - Parameter menu + Control/gating unit + Speed control - Upread/free access Changeable in: - Drive setting - Ready |
| r255<br>Torq(set,n-Reg)<br>255   | Visualization parameter for displaying the torque setpoint at the output of the speed controller.                                                                                                    | Dec.Plc.: 1<br>Unit: Nm<br>Indices: -<br>Type: I2                                | Menus: - Parameter menu + Control/gating unit + Speed control - Upread/free access                                        |
| P256*<br>Filter Character<br>256 | The parameter defines the filter characteristic.  Value = 0: Enabled  Value = 1: Band-stop  Value = 2: Low pass  Further values for future use!                                                                                                    | index1: 1<br>Min: 0<br>Max: 7<br>Unit: -<br>Indices: 3<br>Type: O2               | Menus: - Parameter menu + Control/gating unit + Speed control - Upread/free access Changeable in: - Drive setting - Ready |
| P257*<br>Filter Adjust1<br>257   | Further essential quantities of the filter can be preset via this parameter depending on the filter characteristic.  Filter characteristic 1 (band-stop): The remaining amplitude at filter frequency can be preset via this parameter. In view of the phase response, it can be worthwhile not to suppress this amplitude completely.  Filter characteristic 2 (low-pass): Without function                                                                                                    | index1: 0,000<br>Min: 0,000<br>Max: 200,000<br>Unit: %<br>Indices: 3<br>Type: I4 | Menus: - Parameter menu + Control/gating unit + Speed control - Upread/free access Changeable in: - Drive setting - Ready |

| Parameter                        | Description                                                                                                    | Data                                                                                         | Read/write                                                                                                    |
|----------------------------------|----------------------------------------------------------------------------------------------------|----------------------------------------------------------------------------------------------|----------------------------------------------------------------------------------------------------|
| P258*<br>Filter Adjust2<br>258   | Further essential quantities of the filter can be preset via this parameter depending on the filter characteristic. For future use!                                                                                                    | index1:<br>100,000<br>Min: 0,000<br>Max: 200,000<br>Unit: %<br>Indices: 3<br>Type: I4        | Menus: - Parameter menu + Control/gating unit + Speed control - Upread/free access Changeable in: - Drive setting - Ready |
| P260*<br>Src Torq (set)<br>260   | BICO parameter for selecting the connector from which the torque setpoint is to be read in during "Master drive" operating mode.                                                                                                    | index1: 153<br>Unit: -<br>Indices: 2<br>,BDS<br>Type: L2 ,K                                  | Menus: - Parameter menu + Control/gating unit + Speed control - Upread/free access Changeable in: - Drive setting         |
| P261*<br>Src Torq(conseq)<br>261 | BICO parameter for selecting the connector from which the torque setpoint is to be read in during "Slave drive" operating mode.                                                                                                    | index1: 0<br>Unit: -<br>Indices: 2<br>,BDS<br>Type: L2 ,K                                    | Menus: - Parameter menu + Control/gating unit + Speed control - Upread/free access Changeable in: - Drive setting         |
| P262*<br>Src Torque(add)<br>262  | BICO parameter for selecting the connector from which the additional setpoint for the torque is to be read in. The additional setpoint is added to the setpoint of the torque both in "Master drive" and "Slave drive" operating mode. | index1: 0<br>Unit: -<br>Indices: 2<br>,BDS<br>Type: L2 ,K                                    | Menus: - Parameter menu + Control/gating unit + Speed control - Upread/free access Changeable in: - Drive setting         |
| P263*<br>FSetpTorq(Lim1)<br>263  | Function parameters for entering the fixed setpoint for the upper torque limit. The parameter value entered relates to the reference torque entered in P354.                                                                           | index1: 100,0<br>Min: -200,0<br>Max: 200,0<br>Unit: %<br>Indices: 4<br>,FDS<br>Type: I2      | Menus: - Parameter menu + Control/gating unit + Speed control - Upread/free access Changeable in: - Drive setting - Ready |
| P264*<br>FSetpTorq(Lim2)<br>264  | Function parameter for entering the fixed setpoint for the lower torque limit. The parameter value entered relates to the reference torque entered in P354.                                                                            | index1: -<br>100,0<br>Min: -200,0<br>Max: 200,0<br>Unit: %<br>Indices: 4<br>,FDS<br>Type: I2 | Menus: - Parameter menu + Control/gating unit + Speed control - Upread/free access Changeable in: - Drive setting - Ready |
| P265*<br>Src Torq(Limit1)<br>265 | BICO parameter for selecting the connector from which the upper limit for the torque is to be read in.                                                                                                    | index1: 170<br>Unit: -<br>Indices: 2<br>,BDS<br>Type: L2 ,K                                  | Menus: - Parameter menu + Control/gating unit + Speed control - Upread/free access Changeable in: - Drive setting         |
| P266*<br>Src Torq(Limit2)<br>266 | BICO parameter for selecting the connector from which the lower limit for the torque is to be read in.                                                                                                    | index1: 171<br>Unit: -<br>Indices: 2<br>,BDS<br>Type: L2 ,K                                  | Menus: - Parameter menu + Control/gating unit + Speed control - Upread/free access Changeable in: - Drive setting         |

| Parameter                        | Description                                                                                                    | Data                                                                      | Read/write                                                                                                    |
|----------------------------------|----------------------------------------------------------------------------------------------------|---------------------------------------------------------------------------|----------------------------------------------------------------------------------------------------|
| P267*<br>Src Torque(add3)<br>267 | BICO parameter for selecting the connector from which the supplementary setpoint for the torque is to be read in. The supplementary setpoint is added to the limited setpoint of the torque, i.e the addition takes place behind the limitation of the torque.                                                          | index1: 0<br>Unit: -<br>Indices: 2<br>,BDS<br>Type: L2 ,K                 | Menus: - Parameter menu - Upread/free access Changeable in: - Drive setting                                         |
| r269<br>Torq (set, Lim)<br>269   | Visualization parameter for displaying the torque setpoint after limitation.                                                                                                    | Dec.Plc.: 1<br>Unit: Nm<br>Indices: -<br>Type: I2                         | Menus: - Parameter menu + Control/gating unit + Speed control - Upread/free access                                  |
| P270*<br>Src I(sq,set)<br>270    | BICO parameter for selecting the connector from which the setpoint of the torque-forming current component is to be read in.                                                                                                    | index1: 166<br>Unit: -<br>Indices: 2<br>,BDS<br>Type: L2 ,K               | Menus: - Parameter menu + Control/gating unit + Speed control - Upread/free access Changeable in: - Drive setting   |
| P271*<br>Src I(sq,add)<br>271    | BICO parameter for selecting the connector from which the additional setpoint for the torque-forming current component is to be read in. The additional setpoint is added to the setpoint.                                                                                                    | index1: 0<br>Unit: -<br>Indices: 2<br>,BDS<br>Type: L2 ,K                 | Menus: - Parameter menu + Control/gating unit + Speed control - Upread/free access Changeable in: - Drive setting   |
| r272<br>Isq (set,active)<br>272  | Visualization parameter for displaying the setpoint of the torque-forming current component lsq.                                                                                                    | Dec.Plc.: 1<br>Unit: A<br>Indices: -<br>Type: I2                          | Menus: - Parameter menu + Control/gating unit + Current control - Upread/free access                                |
| P275*<br>Src I(max)<br>275       | BICO parameter for selecting the connector from which an external setpoint for the maximum current is to be read in.                                                                                                    | index1: 2<br>Unit: -<br>Indices: 2<br>,BDS<br>Type: L2 ,K                 | Menus: - Parameter menu + Control/gating unit + Speed control - Upread/free access Changeable in: - Drive setting   |
| P282<br>Amps Reg Gain<br>282     | Gain of the current controller.                                                                                                    | Init: 80,0<br>Min: 0,0<br>Max: 200,0<br>Unit: %<br>Indices: -<br>Type: O2 | Menus: - Parameter menu + Control/gating unit + Current control - Upread/free access Changeable in: - Drive setting |
| P285<br>Ki CurrReg<br>285        | Integral component of the current controller.  Only for special cases.                                                                                                    | Init: 0,0<br>Min: 0,0<br>Max: 100,0<br>Unit: %<br>Indices: -<br>Type: O2  | Menus: - Parameter menu + Control/gating unit + Current control - Upread/free access Changeable in: - Drive setting |
| r286<br>PosTestAngle<br>286      | Monitoring parameter for the position test. The angle is represented in angular degrees to two decimal places. Wrong orientation of the motor encoder can be detected when the rotor is aligned with impressed current in position test mode. Correction is made by roating the encoder or by a suitable entry in P132. | Dec.Plc.: 2<br>Unit: -<br>Indices: -<br>Type: I4                          | Menus: - Parameter menu - Upread/free access                                                                        |

| Parameter                        | Description                                                                                                    | Data                                                                        | Read/write                                                                                                    |
|----------------------------------|----------------------------------------------------------------------------------------------------|-----------------------------------------------------------------------------|----------------------------------------------------------------------------------------------------|
| P290*<br>Sel V/f, I-Reg          | Function parameter for selecting the active type of current control.                                                                                                    | Init: 0<br>Min: 0<br>Max: 1                                                 | Menus: - Parameter menu + Control/gating unit                                                                                                    |
| 290                              | 0 = Vectorial current control 1 = V/f characteristic                                                                                                    | Unit: -<br>Indices: -<br>Type: O2                                           | + Current control<br>+ V/f open-loop control<br>- Drive setting                                                                                                    |
|                                  | The respective non-activated control mode is not calculated by the firmware.                                                                                                    |                                                                             | <ul><li>Upread/free access</li><li>Changeable in:</li><li>Drive setting</li></ul>                                                                                                    |
|                                  | The control mode "V/f characteristic" is NOT designed to be used with brushless DC motors (1FT6 / 1FK6)!                                                                                                    |                                                                             | · ·                                                                                                    |
|                                  | In the case of current-controlled operation (P290=0) automatic motor identification should always be carrried out upon start-up.                                                                                                    |                                                                             |                                                                                                    |
|                                  | Please keep in mind that in the case of operation with v/f characteristic (P290=1) without an encoder, P799 (Source OFF actual value) must be set to 200 for the correct function of the OFF1 command. In order to avoid the alarm "Target - Actual Deviation", P791 (Source actual value) should also be set to 200. If further signals the signals given in function diagram 480 are used, the actual value source must be adjusted. |                                                                             |                                                                                                    |
| P291*<br>FSetp Flux (set)<br>291 | Function parameter for entering the fixed setpoint for the flux of the connected induction motor. The parameter value entered relates to the rated flux of the parameterized motor.                                                                                                    | Init: 100,0<br>Min: 20,0<br>Max: 200,0<br>Unit: %<br>Indices: -<br>Type: O2 | Menus: - Parameter menu + Control/gating unit + Current control - Upread/free access Changeable in: - Drive setting - Ready                                                                        |
| P292*<br>Src Flux (set)<br>292   | BICO parameter for selecting the connector from which the flux setpoint for the connected induction motor is to read in.                                                                                                    | Init: 180<br>Unit: -<br>Indices: -<br>Type: L2 ,K                           | Menus: - Parameter menu + Control/gating unit + Current control - Upread/free access Changeable in: - Drive setting                                                                                |
| P293*<br>FieldWKFreq<br>293      | Function parameter for entering the field weakening frequency. From the set parameter value upwards, a connected induction motor with a weakened field is to be operated. Depending on the actual voltage conditions, the field weakening frequency actually produced can be lower.  The parameter value is calculated during automatic                                                                                                | Init: 0,0<br>Min: 0,0<br>Max: 400,0<br>Unit: Hz<br>Indices: -<br>Type: O2   | Menus: - Parameter menu + Control/gating unit + Current control - Drive setting - Upread/free access Changeable in:                                                                                |
| P294*                            | calculation of the derived motor data (P115).  Function parameter for selecting the flux specification                                                                                                    | Init: 0                                                                     | - Drive setting  Menus:                                                                                                    |
| Select Flux Reg<br>294           | when an induction motor is used.  0 = Controlled (closed-loop), flux controller active 1 = Controlled (open-loop), flux controller not active                                                                                                    | Min: 0<br>Max: 1<br>Unit: -<br>Indices: -<br>Type: O2                       | <ul> <li>Parameter menu</li> <li>+ Control/gating unit</li> <li>+ Current control</li> <li>Drive setting</li> <li>- Upread/free access</li> <li>Changeable in:</li> <li>- Drive setting</li> </ul> |
| P296*<br>Dynamic I-Reg<br>296    | Function parameter for selecting the dynamics of the current controller. The number of sampling steps is prescribed after which a setpoint step-change is to be fully corrected.                                                                                                    | Init: 1<br>Min: 0<br>Max: 2<br>Unit: -<br>Indices: -                        | Menus: - Parameter menu + Control/gating unit + Current control - Drive setting                                                                                                    |
|                                  | <ul> <li>0 = 2 sampling steps, highest dynamic response</li> <li>1 = 3 sampling steps, medium dynamic response</li> <li>2 = 4 sampling steps, lowest dynamic response</li> </ul>                                                                                                    | Type: O2                                                                    | <ul> <li>- Drive setting</li> <li>- Upread/free access</li> <li>Changeable in:</li> <li>- Drive setting</li> </ul>                                                                                 |

| Parameter                        | Description                                                                                                    | Data                                                                        | Read/write                                                                                                    |
|----------------------------------|----------------------------------------------------------------------------------------------------|-----------------------------------------------------------------------------|----------------------------------------------------------------------------------------------------|
| P297<br>Flux Reg. Gain<br>297    | Function parameter for setting the flux controller gain.  Only effective for induction motors.  For future use. Not currently implemented!                                                                                                    | Init: 0,00<br>Min: 0,00<br>Max: 16,00<br>Unit: -<br>Indices: -<br>Type: O2  | Menus: - Parameter menu + Control/gating unit + Speed control - Upread/free access Changeable in: - Drive setting - Ready                                         |
| P320*<br>Src n(set,V/f)<br>320   | BICO parameter for selecting the connector from which the torque setpoint during operation with v/f control is to be read in.                                                                                                    | index1: 0<br>Unit: -<br>Indices: 2<br>,BDS<br>Type: L2 ,K<br>,K             | Menus: - Parameter menu + Control/gating unit + V/f open-loop control - Upread/free access Changeable in: - Drive setting                                         |
| P321*<br>Src n(add,V(f)<br>321   | BICO parameter for selecting the connector from which the additional setpoint for the speed during operation with v/f control is to be read in. The additional setpoint is added to the speed setpoint. By means of the additional setpoint, a speed control can be superimposed on the V/f control and the load-dependent slip of a connected induction motor can be compensated. | index1: 0<br>Unit: -<br>Indices: 2<br>,BDS<br>Type: L2 ,K<br>,K             | Menus: - Parameter menu + Control/gating unit + V/f open-loop control - Upread/free access Changeable in: - Drive setting                                         |
| P322<br>FSetp AddBoost<br>322    | Function parameter for entering the additional boost for the V/f characteristic curve at 0 Hz.  The parameter value entered relates to the reference voltage entered in P351.                                                                                                    | Init: 2,0<br>Min: 0,0<br>Max: 100,0<br>Unit: %<br>Indices: -<br>Type: O2    | Menus: - Parameter menu + Control/gating unit + V/f open-loop control - Upread/free access Changeable in: - Drive setting - Ready                                 |
| P323*<br>Src Add Boost<br>323    | BICO parameter for selecting the connector from which the setpoint for the additional boost during operation with the V/f characteristic curve is to be entered. The setpoint read in is added to the voltage boost entered in P325 if the additional boost is released.                                                                                                    | Init: 202<br>Unit: -<br>Indices: -<br>Type: L2 ,K                           | Menus: - Parameter menu + Control/gating unit + V/f open-loop control - Upread/free access Changeable in: - Drive setting                                         |
| P324*<br>Src Rel AddBoost<br>324 | BICO parameter for selecting the binector from which the command for applying the additional boost during operation with V/f control is to be read in. The additional boost can, e.g., be applied during heavy starting.                                                                                                    | Init: 0<br>Unit: -<br>Indices: -<br>Type: L2 ,B                             | Menus: - Parameter menu + Control/gating unit + V/f open-loop control - Upread/free access Changeable in: - Drive setting                                         |
| P325*<br>FSetp Boost<br>325      | Function parameter for entering the voltage by which the V/f characteristic curve is to be boosted at 0 Hz. When the additional boost is applied, the value of the additional boost is added to the set value.                                                                                                    | Init: 2,00<br>Min: 0,00<br>Max: 100,00<br>Unit: V<br>Indices: -<br>Type: O2 | Menus: - Parameter menu + Control/gating unit + V/f open-loop control - Drive setting - Upread/free access Changeable in: - Drive setting - Drive setting - Ready |

| Parameter                     | Description                                                                                                    | Data                                                                         | Read/write                                                                                                    |
|-------------------------------|----------------------------------------------------------------------------------------------------|------------------------------------------------------------------------------|----------------------------------------------------------------------------------------------------|
| P326*<br>Freq Curve 1<br>326  | Function parameter for entering the frequency back-up points for V/f characteristic curve 1. The values must be arranged in ascending order. Two successive values must differ by at least 1 Hz.  Example: Index 1: 5 Hz Index 2: 10 Hz Index 3: 50 Hz Index 4: 70 Hz  The values must correspond to the assigned voltage | index1: 1,0<br>Min: 1,0<br>Max: 400,0<br>Unit: Hz<br>Indices: 4<br>Type: O2  | Menus: - Parameter menu + Control/gating unit + V/f open-loop control - Drive setting - Upread/free access Changeable in: - Drive setting - Drive setting         |
|                               | values in the same index of parameter P327.                                                                                                    |                                                                              |                                                                                                    |
| P327<br>Volts Curve 1<br>327  | Function parameter for entering the voltage back-up points for V/f characteristic curve 1. The values must correspond to the assigned frequency values in the same index of parameter P326.                                                                                                    | index1: 2,0<br>Min: 0,0<br>Max: 1000,0<br>Unit: V<br>Indices: 4<br>Type: O2  | Menus: - Parameter menu + Control/gating unit + V/f open-loop control - Drive setting - Upread/free access Changeable in: - Drive setting - Drive setting - Ready |
| P328*<br>Freq Curve 2<br>328  | Function parameter for entering the frequency back-up points for V/f characteristic curve 2. The values must be arranged in ascending order. Two successive values must differ by at least 1 Hz.  Example: Index 1: 5 Hz Index 2: 10 Hz Index 3: 50 Hz Index 4: 70 Hz  The values must correspond to the assigned voltage | index1: 1,0<br>Min: 1,0<br>Max: 400,0<br>Unit: Hz<br>Indices: 4<br>Type: O2  | Menus: - Parameter menu + Control/gating unit + V/f open-loop control - Drive setting - Upread/free access Changeable in: - Drive setting - Drive setting         |
| P329<br>Volts Curve 2<br>329  | values in the same index of parameter P329.  Function parameter for entering the voltage back-up points for V/f characteristic curve 2. The values must correspond to the assigned frequency values in parameter P328.                                                                                                    | index1: 2,0<br>Min: 0,0<br>Max: 1000,0<br>Unit: V<br>Indices: 4<br>Type: O2  | Menus: - Parameter menu + Control/gating unit + V/f open-loop control - Drive setting - Upread/free access Changeable in: - Drive setting - Drive setting - Ready |
| P330*<br>Src Select Curve     | BICO parameter for selecting the binector from which the command for changing between V/f characteristic curves 1 and 2 is to be read in. The signals are assigned as follows:  Signal logical 0: V/f characteristic curve 1 active Signal logical 1: V/f characteristic curve 2 active                                   | Init: 0<br>Unit: -<br>Indices: -<br>Type: L2 ,B                              | Menus: - Parameter menu + Control/gating unit + V/f open-loop control - Upread/free access Changeable in: - Drive setting                                         |
| P331*<br>Imax Reg Gain<br>331 | Function parameter for entering the gain factor for the current-limitation controller. The current-limitation controller prevents a connected motor from being continually operated with overcurrent during V/f control.                                                                                                  | Init: 0,005<br>Min: 0,001<br>Max: 0,500<br>Unit: -<br>Indices: -<br>Type: O2 | Menus: - Parameter menu + Control/gating unit + V/f open-loop control - Upread/free access Changeable in: - Drive setting - Ready                                 |

| Parameter                     | Description                                                                                                    | Data                                                                         | Read/write                                                                                                    |
|-------------------------------|----------------------------------------------------------------------------------------------------|------------------------------------------------------------------------------|----------------------------------------------------------------------------------------------------|
| P332*<br>Imax Reg Time<br>332 | Function parameter for entering the reset time für the current-limitation controller. The current-limitation controller prevents a connected motor from being continually operated with overcurrent during V/f control.                                                                                                    | Init: 1000<br>Min: 0<br>Max: 32000<br>Unit: ms<br>Indices: -<br>Type: O2     | Menus: - Parameter menu + Control/gating unit + V/f open-loop control - Upread/free access Changeable in: - Drive setting - Ready |
| P333*<br>Imax Reg Mode<br>333 | Function parameter for selecting the type of intervention for the current-limitation controller.  0 = Reduction of voltage 1 = Reduction of frequency and voltage                                                                                                    | Init: 1<br>Min: 0<br>Max: 1<br>Unit: -<br>Indices: -<br>Type: O2             | Menus: - Parameter menu - Upread/free access Changeable in: - Drive setting                                                       |
| P340* Pulse Frequency 340     | Function parameter for entering the pulse frequency. The pulse frequency indicates how often the valves in the power section operate. In addition, the smallest possible sampling time (time slot) T0 is defined by the pulse frequency. The length of time slot T0 is given by the reciprocal of the set pulse frequency (T0 = 1/P340). A high pulse frequency therefore means a short sampling time and thus a high dynamic response but, at the same time, high utilization of calculating time and greater heat losses in the converter (switching losses). A low pulse frequency means a lower dynamic response but more free calculating time and smaller heat losses. If the performance of the basic unit is fully utilized (pulse frequency P340 = 7.5 kHz), the onboard-technology (F01) cannot be used.  If a SIMOLINK board (SLB) is connected, the pulse frequency is automatically set to low. In order to ensure that synchronization to the SIMOLINK cycle-time determined by the dispatcher or automation master can take place, the pulse frequency must be set according to the following rule: P340 = k x 4/cycle time where k = 1, 2, 3,  In some cases (compact and chassis units), a pulse frequency of 5kHz can lead to derating of the converter rated current as compared with the value entered in P072. The maximum pulse frequency that can be set for standard applications is 7.5 kHz. The valid maximum current with due account taken of the pulse frequency can be read in r129.  The pulse frequency should not be set to values larger than 7.5 kHz (for 60MHz - DSP) or 6 kHz (for 40MHz - DSP). If higher values are set, indices 12 to 19 have to be checked on visualization parameter r829. The indicated free calculating time of the DSP time slots always has to be greater than zero. If the calculating time is exceeded, this is also displayed by fault F043 (DSP coupling). | Init: 5,0<br>Min: 5,0<br>Max: 10,0<br>Unit: kHz<br>Indices: -<br>Type: O2    | Menus: - Parameter menu + Gating unit - Drive setting - Upread/free access Changeable in: - Drive setting                         |
|                               |                                                                                                    |                                                                              | •                                                                                                    |
| P341<br>f-Changeover<br>341   | The deadtime compensation can also be automatically activated or de-activated irrespective of the stator frequency. Index 1 determines the center frequency Index 2 determines the hysterisis  Function is not implemented at present!                                                                                                    | index1: 5,0<br>Min: 0,0<br>Max: 6553,5<br>Unit: Hz<br>Indices: 2<br>Type: O2 | Menus: - Parameter menu + Gating unit - Upread/free access Changeable in: - Drive setting                                         |

| Parameter                       | Description                                                                                                    | Data                                                                        | Read/write                                                                                                    |
|---------------------------------|----------------------------------------------------------------------------------------------------|-----------------------------------------------------------------------------|----------------------------------------------------------------------------------------------------|
| P347<br>ON VoltsCompens.<br>347 | Function parameter for the correction of the symmetrical valve voltage drops of the inverter IGBTs.  The parameter value is pre-set during automatic parameterization (P115 = 1) or measured during motor data identification (P115 = 2, 3).                                                                                                    | Init: 7,0<br>Min: 0,0<br>Max: 25,0<br>Unit: V<br>Indices: -<br>Type: O2     | Menus: - Parameter menu + Gating unit - Drive setting - Upread/free access Changeable in: - Drive setting - Drive setting - Ready |
| P348<br>Dead Time Comp.<br>348  | Function parameter for selection of the deadtime compensation in the gating unit  The deadtime compensation eliminates the voltage error which is obtained as a result of the interlock times in the gating unit.  Compensation is enabled/disabled during automatic parameterization (P115 = 1).  Parameter values:  0: no deadtime compensation in the gating unit 1: deadtime compensation in the gating unit enabled  Setting instructinos: For high pulse frequencies, for motors with low stator time constant (r125) (positioning drives) and for long cables, it may be practical to disable the compensation in order to improve the smooth running characteristics at low speeds.                                                                                                    | Init: 1<br>Min: 0<br>Max: 2<br>Unit: -<br>Indices: -<br>Type: O2            | Menus: - Parameter menu                                                                                                    |
| P349<br>T(DeadTimeComp.)<br>349 | Function parameter for the compensation time of the gating unit interlock.  In the case of induction motors, the value is pre-set during motor data indentification (P115 = 2, 3).  Setting instructions:  - For positioning drives or for the improvement of the smooth running characteristics at low frequencies, it may be practical to disable the compensation (P348 = 0). In this case, it is not permissible to reset P349, in order that the missing compensation voltage can be calculated.internally from it. (Only for P100=3,4,5)  - To improve the smooth running characteristics for the v/f control (P100=0,1,2) the compensation of the interlock time can be changed.  - At high pulse frequencies (abov approx. 6 kHz), it is not recommended to disable the compensation as the torque ripple would then increase again due to voltage areas in the range of the zero passages of the phase currents. | Init: 0,00<br>Min: 0,00<br>Max: 25,55<br>Unit: µs<br>Indices: -<br>Type: O2 | Menus: - Parameter menu + Gating unit - Upread/free access Changeable in: - Drive setting - Drive setting - Ready                 |
| P350*<br>Ref Amps<br>350        | Function parameter for entering the reference current. The value entered is for normalizing all current variables and corresponds to a connector value of 4000 H (100 %). The closed-loop control system can process up to twice the value entered. The set value 0 A is not allowed.  The reference quantity for current (P350) or torque (P354) should just be changed with the same integer multiple number. The effective n-regulation will be changed by the same factor.  Caution:  By changing the set value, the current limitations are changed as well.                                                                                                    | Init: 0,0<br>Min: 0,0<br>Max: 6553,5<br>Unit: A<br>Indices: -<br>Type: O2   | Menus: - Parameter menu + Motor/encoder + Motor data - Drive setting - Upread/free access Changeable in: - Drive setting          |

| Parameter                     | Description                                                                                                    | Data                                                                          | Read/write                                                                                              |
|-------------------------------|----------------------------------------------------------------------------------------------------|-------------------------------------------------------------------------------|----------------------------------------------------------------------------------------------------|
| P351*<br>Ref Volts<br>351     | Function parameter for entering the reference voltage. The value entered is for normalizing all the voltage variables and corresponds to a connector value of 4000 H (100 %). The closed-loop control system can process up to twice the value entered.                                                                                                    | Init: 500<br>Min: 100<br>Max: 1000<br>Unit: V<br>Indices: -<br>Type: O2       | Menus: - Parameter menu + Functions - Drive setting - Upread/free access Changeable in: - Drive setting |
| P352*<br>Ref Frequency<br>352 | Function parameter for entering the reference frequency. The value entered is for normalizing all the frequency variables and corresponds to a connector value of 4000 H (100 %). The closed-loop control system can process up to twice the value entered. A value 0 Hz is not allowed.  The reference quantity for frequency (P352) or speed (P354) should just be changed with the same integer multiple number. The effective n-regulation will be changed by the same factor. The position control amplifier will be increased by the reverse of this factor. The rated speed for position control P205 has to be changed by this factor to enable the effective position control gain to remain.                                                                                                  | Init: 50<br>Min: 0<br>Max: 500<br>Unit: Hz<br>Indices: -<br>Type: O2          | Menus: - Parameter menu + Functions - Drive setting - Upread/free access Changeable in: - Drive setting |
| P353*<br>Ref Speed<br>353     | Parameter for entering the reference speed. The value entered is for normalizing all the speed variables and corresponds to a connector value of 4000 H (100 %). The closed-loop control system can process up to twice the value entered.  That part of the reference speed value before the decimal point is entered in Index 1. If the reference speed value is required in higher resolution, the digits after the decimal point can be entered in Index 2. There are four decimal places. Zeroes must always be added if applicable. A value of 0 rpm is not allowed.  Examples:  Reference Speed P353.01 P353.02  1234 1234 0  1234.5 1234 5000  1234.123 1234 1230  1234.0120 1234 120  The reference variable for frequency (P352) or speed (P353) should just be changed with the same integer | index1: 3000<br>Min: 0<br>Max: 10000<br>Unit: 1/min<br>Indices: 2<br>Type: O2 | Menus: - Parameter menu + Functions - Drive setting - Upread/free access Changeable in: - Drive setting |
|                               | multiple number. The effective n-regulation will be changed by the same factor. The position control amplifier will be increased by the reverse of this factor. The rated speed for position control P205 has to be changed by this factor to enable the effective position control gain to remain  Caution:  By changing the set value, the speed limits are changed as well.                                                                                                    |                                                                               |                                                                                                    |

| Parameter                        | Description                                                                                                    | Data                                                                          | Read/write                                                                                               |
|----------------------------------|----------------------------------------------------------------------------------------------------|-------------------------------------------------------------------------------|----------------------------------------------------------------------------------------------------|
| P354*<br>Ref Torque<br>354       | Function parameter for entering the reference torque. The value entered is for normalizing all the torque variables and corresponds to a connector value of 4000 H (100 %). The closed-loop control system can process up to twice the value entered. A value 0 Nm is not allowed.  The reference variable for current (P350) or torque (P354) should just be changed with the same integer multiple number. The effective n-regulation will be changed by the same factor.  Caution: | Init: 10,0<br>Min: 0,0<br>Max: 6535,0<br>Unit: Nm<br>Indices: -<br>Type: O2   | Menus: - Parameter menu + Functions - Drive setting - Upread/free access Changeable in: - Drive setting  |
|                                  | By changing the set value, the torque limits are changed as well.                                                                                                    |                                                                               |                                                                                                    |
| P355*<br>MachRefSpeed<br>355     | Function parameter for entering the reference speed for the machine encoder. The entered value is for normalization of all speed variables of the machine encoder and corresponds to a connector value of 4000 H (100%). Values up to twice the input value can be processed by the control system.                                                                                                    | index1: 3000<br>Min: 0<br>Max: 10000<br>Unit: 1/min<br>Indices: 2<br>Type: O2 | Menus: - Parameter menu + Functions - Drive setting - Upread/free access Changeable in: - Drive setting  |
|                                  | In Index 1 the decimal places of the reference speed<br>before the comma is entered. If a higher resolution of the<br>reference speed is required, decimal place after the<br>comma can be entered in Index 2. Index 2 is only effective<br>for speed mixing (function diagram 500a). Compare<br>parameter P353.                                                                                                    |                                                                               | 2o ookii.g                                                                                               |
| P356*<br>n(act) Filtercha        | The parameter defines the filter characteristic for the speed actual value filter.                                                                                                    | index1: 0<br>Min: 0<br>Max: 7                                                 | Menus: - Parameter menu + Control/gating unit                                                            |
| 356                              | For future use!                                                                                                    | Unit: -<br>Indices: 2<br>Type: O2                                             | + Speed control - Upread/free access Changeable in: - Drive setting - Drive setting                      |
| P358*<br>Key<br>358              | Function parameter for entering the key. If the values in both indices tally with the values entered in Lock parameter P359, other menus can also be selected in P060 as well as the menu "User Parameters" and the menu "Fixed settings".                                                                                                    | index1: 0<br>Unit: -<br>Indices: 2<br>Type: L2                                | Menus: - User parameters- Parameter menu + Functions - Upread/free access Changeable in: - Drive setting |
| P359*<br>Lock<br>359             | Function parameter for entering the password. If the same value is entered in both indices in the Key parameter, other menus can also be selected in P060 as well as the menu "User Parameters" and the menu "Fixed settings".                                                                                                    | index1: 0<br>Unit: -<br>Indices: 2<br>Type: L2                                | Menus: - Parameter menu + Functions - Upread/free access Changeable in: - Drive setting                  |
| P360*<br>Select UserParam<br>360 | Function parameter for selecting the parameters which are to be visible in the "User Parameters" menu. After selection of the "User Parameters" menu (P60 = 0), apart from parameters P53 and P60, only those parameters are visible whose numbers have been entered in indices 3 to 100.                                                                                                    | index1: 60<br>Min: 0<br>Max: 2999<br>Unit: -<br>Indices: 100<br>Type: O2      | Menus: - Parameter menu + Functions - Upread/free access Changeable in: - Drive setting - Ready          |
| P361*<br>OP Backlight<br>361     | Backlight for the optional operation panel OP Parameter values: 0 = Backlight alwasy ON 1 = Backlight only ON during operation                                                                                                    | Init: 1<br>Min: 0<br>Max: 1<br>Unit: -<br>Indices: -<br>Type: O2              | Menus: - Parameter menu + Functions - Upread/free access Changeable in: - Drive setting - Ready          |

| Parameter                                            | Description                                                                                                    | Data                                                              | Read/write                                                                                           |
|------------------------------------------------------|----------------------------------------------------------------------------------------------------|-------------------------------------------------------------------|----------------------------------------------------------------------------------------------------|
| P363*<br>Copy BICO DSet<br>363                       | Function parameter for starting the "Copy BICO Data Set" function. With this function, the settings of one BICO data set (Index 1 or 2) are transferred to the other data set. Starting takes place with a parameter setting not equal to 0. The last two digits of the parameter value indicate which source data set (penultimate digit) is to be copied to which target data set (last digit). After the function has been performed, the parameter is automatically reset to 0.  0 = No activity 12 = Copies Index 1 of the BDS parameters to Index 2 21 = Copies Index 2 of the BDS parameters to Index 1                                                                                                    | Init: 0<br>Unit: -<br>Indices: -<br>Type: L2                      | Menus: - Parameter menu + Functions - Upread/free access Changeable in: - Drive setting              |
| P364*<br>Copy FuncDSet<br>364                        | Function call for "Copy Function Data Set". The last two digits of the parameter value indicate which source data set (penultimate digit, value range 1 to 4) is to be copied to which target data set (last digit, value range 1 to 4). After the function has been performed, the parameter is automatically reset to "0".  Function parameter for starting the "Copy Function Data Set" function. With this function, the settings of a function data set (Index 1, 2, 3 or 4) are transferred to another data set. Starting takes places with a parameter setting not equal to 0. The last two digits of the parameter value indicate which source data set (penultimate digit) is to be copied to which target data set (last digit). After the function has been performed, the parameter is automatically reset to 0.  Examples  0 = No activity  12 = Copies Index 1 of the FDS parameters to Index 2  31 = Copies Index 3 of the FDS parameters to Index 4 | Init: 0<br>Unit: -<br>Indices: -<br>Type: L2                      | Menus: - Parameter menu + Functions - Upread/free access Changeable in: - Drive setting              |
| P366*<br>Select FactSet<br>366                       | Reserved for future use                                                                                                    | Init: 0<br>Min: 0<br>Max: 10<br>Unit: -<br>Indices: -<br>Type: O2 | Menus: - Parameter menu - Upread/free access Changeable in: - Drive setting                          |
| P367*<br>Select Reg Type<br>367                      | Function parameter for selecting a control configuration which is to be parameterized when a quick parameterization (P370) is carried out.  0 = V/f control 1 = - not used - 2 = Torque control 3 = Speed control                                                                                                    | Init: 0<br>Min: 0<br>Max: 3<br>Unit: -<br>Indices: -<br>Type: O2  | Menus: - Parameter menu - Quick parameterization - Upread/free access Changeable in: - Drive setting |
| P368*<br>Select Setp Src<br>368<br>Compact PLUS only | Function parameter for selecting a setpoint/command source which is to be parameterized when a quick parameterization (P370) is carried out.  0 = - not used - 1 = Analog input and terminal strip 2 = Fixed setpoints and terminal strip 3 = Motor operated potentiometer and terminal strip 4 = USS 5 = not used 6 = PROFIBUS (CBP required) 7 = OP1S and fixed setpoints 8 = OP1S and motor operated potentiometer                                                                                                    | Init: 1<br>Min: 0<br>Max: 8<br>Unit: -<br>Indices: -<br>Type: O2  | Menus: - Parameter menu - Quick parameterization - Upread/free access Changeable in: - Drive setting |

| Parameter                                           | Description                                                                                                    | Data                                                                            | Read/write                                                                                                    |
|-----------------------------------------------------|----------------------------------------------------------------------------------------------------|---------------------------------------------------------------------------------|----------------------------------------------------------------------------------------------------|
| P368*<br>Select Setp Src<br>368<br>not Compact PLUS | Function parameter for selecting a setpoint/command source, which is to be parameterized when a quick parameterization (P370) is carried out.  0 = PMU 1 = Analog input and terminal strip 2 = Fixed setpoints and terminal strip 3 = Motor-operated potentiometer and terminal strip 4 = USS 5 = - not used - 6 = PROFIBUS (CBP necessary) 7 = OP1S and fixed setpoints 8 = OP1S and motor-operated potentiometer                                                               | Init: 1<br>Min: 0<br>Max: 8<br>Unit: -<br>Indices: -<br>Type: O2                | Menus: - Parameter menu - Quick parameterization - Upread/free access Changeable in: - Drive setting                |
| P370*<br>Quick Param<br>370                         | Function parameter for starting quick parameterization. When quick parameterization is selected, the unit is parameterized according to the selected parameter modules.  0 = No quick parameterization 1 = Start quick parameterization After quick parameterization has been completed, the parameter is reset to 0.                                                                                                    | Init: 0<br>Min: 0<br>Max: 1<br>Unit: -<br>Indices: -<br>Type: O2                | Menus: - Parameter menu + Functions - Quick parameterization - Upread/free access Changeable in: - Drive setting    |
| P372*<br>Simulation Mode<br>372                     | Function parameter for selecting simulated operation.  Simulated operation allows test operation of the drive without DC link voltage. The unit must, therefore, have an external 24 V supply.  Simulated operation can not be selected if the DC link voltage is more than 5 % of the rated DC link voltage.  0 = Simulated operation not active 1 = Simulated operation active                                                                                                 | Init: 0<br>Min: 0<br>Max: 1<br>Unit: -<br>Indices: -<br>Type: O2                | Menus: - Parameter menu + Functions - Upread/free access Changeable in: - Drive setting                             |
| P379<br>MotID.Temp<br>379                           | Motor temperature at the time of motor identification.  During motor identification, the temperature sensor in the motor is read out and stored in this parameter.  A value of 210°C stands for an invalid temperature.                                                                                                    | Init: 25,00<br>Min: -50,00<br>Max: 210,00<br>Unit: °C<br>Indices: -<br>Type: I2 | Menus: - Parameter menu + Functions - Upread/free access Changeable in: - Drive setting - Ready                     |
| P380<br>Mot Tmp Warning<br>380                      | Function parameter for entering the temperature threshold at which the warning "Motor Overtemperature" (A023) is to be tripped.  Example: for temperature class B: <= 110 °C (60 K value for 1FK6/1FT6) for temperature class F: <= 145 °C (100 K value for 1FK6/1FT6)                                                                                                    | Init: 100<br>Min: 0<br>Max: 200<br>Unit: °C<br>Indices: -<br>Type: I2           | Menus: - Parameter menu + Diagnostics + Faults/warnings - Upread/free access Changeable in: - Drive setting - Ready |
| P381<br>Mot Tmp Fault<br>381                        | Function parameter for entering the temperature threshold at which the alarm message "Motor Overtemperature" (F020) is to be tripped.  Example: for temperature class B: <= 120 °C (60 K value for 1FK6/1FT6) for temperature class F: <= 155 °C (100 K value for 1FK6/1FT6)  If a temperature > 220 °C is entered, the l2t monitoring is automatically activated for the motor. Precondition for this is that the thermal motor time constant P383 is >=100s (factory setting). | Init: 120<br>Min: 0<br>Max: 200<br>Unit: °C<br>Indices: -<br>Type: I2           | Menus: - Parameter menu + Diagnostics + Faults/warnings - Upread/free access Changeable in: - Drive setting - Ready |

| Parameter     | Description                                                                                                    | Data                  | Read/write                                             |
|---------------|----------------------------------------------------------------------------------------------------|-----------------------|--------------------------------------------------------|
| P382*         | The type of motor cooling has an influence on the                                                                   | Init: 1               | Menus:                                                 |
| Motor Cooling | calculation of the permissible load cycle during the I2t monitoring for the motor. The parameter value 1 (= factory | Min: 0<br>Max: 1      | <ul><li>Parameter menu</li><li>+ Diagnostics</li></ul> |
| 382           | setting) has to be selected for all 1FT6 and 1FK6 motors.                                                           | Unit: -<br>Indices: - | + Faults/warnings<br>+ Functions                       |
|               | Parameter values: 0: self-cooled                                                                                    | Type: O2              | - Quick parameterization                               |
|               | 1: force-cooled                                                                                                    |                       | - Drive setting                                        |
|               |                                                                                                    |                       | - Upread/free access                                   |
|               |                                                                                                    |                       | Changeable in:                                         |
|               |                                                                                                    |                       | - Drive setting                                        |
|               |                                                                                                    |                       | <ul><li>Drive setting</li><li>Ready</li></ul>          |

| Parameter                | Descripti                                         | on        |          |          |          |            |           | Data                                | Read/write                                                                                    |
|--------------------------|---------------------------------------------------|-----------|----------|----------|----------|------------|-----------|-------------------------------------|-----------------------------------------------------------------------------------------------|
| P383<br>Mot ThermT-Const | Thermal t                                         |           |          | f motor  |          |            |           | Init: 100<br>Min: 0                 | Menus: - Parameter menu                                                                       |
| 383                      | Setting in<br>The i <sup>2</sup> t ca<br>100 seco | lculation |          | vated b  | y a para | ımeter va  | lue >=    | Max: 16000<br>Unit: s<br>Indices: - | + Diagnostics                                                                                 |
|                          | Example:<br>set to 8 m                            |           |          |          |          |            | should be | Type: O2                            | <ul> <li>Quick parameterizatior</li> <li>Drive setting</li> <li>Upread/free access</li> </ul> |
|                          | The thern are indica                              |           |          |          |          |            | d motors  |                                     | Changeable in: - Drive setting - Drive setting                                                |
|                          | Type                                              | 2-        | 4-       | 6-       | ` 8-     | 1Ó-        | 12-       |                                     | - Ready                                                                                       |
|                          |                                                   | pole      | pole     | pole     | pole     | pole       | pole      |                                     |                                                                                               |
|                          | 1LA5063                                           | 8         | 13       | -        | -        | -          | -         |                                     |                                                                                               |
|                          | 1LA5070                                           | 8         | 10       | 12       | -        | -          | -         |                                     |                                                                                               |
|                          | 1LA5073                                           | 8         | 10       | 12       | -        | -          | -         |                                     |                                                                                               |
|                          | 1LA5080                                           | 8         | 10       | 12       | -        | -          | -         |                                     |                                                                                               |
|                          | 1LA5083                                           | 10        | 10       | 12       | -        | -          | -         |                                     |                                                                                               |
|                          | 1LA5090                                           | 5         | 9        | 12       | 12       | -          | -         |                                     |                                                                                               |
|                          | 1LA5096                                           | 6         | 11       | 12       | 14       | -          | -         |                                     |                                                                                               |
|                          | 1LA5106                                           | 8         | 12       | 12       | 16       | -          | -         |                                     |                                                                                               |
|                          | 1LA5107                                           | -         | 12       | -        | 16       | -          | -         |                                     |                                                                                               |
|                          | 1LA5113                                           |           | 11       | 13       | 12       | -          | -         |                                     |                                                                                               |
|                          | 1LA5130                                           |           | 10       | 13       | 10       | -          | -         |                                     |                                                                                               |
|                          | 1LA5131                                           | 11        | 10       | -        | -        | -          | -         |                                     |                                                                                               |
|                          | 1LA5133                                           | -         | 10       | 14       | 10       | -          | -         |                                     |                                                                                               |
|                          | 1LA5134                                           |           | -        | 16       |          | -          | -         |                                     |                                                                                               |
|                          | 1LA5163                                           | 15        | 19       | 20       | 12       | -          | -         |                                     |                                                                                               |
|                          | 1LA5164                                           |           | -        | -        | -        | -          | -         |                                     |                                                                                               |
|                          | 1LA5166                                           | 15        | 19       | 20       | 14       | -          | -         |                                     |                                                                                               |
|                          | 1LA5183                                           |           | 30       | -        | -        | -          | -         |                                     |                                                                                               |
|                          | 1LA5186                                           |           | 30       | 40       | 45       | -          | -         |                                     |                                                                                               |
|                          | 1LA5206                                           |           | -        | 45       | -        | -          | -         |                                     |                                                                                               |
|                          | 1LA5207                                           |           | 35       | 45       | 50       |            | -         |                                     |                                                                                               |
|                          | 1LA6220                                           | -         | 40       | -        | 55       |            | -         |                                     |                                                                                               |
|                          | 1LA6223                                           |           | 40       | 50       | 55       |            | -         |                                     |                                                                                               |
|                          | 1LA6253                                           |           | 45       | 50       | 60       |            | -         |                                     |                                                                                               |
|                          | 1LA6280                                           |           | 50       | 55       | 65       |            | -         |                                     |                                                                                               |
|                          | 1LA6283                                           |           | 50       | 55       | 65       |            | -         |                                     |                                                                                               |
|                          | 1LA6310                                           |           | 55       | 60       | 75       |            | -         |                                     |                                                                                               |
|                          | 1LA6313                                           | -         | 55       | 60       | 75       |            | -         |                                     |                                                                                               |
|                          | 1LA6316                                           |           | 58       | 63       | 78       |            | -         |                                     |                                                                                               |
|                          | 1LA6317                                           | -         | 58       | 63       | 78       |            | -         |                                     |                                                                                               |
|                          | 1LA6318                                           | -         | -        | 63       | 78       | -          | -         |                                     |                                                                                               |
|                          | 41 4004                                           | 25        | 40       | 4 -      | 4 -      | <b>5</b> 0 | <b>50</b> |                                     |                                                                                               |
|                          | 1LA831.                                           | 35        | 40       | 45       | 45       |            | 50        |                                     |                                                                                               |
|                          | 1LA835.                                           | 40<br>45  | 45<br>50 | 50       | 50       |            | 55<br>60  |                                     |                                                                                               |
|                          | 1LA840.                                           | 45<br>55  | 50       | 55       | 55       |            | 60<br>70  |                                     |                                                                                               |
|                          | 1LA845.                                           | 55<br>25  | 55<br>25 | 60       | 60       |            | 70        |                                     |                                                                                               |
|                          | 1LL831.                                           | 25<br>30  | 25       | 30<br>35 | 30       | 35<br>40   | 35<br>40  |                                     |                                                                                               |
|                          | 1LL835.<br>1LL840.                                | 30<br>35  | 30<br>35 | 35       | 35<br>35 |            | 40<br>40  |                                     |                                                                                               |
|                          |                                                   |           |          |          | 35       | 40<br>45   |           |                                     |                                                                                               |
|                          | 1LL845.<br>1LA135.                                | 40<br>30  | 35<br>35 | 40       | 40       | 45         | 45        |                                     |                                                                                               |
|                          |                                                   | 30<br>35  | 35<br>40 | 40<br>45 | -<br>45  | -          | -         |                                     |                                                                                               |
|                          | 1LA140.                                           | 35<br>40  | 40<br>45 | 45<br>50 | 45<br>50 |            | -<br>55   |                                     |                                                                                               |
|                          | 1LA145.                                           | 40<br>50  | 45<br>50 | 50       | 50       |            | 55<br>65  |                                     |                                                                                               |
|                          | 1LA150.                                           | 50        | 50       | 55       | 55       |            | 65<br>70  |                                     |                                                                                               |
|                          | 1LA156.                                           | 60        | 55       | 60       | 60       |            | 70        |                                     |                                                                                               |
|                          | 1LL135.                                           | 20        | 20       | 25       | -        | -          | =         |                                     |                                                                                               |
|                          | 1LL140.                                           | 25        | 25       | 30       | 30       | -<br>25    | -<br>25   |                                     |                                                                                               |
|                          | 1LL145.                                           | 30        | 30       | 30       | 30       | 35         | 35        |                                     |                                                                                               |
|                          | 1LL150.<br>1LL156.                                | 35<br>40  | 30<br>35 | 35<br>35 | 35       | 40         | 40        |                                     |                                                                                               |
|                          | 11 I 15h                                          | 4()       | .35      | 35       | 35       | 40         | 40        |                                     |                                                                                               |

1LA7 motors: and 1LA5 motors

Type:1PH610 1PH613 1PH616 1PH618 1PH620 1PH622 25 30 35 40 40 Exceptions: 1PH610 with n=1150 1/min T1 = 20 min

| Parameter                        | Description                                                                                                    | Data                                                                                          | Read/write                                                                                                    |
|----------------------------------|----------------------------------------------------------------------------------------------------|-----------------------------------------------------------------------------------------------|----------------------------------------------------------------------------------------------------|
|                                  | 1PH7(=1PA6): Shaft height: 100 132 160 180 225 T1 in min 25 30 35 40 40  1PL6: Shaft height: 180 225 T1 in min 30 30                                                                                                    |                                                                                               |                                                                                                    |
|                                  | 1PH4:<br>Shaft height: 100 132 160<br>T1 in min 25 30 35                                                                                                    |                                                                                               |                                                                                                    |
|                                  | If the utilization limit parameterized in P384 is exceeded, the diagnostic signal F021 is set.                                                                                                    |                                                                                               |                                                                                                    |
| P384*<br>Mot Load Limits<br>384  | Precondition: P95 >=10 or P97=0  Function parameter for the messages of the motor load cycle monitor. The parameter is valid for all motor data sets.  Reference value is the rated motor power. Indices: i001: WARN When the entered load value is reached, a warning message is edited via B0150/B0151 i002: STOE When the entered load value is reached, a fault message is edited via B0152/B0153 Visualization parameter: r008 (Motora utilization)  Setting instructions: | index1: 100<br>Min: 0<br>Max: 300<br>Unit: %<br>Indices: 2<br>Type: O2                        | Menus: - Parameter menu + Diagnostics + Faults/warnings + Functions - Drive setting - Upread/free access Changeable in: - Drive setting - Drive setting - Drive setting - Ready             |
| P399*<br>Special Access<br>399   | 0: no evaluation  Function parameter for special access                                                                                                    | Init: 0<br>Min: 0<br>Max: 65535<br>Unit: -<br>Indices: -<br>Type: O2                          | Menus: - Parameter menu + Functions - Upread/free access - Power section definition Changeable in: - Power section definition - Board configuration - Drive setting - Drive setting - Ready |
| P401*<br>Fixed setpoint 1<br>401 | Function parameter for entering fixed setpoint 1. The fixed setpoint is activated by means of the source specified by P580 and P581 by setting the relevant controword bits (see r551).                                                                                                    | index1: 0,000<br>Min: -200,000<br>I Max: 200,000<br>Unit: %<br>Indices: 4<br>,FDS<br>Type: I4 | Menus: - Parameter menu + Setpoint channel - Upread/free access Changeable in: - Drive setting - Ready                                                                                      |
| P402*<br>Fixed setpoint 2<br>402 | Function parameter for entering fixed setpoint 2. The fixed setpoint is activated by means of the source specified by P580 and P581 by setting the relevant controword bits (see r551).                                                                                                    | index1: 0,000<br>Min: -200,000<br>I Max: 200,000<br>Unit: %<br>Indices: 4<br>,FDS<br>Type: I4 | Menus: - Parameter menu + Setpoint channel - Upread/free access Changeable in: - Drive setting - Ready                                                                                      |
| P403*<br>Fixed setpoint 3<br>403 | Function parameter for entering fixed setpoint 3. The fixed setpoint is activated by means of the source specified by P580 and P581 by setting the relevant controword bits (see r551).                                                                                                    | index1: 0,000<br>Min: -200,000<br>I Max: 200,000<br>Unit: %<br>Indices: 4<br>,FDS<br>Type: I4 | Menus: - Parameter menu + Setpoint channel - Upread/free access Changeable in: - Drive setting - Ready                                                                                      |

| Parameter                        | Description                                                                                                    | Data                                                                                        | Read/write                                                                                             |
|----------------------------------|----------------------------------------------------------------------------------------------------|---------------------------------------------------------------------------------------------|----------------------------------------------------------------------------------------------------|
| P404*<br>Fixed setpoint 4<br>404 | Function parameter for entering fixed setpoint 4. The fixed setpoint is activated by means of the source specified by P580 and P581 by setting the relevant control word bits (see r551). | index1: 0,000<br>Min: -200,000<br>Max: 200,000<br>Unit: %<br>Indices: 4<br>,FDS<br>Type: I4 | Menus: - Parameter menu + Setpoint channel - Upread/free access Changeable in: - Drive setting - Ready |
| P405*<br>Fixed Setp 5<br>405     | Function parameter for entering fixed setpoint 5.                                                                                                    | index1: 0,000<br>Min: -200,000<br>Max: 200,000<br>Unit: %<br>Indices: 4<br>,FDS<br>Type: I4 | Menus: - Parameter menu + Setpoint channel - Upread/free access Changeable in: - Drive setting - Ready |
| P406*<br>Fixed Setp 6<br>406     | Function parameter for entering fixed setpoint 6.                                                                                                    | index1: 0,000<br>Min: -200,000<br>Max: 200,000<br>Unit: %<br>Indices: 4<br>,FDS<br>Type: I4 | Menus: - Parameter menu + Setpoint channel - Upread/free access Changeable in: - Drive setting - Ready |
| P407*<br>Fixed Setp 7<br>407     | Function parameter for entering fixed setpoint 7.                                                                                                    | index1: 0,000<br>Min: -200,000<br>Max: 200,000<br>Unit: %<br>Indices: 4<br>,FDS<br>Type: I4 | Menus: - Parameter menu + Setpoint channel - Upread/free access Changeable in: - Drive setting - Ready |
| P408*<br>Fixed Setp 8<br>408     | Function parameter for entering fixed setpoint 8.                                                                                                    | index1: 0,000<br>Min: -200,000<br>Max: 200,000<br>Unit: %<br>Indices: 4<br>,FDS<br>Type: I4 | Menus: - Parameter menu + Setpoint channel - Upread/free access Changeable in: - Drive setting - Ready |
| P409*<br>Fixed Setp 9<br>409     | Function parameter for entering fixed setpoint 9.                                                                                                    | index1: 0,000<br>Min: -200,000<br>Max: 200,000<br>Unit: %<br>Indices: 4<br>,FDS<br>Type: I4 | Menus: - Parameter menu + Setpoint channel - Upread/free access Changeable in: - Drive setting - Ready |
| P410*<br>Fixed Setp 10<br>410    | Function parameter for entering fixed setpoint 10.                                                                                                    | index1: 0,000<br>Min: -200,000<br>Max: 200,000<br>Unit: %<br>Indices: 4<br>,FDS<br>Type: I4 | Menus: - Parameter menu + Setpoint channel - Upread/free access Changeable in: - Drive setting - Ready |
| P411*<br>Fixed Setp 11<br>411    | Function parameter for entering fixed setpoint 11.                                                                                                    | index1: 0,000<br>Min: -200,000<br>Max: 200,000<br>Unit: %<br>Indices: 4<br>,FDS<br>Type: I4 | Menus: - Parameter menu + Setpoint channel - Upread/free access Changeable in: - Drive setting - Ready |
| P412*<br>Fixed Setp 12<br>412    | Function parameter for entering fixed setpoint 12.                                                                                                    | index1: 0,000<br>Min: -200,000<br>Max: 200,000<br>Unit: %<br>Indices: 4<br>,FDS<br>Type: I4 | Menus: - Parameter menu + Setpoint channel - Upread/free access Changeable in: - Drive setting - Ready |

| Parameter                      | Description                                                                                                    | Data                                                                                        | Read/write                                                                                             |
|--------------------------------|----------------------------------------------------------------------------------------------------|---------------------------------------------------------------------------------------------|----------------------------------------------------------------------------------------------------|
| P413*<br>Fixed Setp 13<br>413  | Function parameter for entering fixed setpoint 13.                                                                                                    | index1: 0,000<br>Min: -200,000<br>Max: 200,000<br>Unit: %<br>Indices: 4<br>,FDS<br>Type: I4 | Menus: - Parameter menu + Setpoint channel - Upread/free access Changeable in: - Drive setting - Ready |
| P414*<br>Fixed Setp 14<br>414  | Function parameter for entering fixed setpoint 14.                                                                                                    | index1: 0,000<br>Min: -200,000<br>Max: 200,000<br>Unit: %<br>Indices: 4<br>,FDS<br>Type: I4 | Menus: - Parameter menu + Setpoint channel - Upread/free access Changeable in: - Drive setting - Ready |
| P415*<br>Fixed Setp 15<br>415  | Function parameter for entering fixed setpoint 15.                                                                                                    | index1: 0,000<br>Min: -200,000<br>Max: 200,000<br>Unit: %<br>Indices: 4<br>,FDS<br>Type: I4 | Menus: - Parameter menu + Setpoint channel - Upread/free access Changeable in: - Drive setting - Ready |
| P416*<br>Fixed Setp 16<br>416  | Function parameter for entering fixed setpoint 16.                                                                                                    | index1: 0,000<br>Min: -200,000<br>Max: 200,000<br>Unit: %<br>Indices: 4<br>,FDS<br>Type: I4 | Menus: - Parameter menu + Setpoint channel - Upread/free access Changeable in: - Drive setting - Ready |
| P417*<br>Src FSetp Bit2<br>417 | BICO parameter for selecting the binector from which bit 2 for selecting a fixed setpoint is to be read in. For selecting a fixed setpoint, the states of bit 0 (P580), bit 1 (P581) and bit 3 (P418) are important. | index1: 0<br>Unit: -<br>Indices: 2<br>,BDS<br>Type: L2 ,B                                   | Menus: - Parameter menu + Setpoint channel - Upread/free access Changeable in: - Drive setting - Ready |
| P418*<br>Src FSetp Bit3<br>418 | BICO parameter for selecting the binector from which bit 3 for selecting a fixed setpoint is to be read in. For selecting a fixed setpoint, the states of bit 0 (P580), bit 1 (P581) and bit 2 (P417) are important. | index1: 0<br>Unit: -<br>Indices: 2<br>,BDS<br>Type: L2 ,B                                   | Menus: - Parameter menu + Setpoint channel - Upread/free access Changeable in: - Drive setting - Ready |
| r419<br># Active FSetp<br>419  | Visualization parameter for displaying the number of the fixed setpoint currently active.                                                                                                    | Dec.Plc.: 0<br>Unit: -<br>Indices: -<br>Type: O2                                            | Menus: - Parameter menu + Setpoint channel - Upread/free access                                        |
| r420<br>Active FSetp<br>420    | Visualization parameter for displaying the value of the fixed setpoint currently active.                                                                                                    | Dec.Plc.: 3<br>Unit: %<br>Indices: -<br>Type: I4                                            | Menus: - Parameter menu + Setpoint channel - Upread/free access                                        |
| P421*<br>MOP (max)<br>421      | Function parameter for entering the upper limit for the internal motor operated potentiometer. The value output by the motor operated potentiometer is limited to the entered limit in a positive direction.         | Init: 100,0<br>Min: -200,0<br>Max: 200,0<br>Unit: %<br>Indices: -<br>Type: I2               | Menus: - Parameter menu + Setpoint channel - Upread/free access Changeable in: - Drive setting - Ready |

| Parameter                      | Description                                                                                                    | Data                                                                        | Read/write                                                                                             |
|--------------------------------|----------------------------------------------------------------------------------------------------|-----------------------------------------------------------------------------|----------------------------------------------------------------------------------------------------|
| 2422*<br>ИОР (min)<br>122      | Function parameter for entering the lower limit for the internal motor operated potentiometer. The value output by the motor operated potentiometer is limited to the entered limit in a negative direction.                                                                                                    | Init: 0,0<br>Min: -200,0<br>Max: 200,0<br>Unit: %<br>Indices: -<br>Type: I2 | Menus: - Parameter menu + Setpoint channel - Upread/free access Changeable in: - Drive setting - Ready |
| 2423*<br>Grc MOP inv.<br>23    | BICO parameter for selecting the binector from which the signal for inverting the motor operated potentiometer is to be read in. If a change is made from inversion to non-inversion or vice versa, the output signal of the motor operated potentiometer does not alter abruptly but in the form of a ramp with the acceleration times and deceleration times entered in P431 and P432 | Init: 0<br>Unit: -<br>Indices: -<br>Type: L2 ,B                             | Menus: - Parameter menu + Setpoint channel - Upread/free access Changeable in: - Drive setting         |
| 124<br>10P (Out)<br>24         | Visualization parameter for displaying the output value provided by the motor operated potentiometer for further processing.                                                                                                    | Dec.Plc.: 2<br>Unit: 1/min<br>Indices: -<br>Type: I4                        | Menus: - Parameter menu + Setpoint channel - Upread/free access                                        |
| P425*<br>Conf MOP<br>425       | Function parameter for configuring the motor operated potentiometer.  xxx0 = MOP output is not stored during OFF Starting point is stipulated by P426 after ON.  xxx1 = MOP output is stored after OFF. After ON, the MOP is set to this value.  xx0x = Ramp generator is not effective in automatic mode.                                                                              | Init: 110<br>Unit: -<br>Indices: -<br>Type: L2                              | Menus: - Parameter menu + Setpoint channel - Upread/free access Changeable in: - Drive setting         |
|                                | xx1x = Ramp generator is always effective.  x0xx = Acceleration without initial rounding x1xx = Acceleration with initial rounding                                                                                                    |                                                                             |                                                                                                    |
| P426*<br>StartValue MOP<br>126 | Function parameter for entering the starting value for the motor operated potentiometer. With appropriate parameterization in P425, the output value of the motor operated potentiometer is set to this value after ON command.                                                                                                    | Init: 0,0<br>Min: -200,0<br>Max: 200,0<br>Unit: %<br>Indices: -<br>Type: I2 | Menus: - Parameter menu + Setpoint channel - Upread/free access Changeable in: - Drive setting         |
| P427*<br>Src Set MOP           | BICO parameter for selecting the binector from which the command for setting the motor operated potentiometer is to be read in. When the edge of the signal rises, the set value is adopted.                                                                                                    | Init: 0<br>Unit: -<br>Indices: -<br>Type: L2 ,B                             | Menus: - Parameter menu + Setpoint channel - Upread/free access Changeable in: - Drive setting         |
| P428*<br>Src SetV MOP          | BICO parameter for selecting the connector from which the set value for the motor operated potentiometer is to be read in.                                                                                                    | Init: 0<br>Unit: -<br>Indices: -<br>Type: L2 ,K<br>,K                       | Menus: - Parameter menu + Setpoint channel - Upread/free access Changeable in: - Drive setting         |
| P429*<br>Src Auto Setp<br>429  | BICO parameter for selecting the connector from which the automatic setpoint for the motor operated potentiometer is to be read in.                                                                                                    | Init: 0<br>Unit: -<br>Indices: -<br>Type: L2 ,K<br>,K                       | Menus: - Parameter menu + Setpoint channel - Upread/free access Changeable in: - Drive setting         |

| Parameter                        | Description                                                                                                    | Data                                                                                     | Read/write                                                                                             |
|----------------------------------|----------------------------------------------------------------------------------------------------|------------------------------------------------------------------------------------------|----------------------------------------------------------------------------------------------------|
| P430*<br>Src Manual/Auto<br>430  | BICO parameter for selecting the binector from which the command for switching the motor oper. potentiometer between manual and automatic is to be read in. In automatic operation (signal logical 1), an external setpoint is adopted by the ramp generator of the motor operated potentiometer. After switchover to manual operation (signal logical 0), the motor operated potentiometer can be moved, beginning from the last setpoint for automatic operation. | Init: 0<br>Unit: -<br>Indices: -<br>Type: L2 ,B                                          | Menus: - Parameter menu + Setpoint channel - Upread/free access Changeable in: - Drive setting         |
| P431*<br>MOP Accel Time<br>431   | Function parameter for entering the acceleration time for the motor oper. potentiometer. The time is to be entered which the motor oper. potentiometer is to need for accelerating from zero to +/- 100 %. In the event of acceleration with initial rounding, the acceleration time increases. Rounding can be activated in P425.                                                                                                    | Init: 10,0<br>Min: 0,0<br>Max: 1000,0<br>Unit: s<br>Indices: -<br>Type: O2               | Menus: - Parameter menu + Setpoint channel - Upread/free access Changeable in: - Drive setting         |
| P432*<br>MOP Decel Time<br>432   | Function parameter for entering the deceleration time for the motor oper. potentiometer. The time is to be entered which the motor oper. potentiometer is to need for decelerating from +/- 100 % to zero. In the event of deceleration with initial rounding, the deceleration time increases. Rounding can be activated in P425.                                                                                                    | Init: 10,0<br>Min: 0,0<br>Max: 1000,0<br>Unit: s<br>Indices: -<br>Type: O2               | Menus: - Parameter menu + Setpoint channel - Upread/free access Changeable in: - Drive setting         |
| P433*<br>Src AddSetpoint1<br>433 | BICO parameter for selecting the connector from which additional setpoint 1 is to be read in. Additional setpoint 1 is added to the main setpoint in front of the ramp-function generator.                                                                                                    | index1: 0<br>Unit: -<br>Indices: 2<br>,BDS<br>Type: L2 ,K<br>,K                          | Menus: - Parameter menu + Setpoint channel - Upread/free access Changeable in: - Drive setting         |
| P434<br>Scale Add Setp1<br>434   | Function parameter for entering the scaling factor for additional setpoint 1.                                                                                                    | index1: 100,0<br>Min: -300,0<br>Max: 300,0<br>Unit: %<br>Indices: 4<br>,FDS<br>Type: I2  | Menus: - Parameter menu + Setpoint channel - Upread/free access Changeable in: - Drive setting - Ready |
| P435*<br>Motpot Limit<br>435     | This parameter can be used to input the motor poteniometer limits in finer steps than with parameters P421, P422. P425=1xxx switches over to the high-resolution limits.                                                                                                    | index1:<br>100,000<br>Min: -200,000<br>Max: 200,000<br>Unit: %<br>Indices: 2<br>Type: I4 | Menus: - Parameter menu - Upread/free access Changeable in: - Drive setting                            |
| P438*<br>Src AddSetpoint2<br>438 | BICO parameter for selecting the connector from which additional setpoint 2 is to be read in. Additional setpoint 2 is added to the main setpoint after the ramp function generator. Abrupt changes are directly passed on to the speed control.                                                                                                    | index1: 0<br>Unit: -<br>Indices: 2<br>,BDS<br>Type: L2 ,K<br>,K                          | Menus: - Parameter menu + Setpoint channel - Upread/free access Changeable in: - Drive setting         |
| P439<br>Scale Add Setp2<br>439   | Function parameter for entering the scaling factor for additional setpoint 2.                                                                                                    | index1: 100,0<br>Min: -300,0<br>Max: 300,0<br>Unit: %<br>Indices: 4<br>,FDS<br>Type: I2  | Menus: - Parameter menu + Setpoint channel - Upread/free access Changeable in: - Drive setting - Ready |
| r441<br>Actual speed<br>441      | Parameter is only necessary for the parameter model of PROFIdrive V3 standard. Parameter is only visible if PROFIdrive V3 is set.                                                                                                    | Dec.Plc.: 0<br>Unit: -<br>Indices: -<br>Type: N4                                         | Menus: - Parameter menu - Upread/free access                                                           |

| Parameter                        | Description                                                                                                    | Data                                                                                    | Read/write                                                                                                    |
|----------------------------------|----------------------------------------------------------------------------------------------------|-----------------------------------------------------------------------------------------|----------------------------------------------------------------------------------------------------|
| P443*<br>Src MainSetpoint<br>443 | BICO parameter for selecting the connector from which the main setpoint is to be read in.                                                                                                    | index1: 0<br>Unit: -<br>Indices: 2<br>,BDS<br>Type: L2 ,K<br>,K                         | Menus: - Parameter menu + Setpoint channel - Upread/free access Changeable in: - Drive setting                 |
| P444<br>Scale Main Setp<br>444   | Function parameter for entering the scaling factor for the main setpoint.                                                                                                    | index1: 100,0<br>Min: -300,0<br>Max: 300,0<br>Unit: %<br>Indices: 4<br>,FDS<br>Type: I2 | Menus: - Parameter menu + Setpoint channel - Upread/free access Changeable in: - Drive setting - Ready         |
| r446<br>Main Setp (act)          | Parameter is only necessary for the parameter model of PROFIdrive V3 standard. Parameter is only visible if PROFIdrive V3 is set.                                                                                                    | Dec.Plc.: 0<br>Unit: -<br>Indices: -<br>Type: N4                                        | Menus: - Parameter menu - Upread/free access                                                                   |
| P448<br>Jog Setp 1<br>448        | Function parameter for entering jogging setpoint 1. Selection of the jogging setpoints and the transition to Jogging mode take place by means of the control word bits, Jogging bit 0 and Jogging bit 1 (P568, P569).                                                                                                    | index1: 0,0<br>Min: -200,0<br>Max: 200,0<br>Unit: %<br>Indices: 4<br>,FDS<br>Type: I2   | Menus: - Parameter menu + Setpoint channel - Upread/free access Changeable in: - Drive setting - Ready         |
| P449<br>Jog Setp 2<br>449        | Function parameter for entering jogging setpoint 2. Selection of the jogging setpoints and the transition to Jogging mode take place by means of the control word bits, Jogging bit 0 and Jogging bit 1 (P568, P569).                                                                                                    | index1: 0,0<br>Min: -200,0<br>Max: 200,0<br>Unit: %<br>Indices: 4<br>,FDS<br>Type: I2   | Menus: - Parameter menu + Setpoint channel - Upread/free access Changeable in: - Drive setting - Ready         |
| P450<br>Jog Setp 3<br>450        | Function parameter for entering jogging setpoint 3. Selection of the jogging setpoints and the transition to Jogging mode take place by means of the control word bits, Jogging bit 0 and Jogging bit 1 (P568, P569).                                                                                                    | index1: 0,0<br>Min: -200,0<br>Max: 200,0<br>Unit: %<br>Indices: 4<br>,FDS<br>Type: I2   | Menus: - Parameter menu + Setpoint channel - Upread/free access Changeable in: - Drive setting - Ready         |
| P452*<br>n(max,FWDSpeed)<br>452  | Function parameter for entering the maximum speed in a positive direction of rotation. The value entered is for limiting the speed setpoint in a positive direction. If the actual speed exceeds the value entered, the speed-limitation controller reduces the permissible torque during operation with vectorial current control until the actual speed reaches the permissible maximum speed again. During operation with V/f control, the output frequency in the positive direction is limited to the value entered. Please note that induction motors, when operating in the field weakening range, must not be allowed to run at a speed higher than twice the field weakening frequency (P293). | index1: 100,0<br>Min: 0,0<br>Max: 200,0<br>Unit: %<br>Indices: 4<br>,FDS<br>Type: I2    | Menus: - Parameter menu + Setpoint channel - Drive setting - Upread/free access Changeable in: - Drive setting |

| Parameter                       | Description                                                                                                    | Data                                                                                       | Read/write                                                                                                    |
|---------------------------------|----------------------------------------------------------------------------------------------------|--------------------------------------------------------------------------------------------|----------------------------------------------------------------------------------------------------|
| P453*<br>n(max,REVSpeed)<br>453 | Function parameter for entering the maximum speed in a negative direction of rotation. The value entered is for limiting the speed setpoint in a negative direction. If the actual speed exceeds the value entered, the speed-limitation controller reduces the permissible torque during operation with vectorial current control until the actual speed reaches the permissible maximum speed again. During operation with V/f control, the output frequency in the negative direction is limited to the value entered. Please note that induction motors, when operating in the in the field weakening range, must not be allowed to run at a speed higher than twice the field weakening frequency (P293). | index1: -<br>100,0<br>Min: -200,0<br>Max: 0,0<br>Unit: %<br>Indices: 4<br>,FDS<br>Type: I2 | Menus: - Parameter menu + Setpoint channel - Drive setting - Upread/free access Changeable in: - Drive setting |
| r461<br>n(set,speed sel)<br>461 | Visualization parameter for displaying the speed setpoint after selection of the direction of rotation.                                                                                                    | Dec.Plc.: 2<br>Unit: 1/min<br>Indices: -<br>Type: I4                                       | Menus: - Parameter menu + Setpoint channel - Upread/free access                                                |
| P462*<br>Accel. Time<br>462     | Function parameter for entering the acceleration time. The acceleration time relates to an acceleration of 0 to +/- 100 %. Entering a smoothing time constant not equal to 0 in P469 leads to rounding of the ramp generator output and to an increase of the set acceleration time.                                                                                                    | index1: 0,50<br>Min: 0,00<br>Max: 600,00<br>Unit: s<br>Indices: 4<br>,FDS<br>Type: O2      | Menus: - Parameter menu + Setpoint channel - Upread/free access Changeable in: - Drive setting - Ready         |
| P464*<br>Decel. Time<br>464     | Function parameter for entering the deceleration time. The deceleration time relates to a deceleration from +/- 100 % to 0. Entering a smoothing time constant not equal to 0 in P469 leads to rounding of the ramp generator output and to an increase of the set deceleration time.                                                                                                    | index1: 0,50<br>Min: 0,00<br>Max: 600,00<br>Unit: s<br>Indices: 4<br>,FDS<br>Type: O2      | Menus: - Parameter menu + Setpoint channel - Upread/free access Changeable in: - Drive setting - Ready         |
| P469*<br>SmoothRGenOut<br>469   | Function parameter for entering the smoothing time constant for the ramp generator output. Entering a value not equal to 0 leads to rounding of the ramp generator output and to an increase in the acceleration and deceleration times entered in P462 and P464.                                                                                                    | index1: 0,000<br>Min: 0,000<br>Max: 6,000<br>Unit: s<br>Indices: 4<br>,FDS<br>Type: O2     | Menus: - Parameter menu + Setpoint channel - Upread/free access Changeable in: - Drive setting - Ready         |
| P471<br>Scale Torq(PRE)<br>471  | Function parameter for entering the scaling factor for the pre-control torque. The scaling is to be selected so that, during acceleration and deceleration and active precontrol, the torque setpoint formed by the speed controller is minimal.                                                                                                    | index1: 100,0<br>Min: 0,0<br>Max:<br>200000,0<br>Unit: %<br>Indices: 4<br>,FDS<br>Type: O4 | Menus: - Parameter menu + Setpoint channel - Upread/free access Changeable in: - Drive setting - Ready         |
| r472<br>n (set, lim)<br>472     | Visualization parameter for displaying the speed setpoint after limitation.                                                                                                    | Dec.Plc.: 2<br>Unit: 1/min<br>Indices: -<br>Type: I4                                       | Menus: - Parameter menu + Setpoint channel - Upread/free access                                                |
| r541<br>Mot ID R(Stator)<br>541 | Visualization parameter for individual measurement results of the motor identification at standstill for the stator resistor + feeder resistances.  Reference value is the rated motor impedance. Indices: i001 = Me U: result of measurement in phase direction U i002 = Me V: result of measurement in phase direction V i003 = Me W: result of measurement in phase direction W                                                                                                    | Dec.Plc.: 2<br>Unit: %<br>Indices: 6<br>Type: O2                                           | Menus: - Parameter menu + Functions - Upread/free access                                                       |

| Parameter                       | Description                                                                                                    | Data                                                      | Read/write                                                                                                    |
|---------------------------------|----------------------------------------------------------------------------------------------------|-----------------------------------------------------------|----------------------------------------------------------------------------------------------------|
| r546<br>Motld X(leakage)<br>546 | Visualization parameter for individual measurement results of the motor identification at standstill for referred total leakage reactance.                                                                                                    | Dec.Plc.: 2<br>Unit: %<br>Indices: 3<br>Type: O2          | Menus: - Parameter menu + Functions - Upread/free access                                                       |
|                                 | For future use with induction machines.                                                                                                    |                                                           |                                                                                                    |
| r548<br>Reference Angle<br>548  | Parameter is only necessary for the parameter model of PROFIdrive V3 standard. Parameter is only visible if PROFIdrive V3 is set.                                                                                                    | Dec.Plc.: 1<br>Unit: ° (alt)<br>Indices: -<br>Type: O2    | Menus: - Parameter menu - Upread/free access - Drive setting                                                   |
| P549*<br>Q.PosTest              | Alternatively to P115=8, the position test can also be selected by means of this binector.                                                                                                    | Init: 0<br>Unit: -<br>Indices: -                          | Menus: - Parameter menu - Upread/free access                                                                   |
| 549                             | On power up in position test mode, a stator current with U(-), V and W(+) is impressed, the absolute value of which is set via Isq (P270, P271).  If the rotor is free to align itself, incorrect orientation of the motor encoder can be read at r286.  Correction is made by rotating the encoder or by a suitable entry in P132.                                                                                                    | Type: L2 ,B                                               | Changeable in: - Drive setting                                                                                 |
|                                 | Test of direction of rotation, number of encoder increments and number of poles:  If during the position test the "Enable positive direction of rotation" bit (in control word 1) is changed from 0 to 1, the impressed current indicator will slowly make one electrical revolution in the clockwise direction. KK186 must then make one complete revolution precisely in in the positive direction (0% > +100% > +199%/-200% > -100% > 0%). |                                                           |                                                                                                    |
|                                 | If KK186 makes more or less than one full revolution, then the number of pole pairs (P109) or number of encoder increments must be checked.  If KK186 rotates in the wrong direction, then two phases must be swapped over and the encoder must be realigned.                                                                                                    |                                                           |                                                                                                    |
| r550<br>Control Word 1<br>550   | Visualization parameter for displaying control word 1. Bits 0 to 15 are displayed.                                                                                                    | Dec.Plc.: 0<br>Unit: -<br>Indices: -<br>Type: V2          | Menus: - Parameter menu + Control and status words - Upread/free access                                        |
| r551<br>Control Word 2<br>551   | Visualization parameter for displaying control word 2. Bits 16 to 31 are displayed.                                                                                                    | Dec.Plc.: 0<br>Unit: -<br>Indices: -<br>Type: V2          | Menus: - Parameter menu + Control and status words - Upread/free access                                        |
| r552<br>Status Word 1<br>552    | Visualization parameter for displaying status word 1. Bits 0 to 15 are displayed.                                                                                                    | Dec.Plc.: 0<br>Unit: -<br>Indices: -<br>Type: V2          | Menus: - Parameter menu + Control and status words - Upread/free access                                        |
| r553<br>Status Word 2<br>553    | Visualization parameter for displaying status word 2 Bits 16 to 31 are displayed.                                                                                                    | Dec.Plc.: 0<br>Unit: -<br>Indices: -<br>Type: V2          | Menus: - Parameter menu + Control and status words - Upread/free access                                        |
| P554*<br>Src ON/OFF1<br>554     | BICO parameter for selecting the binector from which the ON/OFF command (control word 1, bit 0) is to be read in.                                                                                                    | index1: 0<br>Unit: -<br>Indices: 2<br>,BDS<br>Type: L2 ,B | Menus: - Parameter menu + Control and status words - Upread/free access Changeable in: - Drive setting - Ready |

| Parameter                        | Description                                                                                                    | Data                                                      | Read/write                                                                                                    |
|----------------------------------|----------------------------------------------------------------------------------------------------|-----------------------------------------------------------|----------------------------------------------------------------------------------------------------|
| P555*<br>Src1 OFF2(coast)<br>555 | BICO parameter for selecting the 1st binector from which the OFF2 command (control word 1, bit 1) is to be read in. Further sources for the OFF2 command are selected in P556 and P557.          | index1: 1<br>Unit: -<br>Indices: 2<br>,BDS<br>Type: L2 ,B | Menus: - Parameter menu + Control and status words - Upread/free access Changeable in: - Drive setting - Ready |
| P556*<br>Src2 OFF2(coast)<br>556 | BICO parameter for selecting the 2nd binector from which the OFF2 command (control word 1, bit 1) is to be read in. Further sources for the OFF2 command are selected in P555 and P557.          | index1: 1<br>Unit: -<br>Indices: 2<br>,BDS<br>Type: L2 ,B | Menus: - Parameter menu + Control and status words - Upread/free access Changeable in: - Drive setting - Ready |
| P557*<br>Src3 OFF2(coast)<br>557 | BICO parameter for selecting the 3rd binector from which<br>the OFF2 command (control word 1, bit 1) is to be read in.<br>Further sources for the OFF2 command are selected in<br>P555 and P556. | index1: 1<br>Unit: -<br>Indices: 2<br>,BDS<br>Type: L2 ,B | Menus: - Parameter menu + Control and status words - Upread/free access Changeable in: - Drive setting - Ready |
| P558*<br>Src1 OFF3(QStop)<br>558 | BICO parameter for selecting the 1st binector from which the OFF3 command (control word 1, bit 2) is to be read in. Further sources for the OFF3 command are selected in P559 and P560.          | index1: 1<br>Unit: -<br>Indices: 2<br>,BDS<br>Type: L2 ,B | Menus: - Parameter menu + Control and status words - Upread/free access Changeable in: - Drive setting - Ready |
| P559*<br>Src2 OFF3(QStop<br>559  | BICO parameter for selecting the 2nd binector from which the OFF3 command (control word 1, bit 2) is to be read in. Further sources for the OFF3 command are selected in P558 and P560.          | index1: 1<br>Unit: -<br>Indices: 2<br>,BDS<br>Type: L2 ,B | Menus: - Parameter menu + Control and status words - Upread/free access Changeable in: - Drive setting - Ready |
| P560*<br>Src3 OFF3(QStop)<br>560 | BICO parameter for selecting the 3rd binector from which the OFF3 command (control word 1, bit 2) is to be read in. Further sources for the OFF3 command are selected in P558 and P559.          | index1: 1<br>Unit: -<br>Indices: 2<br>,BDS<br>Type: L2 ,B | Menus: - Parameter menu + Control and status words - Upread/free access Changeable in: - Drive setting - Ready |
| P561*<br>Src InvRelease<br>561   | BICO parameter for selecting the binector from which the command for releasing the inverter (control word 1, bit 3) is to be read in.                                                            | index1: 1<br>Unit: -<br>Indices: 2<br>,BDS<br>Type: L2 ,B | Menus: - Parameter menu + Control and status words - Upread/free access Changeable in: - Drive setting - Ready |

| Parameter                        | Description                                                                                                    | Data                                                         | Read/write                                                                                                    |
|----------------------------------|----------------------------------------------------------------------------------------------------|--------------------------------------------------------------|----------------------------------------------------------------------------------------------------|
| P562*<br>Src RampGen Rel<br>562  | BICO parameter for selecting the binector from which the command for releasing the ramp generator (control word 1, bit 4) is to be read in.                                                                                                    | index1: 1<br>Unit: -<br>Indices: 2<br>,BDS<br>Type: L2 ,B    | Menus: - Parameter menu + Control and status words - Upread/free access Changeable in: - Drive setting - Ready |
| P563*<br>Src RampGen Stop<br>563 | BICO parameter for selecting the binector from which the command for starting the ramp generator (control word 1, bit 5) is to be read in.                                                                                                    | index1: 1<br>Unit: -<br>Indices: 2<br>,BDS<br>Type: L2 ,B    | Menus: - Parameter menu + Control and status words - Upread/free access Changeable in: - Drive setting - Ready |
| P564*<br>Src Setp Release<br>564 | BICO parameter for selecting the binector from which the command for releasing the setpoint (control word 1, bit 6) is to be read in.                                                                                                    | index1: 1<br>Unit: -<br>Indices: 2<br>,BDS<br>Type: L2 ,B    | Menus: - Parameter menu + Control and status words - Upread/free access Changeable in: - Drive setting - Ready |
| P565*<br>Src1 Fault Reset<br>565 | BICO parameter for selecting the 1st binector from which the command for acknowledging a fault (control word 1, bit 7) is to be read in. Further sources for the fault acknowledgement are selected in P566 and P567.                                                 | index1: 2107<br>Unit: -<br>Indices: 2<br>,BDS<br>Type: L2 ,B | Menus: - Parameter menu + Control and status words - Upread/free access Changeable in: - Drive setting - Ready |
| P566*<br>Src2 Fault Reset<br>566 | BICO parameter for selecting the 2nd binector from which the command for acknowledging a fault (control word 1, bit 7) is to be read in. Further sources for the fault acknowledgement are selected in P566 and P567.                                                 | index1: 0<br>Unit: -<br>Indices: 2<br>,BDS<br>Type: L2 ,B    | Menus: - Parameter menu + Control and status words - Upread/free access Changeable in: - Drive setting - Ready |
| P567*<br>Src3 Fault Reset<br>567 | BICO parameter for selecting the 3rd binector from which the command for acknowledging a fault (control word 1, bit 7) is to be read in. Further sources for the fault acknowledgement are selected in P565 and P566.                                                 | index1: 0<br>Unit: -<br>Indices: 2<br>,BDS<br>Type: L2 ,B    | Menus: - Parameter menu + Control and status words - Upread/free access Changeable in: - Drive setting - Ready |
| P568*<br>Src Jog Bit0<br>568     | BICO parameter for selecting the binector from which bit 0 for selecting a jogging setpoint and the command for starting jogging operation (control word 1, bit 8) are to be read in. For selecting a jogging setpoint, the status of bit 1 (P569) is also important. | index1: 0<br>Unit: -<br>Indices: 2<br>,BDS<br>Type: L2 ,B    | Menus: - Parameter menu + Control and status words - Upread/free access Changeable in: - Drive setting - Ready |

| Parameter                        | Description                                                                                                    | Data                                                      | Read/write                                                                                                    |
|----------------------------------|----------------------------------------------------------------------------------------------------|-----------------------------------------------------------|----------------------------------------------------------------------------------------------------|
| P569*<br>Src Jog Bit1<br>569     | BICO parameter for selecting the binector from which bit 0 for selecting a jogging setpoint and the command for starting jogging operation (control word 1, bit 9) are to be read in. For selecting a jogging setpoint, the status of bit 0 (P568) is also important. | index1: 0<br>Unit: -<br>Indices: 2<br>,BDS<br>Type: L2 ,B | Menus: - Parameter menu + Control and status words - Upread/free access Changeable in: - Drive setting - Ready |
| P571*<br>Src FWD Speed<br>571    | BICO parameter for selecting the binector from which the command for releasing the positive direction of rotation (control word 1, bit 11) is to be read in.                                                                                                    | index1: 1<br>Unit: -<br>Indices: 2<br>,BDS<br>Type: L2 ,B | Menus: - Parameter menu + Control and status words - Upread/free access Changeable in: - Drive setting - Ready |
| P572*<br>Src REV Speed<br>572    | BICO parameter for selecting the binector from which the command for releasing the negative direction of rotation (control word 1, bit 12) is to be read in.                                                                                                    | index1: 1<br>Unit: -<br>Indices: 2<br>,BDS<br>Type: L2 ,B | Menus: - Parameter menu + Control and status words - Upread/free access Changeable in: - Drive setting - Ready |
| P573*<br>Src MOP UP<br>573       | BICO parameter for selecting the binector from which the command for increasing the motor operated potentiometer (control word 1, bit 13) is to be read in.                                                                                                    | index1: 0<br>Unit: -<br>Indices: 2<br>,BDS<br>Type: L2 ,B | Menus: - Parameter menu + Control and status words - Upread/free access Changeable in: - Drive setting - Ready |
| P574*<br>Src MOP Down<br>574     | BICO parameter for selecting the binector from which the command for lowering the motor operated potentiometer (control word 1, bit 14) is to be read in.                                                                                                    | index1: 0<br>Unit: -<br>Indices: 2<br>,BDS<br>Type: L2 ,B | Menus: - Parameter menu + Control and status words - Upread/free access Changeable in: - Drive setting - Ready |
| P575*<br>Src No ExtFault1<br>575 | BICO parameter for selecting the binector from which the command for tripping an external fault 1 (control word 1, bit 15) is to be read in.                                                                                                    | index1: 1<br>Unit: -<br>Indices: 2<br>,BDS<br>Type: L2 ,B | Menus: - Parameter menu + Control and status words - Upread/free access Changeable in: - Drive setting - Ready |
| P576*<br>Src FuncDSetBit0<br>576 | BICO parameter for selecting the binector from which bit 0 for selecting a function data set (control word 2, bit 16) is to be read in. For the selection of a function data set, the status of bit 1 (P577) is important.                                            | index1: 0<br>Unit: -<br>Indices: 2<br>,BDS<br>Type: L2 ,B | Menus: - Parameter menu + Control and status words - Upread/free access Changeable in: - Drive setting - Ready |

| Parameter                        | Description                                                                                                    | Data                                                      | Read/write                                                                                                    |
|----------------------------------|----------------------------------------------------------------------------------------------------|-----------------------------------------------------------|----------------------------------------------------------------------------------------------------|
| P577*<br>Src FuncDSetBit1<br>577 | BICO parameter for selecting the binector from which bit 1 for selecting a function data set (control word 2, bit 17) is to be read in. For the selection of a function data set, the status of bit 0(P576) is important.                                                                                                    | index1: 0<br>Unit: -<br>Indices: 2<br>,BDS<br>Type: L2 ,B | Menus: - Parameter menu + Control and status words - Upread/free access Changeable in: - Drive setting - Ready |
| P580*<br>Src FixSetp Bit0<br>580 | BICO parameter for selecting the binector from which bit 0 for selecting a fixed setpoint (control word 2, bit 20) is to be read in. For the selection of a fixed setpoint, the statuses of bit 1 (P581), bit 2 (P417) and bit 3 (P418) are important.                                                                                                    | index1: 0<br>Unit: -<br>Indices: 2<br>,BDS<br>Type: L2 ,B | Menus: - Parameter menu + Control and status words - Upread/free access Changeable in: - Drive setting - Ready |
| P581*<br>Src FixSetp Bit1<br>581 | BICO parameter for selecting the binector from which bit 1 for selecting a fixed setpoint (control word 2, bit 21) is to be read in. For the selection of a fixed setpoint, the statuses of bit 0 (P580), bit 2 (P417) and bit 3 (P418) are important.                                                                                                    | index1: 0<br>Unit: -<br>Indices: 2<br>,BDS<br>Type: L2 ,B | Menus: - Parameter menu + Control and status words - Upread/free access Changeable in: - Drive setting - Ready |
| P583*<br>Src Fly Release<br>583  | BICO parameter for selecting the binector from which the command for releasing the "Flying Restart" function (control word 2, bit 23) is to be read in.                                                                                                    | index1: 0<br>Unit: -<br>Indices: 2<br>,BDS<br>Type: L2 ,B | Menus: - Parameter menu + Control and status words - Upread/free access Changeable in: - Drive setting - Ready |
| P584*<br>Src Droop Rel<br>584    | BICO parameter for selecting the binector from which the command for releasing the droop (control word 2, bit 24) is to be read in.                                                                                                    | index1: 0<br>Unit: -<br>Indices: 2<br>,BDS<br>Type: L2 ,B | Menus: - Parameter menu + Control and status words - Upread/free access Changeable in: - Drive setting - Ready |
| P585*<br>Src n-Reg Rel<br>585    | BICO parameter for selecting the binector from which the command for releasing the speed controller (control word 2, bit 25) is to be read in.                                                                                                    | index1: 1<br>Unit: -<br>Indices: 2<br>,BDS<br>Type: L2 ,B | Menus: - Parameter menu + Control and status words - Upread/free access Changeable in: - Drive setting - Ready |
| P586*<br>Src No ExtFault2<br>586 | BICO parameter for selecting the binector from which the command for tripping an external fault 2 (control word 2, bit 26) is to be read in. A signal, logical 0, causes a shutdown of the unit on faults after a waiting time of 200 ms after completion of pre-charging (converter status in r001 is larger than 10). With external fault 2, an external braking unit, for example, can be monitored. | index1: 1<br>Unit: -<br>Indices: 2<br>,BDS<br>Type: L2 ,B | Menus: - Parameter menu + Control and status words - Upread/free access Changeable in: - Drive setting - Ready |

| Parameter                        | Description                                                                                                    | Data                                                      | Read/write                                                                                                    |
|----------------------------------|----------------------------------------------------------------------------------------------------|-----------------------------------------------------------|----------------------------------------------------------------------------------------------------|
| P587*<br>Src Master/Slave<br>587 | BICO parameter for selecting the binector from which the command for switching between master and slave drive (control word 2, bit 27) is to be read in.                                                                                                    | index1: 0<br>Unit: -<br>Indices: 2<br>,BDS<br>Type: L2 ,B | Menus: - Parameter menu + Control and status words - Upread/free access Changeable in: - Drive setting - Ready |
| P588*<br>Src No Ext Warn1<br>588 | BICO parameter for selecting the binector from which the command for tripping an external warning 1 (control word 2, bit 28) is to be read in.                                                                                                    | index1: 1<br>Unit: -<br>Indices: 2<br>,BDS<br>Type: L2 ,B | Menus: - Parameter menu + Control and status words - Upread/free access Changeable in: - Drive setting - Ready |
| P589*<br>Src No Ext Warn2<br>589 | BICO parameter for selecting the binector from which the command for tripping an external warning 2 (control word 2, bit 29) is to be read in.                                                                                                    | index1: 1<br>Unit: -<br>Indices: 2<br>,BDS<br>Type: L2 ,B | Menus: - Parameter menu + Control and status words - Upread/free access Changeable in: - Drive setting - Ready |
| P590*<br>Src BICO DSet<br>590    | BICO parameter for selecting the binector from which the bit for selecting a BICO data set (control word 2, bit 30) is to be read in.                                                                                                    | Init: 0<br>Unit: -<br>Indices: -<br>Type: L2 ,B           | Menus: - Parameter menu + Control and status words - Upread/free access Changeable in: - Drive setting - Ready |
| P591*<br>Src ContactorMsg<br>591 | BICO parameter for selecting the binector from which the check-back message of a main contactor (control word 2, bit 31) is to be read in. If a source for the check-back message of the main contactor is not parameterized (input value = 0), the check-back time parameterized in P600 is waited out after the ON command and then precharging is started. If a source for the check-back message of the main contactor is parameterized (input value not equal to 0), a transition to precharging only takes place when the check-back message is logical 1. | index1: 0<br>Unit: -<br>Indices: 2<br>,BDS<br>Type: L2 ,B | Menus: - Parameter menu + Control and status words - Upread/free access Changeable in: - Drive setting - Ready |

| Parameter                       | Description                                                                                                    | Data                                   | Read/write                                                                                                    |
|---------------------------------|----------------------------------------------------------------------------------------------------|----------------------------------------|----------------------------------------------------------------------------------------------------|
| P595*<br>Cl/AntiClRot           | The parameter defines the direction of rotation of the motor.                                                                                                    | Init: 0<br>Min: 0<br>Max: 1            | Menus: - Parameter menu + Setpoint channel                                                                                    |
| 595                             | P595=0: At positive setpoint setting, the drive rotates to the right. P595=1: At positive setpoint setting, the drive rotates to the left.                                                                                                    | Unit: -<br>Indices: -<br>Type: O2      | <ul><li>Drive setting</li><li>Upread/free access</li><li>Changeable in:</li><li>Drive setting</li></ul>                       |
|                                 | The following quantities are influenced: a) Speed actual value b) Current setpoint c) Position actual value                                                                                                    |                                        |                                                                                                    |
|                                 | d) Absolute-value of multiturn encoder                                                                                                    |                                        |                                                                                                    |
|                                 | The practical application lies, for example, in continuous webs, so that all drives rotate in the direction of the material with positive setpoint setting. In the case of positioning tasks, the direction of motion and the zero position can be defined irrespective of the motor's direction of rotation. |                                        |                                                                                                    |
|                                 | It is possible to imagine the function as follows: two phases are reversed on the drive (change in the rotating-field direction) and the speed actual value is inverted (restoring the sense of control)                                                                                                    |                                        |                                                                                                    |
|                                 | The pulse encoder outputs of SBM and SBR2 show the real shaft speed. P595 has no influence on these output signals!                                                                                                    |                                        |                                                                                                    |
| P596*<br>R/L-ext.Encoder<br>596 | Some speed combinations may make it necessary to switch over the direction of rotation of the external encoder so that the direction of rotation coincides with that of the motor encoder.                                                                                                    | Init: 0<br>Min: 0<br>Max: 1<br>Unit: - | Menus: - Parameter menu + Motor/encoder + Encoder data                                                                        |
|                                 | O: Clockwise rotation, positive  1: Anticlockwise rotation, positive                                                                                                    | Indices: -<br>Type: O2                 | <ul><li>Drive setting</li><li>Upread/free access</li><li>Changeable in:</li><li>Drive setting</li><li>Drive setting</li></ul> |
| P599*<br>SpeedCombination       | As an alternative to the motor encoder, the external encoder can also be used as actual speed value source (setting value 100%). Current control continues to be                                                                                                    | Init: 0,00<br>Min: 0,00<br>Max: 100,00 | Menus: - Parameter menu + Motor/encoder                                                                                       |
| 599                             | based on the motor encoder.  It is also possible to combine the actual speed value of the motor encoder and external encoder.  0% Motor encoder only  100% External encoder only                                                                                                    | Unit: %<br>Indices: -<br>Type: O2      | + Encoder data - Drive setting - Upread/free access Changeable in: - Drive setting - Ready                                    |

| Parameter                                 | Description                                                                                                    | Data                                                                       | Read/write                                                                                                    |
|-------------------------------------------|----------------------------------------------------------------------------------------------------|----------------------------------------------------------------------------|----------------------------------------------------------------------------------------------------|
| P600*<br>ContactorMsgTime<br>600          | Function parameter for entering the checkback time for a main contactor.  If no source has been parameterized for the main contactor checkback (P591 > 0), the parameterized checkback time has to elapse after the ON command and then precharging is commenced. If no checkback signal is given, error F001 is triggered.                                                                  | Init: 0<br>Min: 0<br>Max: 6000<br>Unit: ms<br>Indices: -<br>Type: O2       | Menus: - Parameter menu + Sequence control - Upread/free access Changeable in: - Drive setting                                   |
|                                           | If no source has been parameterized for the main contactor checkback (P591 = 0), the parameterized checkback time has to elapse after the ON command and then precharging is commenced. During this time, the main contactor has to close. If a main contactor is available, a checkback time of at least 120 ms is recommended.                                                             |                                                                            |                                                                                                    |
|                                           | The checkback time is applicable both for energizing and de-energizing the contactor.                                                                                                    |                                                                            |                                                                                                    |
|                                           | If the line contactor is controlled from the converter (via X9.7 and X9.9), the main contactor checkback time should be set to at least 120ms.                                                                                                    |                                                                            |                                                                                                    |
|                                           | Function diagrams: 91, 92, 93, 94                                                                                                    |                                                                            |                                                                                                    |
| P601* Src DigOutMCon 601 not Compact PLUS | BICO parameter for selecting the binector from which the command for actuating the main contactor (terminal -X9) is to be read out.                                                                                                    | index1: 270<br>Unit: -<br>Indices: 2<br>,BDS<br>Type: L2 ,B                | Menus: - Parameter menu + Terminals - Upread/free access Changeable in: - Drive setting                                          |
| P602*<br>Excitation Time<br>602           | Function parameter for entering the excitation time of a connected induction motor. The excitation time is the time which is to pass between pulse release and release of the ramp generator. In this time, the induction motor is magnetized to the flux setpoint and can then produce the required torque.                                                                                 | Init: 0,00<br>Min: 0,00<br>Max: 10,00<br>Unit: s<br>Indices: -<br>Type: O2 | Menus: - Parameter menu + Sequence control - Drive setting - Upread/free access Changeable in: - Drive setting                   |
|                                           | During the excitation time, the bit "Flying Start active" (status word 2, bit 16) is set to logical 1.                                                                                                    |                                                                            | - Drive setting                                                                                                    |
| P603*<br>De-MagnetizeTime<br>603          | Function parameter for entering the de-excitation time for a connected induction motor. The de-excitation is the time which has to pass between turn-off of the drive and restarting. Within this time, restarting is prevented. During the de-excitation time, the flux in the induction motor is reduced. When a synchronous motor is connected, the de-excitation time is to be set to 0. | Init: 0,00<br>Min: 0,00<br>Max: 10,00<br>Unit: s<br>Indices: -<br>Type: O2 | Menus: - Parameter menu + Sequence control - Drive setting - Upread/free access Changeable in: - Drive setting - Drive setting   |
| P605<br>BrakeCtrl                         | Function parameter for selecting a brake control unit.                                                                                                    | Init: 0<br>Min: 0                                                          | Menus: - Parameter menu                                                                                                    |
| 605                                       | <ul><li>0 = Without brake</li><li>1 = Brake without check-back message</li><li>2 = Brake with check-back message</li></ul>                                                                                                    | Max: 2<br>Unit: -<br>Indices: -<br>Type: O2                                | + Sequence control - Upread/free access Changeable in: - Drive setting                                                           |
| P606<br>BrakeOpenTime<br>606              | Function parameter for entering the brake opening time. If there is a brake present (P605), the setpoint release is delayed by the set time. The brake can thus open safely before starting of the motor.                                                                                                    | Init: 0,20<br>Min: 0,00<br>Max: 10,00<br>Unit: s<br>Indices: -<br>Type: O2 | Menus: - Parameter menu + Sequence control + Diagnostics + Messages/displays - Upread/free access Changeable in: - Drive setting |

| Parameter                        | Description                                                                                                    | Data                                                                       | Read/write                                                                                                    |
|----------------------------------|----------------------------------------------------------------------------------------------------|----------------------------------------------------------------------------|----------------------------------------------------------------------------------------------------|
| P607<br>BrakeCloseTime<br>607    | Function parameter for entering the brake closing time. If there is a brake present (P605), blocking of the firing pulses is additionally delayed by the set time after an OFF command. The brake can thus safely close before the motor is de-energised. In addition, the turn-off time set in P0801 must be greater than the sum of the set times in P617 and P607.  | Init: 0,10<br>Min: 0,00<br>Max: 10,00<br>Unit: s<br>Indices: -<br>Type: O2 | Menus: - Parameter menu + Sequence control + Diagnostics + Messages/displays - Upread/free access Changeable in: - Drive setting |
| P608*<br>Src BrakeOpen<br>608    | BICO parameter for selecting the binectors from which the command for opening the brake is to be read in.                                                                                                    | index1: 104<br>Unit: -<br>Indices: 2<br>Type: L2 ,B                        | Menus: - Parameter menu + Sequence control - Upread/free access Changeable in: - Drive setting                                   |
| P609*<br>Src BrakeClose<br>609   | BICO parameter for selecting the binectors from which the command for closing the brake is to be read in.                                                                                                    | index1: 105<br>Unit: -<br>Indices: 4<br>Type: L2 ,B                        | Menus: - Parameter menu + Sequence control - Upread/free access Changeable in: - Drive setting                                   |
| P610*<br>Src BrakeThresh1<br>610 | BICO parameter for selecting the connector from which the actual value for comparison with brake threshold 1 is to be read in. If the current component (K0242) is used, magnetizing in the case of induction motors and voltage boost in the case of v/f control can be monitored.  A torque-generating current component (K0184) only results after setpoint enable. | Init: 242<br>Unit: -<br>Indices: -<br>Type: L2 ,K                          | Menus: - Parameter menu + Sequence control - Upread/free access Changeable in: - Drive setting                                   |
| P611<br>Brake Thresh<br>611      | Function parameter for entering brake threshold 1, whereby, if this threshold is exceeded, the brake is to open.                                                                                                    | Init: 0,0<br>Min: 0,0<br>Max: 200,0<br>Unit: %<br>Indices: -<br>Type: O2   | Menus: - Parameter menu + Sequence control - Upread/free access Changeable in: - Drive setting - Ready                           |
| P612*<br>Src SigBrakeOp<br>612   | BICO parameter for selecting the binector from which the check-back message "Brake opened" is to be read in.                                                                                                    | Init: 1<br>Unit: -<br>Indices: -<br>Type: L2 ,B                            | Menus: - Parameter menu + Sequence control - Upread/free access Changeable in: - Drive setting                                   |
| P613*<br>Src SigBrakeClos<br>613 | BICO parameter for selecting the binector from which the check-back message "Brake closed" is to be read in.                                                                                                    | Init: 0<br>Unit: -<br>Indices: -<br>Type: L2 ,B                            | Menus: - Parameter menu + Sequence control - Upread/free access Changeable in: - Drive setting                                   |
| P614*<br>Src PBrakeClos<br>614   | BICO parameter for selecting the binector from which the command for closing a holding brake is to be read in.                                                                                                    | Init: 0<br>Unit: -<br>Indices: -<br>Type: L2 ,B                            | Menus: - Parameter menu + Sequence control - Upread/free access Changeable in: - Drive setting                                   |
| P615*<br>Src BrakeThresh2<br>615 | BICO parameter for selecting the connector from which the actual value for comparison with brake threshold 2 is to be read in. Preferably, the actual speed (KK0091) is selected as the actual value.                                                                                                    | Init: 91<br>Unit: -<br>Indices: -<br>Type: L2 ,K                           | Menus: - Parameter menu + Sequence control - Upread/free access Changeable in: - Drive setting                                   |

| Parameter                        | Description                                                                                                    | Data                                                                           | Read/write                                                                                                    |
|----------------------------------|----------------------------------------------------------------------------------------------------|--------------------------------------------------------------------------------|----------------------------------------------------------------------------------------------------|
| P616<br>BrakeThresh2<br>616      | Function parameter for entering brake threshold 2. If the actual value falls below this threshold after an OFF command, the brake is closed and a firing-pulse block is initiated by the brake control unit (B278). The value entered here should not be smaller than the turn-off value parameterized in P800.                                                                                         | Init: 0,5<br>Min: 0,0<br>Max: 200,0<br>Unit: %<br>Indices: -<br>Type: O2       | Menus: - Parameter menu + Sequence control - Upread/free access Changeable in: - Drive setting - Ready                                   |
| P617<br>BrakeThresh2Time<br>617  | Function parameter for entering the time by which closing of the brakes is to be delayed after an OFF command. If the threshold value falls below brake threshold 2 after an OFF command, closing of the brake is delayed by the time entered.                                                                                                    | Init: 0,00<br>Min: 0,00<br>Max: 100,00<br>Unit: s<br>Indices: -<br>Type: O2    | Menus: - Parameter menu + Sequence control + Diagnostics + Messages/displays - Upread/free access Changeable in: - Drive setting - Ready |
| P630*<br>Analn Scale<br>630      | Function parameter for scaling the analog input on the terminal strip of the basic unit. Incoming signals are multiplied by the parameter value entered.                                                                                                    | Init: 1,00<br>Min: 0,00<br>Max: 100,00<br>Unit: -<br>Indices: -<br>Type: O2    | Menus: - Parameter menu + Terminals - Upread/free access Changeable in: - Drive setting - Ready                                          |
| P631*<br>Analn Offset<br>631     | Function parameters for entering the offset for the analog input on the terminal strip of the basic unit. The offset is added to the analog input signal.  Indices: i001 = CU-1: Offset of the analog input 1 i002 = CU-2: offset of the analog input 2                                                                                                    | Init: 0,00<br>Min: -100,00<br>Max: 100,00<br>Unit: %<br>Indices: -<br>Type: I2 | Menus: - Parameter menu + Terminals - Upread/free access Changeable in: - Drive setting                                                  |
| P632*<br>Analn Conf<br>632       | Function parameter for configuring the analog input on the terminal strip of the basic unit. The plus or minus sign is selected for the read-in analog value which is to be provided.  0 = Do not change sign 1 = Always pass on value with a plus sign 2 = Invert sign 3 = Always pass on value with a minus sign  The sign can be altered again by means of the "Invert Analog Input" command (P633). | Init: 0<br>Min: 0<br>Max: 3<br>Unit: -<br>Indices: -<br>Type: O2               | Menus: - Parameter menu + Terminals - Upread/free access Changeable in: - Drive setting                                                  |
| P633*<br>Src Analn Invert<br>633 | BICO parameter for selecting the binector from which the command for inverting the analog input signal on the terminals strip of the basic unit is to be read in.                                                                                                    | Init: 0<br>Unit: -<br>Indices: -<br>Type: L2 ,B                                | Menus: - Parameter menu + Terminals - Upread/free access Changeable in: - Drive setting                                                  |
| P634<br>AnaIn Smooth<br>634      | Function parameter for entering the smoothing time constant for the analog inputs on the terminal strip of the basic unit. Indices: i001 = CU-1: Smoothing time constant of analog input 1 i002 = CU-2: smoothing time constant of analog input 2                                                                                                    | Init: 0,0<br>Min: 0,0<br>Max: 100,0<br>Unit: ms<br>Indices: -<br>Type: O2      | Menus: - Parameter menu + Terminals - Upread/free access Changeable in: - Drive setting - Ready                                          |

| Parameter                       | Description                                                                                                    | Data                                                                                   | Read/write                                                                                      |
|---------------------------------|----------------------------------------------------------------------------------------------------|----------------------------------------------------------------------------------------|-------------------------------------------------------------------------------------------------|
| P635*<br>Analn Window<br>635    | Function parameter for entering the window for the analog input on the terminal strip of the basic unit. Only when the analog input signal has been changed by the set parameter value in relation to its old comparison value is this change passed on. The new signal value is stored and serves as the comparison value in the next processing cycle. Entry of a parameter value not equal to 0 suppresses signal noise. Abrupt setpoint changes, in contrast, are passed on without any delay. | Init: 0,00<br>Min: 0,00<br>Max: 100,00<br>Unit: %<br>Indices: -<br>Type: O2            | Menus: - Parameter menu + Terminals - Upread/free access Changeable in: - Drive setting - Ready |
| P636*<br>Src Analn Rel<br>636   | BICO parameter for selecting the binector from which the command for releasing the analog inputs on the terminal strip of the basic unit is to be read in. Without a release, the setpoints provided by the analog inputs is at 0.  Indices: i001 = CU-1: Release of the analog input 1 i002 = CU-2: Release of the analog input 2                                                                                                    | Init: 1<br>Unit: -<br>Indices: -<br>Type: L2 ,B                                        | Menus: - Parameter menu + Terminals - Upread/free access Changeable in: - Drive setting         |
| r637<br>Analn Setp<br>637       | Visualization parameter for displaying the setpoint provided by the analog input.  i001 = CU-1: Setpoint of the analog input 1 i002 = CU-2: Setpoint of the analog input 2                                                                                                    | Dec.Plc.: 1<br>Unit: %<br>Indices: -<br>Type: I2                                       | Menus: - Parameter menu + Terminals - Upread/free access                                        |
| P640*<br>Src AnaOut<br>640      | BICO parameter for selecting the connectors whose values are to be output at the analog outputs of the terminal strip for the basic unit.  Indices: i001 = CU-1: Connector number to analog output 1 i002 = CU-2: connector number to analog output 2                                                                                                    | index1: 0<br>Unit: -<br>Indices: 2<br>,BDS<br>Type: L2 ,K                              | Menus: - Parameter menu + Terminals - Upread/free access Changeable in: - Drive setting - Ready |
| P641*<br>AnaOut Conf<br>641     | Function parameter for configuring the analog output on the terminal strip of the basic unit. A selection is made as to the sign (plus or minus) with which the value of of the connector selected in P640 is to be output at the analog output.  0 = Do not change sign 1 = Always output value with a plus sign 2 = Invert the sign 3 = Always output the value with a minus sign                                                                                                    | index1: 0<br>Min: 0<br>Max: 3<br>Unit: -<br>Indices: 4<br>,FDS<br>Type: O2             | Menus: - Parameter menu + Terminals - Upread/free access Changeable in: - Drive setting         |
| P642<br>AnaOut Smooth<br>642    | Function parameter for entering the smoothing time constant for the analog output on the terminal strip of the basic unit.                                                                                                    | index1: 0<br>Min: 0<br>Max: 100<br>Unit: ms<br>Indices: 4<br>,FDS<br>Type: O2          | Menus: - Parameter menu + Terminals - Upread/free access Changeable in: - Drive setting - Ready |
| P643<br>CU AnalogOutGain<br>643 | Function parameter for scaling the analog output on the terminal strip of the basic unit. With the help of the parameter value entered, the analog voltage is determined to which an internal signal value of 100 % (4000 H) is to correspond.                                                                                                    | index1: 10,0<br>Min: -200,0<br>Max: 200,0<br>Unit: V<br>Indices: 4<br>,FDS<br>Type: I2 | Menus: - Parameter menu + Terminals - Upread/free access Changeable in: - Drive setting - Ready |
| P644<br>AnaOut Offset<br>644    | Function parameter for entering the offset for the analog input on the terminal strip of the basic unit. The offset is added to the analog output signal which has already been scaled (P643).                                                                                                    | index1: 0,0<br>Min: -10,0<br>Max: 10,0<br>Unit: V<br>Indices: 4<br>.FDS                | Menus: - Parameter menu + Terminals - Upread/free access Changeable in: - Drive setting         |

| Parameter                       | Description                                                                                                    | Data                                                                       | Read/write                                                                                      |
|---------------------------------|----------------------------------------------------------------------------------------------------|----------------------------------------------------------------------------|-------------------------------------------------------------------------------------------------|
| P645*<br>Src Conf DigIn4<br>645 | If parameter value 5 is set in parameter P647/648, then this binector is used to change the transfer of the position measurement between rising and falling edge.  Index 1: enable/disable position measurement recording  Index 2: selection of edge If the binector has the value 0, the position measurement is taken on a rising edge.  If the binector has the value 1, the position measurement is taken on a falling edge.  | index1: 1<br>Unit: -<br>Indices: 2<br>Type: L2 ,B                          | Menus: - Parameter menu + Terminals - Upread/free access Changeable in: - Drive setting - Ready |
| r646<br>Status DigIn<br>646     | Visualization parameter for displaying the signal level at the digital inputs and outputs of the terminal strip for the basic unit.                                                                                                    | Dec.Plc.: 0<br>Unit: -<br>Indices: -<br>Type: V2                           | Menus: - Parameter menu + Terminals - Upread/free access                                        |
| P647*<br>Conf DigIn4<br>647     | Function parameter for configuring digital input 4.  0 = Use as a normal digital input 1 = OFF2 with rising edge 2 = OFF2 with falling edge 3 = Adopt measured value of the position with rising edge 4 = Adopt measured value of the position with falling edge 5 = Adopt measured value of the position depending on the binector  In order to use terminal -X101/6 as a digital input, P654 must be set to 0 in both indices.   | index1: 0<br>Min: 0<br>Max: 5<br>Unit: -<br>Indices: 2<br>,BDS<br>Type: O2 | Menus: - Parameter menu + Terminals - Upread/free access Changeable in: - Drive setting         |
| P648*<br>Conf DigIn5<br>648     | Function parameter for configuring digital input 5.  0 = Use as a normal digital input 1 = OFF2 with rising edge 2 = OFF2 with falling edge 3 = Adopt measured value of the position with rising edge 4 = Adopt measured value of the position with falling edge 5 = Adopt measured value depending on binector                                                                                                    | index1: 0<br>Min: 0<br>Max: 5<br>Unit: -<br>Indices: 2<br>,BDS<br>Type: O2 | Menus: - Parameter menu + Terminals - Upread/free access Changeable in: - Drive setting         |
| P649*<br>Src Conf DigIn5<br>649 | If parameter value 5 is set in parameter P647/648, then this binector is used to change the transfer of the position measurement between rising and falling edge.  Index 1: enable/disable position measurement recording  Index 2: selection of edge  If the binector has the value 0, the position measurement is taken on a rising edge.  If the binector has the value 1, the position measurement is taken on a falling edge. | index1: 1<br>Unit: -<br>Indices: 2<br>Type: L2 ,B                          | Menus: - Parameter menu + Terminals - Upread/free access Changeable in: - Drive setting - Ready |
| P651*<br>Src DigOut1<br>651     | BICO parameter for selecting the binector whose value is to be output at terminal -X101/3 of the terminal strip for the basic unit. In order to use terminal -X101/3 as a digital input, both indices must be set to 0.                                                                                                    | index1: 0<br>Unit: -<br>Indices: 2<br>,BDS<br>Type: L2 ,B                  | Menus: - Parameter menu + Terminals - Upread/free access Changeable in: - Drive setting - Ready |
| P652*<br>Src DigOut2<br>652     | BICO parameter for selecting the binector whose value is to be output at terminal -X101/4 of the terminal strip for the basic unit. In order to use terminal -X101/4 as a digital input, both indices must be set to 0.                                                                                                    | index1: 0<br>Unit: -<br>Indices: 2<br>,BDS<br>Type: L2 ,B                  | Menus: - Parameter menu + Terminals - Upread/free access Changeable in: - Drive setting - Ready |

| Parameter                        | Description                                                                                                    | Data                                                                             | Read/write                                                                                      |
|----------------------------------|----------------------------------------------------------------------------------------------------|----------------------------------------------------------------------------------|-------------------------------------------------------------------------------------------------|
| P653*<br>Src DigOut3<br>653      | BICO parameter for selecting the binector whose value is to be output at terminal -X101/5 of the terminal strip for the basic unit. In order to use terminal -X101/5 as a digital input, both indices must be set to 0.                                                                                                    | index1: 0<br>Unit: -<br>Indices: 2<br>,BDS<br>Type: L2 ,B                        | Menus: - Parameter menu + Terminals - Upread/free access Changeable in: - Drive setting - Ready |
| P654*<br>Src DigOut4<br>654      | BICO parameter for selecting the binector whose value is to be output at terminal -X101/6 of the terminal strip for the basic unit. In order to use terminal -X101/6 as a digital input, both indices must be set to 0.                                                                                                    | index1: 0<br>Unit: -<br>Indices: 2<br>,BDS<br>Type: L2 ,B                        | Menus: - Parameter menu + Terminals - Upread/free access Changeable in: - Drive setting - Ready |
| P655*<br>EB1 Signal Type<br>655  | Parameter for selection of the signal type for analog input 1 on EB1.  0 = +/- 10 V  1 = 0 20 mA  Index 1: Al1 of the first inserted EB1 Index 4: Al1 of the second inserted EB1 Index 2, 3, 5 and 6: no significance                                                                                                    | index1: 0<br>Min: 0<br>Max: 1<br>Unit: -<br>Indices: 6<br>Type: O2               | Menus: - Parameter menu + Terminals - Upread/free access Changeable in: - Drive setting         |
| P656*<br>EB1 AnalnNorm<br>656    | Parameter for normalization of the analog inputs on EB1. Incoming signals are multiplied by the entered parameter value.  Index 1 to 3: Al1 to Al3 of the first inserted EB1 Index 4 to 6: Al1 to Al3 of the second inserted EB1                                                                                                    | index1: 1,00<br>Min: 0,00<br>Max: 100,00<br>Unit: -<br>Indices: 6<br>Type: O2    | Menus: - Parameter menu + Terminals - Upread/free access Changeable in: - Drive setting - Ready |
| P657<br>EB1 Analn Offset<br>657  | Parameter for entering the offset for the analog inputs on EB1. The offset is added to the already scaled analog input signal.  Index 1 to 3: Al1 to Al3 of the first inserted EB1 Index 4 to 6: Al1 to Al3 of the second inserted EB1                                                                                                    | index1: 0,00<br>Min: -100,00<br>Max: 100,00<br>Unit: -<br>Indices: 6<br>Type: I2 | Menus: - Parameter menu + Terminals - Upread/free access Changeable in: - Drive setting - Ready |
| P658*<br>EB1 Analn Conf<br>658   | Parameter for configuring the analog inputs on EB1. Selection is made here of the sign with which the read-in analog value has to be provided.  0 = Do not change sign 1 = Always pass on value with positive sign 2 = Invert sign 3 = Always pass on value with negative sign Index 1 to 3: Al1 to Al3 of the first inserted EB1 Index 4 to 6: Al1 to Al3 of the second inserted EB1 The sign can be changed again by the "Invert analog input" command (P659) | index1: 0<br>Min: 0<br>Max: 3<br>Unit: -<br>Indices: 6<br>Type: O2               | Menus: - Parameter menu + Terminals - Upread/free access Changeable in: - Drive setting         |
| P659*<br>EB1SrcAnaIn inv.<br>659 | Parameter for selecting the binector from which the command to invert the analog input signal on EB1 has to be read in.  Index 1 to 3: Al1 to Al3 of the first inserted EB1 Index 4 to 6: Al1 to Al3 of the second inserted EB1                                                                                                    | index1: 0<br>Unit: -<br>Indices: 6<br>Type: L2 ,B                                | Menus: - Parameter menu + Terminals - Upread/free access Changeable in: - Drive setting         |
| P660*<br>EB1 AnaInSmooth2<br>660 | Parameter for entering the smoothing time constants for the analog inputs on EB1.  Index 1 to 3: Al1 to Al3 of the first inserted EB1 Index 4 to 6: Al1 to Al3 of the second inserted EB1                                                                                                    | index1: 0<br>Min: 0<br>Max: 1000<br>Unit: ms<br>Indices: 6<br>Type: O2           | Menus: - Parameter menu + Terminals - Upread/free access Changeable in: - Drive setting - Ready |

| Parameter                       | Description                                                                                                    | Data                                                                  | Read/write                                                                                            |
|---------------------------------|----------------------------------------------------------------------------------------------------|-----------------------------------------------------------------------|----------------------------------------------------------------------------------------------------|
| P661*<br>EB1 SrcAnaInRel        | Parameter for selecting the binectors from which the commands to enable the analog inputs on EB1 have to be read in. Without an enable, the setpoint provided by the analog input is at 0.                   | index1: 1<br>Unit: -<br>Indices: 6<br>Type: L2 ,B                     | Menus: - Parameter menu + Terminals - Upread/free access Changeable in:                               |
|                                 | Index 1 to 3: Al1 to Al3 of the first inserted EB1 Index 4 to 6: Al1 to Al3 of the second inserted EB1                                                                                                    |                                                                       | - Drive setting                                                                                       |
| r662<br>EB1 AnaInSetp           | Visualization parameter for displaying the setpoints which are provided by the analog inputs of EB1.                                                                                                    | Dec.Plc.: 2<br>Unit: %<br>Indices: 6                                  | Menus: - Parameter menu + Terminals                                                                   |
| 662                             | Index 1 to 3: Al1 to Al3 of the first inserted EB1 Index 4 to 6: Al1 to Al3 of the second inserted EB1                                                                                                    | Type: I2                                                              | - Upread/free access                                                                                  |
| P663*<br>EB1 SrcAnaOut          | Parameter for selecting the connectors whose values have to be output at the analog outputs on EB1.                                                                                                    | index1: 0<br>Unit: -<br>Indices: 4                                    | Menus: - Parameter menu + Terminals                                                                   |
| 663                             | Index 1 and 2: AO1 and AO2 of the first inserted EB1 Index 3 and 4: AO1 and AO2 of the second inserted EB1                                                                                                   | Type: L2 ,K                                                           | <ul><li>- Upread/free access</li><li>Changeable in:</li><li>- Drive setting</li><li>- Ready</li></ul> |
| P664*<br>EB1 AnaOut Conf<br>664 | Parameter for configuring the analog outputs on EB1. Selection of the sign is made here with which the value of the connector selected in P663 has to be output at the analog output.                        | index1: 0<br>Min: 0<br>Max: 3<br>Unit: -<br>Indices: 4                | Menus: - Parameter menu + Terminals - Upread/free access Changeable in:                               |
|                                 | <ul> <li>0 = Do not change sign</li> <li>1 = Always output value with positive sign</li> <li>2 = Invert sign</li> <li>3 = Always output value with negative sign</li> </ul>                                  | Type: O2                                                              | - Drive setting<br>- Ready                                                                            |
|                                 | Index 1 and 2: AO1 and AO2 of the first inserted EB1 Index 3 and 4: AO1 and AO2 of the second inserted EB1                                                                                                   |                                                                       |                                                                                                    |
| P665*<br>EB1 AnaOutSmooth       | Parameter for entering the smoothing time constants for the analog outputs on EB1.                                                                                                    | index1: 0<br>Min: 0<br>Max: 10000                                     | Menus: - Parameter menu + Terminals                                                                   |
| 665                             | Index 1 and 2: AO1 and AO2 of the first inserted EB1 Index 3 and 4: AO1 and AO2 of the second inserted EB1                                                                                                   | Unit: -<br>Indices: 4<br>Type: O2                                     | <ul><li>- Upread/free access</li><li>Changeable in:</li><li>- Drive setting</li><li>- Ready</li></ul> |
| P666*<br>EB1AnaOutNorm          | Parameter for scaling the analog outputs on EB1. With the help of the entered parameter value, the analog output voltage to which an internal signal value of 100% (4000 H) should correspond is determined. | index1: 10,00<br>Min: -200,00<br>Max: 200,00<br>Unit: V<br>Indices: 4 | Menus: - Parameter menu + Terminals - Upread/free access Changeable in:                               |
|                                 | Index 1 and 2: AO1 and AO2 of the first inserted EB1 Index 3 and 4: AO1 and AO2 of the second inserted EB1                                                                                                   | Type: I2                                                              | - Drive setting<br>- Ready                                                                            |
| P667<br>EB1 AnaOutOffset        | Parameter for entering the offset for the analog outputs on EB1. The offset is added to the already scaled analog output signal.                                                                             | index1: 0,00<br>Min: -200,00<br>Max: 200,00<br>Unit: V                | Menus: - Parameter menu + Terminals - Upread/free access                                              |
| 007                             | Index 1 and 2: AO1 and AO2 of the first inserted EB1 Index 3 and 4: AO1 and AO2 of the second inserted EB1                                                                                                   | Indices: 4<br>Type: I2                                                | Changeable in: - Drive setting - Ready                                                                |
| r668<br>EB1 AnaOut Value        | Visualization parameter for displaying the actual values which are connected to the analog outputs of EB1.                                                                                                   | Dec.Plc.: 2<br>Unit: %<br>Indices: 4                                  | Menus: - Parameter menu + Terminals                                                                   |
| 668                             | Index 1 and 2: AO1 and AO2 of the first inserted EB1 Index 3 and 4: AO1 and AO2 of the second inserted EB1                                                                                                   | Type: I2                                                              | - Upread/free access                                                                                  |

| Parameter                        | Description                                                                                                    | Data                                                                             | Read/write                                                                                      |
|----------------------------------|----------------------------------------------------------------------------------------------------|----------------------------------------------------------------------------------|-------------------------------------------------------------------------------------------------|
| P669*<br>EB1 Src DigOut<br>669   | Parameter for selecting the binectors whose values have to be output at terminal -X480/43 to 46 of EB1. The relevant index of the binector has to be set to 0 in order to use terminal -X480/43 to 48 as digital inputs.  Index 1 to 4: DO1 to DO4 of the first inserted EB1 Index 5 to 8: DO1 to DO4 of the second inserted EB1                                                                                            | index1: 0<br>Unit: -<br>Indices: 8<br>Type: L2 ,B                                | Menus: - Parameter menu + Terminals - Upread/free access Changeable in: - Drive setting - Ready |
| r670<br>EB1 TerminalDisp<br>670  | Visualization parameter for displaying the signal level of the digital inputs and outputs of EB1.  Index 1: First inserted EB1 Index 2: Second inserted EB1                                                                                                    | Dec.Plc.: 0<br>Unit: -<br>Indices: 2<br>Type: V2                                 | Menus: - Parameter menu + Terminals - Upread/free access                                        |
| r673<br>EB2 Termin Disp<br>673   | Visualization parameter for displaying the signal level of the digital inputs and outputs of EB2  Index 1: First inserted EB2 Index 2: Second inserted EB2                                                                                                    | Dec.Plc.: 0<br>Unit: -<br>Indices: 2<br>Type: V2                                 | Menus: - Parameter menu + Terminals - Upread/free access                                        |
| P674*<br>EB2 Src RelayOut<br>674 | Parameter for selecting the binectors for activation of the relay outputs on EB2.  Index 1 to 4: Relay outputs of the first inserted EB2 Index 5 to 8: Relay outputs of the second inserted EB2                                                                                                    | index1: 0<br>Unit: -<br>Indices: 8<br>Type: L2 ,B                                | Menus: - Parameter menu + Terminals - Upread/free access Changeable in: - Drive setting - Ready |
| P675*<br>EB2 Signal Type<br>675  | Parameter for selecting the signal type for the analog input on EB2.  0 = +/- 10 V 1 = 0 20 mA  Index 1: First inserted EB2                                                                                                    | index1: 0<br>Min: 0<br>Max: 1<br>Unit: -<br>Indices: 2<br>Type: O2               | Menus: - Parameter menu + Terminals - Upread/free access Changeable in: - Drive setting         |
| P676*<br>EB2 AnaInNorm<br>676    | Index 1: First inserted EB2  Parameter for normalizing the analog input on EB2. Incoming signals are multiplied by the entered parameter value.  Index 1: First inserted EB2 Index 2: Second inserted EB2                                                                                                    | index1: 1,00<br>Min: 0,00<br>Max: 100,00<br>Unit: -<br>Indices: 2<br>Type: O2    | Menus: - Parameter menu + Terminals - Upread/free access Changeable in: - Drive setting - Ready |
| P677<br>EB2 AnalnOffset<br>677   | Parameter for entering the offset for the analog input on EB2. The offset is added to the already scaled analog input signal.  Index 1: First inserted EB2 Index 2: Second inserted EB2                                                                                                    | index1: 0,00<br>Min: -100,00<br>Max: 100,00<br>Unit: -<br>Indices: 2<br>Type: I2 | Menus: - Parameter menu + Terminals - Upread/free access Changeable in: - Drive setting         |
| P678*<br>EB2 AnaInConf<br>678    | Function parameter for configuring the analog input on EB2. Selection is made here of the sign with which the read-in analog value has to be provided.  0 = Do not change sign 1 = Always pass on value with positive sign 2 = Invert sign 3 = Always pass on value with negative sign  Index 1: First inserted EB2 Index 2: Second inserted EB2 The sign can be changed again by the "Invert analog input" command (P681). | index1: 0<br>Min: 0<br>Max: 3<br>Unit: -<br>Indices: 2<br>Type: O2               | Menus: - Parameter menu + Terminals - Upread/free access Changeable in: - Drive setting         |

| Parameter                        | Description                                                                                                    | Data                                                                              | Read/write                                                                                      |
|----------------------------------|----------------------------------------------------------------------------------------------------|-----------------------------------------------------------------------------------|-------------------------------------------------------------------------------------------------|
| P679*<br>EB2 Src AnaInInv<br>679 | Parameter for selecting the binector from which the command to invert the analog input signal on EB2 has to be read in.  Index 1: First inserted EB2 Index 2: Second inserted EB2                                                                                                    | index1: 0<br>Unit: -<br>Indices: 2<br>Type: L2 ,B                                 | Menus: - Parameter menu + Terminals - Upread/free access Changeable in: - Drive setting         |
| P680*<br>EB2 AnaInSmooth2        | Parameter for entering the smoothing time constant for the analog input on EB2.  Index 1: First inserted EB2 Index 2: Second inserted EB2                                                                                                    | index1: 0<br>Min: 0<br>Max: 1000<br>Unit: ms<br>Indices: 2<br>Type: O2            | Menus: - Parameter menu + Terminals - Upread/free access Changeable in: - Drive setting - Ready |
| P681*<br>EB2 Src AnaInRel        | Parameter for selecting the binector from which the command to enable the analog input on EB2 has to be read in. Without an enable, the setpoint provided by the analog input is at 0.  Index 1: First inserted EB2 Index 2: Second inserted EB2                                                                                                    | index1: 1<br>Unit: -<br>Indices: 2<br>Type: L2 ,B                                 | Menus: - Parameter menu + Terminals - Upread/free access Changeable in: - Drive setting         |
| 682<br>EB2 Analn Setp<br>682     | Visualization parameter for displaying the setpoint which is provided by the analog input of EB2.  Index 1: First inserted EB2 Index 2: Second inserted EB2                                                                                                    | Dec.Plc.: 2<br>Unit: %<br>Indices: 2<br>Type: I2                                  | Menus: - Parameter menu + Terminals - Upread/free access                                        |
| P683*<br>EB2 Src AnaOut<br>683   | Parameter for selecting the connector whose value has to be output at the analog output on EB2.  Index 1: First inserted EB2 Index 2: Second inserted EB2                                                                                                    | index1: 0<br>Unit: -<br>Indices: 2<br>Type: L2 ,K                                 | Menus: - Parameter menu + Terminals - Upread/free access Changeable in: - Drive setting - Ready |
| P684*<br>EB2 AnaOutConf<br>E84   | Parameter for configuring the analog output on EB2. The sign with which the value of the connector selected in P683 has to be output at the analog output is selected here.  0 = Do not change sign 1 = Always output value with positive sign 2 = Invert sign 3 = Always output value with negative sign Index 1: First inserted EB2 Index 2: Second inserted EB2 | index1: 0<br>Min: 0<br>Max: 3<br>Unit: -<br>Indices: 2<br>Type: O2                | Menus: - Parameter menu + Terminals - Upread/free access Changeable in: - Drive setting - Ready |
| P685*<br>EB2AnaOutSmooth         | Parameter for entering the smoothing time constant for the analog output on EB2.  Index 1: First inserted EB2 Index 2: Second inserted EB2                                                                                                    | index1: 0<br>Min: 0<br>Max: 10000<br>Unit: -<br>Indices: 2<br>Type: O2            | Menus: - Parameter menu + Terminals - Upread/free access Changeable in: - Drive setting - Ready |
| P686*<br>EB2 AnaOutNorm          | Parameter for scaling the analog output on EB2. With the help of the entered parameter value, it is determined which analog output voltage an internal signal value of 100% (4000 H) should correspond to.  Index 1: First inserted EB2 Index 2: Second inserted EB2                                                                                               | index1: 10,00<br>Min: -200,00<br>Max: 200,00<br>Unit: V<br>Indices: 2<br>Type: I2 | Menus: - Parameter menu + Terminals - Upread/free access Changeable in: - Drive setting - Ready |

| Parameter                                            | Description                                                                                                    | Data                                                                             | Read/write                                                                                                    |
|------------------------------------------------------|----------------------------------------------------------------------------------------------------|----------------------------------------------------------------------------------|----------------------------------------------------------------------------------------------------|
| P687<br>EB2 AnaOutOffset<br>687                      | Parameter for entering the offset for the analog output on EB2. The offset is added to the already scaled analog output signal.  Index 1: First inserted EB2 Index 2: Second inserted EB2                                                                                                    | index1: 0,00<br>Min: -200,00<br>Max: 200,00<br>Unit: V<br>Indices: 2<br>Type: I2 | Menus: - Parameter menu + Terminals - Upread/free access Changeable in: - Drive setting - Ready               |
| r688<br>EB2 AnaOut Value<br>688                      | Visualization parameter for displaying the actual value which is connected to the analog output of EB2.  Index 1: First inserted EB2 Index 2: Second inserted EB2                                                                                                    | Dec.Plc.: 2<br>Unit: %<br>Indices: 2<br>Type: I2                                 | Menus: - Parameter menu + Terminals - Upread/free access                                                      |
| P690* SCI Analn Conf 690 not Compact PLUS            | Configuration of the analog inputs of the SCI1 boards. It determines the type of input signals. Parameter values Terminals Terminals X428/3, 6, 9 X428/5, 8, 11  0: -10 V + 10 V - 20 mA + 20 mA  1: 0 V + 10 V 0 mA + 20 mA  2: 4 mA + 20 mA  Notes: Only one signal can be processed per input. Voltage or current signals can be evaluated alternatively. Voltage and current signals must be connected at different terminals. The settings 1and 2 only permit unipolar signals, i.e. the internal process variables are also unipolar. With setting 2 an input current< 2 mA results in a fault trip (wire-break monitoring). The offset compensation of the analog inputs is carried out via parameter P692. Indices: i001: Slave 1, analog input 1 i002: Slave 1, analog input 2 i003: Slave 1, analog input 3 i004: Slave 2, analog input 1 i005: Slave 2, analog input 2 i006: Slave 2, analog input 3 | index1: 0<br>Min: 0<br>Max: 2<br>Unit: -<br>Indices: 6<br>Type: O2               | Menus: - Parameter menu + Communication + SCB/SCI - Upread/free access Changeable in: - Drive setting - Ready |
| P691*<br>SCI AnaInSmooth<br>691<br>not Compact PLUS  | Smoothing time constant of the analog inputs of the SCI boards Formula: T=2 ms*2 power P691 Indices: see P690                                                                                                    | index1: 2<br>Min: 0<br>Max: 14<br>Unit: -<br>Indices: 6<br>Type: O2              | Menus: - Parameter menu + Communication + SCB/SCI - Upread/free access Changeable in: - Drive setting - Ready |
| P692*<br>SCI Analn Offset<br>592<br>not Compact PLUS | Zero balancing of the analog inputs of the SCI boards<br>For setting notes see operating instructions for SCI<br>Indices: see P690                                                                                                    | index1: 0,00<br>Min: -20,00<br>Max: 20,00<br>Unit: V<br>Indices: 6<br>Type: I2   | Menus: - Parameter menu + Communication + SCB/SCI - Upread/free access Changeable in: - Drive setting - Ready |
| P693*<br>SCI AnaOut ActV<br>693<br>not Compact PLUS  | Actual-value output via analog outputs of the SCI boards Setting notes: Input of the parameter number of the variable whose value is to be output; for details see operating instructions for SCI Indices: i001: Slave 1, analog output 1 i002: Slave 1, analog output 2 i003: Slave 1, analog output 3 i004: Slave 2, analog output 1 i005: Slave 2, analog output 2 i006: Slave 2, analog output 3                                                                                                    | index1: 0<br>Unit: -<br>Indices: 6<br>Type: L2 ,K                                | Menus: - Parameter menu + Communication + SCB/SCI - Upread/free access Changeable in: - Drive setting - Ready |

| Parameter                                            | Description                                                                                                    | Data                                                                              | Read/write                                                                                                    |
|------------------------------------------------------|----------------------------------------------------------------------------------------------------|-----------------------------------------------------------------------------------|----------------------------------------------------------------------------------------------------|
| P694*<br>SCI AnaOut Gain<br>694<br>not Compact PLUS  | Gain for the analog outputs via the SCI slaves<br>Setting instruction: see operating instructions for SCI<br>For indices: see P690                                                                                                    | index1: 10,00<br>Min: -320,00<br>Max: 320,00<br>Unit: V<br>Indices: 6<br>Type: I2 | Menus: - Parameter menu + Communication + SCB/SCI - Upread/free access Changeable in: - Drive setting - Ready                     |
| P695*<br>SCI AnaOutOffset<br>695<br>not Compact PLUS | Offset of the analog outputs of the SCI boards<br>Setting instruction: see operating instructions for SCI<br>Indices: see P690                                                                                                    | index1: 0,00<br>Min: -100,00<br>Max: 100,00<br>Unit: V<br>Indices: 6<br>Type: I2  | Menus: - Parameter menu + Communication + SCB/SCI - Upread/free access Changeable in: - Drive setting - Ready                     |
| P696*<br>SCB Protocol<br>696<br>not Compact PLUS     | SCB board can be operated as - master for the SCI boards or as - communications board (see SCB operating instructions). Parameter values: 0 = master for SCI boards  1 = 4-wire USS 2 = 2-wire USS 3 = Peer-to-Peer 4 = not connected 5 = not connected  Please keep in mind that every change of parameter value leads to a new initialization of the SCB and the CUMC or CUVC. Therefore this parameter cannot be kept in a download file, since initialization has the effect that the parameters loaded on the converter are not accepted. | Init: 0<br>Min: 0<br>Max: 5<br>Unit: -<br>Indices: -<br>Type: O2                  | Menus: - Parameter menu + Communication + SCB/SCI - Board configuration - Upread/free access Changeable in: - Board configuration |
|                                                      | In the case of a factory setting via SCB2, this parameter is not reset.                                                                                                    |                                                                                   |                                                                                                    |

| Parameter             | Description                                                                                                    | Data                   | Read/write              |
|-----------------------|----------------------------------------------------------------------------------------------------|------------------------|-------------------------|
| r697<br>SCB Diagnosis | Diagnostic information SCB All values in hexadecimal display. Displayed numbers                                                                                                    | Dec.Plc.: 0<br>Unit: - | Menus: - Parameter menu |
| 697                   | The meaning of individual indices depends on the                                                                                                    | Type: L2               | + SCB/SCI               |
| -                     | have an overflow at FF.                                                                                                    | Indices: 24            | + Communication         |
|                       | 1: SCI1 2: SCI2 i015: Information if slave No. 2 is needed and if yes, which type 0: no slave needed 1: SCI1 2: SCI2                                                                                                    |                        |                         |
|                       | i016: SCI modules: initialization error i017: SCB generation of year i018: SCB generation of day and month i019: SCI Slave1 SW version i020: SCI Slave1 generation of year i021: SCI Slave1 generation of day and month i022: SCI Slave2 SW version i023: SCI Slave2 generation of year i024: SCI Slave2 generation of day and month |                        |                         |

| Parameter        | Description                                             | Data        | Read/write                             |
|------------------|---------------------------------------------------------|-------------|----------------------------------------|
| P698*            | BICO parameter for selecting the binectors which are to | index1: 0   | Menus:                                 |
| Src SCI DigOut   | be displayed via the digital outputs of the SCI boards. | Unit: -     | <ul> <li>Parameter menu</li> </ul>     |
|                  | Meaning of the indices:                                 | Indices: 24 | + Communication                        |
| 698              | i001: Select binector for SCI slave1 binary output1     | Type: L2 ,B | + SCB/SCI                              |
|                  | i002: Select binector for SCI slave1 binary output2     |             | <ul> <li>Upread/free access</li> </ul> |
| not Compact PLUS | i003: Select binector for SCI slave1 binary output3     |             | Changeable in:                         |
|                  | i004: Select binector for SCI slave1 binary output4     |             | <ul> <li>Drive setting</li> </ul>      |
|                  | i005: Select binector for SCI slave1 binary output5     |             | - Ready                                |
|                  | i006: Select binector for SCI slave1 binector output6   |             |                                        |
|                  | i007: Select binector for SCI slave1 binary output7     |             |                                        |
|                  | i008: Select binector for SCI slave1 binary output 8    |             |                                        |
|                  | i009: Select binector for SCI slave1 binary output9     |             |                                        |
|                  | i0010: Select binector for SCI slave1 binary output10   |             |                                        |
|                  | i0011: Select binector for SCI slave1 binary output11   |             |                                        |
|                  | i0012: Select binector for SCI slave1 binary output12   |             |                                        |
|                  | i0013: Select binector for SCI slave2 binary output1    |             |                                        |
|                  | i0014: Select binector for SCI slave2 binary output2    |             |                                        |
|                  | i0015: Select binector for SCI slave2 binary output3    |             |                                        |
|                  | i0016: Select binector for SCI slave2 binary output4    |             |                                        |
|                  | i0017: Select binector for SCI slave2 binary output5    |             |                                        |
|                  | i0018: Select binector for SCI slave 2 binary output6   |             |                                        |
|                  | i0019: Select binector for SCI slave2 binary output7    |             |                                        |
|                  | i0020: Select binector for SCI slave2 binary outpu 8    |             |                                        |
|                  | i0021: Select binector for SC slave2 binary output9     |             |                                        |
|                  | i0022: Select binector for SCI slave2 binary output10   |             |                                        |
|                  | i0023: Select binector for SCI slave2 binary output11   |             |                                        |
|                  | i0024: Select binector for SCI slave2 binary output12   |             |                                        |

| Parameter                                         | Description                                                                                                    | Data                                                                | Read/write                                                                                                    |
|---------------------------------------------------|----------------------------------------------------------------------------------------------------|---------------------------------------------------------------------|----------------------------------------------------------------------------------------------------|
| r699<br>SCB/SCI Values<br>699<br>not Compact PLUS | Display parameter process data SCB All values in hexadecimal display The meaning of the individual indices depends on the selected SCB protocol (P696) Meaning for USS protocol and peer-to-peer: i001: Process data transmit word1 i002: Process data transmit word2 i003: Process data transmit word3 i004: Process data transmit word4 i005: Process data transmit word5 i006: Process data transmit word5 i007: Process data transmit word6 i007: Process data transmit word7 i008: Process data transmit word8 i009: Process data transmit word9 i0010: Process data transmit word10 i0011: Process data transmit word11 i0012: Process data transmit word11 i0013: Process data transmit word12 i0013: Process data transmit word13 i0014: Process data transmit word15 i0016: Process data transmit word16 i0017: Process data transmit word16 i0017: Process data transmit word16 i0018: Process data receive word1 i0018: Process data receive word2 i0019: Process data receive word3 i0020: Process data receive word4 i0021: Process data receive word5 i0022: Process data receive word6 i0023: Process data receive word7 i0024: Process data receive word6 i0023: Process data receive word1 i0026: Process data receive word1 i0027: Process data receive word1 i0028: Process data receive word1 i0029: Process data receive word1 i0020: Process data receive word1 i0021: Process data receive word1 i0022: Process data receive word1 i0023: Process data receive word1 i0026: Process data receive word1 i0027: Process data receive word1 i0028: Process data receive word1 i0030: Process data receive word1 i0031: Process data receive word1 i0032: Process data receive word1 i0033: Process data receive word1 i0034: Process data receive word1 i0035: Process data receive word1 i0036: Process data receive word1 i0037: Process data receive word1 i0038: Process data receive word1 i0039: Process data receive word1 i0031: Process data receive word1 i0031: Process data receive word1 i0031: Process data receive word1 i0031: Process data receive word1 i0031: Process data receive word | Dec.Plc.: 0<br>Unit: -<br>Indices: 32<br>Type: L2                   | Menus: - Parameter menu + Communication + SCB/SCI - Upread/free access                                                                                                    |
| P700*<br>SCom BusAddr<br>700                      | i0016: SCI Slave2 analog output3  Bus address of the serial interfaces (see section "Serial interfaces" in operating instructions, Part 2) Indices: i001 = SCom1: bus address of the ser. interface 1(CU) i002 = SCom2: bus address of the ser. interface 2 (CU), i003 = SCB: bus address of the SCB, if P696 = 1, 2  In the case of a factory setting via SCom1, SCom2 or SCB2, this parameter is not reset.                                                                                                    | index1: 0<br>Min: 0<br>Max: 31<br>Unit: -<br>Indices: 3<br>Type: O2 | Menus: - Parameter menu + Communication + SCom1/SCom2 + SCB/SCI - Quick parameterization - Drive setting - Upread/free access Changeable in: - Drive setting - Drive setting - Drive setting - Ready |

| Parameter                  | Description                                                                                                    | Data                                                                   | Read/write                                                                                                    |
|----------------------------|----------------------------------------------------------------------------------------------------|------------------------------------------------------------------------|----------------------------------------------------------------------------------------------------|
| P701*<br>SCom Baud<br>701  | Function parameter for entering the baud rates for the serial interfaces with USS protocol  Index 1: serial interface 1 (Scom/SCom1) Index 2: serial interface 2 (SCom2) Index 3: SCB  1 = 300 Baud 2 = 600 Baud 3 = 1200 Baud 4 = 2400 Baud 5 = 4800 Baud 6 = 9600 Baud 7 = 19200 Baud 8 = 38400 Baud 9 = 57600 Baud only SCB 1/2 10 = 76800 Baud only SCB 1/2 11 = 93750 Baud only SCB 1/2 11 = 93750 Baud only SCB 1/2 12 = 115200 Baud only SCB 1/2 13 = 187500 Baud only SCB 2  The settings in indices 2 and 3 have no significance for units of the Compact PLUS type.  In the case of a factory setting via SCom1, SCom2 or SCB2, this parameter is not reset.                                                              | index1: 6<br>Min: 0<br>Max: 13<br>Unit: -<br>Indices: 3<br>Type: O2    | Menus: - Parameter menu + Communication + SCom1/SCom2 + SCB/SCI - Drive setting - Upread/free access Changeable in: - Drive setting - Drive setting - Ready |
| P702*<br>SCom PKW #<br>702 | Function parameter for entering the number of PKWs for the serial interfaces with USS protocol. The number of PKWs defines the number of words in the telegram which are to be used for transmitting parameter values.  Index 1: Serial interface 1 (SCom(/SCom1) Index 2: Serial interface 2 (SCom2) Index 3: SCB  0 = No transmission of parameters 3 = 3 words for PKE, index and PWE 4 = 4 words for PKE, index, PWE1 and PWE2 127 = Variable length for transmitting parameter descriptions, texts and values of indicated parameters with one request.  The settings in indices 2 and 3 have no significance for Compact PLUS units.  In the case of a factory setting via SCom1, SCom2 or SCB2, this parameter is not reset. | index1: 127<br>Min: 0<br>Max: 127<br>Unit: -<br>Indices: 3<br>Type: O2 | Menus: - Parameter menu + Communication + SCom1/SCom2 + SCB/SCI - Upread/free access Changeable in: - Drive setting - Ready                                 |
| P703*<br>SCom PcD #<br>703 | Function parameter for entering the number of PcDs for the serial interfaces with USS protocol. The number of PcDs defines the number of words in the telegram which are to be used for transmitting control words and setpoints or status words and actual values.  Index 1: Serial interface 1 (SCom(/SCom1) Index 2: Serial interface 2 (SCom2) Index 3: SCB  The settings in indices 2 and 3 have no significance for Compact PLUS units.  In the case of a factory setting via SCom1, SCom2 or SCB2, this parameter is not reset.                                                                                                    | index1: 2<br>Min: 0<br>Max: 16<br>Unit: -<br>Indices: 3<br>Type: O2    | Menus: - Parameter menu + Communication + SCom1/SCom2 + SCB/SCI - Upread/free access Changeable in: - Drive setting - Ready                                 |

| Parameter                                            | Description                                                                                                    | Data                                                                   | Read/write                                                                                                    |
|------------------------------------------------------|----------------------------------------------------------------------------------------------------|------------------------------------------------------------------------|----------------------------------------------------------------------------------------------------|
| P704*<br>SCom TIgOFF<br>704                          | Function parameter for entering the telegram failure time for the serial interfaces with USS protocol. The telegram failure time defines the time within which a valid telegram has to be received. If no valid telegram is received within the specified time, the unit trips a fault. With the help of P781, tripping of the fault can be delayed and the drive shut down if necessary. If a parameter value of 0 is entered, there is no monitoring. This setting is to be selected for non-cyclical telegram transmission (e.g. for OP1S).  Index 1: Serial interface 1 (SCom(/SCom1) Index 2: Serial interface 2 (SCom2) Index 3: SCB  The settings in indices 2 and 3 have no significance for Compact PLUS units. | index1: 0<br>Min: 0<br>Max: 6500<br>Unit: ms<br>Indices: 3<br>Type: O2 | Menus: - Parameter menu + Communication + SCom1/SCom2 + SCB/SCI - Upread/free access Changeable in: - Drive setting - Ready |
|                                                      | In the case of a factory setting via SCom1, SCom2 or SCB2, this parameter is not reset.                                                                                                    |                                                                        |                                                                                                    |
| P705*<br>SCB Peer2PeerExt<br>705<br>not Compact PLUS | Direct transfer of peer-to-peer receive data of the SCB Identification of the words of the received peer-to-peer telegram which are to be transferred directly.  Parameter values: 0: no direct transfer (only to CU)  1: direct transfer (and transfer to CU)  Indices: i001 = Word1 in PZD part of the telegram  i002 = Word2 in PZ part of the telegram                                                                                                    | index1: 0<br>Min: 0<br>Max: 1<br>Unit: -<br>Indices: 5<br>Type: O2     | Menus: - Parameter menu + Communication + SCB/SCI - Upread/free access Changeable in: - Drive setting - Ready               |
|                                                      | i005 = Word5 in PZD part of the telegram.                                                                                                    |                                                                        | . today                                                                                                    |
|                                                      | Precondition: P696 = 3 (Peer-to-Peer protocol)                                                                                                    |                                                                        |                                                                                                    |
| P706*<br>Src SCB TrnsData<br>706<br>not Compact PLUS | BICO parameter for selecting the connectors which are to be transmitted from the serial interface on the SCB. In addition to the connectors themselves, their place in the transmit telegram will also be defined.  Index 1: Word 1 in PZD part of the telegram Index 2: Word 2 in PZD part of the telegram                                                                                                    | index1: 0<br>Unit: -<br>Indices: 16<br>Type: L2 ,K                     | Menus: - Parameter menu + Communication + SCB/SCI - Upread/free access Changeable in: - Drive setting                       |
|                                                      | Index 16: Word 16 in PZD part of the telegram  The word 1 should be assigned with the status word 1 (K0032).  With double-word connectors, the relevant connector number must be entered at 2 consecutive indices, as otherwise only the higher-value word will be transferred. The number of the words transferred in the PZD part of the telegram is set in P703, Index i003.                                                                                                    |                                                                        | - Ready                                                                                                    |
|                                                      | IMPORTANT: With P696 = 3 (Peer-to- peer protocol) a maximum of 5 words can be transferred (i001 to i005).                                                                                                    |                                                                        |                                                                                                    |
| P707*<br>SrcSCom1TrnsData<br>707                     | BICO parameter for selecting the connectors which are to be transmitted by serial interface 1 (SCom1). In addition to the connectors themselves, their place in the telegram is also defined.  Index 1: Word 1 in the PZD part of the telegram                                                                                                    | index1: 32<br>Unit: -<br>Indices: 16<br>Type: L2 ,K                    | Menus: - Parameter menu + Communication + SCom1/SCom2 - Upread/free access Changeable in:                                   |
|                                                      | Index 2: Word 2 in the PZD part of the telegram Index 16: Word 16 in the PZD part of the telegram  Word 1 should be assigned status word 1 (K0032). With double-word connectors, the associated connector number must be entered in 2 successive indices because, otherwise, only the higher-value word is transmitted. The number of words transmitted in the PZD part of the telegram is set in P703, Index i001.                                                                                                    |                                                                        | - Drive setting<br>- Ready                                                                                                  |

| Parameter                        | Description                                                                                                    | Data                                                                   | Read/write                                                                                                    |
|----------------------------------|----------------------------------------------------------------------------------------------------|------------------------------------------------------------------------|----------------------------------------------------------------------------------------------------|
| P708*<br>SrcSCom2TrnsData<br>708 | BICO parameter for selecting the connectors which are to be sent from the serial interface 2 (SCom2). Not only the connectors themselves but also their place in the transmit telegram are defined.                                                                                                    | index1: 0<br>Unit: -<br>Indices: 16<br>Type: L2 ,K                     | Menus: - Parameter menu + Communication + SCom1/SCom2                                                                                                    |
| not Compact PLUS                 | Index 1: Word 1 in PZD part of telegram Index 2: Word 2 in PZD part of telegram                                                                                                    |                                                                        | <ul><li>- Upread/free access</li><li>Changeable in:</li><li>- Drive setting</li></ul>                                                                          |
|                                  | Index 16: Word 16 in PZD part of telegram                                                                                                    |                                                                        | - Ready                                                                                                    |
|                                  | Word 1 should be assigned with status word 1 (K0032). In the case of double word connectors, the relevant connector number must be entered at 2 consecutive indices, otherwise only the higher-value word will be transferred. The number of the words transferred in the PZD part of the telegram is set in P703, Index i002.      |                                                                        |                                                                                                    |
| r709<br>SCom1 RecvData           | Display of the process data received via interface SCom1                                                                                                    | Dec.Plc.: 0<br>Unit: -                                                 | Menus: - Parameter menu                                                                                                    |
| 709                              | Index 1 - 16 : SCom1 process data                                                                                                    | Indices: 16<br>Type: L2                                                | + Communication<br>+ SCom1/SCom2<br>- Upread/free access                                                                                                    |
| Compact PLUS only                |                                                                                                    |                                                                        |                                                                                                    |
| r709<br>SCom1/2 RecvData         | Display of the process data received via the interface SCom1 or SCom2.                                                                                                    | Dec.Plc.: 0<br>Unit: -<br>Indices: 32                                  | Menus: - Parameter menu + Communication                                                                                                    |
| 709                              | Index 1 - 16 : SCom1 process data<br>Index 17 - 32: SCom2 process data                                                                                                    | Type: L2                                                               | + SCom1/SCom2 - Upread/free access                                                                                                    |
| not Compact PLUS                 | madx 17 Gz. Goomz process data                                                                                                    |                                                                        | oproda/noc doocso                                                                                                    |
| r710<br>SCom1/2 TrnsData         | Display of the process data transmitted via the interface SCom1 or SCom2.                                                                                                    | Dec.Plc.: 0<br>Unit: -<br>Indices: 32                                  | Menus: - Parameter menu + Communication                                                                                                    |
| 710                              | Index 1 - 16 : SCom1 process data<br>Index 17 - 32: SCom2 process data                                                                                                    | Type: L2                                                               | + SCom1/SCom2 - Upread/free access                                                                                                    |
| not Compact PLUS                 |                                                                                                    |                                                                        |                                                                                                    |
| r710<br>SCom1 TrnsData           | Display of the process data transmitted via interface SCom1                                                                                                    | Dec.Plc.: 0<br>Unit: -<br>Indices: 16                                  | Menus: - Parameter menu + Communication                                                                                                    |
| 710                              |                                                                                                    | Type: L2                                                               | + SCom1/SCom2<br>- Upread/free access                                                                                                    |
| Compact PLUS only                |                                                                                                    |                                                                        |                                                                                                    |
| P711* CB Parameter 1 711         | Function parameter for entering the CB-specific parameter. The parameter is only relevant if there is a communication board (CBx). Its significance depends on the type of Cbx built in. If a set parameter value is outside the value range accepted by the built-in Cbx, the unit trips a fault.  Index 1: 1st CB Index 2: 2nd CB | index1: 0<br>Min: 0<br>Max: 65535<br>Unit: -<br>Indices: 2<br>Type: O2 | Menus: - Parameter menu + Communication + Field bus interfaces - Board configuration - Drive setting - Upread/free access Changeable in: - Board configuration |
|                                  | In the case of a factory setting via 1st CB or 2nd CB, this                                                                                                    |                                                                        | - Drive setting                                                                                                    |
|                                  | parameter is not reset.                                                                                                    |                                                                        |                                                                                                    |
| P712*<br>CB Parameter 2<br>712   | See P711 for description                                                                                                    | index1: 0<br>Min: 0<br>Max: 65535<br>Unit: -<br>Indices: 2<br>Type: O2 | Menus: - Parameter menu + Communication + Field bus interfaces - Board configuration - Drive setting - Upread/free access                                      |
|                                  |                                                                                                    |                                                                        | - Opread/free access Changeable in: - Board configuration - Drive setting                                                                                      |

| Parameter                      | Description              | Data                                                                   | Read/write                                                                                                    |
|--------------------------------|--------------------------|------------------------------------------------------------------------|----------------------------------------------------------------------------------------------------|
| P713*<br>CB Parameter 3<br>713 | See P711 for description | index1: 0<br>Min: 0<br>Max: 65535<br>Unit: -<br>Indices: 2<br>Type: O2 | Menus: - Parameter menu + Communication + Field bus interfaces - Board configuration - Drive setting - Upread/free access Changeable in: - Board configuration - Drive setting |
| P714*<br>CB Parameter 4<br>714 | See P711 for description | index1: 0<br>Min: 0<br>Max: 65535<br>Unit: -<br>Indices: 2<br>Type: O2 | Menus: - Parameter menu + Communication + Field bus interfaces - Board configuration - Drive setting - Upread/free access Changeable in: - Board configuration - Drive setting |
| P715*<br>CB Parameter 5<br>715 | See P711 for description | index1: 0<br>Min: 0<br>Max: 65535<br>Unit: -<br>Indices: 2<br>Type: O2 | Menus: - Parameter menu + Communication + Field bus interfaces - Board configuration - Drive setting - Upread/free access Changeable in: - Board configuration - Drive setting |
| P716*<br>CB Parameter 6<br>716 | See P711 for description | index1: 0<br>Min: 0<br>Max: 65535<br>Unit: -<br>Indices: 2<br>Type: O2 | Menus: - Parameter menu + Communication + Field bus interfaces - Board configuration - Drive setting - Upread/free access Changeable in: - Board configuration - Drive setting |
| P717*<br>CB Parameter 7<br>717 | See P711 for description | index1: 0<br>Min: 0<br>Max: 65535<br>Unit: -<br>Indices: 2<br>Type: O2 | Menus: - Parameter menu + Communication + Field bus interfaces - Board configuration - Drive setting - Upread/free access Changeable in: - Board configuration - Drive setting |
| P718*<br>CB Parameter 8<br>718 | See P711 for description | index1: 0<br>Min: 0<br>Max: 65535<br>Unit: -<br>Indices: 2<br>Type: O2 | Menus: - Parameter menu + Communication + Field bus interfaces - Board configuration - Drive setting - Upread/free access Changeable in: - Board configuration - Drive setting |

| Parameter                       | Description                                                                                                    | Data                                                                    | Read/write                                                                                                    |
|---------------------------------|----------------------------------------------------------------------------------------------------|-------------------------------------------------------------------------|----------------------------------------------------------------------------------------------------|
| P719*<br>CB Parameter 9<br>719  | See P711 for description                                                                                                    | index1: 0<br>Min: 0<br>Max: 65535<br>Unit: -<br>Indices: 2<br>Type: O2  | Menus: - Parameter menu + Communication + Field bus interfaces - Board configuration - Drive setting - Upread/free access Changeable in: - Board configuration - Drive setting |
| P720*<br>CB Parameter 10<br>720 | See P711 for description                                                                                                    | index1: 0<br>Min: 0<br>Max: 65535<br>Unit: -<br>Indices: 2<br>Type: O2  | Menus: - Parameter menu + Communication + Field bus interfaces - Board configuration - Drive setting - Upread/free access Changeable in: - Board configuration - Drive setting |
| P721*<br>CB Parameter 11<br>721 | Function parameter for entering the 11th CB-specific parameter. The parameter is only relevant if there is a communication board (CBx). Its meaning depends on the type of Cbx built in. If a set parameter value is outside the value range accepted by the built-in Cbx, the unit trips a fault.  Index 1-5: 1st CB Index 6-10: 2nd CB  In the case of a factory setting via 1st CB or 2nd CB, this parameter is not reset.                                                                             | index1: 0<br>Min: 0<br>Max: 65535<br>Unit: -<br>Indices: 10<br>Type: O2 | Menus: - Parameter menu + Communication + Field bus interfaces - Board configuration - Drive setting - Upread/free access Changeable in: - Board configuration - Drive setting |
| P722*<br>CB/TB TIgOFF<br>722    | Function parameter for entering the telegram failure time for a built-in communication board (CBx) or technology board (TB). The telegram failure time defines the time within which a valid telegram has to be received. If no valid telegram is recieved the unit trips a fault. With the help of P781, fault tripping can be delayed and the drive shut down if necessary.  If a parameter value of 0 is entered, there is no monitoring.  In the case of a factory setting via 1st CB or 2nd CB, this | index1: 10<br>Min: 0<br>Max: 6500<br>Unit: ms<br>Indices: 2<br>Type: O2 | Menus: - Parameter menu + Communication + Field bus interfaces - Upread/free access Changeable in: - Drive setting - Ready                                                     |
| P723<br>CBP2_CycleÜW<br>723     | parameter is not reset.  Activates cycle monitoring with clocked Profibus. Function: If a clocked telegram is received outside the bus cycle time grid, the telegram is ignored.  O Cycle monitoring deactivated  Cycle monitoring activated                                                                                                    | Init: 0<br>Min: 0<br>Max: 1<br>Unit: -<br>Indices: -<br>Type: O2        | Menus: - Parameter menu + Communication + Field bus interfaces - Upread/free access Changeable in: - Drive setting                                                             |
| P724*<br>Select CB synch<br>724 | Selection of the CB board (1st or 2nd) which is synchonized to reading basic unit setpoints (only one board can be synchronized in this way).  0 = 1st CB 1 = 2nd CB  Important: Modification is required for special applications                                                                                                    | Init:<br>Min: 0<br>Max: 1<br>Unit: -<br>Indices: -<br>Type: O2          | Menus: - Parameter menu - Upread/free access Changeable in: - Drive setting                                                                                                    |
| r732<br>CB Diagnosis            | only (customer-specific CBC)  Visualization parameter for displaying diagnostic information for a built-in communication board (CBx) or technology board (TB). The meaning of the displayed values is specific to each particular board.                                                                                                    | Dec.Plc.: 0<br>Unit: -<br>Indices: 64<br>Type: L2                       | Menus: - Parameter menu + Communication + Field bus interfaces - Upread/free access                                                                                            |

| Parameter                        | Description                                                                                                    | Data                                                | Read/write                                                                                                    |
|----------------------------------|----------------------------------------------------------------------------------------------------|-----------------------------------------------------|----------------------------------------------------------------------------------------------------|
| r733<br>CB/TB RecvData<br>733    | Visualization parameter for displaying control words and setpoints (process data) which are received by a communication board (CBx) or a technology board (TB) and passed on to the basic unit.                                                                                                    | Dec.Plc.: 0<br>Unit: -<br>Indices: 32<br>Type: L2   | Menus: - Parameter menu + Communication + Field bus interfaces - Upread/free access                                        |
| P734*<br>SrcCB/TBTrnsData<br>734 | BICO parameter for selecting connectors which are to be transmitted by a communication board (CBx) or a technology board (TB). In addition to the connectors themselves, their place in the transmitted telegram is also defined.  Index 1: Word 1 in the PZD part of the telegram Index 2: Word 2 in the PZD part of the telegram  Index 16: Word 16 in the PZD part of the telegram  Word 1 should be assigned status word 1 (K0032). For double-word connectors, the associated connector number must be entered in two successive indices because, otherwise, only the higher-value word is transmitted. | index1: 32<br>Unit: -<br>Indices: 16<br>Type: L2 ,K | Menus: - Parameter menu + Communication + Field bus interfaces - Upread/free access Changeable in: - Drive setting - Ready |
| r735<br>CB/TB TrnsData<br>735    | Display of the process data sent to the TB or the CB in hexadecimal form Index 1 16 : Transmit data for TB/CB Index 17 32: Transmit data for 2nd CB                                                                                                    | Dec.Plc.: 0<br>Unit: -<br>Indices: 32<br>Type: L2   | Menus: - Parameter menu + Communication + Field bus interfaces - Upread/free access                                        |
| P736*<br>Src CB2 TrnsData<br>736 | BICO parameter for selecting the connectors which are to be transmitted by the 2nd communication board (2nd CBX). Both the connectors themselves and their position in the transmit telegram are defined.  Index 1: Word 1 in PcD part of telegram Index 2: Word 2 in PcD part of telegram   Index 16: Word 16 in PcD part of telegram  Word 1 should be assigned with status word 1 (K0032). In the case of double word connectors the relevant connector number must be entered at 2 consecutive indices, otherwise only the higher-value word is transferred.                                             | index1: 32<br>Unit: -<br>Indices: 16<br>Type: L2 ,K | Menus: - Parameter menu + Communication + Field bus interfaces - Upread/free access Changeable in: - Drive setting - Ready |
| r738<br>PKW Order<br>738         | Visualization parameter for displaying the parameter task (PKW) which is received by a communication board (CBx) or a technology board (TB) and passed on to the basic unit.  Index 1: Task code and parameter number Index 2: Parameter index Index 3: 1st parameter value Index 4: 2nd parameter value  Index 4: 2nd parameter value  Index 5 to 8: 1st CB Index 9 to 12: SCB Index 13 to 16: SCom2 Index 17 to 20: 2nd CB  All values are shown as hexadecimals.                                                                                                    | Dec.Plc.: 0<br>Unit: -<br>Indices: 20<br>Type: L2   | Menus: - Parameter menu + Communication + SCom1/SCom2 + Field bus interfaces + SCB/SCI - Upread/free access                |

| Parameter                      | Description                                                                                                    | Data                                                                 | Read/write                                                                                                    |
|--------------------------------|----------------------------------------------------------------------------------------------------|----------------------------------------------------------------------|----------------------------------------------------------------------------------------------------|
| r739<br>PKW Reply<br>739       | Visualization parameter for displaying the parameter reply (PKW) which is passed on from the basic unit to a communication board (CBx) or a technology board (TB) and, from there, is transmitted to the communication partner.  Index 1: Task number and parameter number Index 2: Parameter index Index 3: 1st parameter value Index 4: 2nd parameter value  Index 1 to 4: SCom1 Index 5 to 8: 1st CB Index 9 to 12: SCB Index 9 to 12: SCB Index 13 to 16: SCom2 Index 17 to 20: 2nd CB  All values are shown as hexadecimals.                            | Dec.Plc.: 0<br>Unit: -<br>Indices: 20<br>Type: L2                    | Menus: - Parameter menu + Communication + SCom1/SCom2 + Field bus interfaces + SCB/SCI - Upread/free access                                                 |
| P740*<br>SLB NodeAddr<br>740   | Function parameter for entering the node address for a built-in SIMOLINK board (SLB). The node address defines the telegrams to which the relevant unit is allowed writing access. Reading access is set in P749.  The node address also defines whether a node also acts as the dispatcher.  0 = Dispatcher (generates telegram circulation)  Not equal to 0 = Transceiver  In the SIMOLINK ring, only one node is allowed to perform the dispatcher function. It is not permitted to allocate node address 0 if a higher-level automation unit (automation | index1: 1<br>Min: 0<br>Max: 200<br>Unit: -<br>Indices: 2<br>Type: O2 | Menus: - Parameter menu + SIMOLINK - Quick parameterization - Board configuration - Upread/free access Changeable in: - Board configuration - Drive setting |
| P741*<br>SLB TigOFF<br>741     | master) performs the dispatcher function.  Function parameter for entering the telegram failure time for a built-in SIMOLINK board (SLB). The telegram failure time defines the time within which a valid synchronizing telegram must be received. If no valid synchronizing telegram is received within the specified time, the unit trips a fault. With the help of P781, tripping of the fault can be delayed and the drive can be shut down if necessary.                                                                                                | Init: 0<br>Min: 0<br>Max: 6500<br>Unit: ms<br>Indices: -<br>Type: O2 | Menus: - Parameter menu + SIMOLINK - Board configuration - Upread/free access Changeable in: - Board configuration - Drive setting                          |
| P742*<br>SLB Trns Power<br>742 | Function parameter for setting the transmission power for a built-in SIMOLINK board (SLB). Operation with reduced transmission power increases the life of the transmitter and receiver components.  1 = 0 m to 15 m cable length 2 = 15 m to 25 m cable length 3 = 25 m to 40 m cable length                                                                                                    | Init: 3<br>Min: 1<br>Max: 3<br>Unit: -<br>Indices: -<br>Type: O2     | Menus: - Parameter menu + SIMOLINK - Board configuration - Upread/free access Changeable in: - Board configuration - Drive setting                          |
| P743<br>SLB # Nodes<br>743     | Function parameter for entering the number of nodes in the SIMOLINK ring. The entered value enables a built-in SIMOLINK board (SLB) to determine its position in the ring and to compensate for the bus transfer time. The total of all nodes (e.g. SLBs etc.) in the SIMOLINK ring is to be entered.                                                                                                    | index1: 0<br>Min: 0<br>Max: 255<br>Unit: -<br>Indices: 2<br>Type: O2 | Menus: - Parameter menu + SIMOLINK - Board configuration - Upread/free access Changeable in: - Board configuration - Drive setting                          |

| Parameter                        | Description                                                                                                    | Data                                                                         | Read/write                                                                                                    |
|----------------------------------|----------------------------------------------------------------------------------------------------|------------------------------------------------------------------------------|----------------------------------------------------------------------------------------------------|
| P744*<br>Src SYNC Sel<br>744     | Function parameter for selecting the module that supplies the SYNC pulse.  i02   i01 0     0 = SLB in lower slot 0     1 = SLB in higher slot 1     0 = CBP2 in lower slot 1     1 = CBP2 in higher slot                                                                                                    | index1: 0<br>Unit: -<br>Indices: 2<br>Type: L2 ,B                            | Menus: - Parameter menu + SIMOLINK - Upread/free access Changeable in: - Drive setting                                             |
|                                  | The slots in rising order are as follows: A, B, C, D, E, F, G.                                                                                                    |                                                                              |                                                                                                    |
| P745*<br>SLB Channel #<br>745    | Function parameter for entering the channels which the dispatcher is to provide to each transceiver. The number of channels together with P746 determines the number of nodes which can be addressed. This parameter is only relevant for the dispatcher (P740=0).                                                                                                    | index1: 2<br>Min: 1<br>Max: 8<br>Unit: -<br>Indices: 2<br>Type: O2           | Menus: - Parameter menu + SIMOLINK - Board configuration - Upread/free access Changeable in: - Board configuration - Drive setting |
| P746*<br>SLB Cycle Time<br>746   | Function parameter for entering the cycle time for SIMOLINK. The cycle time is the time which is needed for complete circulation of all telegrams in the SIMOLINK ring. It also determines the time reference in which the transceivers receive synchronizing telegrams. For synchronization of the transceivers to take place, the cycle time must amount to several times that of time slot T2 of the transceivers. The length of time slot T2 (T2 = 4/P340) is defined by the pulse frequency (P340). Together with P745, the time cycle determines the number of addressable nodes. The parameter is only relevant for the dispatcher (P740=0).                                                                                                    | index1: 3,20<br>Min: 0,20<br>Max: 6,50<br>Unit: ms<br>Indices: 2<br>Type: O2 | Menus: - Parameter menu + SIMOLINK - Board configuration - Upread/free access Changeable in: - Board configuration - Drive setting |
| P747*<br>SrcSLBAppl.Flags<br>747 | BICO parameter for selecting the binectors which are to be sent as application flags by the SIMOLINK board (SLB). In addition to the binectors themselves, their place in the application part of the trasnsmitted telegram is defined.  Index 1: 1st binector Index 2: 2nd binector Index 3: 3rd binector Index 4: 4th binector                                                                                                    | index1: 0<br>Unit: -<br>Indices: 4<br>Type: L2 ,B                            | Menus: - Parameter menu + SIMOLINK - Upread/free access Changeable in: - Drive setting                                             |
| r748<br>SLB Diagnosis<br>748     | Visualization parameter for displaying the diagnostic information for a built-in SIMOLINK board (SLB).  Index 1: Number of error-free synchronizing telegrams Index 2: Number of CRC errors Index 3: Number of time-out errors Index 4: Last address actuated Index 5: Address of the node which transmits the special telegram, "Time out". Index 6: Active SYNC interrupt delay 1 = 273 ns Index 7: Position of the node in the ring Index 8: Number of nodes in the ring Index 9: Synchronism deviation (65535 synchronization not active) should fluctuate between 65515 and 20 Index 10: Corrected pulse period in units of 100 ns (65535 synchronization not active) Index 11: T0 counter (0 with active synchronization) Index 12: internal Index 13: internal Index 14: Time counter (0 with active synchronization) Index 15: implemented bus cycle time Index 16: internal Index 17: internal | Dec.Plc.: 0<br>Unit: -<br>Indices: 17<br>Type: O2                            | Menus: - Parameter menu + SIMOLINK - Upread/free access                                                                            |

| Parameter                        | Description                                                                                                    | Data                                                                       | Read/write                                                                                                    |
|----------------------------------|----------------------------------------------------------------------------------------------------|----------------------------------------------------------------------------|----------------------------------------------------------------------------------------------------|
| P749*<br>SLB Read Addr<br>749    | Function parameter for entering the node addresses and channels from which a built-in SIMOLINK board (SLB) is to read out data. The places before the comma in the input value define the node address and the places after the comma define the channel.  Example:  2.0 = node address 2, Channel 0  Writing access is set in P740.                                                                                                    | index1: 0,0<br>Min: 0,0<br>Max: 200,7<br>Unit: -<br>Indices: 8<br>Type: O2 | Menus: - Parameter menu + SIMOLINK - Board configuration - Upread/free access Changeable in: - Board configuration - Drive setting |
| r750<br>SLB Rcv Data<br>750      | Visualization parameter for the data received via SIMOLINK.                                                                                                    | Dec.Plc.: 0<br>Unit: -<br>Indices: 16<br>Type: L2                          | Menus: - Parameter menu + SIMOLINK - Upread/free access                                                                            |
| P751*<br>SrcSLBTrnsData<br>751   | BICO parameter for selecting the connectors which are to be transmitted by a SIMOLINK board (SLB). In addition to the connectors themselves, their place in the transmitted telegram is also defined.  Index 1: Channel 1, low-word Index 2: Channel 1, high-word Index 3: Channel 2, low-word Index 4: Channel 2, high-word Index 4: Channel 8, low-word Index 15: Channel 8, low-word Index 16: Channel 8, high-word Index 16: Channel 8, high-w | index1: 0<br>Unit: -<br>Indices: 16<br>Type: L2 ,K                         | Menus: - Parameter menu + SIMOLINK - Upread/free access Changeable in: - Drive setting - Ready                                     |
| r752<br>SLB TrnsData<br>752      | Process data transmitted via SIMOLINK in hexadecimal display                                                                                                    | Dec.Plc.: 0<br>Unit: -<br>Indices: 16<br>Type: L2                          | Menus: - Parameter menu + SIMOLINK - Upread/free access                                                                            |
| P753*<br>SrcSyncTimeCount<br>753 | Input for snychronizing counter. This enables time slots to be synchronized above the bus cycle time.                                                                                                    | Init: 0<br>Unit: -<br>Indices: -<br>Type: L2 ,K                            | Menus: - Parameter menu + SIMOLINK - Upread/free access Changeable in: - Drive setting                                             |
| P754*<br>Max SyncTimeSlot<br>754 | Maximum time slot which is to be synchronized.  0: Synchronized time slot coresponds to bus cycle time.                                                                                                    | Max: 10 + SIMOLINK                                                         | <ul><li>Parameter menu</li><li>+ SIMOLINK</li><li>- Upread/free access</li><li>Changeable in:</li></ul>                            |
| P755*<br>SIMOLINK Conf<br>755    | Function parameter for configuring various properties of SIMOLINK transfer.  xxx0 No deadtime compensation xxx1: Compensation of the different deadtimes between transceiver-transceiver and transceiver-dispatcher-transceiver.                                                                                                    | Init: 0<br>Unit: -<br>Indices: -<br>Type: L2                               | Menus: - Parameter menu + SIMOLINK - Upread/free access Changeable in: - Board configuration - Drive setting                       |
|                                  | xx0x: Switchover between 2 SLBs in operation disabled xx1x: Switchover between 2 SLBs in operation enabled x0xx: Bus cycle time is internally corrected to whole telegram number x1xx: Bus cycle time is implemented precisely                                                                                                    |                                                                            |                                                                                                    |

| Parameter                        | Description                                                                                                    | Data                                                                                         | Read/write                                                                                                    |
|----------------------------------|----------------------------------------------------------------------------------------------------|----------------------------------------------------------------------------------------------|----------------------------------------------------------------------------------------------------|
| P756*<br>SrSLB_Specialdat<br>756 | BICO parameter for selecting the parameters that are to be sent from a SIMOLINK board (SLB) as special data. Special data can be sent from an SLB master or dispatcher only.  Index 1: Special telegram 1, low-word Index 2: Special telegram 1, high-word Index 3: Special telegram 2, low-word  Index 7: Special telegram 4, low-word Index 8: Special telegram 4, high-word Index 8: Special telegram 4 toonnectors the relevant connector number must be entered at 2 successive indices as otherwise only the higher-value word will be transmitted.                                                                                                    | index1: 0<br>Unit: -<br>Indices: 8<br>Type: L2 ,K                                            | Menus: - Parameter menu + SIMOLINK - Upread/free access Changeable in: - Drive setting - Ready                               |
| P770*<br>PosRegIntpRatio<br>770  | The time slot interpolation generates a fine ramp for the position controller from the rough jump of the position setpoint. For this, the transmission ratio of the time slots of the position controller or position sensing and the position setpoint setting have to be specified. The transmission ratio is specified in grading 2^n. Example: Sampling time of position setpoint generation T5 Sampling time of position controller T3 Transmission ratio = 2 (2^2=4)                                                                                                    | Init: 1<br>Min: -8<br>Max: 8<br>Unit: -<br>Indices: -<br>Type: I2                            | Menus: - Parameter menu + Control/gating unit + Position control - Upread/free access Changeable in: - Drive setting - Ready |
| P771*<br>PosRegIntpDmax<br>771   | The time slot interpolation only operates efficiently if the setpoint is changed in the context of technological setpoint setting. A setpoint jump such as occurs upon reset of the position setpoint after axis overflow of synchronous operation, should not be interpolated. The parameter defines the limit of interpolation: If the setpoint change since the last sampling cycle is below this limit, interpolation is carried out; if the setpoint change exceeds this limit, the position setpoint is adopted immediately, and no interpolation is carried out.  If a parameter value of zero is entered, the maximum jump height is calculated automatically. | Init: 1024<br>Min: 0<br>Max:<br>2147483647<br>Unit: -<br>Indices: -<br>Type: O4              | Menus: - Parameter menu + Control/gating unit + Position control - Upread/free access Changeable in: - Drive setting - Ready |
| P772*<br>SrcEnRGenByp<br>772     |                                                                                                    | Init: 1<br>Unit: -<br>Indices: -<br>Type: L2 ,B                                              | Menus: - Parameter menu - Upread/free access Changeable in: - Drive setting                                                  |
| P773*<br>Diff.TimePre<br>773     | Differential time constant for torque pre-control of the position controller. The integral-action time of the speed control path has to be entered as the differential time, i.e. the time which the drive needs to run up from zero to rated speed (100%) at rated torque (100%).                                                                                                    | Init: 0,000<br>Min: 0,000<br>Max: 100,000<br>Unit: s<br>Indices: -<br>Type: O4               | Menus: - Parameter menu + Control/gating unit + Position control - Upread/free access Changeable in: - Drive setting - Ready |
| P775*<br>PosFixV<br>775          | With this parameter position fixed values in [LU] can be specified for the position control and sensing.                                                                                                    | index1: 0<br>Min: -<br>2147483647<br>Max:<br>2147483647<br>Unit: -<br>Indices: 4<br>Type: I4 | Menus: - Parameter menu + Control/gating unit + Position control - Upread/free access Changeable in: - Drive setting - Ready |

| Parameter                        | Description                                                                                                    | Data                                                                                | Read/write                                                                                                    |
|----------------------------------|----------------------------------------------------------------------------------------------------|-------------------------------------------------------------------------------------|----------------------------------------------------------------------------------------------------|
| P776*<br>FixedSetpoints %<br>776 | This parameter can be used to input % fixed setpoints for position, speed and torque control without overloading the processor link. (Only for advanced users familiar with the internal structure.)                                                                                                    | index1: 0,000<br>Min: -200,000<br>Max: 199,990<br>Unit: %<br>Indices: 4<br>Type: I4 | Menus: - Parameter menu - Upread/free access Changeable in: - Drive setting - Ready                                          |
| P777*<br>Q.DiagnosticVals<br>777 |                                                                                                    | index1: 0<br>Unit: -<br>Indices: 2<br>Type: L2 ,K<br>,K                             | Menus: - Parameter menu - Upread/free access Changeable in: - Drive setting - Ready                                          |
| P778*<br>Gain Diag<br>778        | Gain factor for the diagnostics values. The effective gain is 2^P778.                                                                                                    | index1: 0<br>Min: 0<br>Max: 31<br>Unit: -<br>Indices: 2<br>Type: O2                 | Menus: - Parameter menu + Control/gating unit + Position control - Upread/free access Changeable in: - Drive setting - Ready |
| P781*<br>Fault Delay<br>781      | Function parameter for setting a delay time for various faults.  Special case: Value 101.0 means that the fault is never triggered.  Index 1: Ext. fault 1 Index 2: Ext. fault 2 Index 4: Index 5: Index 6: Index 6: Index 7: Index 8: Index 9: Index 10: Index 10: Index 11: SCom1 telegram failure Index 12: SCom2 telegram failure Index 13: CB/TB telegram failure Index 14: 2nd CB telegram failure Index 15: SCB telegram failure Index 16: SLB telegram failure Index 17: Index 18: Index 19: Index 20:                                                                                                    | index1: 0,0<br>Min: 0,0<br>Max: 101,0<br>Unit: s<br>Indices: 20<br>Type: O2         | Menus: - Parameter menu + Diagnostics + Faults/warnings - Upread/free access Changeable in: - Drive setting - Ready          |
| r782<br>Trip Time<br>782         | Visualization parameter for displaying the times at which the last 8 faults occurred. The current status of the operating-hours counter (r825) is displayed.  Index 1: Day of the 1st (last) fault trip Index 2: Hour of the 1st fault trip Index 3: Second of the 1st fault trip Indices 4 to 6: 2nd fault trip Indices 7 to 9: 3rd fault trip Indices 10 to 12: 4th fault trip Indices 13 to 15: 5th fault trip Indices 16 to 18: 6th fault trip Indices 19 to 21: 7th fault trip Indices 22 to 24: 8th (oldest) fault trip Indices 19 to 21: 7th fault trip Indices 19 to 21: 7th fault trip Indices 19 to 21: 7th fault trip Indices 19 to 21: 7th fault trip Indices 19 to 21: 7th fault trip Indices 19 to 24: 8th (oldest) fault trip Indices 19 to 25: The fault memory is deleted with the help of P952. | Dec.Plc.: 0<br>Unit: -<br>Indices: 24<br>Type: O2                                   | Menus: - Parameter menu + Diagnostics + Faults/warnings - Upread/free access                                                 |

| Parameter                       | Description                                                                                                    | Data                                                                                 | Read/write                                                                                                    |
|---------------------------------|----------------------------------------------------------------------------------------------------|--------------------------------------------------------------------------------------|----------------------------------------------------------------------------------------------------|
| P788<br>V DCLink(Thresh)<br>788 | Function parameter for entering the comparison value for the DC link voltage. If the DC link voltage drops due to voltage dips in the power system, the drive can still be brought to a guided standstill if the voltage falls below the set threshold. A turn-off due to undervoltage is prevented. | Init: 800<br>Min: 0<br>Max: 1000<br>Unit: V<br>Indices: -<br>Type: O2                | Menus: - Parameter menu + Diagnostics + Faults/warnings - Upread/free access Changeable in: - Drive setting - Ready   |
| P790*<br>Src Setp<br>790        | BICO parameter for selecting the connector from which the setpoint is to be read in for detecting deviation of the actual value from the setpoint. A deviation is indicated in status word 1, bit 8.                                                                                                 | Init: 150<br>Unit: -<br>Indices: -<br>Type: L2 ,K                                    | Menus: - Parameter menu + Diagnostics + Messages/displays - Upread/free access Changeable in: - Drive setting         |
| P791*<br>Src ActV<br>791        | BICO parameter for selecting the connector from which the actual value is to be read in for detecting a deviation of the actual value from the setpoint. A deviation is indicated in status word 1, bit 8.                                                                                           | Init: 91<br>Unit: -<br>Indices: -<br>Type: L2 ,K                                     | Menus: - Parameter menu + Diagnostics + Messages/displays - Upread/free access Changeable in: - Drive setting         |
| P792<br>Perm Deviation<br>792   | Function parameter for entering the permissible deviation of the actual value from the setpoint. A deviation is indicated in status word 1, bit 8. In function diagram 480.3.                                                                                                    | index1: 3,0<br>Min: 0,0<br>Max: 200,0<br>Unit: %<br>Indices: 4<br>,FDS<br>Type: O2   | Menus: - Parameter menu + Diagnostics + Messages/displays - Upread/free access Changeable in: - Drive setting - Ready |
| P793<br>Set/Act Hyst<br>793     | Function parameter for entering the hysteresis which is to be taken into account during determination of the actual-value/setpoint deviation. A deviation is indicated in status word 1, bit 8.                                                                                                    | index1: 2,0<br>Min: 0,0<br>Max: 200,0<br>Unit: %<br>Indices: 4<br>,FDS<br>Type: O2   | Menus: - Parameter menu + Diagnostics + Messages/displays - Upread/free access Changeable in: - Drive setting - Ready |
| P794<br>Deviation Time<br>794   | Function parameter for entering the time by which the message indicating an actual-value/setpoint deviation is to be delayed. A deviation is indicated in status word 1, bit 8.                                                                                                    | index1: 3,0<br>Min: 0,0<br>Max: 100,0<br>Unit: s<br>Indices: 4<br>,FDS<br>Type: O2   | Menus: - Parameter menu + Diagnostics + Messages/displays - Upread/free access Changeable in: - Drive setting - Ready |
| P795*<br>Src Comp ActV<br>795   | BICO parameter for selecting a connector from which the actual value for generating the message "Comparison value reached" is to be read in. If the actual value reaches the comparison value (P796), this is indicated in status word 1, bit 10.                                                    | Init: 91<br>Unit: -<br>Indices: -<br>Type: L2 ,K                                     | Menus: - Parameter menu + Diagnostics + Messages/displays - Upread/free access Changeable in: - Drive setting         |
| P796<br>Compare Value<br>796    | Function parameter for entering the comparison value. If the actual value reaches the comparison value entered, this is indicated in status word 1, bit 10.                                                                                                    | index1: 100,0<br>Min: 0,0<br>Max: 200,0<br>Unit: %<br>Indices: 4<br>,FDS<br>Type: O2 | Menus: - Parameter menu + Diagnostics + Messages/displays - Upread/free access Changeable in: - Drive setting - Ready |

| Parameter                       | Description                                                                                                    | Data                                                                                  | Read/write                                                                                                    |
|---------------------------------|----------------------------------------------------------------------------------------------------|---------------------------------------------------------------------------------------|----------------------------------------------------------------------------------------------------|
| P797<br>Compare Hyst<br>797     | Function parameter for entering the hysteresis which is to be taken into account during generation of the message "Comparison value reached". If the actual value reaches the comparison value, this is indicated in status word 1, bit 10.                                                                                                    | index1: 3,0<br>Min: 0,0<br>Max: 200,0<br>Unit: %<br>Indices: 4<br>,FDS<br>Type: O2    | Menus: - Parameter menu + Diagnostics + Messages/displays - Upread/free access Changeable in: - Drive setting - Ready |
| P798<br>Compare Time<br>798     | Function parameter for entering the time by which the message "Comparison value reached" is to be lengthened if the actual value falls below the comparison value. If the actual value reaches the comparison value, this is indicated in status word 1, bit 10.                                                                                                    | index1: 3,0<br>Min: 0,0<br>Max: 100,0<br>Unit: s<br>Indices: 4<br>,FDS<br>Type: O2    | Menus: - Parameter menu + Diagnostics + Messages/displays - Upread/free access Changeable in: - Drive setting - Ready |
| P799*<br>Src OFF ActV<br>799    | BICO parameter for selecting the connector from which the actual value for generating the firing-pulse block is to be read in. If the actual value falls below the shut-down value (P800) after an OFF command, the firing pulse is blocked. Preferably, the actual speed (KK0091) is selected as the actual value.                                                                            | Init: 91<br>Unit: -<br>Indices: -<br>Type: L2 ,K                                      | Menus: - Parameter menu + Diagnostics + Messages/displays - Upread/free access Changeable in: - Drive setting         |
| P800<br>OFF Value<br>800        | Function parameter for entering the turn-off value below which the firing-pulse block is to be generated. If the actual value falls below the turn-off value after an OFF command, the firing pulses are blocked. The firing-pulse block can be delayed by the time entered in P801.  In function diagram 480.3                                                                                | index1: 0,5<br>Min: 0,0<br>Max: 200,0<br>Unit: %<br>Indices: 4<br>,FDS<br>Type: O2    | Menus: - Parameter menu + Diagnostics + Messages/displays - Upread/free access Changeable in: - Drive setting - Ready |
| P801<br>OFF Time<br>801         | Function parameter for entering the time by which the firing-pulse block is to be delayed. If the actual value falls below the turn-off value after an OFF command, blocking of the firing pulses is delayed by the time entered.  In function diagram: 480.5                                                                                                    | index1: 0,00<br>Min: 0,00<br>Max: 100,00<br>Unit: s<br>Indices: 4<br>,FDS<br>Type: O2 | Menus: - Parameter menu + Diagnostics + Messages/displays - Upread/free access Changeable in: - Drive setting - Ready |
| P802*<br>Src Speed Setp<br>802  | BICO parameter for selecting the connector from which the speed setpoint is to be read in for detecting the direction of rotation. Preferably, the speed setpoint KK0150) is used. The message "Positive speed setpoint" is indicated in status word 1, bit 14.                                                                                                    | Init: 150<br>Unit: -<br>Indices: -<br>Type: L2 ,K                                     | Menus: - Parameter menu + Functions - Upread/free access Changeable in: - Drive setting                               |
| P803*<br>Src Speed ActV<br>803  | BICO parameter for selecting the connector from which the actual speed is to be read in for detecting overspeed. Preferably, the actual speed (KK0091) is used. The message "Overspeed" is indicated in status word 2, bit 18.                                                                                                    | Init: 91<br>Unit: -<br>Indices: -<br>Type: L2 ,K                                      | Menus: - Parameter menu + Diagnostics + Messages/displays - Upread/free access Changeable in: - Drive setting         |
| P805<br>PullOut/BlckTime<br>805 | Waiting time after "Setpoint/actual deviation" message (status word 1, bit 8) during blocking up to output of a fault message (r553 bit28).  Dependent parameters:     P790 (Source setpoint of the setpoint/actual deviation)     P791 (Source actual value of setpoint/actual deviation)     P792 (Frequency of setpoint/actual deviation),     P794 (Duration of setpoint/actual deviation) | Init: 50,00<br>Min: 0,00<br>Max: 100,00<br>Unit: s<br>Indices: -<br>Type: O2          | Menus: - Parameter menu + Diagnostics + Messages/displays - Upread/free access Changeable in: - Drive setting - Ready |

| Parameter                        | Description                                                                                                    | Data                                                                | Read/write                                                                                                    |
|----------------------------------|----------------------------------------------------------------------------------------------------|---------------------------------------------------------------------|----------------------------------------------------------------------------------------------------|
| P806<br>Fct BlockOverl<br>806    | Setting the stall or blocking diagnosis n-control 0 Complete blocking diagnosis (incl. overload diagnosis at n=0) 1 Only blocking diagnosis (at n=0) 2 Function completely deselected v/f characteristic 0 Stall diagnosis selected 1 Stall diagnosis selected 2 Function deselected | Init: 0<br>Min: 0<br>Max: 2<br>Unit: -<br>Indices: -<br>Type: O2    | Menus: - Parameter menu + Diagnostics + Messages/displays - Upread/free access Changeable in: - Drive setting |
| P807*<br>Q.LZ.Receive.Val<br>807 | Source for lifetime counter of the receive block.  In function diagram 170                                                                                                    | Init: 0<br>Unit: -<br>Indices: -<br>Type: L2 ,K                     | Menus: - Parameter menu + Free blocks - Upread/free access Changeable in: - Drive setting                     |
| P808*<br>Q.LZ.Receive.Res<br>808 | Source for reset of the LC receive block.  In function diagram 170                                                                                                    | Init: 0<br>Unit: -<br>Indices: -<br>Type: L2 ,B                     | Menus: - Parameter menu + Free blocks - Upread/free access Changeable in: - Drive setting                     |
| r809<br>LZ.Rec.NAPC<br>809       | Display of the transformation ratio between generated and evaluated ready signal at the ready signal receiver module.  In function diagram 170.                                                                                                    | Dec.Plc.: 0<br>Unit: -<br>Indices: -<br>Type: O2                    | Menus: - Parameter menu + Free blocks - Upread/free access                                                    |
| r810<br>LZ.ReceiveStatus<br>810  | Status of the sign-of-life receive block In function diagram 170                                                                                                    | Dec.Plc.: 0<br>Unit: -<br>Indices: -<br>Type: L2                    | Menus: - Parameter menu + Free blocks - Upread/free access                                                    |
| P811*<br>Q.LZRec.F152 EN<br>811  | Allow source for output of fault F152 in the event of communication disturbance.                                                                                                    | Init: 1<br>Unit: -<br>Indices: -<br>Type: L2 ,B                     | Menus: - Parameter menu + Free blocks - Upread/free access Changeable in: - Drive setting                     |
| r812<br>LZ.RecActFail<br>812     | Parameter for output of the current fault value of the LC receive block: In the event of a ready signal failure, the fault value is incremented by 10. When a value ready signal is received, the fault value is decremented by 1. In function diagram 170.                          | Dec.Plc.: 0<br>Unit: -<br>Indices: -<br>Type: O2                    | Menus: - Parameter menu + Free blocks - Upread/free access                                                    |
| r813<br>LZ.Rec.AbsFail<br>813    | Parameter for output of the LC receive block ready signal that has failed since power up.  In function diagram 170.                                                                                                    | Dec.Plc.: 0<br>Unit: -<br>Indices: -<br>Type: O2                    | Menus: - Parameter menu + Free blocks - Upread/free access                                                    |
| P814*<br>LZ Bit Position<br>814  | This parameter determines the bit position of the sign-of-life word. (P807, K0255, K0256)  Value: 0: sign of life begins with bit 0 1: sign of life begins with bit12                                                                                                    | Init: 0<br>Min: 0<br>Max: 1<br>Unit: -<br>Indices: -<br>Type: O2    | Menus: - Parameter menu - Upread/free access Changeable in: - Drive setting                                   |
| P823*<br>Time Slot No<br>823     | Service parameter, only for Siemens service personnel  Parameter for entry of serial time slot number for the time slot wait block                                                                                                    | Init: 0<br>Min: 0<br>Max: 1023<br>Unit: -<br>Indices: -<br>Type: O2 | Menus: - Parameter menu - Upread/free access Changeable in: - Drive setting - Ready                           |

| Parameter                                   | Description                                                                                                    | Data                                              | Read/write                                                                                                    |
|---------------------------------------------|----------------------------------------------------------------------------------------------------|---------------------------------------------------|----------------------------------------------------------------------------------------------------|
| r824<br>Time waited<br>824                  | Service parameter, only for Siemens service personnel  Calculation time of time slot wait block.                                                                                                    | Dec.Plc.: 2<br>Unit: ms<br>Indices: -<br>Type: O2 | Menus: - Parameter menu + Diagnostics + Messages/displays - Upread/free access                                                                                                    |
| r825<br>Operat. Hours<br>825                | Visualization parameter for displaying the operating- hours counter. Only that time is counted during which the unit is operated with released firing pulses (inverter release).  Index 1: Days Index 2: Hours Index 3: Seconds                                                                                                    | Dec.Plc.: 0<br>Unit: -<br>Indices: 3<br>Type: O2  | Menus: - Parameter menu + Diagnostics + Messages/displays - Upread/free access                                                                                                    |
| r826<br>PCB Code<br>826<br>not Compact PLUS | Visualization parameter for displaying the board codes. With the help of these codes the type of the built-in electronics boards can be determined.  Index 1: Basic board Index 2: Optional board in slot A Index 3: Optional board in slot B Index 4: Optional board in slot C Index 5: Optional board in slot D Index 6: Optional board in slot E Index 7: Optional board in slot F Index 8: Optional board in slot G Slots D-G are not available in type Compact PLUS.  Board codes: 90 to 109 = Main board or Control Unit (CUx) 110 to 119 = Sensor Board (SBx) 120 to 129 = Serial Communication Board (SCB) 130 to 139 = Technology Board 140 to 149 = Communication Board (CBx) 150 to 169 = Special boards (EBx, SLB) | Dec.Plc.: 0<br>Unit: -<br>Indices: 8<br>Type: O2  | Menus: - Parameter menu + Diagnostics + Messages/displays - Fixed settings - Quick parameterization - Board configuration - Drive setting - Download - Upread/free access - Power section definition |

| Parameter                                    | Description                                                                                                    | Data                                             | Read/write                                                                                                    |
|----------------------------------------------|----------------------------------------------------------------------------------------------------|--------------------------------------------------|----------------------------------------------------------------------------------------------------|
| r826<br>PCB Code<br>826<br>Compact PLUS only | Visualization parameter for displaying the board codes. With the help of these codes the type of the built-in electronics boards can be determined.  Index 1: Basic board Index 2: Optional board in slot A Index 3: Optional board in slot B Index 4: Optional board in slot C  Board codes: 90 to 109 = Main board or Control Unit (CUx) 92 = Main board WC 93 = Main board MC compact 94 = Main board MC compact plus 106 = Main board AFE  110 to 119 = Sensor Board (SBx) 111 = SBP Sensor Board Pulse Encoder 112 = SBM Sensor Board Encoder/Multiturn 1 113 = SBM2 Sensor Board Encoder/Multiturn 2 114 = SBR1 Sensor Board Resolver 1 115 = SBR2 Sensor Board Resolver 2  120 to 129 = Serial Communication Board (SCB) 121 = SCB1 Serial Communication by optical fibre 122 = SCB2 Serial Communication by wire  130 to 139 = Technology Board 131 = T100 Technology Board 131 = T100 Technology Board 134 = T400 Technology Board 140 to 149 = Communication Board (CBx) 143 = CBP Communication Board PROFIBUS 145 = CBD Communication Board PROFIBUS 145 = CBD Communication Board CC-Link 147 = Communication Board CC-Link 148 = CBP2 Communication Board PROFIBUS 2  150 to 169 = Special boards (EBx, SLB) 151 = EB1 Extension Board 2 161 = SLB SIMOLINK-Board | Dec.Plc.: 0<br>Unit: -<br>Indices: 4<br>Type: O2 | Menus: - Parameter menu + Diagnostics + Messages/displays - Fixed settings - Quick parameterization - Board configuration - Drive setting - Download - Upread/free access - Power section definition |
| r827<br>Generat. Date<br>827                 | Visualization parameter for displaying the date on which the firmware of the basic unit was generated.  Index 1: Year Index 2: Month Index 3: Day                                                                                                    | Dec.Plc.: 0<br>Unit: -<br>Indices: 3<br>Type: O2 | Menus: - Parameter menu + Diagnostics + Messages/displays - Drive setting - Upread/free access - Power section definition                                                                            |
| r828<br>SW ID<br>828<br>Compact PLUS only    | Visualization parameter for displaying the software codes. With the help of these codes, the compatibility of the individual software versions can be checked.  Index 1: Basic board Index 2: Optional board in slot A Index 3: Optional board in slot B Index 4: Optional board in slot C Index 5: Basic board add-on  For boards without software (e.g. SBR, SLB), 0.0 is always shown in the corresponding index.                                                                                                    | Dec.Plc.: 1<br>Unit: -<br>Indices: 5<br>Type: O2 | Menus: - Parameter menu + Diagnostics + Messages/displays - Fixed settings - Quick parameterization - Board configuration - Drive setting - Download - Upread/free access - Power section definition |

| Parameter                                | Description                                                                                                    | Data                                                                 | Read/write                                                                                                    |
|------------------------------------------|----------------------------------------------------------------------------------------------------|----------------------------------------------------------------------|----------------------------------------------------------------------------------------------------|
| r828<br>SW ID<br>828<br>not Compact PLUS | Visualization parameter for displaying the software codes. With the help of these codes, the compatibility of the individual software versions can be checked.  Index 1: Basic board Index 2: Optional board in slot A Index 3: Optional board in slot B Index 4: Optional board in slot C Index 5: Optional board in slot D Index 6: Optional board in slot E Index 7: Optional board in slot F Index 8: Optional board in slot G Index 9: Basic board add-on  For boards without software (e.g. SBR, SLB), 0.0 is                                       | Dec.Plc.: 1<br>Unit: -<br>Indices: 9<br>Type: O2                     | Menus: - Parameter menu + Diagnostics + Messages/displays - Fixed settings - Quick parameterization - Board configuration - Drive setting - Download - Upread/free access - Power section definition |
| r829<br>CalcTimeHdroom<br>829            | always shown in the corresponding index.  Visualization parameter for displaying the free calculating time. The reserve of the microprocessor system in the basic unit is shown in relation to its total calculating capacity in index 1. The free calculating time is influenced by the set pulse frequency (P340) as well as the number and processing frequency of the activated function blocks.  The failed time slots from T2 to T10 are counted in Index                                                                                           | Dec.Plc.: 0<br>Unit: -<br>Indices: 19<br>Type: O2                    | Menus: - Parameter menu + Diagnostics + Messages/displays - Upread/free access                                                                                                    |
|                                          | 2 to Index 10.  Index 11 displays the minimum free number of words of the DSP stack. Caution! A value of 1 means that the stack has an overflow!  Index 12 to Index 19 display the remaining calculating time of the 8 DSP residual time slots. The values refer to an empirical value of an empty residual time slot.                                                                                                    |                                                                      |                                                                                                    |
| P830*<br>Fault Mask<br>830               | The faults entered in this parameter are suppressed. Setting note: - Despite suppression, a pulse disable occurs with some faults (UCE, overcurrent, overvoltage, etc.)                                                                                                    | index1: 0<br>Min: 0<br>Max: 255<br>Unit: -<br>Indices: 5<br>Type: O2 | Menus: - Parameter menu - Upread/free access Changeable in: - Drive setting - Ready                                                                                                    |
| r831<br>AssignmtCoupCh<br>831            | Service parameter, only for Siemens service personnel  The visualization parameter shows the assignments made to coupling channels C167<->DSP. The parameter value indicates the connector number.  Parameter values: 0: Coupling channel free 9999: Coupling channel occuppied (by internal datum)  Indices: Index=channel number Channels 01-24: Coupling to T2(= 4TO) Channels 25-32: Coupling to T3(= 8TO) Channels 33-40: Coupling to T4(= 16TO)  Index 41 to Index 43 show the number of free coupling channels (DSP<->C167 of time slots T2 to T4. | Dec.Plc.: 0<br>Unit: -<br>Indices: 43<br>Type: O2                    | Menus: - Parameter menu - Board configuration - Drive setting - Upread/free access - Power section definition                                                                                        |
| r832<br>Phase Flow<br>832                | "NL value" of the phase currents of the A/D converter. The hexadecimal values range from 8000h (max. shown negative current) to 7FF0h (max. shown positive current). Index 1: Phase L1 (U) Index 2: Phase L3 (W)                                                                                                    | Dec.Plc.: 0<br>Unit: -<br>Indices: 2<br>Type: I2                     | Menus: - Parameter menu - Upread/free access                                                                                                    |

| Parameter                                           | Description                                                                                                    | Data                                                                     | Read/write                                                                              |
|-----------------------------------------------------|----------------------------------------------------------------------------------------------------|--------------------------------------------------------------------------|-----------------------------------------------------------------------------------------|
| r833<br>Drive Temp<br>833                           | Index 1: Inverter temperature<br>Index 2: Rectifier temperature (for AC units with rectifer<br>temperature sensor - depending on design)                                                                                                    | Dec.Plc.: 0<br>Unit: °C<br>Indices: 4<br>Type: I2                        | Menus: - Parameter menu - Upread/free access                                            |
| P834*<br>OFF1 on Fault<br>834                       | Parameter for entering faults where the drive reacts with a ramp-function generator ramp-down (OFF1) prior to a fault trip in the "Operation" status.  Only faults which do not necessitate an immediate trip can be entered here. The following faults are not permitted: F006, F008, F010, F011, F015, F017, F023, F025, F026, F027 | index1: 0<br>Min: 0<br>Max: 65535<br>Unit: -<br>Indices: 5<br>Type: O2   | Menus: - Parameter menu - Upread/free access Changeable in: - Drive setting - Ready     |
| P835*<br>CtrlBootOptPCB<br>835<br>not Compact PLUS  | Service parameter, only for Siemens service personnel                                                                                                    | index1: 0<br>Min: 0<br>Max: 2<br>Unit: -<br>Indices: 7<br>Type: O2       | Menus: - Parameter menu - Upread/free access Changeable in: - Drive setting             |
| P835*<br>CtrlBootOptPCB<br>835<br>Compact PLUS only | Service parameter, only for Siemens service personnel                                                                                                    | index1: 0<br>Min: 0<br>Max: 2<br>Unit: -<br>Indices: 3<br>Type: O2       | Menus: - Parameter menu - Upread/free access Changeable in: - Drive setting             |
| P836*<br>DataOptPCBBoot<br>836                      | Service parameter, only for Siemens service personnel                                                                                                    | index1: 0<br>Min: 0<br>Max: 65535<br>Unit: -<br>Indices: 100<br>Type: O2 | Menus: - Parameter menu - Upread/free access Changeable in: - Drive setting             |
| P837*<br>state TEST<br>837                          | Service parameter, only for Siemens service personnel Selection of trial operation, only for manufacturer                                                                                                    | index1: 0<br>Min: 0<br>Max: 65535<br>Unit: -<br>Indices: 3<br>Type: O2   | Menus: - Parameter menu + Functions - Upread/free access Changeable in: - Drive setting |
| r838<br>UCE/OvTestResult<br>838                     | Service parameter, only for Siemens service personnel  The result of the UCE and Imax test can be read out in this parameter. The result is coded bit-wise.  Bit 7 Overvoltage Bit 6 Overcurrent phase W Bit 5 Overcurrent phase V Bit 4 Overcurrent phase U  Bit 3 Not used Bit 2 UCE phase W Bit 1 UCE phase V                      | Dec.Plc.: 0<br>Unit: -<br>Indices: -<br>Type: V2                         | Menus: - Parameter menu + Functions - Upread/free access                                |

| Parameter                       | Description                                                                                                    | Data                                           | Read/write                                                                                                    |
|---------------------------------|----------------------------------------------------------------------------------------------------|------------------------------------------------|----------------------------------------------------------------------------------------------------|
| P839*<br>AdrConnector<br>839    | Service parameter, only for Siemens service personnel  Copies the contents of an addres into a connector value, thus enabling any random C16x variable (near, 16 bit address) to be interconnected. This means that any random (internal) variables can be traced. The address of the variables can be determined from the M66 file.                                                                                                    | index1: 0<br>Unit: -<br>Indices: 8<br>Type: L2 | Menus: - Parameter menu - Upread/free access Changeable in: - Drive setting                                                                                                    |
|                                 | The address (16 bit address) has to be entered in the index.  Index 1-4 for near addresses                                                                                                    |                                                |                                                                                                    |
|                                 | Index 5-8 for DPR addresses (input of the 16-bit offset)                                                                                                    |                                                |                                                                                                    |
|                                 | Function number 258 -> P2952.58 Enter time slot                                                                                                    |                                                |                                                                                                    |
|                                 | Index -> connector number 1 -> K434 2 -> K435 3 -> K436 4 -> K437 5 -> K438 6 -> K439 7 -> K440 8 -> K441                                                                                                    |                                                |                                                                                                    |
| P840*<br>RAM Addr<br>840        | Service parameter, only for Siemens service personnel  Address for direct Random Access Memory (RAM) on board CU.  Indices: i001: CS: Code Segment (64kbyte-segment) i002: Off: Offset  The contents of the memory cell is displayed in P841.  Setting instructions for P840: - In access stage 3, the parameter can only be read, whereas in access stage 4, it can also be written Access stage 3 prevents the indicated value in the background from always being written to the visualized address. | index1: 0<br>Unit: -<br>Indices: 2<br>Type: L2 | Menus: - Parameter menu - Download - Upread/free access - Power section definition Changeable in: - Power section definition - Board configuration - Drive setting - Drive setting - Ready |
| P841*<br>RAM Value<br>841       | Service parameter, only for Siemens service personnel  Contents of a memory cell on the CU board.                                                                                                    | Init: 0<br>Unit: -<br>Indices: -<br>Type: L2   | Menus: - Parameter menu - Download - Upread/free access - Power section definition Changeable in: - Power section definition - Board configuration - Drive setting - Drive setting - Ready |
| P842*<br>DSP RAM Address<br>842 | Service parameter, only for Siemens service personnel                                                                                                    | index1: 0<br>Unit: -<br>Indices: 2<br>Type: L2 | Menus: - Parameter menu - Upread/free access Changeable in: - Power section definition - Board configuration - Drive setting - Drive setting - Ready                                       |

| Parameter                     | Description                                                                                                    | Data                                                                 | Read/write                                                                                                    |
|-------------------------------|----------------------------------------------------------------------------------------------------|----------------------------------------------------------------------|----------------------------------------------------------------------------------------------------|
| P843*<br>DSP RAM Value<br>843 | Service parameter, only for Siemens service personnel                                                                                                    | Init: 0<br>Min: 0<br>Max: 65535<br>Unit: -<br>Indices: -<br>Type: O4 | Menus: - Parameter menu - Upread/free access Changeable in: - Power section definition - Board configuration - Drive setting - Drive setting - Ready |
| P844*<br>SEB AnaOut<br>844    | Parameterization of the SEB board  Index 1 to 4: Extract level address SEB analog output 1 to 4. For this, no connector should be indicated in P845 for the analog output (value=0)  Index 5 to 8: Reinforcement SEB analog output 1 to 4 in graduation 2^n, e.g. value 5: reinforcement = 2^5 = 32. Attention: Hexadecimal input 10=A  Index 9 to 12: Offset SEB analog output 1 to 4. The value is specified as hexadecimal. 4000h=100%=5V.  Index 13 to 16: Segment for address in Index 1 to 4 for SEB analog output 1 to 4.                                                                                                    | index1: 0<br>Unit: -<br>Indices: 16<br>Type: L2                      | Menus: - Parameter menu - Upread/free access Changeable in: - Drive setting - Ready                                                                  |
| P845*<br>SEB AnaOut<br>845    | Service parameter, only for Siemens service personnel  Output of connectors to the analog outputs of the SEB Indices 1 - 4 correspond to analog outputs 1 - 4 on the SEB Note: If an address is to be output, the parameter value must be zero before the address is entered in P844.                                                                                                    | index1: 0<br>Unit: -<br>Indices: 4<br>Type: L2 ,K                    | Menus: - Parameter menu - Upread/free access Changeable in: - Drive setting - Ready                                                                  |
| P846<br>D channels T0<br>846  | Service parameter, only for Siemens service personnel                                                                                                    | Init: 0<br>Min: 0<br>Max: 4<br>Unit: -<br>Indices: -<br>Type: O2     | Menus: - Parameter menu - Upread/free access Changeable in: - Drive setting - Ready                                                                  |
| P847*<br>Diagnostics<br>847   | Mode in which the fault counter (in r849) should be used.  0 Delete all counters and then change over to 1.  1 Counters to count up an down. That applies to normal operation. In the event of a fault, the count is incremented by 10, and in the event of a valid value the counted is decremented by 1.  2 Counters to count up only. These can be used to detect sporadic faults that would otherwise remain undetected.  3 For future use  If a fault counter counts beyond 100, F51 is tripped provided that fault tripping is implemented in the counter in question (see r849) and the fault trip is not suppressed in P848. | Init: 1<br>Min: 0<br>Max: 3<br>Unit: -<br>Indices: -<br>Type: O2     | Menus: - Parameter menu - Upread/free access Changeable in: - Drive setting - Ready                                                                  |

| Parameter                     | Description                                                                                                    | Data                                              | Read/write                                   |
|-------------------------------|----------------------------------------------------------------------------------------------------|---------------------------------------------------|----------------------------------------------|
| r849<br>DiagnosCounter<br>849 | Each index contains a counter for fault diagnostics. The index used depends on the type of encoder in question. In the event of a fault, the value in the fault counter is incremented by 10. A correct value causes the value in the fault counter to be decremented by 1. If a value of 100 is exceeded, the reaction described below occurs. The parameter is used for early recognition of latent encoder problems. The type of fault handling described above does not lead to a fault message until more than 10% or all values are incorrect!  Alarm A28 is set whenever one of the counts is greater than 0, and it is cyclically reset when all counts are at 0 again. Display of this alarm and the faults listed below can be suppressed with P848. | Dec.Plc.: 0<br>Unit: -<br>Indices: 30<br>Type: O2 | Menus: - Parameter menu - Upread/free access |
|                               | The key to the indices is as follows:  Index 1: ALARM_ANZAHL motor encoders: SSI-Alarmbit or Endat Alarmbit F51:49 in operation, otherwise A19                                                                                                    |                                                   |                                              |
|                               | Index 2: ALARM_ANZAHL external encoders: SSI-Alarmbit or Endat Alarmbit F51:149 in operation, otherwise A21 Index 3: COMM_ERROR_ANZAHL motor encoders: Protocol error or CRC error                                                                                                    |                                                   |                                              |
|                               | F51:30 in operation, otherwise A19  Index 4:  COMM_ERROR_ANZAHL external encoders: Protocol error or CRC error F51:130 in operation, otherwise A21                                                                                                    |                                                   |                                              |
|                               | Index 5:<br>RUHEPEGELFEHLER_ANZAHL motor encoders:<br>Data line SSI or Endat has the wrong level<br>F51:32 in operation, otherwise A19                                                                                                    |                                                   |                                              |
|                               | Index 6:<br>RUHEPEGELFEHLER_ANZAHL external encoders:<br>Data line SSI or Endat has the wrong level<br>F51:132 in operation, otherwise A21                                                                                                    |                                                   |                                              |
|                               | Index 7:<br>ADRESSFEHLER_ANZAHL moter encoders<br>F51:34                                                                                                    |                                                   |                                              |
|                               | Index 8: ADRESSFEHLER_ANZAHL external encoders F51:134                                                                                                    |                                                   |                                              |
|                               | Index 9: SPANNUNG_FEHLER_ANZAHL motor encoders: Operating voltage overloaded F51:28 and A18                                                                                                    |                                                   |                                              |
|                               | Index 10:<br>SPANNUNG_FEHLER_ANZAHL external encoders<br>Operating voltage overloaded<br>F51:128 and A20                                                                                                    |                                                   |                                              |
|                               | Index 11:  AMPL_FEHLER_ANZAHL motor encoders  A/B-track: On zero passage of one track, the level of the other was too low.  F51:29 in operation, otherwise A18                                                                                                    |                                                   |                                              |

| Parameter                    | Description                                                                                                    | Data                                                                      | Read/write                                                  |
|------------------------------|----------------------------------------------------------------------------------------------------|---------------------------------------------------------------------------|-------------------------------------------------------------|
|                              | Index 12: AMPL_FEHLER_ANZAHL ext. Geber A/B-track: On zero passage of one track, the level of the other was too low. F51:129 in operation, otherwise A20                                                                                            |                                                                           |                                                             |
|                              | Index 13: NULLSPUR_FEHLER_ANZAHL motor encoders More than 1.5 revolutions since the last zero pulse. F51:27 in operation                                                                                                    |                                                                           |                                                             |
|                              | Index 14: NULLSPUR_FEHLER_ANZAHL external encoders F51:127 in operation                                                                                                    |                                                                           |                                                             |
|                              | Index 15: NULLPUNKTABWEICHUNG_FEHLER_ANZAHL motor encoders: A zero point deviation was detected. Correction of the value if necessary, no error.                                                                                                    |                                                                           |                                                             |
|                              | Index 16: NULLPUNKTABWEICHUNG_FEHLER_ANZAHL external encoders Correction of the value if necessary, no error.                                                                                                    |                                                                           |                                                             |
|                              | Index 17: ORIENTIERUNG_FEHLER_ANZAHL motor encoders: Position deviation of more than 90°el. of occurrence of a zero pulse (encoder) bzw. or on telegram readout (Endat-Multiturn P149.1=101; U950.19=5). F51:26 and A18 in operation, nothing else. |                                                                           |                                                             |
|                              | Index 18: ORIENTIERUNG_FEHLER_ANZAHL external encoders No evaluation!                                                                                                    |                                                                           |                                                             |
|                              | Index 19:<br>DELTA_PROTOKOLL_FEHLER_ANZAHL motor<br>encoders<br>No evaluation!                                                                                                    |                                                                           |                                                             |
|                              | Index 20: DELTA_PROTOKOLL_FEHLER_ANZAHL external encoders: The change of position in the last sample time was greater than the parameterized maximum value. F51:160 in operation, otherwise A21                                                     |                                                                           |                                                             |
|                              | Index 21: to 30: Reserved.                                                                                                    |                                                                           |                                                             |
| r850<br>OP Special 1         | Service parameter, only for Siemens service personnel. Parameter is not visible via the OP1S.                                                                                                    | Dec.Plc.: 0<br>Unit: -<br>Indices: 20<br>Type: O2                         | Menus: - Parameter menu - Upread/free access                |
| r851<br>OP Special 2<br>851  | Service parameter, only for Siemens service personnel. Parameter is not visible via the OP1S.                                                                                                    | Dec.Plc.: 0<br>Unit: -<br>Indices: 24                                     | Menus:<br>- Parameter menu<br>- Upread/free access          |
| P852*<br>OP Special 3<br>852 | Service parameter, only for Siemens service personnel. Parameter is not visible via the OP1S.                                                                                                    | Type: O2  Init: 0  Min: - 2147483647  Max: 2147483647  Unit: - Indices: - | Menus: - Parameter menu - Upread/free access Changeable in: |

| Parameter                   | Description                                                                                   | Data                                                                           | Read/write                                                  |
|-----------------------------|-----------------------------------------------------------------------------------------------|--------------------------------------------------------------------------------|-------------------------------------------------------------|
| r853<br>OP Special 4<br>853 | Service parameter, only for Siemens service personnel. Parameter is not visible via the OP1S. | Dec.Plc.: 0<br>Unit: -<br>Indices: -<br>Type: O2                               | Menus: - Parameter menu - Upread/free access                |
| 854<br>OP Special 5         | Service parameter, only for Siemens service personnel. Parameter is not visible via the OP1S. | Dec.Plc.: 0<br>Unit: -<br>Indices: -<br>Type: O2                               | Menus: - Parameter menu - Upread/free access                |
| P855<br>DP Special 6        | Service parameter, only for Siemens service personnel. Parameter is not visible via the OP1S. | index1: 0<br>Min: 0<br>Max:<br>4294967293<br>Unit: -<br>Indices: 8<br>Type: O4 | Menus: - Parameter menu - Upread/free access Changeable in: |
| 356<br>P Special 7<br>56    | Service parameter, only for Siemens service personnel. Parameter is not visible via the OP1S. | Dec.Plc.: 0<br>Unit: -<br>Indices: -<br>Type: O2                               | Menus: - Parameter menu - Upread/free access                |
| 857<br>OP Special 8<br>57   | Service parameter, only for Siemens service personnel. Parameter is not visible via the OP1S. | Dec.Plc.: 0<br>Unit: -<br>Indices: -<br>Type: O2                               | Menus: - Parameter menu - Upread/free access                |
| 358<br>P Special 9<br>58    | Service parameter, only for Siemens service personnel. Parameter is not visible via the OP1S. | Dec.Plc.: 0<br>Unit: -<br>Indices: -<br>Type: O2                               | Menus: - Parameter menu - Upread/free access                |
| 888*<br>Quick Param         | Service parameter, only for Siemens service personnel. Parameter is not visible via the OP1S. | Init: 0<br>Min: 0<br>Max: 10<br>Unit: -<br>Indices: -<br>Type: O2              | Menus: - Parameter menu - Upread/free access Changeable in: |
| 889*<br>ixed Settings<br>89 | Service parameter, only for Siemens service personnel. Parameter is not visible via the OP1S. | Init: 0<br>Min: 0<br>Max: 1<br>Unit: -<br>Indices: -<br>Type: O2               | Menus: - Parameter menu - Upread/free access Changeable in: |
| 891*<br>echnology<br>91     | Service parameter, only for Siemens service personnel. Parameter is not visible via the OP1S. | Init: 0<br>Min: 0<br>Max: 2<br>Unit: -<br>Indices: -<br>Type: O2               | Menus: - Parameter menu - Upread/free access Changeable in: |
| 9892*<br>Diagnostics        | Service parameter, only for Siemens service personnel. Parameter is not visible via the OP1S. | Init: 0<br>Min: 0<br>Max: 2<br>Unit: -<br>Indices: -<br>Type: O2               | Menus: - Parameter menu - Upread/free access Changeable in: |
| P893*<br>Reg/GateUnit       | Service parameter, only for Siemens service personnel. Parameter is not visible via the OP1S. | Init: 0<br>Min: 0<br>Max: 4<br>Unit: -<br>Indices: -<br>Type: O2               | Menus: - Parameter menu - Upread/free access Changeable in: |

| Parameter                       | Description                                                                                                    | Data                                                                 | Read/write                                                                                                    |
|---------------------------------|----------------------------------------------------------------------------------------------------|----------------------------------------------------------------------|----------------------------------------------------------------------------------------------------|
| P894*<br>Mot/EncodData<br>894   | Service parameter, only for Siemens service personnel. Parameter is not visible via the OP1S.                                                                                                    | Init: 0<br>Min: 0<br>Max: 1<br>Unit: -<br>Indices: -<br>Type: O2     | Menus: - Parameter menu - Upread/free access Changeable in:                                                                                                    |
| P895*<br>Communication<br>895   | Service parameter, only for Siemens service personnel. Parameter is not visible via the OP1S.                                                                                                    | Init: 0<br>Min: 0<br>Max: 3<br>Unit: -<br>Indices: -<br>Type: O2     | Menus: - Parameter menu - Upread/free access Changeable in:                                                                                                    |
| P896<br>Parameter Menu<br>896   | Service parameter, only for Siemens service personnel. Parameter is not visible via the OP1S.                                                                                                    | Init: 0<br>Min: 0<br>Max: 12<br>Unit: -<br>Indices: -<br>Type: O2    | Menus: - Parameter menu - Upread/free access Changeable in:                                                                                                    |
| P897*<br>Menu Select<br>897     | Service parameter, only for Siemens service personnel. Parameter is not visible via the OP1S.                                                                                                    | Init: 0<br>Min: 0<br>Max: 8<br>Unit: -<br>Indices: -<br>Type: O2     | Menus: - Parameter menu - Upread/free access Changeable in:                                                                                                    |
| P898*<br>MotionControl<br>898   | Service parameter, only for Siemens service personnel. Parameter is not visible via the OP1S.                                                                                                    | Init: 0<br>Min: 0<br>Max: 6<br>Unit: -<br>Indices: -<br>Type: O2     | Menus: - Parameter menu - Upread/free access Changeable in:                                                                                                    |
| P918*<br>CB Bus Address<br>918  | Function parameter for entering the bus addresses for a built-in communications board (CBx). The significance of the bus address depends on the protocol. If a set value is not accepted by the communication board, the unit trips a fault.  Note: This parameter is not overwritten on downloading via Profibus.  Index 1: 1st CB Index 2: 2nd CB  In the case of a factory setting via 1st CB or 2nd CB, this parameter is not used. | index1: 3<br>Min: 0<br>Max: 200<br>Unit: -<br>Indices: 2<br>Type: O2 | Menus: - Parameter menu + Communication + Field bus interfaces - Quick parameterization - Board configuration - Drive setting - Upread/free access Changeable in: - Board configuration - Drive setting                 |
| P922*<br>Telegram Select<br>922 | parameter is not reset.  The parameter value shows the set telegram to PROFIdrive V3.  Only visible if the unit is parameterized acc. to PROFIdrive 3 V3.                                                                                                    | Init: 0<br>Min: 0<br>Max: 65535<br>Unit: -<br>Indices: -<br>Type: O2 | Menus: - Parameter menu + Communication + Field bus interfaces - Quick parameterization - Board configuration - Drive setting - Upread/free access Changeable in: - Board configuration - Drive setting - Drive setting |
| r923<br>Profibus StdSig<br>923  | List of all parameters for standard signals  Specific parameter for PROFIdrive V3.                                                                                                    | Dec.Plc.: 0<br>Unit: -<br>Indices: 100<br>Type: O2                   | Menus: - Parameter menu + Communication + Field bus interfaces + Motor/encoder + Encoder data - Upread/free access                                                                                                    |

| Parameter                     | Description                                                                                                    | Data                                                                 | Read/write                                                                                                    |
|-------------------------------|----------------------------------------------------------------------------------------------------|----------------------------------------------------------------------|----------------------------------------------------------------------------------------------------|
| P925*<br>Max. faults<br>925   | Fault level of the sign-of-life receive block A fault will be set, if (K0257 / 10) >= (P809 + 1) In function diagram 170                                                                                                    | Init: 4<br>Min: 1<br>Max: 10<br>Unit: -<br>Indices: -<br>Type: O2    | Menus: - Parameter menu + Releases - Upread/free access Changeable in: - Drive setting - Ready                                                                                                    |
| P927* Parameter Access 927    | Function parameter to enable interfaces for parameterization.  For description, see parameter P053.  Only visible if the unit is parameterized acc. to PROFIdrive V3.                                                                                                    | Init: 7<br>Min: 0<br>Max: 65535<br>Unit: -<br>Indices: -<br>Type: V2 | Menus: - User parameters- Parameter menu + General parameters - Fixed settings - Quick parameterization - Board configuration - Drive setting - Download - Upread/free access - Power section definition Changeable in: - Power section definition - Board configuration - Drive setting - Drive setting - Ready |
| r930<br>Operating Mode<br>930 | Profibus-specific parameter  The parameter indicates the mode of operation to PROFIdrive V3                                                                                                    | Dec.Plc.: 0<br>Unit: -<br>Indices: -<br>Type: O2                     | Menus: - Parameter menu - Upread/free access                                                                                                    |
| r944<br>Fault Counter         | The fault counter is incremented each time there is a change in the fault buffer (P947, P948, P782). This allows a check to be performed on whether data in the fault buffer is being extracted consistently.                                                                                                    | Dec.Plc.: 0<br>Unit: -<br>Indices: -<br>Type: O2                     | Menus: - Parameter menu - Drive setting - Upread/free access                                                                                                    |
| r947<br>Fault Memory<br>947   | Visualization parameter for displaying the last 8 fault trips. For each fault trip, up to 8 faults occurring at the same time can be stored. Only those faults are stored to which a fault number is assigned.  Index 1 to 8: 1st (last) fault trip, faults 1 to 8 Index 9 to 16: 2nd fault trip, faults 1 to 8 Index 17 to 24: 3rd fault trip, faults 1 to 8 Index 25 to 32: 4th fault trip, faults 1 to 8 Index 33 to 40: 5th fault trip, faults 1 to 8 Index 41 to 48: 6th fault trip, faults 1 to 8 Index 49 to 56: 7th fault trip, faults 1 to 8 Index 57 to 64: 8th (oldest) fault trip, faults 1 to 8  The value 0 in index 1 means that no fault is active at the present time. Further information for describing fault trips is contained in r782, r949, P952. The fault memory is deleted with the help of P952. | Dec.Plc.: 0<br>Unit: -<br>Indices: 64<br>Type: O2                    | Menus: - Parameter menu + Diagnostics + Faults/warnings - Drive setting - Upread/free access                                                                                                    |

| Parameter                      | Description                                                                                                    | Data                                                             | Read/write                                                                                                  |
|--------------------------------|----------------------------------------------------------------------------------------------------|------------------------------------------------------------------|----------------------------------------------------------------------------------------------------|
| r949<br>Fault Value<br>949     | Visualization parameter for displaying fault values. Fault values contain additional information on the faults which have occurred and allow more exact diagnosis. The fault values are assigned to the faults and are stored in the same indices as the associated fault numbers in r947.  Indices 1 to 8: 1st (last) fault trip, fault values 1 to 8 Indices 9 to 16: 2nd fault trip, fault values 1 to 8 Indices 17 to 24: 3rd fault trip, fault values 1 to 8 Indices 25 to 32: 4th fault trip, fault values 1 to 8 Indices 33 to 40: 5th fault trip, fault values 1 to 8 Indices 41 to 48: 6th fault trip, fault values 1 to 8 Indices 49 to 56: 7th fault trip, fault values 1 to 8 Indices 57 to 64: 8th (oldest) fault trip, fault values 1 to 8 | Dec.Plc.: 0<br>Unit: -<br>Indices: 64<br>Type: O2                | Menus: - Parameter menu + Diagnostics + Faults/warnings - Drive setting - Upread/free access                |
| r951<br>FaultTextList<br>951   | List of fault texts. Each fault text is stored under the index corresponding to its fault.                                                                                                    | Dec.Plc.: 0<br>Unit: -<br>Indices: 254<br>Type: O2               | Menus: - Parameter menu + Diagnostics + Faults/warnings - Upread/free access                                |
| P952*<br># of Faults<br>952    | Function parameters for displaying the stored fault trips and for deletion of the fault memory. If 0 is entered, the whole fault memory consisting of r782, r947, r949 is deleted.                                                                                                    | Init: 0<br>Min: 0<br>Max: 8<br>Unit: -<br>Indices: -<br>Type: O2 | Menus: - Parameter menu + Diagnostics + Faults/warnings - Upread/free access Changeable in: - Drive setting |
| r953<br>Warning Param 1<br>953 | Visualization parameter for displaying which of warnings 1 to 16 are active.                                                                                                    | Dec.Plc.: 0<br>Unit: -<br>Indices: -<br>Type: V2                 | Menus: - Parameter menu + Diagnostics + Faults/warnings - Upread/free access                                |
| r954<br>Warning Param 2<br>954 | Visualization parameter for displaying which of warnings 17 to 32 are active.                                                                                                    | Dec.Plc.: 0<br>Unit: -<br>Indices: -<br>Type: V2                 | Menus: - Parameter menu + Diagnostics + Faults/warnings - Upread/free access                                |
| r955<br>Warning Param 3<br>955 | Visualization parameter for displaying which of warnings 33 to 48 are active.                                                                                                    | Dec.Plc.: 0<br>Unit: -<br>Indices: -<br>Type: V2                 | Menus: - Parameter menu + Diagnostics + Faults/warnings - Upread/free access                                |
| r956<br>Warning Param 4<br>956 | Visualization parameter for displaying which of warnings 49 to 64 are active.                                                                                                    | Dec.Plc.: 0<br>Unit: -<br>Indices: -<br>Type: V2                 | Menus: - Parameter menu + Diagnostics + Faults/warnings - Upread/free access                                |
| r957<br>Warning Param 5<br>957 | Visualization parameter for displaying which of warnings 65 to 80 are active.                                                                                                    | Dec.Plc.: 0<br>Unit: -<br>Indices: -<br>Type: V2                 | Menus: - Parameter menu + Diagnostics + Faults/warnings - Upread/free access                                |
| r958<br>Warning Param 6<br>958 | Visualization parameter for displaying which of warnings 81 to 96 are active. Warnings 81 to 96 are tripped by a built-in communication board (CBx).                                                                                                    | Dec.Plc.: 0<br>Unit: -<br>Indices: -<br>Type: V2                 | Menus: - Parameter menu + Diagnostics + Faults/warnings - Upread/free access                                |

| Parameter                       | Description                                                                                                    | Data                                                             | Read/write                                                                                                    |
|---------------------------------|----------------------------------------------------------------------------------------------------|------------------------------------------------------------------|----------------------------------------------------------------------------------------------------|
| r959<br>Warning Param 7<br>959  | Visualization parameter for displaying which of warnings 97 to 112 are active. Warnings 97 to 112 are tripped by a built-in technology board.                                                                                                    | Dec.Plc.: 0<br>Unit: -<br>Indices: -<br>Type: V2                 | Menus: - Parameter menu + Diagnostics + Faults/warnings - Upread/free access                                                                                       |
| r960<br>Warning Param 8<br>960  | Visualization parameter for displaying which of warnings 113 to 128 are active. Warnings 113 to 128 are tripped by a built-in technology board.                                                                                                    | Dec.Plc.: 0<br>Unit: -<br>Indices: -<br>Type: V2                 | Menus: - Parameter menu + Diagnostics + Faults/warnings - Upread/free access                                                                                       |
| r964<br>Drive ID<br>964         | Function parameter for unit data identification. (see also PROFIDrive Profile Version 3).  Index 1: Manufacturer value=42 Index 2: Unit type Index 3: Version (format xxyy) Index 4: Date of firmware (year) Index 5: Date of firmware (day/month)  The value of the unit type is 3080 on MASTERDRIVES VC, 3085 on MASTERDRIVES VC Compact PLUS, 3090 on MASTERDRIVES MC, 3100 on MASTERDRIVES MC Compact PLUS.  Only visible if the unit has been parameterized according to PROFIdrive V3                                                                                                    | Dec.Plc.: 0<br>Unit: -<br>Indices: 5<br>Type: O2                 | Menus: - Parameter menu - Fixed settings - Quick parameterization - Board configuration - Drive setting - Download - Upread/free access - Power section definition |
| r965<br>Profile #               | Profibus-specific parameter  Value depends on whether the unit has been parameterized according to PROFIdrive V3.                                                                                                    | Dec.Plc.: 0<br>Unit: -<br>Indices: -<br>Type: OS                 | Menus: - Parameter menu - Upread/free access                                                                                                    |
| r967<br>Control Word 1<br>967   | Visualization parameter for displaying control word 1. Bits 0 to 15 are displayed.                                                                                                    | Dec.Plc.: 0<br>Unit: -<br>Indices: -<br>Type: V2                 | Menus: - Parameter menu - Upread/free access                                                                                                    |
| r968<br>Status Word 1           | Visualization parameter for displaying status word 1. Bits 0 to 15 are displayed.                                                                                                    | Dec.Plc.: 0<br>Unit: -<br>Indices: -<br>Type: V2                 | Menus: - Parameter menu - Upread/free access                                                                                                    |
| P970*<br>Factory Setting<br>970 | Function parameter for starting the parameter reset to a factory or fixed setting. After completion of the factory setting, this parameter is also reset to its original value, 1.  0 = Start parameter reset 1 = No parameter reset Caution: A parameter reset causes the loss of all parameter changes.  If the factory setting of the parameter is made via an interface (SCom1, SCom2, SCB2, 1st CB, 2nd CB) to 0 = "Start parameter reset", the following parameters are not reset: SCom1, SCom2: P053, P700-704 SCB2: P053, P700-704, P696 1st CB, 2nd CB: P053, P711-722, P918  The following parameters are only reset to a certain extent: P050, P072 | Init: 1<br>Min: 0<br>Max: 1<br>Unit: -<br>Indices: -<br>Type: O2 | Menus: - Parameter menu + Functions - Fixed settings - Upread/free access Changeable in: - Board configuration - Drive setting - Drive setting                     |

| Parameter                      | Description                                                                                                    | Data                                                             | Read/write                                                                                                    |
|--------------------------------|----------------------------------------------------------------------------------------------------|------------------------------------------------------------------|----------------------------------------------------------------------------------------------------|
| P971*<br>EEPROM Saving<br>971  | Function parameter for starting saving of the parameters from the RAM to the EEPROM. Volatilely stored parameters can be transferred to the EEPROM by overwriting a parameter value of 0 with 1. The parameter values are then stored non-volatilely and are secured against mains failure.                                                                                                    | Init: 0<br>Min: 0<br>Max: 1<br>Unit: -<br>Indices: -<br>Type: O2 | Menus: - Parameter menu + General parameters - Upread/free access Changeable in: - Drive setting - Ready                                                                                                    |
|                                | 0 = No saving<br>1 = One-time saving                                                                                                    |                                                                  |                                                                                                    |
|                                | The parameter must be reset manually to 0.                                                                                                    |                                                                  |                                                                                                    |
| P972*<br>Power On Reset<br>972 | Power-On reset  The Power-On reset works in the same way as Electronic voltage Off -> On. This initializes the control board and leads to a loss of communication. This value should therefore not normally be included in a download file.                                                                                                    | Init:<br>Min: 0<br>Max: 1<br>Unit: -<br>Indices: -<br>Type: O2   | Menus: - Parameter menu - Board configuration - Drive setting - Upread/free access - Power section definition Changeable in: - Power section definition - Board configuration - Drive setting - Drive setting |
| r980<br>Par # List pt1<br>980  | Visualization parameter for displaying the first 100 parameter numbers in the range 0 to 999. The parameter numbers are arranged in ascending order. The first 0 occuring in the index signals that there are no further parameter numbers. If the number of indices is not sufficient to display all parameter numbers, index 101 contains the parameter numbers in which the list is continued.  | Dec.Plc.: 0<br>Unit: -<br>Indices: 101<br>Type: O2               | Menus: - Parameter menu - Upread/free access                                                                                                    |
| r981<br>Par # List pt2<br>981  | Visualization parameter for displaying the second 100 parameter numbers in the range 0 to 999. The parameter numbers are arranged in ascending order. The first 0 occuring in the index signals that there are no further parameter numbers. If the number of indices is not sufficient to display all parameter numbers, index 101 contains the parameter numbers in which the list is continued. | Dec.Plc.: 0<br>Unit: -<br>Indices: 101<br>Type: O2               | Menus: - Parameter menu - Upread/free access                                                                                                    |
| r982<br>Par # List pt3<br>982  | Visualization parameter for displaying the third 100 parameter numbers in the range 0 to 999. The parameter numbers are arranged in ascending order. The first 0 occuring in the index signals that there are no further parameter numbers. If the number of indices is not sufficient to display all parameter numbers, index 101 contains the parameter numbers in which the list is continued.  | Dec.Plc.: 0<br>Unit: -<br>Indices: 101<br>Type: O2               | Menus: - Parameter menu - Upread/free access                                                                                                    |
| r983<br>Par # List pt4<br>983  | Visualization parameter for displaying the fourth 100 parameter numbers in the range 0 to 999. The parameter numbers are arranged in ascending order. The first 0 occuring in the index signals that there are no further parameter numbers. If the number of indices is not sufficient to display all parameter numbers, index 101 contains the parameter numbers in which the list is continued. | Dec.Plc.: 0<br>Unit: -<br>Indices: 101<br>Type: O2               | Menus: - Parameter menu - Upread/free access                                                                                                    |
| r984<br>Par # List pt5<br>984  | Visualization parameter for displaying the fifth 100 parameter numbers in the range 0 to 999. The parameter numbers are arranged in ascending order. The first 0 occuring in the index signals that there are no further parameter numbers. If the number of indices is not sufficient to display all parameter numbers, index 101 contains the parameter numbers in which the list is continued.  | Dec.Plc.: 0<br>Unit: -<br>Indices: 101<br>Type: O2               | Menus: - Parameter menu - Upread/free access                                                                                                    |

| Parameter                     | Description                                                                                                    | Data                                               | Read/write                                   |
|-------------------------------|----------------------------------------------------------------------------------------------------|----------------------------------------------------|----------------------------------------------|
| 985<br>Par # List pt6<br>985  | Visualization parameter for displaying the sixth 100 parameter numbers in the range 0 to 999. The parameter numbers are arranged in ascending order. The first 0 occuring in the index signals that there are no further parameter numbers. If the number of indices is not sufficient to display all parameter numbers, index 101 contains the parameter numbers in which the list is continued.    | Dec.Plc.: 0<br>Unit: -<br>Indices: 101<br>Type: O2 | Menus: - Parameter menu - Upread/free access |
| 986<br>Par # List pt7<br>986  | Visualization parameter for displaying the seventh 100 parameter numbers in the range 0 to 999. The parameter numbers are arranged in ascending order. The first 0 occuring in the index signals that there are no further parameter numbers. If the number of indices is not sufficient to display all parameter numbers, index 101 contains the parameter numbers in which the list is continued.  | Dec.Plc.: 0<br>Unit: -<br>Indices: 101<br>Type: O2 | Menus: - Parameter menu - Upread/free access |
| 987<br>Par # List pt8<br>987  | Visualization parameter for displaying the eighth 100 parameter numbers in the range 0 to 999. The parameter numbers are arranged in ascending order. The first 0 occuring in the index signals that there are no further parameters. If the number of indices is not sufficient to display all parameter numbers, index 101 contains the parameter numbers in which the list is continued.          | Dec.Plc.: 0<br>Unit: -<br>Indices: 101<br>Type: O2 | Menus: - Parameter menu - Upread/free access |
| 988<br>Par # List pt9<br>988  | Visualization parameter for displaying the ninth 100 parameter numbers in the range 0 to 999. The. parameter numbers are arranged in ascending order. The first 0 occuring in the index signals that there are no further parameter numbers. If the number of indices is not sufficient to display all parameter numbers, index 101 contains the parameter numbers in which the list is continued.   | Dec.Plc.: 0<br>Unit: -<br>Indices: 101<br>Type: O2 | Menus: - Parameter menu - Upread/free access |
| 989<br>Par # List pt10<br>989 | Visualization parameter for displaying the tenth 100 parameter numbers in the range 0 to 999. The parameter numbers are arranged in ascending order. The first 0 occuring in the index signals that there are no further parameter numbers.                                                                                                    | Dec.Plc.: 0<br>Unit: -<br>Indices: 101<br>Type: O2 | Menus: - Parameter menu - Upread/free access |
| 990<br>Par # List chg1<br>990 | Visualization parameters for displaying the first 100 changed parameter numbers in the range 0 to 999. The parameter numbers are arranged in ascending order. The first 0 occuring in the index signals that there are no further parameters. If the number of indices is not sufficient to display all parameter numbers, index 101 contains the parameter numbers in which the list is continued.  | Dec.Plc.: 0<br>Unit: -<br>Indices: 101<br>Type: O2 | Menus: - Parameter menu - Upread/free access |
| 991<br>Par # List chg2<br>991 | Visualization parameters for displaying the second 100 changed parameter numbers in the range 0 to 999. The parameter numbers are arranged in ascending order. The first 0 occuring in the index signals that there are no further parameters. If the number of indices is not sufficient to display all parameter numbers, index 101 contains the parameter numbers in which the list is continued. | Dec.Plc.: 0<br>Unit: -<br>Indices: 101<br>Type: O2 | Menus: - Parameter menu - Upread/free access |
| 992<br>Par # List chg3        | Visualization parameters for displaying the third 100 changed parameter numbers in the range 0 to 999. The parameter numbers are arranged in ascending order. The first 0 occuring in the index signals that there are no further parameters.                                                                                                    | Dec.Plc.: 0<br>Unit: -<br>Indices: 101<br>Type: O2 | Menus: - Parameter menu - Upread/free access |

| Parameter                  | Description                                        | Data                                                                                     | Read/write                                                                                        |
|----------------------------|----------------------------------------------------|------------------------------------------------------------------------------------------|---------------------------------------------------------------------------------------------------|
| U001<br>FixSetp 17<br>2001 | Function parameter for entering fixed setpoint 17. | index1: 0,00<br>Min: -200,00<br>Max: 200,00<br>Unit: %<br>Indices: 4<br>,FDS<br>Type: I2 | Menus: - Parameter menu + Free blocks - Upread/free access Changeable in: - Drive setting - Ready |
| U002<br>FixSetp 18<br>2002 | Function parameter for entering fixed setpoint 18. | index1: 0,00<br>Min: -200,00<br>Max: 200,00<br>Unit: %<br>Indices: 4<br>,FDS<br>Type: I2 | Menus: - Parameter menu + Free blocks - Upread/free access Changeable in: - Drive setting - Ready |
| U003<br>FixSetp 19<br>2003 | Function parameter for entering fixed setpoint 19. | index1: 0,00<br>Min: -200,00<br>Max: 200,00<br>Unit: %<br>Indices: 4<br>,FDS<br>Type: I2 | Menus: - Parameter menu + Free blocks - Upread/free access Changeable in: - Drive setting - Ready |
| U004<br>FixSetp 20<br>2004 | Function parameter for entering fixed setpoint 20. | index1: 0,00<br>Min: -200,00<br>Max: 200,00<br>Unit: %<br>Indices: 4<br>,FDS<br>Type: I2 | Menus: - Parameter menu + Free blocks - Upread/free access Changeable in: - Drive setting - Ready |
| U005<br>FixSetp 21<br>2005 | Function parameter for entering fixed setpoint 21. | index1: 0,00<br>Min: -200,00<br>Max: 200,00<br>Unit: %<br>Indices: 4<br>,FDS<br>Type: I2 | Menus: - Parameter menu + Free blocks - Upread/free access Changeable in: - Drive setting - Ready |
| U006<br>FixSetp 22<br>2006 | Function parameter for entering fixed setpoint 22. | index1: 0,00<br>Min: -200,00<br>Max: 200,00<br>Unit: %<br>Indices: 4<br>,FDS<br>Type: I2 | Menus: - Parameter menu + Free blocks - Upread/free access Changeable in: - Drive setting - Ready |
| U007<br>FixSetp 23<br>2007 | Function parameter for entering fixed setpoint 23. | index1: 0,00<br>Min: -200,00<br>Max: 200,00<br>Unit: %<br>Indices: 4<br>,FDS<br>Type: I2 | Menus: - Parameter menu + Free blocks - Upread/free access Changeable in: - Drive setting - Ready |
| U008<br>FixSetp 24<br>2008 | Function parameter for entering fixed setpoint 24. | index1: 0,00<br>Min: -200,00<br>Max: 200,00<br>Unit: %<br>Indices: 4<br>,FDS<br>Type: I2 | Menus: - Parameter menu + Free blocks - Upread/free access Changeable in: - Drive setting - Ready |
| U009<br>FixSetp 25<br>2009 | Function parameter for entering fixed setpoint 25. | index1: 0<br>Min: 0<br>Max: 65535<br>Unit: -<br>Indices: 4<br>,FDS<br>Type: O2           | Menus: - Parameter menu + Free blocks - Upread/free access Changeable in: - Drive setting - Ready |

| Parameter                  | Description                                        | Data                                                                                                 | Read/write                                                                                        |
|----------------------------|----------------------------------------------------|----------------------------------------------------------------------------------------------------|---------------------------------------------------------------------------------------------------|
| U011<br>FixSetp 26<br>2011 | Function parameter for entering fixed setpoint 26. | index1: 0,000<br>Min: -200,000<br>Max: 200,000<br>Unit: %<br>Indices: 4<br>,FDS<br>Type: I4          | Menus: - Parameter menu + Free blocks - Upread/free access Changeable in: - Drive setting - Ready |
| U012<br>FixSetp 27<br>2012 | Function parameter for entering fixed setpoint 27. | index1: 0,000<br>Min: -200,000<br>Max: 200,000<br>Unit: %<br>Indices: 4<br>,FDS<br>Type: I4          | Menus: - Parameter menu + Free blocks - Upread/free access Changeable in: - Drive setting - Ready |
| J013<br>FixSetp 28<br>2013 | Function parameter for entering fixed setpoint 28. | index1: 0,000<br>Min: -200,000<br>Max: 200,000<br>Unit: %<br>Indices: 4<br>,FDS<br>Type: I4          | Menus: - Parameter menu + Free blocks - Upread/free access Changeable in: - Drive setting - Ready |
| U014<br>FixSetp 29<br>2014 | Function parameter for entering fixed setpoint 29. | index1: 0,000<br>Min: -200,000<br>Max: 200,000<br>Unit: %<br>Indices: 4<br>,FDS<br>Type: I4          | Menus: - Parameter menu + Free blocks - Upread/free access Changeable in: - Drive setting - Ready |
| U015<br>FixSetp 30<br>2015 | Function parameter for entering fixed setpoint 30. | index1: 0<br>Min: -<br>2147483647<br>Max:<br>2147483647<br>Unit: -<br>Indices: 4<br>,FDS<br>Type: I4 | Menus: - Parameter menu + Free blocks - Upread/free access Changeable in: - Drive setting - Ready |
| U016<br>FixSetp 31<br>2016 | Function parameter for entering fixed setpoint 31. | index1: 0<br>Min: -<br>2147483647<br>Max:<br>2147483647<br>Unit: -<br>Indices: 4<br>,FDS<br>Type: I4 | Menus: - Parameter menu + Free blocks - Upread/free access Changeable in: - Drive setting - Ready |
| U017<br>FixSetp 32<br>2017 | Function parameter for entering fixed setpoint 32. | index1: 0<br>Min: -<br>2147483647<br>Max:<br>2147483647<br>Unit: -<br>Indices: 4<br>,FDS<br>Type: I4 | Menus: - Parameter menu + Free blocks - Upread/free access Changeable in: - Drive setting - Ready |

| Parameter                   | Description                                                        | Data                                                                                                 | Read/write                                                                                        |
|-----------------------------|--------------------------------------------------------------------|----------------------------------------------------------------------------------------------------|---------------------------------------------------------------------------------------------------|
| U018<br>FixSetp 33<br>2018  | Function parameter for entering fixed setpoint 33.                 | index1: 0<br>Min: -<br>2147483647<br>Max:<br>2147483647<br>Unit: -<br>Indices: 4<br>,FDS<br>Type: I4 | Menus: - Parameter menu + Free blocks - Upread/free access Changeable in: - Drive setting - Ready |
| U019*<br>Src SH1 KK<br>2019 | Sample&Hold element Input parameter for the double word connectors | index1: 0<br>Unit: -<br>Indices: 4<br>Type: L2 ,K<br>,K                                              | Menus: - Parameter menu + Free blocks - Upread/free access Changeable in: - Drive setting         |
| U020*<br>Src SH1 K<br>2020  | Sample&Hold element<br>Input parameter for connectors              | index1: 0<br>Unit: -<br>Indices: 8<br>Type: L2 ,K                                                    | Menus: - Parameter menu + Free blocks - Upread/free access Changeable in: - Drive setting         |
| U021<br>Fixed Bit 1<br>2021 | Function parameter for entering fixed bit 1.                       | index1: 0<br>Min: 0<br>Max: 1<br>Unit: -<br>Indices: 4<br>,FDS<br>Type: O2                           | Menus: - Parameter menu + Free blocks - Upread/free access Changeable in: - Drive setting - Ready |
| U022<br>Fixed Bit 2<br>2022 | Function parameter for entering fixed bit 2.                       | index1: 0<br>Min: 0<br>Max: 1<br>Unit: -<br>Indices: 4<br>,FDS<br>Type: O2                           | Menus: - Parameter menu + Free blocks - Upread/free access Changeable in: - Drive setting - Ready |
| U023<br>Fixed Bit 3<br>2023 | Function parameter for entering fixed bit 3.                       | index1: 0<br>Min: 0<br>Max: 1<br>Unit: -<br>Indices: 4<br>,FDS<br>Type: O2                           | Menus: - Parameter menu + Free blocks - Upread/free access Changeable in: - Drive setting - Ready |
| U024<br>Fixed Bit 4<br>2024 | Function parameter for entering fixed bit 4.                       | index1: 0<br>Min: 0<br>Max: 1<br>Unit: -<br>Indices: 4<br>,FDS<br>Type: O2                           | Menus: - Parameter menu + Free blocks - Upread/free access Changeable in: - Drive setting - Ready |
| U025<br>Fixed Bit 5<br>2025 | Function parameter for entering fixed bit 5.                       | index1: 0<br>Min: 0<br>Max: 1<br>Unit: -<br>Indices: 4<br>,FDS<br>Type: O2                           | Menus: - Parameter menu + Free blocks - Upread/free access Changeable in: - Drive setting - Ready |
| U026<br>Fixed Bit 6<br>2026 | Function parameter for entering fixed bit 6.                       | index1: 0<br>Min: 0<br>Max: 1<br>Unit: -<br>Indices: 4<br>,FDS<br>Type: O2                           | Menus: - Parameter menu + Free blocks - Upread/free access Changeable in: - Drive setting - Ready |

| Parameter                        | Description                                                           | Data                                                                       | Read/write                                                                                        |
|----------------------------------|-----------------------------------------------------------------------|----------------------------------------------------------------------------|---------------------------------------------------------------------------------------------------|
| U027<br>Fixed Bit 7<br>2027      | Function parameter for entering fixed bit 7.                          | index1: 0<br>Min: 0<br>Max: 1<br>Unit: -<br>Indices: 4<br>,FDS<br>Type: O2 | Menus: - Parameter menu + Free blocks - Upread/free access Changeable in: - Drive setting - Ready |
| U028<br>Fixed Bit 8<br>2028      | Function parameter for entering fixed bit 8.                          | index1: 0<br>Min: 0<br>Max: 1<br>Unit: -<br>Indices: 4<br>,FDS<br>Type: O2 | Menus: - Parameter menu + Free blocks - Upread/free access Changeable in: - Drive setting - Ready |
| U029*<br>Src SH2 KK<br>2029      | Sample&Hold element<br>Input parameter for the double word connectors | index1: 0<br>Unit: -<br>Indices: 4<br>Type: L2 ,K<br>,K                    | Menus: - Parameter menu + Free blocks - Upread/free access Changeable in: - Drive setting         |
| U030*<br>Src SH2 K<br>2030       | Sample&Hold element<br>Input parameter for connectors                 | index1: 0<br>Unit: -<br>Indices: 8<br>Type: L2 ,K                          | Menus: - Parameter menu + Free blocks - Upread/free access Changeable in: - Drive setting         |
| U031*<br>Src Conn Disp 1<br>2031 | BICO parameter for selecting the connector for connector display 1.   | Init: 0<br>Unit: -<br>Indices: -<br>Type: L2 ,K                            | Menus: - Parameter menu + Free blocks - Upread/free access Changeable in: - Drive setting - Ready |
| n032<br>Conn Disp 1<br>2032      | Visualization parameter for connector display 1.                      | Dec.Plc.: 1<br>Unit: %<br>Indices: -<br>Type: I2                           | Menus: - Parameter menu + Free blocks - Upread/free access                                        |
| U033*<br>Src Conn Disp 2<br>2033 | BICO parameter for selecting the connector for connector display 2.   | Init: 0<br>Unit: -<br>Indices: -<br>Type: L2 ,K                            | Menus: - Parameter menu + Free blocks - Upread/free access Changeable in: - Drive setting - Ready |
| n034<br>Conn Disp 2<br>2034      | Visualization parameter for connector display 2.                      | Dec.Plc.: 1<br>Unit: %<br>Indices: -<br>Type: I2                           | Menus: - Parameter menu + Free blocks - Upread/free access                                        |
| U035*<br>Src Conn Disp 3<br>2035 | BICO parameter for selecting the connector for connector display 3.   | Init: 0<br>Unit: -<br>Indices: -<br>Type: L2 ,K                            | Menus: - Parameter menu + Free blocks - Upread/free access Changeable in: - Drive setting - Ready |
| n036<br>Conn Disp 3<br>2036      | Visualization parameter for connector display 3.                      | Dec.Plc.: 1<br>Unit: %<br>Indices: -<br>Type: I2                           | Menus: - Parameter menu + Free blocks - Upread/free access                                        |

| Parameter                         | Description                                                                   | Data                                                  | Read/write                                                                                        |
|-----------------------------------|-------------------------------------------------------------------------------|-------------------------------------------------------|---------------------------------------------------------------------------------------------------|
| J037*<br>Src DConn Disp 1<br>2037 | BICO parameter for selecting the connector for double-connector display 1.    | Init: 0<br>Unit: -<br>Indices: -<br>Type: L2 ,K<br>,K | Menus: - Parameter menu + Free blocks - Upread/free access Changeable in: - Drive setting - Ready |
| n038<br>DConn Disp 1<br>2038      | Visualization parameter for double-connector display 1.                       | Dec.Plc.: 3<br>Unit: %<br>Indices: -<br>Type: I4      | Menus: - Parameter menu + Free blocks - Upread/free access                                        |
| U039*<br>Src DConn Disp 2<br>2039 | BICO parameter for selecting the connector for double-connector display 2.    | Init: 0<br>Unit: -<br>Indices: -<br>Type: L2 ,K<br>,K | Menus: - Parameter menu + Free blocks - Upread/free access Changeable in: - Drive setting - Ready |
| n040<br>DConn Disp 2<br>2040      | Visualization parameter for double-connector display 2                        | Dec.Plc.: 3<br>Unit: %<br>Indices: -<br>Type: I4      | Menus: - Parameter menu + Free blocks - Upread/free access                                        |
| U041*<br>Src DConn Disp 3<br>2041 | BICO parameter for selecting the connector for double-connector display 3     | Init: 0<br>Unit: -<br>Indices: -<br>Type: L2 ,K<br>,K | Menus: - Parameter menu + Free blocks - Upread/free access Changeable in: - Drive setting - Ready |
| n042<br>DConn Disp 3<br>2042      | Visualization parameter for double-connector display 3                        | Dec.Plc.: 0<br>Unit: -<br>Indices: -<br>Type: I4      | Menus: - Parameter menu + Free blocks - Upread/free access                                        |
| U043*<br>Src DConn Disp 4<br>2043 | BICO parameter for selecting the connector for double-<br>connector display 4 | Init: 0<br>Unit: -<br>Indices: -<br>Type: L2 ,K<br>,K | Menus: - Parameter menu + Free blocks - Upread/free access Changeable in: - Drive setting - Ready |
| n044<br>DConn Disp 4<br>2044      | Visualization parameter for double-connector display 4                        | Dec.Plc.: 0<br>Unit: -<br>Indices: -<br>Type: I4      | Menus: - Parameter menu + Free blocks - Upread/free access                                        |
| U045*<br>Src Bin Disp 1<br>2045   | BICO parameter for selecting the binector for binector display 1.             | Init: 0<br>Unit: -<br>Indices: -<br>Type: L2 ,B       | Menus: - Parameter menu + Free blocks - Upread/free access Changeable in: - Drive setting - Ready |
| n046<br>Bin Disp 1<br>2046        | Visualization parameter for binector display 1.                               | Dec.Plc.: 0<br>Unit: -<br>Indices: -<br>Type: O2      | Menus: - Parameter menu + Free blocks - Upread/free access                                        |

| Parameter                         | Description                                                                             | Data                                                  | Read/write                                                                                        |
|-----------------------------------|-----------------------------------------------------------------------------------------|-------------------------------------------------------|---------------------------------------------------------------------------------------------------|
| U047*<br>Src Bin Disp 2<br>2047   | BICO parameter for selecting the binector for binector display 2.                       | Init: 0<br>Unit: -<br>Indices: -<br>Type: L2 ,B       | Menus: - Parameter menu + Free blocks - Upread/free access Changeable in: - Drive setting - Ready |
| n048<br>Bin Disp 2<br>2048        | Visualization parameter of binector display 2                                           | Dec.Plc.: 0<br>Unit: -<br>Indices: -<br>Type: O2      | Menus: - Parameter menu + Free blocks - Upread/free access                                        |
| U049*<br>Src Bin Disp 3<br>2049   | BICO parameter for selecting the binector for binector display 3                        | Init: 0<br>Unit: -<br>Indices: -<br>Type: L2 ,B       | Menus: - Parameter menu + Free blocks - Upread/free access Changeable in: - Drive setting - Ready |
| n050<br>Bin Disp 3<br>2050        | Visualization parameter of binector display 3                                           | Dec.Plc.: 0<br>Unit: -<br>Indices: -<br>Type: O2      | Menus: - Parameter menu + Free blocks - Upread/free access                                        |
| U051*<br>Src Bin Disp 4<br>2051   | BICO parameter for selecting the binector for binector display 4                        | Init: 0<br>Unit: -<br>Indices: -<br>Type: L2 ,B       | Menus: - Parameter menu + Free blocks - Upread/free access Changeable in: - Drive setting - Ready |
| n052<br>Bin Disp 4<br>2052        | Visualization parameter of binector display 4                                           | Dec.Plc.: 0<br>Unit: -<br>Indices: -<br>Type: O2      | Menus: - Parameter menu + Free blocks - Upread/free access                                        |
| U053*<br>SrcConnDispSmth<br>2053  | BICO parameter for selecting the connector for connector display with smoothing.        | Init: 0<br>Unit: -<br>Indices: -<br>Type: L2 ,K       | Menus: - Parameter menu + Free blocks - Upread/free access Changeable in: - Drive setting - Ready |
| n054<br>Conn Disp Smooth<br>2054  | Visualization parameter of connector display with smoothing                             | Dec.Plc.: 2<br>Unit: %<br>Indices: -<br>Type: I2      | Menus: - Parameter menu + Free blocks - Upread/free access                                        |
| U055*<br>SrcDConnDispSmth<br>2055 | BICO parameter for selecting the connector for double-connector display with smoothing. | Init: 0<br>Unit: -<br>Indices: -<br>Type: L2 ,K<br>,K | Menus: - Parameter menu + Free blocks - Upread/free access Changeable in: - Drive setting - Ready |
| n056<br>DConnDisp Smooth<br>2056  | Visualization parameter of the double-connector display with smoothing.                 | Dec.Plc.: 3<br>Unit: %<br>Indices: -<br>Type: I4      | Menus: - Parameter menu + Free blocks - Upread/free access                                        |
| U057*<br>SrcBin/Con Conv4<br>2057 | BICO parameter for selecting the binectors for binector/connector converter 1.          | index1: 0<br>Unit: -<br>Indices: 16<br>Type: L2 ,B    | Menus: - Parameter menu + Free blocks - Upread/free access Changeable in: - Drive setting         |

| Parameter                         | Description                                                          | Data                                                              | Read/write                                                                                        |
|-----------------------------------|----------------------------------------------------------------------|-------------------------------------------------------------------|---------------------------------------------------------------------------------------------------|
| n058<br>IndBin/Con Conv4<br>2058  | Visualization parameter of binector/connector converter 1.           | Dec.Plc.: 0<br>Unit: -<br>Indices: -<br>Type: V2                  | Menus: - Parameter menu + Free blocks - Upread/free access                                        |
| U059*<br>Src SH1 B<br>2059        | Sample&Hold module Input parameter for binectors                     | index1: 0<br>Unit: -<br>Indices: 8<br>Type: L2 ,B                 | Menus: - Parameter menu + Free blocks - Upread/free access Changeable in: - Drive setting         |
| U060*<br>SH1 Time Slot<br>2060    | Sample&Hold element Parameter for entering the slower time slot      | Init: 2<br>Min: 2<br>Max: 10<br>Unit: -<br>Indices: -<br>Type: O2 | Menus: - Parameter menu + Free blocks - Upread/free access Changeable in: - Drive setting         |
| U061*<br>Src Fault F148<br>2061   | BICO parameter for selecting the binector for fault trip 1 (F148).   | Init: 0<br>Unit: -<br>Indices: -<br>Type: L2 ,B                   | Menus: - Parameter menu + Free blocks - Upread/free access Changeable in: - Drive setting - Ready |
| U062*<br>Src Fault F149<br>2062   | BICO parameter for selecting the binector for fault trip 2 (F149).   | Init: 0<br>Unit: -<br>Indices: -<br>Type: L2 ,B                   | Menus: - Parameter menu + Free blocks - Upread/free access Changeable in: - Drive setting - Ready |
| U063*<br>Src Fault F150<br>2063   | BICO parameter for selecting the binector for fault trip 3 (F150).   | Init: 0<br>Unit: -<br>Indices: -<br>Type: L2 ,B                   | Menus: - Parameter menu + Free blocks - Upread/free access Changeable in: - Drive setting - Ready |
| U064*<br>Src Fault F151<br>2064   | BICO parameter for selecting the binector for fault trip 4 (F151).   | Init: 0<br>Unit: -<br>Indices: -<br>Type: L2 ,B                   | Menus: - Parameter menu + Free blocks - Upread/free access Changeable in: - Drive setting - Ready |
| U065*<br>Src Warning A061<br>2065 | BICO parameter for selecting the binector for warning trip 1 (A061). | Init: 0<br>Unit: -<br>Indices: -<br>Type: L2 ,B                   | Menus: - Parameter menu + Free blocks - Upread/free access Changeable in: - Drive setting - Ready |
| U066*<br>Src Warning A062<br>2066 | BICO parameter for selecting the binector for warning trip 2 (A062). | Init: 0<br>Unit: -<br>Indices: -<br>Type: L2 ,B                   | Menus: - Parameter menu + Free blocks - Upread/free access Changeable in: - Drive setting - Ready |

| Parameter                         | Description                                                                                                    | Data                                                    | Read/write                                                                                        |
|-----------------------------------|----------------------------------------------------------------------------------------------------|---------------------------------------------------------|---------------------------------------------------------------------------------------------------|
| U067*<br>Src Warning A063<br>2067 | BICO parameter for selecting the binector for warning trip 3 (A063).                                                              | Init: 0<br>Unit: -<br>Indices: -<br>Type: L2 ,B         | Menus: - Parameter menu + Free blocks - Upread/free access Changeable in: - Drive setting - Ready |
| U068*<br>Src Warning A064<br>2068 | BICO parameter for selecting the binector for warning trip 4 (A064).                                                              | Init: 0<br>Unit: -<br>Indices: -<br>Type: L2 ,B         | Menus: - Parameter menu + Free blocks - Upread/free access Changeable in: - Drive setting - Ready |
| n069<br>XERR PROFIdrive<br>2069   | Parameter is only necessary for the parameter model of PROFIdrive V3 standard. Parameter is only visible if PROFIdrive V3 is set. | Dec.Plc.: 0<br>Unit: -<br>Indices: -<br>Type: X4        | Menus: - Parameter menu - Upread/free access - Drive setting                                      |
| U070*<br>Src Conn/DConnC<br>2070  | BICO parameter for selecting the connectors for the 3 connector/double-connector converter.                                       | index1: 0<br>Unit: -<br>Indices: 6<br>Type: L2 ,K       | Menus: - Parameter menu + Free blocks - Upread/free access Changeable in: - Drive setting         |
| U071*<br>Src DConn/ConnC<br>2071  | BICO parameter for selecting the connectors for the 3 double-connector/connector converters.                                      | index1: 0<br>Unit: -<br>Indices: 3<br>Type: L2 ,K<br>,K | Menus: - Parameter menu + Free blocks - Upread/free access Changeable in: - Drive setting         |
| U072*<br>Src Conn/BinC<br>2072    | BICO parameter for selecting the connectors for the 3 connector/binector converters.                                              | index1: 0<br>Unit: -<br>Indices: 3<br>Type: L2 ,K       | Menus: - Parameter menu + Free blocks - Upread/free access Changeable in: - Drive setting         |
| n073<br># Conn/BinC1<br>2073      | Visualization parameter of connector/binector converter 1.                                                                        | Dec.Plc.: 0<br>Unit: -<br>Indices: -<br>Type: V2        | Menus: - Parameter menu + Free blocks - Upread/free access                                        |
| n074<br># Conn/BinC2<br>2074      | Visualization parameter of connector/binector converter 2                                                                         | Dec.Plc.: 0<br>Unit: -<br>Indices: -<br>Type: V2        | Menus: - Parameter menu + Free blocks - Upread/free access                                        |
| n075<br># Conn/BinC3<br>2075      | Visualization parameter of connector/binector converter 3                                                                         | Dec.Plc.: 0<br>Unit: -<br>Indices: -<br>Type: V2        | Menus: - Parameter menu + Free blocks - Upread/free access                                        |
| U076*<br>Src Bin/ConnC1<br>2076   | BICO parameter for selecting the binectors for binector/connector converter 1.                                                    | index1: 0<br>Unit: -<br>Indices: 16<br>Type: L2 ,B      | Menus: - Parameter menu + Free blocks - Upread/free access Changeable in: - Drive setting         |
| n077<br>#Bin/ConnC1<br>2077       | Visualization parameter of binector/connector converter 1.                                                                        | Dec.Plc.: 0<br>Unit: -<br>Indices: -<br>Type: V2        | Menus: - Parameter menu + Free blocks - Upread/free access                                        |

| Parameter                       | Description                                                                        | Data                                               | Read/write                                                                                |
|---------------------------------|------------------------------------------------------------------------------------|----------------------------------------------------|-------------------------------------------------------------------------------------------|
| U078*<br>Src Bin/ConnC2<br>2078 | BICO parameter for selecting the binectors for binector/connector converter 2.     | index1: 0<br>Unit: -<br>Indices: 16<br>Type: L2 ,B | Menus: - Parameter menu + Free blocks - Upread/free access Changeable in: - Drive setting |
| n079<br># Bin/ConnC2<br>2079    | Visualization parameter of binector/connector converter 2.                         | Dec.Plc.: 0<br>Unit: -<br>Indices: -<br>Type: V2   | Menus: - Parameter menu + Free blocks - Upread/free access                                |
| U080*<br>Src Bin/ConnC3<br>2080 | BICO parameter for selecting the binectors for binector/connector converter 3.     | index1: 0<br>Unit: -<br>Indices: 16<br>Type: L2 ,B | Menus: - Parameter menu + Free blocks - Upread/free access Changeable in: - Drive setting |
| n081<br># Bin/ConnC3<br>2081    | Visualization parameter of binector/connector converter 3.                         | Dec.Plc.: 0<br>Unit: -<br>Indices: -<br>Type: V2   | Menus: - Parameter menu + Free blocks - Upread/free access                                |
| U082*<br>Src Conn Add 1<br>2082 | BICO parameter for selecting the connectors for adder 1 (1 word).                  | index1: 0<br>Unit: -<br>Indices: 2<br>Type: L2 ,K  | Menus: - Parameter menu + Free blocks - Upread/free access Changeable in: - Drive setting |
| U083*<br>Src Conn Add 2<br>2083 | BICO parameter for selecting the connectors for adder 2 (1 word).                  | index1: 0<br>Unit: -<br>Indices: 2<br>Type: L2 ,K  | Menus: - Parameter menu + Free blocks - Upread/free access Changeable in: - Drive setting |
| U084*<br>Src Conn Add 3<br>2084 | BICO parameter for selecting the connectors for adder 3 (1 word).                  | index1: 0<br>Unit: -<br>Indices: 2<br>Type: L2 ,K  | Menus: - Parameter menu + Free blocks - Upread/free access Changeable in: - Drive setting |
| U085*<br>Src Conn Add 4<br>2085 | BICO parameter for selecting the connectors for adder 4 (1 word).                  | index1: 0<br>Unit: -<br>Indices: 2<br>Type: L2 ,K  | Menus: - Parameter menu + Free blocks - Upread/free access Changeable in: - Drive setting |
| U086*<br>Src Conn Add 5<br>2086 | BICO parameter for selecting the connectors for adder 5 with four inputs (1 word). | index1: 0<br>Unit: -<br>Indices: 4<br>Type: L2 ,K  | Menus: - Parameter menu + Free blocks - Upread/free access Changeable in: - Drive setting |
| U087*<br>Src ConnSub1<br>2087   | BICO parameter for selecting the connectors for subtracter 1 (1 word).             | index1: 0<br>Unit: -<br>Indices: 2<br>Type: L2 ,K  | Menus: - Parameter menu + Free blocks - Upread/free access Changeable in:                 |

| Parameter                       | Description                                                                     | Data                                                    | Read/write                                                                                |
|---------------------------------|---------------------------------------------------------------------------------|---------------------------------------------------------|-------------------------------------------------------------------------------------------|
| U088*<br>Src ConnSub2<br>2088   | BICO parameter for selecting the connectors for subtracter 2 (1 word).          | index1: 0<br>Unit: -<br>Indices: 2<br>Type: L2 ,K       | Menus: - Parameter menu + Free blocks - Upread/free access Changeable in: - Drive setting |
| U089*<br>Src ConnSub3<br>2089   | BICO parameter for selecting the connectors for subtracter 3 (1 word).          | index1: 0<br>Unit: -<br>Indices: 2<br>Type: L2 ,K       | Menus: - Parameter menu + Free blocks - Upread/free access Changeable in: - Drive setting |
| U090*<br>Src DConnAdd 1<br>2090 | BICO parameter for selecting the connectors for adder 1 (2 word).               | index1: 0<br>Unit: -<br>Indices: 2<br>Type: L2 ,K<br>,K | Menus: - Parameter menu + Free blocks - Upread/free access Changeable in: - Drive setting |
| U091*<br>Src DConnAdd 2<br>2091 | BICO parameter for selecting the connectors for adder 2 (2 word).               | index1: 0<br>Unit: -<br>Indices: 2<br>Type: L2 ,K<br>,K | Menus: - Parameter menu + Free blocks - Upread/free access Changeable in: - Drive setting |
| U092*<br>Src DConnAdd 3<br>2092 | BICO parameter for selecting the connectors for adder 3 (2 word).               | index1: 0<br>Unit: -<br>Indices: 2<br>Type: L2 ,K<br>,K | Menus: - Parameter menu + Free blocks - Upread/free access Changeable in: - Drive setting |
| U093*<br>Src DConnAdd 4<br>2093 | BICO parameter for selecting the connectors for adder 4 (2 word).               | index1: 0<br>Unit: -<br>Indices: 2<br>Type: L2 ,K<br>,K | Menus: - Parameter menu + Free blocks - Upread/free access Changeable in: - Drive setting |
| U094*<br>Src DConnSub1<br>2094  | BICO parameter for selecting the connectors for subtracter 1 (2 word).          | index1: 0<br>Unit: -<br>Indices: 2<br>Type: L2 ,K<br>,K | Menus: - Parameter menu + Free blocks - Upread/free access Changeable in: - Drive setting |
| U095*<br>Src DConnSub2<br>2095  | BICO parameter for selecting the connectors for subtracter 2 (2 word).          | index1: 0<br>Unit: -<br>Indices: 2<br>Type: L2 ,K<br>,K | Menus: - Parameter menu + Free blocks - Upread/free access Changeable in: - Drive setting |
| U096*<br>Src ConnM A/S<br>2096  | BICO parameter for selecting the connectors for modulo 2^16 adder / subtracter. | index1: 0<br>Unit: -<br>Indices: 3<br>Type: L2 ,K       | Menus: - Parameter menu + Free blocks - Upread/free access Changeable in: - Drive setting |
| U097*<br>Src DConnM A/S<br>2097 | BICO parameter for selecting the connectors for modulo 2^32 adder / subtracter. | index1: 0<br>Unit: -<br>Indices: 3<br>Type: L2 ,K<br>,K | Menus: - Parameter menu + Free blocks - Upread/free access Changeable in: - Drive setting |

| Parameter                        | Description                                                                           | Data                                                  | Read/write                                                                                |
|----------------------------------|---------------------------------------------------------------------------------------|-------------------------------------------------------|-------------------------------------------------------------------------------------------|
| U098*<br>Src Conn Inv1<br>2098   | BICO parameter for selecting the connector for sign inverter 1 (1 word).              | Init: 0<br>Unit: -<br>Indices: -<br>Type: L2 ,K       | Menus: - Parameter menu + Free blocks - Upread/free access Changeable in: - Drive setting |
| U099*<br>Src Conn Inv2<br>2099   | BICO parameter for selecting the connector for sign inverter 2 (1 word).              | Init: 0<br>Unit: -<br>Indices: -<br>Type: L2 ,K       | Menus: - Parameter menu + Free blocks - Upread/free access Changeable in: - Drive setting |
| U100*<br>Src Conn Inv3<br>2100   | BICO parameter for selecting the connector for sign inverter 3 (1 word).              | Init: 0<br>Unit: -<br>Indices: -<br>Type: L2 ,K       | Menus: - Parameter menu + Free blocks - Upread/free access Changeable in: - Drive setting |
| U101*<br>Src DConn Inv 1<br>2101 | BICO parameter for selecting the connector for sign inverter 1 (2 word).              | Init: 0<br>Unit: -<br>Indices: -<br>Type: L2 ,K<br>,K | Menus: - Parameter menu + Free blocks - Upread/free access Changeable in: - Drive setting |
| U102*<br>Src DConn Inv 2<br>2102 | BICO parameter for selecting the connector for sign inverter 2 (2 word).              | Init: 0<br>Unit: -<br>Indices: -<br>Type: L2 ,K<br>,K | Menus: - Parameter menu + Free blocks - Upread/free access Changeable in: - Drive setting |
| U103*<br>Src1 Conn Swlnv<br>2103 | BICO parameter for selecting the binector for the switchable sign inverter (1 word).  | Init: 0<br>Unit: -<br>Indices: -<br>Type: L2 ,B       | Menus: - Parameter menu + Free blocks - Upread/free access Changeable in: - Drive setting |
| U104*<br>Src2 Conn Swlnv<br>2104 | BICO parameter for selecting the connector for the switchable sign inverter (1 word). | Init: 0<br>Unit: -<br>Indices: -<br>Type: L2 ,K       | Menus: - Parameter menu + Free blocks - Upread/free access Changeable in: - Drive setting |
| U105*<br>Src1 DConnSwlnv<br>2105 | BICO parameter for selecting the binector for the switchable sign inverter (2 word).  | Init: 0<br>Unit: -<br>Indices: -<br>Type: L2 ,B       | Menus: - Parameter menu + Free blocks - Upread/free access Changeable in: - Drive setting |
| U106*<br>Src2 DConnSwlnv<br>2106 | BICO parameter for selecting the connector for the switchable sign inverter (2 word). | Init: 0<br>Unit: -<br>Indices: -<br>Type: L2 ,K<br>,K | Menus: - Parameter menu + Free blocks - Upread/free access Changeable in: - Drive setting |
| U107*<br>Src Conn Mult1<br>2107  | BICO parameter for selecting the connectors for multiplier 1 (1 word).                | index1: 0<br>Unit: -<br>Indices: 2<br>Type: L2 ,K     | Menus: - Parameter menu + Free blocks - Upread/free access Changeable in: - Drive setting |

| Parameter                         | Description                                                                                              | Data                                                    | Read/write                                                                                |
|-----------------------------------|----------------------------------------------------------------------------------------------------|---------------------------------------------------------|-------------------------------------------------------------------------------------------|
| U108*<br>Src Conn Mult2<br>2108   | BICO parameter for selecting the connectors for multiplier 2 (1 word).                                   | index1: 0<br>Unit: -<br>Indices: 2<br>Type: L2 ,K       | Menus: - Parameter menu + Free blocks - Upread/free access Changeable in: - Drive setting |
| U109*<br>Src Conn Mult3<br>2109   | BICO parameter for selecting the connectors for multiplier 3 (1 word).                                   | index1: 0<br>Unit: -<br>Indices: 2<br>Type: L2 ,K       | Menus: - Parameter menu + Free blocks - Upread/free access Changeable in: - Drive setting |
| U110*<br>Src DConn Mult<br>2110   | BICO parameter for selecting the connectors for multiplier 1 (2 word).                                   | index1: 0<br>Unit: -<br>Indices: 2<br>Type: L2 ,K<br>,K | Menus: - Parameter menu + Free blocks - Upread/free access Changeable in: - Drive setting |
| U111*<br>Src Conn Div1<br>2111    | BICO parameter for selecting the connectors for divider 1 (1 word).                                      | index1: 0<br>Unit: -<br>Indices: 2<br>Type: L2 ,K       | Menus: - Parameter menu + Free blocks - Upread/free access Changeable in: - Drive setting |
| U112*<br>Src Conn Div2<br>2112    | BICO parameter for selecting the connectors for divider 2 (1 word).                                      | index1: 0<br>Unit: -<br>Indices: 2<br>Type: L2 ,K       | Menus: - Parameter menu + Free blocks - Upread/free access Changeable in: - Drive setting |
| U113*<br>SrcDConn Div<br>2113     | BICO parameter for selecting the connectors for divider 1 (2 word).                                      | index1: 0<br>Unit: -<br>Indices: 2<br>Type: L2 ,K<br>,K | Menus: - Parameter menu + Free blocks - Upread/free access Changeable in: - Drive setting |
| U114*<br>SrcConnMult/Div1<br>2114 | BICO parameter for selecting the connectors for high-resolution multiplier/divider 1 (1 word).           | index1: 0<br>Unit: -<br>Indices: 3<br>Type: L2 ,K       | Menus: - Parameter menu + Free blocks - Upread/free access Changeable in: - Drive setting |
| U115*<br>SrcConnMult/Div2<br>2115 | BICO parameter for selecting the connectors for high-<br>resolution multiplier/divider 2 (1 word).       | index1: 0<br>Unit: -<br>Indices: 3<br>Type: L2 ,K       | Menus: - Parameter menu + Free blocks - Upread/free access Changeable in: - Drive setting |
| U116*<br>SrcConnMult/Div3<br>2116 | BICO parameter for selecting the connectors for high-resolution multiplier/divider 3 (1 word).           | index1: 0<br>Unit: -<br>Indices: 3<br>Type: L2 ,K       | Menus: - Parameter menu + Free blocks - Upread/free access Changeable in: - Drive setting |
| U117*<br>Src ConnAbsV1<br>2117    | BICO parameter for selecting the connector for the 1st absolute-value generator with smoothing (1 word). | Init: 0<br>Unit: -<br>Indices: -<br>Type: L2 ,K         | Menus: - Parameter menu + Free blocks - Upread/free access Changeable in: - Drive setting |

| Parameter                       | Description                                                                                                    | Data                                                                  | Read/write                                                                                        |
|---------------------------------|----------------------------------------------------------------------------------------------------|-----------------------------------------------------------------------|---------------------------------------------------------------------------------------------------|
| U118*<br>Mode ConnAbsV1<br>2118 | Function parameter for selecting the mode of the 1st absolute-value generator with smoothing (1 word).                    | Init: 0<br>Min: 0<br>Max: 3<br>Unit: -<br>Indices: -<br>Type: O2      | Menus: - Parameter menu + Free blocks - Upread/free access Changeable in: - Drive setting         |
| J119<br>SmoothConAbsV1<br>2119  | Function parameter for entering the smoothing time constant of the 1st absolute-value generator with smoothing (1 word).  | Init: 0<br>Min: 0<br>Max: 10000<br>Unit: ms<br>Indices: -<br>Type: O2 | Menus: - Parameter menu + Free blocks - Upread/free access Changeable in: - Drive setting - Ready |
| U120*<br>Src ConnAbsV2<br>2120  | BICO parameter for selecting the connector for the 2nd absolute-value generator with smoothing (1 word).                  | Init: 0<br>Unit: -<br>Indices: -<br>Type: L2 ,K                       | Menus: - Parameter menu + Free blocks - Upread/free access Changeable in: - Drive setting         |
| U121*<br>Mode ConnAbsV2<br>2121 | Function parameter for selecting the mode of the 2nd absolute-value generator with smoothing (1 word).                    | Init: 0<br>Min: 0<br>Max: 3<br>Unit: -<br>Indices: -<br>Type: O2      | Menus: - Parameter menu + Free blocks - Upread/free access Changeable in: - Drive setting         |
| J122<br>SmoothConAbsV2<br>2122  | Function parameter for entering the smoothing time constants of the 2nd absolute-value generator with smoothing (1 word). | Init: 0<br>Min: 0<br>Max: 10000<br>Unit: ms<br>Indices: -<br>Type: O2 | Menus: - Parameter menu + Free blocks - Upread/free access Changeable in: - Drive setting - Ready |
| J123*<br>Grc ConnAbsV3<br>2123  | BICO parameter for selecting the connector for the 3rd absolute-value generator with smoothing (1 word).                  | Init: 0<br>Unit: -<br>Indices: -<br>Type: L2 ,K                       | Menus: - Parameter menu + Free blocks - Upread/free access Changeable in: - Drive setting         |
| J124*<br>Mode ConnAbsV3<br>2124 | Function parameter for selecting the mode of the 3rd absolute-value generator (1 word).                                   | Init: 0<br>Min: 0<br>Max: 3<br>Unit: -<br>Indices: -<br>Type: O2      | Menus: - Parameter menu + Free blocks - Upread/free access Changeable in: - Drive setting         |
| J125<br>SmoothConAbsV3<br>2125  | Function parameter for entering the time constants of the 3rd absolute-value generator with smoothing (1 word).           | Init: 0<br>Min: 0<br>Max: 10000<br>Unit: ms<br>Indices: -<br>Type: O2 | Menus: - Parameter menu + Free blocks - Upread/free access Changeable in: - Drive setting - Ready |
| J126*<br>SrcDConnAbsV<br>2126   | BICO parameter for selecting the connector for the 1st absolute-value generator with smoothing (2 word).                  | Init: 0<br>Unit: -<br>Indices: -<br>Type: L2 ,K<br>,K                 | Menus: - Parameter menu + Free blocks - Upread/free access Changeable in: - Drive setting         |

| Parameter                        | Description                                                                                                    | Data                                                                                          | Read/write                                                                                        |
|----------------------------------|----------------------------------------------------------------------------------------------------|-----------------------------------------------------------------------------------------------|---------------------------------------------------------------------------------------------------|
| U127*<br>Mode DConnAbsV<br>2127  | Function parameter for selecting the mode of the 1st absolute-value generator with smoothing (2 word).                    | Init: 0<br>Min: 0<br>Max: 3<br>Unit: -<br>Indices: -<br>Type: O2                              | Menus: - Parameter menu + Free blocks - Upread/free access Changeable in: - Drive setting         |
| U128<br>SmoothDConnAbsV<br>2128  | Function parameter for entering the smoothing time constants of the 1st absolute-value generator with smoothing (2 word). | Init: 0<br>Min: 0<br>Max: 10000<br>Unit: ms<br>Indices: -<br>Type: O2                         | Menus: - Parameter menu + Free blocks - Upread/free access Changeable in: - Drive setting - Ready |
| U129<br>FSetpConnLimitr1<br>2129 | Function parameter for entering the fixed setpoint for limiter 1 (1 word).                                                | index1:<br>100,00<br>Min: -200,00<br>Max: 200,00<br>Unit: %<br>Indices: 4<br>,FDS<br>Type: I2 | Menus: - Parameter menu + Free blocks - Upread/free access Changeable in: - Drive setting - Ready |
| U130*<br>Src ConnLimitr1<br>2130 | BICO parameter for selecting the connector for limiter 1 (1 word).                                                        | index1: 503<br>Unit: -<br>Indices: 3<br>Type: L2 ,K                                           | Menus: - Parameter menu + Free blocks - Upread/free access Changeable in: - Drive setting         |
| U131<br>FSetpConnLimitr2<br>2131 | Function parameter for entering the fixed setpoint for limiter 2 (1 word).                                                | index1:<br>100,00<br>Min: -200,00<br>Max: 200,00<br>Unit: %<br>Indices: 4<br>,FDS<br>Type: I2 | Menus: - Parameter menu + Free blocks - Upread/free access Changeable in: - Drive setting - Ready |
| U132*<br>Src ConnLimitr2<br>2132 | BICO parameter for selecting the connector for limiter 2 (1 word).                                                        | index1: 506<br>Unit: -<br>Indices: 3<br>Type: L2 ,K                                           | Menus: - Parameter menu + Free blocks - Upread/free access Changeable in: - Drive setting         |
| U133<br>FSetp DConnLmt<br>2133   | Function parameter for entering the fixed setpoint for limiter 1 (2 word).                                                | index1:<br>100,00<br>Min: -200,00<br>Max: 200,00<br>Unit: %<br>Indices: 4<br>,FDS<br>Type: I4 | Menus: - Parameter menu + Free blocks - Upread/free access Changeable in: - Drive setting - Ready |
| U134*<br>SrcDConnLimitr<br>2134  | BICO parameter for selecting the connector for limiter 1 (2 word).                                                        | index1: 509<br>Unit: -<br>Indices: 3<br>Type: L2 ,K<br>,K                                     | Menus: - Parameter menu + Free blocks - Upread/free access Changeable in: - Drive setting         |
| U135<br>FSetpConnLmtMon1<br>2135 | Function parameter for entering the fixed setpoint for the 1st limit-value monitor with smoothing (1 word).               | Init: 0,00<br>Min: -200,00<br>Max: 200,00<br>Unit: %<br>Indices: -<br>Type: I2                | Menus: - Parameter menu + Free blocks - Upread/free access Changeable in: - Drive setting - Ready |

| Parameter                        | Description                                                                                                    | Data                                                                           | Read/write                                                                                        |
|----------------------------------|----------------------------------------------------------------------------------------------------|--------------------------------------------------------------------------------|---------------------------------------------------------------------------------------------------|
| U136*<br>SrcConnLmtMon1<br>2136  | BICO parameter for selecting the connector for the 1st limit-value monitor with smoothing (1 word).                   | index1: 0<br>Unit: -<br>Indices: 2<br>Type: L2 ,K                              | Menus: - Parameter menu + Free blocks - Upread/free access Changeable in: - Drive setting         |
| U137<br>SmConnLmtMon1<br>2137    | Function parameter for entering the smoothing time constants of the 1st limit-value monitor with smoothing (1 word).  | Init: 0<br>Min: 0<br>Max: 10000<br>Unit: ms<br>Indices: -<br>Type: O2          | Menus: - Parameter menu + Free blocks - Upread/free access Changeable in: - Drive setting - Ready |
| U138<br>HysConnLmtMon1<br>2138   | Function parameter for entering the hysteresis of the 1st limit-value monitor with smoothing (1 word).                | Init: 0,00<br>Min: 0,00<br>Max: 199,99<br>Unit: %<br>Indices: -<br>Type: O2    | Menus: - Parameter menu + Free blocks - Upread/free access Changeable in: - Drive setting - Ready |
| U139*<br>ModeConnLmtMon1<br>2139 | Function parameters for entering the mode of the 1st limit-value monitors with smoothing (1 word).                    | Init: 0<br>Min: 0<br>Max: 2<br>Unit: -<br>Indices: -<br>Type: O2               | Menus: - Parameter menu + Free blocks - Upread/free access Changeable in: - Drive setting         |
| U140<br>FSetpConnLmtMon1<br>2140 | Function parameter for entering the fixed setpoint for the 2nd limit-value monitor with smoothing (1 word).           | Init: 0,00<br>Min: -200,00<br>Max: 200,00<br>Unit: %<br>Indices: -<br>Type: I2 | Menus: - Parameter menu + Free blocks - Upread/free access Changeable in: - Drive setting - Ready |
| U141*<br>SrcConnLmtMon2<br>2141  | BICO parameter for selecting the connector for the 2nd limit-value monitor with smoothing (1 word).                   | index1: 0<br>Unit: -<br>Indices: 2<br>Type: L2 ,K                              | Menus: - Parameter menu + Free blocks - Upread/free access Changeable in: - Drive setting         |
| U142<br>SmConnLmtMon 2<br>2142   | Function parameter for entering the smoothing time constants of the 2nd limit-value monitors with smoothing (1 word). | Init: 0<br>Min: 0<br>Max: 10000<br>Unit: ms<br>Indices: -<br>Type: O2          | Menus: - Parameter menu + Free blocks - Upread/free access Changeable in: - Drive setting - Ready |
| U143<br>HysConnLmtMon2<br>2143   | Function parameter for entering the hysteresis of the 2nd limit-value monitors with smoothing (1 word).               | Init: 0,00<br>Min: 0,00<br>Max: 199,99<br>Unit: %<br>Indices: -<br>Type: O2    | Menus: - Parameter menu + Free blocks - Upread/free access Changeable in: - Drive setting - Ready |
| U144*<br>ModeConnLmtMon2<br>2144 | Function parameter for entering the mode of the 2nd limit-value monitors with smoothing (1 word).                     | Init: 0<br>Min: 0<br>Max: 2<br>Unit: -<br>Indices: -<br>Type: O2               | Menus: - Parameter menu + Free blocks - Upread/free access Changeable in: - Drive setting         |

| Parameter                             | Description                                                                                                    | Data                                                                           | Read/write                                                                                        |
|---------------------------------------|----------------------------------------------------------------------------------------------------|--------------------------------------------------------------------------------|---------------------------------------------------------------------------------------------------|
| U145<br>FSDConnLmtMon1<br>2145        | Function parameter for entering the fixed setpoint for the 1st limit-value monitor with smoothing (2 word).           | Init: 0,00<br>Min: -200,00<br>Max: 200,00<br>Unit: %<br>Indices: -<br>Type: I4 | Menus: - Parameter menu + Free blocks - Upread/free access Changeable in: - Drive setting - Ready |
| U146*<br>SrcDConnLmtMon1<br>2146      | BICO parameter for selecting the connector for the 1st limit-value monitor with smoothing (2 word).                   | index1: 0<br>Unit: -<br>Indices: 2<br>Type: L2 ,K<br>,K                        | Menus: - Parameter menu + Free blocks - Upread/free access Changeable in: - Drive setting         |
| U147<br>HysLmtMon3<br>2147            | Function parameter for entering the smooothing time constants of the 1st limit-value monitor with smoothing (2 word). | Init: 0<br>Min: 0<br>Max: 10000<br>Unit: ms<br>Indices: -<br>Type: O2          | Menus: - Parameter menu + Free blocks - Upread/free access Changeable in: - Drive setting - Ready |
| U148<br>HysDConnLmtMon1<br>2148       | Function parameter for entering the hysteresis of the 1st limit-value monitor with smoothing (2 word).                | Init: 0,00<br>Min: 0,00<br>Max: 199,99<br>Unit: %<br>Indices: -<br>Type: O4    | Menus: - Parameter menu + Free blocks - Upread/free access Changeable in: - Drive setting - Ready |
| U149*<br>ModeDConnLmtMon<br>1<br>2149 | Function parameter for entering the mode of the 1st limit-value monitors with smoothing (2 word).                     | Init: 0<br>Min: 0<br>Max: 2<br>Unit: -<br>Indices: -<br>Type: O2               | Menus: - Parameter menu + Free blocks - Upread/free access Changeable in: - Drive setting         |
| U150<br>FSDConnLmtMon2<br>2150        | Function parameter for entering the fixed setpoint for the 2nd limit-value monitor without smoothing (2 word).        | Init: 0,00<br>Min: -200,00<br>Max: 200,00<br>Unit: %<br>Indices: -<br>Type: I4 | Menus: - Parameter menu + Free blocks - Upread/free access Changeable in: - Drive setting - Ready |
| U151*<br>SrcDConnLmtMon2<br>2151      | BICO parameter for selecting the connector for the 2nd limit-value monitor without smoothing (2 word).                | index1: 0<br>Unit: -<br>Indices: 2<br>Type: L2 ,K<br>,K                        | Menus: - Parameter menu + Free blocks - Upread/free access Changeable in: - Drive setting         |
| U152<br>HysDConnLmtMon2<br>2152       | Function parameter for entering the hysteresis of the 2nd limit-value monitor without smoothing (2 word).             | Init: 0,00<br>Min: 0,00<br>Max: 199,99<br>Unit: %<br>Indices: -<br>Type: O4    | Menus: - Parameter menu + Free blocks - Upread/free access Changeable in: - Drive setting - Ready |
| U153*<br>ModeDConnLmtMon<br>2<br>2153 | Function parameters for entering the mode of the 2nd limit-value monitor without smoothing (2 word).                  | Init: 0<br>Min: 0<br>Max: 2<br>Unit: -<br>Indices: -<br>Type: O2               | Menus: - Parameter menu + Free blocks - Upread/free access Changeable in: - Drive setting         |

| Parameter                    | Description                                                                                                    | Data                                                                                                 | Read/write                                                                                        |
|------------------------------|----------------------------------------------------------------------------------------------------|----------------------------------------------------------------------------------------------------|---------------------------------------------------------------------------------------------------|
| U154*<br>Src Cam 1/2<br>2154 | BICO parameter for selecting the connector for the cam controller with cam 1 and cam 2.                                               | Init: 0<br>Unit: -<br>Indices: -<br>Type: L2 ,K<br>,K                                                | Menus: - Parameter menu + Free blocks - Upread/free access Changeable in: - Drive setting         |
| U155<br>Hys Cam 1/2<br>2155  | Function parameter for entering the hysteresis of the cam controller with cam 1 and cam 2.                                            | Init: 0<br>Min: 0<br>Max:<br>2147483647<br>Unit: -<br>Indices: -<br>Type: O4                         | Menus: - Parameter menu + Free blocks - Upread/free access Changeable in: - Drive setting - Ready |
| U156<br>ON-Pos Cam1<br>2156  | Function parameter for entering the ON-position of cam 1. The value of the ON position must be smaller than that of the OFF position. | index1: 0<br>Min: -<br>2147483647<br>Max:<br>2147483647<br>Unit: -<br>Indices: 4<br>,FDS<br>Type: I4 | Menus: - Parameter menu + Free blocks - Upread/free access Changeable in: - Drive setting - Ready |
| U157<br>OFF-Pos Cam1<br>2157 | Function parameter for entering the OFF-position of cam  1.                                                                           | index1: 0<br>Min: -<br>2147483647<br>Max:<br>2147483647<br>Unit: -<br>Indices: 4<br>,FDS<br>Type: I4 | Menus: - Parameter menu + Free blocks - Upread/free access Changeable in: - Drive setting - Ready |
| U158<br>ON-Pos Cam2<br>2158  | Function parameter for entering the ON-Position of cam 2.                                                                             | index1: 0<br>Min: -<br>2147483647<br>Max:<br>2147483647<br>Unit: -<br>Indices: 4<br>,FDS<br>Type: I4 | Menus: - Parameter menu + Free blocks - Upread/free access Changeable in: - Drive setting - Ready |
| U159<br>OFF-Pos Cam2<br>2159 | Function parameter for entering the OFF-position of cam 2.                                                                            | index1: 0<br>Min: -<br>2147483647<br>Max:<br>2147483647<br>Unit: -<br>Indices: 4<br>,FDS<br>Type: I4 | Menus: - Parameter menu + Free blocks - Upread/free access Changeable in: - Drive setting - Ready |
| U160*<br>Src Cam 3/4<br>2160 | BICO parameter for selecting the connector for the cam controller with cam 3 and cam 4.                                               | Init: 0<br>Unit: -<br>Indices: -<br>Type: L2 ,K<br>,K                                                | Menus: - Parameter menu + Free blocks - Upread/free access Changeable in: - Drive setting         |
| U161<br>Hys Cam 3/4<br>2161  | Function parameter for entering the hysteresis of the cam controller with cam 3 and cam 4.                                            | Init: 0<br>Min: 0<br>Max:<br>2147483647<br>Unit: -<br>Indices: -<br>Type: O4                         | Menus: - Parameter menu + Free blocks - Upread/free access Changeable in: - Drive setting - Ready |

| Parameter                     | Description                                                                                       | Data                                                                                                 | Read/write                                                                                        |
|-------------------------------|---------------------------------------------------------------------------------------------------|----------------------------------------------------------------------------------------------------|---------------------------------------------------------------------------------------------------|
| U162<br>ON-Pos Cam3<br>2162   | Function parameter for entering the ON-position of cam 3.                                         | index1: 0<br>Min: -<br>2147483647<br>Max:<br>2147483647<br>Unit: -<br>Indices: 4<br>,FDS<br>Type: I4 | Menus: - Parameter menu + Free blocks - Upread/free access Changeable in: - Drive setting - Ready |
| U163<br>OFF-Pos Cam3<br>2163  | Function parameter for entering the OFF-position of cam 3.                                        | index1: 0<br>Min: -<br>2147483647<br>Max:<br>2147483647<br>Unit: -<br>Indices: 4<br>,FDS<br>Type: I4 | Menus: - Parameter menu + Free blocks - Upread/free access Changeable in: - Drive setting - Ready |
| U164<br>ON-Pos Cam4<br>2164   | Function parameters for entering the ON-position of cam 4.                                        | index1: 0<br>Min: -<br>2147483647<br>Max:<br>2147483647<br>Unit: -<br>Indices: 4<br>,FDS<br>Type: I4 | Menus: - Parameter menu + Free blocks - Upread/free access Changeable in: - Drive setting - Ready |
| U165<br>OFF-Pos Cam4<br>2165  | Function parameters for entering the OFF-position of cam 4.                                       | index1: 0<br>Min: -<br>2147483647<br>Max:<br>2147483647<br>Unit: -<br>Indices: 4<br>,FDS<br>Type: I4 | Menus: - Parameter menu + Free blocks - Upread/free access Changeable in: - Drive setting - Ready |
| U166*<br>Src1 ConnCh1<br>2166 | BICO parameter for selecting the binector for the analog-<br>signal changeover switch 1 (1 word). | Init: 0<br>Unit: -<br>Indices: -<br>Type: L2 ,B                                                      | Menus: - Parameter menu + Free blocks - Upread/free access Changeable in: - Drive setting         |
| U167*<br>Src2 ConnCh1<br>2167 | BICO parameter for selecting the connectors for analog-<br>signal changeover switch 1 (1 word).   | index1: 0<br>Unit: -<br>Indices: 2<br>Type: L2 ,K                                                    | Menus: - Parameter menu + Free blocks - Upread/free access Changeable in: - Drive setting         |
| U168*<br>Src1 ConnCh2<br>2168 | BICO parameter for selecting the binector for analog-<br>signal changeover switch 2 (1 word).     | Init: 0<br>Unit: -<br>Indices: -<br>Type: L2 ,B                                                      | Menus: - Parameter menu + Free blocks - Upread/free access Changeable in: - Drive setting         |
| U169*<br>Src2 ConnCh2<br>2169 | BICO parameter for selecting the connectors for analog-<br>signal changeover switch 2 (1 word).   | index1: 0<br>Unit: -<br>Indices: 2<br>Type: L2 ,K                                                    | Menus: - Parameter menu + Free blocks - Upread/free access Changeable in: - Drive setting         |

| Parameter                     | Description                                                                                     | Data                                                    | Read/write                                                                                                    |
|-------------------------------|-------------------------------------------------------------------------------------------------|---------------------------------------------------------|----------------------------------------------------------------------------------------------------|
| U170*<br>Src1 ConnCh3<br>2170 | BICO parameter for selecting the binector for analog-<br>signal changeover switch 3 (1 word).   | Init: 0<br>Unit: -<br>Indices: -<br>Type: L2 ,B         | Menus: - Parameter menu + Free blocks - Upread/free access Changeable in: - Drive setting                            |
| U171*<br>Src2 ConnCh3<br>2171 | BICO parameter for selecting the connectors for analog-<br>signal changeover switch 3 (1 word). | index1: 0<br>Unit: -<br>Indices: 2<br>Type: L2 ,K       | Menus: - Parameter menu + Free blocks - Upread/free access Changeable in: - Drive setting                            |
| U172*<br>Src1 ConnCh4<br>2172 | BICO parameter for selecting the binector for analog-<br>signal changeover switch 4 (1 word).   | Init: 0<br>Unit: -<br>Indices: -<br>Type: L2 ,B         | Menus: - Parameter menu + Free blocks - Upread/free access Changeable in: - Drive setting                            |
| U173*<br>Src2 ConnCh4<br>2173 | BICO parameter for selecting the connectors for analog-<br>signal changeover switch 4 (1 word). | index1: 0<br>Unit: -<br>Indices: 2<br>Type: L2 ,K       | Menus: - Parameter menu + Free blocks - Upread/free access Changeable in: - Drive setting                            |
| U174*<br>Src1 ConnCh5<br>2174 | BICO parameter for selecting the binector for analog-<br>signal changeover switch 5 (1 word).   | Init: 0<br>Unit: -<br>Indices: -<br>Type: L2 ,B         | Menus: - Parameter menu + Free blocks - Upread/free access Changeable in: - Drive setting                            |
| U175*<br>Src2 ConnCh5<br>2175 | BICO parameter for selecting the connectors for analog-<br>signal changeover switch 5 (1 word). | index1: 0<br>Unit: -<br>Indices: 2<br>Type: L2 ,K       | Menus: - Parameter menu + Free blocks - Upread/free access Changeable in: - Drive setting                            |
| U176*<br>Src1DconnCh1<br>2176 | BICO parameter for selecting the binector for analog-<br>signal changeover switch 1 (2 word).   | Init: 0<br>Unit: -<br>Indices: -<br>Type: L2 ,B         | Menus: - Parameter menu + Free blocks - Upread/free access Changeable in: - Drive setting                            |
| U177*<br>Src2DConnCh1<br>2177 | BICO parameter for selecting the connectors for analog-<br>signal changeover switch 1 (2 word). | index1: 0<br>Unit: -<br>Indices: 2<br>Type: L2 ,K<br>,K | Menus: - Parameter menu + Free blocks + Technology + Positioning - Upread/free access Changeable in: - Drive setting |
| U178*<br>Src1DConnCh2<br>2178 | BICO parameter for selecting the binector for analog-<br>signal changeover switch 2 (2 word).   | Init: 0<br>Unit: -<br>Indices: -<br>Type: L2 ,B         | Menus: - Parameter menu + Free blocks - Upread/free access Changeable in: - Drive setting                            |
| U179*<br>Src2DConnCh2<br>2179 | BICO parameter for selecting the connectors for analog-<br>signal changeover switch 2 (2 word). | index1: 0<br>Unit: -<br>Indices: 2<br>Type: L2 ,K<br>,K | Menus: - Parameter menu + Free blocks - Upread/free access Changeable in: - Drive setting                            |

| Parameter                         | Description                                                                                                    | Data                                                    | Read/write                                                                                |
|-----------------------------------|----------------------------------------------------------------------------------------------------|---------------------------------------------------------|-------------------------------------------------------------------------------------------|
| U180*<br>Src1DConnCh3<br>2180     | BICO parameter for selecting the binector for analog-<br>signal changeover switch 3 (2 word).                                                                                                    | Init: 0<br>Unit: -<br>Indices: -<br>Type: L2 ,B         | Menus: - Parameter menu + Free blocks - Upread/free access Changeable in: - Drive setting |
| U181*<br>Src2DConnCh3<br>2181     | BICO parameter for selecting the connectors for analog-<br>signal changeover switch 3 (2 word).                                                                                                    | index1: 0<br>Unit: -<br>Indices: 2<br>Type: L2 ,K<br>,K | Menus: - Parameter menu + Free blocks - Upread/free access Changeable in: - Drive setting |
| U182*<br>Src1DConnCh4<br>2182     | BICO parameter for selecting the binector for analog-<br>signal changeover switch 4 (2 word).                                                                                                    | Init:<br>Unit: -<br>Indices: -<br>Type: L2 ,B           | Menus: - Parameter menu + Free blocks - Upread/free access Changeable in: - Drive setting |
| U183*<br>Src2DConnCh4<br>2183     | BICO parameter for selecting the connectors for analog-<br>signal changeover switch 4 (2 word).                                                                                                    | index1: 0<br>Unit: -<br>Indices: 2<br>Type: L2 ,K<br>,K | Menus: - Parameter menu + Free blocks - Upread/free access Changeable in: - Drive setting |
| U184*<br>Src1DConnCh5<br>2184     | BICO parameter for selecting the binector for analog-<br>signal changeover switch 5 (2 word).                                                                                                    | Init: 0<br>Unit: -<br>Indices: -<br>Type: L2 ,B         | Menus: - Parameter menu + Free blocks - Upread/free access Changeable in: - Drive setting |
| U185*<br>Src2DConnCh5<br>2185     | BICO parameter for selecting the connectors for analog-<br>signal changeover switch 5 (2 word).                                                                                                    | index1: 0<br>Unit: -<br>Indices: 2<br>Type: L2 ,K<br>,K | Menus: - Parameter menu + Free blocks - Upread/free access Changeable in: - Drive setting |
| U186*<br>Src1 Multiplex<br>2186   | Source for the binectors of the multiplexer with 8 channels:  Index 1 : Signal selection Bit 0 Index 2 : Signal selection Bit 1 Index 3 : Signal selection Bit 2 Index 4 : Enable signal selection | index1: 0<br>Unit: -<br>Indices: 4<br>Type: L2 ,B       | Menus: - Parameter menu + Free blocks - Upread/free access Changeable in: - Drive setting |
| U187*<br>Src 2 Multiplex<br>2187  | The parameter defines the connector inputs of the multiplexer with 8 channels:  Index 1 : Input 1 to Index 8 : Input 8                                                                             | index1: 0<br>Unit: -<br>Indices: 8<br>Type: L2 ,K<br>,K | Menus: - Parameter menu + Free blocks - Upread/free access Changeable in: - Drive setting |
| U188*<br>Src1 Demultiplex<br>2188 | BICO for selecting the binectors for the demultiplexer with 8 channels (2 word).                                                                                                    | index1: 0<br>Unit: -<br>Indices: 5<br>Type: L2 ,B       | Menus: - Parameter menu + Free blocks - Upread/free access Changeable in: - Drive setting |
| U189*<br>Src2 Demultiplex<br>2189 | BICO parameter for selecting the connectors for the demultiplexer with 8 channels (2 word).                                                                                                    | Init: 0<br>Unit: -<br>Indices: -<br>Type: L2 ,K<br>,K   | Menus: - Parameter menu + Free blocks - Upread/free access Changeable in: - Drive setting |

| Parameter                    | Description                                                                          | Data                                                                              | Read/write                                                                                        |
|------------------------------|--------------------------------------------------------------------------------------|-----------------------------------------------------------------------------------|---------------------------------------------------------------------------------------------------|
| J190*<br>Src Char1<br>2190   | BICO parameter for selecting the connectors for characteristic block 1 (1 word).     | Init: 0<br>Unit: -<br>Indices: -<br>Type: L2 ,K                                   | Menus: - Parameter menu + Free blocks - Upread/free access Changeable in: - Drive setting         |
| J191<br>K-Vals Char1<br>2191 | Function parameters for entering the X-values for characteristic block 1 (1 word).   | index1: 0,00<br>Min: -200,00<br>Max: 200,00<br>Unit: %<br>Indices: 10<br>Type: I2 | Menus: - Parameter menu + Free blocks - Upread/free access Changeable in: - Drive setting - Ready |
| J192<br>/-Vals Char1<br>2192 | Function parameters for entering the Y-values for characteristic block 1 (1 word).   | index1: 0,00<br>Min: -200,00<br>Max: 200,00<br>Unit: %<br>Indices: 10<br>Type: I2 | Menus: - Parameter menu + Free blocks - Upread/free access Changeable in: - Drive setting - Ready |
| J193*<br>Src Char2<br>2193   | BICO parameter for selecting the connectors for characteristic block 2 (1 word).     | Init: 0<br>Unit: -<br>Indices: -<br>Type: L2 ,K                                   | Menus: - Parameter menu + Free blocks - Upread/free access Changeable in: - Drive setting         |
| J194<br>K-Vals Char2<br>2194 | Function parameters for entering the X-values for characteristic block 2 (1 word).   | index1: 0,00<br>Min: -200,00<br>Max: 200,00<br>Unit: %<br>Indices: 10<br>Type: I2 | Menus: - Parameter menu + Free blocks - Upread/free access Changeable in: - Drive setting - Ready |
| J195<br>Y-Vals Char2<br>2195 | Function parameters for entering the Y-values for characteristic block 2 (1 word).   | index1: 0,00<br>Min: -200,00<br>Max: 200,00<br>Unit: %<br>Indices: 10<br>Type: I2 | Menus: - Parameter menu + Free blocks - Upread/free access Changeable in: - Drive setting - Ready |
| J196*<br>Src Char3<br>2196   | BICO parameter for selecting the connectors for the characteristic block 3 (1 word). | Init: 0<br>Unit: -<br>Indices: -<br>Type: L2 ,K                                   | Menus: - Parameter menu + Free blocks - Upread/free access Changeable in: - Drive setting         |
| J197<br>X-Vals Char3<br>2197 | Function parameters for entering the X-values for characteristic block 2 (1 word).   | index1: 0,00<br>Min: -200,00<br>Max: 200,00<br>Unit: %<br>Indices: 10<br>Type: I2 | Menus: - Parameter menu + Free blocks - Upread/free access Changeable in: - Drive setting - Ready |
| J198<br>Y-Vals Char3<br>2198 | Function parameters for entering the Y-values for characteristic block 3 (1 word).   | index1: 0,00<br>Min: -200,00<br>Max: 200,00<br>Unit: %<br>Indices: 10<br>Type: I2 | Menus: - Parameter menu + Free blocks - Upread/free access Changeable in: - Drive setting - Ready |

| Parameter                       | Description                                                                                                    | Data                                                                        | Read/write                                                                                        |
|---------------------------------|----------------------------------------------------------------------------------------------------|-----------------------------------------------------------------------------|---------------------------------------------------------------------------------------------------|
| U199*<br>Src DeadZone<br>2199   | BICO parameter for selecting the connectors for the dead zone (1 word).                                                                                     | Init: 0<br>Unit: -<br>Indices: -<br>Type: L2 ,K                             | Menus: - Parameter menu + Free blocks - Upread/free access Changeable in: - Drive setting         |
| U200<br>Neutral Zone<br>2200    | Function parameter for entering the neutral zone for the dead zone (1 word).                                                                                | Init: 0,00<br>Min: 0,00<br>Max: 100,00<br>Unit: %<br>Indices: -<br>Type: O2 | Menus: - Parameter menu + Free blocks - Upread/free access Changeable in: - Drive setting - Ready |
| U201*<br>SrcMaxSel<br>2201      | BICO parameter for selecting the connectors for maximum selection (2 word).                                                                                 | index1: 0<br>Unit: -<br>Indices: 3<br>Type: L2 ,K<br>,K                     | Menus: - Parameter menu + Free blocks - Upread/free access Changeable in: - Drive setting         |
| U202*<br>SrcMinSel<br>2202      | BICO parameter for selecting the connectors for minimum selection (2 word).                                                                                 | index1: 0<br>Unit: -<br>Indices: 3<br>Type: L2 ,K<br>,K                     | Menus: - Parameter menu + Free blocks - Upread/free access Changeable in: - Drive setting         |
| U203*<br>Src1 Tra/Stor1<br>2203 | BICO parameter for selecting the binectors for the control inputs of the tracking/storage element.  Index 1: Track Index 2: Store Index 3: Reset            | index1: 0<br>Unit: -<br>Indices: 3<br>Type: L2 ,B                           | Menus: - Parameter menu + Free blocks - Upread/free access Changeable in: - Drive setting         |
| U204*<br>Src2 Tra/Stor1<br>2204 | BICO parameter for selecting the connector for tracking/storage element 1 (2 word).                                                                         | Init: 0<br>Unit: -<br>Indices: -<br>Type: L2 ,K<br>,K                       | Menus: - Parameter menu + Free blocks - Upread/free access Changeable in: - Drive setting         |
| U205*<br>Mode Tra/Stor1<br>2205 | Function parameter for selecting the mode of the tracking/storage element (2 word).  Parameter value 0 = non-volatile memory off 1 = non-volatile memory on | Init: 0<br>Min: 0<br>Max: 1<br>Unit: -<br>Indices: -<br>Type: O2            | Menus: - Parameter menu + Free blocks - Upread/free access Changeable in: - Drive setting         |
| U206*<br>Src1 Tra/Stor2<br>2206 | BICO parameter for selecting the binectors for the control inputs of the tracking/storage element.  Index 1: Track Index 2: Store Index 3: Reset            | index1: 0<br>Unit: -<br>Indices: 3<br>Type: L2 ,B                           | Menus: - Parameter menu + Free blocks - Upread/free access Changeable in: - Drive setting         |
| U207*<br>Src2 Tra/Stor2<br>2207 | BICO parameter for selecting the connectors for tracking/storage element 2 (2 word).                                                                        | Init: 0<br>Unit: -<br>Indices: -<br>Type: L2 ,K<br>,K                       | Menus: - Parameter menu + Free blocks - Upread/free access Changeable in: - Drive setting         |
| U208*<br>Mode Tra/Stor2<br>2208 | Function parameter for selecting the mode of the tracking/storage element (2 word).  Parameter value 0 = non-volatile memory off 1 = non-volatile memory on | Init: 0<br>Min: 0<br>Max: 1<br>Unit: -<br>Indices: -<br>Type: O2            | Menus: - Parameter menu + Free blocks - Upread/free access Changeable in: - Drive setting         |

| Parameter                         | Description                                                                                                    | Data                                                                                 | Read/write                                                                                |
|-----------------------------------|----------------------------------------------------------------------------------------------------|--------------------------------------------------------------------------------------|-------------------------------------------------------------------------------------------|
| J209*<br>Src1 Store 1<br>2209     | BICO parameter for selecting the connectors for analog-<br>signal storage 1 (2 word).                                                                                | Init: 0<br>Unit: -<br>Indices: -<br>Type: L2 ,K<br>,K                                | Menus: - Parameter menu + Free blocks - Upread/free access Changeable in: - Drive setting |
| U210*<br>Src2 Store 1<br>2210     | BICO parameter for selecting the binector for analog-<br>signal storage 1 (2 word).                                                                                  | Init: 0<br>Unit: -<br>Indices: -<br>Type: L2 ,B                                      | Menus: - Parameter menu + Free blocks - Upread/free access Changeable in: - Drive setting |
| J211*<br>Src1 Store 2<br>2211     | BICO parameter for selecting the connectors for analog-<br>signal storage 2 (2 word).                                                                                | Init: 0<br>Unit: -<br>Indices: -<br>Type: L2 ,K<br>,K                                | Menus: - Parameter menu + Free blocks - Upread/free access Changeable in: - Drive setting |
| J212*<br>Src2 Store 2<br>2212     | BICO parameter for selecting the binector for analog-<br>signal storage 2 (2 word).                                                                                  | Init: 0<br>Unit: -<br>Indices: -<br>Type: L2 ,B                                      | Menus: - Parameter menu + Free blocks - Upread/free access Changeable in: - Drive setting |
| U214*<br>Src n(FrictChar)<br>2214 | BICO parameter for selecting the connector from which the speed actual-value for the friction characteristic is to be read in.                                       | index1: 0<br>Unit: -<br>Indices: 2<br>,BDS<br>Type: L2 ,K<br>,K                      | Menus: - Parameter menu + Functions - Upread/free access Changeable in: - Drive setting   |
| U215*<br>n-FrictChar<br>2215      | Parameter for indicating the speed support points (in %) of the friction characteristic. Only positive values are acceptable.                                        | index1: 1,000<br>Min: 0,000<br>Max: 200,000<br>Unit: %<br>Indices: 10<br>Type: I4    | Menus: - Parameter menu + Functions - Upread/free access Changeable in: - Drive setting   |
| J216*<br>F FrictChar<br>2216      | Function parameter for entering the supplementary torque values of the friction characteristic. Are automatically set upon recording of the friction characteristic. | index1: 0,0<br>Min: 0,0<br>Max: 200,0<br>Unit: %<br>Indices: 10<br>Type: I2          | Menus: - Parameter menu + Functions - Upread/free access Changeable in: - Drive setting   |
| J217*<br>Weight T Char<br>2217    | Weighting factor (in %) for the torque supplementary value determined by the friction characteristic.                                                                | index1: 100,0<br>Min: 0,0<br>Max: 200,0<br>Unit: %<br>Indices: 4<br>,FDS<br>Type: O2 | Menus: - Parameter menu + Functions - Upread/free access Changeable in: - Drive setting   |
| U218*<br>Src FricCharON<br>2218   | BICO parameter for selecting a binector for activating the friction characteristic.                                                                                  | index1: 0<br>Unit: -<br>Indices: 2<br>,BDS<br>Type: L2 ,B                            | Menus: - Parameter menu + Functions - Upread/free access Changeable in: - Drive setting   |
| U219*<br>SrcPlotFricChar<br>2219  | BICO parameter for selecting a binector with which recording of the friction characteristic can be triggered.                                                        | index1: 0<br>Unit: -<br>Indices: 2<br>,BDS<br>Type: L2 ,B                            | Menus: - Parameter menu - Upread/free access Changeable in: - Drive setting               |

| Parameter                  | Description                                                                    | Data                                              | Read/write                                                                                |
|----------------------------|--------------------------------------------------------------------------------|---------------------------------------------------|-------------------------------------------------------------------------------------------|
| U221*<br>Src AND1<br>2221  | BICO parameter for selecting the binectors for AND element 1 (Output = B601).  | index1: 1<br>Unit: -<br>Indices: 3<br>Type: L2 ,B | Menus: - Parameter menu + Free blocks - Upread/free access Changeable in: - Drive setting |
| U222*<br>Src AND2<br>2222  | BICO parameter for selecting the binectors for AND element 2 (Output = B602).  | index1: 1<br>Unit: -<br>Indices: 3<br>Type: L2 ,B | Menus: - Parameter menu + Free blocks - Upread/free access Changeable in: - Drive setting |
| U223*<br>Src AND3<br>2223  | BICO parameter for selecting the binectors for AND element 3 (Output = B603).  | index1: 1<br>Unit: -<br>Indices: 3<br>Type: L2 ,B | Menus: - Parameter menu + Free blocks - Upread/free access Changeable in: - Drive setting |
| U224*<br>Src AND4<br>2224  | BICO parameter for selecting the binectors for AND element 4 (Output = B604).  | index1: 1<br>Unit: -<br>Indices: 3<br>Type: L2 ,B | Menus: - Parameter menu + Free blocks - Upread/free access Changeable in: - Drive setting |
| U225*<br>Src AND5<br>2225  | BICO parameter for selecting the binectors for AND element 5 (Output = B605).  | index1: 1<br>Unit: -<br>Indices: 3<br>Type: L2 ,B | Menus: - Parameter menu + Free blocks - Upread/free access Changeable in: - Drive setting |
| U226*<br>Src AND6<br>2226  | BICO parameter for selecting the binectors for AND element 6 (Output = B606).  | index1: 1<br>Unit: -<br>Indices: 3<br>Type: L2 ,B | Menus: - Parameter menu + Free blocks - Upread/free access Changeable in: - Drive setting |
| U227*<br>Src AND7<br>2227  | BICO parameter for selecting the binectors for AND element 7 (Output = B607).  | index1: 1<br>Unit: -<br>Indices: 3<br>Type: L2 ,B | Menus: - Parameter menu + Free blocks - Upread/free access Changeable in: - Drive setting |
| U228*<br>Src AND8<br>2228  | BICO parameter for selecting the binectors for AND element 8 (Output = B608).  | index1: 1<br>Unit: -<br>Indices: 3<br>Type: L2 ,B | Menus: - Parameter menu + Free blocks - Upread/free access Changeable in: - Drive setting |
| U229*<br>Src AND9<br>2229  | BICO parameter for selecting the binectors for AND element 9 (Output = B609).  | index1: 1<br>Unit: -<br>Indices: 3<br>Type: L2 ,B | Menus: - Parameter menu + Free blocks - Upread/free access Changeable in: - Drive setting |
| U230*<br>Src AND10<br>2230 | BICO parameter for selecting the binectors for AND element 10 (Output = B610). | index1: 1<br>Unit: -<br>Indices: 3<br>Type: L2 ,B | Menus: - Parameter menu + Free blocks - Upread/free access Changeable in: - Drive setting |

| Parameter                  | Description                                                                    | Data                                              | Read/write                                                                                |
|----------------------------|--------------------------------------------------------------------------------|---------------------------------------------------|-------------------------------------------------------------------------------------------|
| U231*<br>Src AND11<br>2231 | BICO parameter for selecting the binectors for AND element 11 (Output = B611). | index1: 1<br>Unit: -<br>Indices: 3<br>Type: L2 ,B | Menus: - Parameter menu + Free blocks - Upread/free access Changeable in: - Drive setting |
| U232*<br>Src AND12<br>2232 | BICO parameter for selecting the binectors for AND element 12 (Output = B612). | index1: 1<br>Unit: -<br>Indices: 3<br>Type: L2 ,B | Menus: - Parameter menu + Free blocks - Upread/free access Changeable in: - Drive setting |
| U233*<br>Src AND13<br>2233 | BICO parameter for selecting the binectors for AND element 13 (Output = B613). | index1: 1<br>Unit: -<br>Indices: 3<br>Type: L2 ,B | Menus: - Parameter menu + Free blocks - Upread/free access Changeable in: - Drive setting |
| U234*<br>Src AND14<br>2234 | BICO parameter for selecting the binectors for AND element 14 (Output = B614). | index1: 1<br>Unit: -<br>Indices: 3<br>Type: L2 ,B | Menus: - Parameter menu + Free blocks - Upread/free access Changeable in: - Drive setting |
| U235*<br>Src AND15<br>2235 | BICO parameter for selecting the binectors for AND element 15 (Output = B615). | index1: 1<br>Unit: -<br>Indices: 3<br>Type: L2 ,B | Menus: - Parameter menu + Free blocks - Upread/free access Changeable in: - Drive setting |
| U236*<br>Src AND16<br>2236 | BICO parameter for selecting the binectors for AND element 16 (Output = B616). | index1: 1<br>Unit: -<br>Indices: 3<br>Type: L2 ,B | Menus: - Parameter menu + Free blocks - Upread/free access Changeable in: - Drive setting |
| U237*<br>Src AND17<br>2237 | BICO parameter for selecting the binectors for AND element 17 (Output = B617). | index1: 1<br>Unit: -<br>Indices: 3<br>Type: L2 ,B | Menus: - Parameter menu + Free blocks - Upread/free access Changeable in: - Drive setting |
| U238*<br>Src AND18<br>2238 | BICO parameter for selecting the binectors for AND element 18 (Output = B618). | index1: 1<br>Unit: -<br>Indices: 3<br>Type: L2 ,B | Menus: - Parameter menu + Free blocks - Upread/free access Changeable in: - Drive setting |
| U239*<br>Src OR1<br>2239   | BICO parameter for selecting the binectors for OR element 1 (Output = B619).   | index1: 0<br>Unit: -<br>Indices: 3<br>Type: L2 ,B | Menus: - Parameter menu + Free blocks - Upread/free access Changeable in: - Drive setting |
| U240*<br>Src OR2<br>2240   | BICO parameter for selecting the binectors for OR element 2 (Output = B620).   | index1: 0<br>Unit: -<br>Indices: 3<br>Type: L2 ,B | Menus: - Parameter menu + Free blocks - Upread/free access Changeable in: - Drive setting |

| Parameter                 | Description                                                                   | Data                                              | Read/write                                                                                |
|---------------------------|-------------------------------------------------------------------------------|---------------------------------------------------|-------------------------------------------------------------------------------------------|
| U241*<br>Src OR3<br>2241  | BICO parameter for selecting the binectors for OR element 3 (Output = B621).  | index1: 0<br>Unit: -<br>Indices: 3<br>Type: L2 ,B | Menus: - Parameter menu + Free blocks - Upread/free access Changeable in: - Drive setting |
| U242*<br>Src OR4<br>2242  | BICO parameter for selecting the binectors for OR element 4 (Output = B622).  | index1: 0<br>Unit: -<br>Indices: 3<br>Type: L2 ,B | Menus: - Parameter menu + Free blocks - Upread/free access Changeable in: - Drive setting |
| U243*<br>Src OR5<br>2243  | BICO parameter for selecting the binectors for OR element 5 (Output = B623).  | index1: 0<br>Unit: -<br>Indices: 3<br>Type: L2 ,B | Menus: - Parameter menu + Free blocks - Upread/free access Changeable in: - Drive setting |
| U244*<br>Src OR6<br>2244  | BICO parameter for selecting the binectors for OR element 6 (Output = B624).  | index1: 0<br>Unit: -<br>Indices: 3<br>Type: L2 ,B | Menus: - Parameter menu + Free blocks - Upread/free access Changeable in: - Drive setting |
| U245*<br>Src OR7<br>2245  | BICO parameter for selecting the binectors for OR element 7 (Output = B625).  | index1: 0<br>Unit: -<br>Indices: 3<br>Type: L2 ,B | Menus: - Parameter menu + Free blocks - Upread/free access Changeable in: - Drive setting |
| U246*<br>Src OR8<br>2246  | BICO parameter for selecting the binectors for OR element 8 (Output = B626).  | index1: 0<br>Unit: -<br>Indices: 3<br>Type: L2 ,B | Menus: - Parameter menu + Free blocks - Upread/free access Changeable in: - Drive setting |
| U247*<br>Src OR9<br>2247  | BICO parameter for selecting the binectors for OR element 9 (Output = B627).  | index1: 0<br>Unit: -<br>Indices: 3<br>Type: L2 ,B | Menus: - Parameter menu + Free blocks - Upread/free access Changeable in: - Drive setting |
| U248*<br>Src OR10<br>2248 | BICO parameter for selecting the binectors for OR element 10 (Output = B628). | index1: 0<br>Unit: -<br>Indices: 3<br>Type: L2 ,B | Menus: - Parameter menu + Free blocks - Upread/free access Changeable in: - Drive setting |
| U249*<br>Src OR11<br>2249 | BICO parameter for selecting the binectors for OR element 11 (Output = B629). | index1: 0<br>Unit: -<br>Indices: 3<br>Type: L2 ,B | Menus: - Parameter menu + Free blocks - Upread/free access Changeable in: - Drive setting |
| U250*<br>Src OR12<br>2250 | BICO parameter for selecting the binectors for OR element 12 (Output = B630). | index1: 0<br>Unit: -<br>Indices: 3<br>Type: L2 ,B | Menus: - Parameter menu + Free blocks - Upread/free access Changeable in: - Drive setting |

| Parameter                     | Description                                                                | Data                                            | Read/write                                                                                |
|-------------------------------|----------------------------------------------------------------------------|-------------------------------------------------|-------------------------------------------------------------------------------------------|
| U251*<br>Src BinInv1<br>2251  | BICO parameter for selecting the binector for inverter 1 (Output = B641).  | Init: 0<br>Unit: -<br>Indices: -<br>Type: L2 ,B | Menus: - Parameter menu + Free blocks - Upread/free access Changeable in: - Drive setting |
| U252*<br>Src BinInv2<br>2252  | BICO parameter for selecting the binector for inverter 2 (Output = B642).  | Init: 0<br>Unit: -<br>Indices: -<br>Type: L2 ,B | Menus: - Parameter menu + Free blocks - Upread/free access Changeable in: - Drive setting |
| U253*<br>Src BinInv3<br>2253  | BICO parameter for selecting the binector for inverter 3 (Output = B643).  | Init: 0<br>Unit: -<br>Indices: -<br>Type: L2 ,B | Menus: - Parameter menu + Free blocks - Upread/free access Changeable in: - Drive setting |
| U254*<br>Src BinInv4<br>2254  | BICO parameter for selecting the binector for inverter 4 (Output = B644).  | Init: 0<br>Unit: -<br>Indices: -<br>Type: L2 ,B | Menus: - Parameter menu + Free blocks - Upread/free access Changeable in: - Drive setting |
| U255*<br>Src BinInv5<br>2255  | BICO parameter for selecting the binector for inverter 5 (Output = B645).  | Init: 0<br>Unit: -<br>Indices: -<br>Type: L2 ,B | Menus: - Parameter menu + Free blocks - Upread/free access Changeable in: - Drive setting |
| U256*<br>Src BinInv6<br>2256  | BICO parameter for selecting the binector for inverter 6 (Output = B646).  | Init: 0<br>Unit: -<br>Indices: -<br>Type: L2 ,B | Menus: - Parameter menu + Free blocks - Upread/free access Changeable in: - Drive setting |
| U257*<br>Src BinInv7<br>2257  | BICO parameter for selecting the binector for inverter 7 (Output = B647).  | Init: 0<br>Unit: -<br>Indices: -<br>Type: L2 ,B | Menus: - Parameter menu + Free blocks - Upread/free access Changeable in: - Drive setting |
| U258*<br>Src BinInv8<br>2258  | BICO parameter for selecting the binector for inverter 8 (Output = B648).  | Init: 0<br>Unit: -<br>Indices: -<br>Type: L2 ,B | Menus: - Parameter menu + Free blocks - Upread/free access Changeable in: - Drive setting |
| U259*<br>Src BinInv9<br>2259  | BICO parameter for selecting the binector for inverter 9 (Output = B649).  | Init: 0<br>Unit: -<br>Indices: -<br>Type: L2 ,B | Menus: - Parameter menu + Free blocks - Upread/free access Changeable in: - Drive setting |
| U260*<br>Src BinInv10<br>2260 | BICO parameter for selecting the binector for inverter 10 (Output = B650). | Init: 0<br>Unit: -<br>Indices: -<br>Type: L2 ,B | Menus: - Parameter menu + Free blocks - Upread/free access Changeable in: - Drive setting |

| Parameter                      | Description                                                                    | Data                                                              | Read/write                                                                                |
|--------------------------------|--------------------------------------------------------------------------------|-------------------------------------------------------------------|-------------------------------------------------------------------------------------------|
| U261*<br>Src NAND1<br>2261     | BICO parameter for selecting the binectors for NAND element 1 (Output = B681). | index1: 0<br>Unit: -<br>Indices: 3<br>Type: L2 ,B                 | Menus: - Parameter menu + Free blocks - Upread/free access Changeable in: - Drive setting |
| U262*<br>Src NAND2<br>2262     | BICO parameter for selecting the binectors for NAND element 2 (Output = B682). | index1: 0<br>Unit: -<br>Indices: 3<br>Type: L2 ,B                 | Menus: - Parameter menu + Free blocks - Upread/free access Changeable in: - Drive setting |
| U263*<br>Src NAND3<br>2263     | BICO parameter for selecting the binectors for NAND element 3 (Output = B683). | index1: 0<br>Unit: -<br>Indices: 3<br>Type: L2 ,B                 | Menus: - Parameter menu + Free blocks - Upread/free access Changeable in: - Drive setting |
| U264*<br>Src NAND4<br>2264     | BICO parameter for selecting the binectors for NAND element 4 (Output = B684). | index1: 0<br>Unit: -<br>Indices: 3<br>Type: L2 ,B                 | Menus: - Parameter menu + Free blocks - Upread/free access Changeable in: - Drive setting |
| U265*<br>Src NAND5<br>2265     | BICO parameter for selecting the binectors for NAND element 5 (Output = B685). | index1: 0<br>Unit: -<br>Indices: 3<br>Type: L2 ,B                 | Menus: - Parameter menu + Free blocks - Upread/free access Changeable in: - Drive setting |
| U266*<br>Src NAND6<br>2266     | BICO parameter for selecting the binectors for NAND element 6 (Output = B686). | index1: 0<br>Unit: -<br>Indices: 3<br>Type: L2 ,B                 | Menus: - Parameter menu + Free blocks - Upread/free access Changeable in: - Drive setting |
| U267*<br>Src NAND7<br>2267     | BICO parameter for selecting the binectors for NAND element 7 (Output = B687). | index1: 0<br>Unit: -<br>Indices: 3<br>Type: L2 ,B                 | Menus: - Parameter menu + Free blocks - Upread/free access Changeable in: - Drive setting |
| U268*<br>Src NAND8<br>2268     | BICO parameter for selecting the binectors for NAND element 8 (Output = B688). | index1: 0<br>Unit: -<br>Indices: 3<br>Type: L2 ,B                 | Menus: - Parameter menu + Free blocks - Upread/free access Changeable in: - Drive setting |
| U269*<br>Src SH2 B<br>2269     | Sample&Hold module<br>Input parameter for binectors                            | index1: 0<br>Unit: -<br>Indices: 8<br>Type: L2 ,B                 | Menus: - Parameter menu + Free blocks - Upread/free access Changeable in: - Drive setting |
| U270*<br>SH2 Time Slot<br>2270 | Sample&Hold element Parameter for entering the slower time slot                | Init: 2<br>Min: 2<br>Max: 10<br>Unit: -<br>Indices: -<br>Type: O2 | Menus: - Parameter menu + Free blocks - Upread/free access Changeable in: - Drive setting |

| Parameter                        | Description                                                                                          | Data                                              | Read/write                                                                                |
|----------------------------------|----------------------------------------------------------------------------------------------------|---------------------------------------------------|-------------------------------------------------------------------------------------------|
| U271*<br>Src BinCh1<br>2271      | BICO parameter for selecting the binectors for binary-<br>signal changeover switch 1 (Output= B661). | index1: 0<br>Unit: -<br>Indices: 3<br>Type: L2 ,B | Menus: - Parameter menu + Free blocks - Upread/free access Changeable in: - Drive setting |
| U272*<br>Src BinCh2<br>2272      | BICO parameter for selecting the binectors for binary-<br>signal changeover switch 2 (Output= B662). | index1: 0<br>Unit: -<br>Indices: 3<br>Type: L2 ,B | Menus: - Parameter menu + Free blocks - Upread/free access Changeable in: - Drive setting |
| U273*<br>Src BinCh3<br>2273      | BICO parameter for selecting the binectors for binary-<br>signal changeover switch 3 (Output= B663). | index1: 0<br>Unit: -<br>Indices: 3<br>Type: L2 ,B | Menus: - Parameter menu + Free blocks - Upread/free access Changeable in: - Drive setting |
| U274*<br>Src BinCh4<br>2274      | BICO parameter for selecting the binectors for binary-<br>signal changeover switch 4 (Output= B664). | index1: 0<br>Unit: -<br>Indices: 3<br>Type: L2 ,B | Menus: - Parameter menu + Free blocks - Upread/free access Changeable in: - Drive setting |
| U275*<br>Src BinCh5<br>2275      | BICO parameter for selecting the binectors for binary-signal changeover switch 5 (Output= B665).     | index1: 0<br>Unit: -<br>Indices: 3<br>Type: L2 ,B | Menus: - Parameter menu + Free blocks - Upread/free access Changeable in: - Drive setting |
| U276*<br>Src EXOR1<br>2276       | BICO parameter for selecting the binectors for EXOR (exclusive or) element 1 (Output = B666).        | index1: 0<br>Unit: -<br>Indices: 2<br>Type: L2 ,B | Menus: - Parameter menu + Free blocks - Upread/free access Changeable in: - Drive setting |
| U277*<br>Src EXOR2<br>2277       | BICO parameter for selecting the binectors for EXOR element 2 (Output = B667).                       | index1: 0<br>Unit: -<br>Indices: 2<br>Type: L2 ,B | Menus: - Parameter menu + Free blocks - Upread/free access Changeable in: - Drive setting |
| U278*<br>Src EXOR3<br>2278       | BICO parameter for selecting the binectors for EXOR element 3 (Output = B668).                       | index1: 0<br>Unit: -<br>Indices: 2<br>Type: L2 ,B | Menus: - Parameter menu + Free blocks - Upread/free access Changeable in: - Drive setting |
| U279*<br>Src D-FlipFlop1<br>2279 | BICO parameter for selecting the binectors for D flipflop element 1 (Outputs: Q = B525, ¯Q = B526).  | index1: 0<br>Unit: -<br>Indices: 4<br>Type: L2 ,B | Menus: - Parameter menu + Free blocks - Upread/free access Changeable in: - Drive setting |
| U280*<br>Src D-FlipFlop2<br>2280 | BICO parameter for selecting the binectors for D flipflop 2 (Outputs: $Q = B527$ , $ Q = B528$ ).    | index1: 0<br>Unit: -<br>Indices: 4<br>Type: L2 ,B | Menus: - Parameter menu + Free blocks - Upread/free access Changeable in: - Drive setting |

| Parameter                         | Description                                                                                              | Data                                              | Read/write                                                                                |
|-----------------------------------|----------------------------------------------------------------------------------------------------|---------------------------------------------------|-------------------------------------------------------------------------------------------|
| U281*<br>Src RS-FlipFlop1<br>2281 | BICO parameter for selecting the binectors for RS flipflop 1 (Outputs: $Q = B501$ , $^-Q = B502$ ).      | index1: 0<br>Unit: -<br>Indices: 2<br>Type: L2 ,B | Menus: - Parameter menu + Free blocks - Upread/free access Changeable in: - Drive setting |
| U282*<br>Src RS-FlipFlop2<br>2282 | BICO parameter for selecting the binectors for RS flipflop 2 (Outputs: $Q = B503$ , $^{-}Q = B504$ ).    | index1: 0<br>Unit: -<br>Indices: 2<br>Type: L2 ,B | Menus: - Parameter menu + Free blocks - Upread/free access Changeable in: - Drive setting |
| U283*<br>Src RS-FlipFlop3<br>2283 | BICO parameter for selecting the binectors for RS flipflop 3 (Outputs: $Q = B505$ , $^-Q = B506$ ).      | index1: 0<br>Unit: -<br>Indices: 2<br>Type: L2 ,B | Menus: - Parameter menu + Free blocks - Upread/free access Changeable in: - Drive setting |
| U284*<br>Src RS-FlipFlop4<br>2284 | BICO parameter for selecting the binectors for RS flipflop 4 (Outputs: $Q = B507$ , $Q = B508$ ).        | index1: 0<br>Unit: -<br>Indices: 2<br>Type: L2 ,B | Menus: - Parameter menu + Free blocks - Upread/free access Changeable in: - Drive setting |
| U285*<br>Src RS-FlipFlop5<br>2285 | BICO parameter for selecting the binectors for RS flipflop 5 (Outputs: $Q = B509$ , $^-Q = B510$ ).      | index1: 0<br>Unit: -<br>Indices: 2<br>Type: L2 ,B | Menus: - Parameter menu + Free blocks - Upread/free access Changeable in: - Drive setting |
| U286*<br>Src RS-FlipFlop6<br>2286 | BICO parameter for selecting the binectors for RS flipflop 6 (Outputs: $Q = B511$ , $^-Q = B512$ ).      | index1: 0<br>Unit: -<br>Indices: 2<br>Type: L2 ,B | Menus: - Parameter menu + Free blocks - Upread/free access Changeable in: - Drive setting |
| U287*<br>Src RS-FlipFlop7<br>2287 | BICO parameter for selecting the binectors for RS flipflop 7 (Outputs: $Q = B513$ , $ Q = B514$ ).       | index1: 0<br>Unit: -<br>Indices: 2<br>Type: L2 ,B | Menus: - Parameter menu + Free blocks - Upread/free access Changeable in: - Drive setting |
| U288*<br>Src RS-FlipFlop8<br>2288 | BICO parameter for selecting the binectors for RS flipflop 8 (Outputs: $Q = B515$ , $ Q = B516$ ).       | index1: 0<br>Unit: -<br>Indices: 2<br>Type: L2 ,B | Menus: - Parameter menu + Free blocks - Upread/free access Changeable in: - Drive setting |
| U289*<br>Src RS-FlipFlop9<br>2289 | BICO parameter for selecting the binectors for RS flipflop 9 (Outputs: $Q = B517$ , $ Q = B518$ ).       | index1: 0<br>Unit: -<br>Indices: 2<br>Type: L2 ,B | Menus: - Parameter menu + Free blocks - Upread/free access Changeable in: - Drive setting |
| U290*<br>SrcRS-FlipFlop10<br>2290 | BICO parameter for selecting the binectors for RS flipflop 10 (Outputs: $Q = B519$ , $\bar{Q} = B520$ ). | index1: 0<br>Unit: -<br>Indices: 2<br>Type: L2 ,B | Menus: - Parameter menu + Free blocks - Upread/free access Changeable in: - Drive setting |

| Parameter                         | Description                                                                                   | Data                                                                                    | Read/write                                                                                        |
|-----------------------------------|-----------------------------------------------------------------------------------------------|-----------------------------------------------------------------------------------------|---------------------------------------------------------------------------------------------------|
| J291*<br>SrcRS-FlipFlop11<br>2291 | BICO parameter for selecting the binectors for RS flipflop 11 (Outputs: Q = B521, ¯Q = B522). | index1: 0<br>Unit: -<br>Indices: 2<br>Type: L2 ,B                                       | Menus: - Parameter menu + Free blocks - Upread/free access Changeable in: - Drive setting         |
| J292*<br>SrcRS-FlipFlop12<br>2292 | BICO parameter for selecting the binectors for RS flipflop 12 (Outputs: Q = B523, ¯Q = B524). | index1: 0<br>Unit: -<br>Indices: 2<br>Type: L2 ,B                                       | Menus: - Parameter menu + Free blocks - Upread/free access Changeable in: - Drive setting         |
| J293*<br>Src Timer1<br>2293       | BICO parameter for selecting the binector for the 1st timer (0 to 60,000 s).                  | Init: 0<br>Unit: -<br>Indices: -<br>Type: L2 ,B                                         | Menus: - Parameter menu + Free blocks - Upread/free access Changeable in: - Drive setting         |
| J294<br>Fime Timer1<br>2294       | Function parameter for entering the time for the 1st timer (1 to 60,000 s).                   | index1: 0,000<br>Min: 0,000<br>Max: 60,000<br>Unit: s<br>Indices: 4<br>,FDS<br>Type: O2 | Menus: - Parameter menu + Free blocks - Upread/free access Changeable in: - Drive setting - Ready |
| J295*<br>Mode Timer1<br>2295      | Function parameter for entering the mode for the 1st timer (1 to 60,000 s).                   | Init: 0<br>Min: 0<br>Max: 3<br>Unit: -<br>Indices: -<br>Type: O2                        | Menus: - Parameter menu + Free blocks - Upread/free access Changeable in: - Drive setting         |
| J296*<br>Src Timer2<br>2296       | BICO parameter for selecting the binector for the 2nd timer (1 to 60,000 s).                  | Init: 0<br>Unit: -<br>Indices: -<br>Type: L2 ,B                                         | Menus: - Parameter menu + Free blocks - Upread/free access Changeable in: - Drive setting         |
| J297<br>Time Timer2<br>2297       | Function parameter for entering the time for the 2nd timer (1 to 60,000 s). FDS               | index1: 0,000<br>Min: 0,000<br>Max: 60,000<br>Unit: s<br>Indices: 4<br>,FDS<br>Type: O2 | Menus: - Parameter menu + Free blocks - Upread/free access Changeable in: - Drive setting - Ready |
| J298*<br>Mode Timer2<br>2298      | Function parameter for entering the mode for the 2nd timer(1 to 60,000 s).                    | Init: 0<br>Min: 0<br>Max: 3<br>Unit: -<br>Indices: -<br>Type: O2                        | Menus: - Parameter menu + Free blocks - Upread/free access Changeable in: - Drive setting         |
| J299*<br>Src Timer3<br>2299       | BICO parameter for selecting the binector for the 3rd timer (1 to 60,000 s).                  | Init: 0<br>Unit: -<br>Indices: -<br>Type: L2 ,B                                         | Menus: - Parameter menu + Free blocks - Upread/free access Changeable in: - Drive setting         |

| Parameter                    | Description                                                                     | Data                                                                                    | Read/write                                                                                        |
|------------------------------|---------------------------------------------------------------------------------|-----------------------------------------------------------------------------------------|---------------------------------------------------------------------------------------------------|
| U300<br>Time Timer3<br>2300  | Function parameter for entering the time for the 3rd timer 1 to 60,000 s). FDS  | index1: 0,000<br>Min: 0,000<br>Max: 60,000<br>Unit: s<br>Indices: 4<br>,FDS<br>Type: O2 | Menus: - Parameter menu + Free blocks - Upread/free access Changeable in: - Drive setting - Ready |
| U301*<br>Mode Timer3<br>2301 | Function parameter for entering the mode for the 3rd timer (1 to 60,000 s).     | Init: 0<br>Min: 0<br>Max: 3<br>Unit: -<br>Indices: -<br>Type: O2                        | Menus: - Parameter menu + Free blocks - Upread/free access Changeable in: - Drive setting         |
| U302*<br>Src Timer4<br>2302  | BICO parameter for selecting the binector for the 4th timer (1 to 60,000 s).    | Init: 0<br>Unit: -<br>Indices: -<br>Type: L2 ,B                                         | Menus: - Parameter menu + Free blocks - Upread/free access Changeable in: - Drive setting         |
| U303<br>Time Timer4<br>2303  | Function parameter for entering the time for the 4th timer (1 to 60,000 s). FDS | index1: 0,000<br>Min: 0,000<br>Max: 60,000<br>Unit: s<br>Indices: 4<br>,FDS<br>Type: O2 | Menus: - Parameter menu + Free blocks - Upread/free access Changeable in: - Drive setting - Ready |
| U304*<br>Mode Timer4<br>2304 | Function parameter for entering the mode for the 4th timer (1 to 600,000 s).    | Init: 0<br>Min: 0<br>Max: 3<br>Unit: -<br>Indices: -<br>Type: O2                        | Menus: - Parameter menu + Free blocks - Upread/free access Changeable in: - Drive setting         |
| U305*<br>Src Timer5<br>2305  | BICO parameter for selecting the binector for the 5th timer (0 to 600,000 s).   | Init: 0<br>Unit: -<br>Indices: -<br>Type: L2 ,B                                         | Menus: - Parameter menu + Free blocks - Upread/free access Changeable in: - Drive setting         |
| U306<br>Time Timer5<br>2306  | Function parameter for entering the time for the 5th timer (0 to 600,000s). FDS | index1: 0,00<br>Min: 0,00<br>Max: 600,00<br>Unit: s<br>Indices: 4<br>,FDS<br>Type: O2   | Menus: - Parameter menu + Free blocks - Upread/free access Changeable in: - Drive setting - Ready |
| U307*<br>Mode Timer5<br>2307 | Function parameter for entering the mode for the 5th timer(0 to 600,000s).      | Init: 0<br>Min: 0<br>Max: 3<br>Unit: -<br>Indices: -<br>Type: O2                        | Menus: - Parameter menu + Free blocks - Upread/free access Changeable in: - Drive setting         |
| U308*<br>Src Timer6<br>2308  | BICO parameter for selecting the binector for the 6th timer (0 to 600,000s).    | Init: 0<br>Unit: -<br>Indices: -<br>Type: L2 ,B                                         | Menus: - Parameter menu + Free blocks - Upread/free access Changeable in: - Drive setting         |

| Parameter                         | Description                                                                                    | Data                                                                                    | Read/write                                                                                        |
|-----------------------------------|------------------------------------------------------------------------------------------------|-----------------------------------------------------------------------------------------|---------------------------------------------------------------------------------------------------|
| U309<br>Time Timer6<br>2309       | Function parameter for entering the time for the 6th timer (0 to 600,000s). FDS                | index1: 0,00<br>Min: 0,00<br>Max: 600,00<br>Unit: s<br>Indices: 4<br>,FDS<br>Type: O2   | Menus: - Parameter menu + Free blocks - Upread/free access Changeable in: - Drive setting - Ready |
| U310*<br>Mode Timer6<br>2310      | Function parameter for entering the mode for the 6th timer (0 to 600,00s).                     | Init: 0<br>Min: 0<br>Max: 3<br>Unit: -<br>Indices: -<br>Type: O2                        | Menus: - Parameter menu + Free blocks - Upread/free access Changeable in: - Drive setting         |
| U311*<br>Src1 Timer7<br>2311      | BICO parameter for selecting the binector for the 7th timer (1 to 60 000 s) with adaptation.   | Init: 0<br>Unit: -<br>Indices: -<br>Type: L2 ,B                                         | Menus: - Parameter menu + Free blocks - Upread/free access Changeable in: - Drive setting         |
| U312*<br>Src2 Timer7<br>2312      | BICO parameter for selecting the connectors for the 7th timer (1 to 60 000 s) with adaptation. | Init: 1<br>Unit: -<br>Indices: -<br>Type: L2 ,K                                         | Menus: - Parameter menu + Free blocks - Upread/free access Changeable in: - Drive setting         |
| U313<br>Time Timer7<br>2313       | Function parameter for entering the time for the 7th timer (1 to 60 000 s) with adaptation.    | index1: 0,000<br>Min: 0,000<br>Max: 60,000<br>Unit: s<br>Indices: 4<br>,FDS<br>Type: O2 | Menus: - Parameter menu + Free blocks - Upread/free access Changeable in: - Drive setting - Ready |
| U314*<br>Mode Timer7<br>2314      | Function parameter for entering the mode for the 7th timer (1 to 60 000 s) with adaptation.    | Init: 0<br>Min: 0<br>Max: 3<br>Unit: -<br>Indices: -<br>Type: O2                        | Menus: - Parameter menu + Free blocks - Upread/free access Changeable in: - Drive setting         |
| U315<br>Param Counter<br>2315     | Function parameter for entering the fixed setpoints for the 16 bit software counter.           | index1: 0<br>Min: 0<br>Max: 65535<br>Unit: -<br>Indices: 4<br>Type: O2                  | Menus: - Parameter menu + Free blocks - Upread/free access Changeable in: - Drive setting - Ready |
| U316*<br>Src ParamCounter<br>2316 | BICO parameter for selecting the connectors for the 16 bit software counter.                   | index1: 561<br>Unit: -<br>Indices: 4<br>Type: L2 ,K                                     | Menus: - Parameter menu + Free blocks - Upread/free access Changeable in: - Drive setting         |
| U317*<br>Src Bin Counter<br>2317  | BICO parameter for selecting the binectors for the 16 bit software counter.                    | index1: 0<br>Unit: -<br>Indices: 5<br>Type: L2 ,B                                       | Menus: - Parameter menu + Free blocks - Upread/free access Changeable in: - Drive setting         |
| n318<br>Counter Output<br>2318    | Visualization parameter for counter output of the 16 bit software counter.                     | Dec.Plc.: 0<br>Unit: -<br>Indices: -<br>Type: O2                                        | Menus: - Parameter menu + Free blocks - Upread/free access                                        |

| Parameter                         | Description                                                                                                    | Data                                                             | Read/write                                                                                        |
|-----------------------------------|----------------------------------------------------------------------------------------------------|------------------------------------------------------------------|---------------------------------------------------------------------------------------------------|
| J320*<br>GrcComfRGen In<br>2320   | BICO parameter for selecting the connector for the input of the comfort ramp-function generator.                                                                                                    | Init: 0<br>Unit: -<br>Indices: -<br>Type: L2 ,K<br>,K            | Menus: - Parameter menu + Free blocks - Upread/free access Changeable in: - Drive setting         |
| J321*<br>SrcComfRGen Stop<br>2321 | BICO parameter for selecting the binector for stopping of the comfort ramp-function generator.                                                                                                    | Init: 0<br>Unit: -<br>Indices: -<br>Type: L2 ,B                  | Menus: - Parameter menu + Free blocks - Upread/free access Changeable in: - Drive setting         |
| J322*<br>SrcComfRGen SD<br>2322   | BICO parameter for selecting the binector for shutdown of the comfort ramp-function generator.                                                                                                    | Init: 0<br>Unit: -<br>Indices: -<br>Type: L2 ,B                  | Menus: - Parameter menu + Free blocks - Upread/free access Changeable in: - Drive setting         |
| J323*<br>SrcComfRGenSetV<br>2323  | BICO parameter for selecting the connector for the setting value of the comfort ramp-function generator.                                                                                                    | Init: 0<br>Unit: -<br>Indices: -<br>Type: L2 ,K<br>,K            | Menus: - Parameter menu + Free blocks - Upread/free access Changeable in: - Drive setting         |
| U324*<br>Src Set ComfRGen<br>2324 | BICO parameter for selecting the binector for setting the comfort ramp-function generator.                                                                                                    | Init: 0<br>Unit: -<br>Indices: -<br>Type: L2 ,B                  | Menus: - Parameter menu + Free blocks - Upread/free access Changeable in: - Drive setting         |
| J325*<br>Src Rel ComfRGen<br>2325 | BICO parameter for selecting the binector for releasing the comfort ramp-function generator.                                                                                                    | Init: 1<br>Unit: -<br>Indices: -<br>Type: L2 ,B                  | Menus: - Parameter menu + Free blocks - Upread/free access Changeable in: - Drive setting         |
| n326<br>ComfRGen Input<br>2326    | Visualization parameter input of comfort ramp-function generator.                                                                                                    | Dec.Plc.: 2<br>Unit: %<br>Indices: -<br>Type: I4                 | Menus: - Parameter menu + Free blocks - Upread/free access                                        |
| J327<br>ComfRGen Round<br>2327    | Operating mode for rounding of the comfort ramp-function generator.  0 = Rounding does not act upon sudden reduction of input value during acceleration process  1 = Rounding acts at all times. At a sudden reduction of the input value, overshoot can occur. | Init: 0<br>Min: 0<br>Max: 1<br>Unit: -<br>Indices: -<br>Type: O2 | Menus: - Parameter menu + Free blocks - Upread/free access Changeable in: - Drive setting - Ready |
| U328*<br>SrcComfRGenBridg<br>2328 | BICO parameter for selecting the binector for bridging the comfort ramp-function generator.                                                                                                    | Init: 0<br>Unit: -<br>Indices: -<br>Type: L2 ,B                  | Menus: - Parameter menu + Free blocks - Upread/free access Changeable in: - Drive setting         |
| J329*<br>SrcComfRGenAdap<br>2329  | BICO parameter for selecting the connector for adaptation of the comfort ramp-function generator.                                                                                                    | Init: 1<br>Unit: -<br>Indices: -<br>Type: L2 ,K                  | Menus: - Parameter menu + Free blocks - Upread/free access Changeable in: - Drive setting         |

| Parameter                       | Description                                                                                                    | Data                                                                                 | Read/write                                                                                        |
|---------------------------------|----------------------------------------------------------------------------------------------------|--------------------------------------------------------------------------------------|---------------------------------------------------------------------------------------------------|
| U330<br>ComfRGenAccelT<br>2330  | Function parameter for input of the acceleration time of the comfort ramp-function generator. The unit of the acceleration time is set in U331.                               | index1: 10,0<br>Min: 0,0<br>Max: 999,9<br>Unit: -<br>Indices: 4<br>,FDS<br>Type: O2  | Menus: - Parameter menu + Free blocks - Upread/free access Changeable in: - Drive setting - Ready |
| U331<br>ComfRGenUnitAT<br>2331  | Function parameter for entering the unit of the acceleration time of the comfort ramp-function generator.  0 = seconds  1 = minutes  2 = hours                                | index1: 0<br>Min: 0<br>Max: 2<br>Unit: -<br>Indices: 4<br>,FDS<br>Type: O2           | Menus: - Parameter menu + Free blocks - Upread/free access Changeable in: - Drive setting - Ready |
| U332<br>ComfRGenDeceIT<br>2332  | Function parameter for entering the deceleration time of the comfort ramp-function generator. The unit of the deceleration time is set in U333.                               | index1: 10,0<br>Min: 0,0<br>Max: 999,9<br>Unit: -<br>Indices: 4<br>,FDS<br>Type: O2  | Menus: - Parameter menu + Free blocks - Upread/free access Changeable in: - Drive setting - Ready |
| U333<br>ComfRGenUnitDT<br>2333  | Function parameter for entering the unit of the deceleration time of the comfort ramp-function generator.  0 = seconds  1 = minutes  2 = hours                                | index1: 0<br>Min: 0<br>Max: 2<br>Unit: -<br>Indices: 4<br>,FDS<br>Type: O2           | Menus: - Parameter menu + Free blocks - Upread/free access Changeable in: - Drive setting - Ready |
| U334<br>ComfRGenInitRd<br>2334  | Function parameter for input of the initial rounding time of the comfort ramp-function generator.                                                                             | index1: 0,00<br>Min: 0,00<br>Max: 10,00<br>Unit: s<br>Indices: 4<br>,FDS<br>Type: O2 | Menus: - Parameter menu + Free blocks - Upread/free access Changeable in: - Drive setting - Ready |
| U335<br>ComfRGenEndRd<br>2335   | Function parameter for input of the final rounding time of the comfort ramp-function generator.                                                                               | index1: 0,00<br>Min: 0,00<br>Max: 10,00<br>Unit: s<br>Indices: 4<br>,FDS<br>Type: O2 | Menus: - Parameter menu + Free blocks - Upread/free access Changeable in: - Drive setting - Ready |
| U336<br>ComfRGenRtdAT<br>2336   | Parameter for entering the rated acceleration time of the comfort ramp-function generator. The following applies: Acceleration time = rated acceleration time -> dy/dt = 100% | Init: 0,01<br>Min: 0,01<br>Max: 300,00<br>Unit: s<br>Indices: -<br>Type: O2          | Menus: - Parameter menu + Free blocks - Upread/free access Changeable in: - Drive setting - Ready |
| U337<br>ComfRGenQSTime<br>2337  | Parameter for entering the quick stop time of the comfort ramp-function generator.                                                                                            | Init: 10,0<br>Min: 0,0<br>Max: 999,9<br>Unit: s<br>Indices: -<br>Type: O2            | Menus: - Parameter menu + Free blocks - Upread/free access Changeable in: - Drive setting - Ready |
| U338*<br>SrcComfRGen QS<br>2338 | BICO parameter for selecting the binector for quick stop of the comfort ramp-function generator.                                                                              | Init: 0<br>Unit: -<br>Indices: -<br>Type: L2 ,B                                      | Menus: - Parameter menu + Free blocks - Upread/free access Changeable in: - Drive setting         |

| Parameter                        | Description                                                                                                    | Data                                                                          | Read/write                                                                                        |
|----------------------------------|----------------------------------------------------------------------------------------------------|-------------------------------------------------------------------------------|---------------------------------------------------------------------------------------------------|
| n339<br>ComfRGen EffTime<br>2339 | Visualization parameter for the effective acceleration/deceleration time of the comfort rampfunction generator: Index 0: effective acceleration time Index 1: effective deceleration time | Dec.Plc.: 1<br>Unit: s<br>Indices: 2<br>Type: O4                              | Menus: - Parameter menu + Free blocks - Upread/free access                                        |
| n340<br>ComfRGen Output<br>2340  | Visualization parameter for output of the comfort rampfunction generator.                                                                                                    | Dec.Plc.: 2<br>Unit: %<br>Indices: -<br>Type: I4                              | Menus: - Parameter menu + Free blocks - Upread/free access                                        |
| n341<br>ComfRGen dy/dt<br>2341   | Visualization parameter dy/dt of the comfort ramp-function generator.                                                                                                    | Dec.Plc.: 2<br>Unit: %<br>Indices: -<br>Type: I4                              | Menus: - Parameter menu + Free blocks - Upread/free access                                        |
| U342<br>ComfRGen IntLmt<br>2342  | Parameter for input of the internal limitation of the comfort ramp-function generator.                                                                                                    | Init: 100,00<br>Min: 0,00<br>Max: 200,00<br>Unit: %<br>Indices: -<br>Type: I4 | Menus: - Parameter menu + Free blocks - Upread/free access Changeable in: - Drive setting - Ready |
| U343*<br>SrcComfRGenPosL<br>2343 | BICO parameter for selecting the connector for the positive internal limitation of the comfort ramp-function generator.                                                                   | Init: 573<br>Unit: -<br>Indices: -<br>Type: L2 ,K<br>,K                       | Menus: - Parameter menu + Free blocks - Upread/free access Changeable in: - Drive setting         |
| U344*<br>SrcComfRGenNegL<br>2344 | BICO parameter for selecting the connector for the negative internal limitation of the comfort ramp-function generator.                                                                   | Init: 574<br>Unit: -<br>Indices: -<br>Type: L2 ,K<br>,K                       | Menus: - Parameter menu + Free blocks - Upread/free access Changeable in: - Drive setting         |
| U345*<br>Src FDS.CoRFG<br>2345   | The parameter makes it possible to disconnect function dataset switchover for the comfort ramp function generator. This permits independent changeover of the ramp generator parameter.   | index1: 92<br>Unit: -<br>Indices: 2<br>Type: L2 ,B                            | Menus: - Parameter menu + Free blocks - Upread/free access Changeable in: - Drive setting         |
| U346*<br>Src SH3 KK<br>2346      | Sample&Hold element Input parameter for the double word connectors                                                                                                    | index1: 0<br>Unit: -<br>Indices: 4<br>Type: L2 ,K<br>,K                       | Menus: - Parameter menu + Free blocks - Upread/free access Changeable in: - Drive setting         |
| U347*<br>Src SH3 K<br>2347       | Sample&Hold element Input parameter for connectors                                                                                                    | index1: 0<br>Unit: -<br>Indices: 8<br>Type: L2 ,K                             | Menus: - Parameter menu + Free blocks - Upread/free access Changeable in: - Drive setting         |
| U348*<br>Src SH3 B<br>2348       | Sample&Hold module<br>Input parameter for binectors                                                                                                    | index1: 0<br>Unit: -<br>Indices: 8<br>Type: L2 ,B                             | Menus: - Parameter menu + Free blocks - Upread/free access Changeable in: - Drive setting         |

| Parameter                        | Description                                                                                                    | Data                                                                       | Read/write                                                                                        |
|----------------------------------|----------------------------------------------------------------------------------------------------|----------------------------------------------------------------------------|---------------------------------------------------------------------------------------------------|
| U349*<br>SH3 Time Slot<br>2349   | Sample&Hold element Parameter for entering the slower time slot                                                                                                    | Init: 2<br>Min: 2<br>Max: 10<br>Unit: -<br>Indices: -<br>Type: O2          | Menus: - Parameter menu + Free blocks - Upread/free access Changeable in: - Drive setting         |
| U350*<br>Src TeCntr Rel<br>2350  | BICO parameter for selecting the binector for enabling the technology controller.                                                                                                    | Init: 0<br>Unit: -<br>Indices: -<br>Type: L2 ,B                            | Menus: - Parameter menu + Free blocks - Upread/free access Changeable in: - Drive setting         |
| U351<br>TeCntr RegType<br>2351   | Parameter for entering the controller type of the technology controller.  0 = Normal PID controller  1 = PI controller with D component in actual-value channel                                                                          | Init: 1<br>Min: 0<br>Max: 1<br>Unit: -<br>Indices: -<br>Type: O2           | Menus: - Parameter menu + Free blocks - Upread/free access Changeable in: - Drive setting         |
| U352*<br>Src TeCntr Setp<br>2352 | BICO parameter for selecting the connector for the setpoint of the technology controller.                                                                                                    | Init: 0<br>Unit: -<br>Indices: -<br>Type: L2 ,K                            | Menus: - Parameter menu + Free blocks - Upread/free access Changeable in: - Drive setting         |
| U353<br>TeCntr SetpSmth<br>2353  | Parameter for entering the setpoint smoothing time constants of the technology controller.                                                                                                    | Init: 0,00<br>Min: 0,00<br>Max: 60,00<br>Unit: s<br>Indices: -<br>Type: O2 | Menus: - Parameter menu + Free blocks - Upread/free access Changeable in: - Drive setting - Ready |
| n354<br>TeCntr Setp<br>2354      | Visualization parameter, smoothed setpoint of the technology controller.                                                                                                    | Dec.Plc.: 1<br>Unit: %<br>Indices: -<br>Type: I2                           | Menus: - Parameter menu + Free blocks - Upread/free access                                        |
| U355*<br>Src TeCntr ActV<br>2355 | BICO parameter for selecting the connector for the actual value of the technology contoller.                                                                                                    | Init: 0<br>Unit: -<br>Indices: -<br>Type: L2 ,K                            | Menus: - Parameter menu + Free blocks - Upread/free access Changeable in: - Drive setting         |
| n356<br>TeCntr ActV<br>2356      | Visualization parameter, actual-value of the technology controller.                                                                                                    | Dec.Plc.: 1<br>Unit: %<br>Indices: -<br>Type: I2                           | Menus: - Parameter menu + Free blocks - Upread/free access                                        |
| n357<br>TeCntr Deviation<br>2357 | Visualization parameter, set/actual value deviation of the technology controller with the "PID controller" type. The inverted actual value is displayed on the "PI controller with D component in actual-value channel" controller type. | Dec.Plc.: 1<br>Unit: %<br>Indices: -<br>Type: I2                           | Menus: - Parameter menu + Free blocks - Upread/free access                                        |
| U358<br>TeCntr ActVSmth<br>2358  | Parameter for entering the actual-value smoothing time constants of the technology controller.                                                                                                    | Init: 0,00<br>Min: 0,00<br>Max: 60,00<br>Unit: s<br>Indices: -<br>Type: O2 | Menus: - Parameter menu + Free blocks - Upread/free access Changeable in: - Drive setting - Ready |
| n359<br>TeCntr Input<br>2359     | Visualization parameter, input of the technology controller.                                                                                                    | Dec.Plc.: 1<br>Unit: %<br>Indices: -<br>Type: I2                           | Menus: - Parameter menu + Free blocks - Upread/free access                                        |

| Parameter                         | Description                                                                                                    | Data                                                                                  | Read/write                                                                                        |
|-----------------------------------|----------------------------------------------------------------------------------------------------|---------------------------------------------------------------------------------------|---------------------------------------------------------------------------------------------------|
| U360*<br>SrcTeCntr I Set<br>2360  | BICO parameter for selecting the binector for setting the I component of the technology controller.                           | Init: 556<br>Unit: -<br>Indices: -<br>Type: L2 ,B                                     | Menus: - Parameter menu + Free blocks - Upread/free access Changeable in: - Drive setting         |
| U361*<br>Src TeCntr ISetV<br>2361 | BICO parameter for selecting the connector for the setting value of the technology controller's I component.                  | Init: 0<br>Unit: -<br>Indices: -<br>Type: L2 ,K                                       | Menus: - Parameter menu + Free blocks - Upread/free access Changeable in: - Drive setting         |
| U362*<br>Src TeCntr Droop<br>2362 | BICO parameter for selecting the connector for the droop of the technology controller.                                        | Init: 0<br>Unit: -<br>Indices: -<br>Type: L2 ,K                                       | Menus: - Parameter menu + Free blocks - Upread/free access Changeable in: - Drive setting         |
| U363*<br>Src TeCntrGainAd<br>2363 | BICO parameter for selecting the connector for the gain adaption of the technology controller.                                | Init: 1<br>Unit: -<br>Indices: -<br>Type: L2 ,K                                       | Menus: - Parameter menu + Free blocks - Upread/free access Changeable in: - Drive setting         |
| U364<br>TeCntr BasicGain<br>2364  | Function parameter for entering the basic gain of the technology controller.                                                  | index1: 3,00<br>Min: 0,00<br>Max: 125,00<br>Unit: -<br>Indices: 4<br>,FDS<br>Type: O2 | Menus: - Parameter menu + Free blocks - Upread/free access Changeable in: - Drive setting - Ready |
| n365<br>TeCntr Eff.Gain<br>2365   | Visualization parameter, effective gain of the technology controller.                                                         | Dec.Plc.: 2<br>Unit: -<br>Indices: -<br>Type: I2                                      | Menus: - Parameter menu + Free blocks - Upread/free access                                        |
| U366<br>TeCntr Time<br>2366       | Function parameter for entering the integral time of the technology controller.                                               | index1: 3,00<br>Min: 0,00<br>Max: 100,00<br>Unit: s<br>Indices: 4<br>,FDS<br>Type: O2 | Menus: - Parameter menu + Free blocks - Upread/free access Changeable in: - Drive setting - Ready |
| U367<br>TeCntrDerivation<br>2367  | Function parameter for entering the derivative time of the technology controller.                                             | index1: 0,00<br>Min: 0,00<br>Max: 60,00<br>Unit: s<br>Indices: 4<br>,FDS<br>Type: O2  | Menus: - Parameter menu + Free blocks - Upread/free access Changeable in: - Drive setting - Ready |
| U368*<br>Src TeCntr PRE<br>2368   | BICO parameter for selecting the connector for the pre-<br>control signal of the technology controller.                       | Init: 0<br>Unit: -<br>Indices: -<br>Type: L2 ,K                                       | Menus: - Parameter menu + Free blocks - Upread/free access Changeable in: - Drive setting         |
| U369<br>TeCntrFStpOutLim<br>2369  | Parameter for entering a fixed setpoint value for the output limitation ramp-function generator of the technology controller. | Init: 100,0<br>Min: 0,0<br>Max: 200,0<br>Unit: %<br>Indices: -<br>Type: I2            | Menus: - Parameter menu + Free blocks - Upread/free access Changeable in: - Drive setting         |

| Parameter                         | Description                                                                                                    | Data                                                                        | Read/write                                                                                                    |
|-----------------------------------|----------------------------------------------------------------------------------------------------|-----------------------------------------------------------------------------|----------------------------------------------------------------------------------------------------|
| U370*<br>Src TeCntrOutLim<br>2370 | BICO parameter for selecting the connectors for the output limitation of the technology controller. Index 1: Connector for upper output limitation (B+) Index 2: Connector for lower output limitation (B-) | index1: 586<br>Unit: -<br>Indices: 2<br>Type: L2 ,K                         | Menus: - Parameter menu + Free blocks - Upread/free access Changeable in: - Drive setting                                 |
| U371<br>TeCntrOutLimTime<br>2371  | Parameter for entering the acceleration/deceleration time for the output limitation of the technology controller.                                                                                           | Init: 0,00<br>Min: 0,00<br>Max: 100,00<br>Unit: s<br>Indices: -<br>Type: O2 | Menus: - Parameter menu + Free blocks - Upread/free access Changeable in: - Drive setting - Ready                         |
| n372<br>TeCntr Output<br>2372     | Visualization parameter, output of the technology controller after output limitation.                                                                                                    | Dec.Plc.: 1<br>Unit: %<br>Indices: -<br>Type: I2                            | Menus: - Parameter menu + Free blocks - Upread/free access                                                                |
| U373*<br>SrcJ_Ext<br>2373         | BICO parameter for selecting the connector from which the moment of inertia for torque pre-control is read in.                                                                                              | index1: 0<br>Unit: -<br>Indices: 2<br>,BDS<br>Type: L2 ,K                   | Menus: - Parameter menu + Control/gating unit + Speed control - Upread/free access Changeable in: - Drive setting         |
| U374<br>SrcAccPre<br>2374         | BICO parameter for selecting an connector from which the acceleration for torque pre-control is read in.                                                                                                    | index1: 0<br>Unit: -<br>Indices: 2<br>,BDS<br>Type: L2 ,K<br>,K             | Menus: - Parameter menu + Control/gating unit + Speed control - Upread/free access Changeable in: - Drive setting         |
| U375*<br>Src T FixVal<br>2375     | BICO parameter for selecting a connector from which a fixed torque pre-control value is read in.                                                                                                    | index1: 0<br>Unit: -<br>Indices: 2<br>,BDS<br>Type: L2 ,K                   | Menus: - Parameter menu + Control/gating unit + Speed control - Upread/free access Changeable in: - Drive setting         |
| U376*<br>Src Select J<br>2376     | BICO parameter for selecting a binector from which the command to select a fixed (U378) or a variable moment of inertia (U373) for torque pre-control is read in                                            | index1: 0<br>Unit: -<br>Indices: 2<br>,BDS<br>Type: L2 ,B                   | Menus: - Parameter menu + Control/gating unit + Speed control - Upread/free access Changeable in: - Drive setting         |
| U377*<br>Src Sel Acc T<br>2377    | BICO parameter for selecting a binector from which the command to select a fixed (U375) is read in or from the pre-control torque calculated from acceleration.                                             | index1: 0<br>Unit: -<br>Indices: 2<br>,BDS<br>Type: L2 ,B                   | Menus: - Parameter menu + Control/gating unit + Speed control - Upread/free access Changeable in: - Drive setting         |
| U378*<br>J FixVal<br>2378         | Parameter for indicating a fixed moment of inertia for the torque pre-control.  Normialization                                                                                                    | Init: 0,00<br>Min: 0,00<br>Max: 600,00<br>Unit: s<br>Indices: -<br>Type: O2 | Menus: - Parameter menu + Control/gating unit + Speed control - Upread/free access Changeable in: - Drive setting - Ready |

| Parameter                         | Description                                                                                                    | Data                                                                           | Read/write                                                                                                    |
|-----------------------------------|----------------------------------------------------------------------------------------------------|--------------------------------------------------------------------------------|----------------------------------------------------------------------------------------------------|
| U379*<br>J / Scaling<br>2379      | Parameter for indicating the scaling of the external moments of inertia (U373)                                                                             | Init: 100,00<br>Min: 0,00<br>Max: 200,00<br>Unit: %<br>Indices: -<br>Type: O2  | Menus: - Parameter menu + Control/gating unit + Speed control - Upread/free access Changeable in: - Drive setting - Ready |
| U380*<br>Src SimpRGen In<br>2380  | BICO parameter for selecting the connector for the input of the simple ramp-function generator.                                                            | Init: 0<br>Unit: -<br>Indices: -<br>Type: L2 ,K                                | Menus: - Parameter menu + Free blocks - Upread/free access Changeable in: - Drive setting                                 |
| U381*<br>Src Set SimpRGen<br>2381 | BICO parameter for selecting the binector for setting the simple ramp-function generator.                                                                  | Init: 0<br>Unit: -<br>Indices: -<br>Type: L2 ,B                                | Menus: - Parameter menu + Free blocks - Upread/free access Changeable in: - Drive setting                                 |
| U382*<br>Src SetVSimpRGen<br>2382 | BICO parameter for selecting the connector for the setting value of the simple ramp-function generator.                                                    | Init: 0<br>Unit: -<br>Indices: -<br>Type: L2 ,K                                | Menus: - Parameter menu + Free blocks - Upread/free access Changeable in: - Drive setting                                 |
| U383<br>SimpRG Ac/DcTime<br>2383  | Parameter for entering the acceleration and deceleration time of the simple ramp-function generator. Index 1: Acceleration time Index 2: Deceleration time | index1: 10,00<br>Min: 0,00<br>Max: 100,00<br>Unit: s<br>Indices: 2<br>Type: O2 | Menus: - Parameter menu + Free blocks - Upread/free access Changeable in: - Drive setting - Ready                         |
| n384<br>KPC PROFIdriveV<br>2384   | Parameter is only necessary for the parameter model of PROFIdrive V3 standard. Parameter is only visible if PROFIdrive V3 is set.                          | Dec.Plc.: 3<br>Unit: 1/s<br>Indices: -<br>Type: O4                             | Menus: - Parameter menu - Upread/free access - Drive setting                                                              |
| U385*<br>Src T (total1)<br>2385   | BICO parameter for selecting a parameter from which a torque value for the torque addition block is to be read in.                                         | index1: 0<br>Unit: -<br>Indices: 2<br>,BDS<br>Type: L2 ,K                      | Menus: - Parameter menu + Control/gating unit + Current control - Upread/free access Changeable in: - Drive setting       |
| U386*<br>Src T (total2)<br>2386   | BICO parameter for selecting a parameter from which a torque value for the torque addition block is to be read in.                                         | index1: 0<br>Unit: -<br>Indices: 2<br>,BDS<br>Type: L2 ,K                      | Menus: - Parameter menu + Control/gating unit + Current control - Upread/free access Changeable in: - Drive setting       |
| U387*<br>Src T (total3)<br>2387   | BICO parameter for selecting a parameter from which a torque value for the torque addition block is to be read in.                                         | index1: 0<br>Unit: -<br>Indices: 2<br>,BDS<br>Type: L2 ,K                      | Menus: - Parameter menu + Control/gating unit + Current control - Upread/free access Changeable in: - Drive setting       |

| Parameter                         | Description                                                                                                    | Data                                                                                    | Read/write                                                                                                    |
|-----------------------------------|----------------------------------------------------------------------------------------------------|-----------------------------------------------------------------------------------------|----------------------------------------------------------------------------------------------------|
| U388*<br>Mom_Inertia.J<br>2388    | Moment of inertia in % (for calculating the acceleration torque)                                                                                                    | index1:<br>100,00<br>Min: 0,00<br>Max: 200,00<br>Unit: %<br>Indices: 2<br>Type: O2      | Menus: - Parameter menu + Control/gating unit + Current control - Upread/free access Changeable in: - Drive setting - Ready |
| U389*<br>Ber.M(accel)<br>2389     | Selection of calculation of the acceleration torque: 0: with scaled moment of inertia 1: with moment of inertia in %                                                                                           | Init: 0<br>Min: 0<br>Max: 1<br>Unit: -<br>Indices: -<br>Type: O2                        | Menus: - Parameter menu + Control/gating unit + Current control - Upread/free access Changeable in: - Drive setting         |
| U390*<br>SrcWobbSetp Unwo<br>2390 | BICO parameter for selecting the connector for the input of the wobble generator                                                                                                    | Init: 0<br>Unit: -<br>Indices: -<br>Type: L2 ,K                                         | Menus: - Parameter menu + Free blocks - Upread/free access Changeable in: - Drive setting                                   |
| U391*<br>Src Wobb SyncInp<br>2391 | BICO parameter for selecting the binector for the master synchronizing signal of the wobble generator                                                                                                    | Init: 0<br>Unit: -<br>Indices: -<br>Type: L2 ,B                                         | Menus: - Parameter menu + Free blocks - Upread/free access Changeable in: - Drive setting                                   |
| U392*<br>Src Wobb Rel<br>2392     | BICO parameter for selecting the binector for wobble release                                                                                                    | Init: 0<br>Unit: -<br>Indices: -<br>Type: L2 ,B                                         | Menus: - Parameter menu + Free blocks - Upread/free access Changeable in: - Drive setting                                   |
| U393<br>Wobb Amplitude<br>2393    | Function parameter for entering the wobble amplitude as a relation to the input signal amount (setpoint)                                                                                                    | index1: 0,00<br>Min: 0,00<br>Max: 20,00<br>Unit: %<br>Indices: 4<br>,FDS<br>Type: O2    | Menus: - Parameter menu + Free blocks - Upread/free access Changeable in: - Drive setting - Ready                           |
| U394<br>Wobb Freq<br>2394         | Function parameter for entering the frequency of the wobble signal                                                                                                    | index1: 60,0<br>Min: 0,1<br>Max: 120,0<br>Unit: 1/min<br>Indices: 4<br>,FDS<br>Type: O2 | Menus: - Parameter menu + Free blocks - Upread/free access Changeable in: - Drive setting - Ready                           |
| U395<br>Wobb Phase Shift<br>2395  | Function parameter for entering the phase shift of the wobble signal compared to the master synchronizing signal. At a value of 360°, the synchronizing signal is not observed; coasting wobbling takes place. | index1: 360<br>Min: 0<br>Max: 360<br>Unit: ° (alt)<br>Indices: 4<br>,FDS<br>Type: O2    | Menus: - Parameter menu + Free blocks - Upread/free access Changeable in: - Drive setting - Ready                           |
| U396<br>Wobb P-Step<br>2396       | Function parameter for entering the amount of the negative P step as a percentage of the wobble amplitude                                                                                                    | index1: 0,00<br>Min: 0,00<br>Max: 100,00<br>Unit: %<br>Indices: 4<br>,FDS<br>Type: O2   | Menus: - Parameter menu + Free blocks - Upread/free access Changeable in: - Drive setting - Ready                           |

| Parameter                         | Description                                                                                                | Data                                                                                  | Read/write                                                                                        |
|-----------------------------------|----------------------------------------------------------------------------------------------------|---------------------------------------------------------------------------------------|---------------------------------------------------------------------------------------------------|
| U397<br>Wobb P-Step<br>2397       | Function parameter for entering the amount of the positive P step as a percentage of the wobble amplitude. | index1: 0,00<br>Min: 0,00<br>Max: 100,00<br>Unit: %<br>Indices: 4<br>,FDS<br>Type: O2 | Menus: - Parameter menu + Free blocks - Upread/free access Changeable in: - Drive setting - Ready |
| U398<br>Wobb Sampl Ratio<br>2398  | Function parameter for entering the time portion of the increasing edge of the wobble signal               | index1: 50<br>Min: 0<br>Max: 100<br>Unit: %<br>Indices: 4<br>,FDS<br>Type: O2         | Menus: - Parameter menu + Free blocks - Upread/free access Changeable in: - Drive setting - Ready |
| n399<br>Wobb Gen Outp<br>2399     | Visualization parameter for displaying the wobble signal.                                                  | Dec.Plc.: 1<br>Unit: %<br>Indices: -<br>Type: I2                                      | Menus: - Parameter menu + Free blocks - Upread/free access                                        |
| U400*<br>SrcConnAnaDel_1<br>2400  | Parameter for selecting the double word connector for the 1st analog delay element.                        | Init: 0<br>Unit: -<br>Indices: -<br>Type: L2 ,K<br>,K                                 | Menus: - Parameter menu + Free blocks - Upread/free access Changeable in: - Drive setting - Ready |
| U401*<br>AnaDelayEI_1_T<br>2401   | Parameter for entering the delay cycles of the 1st analog delay element                                    | Init: 0<br>Min: 0<br>Max: 32<br>Unit: -<br>Indices: -<br>Type: O2                     | Menus: - Parameter menu + Free blocks - Upread/free access Changeable in: - Drive setting - Ready |
| U402*<br>SrcConnAnaDE_2<br>2402   | Parameter for selecting the double word connector for the 2nd analog delay element                         | Init: 0<br>Unit: -<br>Indices: -<br>Type: L2 ,K<br>,K                                 | Menus: - Parameter menu + Free blocks - Upread/free access Changeable in: - Drive setting - Ready |
| U403*<br>AnaDE_2_T<br>2403        | Parameter for entering the delay cycles of the 2nd analog delay element                                    | Init: 0<br>Min: 0<br>Max: 32<br>Unit: -<br>Indices: -<br>Type: O2                     | Menus: - Parameter menu + Free blocks - Upread/free access Changeable in: - Drive setting - Ready |
| U404*<br>SrcSampTChange<br>2404   | Parameter array for selecting the binectors for the 6 sampling time changeover contacts                    | index1: 0<br>Unit: -<br>Indices: 6<br>Type: L2 ,B                                     | Menus: - Parameter menu + Free blocks - Upread/free access Changeable in: - Drive setting - Ready |
| U405*<br>SrcMulDiv32_1_32<br>2405 | Parameter for selecting the 32-bit connector for the high-<br>resolution multiplier/divider 1 (2-word)     | Init: 0<br>Unit: -<br>Indices: -<br>Type: L2 ,K<br>,K                                 | Menus: - Parameter menu + Free blocks - Upread/free access Changeable in: - Drive setting - Ready |

| Parameter                         | Description                                                                                                    | Data                                                    | Read/write                                                                                        |
|-----------------------------------|----------------------------------------------------------------------------------------------------|---------------------------------------------------------|---------------------------------------------------------------------------------------------------|
| U406*<br>SrcMulDiv32_1_16<br>2406 | Parameter for selecting the 16-bit connectors for the high-<br>resolution multiplier/divider 1 (2-word)                                                                           | index1: 0<br>Unit: -<br>Indices: 2<br>Type: L2 ,K       | Menus: - Parameter menu + Free blocks - Upread/free access Changeable in: - Drive setting - Ready |
| U407*<br>SrcPulsGen Tp<br>2407    | Parameter for selecting a connector as input for determination of the period of the 1st pulse generator                                                                           | Init: 613<br>Unit: -<br>Indices: -<br>Type: L2 ,K       | Menus: - Parameter menu + Free blocks - Upread/free access Changeable in: - Drive setting - Ready |
| U408*<br>Src Integr32_1<br>2408   | Parameter array for selecting the double-word connectors for the 1st 32-bit integrator: Index 1: Current input value Index 2: Upper limit Index 3: Lower limit Index 4: Set value | index1: 0<br>Unit: -<br>Indices: 4<br>Type: L2 ,K<br>,K | Menus: - Parameter menu + Free blocks - Upread/free access Changeable in: - Drive setting - Ready |
| U409*<br>Src Integr32_1_t<br>2409 | Parameter for selecting the integral time constant for the 1st 32-bit integrator.                                                                                                 | Init: 611<br>Unit: -<br>Indices: -<br>Type: L2 ,K       | Menus: - Parameter menu + Free blocks - Upread/free access Changeable in: - Drive setting - Ready |
| U410*<br>Src Integr32_1_s<br>2410 | Parameter for selecting a binector as setting command for the 1st 32-bit integrator.                                                                                              | Init: 0<br>Unit: -<br>Indices: -<br>Type: L2 ,B         | Menus: - Parameter menu + Free blocks - Upread/free access Changeable in: - Drive setting - Ready |
| U411*<br>Src Integr32_2<br>2411   | Parameter arry for selecting the double-word connectors for the 2nd 32-bit integrator. Index 1: Current input value Index 2: Upper limit Index 3: Lower limit Index 4: Set value  | index1: 0<br>Unit: -<br>Indices: 4<br>Type: L2 ,K<br>,K | Menus: - Parameter menu + Free blocks - Upread/free access Changeable in: - Drive setting - Ready |
| U412*<br>Src Integr32_2_t<br>2412 | Parameter for selecting the integral time constant for the 2nd 32-bit integrator                                                                                                  | Init: 612<br>Unit: -<br>Indices: -<br>Type: L2 ,K       | Menus: - Parameter menu + Free blocks - Upread/free access Changeable in: - Drive setting - Ready |
| U413*<br>Src Integr32_2_s<br>2413 | Parameter for selecting a binector as setting command for the 2nd 32-bit integrator.                                                                                              | Init: 0<br>Unit: -<br>Indices: -<br>Type: L2 ,B         | Menus: - Parameter menu + Free blocks - Upread/free access Changeable in: - Drive setting - Ready |
| U414*<br>Src PT1Gl32_1<br>2414    | Parameter for selecting a double-word connector as input value for the 1st 32-bit PT1 element.                                                                                    | Init: 0<br>Unit: -<br>Indices: -<br>Type: L2 ,K<br>,K   | Menus: - Parameter menu + Free blocks - Upread/free access Changeable in: - Drive setting - Ready |

| Parameter                         | Description                                                                                                    | Data                                                                        | Read/write                                                                                        |
|-----------------------------------|----------------------------------------------------------------------------------------------------|-----------------------------------------------------------------------------|---------------------------------------------------------------------------------------------------|
| U415*<br>PT1Element32_1_t<br>2415 | Parameter for entering the filtering time for the 1st 32-bit PT1 element.                                                                                     | Init: 0<br>Min: 0<br>Max: 10000<br>Unit: ms<br>Indices: -<br>Type: O2       | Menus: - Parameter menu + Free blocks - Upread/free access Changeable in: - Drive setting - Ready |
| U416*<br>SrcPT1Elem32_1_s<br>2416 | Parameter for selecting a binector as setting comand for the 1st 32-bit PT1 element.                                                                          | Init: 0<br>Unit: -<br>Indices: -<br>Type: L2 ,B                             | Menus: - Parameter menu + Free blocks - Upread/free access Changeable in: - Drive setting - Ready |
| U417*<br>Src PT1Elem32_2<br>2417  | Parameter for selecting a double-word connector as input value for the 2nd 32-bit PT1 element                                                                 | Init: 0<br>Unit: -<br>Indices: -<br>Type: L2 ,K<br>,K                       | Menus: - Parameter menu + Free blocks - Upread/free access Changeable in: - Drive setting - Ready |
| U418*<br>PT1Elem32_2_t<br>2418    | Parameter for entering the filtering time for the 2nd 32-bit PT1 element.                                                                                     | Init: 0<br>Min: 0<br>Max: 10000<br>Unit: ms<br>Indices: -<br>Type: O2       | Menus: - Parameter menu + Free blocks - Upread/free access Changeable in: - Drive setting - Ready |
| U419*<br>Src PT1El32_2_s<br>2419  | Parameter for selecting a binector as the setting command for the 2nd 32-bit PT1 element.                                                                     | Init: 0<br>Unit: -<br>Indices: -<br>Type: L2 ,B                             | Menus: - Parameter menu + Free blocks - Upread/free access Changeable in: - Drive setting - Ready |
| U420*<br>Src DElem32_1<br>2420    | Parameter for selecting a double-word connector as input value for the 1st 32-bit D element.                                                                  | Init: 0<br>Unit: -<br>Indices: -<br>Type: L2 ,K<br>,K                       | Menus: - Parameter menu + Free blocks - Upread/free access Changeable in: - Drive setting - Ready |
| U421*<br>Src DElem32_1_t<br>2421  | Parameter for entering the time constant for the 1st 32-bit D element                                                                                         | Init: 0,01<br>Min: 0,01<br>Max: 300,00<br>Unit: s<br>Indices: -<br>Type: O2 | Menus: - Parameter menu + Free blocks - Upread/free access Changeable in: - Drive setting - Ready |
| U422*<br>Src Inputs RM<br>2422    | Parameter array for selecting the double-word connectors for the real master. Index 1: Current input value Index 2: Setting value Index 3: Speed actual-value | index1: 0<br>Unit: -<br>Indices: 3<br>Type: L2 ,K<br>,K                     | Menus: - Parameter menu + Free blocks - Upread/free access Changeable in: - Drive setting         |
| U423*<br>Smooth. Input RM<br>2423 | Parameter for entering the smoothing time constant for the input signal of the Real Master.                                                                   | Init: 0<br>Min: 0<br>Max: 100<br>Unit: ms<br>Indices: -<br>Type: O2         | Menus: - Parameter menu + Free blocks - Upread/free access Changeable in: - Drive setting - Ready |

| Parameter                            | Description                                                                                                    | Data                                                                                | Read/write                                                                                        |
|--------------------------------------|----------------------------------------------------------------------------------------------------|-------------------------------------------------------------------------------------|---------------------------------------------------------------------------------------------------|
| U424*<br>DeadtimeCompRM<br>2424      | Parameter for entering the time constant for the deadtime compensation of the real master.                                                             | Init: 0,00<br>Min: 0,00<br>Max: 100,00<br>Unit: ms<br>Indices: -<br>Type: O2        | Menus: - Parameter menu + Free blocks - Upread/free access Changeable in: - Drive setting - Ready |
| U425*<br>ACL RealMaster<br>2425      | Parameter for entering the axis cycle length for the real master. Index 1: Axis cycle length for integrator Index 2: Axis cycle length of input value. | index1: 0<br>Min: 0<br>Max:<br>2147483647<br>Unit: -<br>Indices: 2<br>Type: O4      | Menus: - Parameter menu + Free blocks - Upread/free access Changeable in: - Drive setting - Ready |
| U426*<br>Src Set RM<br>2426          | Parameter for selecting a binector as setting command for the real master                                                                              | Init: 0<br>Unit: -<br>Indices: -<br>Type: L2 ,B                                     | Menus: - Parameter menu + Free blocks - Upread/free access Changeable in: - Drive setting - Ready |
| U427*<br>SmthDeadTCompR<br>M<br>2427 | Parameter for entering the smoothing time constant for the deadtime compensation of the real master.                                                   | Init: 0<br>Min: 0<br>Max: 100<br>Unit: ms<br>Indices: -<br>Type: O2                 | Menus: - Parameter menu + Free blocks - Upread/free access Changeable in: - Drive setting - Ready |
| U428*<br>V-Rated RM<br>2428          | Parameter for entering the rated speed in [1000 LU/min] for the real master                                                                            | Init: 0,00<br>Min: 0,00<br>Max:<br>20000000,00<br>Unit: -<br>Indices: -<br>Type: O4 | Menus: - Parameter menu + Free blocks - Upread/free access Changeable in: - Drive setting - Ready |
| U429*<br>Src Inputs VM<br>2429       | The parameter defines the input values for the integrator of the virtual master axis.  Index 1: Input value [%] Index 2: Set value [LU]                | index1: 0<br>Unit: -<br>Indices: 2<br>Type: L2 ,K<br>,K                             | Menus: - Parameter menu + Free blocks - Upread/free access Changeable in: - Drive setting - Ready |
| U430<br>Axis Cycle VMAx<br>2430      | Parameter for entering the axis cycle length for the integrator of the virtual master axis.                                                            | Init: 0<br>Min: 0<br>Max:<br>2147483647<br>Unit: -<br>Indices: -<br>Type: O4        | Menus: - Parameter menu + Free blocks - Upread/free access Changeable in: - Drive setting - Ready |
| U431*<br>V-Rated VM<br>2431          | Parameter for entering the rated speed [1000 LU/min] for the 1st 32-bit integrator virtual master axis.                                                | Init: 0,00<br>Min: 0,00<br>Max:<br>20000000,00<br>Unit: -<br>Indices: -<br>Type: O4 | Menus: - Parameter menu + Free blocks - Upread/free access Changeable in: - Drive setting - Ready |
| U432*<br>Src Set VM<br>2432          | Parameter for selecting a binector as setting command for the integrator of the virtual master axis.                                                   | Init: 0<br>Unit: -<br>Indices: -<br>Type: L2 ,B                                     | Menus: - Parameter menu + Free blocks - Upread/free access Changeable in: - Drive setting - Ready |

| Parameter                         | Description                                                                                                    | Data                                                                               | Read/write                                                                                        |
|-----------------------------------|----------------------------------------------------------------------------------------------------|------------------------------------------------------------------------------------|---------------------------------------------------------------------------------------------------|
| U433*<br>Integr32_1_Ti<br>2433    | Parameter for entering the integral time constant of the 1st 32-bit integrator.                                                                                                    | Init: 0,000<br>Min: 0,000<br>Max: 60,000<br>Unit: s<br>Indices: -<br>Type: O2      | Menus: - Parameter menu + Free blocks - Upread/free access Changeable in: - Drive setting - Ready |
| U434*<br>Integr32_2_Ti<br>2434    | Parameter for entering the integral time constant of the 2nd 32-bit integrator.                                                                                                    | Init: 0,000<br>Min: 0,000<br>Max: 60,000<br>Unit: s<br>Indices: -<br>Type: O2      | Menus: - Parameter menu + Free blocks - Upread/free access Changeable in: - Drive setting - Ready |
| U435*<br>ImpGen_1_Tp<br>2435      | Parameter for entering the period of the 1st pulse generator.                                                                                                    | Init: 0<br>Min: 0<br>Max: 60000<br>Unit: ms<br>Indices: -<br>Type: O2              | Menus: - Parameter menu + Free blocks - Upread/free access Changeable in: - Drive setting - Ready |
| J438*<br>Src ConnToPar #<br>2438  | BICO parameter for selecting the connector whose value supplies the parameter number for the connector-to-parameter converter.                                                                                                    | index1: 479<br>Unit: -<br>Indices: 5<br>Type: L2 ,K                                | Menus: - Parameter menu + Free blocks - Upread/free access Changeable in: - Drive setting - Ready |
| J439*<br>SrcConnToPar Ind<br>2439 | BICO parameter for selecting the connector whose value supplies the parameter index for the connector-to-parameter converter.                                                                                                    | index1: 480<br>Unit: -<br>Indices: 5<br>Type: L2 ,K                                | Menus: - Parameter menu + Free blocks - Upread/free access Changeable in: - Drive setting - Ready |
| J440*<br>⊃-Ampf Gain<br>2440      | Kp for the P amplifier/multiplier (2-word) Figure range: -999.99 bis 999.99 Index 1: for 1st P amplifer/multiplier Index 2: for 2nd P amplifer/multiplier                                                                                               | index1: 1,00<br>Min: -1000,00<br>Max: 1000,00<br>Unit: -<br>Indices: 2<br>Type: I4 | Menus: - Parameter menu + Free blocks - Upread/free access Changeable in: - Drive setting - Ready |
| J441*<br>Src P-Amplifier<br>2441  | Parameter for selecting 32-bit connectors for the P amplifier/multiplier (2-word) Index 1: 1st P amplifier/multiplier Index 2: 2nd P amplifier/multiplier                                                                                               | index1: 0<br>Unit: -<br>Indices: 2<br>Type: L2 ,K<br>,K                            | Menus: - Parameter menu + Free blocks - Upread/free access Changeable in: - Drive setting - Ready |
| J442*<br>Shift 32_number<br>2442  | Number of shift steps for the shift multiplier/divider. Figure range: -31 to 31 Index 1: for 1st shift multiplier/divider Index 2: for 2nd shift multiplier/divider Index 3: for 3rd shift multiplier/divider Index 4: for 4th shift multiplier/divider | index1: 0<br>Min: -31<br>Max: 31<br>Unit: -<br>Indices: 4<br>Type: I2              | Menus: - Parameter menu + Free blocks - Upread/free access Changeable in: - Drive setting - Ready |
| U443*<br>Src Shift32<br>2443      | Parameter for selecting 32-bit connectors for the shift multipliers/dividers (2-word) Index 1: 1st shift multiplier/divider Index 2: 2nd shift multiplier/divider Index 3: 3rd shift multiplier/divider Index 4: 4th shift multiplier/divider           | index1: 0<br>Unit: -<br>Indices: 4<br>Type: L2 ,K<br>,K                            | Menus: - Parameter menu + Free blocks - Upread/free access Changeable in: - Drive setting - Ready |

| Parameter                         | Description                                                                                                    | Data                                                                  | Read/write                                                                                        |
|-----------------------------------|----------------------------------------------------------------------------------------------------|-----------------------------------------------------------------------|---------------------------------------------------------------------------------------------------|
| U444*<br>Src ConnToPar V<br>2444  | BICO parameter for selecting the connector whose value is to be stored on the parameter.  IMPORTANT.  If there is a change of softwiring during the "Operation" drive status, the trigger condition must always be softwired and be at 0, as otherwise unintentional parameter changes may occur.                                    | index1: 0<br>Unit: -<br>Indices: 5<br>Type: L2 ,K<br>,K               | Menus: - Parameter menu + Free blocks - Upread/free access Changeable in: - Drive setting - Ready |
| U445*<br>ConnToPar Par#<br>2445   | Function parameter whose value contains the parameter number for the connector-to- parameter converter.  0 = no parameter selected.                                                                                                    | index1: 0<br>Min: 0<br>Max: 2999<br>Unit: -<br>Indices: 5<br>Type: O2 | Menus: - Parameter menu + Free blocks - Upread/free access Changeable in: - Drive setting - Ready |
| U446*<br>ConnToPar Index<br>2446  | Function parameter whose value contains the index of the parameter for the connector-to- parameter converter. 0 = no index parameter.                                                                                                    | index1: 0<br>Min: 0<br>Max: 255<br>Unit: -<br>Indices: 5<br>Type: O2  | Menus: - Parameter menu + Free blocks - Upread/free access Changeable in: - Drive setting - Ready |
| U447*<br>SrcConnToPar Trg<br>2447 | BICO parameter for selecting the binector for the trigger signal which results in storage of the connector value on the parameter.  IMPORTANT: If the softwiring is changed during the "Operation" drive status, the trigger condition must always be softwired and be at 0, as otherwise unintentional parameter changes may occur. | index1: 0<br>Unit: -<br>Indices: 5<br>Type: L2 ,B                     | Menus: - Parameter menu + Free blocks - Upread/free access Changeable in: - Drive setting - Ready |
| J448*<br>SrcConnToParEEPR<br>2448 | BICO parameter for selecting the binector which determines the memory area for the connector-to-parameter conversion.  0 = RAM  1 = EEPROM  IMPORTANT.  If the EEPROM is continually written with different values, this will reduce the service life of the component.                                                              | index1: 0<br>Unit: -<br>Indices: 5<br>Type: L2 ,B                     | Menus: - Parameter menu + Free blocks - Upread/free access Changeable in: - Drive setting - Ready |
| U449*<br>SrcParToConnRd<br>2449   | BICO parameter for selecting the binector which determines the type of access for the connector-to-parameter conversion.  0 = write 1 = read                                                                                                    | index1: 0<br>Unit: -<br>Indices: 5<br>Type: L2 ,B                     | Menus: - Parameter menu + Free blocks - Upread/free access Changeable in: - Drive setting - Ready |
| n450<br>CycleSetp.Synch<br>2450   | The parameter shows the status of the synchronous running status signals  Index 1: Low word of the synchronous running status signal  Index 2: High word of the synchronous running status                                                                                                    | Dec.Plc.: 0<br>Unit: -<br>Indices: 2<br>Type: V2                      | Menus: - Parameter menu + Technology + Synchronism - Upread/free access                           |

| Parameter                        | Description                                                                                                    | Data                                                                                  | Read/write                                                                                             |
|----------------------------------|----------------------------------------------------------------------------------------------------|---------------------------------------------------------------------------------------|----------------------------------------------------------------------------------------------------|
| U451*<br>Src MastV Corr<br>2451  | Source for master setpoint correction: Source switchover from master setpoint 1 to master setpoint 2 with binector U452.1. Master setpoint 2 can be influenced with a gear step (U457).  Index 1: Master setpoint 1 [LU] Index 2: Master setpoint 2 with gear step [LU] Index 3: Setting value [LU] for integrator and master setpoint KK830 Index 4: Speed master setpoint [%] Index5: Speed master setpoint 2 [%] | index1: 0<br>Unit: -<br>Indices: 5<br>Type: L2 ,K<br>,K                               | Menus: - Parameter menu + Technology + Synchronism - Upread/free access Changeable in: - Drive setting |
| U452*<br>CW MastVCorr<br>2452    | Control word for master setpoint correction:  Index 1: Trigger master setpoint correction. Start of correction and displacement ramp injection at U453.  Index 2: Master setpoint selection, 0=MS1, 1=MS2  Index 3: Release of direction reversal for the shortest correction displacement  Index 4: Set trigger output  Index 5: Enable displacement correction  Index 6: Enable synchronization                   | index1: 0<br>Unit: -<br>Indices: 6<br>Type: L2 ,B                                     | Menus: - Parameter menu + Technology + Synchronism - Upread/free access Changeable in: - Drive setting |
| J453*<br>Offset Corr<br>2453     | Displacement value [LU] of master setpoint correction: This value is passed via the ramp to the master setpoint as correction or adjustment value depending on the function.                                                                                                    | Init: 826<br>Unit: -<br>Indices: -<br>Type: L2 ,K<br>,K                               | Menus: - Parameter menu + Technology + Synchronism - Upread/free access Changeable in: - Drive setting |
| J454<br>SpeedAdj MastV<br>2454   | Speed adjustment of the master setpoint correction [%] The rate of correction can be matched on a per cent basis to the maximum correction speed.                                                                                                    | Init: 1<br>Unit: -<br>Indices: -<br>Type: L2 ,K<br>,K                                 | Menus: - Parameter menu + Technology + Synchronism - Upread/free access Changeable in: - Drive setting |
| U455*<br>Offs Corr Param<br>2455 | Master setpoint displacement correction parameter:  Index 1: Max. acceleration of the ramp in 1000 LU/s^2 with two decimal places.  Index 2: Max. rate of correction in 1000 LU/min with two decimal places.  Adjustable via U454 [%]  Index 3: Rated speed master setpoint 1 in 1000 LU/min with two decimal places.  Index 4: Rated speed master setpoint 2 in 1000 LU/min with two decimal places.               | index1: 0,00<br>Min: 0,00<br>Max:<br>20000000,00<br>Unit: -<br>Indices: 4<br>Type: I4 | Menus: - Parameter menu - Upread/free access Changeable in: - Drive setting - Ready                    |

| Parameter                        | Description                                                                                                    | Data                                                                              | Read/write                                                                                                    |
|----------------------------------|----------------------------------------------------------------------------------------------------|-----------------------------------------------------------------------------------|----------------------------------------------------------------------------------------------------|
| U456*<br>MastV Corr ACL<br>2456  | Axis cycle lengths of the master setpoint correction  Index 1: Axis cycle length MasterSetpoint 1 [LU] Index 2: Axis cycle length MasterSetpointt 2 [LU] Index 3: Axis cycle length MasterSetpoint output KK830 [LU]                         | index1: 4096<br>Min: 0<br>Max:<br>2147483647<br>Unit: -<br>Indices: 3<br>Type: I4 | Menus: - Parameter menu + Technology + Synchronism - Upread/free access Changeable in: - Drive setting         |
| U457*<br>Factor MastV 2<br>2457  | Gear factor adjustment MasterSetpoint2  Index1: Numerator Index2: Denominator (only positive values not equal to zero)  Index3: Numerator gear 2 Index4: Denominator gear 2 (only positive values not equal to zero)  Function diagram 845.5 | index1: 1<br>Min: -32767<br>Max: 32767<br>Unit: -<br>Indices: 4<br>Type: I2       | Menus: - Parameter menu + Technology + Synchronism - Upread/free access Changeable in: - Drive setting - Ready |
| U458*<br>FuncSelec MastV<br>2458 | Function selection of the master value correction  ===================================                                                                                                    | Init: 0<br>Unit: -<br>Indices: -<br>Type: L2                                      | Menus: - Parameter menu + Technology + Synchronism - Upread/free access Changeable in: - Drive setting - Ready |
| n459<br>Synch TabPos<br>2459     | Display parameter of the table position of: Index 1: (K824) Table position on the x-axis Index 2: (K825) Table position on the y-axis                                                                                                    | Dec.Plc.: 0<br>Unit: -<br>Indices: 2<br>Type: I4                                  | Menus: - Parameter menu + Technology + Synchronism - Upread/free access                                        |
| U460*<br>Src.AddDispl M<br>2460  | Injectable additive displacement distance at input of synchronous operation block [FD834.1]  Index 1: Displacement distance  Index 2: Displacement speed                                                                                     | index1: 0<br>Unit: -<br>Indices: 2<br>Type: L2 ,K<br>,K                           | Menus: - Parameter menu + Technology + Synchronism - Upread/free access Changeable in: - Drive setting         |
| U461*<br>Src AddDispl S<br>2461  | Injectable additive displacement distance at output of synchronous operation block [FD836.2]  Index 1: Displacement distance  Index 2: Displacement speed                                                                                    | index1: 0<br>Unit: -<br>Indices: 2<br>Type: L2 ,K<br>,K                           | Menus: - Parameter menu + Technology + Synchronism - Upread/free access Changeable in: - Drive setting         |

| Parameter                       | Description                                                                                                    | Data                                                                           | Read/write                                                                                                    |
|---------------------------------|----------------------------------------------------------------------------------------------------|--------------------------------------------------------------------------------|----------------------------------------------------------------------------------------------------|
| U462*<br>Sync Window<br>2462    | Index 1 Internal window [F1]  Index 2 External window [F2]  F1 < synchronizing difference < F2: If the synchronizing difference lies within the external window, synchronizing is effected in the shortest way. Synchronizing difference > F2: If the synchronizing difference lies outside the outer window, synchronizing difference lies outside the outer window, synchronizing is effected according to the selected mode in a certain direction. Synchronizing difference < F1: If the synchronizing difference lies within the inner window, no synchronizing movement takes place, synchronous message is effected immediately (B811) and the established synchronizing difference is calculated with the displacement. At window size 0, the internal window is deselected (only external window still active). | index1: 0<br>Min: 0<br>Max:<br>2147483647<br>Unit: -<br>Indices: 2<br>Type: O4 | Menus: - Parameter menu + Technology + Synchronism - Fixed settings - Upread/free access Changeable in: - Drive setting - Ready |
| U463<br>Q.GI.RLEnable<br>2463   | Index 1: Binector source for release speed positive Index 2: Binector source for release speed negative                                                                                                    | index1: 1<br>Unit: -<br>Indices: 2<br>Type: L2 ,B                              | Menus: - Parameter menu + Technology + Synchronism - Upread/free access Changeable in: - Drive setting                          |
| U464*<br>Q.GI.EnableSet<br>2464 | Index 1: Binector source for release displacement angle setting Index 2: Binector source for adding remaining distance to current displacement                                                                                                    | index1: 1<br>Unit: -<br>Indices: 2<br>Type: L2 ,B                              | Menus: - Parameter menu + Technology + Synchronism - Upread/free access Changeable in: - Drive setting                          |
| n465<br>DispSpeed<br>2465       | Show current positioning speed in percent referred to U697.2 [in function diagram 841]                                                                                                    | Dec.Plc.: 3<br>Unit: %<br>Indices: -<br>Type: I4                               | Menus: - Parameter menu + Technology + Synchronism - Upread/free access                                                         |
| n466<br>Displ_Act_Resid<br>2466 | Visualization parameter for offset angle setting [in function diagram 841]  Index 1: Remaining offset path (KK827) Index 2: Current offset (KK812)                                                                                                    | Dec.Plc.: 0<br>Unit: -<br>Indices: 2<br>Type: O4                               | Menus: - Parameter menu + Technology + Synchronism - Upread/free access                                                         |
| U467*<br>PosCorrection          | Parameter for position correction Function diagram [843.5]                                                                                                    | index1: 0,00<br>Min: 0,00<br>Max:                                              | Menus: - Parameter menu + Technology                                                                                            |
| 2467                            | Index 1: Correction speed [1000LU/min] Index 2: Acceleration [1000LU/sec^2]                                                                                                    | 20000000,00<br>Unit: -<br>Indices: 2<br>Type: O4                               | + Synchronism - Upread/free access Changeable in: - Drive setting - Ready                                                       |
| U468*<br>PosCorrVFactor<br>2468 | Speed adjustment in percent for U467.1                                                                                                    | Init: 1<br>Unit: -<br>Indices: -<br>Type: L2 ,K<br>,K                          | Menus: - Parameter menu + Technology + Synchronism - Upread/free access Changeable in: - Drive setting                          |

| Parameter                         | Description                                                                                                    | Data                                                                                                    | Read/write                                                                                                    |
|-----------------------------------|----------------------------------------------------------------------------------------------------|----------------------------------------------------------------------------------------------------|----------------------------------------------------------------------------------------------------|
| U469*<br>Q.EHIEncoder2 LU<br>2469 | Connector inputs of the 2nd single ramp generator (32Bit) Index 1: Source for 16 bit value Index 2: Source for 32 bit value Index 3: Source for setting value [Function diagram 786b]                                                                                                    | index1: 0<br>Unit: -<br>Indices: 3<br>Type: L2 ,K<br>,K                                                  | Menus: - Parameter menu + Free blocks - Upread/free access Changeable in: - Drive setting                      |
| U470*<br>Q.EHIEncoder2 S<br>2470  | Binector sources of the 2nd single ramp generator (32Bit) Index 1: Selection DeltaLU Index 2: MOP enable Index 3: MOP + Index 4: MOP - Index 5: Set output [Function diagram 786b]                                                                                                    | index1: 0<br>Unit: -<br>Indices: 5<br>Type: L2 ,B                                                        | Menus: - Parameter menu + Free blocks - Upread/free access Changeable in: - Drive setting                      |
| U471*<br>EHIEncod2 DeltaL<br>2471 | Parameter Delta LU for 2nd single ramp function generator (32Bit)  Index 1: Delta LU1 Index 2: Delta LU2                                                                                                    | index1: 0<br>Min: 0<br>Max:<br>2147483647<br>Unit: -<br>Indices: 2                                       | Menus: - Parameter menu + Free blocks - Upread/free access Changeable in: - Drive setting                      |
| 11470*                            | [Function diagram 786b]                                                                                                    | Type: O4                                                                                                 | - Ready                                                                                                    |
| U472*<br>EHIEncoder2 LU<br>2472   | Parameter input LU for 2nd single ramp generator (32Bit) Index 1: Upper limit Index 2: Lower limit Index 3: Fixed setpoint setting value [Function diagram 786b]                                                                                                    | index1:<br>2147483647<br>Min: -<br>2147483647<br>Max:<br>2147483647<br>Unit: -<br>Indices: 3<br>Type: I4 | Menus: - Parameter menu + Free blocks - Upread/free access Changeable in: - Drive setting - Ready              |
| U473<br>Actval.Wndow Tab<br>2473  | Window for actual value control (table). Permits an overshoot of the master setpoint into the negative range during actual value control. Valid for cam mode: stop at end of table.                                                                                                    | Init: 0<br>Min: 0<br>Max:<br>2147483647<br>Unit: -<br>Indices: -<br>Type: I4                             | Menus: - Parameter menu + Technology + Synchronism - Upread/free access Changeable in: - Drive setting - Ready |
| U475*<br>Conf Eng/Diseng<br>2475  | Configuration of the engaging/disengaging action  Standard configuration - value 0:  The position at which the constant travel phase of the engaging action is finished can be obtained from the engaging position and the engaging/disengaging length. The disengaging position is not taken into account.  Special configuration - value 1:  The position at which the constant travel phase of the engaging action is finished is only determined by the disengaging position. The engaging/disengaging length is not taken into account, but it must be set greater than the desired total length of the acceleration/deceleration ramp.  In function diagram 834a | Init: 0<br>Unit: -<br>Indices: -<br>Type: L2                                                             | Menus: - Parameter menu + Technology + Synchronism - Upread/free access Changeable in: - Drive setting         |
| U476<br>PRBS Shiftdiv.            | Shift division for weakening the signal amplitude before summation                                                                                                    | index1: 0<br>Min: 0                                                                                      | Menus: - Parameter menu                                                                                        |
| 2476                              | Index 1: channel 1<br>Index 2: channel 2                                                                                                    | Max: 10<br>Unit: -<br>Indices: 2<br>Type: O2                                                             | <ul><li>Upread/free access</li><li>Changeable in:</li><li>Drive setting</li></ul>                              |

| Parameter                         | Description                                                                                                    | Data                                                                                         | Read/write                                                                                                |
|-----------------------------------|----------------------------------------------------------------------------------------------------|----------------------------------------------------------------------------------------------|----------------------------------------------------------------------------------------------------|
| U477*<br>PRBS Ampl.<br>2477       | Function parameter for amplitude input for the white noise produced by the noise generator.                                                                                                    | Init: 1,00<br>Min: 0,00<br>Max: 100,00<br>Unit: %<br>Indices: -<br>Type: O2                  | Menus: - Parameter menu - Upread/free access Changeable in: - Drive setting - Ready                       |
| J478*<br>PRBS cycles<br>2478      | Number of noise cycles                                                                                                    | Init: 20<br>Min: 0<br>Max: 200<br>Unit: -<br>Indices: -<br>Type: O2                          | Menus: - Parameter menu - Upread/free access Changeable in: - Drive setting - Ready                       |
| 1479<br>PRBS Cycles CntD<br>1479  | Monitoring parameter for the number of noise generator cycles still to be processed                                                                                                    | Dec.Plc.: 0<br>Unit: -<br>Indices: -<br>Type: O2                                             | Menus: - Parameter menu - Upread/free access - Drive setting                                              |
| J480*<br>SrcTraceInput<br>2480    | BICO parameter for selecting the connectors to be recorded by the trace function.  Indices: Index = channel number                                                                                                    | index1: 0<br>Unit: -<br>Indices: 8<br>Type: L2 ,K<br>,K                                      | Menus: - Parameter menu + Diagnostics + Trace - Upread/free access Changeable in: - Drive setting - Ready |
| U481*<br>Trace DoubleWord<br>2481 | Function parameter for entering the word length of the connector indicated in U2480 to be recorded by the trace function.  It is only possible to change the parameter if the trace function is not active (U488 = 0). If the parameter is changed, an output of previously recorded values for concerned channels is no longer possible.  Parameter values:  0 = Word (16 bit)  1 = Double word (32 bit) | index1: 0<br>Min: 0<br>Max: 1<br>Unit: -<br>Indices: 8<br>Type: O2                           | Menus: - Parameter menu + Diagnostics + Trace - Upread/free access Changeable in: - Drive setting - Ready |
| J482*<br>FraceSampleTime<br>2482  | Indices: Index = channel number  Function parameter for entering the sampling time with which the trace values are to be recorded in integral multiples of the basic sampling time of the trace function.  Indices: Index = channel number                                                                                                    | index1: 1<br>Min: 1<br>Max: 200<br>Unit: -<br>Indices: 8<br>Type: O2                         | Menus: - Parameter menu + Diagnostics + Trace - Upread/free access Changeable in: - Drive setting - Ready |
| J483*<br>SrcTriggerInput<br>2483  | BICO parameter for selecting the connector to be used by the trace function as a trigger  Indices: Index = channel number                                                                                                    | index1: 0<br>Unit: -<br>Indices: 8<br>Type: L2 ,K<br>,K                                      | Menus: - Parameter menu + Diagnostics + Trace - Upread/free access Changeable in: - Drive setting - Ready |
| J484<br>TriggerThresh<br>2484     | Function parameter for entering the trigger threshold. The parameter value has to be entered in the format of a double-word connector. If bit trigger (U485 <> 16) is set, only the parameter values 0 and 1 are permissible.  Indices: Index = channel number                                                                                                    | index1: 0<br>Min: -<br>2147483647<br>Max:<br>2147483647<br>Unit: -<br>Indices: 8<br>Type: I4 | Menus: - Parameter menu + Diagnostics + Trace - Upread/free access Changeable in: - Drive setting - Ready |

| Parameter                         | Description                                                                                                    | Data                                                                 | Read/write                                                                                                    |
|-----------------------------------|----------------------------------------------------------------------------------------------------|----------------------------------------------------------------------|----------------------------------------------------------------------------------------------------|
| U485*<br>TriggerBitNo.<br>2485    | Function parameter for entering the position of the bit to be triggered (in the case of bit trigger). A bit trigger can only be set if the trigger threshold (U484) has the values 0 or 1. If a bit trigger is set, the trigger condition (U486) is automatically adjusted to 1 (trigger if trigger input = trigger threshold).  Parameter values: 0 to 15: Position of the bit (bit trigger) 16: No bit trigger  Indices: Index = channel number                                                                                                    | index1: 16<br>Min: 0<br>Max: 16<br>Unit: -<br>Indices: 8<br>Type: O2 | Menus: - Parameter menu + Diagnostics + Trace - Upread/free access Changeable in: - Drive setting - Ready                 |
| U486*<br>TriggerCondition<br>2486 | Function parameter for entering the trigger condition  If a bit trigger (U485) is set, only parameter value 1 is permissible. If parameter values 3, 5 and 6 are set, parameters U483, U484 are not significant. In the case of parameter values 5 and 6, parameter U489 is used for the trigger condition.  Parameter value  0 = Trigger if trigger input < trigger threshold  1 = Trigger if trigger input = trigger threshold  2 = Trigger if trigger input > trigger threshold  3 = Trigger if fault  4 = Trigger if trigger input <> trigger threshold  5 = Trigger if binector trigger input = 1  6 = Trigger if binector trigger input = 0  Indices: Index = channel number                                                                                                    | index1: 0<br>Min: 0<br>Max: 6<br>Unit: -<br>Indices: 8<br>Type: O2   | Menus: - Parameter menu + Diagnostics + Trace - Upread/free access Changeable in: - Drive setting - Ready                 |
| J487*<br>PreTrigger<br>2487       | Function parameter for entering the size of the pretrigger.  Parameter value: Relation of the number of data recorded before the trigger event to the total number as a percentage. Example: 40 % means that 40% of the data in the trace buffer were recorded before the trigger event and 60% after the trigger event.  Indices: Index = channel number                                                                                                    | index1: 0<br>Min: 0<br>Max: 100<br>Unit: %<br>Indices: 8<br>Type: O2 | Menus: - Parameter menu + Diagnostics + Trace - Upread/free access Changeable in: - Drive setting - Drive setting - Ready |
| U488*<br>TraceStatusStart<br>2488 | Function/visualization parameter of the trace status. The trace consists of a maximum of 8 channels corresponding to Indices 1 to 8. The trace memory is dynamically distributed according to the number of channels activated. Only parameter values 0 and 1 can be set. If the parameter value is set from 0 to 1, all recorded data of all channels are lost (because the whole trace memory is erased) and the trace is activated for this channel. If the trigger condition is satisfied and another channel is in the process of recording (parameter value 2), no further channel can be activated (parameter value 1).  Parameter values: 0 = Trace not active/recording finished 1 = Trace active/trace is waiting for trigger event 2 = Trace is recording Indices: Index = channel number | index1: 0<br>Min: 0<br>Max: 2<br>Unit: -<br>Indices: 8<br>Type: O2   | Menus: - Parameter menu + Diagnostics + Trace - Upread/free access Changeable in: - Drive setting - Ready                 |

| Parameter                         | Description                                                                                                    | Data                                                                 | Read/write                                                                                                |
|-----------------------------------|----------------------------------------------------------------------------------------------------|----------------------------------------------------------------------|----------------------------------------------------------------------------------------------------|
| J489*<br>SrcBTriggerInput<br>2489 | BICO parameter for selection of trace as trigger to binectors used.  Indices: Index = channel number                                                                                                    | index1: 0<br>Unit: -<br>Indices: 8<br>Type: L2 ,B                    | Menus: - Parameter menu + Diagnostics + Trace - Upread/free access Changeable in: - Drive setting - Ready |
| J490<br>Trace D-BlockNo.<br>2490  | Function parameter for entering the number of the trace data block for each trace channel. The trace data block can be read out via visualization parameters n491 to n498.  Parameter value: 0 - 254: Output of corresponding data block 255: Output of trigger index  Indices: Index = channel number                                                                                                    | index1: 0<br>Min: 0<br>Max: 255<br>Unit: -<br>Indices: 8<br>Type: O2 | Menus: - Parameter menu + Diagnostics + Trace - Upread/free access Changeable in: - Drive setting - Ready |
| 1491<br>TraceData Ch1<br>1491     | Visualization parameter for displaying a data block of the trace data of channel 1. The block number of the trace data is set in parameter U490.01. If all values of the array are requested with one task via an automation interface (SCom1, SCom2, SCP, DPR), the parameter U490.01 is automatically increased by 1 when output in order to enable optimum read-out of the trace data.  Indices:  1: Block ID High byte: Data block number (U490) Low byte: Number of trace data in data block 2100: Trace data When recording double-word connectors first the high word appears and then the low word. | Dec.Plc.: 0<br>Unit: -<br>Indices: 100<br>Type: O2                   | Menus: - Parameter menu + Diagnostics + Trace - Upread/free access                                        |
| 492<br>FaceData Ch2               | Description see n491                                                                                                    | Dec.Plc.: 0<br>Unit: -<br>Indices: 100<br>Type: O2                   | Menus: - Parameter menu + Diagnostics + Trace - Upread/free access                                        |
| 1493<br>TraceData Ch3<br>1493     | Description see n491                                                                                                    | Dec.Plc.: 0<br>Unit: -<br>Indices: 100<br>Type: O2                   | Menus: - Parameter menu + Diagnostics + Trace - Upread/free access                                        |
| n494<br>TraceData Ch4<br>2494     | Description see n491                                                                                                    | Dec.Plc.: 0<br>Unit: -<br>Indices: 100<br>Type: O2                   | Menus: - Parameter menu + Diagnostics + Trace - Upread/free access                                        |
| 1495<br>TraceData Ch5<br>1495     | Description see n491                                                                                                    | Dec.Plc.: 0<br>Unit: -<br>Indices: 100<br>Type: O2                   | Menus: - Parameter menu + Diagnostics + Trace - Upread/free access                                        |
| 1496<br>TraceData Ch6<br>1496     | Description see n491                                                                                                    | Dec.Plc.: 0<br>Unit: -<br>Indices: 100<br>Type: O2                   | Menus: - Parameter menu + Diagnostics + Trace - Upread/free access                                        |
| 1497<br>FraceData Ch7<br>1497     | Description see n491                                                                                                    | Dec.Plc.: 0<br>Unit: -<br>Indices: 100<br>Type: O2                   | Menus: - Parameter menu + Diagnostics + Trace - Upread/free access                                        |

| Parameter              | Description                                                                                           | Data                                   | Read/write                                               |
|------------------------|----------------------------------------------------------------------------------------------------|----------------------------------------|----------------------------------------------------------|
| n498<br>TraceData Ch8  | Description see n491                                                                                  | Dec.Plc.: 0<br>Unit: -<br>Indices: 100 | Menus: - Parameter menu + Diagnostics                    |
| 2498                   |                                                                                                    | Type: O2                               | + Trace<br>- Upread/free access                          |
| n500<br>Diag Mach Data | If an error is detected during transfer of the machine data,                                          | Dec.Plc.: 0                            | Menus:                                                   |
| Diag.MachData          | the lower-value 3 decimal places of the error number are displayed at this parameter.                 | Unit: -<br>Indices: -                  | <ul> <li>Parameter menu</li> <li>+ Technology</li> </ul> |
| 2500                   | diopiayod at tillo paramotor.                                                                         | Type: O2                               | + Positioning                                            |
|                        | Error number = 2000 + value (n500)                                                                    | ,,                                     | - Upread/free access                                     |
|                        | The explanations relating to the error numbers can be                                                 |                                        |                                                          |
|                        | found in the Technology Manual F01 in Section 4, Annex                                                |                                        |                                                          |
|                        | A2 "Error Messages of the Technology for Task Management". The Technology Manual can be found on      |                                        |                                                          |
|                        | Management". The Technology Manual can be found on the CD enclosed with the converter (under\GMC\GMC- |                                        |                                                          |
|                        | Dokumentation\English\P7MC17CA.pdf)                                                                   |                                        |                                                          |
|                        | If the data is transferred without any error, the value zero is displayed.                            |                                        |                                                          |

| Parameter | Description                                                                                 | Data                    | Read/write                                    |
|-----------|---------------------------------------------------------------------------------------------|-------------------------|-----------------------------------------------|
| U501*     | The number of the machine data corresponds to the index                                     | index1: 1               | Menus:                                        |
| Mach Data | number, e.g. MD30 = U501.30. Activation of machine data                                     | Min: -                  | - Parameter menu                              |
| 2501      | is effected in U502 and when the electronic power supply is energized.                      | 2147483647<br>Max:      | + Technology<br>+ Positioning                 |
|           | Function diagram [804]                                                                      | 2147483647              | - Upread/free access                          |
|           | MD4 Desition and design from the factor to the second                                       | Unit: -                 | Changeable in:                                |
|           | MD1 : Position encoder type /axis type 0=Axis does not exist                                | Indices: 50<br>Type: I4 | <ul><li>Drive setting</li><li>Ready</li></ul> |
|           | 1=Axis with incremental position encoder                                                    | туре. 14                | - Neauy                                       |
|           | 2=Axis with absolute position encoder                                                       |                         |                                               |
|           | 3=Roll feeding                                                                              |                         |                                               |
|           | MD2 : Axis assignment                                                                       |                         |                                               |
|           | 1=X-axis 2=Y-axis<br>3=Z-axis 4=A-axis                                                      |                         |                                               |
|           | 5=B-axis 6=C-axis                                                                           |                         |                                               |
|           | MD3: Reference point coordinates                                                            |                         |                                               |
|           | -999 999.999 999 999.999 [LU]                                                               |                         |                                               |
|           | MD4 : Reference point shift -999 999.999 999                                                |                         |                                               |
|           | 999.999 [LU] MD5 : Home position direction of approach                                      |                         |                                               |
|           | 1=Home position to the right of the proximity switch                                        |                         |                                               |
|           | 2=Home position to the left of the proximity switch                                         |                         |                                               |
|           | 3=Set home position                                                                         |                         |                                               |
|           | MD6: Home position reducing speed                                                           |                         |                                               |
|           | 1 1000 [1000*LU/min]<br>MD7 : Home position starting speed                                  |                         |                                               |
|           | 1 1000 000 [1000*LU/min]                                                                    |                         |                                               |
|           | MD8 : 0= Homing with Bero and zero mark                                                     |                         |                                               |
|           | 1= Homing with Bero only                                                                    |                         |                                               |
|           | 2= Homing with zero mark only                                                               |                         |                                               |
|           | MD9 : Reserved MD10: Position encoder adjustment                                            |                         |                                               |
|           | -999 999 999 999 999 [LU]                                                                   |                         |                                               |
|           | MD11: Linear/rotary axis                                                                    |                         |                                               |
|           | 0 = linear axis                                                                             |                         |                                               |
|           | Variable 0: Rotary axis length                                                              |                         |                                               |
|           | MD12: Limit switch negative<br>-999 999 999 999 999 999 [LU]                                |                         |                                               |
|           | MD13: Limit switch positive                                                                 |                         |                                               |
|           | -999 999 999 999 999 999 [LU]                                                               |                         |                                               |
|           | MD14: Following error monitoring, standstill                                                |                         |                                               |
|           | 1 99 999 [LU] MD15: Following error monitoring: traveling                                   |                         |                                               |
|           | 1 999 999 [LU]                                                                              |                         |                                               |
|           | MD16: Position reached, time monitoring                                                     |                         |                                               |
|           | 10 999 999 [ms]                                                                             |                         |                                               |
|           | MD17: Position reached, exact hold window                                                   |                         |                                               |
|           | 1 99 999 [LU]<br>MD18: Acceleration                                                         |                         |                                               |
|           | 1 99 999 [1000*ILU/s^2]                                                                     |                         |                                               |
|           | MD19: Deceleration                                                                          |                         |                                               |
|           | valid for BA setup, MDI,                                                                    |                         |                                               |
|           | automatic, single set and slave<br>1 99 999 [1000*ILU/s^2]                                  |                         |                                               |
|           | MD20: Deceleration during collision                                                         |                         |                                               |
|           | 1 99 999 [1000*LU/s^2]                                                                      |                         |                                               |
|           | MD21: Jerk limiting positve for roll feeding                                                |                         |                                               |
|           | 0=none, 1 999 999 [1000*LU/s^3]                                                             |                         |                                               |
|           | MD22: Reserved MD23: Maximum traversing speed                                               |                         |                                               |
|           | 1 1 000 000 [1000*LU/min]                                                                   |                         |                                               |
|           | MD24: M-function type of output                                                             |                         |                                               |
|           | 1= During positioning, time-controlled                                                      |                         |                                               |
|           | 2= During positioning, acknowledgement-controlled                                           |                         |                                               |
|           | 3= Before positioning, time-controlled<br>4= Before positioning, acknowledgement-controlled |                         |                                               |
|           | 5= After positioning, time-controlled                                                       |                         |                                               |
|           | 6= After positioning, acknowledgement-controlled                                            |                         |                                               |
|           | MD25: M-function output time                                                                |                         |                                               |
|           | 1 99 999 [ms]                                                                               |                         |                                               |

Description Data Read/write **Parameter** 

MD26: Time override

0=Time override active

1=Time override inactive

MD27: Reserved

MD28: Reserved

MD29: Acceleration breakpoint, speed for roll feeding

0=inactive, 1 ... 1 000 000[LU/min]

MD30: Deceleration breakpoint, speed for roll feeding 0=inactive, 1 ... 1 000 000[1000\*LU/min]

MD31: Acceleration breakpoint, acceleration for roll feeding

0=inactive, 1 ... 99 999[1000\*PFSF/min]

PFSF = position-feedback scaling factor

MD32: Deceleration breakpoint, deceleration for roll

0=inactive, 1 ... 99 999[1000\*PFSF/min]

PFSF = position-feedback scaling factor

MD33: Constant traversing time for roll feeding

1 ... 99 999[ms]

MD34: Pre-position reached - derivative time for roll feeding

1 ... 99 999[ms]

MD35: Pre-position reached - output time

1 ... 99 999[ms]

MD36: Acceleration overshoot during roll feeding

0 ... 100[%]

MD37: Performance after abort for roll feeding

0=Standard performance

1=Approach of the last target position without evaluation of the direction of movement

2=Approach of the last target position with evaluation of the direction of movement

MD38: Dead travel on reversing compensation

0 ... 9 999[LU]

MD39: Dead travel on reversing compensation preferable position (only for absolute position encoder)

1=Preferable position positive (during first

positive traversing movement, no dead travel

on reversing compensation is calculated)

2=Preferable position negative (during first

negative

traversing movement, no dead travel on

reversing compensation is calculated)

MD40: Dead travel on reversing compensation - speed

limitation

0 (inactive) ... 999(1000\*LU/min]

MD41: Acceleration time operating mode "Control and

homing procedure"

0 ... 99 999[ms]

MD42: Deceleration time operating mode "Control and

homing and synchronizing procedure"

0 ... 99 999[ms]

MD43: Deceleration time during errors e.g. if following

error > MD15

0 ... 99 999[ms]

MD44: External record change - setting

0=Alarm at end of positioning record

1=no alarm at end of positioning record

MD45: Digital inputs - function 1

0=without function

1=Start OR linked

2=Start AND linked

3=Position-feedback setting on the fly

4=External record change

5=Flying measurement

6=Collision

7=Proximity switch for homing procedure

9=Read-in enable, externally program-dependent

MD46: Digital inputs - function 2

0=without function

| Parameter                       | Description                                                                                                    | Data                                                                                          | Read/write                                                                                                    |
|---------------------------------|----------------------------------------------------------------------------------------------------|-----------------------------------------------------------------------------------------------|----------------------------------------------------------------------------------------------------|
|                                 | 1=Inhibit actual-value 2=External read-in enable 3=External read-in enable AND linked MD47: Digital outputs - function 1 0=without function 1=Destination reached and stationary (DRS) 2=Axis travels forwards (FWD) 3=Axis travels backwards (BWD) 4=M-change of M97 5=M-change of M98 6=Start enable MD48: Digital outputs - function 2 0=without function 1=Constant travel 2=Acceleration 3=Deceleration 4=Acceleration or deceleration 5=Pre-position reached MD49: Influence of speed pre-control 0 150 [%] The internally calculated speed setpoint is multiplied by this factor before it is output at K312. MD50: Influence of acceleration pre-control is divided by this value before it is output at the connector KK313 as a percentage quantity. 0= Acceleration pre-control disabled 1 99 999 [1000*LU/s^2] |                                                                                               |                                                                                                    |
| U502*<br>MD Activation<br>2502  | The machine data are adopted by parameter U501 with an edge of 1 to 2 or after board run-up. After this, the parameter value is automatically reset to 0, or to 1 if the machine data are incorrect. If the machine data are incorrect, acceptance of the data is refused and an alarm message is tripped in n500.  U502=0: Maschine data O.K. U502=1: Maschine data were changed and net yet transferred or the check revealed an error (error status in n500) U502=2: Command for checking and transferring machine data; if the machine data are o.k. the value "0" is automatically entered in U502 as acknowledgement. If the machine data are not o.k. U502 automatically jumps back to the value "1"                                                                                                    | Init: 0<br>Min: 0<br>Max: 2<br>Unit: -<br>Indices: -<br>Type: O2                              | Menus: - Parameter menu + Technology + Positioning - Upread/free access Changeable in: - Drive setting - Ready |
| U503*<br>SimulationOper<br>2503 | With the aid of simulation, positioning can also be operated without the need for the drive to rotate. In this way, the interaction of the control signals and checkback signals can be tested.  Function diagram [802]                                                                                                    | Init: 2<br>Min: 1<br>Max: 2<br>Unit: -<br>Indices: -<br>Type: O2                              | Menus: - Parameter menu - Upread/free access Changeable in: - Drive setting - Ready                            |
| U504*<br>Function Param<br>2504 | Function data: 1 to 10 FD 1 :reserved FD 2 :Window 1 (internal window) FD 3 :Window 2 (external window) FD 4 :Correction mode, setting reference point on the fly 0: Correction along shortest path 1: Positive correction only 2: Negative correction only FD 5 :reserved FD 6 :Limit value monitoring, encoder switchover FD 7 :reserved FD 8 :reserved FD 9 :reserved FD 10 :reserved                                                                                                    | index1: 0<br>Min: -<br>2147483647<br>Max:<br>2147483647<br>Unit: -<br>Indices: 10<br>Type: I4 | Menus: - Parameter menu + Technology + Positioning - Upread/free access Changeable in: - Drive setting - Ready |

| Parameter                        | Description                                                                                                    | Data                                                                                           | Read/write                                                                                             |
|----------------------------------|----------------------------------------------------------------------------------------------------|------------------------------------------------------------------------------------------------|----------------------------------------------------------------------------------------------------|
| U505*<br>RoundingTime<br>2505    | The parameter determines the smoothing time constant for positioning. With increasing smoothness, the speed characteristic is rounded off which thus protects the mechanical system.  With the binary signal which can be assigned via                                                                                                    | Init: 0<br>Min: 0<br>Max: 10000<br>Unit: ms<br>Indices: -<br>Type: O2                          | Menus: - Parameter menu + Technology + Positioning - Upread/free access Changeable in: - Drive setting |
|                                  | parameter U512 (V1.50 and higher), rounding can be activated for the set-up operating mode.                                                                                                    |                                                                                                | - Drive setting<br>- Ready                                                                             |
| U507*<br>RollShiftLoop#          | Loop number for roll feeding in the MDI operating mode.  Function diagram [830]                                                                                                    | Init: 0<br>Min: 0<br>Max:                                                                      | Menus: - Parameter menu + Technology                                                                   |
| 2507                             | With U507 it is possible to select how many roll feeding movements are to be carried out after setting the start command [STA]. These roll feeding movements start each time with a read-in enable [RIE].  A 0 ==>1 edge of the start command [STA] sets the loop counter n540.36 to the value parameterized in U507. After every feeding movement, the loop counter n540.36 is decremented. The value in U507 is not decremented; it remains as a setting value for the loop counter.                                                                                                    | 99999999<br>Unit: -<br>Indices: -<br>Type: O4                                                  | + Positioning - Upread/free access Changeable in: - Drive setting - Ready                              |
|                                  | U507=0: The loop counter is not active. The start command (0 => 1 edge of [STA] ) only has to be given once.  Then any given number of feeding movements can be carried out which are each started with a read-in enable [RIE]. The checkback signal "Function terminated" [FUT] is not output. The end of a feeding movement is indicated in each case by the bit "Destination reached and stationary" [DRS].  U507=1: The loop counter is active. Its setting value is 1.  After the start command (0 => 1 edge of [STA], the read-in enable [RIE] is only interrogated once. [RIE] starts the feeding movement.  The completion of the movement is signalled by the checkback bits "Destination reached and stationary" [DRS] and  "Function terminated" [FUT]. When the start command [STA] is reset,  [FUT] also returns to "0". A new start command is required for starting a new feeding movement.  U501>1: The loop counter is active. After the start command (0 ==> 1 edge of [STA], the number of feeding movements parameterized in U507 is carried out, each started by a read-in enable [RIE]. The checkback bit "Function terminated" [FUT] is not set until the loop counter has been executed. When the start command [STA] is reset, [FUT] also returns to "0".  Such a succession of feeding movements can be started again by a 0==>1 edge of the start command [STA]. The remaining number of loops to be executed in each case can be visualized at parameter n540.36. |                                                                                                |                                                                                                    |
| U509*<br>MDI Set Connect<br>2509 | Parameter for selecting the binector from which changeover of the position for MDI is to be read in. If the binector is 0, the position from the MDI record is used. If the bit is 1, the position from the connector is used which is selected in U534. Function diagram [823.4]                                                                                                    | Init: 0<br>Unit: -<br>Indices: -<br>Type: L2 ,B                                                | Menus: - Parameter menu - Upread/free access Changeable in: - Drive setting                            |
| U510*<br>FixStageSetting<br>2510 | In Index 1, the set-up speed, stage 1 (control bit fast/slow [F_S]=0), and in index 2 the set-up speed, stage 2 (control bit fast/slow [F_S]=1) is displayed.  The speed is in unit [1000*LU/min]  Example: normalization to 1 µm: Enter in [mm/min]  Function diagram [819.3]                                                                                                    | index1:<br>1000,00<br>Min: 0,00<br>Max:<br>500000,00<br>Unit: mm/min<br>Indices: 2<br>Type: O4 | Menus: - Parameter menu - Upread/free access Changeable in: - Drive setting - Ready                    |

| Parameter                        | Description                                                                                                    | Data                                                                                               | Read/write                                                                                                    |
|----------------------------------|----------------------------------------------------------------------------------------------------|----------------------------------------------------------------------------------------------------|----------------------------------------------------------------------------------------------------|
| U511*<br>Setp Control<br>2511    | The parameter defines the speed for the "Control and positioning" operating mode. The value is indicated in % of MD23.  Index 1: Fixed stage 1 "Slow" (for control bit [F_S]=0) Index 2: Fixed stage 2 "Fast" (bei Steuerbit [F_S]=1)  Function diagram [825.2] | index1: 10,00<br>Min: 0,00<br>Max: 100,00<br>Unit: %<br>Indices: 2<br>Type: O2                     | Menus: - Parameter menu + Technology + Positioning - Upread/free access Changeable in: - Drive setting - Ready |
| U512*<br>Q.RoundingSetup<br>2512 | This binary signal can be used for activating the rounding time constant U505 in setup mode. 0: Inactive 1: Active                                                                                                    | Init: 0<br>Unit: -<br>Indices: -<br>Type: L2 ,B                                                    | Menus: - Parameter menu - Upread/free access Changeable in: - Drive setting                                    |
| U521*<br>Zero Shift<br>2521      | Zero shifts can be activated in "Automatic" mode by programming G54 to 59 in traversing programs.                                                                                                    | index1: 0,000<br>Min: -<br>999999,999<br>Max:<br>999999,999<br>Unit: mm<br>Indices: 6<br>Type: I4  | Menus: - Parameter menu - Upread/free access Changeable in: - Drive setting - Ready                            |
| U522*<br>Tool Corr'n<br>2522     | The tool corrections "Length" and "Wear" can be selected/deselected in Automatic mode by programming in a traversing program. A D-number and direction is programmed.                                                                                           | index1: 0,000<br>Min: -<br>999999,999<br>Max:<br>999999,999<br>Unit: mm<br>Indices: 40<br>Type: I4 | Menus: - Parameter menu - Upread/free access Changeable in: - Drive setting - Ready                            |
| U525*<br>Set Input               | Input of automatic records.                                                                                                    | index1: 0<br>Min: 0<br>Max:                                                                        | Menus: - Parameter menu - Upread/free access                                                                   |
| 2525                             | ATTENTION: U525 U527 ONLY FOR TEST PURPOSES and for access by the "Menu promted start up"!!                                                                                                    | 4294967295<br>Unit: -<br>Indices: 6<br>Type: O4                                                    | Changeable in: - Drive setting - Ready                                                                         |
|                                  | The input of automatic records via parameters U525 U527 is intended for test purposes only and must only be carried out by SIEMENS system specialists!                                                                                                    |                                                                                                    |                                                                                                    |
|                                  | Use the record input via U571 U591, if you want to enter automatic records via a parameter dialog.                                                                                                    |                                                                                                    |                                                                                                    |
|                                  | The program or record is always entered by means of the same record number. Sorting is carried out in the read/write routines.                                                                                                    |                                                                                                    |                                                                                                    |
|                                  | See parameter descriptions P2526 and P2527.                                                                                                    |                                                                                                    |                                                                                                    |

| Parameter                         | Description                                                                                                    | Data                                                                     | Read/write                                                                                                    |
|-----------------------------------|----------------------------------------------------------------------------------------------------|--------------------------------------------------------------------------|----------------------------------------------------------------------------------------------------|
| Parameter  J526* AutoSetInp  2526 | This parameter enables a traversing data set to be entered for the "Automatic" operating mode. The parameter indices have the following significance here:  Index 1: Program number (1 20) Index 2: Set number (1 200) Index 3: continuation (0 19) Index 4: 1st G-function Index 5: 2nd G-function Index 6: 3rd G-function Index 7: 4th G-function Index 7: 4th G-function Index 9: Traversing speed (0 MD Vmax) Index 10: 1. M-number (0 255) Index 11: 2. M-number (0 255) Index 13: D-number (0 20) Index 14: UP-number (1 20) Index 15: Loop number (1 65535)  All index values are zero in the presetting. Only the relevant data have to be entered.  In connection with parameter U527, the following functions can be executed: U527=1: Adoption of traversing data set from U526. After adoption, all indices of U526 are deleted.  With U527=2 sets, programs and the entire program memory can be deleted.  a) Deleting a traversing set: U526.01=Program number, U526.02=set number, U527=2  b) Deleting a traversing program: U526.01=program number, U526.02=255, U527=2  c) Deleting the entire program memory: U526.01=255, U526.02=255, U527=2  U527=3: Teach in: | index1: 0 Min: - 2147483647 Max: 2147483647 Unit: - Indices: 15 Type: I4 | Menus: - Parameter menu + Technology + Positioning - Upread/free access Changeable in: - Drive setting - Ready |
|                                   | The current position is stored in the set which is selected with U526 and U527.  U527=4: Acknowledgement of the positioning-specific fault messages.                                                                                                    |                                                                          |                                                                                                    |
|                                   | See parameter descriptions of P2525, P2527 .                                                                                                    |                                                                          |                                                                                                    |
| U527*<br>AutoSetAdopt<br>2527     | With value 1, the automatic set is adopted from parameter U526 is adopted. With parameter value = 2, this set is deleted.                                                                                                    | Init: 0<br>Min: 0<br>Max: 9<br>Unit: -<br>Indices: -<br>Type: O2         | Menus: - Parameter menu + Technology + Positioning                                                             |
|                                   | With defined values, the following functions can also be tripped:  1. Delete set list 2. Delete program 3. Delete set. See parameter descriptions P2525 and P2526.                                                                                                    |                                                                          | - Upread/free access<br>Changeable in:<br>- Drive setting<br>- Ready                                           |
| U528*<br>Q.Encoder Select<br>2528 | Selection of the encoder for position control in the case of the encoder switchover roll feed function: 0: Position control with external encoder 1: Position control with motor encoder                                                                                                    | Init: 0<br>Unit: -<br>Indices: -<br>Type: L2 ,B                          | Menus: - Parameter menu - Upread/free access Changeable in: - Drive setting                                    |

| Parameter                        | Description                                                                                                    | Data                                                    | Read/write                                                                                                    |
|----------------------------------|----------------------------------------------------------------------------------------------------|---------------------------------------------------------|----------------------------------------------------------------------------------------------------|
| U529*<br>Src PosActV ok<br>2529  | Parameter defines the source for the status bit "Position actual value valid". If the status bit is 1, the positioning function receives a signal that valid measured values have been supplied by the position sensing.  Function diagram [815.4]                                                                                                    | Init: 70<br>Unit: -<br>Indices: -<br>Type: L2 ,B        | Menus: - Parameter menu + Technology + Positioning - Upread/free access Changeable in: - Drive setting               |
| U530*<br>Src CtrlSignals<br>2530 | Parameter which selects the source for the control signals of positioning. The control signals consist of a 32-bit double-word.  Function diagram [809.7]                                                                                                    | Init: 860<br>Unit: -<br>Indices: -<br>Type: L2 ,K<br>,K | Menus: - Parameter menu + Technology + Synchronism + Positioning - Upread/free access Changeable in: - Drive setting |
| U531*<br>Src GFuncMDI<br>2531    | Parameter for selecting the connector from which the G-function for the MDI record 0 is to be read in.  For specifying the traversing data set via connectors, the same setting rules apply as in the case of traversing data sets via parameter U550 ff, with the exception that the G functions are coded hexadecimally instead of decimally (e.g. absolute traversing with 100% acceleration ==> by U531 selected connector = 5A1E (hex) ==> parameter | Init: 0<br>Unit: -<br>Indices: -<br>Type: L2 ,K         | Menus: - Parameter menu + Technology + Positioning - Upread/free access Changeable in: - Drive setting               |
| U532*                            | Function diagram [823.4]  Parameter for selecting the connector from which the                                                                                                    | Init: 0                                                 | Menus:                                                                                                    |
| Src Position MDI<br>2532         | position (F-function) for the MDI record 0 is to be read in.  For specifying the traversing data set via connectors, the same setting rules apply as in the case of traversing data sets via parameter U550 ff.  Function diagram [823.5]                                                                                                    | Unit: -<br>Indices: -<br>Type: L2 ,K<br>,K              | - Parameter menu + Technology + Positioning - Upread/free access Changeable in: - Drive setting                      |
| <br>U533*                        | Parameter for selecting the double connector from which                                                                                                    | Init: 0                                                 | Menus:                                                                                                    |
| Src Speed MDI<br>2533            | the speed for the MDI record 0 is to be read in.  For specifying the traversing data set via connectors, the same setting rules apply as in the case of traversing data sets via parameter U550 ff.  Function diagram [823.6]                                                                                                    | Unit: -<br>Indices: -<br>Type: L2 ,K<br>,K              | - Parameter menu + Technology + Positioning - Upread/free access Changeable in: - Drive setting                      |
| U534*<br>Src PosVarMDI           | Parameter for selecting the double connector from which the variable position for the MDI record is to be read in.                                                                                                    | Init: 0<br>Unit: -<br>Indices: -                        | Menus: - Parameter menu + Technology                                                                                 |
| 2534                             | Changeover to the variable position is made via parameter U509.                                                                                                    | Type: L2 ,K<br>,K                                       | + Positioning - Upread/free access Changeable in:                                                                    |
|                                  | Function diagram [823.4]                                                                                                    |                                                         | - Drive setting                                                                                                    |
| U535*<br>Src PosActV<br>2535     | Parameter for selecting the connector from which the position actual-value is to be read in. Index 1: Position actual-value from a motor encoder (KK120) Index 2: Position actual-value from a machine encoder (KK125).  Function diagram [815.4]                                                                                                    | index1: 0<br>Unit: -<br>Indices: 2<br>Type: L2 ,K<br>,K | Menus: - Parameter menu + Technology + Synchronism + Positioning - Upread/free access Changeable in: - Drive setting |

| Parameter                         | Description                                                                                                    | Data                                                  | Read/write                                                                  |
|-----------------------------------|----------------------------------------------------------------------------------------------------|-------------------------------------------------------|-----------------------------------------------------------------------------|
| U536*<br>SrcQuickInp<br>2536      | Parameter for selecting the binector from which the fast digital input signals E1 E6 for positioning are to be read. 6 fast signals can be defined. The function of these fast signals is determined via MD45 (U501.45) and MD46 (U501.46).                                                                                                    | index1: 0<br>Unit: -<br>Indices: 6<br>Type: L2 ,B     | Menus: - Parameter menu - Upread/free access Changeable in: - Drive setting |
|                                   | Function diagram [813.1]                                                                                                    |                                                       |                                                                             |
| U537*<br>Src TechInputs.P<br>2537 | The parameter defines the source for the technological inputs for positioning. Checkback signals from the basic functions are softwired to these inputs. The following softwiring is expected Index 01: Only used for test purposes. Index 02: Checkback - "Homing position detected" (Motor encoder: B210)  (external machine encoder: B215) Index 03: Only used for test purposes. | index1: 0<br>Unit: -<br>Indices: 3<br>Type: L2 ,B     | Menus: - Parameter menu - Upread/free access Changeable in: - Drive setting |
|                                   | Function diagram [815.4]                                                                                                    |                                                       |                                                                             |
| U538*<br>SrcMVal Valid<br>2538    | The parameter defines the source for the checkback of position sensing that a valid position measured value is available.  The binector is set by position sensing if, e.g., a printing index is detected. The following sources are available:  1. Position sensing with motor encoder: B212  2. Position sensing with external machine encoder: B217                               | Init: 212<br>Unit: -<br>Indices: -<br>Type: L2 ,B     | Menus: - Parameter menu - Upread/free access Changeable in: - Drive setting |
|                                   | Function diagram [815.4]                                                                                                    |                                                       |                                                                             |
| U539*<br>Src Mvalue<br>2539       | Parameter defines the source for the position measured value. The measured value is provided by the position sensing, e.g KK122 from motor encoder in slot c - KK127 from external machine encoder                                                                                                    | Init: 0<br>Unit: -<br>Indices: -<br>Type: L2 ,K<br>,K | Menus: - Parameter menu - Upread/free access Changeable in: - Drive setting |
|                                   | Function diagram [815.4]                                                                                                    |                                                       |                                                                             |

| Parameter             | Description                                                                                                    | Data                                  | Read/write                                 |
|-----------------------|----------------------------------------------------------------------------------------------------|---------------------------------------|--------------------------------------------|
| n540<br>DiagnoseDat.P | The parameter is used for diagnosis of positioning. The individual indices contain the following information:    | Dec.Plc.: 0<br>Unit: -<br>Indices: 40 | Menus:<br>- Parameter menu<br>+ Technology |
| 2540                  | General diagnostic information                                                                                   | Type: I4                              | + Positioning - Upread/free access         |
|                       | 01: Position setpoint 1 - The position setpoint to be                                                            |                                       |                                            |
|                       | approached (final value incl. correction values) [817.6] 02: Position setpoint 2 (final value without correction |                                       |                                            |
|                       | values): 03: Position actual value 1 (value from position sensing) [815.4]                                       |                                       |                                            |
|                       | 04: Position actual value 2 (correction values taken out of the calculation)                                     |                                       |                                            |
|                       | 05: Following error [818.5]                                                                                      |                                       |                                            |
|                       | 06: Following error limit                                                                                        |                                       |                                            |
|                       | The currently permissible max. following error is displayed here, i.e. during traversing MD15 and in standstill  |                                       |                                            |
|                       | MD14                                                                                                    |                                       |                                            |
|                       | 07: Following error                                                                                              |                                       |                                            |
|                       | The following error is displayed here which occurs upon response of the following error monitoring (A141,        |                                       |                                            |
|                       | A142), i.e. the sign-correct difference between position setpoint and actual value                               |                                       |                                            |
|                       | 08: Remaining traversing distance                                                                                |                                       |                                            |
|                       | 09: Position measured value from measured value                                                                  |                                       |                                            |
|                       | memory of position sensing<br>[815.4]                                                                            |                                       |                                            |
|                       | 10: Speed                                                                                                    |                                       |                                            |
|                       | 11: Current override [809.8]                                                                                     |                                       |                                            |
|                       | <ol> <li>Position setpoint for MDI (is only updated if the MDI operating mode is active).</li> </ol>             |                                       |                                            |
|                       | 13: Number of selected MDI record [823.7]                                                                        |                                       |                                            |
|                       | 14: Specified operating mode [MODE_IN]                                                                           |                                       |                                            |
|                       | 15: Active (checked-back) operating mode [MODE_OUT]                                                              |                                       |                                            |
|                       | Diagnostic informationen for automatic mode [826]                                                                | -                                     |                                            |
|                       | 16. Program number level 0 (main program)                                                                        |                                       |                                            |
|                       | 16: Program number level 0 (main program) 17: Record number level 0                                              |                                       |                                            |
|                       | 18: Program number subprogram level 1                                                                            |                                       |                                            |
|                       | 19: Record number level 1                                                                                        |                                       |                                            |
|                       | 20: Remaining loop number level 1 21: Program number subprogram level 2                                          |                                       |                                            |
|                       | 22: Record number level 2                                                                                        |                                       |                                            |
|                       | 23: Remaining loop number level 2                                                                                |                                       |                                            |
|                       | 24: Decoding error program                                                                                       |                                       |                                            |
|                       | 25: Decoding error record                                                                                        |                                       |                                            |
|                       | Fault memory for positioning alarms A129A255                                                                     | -                                     |                                            |
|                       | The letter transitionie melanaria in a 540,00, [040]                                                             |                                       |                                            |
|                       | The latest positioning alarm is in n540.26 [818] 26: Positioning fault memory 1                                  |                                       |                                            |
|                       | 27: Positioning fault memory 2                                                                                   |                                       |                                            |
|                       | 28: Positioning fault memory 3                                                                                   |                                       |                                            |
|                       | 29: Positioning fault memory 4                                                                                   |                                       |                                            |
|                       | 30: Positioning fault memory 5 31: Positioning fault memory 6                                                    |                                       |                                            |
|                       | 32: Positioning fault memory 7                                                                                   |                                       |                                            |
|                       | 33: Positioning fault memory 8                                                                                   |                                       |                                            |
|                       | Various diagnostic information                                                                                   |                                       |                                            |
|                       | 34: M-function number 1 [811.4]                                                                                  |                                       |                                            |
|                       | 35: M-function number 2 [811.4]<br>36: Remaining loop number for roll feeding [830]                              |                                       |                                            |

Siemens AG 6SE7087-6QX50 (Edition AF)
SIMOVERT MASTERDRIVES Compendium Motion Control

| Parameter                   | Description                                                                                                    | Data                                                                                          | Read/write                                                                                                    |
|-----------------------------|----------------------------------------------------------------------------------------------------|-----------------------------------------------------------------------------------------------|----------------------------------------------------------------------------------------------------|
|                             | (Loop counter for roll feeding in MDI operating mode, setting value: see U507) 37: Current acceleration pre-control value [817.5]                                                                                                    |                                                                                               |                                                                                                    |
| n541<br>CW SW Pos<br>2541   | The parameter shows the status of the control and checkback signals of positioning.  Index 1: Low word of the positioning control signals [809.7] Index 2: High word of the positioning control signals [809.7] Index 3: Low word of the positioning status word KK315 [811.7] Index 4: High word of the positioning status word KK315 [811.7] | Dec.Plc.: 0<br>Unit: -<br>Indices: 4<br>Type: V2                                              | Menus: - Parameter menu + Technology + Positioning - Upread/free access                                                      |
| n542<br>InpOutp Pos<br>2542 | The parameter shows the status of the fast digital inputs and outputs of positioning:  Index 1: Digital inputs E1 E6 for positioning [813.1] Index2: Digital outputs A1 A6 for positioning [813.8]                                                                                                    | Dec.Plc.: 0<br>Unit: -<br>Indices: 2<br>Type: V2                                              | Menus: - Parameter menu + Technology + Positioning - Upread/free access                                                      |
| U545*<br>OP Input<br>2545   | The parameter represents the interface of the MASTERDRIVES MC unit for the SIMATIC OP operator control interface.  The parameter is set by the SIMATIC GMC software and must not be altered manually.                                                                                                    | index1: 0<br>Min: -<br>2147483648<br>Max:<br>2147483647<br>Unit: -<br>Indices: 50<br>Type: I4 | Menus: - Parameter menu + Technology + Synchronism + Positioning - Upread/free access Changeable in: - Drive setting - Ready |
| n546<br>OP Output<br>2546   | The parameter represents the interface of the MASTERDRIVES MC for the OP operator control interface.                                                                                                    | Dec.Plc.: 0<br>Unit: -<br>Indices: 50<br>Type: 14                                             | Menus: - Parameter menu + Technology + Synchronism + Positioning - Upread/free access                                        |

| Parameter          | Description                                                                                                    | Data                                            | Read/write                                                                   |
|--------------------|----------------------------------------------------------------------------------------------------|-------------------------------------------------|------------------------------------------------------------------------------|
| U550*<br>MDI Set 1 |                                                                                                    | index1: 9030<br>Min: -                          | Menus:<br>- Parameter menu                                                   |
| 2550               | Specification of the fixed MDI traversing data record No. 1 10                                                                                                 | 2147483647<br>Max:                              | + Technology<br>+ Positioning                                                |
|                    | via parameters U550 559                                                                                                    | 2147483647<br>Unit: -<br>Indices: 3             | + Setting up/MDI - Upread/free access Changeable in:                         |
|                    | Specification of MDI traversing data record No. 1.                                                                                                    | Type: I4                                        | - Drive setting<br>- Ready                                                   |
|                    | This MDI record belongs to the 10 fixed positioning records stored as parameters which can be selected via the bits 811 of the positioning control word [809]. |                                                 |                                                                              |
|                    | An MDI traversing data record is split up into 3 indices:<br>Index 1: G-functions<br>The value consists of two G-functions:                                    |                                                 |                                                                              |
|                    | 1st G-function: positioning type Value 90 ==> G90: Absolute measure (absolute positioning)                                                                     |                                                 |                                                                              |
|                    | G91: String measure (relative positioning) Value 91 ==> G91: incremental dimension 2nd G-function: Acceleration override                                       |                                                 |                                                                              |
|                    | (weakening factor for the acceleration/deceleration values specified in MD18 and MD19                                                                          |                                                 |                                                                              |
|                    | This weakening factor can be adjusted in 10% increments of 10% to 100%.)  Value 30 ==> G30 ==> 100% Override  Value 31 ==> G31 ==> 10% Override                |                                                 |                                                                              |
|                    | to<br>Value 39 ==> G39 ==> 90% Override                                                                                                    |                                                 |                                                                              |
|                    | Example: U511.1=9030<br>==> Positioning type = G90 = absolute                                                                                                  |                                                 |                                                                              |
|                    | measure ==> Acceleration override = G30 = 100%                                                                                                    |                                                 |                                                                              |
|                    | Index 2: Position setpoint  The value is preset in the length unit LU which                                                                                    |                                                 |                                                                              |
|                    | was defined by the actual value weighting factor in position sensing. (e.g. P169 and P170 for motor encoder)  Example:                                         |                                                 |                                                                              |
|                    | <ul> <li>Position setpoint 123,5mm<br/>has to be set</li> </ul>                                                                                                |                                                 |                                                                              |
|                    | - Length unit is LU=0.001mm<br>==> U550.2=123500<br>Index 3: Traversing speed                                                                                  |                                                 |                                                                              |
|                    | The traversing speed is specified in the unit [10*LU/min]. Example:                                                                                            |                                                 |                                                                              |
|                    | <ul><li>The speed 5000 mm/min<br/>has to be set</li><li>Length unit is 0.1 mm</li></ul>                                                                        |                                                 |                                                                              |
|                    | ==> U550.3=5000 Function diagram 823                                                                                                    |                                                 |                                                                              |
| U551*              | Setting of MDI traversing data record 2, description see                                                                                                    | index1: 9030                                    | Menus:                                                                       |
| MDI Set 2<br>2551  | U550 Function diagram [823]                                                                                                    | Min: -<br>2147483647<br>Max:                    | <ul><li>Parameter menu</li><li>+ Technology</li><li>+ Positioning</li></ul>  |
| 2551               |                                                                                                    | 2147483647<br>Unit: -<br>Indices: 3<br>Type: I4 | + Setting up/MDI - Upread/free access Changeable in: - Drive setting - Ready |

| Parameter                  | Description                                                                            | Data                                                                                            | Read/write                                                                                                    |
|----------------------------|----------------------------------------------------------------------------------------|-------------------------------------------------------------------------------------------------|----------------------------------------------------------------------------------------------------|
| U552*<br>MDI Set 3<br>2552 | Setting of MDI traversing data record 3, description see U550.  Function diagram [823] | index1: 9030<br>Min: -<br>2147483647<br>Max:<br>2147483647<br>Unit: -<br>Indices: 3<br>Type: I4 | Menus: - Parameter menu + Technology + Positioning + Setting up/MDI - Upread/free access Changeable in: - Drive setting - Ready |
| U553*<br>MDI Set 4<br>2553 | Setting of MDI traversing data record 4, description, see U550  Function diagram [823] | index1: 9030<br>Min: -<br>2147483647<br>Max:<br>2147483647<br>Unit: -<br>Indices: 3<br>Type: I4 | Menus: - Parameter menu + Technology + Positioning + Setting up/MDI - Upread/free access Changeable in: - Drive setting - Ready |
| U554*<br>MDI Set 5<br>2554 | Setting of MDI traversing data record 5, description see U550  Function diagram [823]  | index1: 9030<br>Min: -<br>2147483647<br>Max:<br>2147483647<br>Unit: -<br>Indices: 3<br>Type: I4 | Menus: - Parameter menu + Technology + Positioning + Setting up/MDI - Upread/free access Changeable in: - Drive setting - Ready |
| U555*<br>MDI Set 6<br>2555 | Setting of MDI traversing data record 6, description see U550  Function diagram [823]  | index1: 9030<br>Min: -<br>2147483647<br>Max:<br>2147483647<br>Unit: -<br>Indices: 3<br>Type: I4 | Menus: - Parameter menu + Technology + Positioning + Setting up/MDI - Upread/free access Changeable in: - Drive setting - Ready |
| U556*<br>MDI Set 7<br>2556 | Setting of MDI traversing data record 7, description see U550  Function diagram [823]  | index1: 9030<br>Min: -<br>2147483647<br>Max:<br>2147483647<br>Unit: -<br>Indices: 3<br>Type: I4 | Menus: - Parameter menu + Technology + Positioning + Setting up/MDI - Upread/free access Changeable in: - Drive setting - Ready |
| U557*<br>MDI Set 8<br>2557 | Setting of MDI traversing data record 8, description see U550  Function diagram [823]  | index1: 9030<br>Min: -<br>2147483647<br>Max:<br>2147483647<br>Unit: -<br>Indices: 3<br>Type: I4 | Menus: - Parameter menu + Technology + Positioning + Setting up/MDI - Upread/free access Changeable in: - Drive setting - Ready |
| U558*<br>MDI Set 9<br>2558 | Setting of MDI traversing data record 9, description see U550.  Function diagram [823] | index1: 9030<br>Min: -<br>2147483647<br>Max:<br>2147483647<br>Unit: -<br>Indices: 3<br>Type: I4 | Menus: - Parameter menu + Technology + Positioning + Setting up/MDI - Upread/free access Changeable in: - Drive setting - Ready |

| Parameter                       | Description                                                                                                    | Data                                                                                            | Read/write                                                                                                    |
|---------------------------------|----------------------------------------------------------------------------------------------------|-------------------------------------------------------------------------------------------------|----------------------------------------------------------------------------------------------------|
| U559*<br>MDI Set 10<br>2559     | Setting of MDI traversing data record 10, description see U550.  Function diagram [823]                                                                                                    | index1: 9030<br>Min: -<br>2147483647<br>Max:<br>2147483647<br>Unit: -<br>Indices: 3<br>Type: I4 | Menus: - Parameter menu + Technology + Positioning + Setting up/MDI - Upread/free access Changeable in: - Drive setting - Ready |
| U571*<br>Program Number<br>2571 | Entering and editing of automatic traversing programs  via parameters U571 U591; See function diagram 828  Proceed as follows to enter or edit an automatic record:  1) Enter program number. 2) Enter record number. The selected record is now available in the editing buffer (RAM) to be observed and changed via parameters U574U585 3) Via U574U585 you can now look at the desired record components and modify them. 4) Select at U590 which program action you want to carry out with the record in the editing buffer, e.g. delete record, delete program, transfer record from the editing buffer into the no-volatile automatic program memory (EEPROM) or 5) Carry out the error check at U591.  U571= Program number 1 21 Value 1 20: Traversing program number Value 21 : Automatic individual record Value 255 : Delete program See parameter description see U590 | Init: 0 Min: 0 Max: 65535 Unit: - Indices: - Type: O2                                           | Menus: - Parameter menu + Technology + Positioning - Upread/free access Changeable in: - Drive setting - Ready                  |
| U572*<br>Set Number<br>2572     | Record number  Index 1: Mask out record yes/no Value 0: Do not mask out record (normal case) Value 1: Mask out record (special case)  Index 2: Value 1200: Record number (0 200); the quantity (but not the numbers) of the positioning records is limited to 50. Value 255: Delete program (description see U590)  When the program number and record number are entered, an existing record is transferred to parameters U571 to U585 for editing. See function diagram 828.                                                                                                    | index1: 0<br>Min: 0<br>Max: 65535<br>Unit: -<br>Indices: 2<br>Type: O2                          | Menus: - Parameter menu + Technology + Positioning - Upread/free access Changeable in: - Drive setting - Ready                  |
| U573*<br>Set Cont No.<br>2573   | Record continuation number  0: No record continuation 119: Continuation number  The last record must always be concluded with continuation number 0.                                                                                                    | Init: 0<br>Min: 0<br>Max: 65535<br>Unit: -<br>Indices: -<br>Type: O2                            | Menus: - Parameter menu + Technology + Positioning - Upread/free access Changeable in: - Drive setting - Ready                  |

| Parameter             | Description                                                                                                    | Data                                       | Read/write                                                                      |
|-----------------------|----------------------------------------------------------------------------------------------------|--------------------------------------------|---------------------------------------------------------------------------------|
| U574*<br>G-Function 1 | Definition of the first G-function of the traversing data record:                                                                                                    | index1: 0<br>Min: 0<br>Max: 65535          | Menus: - Parameter menu + Technology                                            |
| 2574                  | Index 1: G-function 1 exists yes/no Value=0: G-function 1 does not exist Value=1: G-function 1 exists in Index 2                                                                  | Unit: -<br>Indices: 2<br>Type: O2          | + Positioning - Upread/free access Changeable in: - Drive setting               |
|                       | Index 2: G-function 1 (e.g. value=90 : G90 = Absolute positioning)                                                                                                    |                                            | - Ready                                                                         |
| U575*<br>G-Function 2 | Definition of the second G-function of the traversing data record:                                                                                                    | index1: 0<br>Min: 0<br>Max: 65535          | Menus: - Parameter menu + Technology                                            |
| 2575                  | Index 1: G-function 2 exists yes/no<br>Value=0: G-function 2 does not exist<br>Value=1: G-function 2 exists in Index 2.<br>Index 2: G-function 2                                  | Unit: -<br>Indices: 2<br>Type: O2          | + Positioning - Upread/free access Changeable in: - Drive setting - Ready       |
| U576*<br>G-Function 3 | Definition of the third G-function of the traversing data record                                                                                                    | index1: 0<br>Min: 0<br>Max: 65535          | Menus: - Parameter menu + Technology                                            |
| 2576                  | Index 1: G-function 3 exists yes/no<br>Value=0: G-function 3 does not exist<br>Value=1: G-function 3 exists in Index 2                                                            | Unit: -<br>Indices: 2<br>Type: O2          | + Positioning - Upread/free access Changeable in: - Drive setting               |
|                       | Index 2: G-function 3                                                                                                    |                                            | - Ready                                                                         |
| U577*<br>G-Function 4 | Definition of the fourth G-function of the traversing data record                                                                                                    | index1: 0<br>Min: 0<br>Max: 65535          | Menus: - Parameter menu + Technology                                            |
| 2577                  | Index 1: G-function 4 exists yes/no<br>Value=0: G-function 4 does not exist<br>Value=1: G-function 4 exists in Index 2                                                            | Unit: -<br>Indices: 2<br>Type: O2          | + Positioning - Upread/free access Changeable in: - Drive setting               |
|                       | Index 2: G-function 4                                                                                                    |                                            | - Ready                                                                         |
| U578*<br>Position     | Definition of the position setpoint or of the subprogram number.                                                                                                    | index1: 0<br>Min: -<br>999999999           | Menus: - Parameter menu - Upread/free access                                    |
| 2578                  | Index 1: Position or SP number exists yes/no<br>Value=0: no position or SP number exists<br>Value=1: Position setpoint in Index 2 exists<br>Value=2: Subprogram exists in Index 2 | Max:<br>999999999<br>Unit: -<br>Indices: 2 | Changeable in: - Drive setting - Ready                                          |
|                       | Index 2: Position setpoint in [LU] or subprogram number                                                                                                    | Type: I4                                   |                                                                                 |
| U579*<br>Speed        | Definition of the traversing speed                                                                                                    | index1: 0<br>Min: 0                        | Menus: - Parameter menu                                                         |
| 2579                  | Index 1: Traversing speed in Index 2 valid or exists yes/no Value=0: Speed in Index 2 not valid Value=1: Speed in Index 2 valid                                                   | Max:<br>100000000<br>Unit: -               | - Upread/free access Changeable in: - Drive setting                             |
|                       | Index 2: Traversing speed<br>(0 100 000 000 [100*LU/min])<br>see example under U550.03                                                                                            | Indices: 2<br>Type: I4                     | - Ready                                                                         |
| U580*<br>M-Function 1 | Definition of the first M-function of the traversing data record                                                                                                    | index1: 0<br>Min: 0<br>Max: 65535          | Menus: - Parameter menu + Technology                                            |
| 2580                  | Index 1: M-function 1 in Index 2 exists or is valid yes/no Value=0: M-function 1 in Index 2 not valid Value=1: M-function in Index 2 valid                                        | Unit: -<br>Indices: 2<br>Type: O2          | + Positioning + Positioning - Upread/free access Changeable in: - Drive setting |
|                       | Index 2: M-function 1 (0 255)<br>e.g. value 18= M18= endless loop                                                                                                    |                                            | - Ready                                                                         |

| Parameter                     | Description                                                                                                    | Data                                                                   | Read/write                                                                                                    |
|-------------------------------|----------------------------------------------------------------------------------------------------|------------------------------------------------------------------------|----------------------------------------------------------------------------------------------------|
| U581*<br>M-Function 2<br>2581 | Definition of the second M-function of the traversing data record  Index 1: M-function 2 in Index 2 exists or is valid yes/no Value=0: M-function 2 in Index 2 not valid Value=1: M-function 2 in Index 2 valid  Index 2: M-function 2 (0 255)                                                                                                    | index1: 0<br>Min: 0<br>Max: 65535<br>Unit: -<br>Indices: 2<br>Type: O2 | Menus: - Parameter menu + Technology + Positioning - Upread/free access Changeable in: - Drive setting - Ready |
| U582*<br>M-Function 3<br>2582 | Definition of the third M-function  Index 1: M-function 3 in Index 2 exists or is valid yes/no Value=0: M-function 3 in Index 2 not valid Value=1: M-function 3 in Index 2 valid  Index 2: M-function 3 (0 255)                                                                                                    | index1: 0<br>Min: 0<br>Max: 65535<br>Unit: -<br>Indices: 2<br>Type: O2 | Menus: - Parameter menu + Technology + Positioning - Upread/free access Changeable in: - Drive setting - Ready |
| U583*<br>D-Number<br>2583     | Definition of the D number (tool correction memory)  Index 1: D-number in Index 2 exists or is valid yes/no Value=0: D-number in Index 2 not valid Value=1: D-number in Index 2 valid  Index 2: D-number (tool memory) (0 20) The contents of the tool corrections (length and wear) assigned to the D-numbers are defined in U522.                                                                                                    | index1: 0<br>Min: 0<br>Max: 65535<br>Unit: -<br>Indices: 2<br>Type: O2 | Menus: - Parameter menu + Technology + Positioning - Upread/free access Changeable in: - Drive setting - Ready |
| U584*<br>UP-Number<br>2584    | Definition of the subprogram number  Index 1: SP number in Index 2 exists or is valid yes/no Value=0: SP number in Index 2 not valid Value=1: SP number in Index 2 valid  Index 2: SP number (120)                                                                                                    | index1: 0<br>Min: 0<br>Max: 65535<br>Unit: -<br>Indices: 2<br>Type: O2 | Menus: - Parameter menu + Technology + Positioning - Upread/free access Changeable in: - Drive setting - Ready |
| U585*<br>Loop Number<br>2585  | Definition of the loop number  Index 1: Loop number in Index 2 exists or is valid yes/no Value=0: Loop number in Index 2 not valid Value=1: Loop number in Index 2 valid  Index 2: Loop number (065535)                                                                                                    | index1: 0<br>Min: 0<br>Max: 65535<br>Unit: -<br>Indices: 2<br>Type: O2 | Menus: - Parameter menu + Technology + Positioning - Upread/free access Changeable in: - Drive setting - Ready |
| U590*<br>AdoptSet<br>2590     | Carry out program action with the positioning record entered in the editing buffer via U574U585:  Value=0: Action terminated/ no action active Value=1: Transfer record from editing buffer into automatic program memory (in the EEPROM) Value=2: Delete all records in all programs (Before initiating this program action, the value 255 has to be entered in parameters U571 and U572 Index 2 respectively) Value=3: Delete program  (Before initiating this program action, the value 255 has to be entered in parameters U571 and U572 Index 2 respectively) Value=4: Delete record Value=5: Teach-in (adopting the current position in set-up mode [819] | Init: 0<br>Min: 0<br>Max: 65535<br>Unit: -<br>Indices: -<br>Type: O2   | Menus: - Parameter menu - Upread/free access Changeable in: - Drive setting - Ready                            |

| Parameter                                                                                                    | Description                                                                                                    | Data                                                                  | Read/write                                                                          |
|----------------------------------------------------------------------------------------------------|----------------------------------------------------------------------------------------------------|-----------------------------------------------------------------------|-------------------------------------------------------------------------------------|
| n591<br>FaultMssg P<br>2591                                                                                                    | The visualization parameter displays the present fault message of positioning. The value 2000 must be added to the displayed fault number. Please refer to Appendix A of the manual "Motion Control for MASTERDRIVES MC and SIMATIC M7" for a description of the fault messages.  U591 is also used for checking a positioning record entered via U571U90: U591=0 ==> No fault has occurred U591>0 ==> A fault has occurred with the fault number 2000+U591 | Dec.Plc.: 0<br>Unit: -<br>Indices: -<br>Type: O2                      | Menus: - Parameter menu + Technology + Positioning - Upread/free access             |
| U599* Significance: - Index 1: Length Resolution:Position of decimal point in length unit:  2599  0 = 1 1 = 0.1 2 = 0.01 3 = 0.001 4 = 0.0001  - Index 2: Length Interpretation  Physical unit of length: 0 = user-defined, 8 ASCII characters of the customer unit are in the index 3 10 1 = mm 2 = Inch 3 = Degree  - Index 3: User-defined text for unit of length (only relevant when Index 2 = 0):  1st ASCII character - Index 4: ditto, 2nd ASCII character Index 10: ditto, 8th ASCII character | - Index 1: Length Resolution:Position of decimal point in length unit:  0 = 1 1 = 0.1 2 = 0.01 3 = 0.001 4 = 0.0001                                                                                                    | index1: 3<br>Min: 0<br>Max: 255<br>Unit: -<br>Indices: 10<br>Type: O2 | Menus: - Parameter menu - Upread/free access Changeable in: - Drive setting - Ready |
|                                                                                                    |                                                                                                    |                                                                       |                                                                                     |
|                                                                                                    | - Index 4: ditto, 2nd ASCII character                                                                                                    |                                                                       |                                                                                     |

| Parameter                        | Description                                                                                                    | Data                                                                            | Read/write                                                                                                    |
|----------------------------------|----------------------------------------------------------------------------------------------------|---------------------------------------------------------------------------------|----------------------------------------------------------------------------------------------------|
| U600*<br>Src RecomV Sync<br>2600 | The parameter defines the connector from which the master setpoint for synchronism is to be read. Three sources can be indicated which can be changed over via parameter U606.  Function diagram [834.1]                                                                                                    | index1: 7031<br>Unit: -<br>Indices: 6<br>Type: L2 ,K<br>,K                      | Menus: - Parameter menu + Technology + Synchronism - Upread/free access Changeable in:                         |
|                                  | The following sources are practical as input connectors:                                                                                                    |                                                                                 | - Drive setting                                                                                                |
|                                  | 1.) Use of the virtual master axis The virtual master axis (output connector KK817) is connected to the synchronism via the SIMOLINK receive buffer, e.g. connector KK7031. Thus no dead time differences occur between the drives connected at the virtual master axis.                                                                                                    |                                                                                 |                                                                                                    |
|                                  | Example:                                                                                                    |                                                                                 |                                                                                                    |
|                                  | P751.01=817 P751.02=817 =>> The output of the virtual master axis [832.8]     is connected to transmit word 1 and 2 of the SIMOLINK [160]. U600.01=7031 =>> This signal is collected from the receive double word 1     of the SIMOLINK [150] and taken to the input of synchronism [834]. This interconnection is also practical     with the MASTERDRIVES unit on which the virtual master     axis is computed in order to keep the dead time differences     between the drives at an optimal minimum.  2.) Use of a real master externally In this case, the position actual value of another unit is transferred via SIMOLINK to synchronism. During the transfer, a dead time occurs which results in an angular error.  3.) Use of a real master internally With the internal master, the encoder of the master drive is also applied with the slave drive (without using SIMOLINK) and the master position is determined via a |                                                                                 |                                                                                                    |
|                                  | dedicated encoder evaluation. In this case, no dead time occurs between the master and the slave drive.                                                                                                    |                                                                                 |                                                                                                    |
|                                  | Index 1-3 [LU] postion setpoint<br>Index 4-6 [%] speed setpoints                                                                                                    |                                                                                 |                                                                                                    |
| U601*<br>MasterAxisCycle<br>2601 | The axis cycle length is entered here which the synchronization block receives at the input. However, for a linear axis, zero is entered.                                                                                                    | Init: 4096<br>Min: 0<br>Max:<br>2147483647<br>Unit: -<br>Indices: -<br>Type: I4 | Menus: - Parameter menu + Technology + Synchronism - Upread/free access Changeable in: - Drive setting - Ready |

| Parameter                         | Description                                                                                                    | Data                                                                                  | Read/write                                                                                                    |
|-----------------------------------|----------------------------------------------------------------------------------------------------|---------------------------------------------------------------------------------------|----------------------------------------------------------------------------------------------------|
| U602*<br>OpMode Sync              | If the operating mode [OPERATION] is to be firmly set, this fixed parameter is forwarded via binectors B804/B805.The following function can be selected via                                                                                                    | Init: 0<br>Min: 0<br>Max: 3<br>Unit: -<br>Indices: -<br>Type: O2                      | Menus: - Parameter menu + Technology                                                                           |
| 2602                              | U602:  Value 0: Continuous operation  Value 1. Engaging action  Value 2: Disengaging action  Value 2: CatchUp                                                                                                    |                                                                                       | + Synchronism - Upread/free access Changeable in: - Drive setting - Ready                                      |
|                                   | Function diagram [834.5]                                                                                                    |                                                                                       |                                                                                                    |
| U603*<br>Function Sync            | The parameter determines the function [FUNCTION] of the synchronism if this is required to be firmly set.                                                                                                    | Init: 0<br>Min: 0<br>Max: 2                                                           | Menus: - Parameter menu + Technology                                                                           |
| 2603                              | Value 0: Anglular-locked synchronism 1:1<br>Value 1:Electronic gearbox<br>Value 2: Cam                                                                                                    | Unit: -<br>Indices: -<br>Type: O2                                                     | + Synchronism - Upread/free access Changeable in: - Drive setting                                              |
|                                   | Function diagram: [836.3]                                                                                                    |                                                                                       | - Ready                                                                                                    |
| U604*<br>GearFactor Fixed<br>2604 | The parameter defines the gear factor for snychronism. The transmission ratio is indicated as a quotient. Index 1 defines the numerator, Index 2 the denominator.                                                                                                    | index1: 1<br>Min: -32767<br>Max: 32767<br>Unit: -                                     | Menus: - Parameter menu + Technology + Synchronism                                                             |
|                                   | U604.01                                                                                                    | Indices: 2                                                                            | - Upread/free access                                                                                           |
|                                   | Gear factor =<br>U604.02                                                                                                    | Type: I2                                                                              | Changeable in: - Drive setting                                                                                 |
|                                   | Function diagram [384.5]                                                                                                    |                                                                                       | - Ready                                                                                                    |
| U605*<br>Src GearFactor<br>2605   | The parameter defines the source for the gear factor. The numerator is connected via Index 1, the denominator via Index 2.  Function diagram [834.6]                                                                                                    | index1: 804<br>Unit: -<br>Indices: 2<br>Type: L2 ,K                                   | Menus: - Parameter menu + Technology + Synchronism - Upread/free access Changeable in: - Drive setting         |
| U606*<br>SrcRecomVal              | Changeover for the master setpoint of the axis for synchronism. The following master setpoint sources can, for example, be interconnected via U600:                                                                                                    | Init: 0<br>Min: 0<br>Max: 2                                                           | Menus: - Parameter menu + Technology                                                                           |
| 2606                              | 0 = external master<br>1 = internal master<br>2 = virtual master                                                                                                    | Unit: -<br>Indices: -<br>Type: I2                                                     | + Synchronism - Upread/free access Changeable in: - Drive setting - Ready                                      |
|                                   | Function diagram [834.2]                                                                                                    |                                                                                       | - Neauy                                                                                                    |
| U607*<br>Norm V-Max<br>2607       | Index 1: Rated master speed slave: [1000LU/min] As an alternative to MD 23, via this parameter greater values than the limited values of the machine data can also be entered (with two places after the decimal point). If a value greater than zero is entered here, the MD23 is no longer used in synchronization.   | index1: 0,00<br>Min: 0,00<br>Max:<br>20000000,00<br>Unit: -<br>Indices: 2<br>Type: O4 | Menus: - Parameter menu + Technology + Synchronism - Upread/free access Changeable in: - Drive setting - Ready |
|                                   | Index 2: Rated master speed master [1000LU/min] At the input of synchronization, the synchronizing speed from the position setpoint is used for calculation if a percent input is not used. If a value greater than zero is entered here, the MD23 is no longer used as a rated master speed master in synchronization. |                                                                                       |                                                                                                    |
|                                   | Special feature: input with two places after the decimal point.                                                                                                    |                                                                                       |                                                                                                    |

| Parameter                         | Description                                                                                                    | Data                                                                                       | Read/write                                                                                                    |
|-----------------------------------|----------------------------------------------------------------------------------------------------|--------------------------------------------------------------------------------------------|----------------------------------------------------------------------------------------------------|
| U608*<br>CouplePosition<br>2608   | If the master setpoint exceeds the clutch position, the engaging/disengaging cycle is started, prior to which the enable signal must be given.  Function diagram [834.3]                                                                                                    | Init: 0<br>Min: -<br>2147483648<br>Max:<br>2147483647<br>Unit: -<br>Indices: -<br>Type: I4 | Menus: - Parameter menu + Technology + Synchronism - Upread/free access Changeable in: - Drive setting - Ready |
| U609*<br>SrcOffsetClutchP<br>2609 | Index 1:  Selection of the offset value for the engaging position during engaging/disengaging action. This value is added to the engaging position in parameter U608.  Index 2:  Selection of the disengaging position. Only effective if configuration of engaging/disengaging U475 = 1.  Parameter U608 has no influence on the disengaging position  Function diagram [834.2]                                                                                                    | index1: 822<br>Unit: -<br>Indices: 2<br>Type: L2 ,K<br>,K                                  | Menus: - Parameter menu + Technology + Synchronism - Upread/free access Changeable in: - Drive setting         |
| U610*<br>OnOff Ramp<br>2610       | The parameter determines the number of LU increments in which the engaging/disengaging action accelerates to master speed.  Example: engaging Ramp = 10000 LU increments Engaging length = 100000 LU increments  ==> After the start of engaging action, the drive accelerates in (ramp/2) =5000 inc. up to the master speed, travels synchronously along the (engaging length ramp) = (100000-10000) = 90000 inc. with the master setpoint and is then shut down in 5000 increments.  Function diagram [834.4]                                                                                                    | Init: 1<br>Min: 0<br>Max:<br>2147483647<br>Unit: -<br>Indices: -<br>Type: I4               | Menus: - Parameter menu + Technology + Synchronism - Upread/free access Changeable in: - Drive setting - Ready |
| U611*<br>OnOff Length<br>2611     | The parameter determines the number of increments for the master setpoint which are to be engaged/disengaged in total. Example see U610.  Function diagram [834.4]                                                                                                    | Init: 0<br>Min: 0<br>Max:<br>2147483647<br>Unit: -<br>Indices: -<br>Type: I4               | Menus: - Parameter menu + Technology + Synchronism - Upread/free access Changeable in: - Drive setting - Ready |
| U612*<br>SrcRelStart/Stop<br>2612 | The parameter defines the binectors for enabling the engaging/disengaging action. The engaging/disengaging action can either be permanently enabled via a steady-state signal or started via an edge only for one engaging/disengaging cycle.  From V1.6 with a special engaging/disengaging configuration (U475=1). If the "continuous" constant enable signal is continuously output (at U612.3, where U612.1 has to be 0), the engaging/disengaging cycle is started when the engaging position is overtravelled. If the "continuous" constant enable signal is removed, the engaging/disengaging cycle is finished when the disengaging position is overtravelled.  U612.1: Source for constant enable U612.2: Source for the single enable U613.3: Source for "continuous" constant enable | index1: 0<br>Unit: -<br>Indices: 3<br>Type: L2 ,B                                          | Menus: - Parameter menu + Technology + Synchronism - Upread/free access Changeable in: - Drive setting         |

| Parameter                         | Description                                                                                                    | Data                                                                                       | Read/write                                                                                                    |
|-----------------------------------|----------------------------------------------------------------------------------------------------|--------------------------------------------------------------------------------------------|----------------------------------------------------------------------------------------------------|
| U613*<br>ClutchPosOffset<br>2613  | Parameter for offset of the clutch position in [LU]. As standard, it is connected to the input connector offset clutch position (U609). Function diagram [834.1]                                                                                                    | Init: 0<br>Min: -<br>2147483648<br>Max:<br>2147483647<br>Unit: -<br>Indices: -<br>Type: I4 | Menus: - Parameter menu + Technology + Synchronism - Upread/free access Changeable in: - Drive setting - Ready |
| U614*<br>OperMode TabSync<br>2614 | Operating mode for scaling of the table:  0 = Scaling of the Y-axis is effective all the time,     a jump has to be reckoned with at the output if scaling of the     Y-axis is changed.  1 = Scaling of the Y axis is only effective     if binector "Synchronize table" (U621) = 1.  If the binector "Synchronize table" selected via U621 = 0, scaling is adopted upon starting the next axis cycle (this only applies if the "continuous output" operating mode has been activated via U616=xx0x).  Function diagram [839.3]                                                                                                    | Init: 0<br>Unit: -<br>Indices: -<br>Type: L2                                               | Menus: - Parameter menu + Technology + Synchronism - Upread/free access Changeable in: - Drive setting - Ready |
| U615* TableConfig 2615            | Table configuration The parameter determines how the interpolation points are distributed to the tables, or how many tables are selectable.  Use can be made of> one table with 400 interpolation points (parameter value = 0)     or -> two tables each with 200 interpolation points (parameter value = 1)     or -> four tables each with 100 interpolation points (parameter value = 2)     or -> eight tables each with 50 interpolation points (parameter value = 3)     or -> up to eight tables with as many interpolation points of the possible 400 as desired (parameter value = 4).  Parameter values 10 to 14 for special applications; only after consultation with the Applications Center, Erlangen.  The parameter can be changed only if the mode table is not selected!  Changing the configuration sets the status (U617) of the table to "untested" or "non-existent" | Init: 1<br>Unit: -<br>Indices: -<br>Type: L2                                               | Menus: - Parameter menu + Technology + Synchronism - Upread/free access Changeable in: - Drive setting - Ready |

| Parameter                    | Description                                                                                                    | Data                                                                | Read/write                                                                                                    |
|------------------------------|----------------------------------------------------------------------------------------------------|---------------------------------------------------------------------|----------------------------------------------------------------------------------------------------|
| U616*<br>Mode Table<br>2616  | The four positions of the parameter value determine the operating mode of the table.  - "One's" digit:     Value=0: Output absolute     Value=1: Output relative "Ten's" digit:     Value=0: continuous output     Value=1: Stop at table end - "Hundred's" digit:     Value=0: without scaling of X-axis     Value=1: with scaling of X-axis - "Thousand's" digit:     Value=0: without scaling of Y-axis     Value=1: with scaling of Y-axis     Value=1: with scaling of Y-axis     Value=1: with scaling of Y-axis                                                                                                    | Init: 0<br>Unit: -<br>Indices: -<br>Type: L2                        | Menus: - Parameter menu + Technology + Synchronism - Upread/free access Changeable in: - Drive setting - Ready |
| U617*<br>Check Table<br>2617 | The parameter starts the table check. A table can only be operated if it is checked beforehand. If table values are changed, U617 is automatically set to the value 1. The value 1 means that the table is not checked. If U617 is set to the value 2, table checking is carried out. If the check is successful, U617 is automatically set to the value 0. If, on the other hand, an error was found during the check, U617 is set to the value 1 again and, parallel to this, the incorrect parameter number is output at n642 - n668.8 (see description U686).  U617=0: Table has been successfully checked U617=1: Unchecked or incorrect table U617=2: Triggering of table check U617=10: Table not present U617=99: Table should be deleted  The error status to GMC is output as 32-bit value at connectors KK810, KK811and KK840 - KK844.  Can be changed only if table is not selected! Deleting a table causes the status of parameter value = 4 to be set to 10, or otherwise to 1! | index1: 2<br>Min: 0<br>Max: 99<br>Unit: -<br>Indices: 8<br>Type: O2 | Menus: - Parameter menu + Technology + Synchronism - Upread/free access Changeable in: - Drive setting - Ready |
| U618*<br>X-SetV Tab<br>2618  | Selection of the settable input value for the table (X-axis)  Function diagram [839.5]                                                                                                    | Init: 823<br>Unit: -<br>Indices: -<br>Type: L2 ,K<br>,K             | Menus: - Parameter menu + Technology + Synchronism - Upread/free access Changeable in: - Drive setting         |
| U619<br>Src Set Tab<br>2619  | The parameter selects the binector for setting the table to the X-value defined via U618.  Function diagram [839.4]                                                                                                    | Init: 0<br>Unit: -<br>Indices: -<br>Type: L2 ,B                     | Menus: - Parameter menu + Technology + Synchronism - Upread/free access Changeable in: - Drive setting         |

| Parameter                         | Description                                                                                                    | Data                                                                              | Read/write                                                                                                    |
|-----------------------------------|----------------------------------------------------------------------------------------------------|-----------------------------------------------------------------------------------|----------------------------------------------------------------------------------------------------|
| U620*<br>Table Width<br>2620      | The parameter defines the width of the table in [LU]. The table width is the maximum value of the X coordinate.  Index 1: for table 1 Index 2: for table 2 Index 3: for table 3 Index 4: for table 4 Index 5: for table 5 Index 6: for table 6 Index 7: for table 7 Index 8: for table 8  Changing this parameter sets the status of the associated table to "untested"!                       | index1: 4096<br>Min: 0<br>Max:<br>2147483647<br>Unit: -<br>Indices: 8<br>Type: I4 | Menus: - Parameter menu + Technology + Synchronism - Upread/free access Changeable in: - Drive setting - Ready |
|                                   | Function diagram [839.4]                                                                                                    |                                                                                   |                                                                                                    |
| U621<br>Src Tab Sync<br>2621      | Synchronizing table:  If the operating mode "scaling of Y-axis" (U614) is at 0, this binector is not effective.  A jump at the output has to be expected for the "table" operating mode.  If the operating mode "scaling of the Y-axis" (U614) is at 1, this binector is effective  0 = Scaling is adopted in the next axis cycle 1 = Scaling is adopted immediately  Function diagram [839.4] | Init: 0<br>Unit: -<br>Indices: -<br>Type: L2 ,B                                   | Menus: - Parameter menu + Technology + Synchronism - Upread/free access Changeable in: - Drive setting         |
| U622*<br>SetV Tab (X)<br>2622     | Fixed setting value of X-axis for table. The setting procedure is carried out via the binector selected by U619.  Function diagram [839.4]                                                                                                    | Init: 0<br>Min: -<br>2147483648<br>Max:<br>2147483647<br>Unit: -<br>Indices: -    | Menus: - Parameter menu + Technology + Synchronism - Upread/free access Changeable in: - Drive setting         |
|                                   |                                                                                                    | Type: I4                                                                          | - Ready                                                                                                    |
| U623*<br>FixScaleX-Axis<br>2623   | Fixed values for scaling of the X-axis of the table.  Scaling of the X-axis means that the input value of the table (x-axis) is multiplied by a factor. The factor is made up of a numerator (U623.1) and a denominator (U623.2). Scaling of the X-axis acts in the same way as a gearbox connected ahead of a cam.  Function diagram [839.1]                                                  | index1: 1<br>Min: -32767<br>Max: 32767<br>Unit: -<br>Indices: 2<br>Type: I2       | Menus: - Parameter menu + Technology + Synchronism - Upread/free access Changeable in: - Drive setting - Ready |
| U624*<br>Src Scale X-Axis<br>2624 | The parameter defines the connectors from which the scaling factor for the X-axis of the table is to be read in. The scaling factor consists of a fraction with numerator and denominator.                                                                                                    | index1: 806<br>Unit: -<br>Indices: 2<br>Type: L2 ,K                               | Menus: - Parameter menu + Technology + Synchronism - Upread/free access                                        |
|                                   | Index 1: Selects the numerator Index 2: Selects the denominator                                                                                                    |                                                                                   | Changeable in: - Drive setting                                                                                 |
|                                   | Fuinction diagram [839.2]                                                                                                    |                                                                                   |                                                                                                    |

| Parameter                       | Description                                                                                                    | Data                                                                                        | Read/write                                                                                                    |
|---------------------------------|----------------------------------------------------------------------------------------------------|---------------------------------------------------------------------------------------------|----------------------------------------------------------------------------------------------------|
| U625*<br>Src CW<br>2625         | Src Control Word Catch-up Function: Index 1:[AS_SET] catch-up on/off  1 = halt  0 = catch up  Index 2:[EN_POS] Enable positioning  1 = enable positioning/halt S=S_Pos  0 = Travel at positionimg speed V=V_Pos  Index 3:[AS_MOD] Mode for setpoint speed  1 = Internal ramp-function generator  0 = External or internal ramp-function generator  Index 4: CU_TR] Trigger take over halt position  1 = Trigger takeover of halt position  0 = No takeover                                                                                                    | index1: 0<br>Unit: -<br>Indices: 4<br>Type: L2 ,B                                           | Menus: - Parameter menu + Technology + Synchronism - Upread/free access Changeable in: - Drive setting         |
| U626*<br>Src Setp<br>2626       | Setpoints Catch-up/halt Index 1: Setpoint catch-up speed [10LU/Min] Index 2: Setpoint catch-up speed [%/VMax(MD23)] Index 3: Halt position of catch-up function [LU]                                                                                                    | index1: 802<br>Unit: -<br>Indices: 3<br>Type: L2 ,K<br>,K                                   | Menus: - Parameter menu + Technology + Synchronism - Upread/free access Changeable in: - Drive setting         |
| U627*<br>HLZ-RLZ-Round<br>2627  | Index 1: Deceleration time during acceleration 0-60 sec. [ms] Index 2: Acceleration time of catch-up 0-60 Sec. [ms]  Note: If acceleration = 0 (U628.1.2 = 0), no smoothing is performed because A = 0 is interpreted as A = infinity.                                                                                                    | index1: 1000<br>Min: 0<br>Max: 60000<br>Unit: ms<br>Indices: 2<br>Type: O2                  | Menus: - Parameter menu + Technology + Synchronism - Upread/free access Changeable in: - Drive setting - Ready |
| U628*<br>CatchUpPosiPar<br>2628 | Index 1: DECEL1 = halt deceleration Index 2: ACCEL1 = catch-up acceleration Index 3: DECEL2 = positioning deceleration Index 4: ACCEL2 = positioning acceleration  DECEL1: Deceleration used after halting to catch-up setpoint velocity  ACCEL1: Acceleration used after halting to catch-up synchronous velocity  DECEL2: Deceleration used after halting to catch up the halt position  ACCEL2: Acceleration used after halting to catch up setpoint velocity  Exception: If CU_TR is used for trigger input positioning acceleration = positioning deceleration.  Special feature: For reasons of compatibility, the same accelerations as for DECEL1 and ACCEL1 also apply for DECEL2 and ACCEL2 for the value 0.01 (factory setting). | index1:<br>204,00<br>Min: -1,00<br>Max:<br>20000000,00<br>Unit: -<br>Indices: 4<br>Type: I4 | Menus: - Parameter menu + Technology + Synchronism - Upread/free access Changeable in: - Drive setting - Ready |

| Parameter                       | Description                                                                                                    | Data                                                                                          | Read/write                                                                                                    |
|---------------------------------|----------------------------------------------------------------------------------------------------|-----------------------------------------------------------------------------------------------|----------------------------------------------------------------------------------------------------|
| U629*<br>#InterpolPoint<br>2629 | The parameter defines the number of relevant interpolation points in the table. If more pairs of variables are defined than the number of interpolation points, these are ignored.  Changing this parameter sets the status of the associated table to "untested".  Exception: In the case of configuration 4 and parameter value = 0, the status of the associated table is set to "table does not exist"  Function diagram [839.3] | index1: 0<br>Min: 0<br>Max: 800<br>Unit: -<br>Indices: 8<br>Type: O2                          | Menus: - Parameter menu + Technology + Synchronism - Upread/free access Changeable in: - Drive setting - Ready |
| U630*<br>Tab X1-X50<br>2630     | This parameter is used to input x-coordinates 1 to 50 of the table  Function diagram [839.4]                                                                                                    | index1: 0<br>Min: 0<br>Max:<br>2147483647<br>Unit: -<br>Indices: 50<br>Type: I4               | Menus: - Parameter menu + Technology + Synchronism - Upread/free access Changeable in: - Drive setting - Ready |
| U631*<br>Tab X51-X100<br>2631   | This parameter is used to input x-coordinates 51 to 100 of the table  Function diagram [839.4]                                                                                                    | index1: 0<br>Min: 0<br>Max:<br>2147483647<br>Unit: -<br>Indices: 50<br>Type: I4               | Menus: - Parameter menu + Technology + Synchronism - Upread/free access Changeable in: - Drive setting - Ready |
| U632*<br>Tab X201-X250<br>2632  | This parameter is used to input x-coordinates 201 to 250 of the table  Function diagram [839.4]                                                                                                    | index1: 0<br>Min: 0<br>Max:<br>2147483647<br>Unit: -<br>Indices: 50<br>Type: I4               | Menus: - Parameter menu + Technology + Synchronism - Upread/free access Changeable in: - Drive setting - Ready |
| U633*<br>Tab X251-X300<br>2633  | This parameter is used to input x-coordinates 251 to 300 of the table  Function diagram [839.4]                                                                                                    | index1: 0<br>Min: 0<br>Max:<br>2147483647<br>Unit: -<br>Indices: 50<br>Type: I4               | Menus: - Parameter menu + Technology + Synchronism - Upread/free access Changeable in: - Drive setting - Ready |
| n634<br>FreeInterpoIPts<br>2634 | This parameter shows the free intermediate points still available in the variable configuration [(U615 = 0) of the table  Max. value = 400  Min. value = 0                                                                                                    | Dec.Plc.: 0<br>Unit: -<br>Indices: -<br>Type: O2                                              | Menus: - Parameter menu + Technology + Synchronism - Upread/free access                                        |
| U635*<br>Tab Y1-Y50<br>2635     | This parameter is used to input y-coordinates 1 to 50 of the table  Function diagram [839.4]                                                                                                    | index1: 0<br>Min: -<br>2147483648<br>Max:<br>2147483647<br>Unit: -<br>Indices: 50<br>Type: I4 | Menus: - Parameter menu + Technology + Synchronism - Upread/free access Changeable in: - Drive setting - Ready |

| Parameter              | Description                                                           | Data                                                     | Read/write                                                                |
|------------------------|-----------------------------------------------------------------------|----------------------------------------------------------|---------------------------------------------------------------------------|
| U636*<br>Tab Y51-Y100  | This parameter is used to input y-coordinates 51 to 100 of the table  | index1: 0<br>Min: -<br>2147483648                        | Menus: - Parameter menu + Technology                                      |
| 2636                   | Function diagram [839.4]                                              | Max:<br>2147483647<br>Unit: -<br>Indices: 50<br>Type: I4 | + Synchronism - Upread/free access Changeable in: - Drive setting - Ready |
| U637*<br>Tab Y201-Y250 | This parameter is used to input y-coordinates 201 to 250 of the table | index1: 0<br>Min: -<br>2147483648                        | Menus: - Parameter menu + Technology                                      |
| 2637                   | Function diagram [839.4]                                              | Max:<br>2147483647<br>Unit: -<br>Indices: 50<br>Type: I4 | + Synchronism - Upread/free access Changeable in: - Drive setting - Ready |
| U638*<br>Tab Y251-Y300 | This parameter is used to input y-coordinates 251 to 300 of the table | index1: 0<br>Min: -<br>2147483648                        | Menus: - Parameter menu + Technology                                      |
| 2638                   | Function diagram [839.4]                                              | Max:<br>2147483647<br>Unit: -<br>Indices: 50<br>Type: I4 | + Synchronism - Upread/free access Changeable in: - Drive setting - Ready |

| Parameter              | Description                                                                                                    | Data                                             | Read/write                                                                |
|------------------------|----------------------------------------------------------------------------------------------------|--------------------------------------------------|---------------------------------------------------------------------------|
| n639<br>Fable Info     | This parameter passes on the table distribution to the parameter ranges.                                       | Dec.Plc.: 0<br>Unit: -<br>Indices: 16            | Menus: - Parameter menu + Technology                                      |
| 2639                   | In the table configuration (U615 = 4), there are max. 8 tables with a total of 400 points covering the areas   | Type: O2                                         | + Synchronism - Upread/free access                                        |
|                        | from parameter XXXX in the odd-numbered indices                                                                |                                                  |                                                                           |
|                        | to parameter XXXX in the even-numbered indices                                                                 |                                                  |                                                                           |
|                        | in the format:                                                                                                 |                                                  |                                                                           |
|                        | PMU display: X X X X T H Z E                                                                                   |                                                  |                                                                           |
|                        | H : 1 = U630<br>: 2 = U631<br>: 3 = U632<br>: 4 = U633<br>: 5 = U640<br>: 6 = U641<br>: 7 = U642<br>: 8 = U643 |                                                  |                                                                           |
|                        | Z/E: 150 Index of the interpolation point                                                                      |                                                  |                                                                           |
|                        | INDEX 1:<br>Table 1<br>The table beginsin Parameter(H), Index (Z/E)                                            |                                                  |                                                                           |
|                        | INDEX 2:<br>Table 1<br>The table endsin Parameter(H), Index (Z/E)                                              |                                                  |                                                                           |
|                        | INDEX 3:<br>Table 2<br>The table beginsin Parameter(H), Index (Z/E)                                            |                                                  |                                                                           |
|                        | INDEX 4:<br>Table 2<br>The table endsin Parameter(H), Index (Z/E)                                              |                                                  |                                                                           |
|                        | INDEX 5:<br>Table 3<br>The table beginsin Parameter(H), Index (Z/E)                                            |                                                  |                                                                           |
|                        | INDEX 6:<br>Table 3<br>The table endsin Parameter(H), Index (Z/E)                                              |                                                  |                                                                           |
|                        | etc.                                                                                                    |                                                  |                                                                           |
| J640*<br>Гаb X101-X150 | This parameter is used to input x-coordinates 101 to 150 of the table                                          | index1: 0<br>Min: 0<br>Max:                      | Menus: - Parameter menu + Technology                                      |
| 2640                   | Function diagram [839.4]                                                                                       | 2147483647<br>Unit: -<br>Indices: 50<br>Type: I4 | + Synchronism - Upread/free access Changeable in: - Drive setting - Ready |
| U641*<br>Tab X151-X200 | This parameter is used to input x-coordinates 151 to 200 of the table                                          | index1: 0<br>Min: 0<br>Max:                      | Menus: - Parameter menu + Technology                                      |
| 2641                   | Function diagram [839.4]                                                                                       | 2147483647<br>Unit: -<br>Indices: 50<br>Type: I4 | + Synchronism - Upread/free access Changeable in: - Drive setting - Ready |

| Parameter              | Description                                                                                             | Data                                                     | Read/write                                                                |
|------------------------|----------------------------------------------------------------------------------------------------|----------------------------------------------------------|---------------------------------------------------------------------------|
| U642*<br>Tab X301-X350 | This parameter is used to input x-coordinates 301 to 350 of the table                                   | index1: 0<br>Min: 0<br>Max:                              | Menus: - Parameter menu + Technology                                      |
| 2642                   | Function diagram [839.4]                                                                                | 2147483647<br>Unit: -<br>Indices: 50<br>Type: I4         | + Synchronism - Upread/free access Changeable in: - Drive setting - Ready |
| U643*<br>Tab X351-X400 | This parameter is used to input x-coordinates 351 to 400 of the table                                   | index1: 0<br>Min: 0<br>Max:                              | Menus: - Parameter menu + Technology                                      |
| 2643                   | Function diagram [839.4]                                                                                | 2147483647<br>Unit: -<br>Indices: 50<br>Type: I4         | + Synchronism - Upread/free access Changeable in: - Drive setting - Ready |
| n644<br>Vis Act TabNo  | The parameter shows the table number currently selected. Possible display values 18                     | Dec.Plc.: 0<br>Unit: -<br>Indices: -                     | Menus: - Parameter menu + Technology                                      |
| 2644                   | Constituted by the binary status of U650.13 table selection switch                                      | Type: O2                                                 | + Synchronism - Upread/free access                                        |
| U645*<br>Tab Y101-Y150 | This parameter is used to input y-coordinates 101 to 150 of the table                                   | index1: 0<br>Min: -<br>2147483648                        | Menus: - Parameter menu + Technology                                      |
| 2645                   | Function diagram [839.4]                                                                                | Max:<br>2147483647<br>Unit: -<br>Indices: 50<br>Type: I4 | + Synchronism - Upread/free access Changeable in: - Drive setting - Ready |
| U646*<br>Tab Y151-Y200 | This parameter is used to input y-coordinates 151 to 200 of the table                                   | index1: 0<br>Min: -<br>2147483648                        | Menus: - Parameter menu + Technology                                      |
| 2646                   | Function diagram [839.4]                                                                                | Max:<br>2147483647<br>Unit: -<br>Indices: 50<br>Type: I4 | + Synchronism - Upread/free access Changeable in: - Drive setting - Ready |
| U647*<br>Tab Y301-Y350 | This parameter is used to input y-coordinates 301 to 350 of the table                                   | index1: 0<br>Min: -<br>2147483648                        | Menus: - Parameter menu + Technology                                      |
| 2647                   | Function diagram [839.4]                                                                                | Max:<br>2147483647<br>Unit: -<br>Indices: 50<br>Type: I4 | + Synchronism - Upread/free access Changeable in: - Drive setting - Ready |
| U648*<br>Tab Y351-Y400 | This parameter is used to input y-coordinates 351 to 400 of the table                                   | index1: 0<br>Min: -<br>2147483648                        | Menus: - Parameter menu                                                   |
| 2648                   | Function diagram [839.4]                                                                                | Max:<br>2147483647<br>Unit: -<br>Indices: 50<br>Type: I4 | + Technology                                                              |
| U649*<br>Round Mode CU | Mode for rounding the Catch Up                                                                          | Init: 0<br>Min: 0                                        | Menus: - Parameter menu                                                   |
| 2649                   | <ul><li>0 = Rounding not active on sudden reduction of the input<br/>value during ramp up.</li></ul>    | Max: 1<br>Unit: -<br>Indices: -                          | + Technology<br>+ Synchronism<br>- Upread/free access                     |
|                        | 1 = Rounding always active. Harmonics may occur in the<br>event of sudden reduction of the input value. | Type: O2                                                 | Changeable in: - Drive setting - Ready                                    |

| Parameter                         | Description                                                                                                    | Data                                                                        | Read/write                                                                                                    |
|-----------------------------------|----------------------------------------------------------------------------------------------------|-----------------------------------------------------------------------------|----------------------------------------------------------------------------------------------------|
| U650*<br>SrcSelTable<br>2650      | [TABLE_NO] The parameter defines the binector for selecting the table.  Table configuration 0 => 1 Table configuration 1 => 12 Table configuration 2 => 14 Table configuration 3 => 18 Table configuration 4 => 18  Depending on the configuration, only the appropriate bits (according to the binary code) are evaluated.                                                                                                    | index1: 0<br>Unit: -<br>Indices: 3<br>Type: L2 ,B                           | Menus: - Parameter menu + Technology + Synchronism - Upread/free access Changeable in: - Drive setting         |
|                                   | Exception: In the case of configuration 0, table 1 is always active.                                                                                                    |                                                                             |                                                                                                    |
|                                   | Function diagram [839.7]                                                                                                    |                                                                             |                                                                                                    |
| U651*<br>Scale Y-Axis Fix<br>2651 | Parameterizable fixed values for scaling the Y-axis of the table.  The scaling of the Y-axis means that the output value of the table (Y-axis) is multiplied by a factor. The factor is made up of a numerator (U651.1) and a denominator (U652.2).  Function diagram [839.5]                                                                                                    | index1: 1<br>Min: -32767<br>Max: 32767<br>Unit: -<br>Indices: 2<br>Type: I2 | Menus: - Parameter menu + Technology + Synchronism - Upread/free access Changeable in: - Drive setting - Ready |
| U652*<br>Src Scale Y-Axis<br>2652 | The parameter defines the connectors from which the numerator and denominator of the scaling factor for the Y-axis of the table are to be read.  Index 1: Numerator Index 2: Denominator  Function diagram [839.6]                                                                                                    | index1: 808<br>Unit: -<br>Indices: 2<br>Type: L2 ,K                         | Menus: - Parameter menu + Technology + Synchronism - Upread/free access Changeable in: - Drive setting         |
| n653<br>TG SpeedSetpt<br>2653     | This parameter shows the speed setpoints of synchronism in [%].  Index 1: Speed setpoint at output. Function diagram [836.7]  Index 2: Speed setpoint according to displacement angle and catch-up. Function diagram [836.4]  Index 3: Speed setpoint according to 1:1 function, gear or cam. Function diagram [835.7]  Index 4: Speed setpoint according to continuous mode, start mode, stop mode, or catch-up. Function diagram [834.7]  Index 5: Speed setpoint from master setpoint source. Function diagram [835.2] | Dec.Plc.: 3<br>Unit: %<br>Indices: 5<br>Type: I4                            | Menus: - Parameter menu + Technology + Synchronism - Upread/free access                                        |
| n654<br>BoeGl_Gear.Fact.<br>2654  | Display parameter for current gear factor                                                                                                    | Dec.Plc.: 0<br>Unit: -<br>Indices: 2<br>Type: I2                            | Menus: - Parameter menu + Technology + Synchronism - Upread/free access                                        |

| Parameter                       | Description                                                                                                    | Data                                                | Read/write                                                                                             |
|---------------------------------|----------------------------------------------------------------------------------------------------|-----------------------------------------------------|----------------------------------------------------------------------------------------------------|
| n655<br>TG Pos Setpoint<br>2655 | This parameter shows the position setpoints of synchronism in [LU].  Index 1: Position setpoints at output; Function diagram [836.7]  Index 2: Position setpoints according to displacement angle and                                                                                                    | Dec.Plc.: 0<br>Unit: -<br>Indices: 5<br>Type: I4    | Menus: - Parameter menu + Technology + Synchronism - Upread/free access                                |
|                                 | rostion sepoints according to displacement angle and catch-up. Function diagram [836.4]  Index 3: Position setpoints according to 1:1 function, gear, or cam. Function diagram [835.7]  Index 4: Position setpoints according to continuous mode, start mode, stop mode, or catch-up.                                                          |                                                     |                                                                                                    |
|                                 | Function diagram [834.7]  Index 5:  Position setpoints from master setpoint source.  Function diagram [835.2]                                                                                                    |                                                     |                                                                                                    |
| l656*<br>ircOperModeSync<br>656 | The parameter defines the source of the binectors for changeover of the operating mode [OPERATION] of synchronism. The mode is selected by two binectors which are coded as follows:  U656.02   U656.01 0 0 = Continuous operation 0 1 = Engaging action 1 0 = Disengaging action 1 1 = Disengaging action                                     | index1: 804<br>Unit: -<br>Indices: 2<br>Type: L2 ,B | Menus: - Parameter menu + Technology + Synchronism - Upread/free access Changeable in: - Drive setting |
| l657*<br>rrcFuncSync<br>657     | Function diagram [834.5]  The parameter defines the source for changeover of the snychronism function [FUNCTION]. The function is selected by two binectors which are coded as follows:  U657.02   U657.01 0 0 = Angular synchronism function 0 1 = Electronic gearbox function 1 0 = Cam function 1 1 = Cam function Function diagram [836.3] | index1: 806<br>Unit: -<br>Indices: 2<br>Type: L2 ,B | Menus: - Parameter menu + Technology + Synchronism - Upread/free access Changeable in: - Drive setting |
| 658<br>Curr Mode Sync<br>658    | The parameter shows the active operating mode [OPERATION] of synchronism. This is coded as follows: O = Continuous operation 1 = Engaging action 2 = Disengaging action Function diagram [834.6]                                                                                                    | Dec.Plc.: 0<br>Unit: -<br>Indices: -<br>Type: O2    | Menus: - Parameter menu + Technology + Synchronism - Upread/free access                                |
| 659<br>curr Func Sync           | The parameter shows the active function [FUNCTION] of synchronism. This is coded as follows:  0 = Synchronism 1:1                                                                                                    | Dec.Plc.: 0<br>Unit: -<br>Indices: -                | Menus: - Parameter menu + Technology                                                                   |

| Parameter                        | Description                                                                                                    | Data                                                                                       | Read/write                                                                                                    |
|----------------------------------|----------------------------------------------------------------------------------------------------|--------------------------------------------------------------------------------------------|----------------------------------------------------------------------------------------------------|
| U660*<br>Rel Correct<br>2660     | INDEX 1: 1 = Enable of position correction  INDEX 2: 1 = Enable of referencing                                                                                                    | index1: 0<br>Min: 0<br>Max: 1<br>Unit: -<br>Indices: 2<br>Type: O2                         | Menus: - Parameter menu + Technology + Synchronism - Upread/free access Changeable in: - Drive setting - Ready |
| U661*<br>Mode PosCorr<br>2661    | The parameter determines the effective direction of position correction.  Value 0: Means that the axis is not the one which is transporting the material with the printing index. Position correction is made in positive direction.  Value 1: Means that the axis is the one which is transporting the material with the printing index Position correction is made in the negative direction.  This parameter makes allowance for the fact that depending on whether the printing index scanning takes place in front of or behind the drive, it is necessary to brake briefly and decelerate briefly, to compensate for positive displacement.  Function diagram [836.5] | Init: 0<br>Min: 0<br>Max: 1<br>Unit: -<br>Indices: -<br>Type: O2                           | Menus: - Parameter menu + Technology + Synchronism - Upread/free access Changeable in: - Drive setting - Ready |
| U662<br>SetPos PosCorr<br>2662   | If the parameter U664 is set to the value zero, parameter U662 is used as the reference position.  Position correction operates as follows: With a positive edge at control bit "Start position correction" (U666), the difference between reference position and the measured actual position is determined upon occurrence of the printing index. This difference is conveyed to the position correction and reduced with the correction speed indicated at U667. U661 defines whether the correction direction is positive or negative.  Function diagram [836.4]                                                                                                    | Init: 0<br>Min: -<br>2147483648<br>Max:<br>2147483647<br>Unit: -<br>Indices: -<br>Type: I4 | Menus: - Parameter menu + Technology + Synchronism - Upread/free access Changeable in: - Drive setting - Ready |
| U663*<br>Src SetPos var.<br>2663 | The parameter defines the source for the reference position of position correction if this is specified by a connector.  Function diagram [836.3]                                                                                                    | Init: 0<br>Unit: -<br>Indices: -<br>Type: L2 ,K<br>,K                                      | Menus: - Parameter menu + Technology + Synchronism - Upread/free access Changeable in: - Drive setting         |
| U664*<br>Corr'n Type<br>2664     | Correction type for specification of the reference position of position correction.  Value 0 = means that the reference position for position correction is specified via U662 as a fixed value.  Value 1 = means that the reference position for position correction is specified via a connector. The source  for the connector is defined in U663.  Function diagram [836.4]                                                                                                    | Init: 0<br>Min: 0<br>Max: 1<br>Unit: -<br>Indices: -<br>Type: O2                           | Menus: - Parameter menu + Technology + Synchronism - Upread/free access Changeable in: - Drive setting         |

| Parameter                        | Description                                                                                                    | Data                                                                         | Read/write                                                                                                    |
|----------------------------------|----------------------------------------------------------------------------------------------------|------------------------------------------------------------------------------|----------------------------------------------------------------------------------------------------|
| U665*<br>SrcActPos PosCo<br>2665 | The parameter defines the source for the actual position for position correction. Description see U662.  Function diagram [836.4]                                                                                                    | Init: 0<br>Unit: -<br>Indices: -<br>Type: L2 ,K<br>,K                        | Menus: - Parameter menu + Technology + Synchronism - Upread/free access Changeable in: - Drive setting         |
| U666*<br>SrcStartPosCorr<br>2666 | The parameter defines the source binector for starting position correction. Position correction is started with a positive edge.  Function diagram [836.4]                                                                                                    | Init: 0<br>Unit: -<br>Indices: -<br>Type: L2 ,B                              | Menus: - Parameter menu + Technology + Synchronism - Upread/free access Changeable in: - Drive setting         |
| U667*<br>PosCorrSpd<br>2667      | The measured position difference is reduced at this speed after position correction has started. The correction speed is indicated in 1000 LU increments/minute.  Function diagram [836.5]                                                                                      | Init: 0<br>Min: 0<br>Max:<br>2147483647<br>Unit: -<br>Indices: -<br>Type: I4 | Menus: - Parameter menu + Technology + Synchronism - Upread/free access Changeable in: - Drive setting - Ready |
| n668<br>Status Table<br>2668     | Status of the last checked table:  PMU display: X X X X T H Z E  Z/E: 150 Index of the last error-free support value  H: 1 = U630 error : 2 = U631 error : 3 = U640 error : 4 = U641 error : 5 = U632 error : 6 = U633 error : 7 = U642 error : 8 = U643 error  T: 0 = no error | Dec.Plc.: 0<br>Unit: -<br>Indices: 8<br>Type: O2                             | Menus: - Parameter menu - Upread/free access                                                                   |
| U669<br>TG ReserveCon1<br>2669   | 1 = Number of support points = 0 2 = Support value > table width 3 = Ascending order of support values (x-axis) violated  Reserved for future functions                                                                                                    | index1: 0<br>Unit: -<br>Indices: 2<br>Type: L2 ,K<br>,K                      | Menus: - Parameter menu + Technology + Synchronism - Upread/free access Changeable in: - Drive setting         |
| U670*<br>Mod rel. Offset<br>2670 | 0 = Displacement is processed as absolute 1 = Displacement is processed with residual-displacement evaluation.                                                                                                    | Init: 0<br>Min: 0<br>Max: 1<br>Unit: -<br>Indices: -<br>Type: O2             | Menus: - Parameter menu + Technology + Synchronism - Upread/free access Changeable in: - Drive setting - Ready |

| Parameter                       | Description                                                                                                    | Data                                                                                         | Read/write                                                                                                    |
|---------------------------------|----------------------------------------------------------------------------------------------------|----------------------------------------------------------------------------------------------|----------------------------------------------------------------------------------------------------|
| U671*<br>Src SetV Outp<br>2671  | The parameter defines the source for the setting value of synchronism. The setting value is transferred to the output with a positive edge at the binector "Set position setpoint". It is practical, for example, to set the position setpoint to othe current position actual value before start of synchronism in order to avoid jumps.  Function diagram [836.5]                                                                                                | Init: 120<br>Unit: -<br>Indices: -<br>Type: L2 ,K<br>,K                                      | Menus: - Parameter menu + Technology + Synchronism - Upread/free access Changeable in: - Drive setting         |
| U672*<br>Set_DispAngle<br>2672  | With rising edge at the input, the current displacement is set to the setting value of the connector U678.2 (setting input).                                                                                                    | Init: 0<br>Unit: -<br>Indices: -<br>Type: L2 ,B                                              | Menus: - Parameter menu + Technology + Synchronism - Upread/free access Changeable in: - Drive setting         |
| U673*<br>Src Set Outp<br>2673   | Selection of input binector for setting the output position setpoint or syncrhronism function.  If there is a positive edge at this input, the output of the block is set to "Setting value output" U671.  Function diagram [836.5]                                                                                                    | Init: 0<br>Unit: -<br>Indices: -<br>Type: L2 ,B                                              | Menus: - Parameter menu + Technology + Synchronism - Upread/free access Changeable in: - Drive setting         |
| U674*<br>Src Rel Sync<br>2674   | Selection of the binector "Enable synchronism".  The parameter defines the source for enabling the synchronism. If synchronism is not enabled, the output of the synchronism (KK310) is permanently tracked to the input of "setting value position setpoint output" (U671). If the position actual value of the slave axis (e.g. KK120) is softwired as setting value, jolt-free changeover to synchronism can be effected at any time.  Function diagram [836.4] | Init: 220<br>Unit: -<br>Indices: -<br>Type: L2 ,B                                            | Menus: - Parameter menu + Technology + Synchronism - Upread/free access Changeable in: - Drive setting         |
| U675*<br>Rel_Correction<br>2675 | INDEX 1: Binector source for the enable of referencing of U660.1 -> B824 Fixed binectors  INDEX 2: Binector source for the enable of position correction of U660.2 -> B825 Fixed binectors  INDEX 3: Binector source for deleting the remaining distance during position correction.                                                                                                    | index1: 824<br>Unit: -<br>Indices: 3<br>Type: L2 ,B                                          | Menus: - Parameter menu + Technology + Synchronism - Upread/free access Changeable in: - Drive setting         |
| U676*<br>MastSetpSync<br>2676   | 0->1 : Synchronization with positive edge                                                                                                    | Init: 0<br>Unit: -<br>Indices: -<br>Type: L2 ,B                                              | Menus: - Parameter menu + Technology + Synchronism - Upread/free access Changeable in: - Drive setting         |
| U677*<br>DispAngle_abs<br>2677  | Displacement angle input [LU]  Index 1: Displacement angle absolute  Index 2: Displacement angle relative                                                                                                    | index1: 0<br>Min: -<br>2147483648<br>Max:<br>2147483647<br>Unit: -<br>Indices: 2<br>Type: I4 | Menus: - Parameter menu + Technology + Synchronism - Upread/free access Changeable in: - Drive setting - Ready |

| Parameter                         | Description                                                                                                    | Data                                                                                       | Read/write                                                                                                    |
|-----------------------------------|----------------------------------------------------------------------------------------------------|--------------------------------------------------------------------------------------------|----------------------------------------------------------------------------------------------------|
| U678*<br>DisplaceAngle<br>2678    | Index 1: Displacement angle absolute Index 2: Displacement angle setting value Index 3: Displacement angle relative                                                                                                    | index1: 813<br>Unit: -<br>Indices: 3<br>Type: L2 ,K<br>,K                                  | Menus: - Parameter menu + Technology + Synchronism - Upread/free access Changeable in: - Drive setting         |
| U679<br>VsetVirtMastFix<br>2679   | Fixed setpoint for the virtual master axis in 10 LU/min at KK818 -> U680 (default)                                                                                                    | Init: 0<br>Min: -<br>2147483647<br>Max:<br>2147483647<br>Unit: -<br>Indices: -<br>Type: I4 | Menus: - Parameter menu + Technology + Synchronism - Upread/free access Changeable in: - Drive setting - Ready |
| U680*<br>Src SpdSetp VMAx<br>2680 | Source of the speed setpoint of the virtual master axis if this is to be specified in [10*LU/min].  Function diagram [832.1]                                                                                                    | Init: 818<br>Unit: -<br>Indices: -<br>Type: L2 ,K<br>,K                                    | Menus: - Parameter menu + Technology + Synchronism - Upread/free access Changeable in: - Drive setting         |
| U681*<br>Src V set % VMAx<br>2681 | Source of the speed setpoint of the virtual master axis if it is to be specified in %. For this, the speed which should correspond to the 100% value must be indicated in increments/sec in U682.  Function diagram [832.1]                                         | Init: 0<br>Unit: -<br>Indices: -<br>Type: L2 ,K                                            | Menus: - Parameter menu + Technology + Synchronism - Upread/free access Changeable in: - Drive setting         |
| U682*<br>Vrated VmAxis<br>2682    | Rated master speed of the virtual master axis.  The value indicates which speed in [10*LU/min] should correspond to the 100% input value at U681. The value must only be indicated, the master speed be specified in %, i.e. if U683 = 0.  Function diagram [832.2] | Init: 1228800<br>Min: 1<br>Max:<br>2147483647<br>Unit: -<br>Indices: -<br>Type: I4         | Menus: - Parameter menu + Technology + Synchronism - Upread/free access Changeable in: - Drive setting - Ready |
| U683*<br>Vset (inc/s)(%)<br>2683  | The parameter selects the source for the speed setpoint of the virtual master axis from:  0 = Specified in [%] via U681  1 = Specified in [I10*LU/min] via U680  Function diagram [832.3]                                                                           | Init: 0<br>Min: 0<br>Max: 1<br>Unit: -<br>Indices: -<br>Type: O2                           | Menus: - Parameter menu + Technology + Synchronism - Upread/free access Changeable in: - Drive setting - Ready |
| U684*<br>Src CtrlSig VMAx<br>2684 | The parameter defines the source for the control signals of the virtual master axis Index 1: [R:VM] Reset (V=0) Index 2: [ST_VM] Start/Stop (1= Start acceleration) Index 3: [S_VM] Set virtual master axis to initial position Function diagram [832.2]            | index1: 0<br>Unit: -<br>Indices: 3<br>Type: L2 ,B                                          | Menus: - Parameter menu + Technology + Synchronism - Upread/free access Changeable in: - Drive setting - Ready |
| U685*<br>Accel VMAx<br>2685       | Acceleration and deceleration of the ramp-function generator in the virtual master axis. Acceleration is specified in [100*LU/s^2].  Function diagram [832.5]                                                                                                    | Init: 204<br>Min: 0<br>Max:<br>2147483647<br>Unit: -<br>Indices: -<br>Type: I4             | Menus: - Parameter menu + Technology + Synchronism - Upread/free access Changeable in: - Drive setting - Ready |

| Parameter                         | Description                                                                                                    | Data                                                                                         | Read/write                                                                                                    |
|-----------------------------------|----------------------------------------------------------------------------------------------------|----------------------------------------------------------------------------------------------|----------------------------------------------------------------------------------------------------|
| U686*<br>Src SetV VMAx<br>2686    |                                                                                                    | Init: 819<br>Unit: -<br>Indices: -<br>Type: L2 ,K<br>,K                                      | Menus: - Parameter menu + Technology + Synchronism - Upread/free access Changeable in: - Drive setting - Ready |
| U687*<br>Axis Cycle VMAx<br>2687  | Axis cycle length of the virtual master axis [LU].  Function diagram [832.6]                                                                                                    | Init: 4096<br>Min: 0<br>Max:<br>2147483647<br>Unit: -<br>Indices: -<br>Type: I4              | Menus: - Parameter menu + Technology + Synchronism - Upread/free access Changeable in: - Drive setting - Ready |
| U688*<br>SetpFixConnCatch<br>2688 | Setpoints of the loops over fixed connectors  Index 1: Stopping position of the loop Index 2: Speed setpoint of the loop                                                                        | index1: 0<br>Min: -<br>2147483648<br>Max:<br>2147483647<br>Unit: -<br>Indices: 2<br>Type: I4 | Menus: - Parameter menu - Upread/free access Changeable in: - Drive setting - Ready                            |
| U689*<br>Src Rel VMAx<br>2689     | Parameter selects the binector for enabling the virtual master axis. If the enable signal is 0, the master axis is not calculated.  Function diagram [832.2]                                    | Init: 1<br>Unit: -<br>Indices: -<br>Type: L2 ,B                                              | Menus: - Parameter menu - Upread/free access Changeable in: - Drive setting - Ready                            |
| n690<br>PosOutput VMAx<br>2690    | Visualization parameter: Position setpoint at output of virtual master axis [LU]. Function diagram [832.8]                                                                                      | Dec.Plc.: 0<br>Unit: -<br>Indices: -<br>Type: I4                                             | Menus: - Parameter menu - Upread/free access                                                                   |
| n691<br>Speed OutpVMAx<br>2691    | Indication of speed setpoint of the virtual master axis in [10*LU/min] Function diagram [832.8]                                                                                                 | Dec.Plc.: 0<br>Unit: -<br>Indices: -<br>Type: I4                                             | Menus: - Parameter menu - Upread/free access                                                                   |
| n692<br>Speed Setp VMAx<br>2692   | The visualization parameter displays the speed setpoint at the input of the virtual master axis in [10*LU/min]  Function diagram [832.3]                                                        | Dec.Plc.: 0<br>Unit: -<br>Indices: -<br>Type: I4                                             | Menus: - Parameter menu - Upread/free access                                                                   |
| U693<br>SetV VMAx<br>2693         | Fixed setpoint for the set value of the virtual master (master axis).  With [S_VM] U684.03 set master axis to initial position, the distance in the axis cycle is set via this fixed connector. | Init: 0<br>Min: -<br>2147483647<br>Max:<br>2147483647<br>Unit: -<br>Indices: -<br>Type: I4   | Menus: - Parameter menu + Technology + Synchronism - Upread/free access Changeable in: - Drive setting - Ready |
| U694*<br>Adjust_DispAngle<br>2694 | Index 1: 0>1 increase displacement angle<br>Index 2: 0>1 decrease displacement angle                                                                                                    | index1: 0<br>Unit: -<br>Indices: 2<br>Type: L2 ,B                                            | Menus: - Parameter menu + Technology + Synchronism - Upread/free access Changeable in: - Drive setting         |

| Parameter                         | Description                                                                                                    | Data                                                                                         | Read/write                                                                                                    |
|-----------------------------------|----------------------------------------------------------------------------------------------------|----------------------------------------------------------------------------------------------|----------------------------------------------------------------------------------------------------|
| U695*<br>Adj.Spd Para<br>2695     | The adjusting speed for manual adjustment is specified here via binectors U696.1 (+) and U696.2 (-).                                                                                                    | index1:<br>60000,00<br>Min: 0,00<br>Max:<br>20000000,00<br>Unit: -<br>Indices: 3<br>Type: I4 | Menus: - Parameter menu + Technology + Synchronism - Upread/free access Changeable in: - Drive setting - Ready |
| U696*<br>DispAngle+<br>2696       | Index 1: Displacement angle + 0: no adjustment 1: continuous displacement alteration  Index 2: Displacement angle - 0: no adjustment 1: continuous displacement alteration                                                                                                    | index1: 0<br>Unit: -<br>Indices: 2<br>Type: L2 ,B                                            | Menus: - Parameter menu + Technology + Synchronism - Upread/free access Changeable in: - Drive setting         |
| U697*<br>Offset Corr Par<br>2697  | Index 1: Acceleration of the displacement angle correction [1000*LU/s^2] Index 2: Speed of the displacement angle correction [1000*LU/min] In function diagram 841                                                                                                    | index1: 0,00<br>Min: 0,00<br>Max:<br>20000000,00<br>Unit: -<br>Indices: 2<br>Type: O4        | Menus: - Parameter menu + Technology + Synchronism - Upread/free access Changeable in: - Drive setting - Ready |
| U698*<br>OffstCorrVFactor<br>2698 | INDEX 1:<br>Speed adjustment in percent for U697.2<br>INDEX 2:<br>Speed adjustment in percent for U695.1                                                                                                    | index1: 1<br>Unit: -<br>Indices: 2<br>Type: L2 ,K<br>,K                                      | Menus: - Parameter menu + Technology + Synchronism - Upread/free access Changeable in: - Drive setting         |
| U699*<br>Mode Correct<br>2699     | Index 1: Master value synchronization 0 = shortest distance 1 = only positive direction 2 = only negative direction 3 = only positive direction with window 4 = only negative direction with window Index 2: Displacement angle absolute 0 = shortest distance 1 = prescribed direction 2 = prescribed direction | index1: 0<br>Min: 0<br>Max: 4<br>Unit: -<br>Indices: 2<br>Type: O2                           | Menus: - Parameter menu + Technology + Synchronism - Upread/free access Changeable in: - Drive setting - Ready |
| U708<br>Override.Fixed<br>2708    |                                                                                                    | Init: 100<br>Min: 0<br>Max: 255<br>Unit: -<br>Indices: -<br>Type: O2                         | Menus: - Parameter menu + Technology + Positioning - Upread/free access Changeable in: - Drive setting - Ready |
| U709*<br>SrcOverride P<br>2709    | The parameter defines the source for override for positioning. Override influences the traversing speed during positioning. If the parameter value is 0, the override is used by binectors U710.16 to U710.23.                                                                                                   | Init: 859<br>Unit: -<br>Indices: -<br>Type: L2 ,K                                            | Menus: - Parameter menu + Technology + Positioning - Upread/free access Changeable in: - Drive setting         |

| Parameter                       | Description                                                                                                    | Data                                            | Read/write                                                                                 |
|---------------------------------|----------------------------------------------------------------------------------------------------|-------------------------------------------------|--------------------------------------------------------------------------------------------|
| U710*<br>Src PosCntrSig         | Source for the control bits of positioning                                                                                                    | Unit: -<br>Indices: 32<br>Type: L2 ,B           | Menus:<br>- Parameter menu                                                                 |
| 2710                            | Index1: [TGL_ I] Toggle bit input (MDI block change on the fly) Index2:[RIE] Read-in Enable Index3:[STA] Start (Start / Stop positioning motion) Index4:[CRD] Clear Remaining Distance Index5: [ACK_ M] Acknowledge M function Index6: [RST] Reset Technology Index7:[SIST] Single Step |                                                 | + Technology<br>+ Positioning<br>- Upread/free access<br>Changeable in:<br>- Drive setting |
|                                 | Index9-16:MDI/Prog No. BitNo. (MDI number for MDI) (Program number for automatic mode)                                                                                                    |                                                 |                                                                                            |
|                                 | Index9:MDI/Prog No. Bit0<br>Index10:MDI/Prog No. Bit1<br>Index11:MDI/Prog No. Bit2<br>Index12:MDI/Prog No. Bit3<br>Index13:MDI/Prog No. Bit4<br>Index14:MDI/Prog No. Bit5<br>Index15:MDI/Prog No. Bit6<br>Index16:MDI/Prog No. Bit7                                                     |                                                 |                                                                                            |
|                                 | Index 17-24 OVERRIDE BitNo. Speed Override 0255                                                                                                    |                                                 |                                                                                            |
|                                 | Index17:Override Bit0 Index18:Override Bit1 Index19:Override Bit2 Index20:Override Bit3 Index21:Override Bit4 Index22:Override Bit5 Index23:Override Bit6 Index24:Override Bit7                                                                                                    |                                                 |                                                                                            |
|                                 | Index25:[BLSK] Skip block:<br>Index25:[J_ BWD] Job backwards<br>Index26:[F_ S] Fast / Slow for setup/referencing<br>Index27:[J_ FWD] Jog fowards                                                                                                    |                                                 |                                                                                            |
|                                 | Index28-31:MODE_ IN MODE_ IN BitNo.: Operating mode pre-selection (can only be changed at standstill)                                                                                                    |                                                 |                                                                                            |
|                                 | Index28:Mode Bit0<br>Index29:Mode Bit1<br>Index30:Mode Bit2<br>Index31:Mode Bit3                                                                                                    |                                                 |                                                                                            |
| U720<br>AutomaticRecord<br>2720 | The automatic record stored in the EEPROM is displayed on parameters. The automatic record consists of the following data:                                                                                                    | index1: 0<br>Min: -<br>2147483647<br>Max:       | Menus: - Parameter menu + Technology + Positioning                                         |
| 2120                            | <ol> <li>Program number / continuation number / record number</li> <li>Validity bits of functions or values</li> <li>14 G-function</li> <li>Position</li> <li>Speed</li> <li>13 M-function / D-number</li> </ol>                                                                        | 2147483647<br>Unit: -<br>Indices: 6<br>Type: I4 | - Upread/free access<br>Changeable in:<br>- Drive setting<br>- Ready                       |
| U721<br>AutomaticRecord         | The automatic record stored in the EEPROM is displayed on parameters. The automatic record consists of the following data:                                                                                                    | index1: 0<br>Min: -<br>2147483647<br>Max:       | Menus: - Parameter menu + Technology                                                       |
| 2721                            | 1. Program number / continuation number / record number 2. Validity bits of functions or values 3. 14 G-function 4. Position 5. Speed 6. 13 M-function / D-number                                                                                                    | 2147483647<br>Unit: -<br>Indices: 6<br>Type: I4 | + Positioning - Upread/free access Changeable in: - Drive setting - Ready                  |

| Parameter                       | Description                                                                                                    | Data                                                                                         | Read/write                                                                                                    |
|---------------------------------|----------------------------------------------------------------------------------------------------|----------------------------------------------------------------------------------------------|----------------------------------------------------------------------------------------------------|
| U722<br>AutomaticRecord<br>2722 | The automatic record stored in the EEPROM is displayed on parameters. The automatic record consists of the following data:  1. Program number / continuation number / record number 2. Validity bits of functions or values 3. 14 G-function 4. Position 5. Speed 6. 13 M-function / D-number | index1: 0<br>Min: -<br>2147483647<br>Max:<br>2147483647<br>Unit: -<br>Indices: 6<br>Type: I4 | Menus: - Parameter menu + Technology + Positioning - Upread/free access Changeable in: - Drive setting - Ready |
| U723<br>AutomaticRecord<br>2723 | The automatic record stored in the EEPROM is displayed on parameters. The automatic record consists of the following data:  1. Program number / continuation number / record number 2. Validity bits of functions or values 3. 14 G-function 4. Position 5. Speed 6. 13 M-function / D-number | index1: 0<br>Min: -<br>2147483647<br>Max:<br>2147483647<br>Unit: -<br>Indices: 6<br>Type: I4 | Menus: - Parameter menu + Technology + Positioning - Upread/free access Changeable in: - Drive setting - Ready |
| U724<br>AutomaticRecord<br>2724 | The automatic record stored in the EEPROM is displayed on parameters. The automatic record consists of the following data:  1. Program number / continuation number / record number 2. Validity bits of functions or values 3. 14 G-function 4. Position 5. Speed 6. 13 M-function / D-number | index1: 0<br>Min: -<br>2147483647<br>Max:<br>2147483647<br>Unit: -<br>Indices: 6<br>Type: I4 | Menus: - Parameter menu + Technology + Positioning - Upread/free access Changeable in: - Drive setting - Ready |
| J725<br>AutomaticRecord<br>2725 | The automatic record stored in the EEPROM is displayed on parameters. The automatic record consists of the following data:  1. Program number / continuation number / record number 2. Validity bits of functions or values 3. 14 G-function 4. Position 5. Speed 6. 13 M-function / D-number | index1: 0<br>Min: -<br>2147483647<br>Max:<br>2147483647<br>Unit: -<br>Indices: 6<br>Type: I4 | Menus: - Parameter menu + Technology + Positioning - Upread/free access Changeable in: - Drive setting - Ready |
| U726<br>AutomaticRecord<br>2726 | The automatic record stored in the EEPROM is displayed on parameters. The automatic record consists of the following data:  1. Program number / continuation number / record number 2. Validity bits of functions or values 3. 14 G-function 4. Position 5. Speed 6. 13 M-function / D-number | index1: 0<br>Min: -<br>2147483647<br>Max:<br>2147483647<br>Unit: -<br>Indices: 6<br>Type: I4 | Menus: - Parameter menu + Technology + Positioning - Upread/free access Changeable in: - Drive setting - Ready |
| U727<br>AutomaticRecord<br>2727 | The automatic record stored in the EEPROM is displayed on parameters. The automatic record consists of the following data:  1. Program number / continuation number / record number 2. Validity bits of functions or values 3. 14 G-function 4. Position 5. Speed 6. 13 M-function / D-number | index1: 0<br>Min: -<br>2147483647<br>Max:<br>2147483647<br>Unit: -<br>Indices: 6<br>Type: I4 | Menus: - Parameter menu + Technology + Positioning - Upread/free access Changeable in: - Drive setting - Ready |

| Parameter                       | Description                                                                                                    | Data                                                                                         | Read/write                                                                                                    |
|---------------------------------|----------------------------------------------------------------------------------------------------|----------------------------------------------------------------------------------------------|----------------------------------------------------------------------------------------------------|
| U728<br>AutomaticRecord<br>2728 | The automatic record stored in the EEPROM is displayed on parameters. The automatic record consists of the following data:  1. Program number / continuation number / record number 2. Validity bits of functions or values 3. 14 G-function 4. Position 5. Speed 6. 13 M-function / D-number | index1: 0<br>Min: -<br>2147483647<br>Max:<br>2147483647<br>Unit: -<br>Indices: 6<br>Type: I4 | Menus: - Parameter menu + Technology + Positioning - Upread/free access Changeable in: - Drive setting - Ready |
| U729<br>AutomaticRecord<br>2729 | The automatic record stored in the EEPROM is displayed on parameters. The automatic record consists of the following data:  1. Program number / continuation number / record number 2. Validity bits of functions or values 3. 14 G-function 4. Position 5. Speed 6. 13 M-function / D-number | index1: 0<br>Min: -<br>2147483647<br>Max:<br>2147483647<br>Unit: -<br>Indices: 6<br>Type: I4 | Menus: - Parameter menu + Technology + Positioning - Upread/free access Changeable in: - Drive setting - Ready |
| U730<br>AutomaticRecord<br>2730 | The automatic record stored in the EEPROM is displayed on parameters. The automatic record consists of the following data:  1. Program number / continuation number / record number 2. Validity bits of functions or values 3. 14 G-function 4. Position 5. Speed 6. 13 M-function / D-number | index1: 0<br>Min: -<br>2147483647<br>Max:<br>2147483647<br>Unit: -<br>Indices: 6<br>Type: I4 | Menus: - Parameter menu + Technology + Positioning - Upread/free access Changeable in: - Drive setting - Ready |
| U731<br>AutomaticRecord<br>2731 | The automatic record stored in the EEPROM is displayed on parameters. The automatic record consists of the following data:  1. Program number / continuation number / record number 2. Validity bits of functions or values 3. 14 G-function 4. Position 5. Speed 6. 13 M-function / D-number | index1: 0<br>Min: -<br>2147483647<br>Max:<br>2147483647<br>Unit: -<br>Indices: 6<br>Type: I4 | Menus: - Parameter menu + Technology + Positioning - Upread/free access Changeable in: - Drive setting - Ready |
| U732<br>AutomaticRecord<br>2732 | The automatic record stored in the EEPROM is displayed on parameters. The automatic record consists of the following data:  1. Program number / continuation number / record number 2. Validity bits of functions or values 3. 14 G-function 4. Position 5. Speed 6. 13 M-function / D-number | index1: 0<br>Min: -<br>2147483647<br>Max:<br>2147483647<br>Unit: -<br>Indices: 6<br>Type: I4 | Menus: - Parameter menu + Technology + Positioning - Upread/free access Changeable in: - Drive setting - Ready |
| U733<br>AutomaticRecord<br>2733 | The automatic record stored in the EEPROM is displayed on parameters. The automatic record consists of the following data:  1. Program number / continuation number / record number 2. Validity bits of functions or values 3. 14 G-function 4. Position 5. Speed 6. 13 M-function / D-number | index1: 0<br>Min: -<br>2147483647<br>Max:<br>2147483647<br>Unit: -<br>Indices: 6<br>Type: I4 | Menus: - Parameter menu + Technology + Positioning - Upread/free access Changeable in: - Drive setting - Ready |

| Parameter                       | Description                                                                                                    | Data                                                                                         | Read/write                                                                                                    |
|---------------------------------|----------------------------------------------------------------------------------------------------|----------------------------------------------------------------------------------------------|----------------------------------------------------------------------------------------------------|
| U734<br>AutomaticRecord<br>2734 | The automatic record stored in the EEPROM is displayed on parameters. The automatic record consists of the following data:  1. Program number / continuation number / record number 2. Validity bits of functions or values 3. 14 G-function 4. Position 5. Speed 6. 13 M-function / D-number | index1: 0<br>Min: -<br>2147483647<br>Max:<br>2147483647<br>Unit: -<br>Indices: 6<br>Type: I4 | Menus: - Parameter menu + Technology + Positioning - Upread/free access Changeable in: - Drive setting - Ready |
| U735<br>AutomaticRecord<br>2735 | The automatic record stored in the EEPROM is displayed on parameters. The automatic record consists of the following data:  1. Program number / continuation number / record number 2. Validity bits of functions or values 3. 14 G-function 4. Position 5. Speed 6. 13 M-function / D-number | index1: 0<br>Min: -<br>2147483647<br>Max:<br>2147483647<br>Unit: -<br>Indices: 6<br>Type: I4 | Menus: - Parameter menu + Technology + Positioning - Upread/free access Changeable in: - Drive setting - Ready |
| U736<br>AutomaticRecord<br>2736 | The automatic record stored in the EEPROM is displayed on parameters. The automatic record consists of the following data:  1. Program number / continuation number / record number 2. Validity bits of functions or values 3. 14 G-function 4. Position 5. Speed 6. 13 M-function / D-number | index1: 0<br>Min: -<br>2147483647<br>Max:<br>2147483647<br>Unit: -<br>Indices: 6<br>Type: I4 | Menus: - Parameter menu + Technology + Positioning - Upread/free access Changeable in: - Drive setting - Ready |
| J737<br>AutomaticRecord<br>2737 | The automatic record stored in the EEPROM is displayed on parameters. The automatic record consists of the following data:  1. Program number / continuation number / record number 2. Validity bits of functions or values 3. 14 G-function 4. Position 5. Speed 6. 13 M-function / D-number | index1: 0<br>Min: -<br>2147483647<br>Max:<br>2147483647<br>Unit: -<br>Indices: 6<br>Type: I4 | Menus: - Parameter menu + Technology + Positioning - Upread/free access Changeable in: - Drive setting - Ready |
| U738<br>AutomaticRecord<br>2738 | The automatic record stored in the EEPROM is displayed on parameters. The automatic record consists of the following data:  1. Program number / continuation number / record number 2. Validity bits of functions or values 3. 14 G-function 4. Position 5. Speed 6. 13 M-function / D-number | index1: 0<br>Min: -<br>2147483647<br>Max:<br>2147483647<br>Unit: -<br>Indices: 6<br>Type: I4 | Menus: - Parameter menu + Technology + Positioning - Upread/free access Changeable in: - Drive setting - Ready |
| U739<br>AutomaticRecord<br>2739 | The automatic record stored in the EEPROM is displayed on parameters. The automatic record consists of the following data:  1. Program number / continuation number / record number 2. Validity bits of functions or values 3. 14 G-function 4. Position 5. Speed 6. 13 M-function / D-number | index1: 0<br>Min: -<br>2147483647<br>Max:<br>2147483647<br>Unit: -<br>Indices: 6<br>Type: I4 | Menus: - Parameter menu + Technology + Positioning - Upread/free access Changeable in: - Drive setting - Ready |

| Parameter                       | Description                                                                                                    | Data                                                                                         | Read/write                                                                                                    |
|---------------------------------|----------------------------------------------------------------------------------------------------|----------------------------------------------------------------------------------------------|----------------------------------------------------------------------------------------------------|
| U740<br>AutomaticRecord<br>2740 | The automatic record stored in the EEPROM is displayed on parameters. The automatic record consists of the following data:  1. Program number / continuation number / record number 2. Validity bits of functions or values 3. 14 G-function 4. Position 5. Speed 6. 13 M-function / D-number | index1: 0<br>Min: -<br>2147483647<br>Max:<br>2147483647<br>Unit: -<br>Indices: 6<br>Type: I4 | Menus: - Parameter menu + Technology + Positioning - Upread/free access Changeable in: - Drive setting - Ready |
| U741<br>AutomaticRecord<br>2741 | The automatic record stored in the EEPROM is displayed on parameters. The automatic record consists of the following data:  1. Program number / continuation number / record number 2. Validity bits of functions or values 3. 14 G-function 4. Position 5. Speed 6. 13 M-function / D-number | index1: 0<br>Min: -<br>2147483647<br>Max:<br>2147483647<br>Unit: -<br>Indices: 6<br>Type: I4 | Menus: - Parameter menu + Technology + Positioning - Upread/free access Changeable in: - Drive setting - Ready |
| U742<br>AutomaticRecord<br>2742 | The automatic record stored in the EEPROM is displayed on parameters. The automatic record consists of the following data:  1. Program number / continuation number / record number 2. Validity bits of functions or values 3. 14 G-function 4. Position 5. Speed 6. 13 M-function / D-number | index1: 0<br>Min: -<br>2147483647<br>Max:<br>2147483647<br>Unit: -<br>Indices: 6<br>Type: I4 | Menus: - Parameter menu + Technology + Positioning - Upread/free access Changeable in: - Drive setting - Ready |
| U743<br>AutomaticRecord<br>2743 | The automatic record stored in the EEPROM is displayed on parameters. The automatic record consists of the following data:  1. Program number / continuation number / record number 2. Validity bits of functions or values 3. 14 G-function 4. Position 5. Speed 6. 13 M-function / D-number | index1: 0<br>Min: -<br>2147483647<br>Max:<br>2147483647<br>Unit: -<br>Indices: 6<br>Type: I4 | Menus: - Parameter menu + Technology + Positioning - Upread/free access Changeable in: - Drive setting - Ready |
| U744<br>AutomaticRecord<br>2744 | The automatic record stored in the EEPROM is displayed on parameters. The automatic record consists of the following data:  1. Program number / continuation number / record number 2. Validity bits of functions or values 3. 14 G-function 4. Position 5. Speed 6. 13 M-function / D-number | index1: 0<br>Min: -<br>2147483647<br>Max:<br>2147483647<br>Unit: -<br>Indices: 6<br>Type: I4 | Menus: - Parameter menu + Technology + Positioning - Upread/free access Changeable in: - Drive setting - Ready |
| U745<br>AutomaticRecord<br>2745 | The automatic record stored in the EEPROM is displayed on parameters. The automatic record consists of the following data:  1. Program number / continuation number / record number 2. Validity bits of functions or values 3. 14 G-function 4. Position 5. Speed 6. 13 M-function / D-number | index1: 0<br>Min: -<br>2147483647<br>Max:<br>2147483647<br>Unit: -<br>Indices: 6<br>Type: I4 | Menus: - Parameter menu + Technology + Positioning - Upread/free access Changeable in: - Drive setting - Ready |

| Parameter                       | Description                                                                                                    | Data                                                                                         | Read/write                                                                                                    |
|---------------------------------|----------------------------------------------------------------------------------------------------|----------------------------------------------------------------------------------------------|----------------------------------------------------------------------------------------------------|
| J746<br>AutomaticRecord<br>2746 | The automatic record stored in the EEPROM is displayed on parameters. The automatic record consists of the following data:  1. Program number / continuation number / record number 2. Validity bits of functions or values 3. 14 G-function 4. Position 5. Speed 6. 13 M-function / D-number | index1: 0<br>Min: -<br>2147483647<br>Max:<br>2147483647<br>Unit: -<br>Indices: 6<br>Type: I4 | Menus: - Parameter menu + Technology + Positioning - Upread/free access Changeable in: - Drive setting - Ready |
| U747<br>AutomaticRecord<br>2747 | The automatic record stored in the EEPROM is displayed on parameters. The automatic record consists of the following data:  1. Program number / continuation number / record number 2. Validity bits of functions or values 3. 14 G-function 4. Position 5. Speed 6. 13 M-function / D-number | index1: 0<br>Min: -<br>2147483647<br>Max:<br>2147483647<br>Unit: -<br>Indices: 6<br>Type: I4 | Menus: - Parameter menu + Technology + Positioning - Upread/free access Changeable in: - Drive setting - Ready |
| U748<br>AutomaticRecord<br>2748 | The automatic record stored in the EEPROM is displayed on parameters. The automatic record consists of the following data:  1. Program number / continuation number / record number 2. Validity bits of functions or values 3. 14 G-function 4. Position 5. Speed 6. 13 M-function / D-number | index1: 0<br>Min: -<br>2147483647<br>Max:<br>2147483647<br>Unit: -<br>Indices: 6<br>Type: I4 | Menus: - Parameter menu + Technology + Positioning - Upread/free access Changeable in: - Drive setting - Ready |
| U749<br>AutomaticRecord<br>2749 | The automatic record stored in the EEPROM is displayed on parameters. The automatic record consists of the following data:  1. Program number / continuation number / record number 2. Validity bits of functions or values 3. 14 G-function 4. Position 5. Speed 6. 13 M-function / D-number | index1: 0<br>Min: -<br>2147483647<br>Max:<br>2147483647<br>Unit: -<br>Indices: 6<br>Type: I4 | Menus: - Parameter menu + Technology + Positioning - Upread/free access Changeable in: - Drive setting - Ready |
| U750<br>AutomaticRecord<br>2750 | The automatic record stored in the EEPROM is displayed on parameters. The automatic record consists of the following data:  1. Program number / continuation number / record number 2. Validity bits of functions or values 3. 14 G-function 4. Position 5. Speed 6. 13 M-function / D-number | index1: 0<br>Min: -<br>2147483647<br>Max:<br>2147483647<br>Unit: -<br>Indices: 6<br>Type: I4 | Menus: - Parameter menu + Technology + Positioning - Upread/free access Changeable in: - Drive setting - Ready |
| U751<br>AutomaticRecord<br>2751 | The automatic record stored in the EEPROM is displayed on parameters. The automatic record consists of the following data:  1. Program number / continuation number / record number 2. Validity bits of functions or values 3. 14 G-function 4. Position 5. Speed 6. 13 M-function / D-number | index1: 0<br>Min: -<br>2147483647<br>Max:<br>2147483647<br>Unit: -<br>Indices: 6<br>Type: I4 | Menus: - Parameter menu + Technology + Positioning - Upread/free access Changeable in: - Drive setting - Ready |

| Parameter                       | Description                                                                                                    | Data                                                                                         | Read/write                                                                                                    |
|---------------------------------|----------------------------------------------------------------------------------------------------|----------------------------------------------------------------------------------------------|----------------------------------------------------------------------------------------------------|
| U752<br>AutomaticRecord<br>2752 | The automatic record stored in the EEPROM is displayed on parameters. The automatic record consists of the following data:  1. Program number / continuation number / record number 2. Validity bits of functions or values 3. 14 G-function 4. Position 5. Speed 6. 13 M-function / D-number | index1: 0<br>Min: -<br>2147483647<br>Max:<br>2147483647<br>Unit: -<br>Indices: 6<br>Type: I4 | Menus: - Parameter menu + Technology + Positioning - Upread/free access Changeable in: - Drive setting - Ready |
| U753<br>AutomaticRecord<br>2753 | The automatic record stored in the EEPROM is displayed on parameters. The automatic record consists of the following data:  1. Program number / continuation number / record number 2. Validity bits of functions or values 3. 14 G-function 4. Position 5. Speed 6. 13 M-function / D-number | index1: 0<br>Min: -<br>2147483647<br>Max:<br>2147483647<br>Unit: -<br>Indices: 6<br>Type: I4 | Menus: - Parameter menu + Technology + Positioning - Upread/free access Changeable in: - Drive setting - Ready |
| U754<br>AutomaticRecord<br>2754 | The automatic record stored in the EEPROM is displayed on parameters. The automatic record consists of the following data:  1. Program number / continuation number / record number 2. Validity bits of functions or values 3. 14 G-function 4. Position 5. Speed 6. 13 M-function / D-number | index1: 0<br>Min: -<br>2147483647<br>Max:<br>2147483647<br>Unit: -<br>Indices: 6<br>Type: I4 | Menus: - Parameter menu + Technology + Positioning - Upread/free access Changeable in: - Drive setting - Ready |
| U755<br>AutomaticRecord<br>2755 | The automatic record stored in the EEPROM is displayed on parameters. The automatic record consists of the following data:  1. Program number / continuation number / record number 2. Validity bits of functions or values 3. 14 G-function 4. Position 5. Speed 6. 13 M-function / D-number | index1: 0<br>Min: -<br>2147483647<br>Max:<br>2147483647<br>Unit: -<br>Indices: 6<br>Type: I4 | Menus: - Parameter menu + Technology + Positioning - Upread/free access Changeable in: - Drive setting - Ready |
| U756<br>AutomaticRecord<br>2756 | The automatic record stored in the EEPROM is displayed on parameters. The automatic record consists of the following data:  1. Program number / continuation number / record number 2. Validity bits of functions or values 3. 14 G-function 4. Position 5. Speed 6. 13 M-function / D-number | index1: 0<br>Min: -<br>2147483647<br>Max:<br>2147483647<br>Unit: -<br>Indices: 6<br>Type: I4 | Menus: - Parameter menu + Technology + Positioning - Upread/free access Changeable in: - Drive setting - Ready |
| U757<br>AutomaticRecord<br>2757 | The automatic record stored in the EEPROM is displayed on parameters. The automatic record consists of the following data:  1. Program number / continuation number / record number 2. Validity bits of functions or values 3. 14 G-function 4. Position 5. Speed 6. 13 M-function / D-number | index1: 0<br>Min: -<br>2147483647<br>Max:<br>2147483647<br>Unit: -<br>Indices: 6<br>Type: I4 | Menus: - Parameter menu + Technology + Positioning - Upread/free access Changeable in: - Drive setting - Ready |

| Parameter                       | Description                                                                                                    | Data                                                                                         | Read/write                                                                                                    |
|---------------------------------|----------------------------------------------------------------------------------------------------|----------------------------------------------------------------------------------------------|----------------------------------------------------------------------------------------------------|
| J758<br>AutomaticRecord<br>2758 | The automatic record stored in the EEPROM is displayed on parameters. The automatic record consists of the following data:  1. Program number / continuation number / record number 2. Validity bits of functions or values 3. 14 G-function 4. Position 5. Speed 6. 13 M-function / D-number | index1: 0<br>Min: -<br>2147483647<br>Max:<br>2147483647<br>Unit: -<br>Indices: 6<br>Type: I4 | Menus: - Parameter menu + Technology + Positioning - Upread/free access Changeable in: - Drive setting - Ready |
| U759<br>AutomaticRecord<br>2759 | The automatic record stored in the EEPROM is displayed on parameters. The automatic record consists of the following data:  1. Program number / continuation number / record number 2. Validity bits of functions or values 3. 14 G-function 4. Position 5. Speed 6. 13 M-function / D-number | index1: 0<br>Min: -<br>2147483647<br>Max:<br>2147483647<br>Unit: -<br>Indices: 6<br>Type: I4 | Menus: - Parameter menu + Technology + Positioning - Upread/free access Changeable in: - Drive setting - Ready |
| U760<br>AutomaticRecord<br>2760 | The automatic record stored in the EEPROM is displayed on parameters. The automatic record consists of the following data:  1. Program number / continuation number / record number 2. Validity bits of functions or values 3. 14 G-function 4. Position 5. Speed 6. 13 M-function / D-number | index1: 0<br>Min: -<br>2147483647<br>Max:<br>2147483647<br>Unit: -<br>Indices: 6<br>Type: I4 | Menus: - Parameter menu + Technology + Positioning - Upread/free access Changeable in: - Drive setting - Ready |
| U761<br>AutomaticRecord<br>2761 | The automatic record stored in the EEPROM is displayed on parameters. The automatic record consists of the following data:  1. Program number / continuation number / record number 2. Validity bits of functions or values 3. 14 G-function 4. Position 5. Speed 6. 13 M-function / D-number | index1: 0<br>Min: -<br>2147483647<br>Max:<br>2147483647<br>Unit: -<br>Indices: 6<br>Type: I4 | Menus: - Parameter menu + Technology + Positioning - Upread/free access Changeable in: - Drive setting - Ready |
| U762<br>AutomaticRecord<br>2762 | The automatic record stored in the EEPROM is displayed on parameters. The automatic record consists of the following data:  1. Program number / continuation number / record number 2. Validity bits of functions or values 3. 14 G-function 4. Position 5. Speed 6. 13 M-function / D-number | index1: 0<br>Min: -<br>2147483647<br>Max:<br>2147483647<br>Unit: -<br>Indices: 6<br>Type: I4 | Menus: - Parameter menu + Technology + Positioning - Upread/free access Changeable in: - Drive setting - Ready |
| U763<br>AutomaticRecord<br>2763 | The automatic record stored in the EEPROM is displayed on parameters. The automatic record consists of the following data:  1. Program number / continuation number / record number 2. Validity bits of functions or values 3. 14 G-function 4. Position 5. Speed 6. 13 M-function / D-number | index1: 0<br>Min: -<br>2147483647<br>Max:<br>2147483647<br>Unit: -<br>Indices: 6<br>Type: I4 | Menus: - Parameter menu + Technology + Positioning - Upread/free access Changeable in: - Drive setting - Ready |

| Parameter                       | Description                                                                                                    | Data                                                                                         | Read/write                                                                                                    |
|---------------------------------|----------------------------------------------------------------------------------------------------|----------------------------------------------------------------------------------------------|----------------------------------------------------------------------------------------------------|
| U764<br>AutomaticRecord<br>2764 | The automatic record stored in the EEPROM is displayed on parameters. The automatic record consists of the following data:  1. Program number / continuation number / record number 2. Validity bits of functions or values 3. 14 G-function 4. Position 5. Speed 6. 13 M-function / D-number | index1: 0<br>Min: -<br>2147483647<br>Max:<br>2147483647<br>Unit: -<br>Indices: 6<br>Type: I4 | Menus: - Parameter menu + Technology + Positioning - Upread/free access Changeable in: - Drive setting - Ready |
| U765<br>AutomaticRecord<br>2765 | The automatic record stored in the EEPROM is displayed on parameters. The automatic record consists of the following data:  1. Program number / continuation number / record number 2. Validity bits of functions or values 3. 14 G-function 4. Position 5. Speed 6. 13 M-function / D-number | index1: 0<br>Min: -<br>2147483647<br>Max:<br>2147483647<br>Unit: -<br>Indices: 6<br>Type: I4 | Menus: - Parameter menu + Technology + Positioning - Upread/free access Changeable in: - Drive setting - Ready |
| U766<br>AutomaticRecord<br>2766 | The automatic record stored in the EEPROM is displayed on parameters. The automatic record consists of the following data:  1. Program number / continuation number / record number 2. Validity bits of functions or values 3. 14 G-function 4. Position 5. Speed 6. 13 M-function / D-number | index1: 0<br>Min: -<br>2147483647<br>Max:<br>2147483647<br>Unit: -<br>Indices: 6<br>Type: I4 | Menus: - Parameter menu + Technology + Positioning - Upread/free access Changeable in: - Drive setting - Ready |
| U767<br>AutomaticRecord<br>2767 | The automatic record stored in the EEPROM is displayed on parameters. The automatic record consists of the following data:  1. Program number / continuation number / record number 2. Validity bits of functions or values 3. 14 G-function 4. Position 5. Speed 6. 13 M-function / D-number | index1: 0<br>Min: -<br>2147483647<br>Max:<br>2147483647<br>Unit: -<br>Indices: 6<br>Type: I4 | Menus: - Parameter menu + Technology + Positioning - Upread/free access Changeable in: - Drive setting - Ready |
| U768<br>AutomaticRecord<br>2768 | The automatic record stored in the EEPROM is displayed on parameters. The automatic record consists of the following data:  1. Program number / continuation number / record number 2. Validity bits of functions or values 3. 14 G-function 4. Position 5. Speed 6. 13 M-function / D-number | index1: 0<br>Min: -<br>2147483647<br>Max:<br>2147483647<br>Unit: -<br>Indices: 6<br>Type: I4 | Menus: - Parameter menu + Technology + Positioning - Upread/free access Changeable in: - Drive setting - Ready |
| U769<br>AutomaticRecord<br>2769 | The automatic record stored in the EEPROM is displayed on parameters. The automatic record consists of the following data:  1. Program number / continuation number / record number 2. Validity bits of functions or values 3. 14 G-function 4. Position 5. Speed 6. 13 M-function / D-number | index1: 0<br>Min: -<br>2147483647<br>Max:<br>2147483647<br>Unit: -<br>Indices: 6<br>Type: I4 | Menus: - Parameter menu + Technology + Positioning - Upread/free access Changeable in: - Drive setting - Ready |

| Parameter                        | Description                                                                                                    | Data                                                                        | Read/write                                                                                |
|----------------------------------|----------------------------------------------------------------------------------------------------|-----------------------------------------------------------------------------|-------------------------------------------------------------------------------------------|
| U789*<br>Q.Multiplexer 2<br>2789 | Source for the binectors of the multiplexer with 8 channels:  Index 1 : Signal selection Bit 0 Index 2 : Signal selection Bit 1                                                                          | index1: 0<br>Unit: -<br>Indices: 4<br>Type: L2 ,B                           | Menus: - Parameter menu + Free blocks - Upread/free access Changeable in:                 |
| 11-0-0-t                         | Index 3 : Signal selection Bit 2 Index 4 : Enable signal selection                                                                                                    |                                                                             | - Drive setting                                                                           |
| U790*<br>Q.Multiplexer 2         | The parameter defines the connector inputs of the multiplexer with 8 channels:                                                                                                    | index1: 0<br>Unit: -<br>Indices: 8                                          | Menus: - Parameter menu + Free blocks                                                     |
| 2790                             | Index 1 : Input 1<br>to<br>Index 8 : Input 8                                                                                                    | Type: L2 ,K<br>,K                                                           | <ul><li>- Upread/free access</li><li>Changeable in:</li><li>- Drive setting</li></ul>     |
| U791*<br>Q.Multiplexer 3         | Source for the binectors of the multiplexer with 8 channels:                                                                                                    | index1: 0<br>Unit: -<br>Indices: 4                                          | Menus: - Parameter menu + Free blocks                                                     |
| 2791                             | Index 1 : Signal selection Bit 0 Index 2 : Signal selection Bit 1 Index 3 : Signal selection Bit 2 Index 4 : Enable signal selection                                                                     | Type: L2 ,B                                                                 | - Upread/free access<br>Changeable in:<br>- Drive setting                                 |
| U792*<br>Q.Multiplexer 3         | The parameter defines the connector inputs of the multiplexer with 8 channels:                                                                                                    | index1: 0<br>Unit: -<br>Indices: 8                                          | Menus: - Parameter menu + Free blocks                                                     |
| 2792                             | Index 1 : Input 1<br>to<br>Index 8 : Input 8                                                                                                    | Type: L2 ,K<br>,K                                                           | <ul><li>- Upread/free access</li><li>Changeable in:</li><li>- Drive setting</li></ul>     |
| U793*<br>Q.Multiplexer 4         | Source for the binectors of the multiplexer with 8 channels:                                                                                                    | index1: 0<br>Unit: -<br>Indices: 4                                          | Menus: - Parameter menu + Free blocks                                                     |
| 2793                             | Index 1 : Signal selection Bit 0 Index 2 : Signal selection Bit 1 Index 3 : Signal selection Bit 2 Index 4 : Enable signal selection                                                                     | Type: L2 ,B                                                                 | - Upread/free access<br>Changeable in:<br>- Drive setting                                 |
| U794*<br>Q.Multiplexer 4         | The parameter defines the connector inputs of the multiplexer with 8 channels:                                                                                                    | index1: 0<br>Unit: -<br>Indices: 8                                          | Menus: - Parameter menu + Free blocks                                                     |
| 2794                             | Index 1 : Input 1<br>to<br>Index 8 : Input 8                                                                                                    | Type: L2 ,K<br>,K                                                           | <ul><li>- Upread/free access</li><li>Changeable in:</li><li>- Drive setting</li></ul>     |
| U795*<br>MechGearExEncod<br>2795 | The parameter defines the mechanical transmission ratio between the load side and the encoder side.  Index 1: Numerator = Load rotations Index 2: Denominator = Encoder rotations [Function diagram 333] | index1: 1<br>Min: 1<br>Max:<br>1048575<br>Unit: -<br>Indices: 2<br>Type: O4 | Menus: - Parameter menu + Free blocks - Upread/free access Changeable in: - Drive setting |
| U796*<br>Q.CoPosTrackEx          | Input signals for the free block "Start position of external encoder"                                                                                                    | index1: 0<br>Unit: -<br>Indices: 2                                          | Menus: - Parameter menu + Free blocks                                                     |
| 2796                             | Index 1: Source for the double word in which the revolutions and overflow counters are stored in non-volatile memory.                                                                                    | Type: L2 ,K<br>,K                                                           | - Upread/free access<br>Changeable in:<br>- Drive setting                                 |
|                                  | Index 2: Reserve                                                                                                    |                                                                             |                                                                                           |
|                                  | [Function diagram 333]                                                                                                    |                                                                             |                                                                                           |
| U797*<br>Q.BiPosTrackEx          | Definition of the input binectors for the free block "Start position of external encoder"                                                                                                    | index1: 0<br>Unit: -<br>Indices: 2                                          | Menus: - Parameter menu + Free blocks                                                     |
| 2797                             | Index 1: Reset overflow counter<br>Index 2: Reserve                                                                                                    | Type: L2 ,B                                                                 | - Upread/free access<br>Changeable in:<br>- Drive setting                                 |
|                                  | [Function diagram 333]                                                                                                    |                                                                             | <del> </del>                                                                              |

| Parameter                         | Description                                                                                                    | Data                                                                                | Read/write                                                                                        |
|-----------------------------------|----------------------------------------------------------------------------------------------------|-------------------------------------------------------------------------------------|---------------------------------------------------------------------------------------------------|
| U798*<br>ConfLTrackExEnco<br>2798 | Configuration of position tracking (motor encoder):  Index 1: 0=rotary axis, 1=linear axis Index 2: Number of overflows to be tracked for the linear axis.  A maximum of 15 encoder overflows can be tracked. Function diagrams -327- and -333-                                                          | index1: 0<br>Min: 0<br>Max: 15<br>Unit: -<br>Indices: 2<br>Type: O2                 | Menus: - Parameter menu + Free blocks - Upread/free access Changeable in: - Drive setting         |
| n799<br>StatLTrackExEnco<br>2799  | The parameter shows the status of the position tracking for the external encoder. Index 1: Current status of the revolution counter Index 2: Current status of the overflow counter Index 3: Value transferred to the position control from the motor encoder during acceleration [Function diagram 333] | Dec.Plc.: 0<br>Unit: -<br>Indices: 4<br>Type: I4                                    | Menus: - Parameter menu + Free blocks - Upread/free access                                        |
| U800*<br>Q.Setpt.Extrapol<br>2800 | Extrapolator input Index 1: Position setpoint input [LU] Index 2: Speed setpoint input [%] In function diagram 171                                                                                                    | index1: 0<br>Unit: -<br>Indices: 2<br>Type: L2 ,K<br>,K                             | Menus: - Parameter menu + Free blocks - Upread/free access Changeable in: - Drive setting         |
| U801*<br>Q.Expol.Error<br>2801    | Input signal for execution of extrapolation, in the event of disturbance of communications.  In function diagram 171                                                                                                    | Init: 0<br>Unit: -<br>Indices: -<br>Type: L2 ,B                                     | Menus: - Parameter menu + Free blocks - Upread/free access Changeable in: - Drive setting         |
| U802*<br>AxisCycle.Expol<br>2802  | Axis cycle length of the position setpoint extrapolator in [LU]  Function diagram [XXX.X]                                                                                                    | Init: 4096<br>Min: 0<br>Max:<br>2147483647<br>Unit: -<br>Indices: -<br>Type: I4     | Menus: - Parameter menu + Free blocks - Upread/free access Changeable in: - Drive setting         |
| U803*<br>Q.SL-Encoder<br>2803     | Simolink encoder Index 1: Setpoint Index 2: Offset Index 3: Actual value Index 4: Actual speed                                                                                                    | index1: 0<br>Unit: -<br>Indices: 4<br>Type: L2 ,K<br>,K                             | Menus: - Parameter menu + Free blocks - Upread/free access Changeable in: - Drive setting         |
| U804*<br>Q.SL Encoder act<br>2804 | Activate Simulink encoder                                                                                                    | Init: 0<br>Unit: -<br>Indices: -<br>Type: L2 ,B                                     | Menus: - Parameter menu + Free blocks - Upread/free access Changeable in: - Drive setting         |
| U805*<br>SL Encoder AZL<br>2805   | Axis cycle length for Simulink encoder                                                                                                    | Init: 32768<br>Min: 1<br>Max:<br>2147483647<br>Unit: -<br>Indices: -<br>Type: I4    | Menus: - Parameter menu + Free blocks - Upread/free access Changeable in: - Drive setting - Ready |
| U806*<br>SLE V Rtd<br>2806        | Parameter for rated speed input in [1000 LU/min] for the Simolink encoder.                                                                                                    | Init: 0,00<br>Min: 0,00<br>Max:<br>20000000,00<br>Unit: -<br>Indices: -<br>Type: I4 | Menus: - Parameter menu + Free blocks - Upread/free access Changeable in: - Drive setting - Ready |

| Parameter                         | Description                                                                                                    | Data                                                                            | Read/write                                                                                        |
|-----------------------------------|----------------------------------------------------------------------------------------------------|---------------------------------------------------------------------------------|---------------------------------------------------------------------------------------------------|
| U807<br>SLE DeadtimeComp<br>2807  | Parameter for input of the time contant for the dead time compensation of the Simolink encoder.                                                                                                    | Init: 0,00<br>Min: -100,00<br>Max: 100,00<br>Unit: ms<br>Indices: -<br>Type: I2 | Menus: - Parameter menu + Free blocks - Upread/free access Changeable in: - Drive setting - Ready |
| U810*<br>MechGearEncoder<br>2810  | The parameter defines the mechanical transmission ratio between the motor and the load side. Index 1 Numerator = Load revolutions Index 2 Denominator = Motor revolutions [Function diagram 327]                                                                                             | index1: 1<br>Min: 1<br>Max:<br>1048575<br>Unit: -<br>Indices: 2<br>Type: O4     | Menus: - Parameter menu + Free blocks - Upread/free access Changeable in: - Drive setting         |
| U811*<br>Q.KoPosTrackMo<br>2811   | Input signals for the free block "Starting position of motor encoder"  Index 1: Source for the memory double word in which the speed and overflow counters are secured against power system failure.  >Index 2: Reserve  [Function diagram 327]                                              | index1: 0<br>Unit: -<br>Indices: 2<br>Type: L2 ,K<br>,K                         | Menus: - Parameter menu + Free blocks - Upread/free access Changeable in: - Drive setting         |
| U812*<br>Q.BiPosTrackMo<br>2812   | Definition of the input binectors for the free block "Starting position of motor encoder"  Index 1: Reset overflow counter  Index 2: Reserve  [Function diagram 327]                                                                                                    | index1: 0<br>Unit: -<br>Indices: 2<br>Type: L2 ,B                               | Menus: - Parameter menu + Free blocks - Upread/free access Changeable in: - Drive setting         |
| U813*<br>ConfLTrackEncder<br>2813 | Configuration of position tracking (motor encoder):  Index 1: 0=rotary axis, 1=linear axis Index 2: Number of overflows to be tracked for the linear axis.  A maximum of 15 encoder overflows can be tracked. Function diagrams -327- and -333-                                              | index1: 0<br>Min: 0<br>Max: 15<br>Unit: -<br>Indices: 2<br>Type: O2             | Menus: - Parameter menu + Free blocks - Upread/free access Changeable in: - Drive setting         |
| n814<br>StatLTrackEncder<br>2814  | The parameter displays the status of the position tracking for the motor encoder.  Index 1: Current status of the revolution counter  Index 2: Current status of the overflow counter  Index 3: Value transferred to the position detection motor encoder on ramp up  [Function diagram 327] | Dec.Plc.: 0<br>Unit: -<br>Indices: 4<br>Type: I4                                | Menus: - Parameter menu + Free blocks - Upread/free access                                        |
| U815*<br>Q.EHIEncoder1 LU<br>2815 | Connector inputs of the 1st single ramp generator (32 bit) Index 1: Source for 16 bit word Index 2: Source for 32 bit word Index 3: Source for setting value [Function diagram 786a]                                                                                                    | index1: 0<br>Unit: -<br>Indices: 3<br>Type: L2 ,K<br>,K                         | Menus: - Parameter menu + Free blocks - Upread/free access Changeable in: - Drive setting         |

| Parameter                         | Description                                                                                                    | Data                                                                                                    | Read/write                                                                                                   |
|-----------------------------------|----------------------------------------------------------------------------------------------------|----------------------------------------------------------------------------------------------------|----------------------------------------------------------------------------------------------------|
| U816*<br>Q.EHIEncoder1 S<br>2816  | Connector inputs of the 1st single ramp generator (32 bit) Index 1: Selection DeltaLU Index 2: MOP enable Index 3: MOP + Index 4: MOP - Index 5: Set output [Function diagram 786a]                                                         | index1: 0<br>Unit: -<br>Indices: 5<br>Type: L2 ,B                                                        | Menus: - Parameter menu + Free blocks - Upread/free access Changeable in: - Drive setting                    |
| U817*<br>EHIEncod1 DeltaL<br>2817 | Parameter Delta LU for 1st single ramp generator (32 bit) [Function diagram 786a]                                                                                                    | index1: 0<br>Min: 0<br>Max:<br>2147483647<br>Unit: -<br>Indices: 2<br>Type: O4                           | Menus: - Parameter menu + Free blocks - Upread/free access Changeable in: - Drive setting - Ready            |
| U818*<br>EHIEncoder1 LU<br>2818   | Parameter input LU for 1st single ramp generator (32 bit) Index 1: Upper limit Index 2: Lower limit Index 3: Fixed setpoint setting value [Function diagram 786a]                                                                           | index1:<br>2147483647<br>Min: -<br>2147483647<br>Max:<br>2147483647<br>Unit: -<br>Indices: 3<br>Type: I4 | Menus: - Parameter menu + Free blocks - Upread/free access Changeable in: - Drive setting - Ready            |
| U819*<br>Q.AddDispEnable<br>2819  | Binector source for positioning enable [Function diagram 794]                                                                                                    | Init: 1<br>Unit: -<br>Indices: -<br>Type: L2 ,B                                                          | Menus: - Parameter menu + Setpoint channel + Free blocks - Upread/free access Changeable in: - Drive setting |
| U820*<br>AddDispl ACL<br>2820     | The axis cycle length is entered here that the sychnonization block receives at the input. For example, the axis cycle length of the virtual master axis U687 or of the real master U425.1. In contrast, zero is entered for a linear axis. | Init: 4096<br>Min: 0<br>Max:<br>2147483647<br>Unit: -<br>Indices: -<br>Type: I4                          | Menus: - Parameter menu + Free blocks - Upread/free access Changeable in: - Drive setting                    |
| U821*<br>Q.Add.DisplAngle<br>2821 | Source for displacement angle  Index 1: Input of additive relative displacement angle  Index 2: Set input of additive relative displacement angle                                                                                           | index1: 0<br>Unit: -<br>Indices: 2<br>Type: L2 ,K<br>,K                                                  | Menus: - Parameter menu + Free blocks - Upread/free access Changeable in: - Drive setting                    |
| U822*<br>Src AddDisplTrig<br>2822 | Index 1: 0>1 increase displacement angle<br>Index 2: 0>1 decrease displacement angle                                                                                                    | index1: 0<br>Unit: -<br>Indices: 2<br>Type: L2 ,B                                                        | Menus: - Parameter menu + Free blocks - Upread/free access Changeable in: - Drive setting                    |
| U823*<br>AddDisplMode<br>2823     | <ul> <li>0 = Displacement is processed as absolute</li> <li>1 = Displacement is processed with residual-displacement evaluation.</li> </ul>                                                                                                 | Init: 0<br>Min: 0<br>Max: 1<br>Unit: -<br>Indices: -<br>Type: O2                                         | Menus: - Parameter menu + Free blocks - Upread/free access Changeable in: - Drive setting                    |
| U824*<br>Src AddDispV-fac<br>2824 | Speed adjustment in percent for U825.2                                                                                                    | Init: 1<br>Unit: -<br>Indices: -<br>Type: L2 ,K<br>,K                                                    | Menus: - Parameter menu + Free blocks - Upread/free access Changeable in: - Drive setting - Ready            |

| Parameter                        | Description                                                                                                    | Data                                                                            | Read/write                                                                                        |
|----------------------------------|----------------------------------------------------------------------------------------------------|---------------------------------------------------------------------------------|---------------------------------------------------------------------------------------------------|
| U825*<br>Offset Corr Par<br>2825 | Index 1: Acceleration of displacement angle correction [1000*LU/s^2]                                                         | index1: 0,00<br>Min: 0,00<br>Max:<br>20000000,00                                | Menus: - Parameter menu + Free blocks - Upread/free access                                        |
| 2025                             | Index 2:<br>Speed of displacement angle correction<br>[1000*LU/min]                                                          | Unit: -<br>Indices: 3<br>Type: O4                                               | Changeable in: - Drive setting                                                                    |
|                                  | Index 3:<br>Rated speed referred to by the output speed in percent<br>(KK832)<br>[1000*LU/min]                               |                                                                                 |                                                                                                   |
|                                  | In function diagram 794                                                                                                    |                                                                                 |                                                                                                   |
| n826<br>VisPar Displ Act         | Visualization parameter additive offset angle [in function diagram 794]                                                      | Dec.Plc.: 0<br>Unit: -<br>Indices: 3                                            | Menus: - Parameter menu + Free blocks                                                             |
| 2826                             | Index 1: Remaining offset to add (KK833)<br>Index 2: Current offset (KK834)<br>Index 3: Output total offset (KK835)          | Type: I4                                                                        | + Tee blocks + Technology + Synchronism - Upread/free access                                      |
| U827*<br>Set_DispAngle<br>2827   | With rising edge at the input, the current displacement is set to the setting value of the connector U678.2 (setting input). | Init: 0<br>Unit: -<br>Indices: -<br>Type: L2 ,B                                 | Menus: - Parameter menu - Upread/free access Changeable in: - Drive setting - Ready               |
| J828*<br>Q.DisplAdd<br>2828      | Input of the modulo displacement adder [Function diagram 794a]                                                               | index1: 0<br>Unit: -<br>Indices: 4<br>Type: L2 ,K<br>,K                         | Menus: - Parameter menu + Free blocks - Upread/free access Changeable in: - Drive setting         |
| n829<br>VisPar DisAddMod<br>2829 | Visualization parameter (KK 836) Output of displacement adder with limitation to ACL [LU] 32 bit [Function diagram 794a]     | Dec.Plc.: 0<br>Unit: -<br>Indices: -<br>Type: I4                                | Menus: - Parameter menu + Free blocks - Upread/free access                                        |
| U830*<br>AZL DisplaceAdd<br>2830 | Axis cycle length for displacement adder [Function diagram 794a]                                                             | Init: 4096<br>Min: 0<br>Max:<br>2147483647<br>Unit: -<br>Indices: -<br>Type: O4 | Menus: - Parameter menu + Free blocks - Upread/free access Changeable in: - Drive setting - Ready |
| U831*<br>Q.DisplAdd_2<br>2831    | Input of modulo displacement adder 2<br>[Function diagram 794a]                                                              | index1: 0<br>Unit: -<br>Indices: 4<br>Type: L2 ,K<br>,K                         | Menus: - Parameter menu + Free blocks - Upread/free access Changeable in: - Drive setting         |
| n832<br>Vis.DispAddMod 2         | Visualization parameter (KK 867) Output of displacement adder 2 with limitation to ACL [LU] 32 bit                           | Dec.Plc.: 0<br>Unit: -<br>Indices: -                                            | Menus: - Parameter menu + Free blocks                                                             |
| 2832                             | [Function diagram 794a]                                                                                                    | Type: I4                                                                        | - Upread/free access                                                                              |
| U833*<br>ACL DisplAdd_2<br>2833  | Axis cycle length for displacement adder 2 [Function diagram 794a]                                                           | Init: 4096<br>Min: 0<br>Max:<br>2147483647<br>Unit: -<br>Indices: -<br>Type: O4 | Menus: - Parameter menu + Free blocks - Upread/free access Changeable in: - Drive setting - Ready |

| Parameter                        | Description                                                                                                    | Data                                                                                  | Read/write                                                                                                    |
|----------------------------------|----------------------------------------------------------------------------------------------------|---------------------------------------------------------------------------------------|----------------------------------------------------------------------------------------------------|
| U834*<br>Q.DisplAdd_3<br>2834    | Input of modulo displacement adder 3 [Function diagram 794a]                                                                                                    | index1: 0<br>Unit: -<br>Indices: 4<br>Type: L2 ,K<br>,K                               | Menus: - Parameter menu + Free blocks - Upread/free access Changeable in: - Drive setting                               |
| n835<br>Vis.DispAddMod_3<br>2835 | Visualization parameter (KK 868) Output of displacement adder 3 with limitation to ACL [LU] 32 bit [Function diagram 794a]                                                                                                    | Dec.Plc.: 0<br>Unit: -<br>Indices: -<br>Type: I4                                      | Menus: - Parameter menu + Free blocks - Upread/free access                                                              |
| U836*<br>ACL DisplAdd_3<br>2836  | Axis cycle length for displacement adder 3 [Function diagram 794a]                                                                                                    | Init: 4096<br>Min: 0<br>Max:<br>2147483647<br>Unit: -<br>Indices: -<br>Type: O4       | Menus: - Parameter menu + Free blocks - Upread/free access Changeable in: - Drive setting - Ready                       |
| U837*<br>Lower Uzk<br>2837       | Range for voltage Uzk with reduced DC link voltage. Error message F002 precharging is not triggered in this voltage range. If the DC link voltage is lower than the value parameterized in Index 2, binector B856 goes high.  Indx 1: Minimum Uzk with reduced DC link voltage.  Index 2: Maximum Uzk with reduced DC link voltage.  The value in Index 2 must always be greater than or equal to the value in Index 1.  The function for operation with reduced DC link voltages active only if U838 = 1.  In the case of operation with reduced DC link voltage (function diagram 501), the following is to be kept in mind. Proper functioning of the braking chopper cannot be guaranteed if the DC link voltage Uzk rises from the reduced voltage range to the braking chopper turn-on threshold in less than 3 s. Under such circumstances, the chopper can fail to turn on and therefore trip out the converter or inverter with fault F006 "Overvoltage". | index1: 380<br>Min: 10<br>Max: 510<br>Unit: V<br>Indices: 2<br>Type: O2               | Menus: - Parameter menu + Functions - Drive setting - Upread/free access Changeable in: - Drive setting                 |
| U838*<br>Q.Sel.abg. Uzk<br>2838  | Parameter for selection of a binector for reading in the signal for releasing operation with reduced DC link voltage.                                                                                                    | Init: 0<br>Unit: -<br>Indices: -<br>Type: L2 ,B                                       | Menus: - Parameter menu + Functions - Drive setting - Upread/free access Changeable in: - Drive setting - Drive setting |
| U840*<br>32BGear 1 ACL<br>2840   | Axis cycle lengths of the 32-bit gear. Index 1: Axis cycle length input Index 2: Axis cycle length output [Function diagram 786c]                                                                                                    | index1: 4096<br>Min: 0<br>Max:<br>2147483647<br>Unit: -<br>Indices: 2<br>Type: O4     | Menus: - Parameter menu + Free blocks - Upread/free access Changeable in: - Drive setting - Ready                       |
| U841*<br>32BGear 1 VNorm<br>2841 | Normalization of the 32-bit gear<br>Index 1: Normalization speed input<br>Index 2: Normalization speed output<br>[Function diagram 786c]                                                                                                    | index1: 0,00<br>Min: 0,00<br>Max:<br>20000000,00<br>Unit: -<br>Indices: 2<br>Type: O4 | Menus: - Parameter menu + Technology + Synchronism - Upread/free access Changeable in: - Drive setting - Ready          |

|                                   | Description                                                                                                    | Data                                                                                  | Read/write                                                                                                    |
|-----------------------------------|----------------------------------------------------------------------------------------------------|---------------------------------------------------------------------------------------|----------------------------------------------------------------------------------------------------|
| U842*<br>Q.32BGear1 Setp<br>2842  | Setpoint sources of the 32-bit gear Index 1: Distance setpoint input Index 2: Speed setpoint input Index 3: Setting value output [Function diagram 786c]                             | index1: 0<br>Unit: -<br>Indices: 3<br>Type: L2 ,K<br>,K                               | Menus: - Parameter menu + Free blocks - Upread/free access Changeable in: - Drive setting                      |
| J843*<br>⊋.32BGear 1 Trig<br>2843 | Trigger input "Set output" of the 32-bit gear [Function diagram 786c]                                                                                                    | Init: 0<br>Unit: -<br>Indices: -<br>Type: L2 ,B                                       | Menus: - Parameter menu + Free blocks - Upread/free access Changeable in: - Drive setting                      |
| J844*<br>⊋.32BGear1 Fact<br>2844  | Factors of the 32-bit gear<br>Index 1: Numerator<br>Index 2: Denominator<br>[Function diagram 786c]                                                                                  | index1: 0<br>Unit: -<br>Indices: 2<br>Type: L2 ,K<br>,K                               | Menus: - Parameter menu + Free blocks - Upread/free access Changeable in: - Drive setting                      |
| J845*<br>32BGear 2 ACL<br>2845    | Axis cycle lengths of the 32-bit gear. Index 1: Axis cycle length input Index 2: Axis cycle length output [Function diagram 786c]                                                    | index1: 4096<br>Min: 0<br>Max:<br>2147483647<br>Unit: -<br>Indices: 2<br>Type: O4     | Menus: - Parameter menu + Free blocks - Upread/free access Changeable in: - Drive setting - Ready              |
| J846*<br>32BGear 2 VNorm<br>2846  | Normalization of the 32-bit gear<br>Index 1: Normalization speed input<br>Index 2: Normalization speed output<br>[Function diagram 786c]                                             | index1: 0,00<br>Min: 0,00<br>Max:<br>20000000,00<br>Unit: -<br>Indices: 2<br>Type: O4 | Menus: - Parameter menu + Technology + Synchronism - Upread/free access Changeable in: - Drive setting - Ready |
| J847*<br>Q.32BGear 2 Setp<br>2847 | Setpoint sources of the 32-bit gear Index 1: Distance setpoint input Index 2: Speed setpoint input Index 3: Setting value output [Function diagram 786c]                             | index1: 0<br>Unit: -<br>Indices: 3<br>Type: L2 ,K<br>,K                               | Menus: - Parameter menu + Free blocks - Upread/free access Changeable in: - Drive setting                      |
| J848*<br>Q.32BGear 2 Trig         | Trigger input "Set output" of the 32-bit gear [Function diagram 786c]                                                                                                    | Init: 0<br>Unit: -<br>Indices: -<br>Type: L2 ,B                                       | Menus: - Parameter menu + Free blocks - Upread/free access Changeable in: - Drive setting                      |
| J849*<br>Q.32BGear 2 Fact<br>2849 | Factors of the 32-bit gear<br>Index 1: Numerator<br>Index 2: Denominator<br>[Function diagram 786c]                                                                                  | index1: 0<br>Unit: -<br>Indices: 2<br>Type: L2 ,K<br>,K                               | Menus: - Parameter menu + Free blocks - Upread/free access Changeable in: - Drive setting                      |
| J850*<br>Q.EPos POS<br>2850       | Source basic positioning position setpoints Index1: Position setpoint [LU] Index2: Position actual value [LU] Index3: Position setting value [LU] Index4: Position actual value [LU] | index1: 875<br>Unit: -<br>Indices: 5<br>Type: L2 ,K<br>,K                             | Menus: - Parameter menu + Free blocks - Upread/free access Changeable in: - Drive setting                      |

| Parameter                            | Description                                                                                                    | Data                                                                                    | Read/write                                                                                        |
|--------------------------------------|----------------------------------------------------------------------------------------------------|-----------------------------------------------------------------------------------------|---------------------------------------------------------------------------------------------------|
| U851*<br>Q.EPos V-Max<br>2851        | Source basic positioner V-Max [%] In function diagram 789a.1                                                                                                    | Init: 874<br>Unit: -<br>Indices: -<br>Type: L2 ,K<br>,K                                 | Menus: - Parameter menu + Free blocks - Upread/free access Changeable in: - Drive setting         |
| U852*<br>Q.EPos A-Max<br>2852        | Source basic positioner A-Max [%] Index1: Acceleration adjustment Index2: Deceleration adjustment In function diagram 789b.3                                                                                                    | index1: 872<br>Unit: -<br>Indices: 2<br>Type: L2 ,K                                     | Menus: - Parameter menu + Free blocks - Upread/free access Changeable in: - Drive setting         |
| U853*<br>Q.EPos STW<br>SETUP<br>2853 | Source basic positioning SETUP (Setup: position controlled jogging) Index1: D_FWD_ACT Index2: D_BWD_ACT Index3: SETUP                                                                                                    | index1: 875<br>Unit: -<br>Indices: 3<br>Type: L2 ,B                                     | Menus: - Parameter menu + Free blocks - Upread/free access Changeable in: - Drive setting         |
| U854*<br>Q.EPos STW POS<br>2854      | Source basic positioning POS Index1: POS enable (V<>0) Index2: Absolute/relative positioning In function diagram 789b.1                                                                                                    | index1: 872<br>Unit: -<br>Indices: 2<br>Type: L2 ,B                                     | Menus: - Parameter menu + Free blocks - Upread/free access Changeable in: - Drive setting         |
| U855*<br>Q.EPos Set<br>2855          | Source basic positioning SET Index1: Set trigger setting value (U850.3) Index2: ENABLE POS 0 (setpoint = actual value) KK882=U850.3 tracking mode In function diagram 789b.1                                                                                                    | index1: 0<br>Unit: -<br>Indices: 2<br>Type: L2 ,B                                       | Menus: - Parameter menu + Free blocks - Upread/free access Changeable in: - Drive setting         |
| U856*<br>EPos V-Norm<br>2856         | Basic positioning normalization speed norm. maximum speed in [1000LU/min] Special feature: Input with two decimal places  Calculation: Maximum speed [n/min] (P205) * resolution 2^(P171) * PFSF (P169,P170 or P180,P181)                                                                     | Init: 12288,00<br>Min: 0,00<br>Max:<br>20000000,00<br>Unit: -<br>Indices: -<br>Type: O4 | Menus: - Parameter menu + Free blocks - Upread/free access Changeable in: - Drive setting - Ready |
| U857*<br>EPos Norm.A-Max<br>2857     | In function diagram 789b.5  Basic positioner norm. maximum acceleration/deceleration in [1000LU/s^2] Special feature: Input with two decimal places  Calculation: (Maximum speed [n/min] * resolution (P171) * PFSF) / Time in which the maximum speed is to be attained [sec.]               | Init: 204,00<br>Min: 0,00<br>Max:<br>20000000,00<br>Unit: -<br>Indices: -<br>Type: O4   | Menus: - Parameter menu + Free blocks - Upread/free access Changeable in: - Drive setting - Ready |
| U858*<br>EPos Linear/Rnd<br>2858     | In function diagram 789b.4  The axis cycle length is entered here for processing by the block.  On the other hand, zero is entered for a linear axis.  Exception: Index 2 applies to the value -1 for transfer from Index 1.  (Index 2: -1 => Index 2 = Index 1).  In function diagram 789b.5 | index1: 4096<br>Min: -1<br>Max:<br>2147483647<br>Unit: -<br>Indices: 2<br>Type: I4      | Menus: - Parameter menu + Free blocks - Upread/free access Changeable in: - Drive setting - Ready |

| Parameter                        | Description                                                                                                    | Data                                                                         | Read/write                                                                                        |
|----------------------------------|----------------------------------------------------------------------------------------------------|------------------------------------------------------------------------------|---------------------------------------------------------------------------------------------------|
| U859*<br>EPos Window OK<br>2859  | Basic positioning window: Indicates from what position + window width the signal POS_OK is given In function diagram 789b.4                                                                                                    | Init: 0<br>Min: 0<br>Max:<br>2147483647<br>Unit: -<br>Indices: -<br>Type: I4 | Menus: - Parameter menu + Free blocks - Upread/free access Changeable in: - Drive setting - Ready |
| n860<br>EPos V-Visual %<br>2860  | Visualization parameter single positioner speed setpoints [%]  Index 1: Valid speed setpoints [FP788a]                                                                                                    | Dec.Plc.: 3<br>Unit: %<br>Indices: 3<br>Type: I4                             | Menus: - Parameter menu + Free blocks - Upread/free access                                        |
|                                  | Index 2: Active speed setpoints [FP788b] Index 3: Output speed setpoints precontrol value position control [Function diagram 788c]                                                                                                    |                                                                              |                                                                                                   |
| n861<br>EPos S-Vis[LU]           | Visualization parameter single positioner Position setpoints [LU]                                                                                                    | Dec.Plc.: 0<br>Unit: -<br>Indices: 4                                         | Menus: - Parameter menu + Free blocks                                                             |
| 2861                             | Index 1: Position setpoints set setpoint [FD788a]<br>Index 2: Position setpoints of positioner [FD788b]<br>Index 3: Position setpoints output position control [FD788c]                                                                                                    | Type: I4                                                                     | - Upread/free access                                                                              |
| n862<br>EPos RM-Signal           | The parameter shows the basic positioner status in the form of a status signal.                                                                                                    | Dec.Plc.: 0<br>Unit: -<br>Indices: 2                                         | Menus: - Parameter menu + Technology                                                              |
| 2862                             | Index 1: Low word of the basic positioner status signal Index 2: High word of the basic positioner status signal                                                                                                    | Type: V2                                                                     | + Synchronism - Upread/free access                                                                |
|                                  | Index 1: Input EPos (K888)  BIT0 = ENABLE_POS  BIT1 = RESERVED  BIT2 = POS  BIT3 = SETUP  BIT4 = POS_TYP_ACT (old: ABS_REL)  BIT5 = D_FWD_ACT  BIT6 = D_BWD_ACT  BIT7 = EXT_REF_OK B888 or B210 = 1  BIT8 = EXT_POS_OK  BIT9 = SET_TRIG  BIT10 = Internal POS_OK (position reached)                                                   |                                                                              |                                                                                                   |
|                                  | Index 2: Output EPos and homing function (K889) BIT16 = B860 [POS_OK] BIT17 = B861 [POS_RUN] BIT18 = B862 [RFG_RUN] BIT19 = B863 [RU_ACT] BIT20 = B864 [RD_ACT] BIT21 = B866 [FWD_RUN] BIT22 = B867 [BWD_RUN] BIT23 = B865 [POS_DELTA] BIT24 = B868 [SW_E_PLUS] BIT25 = B869 [SW_E_MINUS] BIT26 = B888 [ARFD] BIT27 = B892 [F_REF_WD] |                                                                              |                                                                                                   |
|                                  | In function diagram 789b.7                                                                                                    |                                                                              |                                                                                                   |
| U863*<br>Q.EPos ExtPOSOK<br>2863 | Source for external POS OK signals Index 1: POS OK enable external (1) Index 2: Checkback ARFD (axis referenced) Index 3: Checkback reference point acquired [330.7] (B210) Note: Index 2 & 3 are ORed, and the software limit switches are activated with parameter software limit switch U865.1, 2 <> 0 and U858 AZL = 0.           | index1: 1<br>Unit: -<br>Indices: 3<br>Type: L2 ,B                            | Menus: - Parameter menu + Free blocks - Upread/free access Changeable in: - Drive setting         |

| Parameter                        | Description                                                                                                    | Data                                                                                         | Read/write                                                                                        |
|----------------------------------|----------------------------------------------------------------------------------------------------|----------------------------------------------------------------------------------------------|---------------------------------------------------------------------------------------------------|
| U864<br>EPos Displ POSOK<br>2864 | Adjustable delay time of the signal [POS_OK] (B860) derived from the window evaluation of U859.x and actual value.  In function diagram 789b.6                                                                                                    | Init: 0,00<br>Min: 0,00<br>Max: 100,00<br>Unit: s<br>Indices: -<br>Type: O2                  | Menus: - Parameter menu + Free blocks - Upread/free access Changeable in: - Drive setting - Ready |
| U865<br>EPos SWE<br>2865         | Software limit switch POS/SETUP Index1: Software limit switch positive Index2: Software limit switch negative In function diagram 789b.2                                                                                                    | index1: 0<br>Min: -<br>2147483648<br>Max:<br>2147483647<br>Unit: -<br>Indices: 2<br>Type: I4 | Menus: - Parameter menu + Free blocks - Upread/free access Changeable in: - Drive setting - Ready |
| U866*<br>Q.EPos STW SET<br>2866  | Control word EP-SET: Index 1: ENABLE_POS_REF = Enable Pos-/Ref.block Index 2: REF_ON = Homing ON Index 3: POS_ON = Positioning ON Index 4: SETUP_ON = Setup ON Index 5: POS_TYP = Absolute/relative positioning Index 6: D_FWD = Direction forward (positive) Index 7: D_BWD = Direction backward (negative) Index 8: SPV_RIE = Transfer trigger Index 9: SPV_RIE_TYP = Transfer type setting values triggered/constant Index 10: REF_TYP = Flying/sequence control homing Index 11: REF_STOP_FWD = Reverse cam home fwd.(positive) Index 12: REF_STOP_BWD = Reverse cam home bwd.(negative) Index 13: REF_STOP = Stop homing e.g. axis home positon ARFD Index 14: REF_D = Preferred direction for home position acquisition (0=BWD/1=FWD) | index1: 220<br>Unit: -<br>Indices: 14<br>Type: L2 ,B                                         | Menus: - Parameter menu + Free blocks - Upread/free access Changeable in: - Drive setting         |
| U867*<br>Q.EPos SET POS<br>2867  | In function diagram 789a.2  Source basic positioning position setpoints Index1: Position setpoint [LU] Index2: Position actual value [LU] Index3: Position setting value [LU] Index4: Position actual value [LU] Index5: Checkback signal INPUT [LU] In function diagram 789b.1                                                                                                    | Init: 879<br>Unit: -<br>Indices: -<br>Type: L2 ,K<br>,K                                      | Menus: - Parameter menu + Free blocks - Upread/free access Changeable in: - Drive setting         |
| U868*<br>Q.EPosSET V-Max<br>2868 | Source basic positioner V-Max [%] In function diagram 789a.1                                                                                                    | Init: 876<br>Unit: -<br>Indices: -<br>Type: L2 ,K<br>,K                                      | Menus: - Parameter menu + Free blocks - Upread/free access Changeable in: - Drive setting         |
| U869*<br>Q.EPosSET A-Max<br>2869 | Source basic positioner A-Max [%] Index1: Acceleration adjustment Index2: Deceleration adjustment In function diagram 789b.3                                                                                                    | index1: 877<br>Unit: -<br>Indices: 2<br>Type: L2 ,K                                          | Menus: - Parameter menu + Free blocks - Upread/free access Changeable in: - Drive setting         |

| Parameter                       | Description                                                                                                    | Data                                                                                       | Read/write                                                                                        |
|---------------------------------|----------------------------------------------------------------------------------------------------|--------------------------------------------------------------------------------------------|---------------------------------------------------------------------------------------------------|
| n870<br>EPos STW Status<br>2870 | The parameter shows the basic positioner status in the form of a status signal. [FD789a]  Index 1: Input Setpoint / Mode (as K886)                                                                                                    | Dec.Plc.: 0<br>Unit: -<br>Indices: 2<br>Type: V2                                           | Menus: - Parameter menu - Upread/free access                                                      |
|                                 | BIT0 = ENABLE_POS/REF BIT1 = REF_ON BIT2 = POS_ON BIT3 = SETUP_ON BIT4 = POS_TYP BIT5 = D_FWD BIT6 = D_BWD BIT7 = SPV_RIE BIT8 = SPV_RIE_TYP BIT9 = REF_TYP BIT10 = REF_BWD_STOP BIT11 = REF_FWD_STOP BIT12 = REF_STOP BIT13 = REF_D  Index 2: Output Setpoint / Mode (as K887) BIT 0 = B870 [ENABLE_POS_REF] BIT 1 = B871 [REF]         |                                                                                            |                                                                                                   |
|                                 | BIT 2 = B872 [POS] BIT 3 = B873 [SETUP] BIT 4 = B874 [POS_TYPE_ACT] BIT 5 = B875 [D_FWD_ACT] BIT 6 = B876 [D_BWD_ACT] BIT 7 = B877 [PSR] BIT 8 =                                                                                                    |                                                                                            |                                                                                                   |
| n871<br>EPos A-Visual %<br>2871 | Visualization parameter acceleration [%] single positioning Index 1: UP (SET setpoint) Index 1: DOWN (SET setpoint) Index 1: UP (positioner) Index 1: DOWN (positioner) [Function diagram 788b,c]                                                                                                    | Dec.Plc.: 3<br>Unit: %<br>Indices: 4<br>Type: I4                                           | Menus: - Parameter menu + Free blocks - Upread/free access                                        |
| U872<br>EPos PlayComp.<br>2872  | Backlash compensation: Parameter value <> 0: The backlash compensation serves to compensate a mechanical backlash. In the case of an indirect measuring system (encoder on motor), after every reversal of direction the backlash is first traversed before effective (real) axis motion takes place. Positioning errors are the result. | Init: 0<br>Min: -<br>2147483648<br>Max:<br>2147483647<br>Unit: -<br>Indices: -<br>Type: I4 | Menus: - Parameter menu + Free blocks - Upread/free access Changeable in: - Drive setting - Ready |
|                                 | A preferred position of the backlash compensation is input in the form of a sign.  That is:  Positive value = preferred position positive => No backlash is taken into account if the first direction of travel after power up is positive.                                                                                              |                                                                                            |                                                                                                   |
|                                 | Negative value = preferred position negative => No backlash is taken into account if the first direction of travel after power up is negative.                                                                                                    |                                                                                            |                                                                                                   |
|                                 | Parameter value = 0:<br>There is no backlash compensation.                                                                                                    |                                                                                            |                                                                                                   |
|                                 | In function diagram 789b.3                                                                                                    |                                                                                            |                                                                                                   |

| Parameter                        | Description                                                                                                    | Data                                                                                         | Read/write                                                                                        |
|----------------------------------|----------------------------------------------------------------------------------------------------|----------------------------------------------------------------------------------------------|---------------------------------------------------------------------------------------------------|
| U873<br>EPos FK Proc.<br>2873    | Fixed connectors [%] for basic positioning: Index 1: Speed setpoint [%] Index 2: Acceleration setpoint [%] Index 3: Deceleration setpoint [%] In function diagram 789b.1                                                                                                    | index1:<br>100,000<br>Min: 0,000<br>Max: 200,000<br>Unit: %<br>Indices: 3<br>Type: I4        | Menus: - Parameter menu + Free blocks - Upread/free access Changeable in: - Drive setting - Ready |
| U874*<br>EPos FK POS<br>2874     | Fixed connectors [LU] for basic positioning: Index 1 Position setpoint [LU] Index 2 reference setpoint [LU] Index 1 Function diagram 789a.1 Index 2 Function diagram 789c.1                                                                                                    | index1: 0<br>Min: -<br>2147483647<br>Max:<br>2147483647<br>Unit: -<br>Indices: 2<br>Type: I4 | Menus: - Parameter menu + Free blocks - Upread/free access Changeable in: - Drive setting - Ready |
| U875*<br>EPos FBin STW<br>2875   | Fixed binectors basic positioner: Index 1: REF_ON = Homing ON Index 2: POS_ON = Positioning ONN Index 3: SETUP_ON = Setup ON Index 4: POS_TYP = Absolute/relative positioning Index 5: D_FWD = Direction forward (positive) Index 6: D_BWD = Direction backward (negative) Index 7: SPV_RIE = Transfer trigger Index 8: SPV_RIE_TYP = Transfer type setting values triggered/constant Index 9: REF_TYP = Flying/sequence control Index 10: REF_D = Preferred direction for home position acquisition (0=BWD/1=FWD) In function diagram 789a.1 | index1: 0<br>Unit: -<br>Indices: 10<br>Type: L2                                              | Menus: - Parameter menu + Free blocks - Upread/free access Changeable in: - Drive setting - Ready |
| U876*<br>Q.EPos REF V-IN<br>2876 | Source speed setpoint [%] for position correction/homing block In function diagram 789c.1                                                                                                    | Init: 870<br>Unit: -<br>Indices: -<br>Type: L2 ,K<br>,K                                      | Menus: - Parameter menu + Free blocks - Upread/free access Changeable in: - Drive setting         |
| U877*<br>Q.EPos REF POS<br>2877  | Source basic positioning position setpoints for position correction/homing block Index1: Position setpoint [LU] Index2: Position setting value [LU] Index3: Homing pos. value [LU] (reference position) Index4: Position actual value in the case of IRQ measured value memory [LU] (KK120)                                                                                                    | index1: 871<br>Unit: -<br>Indices: 4<br>Type: L2 ,K<br>,K                                    | Menus: - Parameter menu + Free blocks - Upread/free access Changeable in: - Drive setting         |
| U878*<br>Q.EPos STW REF<br>2878  | In function diagram 789c.1  Source basic positioning correction value/homing (position setpoint/actual value conditioning) Index1: Set position setpoint Index2: ENABLE_REF Index3: Start REF [measured value valid) Index4: Enable REF [REF] Index5: REF_D[preferred direction REF] Index6: REF_D_EN [preferred direction active] Index7: Measured value OK [measured value valid motor encoder                                                                                                    | index1: 0<br>Unit: -<br>Indices: 7<br>Type: L2 ,B                                            | Menus: - Parameter menu + Free blocks - Upread/free access Changeable in: - Drive setting         |

| Parameter                         | Description                                                                                                    | Data                                                                                         | Read/write                                                                                        |
|-----------------------------------|----------------------------------------------------------------------------------------------------|----------------------------------------------------------------------------------------------|---------------------------------------------------------------------------------------------------|
| U879<br>EPos RefWindow<br>2879    | Basic positioner home position acquisition, window widths. Window active when homing position acquired for the first time (B888= HIGH) Index 1: Inner window Index 2: Outer window In function diagram 789c.1                                                                                                    | index1: 0<br>Min: -<br>2147483647<br>Max:<br>2147483647<br>Unit: -<br>Indices: 2<br>Type: I4 | Menus: - Parameter menu + Free blocks - Upread/free access Changeable in: - Drive setting - Ready |
| U880*<br>EPos Smooth<br>2880      | Smoothing time for basic positioning. Acts on speed setpoint KK881 and position setpoint KK882 In function diagram 789c.3                                                                                                    | Init: 0,000<br>Min: 0,000<br>Max: 10,000<br>Unit: s<br>Indices: -<br>Type: O2                | Menus: - Parameter menu + Free blocks - Upread/free access Changeable in: - Drive setting - Ready |
| U881*<br>Q.EPos Pt1 Adapt<br>2881 | Source for PT1 adaption of the rounding time of U880 010.000(s) in percent.  The input value of 0200% is multiplied by the time 010.000(s).  In function diagram 789c.2                                                                                                    | Init: 1<br>Unit: -<br>Indices: -<br>Type: L2 ,K                                              | Menus: - Parameter menu + Free blocks - Upread/free access Changeable in: - Drive setting         |
| U882*<br>Reset SET-SETP<br>2882   | RESET SET-SETPOINT Input of the SET SETPOINT transfer block [788a]. This input is effective in addition to or linked to POWER ON. The RESET has a static action. LOW => RESET=> y=0 (all valid output values of the set setpoint transfer are reset).                                                                                                    | Init: 1<br>Unit: -<br>Indices: -<br>Type: L2 ,B                                              | Menus: - Parameter menu + Free blocks - Upread/free access Changeable in: - Drive setting         |
|                                   | In function diagram 789a.5                                                                                                    |                                                                                              |                                                                                                   |
| U883<br>EPos REL MOD<br>2883      | Basic positioner Positioning mode for relative:  0: In the case of relative positioning POS_TYP_ACT=1), the content of the position value of source U850.2 is used. Meaning: In the case of homing on the fly, the corrected setpoint is calculated in with the travel distance (SET=ACTUAL) Note: The correction is performed in the most direct possible way. Meaning: Direction reversal possible.  1: In the case of relative positioning (POS_TYP_ACT=1), the internal position value S_pos (KK871) is used. Meaning: In the case of homing on the fly, the corrected setpoint is not calculated in with the travel distance (SET<>ACTUAL) Note: The software limit switches no longer refer to the actual value of the measuring system. In function diagram 789b.1 | Init: 0<br>Min: 0<br>Max: 1<br>Unit: -<br>Indices: -<br>Type: I2                             | Menus: - Parameter menu + Free blocks - Upread/free access Changeable in: - Drive setting         |
| n884<br>EPos DIAG<br>2884         | Visualization parameter for diagnostics                                                                                                    | Dec.Plc.: 0<br>Unit: -<br>Indices: 4<br>Type: I4                                             | Menus: - Parameter menu + Free blocks - Upread/free access                                        |

| Parameter                      | Description                                                                                                    | Data                                                    | Read/write                                                                            |
|--------------------------------|----------------------------------------------------------------------------------------------------|---------------------------------------------------------|---------------------------------------------------------------------------------------|
| U890*<br>Tab Y401-Y450<br>2890 | With this parameter, Y interpolation points 401 to 450 are entered in the table. The interpolation values are evaluated only for U615 = 10 to 14. (The X nterpolation points are then assumed to be equidistant.) | index1: 0<br>Min: -<br>2147483648<br>Max:<br>2147483647 | Menus: - Parameter menu + Technology + Synchronism - Upread/free access               |
|                                | Only for special applications after consultation with the Applications Center.                                                                                                    | Unit: -<br>Indices: 50<br>Type: I4                      | Changeable in: - Drive setting - Ready                                                |
|                                | Function diagram [839.4]                                                                                                    | 1 ) 00. 14                                              | Roddy                                                                                 |
| U891*<br>Tab Y451-Y500<br>2891 | With this parameter, Y interpolation points 451 to 500 are entered in the table. The interpolation values are evaluated only for U615 = 10 to 14.                                                                 | index1: 0<br>Min: -<br>2147483648<br>Max:               | Menus: - Parameter menu + Technology + Synchronism                                    |
|                                | Only for special applications after consultation with the Applications Center.                                                                                                    | 2147483647<br>Unit: -<br>Indices: 50                    | <ul><li>- Upread/free access</li><li>Changeable in:</li><li>- Drive setting</li></ul> |
|                                | Function diagram [839.4]                                                                                                    | Type: I4                                                | - Ready                                                                               |
| U892*<br>Tab Y501-Y550<br>2892 | With this parameter, Y interpolation points 501 to 550 are entered in the table. The interpolation values are evaluated only for U615 = 10 to 14.                                                                 | index1: 0<br>Min: -<br>2147483648<br>Max:               | Menus: - Parameter menu + Technology + Synchronism                                    |
|                                | Only for special applications after consultation with the Applications Center.                                                                                                    | 2147483647<br>Unit: -<br>Indices: 50                    | - Upread/free access<br>Changeable in:<br>- Drive setting                             |
|                                | Function diagram [839.4]                                                                                                    | Type: I4                                                | - Ready                                                                               |
| J893*<br>Tab Y551-Y600<br>2893 | With this parameter, Y interpolation points 551 to 600 are entered in the table. The interpolation values are evaluated only for U615 = 10 to 14.                                                                 | index1: 0<br>Min: -<br>2147483648<br>Max:               | Menus: - Parameter menu + Technology + Synchronism                                    |
|                                | Only for special applications after consultation with the Applications Center.                                                                                                    | 2147483647<br>Unit: -<br>Indices: 50                    | - Upread/free access<br>Changeable in:<br>- Drive setting                             |
| 1100.4*                        | Function diagram [839.4]                                                                                                    | Type: I4                                                | - Ready                                                                               |
| U894*<br>Tab Y601-Y650<br>2894 | With this parameter, Y interpolation points 601 to 650 are entered in the table. The interpolation values are evaluated only for U615 = 10 to 14.                                                                 | index1: 0<br>Min: -<br>2147483648<br>Max:               | Menus: - Parameter menu + Technology + Synchronism                                    |
|                                | Only for special applications after consultation with the Applications Center.                                                                                                    | 2147483647<br>Unit: -<br>Indices: 50                    | <ul><li>- Upread/free access</li><li>Changeable in:</li><li>- Drive setting</li></ul> |
|                                | Function diagram [839.4]                                                                                                    | Type: I4                                                | - Ready                                                                               |
| J895*<br>Fab Y651-Y700         | With this parameter, Y interpolation points 651 to 700 are entered in the table. The interpolation values are evaluated only for U615 = 10 to 14.                                                                 | index1: 0<br>Min: -<br>2147483648                       | Menus: - Parameter menu + Technology                                                  |
| 2895                           | Only for special applications after consultation with the Applications Center.                                                                                                    | Max:<br>2147483647<br>Unit: -<br>Indices: 50            | + Synchronism - Upread/free access Changeable in: - Drive setting                     |
|                                | Function diagram [839.4]                                                                                                    | Type: I4                                                | - Ready                                                                               |
| U896*<br>Tab Y701-Y750         | With this parameter, Y interpolation points 701 to 750 are entered in the table. The interpolation values are evaluated only for U615 = 10 to 14.                                                                 | index1: 0<br>Min: -<br>2147483648<br>Max:               | Menus: - Parameter menu + Technology + Synchronism                                    |
| 2896                           | Only for special applications after consultation with the Applications Center.                                                                                                    | 2147483647<br>Unit: -<br>Indices: 50                    | - Upread/free access Changeable in: - Drive setting                                   |
|                                | Function diagram [839.4]                                                                                                    | Type: I4                                                | - Ready                                                                               |

| Parameter                                          | Description                                                                                                    | Data                                                                                          | Read/write                                                                                                    |
|----------------------------------------------------|----------------------------------------------------------------------------------------------------|-----------------------------------------------------------------------------------------------|----------------------------------------------------------------------------------------------------|
| U897*<br>Tab Y751-Y800<br>2897                     | With this parameter, Y interpolation points 751 to 800 are entered in the table. The interpolation values are evaluated only for U615 = 10 to 14.  Only for special applications after consultation with the Applications Center.  Function diagram [839.4]                                                                                                    | index1: 0<br>Min: -<br>2147483648<br>Max:<br>2147483647<br>Unit: -<br>Indices: 50<br>Type: I4 | Menus: - Parameter menu + Technology + Synchronism - Upread/free access Changeable in: - Drive setting - Ready |
| n900<br>ObjectData<br>2900                         | Visualization parameter for interconnecting connectors and binectors according to the setting in P2905. The connector and binector parameters and the respective index are listed with which the connector or binector is linked in P2905.2.  Index 1 Function number of the first interconnection Index 2 Parameter number Index 3 Index  Index 4 Function number of the second interconnection Index 5 Parameter number Index 6 Index                   | Dec.Plc.: 0<br>Unit: -<br>Indices: 100<br>Type: O2                                            | Menus: - Parameter menu - Upread/free access                                                                   |
| n901<br>ObjectData<br>2901                         | Service parameter, only for Siemens service personnel                                                                                                    | Dec.Plc.: 0<br>Unit: -<br>Indices: 100<br>Type: O2                                            | Menus: - Parameter menu - Upread/free access                                                                   |
| U905*<br>ObjectDataBeg<br>2905                     | Service parameter, only for Siemens service personnel  Parameter for interrogating a connector or binector interconnection.  The result can be read out in r2900.  Index 1 =2 (read connector); =3 (read binector) Index 2 Connector/binector number (decimal) Index 3 No meaning Index 4 No meaning Index 5 No meaning Note: All connector or binector numbers are hexadecimal values. These have to be converted into decimal values for interrogation. | index1: 0<br>Min: 0<br>Max: 65535<br>Unit: -<br>Indices: 5<br>Type: O2                        | Menus: - Parameter menu - Upread/free access Changeable in: - Drive setting - Ready                            |
| U910*<br>SlotDeselect<br>2910<br>Compact PLUS only | Parameter for deselecting the optional boards in the slots  Index 1: Basic board Index 2: Deselection of slot A Index 3: Deselection of slot B Index 4: Deselection of slot C                                                                                                    | index1: 0<br>Min: 0<br>Max: 1<br>Unit: -<br>Indices: 4<br>Type: O2                            | Menus: - Parameter menu - Board configuration - Upread/free access Changeable in: - Board configuration        |
| U910*<br>SlotDeselect<br>2910<br>not Compact PLUS  | Parameter for deselecting the optional boards in the slots  Index 1: Basic board Index 2: Deselection of slot A Index 3: Deselection of slot B Index 4: Deselection of slot C Index 5: Deselection of slot D Index 6: Deselection of slot E Index 7: Deselection of slot F Index 8: Deselection of slot G                                                                                                    | index1: 0<br>Min: 0<br>Max: 1<br>Unit: -<br>Indices: 8<br>Type: O2                            | Menus: - Parameter menu - Board configuration - Upread/free access Changeable in: - Board configuration        |

| Parameter                         | Description                                                                                                    | Data                                                    | Read/write                                                                                                    |
|-----------------------------------|----------------------------------------------------------------------------------------------------|---------------------------------------------------------|----------------------------------------------------------------------------------------------------|
| n911<br>Board ID<br>2911          | Visualization parameter for displaying the board ID. This ID enables various hardware statuses of the installed electronic boards to be determined.  Index 1: Basic board                                                                                                    | Dec.Plc.: 0<br>Unit: -<br>Indices: 4<br>Type: O2        | Menus: - Parameter menu + Diagnostics + Messages/displays - Upread/free access                                                 |
| Compact PLUS only                 | Index 2: Optional board on slot A Index 3: Optional board on slot B Index 4: Optional board on slot C                                                                                                    |                                                         |                                                                                                    |
| n911<br>Board ID<br>2911          | Visualization parameter for displaying the board ID. This ID enables various hardware statuses of the installed electronic boards to be determined.                                                                                                    | Dec.Plc.: 0<br>Unit: -<br>Indices: 8<br>Type: O2        | Menus: - Parameter menu - Fixed settings - Quick parameterization                                                              |
| not Compact PLUS                  | Index 1: Basic board Index 2: Optional board on slot A Index 3: Optional board on slot B Index 4: Optional board on slot C Index 5: Optional board on slot D Index 6: Optional board on slot E Index 7: Optional board on slot F Index 8: Optional board on slot G                                                                                                    | туре. О2                                                | Board configuration     Board configuration     Drive setting     Download     Upread/free access     Power section definition |
| U921*<br>DP V3 Gx_STW<br>2921     | DP V3 encoder control word [FD 172.1] Index 1: G1_STW Bit0-Bit15 Index 2: G2_STW Bit0-Bit15                                                                                                    | index1: 0<br>Unit: -<br>Indices: 2<br>Type: L2 ,K       | Menus: - Parameter menu + Communication + Field bus interfaces - Upread/free access Changeable in: - Drive setting             |
| U922*<br>DP V3 Enc ActV<br>2922   | PROFIdrive V3 Actual encoder values: [FP 172.1] Index 1: actual position G1 (KK120) Index 2: actual position G2 (KK125) Index 3: position meas. value G1 (KK122) Index 4: position meas. value G2 (KK127) Index 5: Ref. value G1 (KK124) Index 5: Ref. value G2 (KKxxx)                                                                                                    | index1: 0<br>Unit: -<br>Indices: 6<br>Type: L2 ,K<br>,K | Menus: - Parameter menu + Communication + Field bus interfaces - Upread/free access Changeable in: - Drive setting             |
| J923*<br>DP V3 E Feedback<br>2923 | PROFIdrive V3 Encoder feedback signal: [FP172.1] Index 1: Ack. Ref.point records motor encoder (B210) Index 2: Ack. Ref.point records motor encoder (B215) Index 3: Ack. Ref.measuring value records motor encoder (B212) Index 4: Ack. Ref.measuring value records motor encoder (B217) Index 5: Source measuring probe 1 (B16) Index 6: Source measuring probe 2 (B18) Index 7: Source measuring value valid motor encoder (B70) Index 8: Source measuring value valid motor encoder (B70) | index1: 210<br>Unit: -<br>Indices: 8<br>Type: L2 ,B     | Menus: - Parameter menu - Upread/free access Changeable in: - Drive setting                                                    |
| n924<br>DP V3 Gx Status<br>2924   | PROFIdrive V3 Status of encoder interface [FD172.4]<br>Index 1: Status encoder 1 SD1 - SD12<br>Index 2: Status encoder 2 SD1 - SD12                                                                                                    | Dec.Plc.: 0<br>Unit: -<br>Indices: 2<br>Type: O2        | Menus: - Parameter menu + Communication + Field bus interfaces - Upread/free access                                            |
| n925<br>G1_STW<br>2925            | Parameter is only necessary for the parameter model of PROFIdrive V3 standard. Parameter is only visible if PROFIdrive V3 is set.                                                                                                    | Dec.Plc.: 0<br>Unit: -<br>Indices: -<br>Type: V2        | Menus: - Parameter menu + Communication + Field bus interfaces - Upread/free access                                            |
| n926<br>G2_STW<br>2926            | Parameter is only necessary for the parameter model of PROFIdrive V3 standard. Parameter is only visible if PROFIdrive V3 is set.                                                                                                    | Dec.Plc.: 0<br>Unit: -<br>Indices: -<br>Type: V2        | Menus: - Parameter menu + Communication + Field bus interfaces - Upread/free access                                            |

| Parameter                        | Description                                                                                                    | Data                                                                   | Read/write                                                                             |
|----------------------------------|----------------------------------------------------------------------------------------------------|------------------------------------------------------------------------|----------------------------------------------------------------------------------------|
| n927<br>G1_XIST2<br>2927         | Parameter is only necessary for the parameter model of PROFIdrive V3 standard. Parameter is only visible if PROFIdrive V3 is set. | Dec.Plc.: 0<br>Unit: -<br>Indices: -<br>Type: X4                       | Menus: - Parameter menu + Communication + Field bus interfaces - Upread/free access    |
| n928<br>G2_XIST2<br>2928         | Parameter is only necessary for the parameter model of PROFIdrive V3 standard. Parameter is only visible if PROFIdrive V3 is set. | Dec.Plc.: 0<br>Unit: -<br>Indices: -<br>Type: X4                       | Menus: - Parameter menu - Upread/free access - Drive setting                           |
| n929<br>G1_STW<br>2929           | Parameter is only necessary for the parameter model of PROFIdrive V3 standard. Parameter is only visible if PROFIdrive V3 is set. | Dec.Plc.: 0<br>Unit: -<br>Indices: -<br>Type: V2                       | Menus: - Parameter menu - Upread/free access                                           |
| n930<br>G1_XIST1<br>2930         | Parameter is only necessary for the parameter model of PROFIdrive V3 standard. Parameter is only visible if PROFIdrive V3 is set. | Dec.Plc.: 0<br>Unit: -<br>Indices: -<br>Type: X4                       | Menus: - Parameter menu - Upread/free access                                           |
| n931<br>G2_STW<br>2931           | Parameter is only necessary for the parameter model of PROFIdrive V3 standard. Parameter is only visible if PROFIdrive V3 is set. | Dec.Plc.: 0<br>Unit: -<br>Indices: -<br>Type: V2                       | Menus: - Parameter menu - Upread/free access                                           |
| n932<br>G2_XIST1<br>2932         | Parameter is only necessary for the parameter model of PROFIdrive V3 standard. Parameter is only visible if PROFIdrive V3 is set. | Dec.Plc.: 0<br>Unit: -<br>Indices: -<br>Type: X4                       | Menus: - Parameter menu - Upread/free access                                           |
| U950*<br>Sampling Times1<br>2950 | Parameter for setting the sampling time of the functions with function numbers 1 to 100.                                          | index1: 20<br>Min: 2<br>Max: 20<br>Unit: -<br>Indices: 100<br>Type: O2 | Menus: - Parameter menu + Releases - Upread/free access Changeable in: - Drive setting |
| U951*<br>Sampling Times2<br>2951 | Parameter for setting the sampling time of the functions with function numbers 101 to 200.                                        | index1: 20<br>Min: 2<br>Max: 20<br>Unit: -<br>Indices: 100<br>Type: O2 | Menus: - Parameter menu + Releases - Upread/free access Changeable in: - Drive setting |
| U952*<br>Sampling Times3<br>2952 | Parameter for setting the sampling time of the function with function numbers 201 to 300.                                         | index1: 20<br>Min: 2<br>Max: 20<br>Unit: -<br>Indices: 100<br>Type: O2 | Menus: - Parameter menu + Releases - Upread/free access Changeable in: - Drive setting |
| U953*<br>Sampling Times4<br>2953 | Parameter for setting the sampling time of the functions with function numbers 301 to 400.                                        | index1: 20<br>Min: 1<br>Max: 20<br>Unit: -<br>Indices: 72<br>Type: O2  | Menus: - Parameter menu + Releases - Upread/free access Changeable in: - Drive setting |
| n957<br>Sampling Times 7<br>2957 | Parameter for visualizing the sampling time of the internal functions with function numbers 701 800                               | Dec.Plc.: 0<br>Unit: -<br>Indices: 100<br>Type: O2                     | Menus: - Parameter menu + Releases - Upread/free access                                |
| n958<br>AutomaticRecord<br>2958  | Parameter for visualization of the sampling time of internal functions with function numbers 801 900                              | Dec.Plc.: 0<br>Unit: -<br>Indices: 100<br>Type: O2                     | Menus: - Parameter menu + Releases - Upread/free access                                |

| Parameter                      | Description                                                                                                    | Data                                                                       | Read/write                                                                                                    |
|--------------------------------|----------------------------------------------------------------------------------------------------|----------------------------------------------------------------------------|----------------------------------------------------------------------------------------------------|
| n959<br>SamplingTimes9<br>2959 | Parameter for visualization of the sampling time of internal functions with function numbers 9011000                                                     | Dec.Plc.: 0<br>Unit: -<br>Indices: 100<br>Type: O2                         | Menus: - Parameter menu + Releases - Upread/free access                                                                                                    |
| U960*<br>Func Sequence<br>2960 | Parameterizing of the processing sequence for functions 1 to 100.                                                                                        | index1: 10<br>Min: 0<br>Max: 9999<br>Unit: -<br>Indices: 100<br>Type: O2   | Menus: - Parameter menu + Releases - Upread/free access Changeable in: - Drive setting                                                                                              |
| U961*<br>Func Sequence<br>2961 | Parameterizing of the processing sequence for functions 101 to 200.                                                                                      | index1: 1010<br>Min: 0<br>Max: 9999<br>Unit: -<br>Indices: 100<br>Type: O2 | Menus: - Parameter menu + Releases - Upread/free access Changeable in: - Drive setting                                                                                              |
| U962*<br>Func Sequence<br>2962 | Parameterizing of the processing sequence for functions 201 to 300.                                                                                      | index1: 2010<br>Min: 0<br>Max: 9999<br>Unit: -<br>Indices: 100<br>Type: O2 | Menus: - Parameter menu + Releases - Upread/free access Changeable in: - Drive setting                                                                                              |
| U963*<br>Func Sequence<br>2963 | Parameterizing of the processing sequence for functions 301 to 400.                                                                                      | index1: 3010<br>Min: 0<br>Max: 9999<br>Unit: -<br>Indices: 72<br>Type: O2  | Menus: - Parameter menu + Releases - Upread/free access Changeable in: - Drive setting                                                                                              |
| n967<br>Function Seq 7<br>2967 | Parameter for visualizing the processing sequence of the internal functions with function numbers 701 800                                                | Dec.Plc.: 0<br>Unit: -<br>Indices: 100<br>Type: O2                         | Menus: - Parameter menu + Releases - Upread/free access                                                                                                    |
| n968<br>Function Seq 8<br>2968 | Parameter for visualizing the processing sequence of the internal functions with function numbers 801 900                                                | Dec.Plc.: 0<br>Unit: -<br>Indices: 100<br>Type: O2                         | Menus: - Parameter menu + Releases - Upread/free access                                                                                                    |
| n969<br>Function Seq 9<br>2969 | Parameter for visualizing the processing sequence of the internal functions with function number 901 1000                                                | Dec.Plc.: 0<br>Unit: -<br>Indices: 100<br>Type: O2                         | Menus: - Parameter menu + Releases - Upread/free access                                                                                                    |
| U976*<br>FID<br>2976           | Individual unit identification number, written during production of the unit (cannot be changed!)                                                        | index1: 0<br>Unit: -<br>Indices: 2<br>Type: L2                             | Menus: - Parameter menu + Releases - Upread/free access - Power section definition Changeable in: - Power section definition                                                        |
| U977*<br>PIN<br>2977           | PIN = "Personal Identification Number". The technology functions of MASTERDRIVES MC are released by entering the correct (unit-specific) individual PIN. | index1: 0<br>Unit: -<br>Indices: 2<br>Type: L2                             | Menus: - Parameter menu + Releases + Technology + Synchronism + Positioning - Board configuration - Upread/free access Changeable in: - Board configuration - Drive setting - Ready |

| Parameter                       | Description                                                                                                    | Data                                               | Read/write                                                                                       |
|---------------------------------|----------------------------------------------------------------------------------------------------|----------------------------------------------------|--------------------------------------------------------------------------------------------------|
| n978<br>Tech Release<br>2978    | Release of the technology functions  0 => Technology blocked  1 => Technology released  2 => Technology released for 500h | Dec.Plc.: 0<br>Unit: -<br>Indices: -<br>Type: O2   | Menus: - Parameter menu + Releases + Technology + Synchronism + Positioning - Upread/free access |
| n979<br>PWE Checksum<br>2979    | Checksum of the value of all setting parameters<br>The following parameters are ignored:<br>U720 to U769, U976, U977      | Dec.Plc.: 0<br>Unit: -<br>Indices: -<br>Type: O4   | Menus: - Parameter menu - Upread/free access                                                     |
| n980<br>Par # List pt11<br>2980 |                                                                                                    | Dec.Plc.: 0<br>Unit: -<br>Indices: 101<br>Type: O2 | Menus: - Parameter menu - Upread/free access                                                     |
| n981<br>Par # List pt12<br>2981 |                                                                                                    | Dec.Plc.: 0<br>Unit: -<br>Indices: 101<br>Type: O2 | Menus: - Parameter menu - Upread/free access                                                     |
| n982<br>Par # List pt13<br>2982 |                                                                                                    | Dec.Plc.: 0<br>Unit: -<br>Indices: 101<br>Type: O2 | Menus: - Parameter menu - Upread/free access                                                     |
| n983<br>Par # List pt14<br>2983 |                                                                                                    | Dec.Plc.: 0<br>Unit: -<br>Indices: 101<br>Type: O2 | Menus: - Parameter menu - Upread/free access                                                     |
| n984<br>Par # List pt15<br>2984 |                                                                                                    | Dec.Plc.: 0<br>Unit: -<br>Indices: 101<br>Type: O2 | Menus: - Parameter menu - Upread/free access                                                     |
| n985<br>Par # List pt16<br>2985 |                                                                                                    | Dec.Plc.: 0<br>Unit: -<br>Indices: 101<br>Type: O2 | Menus: - Parameter menu - Upread/free access                                                     |
| n986<br>Par # List pt17<br>2986 |                                                                                                    | Dec.Plc.: 0<br>Unit: -<br>Indices: 101<br>Type: O2 | Menus: - Parameter menu - Upread/free access                                                     |
| n987<br>Par # List pt18<br>2987 |                                                                                                    | Dec.Plc.: 0<br>Unit: -<br>Indices: 101<br>Type: O2 | Menus: - Parameter menu - Upread/free access                                                     |
| n988<br>Par # List pt19<br>2988 |                                                                                                    | Dec.Plc.: 0<br>Unit: -<br>Indices: 101<br>Type: O2 | Menus: - Parameter menu - Upread/free access                                                     |
| n989<br>Par # List pt20<br>2989 |                                                                                                    | Dec.Plc.: 0<br>Unit: -<br>Indices: 101<br>Type: O2 | Menus: - Parameter menu - Upread/free access                                                     |
| n990<br>Par # List chg4<br>2990 |                                                                                                    | Dec.Plc.: 0<br>Unit: -<br>Indices: 101<br>Type: O2 | Menus: - Parameter menu - Upread/free access                                                     |

| Parameter                       | Description | Data                                               | Read/write                                   |
|---------------------------------|-------------|----------------------------------------------------|----------------------------------------------|
| n991<br>Par # List chg5<br>2991 |             | Dec.Plc.: 0<br>Unit: -<br>Indices: 101<br>Type: O2 | Menus: - Parameter menu - Upread/free access |
| n992<br>Par # List chg6         |             | Dec.Plc.: 0<br>Unit: -<br>Indices: 101             | Menus: - Parameter menu - Upread/free access |
| 2992                            |             | Type: O2                                           | - Opread/free access                         |

## **Connector List**

## **Connector list Motion Control**

07.11.01

| Connector number | Connector name  | Description                                                                                                    | DSP | Double word |
|------------------|-----------------|----------------------------------------------------------------------------------------------------|-----|-------------|
| K0000            | FixConn 0%      | Fixed connector 0<br>In function diagram: 15.4, 290.2                                                                              | no  | no          |
| K0001            | FixConn 100%    | Fixed connector 100 %<br>In function diagram: 15.4, 290.2                                                                          | no  | no          |
| KK0002           | FixConn 200%    | Fixed connector 200 %<br>In function diagram: 15.4, 290.2                                                                          | no  | yes         |
| K0003            | FixConn -100%   | Fixed connector -100%<br>In function diagram: 15.4, 290.2                                                                          | no  | no          |
| KK0004           | FixConn -200%   | Fixed connector -200%<br>In function diagram: 15.4, 290.2                                                                          | no  | yes         |
| K0005            | FixConn 50%     | Fixed connector 50%<br>In function diagram: 290.2                                                                                  | no  | no          |
| K0006            | FixConn 150%    | Fixed connector 150%<br>In function diagram 290.2                                                                                  | no  | no          |
| K0007            | FixConn -50%    | Fixed connector -50%<br>In function diagram 290.2                                                                                  | no  | no          |
| K0008            | FixConn -150%   | Fixed connector -150%<br>In function diagram: 290.2                                                                                | no  | no          |
| K0010            | Analn NL Value  | Analog input 1 non-linerized value In function diagram: 80.3                                                                       | yes | no          |
| K0011            | Analn Setp      | Analog input 1 normalized in function diagram: 80.7                                                                                | yes | no          |
| K0015            | AnaOut ActV     | Actual value analog output 1 (after smoothing, before scaling and offset) In function diagram: 80.3                                | no  | no          |
| K0022            | I(Abs smooth)   | Output current quantity (smoothed) in function diagram: 500.6                                                                      | no  | no          |
| K0030            | Control Word 1  | Control word 1 in function diagram: 180.7                                                                                          | no  | no          |
| K0031            | Control Word 2  | Control word 2 (bits 16-31) in function diagram: 190.5                                                                             | no  | no          |
| K0032            | Status Word 1   | Status word 1 in function diagram: 200.5                                                                                           | no  | no          |
| K0033            | Status Word 2   | Status word 2 (bits 16 to 31) in function diagram: 210.5                                                                           | no  | no          |
| K0035            | ActiveBICO DSet | Active BICO data set in function diagram: 20.5, 540.1                                                                              | no  | no          |
| K0036            | Active FuncDSet | Active function data set in function diagram: 20.5, 540.1                                                                          | no  | no          |
| KK0040           | Curr FixSetp    | Connector with currently valid fixed setpoint (selectable by function data set and fixed setpoint bits) in function diagram: 290.6 | no  | yes         |
| KK0041 KK0056    | FixSetpoint     | 16 fixed setpoints of currently selected function data set in function diagram: 290.4                                              | no  | yes         |
| KK0057           | MOP (Input)     | Input of motor-operated potentiometer in function diagram: 300.5                                                                   | no  | yes         |
| KK0058           | MOP (Output)    | Output value of motor-operated potentiometer in function diagram: 300.8                                                            | no  | yes         |

| Connector number | Connector name  | Description                                                                                                    | DSP | Double word |
|------------------|-----------------|----------------------------------------------------------------------------------------------------|-----|-------------|
| KK0070           | n(set, sum1)    | Speed setpoint after summation point 1                                                                                                    | yes | yes         |
|                  |                 | In function diagram: 310.4                                                                                                    |     |             |
| KK0071           | n(set, spd sel) | Speed setpoint after summation point 2                                                                                                    | yes | yes         |
| KK0072           | n(set, RgenIn)  | In function diagram: 310.7  Speed setpoint at ramp-function generator input In function diagram: 320.2                                                                                                    | yes | yes         |
| KK0073           | n(set, RgenOut) | Speed setpoint at ramp-function generator output In function diagram: 320.4                                                                                                    | yes | yes         |
| KK0074           | n(set,sum2)     | Speed setpoint at summation point 3 In function diagram: 320.6                                                                                                    | yes | yes         |
| KK0075           | n(set,limitr)   | Speed setpoint after limitation to n(max) in function diagram: 320.8                                                                                                    | yes | yes         |
| KK0076           | dn/dt (RgenOut) | dn/dt at ramp-function generator output in function diagram: 320.5                                                                                                    | yes | yes         |
| K0077            | Torque(PRE)     | Pre-control torque (inertia compensation) in function diagram: 320.5                                                                                                    | yes | no          |
| KK0088           | ZeroPtDevExtTot | Deviation of the position of the external encoder from the zero position as defined by the zero pulse                                                                                                    | no  | yes         |
|                  |                 | If an external encoder is used for motor position measurement (P0182=104), the position-feedback scaling factor and the resolution of the motor encoder apply. Otherwise, the position-feedback scaling factor and the resolution of the external encoder are used. |     |             |
|                  |                 | In function diagram: FP242                                                                                                    |     |             |
| KK0089           | ZeroPtDev       | Deviation of the actual position of the motor encoder freom the reference point (zero pulse) in increments.                                                                                                    | no  | yes         |
|                  |                 | In function diagram: FP240                                                                                                    |     |             |
| KK0090           | Mech. Angle     | Mechanical angle<br>in function diagrams: 230.6, 240.6,<br>250.7, 260.6, 500.3                                                                                                    | yes | yes         |
|                  |                 | The actual position variable KK0090 shows a mechanical rotor position without regarding the adjusted angle offset in P132.                                                                                                    |     |             |
| KK0091           | n(act)          | Actual speed in function diagram: 500.5                                                                                                    | yes | yes         |
| KK0094           | SBP SetpCh1     | First output connector for the setpoint encoder normalized with P140.1 (P139=2xxx) or P141.1 (P139=1xxx). in function diagram: 256.8                                                                                                    | no  | yes         |
| KK0095           | SBP SetpCh2     | Second output connector of setpoint encoder normalized with P140.2 (P139=2xxx) or P141.2 (P139=1xxx). in function diagram: 256.8                                                                                                    | no  | yes         |

| Connector number | Connector name  | Description                                                                                                    | DSP | Double word |
|------------------|-----------------|----------------------------------------------------------------------------------------------------|-----|-------------|
| KK0096           | Resolver Angle  | Electrical resolver angle. In one mechanical revolution, the resolver angle makes a number of revolutions corresponding to its number of pole pairs.  If the motor encoder is a multi-pole resolver and it is also to be used for referencing with a proximity switch and zero pulse, KK96 has to be connected up to position sensing (P182) instead of KK90. The multi-pole resolver supplies quasi Zp zero pulses per mechanical revolution. The number of pole pairs also has to be taken into account in the denominator | yes | yes         |
|                  |                 | of the IBF factor (P180.2) - see P109 or the Compendium - in order to compensate for the higher resolution of KK96.                                                                                                    |     |             |
| KK0099           | n.Mix           | Speed resulting from the combination of KK91 and KK101 with the set ratio. The connector is calculated only when the motor encoder position or the external encoder position is connected to P244.                                                                                                    | yes | yes         |
| KK0100           | PosAbs          | Absolute position from the serial protocol in increments with multiturn encoder as motor encoder                                                                                                    | no  | yes         |
|                  |                 | in function diagram: 260.6                                                                                                    |     |             |
| KK0101           | n.ExtEncoder    | Speed external encoder SBM2                                                                                                    | yes | yes         |
| KK0102           | n.Difference    | Speed difference KK91 - KK101. The connector is calculated only when the motor encoder position or the external encoder position is connected to P244.                                                                                                    | yes | yes         |
| KK0104           | AngleEncExt     | Mechanical angle machine encoder with SBM2 board. In function diagram: 242.6, 270.6  The connector KK104 will only be supported for external encoders with sine / cosine signals (sine/cosine encoder).                                                                                                    | yes | yes         |
|                  |                 | The connector KK104 (mechanical angle external encoder on function diagrams 242 and 270) will only be supported for external encoders with incremental signals (sine/cosine encoder).                                                                                                    |     |             |
| KK0105           | PulseCntMachEn  | Current status of pulse counter on machine encoder. This connector is the input for position detection of the machine encoder both for the SBM (multiturn) and the SBP (pulse encoder).  In function diagram: 335.2                                                                                                    | no  | yes         |
| KK0106           | PositionAbsMach | Absolute position from the serial protocol in increments of the external machine encoder using a multiturn encoder                                                                                                    | no  | yes         |
| K0115            | DiagnostWord 1  | Diagnostics word 1 for diagnostics system                                                                                                    | yes | no          |

| Connector number | Connector name  | Description                                                                                                    | DSP | Double word |
|------------------|-----------------|----------------------------------------------------------------------------------------------------|-----|-------------|
| K0116            | DiagnostWord 2  | Diagnostics word 2 for diagnostics system                                                                                                    | yes | no          |
| KK0120           | Pos ActV        | Position actual value of motor encoder in linear units In function diagram: 330.8                                                                           | yes | yes         |
| KK0121           | Pos Test        | Test output for position detection in function diagram: 330.7                                                                                               | yes | yes         |
| KK0122           | Pos (Memory)    | Contents of measured value memory in function diagram: 330.7                                                                                                | yes | yes         |
| KK0123           | PosMVSOffset    | Measured position value memory<br>Motor encoder with position offset                                                                                        | yes | yes         |
| KK0124           | PosMeas RefP    | Position measurement reference point detection P183.2 = xx1x pos. meas. ref. point detection active In function diagram [330.7]                             | yes | yes         |
| KK0125           | PosActV MEncod  | Position actual value of machine encoder in linear units in function diagram: 335.8                                                                         | no  | yes         |
| KK0126           | MachEncPosTest  | Test output for position sensing of machine encoder in function diagram: 335.7                                                                              | no  | yes         |
| KK0127           | MVal Mem MEncod | Position measured value of external encoder.                                                                                                    | no  | yes         |
|                  |                 | in function diagram: 335.7                                                                                                    |     |             |
| KK0128           | n(act) Mach     | Speed measured via machine encoder. This corresponds to the differentiated value of connector 125 in its length unit per second. in function diagram: 335.7 | no  | yes         |
| KK0129           | n(act) % Mach   | Speed measured via machine encoder in normalization 4000H = 100% = ref. machine speed in function diagram: 335.7                                            | no  | yes         |
| KK0130           | Pos (Deviation) | Setpoint/actual value deviation of position in increments in function diagram: 340.3                                                                        | yes | yes         |
| KK0131           | PosReg (Outp)   | Position controller output in function diagram: 340.8                                                                                                    | yes | yes         |
| KK0132           | PosReg (P-port) | Position controller P component in function diagram: 340.5                                                                                                  | yes | yes         |
| KK0133           | PosReg (I-port) | Position controller I component in function diagram: 340.5                                                                                                  | yes | yes         |
| KK0134           | PosRegLimFix    | The connector contains the fixed position controller limit defined in parameter 207. in function diagram: 340.4                                             | yes | yes         |
| KK0135           | PosReg T Pre    | Output of torque pre-control of position controller. in function diagram: 340.8                                                                             | yes | yes         |
| KK0141           | PosFixVal 1     | Position fixed values<br>In function diagram: 325.4                                                                                                    | yes | yes         |
| KK0142           | PosFixVal 2     | Position fixed value 2 in function diagram: 325.4                                                                                                    | yes | yes         |
| KK0143           | PosFixVal 3     | Position fixed value 3 in function diagram: 325.4                                                                                                    | yes | yes         |
| KK0144           | PosFixVal 4     | Position fixed value 4 in function diagram: 325.4                                                                                                    | yes | yes         |

| Connector number | Connector name  | Description                                                                                                    | DSP | Double word |
|------------------|-----------------|----------------------------------------------------------------------------------------------------|-----|-------------|
| KK0145           | FixSetpoint%1   | %-fixed setpoint generated on the control processor (DSP).                                                                       | yes | yes         |
|                  |                 | in function diagram: 325.4                                                                                                    |     |             |
| KK0146           | FixSetpoint%2   | %-fixed setpoint generated on the control processor (DSP).                                                                       | yes | yes         |
|                  |                 | in function diagram: 325.4                                                                                                    |     |             |
| KK0147           | FixSetpoint%1   | %-fixed setpoint generated on the control processor (DSP).                                                                       | yes | yes         |
|                  |                 | in function diagram: 325.4                                                                                                    |     |             |
| KK0148           | FixSetpoint%4   | %-fixed setpoint generated on the control processor (DSP).                                                                       | yes | yes         |
|                  |                 | in function diagram: 325.4                                                                                                    |     |             |
| KK0150           | n (set,smooth)  | Smoothed speed setpoint prior to setpoint/actual value comparison of speed controller In function diagram: 360.4                 | yes | yes         |
| KK0151           | n(act,smooth)   | Smoothed speed actual value prior to<br>setpoint/actual value comparison of<br>speed controller<br>In function diagram: 360.4    | yes | yes         |
| KK0152           | n(Deviation)    | Setpoint/actual value deviation at<br>speed controller input<br>in function diagram: 360.5                                       | yes | yes         |
| K0153            | M(set, n-Reg)   | Speed controller output in function diagram: 360.8                                                                               | yes | no          |
| K0154            | n-Reg (P-port)  | P component of speed controller in function diagram: 360.8                                                                       | yes | no          |
| K0155            | n-Reg (I-port)  | I component of speed controller In function diagram: 360.8                                                                       | yes | no          |
| KK0157           | n(Droop)        | Speed difference from droop<br>In function diagram: 360.3                                                                        | yes | yes         |
| KK0158           | n(Band-Stop)    | Speed actual value after filtering<br>through band-stop<br>in function diagram: 360.3                                            | yes | yes         |
| KK0159           | n(DT1 Func)     | Output of the DT1 function on speed controller in function diagram: 360.4                                                        | yes | yes         |
| KK0160           | n(DT1 Func)inv  | Inverted output of DT1 function on DT1 function. In function diagram: 360.5                                                      | yes | yes         |
| K0165            | Torq(set,limit) | Output connector torque limitation In function diagram: 370.4                                                                    | yes | no          |
| K0166            | Isq(set)        | Setpoint torque forming current component after torque limitation and conversion of torque -> current In function diagram: 370.5 | yes | no          |
| K0167            | Isq(set,limitr) | Setpoint torque forming current ccomponent after torque and current limitation in function diagram: 370.7                        | yes | no          |
| K0168            | Isq(set,active) | Setpoint torque forming current component from torque limitation to current controller In function diagram: 370.8, 390.3         | yes | no          |
| K0170            | Torq(limit1,set | Output of fixed setpoint for Torq(limit,1) in function diagram: 370.1                                                            | yes | no          |

| Connector number           | Connector name  | Description                                                                                                    | DSP | Double word |
|----------------------------|-----------------|----------------------------------------------------------------------------------------------------|-----|-------------|
| K0171                      | Torq(limit2,set | Output of fixed setpoint for Torq(limit, 2) in function diagram: 370.1                                                                                                    | yes | no          |
| K0172                      | Torq(limit1,act | Upper torque limit of speed limitation controller in function diagram: 370.2                                                                                                    | yes | no          |
| K0173                      | Torq(limit2,act | Lower torque limit of speed limitation controller in function diagram: 370.2                                                                                                    | yes | no          |
| K0175                      | Imax(perm)      | Currently valid value of maximum<br>current<br>in function diagram: 370.5                                                                                                    | no  | no          |
| K0176                      | Isq(max, abs)   | Amount of torque forming current component to which limitation takes place in current limitation. The maximum current and the magnetizing current are included in calculation. In function diagram: 370.6 | yes | no          |
| K0180                      | Psi(set)        | Fixed setpoint for setpoint flux in function diagram: 390.1                                                                                                    | yes | no          |
| K0181                      | Psi(act)        | Actual value of flux calculated from<br>the flux model<br>in function diagram: 390.7                                                                                                    | yes | no          |
| K0182                      | Isd(act)        | Actual value of flux forming current component in function diagram: 390.4                                                                                                    | yes | no          |
| K0183                      | Isd(set,active) | Setpoint flux forming current (from flux controller) In function diagram: 390.4                                                                                                    | yes | no          |
| K0184                      | Isq(act)        | Actual value of torque forming current component in function diagram: 390.4                                                                                                    | yes | no          |
| K0185                      | Isq(Deviation)  | Deviation of torque forming current component. In function diagram: 390.7                                                                                                    | yes | no          |
| KK0186                     | Theta(I-Reg)    | Angle of rotation for vector rotation of current control. In function diagram: 390.7                                                                                                    | yes | yes         |
| K0187                      | kT(ist)         | Actual value of conversion factor torque <-> torque forming current                                                                                                    | yes | no          |
| K0188                      | n(slip)         | Slip speed in function diagram: 390.7                                                                                                    | yes | no          |
| K0189                      | U(set,abs)      | Setpoint voltage amount from current controller. Phase-to-phase voltage, rms value of the fundamental. The voltage applied to the motor is reduced by the valve voltage. In function diagram: 390.7       | yes | no          |
| KK0200                     | f(set,V/f)      | Setpoint frequency v/f characteristic in function diagram: 400.5                                                                                                    | yes | yes         |
| KK0201                     | Theta (V/f)     | Angle of rotation of v/f characteristic In function diagram: 400.6                                                                                                    | yes | yes         |
| K0202                      | FSetp AddBoost  | Fixed setpoint for additional voltage boost on v/f characteristic. In function diagram: 400.2                                                                                                    | no  | no          |
| K0203<br>Compact PLUS only | Boost           | Voltage boost for v/f characteristic. in function diagram: 400.4                                                                                                    | no  | no          |
| K0203<br>not Compact PLUS  | Boost           | Voltage boost for v/f characteristic. in function diagram: 400.4                                                                                                    | no  | no          |

| Connector number | Connector name  | Description                                                                                                    | DSP | Double word |
|------------------|-----------------|----------------------------------------------------------------------------------------------------|-----|-------------|
| K0204            | U(set,V/f)      | Setpoint voltage for v/f characteristic in function diagram: 400.7                                                                                                    | yes | no          |
| K0205            | A(set,V/f)      | Setpoint modulation depth, v/f characteristic in function diagram: 400.8                                                                                                    | yes | no          |
| KK0206           | n(set,V/f)      | Setpoint speed v/f characteristic. in function diagram: 400.2                                                                                                    | yes | yes         |
| KK0207           | f(set,V/f) 1    | Reference frequency v/f characteristic before intervention of I(max) controller. in function diagram: 400.3                                                                                                    | yes | yes         |
| K0208            | I max-Reg.(Out) | Output I(max) controller for v/f characteristic. in function diagram: 400.3                                                                                                    | yes | no          |
| K0222            | ModDepth (abs)  | Amount of modulation depth in function diagram: 390.8, 420.7                                                                                                    | yes | no          |
| K0223            | Switch-on Time1 | Switch-on time 1 in function diagram: 420.6                                                                                                    | yes | no          |
| K0224            | Switch-on Time2 | Switch-on time 2 in function diagram: 420.6                                                                                                    | yes | no          |
| K0225            | Switch-on Time3 | Switch-on time 3 in function diagram: 420.6                                                                                                    | yes | no          |
| K0226            | Usd(stp,smooth) | For module test: voltage setpoint d-<br>component smoothed for display                                                                                                    | yes | no          |
| K0237            | Usq(stp,smooth) | For module test: voltage setpoint d-<br>component smoothed for display                                                                                                    | yes | no          |
| K0240            | DC BusVolts act | DC link voltage in function diagram: 500.8                                                                                                    | no  | no          |
| K0241            | Torque(act)     | Torque actual value<br>In function diagram 360.2                                                                                                    | yes | no          |
| K0242            | OutputAmps(rms9 | Fundamental frequenc rms value of the output current in function diagram: 500.7, 491.2                                                                                                    | no  | no          |
| K0245            | MotTemp         | Motor temperature with connected KTY sensor<br>Normalization: 256°C = 4000Hex in function diagram: 491.4                                                                                                    | no  | no          |
| K0246            | Drive Utiliz    | Drive utilization (output of the i2t calculation). in function diagram: 490.3                                                                                                    | no  | no          |
| K0248            | CalcTimeHdroom  | Free calculating time. In function diagram: 490.7                                                                                                    | no  | no          |
| K0249            | Drive Status    | Current converter status<br>In function diagram: 20.3, 520.8                                                                                                    | no  | no          |
| K0250            | Flt/Warn #      | Connector for current alarm number and current fault number. Upper byte: fault number Lower byte: alarm number. The value 0 means that no alarm or fault is present. Attention: The alarm number and the fault number are not updated at the same time as the fault or warning bit in the status word; they are staggered a few sampling periods. In function diagram: 510.3 | no  | no          |

| Connector number           | Connector name | Description                                                                                                    | DSP | Double word |
|----------------------------|----------------|----------------------------------------------------------------------------------------------------|-----|-------------|
| K0251<br>Compact PLUS only | Short-Time I2t | This connector provides information on the status of the short-time I2t monitoring. This monitoring is always active whenever the current quantity exceeds 1.6 times the converter rated current (I_Conv_Rated). The integrator does not return until the current quantity falls below 0.9 I_Conv_Rated. If the connector achieves the value 100%, the current limit (r129) is reduced to 0.9 I_Conv_Rated. in function diagram: 490.3 | no  | no          |
| K0255                      | LZSendValue    | Connector output of sign-of-life<br>counter transmit block.<br>Value range: 115<br>In function diagram [170.4]                                                                                                    | no  | no          |
| K0256                      | LZ.Send Slave  | Connector output of slave sign-of-life counter transmit block Value range: 115 In function diagram [170.6]                                                                                                    | no  | no          |
| K0257                      | SoL.Rec.ActErr | Connector for output of the current error value of the LC receiver block. If a sign of life is omitted, the LC receiver block is incremented by 10. If a valid sign of life is received, the LC receiver block is decremented by 1.                                                                                                    | no  | no          |
|                            |                | Function diagram 170                                                                                                    |     |             |
| K0258                      | SoL.Rec.       | Connector for output of the number of times that the sign of life has been omitted since power up. This omission counter is reset only when the power supply for the electronics (24V) is switched on.                                                                                                    | no  | no          |
|                            |                | In function diagram 170                                                                                                    |     |             |
| K0260                      | SYNC TimeCount | This connector contains the internal time slot counter which counts in T0 increments.                                                                                                    | no  | no          |
|                            |                | Unit: 1 = T0 =<br>1/pulse frequency = 1/P340                                                                                                    |     |             |
|                            |                | This connector is only processed with<br>the SIMOLINK dispatcher, otherwise it<br>is always 0. It is used for transferring<br>time slot information from the<br>dispatcher to the transceivers so that<br>time slots can be synchronized above<br>the SIMOLINK bus cycle clock.                                                                                                    |     |             |
| KK0301                     | PosCorr'nVal p | Value with which actual value has to be corrected, e.g. on round axis in function diagram: 815.5, 836.6                                                                                                    | no  | yes         |
| KK0302                     | PosSetVal P    | Value at which the actual value has to be absolutely set e.g. during deleting or ref. traversing. in function diagram: 815.5                                                                                                    | no  | yes         |
| KK0303                     | PosOffset P    | Value by which the actual value has to be shifted e.g. during tool correction or zero shift. in function diagram: 815.5                                                                                                    | no  | yes         |
| KK0306                     | PosCorrValExt  | Position correction value external encoder                                                                                                    | no  | yes         |

| Connector number | Connector name  | Description                                                                                                    | DSP | Double word |
|------------------|-----------------|----------------------------------------------------------------------------------------------------|-----|-------------|
| KK0308           | Corr'n MasterV  | The absolute master-value is used with the master-value correction function during homing to compensate for the actual-value jump. To this end, this connector can be connected to "Correction displacement" U453, and "Trigger master-value correction" B828 can be connected to binector U452.1. | no  | yes         |
|                  |                 | Function diagram: 817 (845)                                                                                                    |     |             |
| KK0310           | Pos Setp P      | Digital setpoint position in function diagram: 817.6, 836.8                                                                                                    | no  | yes         |
| K0311            | V-SetpContr P   | Speed setpoint for the operating mode<br>"Controlling the position controller"<br>in function diagram: 817.6                                                                                                    | no  | no          |
| KK0312           | Speed Pre P     | Calculated speed setpoint for pre-<br>control of the position controller<br>in function diagram: 817.6, 836.8                                                                                                    | no  | yes         |
| KK0313           | Accel Pre P     | Calculated acceleration setpoint for pre-control of the speed controller in function diagram: 817.6                                                                                                    | no  | yes         |
| KK0315           | Checkback P     | Status of checkback bits (PEH / fault / torque change etc.) in function diagram: 811.7                                                                                                    | no  | yes         |
| K0401            | FIXSETP K U001  | FB: 1st fixed setpoint 16-bit In function diagram: 705.2                                                                                                    | no  | no          |
| K0402            | FIXSETP K U002  | FB 2nd fixed setpoint 16-bit in function diagram: 705.2                                                                                                    | no  | no          |
| K0403            | FIXSETP K U003  | FB. 3rd fixed setpoint 16-bit in function diagram: 705.2                                                                                                    | no  | no          |
| K0404            | FIXSETP K U004  | FB: 4th fixed setpoint 16-bit in function diagram: 705.2                                                                                                    | no  | no          |
| K0405            | FIXSETP K U005  | FB: 5th fixed setpoint 16-bit in function diagram: 705.2                                                                                                    | no  | no          |
| K0406            | FIXSETP K U006  | FB: 6th fixed setpoint 16-bit in function diagram: 705.2                                                                                                    | no  | no          |
| K0407            | FIXSETP K U007  | FB: 7th fixed setpoint 16-bit in function diagram: 705.2                                                                                                    | no  | no          |
| K0408            | FIXSETP K U008  | FB: 8th fixed setpoint 16-bit in function diagram: 705.2                                                                                                    | no  | no          |
| K0409            | FIXSETP K U009  | FB: 9th fixed sestpoint 16-bit<br>(unsigned).<br>in function diagram: 705.2                                                                                                    | no  | no          |
| KK0411           | FIXSETP KK U011 | FB: 1st fixed setpoint 32-bit. in function diagram: 705.3                                                                                                    | no  | yes         |
| KK0412           | FIXSETP KK U012 | FB: 2nd fixed setpoint 32-bit in function diagram: 705.3                                                                                                    | no  | yes         |
| KK0413           | FIXSETP KK U013 | FB: 3rd fixed setpoint 32-bit in function diagram: 705.3                                                                                                    | no  | yes         |
| KK0414           | FIXSETP KK U014 | FB: 4th fixed setpoint 32-bit in function diagram: 705.3                                                                                                    | no  | yes         |
| KK0415           | FIXSETP KK U015 | FB: 5th fixed setpoint 32-bit in function diagram: 705.3                                                                                                    | no  | yes         |
| KK0416           | FIXSETP KK U016 | FB: 6th fixed setpoint 32-bit in function diagram: 705.3                                                                                                    | no  | yes         |
| KK0417           | FIXSETP KK U017 | FB: 7th fixed setpoint 32-bit in function diagram: 705.3                                                                                                    | no  | yes         |

| Connector number | Connector name  | Description                                                           | DSP | Double word |
|------------------|-----------------|-----------------------------------------------------------------------|-----|-------------|
| KK0418           | FIXSETP KK U018 | FB: 8th fixed setpoint 32-bit in function diagramm: 705.3             | no  | yes         |
| KK0420 KK0422    | K-> KK CONV     | 3 outputs of the K -> KK converter in function diagram: 710.7         | no  | yes         |
| K0423 K0428      | KK-> K CONV     | 6 outputs of the KK -> K converter. in function diagram: 710.7        | no  | no          |
| K0431            | В ® К CONV U076 | Output of the 1st binector -> connector. in function diagram: 720.4   | no  | no          |
| K0432            | B®K CONV U078   | Output of the 2nd binector -> connector. in function diagram 720.4    | no  | no          |
| K0433            | B®K CONV U080   | Output of the 3rd binector -> connector in function diagram: 720.8    | no  | no          |
| K0434 K0441      | AdrCon          | Service connectors, only for Siemens service personnel                | no  | no          |
| K0442            | ADD K 0.83      | Output of the 1st 16-bit adder. in function diagram: 725.2            | no  | no          |
| K0443            | ADD K 1.01      | Output of the 2nd 16-bit adder in function diagram: 725.2             | no  | no          |
| K0444            | ADD K 1.42      | Output of the 3rd 16-bit adder in function diagram: 725.3             | no  | no          |
| K0445            | ADD K 2.20      | Output of the 4th 16-bit adder. in function diagram: 725.3            | no  | no          |
| K0446            | ADD 4K 1.57     | Output of the 16t-bit adder with 4 inputs. in function diagram: 725.5 | no  | no          |
| K0447            | SUB K 1.02      | Output of the 1st 16-bit subtracter. in function diagram: 725.2       | no  | no          |
| K0448            | SUB K 1.58      | Output of the 2nd 16-bit subtracter in function diagram: 725.2        | no  | no          |
| K0449            | SUB K 2.06      | Output of the 3rd 16-bit subtracter in function diagram: 725.3        | no  | no          |
| KK0450           | ADD KK 1.15     | Output of the 1st 32-bit adder. in function diagram: 725.2            | no  | yes         |
| KK0451           | ADD KK 1.29     | Output of the 2nd 32-bit adder in function diagram: 725.2             | no  | yes         |
| KK0452           | ADD KK 2.05     | Output of the 3rd 32-bit adder in function diagram: 725.3             | no  | yes         |
| KK0453           | ADD KK 2.21     | Output of the 4th 32-bit adder in function diagram: 725.3             | no  | yes         |
| KK0454           | SUB KK 1.16     | Output of the 1st 32-bit subtracter. in function diagram: 725.2       | no  | yes         |
| KK0455           | SUB KK 2.35     | Output of the 2nd 32-bit subtracter in function diagram: 725.2        | no  | yes         |
| K0456            | MOD ADD K 1.72  | Output of the 16-bit adder modulo. in function diagram: 725.8         | no  | no          |
| KK0457           | MOD ADD KK 1.91 | Output of the 32-bit adder modulo in function diagram: 725.8          | no  | yes         |
| K0458            | VZ INV K 0.84   | Output of the 1st 16-bit inverter. in function diagram: 725.5         | no  | no          |
| K0459            | VZ INV K 1.17   | Output of the 2nd 16-bit inverter in function diagram: 725.5          | no  | no          |
| K0460            | VZ INV K 2.36   | Output of the 3rd 16-bit inverter in function diagram: 725.5          | no  | no          |

| Connector number | Connector name  | Description                                                                                                    | DSP | Double word |
|------------------|-----------------|----------------------------------------------------------------------------------------------------|-----|-------------|
| KK0461           | VZ INV KK 1.03  | Output of the 1st 32-bit inverter. in function diagram: 725.5                                                                                                    | no  | yes         |
| KK0462           | VZ INV KK 2.22  | Output of the 2nd 32-bit inverter in function daigram: 725.5                                                                                                    | no  | yes         |
| K0463            | SVZ INV K 1.30  | Output of the 16-bit switchable inverter in function diagram: 725.8                                                                                                    | no  | no          |
| K0464            | Wait Time 2.57K | Number of loop cycles (calc. time approx. 1µs) of time slot wait block                                                                                                    | no  | no          |
| KK0465           | SVZ INV KK 1.90 | Output of the 32-bit switchable inverter. in function diagram: 725.8                                                                                                    | no  | yes         |
| K0467            | MUL K 1.04      | Output of the 1st 16-bit multiplier in function diagram: 730.2                                                                                                    | no  | no          |
| K0468            | MUL K 1.59      | Output of the 2nd 16-bit multiplier in function diagram: 730.2                                                                                                    | no  | no          |
| K0469            | MUL K 2.37      | Output of the 3rd 16-bit multiplier in function diagram: 730.2                                                                                                    | no  | no          |
| KK0470           | MUL KK 1.31     | Output of the 32-bit multiplier in function diagram: 730.2                                                                                                    | no  | yes         |
| K0471            | DIV K 1.05      | Output of the 1st 16-bit divider in function diagram: 730.4                                                                                                    | no  | no          |
| K0472            | DIV K 2.23      | Output of the 2nd 16-bit divider in function diagram: 730.4                                                                                                    | no  | no          |
| KK0473           | DIV KK 1.43     | Output of the 1st 32-bit divider in function diagram: 730.4                                                                                                    | no  | yes         |
| KK0474 KK0478    | ConnToPar Value | Return value for connector-to-<br>parameter converter<br>in function diagram: 798.8                                                                                                    | no  | yes         |
| K0479            | ConnToPar ParNo | First parameter number for connector-<br>to-parameter conversion.  The connector supplies internally all<br>possible parameter numbers if the<br>respective index is softwired and<br>externally only the parameter number<br>of the first index is shown.<br>In function diagram: 798.3 | no  | no          |
| K0480            | ConnToPar Index | First index number for connector-to-<br>parameter conversion.  The connector supplies internally all<br>possible index numbers if the<br>respective index is softwired and<br>externally only the index number of<br>the first index is shown.<br>In function diagram 798.3              | no  | no          |
| K0481            | MULDIV K 1.06   | Output of the 1st 16-bit multiplier/divider in function diagram: 730.8                                                                                                    | no  | no          |
| KK0482           | MULDIV KK 1.06  | Output of the 1st multiplier/divider (32-bit intermediate result) in function diagram: 730.8                                                                                                    | no  | yes         |
| K0483            | MULDIV K 1.32   | Output of the 2nd 16-bit<br>multiplier/divider<br>in function diagram: 730.8                                                                                                    | no  | no          |
| KK0484           | MULDIV KK 1.32  | Output of the 2nd multiplier/divider (32-bit intermediate result) in function diagram: 730.8                                                                                                    | no  | yes         |
| K0485            | MULDIV K 1.73   | Output of the 3rd 16-bit multiplier/divider in function diagram: 730.8                                                                                                    | no  | no          |

| Connector number | Connector name  | Description                                                                                               | DSP | Double word |
|------------------|-----------------|----------------------------------------------------------------------------------------------------|-----|-------------|
| KK0486           | MULDIV KK 1.73  | Output of the 3rd multiplier/divider (32-bit intermediate result) in function diagram: 730.8              | no  | yes         |
| K0490            | B->K CONV U057  | Output of 4th binector -> connector converter Function diagram: 720.8                                     | no  | no          |
| K0491            | ABSVGEN K 0.75  | Output of the 1st 16-bit absolute-value generator in function daigram: 735.3                              | no  | no          |
| K0492            | ABSVGEN K 2,47  | Output of the 2nd 16-bit absolute-<br>value generator<br>in function diagram: 735.3                       | no  | no          |
| K0493            | ABSVGEN K 2.67  | Output of the 3rd 16-bit absolute-value generator in function diagram: 735.3                              | no  | no          |
| KK0494           | ABSVGEN KK 2.07 | Output of the 1st 32-bit absolute-value generator in function diagram: 735.3                              | no  | yes         |
| K0501 K0503      | LIMITR K 1.74   | 1st 16-bit limiter in function diagram: 735.7                                                             | no  | no          |
| K0504 K0506      | LIMITR K 2.38   | 2nd 16-bit limiter in function diagram: 735.7                                                             | no  | no          |
| KK0507 KK0509    | LIMITR KK 2.48  | 1st 32-bit limiter in function diagram: 735.7                                                             | no  | yes         |
| K0511 K0512      | LMTMON K 1.18   | 1st limit-value monitor, 16-bit: fixed setpoint and output, smooothing element in function diagram: 740.2 | no  | no          |
| K0513 K0514      | LMTMON K 2.49   | 2nd limit-value monitor, 16-bit: fixed setpoint and output, smoothing element in function diagram: 740.2  | no  | no          |
| KK0515 KK0516    | LMTMON KK 2.68  | 3rd limit-value monitor, 32-bit: fixed setpoint and output, smoothing element in function diagram: 740.6  | no  | yes         |
| KK0517           | LMTMON KK 1.75  | 4th limit-value monitor, 32-bit: fixed setpoint in function diagram: 740.6                                | no  | yes         |
| K0521            | SWITCH K 0.85   | 1st 16-bit analog switch in function diagram: 750.2                                                       | no  | no          |
| K0522            | SWITCH K 1.19   | 2nd 16-bit analog switch in function diagram: 750.2                                                       | no  | no          |
| K0523            | SWITCH K 1.21   | 3rd 16-bit analog switch in function diagram: 750.2                                                       | no  | no          |
| K0524            | SWITCH K 1.60   | 4th 16-bit analog switch in function diagram: 750.4                                                       | no  | no          |
| K0525            | SWITCH K 1.76   | 5th 16-bit analog switch in function diagram: 750.4                                                       | no  | no          |
| KK0526           | SWITCH KK 0.86  | 1st 32-bit analog switch in function diagram: 750.2                                                       | no  | yes         |
| KK0527           | SWITCH KK 0.87  | 2nd 32-bit analog switch in function diagram: 750.2                                                       | no  | yes         |
| KK0528           | SWITCH KK 1.20  | 3rd 32-bit analog switch in function diagram: 750.2                                                       | no  | yes         |
| KK0529           | SWITCH KK 1.77  | 4th 32-bit analog switch in function diagram: 750.4                                                       | no  | yes         |

| Connector number | Connector name  | Description                                                                                | DSP | Double word |
|------------------|-----------------|--------------------------------------------------------------------------------------------|-----|-------------|
| KK0530           | SWITCH KK 2.08  | 5th 32-bit analog switch in function diagram: 750.4                                        | no  | yes         |
| KK0531 KK0538    | DEMUX KK 0.62   | 8 outputs of the 32-bit 8-fold demultiplexer in function diagram: 750.7                    | no  | yes         |
| KK0539           | OutpMultiplex 1 | Output of the 32-bit 8-fold multiplexer In function diagram: 750.7                         | no  | yes         |
| K0541            | CURVE K 1.07    | 1st 16-bit characteristic curve in function diagram: 755.3                                 | no  | no          |
| K0542            | CURVE K 1.33    | 2nd 16-bit characteristic curve in function diagram: 755.5                                 | no  | no          |
| K0543            | CURVE K 2.09    | 3rd 16-bit characteristic curve in function diagram: 755.8                                 | no  | no          |
| K0544            | DEADZONE K 0.88 | Dead zone output 1 in function diagram: 755.5                                              | no  | no          |
| KK0545           | MAX KK 2.24     | Output maximum selection 32-bit in function diagram: 760.2                                 | no  | yes         |
| KK0546           | MIN KK 2.25     | Output minimum selection 32-bit in function diagram: 760.2                                 | no  | yes         |
| KK0547           | OutpMultiplex 2 | Output of the second 8-fold multiplexer In function diagram: 753                           | no  | yes         |
| KK0548           | OutpMultiplex 3 | Output of the third 8-fold multiplexer In function diagram: 753                            | no  | yes         |
| KK0549           | OutpMultiplex 4 | Output of the fourth 8-fold multiplexer In function diagram: 753                           | no  | yes         |
| KK0551           | TRA/STOR KK 0.7 | 1st 32-bit tracking/storage element in function diagram: 760.5                             | no  | yes         |
| KK0552           | TRA/STOR KK 2.6 | 2nd 32-bit tracking/storage element in function diagram: 760.8                             | no  | yes         |
| KK0553           | STORE KK 0.77   | 1st 32-bit analog memory in function diagram: 760.5                                        | no  | yes         |
| KK0554           | STORE KK 2.50   | 2nd 32-bit analog memory in function diagram: 760.8                                        | no  | yes         |
| K0561            | COUNT MIN K U31 | Fixed setpoint minimum 16-bit counter in function diagram: 785.2                           | no  | no          |
| K0562            | COUNT MAX K U31 | Fixed setpoint maximum 16-bit counter in function diagram: 785.2                           | no  | no          |
| K0563            | COUNT SET K U31 | Fixed setpoint setting value 16-bit counter in function diagram: 785.2                     | no  | no          |
| K0564            | COUNT STA K U31 | Fixed setpoint starting value 16-bit counter in function diagram: 785.2                    | no  | no          |
| K0565            | COUNTER K 1.38  | Output of the 16-bit counter in function diagram: 785.7                                    | no  | no          |
| KK0570           | ComfRGen Input  | Input of the comfort ramp-function generator in function diagram: 790.3                    | no  | yes         |
| KK0571           | ComfRGen Output | Output of the comfort ramp-function generator in function diagram: 790.8                   | no  | yes         |
| KK0572           | ComfRGen dy/dt  | dy/dt of the comfort ramp-function generator in function diagram: 790.8                    | no  | yes         |
| KK0573           | ComfRGen PosDir | Upper limit value of the comfort ramp-<br>function generator<br>In function diagram: 790.7 | no  | yes         |

| Connector number | Connector name  | Description                                                                                                    | DSP | Double word |
|------------------|-----------------|----------------------------------------------------------------------------------------------------|-----|-------------|
| KK0574           | ComfRGen NegDir | Lower limit value of the comfort ramp-<br>function generator.<br>In function diagram: 790.7                                                                                                    | no  | yes         |
| K0577            | SimpRGen Output | Output of the simple ramp-function generator in function diagram: 791.5                                                                                                    | no  | no          |
| K0580            | TeCntr Set/ActV | Setpoint/actual value deviation of the technology controller with controller type "PID controller". With controller type "PI controller with D portion in the actual value channel", the negated actual value is displayed. in function diagram: 792.3 | no  | no          |
| K0581            | TeCntr Input    | Input of the technology controller in function diagram: 792.5                                                                                                    | no  | no          |
| K0582            | TeCntr D-Comp   | D component of the technology controller in function diagram: 792.4                                                                                                    | no  | no          |
| K0583            | TeCntr P-Comp   | P component of the technology controller in function diagram: 792.6                                                                                                    | no  | no          |
| K0584            | TeCntr I-Comp   | I component of the technology controller in function diagram: 792.6                                                                                                    | no  | no          |
| K0585            | TeCntr CntrOut  | Technology controller output before output limitation in function diagram: 792.6                                                                                                    | no  | no          |
| K0586            | TeCntr UpperLim | Fixed setpoint for the upper limitation of the technology controller in function diagram: 792.4                                                                                                    | no  | no          |
| K0587            | TeCntr LowerLim | Inverted value of the upper limitation of the technology controller in function diagram: 792.4                                                                                                    | no  | no          |
| K0588            | TeCntr Output   | Output of the technology controller after output limitation in function diagram: 792.8                                                                                                    | no  | no          |
| K0590            | WobbleSignal    | Output signal of wobble generator in function diagram: 795.8                                                                                                    | no  | no          |
| K0591            | Setp, Wobbled   | Wobbled setpoint in function diagram: 795.8                                                                                                    | no  | no          |
| KK0592 KK0599    | TraceValueOutp  | Output connector for the trace values in function diagram: 797.6                                                                                                    | no  | yes         |
| KK0600           | AnaDelayEl 1 KK | Analog output value of the 1st analog delay element in function diagram: 734.6                                                                                                    | no  | yes         |
| KK0601           | AnaDelayEl 2 KK | Analog output value of the 2nd analog delay element in function diagram: 734.8                                                                                                    | no  | yes         |
| KK0602           | MulDiv KK 1.12  | 32-bit result of the 1st high-resolution multiplier/divider in function diagram: 732.2                                                                                                    | no  | yes         |
| KK0603           | 132 KK 1.53     | 32-bit output value of the 1st integrator in function diagram: 734.4                                                                                                    | no  | yes         |
| KK0604           | I32 KK 1.85     | 32-bit output value of the 2nd integrator in function diagram: 734.8                                                                                                    | no  | yes         |
| KK0605           | PT1GI KK 2.31   | 32-bit output value of the 1st PT1 element in function diagram: 734.6                                                                                                    | no  | yes         |

| Connector number | Connector name  | Description                                                                                                    | DSP | Double word |
|------------------|-----------------|----------------------------------------------------------------------------------------------------|-----|-------------|
| KK0606           | PT1GI KK 2.43   | 32-bit output value of the 2nd PT1 element in function diagram: 734.8                                              | no  | yes         |
| KK0607           | D Elem KK 2.32  | 32-bit output of the 1st D element in function diagram: 734.3                                                      | no  | yes         |
| KK0608           | RealMaster KK   | 32-bit output value of the 1st real master in function diagram: 833.8                                              | no  | yes         |
| KK0609           | RealMaster T KK | 32-bit output value of the 1st real master without restriction to the axis cycle length in function diagram: 833.6 | no  | yes         |
| KK0610           | VM Integr KK    | 32-bit output value of the 1st<br>integrator - virtual master axis<br>in function diagram: 791.6                   | no  | yes         |
| K0611            | Integr32_1 Ti   | 16-bit fixed connector output for integral-time constant of the 1st 32-bit integrator. In function diagram: 734.2  | no  | no          |
| K0612            | Integr32_2 Ti   | 16-bit fixed connector output for integral-time constant of the 2nd 32-bit integrator. In function diagram: 734.6  | no  | no          |
| K0613            | PulseGen_1 Tp   | 16-bit fixed connector output for period off the 1st pulse generator in function diagram: 782.2                    | no  | no          |
| KK0614           | RealMaster D KK | 32-bit corection value for restricting the input value to the axis cycle in function diagram: 833.3                | no  | yes         |
| K0615            | T(Fric)         | Frictional torque, output of the friction characteristic. In function diagram: 398.8                               | yes | no          |
| KK0616           | PAmpl.32_1 KK   | 32-bit result of the 1st P amplifier/multiplier (2-word) in function diagram: 732.2                                | no  | yes         |
| KK0617           | PAmpf.32_2 KK   | 32-bit result of the 2nd P amplifier/multiplier (2-word) in function diagram: 732.2                                | no  | yes         |
| KK0618           | Shift32_1 KK    | 32-bit result of the 1st shift multiplier/divider in function diagram: 732.5                                       | no  | yes         |
| KK0619           | Shift32_2 KK    | 32-bit result of the 2nd shift multiplier/divider in function diagram: 732.5                                       | no  | yes         |
| KK0620           | Shift32_3 KK    | 32-bit result of the 3rd shift<br>multiplier/divider<br>in function diagram: 732.8                                 | no  | yes         |
| KK0621           | Shift32_4 KK    | 32-bit result of the 4th shift multiplier/divider in function diagram: 732.8                                       | no  | yes         |
| K0622            | T(Accel)        | Output connector of the torque pre-<br>control (acceleration torque).<br>In function diagram: 398.6                | yes | no          |
| K0623            | T(Total)        | Output of the torque addition block. In function diagram: 398.8                                                    | yes | no          |
| KK0624           | V RealMaster KK | 32-bit output value of the 1st<br>RealMaster [%]<br>in function diagram: 833.8                                     | no  | yes         |

| Connector number | Connector name  | Description                                                                                                    | DSP | Double word |
|------------------|-----------------|----------------------------------------------------------------------------------------------------|-----|-------------|
| KK0625           | Revs/OvrldEncod | The output connector of the function block "starting position motor encoder" contains the overflow and revolultion counters for onward connection to the tracking storage elements. | no  | yes         |
| KK0627           | LTrackMotEncod  | Spare connector for the free block<br>"start position motor encoder" [FD327]                                                                                                    | no  | yes         |
| KK0628           | Revs/OvflExEnco | The output connector of the function block "start position motor encoder" contains the overflow and revolution counters for onward connection to the correction memory elements.    | no  | yes         |
| KK0629           | LTrackExtEncod  | Spare connector for the free block<br>"start position external encoder"<br>[FD333]                                                                                                  | no  | yes         |
| K0630            | Noise Output    | Binary noise signal: PRBS (Pseudo Random Binary Sequence)                                                                                                    | no  | no          |
| KK0640 KK0643    | SH 1.68 KK      | Double word connectors of first S&H board                                                                                                    | no  | yes         |
| K0644 K0651      | SH 1.68 K       | Connectors of first S&H element                                                                                                    | no  | no          |
| KK0652 KK0655    | SH 1.69 KK      | Double word connectors of second S&H board                                                                                                    | no  | yes         |
| K0656 K0663      | SH 1.69 K       | Connectors of second S&H element                                                                                                    | no  | no          |
| KK0664 KK0667    | SH 1.70 KK      | Double word connectors of third S&H board                                                                                                    | no  | yes         |
| K0668 K0675      | SH 1.70 K       | Connectors of third S&H element                                                                                                    | no  | no          |
| KK0801           | Catch-up Stop   | Fixed connector of parameter U688.1 shutdown position in function diagram: 837.1                                                                                                    | no  | yes         |
| KK0802           | Catch-up SetpSp | Fixed connector of catch-up setpoint speed U688.2 in function diagram: 837.1                                                                                                    | no  | yes         |
| K0804            | Gear Numerator  | Connector reserved for input of a counter of a fixed gear factor for the sync. operation block in function diagram: 835.2                                                           | no  | no          |
| K0805            | Gear Denomin    | Connector reserved for input of a counter of a fixed gear factor for the sync. operation block in function diagram: 835.2                                                           | no  | no          |
| K0806            | Scale X Numer   | Fixed connector for numerator scaling x-axis of U623.1 in function diagram: 839.1                                                                                                   | no  | no          |
| K0807            | Scale X Denomin | Fixed connector for denominator scaling x-axis U623.2 in function diagram: 839.1                                                                                                    | no  | no          |
| K0808            | Scale Y Numer   | Fixed scaling, Y-axis table,<br>denominator<br>in function diagram: 839.6                                                                                                    | no  | no          |
| K0809            | Scale Y Denomin | Fixed scaling, Y-axis table, denominator in function diagram: 839.6                                                                                                    | no  | no          |

| Connector number | Connector name | Description                                                                                                    | DSP | Double word |
|------------------|----------------|----------------------------------------------------------------------------------------------------|-----|-------------|
| KK0810           | Status_Table1  | Bit 0 to 15: Number of support values (up to last fault-free support value) Bit 16 to 23: Fault code Bit 24: Table reset running Bit 25: Table transfer running Bit 26 to Bit 29: Spare Bit 30: Group fault Bit 31: Transfer finished and fault-free  Fault code 0: No fault 1: Number of support values = 0 or higher maximum number of support points 2: Position value of master axis higher than table width 3: Position value of master axis not rising 4: Data block not present (M7) 5: Data block too short (M7)  Last correct support point number in the event that an error has occurred during transfer to the table. The next support point. See fault code.                             | no  | yes         |
|                  |                | In function diagram: 839.2                                                                                                    |     |             |
| KK0811           | Status_Table2  | Bit 0 to 15: Number of support values (up to last fault-free support value) Bit 16 to 23: Fault code Bit 24: Table reset running Bit 25: Table transfer running Bit 26 to Bit 29: Spare Bit 30: Group fault Bit 31: Transfer finished and fault-free  Fault code 0: No fault 1: Number of support values = 0 or higher maximum number of support points 2: Position value of master axis higher than table width 3: Position value of master axis not rising 4: Data block not present (M7) 5: Data block too short (M7)  Last correct support point number in the event that an error has occurred during transfer to the table. The next support point. See fault code.  In function diagram: 839.2 | no  | yes         |
| KK0812           | DisplaceAngle  | Source for the current angle of displacement [LU]                                                                                                    | no  | yes         |
| KK0813           | Displ Abs      | in function diagram: 841.7  Fixed connector for setting the absolute displacement angle. As standard, it acts upon the input connector U678 U677 -> KK813 -> U678 in function diagram: 841.2                                                                                                    | no  | yes         |

| Connector number | Connector name  | Description                                                                                             | DSP | Double word |
|------------------|-----------------|----------------------------------------------------------------------------------------------------|-----|-------------|
| KK0814           | Displ Relative  | Relative displacement angle.<br>Fixed connector of U677.02<br>in function diagram: 841.2                | no  | yes         |
| KK0815           | V IN Virt       | Speed setpoint of the virtual master axis in function diagram: 832.4                                    | no  | yes         |
| KK0816           | V_Virt_Master   | Speed setpoint of the virtual master axis in function diagram: 832.8                                    | no  | yes         |
| KK0817           | PosSetp VMAxis  | Position setpoint of the virtual master axis in function diagram: 832.8                                 | no  | yes         |
| KK0818           | V.SetpVirMast   | Speed setpoint for virtual master axis in function diagram: 832.1                                       | no  | yes         |
| KK0819           | SetV VirtMast   | Fixed value for the set value virtual master axis in function diagram: 832.5                            | no  | yes         |
| KK0820           | V.VirtMast%     | Speed output of the virtual master axis in % in function diagram: 832.8                                 | no  | yes         |
| KK0822           | TG_FK_ClutchPos | Fixed setpoint for offset coupling position in function diagram: 834.2                                  | no  | yes         |
| KK0823           | SetVal Table    | Fixed connector for set value table U622 in function diagram: 839.4                                     | no  | yes         |
| KK0824           | X-Pos Table     | Table position of the x-axis can be read out here. x-axis = master position. in function diagram: 839.3 | no  | yes         |
| KK0825           | Y-Pos Table     | Table position of the y-axis can be read out here. y-axis = slave position                              | no  | yes         |
| KK0826           | Corr'n Value    | Position correction value in function diagram: 843.2                                                    | no  | yes         |
| KK0827           | RestVal Offs    |                                                                                                    | no  | yes         |
| KK0828           | KKSyncCorrVal   | Correction value [LU] of synchronizing difference (deviation of master/slave position)                  | no  | yes         |
| KK0829           | ActSpeedDisplac | Contains the current speed in percent related to the positioning speed (U697.2)                         | no  | yes         |
| KK0830           | MastVal FN335   | Fixed connector 0<br>In function diagram: 15.4, 290.2                                                   | no  | yes         |
| KK0831           | KK MV Corr Rest | Remaining distance [LU] of master value correction out of master value correction/master value offset   | no  | yes         |
| KK0832           | DisplaceAngle   | Output of the additives<br>Relative displacement angle setting<br>[%] 32 bit                            | no  | yes         |
| KK0833           | ResidPath       | Residual path of the additives<br>Relative displacement angle setting<br>[LU] 32 bit                    | no  | yes         |
| KK0834           | DisplaceAngle   | Current value of the additives<br>Relative displacement angle setting<br>[LU] 32 bit                    | no  | yes         |
| KK0835           | DisplaceSum     | Output of the additive offset angle setting relative [LU] 32 Bit                                        | no  | yes         |

| Connector number | Connector name | Description                                                                                                    | DSP | Double word |
|------------------|----------------|----------------------------------------------------------------------------------------------------|-----|-------------|
| KK0836           | FB_DisplActVal | Output of the offset adder with limitation to ACL [LU] 32 bit [FD794a]                                                                                                    | no  | yes         |
| KK0837           | KK ActSpeed    | Contains the current speed in percent referred to nominal speed "master value 1" [FD845]                                                                                                    | no  | yes         |
| KK0838           | KK CorrSpeed   | Contains the current speed in percent referred to nominal speed "master value 1" [FD845]                                                                                                    | no  | yes         |
| KK0839           | ActSpeedPosC   | Contains the current speed in percent referred to compensation speed                                                                                                    | no  | yes         |
| KK0840           | Status Table 3 | Bit 0 to 15: Number of support values (up to last fault-free support value) Bit 16 to 23: Fault code Bit 24: Table reset running Bit 25: Table transfer running Bit 26 to Bit 29: Spare Bit 30: Group fault Bit 31: Transfer finished and fault-free  Fault code 0: No fault 1: Number of support values = 0 or higher maximum number of support points 2: Position value of master axis higher than table width 3: Position value of master axis not rising 4: Data block not present (M7) 5: Data block too short (M7)  Last correct support point number in the event that an error has occurred during transfer to the table. The next support point. See fault code. | no  | yes         |
|                  |                | In function diagramm: 839c.2                                                                                                    |     |             |

| Connector number | Connector name | Description                                                                                                    | DSP | Double word |
|------------------|----------------|----------------------------------------------------------------------------------------------------|-----|-------------|
| KK0841           | Status Table 4 | Bit 0 to 15: Number of support values<br>(up to last fault-free support value)<br>Bit 16 to 23: Fault code<br>Bit 24: Table reset running<br>Bit 25: Table transfer running<br>Bit 26 to Bit 29: Spare<br>Bit 30: Group fault<br>Bit 31: Transfer finished and fault-free | no  | yes         |
|                  |                | Fault code 0: No fault 1: Number of support values = 0 or higher maximum number of support points 2: Position value of master axis higher than table width 3: Position value of master axis not rising 4: Data block not present (M7) 5: Data block too short (M7)        |     |             |
|                  |                | Last correct support point number in the event that an error has occurred during transfer to the table. The next support point is therefore the faulty support point. See fault code.                                                                                     |     |             |
|                  |                | In function diagramm: 839c.2, 839d.2, 839e.2                                                                                                    |     |             |
| KK0842           | Status Table 5 | Bit 0 to 15: Number of support values<br>(up to last fault-free support value)<br>Bit 16 to 23: Fault code<br>Bit 24: Table reset running<br>Bit 25: Table transfer running<br>Bit 26 to Bit 29: Spare<br>Bit 30: Group fault<br>Bit 31: Transfer finished and fault-free | no  | yes         |
|                  |                | Fault code 0: No fault 1: Number of support values = 0 or higher maximum number of support points 2: Position value of master axis higher than table width 3: Position value of master axis not rising 4: Data block not present (M7) 5: Data block too short (M7)        |     |             |
|                  |                | Last correct support point number in the event that an error has occurred during transfer to the table. The next support point is therefore the faulty support point.  See fault code.                                                                                    |     |             |
|                  |                | In function diagramm: 839d.2, 839e.2                                                                                                    |     |             |

| Connector number | Connector name | Description                                                                                                    | DSP | Double word |
|------------------|----------------|----------------------------------------------------------------------------------------------------|-----|-------------|
| KK0843           | Status Table 6 | Bit 0 to 15: Number of support values (up to last fault-free support value) Bit 16 to 23: Fault code Bit 24: Table reset running Bit 25: Table transfer running Bit 26 to Bit 29: Spare Bit 30: Group fault Bit 31: Transfer finished and fault-free  Fault code 0: No fault 1: Number of support values = 0 or higher maximum number of support points 2: Position value of master axis higher than table width 3: Position value of master axis not rising 4: Data block not present (M7) 5: Data block too short (M7)  Last correct support point number in the event that an error has occurred during transfer to the table. The next support point. See fault code.                                                                             | no  | yes         |
| KK0844           | Status Table 7 | In function diagramm: 839d.2, 839e.2  Bit 0 to 15: Number of support values (up to last fault-free support value) Bit 16 to 23: Fault code Bit 24: Table reset running Bit 25: Table transfer running Bit 26 to Bit 29: Spare Bit 30: Group fault Bit 31: Transfer finished and fault-free  Fault code 0: No fault 1: Number of support values = 0 or higher maximum number of support points 2: Position value of master axis higher than table width 3: Position value of master axis not rising 4: Data block not present (M7) 5: Data block too short (M7)  Last correct support point number in the event that an error has occurred during transfer to the table. The next support point. See fault code.  In function diagramm: 839d.2, 839e.2 | no  | yes         |

| Connector number | Connector name  | Description                                                                                                    | DSP | Double word |
|------------------|-----------------|----------------------------------------------------------------------------------------------------|-----|-------------|
| KK0845           | Status Table 8  | Bit 0 to 15: Number of support values (up to last fault-free support value) Bit 16 to 23: Fault code Bit 24: Table reset running Bit 25: Table transfer running Bit 26 to Bit 29: Spare Bit 30: Group fault Bit 31: Transfer finished and fault-free  Fault code 0: No fault 1: Number of support values = 0 or higher maximum number of support points 2: Position value of master axis higher than table width 3: Position value of master axis not rising 4: Data block not present (M7) 5: Data block too short (M7)  Last correct support point number in the event that an error has occurred during transfer to the table. The next support point. See fault code. | no  | yes         |
|                  |                 | In function diagramm: 839d.2, 839e.2                                                                                                    |     |             |
| KK0846           | ExpolPosSetpt   | Position setpoint output of the extrapolator. In function diagram: 171                                                                                                    | no  | yes         |
| KK0847           | ExpolSpeed      | Extrapolator speed setpoint output. In function diagram: 171                                                                                                    | no  | yes         |
| KK0848           | SLE Setpoint    | Simolink encoder setpoint output<br>Preferably wired to Simolinkwort 0<br>(P0751.1,.2).<br>In function diagram: 793.6                                                                                                    | no  | yes         |
| K0849            | SLE ActVal      | Simolink encoder actual value output.<br>In function diagram: 793.6                                                                                                    | no  | no          |
| KK0850           | SLE Setpt32Bit  | Setpoint SLE [LU]                                                                                                    | no  | yes         |
|                  |                 | Axis cycle setpoint compensated from source SLE setpoint (U803.01) calculated with deadtime compensation                                                                                                    |     |             |
| K0851            | EHIEncoder1     | 16Bit output value of the 1st single ramp generator (32Bit) [FD786a]                                                                                                    | no  | no          |
| KK0852           | EHIEncoder1     | 16Bit output value of the 1st single ramp generator (32Bit) [FD786a]                                                                                                    | no  | yes         |
| KK0853           | EHIEnco1 Setval | Fixed setpoint double connector of the 1st single ramp generator (32Bit) [FD786a]                                                                                                    | no  | yes         |
| K0854            | EHIEncoder2     | 16Bit output value of the 2nd single ramp generator (32Bit) [FD786b]                                                                                                    | no  | no          |
| KK0855           | EHIEncoder2     | 16Bit output value of the 2nd single ramp generator (32Bit) [FD786b]                                                                                                    | no  | yes         |
| KK0856           | EHIEnco2 Setval | Fixed setpoint double connector of the 2nd single ramp generator (32Bit) [FD786b]                                                                                                    | no  | yes         |

| Connector number | Connector name  | Description                                                                                                    | DSP | Double word |
|------------------|-----------------|----------------------------------------------------------------------------------------------------|-----|-------------|
| KK0857           | MasVal pos diff | Master-value correction function in function diagram 845: Position difference beween master value 1 and master value 2                             | no  | yes         |
| KK0858           | LWcor DeltaV LW | Master-value correction function in function diagram 845: Speed difference beween master value 1 and master value 2                                | no  | yes         |
| K0859            | Override.fixed  | Fixed connector for the speed override of positioning In function diagram: 809.1                                                                   | no  | no          |
| KK0860           | Pos CntrSignal  | Connector contains the control signals for positioning compiled from the individual binectors In function diagram: 809.6                           | no  | yes         |
| KK0861           | 32BGear 1 POS   | Position setpoint output of the 32Bit gear unit                                                                                                    | no  | yes         |
| KK0862           | 32BGear 1 VSetp | Speed setpoint output of the 32Bit<br>gear unit<br>[FD786c]                                                                                        | no  | yes         |
| KK0863           | 32BGear 2 POS   | Position setpoint output of the 32Bit gear unit                                                                                                    | no  | yes         |
| KK0864           | 32BGear 2 VSetp | Speed setpoint output of the 32Bit<br>gear unit<br>[FD786c]                                                                                        | no  | yes         |
| KK0866           | LWcor DiffVRest | Master setpoint correction function in function diagram 845b: Speed difference still to be reduced between master setpoint 1 and master setpoint 2 | no  | yes         |
| KK0867           | FB_DisplActVal2 | Output of offset adder 2 with limitation<br>to ACL<br>[LU] 32 Bit<br>[FD794a]                                                                      | no  | yes         |
| KK0868           | FB_DisplActVal3 | Output of offset adder 3 with limitation<br>to ACL<br>[LU] 32 Bit<br>[FD794a]                                                                      | no  | yes         |
| KK0870           | EPos RFG V out  | 32 bit % speed output of basic positioner ramp generator, see function diagram 789b.8                                                              | no  | yes         |
| KK0871           | Epos RFG S out  | 32 bit position setpoint output [LU] of basic positioner ramp generator, see function diagram 789b.8                                               | no  | yes         |
| K0872 K0873      | EP Set A Setp   | 16 bit set setpoint connector (%) of basic positioner acceleration setpoints. See function diagram 789a.7                                          | no  | no          |
| KK0874           | EP Set V Setp   | 32 bit set setpoint connector (%) of basic positioner. For valid speed setpoint see function diagram 789a.7                                        | no  | yes         |
| KK0875           | EP Set S Setp   | 32 bit set setpoint connector (LU) of basic positioner. For valid position setpoint see function diagram 789a.7                                    | no  | yes         |
| KK0876           | EP FK V Setp    | 32 bit fixed setpoint connector (LU) of<br>basic positioner. Speed setpoint from<br>U873.1, see function diagram 789a.7                            | no  | yes         |
| K0877 K0878      | EP FK A Setp    | 16 bit fixed setpoint connector (%) of basic positioner. Acceleration setpoints from U873.2,3. see function diagram 789a.7                         | no  | no          |

| Connector number | Connector name  | Description                                                                                                    | DSP | Double word |
|------------------|-----------------|----------------------------------------------------------------------------------------------------|-----|-------------|
| KK0879           | EP FK S Setp    | 32 bit fixed setpoint connector (LU) of basic positioner. Position setpoint from U874.1, see function diagram 789a.1                                                                                                    | no  | yes         |
| KK0880           | EP FK REF       | 32 bit fixed setpoint connector (LU) of basic positioner. Reference position referencing from U874.2, see function diagram 789a.1                                                                                                    | no  | yes         |
| KK0881           | EP V Setp       | 32 bit output connector (%) of basic positioner. Speed setpoint for precontrol to position controller, e.g. P209.B, see function diagram 789c.7                                                                                                    | no  | yes         |
| KK0882           | EP PosSetp      | 32 bit output connector (LU) of basic positioner. Position setpoint to position controller e.g. P190.B, see function diagram 789c.7                                                                                                    | no  | yes         |
| KK0883           | EP S ActVal out | Internal 32 bit actual position value connector (LU) of basic positioner is wired back to U850.2 to close the control loop, see function diagram 789c.7                                                                                                    | no  | yes         |
| KK0884           | EP delta S Corr | Internal 32 bit position correction value (LU) of basic positioner, outputs the correction value of the referencing process (U877.3 - U877.4 \\ window function), see function diagram 789c.7                                                                                                 | no  | yes         |
| KK0885           | EP CorrVal POS  | 32 bit output connector (LU) of basic positioner. Correction value for motor encoder position detection, e.g. P174.B together with correction signals KOR+, KOR see function diagram 789c.7                                                                                                   | no  | yes         |
| K0886            | EPSet StatusIN  | The connector shows the status of the individual positioner in the form of status signals.  BIT 0: [POS_ON] BIT 1: [REF_ON] BIT 2: [SETUP_ON] BIT 3: Reserved BIT 4: [ENABLE_POS/REF] BIT 5: [POS_TYP] BIT 6: [D_FWD] BIT 7: [D_BWD]  BIT 8: [REF_TYP] BIT 9: [SPV_RIE_TYP] BIT 10: [SPV_RIE] | no  | no          |
| K0887            | EP SETStatusOUT | The connector shows the status of the individual positioner in the form of status signals.  BIT 0 : [POS] BIT 1 : [REF] BIT 2 : [SETUP] BIT 3 : [PSR] BIT 4 : [EN_POS_REF] BIT 5 : [POS_TYP_ACT] BIT 6 : [D_FWD_ACT] BIT 7 : [D_BWD_ACT] BIT 8 : [REF_DRIVE]                                  | no  | no          |

| Connector number                  | Connector name  | Description                                                                                                    | DSP | Double word |
|-----------------------------------|-----------------|----------------------------------------------------------------------------------------------------|-----|-------------|
| K0888                             | EP POS StatusIN | Index 1: Input EPos (K888)                                                                                                    | no  | no          |
|                                   |                 | BIT0 = ENABLE_POS BIT1 = BIT2 = POS BIT3 = SETUP BIT4 = POS_TYP_ACT (old:: ABS_REL) BIT5 = D_FWD_ACT BIT6 = D_BWD_ACT BIT7 = EXT_REF_OK B888 or B210 = 1 BIT8 = EXT_POS_OK BIT9 = SET_TRIG BIT10 = Intern POS_OK (position reached)                                                                                                   |     |             |
| K0889                             | EPos Status OUT | K889 of n862 Index 2:  Output EPos and homing  BIT0 = B860 [POS_OK]  BIT1 = B861 [POS_RUN]  BIT2 = B862 [RFG_RUN]  BIT3 = B863 [RU_ACT]  BIT4 = B864 [RD_ACT]  BIT5 = B866 [FWD_RUN]  BIT6 = B867 [BWD_RUN]  BIT7 = B865 [POS_DELTA]  BIT8 = B868 [SW_E_PLUS]  BIT9 = B869 [SW_E_MINUS]  BIT10 = B888 [ARFD]  BIT11 = B892 [F_REF_WD] | no  | no          |
| KK0890 KK0893                     | EPos_Diag       | Connector diagnosis                                                                                                    | no  | yes         |
| K0910                             | DP V3 G1_ZSW    | Encoder 1 status word [172.7]                                                                                                    | no  | no          |
| K0911                             | DP V3 G2_ZSW    | Encoder 2 status word [FP172.7]                                                                                                    | no  | no          |
| KK0912                            | DP V3 G1_XIST2  | Encoder 1 actual position value 2 [FP712.7]                                                                                                    | no  | yes         |
| KK0913                            | DP V3 G2_XIST2  | Encoder 2 actual position value 2 [FP712.7]                                                                                                    | no  | yes         |
| K2001 K2016                       | SCom1 Word      | Received process data from SCom1 (16-bit)                                                                                                    | no  | no          |
| KK2031 KK2045                     | SCom1 DWord     | Received process data from SCom1 (32-bit)                                                                                                    | no  | yes         |
| K3001 K3016                       | CB/TB Word      | Received process data from CB/TB In function diagram: 120.5                                                                                                    | no  | no          |
| KK3031 KK3045                     | CB/TB DWord     | Received process data from CB/TB In function diagram: 120.6                                                                                                    | no  | yes         |
| K4101 K4103<br>not Compact PLUS   | SCI Sl.1 Analn  | SCI1 Analog inputs Slave 1 In function diagram: Z20.7                                                                                                    | no  | no          |
| K4201 K4203<br>not Compact PLUS   | SCI SI.2 Analn  | SCI slave 2 Analog inputs<br>In function diagram: Z21.8                                                                                                    | no  | no          |
| K4501 K4516<br>not Compact PLUS   | SCB Word        | SCB 16-bit setpoints<br>In function diagram: Z01.6, Z05.6                                                                                                    | no  | no          |
| KK4531 KK4545<br>not Compact PLUS | SCB DWord       | SCB 32-bit setpoints<br>In function diagram: Z05.7                                                                                                    | no  | yes         |
| K5101                             | 1st EB1 Analn1  | Analog input 1 of the first inserted EB1 In function diagram: Y01.8                                                                                                    | no  | no          |
| K5102                             | 1st EB1 Analn2  | Analog input 2 of the first inserted EB1 In function diagram: Y01.8                                                                                                    | no  | no          |
| K5103                             | 1st EB1 Analn3  | Analog input 3 of the first inserted EB1 In function diagram: Y01.8                                                                                                    | no  | no          |
|                                   |                 |                                                                                                    |     |             |

| Connector number                  | Connector name  | Description                                                                                                    | DSP | Double word |
|-----------------------------------|-----------------|----------------------------------------------------------------------------------------------------|-----|-------------|
| K5104                             | 1st EB1 AnaOut1 | Setpoint, analog ouptut 1 of the first inserted EB1 In function diagram: Y02.5                                              | no  | no          |
| K5105                             | 1st EB1 AnaOut2 | Setpoint, analog output 2 of the first inserted EB1 In function diagram: Y02.5                                              | no  | no          |
| K5106                             | 1EB1stat.DI/DO  | Display of status of the terminals (status of digital inputs/outputs) of the first inserted EB1 In function diagram: Y03.2  | no  | no          |
| K5111                             | Analn 1st EB2   | Analog input of the first inserted EB2 In function diagram: Y07.8                                                           | no  | no          |
| K5112                             | Analn 1st EB2   | Setpoint, analog output of the first inserted EB2 In function diagram: Y07.5                                                | no  | no          |
| K5113                             | Stat.DI/DO 1EB2 | Display of status of the terminals (status of digital inputs/outputs) of the first inserted EB2 In function diagram: Y07.3  | no  | no          |
| K5201                             | 2nd EB1 AnaIn1  | Analog input 1 of the second inserted EB1 In function diagram: Y04.8                                                        | no  | no          |
| K5202                             | 2nd EB1 AnaIn2  | Analog input 2 of the second inserted EB1<br>In function diagram: Y04.8                                                     | no  | no          |
| K5203                             | 2nd EB1 Analn3  | Analog input 3 of the second inserted EB1 In function diagram: Y04.8                                                        | no  | no          |
| K5204                             | 2nd EB1 AnaOut1 | Setpoint, analog output 1 of the second inserted EB2 In function diagram: Y05.5                                             | no  | no          |
| K5205                             | 2nd EB1 AnaOut2 | Setpoint, analog output 2 of the second inserted EB1 In function diagram: Y05.5                                             | no  | no          |
| K5206                             | 2EB1stat.DI/DO  | Display of status of the terminals (status of digital inputs/outputs) of the second inserted EB1 In function diagram: Y06.2 | no  | no          |
| K5211                             | Analn 2nd EB2   | Analog input of the second inserted EB2 In function diagram: Y08.8                                                          | no  | no          |
| K5212                             | Analn 2nd EB2   | Setpoint, analog output of the second inserted EB2 In function diagram: Y08.5                                               | no  | no          |
| K5213                             | Stat.DI/DO 2EB2 | Display of status of the terminals (status of digital inputs/outputs) of the second inserted EB2 In function diagram: Y08.3 | no  | no          |
| K6001 K6016<br>not Compact PLUS   | SCom2 Word      | Interface SCom2                                                                                                    | no  | no          |
| KK6031 KK6045<br>not Compact PLUS | SCom2 DWord     | Interface 2                                                                                                    | no  | yes         |
| K7001 K7016                       | SLB Word        | Setpoints<br>SIMOLINK                                                                                                    | no  | no          |
| KK7031 KK7045                     | SLB DWord       | Setpoints<br>SIMOLINK                                                                                                    | no  | yes         |
| K7081                             | Ind.Sync-Tgr    | Number of error-free synchronization telegrams, corresponding to P748.1 In function diagram 140.8                           | no  | no          |

| Connector number | Connector name  | Description                                                                                                    | DSP | Double word |
|------------------|-----------------|----------------------------------------------------------------------------------------------------|-----|-------------|
| K7082            | Ind.CRC Error   | Number of CRC errors, corresponding to P748.2 in function diagram 140.8                                           | no  | no          |
| K7083            | Ind.Timeout     | Number of timeout errors,<br>corresponding to P748.3 in function<br>diagram<br>140.8                              | no  | no          |
| K7085            | NodeAddrTimeout | Address of the node that sends the "Time out" special telegram, corresponding to P748.5 in function diagram 140.8 | no  | no          |
| K7089            | SYNCDeviation   | Synchronicity deviation (65535 synchronization not active), corresponding to P748.9 in function diagram 140.8     | no  | no          |
| K7091            | T0 Counter      | T0 counter (0 with synchonization active), corresponding to P748.11 in function diagram 140.8                     | no  | no          |
| K7094            | Time Counter    | Time slot counter, corresponding to P748.14 in function diagram 140.8                                             | no  | no          |
| K7101 K7108      | SIMOLINK SpecD  | Special data from SIMOLINK                                                                                        | no  | no          |
| KK7131 KK7137    | SIMOLINK SpecD  | Special data from SIMOLINK                                                                                        | no  | yes         |
| K8001 K8016      | 2 CB Word       | Setpoints for 2nd CB<br>In function diagram: 130.5                                                                | no  | no          |
| KK8031 KK8045    | 2 CB DWord      | Additional CB double-words<br>In function diagram: 130.6                                                          | no  | yes         |

## **Binector List**

## **Binector list Motion Control**

07.11.01

| Binector number           | Binector name   | Description                                                                                                    |
|---------------------------|-----------------|----------------------------------------------------------------------------------------------------|
| B0000                     | FixBinector 0   | Fixed binector 0<br>In function diagram 15.2, 15.4                                                                      |
| B0001                     | FixBinector 1   | Fixed binector 1<br>In function diagram 15.4                                                                            |
| B0005<br>not Compact PLUS | PMU ON/OFF      | Binector for input/output command via PMU                                                                               |
| B0006<br>not Compact PLUS | PMU Pos Dir     | Binector for positive rotation direction via PMU                                                                        |
| B0007<br>not Compact PLUS | PMU Neg Dir     | Binector for negative rotation direction via PMU                                                                        |
| B0008                     | PMU MOP UP      | Binector for "Raise mot. potentiometer" via PMU                                                                         |
| B0009                     | PMU MOP DOWN    | Binector for "Lower mot. potentiometer" via PMU                                                                         |
| B0010                     | DigIn 1         | Binary input (digital input) 1<br>In function diagram: 90.5                                                             |
| B0011                     | DigIn 1 inv.    | Binary input (digital input) 1 inverted In function diagram: 90.5                                                       |
| B0012                     | DigIn 2         | Binary input (digital input) 2<br>In function diagram: 90.5                                                             |
| B0013                     | DigIn 2 inv.    | Binary input (digital input) 2 inverted In function diagram: 90.5                                                       |
| B0014                     | DigIn 3         | Binary input (digital input) 3<br>In function diagram: 90.5                                                             |
| B0015                     | DigIn 3 inv.    | Binary input (digital input) 3 inverted<br>In function diagram: 90.5                                                    |
| B0016                     | DigIn 4         | Binary input (digital input) 4<br>In function diagram: 90.5                                                             |
| B0017                     | Digln 4 inv.    | Binary input (digital input) 4 inverted<br>In function diagram: 90.5                                                    |
| B0018                     | DigIn 5         | Binary input (digital input) 5                                                                                          |
| B0019                     | DigIn 5 inv.    | Binary input (digital input) 5 inverted                                                                                 |
| B0020                     | DigIn 6         | Binary input (digital input) 6                                                                                          |
| B0021                     | DigIn 6 inv.    | Binary input (digital input) 6 inverted                                                                                 |
| B0025                     | DigOut 1        | Digital output 1<br>In function diagram: 90.6                                                                           |
| B0026                     | DigOut 2        | Digital output 2<br>In function diagram: 90.6                                                                           |
| B0027                     | DigOut 3        | Digital output 3<br>In function diagram: 90.6                                                                           |
| B0028                     | DigOut 4        | Digital output 4<br>In function diagram: 90.6                                                                           |
| B0030                     | SCom1 TlgOFF    | Telegram failure at serial interface 1 (SCom1)                                                                          |
| B0035                     | CB/TB TlgOFF    | TB/CB telegram failure                                                                                                  |
| B0040                     | SLB TIgOFF      | SIMOLINK telegram failure                                                                                               |
| B0041                     | SIMOLINKTimeout | This binector is set if timeout occurs on the SIMOLINK ring. When communication functions again, the binector is reset. |

| Binector number           | Binector name   | Description                                                                                                    |
|---------------------------|-----------------|----------------------------------------------------------------------------------------------------|
| B0042                     | SIMOLINK Start  | This binector is set if no connection is realized on the SIMOLINK ring. This usually means that the cable is interrupted or a node is without supply voltage.                                                                                                    |
| B0043                     | Drive Sync      | Binector indicates that the drive is synchronous                                                                                                    |
| B0045                     | 2.CB TlgOFF     | Telegram failure additional CB                                                                                                    |
| B0047                     | SLB2 Timeout    | This binector is set when a timeout on the additional non-active SIMOLINK ring (SLB2). When communication is re-established, the binector is reset again.                                                                                                    |
| B0048                     | SLB2 start      | This binector is set when no connection is made on<br>the additional non-active SIMOLINK ring (SLB2). This<br>generally means that the line is interrupted or one of<br>the nodes is without supply voltage.                                                                                                    |
| B0050<br>not Compact PLUS | SCB TIgOFF      | SCB telegram failure                                                                                                    |
| B0055<br>not Compact PLUS | SCom2 TlgOFF    | SCom2 telegram failure                                                                                                    |
| B0060                     | SBP CtrlTrack   | SBP control track                                                                                                    |
| B0061                     | SBP RoughPulse1 | SBP rough pulse 1                                                                                                    |
| B0062                     | SBPRoughPulse2  | SBP rough pulse 2                                                                                                    |
| B0063                     | SBP FinePulse2  | SBP fine pulse 2                                                                                                    |
| B0065                     | SBPCtrlTrckMaEn | SBP control track of the machine encoder                                                                                                    |
| B0066                     | SBPRoughP1MaEn  | SBP rough pulse 1 from the machine encoder                                                                                                    |
| B0067                     | SBPRoughP2MaEn  | SBP rough pulse 2 from the machine encoder                                                                                                    |
| B0068                     | SBPFineP2MaEn   | SBP fine pulse 2 from the machine encoder                                                                                                    |
| B0070                     | MeasV valid     | If this binector is 1, the position measured values are applicable. During initialization or during any encoder faults, the angles and the position values are not applicable. Only when this binector is set, can the angle or the position be evaluated. In the case of resolvers, encoders and multiturn encoders, the analog tracks are evaluated for monitoring.                                 |
| B0071                     | MValValidMachEn | If this binector is 1, the position measured values of the machine encoder are valid. During initialization or during any encoder faults in the encoder, the angle and the position values are not applicable. Only when this binector is set, can the angle or the position be evaluated. In the case of resolvers, encoders and multiturn encoders, the analog tracks are evaluated for monitoring. |
| B0072                     | Zero pt acquird | The zero point deviation shown on connector K0089 is valid.                                                                                                    |
| B0073                     | Z pt mach aqurd | The zero point deviation of the external encoder output on KK0088 is valid.                                                                                                    |
| B0089                     | Status DTComp   | The binector indicates whether the dead time compensation is enabled.                                                                                                    |
| Dagge                     | O-1-T'          | The relevant function is currently not yet implemented!                                                                                                    |
| B0090                     | CalcTimeWarn    | Calculating time overload alarm                                                                                                    |
| B0091                     | FaultCalcTime   | Calculating tme overflow fault                                                                                                    |
| B0092                     | FDS Bit0        | Function dataset bit 0                                                                                                    |

| Binector number | Binector name   | Description                                        |
|-----------------|-----------------|----------------------------------------------------|
| B0094           | Fault ACK       | Corresponds to Control Word 1 Bit 7                |
|                 |                 | function diagram 180.8                             |
| B0099           | No n-Reg Enable | Binector no speed controller enable                |
| B0100           | Rdy for ON      | "Ready for switching on" binector                  |
| B0101           | Not Rdy for ON  | "NOT ready for switching on" binector              |
| B0102           | Rdy for Oper    | "Ready for operation" binector                     |
| B0103           | NotRdy for Oper | "NOT ready for operation" binector                 |
| B0104           | Operation       | "Operation" binector                               |
| B0105           | Not operating   | "Not operating" binector                           |
| B0106           | Fault           | "Fault" binector                                   |
| B0107           | No fault        | "NO fault" binector                                |
| B0108           | No OFF2         | "NO OFF2" binector (low active!)                   |
| B0109           | OFF2            | "OFF2" binector (low active!)                      |
| B0110           | No OFF3         | "NO OFF3" binector (low active!)                   |
| B0111           | OFF3            | "OFF3" binector (low active!)                      |
| B0112           | Blocked         | "Switch-on inhibit" binector                       |
| B0113           | Not Blocked     | "NO switch-on inhibit" binector                    |
| B0114           | Warning         | "Alarm active" binector                            |
| B0115           | No Warning      | "NO alarm active" binector                         |
| B0116           | No Deviation    | "No setpoint/actual value deviation" binector      |
| B0117           | Deviation       | "Setpoint/actual value deviation" binector         |
| B0120           | CompV OK        | "Comparison setpoint value achieved" binector      |
| B0121           | CompV not OK    | "Comparison setpoint value NOT achieved" binector  |
| B0122           | Low Voltage     | "Undervoltage" binector                            |
| B0123           | No Low Voltage  | "NO undervoltage" binector                         |
| B0124           | Energize MCon   | "Demand to energize main contactor" binector       |
| B0125           | N.Energ.MCon    | "Demand NOT to energize main contactor" binector   |
| B0126           | RampGen active  | "Ramp-function generator active" binector          |
| B0127           | RampGen n.act.  | "Ramp-function generator NOT active" binector      |
| B0128           | Speed Setp FWD  | "Positive speed setpoint" binector                 |
| B0129           | Speed Setp REV  | "Negative speed setpoint" binector                 |
| B0132           | Fly/Exc active  | "Flying restart or excitation active" binector     |
| B0133           | Fly/Exc n.act.  | "Flying restart or excitation NOT active" binector |
| B0136           | Overspeed       | "Overspeed" binector                               |
| B0137           | No Overspeed    | "NO overspeed" binector                            |
| B0138           | Ext Fault 1     | "External fault 1" binector                        |
| B0139           | No Ext Fault 1  | "NO external fault 1" binector                     |
| B0140           | Ext Fault 2     | "External fault 2" binector                        |
|                 |                 |                                                    |

| Binector number | Binector name   | Description                                                                                              |
|-----------------|-----------------|----------------------------------------------------------------------------------------------------|
| B0141           | No Ext Fault 2  | "NO external fault 2" binector                                                                           |
| B0142           | Ext Warning     | "External alarm" binector                                                                                |
| B0143           | No Ext Warning  | "NO external alarm" binector                                                                             |
| B0144           | Ovld Warn Drive | "Converter overload alarm" binector                                                                      |
| B0145           | No OvldWarn Drv | "NO converter overload alarm" binector                                                                   |
| B0146           | Tmp Flt Drive   | "Converter overtemperature fault active" binector                                                        |
| B0147           | No Tmp Flt Drv  | "NO converter overtemperature fault active" binector                                                     |
| B0148           | TmpWarn Drive   | "Converter overtemperature alarm active" binector                                                        |
| B0149           | No TmpWarn Drv  | "NO converter overtemperature alarm active" binector                                                     |
| B0150           | TmpWarnMotor    | "Motor overtemperature alarm active" binector                                                            |
| B0151           | No TmpWarnMotor | "NO motor overtemperature alarm active" binector                                                         |
| B0152           | TmpFltMotor     | "Motor overtemperature fault active" binector                                                            |
| B0153           | No TmpFltMotor  | "NO motor overtemperature fault active" binector                                                         |
| B0156           | Motor PullOut   | "Motor pulled out" binector                                                                              |
| B0157           | No MotorPullOut | "Motor NOT pulled out" binector                                                                          |
| B0158           | ChrgRelay close | "Bypass contactor energized" binector                                                                    |
| B0159           | ChrgRelay open  | "Bypass contactor NOT energized" binector                                                                |
| B0162           | Prechrg active  | "Precharging active" binector                                                                            |
| B0163           | Prechrg n.act.  | "Precharging NOT active" binector                                                                        |
| B0200           | No SpdDir Sel   | No direction of rotation selected                                                                        |
| B0201           | Accel active    | Acceleration active                                                                                      |
| B0202           | Decel active    | Deceleration active                                                                                      |
| B0203           | Limitr FWD act. | Speed limitation positive rotation direction reached                                                     |
| B0204           | Limitr REV act. | Speed limitation negative rotation direction reached                                                     |
| B0205           | RelPosContrByps | The binector indicates that the ramp-function generator bypass for the position controller is available. |
| B0210           | RefPoint sensed | Checkback of position sensor: Reference point detected                                                   |
| B0211           | Pos Corrected   | Status bit of position sensor: Position corrected                                                        |
| B0212           | PosMem Valid    | The binector indicates that a valid value has been registered by the measured-value memory.              |
| B0215           | MaEnAcknRef     | Fixed binector 0<br>In function diagram 15.2, 15.4                                                       |
| B0216           | AckPosCorMEncod | Fixed binector 0<br>In function diagram 15.2, 15.4                                                       |
| B0217           | AckMVal MEncod  | Fixed binector 0<br>In function diagram 15.2, 15.4                                                       |
| B0220           | PosReg release  | Status bit of position control released                                                                  |
| B0221           | PosRegFWDLimitr | Status bit of position control output at upper limit                                                     |
| B0222           | PosRegREVLimitr | Status bit of position control output at lower limit                                                     |

| Binector number | Binector name   | Description                                                                                                    |  |
|-----------------|-----------------|----------------------------------------------------------------------------------------------------|--|
| B0227           | Derating        | Binector showing the reduction of the maximum current to 91 % when load cycle is exceeded. In function diagram 490.6                                        |  |
| B0230           | n-LimitrReg act | Speed limitation controller active                                                                                                    |  |
| B0231           | Torq(Lim1)act.  | Upper torque limitation achieved                                                                                                    |  |
| B0232           | Torq(Lim2)act.  | Lower torque limitation achieved                                                                                                    |  |
| B0233           | AmpLimitr act.  | Current limitation active                                                                                                    |  |
| B0234           | n-Reg in Limitr | Limitation active at speed controller                                                                                                    |  |
| B0241           | LZ receive OK   | Binary output signal for validity of the ready signal of<br>the receive block<br>1: OK<br>0: Not OK                                                         |  |
|                 |                 | In function diagram 170                                                                                                    |  |
| B0242           | LZ receive FAIL | Binary output signal for error on the ready signal of the receive block 1: Sustained error on ready signal 0: Ready signal O                                |  |
|                 |                 | In function diagram 170                                                                                                    |  |
| B0243           | LZ.MasterApCycl | PROFIDrive V3: this binector is always exactly unity if the current DP cycle is a master application cycle (position controller on master is recalculated). |  |
|                 |                 | In function diagram 170                                                                                                    |  |
| B0250           | I-Reg in Limitr | Current controller in limitation (voltage limit achieved)                                                                                                   |  |
| B0251           | Field Weakening | Field weakening active                                                                                                    |  |
| B0255           | Excitation End  | The excitation time of the motor has expired.                                                                                                    |  |
| B0270           | Energize MCon   | Energize main contactor. Same significance as binector 124.                                                                                                 |  |
| B0275           | Open Brake      | "Open brake" binector (high)                                                                                                    |  |
| B0276           | Close Brake     | "Close brake" binector (high)                                                                                                    |  |
| B0277           | SetpRel brake   | Setpoint release of braking control                                                                                                    |  |
| B0278           | InvRel Brake    | Inverter release of braking control                                                                                                    |  |
| B0279           | Chkbk BrakeCl   | "Brake cannot be opened" alarm. After brake is opened and after brake opening time has expired, the brake checkback still indicates "Brake closed"          |  |
| B0280           | Chkbk BrakeOp   | "Brake cannot be closed" alarm. After brake is closed<br>and the brake closing time has expired, brake<br>checkback still indicates "Brake open"            |  |
| B0281           | BrakeThr1 over  | The (current) actual value has exceeded brake threshold 1.                                                                                                  |  |
| B0282           | BrakeThr2 under | The (speed) actual value has fallen short of brake threshold 2                                                                                              |  |
| B0290           | DC volts >=thr  | DC link bus voltage is greater than the parameterizable threshold                                                                                           |  |
| B0291           | DC volts < thr  | DC link bus voltage is less than the parameterizable threshold                                                                                              |  |
| B0302           | Set Pos P       | Control signal for setting the position actual-value detection                                                                                              |  |
| B0303           | Pos Corr'n PosP | Control signal to the position actual-value detection for correcting the position in positive direction                                                     |  |

| Binector number | Binector name   | Description                                                                                                    |
|-----------------|-----------------|----------------------------------------------------------------------------------------------------|
| B0304           | PosCorr'nNegP   | Control signal to the position actual-value detection for correcting the position in negative direction                                           |
| B0305           | Rel Ctrl P      | Control signal for the position actual-value detection for changing over to the operating mode "Control", i.e. the position control is inhibited. |
| B0306           | PosCorrPos Ext  | Correct position + external encoder                                                                                                    |
| B0307           | Rel Ref P       | Control signal to the position actual-value detection for enabling referencing                                                                    |
| B0308           | Rel MValMem P   | Control signal to the position actual-value detection for enabling the measured value memory                                                      |
| B0311           | QuickOutp1 P    | Quick output of positioning. The significance is determined with MD47 and MD48 (U501.47 and 48)                                                   |
| B0312           | QuickOutp2 P    | Quick output of positioning. The significance is determined with MD47 and MD48 (U501.47 and 48)                                                   |
| B0313           | QuickOutp3 P    | Quick output of positioning. The significance is determined with MD47 and MD48 (U501.47 and 48)                                                   |
| B0314           | QuickOutp4 P    | Quick output of positioning. The significance is determined with MD47 and MD48 (U501.47 and 48)                                                   |
| B0315           | FastOutp5.P     | Fixed binector 0<br>In function diagram 15.2, 15.4                                                                                                |
| B0316           | FastOutp6.P     | Fixed binector 0<br>In function diagram 15.2, 15.4                                                                                                |
| B0330           | Simulation      | Binector simulation                                                                                                    |
| B0350           | FaultTechnolog  | Fixed binector 0<br>In function diagram 15.2, 15.4                                                                                                |
| B0351           | ToggleBitOutp   | Fixed binector 0<br>In function diagram 15.2, 15.4                                                                                                |
| B0352           | DwellTimeActive | Fixed binector 0<br>In function diagram 15.2, 15.4                                                                                                |
| B0353           | StartEnab Outp  | Fixed binector 0<br>In function diagram 15.2, 15.4                                                                                                |
| B0354           | Process Runs    | Fixed binector 0<br>In function diagram 15.2, 15.4                                                                                                |
| B0355           | Pos Reached     | Fixed binector 0<br>In function diagram 15.2, 15.4                                                                                                |
| B0356           | Axis FWD        | Fixed binector 0<br>In function diagram 15.2, 15.4                                                                                                |
| B0357           | Axis BWD        | Fixed binector 0<br>In function diagram 15.2, 15.4                                                                                                |
| B0358           | Function End    | Fixed binector 0<br>In function diagram 15.2, 15.4                                                                                                |
| B0359           | SW LimitSwitch  | Fixed binector 0<br>In function diagram 15.2, 15.4                                                                                                |
| B0360           | Vir Master act. | Fixed binector 0<br>In function diagram 15.2, 15.4                                                                                                |
| B0361           | Axis Home       |                                                                                                    |
| B0362           | T Change        | Fixed binector 0<br>In function diagram 15.2, 15.4                                                                                                |
| B0363           | Brake closed    | Demand from the positioning to close the brake.                                                                                                   |
| B0400           | POWER ON        | POWER ON signal                                                                                                    |
| B0401           | FixBit U021     | FB: 1st fixed bit                                                                                                    |
| B0402           | FixBit U022     | FB: 2nd fixed bit                                                                                                    |
|                 |                 |                                                                                                    |

| Binector number | Binector name  | Description                                             |
|-----------------|----------------|---------------------------------------------------------|
| B0403           | FixBit U023    | FB: 3rd fixed bit                                       |
| B0404           | FixBit U024    | FB: 4th fixed bit                                       |
| B0405           | FixBit U025    | FB: 5th fixed bit                                       |
| B0406           | FixBit U026    | FB: 6th fixed bit                                       |
| B0407           | FixBit U027    | FB: 7th fixed bit                                       |
| B0408           | FixBit U028    | FB: 8th fixed bit                                       |
| B0409           | OFF&ActV       | OFF and shutdown threshold Function diagram 480         |
| B0410 B0425     | K->B CONV1     | 16 binectors of the 1st connector -> binector converter |
| B0430 B0445     | K->B CONV2     | 16 binectors of the 2nd connector -> binector converter |
| B0450 B0465     | K->B CONV3     | 16 binectors of the 3rd connector -> binector converter |
| B0470 B0471     | LIMITR B 1.74  | 1st limiter 16-bit                                      |
| B0472 B0473     | LIMITR B 2.38  | 2nd limiter 16-bit                                      |
| B0474 B0475     | LIMITR B 2.48  | 1st limiter 32-bit                                      |
| B0476           | LMTMON B 1.18  | 1st limit-value monitor: 16-bit                         |
| B0477           | LMTMON B 2.49  | 2nd limit-value monitor: 16-bit                         |
| B0478           | LMTMON B 2.68  | 3rd limit-value monitor: 32-bit                         |
| B0479           | LMTMON B 1.75  | 4th limit-value monitor: 32-bit                         |
| B0480 B0481     | CAMCON 0.60    | Cam controller 1                                        |
| B0482 B0483     | CAMCON 0.61    | Cam controller 2                                        |
| B0490 B0491     | COUNTER 1.36 B | 16-bit counter: positive overflow and negative overflow |
| B0501 B0502     | RS-FF 1.34     | 1st RS flipflop 1: Q and Q_transv                       |
| B0503 B0504     | RS-FF 1.36     | 2nd RS flipflop                                         |
| B0505 B0506     | RS-FF 1.49     | 3rd RS flipflop                                         |
| B0507 B0508     | RS-FF 1.66     | 4th RS flipflop                                         |
| B0509 B0510     | RS-FF 1.82     | 5th RS flipflop                                         |
| B0511 B0512     | RS-FF 1.97     | 6th RS flipflop                                         |
| B0513 B0514     | RS-FF 1.98     | 7th RS flipflop                                         |
| B0515 B0516     | RS-FF 2.13     | 8th RS flipflop                                         |
| B0517 B0518     | RS-FF 2.14     | 9th RS flipflop                                         |
| B0519 B0520     | RS-FF 2.29     | 10th RS flipflop                                        |
| B0521 B0522     | RS-FF 2.30     | 11th RS flipflop                                        |
| B0523 B0524     | RS-FF 2.71     | 12th RS flipflop                                        |
| B0525 B0526     | D-FF 1.25      | 1st D FF                                                |
| B0527 B0528     | D-FF 2.15      | 2nd D FF                                                |
| B0530 B0531     | TIMER 0.95     | 1st timer                                               |
| B0532 B0533     | TIMER 1.67     | 2nd timer                                               |
| B0534 B0535     | TIMER 1.84     | 3rd timer                                               |
| B0536 B0537     | TIMER 1.99     | 4th timer                                               |

| Binector number | Binector name   | Description                                                                                                    |  |
|-----------------|-----------------|----------------------------------------------------------------------------------------------------|--|
| B0538 B0539     | TIMER 1.83      | 5th timer                                                                                                    |  |
| B0540 B0541     | TIMER 2.16      | 6th timer                                                                                                    |  |
| B0542 B0543     | TIMER 1.50      | 7th timer                                                                                                    |  |
| B0544 B0548     | ConnToParChkbk  | Checkback for connector-parameter converter 0=No memory access 1=Memory access necessary                                                                                             |  |
| B0550           | ComfRGen Out=0  | Output of the comfort ramp-function generator is zero                                                                                                    |  |
| B0551           | ComfRGen (y=x)  | Acceleration/deceleration of the comfort ramp-function generator is finished (y=x)                                                                                                   |  |
| B0552           | ComfRGen First  | Initial acceleration of comfort ramp-function generator (low active)                                                                                                    |  |
| B0555           | TechCtrl lim    | Technology controller at output limitation                                                                                                    |  |
| B0556           | TechCtrl lock   | Technology controller inhibited                                                                                                    |  |
| B0560           | WobbSlaveSync   | Synchronizing signal for slave                                                                                                    |  |
| B0561 B0568     | TraceTriggerOut | Fixed binector 0<br>In function diagram 15.2, 15.4                                                                                                    |  |
| B0570           | SampTimeChB0.66 | Binary output signal of the 1st sampling time changer                                                                                                    |  |
| B0571           | SampTimeChB0.67 | Binary output signal of the 2nd sampling time changer                                                                                                    |  |
| B0572           | SampTimeChB0.68 | Binary output signal of the 3rd sampling time changer                                                                                                    |  |
| B0573           | SampTimeChB0.69 | Binary output signal of the 4th sampling time changer                                                                                                    |  |
| B0574           | SampTimeChB0.70 | Binary output signal of the 5th sampling time changer                                                                                                    |  |
| B0575           | SampTimeChB0.71 | Binary output signal of the 6th sampling time changer                                                                                                    |  |
| B0576           | PulsGen1 B 0.65 | Binary output signal of the 1st pulse generator                                                                                                    |  |
| B0577           | 132 OG B 1.53   | Flag for output value at upper limit of the 1st integrator                                                                                                    |  |
| B0578           | I32 UG B 1.53   | Flag for output value at lower limit of the 1st integrator                                                                                                    |  |
| B0579           | 132 OG B 1.85   | Flag for output value at upper limit of the 2nd integrator                                                                                                    |  |
| B0580           | 132 UG B 1.85   | Flag for output value at lower limit of the 2nd integrator                                                                                                    |  |
| B0581           | RealMaster P OV | Binector for indicating a positive overflow of the input value                                                                                                    |  |
| B0582           | RealMaster N OV | Binector for indicating a negative overflow of the input value                                                                                                    |  |
| B0585           | ErrorTrackMg    | The binector indicates that the motor encoder position tracking has detected an overflow. This overflow occurs when a linear axis has exceeded the permitted number of 15 overflows. |  |
| B0586           | ErrorTrackEg    | The binector indicates that the motor encoder position tracking has detected an overflow. This overflow occurs when a linear axis has exceeded the permitted number of 15 overflows. |  |
| B0601           | AND 0.78        | 1st AND element                                                                                                    |  |
| B0602           | AND 0.79        | 2nd AND element                                                                                                    |  |
| B0603           | AND 0.89        | 3rd AND element                                                                                                    |  |
| B0604           | AND 1.09        | 4th AND element                                                                                                    |  |
| B0605           | AND 1.22        | 5th AND element                                                                                                    |  |
| B0606           | AND 1.35        | 6th AND element                                                                                                    |  |

| Binector number | Binector name | Description                |  |
|-----------------|---------------|----------------------------|--|
| B0607           | AND 1.44      | 7th AND element            |  |
| B0608           | AND 1.61      | 8th AND element            |  |
| B0609           | AND 1.62      | 9th AND element            |  |
| B0610           | AND 1.79      | 10th AND element           |  |
| B0611           | AND 1.80      | 11th AND element           |  |
| B0612           | AND 1.92      | 12th AND element           |  |
| B0613           | AND 2.26      | 13th AND element           |  |
| B0614           | AND 2.39      | 14th AND element           |  |
| B0615           | AND 2.51      | 15th AND element           |  |
| B0616           | AND 2.52      | 16th AND element           |  |
| B0617           | AND 2.54      | 17th AND element           |  |
| B0618           | AND 2.92      | 18th AND element           |  |
| B0619           | OR 0.90       | 1st OR element             |  |
| B0620           | OR 0.91       | 2nd OR element             |  |
| B0621           | OR 1.23       | 3rd OR element             |  |
| B0622           | OR 1.45       | 4th OR element             |  |
| B0623           | OR 1.63       | 5th OR element             |  |
| B0624           | OR 1.81       | 6th OR element             |  |
| B0625           | OR 1.93       | 7th OR element             |  |
| B0626           | OR 2.10       | 8th OR element             |  |
| B0627           | OR 2.11       | 9th OR element             |  |
| B0628           | OR 2.40       | 10th OR element            |  |
| B0629           | OR 2.70       | 11th OR element            |  |
| B0630           | OR 2.93       | 12th OR element            |  |
| B0631 B0638     | SH 1.68 B     | Binectors of 1st S&H Block |  |
| B0641           | INVERTER 1.08 | 1st inverter               |  |
| B0642           | INVERTER 1.10 | 2nd inverter               |  |
| B0643           | INVERTER 1.11 | 3rd inverter               |  |
| B0644           | INVERTER 1.37 | 4th inverter               |  |
| B0645           | INVERTER 1.46 | 5th inverter               |  |
| B0646           | INVERTER 1.64 | 6th inverter               |  |
| B0647           | INVERTER 1.94 | 7th inverter               |  |
| B0648           | INVERTER 2.41 | 8th inverter               |  |
| B0649           | INVERTER 2.53 | 9th inverter               |  |
| B0650           | INVERTER 2.55 | 10th inverter              |  |
| B0651 B0658     | SH 1.69 B     | Binectors of 2nd S&H Block |  |
| B0661           | SWITCH B 0.94 | 1st digital switch         |  |
| B0662           | SWITCH B 0.97 | 2nd digital switch         |  |

| Binector number | Binector name   | Description                                                                           |  |
|-----------------|-----------------|---------------------------------------------------------------------------------------|--|
| B0663           | SWITCH B 1.48   | 3rd digital switch                                                                    |  |
| B0664           | SWITCH B 1.65   | 4th digital switch                                                                    |  |
| B0665           | SWITCH B 1.96   | 5th digital switch                                                                    |  |
| B0666           | EXOR 0.93       | 1st EXOR element                                                                      |  |
| B0667           | EXOR 0.96       | 2nd EXOR element                                                                      |  |
| B0668           | EXOR 2.28       | 3rd EXOR element                                                                      |  |
| B0669 B0676     | SH 1.70 B       | Binectors of 3rd S&H Block                                                            |  |
| B0681           | NAND 0.92       | 1st NAND element                                                                      |  |
| B0682           | NAND 1.24       | 2nd NAND element                                                                      |  |
| B0683           | NAND 1.47       | 3rd NAND element                                                                      |  |
| B0684           | NAND 1.95       | 4th NAND element                                                                      |  |
| B0685           | NAND 2.12       | 5th NAND element                                                                      |  |
| B0686           | NAND 2.27       | 6th NAND element                                                                      |  |
| B0687           | NAND 2.42       | 7th NAND element                                                                      |  |
| B0688           | NAND 2.94       | 8th NAND element                                                                      |  |
| B0690           | Plot FricChar   | Recording of friction characteristic finished                                         |  |
| B0800           | tg_Cor_Status   | Is set while correction of position setpoint is active                                |  |
| B0803           | Start/Stop      | During the time span of the start/stop length (U611)                                  |  |
| B0804           | TG_Mode 1       | Fixed binector, operating mode "Start"                                                |  |
| B0805           | TG_Mode 2       | Fixed binector, operating mode "Stop"                                                 |  |
| B0806           | TG_Function1    | Fixed binector gearbox function                                                       |  |
| B0807           | TG_Function2    | Fixed binector table function                                                         |  |
| B0808           | Status Homing   | 0: Axis is not homed<br>1: Axis is homed                                              |  |
| B0809           | Status Home_inv | 0: Axis is homed 1: Axis is not homed                                                 |  |
| B0810           | Stat_Dis_An_cor | No correction     Displacement angle correction active                                |  |
| B0811           | Status Sync     | No synchronization     Synchronization carried out                                    |  |
| B0812           | Backstop active | 0: Backstop not active 1: Backstop active                                             |  |
|                 |                 | The binector remains on 1 until the synchronize master setpoint has been implemented. |  |
| B0813           | Backstop n. act | 0: Backstop active 1: Backstop not active                                             |  |
| B0815           | RGen Active     | 1 = Speed ramp-function generator is active. V<>0                                     |  |
| B0816           | RGen RampAct    | 1 = Acceleration ramp of the speed ramp-function generator is active. $ X  >  V $     |  |
| B0817           | RGen_Setp OK    | 1 = Setpoint speed of the ramp-function generator has been reached. V=X               |  |
| B0818           | RGen_A_ACT      | 1 = Deceleration ramp of the speed ramp-function generator is active. X  <  V         |  |

| Binector number | Binector name   | Description                                                                                                    |  |
|-----------------|-----------------|----------------------------------------------------------------------------------------------------|--|
| B0819           | RGen_zero       | 1 = Output of the speed ramp-function generator is 0. V=0                                                                                                    |  |
| B0820           | CatchUp_end     | Catch-up finished [CU_TE] The catch-up function has been completed after shutdown. The current speed has been reached and synchronization to the master value can be softwired to the synchronization master value (U676) via this binector.                                                                                            |  |
| B0821           | Stopping Pos ok | Shutdown position reached [CU_PR] The axis has been stopped and positioned. A different function, e.g. pressure-plate change, can be initiated in this position via this binector.                                                                                                    |  |
| B0822           | V CatchUp OK    | Catch-up speed reached [CU_VR] The axis was set to stop, and the set catch-up speed has been reached.                                                                                                    |  |
| B0824           | FB Release Ref  | Fixed binector for enabling referencing                                                                                                    |  |
| B0825           | FB Rel PosCorr  | Fixed binector for release of position correction                                                                                                    |  |
| B0828           | Trig. MastV Cor | Trigger master-value correction is used with the master-value correction function during homing to compensate for the actual-value jump. To this end, this connector can be connected to "Trigger master-value correction" B828, and "Absolute value master-value correction" KK308 can be connected to "Correction displacement" U453. |  |
|                 |                 | Function diagram: 817 (845)                                                                                                    |  |
| B0829           | Fault Ref. F2   | Error in homing proximity switch (printing index) outside window 2                                                                                                    |  |
| B0830           | MasterV Cor Act | Fixed binector 0<br>In function diagram 15.2, 15.4                                                                                                    |  |
| B0831           | Ramp inactive   | Start operation: (n658 = 1) 0: Start/stop while ramping 1: Start active and in constant speed                                                                                                    |  |
|                 |                 | Stop mode: (n658 = 2) 0: Aussetzer in Rampenfahrt 1: Stop active and at standstill                                                                                                    |  |
| B0832           | Start active    | Start procedure running (ramp and constant speed)     Start inactive                                                                                                    |  |
| B0833           | Stop active     | Stop procedure running (ramp and constant speed)     Stop inactive                                                                                                    |  |
| B0834           | Stop at tab end | Axis reached table function and table end     Table running, or no table function selected                                                                                                    |  |
| B0835           | B SLE active    | Simulink encoder active                                                                                                    |  |
| B0836           | Sync in F1      | 1 = synchronous in F2 The state of the synchronizing movement is acknowledged by binectors (e.g. synchronizing speed can thus be adjusted). The binector indicates that the synchronizing difference is shown clearly in the window.                                                                                                    |  |
| B0837           | Sync.in F2      | 1 = synchronous in F2 The state of the synchronizing movement is acknowledged by binectors (e.g. synchronizing speed can thus be adjusted). The binector indicates that the synchronizing difference is shown clearly in the window.                                                                                                    |  |
| B0840           | Positioning act |                                                                                                    |  |

| Binector number | Binector name   | Description                                                                                                    |  |
|-----------------|-----------------|----------------------------------------------------------------------------------------------------|--|
| B0850           | EHIEncoder1 POV | Binector output of the 1st single ramp generator (32 bit) for displaying the upper limit active. [FP786a]                         |  |
| B0851           | EHIEncoder1 NOV | Binector output of the 1st single ramp generator (32 bit) for displaying the lower limit active. [FP786a]                         |  |
| B0852           | EHIEncoder2 POV | Binector output of the 2nd single ramp generator (32 bit) for displaying the upper limit active. [FP786b]                         |  |
| B0853           | EHIEncoder1 NOV | Binector output of the 2nd single ramp generator (32 bit) for displaying the lower limit active. [FP786b]                         |  |
| B0856           | Emerg/lowering  | Fixed binector 0<br>In function diagram 15.2, 15.4                                                                                |  |
| B0858           | Uzk>max lower   | Fixed binector 0<br>In function diagram 15.2, 15.4                                                                                |  |
| B0859           | Uzk< min lower  | Fixed binector 0<br>In function diagram 15.2, 15.4                                                                                |  |
| B0860           | EPos POS OK     | POS_OK (in window)                                                                                                    |  |
| B0861           | EPos POS_RUN    | POS_RUN (positioner running)                                                                                                    |  |
| B0862           | EPos RFG_RUN    | RFG_RUN (ramp generator running)                                                                                                  |  |
| B0863           | EPos RU_ACT     | RU_ACT (acceleration ramp active)                                                                                                 |  |
| B0864           | EPos RD_ACT     | RD_ACT (deceleration ramp active)                                                                                                 |  |
| B0865           | EPos FWD_RUN    | Status of individual positioning ramp generator<br>Axis running in positive direction                                             |  |
| B0866           | EPos BWD_RUN    | Status of individual positioning ramp generator Axis running in negative direction                                                |  |
| B0867           | EPos POS_DELTA  | POS_REST (residual distance present)                                                                                              |  |
| B0868           | EPos_SW_E_PLUS  | Basic positioner ramp function generator feedback signal SW_E_PLUS (software limit switch PLUS reached) Function diagram 789b.8   |  |
| B0869           | EPos_SW_E_MINUS | Basic positioner ramp function generator feedback signal SW_E_MINUS (software limit switch MINUS reached) Function diagram 789b.8 |  |
| B0870           | SET_EN_POS_REF  | Basic positioner set setpoint control signal ENABLE_POS_REF (enable basic positioner) Function diagram 789a.7                     |  |
| B0871           | Epos_SET_REF    | Basic positioner set setpoint control signal REF (enable referencing on the fly) Function diagram 789a.7                          |  |
| B0872           | EPos_SET_POS    | Basic positioner set setpoint control signal POS (enable positioning) Function diagram 789a.7                                     |  |
| B0873           | EPos_SET_SETUP  | Basic positioner set setpoint control signal SETUP (enable setup) Function diagram 789a.7                                         |  |
| B0874           | SET_POS_TYP_ACT | Basic positioner set setpoint control signal POS_TYP_ACT (valid positioner mode) 0=absolute 1=relative Function diagram 789a.7    |  |
| B0875           | SET_D_FWD_ACT   | Basic positioner set setpoint control signal D_FWD_ACT, (valid positive direction) Function diagram 789a.7                        |  |

| Binector number | Binector name   | Description                                                                                                    |  |
|-----------------|-----------------|----------------------------------------------------------------------------------------------------|--|
| B0876           | SET_D_BWD_ACT   | Basic positioner set setpoint control signal D_BED_ACT (valid negative direction) Function diagram 789a.7                                                                |  |
| B0877           | EPos_SET_PSR    | Basic positioner set setpoint control signal PSR (positioning, setup, referencing) Function diagram 789a.7                                                               |  |
| B0878 B0887     | EPos FBin STW   | Fixed binector control word from U875.1 to U875.10<br>See function diagram 788a                                                                                          |  |
| B0888           | EPos ARFD       | Basic positioner correction/referencing check-back<br>signal<br>ARFD (axis referenced)<br>Function diagram 789c.7                                                        |  |
| B0889           | EPos Ref POV    | Basic positioner correction/referencing correction signals POV (positive overflow) Function diagram 789c.7                                                               |  |
| B0890           | EPos Ref NOV    | Basic positioner correction/referencing correction signals NOV (negative overflow) Function diagram 789c.7                                                               |  |
| B0891           | EPos Frg. IRQ   | Basic positioner correction/referencing control signal<br>Enable measured value memory<br>Function diagram 789c.7                                                        |  |
| B0892           | EPos Window2    | Basic positioner correction/referencing check-back signals F_REF_WD (print mark outside window2) Function diagram 789c.5                                                 |  |
| B0893           | REF_DRIVE       | [REF_DRIVE] Homing has been selected and is active or not yet finished.                                                                                                  |  |
| B0894           | EP SPV_RIE_ACKN | Basic positioner transmit set setpoint<br>SPV_RIE_ACKN acknowledge transfer by SPV_RIE<br>when transfer triggered (SPV_RIE_TYP = 0)<br>Function diagram 789a.6           |  |
| B0895           | EPos SET REF_D  | Basic positioner set/setpoint block REF enable direction 0=right 1=left Function diagram 789a                                                                            |  |
| B0910 B0913     | DP V3 FCT G1    | DP V3 G1_STW function 1-4 [FP712.7] B910 = Bit 0 -> function1 G1_STW B911 = Bit 1 -> function2 G1_STWc B912 = Bit 2 -> function3 G1_STW B913 = Bit 3 -> function4 G1_STW |  |
| B0914 B0917     | DP V3 FCT G2    | DP V3 G2_STW function 1-4 [FP712.7] B914 = Bit 0 -> function1 G1_STW B915 = Bit 1 -> function2 G1_STW B916 = Bit 2 -> function3 G1_STW B917 = Bit 3 -> function4 G1_STW  |  |
| B0918           | DPV3 EnabRefM   | DP V3 Enable motor encoder referencing [FP172.7]                                                                                                    |  |
| B0919           | DPV3 EnabRefE   | DP V3 Enable external encoder referencing [FP172.7]                                                                                                    |  |
| B0920           | DPV3 SetRefPtM  | DP V3 Set motor encoder reference point [FP712.7]                                                                                                    |  |
| B0921           | DPV3 SetRefPtE  | DP V3 Set external encoder reference point [FP712.7]                                                                                                    |  |
| B0922           | DPV3 MovRefPtM  | DP V3 Displace motor encoder reference point [FP172.7]                                                                                                    |  |
| B0923           | DPV3 MovRefPtE  | DP V3 Set external encoder reference point [FP712.7]                                                                                                    |  |
| B0924           | DPV3 EnaMotMVM  | DP V3 Enable motor encoder measured value memory [FP172.4]                                                                                                    |  |

| Binector number                 | Binector name  | Description  DP V3 Enable external encoder measured value memory [FP172.4]                                                                                                    |  |
|---------------------------------|----------------|----------------------------------------------------------------------------------------------------|--|
| B0925                           | DPV3 EnaExtMVM |                                                                                                    |  |
| B0926                           | DPV3 Conf DIN4 | DP V3 Configuration measured value memory for digital input4 [FP172.4] 0=pos. edge 1=neg. edge                                                                                                    |  |
| B0927                           | DPV3 Conf DIN5 | DP V3 Configuration measured value memory for digital input4 [FP172.4] 0=pos. edge 1=neg. edge                                                                                                    |  |
| B0928                           | DPV3 Ack Fault | DP V3 Fault acknowledgement MASTERDRIVES [FP172]                                                                                                    |  |
| B0929                           | DPV3 EN DIN4   | DP V3 Enable measured value memory for digital input4 Enable digital input DIN4 for the measured value memory [FP90.7]                                                                                                    |  |
| B0930                           | DPV3 EN DIN5   | DP V3 Enable measured value memory for digital input5 Enable digital input DIN5 for the measured value memory [FP90.7]                                                                                                    |  |
| B0931                           | DPV3 RoughTrig | Encoder interface: The rough pulse for the status machine SD6 (check referencing) is triggered with the rough pulse trigger for the referencing mode with zero pulse only. A rough pulse is created in this case from the master via status SD6. |  |
| B2100 B2115                     | SCom1Word1Bit  | USS Scom1 1st word<br>In function diagram: 60.1                                                                                                    |  |
| B2200 B2215                     | SCom1Word2Bit  | USS Scom1 2nd word                                                                                                    |  |
| B2300 B2315                     | SCom1Word3Bit  | USS Scom1 3rd word                                                                                                    |  |
| B2400 B2415                     | SCom1Word4Bit  | USS Scom1 4th word                                                                                                    |  |
| B2500 B2515                     | SCom1Word5Bit  | USS Scom1 5th word                                                                                                    |  |
| B2600 B2615                     | SCom1Word6Bit  | USS Scom1 6th word                                                                                                    |  |
| B2700 B2715                     | SCom1Word7Bit  | USS Scom1 7th word                                                                                                    |  |
| B2800 B2815                     | SCom1Word8Bit  | USS Scom1 8th word                                                                                                    |  |
| B2900 B2915                     | SCom1Word9Bit  | USS Scom1 9th word                                                                                                    |  |
| B3100 B3115                     | CB/TBWord1Bit  | TB/CB 1st word                                                                                                    |  |
| 33200 B3215                     | CB/TBWord2Bit  | TB/CB 2nd word                                                                                                    |  |
| 33300 B3315                     | CB/TBWord3Bit  | TB/CB 3rd word                                                                                                    |  |
| 33400 B3415                     | CB/TBWord4Bit  | TB/CB 4th word                                                                                                    |  |
| B3500 B3515                     | CB/TBWord5Bit  | TB/CB 5th word                                                                                                    |  |
| 33600 B3615                     | CB/TBWord6Bit  | TB/CB 6th word                                                                                                    |  |
| B3700 B3715                     | CB/TBWord7Bit  | TB/CB 7th word                                                                                                    |  |
| B3800 B3815                     | CB/TBWord8Bit  | TB/CB 8th word                                                                                                    |  |
| B3900 B3915                     | CB/TBWord9Bit  | TB/CB 9th word                                                                                                    |  |
| B4100 B4115<br>not Compact PLUS | SCI SI1DigIn   | Digital inputs SC1 slave 1                                                                                                    |  |
| B4120 B4135<br>not Compact PLUS | SCI SI1DigInN  | Binary inputs inverted SC1 Slave 1                                                                                                    |  |

| Binector number                 | Binector name   | Description                                                                        |  |
|---------------------------------|-----------------|------------------------------------------------------------------------------------|--|
| B4200 B4215<br>not Compact PLUS | SCI SI2DigIn    | Digital inputs SC1 slave 2                                                         |  |
| B4220 B4235<br>not Compact PLUS | SCI SI2DigInN   | Binary inputs inverted SC1 Slave 2                                                 |  |
| B4500 B4515<br>not Compact PLUS | SCB Word1 Bit   | SCB 1st word                                                                       |  |
| B4600 B4615<br>not Compact PLUS | SCB Word2 Bit   | SCB 2nd word                                                                       |  |
| B4700 B4715<br>not Compact PLUS | SCB Word3 Bit   | SCB 3rd word                                                                       |  |
| B4800 B4815<br>not Compact PLUS | SCB Word4 Bit   | SCB 4th word                                                                       |  |
| B4900 B4915<br>not Compact PLUS | SCB Word5 Bit   | SCB 5th word                                                                       |  |
| B5101                           | 1EB1WireAnaIn1  | Signal for wire break at analog input 1 with the first inserted EB1                |  |
| B5102                           | 1EB1 U>8VAnaIn2 | Signal for high at input (U_in > 8V) at analog input 2 with the first inserted EB1 |  |
| B5103                           | 1EB1 U>8VAnaIn3 | Signal for high at input (U_in > 8V) at analog input 3 with the first inserted EB1 |  |
| B5104                           | 1stEB1 DI1 inv. | Digital input 1 inverted on the first inserted EB1                                 |  |
| B5105                           | 1stEB1 DI1      | Digital input 1 on the first inserted EB1                                          |  |
| B5106                           | 1stEB1 DI2 inv. | Digital input 2 inverted on the first inserted EB1                                 |  |
| B5107                           | 1stEB1 DI2      | Digital input 2 on the first inserted EB1                                          |  |
| B5108                           | 1stEB1 DI3 inv. | Digital input 3 inverted on the first inserted EB1                                 |  |
| B5109                           | 1stEB1 DI3      | Digital input 3 on the first inserted EB1                                          |  |
| B5110                           | 1stEB1 DI4 inv. | Digital input 4 inverted on the first inserted EB1                                 |  |
| B5111                           | 1stEB1 DI4      | Digital input 4 on the first inserted EB1                                          |  |
| B5112                           | 1stEB1 DI5 inv. | Digital input 5 inverted on the first inserted EB1                                 |  |
| B5113                           | 1stEB1 DI5      | Digital input 5 on the first inserted EB1                                          |  |
| B5114                           | 1stEB1 DI6 inv. | Digital input 6 inverted on the first inserted EB1                                 |  |
| B5115                           | 1stEB1 DI6      | Digital input 6 on the first inserted EB1                                          |  |
| B5116                           | 1stEB1 DI7 inv. | Digital input 7 inverted on the first inserted EB1                                 |  |
| B5117                           | 1stEB1 DI7      | Digital input 7 on the first inserted EB1                                          |  |
| B5121                           | WireBreak1stEB2 | Signal for wire break on the first inserted EB2                                    |  |
| B5122                           | BI1 inv.1stEB2  | Digital input 1 inverted on the first inserted EB2                                 |  |
| B5123                           | BI1 1st EB2     | Digital input 1 on the first inserted EB2                                          |  |
| B5124                           | BI2 inv. 1stEB2 | Digital input 2 inverted on the first inserted EB2                                 |  |
| B5125                           | BI 2 1st EB2    | Digital input 2 on the first inserted EB2                                          |  |
| B5201                           | 2EB1WireAnaIn1  | Signal for wire break at analog input 1 on the second inserted EB1                 |  |
| B5202                           | 2EB1 U>8VAnaln2 | Signal for high at input (U_in > 8V) at analog input 2 on the second EB1           |  |
| B5203                           | 2EB1 U>8VAnaln3 | Signal for high at input (U_in > 8V) at analog input 3 on the second inserted EB1  |  |
| B5204                           | 2ndEB1 DI1 inv. | Digital input 1 inverted on the second inserted EB1                                |  |
|                                 |                 |                                                                                    |  |

| Binector number                 | Binector name   | Description                                         |  |
|---------------------------------|-----------------|-----------------------------------------------------|--|
| B5205                           | 2ndEB1 DI1      | Digital input 1 on the second inserted EB1          |  |
| B5206                           | 2ndEB1 DI2 inv. | Digital input 2 inverted on the second inserted EB1 |  |
| B5207                           | 2ndEB1 DI2      | Digital input 2 on the second inserted EB1          |  |
| B5208                           | 2ndEB1 DI3 inv. | Digital input 3 inverted on the second EB1          |  |
| B5209                           | 2ndEB1 DI3      | Digital input 3 on the second inserted EB1          |  |
| B5210                           | 2ndEB1 DI4 inv. | Digital input 4 inverted on the second inserted EB1 |  |
| B5211                           | 2ndEB1 DI4      | Digital input 4 on the second inserted EB1          |  |
| B5212                           | 2ndEB1 DI5 inv. | Digital input 5 inverted on the second inserted EB1 |  |
| B5213                           | 2ndEB1 DI5      | Digital input 5 on the second inserted EB1          |  |
| B5214                           | 2ndEB1 DI6 inv  | Digital input 6 inverted on the second inserted EB1 |  |
| B5215                           | 2ndEB1 DI6      | Digital input 6 on the second inserted EB1          |  |
| B5216                           | 2ndEB1 DI7 inv. | Digital input 7 inverted on the second inserted EB1 |  |
| B5217                           | 2ndEB1 DI7      | Digital input 7 on the second inserted EB1          |  |
| B5221                           | WireBreak2ndEB2 | Signal for wire break on the second inserted EB2    |  |
| B5222                           | BI1 inv. 2ndEB2 | Digital input 1 inverted on the second inserted EB2 |  |
| B5223                           | BI 1 2nd EB2    | Digital input 1 on the second inserted EB2          |  |
| B5224                           | BI2 inv. 2ndEB2 | Binary input 2 inverted on the second inserted EB2  |  |
| B5225                           | BI 2 2nd EB2    | Binary input 2 on the second inserted EB2           |  |
| B6100 B6115<br>not Compact PLUS | SCom2Word1Bit   | SCom2 1st word                                      |  |
| B6200 B6215<br>not Compact PLUS | SCom2Word2Bit   | SCom2 2nd word                                      |  |
| B6300 B6315<br>not Compact PLUS | SCom2Word3Bit   | SCom2 3rd word                                      |  |
| B6400 B6415<br>not Compact PLUS | SCom2Word4Bit   | SCom2 4th word                                      |  |
| B6500 B6515<br>not Compact PLUS | SCom2Word5Bit   | SCom2 5th word                                      |  |
| B6600 B6615<br>not Compact PLUS | SCom2Word6Bit   | SCom2 6th word                                      |  |
| B6700 B6715<br>not Compact PLUS | SCom2Word7Bit   | SCom2 7th word                                      |  |
| B6800 B6815<br>not Compact PLUS | SCom2Word8Bit   | SCom2 8th word                                      |  |
| B6900 B6915<br>not Compact PLUS | SCom2Word9Bit   | SCom2 9th word                                      |  |
| B7010                           | SLB Appl.Flag 0 | SIMOLINK application flag 1                         |  |
| B7011                           | SLB Appl.Flag 1 | SIMOLINK application flag 2                         |  |
| B7012                           | SLB Appl.Flag 2 | SIMOLINK application flag 3                         |  |
| B7013                           | SLB Appl.Flag 3 | SIMOLINK application flag 4                         |  |
| B7100 B7115                     | SLB Word1 Bit   | SIMOLINK 1st word                                   |  |
| B7200 B7215                     | SLB Word2 Bit   | SIMOLINK 2nd word                                   |  |
| B7300 B7315                     | SLB Word3 Bit   | SIMOLINK 3rd word                                   |  |

| Binector number | Binector name | Description       |
|-----------------|---------------|-------------------|
| B7400 B7415     | SLB Word4 Bit | SIMOLINK 4th word |
| B7500 B7515     | SLB Word5 Bit | SIMOLINK 5th word |
| B7600 B7615     | SLB Word6 Bit | SIMOLINK 6th word |
| B7700 B7715     | SLB Word7 Bit | SIMOLINK 7th word |
| B7800 B7815     | SLB Word8 Bit | SIMOLINK 8th word |
| B7900 B7915     | SLB Word9 Bit | SIMOLINK 9th word |
| B8100 B8115     | 2ndCBWord1Bit | 2nd CB 1st word   |
| B8200 B8215     | 2ndCBWord1Bit | 2nd CB 2nd word   |
| B8300 B8315     | 2ndCBWord1Bit | 2nd CB 3rd word   |
| B8400 B8415     | 2ndCBWord1Bit | 2nd CB 4th word   |
| B8500 B8515     | 2ndCBWord1Bit | 2nd CB 5th word   |
| B8600 B8615     | 2ndCBWord1Bit | 2nd CB 6th word   |
| B8700 B8715     | 2ndCBWord1Bit | 2nd CB 7th word   |
| B8800 B8815     | 2ndCBWord1Bit | 2nd CB 8th word   |
| B8900 B8915     | 2ndCBWord1Bit | 2nd CB 9th word   |
|                 |               |                   |

| List of Function | Data Set | parameters |
|------------------|----------|------------|
|------------------|----------|------------|

## List of function data set parameters Motion Control (FDS list)

07.11.01

| Parameter number | Parameter name   | Index 1 | Index 2 | Index 3 | Index 4 |
|------------------|------------------|---------|---------|---------|---------|
| P191             | Smooth Pos Set   | 0       | 0       | 0       | 0       |
| P195             | Smooth Pos Act   | 0       | 0       | 0       | 0       |
| P199             | Smooth Pos Diff  | 0       | 0       | 0       | 0       |
| P204             | Pos Reg Kv       | 0,1     | 0,1     | 0,1     | 0,1     |
| P206             | Pos Reg Time     | 0       | 0       | 0       | 0       |
| P207             | PosRegLimitFix   | 100     | 100     | 100     | 100     |
| P221             | Smooth n(set)    | 0       | 0       | 0       | 0       |
| P233             | n-Reg Adapt 1    | 0       | 0       | 0       | 0       |
| P234             | n-Reg Adapt 2    | 100     | 100     | 100     | 100     |
| P235             | n-Reg Gain1      | 10      | 10      | 10      | 10      |
| P236             | n-RegGain2       | 10      | 10      | 10      | 10      |
| P239             | Smoothing I Comp | 2       | 2       | 2       | 2       |
| P240             | n-Reg Time       | 50      | 50      | 50      | 50      |
| P246             | Scale Droop      | 0       | 0       | 0       | 0       |
| P249             | DT1 Function T1  | 0       | 0       | 0       | 0       |
| P250             | DT1 Function Td  | 0       | 0       | 0       | 0       |
| P263             | FSetpTorq(Lim1)  | 100     | 100     | 100     | 100     |
| P264             | FSetpTorq(Lim2)  | -100    | -100    | -100    | -100    |
| P401             | Fixed setpoint 1 | 0       | 0       | 0       | 0       |
| P402             | Fixed setpoint 2 | 0       | 0       | 0       | 0       |
| P403             | Fixed setpoint 3 | 0       | 0       | 0       | 0       |
| P404             | Fixed setpoint 4 | 0       | 0       | 0       | 0       |
| P405             | Fixed Setp 5     | 0       | 0       | 0       | 0       |
| P406             | Fixed Setp 6     | 0       | 0       | 0       | 0       |
| P407             | Fixed Setp 7     | 0       | 0       | 0       | 0       |
| P408             | Fixed Setp 8     | 0       | 0       | 0       | 0       |
| P409             | Fixed Setp 9     | 0       | 0       | 0       | 0       |
| P410             | Fixed Setp 10    | 0       | 0       | 0       | 0       |
| P411             | Fixed Setp 11    | 0       | 0       | 0       | 0       |
| P412             | Fixed Setp 12    | 0       | 0       | 0       | 0       |
| P413             | Fixed Setp 13    | 0       | 0       | 0       | 0       |
| P414             | Fixed Setp 14    | 0       | 0       | 0       | 0       |
| P415             | Fixed Setp 15    | 0       | 0       | 0       | 0       |
| P416             | Fixed Setp 16    | 0       | 0       | 0       | 0       |
| P434             | Scale Add Setp1  | 100     | 100     | 100     | 100     |
| P439             | Scale Add Setp2  | 100     | 100     | 100     | 100     |
| P444             | Scale Main Setp  | 100     | 100     | 100     | 100     |
| P448             | Jog Setp 1       | 0       | 0       | 0       | 0       |
| P449             | Jog Setp 2       | 0       | 0       | 0       | 0       |
|                  |                  |         |         |         |         |

| Parameter number | Parameter name   | Index 1 | Index 2 | Index 3 | Index 4 |
|------------------|------------------|---------|---------|---------|---------|
| P452             | n(max,FWDSpeed)  | 100     | 100     | 100     | 100     |
| P453             | n(max,REVSpeed)  | -100    | -100    | -100    | -100    |
| P462             | Accel. Time      | 0,5     | 0,5     | 0,5     | 0,5     |
| P464             | Decel. Time      | 0,5     | 0,5     | 0,5     | 0,5     |
| P469             | SmoothRGenOut    | 0       | 0       | 0       | 0       |
| P471             | Scale Torq(PRE)  | 100     | 100     | 100     | 100     |
| P641             | AnaOut Conf      | 0       | 0       | 0       | 0       |
| P642             | AnaOut Smooth    | 0       | 0       | 0       | 0       |
| P643             | CU AnalogOutGain | 10      | 10      | 10      | 10      |
| P644             | AnaOut Offset    | 0       | 0       | 0       | 0       |
| P792             | Perm Deviation   | 3       | 3       | 3       | 3       |
| P793             | Set/Act Hyst     | 2       | 2       | 2       | 2       |
| P794             | Deviation Time   | 3       | 3       | 3       | 3       |
| P796             | Compare Value    | 100     | 100     | 100     | 100     |
| P797             | Compare Hyst     | 3       | 3       | 3       | 3       |
| P798             | Compare Time     | 3       | 3       | 3       | 3       |
| P800             | OFF Value        | 0,5     | 0,5     | 0,5     | 0,5     |
| P801             | OFF Time         | 0       | 0       | 0       | 0       |
| U001             | FixSetp 17       | 0       | 0       | 0       | 0       |
| U002             | FixSetp 18       | 0       | 0       | 0       | 0       |
| U003             | FixSetp 19       | 0       | 0       | 0       | 0       |
| U004             | FixSetp 20       | 0       | 0       | 0       | 0       |
| U005             | FixSetp 21       | 0       | 0       | 0       | 0       |
| U006             | FixSetp 22       | 0       | 0       | 0       | 0       |
| U007             | FixSetp 23       | 0       | 0       | 0       | 0       |
| U008             | FixSetp 24       | 0       | 0       | 0       | 0       |
| U009             | FixSetp 25       | 0       | 0       | 0       | 0       |
| U011             | FixSetp 26       | 0       | 0       | 0       | 0       |
| U012             | FixSetp 27       | 0       | 0       | 0       | 0       |
| U013             | FixSetp 28       | 0       | 0       | 0       | 0       |
| U014             | FixSetp 29       | 0       | 0       | 0       | 0       |
| U015             | FixSetp 30       | 0       | 0       | 0       | 0       |
| U016             | FixSetp 31       | 0       | 0       | 0       | 0       |
| U017             | FixSetp 32       | 0       | 0       | 0       | 0       |
| U018             | FixSetp 33       | 0       | 0       | 0       | 0       |
| U021             | Fixed Bit 1      | 0       | 0       | 0       | 0       |
| U022             | Fixed Bit 2      | 0       | 0       | 0       | 0       |
| U023             | Fixed Bit 3      | 0       | 0       | 0       | 0       |
| U024             | Fixed Bit 4      | 0       | 0       | 0       | 0       |
| U025             | Fixed Bit 5      | 0       | 0       | 0       | 0       |
| U026             | Fixed Bit 6      | 0       | 0       | 0       | 0       |
| U027             | Fixed Bit 7      | 0       | 0       | 0       | 0       |
| U028             | Fixed Bit 8      | 0       | 0       | 0       | 0       |
|                  |                  |         |         |         |         |

| Parameter number | Parameter name   | Index 1 | Index 2 | Index 3 | Index 4 |
|------------------|------------------|---------|---------|---------|---------|
| U129             | FSetpConnLimitr1 | 100     | 100     | 100     | 100     |
| U131             | FSetpConnLimitr2 | 100     | 100     | 100     | 100     |
| U133             | FSetp DConnLmt   | 100     | 100     | 100     | 100     |
| U156             | ON-Pos Cam1      | 0       | 0       | 0       | 0       |
| U157             | OFF-Pos Cam1     | 0       | 0       | 0       | 0       |
| U158             | ON-Pos Cam2      | 0       | 0       | 0       | 0       |
| U159             | OFF-Pos Cam2     | 0       | 0       | 0       | 0       |
| U162             | ON-Pos Cam3      | 0       | 0       | 0       | 0       |
| U163             | OFF-Pos Cam3     | 0       | 0       | 0       | 0       |
| U164             | ON-Pos Cam4      | 0       | 0       | 0       | 0       |
| U165             | OFF-Pos Cam4     | 0       | 0       | 0       | 0       |
| U217             | Weight T Char    | 100     | 100     | 100     | 100     |
| U294             | Time Timer1      | 0       | 0       | 0       | 0       |
| U297             | Time Timer2      | 0       | 0       | 0       | 0       |
| U300             | Time Timer3      | 0       | 0       | 0       | 0       |
| U303             | Time Timer4      | 0       | 0       | 0       | 0       |
| U306             | Time Timer5      | 0       | 0       | 0       | 0       |
| U309             | Time Timer6      | 0       | 0       | 0       | 0       |
| U313             | Time Timer7      | 0       | 0       | 0       | 0       |
| U330             | ComfRGenAccelT   | 10      | 10      | 10      | 10      |
| U331             | ComfRGenUnitAT   | 0       | 0       | 0       | 0       |
| U332             | ComfRGenDecelT   | 10      | 10      | 10      | 10      |
| U333             | ComfRGenUnitDT   | 0       | 0       | 0       | 0       |
| U334             | ComfRGenInitRd   | 0       | 0       | 0       | 0       |
| U335             | ComfRGenEndRd    | 0       | 0       | 0       | 0       |
| U364             | TeCntr BasicGain | 3       | 3       | 3       | 3       |
| U366             | TeCntr Time      | 3       | 3       | 3       | 3       |
| U367             | TeCntrDerivation | 0       | 0       | 0       | 0       |
| U393             | Wobb Amplitude   | 0       | 0       | 0       | 0       |
| U394             | Wobb Freq        | 60      | 60      | 60      | 60      |
| U395             | Wobb Phase Shift | 360     | 360     | 360     | 360     |
| U396             | Wobb P-Step      | 0       | 0       | 0       | 0       |
| U397             | Wobb P-Step      | 0       | 0       | 0       | 0       |
| U398             | Wobb Sampl Ratio | 50      | 50      | 50      | 50      |
|                  |                  |         |         |         |         |

| List | of | <b>Binector</b> | <b>Data Set</b> | parameters |
|------|----|-----------------|-----------------|------------|
|------|----|-----------------|-----------------|------------|

## List of BICO data set parameters Motion Control (BDS list)

07.11.01

| Parameter number | Parameter name   | Index 1 | Index 2 | Index 3 | Index 4 |
|------------------|------------------|---------|---------|---------|---------|
| P190             | Src Pos Setp     | 310     | 310     |         |         |
| P192             | Src SetV PosSet  | 0       | 0       |         |         |
| P193             | Src Set PosSet   | 0       | 0       |         |         |
| P194             | Src Pos ActV     | 120     | 120     |         |         |
| P196             | Src SetV PosAct  | 0       | 0       |         |         |
| P197             | Src Set PosAct   | 0       | 0       |         |         |
| P202             | SrcPosRegLim     | 134     | 134     |         |         |
| P203             | Src PosRegAdapt  | 1       | 1       |         |         |
| P209             | Src PRE PosReg   | 312     | 312     |         |         |
| P210             | Src 1 Rel PosReg | 0       | 0       |         |         |
| P211             | Src2 Rel PosReg  | 104     | 104     |         |         |
| P212             | Src Ctrl Setp    | 311     | 311     |         |         |
| P213             | Src Release Ctrl | 305     | 305     |         |         |
| P220             | Src n(set)       | 75      | 75      |         |         |
| P224             | Src 1 n(set/act) | 0       | 0       |         |         |
| P225             | Src2 n(set/act)  | 150     | 150     |         |         |
| P226             | Src3 n(set/act)  | 151     | 151     |         |         |
| P227             | Src4 n(set/act)  | 0       | 0       |         |         |
| P228             | Src n(Deviation) | 152     | 152     |         |         |
| P232             | Src n-Reg Adapt  | 0       | 0       |         |         |
| P241             | Src SetV n-Reg1  | 0       | 0       |         |         |
| P242             | Src Set n-Reg1   | 0       | 0       |         |         |
| P243             | Src n-Reg1 STOP  | 0       | 0       |         |         |
| P245             | Src Droop        | 0       | 0       |         |         |
| P248             | Src DT1 Function | 0       | 0       |         |         |
| P260             | Src Torq (set)   | 153     | 153     |         |         |
| P261             | Src Torq(conseq) | 0       | 0       |         |         |
| P262             | Src Torque(add)  | 0       | 0       |         |         |
| P265             | Src Torq(Limit1) | 170     | 170     |         |         |
| P266             | Src Torq(Limit2) | 171     | 171     |         |         |
| P267             | Src Torque(add3) | 0       | 0       |         |         |
| P270             | Src I(sq,set)    | 166     | 166     |         |         |
| P271             | Src I(sq,add)    | 0       | 0       |         |         |
| P275             | Src I(max)       | 2       | 2       |         |         |
| P320             | Src n(set, V/f)  | 0       | 0       |         |         |
| P321             | Src n(add,V(f)   | 0       | 0       |         |         |
| P417             | Src FSetp Bit2   | 0       | 0       |         |         |
| P418             | Src FSetp Bit3   | 0       | 0       |         |         |
| P433             | Src AddSetpoint1 | 0       | 0       |         |         |
| P438             | Src AddSetpoint2 | 0       | 0       |         |         |

| Parameter number         | Parameter name   | Index 1 | Index 2 | Index 3 | Index 4 |
|--------------------------|------------------|---------|---------|---------|---------|
| P443                     | Src MainSetpoint | 0       | 0       |         |         |
| P554                     | Src ON/OFF1      | 0       | 0       |         |         |
| P555                     | Src1 OFF2(coast) | 1       | 20      |         |         |
| P556                     | Src2 OFF2(coast) | 1       | 1       |         |         |
| P557                     | Src3 OFF2(coast) | 1       | 1       |         |         |
| P558                     | Src1 OFF3(QStop) | 1       | 1       |         |         |
| P559                     | Src2 OFF3(QStop  | 1       | 1       |         |         |
| P560                     | Src3 OFF3(QStop) | 1       | 1       |         |         |
| P561                     | Src InvRelease   | 1       | 1       |         |         |
| P562                     | Src RampGen Rel  | 1       | 1       |         |         |
| P563                     | Src RampGen Stop | 1       | 1       |         |         |
| P564                     | Src Setp Release | 1       | 1       |         |         |
| P565                     | Src1 Fault Reset | 2107    | 2107    |         |         |
| P566                     | Src2 Fault Reset | 0       | 0       |         |         |
| P567                     | Src3 Fault Reset | 0       | 18      |         |         |
| P568                     | Src Jog Bit0     | 0       | 0       |         |         |
| P569                     | Src Jog Bit1     | 0       | 0       |         |         |
| P571                     | Src FWD Speed    | 1       | 1       |         |         |
| P572                     | Src REV Speed    | 1       | 1       |         |         |
| P573                     | Src MOP UP       | 0       | 0       |         |         |
| P574                     | Src MOP Down     | 0       | 0       |         |         |
| P575                     | Src No ExtFault1 | 1       | 1       |         |         |
| P576                     | Src FuncDSetBit0 | 0       | 0       |         |         |
| P577                     | Src FuncDSetBit1 | 0       | 0       |         |         |
| P580                     | Src FixSetp Bit0 | 0       | 16      |         |         |
| P581                     | Src FixSetp Bit1 | 0       | 0       |         |         |
| P583                     | Src Fly Release  | 0       | 0       |         |         |
| P584                     | Src Droop Rel    | 0       | 0       |         |         |
| P585                     | Src n-Reg Rel    | 1       | 1       |         |         |
| P586                     | Src No ExtFault2 | 1       | 1       |         |         |
| P587                     | Src Master/Slave | 0       | 0       |         |         |
| P588                     | Src No Ext Warn1 | 1       | 1       |         |         |
| P589                     | Src No Ext Warn2 | 1       | 1       |         |         |
| P591                     | Src ContactorMsg | 0       |         |         |         |
| P601<br>not Compact PLUS | Src DigOutMCon   | 270     | 270     |         |         |
| P640                     | Src AnaOut       | 0       | 0       |         |         |
| P647                     | Conf DigIn4      | 0       | 0       |         |         |
| P648                     | Conf DigIn5      | 0       | 0       |         |         |
| P651                     | Src DigOut1      | 0       | 0       |         |         |
| P652                     | Src DigOut2      | 0       | 0       |         |         |
| P653                     | Src DigOut3      | 0       | 0       |         |         |
| P654                     | Src DigOut4      | 0       | 0       |         |         |
| U214                     | Src n(FrictChar) | 0       | 0       |         |         |

| Parameter number | Parameter name  | Index 1 | Index 2 | Index 3 | Index 4 |
|------------------|-----------------|---------|---------|---------|---------|
| U218             | Src FricCharON  | 0       | 0       |         |         |
| U219             | SrcPlotFricChar | 0       | 0       |         |         |
| U373             | SrcJ_Ext        | 0       | 0       |         |         |
| U374             | SrcAccPre       | 0       | 0       |         |         |
| U375             | Src T FixVal    | 0       | 0       |         |         |
| U376             | Src Select J    | 0       | 0       |         |         |
| U377             | Src Sel Acc T   | 0       | 0       |         |         |
| U385             | Src T (total1)  | 0       | 0       |         |         |
| U386             | Src T (total2)  | 0       | 0       |         |         |
| U387             | Src T (total3)  | 0       | 0       |         |         |

| List of Binector and | Connector | parameters |
|----------------------|-----------|------------|
|----------------------|-----------|------------|

# **List of binector and connector parameters Motion Control**

07.11.01

| Parameter number | Parameter name   | Index 1 | Index 2 | Index 3 | Index 4 |
|------------------|------------------|---------|---------|---------|---------|
| P030             | Src Disp Binec   | 0       | 0       | 0       | 0       |
| P032             | Src Disp Conn    | 0       | 0       | 0       | 0       |
| P034             | SrcDispVoltsConn | 0       | 0       | 0       | 0       |
| P036             | SrcDispAmpsConn  | 0       | 0       | 0       | 0       |
| P038             | Src DispTorqConn | 0       | 0       | 0       | 0       |
| P040             | SrcDisp SpdConn  | 0       | 0       | 0       | 0       |
| P042             | SrcDispFreqConn  | 0       | 0       | 0       | 0       |
| P044             | SrcDisp DecConn  | 0       | 0       | 0       | 0       |
| P046             | SrcDisp HexConn  | 0       | 0       | 0       | 0       |
| P134             | Config.Resolver  | 1       |         |         |         |
| P139             | ConfSetpEnc      | 0       |         |         |         |
| P142             | EncoderMonitSBM2 | 1011    | 1       | 11      | 11      |
| P149             | Conf Protocol    | 101     | 25      | 0       | 0       |
| P150             | SBP Config       | 0       | 0       |         |         |
| P155             | SrcPosSetVMEncod | 0       | 0       |         |         |
| P156             | SrcSetPosMEncod  | 0       | 0       |         |         |
| P157             | SrcPosCorrVMEnc  | 0       | 0       |         |         |
| P158             | SrcCorrPosMEnc   | 0       | 0       | 0       | 0       |
| P159             | SrcRefSetVMEnc   | 0       | 0       |         |         |
| P160             | SrcRelRefMEncod  | 0       | 0       |         |         |
| P162             | SrcRelMVIMemMEnc | 0       | 0       |         |         |
| P166             | ConfPosSensMEnc  | 0       | 0       |         |         |
| P167             | SrcPosOffsetMEnc | 0       | 0       |         |         |
| P172             | Src Pos SetV     | 0       |         |         |         |
| P173             | Src Set Position | 302     |         |         |         |
| P174             | Src PosCorr'nV   | 0       |         |         |         |
| P175             | Src Pos Corr'n   | 303     | 304     |         |         |
| P176             | Src Ref SetV     | 0       |         |         |         |
| P177             | Src Release Ref  | 307     |         |         |         |
| P178             | Src Rough Pulse  | 0       |         |         |         |
| P179             | SrcRelMValVolts  | 308     |         |         |         |
| P182             | Src Angle Pos    | 90      |         |         |         |
| P183             | Conf Pos Sensing | 11      | 0       |         |         |
| P184             | Src Pos Offset   | 0       |         |         |         |
| P222             | Src n(act)       | 91      |         |         |         |
| P244             | Q.Speed ext.     | 0       |         |         |         |
| P252             | Src Band-Stop    | 0       |         |         |         |
| P292             | Src Flux (set)   | 180     |         |         |         |
| P323             | Src Add Boost    | 202     |         |         |         |
|                  |                  |         |         |         |         |

| Parameter number         | Parameter name   | Index 1 | Index 2 | Index 3 | Index 4 |
|--------------------------|------------------|---------|---------|---------|---------|
| P330                     | Src Select Curve | 0       |         |         |         |
| P358                     | Key              | 0       | 0       |         |         |
| P359                     | Lock             | 0       | 0       |         |         |
| P363                     | Copy BICO DSet   | 0       |         |         |         |
| P364                     | Copy FuncDSet    | 0       |         |         |         |
| P423                     | Src MOP inv.     | 0       |         |         |         |
| P425                     | Conf MOP         | 110     |         |         |         |
| P427                     | Src Set MOP      | 0       |         |         |         |
| P428                     | Src SetV MOP     | 0       |         |         |         |
| P429                     | Src Auto Setp    | 0       |         |         |         |
| P430                     | Src Manual/Auto  | 0       |         |         |         |
| P549                     | Q.PosTest        | 0       |         |         |         |
| P590                     | Src BICO DSet    | 0       |         |         |         |
| P608                     | Src BrakeOpen    | 104     | 1       |         |         |
| P609                     | Src BrakeClose   | 105     | 0       | 0       | 0       |
| P610                     | Src BrakeThresh1 | 242     |         |         |         |
| P612                     | Src SigBrakeOp   | 1       |         |         |         |
| P613                     | Src SigBrakeClos | 0       |         |         |         |
| P614                     | Src PBrakeClos   | 0       |         |         |         |
| P615                     | Src BrakeThresh2 | 91      |         |         |         |
| P633                     | Src Analn Invert | 0       |         |         |         |
| P636                     | Src Analn Rel    | 1       |         |         |         |
| P645                     | Src Conf DigIn4  | 1       | 0       |         |         |
| P649                     | Src Conf DigIn5  | 1       | 0       |         |         |
| P659                     | EB1SrcAnaln inv. | 0       | 0       | 0       | 0       |
| P661                     | EB1 SrcAnalnRel  | 1       | 1       | 1       | 1       |
| P663                     | EB1 SrcAnaOut    | 0       | 0       | 0       | 0       |
| P669                     | EB1 Src DigOut   | 0       | 0       | 0       | 0       |
| P674                     | EB2 Src RelayOut | 0       | 0       | 0       | 0       |
| P679                     | EB2 Src AnalnInv | 0       | 0       |         |         |
| P681                     | EB2 Src AnalnRel | 1       | 1       |         |         |
| P683                     | EB2 Src AnaOut   | 0       | 0       |         |         |
| P693<br>not Compact PLUS | SCI AnaOut ActV  | 0       | 0       | 0       | 0       |
| P698<br>not Compact PLUS | Src SCI DigOut   | 0       | 0       | 0       | 0       |
| P706<br>not Compact PLUS | Src SCB TrnsData | 0       | 0       | 0       | 0       |
| P707                     | SrcSCom1TrnsData | 32      | 0       | 0       | 0       |
| P708<br>not Compact PLUS | SrcSCom2TrnsData | 0       | 0       | 0       | 0       |
| P734                     | SrcCB/TBTrnsData | 32      | 0       | 0       | 0       |
| P736                     | Src CB2 TrnsData | 32      | 0       | 0       | 0       |
| P744                     | Src SYNC Sel     | 0       | 0       |         |         |
| P747                     | SrcSLBAppl.Flags | 0       | 0       | 0       | 0       |
| P751                     | SrcSLBTrnsData   | 0       | 0       | 0       | 0       |

| Parameter number | Parameter name     | Index 1 | Index 2 | Index 3 | Index 4 |
|------------------|--------------------|---------|---------|---------|---------|
| P753             | SrcSyncTimeCount   | 0       |         |         |         |
| P755             | SIMOLINK Conf      | 0       |         |         |         |
| P756             | SrSLB_Specialdat   | 0       | 0       | 0       | 0       |
| P772             | SrcEnRGenByp       | 1       |         |         |         |
| P777             | Q.DiagnosticVals   | 0       | 0       |         |         |
| P790             | Src Setp           | 150     |         |         |         |
| P791             | Src ActV           | 91      |         |         |         |
| P795             | Src Comp ActV      | 91      |         |         |         |
| P799             | Src OFF ActV       | 91      |         |         |         |
| P802             | Src Speed Setp     | 150     |         |         |         |
| P803             | Src Speed ActV     | 91      |         |         |         |
| P807             | Q.LZ.Receive.Val   | 0       |         |         |         |
| P808             | Q.LZ.Receive.Res   | 0       |         |         |         |
| P811             | Q.LZRec.F152 EN    | 1       |         |         |         |
| P839             | AdrConnector       | 0       | 0       | 0       | 0       |
| U019             | Src SH1 KK         | 0       | 0       | 0       | 0       |
| U020             | Src SH1 K          | 0       | 0       | 0       | 0       |
| U029             | Src SH2 KK         | 0       | 0       | 0       | 0       |
| U030             | Src SH2 K          | 0       | 0       | 0       | 0       |
| U031             | Src Conn Disp 1    | 0       |         |         |         |
| U033             | Src Conn Disp 2    | 0       |         |         |         |
| U035             | Src Conn Disp 3    | 0       |         |         |         |
| U037             | Src DConn Disp 1   | 0       |         |         |         |
| U039             | Src DConn Disp 2   | 0       |         |         |         |
| U041             | Src DConn Disp 3   | 0       |         |         |         |
| U043             | Src DConn Disp 4   | 0       |         |         |         |
| U045             | Src Bin Disp 1     | 0       |         |         |         |
| U047             | Src Bin Disp 2     | 0       |         |         |         |
| U049             | Src Bin Disp 3     | 0       |         |         |         |
| U051             | Src Bin Disp 4     | 0       |         |         |         |
| U053             | SrcConnDispSmth    | 0       |         |         |         |
| U055             | SrcDConnDispSmth   | 0       |         |         |         |
| U057             | SrcBin/Con Conv4   | 0       | 0       | 0       | 0       |
| U059             | Src SH1 B          | 0       | 0       | 0       | 0       |
| U061             | Src Fault F148     | 0       |         | · ·     |         |
| U062             | Src Fault F149     | 0       |         |         |         |
| U063             | Src Fault F150     | 0       |         |         |         |
| U064             | Src Fault F151     | 0       |         |         |         |
| U065             | Src Warning A061   | 0       |         |         |         |
| U066             | Src Warning A062   | 0       |         |         |         |
| U067             | Src Warning A063   | 0       |         |         |         |
| U068             | Src Warning A064   | 0       |         |         |         |
| U070             | Src Conn/DConnC    | 0       | 0       | 0       | 0       |
| 0070             | Sic Collin DCOIIIC | U       | U       | U       |         |

| Parameter number | Parameter name   | Index 1 | Index 2 | Index 3 | Index 4 |
|------------------|------------------|---------|---------|---------|---------|
| U071             | Src DConn/ConnC  | 0       | 0       | 0       |         |
| U072             | Src Conn/BinC    | 0       | 0       | 0       |         |
| U076             | Src Bin/ConnC1   | 0       | 0       | 0       | 0       |
| U078             | Src Bin/ConnC2   | 0       | 0       | 0       | 0       |
| U080             | Src Bin/ConnC3   | 0       | 0       | 0       | 0       |
| U082             | Src Conn Add 1   | 0       | 0       |         |         |
| U083             | Src Conn Add 2   | 0       | 0       |         |         |
| U084             | Src Conn Add 3   | 0       | 0       |         |         |
| U085             | Src Conn Add 4   | 0       | 0       |         |         |
| U086             | Src Conn Add 5   | 0       | 0       | 0       | 0       |
| U087             | Src ConnSub1     | 0       | 0       |         |         |
| U088             | Src ConnSub2     | 0       | 0       |         |         |
| U089             | Src ConnSub3     | 0       | 0       |         |         |
| U090             | Src DConnAdd 1   | 0       | 0       |         |         |
| U091             | Src DConnAdd 2   | 0       | 0       |         |         |
| U092             | Src DConnAdd 3   | 0       | 0       |         |         |
| U093             | Src DConnAdd 4   | 0       | 0       |         |         |
| U094             | Src DConnSub1    | 0       | 0       |         |         |
| U095             | Src DConnSub2    | 0       | 0       |         |         |
| U096             | Src ConnM A/S    | 0       | 0       | 0       |         |
| U097             | Src DConnM A/S   | 0       | 0       | 0       |         |
| U098             | Src Conn Inv1    | 0       |         |         |         |
| U099             | Src Conn Inv2    | 0       |         |         |         |
| U100             | Src Conn Inv3    | 0       |         |         |         |
| U101             | Src DConn Inv 1  | 0       |         |         |         |
| U102             | Src DConn Inv 2  | 0       |         |         |         |
| U103             | Src1 Conn Swlnv  | 0       |         |         |         |
| U104             | Src2 Conn Swlnv  | 0       |         |         |         |
| U105             | Src1 DConnSwInv  | 0       |         |         |         |
| U106             | Src2 DConnSwInv  | 0       |         |         |         |
| U107             | Src Conn Mult1   | 0       | 0       |         |         |
| U108             | Src Conn Mult2   | 0       | 0       |         |         |
| U109             | Src Conn Mult3   | 0       | 0       |         |         |
| U110             | Src DConn Mult   | 0       | 0       |         |         |
| U111             | Src Conn Div1    | 0       | 0       |         |         |
| U112             | Src Conn Div2    | 0       | 0       |         |         |
| U113             | SrcDConn Div     | 0       | 0       |         |         |
| U114             | SrcConnMult/Div1 | 0       | 0       | 0       |         |
| U115             | SrcConnMult/Div2 | 0       | 0       | 0       |         |
| U116             | SrcConnMult/Div3 | 0       | 0       | 0       |         |
| U117             | Src ConnAbsV1    | 0       |         |         |         |
| U120             | Src ConnAbsV2    | 0       |         |         |         |
| U123             | Src ConnAbsV3    | 0       |         |         |         |
|                  |                  |         |         |         |         |

| Parameter number | Parameter name   | Index 1  | Index 2 | Index 3 | Index 4 |
|------------------|------------------|----------|---------|---------|---------|
| U126             | SrcDConnAbsV     | 0        |         |         |         |
| U130             | Src ConnLimitr1  | 503      | 0       | 502     |         |
| U132             | Src ConnLimitr2  | 506      | 0       | 505     |         |
| U134             | SrcDConnLimitr   | 509      | 0       | 508     |         |
| U136             | SrcConnLmtMon1   | 0        | 511     |         |         |
| U141             | SrcConnLmtMon2   | 0        | 513     |         |         |
| U146             | SrcDConnLmtMon1  | 0        | 515     |         |         |
| U151             | SrcDConnLmtMon2  | 0        | 517     |         |         |
| U154             | Src Cam 1/2      | 0        |         |         |         |
| U160             | Src Cam 3/4      | 0        |         |         |         |
| U166             | Src1 ConnCh1     | 0        |         |         |         |
| U167             | Src2 ConnCh1     | 0        | 0       |         |         |
| U168             | Src1 ConnCh2     | 0        |         |         |         |
| U169             | Src2 ConnCh2     | 0        | 0       |         |         |
| U170             | Src1 ConnCh3     | 0        |         |         |         |
| U171             | Src2 ConnCh3     | 0        | 0       |         |         |
| U172             | Src1 ConnCh4     | 0        |         |         |         |
| U173             | Src2 ConnCh4     | 0        | 0       |         |         |
| U174             | Src1 ConnCh5     | 0        |         |         |         |
| U175             | Src2 ConnCh5     | 0        | 0       |         |         |
| U176             | Src1DconnCh1     | 0        |         |         |         |
| U177             | Src2DConnCh1     | 0        | 0       |         |         |
| U178             | Src1DConnCh2     | 0        |         |         |         |
| U179             | Src2DConnCh2     | 0        | 0       |         |         |
| U180             | Src1DConnCh3     | 0        |         |         |         |
| U181             | Src2DConnCh3     | 0        | 0       |         |         |
| U182             | Src1DConnCh4     |          |         |         |         |
| U183             | Src2DConnCh4     | 0        | 0       |         |         |
| U184             | Src1DConnCh5     | 0        |         |         |         |
| U185             | Src2DConnCh5     | 0        | 0       |         |         |
| U186             | Src1 Multiplex   | 0        | 0       | 0       | 1       |
| U187             | Src 2 Multiplex  | 0        | 0       | 0       | 0       |
| U188             | Src1 Demultiplex | 0        | 0       | 0       | 1       |
| U189             | Src2 Demultiplex | 0        |         |         |         |
| U190             | Src Char1        | 0        |         |         |         |
| U193             | Src Char2        | 0        |         |         |         |
| U196             | Src Char3        | 0        |         |         |         |
| U199             | Src DeadZone     | 0        |         |         |         |
| U201             | SrcMaxSel        | 0        | 0       | 0       |         |
| U202             | SrcMinSel        | 0        | 0       | 0       |         |
| U203             | Src1 Tra/Stor1   | 0        | 0       | 0       |         |
| U204             | Src2 Tra/Stor1   | 0        | -       | -       |         |
| U206             | Src1 Tra/Stor2   | 0        | 0       | 0       |         |
|                  | 5.61 1.4 5.612   | <u> </u> |         |         |         |

| Parameter number | Parameter name | Index 1 | Index 2 | Index 3 | Index 4 |
|------------------|----------------|---------|---------|---------|---------|
| U207             | Src2 Tra/Stor2 | 0       |         |         |         |
| U209             | Src1 Store 1   | 0       |         |         |         |
| U210             | Src2 Store 1   | 0       |         |         |         |
| U211             | Src1 Store 2   | 0       |         |         |         |
| U212             | Src2 Store 2   | 0       |         |         |         |
| U221             | Src AND1       | 1       | 1       | 1       |         |
| U222             | Src AND2       | 1       | 1       | 1       |         |
| U223             | Src AND3       | 1       | 1       | 1       |         |
| U224             | Src AND4       | 1       | 1       | 1       |         |
| U225             | Src AND5       | 1       | 1       | 1       |         |
| U226             | Src AND6       | 1       | 1       | 1       |         |
| U227             | Src AND7       | 1       | 1       | 1       |         |
| U228             | Src AND8       | 1       | 1       | 1       |         |
| U229             | Src AND9       | 1       | 1       | 1       |         |
| U230             | Src AND10      | 1       | 1       | 1       |         |
| U231             | Src AND11      | 1       | 1       | 1       |         |
| U232             | Src AND12      | 1       | 1       | 1       |         |
| U233             | Src AND13      | 1       | 1       | 1       |         |
| U234             | Src AND14      | 1       | 1       | 1       |         |
| U235             | Src AND15      | 1       | 1       | 1       |         |
| U236             | Src AND16      | 1       | 1       | 1       |         |
| U237             | Src AND17      | 1       | 1       | 1       |         |
| U238             | Src AND18      | 1       | 1       | 1       |         |
| U239             | Src OR1        | 0       | 0       | 0       |         |
| U240             | Src OR2        | 0       | 0       | 0       |         |
| U241             | Src OR3        | 0       | 0       | 0       |         |
| U242             | Src OR4        | 0       | 0       | 0       |         |
| U243             | Src OR5        | 0       | 0       | 0       |         |
| U244             | Src OR6        | 0       | 0       | 0       |         |
| U245             | Src OR7        | 0       | 0       | 0       |         |
| U246             | Src OR8        | 0       | 0       | 0       |         |
| U247             | Src OR9        | 0       | 0       | 0       |         |
| U248             | Src OR10       | 0       | 0       | 0       |         |
| U249             | Src OR11       | 0       | 0       | 0       |         |
| U250             | Src OR12       | 0       | 0       | 0       |         |
| U251             | Src BinInv1    | 0       |         |         |         |
| U252             | Src BinInv2    | 0       |         |         |         |
| U253             | Src BinInv3    | 0       |         |         |         |
| U254             | Src BinInv4    | 0       |         |         |         |
| U255             | Src BinInv5    | 0       |         |         |         |
| U256             | Src BinInv6    | 0       |         |         |         |
| U257             | Src BinInv7    | 0       |         |         |         |
| U258             | Src BinInv8    | 0       |         |         |         |
|                  |                |         |         |         |         |

| Parameter number | Parameter name   | Index 1 | Index 2 | Index 3 | Index 4 |
|------------------|------------------|---------|---------|---------|---------|
| U259             | Src BinInv9      | 0       |         |         |         |
| U260             | Src BinInv10     | 0       |         |         |         |
| U261             | Src NAND1        | 0       | 0       | 0       |         |
| U262             | Src NAND2        | 0       | 0       | 0       |         |
| U263             | Src NAND3        | 0       | 0       | 0       |         |
| U264             | Src NAND4        | 0       | 0       | 0       |         |
| U265             | Src NAND5        | 0       | 0       | 0       |         |
| U266             | Src NAND6        | 0       | 0       | 0       |         |
| U267             | Src NAND7        | 0       | 0       | 0       |         |
| U268             | Src NAND8        | 0       | 0       | 0       |         |
| U269             | Src SH2 B        | 0       | 0       | 0       | 0       |
| U271             | Src BinCh1       | 0       | 0       | 0       |         |
| U272             | Src BinCh2       | 0       | 0       | 0       |         |
| U273             | Src BinCh3       | 0       | 0       | 0       |         |
| U274             | Src BinCh4       | 0       | 0       | 0       |         |
| U275             | Src BinCh5       | 0       | 0       | 0       |         |
| U276             | Src EXOR1        | 0       | 0       |         |         |
| U277             | Src EXOR2        | 0       | 0       |         |         |
| U278             | Src EXOR3        | 0       | 0       |         |         |
| U279             | Src D-FlipFlop1  | 0       | 0       | 0       | 0       |
| U280             | Src D-FlipFlop2  | 0       | 0       | 0       | 0       |
| U281             | Src RS-FlipFlop1 | 0       | 0       |         |         |
| U282             | Src RS-FlipFlop2 | 0       | 0       |         |         |
| U283             | Src RS-FlipFlop3 | 0       | 0       |         |         |
| U284             | Src RS-FlipFlop4 | 0       | 0       |         |         |
| U285             | Src RS-FlipFlop5 | 0       | 0       |         |         |
| U286             | Src RS-FlipFlop6 | 0       | 0       |         |         |
| U287             | Src RS-FlipFlop7 | 0       | 0       |         |         |
| U288             | Src RS-FlipFlop8 | 0       | 0       |         |         |
| U289             | Src RS-FlipFlop9 | 0       | 0       |         |         |
| U290             | SrcRS-FlipFlop10 | 0       | 0       |         |         |
| U291             | SrcRS-FlipFlop11 | 0       | 0       |         |         |
| U292             | SrcRS-FlipFlop12 | 0       | 0       |         |         |
| U293             | Src Timer1       | 0       |         |         |         |
| U296             | Src Timer2       | 0       |         |         |         |
| U299             | Src Timer3       | 0       |         |         |         |
| U302             | Src Timer4       | 0       |         |         |         |
| U305             | Src Timer5       | 0       |         |         |         |
| U308             | Src Timer6       | 0       |         |         |         |
| U311             | Src1 Timer7      | 0       |         |         |         |
| U312             | Src2 Timer7      | 1       |         |         |         |
| U316             | Src ParamCounter | 561     | 562     | 563     | 564     |
| U317             | Src Bin Counter  | 0       | 0       | 0       | 0       |
| 0317             | Sic bill Countel | U       | U       | U       | U       |

| Parameter number | Parameter name   | Index 1 | Index 2 | Index 3 | Index 4 |
|------------------|------------------|---------|---------|---------|---------|
| U320             | SrcComfRGen In   | 0       |         |         |         |
| U321             | SrcComfRGen Stop | 0       |         |         |         |
| U322             | SrcComfRGen SD   | 0       |         |         |         |
| U323             | SrcComfRGenSetV  | 0       |         |         |         |
| U324             | Src Set ComfRGen | 0       |         |         |         |
| U325             | Src Rel ComfRGen | 1       |         |         |         |
| U328             | SrcComfRGenBridg | 0       |         |         |         |
| U329             | SrcComfRGenAdap  | 1       |         |         |         |
| U338             | SrcComfRGen QS   | 0       |         |         |         |
| U343             | SrcComfRGenPosL  | 573     |         |         |         |
| U344             | SrcComfRGenNegL  | 574     |         |         |         |
| U345             | Src FDS.CoRFG    | 92      | 93      |         |         |
| U346             | Src SH3 KK       | 0       | 0       | 0       | 0       |
| U347             | Src SH3 K        | 0       | 0       | 0       | 0       |
| U348             | Src SH3 B        | 0       | 0       | 0       | 0       |
| U350             | Src TeCntr Rel   | 0       |         |         |         |
| U352             | Src TeCntr Setp  | 0       |         |         |         |
| U355             | Src TeCntr ActV  | 0       |         |         |         |
| U360             | SrcTeCntr I Set  | 556     |         |         |         |
| U361             | Src TeCntr ISetV | 0       |         |         |         |
| U362             | Src TeCntr Droop | 0       |         |         |         |
| U363             | Src TeCntrGainAd | 1       |         |         |         |
| U368             | Src TeCntr PRE   | 0       |         |         |         |
| U370             | Src TeCntrOutLim | 586     | 587     |         |         |
| U380             | Src SimpRGen In  | 0       |         |         |         |
| U381             | Src Set SimpRGen | 0       |         |         |         |
| U382             | Src SetVSimpRGen | 0       |         |         |         |
| U390             | SrcWobbSetp Unwo | 0       |         |         |         |
| U391             | Src Wobb SyncInp | 0       |         |         |         |
| U392             | Src Wobb Rel     | 0       |         |         |         |
| U400             | SrcConnAnaDel_1  | 0       |         |         |         |
| U402             | SrcConnAnaDE_2   | 0       |         |         |         |
| U404             | SrcSampTChange   | 0       | 0       | 0       | 0       |
| U405             | SrcMulDiv32_1_32 | 0       |         |         |         |
| U406             | SrcMulDiv32_1_16 | 0       | 0       |         |         |
|                  |                  |         | 0       |         |         |
| U407             | SrcPulsGen Tp    | 613     |         |         |         |
| U408             | Src Integr32_1   | 0       | 0       | 0       | 0       |
| U409             | Src Integr32_1_t | 611     |         |         |         |
| U410             | Src Integr32_1_s | 0       |         |         |         |
| U411             | Src Integr32_2   | 0       | 0       | 0       | 0       |
| U412             | Src Integr32_2_t | 612     |         |         |         |
| U413             | Src Integr32_2_s | 0       |         |         |         |
| U414             | Src PT1Gl32_1    | 0       |         |         |         |

| Parameter number | Parameter name   | Index 1 | Index 2 | Index 3 | Index 4 |
|------------------|------------------|---------|---------|---------|---------|
| U416             | SrcPT1Elem32_1_s | 0       |         |         |         |
| U417             | Src PT1Elem32_2  | 0       |         |         |         |
| U419             | Src PT1El32_2_s  | 0       |         |         |         |
| U420             | Src DElem32_1    | 0       |         |         |         |
| U422             | Src Inputs RM    | 0       | 0       | 0       |         |
| U426             | Src Set RM       | 0       |         |         |         |
| U429             | Src Inputs VM    | 0       | 0       |         |         |
| U432             | Src Set VM       | 0       |         |         |         |
| U438             | Src ConnToPar #  | 479     | 479     | 479     | 479     |
| U439             | SrcConnToPar Ind | 480     | 480     | 480     | 480     |
| U441             | Src P-Amplifier  | 0       | 0       |         |         |
| U443             | Src Shift32      | 0       | 0       | 0       | 0       |
| U444             | Src ConnToPar V  | 0       | 0       | 0       | 0       |
| U447             | SrcConnToPar Trg | 0       | 0       | 0       | 0       |
| U448             | SrcConnToParEEPR | 0       | 0       | 0       | 0       |
| U449             | SrcParToConnRd   | 0       | 0       | 0       | 0       |
| U451             | Src MastV Corr   | 0       | 0       | 0       | 0       |
| U452             | CW MastVCorr     | 0       | 0       | 0       | 0       |
| U453             | Offset Corr      | 826     |         |         |         |
| U454             | SpeedAdj MastV   | 1       |         |         |         |
| U458             | FuncSelec MastV  | 0       |         |         |         |
| U460             | Src.AddDispl M   | 0       | 0       |         |         |
| U461             | Src AddDispl S   | 0       | 0       |         |         |
| U463             | Q.Gl.RLEnable    | 1       | 1       |         |         |
| U464             | Q.Gl.EnableSet   | 1       | 811     |         |         |
| U468             | PosCorrVFactor   | 1       |         |         |         |
| U469             | Q.EHIEncoder2 LU | 0       | 0       | 856     |         |
| U470             | Q.EHIEncoder2 S  | 0       | 0       | 0       | 0       |
| U475             | Conf Eng/Diseng  | 0       |         |         |         |
| U480             | SrcTraceInput    | 0       | 0       | 0       | 0       |
| U483             | SrcTriggerInput  | 0       | 0       | 0       | 0       |
| U489             | SrcBTriggerInput | 0       | 0       | 0       | 0       |
| U509             | MDI Set Connect  | 0       |         |         |         |
| U512             | Q.RoundingSetup  | 0       |         |         |         |
| U528             | Q.Encoder Select | 0       |         |         |         |
| U529             | Src PosActV ok   | 70      |         |         |         |
| U530             | Src CtrlSignals  | 860     |         |         |         |
| U531             | Src GFuncMDI     | 0       |         |         |         |
| U532             | Src Position MDI | 0       |         |         |         |
| U533             | Src Speed MDI    | 0       |         |         |         |
| U534             | Src PosVarMDI    | 0       |         |         |         |
| U535             | Src PosActV      | 0       | 0       |         |         |
| U536             | SrcQuickInp      | 0       | 0       | 0       | 16      |
|                  | ,                |         |         |         |         |

| Parameter number | Parameter name                         | Index 1 | Index 2 | Index 3 | Index 4 |
|------------------|----------------------------------------|---------|---------|---------|---------|
| U537             | Src TechInputs.P                       | 0       | 210     | 0       |         |
| U538             | SrcMVal Valid                          | 212     |         |         |         |
| U539             | Src Mvalue                             | 0       |         |         |         |
| U600             | Src RecomV Sync                        | 7031    | 0       | 817     | 0       |
| U605             | Src GearFactor                         | 804     | 805     |         |         |
| U609             | SrcOffsetClutchP                       | 822     | 0       |         |         |
| U612             | SrcRelStart/Stop                       | 0       | 0       | 0       |         |
| U614             | OperMode TabSync                       | 0       |         |         |         |
| U615             | TableConfig                            | 1       |         |         |         |
| U616             | Mode Table                             | 0       |         |         |         |
| U618             | X-SetV Tab                             | 823     |         |         |         |
| U619             | Src Set Tab                            | 0       |         |         |         |
| U621             | Src Tab Sync                           | 0       |         |         |         |
| U624             | Src Scale X-Axis                       | 806     | 807     |         |         |
| U625             | Src CW                                 | 0       | 0       | 1       | 0       |
| U626             | Src Setp                               | 802     | 0       | 801     |         |
| U650             | SrcSelTable                            | 0       | 0       | 0       |         |
| U652             | Src Scale Y-Axis                       | 808     | 809     |         |         |
| U656             | SrcOperModeSync                        | 804     | 805     |         |         |
| U657             | SrcFuncSync                            | 806     | 807     |         |         |
| U663             | Src SetPos var.                        | 0       |         |         |         |
| U665             | SrcActPos PosCo                        | 0       |         |         |         |
| U666             | SrcStartPosCorr                        | 0       |         |         |         |
| U669             | TG ReserveCon1                         | 0       | 0       |         |         |
| U671             | Src SetV Outp                          | 120     |         |         |         |
| U672             | Set_DispAngle                          | 0       |         |         |         |
| U673             | Src Set Outp                           | 0       |         |         |         |
| U674             | Src Rel Sync                           | 220     |         |         |         |
| U675             | Rel_Correction                         | 824     | 825     | 0       |         |
| U676             | MastSetpSync                           | 0       |         |         |         |
| U678             | DisplaceAngle                          | 813     | 0       | 814     |         |
| U680             | Src SpdSetp VMAx                       | 818     |         |         |         |
| U681             | Src V set % VMAx                       | 0       |         |         |         |
| U684             | Src CtrlSig VMAx                       | 0       | 1       | 0       |         |
| U686             | Src SetV VMAx                          | 819     |         |         |         |
| U689             | Src Rel VMAx                           | 1       |         |         |         |
| U694             | Adjust_DispAngle                       | 0       | 0       |         |         |
| U696             | DispAngle+                             | 0       | 0       |         |         |
| U698             | OffstCorrVFactor                       | 1       | 1       |         |         |
| U709             | SrcOverride P                          | 859     |         |         |         |
| U710             | Src PosCntrSig                         | 0       | 0       | 0       | 0       |
| U789             | Q.Multiplexer 2                        | 0       | 0       | 0       | 1       |
|                  | ·· · · · · · · · · · · · · · · · · · · |         |         |         | •       |

| Parameter number | Parameter name   | Index 1 | Index 2 | Index 3 | Index 4 |
|------------------|------------------|---------|---------|---------|---------|
| U791             | Q.Multiplexer 3  | 0       | 0       | 0       | 1       |
| U792             | Q.Multiplexer 3  | 0       | 0       | 0       | 0       |
| U793             | Q.Multiplexer 4  | 0       | 0       | 0       | 1       |
| U794             | Q.Multiplexer 4  | 0       | 0       | 0       | 0       |
| U796             | Q.CoPosTrackEx   | 0       | 0       |         |         |
| U797             | Q.BiPosTrackEx   | 0       | 0       |         |         |
| U800             | Q.Setpt.Extrapol | 0       | 0       |         |         |
| U801             | Q.Expol.Error    | 0       |         |         |         |
| U803             | Q.SL-Encoder     | 0       | 0       | 0       | 0       |
| U804             | Q.SL Encoder act | 0       |         |         |         |
| U811             | Q.KoPosTrackMo   | 0       | 0       |         |         |
| U812             | Q.BiPosTrackMo   | 0       | 0       |         |         |
| U815             | Q.EHIEncoder1 LU | 0       | 0       | 853     |         |
| U816             | Q.EHIEncoder1 S  | 0       | 0       | 0       | 0       |
| U819             | Q.AddDispEnable  | 1       |         |         |         |
| U821             | Q.Add.DisplAngle | 0       | 0       |         |         |
| U822             | Src AddDisplTrig | 0       | 0       |         |         |
| U824             | Src AddDispV-fac | 1       |         |         |         |
| U827             | Set_DispAngle    | 0       |         |         |         |
| U828             | Q.DisplAdd       | 0       | 0       | 0       | 0       |
| U831             | Q.DisplAdd_2     | 0       | 0       | 0       | 0       |
| U834             | Q.DisplAdd_3     | 0       | 0       | 0       | 0       |
| U838             | Q.Sel.abg. Uzk   | 0       |         |         |         |
| U842             | Q.32BGear1 Setp  | 0       | 0       | 0       |         |
| U843             | Q.32BGear 1 Trig | 0       |         |         |         |
| U844             | Q.32BGear1 Fact  | 0       | 0       |         |         |
| U847             | Q.32BGear 2 Setp | 0       | 0       | 0       |         |
| U848             | Q.32BGear 2 Trig | 0       |         |         |         |
| U849             | Q.32BGear 2 Fact | 0       | 0       |         |         |
| U850             | Q.EPos POS       | 875     | 883     | 120     | 120     |
| U851             | Q.EPos V-Max     | 874     |         |         |         |
| U852             | Q.EPos A-Max     | 872     | 873     |         |         |
| U853             | Q.EPos STW SETUP | 875     | 876     | 873     |         |
| U854             | Q.EPos STW POS   | 872     | 874     |         |         |
| U855             | Q.EPos Set       | 0       | 870     |         |         |
| U863             | Q.EPos ExtPOSOK  | 1       | 888     | 210     |         |
| U866             | Q.EPos STW SET   | 220     | 878     | 879     | 880     |
| U867             | Q.EPos SET POS   | 879     |         |         |         |
| U868             | Q.EPosSET V-Max  | 876     |         |         |         |
| U869             | Q.EPosSET A-Max  | 877     | 878     |         |         |
| U875             | EPos FBin STW    | 0       | 0       | 0       | 0       |
| U876             | Q.EPos REF V-IN  | 870     |         |         |         |
| U877             | Q.EPos REF POS   | 871     | 120     | 880     | 122     |
|                  |                  |         |         |         |         |

| Parameter number | Parameter name   | Index 1 | Index 2 | Index 3 | Index 4 |
|------------------|------------------|---------|---------|---------|---------|
| U878             | Q.EPos STW REF   | 0       | 870     | 212     | 871     |
| U881             | Q.EPos Pt1 Adapt | 1       |         |         |         |
| U882             | Reset SET-SETP   | 1       |         |         |         |
| U921             | DP V3 Gx_STW     | 0       | 0       |         |         |
| U922             | DP V3 Enc ActV   | 0       | 0       | 0       | 0       |
| U923             | DP V3 E Feedback | 210     | 215     | 212     | 217     |
| U976             | FID              | 0       | 0       |         |         |
| U977             | PIN              | 0       | 0       |         |         |

### **Faults and Alarms**

Faults General information regarding faults

For each fault, the following information is available:

Parameter r947 Fault number

r949 Fault value r951 Fault list

P952 Number of faults

r782 Fault time

If a fault message is not reset before the electronic supply voltage is switched off, then the fault message will be present again when the electronic supply is switched on again. The unit cannot be operated without resetting the fault message.

| Number / Fault           | Cause                                                                                    | Counter-measure                                                                        |
|--------------------------|------------------------------------------------------------------------------------------|----------------------------------------------------------------------------------------|
| F001                     | The monitoring time of the main contactor checkback (P600) has expired.                  | - Check main contactor checkback - Clear main contactor checkback                      |
| Main contactor           |                                                                                          | (P591.B = 0)                                                                           |
| checkback                |                                                                                          | - Increase monitoring time (P600)                                                      |
| F002                     | The monitoring time of pre-charging has                                                  | - Check voltage connection (AC or DC)                                                  |
| Due also series e for th | expired, i.e. the DC link voltage has not                                                | - Compare value in P070 and unit MLFB                                                  |
| Pre-charging fault       | reached the setpoint within 3 secs.                                                      |                                                                                        |
| F006                     | Due to excessive DC link voltage, shutdown has occurred. The rated value of the shutdown | Check the line voltage (AC-AC) or the input direct voltage (DC-AC). Compare value with |
| DC link overvoltage      | threshold is 819 V. Due to component                                                     | P071 (Line Volts)                                                                      |
| Do mik overvoltage       | tolerances shutdown can take place in the                                                | Torr (Line voits)                                                                      |
|                          | range from 803 V to 835 V.                                                               |                                                                                        |
| F008                     | The lower limit value of 76 % of the DC link                                             | - check the line voltage (AC-AC) or the input                                          |
|                          | voltage has been fallen short of.                                                        | direct voltage (DC-AC). Compare value with                                             |
| DC link undervoltage     |                                                                                          | P071 (Line Volts)                                                                      |
|                          |                                                                                          | abaak ingut restifier (AC AC)                                                          |
|                          |                                                                                          | - check input rectifier (AC-AC)                                                        |
|                          |                                                                                          | - check DC link                                                                        |
| F011                     | Overcurrent shutdown has occurred.                                                       | - Check the converter output for short-circuit or                                      |
| 0                        | The shutdown threshold has been exceeded.                                                | earth fault                                                                            |
| Overcurrent              | The phase in which an everywrent has                                                     | - Check the load for an overload condition                                             |
|                          | The phase in which an overcurrent has occurred is indicated in a bit-coded manner in     | - Check the load for an overload condition                                             |
|                          | the fault value (see P949).                                                              | - Check whether motor and converter are                                                |
|                          | the laak value (eee i e ie).                                                             | correctly matched                                                                      |
|                          | Phase U> Bit 0 = 1> fault value = 1                                                      |                                                                                        |
|                          | Phase V> Bit 1 = 1> fault value = 2                                                      | - Check whether the dynamic requirements                                               |
|                          | Phase W> Bit 2 = 1> fault value = 4                                                      | are too high                                                                           |
|                          | If an overcurrent occurs simultaneously in                                               |                                                                                        |
|                          | several phases, the total of the fault values of                                         |                                                                                        |
|                          | the phases concerned is the resulting fault                                              |                                                                                        |
|                          | value.                                                                                   |                                                                                        |

| Number / Fault              | Cause                                                                                   | Counter-measure                                                            |
|-----------------------------|-----------------------------------------------------------------------------------------|----------------------------------------------------------------------------|
| F015                        | Motor is blocked/overloaded (current control),                                          | - Reduce the load                                                          |
|                             | or has stalled (v/f characteristic):                                                    |                                                                            |
| Motor blocked               | Otatia la adia ta a bimb                                                                | - Release the brake                                                        |
|                             | Static load is too high                                                                 | - Increase current limits                                                  |
|                             |                                                                                         | - morease current minus                                                    |
|                             | The fault is not generated until after the time                                         | - Increase P805 Blocking Time                                              |
|                             | entered in P805.                                                                        |                                                                            |
|                             |                                                                                         | - Increase the response threshold for the                                  |
|                             | Binector B0156 is set, in status word 2 r553 Bit                                        | permissible deviation P792                                                 |
|                             | 28.                                                                                     | - Increase torque limits or torque setpoint                                |
|                             |                                                                                         | a control des                                                              |
|                             |                                                                                         | v/f characteristic only:                                                   |
|                             | Whether the drive is blocked or not can be                                              | Deduce rate of appalaration                                                |
|                             | detected at P792 (Perm Deviation) and P794. P806 enables detection to be limited to "at | - Reduce rate of acceleration<br>- Check characteristic setting.           |
|                             | standstill" (P806 = 1, only for current control)                                        | - Greek Characteristic Setting.                                            |
|                             | or to be completely de-activated (P806 = 2).                                            |                                                                            |
|                             | In the case of current control, the precondition                                        |                                                                            |
|                             | for this fault is that the torque limits (B0234)                                        |                                                                            |
|                             | have been reached.                                                                      |                                                                            |
|                             | In the case of slave drive, detection is de-                                            |                                                                            |
|                             | activated.                                                                              |                                                                            |
|                             |                                                                                         |                                                                            |
|                             | In the case of v/f control, the I(max) controller                                       |                                                                            |
| F017                        | must be active.  SAFE STOP operating or failure of the 24 V                             | Jumper applied for SAFE STOP?                                              |
| 1017                        | power supply during operation (only for                                                 | SAFE STOP checkback connected?                                             |
| SAFE STOP                   | Compact PLUS units)                                                                     | On Compact PLUS units: check 24 V supply                                   |
| F020                        | The motor temperature limit value has been                                              | - Temperature threshold adjustable in P381!                                |
|                             | exceeded.                                                                               |                                                                            |
| Excess temperature of motor | r949 = 1 Motor temperature limit value                                                  | - P131 = 0 -> fault de-activated                                           |
| IIIOtoi                     | exceeded                                                                                | - Check the motor (load, ventilation etc.)                                 |
|                             | S. S. S. S. S. S. S. S. S. S. S. S. S. S                                                | Chook and motor (roda, romander croi)                                      |
|                             | r949 = 2 Short-circuit in the motor temperature                                         | - The current motor temperature can be read                                |
|                             | sensor cable or sensor defective                                                        | in r009 (Motor Temperat.)                                                  |
|                             | r949 = 4 Wire break of motor temperature                                                | - Check the sensor for cable break, short-                                 |
|                             | sensor cable or sensor defective                                                        | circuit                                                                    |
| F021                        | Parameterized limit value of the I2t monitoring                                         | Check: Thermal time constant of motor P383                                 |
|                             | for the motor (P384.002) has been exceeded                                              | Mot ThermT-Const or motor I2t load limit                                   |
| Motor I2t                   |                                                                                         | P384.002.                                                                  |
|                             |                                                                                         | The I2t monitoring for the motor is automatically activated if P383 >=100s |
|                             |                                                                                         | (=factory setting) and P381 > 220°C is set.                                |
|                             |                                                                                         | Monitoring can be switched off by setting a                                |
| 5000                        |                                                                                         | value <100s in P383.                                                       |
| F023                        | The limit value of the inverter temperature has                                         | - Measure the air intake and ambient                                       |
| Excess temperature of       | been exceeded                                                                           | temperature.                                                               |
| inverter                    |                                                                                         | - Observe the derating curves at Theta                                     |
|                             |                                                                                         | > 50 °C (Compact PLUS) or 40 °C                                            |
|                             |                                                                                         |                                                                            |
|                             |                                                                                         | - Check whether the fan is running                                         |
|                             |                                                                                         | - Check that the air entry and discharge                                   |
|                             |                                                                                         | openings are not restricted                                                |
| F025                        | UCE upper switch (Compact PLUS) / UCE                                                   | - Check the converter outputs for earth fault                              |
|                             | Phase L1 (chassis-type unit)                                                            |                                                                            |
| UCE upper switch/UCE        |                                                                                         | - Check the switch for "Safe STOP" on                                      |
| Phase L1<br>F026            | UCE lower switch (Compact PLUS) / UCE                                                   | Compact units - Check the converter outputs for earth fault                |
| 1 020                       | Phase L2 (Compact, chassis)                                                             | - Oneon the conventer outputs for earth fault                              |
| UCE lower switch/UCE        | (50, 50)                                                                                | - Check the switch for "Safe STOP" on                                      |
| Phase L2                    |                                                                                         | Compact units                                                              |

| Number / Fault                         | Cause                                                               | Counter-measure                                                                                                    |
|----------------------------------------|---------------------------------------------------------------------|----------------------------------------------------------------------------------------------------|
| F027                                   | Pulse resistance fault (only Compact PLUS) / UCE Phase L3 (chassis) | - Check the converter outputs for earth fault                                                                                                    |
| Pulse resistor fault / UCE Phase L3    | , ,                                                                 | - Check the switch for "Safe STOP" on<br>Compact DC/DC units and chassis units with<br>the Option "Safe STOP"                                                                                                    |
| F029                                   | A fault has occurred in the measured value sensing system:          | Fault in measured value sensing                                                                                                    |
| Meas. value sensing  Compact PLUS only | - (r949 = 1) Offset adjustment in phase L1 not possible             | Fault in power section (valve cannot block)  Fault on CU                                                                                                    |
| Compact Los only                       | - (r949 = 2) Offset adjustment in phase L3 not possible.            | Tault on Go                                                                                                    |
|                                        | - (r949 = 3) Offset adjustment in phases L1 and L3 not possible.    |                                                                                                    |
|                                        | - (r949=65) Autom. Adjustment of the analog inputs is not possible  |                                                                                                    |
| F035                                   | Parameterizable external fault input 1 has been activated.          | - Check whether there is an external fault                                                                                                    |
| External fault 1                       |                                                                     | - Check whether the cable to the corresponding digital output is interrupted                                                                                                    |
| F036                                   | Parameterizable external fault input 2 has                          | - P575 (Src No ExtFault1) - Check whether there is an external fault                                                                                                    |
| External fault 2                       | been activated.                                                     | - Check whether the cable to the                                                                                                    |
|                                        |                                                                     | corresponding digital output is interrupted                                                                                                    |
| F038                                   | A voltage failure has occurred during a                             | - P576 (Src No ExtFault2)  Re-enter the parameter. The number of the                                                                                                    |
| Voltage OFF during                     | parameter task.                                                     | parameter concerned is indicated in fault value r949.                                                                                                    |
| parameter storage<br>F040              | Incorrect operating status                                          | Replace the control board (CUMC) or the unit                                                                                                    |
| Internal fault of sequence control     |                                                                     | (Compact PUS).                                                                                                    |
| F041 EEPROM fault                      | A fault has occurred during the storage of values in the EEPROM.    | Replace the control board (CUMC) or the unit (Compact PLUS)                                                                                                    |
| F042                                   | The available calculating time of the time slot has been exceeded.  | - Reduce pulse frequency                                                                                                    |
| Time slot overflow                     | has been exceeded.                                                  | - Calculate individual blocks in a slower sampling time                                                                                                    |
|                                        |                                                                     | - The technology functions synchronization (U953.33) and positioning (U953.32) must not                                                                                                    |
| F043                                   | The link to the internal signal processor is interrupted            | be enabled at the same time Reduce pulse frequency (perhaps caused by calculating time overflow)                                                                                                    |
| DSP link                               | interrupted                                                         | - If fault re-occurs, replace the board/unit                                                                                                    |
|                                        |                                                                     | The pulse frequency should not be adjusted to values larger than 7.5 kHz (for 60MHz - DSP) or 6 kHz (for 40MHz - DSP). If higher values are set, indices 12 to 19 have to be checked on visualization parameter r829. The indicated free calculating time of the DSP time slots always have to be greater than zero. If the calculating time is exceeded, this is also displayed by fault F043 (DSP coupling). |
|                                        |                                                                     | Remedy: Reduce pulse frequency P340.                                                                                                    |

| Number / Fault              | Cause                                       | Counter-measure                                                                             |
|-----------------------------|---------------------------------------------|---------------------------------------------------------------------------------------------|
| F044                        | A fault has occurred in the softwiring of   | Fault value r949:                                                                           |
|                             | binectors and connectors                    | >1000: Fault during connector softwiring                                                    |
| BICO manager fault          |                                             | >2000: Fault during binector softwiring                                                     |
|                             |                                             |                                                                                             |
|                             |                                             | - Voltage OFF and ON                                                                        |
|                             |                                             | - Factory setting and new parameterization                                                  |
|                             |                                             | - Exchange the board                                                                        |
|                             |                                             | 1028:Link memory is full. The link area                                                     |
|                             |                                             | between the two processors is full. No further                                              |
|                             |                                             | connectors can be transferred.                                                              |
|                             |                                             | - Reduction of the linked connections between                                               |
|                             |                                             | the two processors. Interface between the two                                               |
|                             |                                             | processors is position control/setpoint                                                     |
|                             |                                             | conditioning i.e.softwires from and to the                                                  |
|                             |                                             | setpoint conditioning, position controller,                                                 |
|                             |                                             | speed controller, torque interface and current controller which are not necessary should be |
|                             |                                             | dissolved to reduce the link (value 0).                                                     |
| F045                        | A hardware fault has occurred during access | - Replace CU board (Compact, chassis units)                                                 |
|                             | to an optional board.                       | ι,                                                                                          |
| HW fault on optional boards |                                             | - Replace the unit (Compact PLUS)                                                           |
|                             |                                             | - Check the connection betewen the subrack                                                  |
|                             |                                             | and the optional boards                                                                     |
|                             |                                             | - Replace optional boards.                                                                  |
| F046                        | A fault has occurred during the transfer of | If fault re-occurs, replace the board/unit                                                  |
|                             | parameters to the DSP.                      | ·                                                                                           |
| Parameter coupling          |                                             |                                                                                             |
| fault                       |                                             |                                                                                             |

| Number / Fault | Cause                                                      | Counter-measure                                                                                 |
|----------------|------------------------------------------------------------|-------------------------------------------------------------------------------------------------|
| F051           | - Signal amplitude of resolver or encoder is               | Fault value r949:                                                                               |
|                | below the tolerance threshold                              | 1011 14 1 11                                                                                    |
| Encoder fault  | - Power supply faults in the case of encoders              | 10th and 1st position:                                                                          |
|                | and multiturn encoders - In the case of multiturn encoders | 9 = Resolver signal missing (sin/cos track)                                                     |
|                | (SSI/Endat), connection fault of the serial                | 20: Position error: Alarm A18 was pending                                                       |
|                | protocol                                                   | during change to "RUN" status (see 29 for                                                       |
|                | F                                                          | remedy)                                                                                         |
|                |                                                            | 21: A/B track undervoltage: root(A^2+B^2)                                                       |
|                |                                                            | < 0.01 Volts (see 29 for remedy)                                                                |
|                |                                                            | 22: A/B track undervoltage: root(A^2+B^2)                                                       |
|                |                                                            | >1.45 Volts (see 29 for remedy)                                                                 |
|                |                                                            | 25 = Encoder initial position not recognized                                                    |
|                |                                                            | (C/D track missing)                                                                             |
|                |                                                            | - Check encoder cable (faulty / interrupted)?                                                   |
|                |                                                            | - Correct encoder type parameterized?                                                           |
|                |                                                            | - Is the correct cable used for encoder or                                                      |
|                |                                                            | multiturn encoder? Encoders and multiturn encoders need different cables!                       |
|                |                                                            | - Encoder faulty?                                                                               |
|                |                                                            | 26 = Encoder zero pulse outside the permitted                                                   |
|                |                                                            | range                                                                                           |
|                |                                                            | 27 = No encoder zero pulse has occurred                                                         |
|                |                                                            | 28 = Voltage supply Encoder fault                                                               |
|                |                                                            | - Short-circuit in encoder connection?                                                          |
|                |                                                            | - Encoder faulty? - Encoder incorrectly connected up?                                           |
|                |                                                            | !!!Power off/on or in drive settings and back to                                                |
|                |                                                            | new initialization of the starting position!!!                                                  |
|                |                                                            | 29 = Encoder/ multiturn encoder signal is                                                       |
|                |                                                            | missing (A/B track missing)                                                                     |
|                |                                                            | - Check encoder cable (faulty/torn off)?                                                        |
|                |                                                            | - Is shield of encoder cable connected ? - Encoder faulty?                                      |
|                |                                                            | - Encoder faulty?<br>- Replace SBR/SBM                                                          |
|                |                                                            | - Replace unit or basic board                                                                   |
|                |                                                            | - Is the correct cable being used in each case                                                  |
|                |                                                            | for the encoder/multiturn encoder?`Encoders                                                     |
|                |                                                            | and multiturn encoders require different                                                        |
|                |                                                            | encoder cables!                                                                                 |
|                |                                                            | !!!Power off/on or in drive settings and back to new initialization of the starting position!!! |
|                |                                                            | new initialization of the starting positions:                                                   |
|                |                                                            | Multiturn (SSI/EnDat):                                                                          |
|                |                                                            | 30: Protocol fault CRC/Parity Check                                                             |
|                |                                                            | 31: Timeout Protocol (EnDat)                                                                    |
|                |                                                            | 32: No-load level error, data line (SSI/EnDat)                                                  |
|                |                                                            | 33: Initialization of timeout - Check parameterization (P149)                                   |
|                |                                                            | - Check parameterization (F149) - Check encoder cable (faulty / torn off?                       |
|                |                                                            | - Encoder cable shield connected ?                                                              |
|                |                                                            | - Encoder faulty?                                                                               |
|                |                                                            | - Replace SBR/SBM                                                                               |
|                |                                                            | - Replace unit or basic board                                                                   |
|                |                                                            | 34: Address wrong (only EnDat)                                                                  |
|                |                                                            | Writing or reading of parameters not                                                            |
|                |                                                            |                                                                                                 |
|                |                                                            | successful, check address and MRS code (P149)                                                   |

| Number / Fault                              | Cause                                                                                                    | Counter-measure                                                                                                    |
|---------------------------------------------|----------------------------------------------------------------------------------------------------|----------------------------------------------------------------------------------------------------|
|                                             |                                                                                                    | 40: Alarm, lighting, EnDat encoder 41: Alarm, signal amplitude, EnDat encoder 42: Alarm. position value, EnDat encoder 43: Alarm, overvoltage, EnDat encoder 44: Alarm, undervoltage, EnDat encoder 45: Alarm, overcurrent, EnDat encoder 46: Alarm, battery failure, EnDat encoder 49: Alarm, check sum error, EnDat encoder 60: SSI protocol faulty (see P143) |
|                                             |                                                                                                    | 100th position: 0xx: Motor encoder faulty 1xx: External encoder faulty                                                                                                    |
|                                             |                                                                                                    | 1000th position: (from V1.50) 1xxx: Frequency exceeded, EnDat encoder 2xxx: Temperature, EnDat encoder 3xxx: Control reserve, light, EnDat encoder 4xxx: Battery charge, EnDat encoder 5xxx: Home point not reached                                                                                                    |
| F053 Parameter fault in follow-up task      | After changes have been made to parameters, a fault has occurred during the calculation of dependent parameters. | No remedy                                                                                                    |
| F054 Encoder board initialization fault     | A fault has occurred during initialization of the encoder board.                                                 | Fault value r949: 1: Board code is incorrect 2: TSY not compatible 3: SBP not compatible 4: SBR not compatible 5: SBM not compatible 6: SBM initialization timeout 7: Board double                                                                                                    |
|                                             |                                                                                                    | 20: TSY board double<br>21: SBR board double<br>23: SB board three-fold<br>24: SBP board three-fold                                                                                                    |
|                                             |                                                                                                    | 30: SBR board slot incorrect<br>31: SBM board slot incorrect<br>32: SBP board slot incorrect                                                                                                    |
|                                             |                                                                                                    | 40: SBR board not present<br>41: SBM board not present<br>42: SBP board not present                                                                                                    |
|                                             |                                                                                                    | 50: Three encoder boards or two encoder boards, no one on Slot C                                                                                                    |
| F056                                        | Communication on the SIMOLINK ring is                                                                            | 60: internal fault     Check the fiber-optic cable ring                                                                                                    |
| SIMOLINK telegram failure                   | disturbed.                                                                                                    | - Check whether an SLB in the ring is without voltage                                                                                                    |
|                                             |                                                                                                    | - Check whether an SLB in the ring is faulty                                                                                                    |
| F058                                        | A fault has occurred during the processing of a                                                                  | - Check P741 (SLB TlgOFF) No remedy                                                                                                    |
| Parameter fault                             | parameter task.                                                                                                  | Two forficulty                                                                                                    |
| Parameter task<br>F059                      | A fault has occurred in the initialization phase                                                                 | The number of the inconsistent parameter is                                                                                                    |
| Parameter fault after factory setting/init. | during the calculation of a parameter.                                                                           | indicated in fault value r949. Correct this parameter (ALL indices) and switch voltage off and on again. Several parameters may be affected, i.e. repeat process.                                                                                                    |

| Number / Fault                         | Cause                                                       | Counter-measure                                                                     |
|----------------------------------------|-------------------------------------------------------------|-------------------------------------------------------------------------------------|
| F060                                   | Is set if parameter P070 is at zero when                    | Enter correct MLFB after acknowledging the                                          |
| MI CD is missing during                | INITIAL LOADING is exited.                                  | fault (power section, initial loading)                                              |
| MLFB is missing during initial loading |                                                             |                                                                                     |
| F061                                   | A parameter which has been entered during                   | The number of the inconsistent parameter is                                         |
|                                        | drive setting is in the non-permissible range.              | indicated in fault value r949 (e.g. motor                                           |
| Incorrect                              |                                                             | enocder = pulse encoder in the case of                                              |
| parameterization                       |                                                             | brushless DC motors) -> correct this parameter.                                     |
| F063                                   | The synchronization or positioning technology               | - Deactivate synchronization or positioning                                         |
| . 555                                  | functions have been activated without an                    | - Enter the PIN (U2977)                                                             |
| PIN is missing                         | authorization being present (PIN)                           |                                                                                     |
|                                        |                                                             | If technology functions are inserted in the time                                    |
|                                        |                                                             | slots without enabling the technology function through the PIN, the message F063 is |
|                                        |                                                             | generated. This fault can only be cleared by                                        |
|                                        |                                                             | putting in the correct PIN at U977.01 and                                           |
|                                        |                                                             | U977.02 and switching the power off and on                                          |
|                                        |                                                             | again, or by disabling the technology functions                                     |
| F065                                   | No telegram has been received at an SCom                    | (put U953.32 = 20 and U053.33 = 20).                                                |
| 1 003                                  | interface (SCom/USS protocol) within the                    | Tault value 1343.                                                                   |
| SCom telegram failure                  | telegram failure time.                                      | 1 = Interface 1 (SCom1)                                                             |
|                                        |                                                             | 2 = Interface 2 (SCom2)                                                             |
|                                        |                                                             | Check the connection of DMLL V200 or                                                |
|                                        |                                                             | Check the connection of PMU -X300 or X103 / 27,28 (Compact, chassis unit)           |
|                                        |                                                             | 77700 7 27 ,20 (Gorripadi, Griddio driit)                                           |
|                                        |                                                             | Check the connection of X103 or X100 / 35,36                                        |
|                                        |                                                             | (Compact PLUS unit)                                                                 |
|                                        |                                                             | Check "SCom/SCB TlgOff" P704.01 (SCom1)                                             |
|                                        |                                                             | or P704.02 (SCom2)                                                                  |
| F070                                   | A fault has occurred during initialization of the           | Fault value r949:                                                                   |
|                                        | SCB board.                                                  |                                                                                     |
| SCB initialization fault               |                                                             | 1: Board code incorrect 2: SCB board not compatible                                 |
|                                        |                                                             | 5: Error in configuration data                                                      |
|                                        |                                                             | 6: Initialization timeout                                                           |
|                                        |                                                             | 7: SCB board double                                                                 |
| 5070                                   | A.C. 161                                                    | 10: Channel error                                                                   |
| F072                                   | A fault has occurred during initialization of the EB board. | Fault value r949:<br>2: 1st EB1 not compatible                                      |
| EB initialization fault                | LB board.                                                   | 3: 2nd EB1 not compatible                                                           |
|                                        |                                                             | 4: 1st EB2 not compatible                                                           |
|                                        |                                                             | 5: 2nd EB2 not compatible                                                           |
|                                        |                                                             | 21: Three EB1 boards                                                                |
|                                        |                                                             | 22: Three EB2 boards                                                                |
|                                        |                                                             | 110: Fault on 1st EB1                                                               |
|                                        |                                                             | 120: Fault on 2nd EB1                                                               |
|                                        |                                                             | 210: Fault on 1st EB2                                                               |
| F073                                   | 4 mA at analog input 1, slave 1 fallen short of             | 220: Fault on 2nd EB2 Check the connection of the signal source to                  |
| 1 0/ 3                                 | This at analog input 1, slave 1 fallen short of             | the SCI1 (slave 1) -X428: 4, 5.                                                     |
| AnInp1SL1                              |                                                             | (3.2.3.7, 3.3.3, 3.                                                                 |
|                                        |                                                             |                                                                                     |
| not Compact PLUS<br>F074               | 4 mA at analog input 2, slave 1 fallen short of             | Check the connection of the signal source to                                        |
| 10/4                                   | This at analog input 2, Slave I fallen short of             | the SCI1 (slave 1) -X428: 7, 8.                                                     |
| AnInp2 SL1                             |                                                             | 30 (0.0.0 1) 7.120.1, 0.                                                            |
|                                        |                                                             |                                                                                     |
| not Compact PLUS                       | A ma A set an alam immed O selected 4 fellows at 1 fe       | Charlette compation of the signal same                                              |
| F075                                   | 4 mA at analog input 3, slave 1 fallen short of             | Check the connection of the signal source to the SCI1 (slave 1) -X428: 10, 11.      |
| AnInp3 SL1                             |                                                             | 110 0011 (Slave 1) -7420. 10, 11.                                                   |
|                                        |                                                             |                                                                                     |
| not Compact PLUS                       |                                                             |                                                                                     |

| Number / Fault           | Cause                                                                                                    | Counter-measure                                                              |
|--------------------------|----------------------------------------------------------------------------------------------------|------------------------------------------------------------------------------|
| F076                     | 4 mA at analog input 1, slave 2 fallen short of                                                                                                    | Check the connection of the signal source to                                 |
| AnInp1 SL2               |                                                                                                    | the SCI1 (slave 2) -X428: 4, 5.                                              |
| Allih 1 OLZ              |                                                                                                    |                                                                              |
| not Compact PLUS         |                                                                                                    |                                                                              |
| F077                     | 4 mA at analog input 2, slave 2 fallen short of                                                                                                    | Check the connection of the signal source to the SCI1 (slave 2) -X428: 7, 8. |
| AnInp2 SL2               |                                                                                                    | the doin (slave 2) -7.420. 1, 0.                                             |
| 10 10110                 |                                                                                                    |                                                                              |
| not Compact PLUS<br>F078 | 4 mA at analog input 3, slave 2 fallen short of                                                                                                    | Check the connection of the signal source to                                 |
|                          | This tat analog input of old to 2 fallon of old of                                                                                                    | the SCI1 (slave 2) -X428: 10, 11.                                            |
| AnInp3 SL2               |                                                                                                    |                                                                              |
| not Compact PLUS         |                                                                                                    |                                                                              |
| F079                     | No telegram has been received by the SCB                                                                                                    | - Check the connections of the SCB1(2).                                      |
| SCB telegram failure     | (USS, peer-to-peer, SCI) within the telegram failure time.                                                                                                    | - Check P704.03"SCom/SCB Tlg OFF"                                            |
| SOB telegram failure     | lanure ume.                                                                                                    | - Check F 704.03 3Com/3CB fig Of f                                           |
| not Compact PLUS         |                                                                                                    | - Replce SCB1(2)                                                             |
|                          |                                                                                                    | - Replace CU (-A10)                                                          |
| F080                     | Fault during initialization of the board at the                                                                                                    | Fault value r949:                                                            |
|                          | DPR interface                                                                                                    | 1: Board code incorrect                                                      |
| TB/CB initialization     |                                                                                                    | 2: TB/CB board not compatible                                                |
| fault                    |                                                                                                    | 3: CB board not compatible                                                   |
|                          |                                                                                                    | 5: Error in configuration data 6: Initialization timeout                     |
|                          |                                                                                                    | 7: TB/CB board double                                                        |
|                          |                                                                                                    | 10: Channel error                                                            |
|                          |                                                                                                    | Check the T300/CB board for correct                                          |
|                          |                                                                                                    | contacting, check the PSU power supply,                                      |
|                          |                                                                                                    | check the CU / CB / T boards and check the                                   |
|                          |                                                                                                    | CB initialization parameters:                                                |
|                          |                                                                                                    | - P918.01 CB Bus Address,                                                    |
| F004                     | I lead a second and the section of the section of t | - P711.01 to P721.01 CB parameters 1 to 11                                   |
| F081                     | Heartbeat-counter of the optional board is no longer being processed                                                                                                    | Fault value r949:<br>0: TB/CB heatbeat-counter                               |
| OptBrdHeartbeat-         | longer being processed                                                                                                    | 1: SCB heartbeat-counter                                                     |
| Counter                  |                                                                                                    | 2: Additional CB heartbeat-counter                                           |
|                          |                                                                                                    | - Acknowledge the fault (whereby automatic                                   |
|                          |                                                                                                    | reset is carried out)                                                        |
|                          |                                                                                                    | - If the fault re-occurs, replace the board                                  |
|                          |                                                                                                    | concerned (see fault value)                                                  |
|                          |                                                                                                    | - Replace ADB                                                                |
|                          |                                                                                                    | - Check the connection between the subrack                                   |
|                          |                                                                                                    | and the optional boards (LBA) and replace, if necessary                      |
| F082                     | No new process data have been received by                                                                                                    | Fault value r949:                                                            |
| TD/CD tolograms fallers  | the TB or the CB within the telegram failure                                                                                                    | 1 = TB/CB                                                                    |
| TB/CB telegram failure   | time.                                                                                                    | 2 = additional CB                                                            |
|                          |                                                                                                    | - Check the connection to TB/CB                                              |
|                          |                                                                                                    | - Check P722 (CB/TB TIgOFF)                                                  |
|                          |                                                                                                    | - Replace CB or TB                                                           |

| Number / Fault          | Cause                                             | Counter-measure                                                         |
|-------------------------|---------------------------------------------------|-------------------------------------------------------------------------|
| F085                    | A fault has occurred during initialization of the | Fault value r949:                                                       |
|                         | CB board.                                         | 1: Board code incorrect                                                 |
| Add. CB initialization  |                                                   | 2: TB/CB board not compatible                                           |
| fault                   |                                                   | 3: CB board not compatible                                              |
|                         |                                                   | 5: Error in configuration data 6: Initialization timeout                |
|                         |                                                   | 7: TB/CB board double                                                   |
|                         |                                                   | 10: Channel error                                                       |
|                         |                                                   |                                                                         |
|                         |                                                   | Check the T300 / CB board for correct                                   |
|                         |                                                   | contacting and check the CB initialization                              |
|                         |                                                   | parameters:                                                             |
|                         |                                                   | - P918.02 CB Bus Address,<br>- P711.02 to P721.02 CB Parameters 1 to 11 |
| F087                    | A fault has occurred during initialization of the | - Replace CU                                                            |
| 1 007                   | SLB board.                                        | - Neplace 00                                                            |
| SIMOLINK initialization | 525 554. d.                                       | - Replace SLB                                                           |
| fault                   |                                                   | •                                                                       |
| F099                    | Recording of the friction characteristic was      | Fault value r949 gives the cause (bit coded):                           |
|                         | interrupted or not done at all.                   | D'' M ' ' ' ' ' ' ' ' ' ' ' ' ' ' ' ' '                                 |
| Friction characteristic |                                                   | Bit Meaning Value displayed                                             |
| record                  |                                                   | 0 Pos. speed limit 1 1 Neg. speed limit 2                               |
|                         |                                                   | 2 Releases missing: 4                                                   |
|                         |                                                   | direction of rotation, inverter, controller                             |
|                         |                                                   | 3 Speed controller connecting 8                                         |
|                         |                                                   | 4 Interrupt through cancellation of 16                                  |
|                         |                                                   | the record command                                                      |
|                         |                                                   | 5 Illegal dataset changover 32                                          |
|                         |                                                   | 6 Time exceeded 64<br>7 Measuring error 128                             |
| F109                    | The rotor resistance determined during            | 7 Weasuring error 126                                                   |
| 1 103                   | measurement of the direct current deviates too    |                                                                         |
| Mld R(L)                | greatly.                                          |                                                                         |
| F111                    | A fault has occurred during the Mot Id.           |                                                                         |
|                         |                                                   |                                                                         |
| MId DSP                 | r949=1 The current does not build up when         |                                                                         |
|                         | voltage pulses are applied                        |                                                                         |
|                         | r949=121 The stator resistance P121 is not        |                                                                         |
|                         | determined correctly                              |                                                                         |
|                         | actornine a correctly                             |                                                                         |
|                         | r949=124 The rotor time constant P124 is          |                                                                         |
|                         | parameterized with the value 0 ms                 |                                                                         |
|                         | 1040 047 The sect 11 1 2017 1                     |                                                                         |
|                         | r949=347 The valve voltage drop P347 is not       |                                                                         |
| F112                    | A fault has occurred during measurement of        |                                                                         |
| 1 114                   | the motor inductances or leakages.                |                                                                         |
| Mid X(L)                | and makes made and or loan agod.                  |                                                                         |
| F114                    | The converter has automatically stopped the       | Re-start with P115 function selection = 2                               |
|                         | automatic measurement due to the time limit       | "Motor identification at standstill". The ON                            |
| MId OFF                 | up to power-up having been exceeded or due        | command must be given within 20 sec. after                              |
|                         | to an OFF command during the measurement,         | the alarm message A078 = standstill                                     |
|                         | and has reset the function selection in P115.     | measurement has appeared.                                               |
|                         |                                                   | Cancel the OFF command and re-start                                     |
|                         |                                                   | measurement.                                                            |
| F116                    | See TB documentation                              |                                                                         |
|                         |                                                   |                                                                         |
| Technology board fault  |                                                   |                                                                         |
|                         |                                                   |                                                                         |
| not Compact PLUS        | O TO I                                            |                                                                         |
| F117                    | See TB documentation                              |                                                                         |
| Technology board fault  |                                                   |                                                                         |
| recimology boatu tault  |                                                   |                                                                         |
| not Compact PLUS        |                                                   |                                                                         |
|                         | 1                                                 |                                                                         |

| Number / Fault           | Cause                | Counter-measure |
|--------------------------|----------------------|-----------------|
| F118                     | See TB documentation |                 |
| Technology board fault   |                      |                 |
|                          |                      |                 |
| not Compact PLUS<br>F119 | See TB documentation |                 |
| F119                     | See 16 documentation |                 |
| Technology board fault   |                      |                 |
| not Compact PLUS         |                      |                 |
| F120                     | See TB documentation |                 |
| Technology board fault   |                      |                 |
| not Compact PLUS         |                      |                 |
| F121                     | See TB documentation |                 |
| Technology board fault   |                      |                 |
| not Compact PLUS         |                      |                 |
| F122                     | See TB documentation |                 |
| Technology board fault   |                      |                 |
| not Compact PLUS         |                      |                 |
| F123                     | See TB documentation |                 |
| Technology board fault   |                      |                 |
| not Compact PLUS         |                      |                 |
| F124                     | See TB documentation |                 |
| Technology board fault   |                      |                 |
| not Compact PLUS         |                      |                 |
| F125                     | See TB documentation |                 |
| Technology board fault   |                      |                 |
| not Compact PLUS         |                      |                 |
| F126                     | See TB documentation |                 |
| Technology board fault   |                      |                 |
| not Compact PLUS         |                      |                 |
| F127                     | See TB documentation |                 |
| Technology board fault   |                      |                 |
| not Compact PLUS         |                      |                 |
| F128                     | See TB documentation |                 |
| Technology board fault   |                      |                 |
| not Compact PLUS         |                      |                 |
| F129                     | See TB documentation |                 |
| Technology board fault   |                      |                 |
| not Compact PLUS         |                      |                 |
| F130                     | See TB documentation |                 |
| Technology board fault   |                      |                 |
| not Compact PLUS         |                      |                 |
| not Compact FLOS         | l .                  |                 |

| Number / Fault See TB documentation  Technology board fault not Compact PLUS F132 See TB documentation  Technology board fault not Compact PLUS F133 See TB documentation  Technology board fault not Compact PLUS F134 See TB documentation  Technology board fault not Compact PLUS F135 See TB documentation  Technology board fault not Compact PLUS F136 See TB documentation  Technology board fault not Compact PLUS F137 See TB documentation  Technology board fault not Compact PLUS F137 See TB documentation  Technology board fault not Compact PLUS F137 See TB documentation  Technology board fault not Compact PLUS F138 See TB documentation  Technology board fault not Compact PLUS F139 See TB documentation  Technology board fault not Compact PLUS F139 See TB documentation  Technology board fault not Compact PLUS F139 See TB documentation  Technology board fault not Compact PLUS F139 See TB documentation |
|----------------------------------------------------------------------------------------------------|
| not Compact PLUS F132 See TB documentation Technology board fault not Compact PLUS F134 See TB documentation Technology board fault not Compact PLUS F135 See TB documentation Technology board fault not Compact PLUS F135 See TB documentation Technology board fault not Compact PLUS F135 See TB documentation Technology board fault not Compact PLUS F136 See TB documentation Technology board fault not Compact PLUS F137 See TB documentation Technology board fault not Compact PLUS F138 See TB documentation Technology board fault not Compact PLUS F138 See TB documentation Technology board fault not Compact PLUS F139 See TB documentation Technology board fault not Compact PLUS F139 See TB documentation Technology board fault not Compact PLUS F139 See TB documentation                                                                                                    |
| not Compact PLUS F132 See TB documentation Technology board fault not Compact PLUS F134 See TB documentation Technology board fault not Compact PLUS F135 See TB documentation Technology board fault not Compact PLUS F135 See TB documentation Technology board fault not Compact PLUS F135 See TB documentation Technology board fault not Compact PLUS F136 See TB documentation Technology board fault not Compact PLUS F137 See TB documentation Technology board fault not Compact PLUS F138 See TB documentation Technology board fault not Compact PLUS F138 See TB documentation Technology board fault not Compact PLUS F139 See TB documentation Technology board fault not Compact PLUS F139 See TB documentation Technology board fault not Compact PLUS F139 See TB documentation                                                                                                    |
| F132 See TB documentation  Technology board fault not Compact PLUS F133 See TB documentation  Technology board fault not Compact PLUS F134 See TB documentation  Technology board fault not Compact PLUS F135 See TB documentation  Technology board fault not Compact PLUS F136 See TB documentation  Technology board fault not Compact PLUS F137 See TB documentation  Technology board fault not Compact PLUS F137 See TB documentation  Technology board fault not Compact PLUS F138 See TB documentation  Technology board fault not Compact PLUS F139 See TB documentation  Technology board fault not Compact PLUS F139 See TB documentation  Technology board fault not Compact PLUS F139 See TB documentation  Technology board fault not Compact PLUS F139 See TB documentation  Technology board fault not Compact PLUS F140 See TB documentation                                                                              |
| Technology board fault not Compact PLUS F133 See TB documentation  Technology board fault not Compact PLUS F134 See TB documentation  Technology board fault not Compact PLUS F135 See TB documentation  Technology board fault not Compact PLUS F136 See TB documentation  Technology board fault not Compact PLUS F137 See TB documentation  Technology board fault not Compact PLUS F137 See TB documentation  Technology board fault not Compact PLUS F138 See TB documentation  Technology board fault not Compact PLUS F139 See TB documentation  Technology board fault not Compact PLUS F139 See TB documentation  Technology board fault not Compact PLUS F139 See TB documentation                                                                                                    |
| not Compact PLUS F133 See TB documentation  Technology board fault not Compact PLUS F134 See TB documentation  Technology board fault not Compact PLUS F135 See TB documentation  Technology board fault not Compact PLUS F136 See TB documentation  Technology board fault not Compact PLUS F137 See TB documentation  Technology board fault not Compact PLUS F138 See TB documentation  Technology board fault not Compact PLUS F138 See TB documentation  Technology board fault not Compact PLUS F139 See TB documentation  Technology board fault not Compact PLUS F139 See TB documentation  Technology board fault not Compact PLUS F139 See TB documentation  Technology board fault not Compact PLUS F140 See TB documentation                                                                                                    |
| F133 See TB documentation  Technology board fault not Compact PLUS F134 See TB documentation  Technology board fault not Compact PLUS F135 See TB documentation  Technology board fault not Compact PLUS F136 See TB documentation  Technology board fault not Compact PLUS F137 See TB documentation  Technology board fault not Compact PLUS F138 See TB documentation  Technology board fault not Compact PLUS F139 See TB documentation  Technology board fault not Compact PLUS F139 See TB documentation  Technology board fault not Compact PLUS F139 See TB documentation  Technology board fault not Compact PLUS F139 See TB documentation  Technology board fault not Compact PLUS F140 See TB documentation                                                                                                    |
| Technology board fault not Compact PLUS F134 See TB documentation  Technology board fault not Compact PLUS F135 See TB documentation  Technology board fault not Compact PLUS F136 See TB documentation  Technology board fault not Compact PLUS F137 See TB documentation  Technology board fault not Compact PLUS F138 See TB documentation  Technology board fault not Compact PLUS F139 See TB documentation  Technology board fault not Compact PLUS F139 See TB documentation  Technology board fault not Compact PLUS F139 See TB documentation  Technology board fault not Compact PLUS F139 See TB documentation                                                                                                    |
| not Compact PLUS F134 See TB documentation  Technology board fault not Compact PLUS F135 See TB documentation  Technology board fault not Compact PLUS F136 See TB documentation  Technology board fault not Compact PLUS F137 See TB documentation  Technology board fault not Compact PLUS F138 See TB documentation  Technology board fault not Compact PLUS F138 See TB documentation  Technology board fault not Compact PLUS F139 See TB documentation  Technology board fault not Compact PLUS F139 See TB documentation  Technology board fault not Compact PLUS F139 See TB documentation                                                                                                    |
| F134 See TB documentation  Technology board fault not Compact PLUS F135 See TB documentation  Technology board fault not Compact PLUS F136 See TB documentation  Technology board fault not Compact PLUS F137 See TB documentation  Technology board fault not Compact PLUS F138 See TB documentation  Technology board fault not Compact PLUS F138 See TB documentation  Technology board fault not Compact PLUS F139 See TB documentation  Technology board fault not Compact PLUS F139 See TB documentation  Technology board fault not Compact PLUS F139 See TB documentation  Technology board fault not Compact PLUS F140 See TB documentation                                                                                                    |
| Technology board fault not Compact PLUS F135 See TB documentation  Technology board fault not Compact PLUS F136 See TB documentation  Technology board fault not Compact PLUS F137 See TB documentation  Technology board fault not Compact PLUS F138 See TB documentation  Technology board fault not Compact PLUS F138 See TB documentation  Technology board fault not Compact PLUS F139 See TB documentation  Technology board fault not Compact PLUS F139 See TB documentation  Technology board fault not Compact PLUS F139 See TB documentation                                                                                                    |
| not Compact PLUS F135 See TB documentation  Technology board fault not Compact PLUS F136 See TB documentation  Technology board fault not Compact PLUS F137 See TB documentation  Technology board fault not Compact PLUS F138 See TB documentation  Technology board fault not Compact PLUS F139 See TB documentation  Technology board fault not Compact PLUS F139 See TB documentation  Technology board fault not Compact PLUS F139 See TB documentation                                                                                                    |
| F135 See TB documentation  Technology board fault not Compact PLUS F136 See TB documentation  Technology board fault not Compact PLUS F137 See TB documentation  Technology board fault not Compact PLUS F138 See TB documentation  Technology board fault not Compact PLUS F139 See TB documentation  Technology board fault not Compact PLUS F139 See TB documentation  Technology board fault not Compact PLUS F139 See TB documentation  Technology board fault not Compact PLUS F140 See TB documentation                                                                                                    |
| F135 See TB documentation  Technology board fault not Compact PLUS F136 See TB documentation  Technology board fault not Compact PLUS F137 See TB documentation  Technology board fault not Compact PLUS F138 See TB documentation  Technology board fault not Compact PLUS F139 See TB documentation  Technology board fault not Compact PLUS F139 See TB documentation  Technology board fault not Compact PLUS F139 See TB documentation  Technology board fault not Compact PLUS F140 See TB documentation                                                                                                    |
| rot Compact PLUS F136 See TB documentation  Technology board fault not Compact PLUS F137 See TB documentation  Technology board fault not Compact PLUS F138 See TB documentation  Technology board fault not Compact PLUS F139 See TB documentation  Technology board fault not Compact PLUS F139 See TB documentation  Technology board fault not Compact PLUS F140 See TB documentation                                                                                                    |
| F136 See TB documentation  Technology board fault  not Compact PLUS  F137 See TB documentation  Technology board fault  not Compact PLUS  F138 See TB documentation  Technology board fault  not Compact PLUS  F139 See TB documentation  Technology board fault  not Compact PLUS  F139 See TB documentation  Technology board fault  not Compact PLUS  F140 See TB documentation                                                                                                    |
| F136 See TB documentation  Technology board fault  not Compact PLUS  F137 See TB documentation  Technology board fault  not Compact PLUS  F138 See TB documentation  Technology board fault  not Compact PLUS  F139 See TB documentation  Technology board fault  not Compact PLUS  F139 See TB documentation  Technology board fault  not Compact PLUS  F140 See TB documentation                                                                                                    |
| not Compact PLUS F137 See TB documentation  Technology board fault not Compact PLUS F138 See TB documentation  Technology board fault not Compact PLUS F139 See TB documentation  Technology board fault not Compact PLUS F140 See TB documentation                                                                                                    |
| F137 See TB documentation  Technology board fault  not Compact PLUS  F138 See TB documentation  Technology board fault  not Compact PLUS  F139 See TB documentation  Technology board fault  not Compact PLUS  F140 See TB documentation                                                                                                    |
| F137 See TB documentation  Technology board fault  not Compact PLUS  F138 See TB documentation  Technology board fault  not Compact PLUS  F139 See TB documentation  Technology board fault  not Compact PLUS  F140 See TB documentation                                                                                                    |
| not Compact PLUS F138 See TB documentation  Technology board fault  not Compact PLUS F139 See TB documentation  Technology board fault  not Compact PLUS F140 See TB documentation                                                                                                    |
| F138 See TB documentation  Technology board fault  not Compact PLUS  F139 See TB documentation  Technology board fault  not Compact PLUS  F140 See TB documentation                                                                                                    |
| F138 See TB documentation  Technology board fault  not Compact PLUS  F139 See TB documentation  Technology board fault  not Compact PLUS  F140 See TB documentation                                                                                                    |
| not Compact PLUS F139 See TB documentation  Technology board fault not Compact PLUS F140 See TB documentation                                                                                                    |
| F139 See TB documentation  Technology board fault  not Compact PLUS  F140 See TB documentation                                                                                                    |
| F139 See TB documentation  Technology board fault  not Compact PLUS  F140 See TB documentation                                                                                                    |
| not Compact PLUS F140 See TB documentation                                                                                                    |
| F140 See TB documentation                                                                                                    |
| F140 See TB documentation                                                                                                    |
| Tachardam haard fash                                                                                                    |
| Technology board fault                                                                                                    |
| not Compact DLUS                                                                                                    |
| not Compact PLUS F141 See TB documentation                                                                                                    |
| Technology board fault                                                                                                    |
| not Compact PLUS                                                                                                    |
| F142 See TB documentation                                                                                                    |
| Technology board fault                                                                                                    |
| not Compact PLUS                                                                                                    |
| F143 See TB documentation                                                                                                    |
| Technology board fault                                                                                                    |
| not Compact PLUS                                                                                                    |

| Number / Fault                    | Cause                                                                                                    | Counter-measure                                           |
|-----------------------------------|----------------------------------------------------------------------------------------------------|-----------------------------------------------------------|
| F144                              | See TB documentation                                                                                                    |                                                           |
| Technology board fault            |                                                                                                    |                                                           |
| reciliology board rault           |                                                                                                    |                                                           |
| not Compact PLUS                  |                                                                                                    |                                                           |
| F145                              | See TB documentation                                                                                                    |                                                           |
| Technology board fault            |                                                                                                    |                                                           |
| not Compact PLUS                  |                                                                                                    |                                                           |
| F146                              | See TB documentation                                                                                                    |                                                           |
| To also also who send fourth      |                                                                                                    |                                                           |
| Technology board fault            |                                                                                                    |                                                           |
| not Compact PLUS                  |                                                                                                    |                                                           |
| F147                              | See TB documentation                                                                                                    |                                                           |
| Technology board fault            |                                                                                                    |                                                           |
| not Compact PLUS                  |                                                                                                    |                                                           |
| F148                              | An active signal is present at binector U061                                                                                                    | Examine cause of fault, see function diagram              |
|                                   | (1).                                                                                                    | 710                                                       |
| Fault 1                           |                                                                                                    |                                                           |
| Function blocks<br>F149           | An active signal is present at binector U062                                                                                                    | Examine cause of fault, see function diagram              |
| 1 149                             | (1).                                                                                                    | 710                                                       |
| Fault 2                           |                                                                                                    |                                                           |
| Function blocks                   |                                                                                                    |                                                           |
| F150                              | An active signal (1) is present at binector U063.                                                                                                    | Examine cause of fault, see function diagram 710          |
| Fault 3 Function blocks           |                                                                                                    |                                                           |
| F151                              | An active signal is present at binector U064                                                                                                    | Examine cause of fault, see function diagram              |
|                                   | (1).                                                                                                    | 710                                                       |
| Fault 4                           |                                                                                                    |                                                           |
| Function blocks                   | After a second of the second of the second o | Oh a di a sua a effectit a sa fi matica di anno           |
| F152                              | After an appropriate number of invalid signs of life, the sign of life monitoring block has gone                                                                                                    | Check cause of fault, see function diagram                |
| Signs of life repeatedly invalid. | into fault status.                                                                                                    |                                                           |
| F244                              | Fault in the internal parameter linking                                                                                                    | Release comparison of gating unit software                |
| ParaLink int.                     |                                                                                                    | and operating software regarding the transfer parameters. |
| i didellik iit.                   |                                                                                                    | parameters.                                               |
| Compact PLUS only                 |                                                                                                    | If the fault re-occurs, replace the unit.                 |
| F255                              | A fault has occurred in the EEPROM.                                                                                                    | Switch off the unit and switch it on again.               |
| Fault in EEPROM                   |                                                                                                    | Replace CU (-A10) or unit (Compact PLUS)                  |
| I auit III LLF NOIVI              |                                                                                                    |                                                           |

Table 1 Fault numbers, causes and their counter-measures

#### **Alarms**

The alarm message is periodically displayed on the PMU by A = alarm/ alarm message and a 3-digit number. An alarm cannot be acknowledged. It is automatically deleted once the cause has been eliminated. Several alarms can be present. The alarms are then displayed one after the other.

When the converter is operated with the OP1S operator control panel, the alarm is indicated in the lowest operating display line. The red LED additionally flashes (refer to the OP1S operating instructions).

| Number / Alarm              | Cause                                                                                                    | Counter-measure                                                                                                   |
|-----------------------------|----------------------------------------------------------------------------------------------------|----------------------------------------------------------------------------------------------------|
| A001                        | The computing time work load is too high                                                                                                    | - Reduce pulse frequency                                                                                          |
| Time slot overflow          |                                                                                                    | - Calculate individual function blocks in slower time slots (parameter U950 ff.)                                  |
| A002                        | Start of the SIMOLINK ring is not functioning.                                                                                               | - Check the fiber-optic cable ring for                                                                            |
| SIMOLINK start alarm        | g · · · · · · · · · · · · · · · · · · ·                                                                                                    | interruptions - Check whether there is an SLB without                                                             |
|                             |                                                                                                    | voltage in the ring - Check whether there is a faulty SLB in the                                                  |
|                             |                                                                                                    | ring                                                                                                    |
| A003  Drive not synchronous | Although synchronization has been activated, the drive is not synchronous.  Possible causes are:                                             | SIMOLINK (SLB): - Check r748 i002 and i003 = counters for CRC faults and timeout faults                           |
| Drive not synchronous       | - Poor communication connection (frequent telegram failures)                                                                                 | - Check the fiber-optic cable connection<br>- Check P751 on the dispatcher (connector                             |
|                             | - Slow bus cycle times (in the case of high bus cycle times or synchronization of slow time slots, synchronizing can last for 1-2 minutes in | 260 must be softwired); Check P753 on the transceiver (corresponding SIMOLINK connector K70xx must be softwired). |
|                             | the worst case) Incorrect wiring of the time counter (only if P754 > P746 /T0)                                                               |                                                                                                    |
| A004                        | Startup of the 2nd SIMOLINK ring does not function.                                                                                          | - Check the fiber optic cable ring for any disconnections                                                         |
| Alarm startup of 2nd<br>SLB |                                                                                                    | Check whether an SLB in the ring is without voltage     Check whether an SLB in the ring is faulty                |
| A005                        | The closed-loop electronic system of MASTERDRIVES MC consists of two                                                                         | None                                                                                                    |
| Couple full                 | microprocessors. Only a limited number of couple channels are provided for transferring data between the two processors.                     |                                                                                                    |
|                             | The alarm displays that all couple channels between the two processors are busy. An                                                          |                                                                                                    |
|                             | attempt has, however, been made to interconnect another connector requireing a couple channel.                                               |                                                                                                    |
| A014                        | The DC link voltage is not equal to 0 when the simulation mode is selected (P372 = 1).                                                       | - Set P372 to 0.                                                                                                  |
| Simulation active alarm     |                                                                                                    | - Reduce DC link voltage (disconnect the converter from the supply)                                               |
| A015                        | Parameterizable external alarm input 1 has been activated.                                                                                   | Check                                                                                                    |
| External alarm 1            |                                                                                                    | - whether the cable to the corresponding digital input has been interrupted.                                      |
|                             |                                                                                                    | - parameter P588 Src No Ext Warn1                                                                                 |
| A016                        | Parameterizable external alarm input 2 has been activated.                                                                                   | Check                                                                                                    |
| External alarm 2            |                                                                                                    | - whether the cable to the corresponding digital input has been interrupted.                                      |
|                             |                                                                                                    | - parameter P589 Src No Ext Warn2                                                                                 |

| Number / Alarm                       | Cause                                                                                   | Counter-measure                                                                               |
|--------------------------------------|-----------------------------------------------------------------------------------------|-----------------------------------------------------------------------------------------------|
| A017                                 | SAFE STOP is detected in the READY states.                                              | See F017 for causes/counter-measures.                                                         |
| OAFF OTOD -1                         |                                                                                         |                                                                                               |
| SAFE STOP alarm active               |                                                                                         |                                                                                               |
| A018                                 | Signal amplitude                                                                        | See F051 for causes/counter-measures.                                                         |
|                                      | Resolver/encoder in the critical range.                                                 |                                                                                               |
| Encoder adjustment                   |                                                                                         | As a general rule, it is necessary to initialize the starting position again => power OFF/ON  |
|                                      |                                                                                         | or switch to the drive settings and back                                                      |
|                                      |                                                                                         | again!!!                                                                                      |
|                                      |                                                                                         | If alarm A18 occurs in the"Ready" status (r001 = 009) while an encoder is in use, the         |
|                                      |                                                                                         | amplitude of the CD track signal is too small,                                                |
|                                      |                                                                                         | or the connection to CD_Track may be                                                          |
|                                      |                                                                                         | interrupted, or an encoder without CD-Track is                                                |
|                                      |                                                                                         | in use. In the case of an encoder without CD track,                                           |
|                                      |                                                                                         | the P130 must be correctly set.                                                               |
| A019                                 | Connection fault of the serial protocol on                                              | Serial protocol is defective on multiturn                                                     |
| Encoder data serial                  | multiturn encoders (SSI/Endat)                                                          | encoders. See F051 for causes/counter-<br>measures.                                           |
| protocol                             |                                                                                         |                                                                                               |
|                                      |                                                                                         | As a general rule, it is necessary to initialize                                              |
|                                      |                                                                                         | the starting position again => power OFF/ON or switch to the drive settings and back          |
|                                      |                                                                                         | again!!!                                                                                      |
| A020                                 | The amplitude of an external encoder lies in the critical range.                        | Cause/remedies see F051                                                                       |
| Encoder adjustment, external encoder |                                                                                         | As a general rule, it is necessary to initialize                                              |
| external effcodel                    |                                                                                         | the starting position again => power OFF/ON or switch to the drive settings and back          |
|                                      |                                                                                         | again!!!                                                                                      |
| A021                                 | A fault has occurred during processing of the                                           | Faulty serial protocol in the case of an external multiturn encoder. Cause/remedies see F051  |
| Encoder data of                      | serial protocol to an external code rotary encoder (SSI- or Endat-Multiturn).           | multium encoder. Cause/remedies see F051                                                      |
| external multiturn                   | ,                                                                                       | As a general rule, it is necessary to initialize                                              |
| encoder faulty                       |                                                                                         | the starting position again => power OFF/ON or switch to the drive settings and back again!!  |
| A022                                 | The threshold for tripping an alarm has been                                            | - Measure intake air and ambient temperature.                                                 |
|                                      | exceeded.                                                                               | 0, 1, 1, 5000                                                                                 |
| Inverter temperature                 |                                                                                         | - Observe derating curves at Theta > 50°C (Compact PLUS) or 40°C                              |
|                                      |                                                                                         | (Compact 200) of 40 0                                                                         |
|                                      |                                                                                         | - Check whether the fan is operating                                                          |
|                                      |                                                                                         | - Check whether the air entry and discharge openings are restricted.                          |
| A023                                 | The parameterizable threshold (P380) for                                                | Check the motor (load, ventilation, etc.). Read                                               |
| Motor temperature                    | tripping an alarm has been exceeded.                                                    | off the current temperature in r009 Motor Temperat.                                           |
| A025                                 | If the current load state is maintained, a                                              | - Reduce converter load                                                                       |
| 12t converter                        | thermal overload of the converter occurs.                                               | Chook r010 (Drive Hill-)                                                                      |
| 12t converter                        | The converter will lower the max. current limit                                         | - Check r010 (Drive Utiliz)                                                                   |
|                                      | (P129).                                                                                 |                                                                                               |
| A028                                 | The position of an encoder (motor encoder or external encoder) was incorrect for one or | For test purposes, fault message F51 can be triggered with the setting P847=2 in order to     |
| Diagnostics counter                  | more samplings. This can result from EMC                                                | obtain more information about fault variable                                                  |
| · ·                                  | faults or a loose contact.                                                              | r949.                                                                                         |
|                                      | When faults start to occur at a certain rate,                                           | All indices can also be monitored in r849 in                                                  |
|                                      | fault message F51 is triggered by the corresponding fault variable.                     | order to find out which diagnostics counter counts the fault. If alarm A28 is hidden for this |
|                                      | corresponding radic variable.                                                           | fault, then the corresponding index in P848                                                   |
|                                      |                                                                                         | can be set to 1.                                                                              |

| Number / Alarm                       | Cause                                                                                                    | Counter-measure                                                              |
|--------------------------------------|----------------------------------------------------------------------------------------------------|------------------------------------------------------------------------------|
| A029                                 | The parameterized limit value for the I2t                                                                                                    | Motor load cycle is exceeded!                                                |
|                                      | monitoring of the motor has been exceeded.                                                                                                    |                                                                              |
| I2t motor                            |                                                                                                    | Check the parameters:                                                        |
|                                      |                                                                                                    | DOOD NA 1. O. II                                                             |
|                                      |                                                                                                    | P382 Motor Cooling                                                           |
|                                      |                                                                                                    | P383 Mot Tmp T1<br>P384 Mot Load Limits                                      |
| A032                                 | An overflow has occurred during recording                                                                                                    | F 304 Wot Load Littles                                                       |
| A002                                 | with noise generator PRBS                                                                                                    |                                                                              |
| PRBS Overflow                        | man neite generater i nee                                                                                                    |                                                                              |
| A033                                 | The positive or negative maximum speed has                                                                                                    | - Increase relevant maximum speed                                            |
|                                      | been exceeded.                                                                                                    | ·                                                                            |
| Overspeed                            |                                                                                                    | - Reduce regenerative load (see FD 480)                                      |
| A034                                 | Bit 8 in r552 status word 1 of the setpoint                                                                                                    | Check                                                                        |
| Cotnoint/octual value                | channel. The difference between frequency                                                                                                    | whether an everyalize termine requirement is                                 |
| Setpoint/actual value deviation      | setpoint/actual value is greater than the parameterized value and the control                                                                                                    | - whether an excessive torque requirement is present                         |
| deviation                            | monitoring time has elapsed.                                                                                                    | present                                                                      |
|                                      | monitoring time has elapsed.                                                                                                    | - whether the motor has been dimensioned too                                 |
|                                      |                                                                                                    | small.                                                                       |
|                                      |                                                                                                    |                                                                              |
|                                      |                                                                                                    | Increase values P792 Perm Deviation Frq/                                     |
|                                      |                                                                                                    | set/actual DevSpeed and P794 Deviation Time                                  |
| A036                                 | The brake checkback indicates the "Brake still                                                                                                    | Check brake checkback (see FD 470)                                           |
| Duelte abaalthaalt                   | closed" state.                                                                                                    |                                                                              |
| Brake checkback "Brake still closed" |                                                                                                    |                                                                              |
| A037                                 | The brake checkback indicates the "Brake still                                                                                                    | Check brake checkback (see FD 470)                                           |
| A001                                 | open" state.                                                                                                    | Officer brake checkback (See 1 B 470)                                        |
| Brake checkback                      | open state.                                                                                                    |                                                                              |
| "Brake still open"                   |                                                                                                    |                                                                              |
| A042                                 | Motor is stalled or blocked.                                                                                                    | Check                                                                        |
|                                      |                                                                                                    |                                                                              |
| Motor stall/block                    | The alarm cannot be influenced by P805                                                                                                    | - whether the drive is blocked                                               |
|                                      | "PullOut/BlckTime", but by P794 "Deviation Time"                                                                                                    | - Whether the drive has stalled                                              |
| A049                                 | At serial I/O (SCB1 with SCI1/2), no slave is                                                                                                    | P690 SSCI Analn Conf                                                         |
| 710-10                               | connected or fiber-optic cable is interrupted or                                                                                                    | 1 000 CCC17 Wildin Com                                                       |
| No slave                             | slaves are without voltage.                                                                                                    | - Check slave.                                                               |
|                                      |                                                                                                    |                                                                              |
| not Compact PLUS                     |                                                                                                    | - Check cable.                                                               |
| A050                                 | At ser. I/O the slaves required according to a                                                                                                    | Check parameter P693 (analog outputs), P698                                  |
| Olava in a sum of                    | parameterized configuration are not present                                                                                                    | (digital outputs). Check connectors                                          |
| Slave incorrect                      | (slave number or slave type): Analog inputs or outputs or digital inputs or outputs have been                                                                                                    | K4101K4103, K4201K4203 (analog inputs) and binectors B4100B4115, B4120B4135, |
| not Compact PLUS                     | parameterized which are not physically                                                                                                    | B4200B4215, B4220B4235 (digital inputs)                                      |
| not compact i Loc                    | present.                                                                                                    | for connecting.                                                              |
| A051                                 | In a peer-to-peer connection a baud rate has                                                                                                    | Adjust the baud rate in conjunction with the                                 |
|                                      | been selected which is too high or too                                                                                                    | SCB boards P701 SCom/SCB Baud Rate                                           |
| Peer baud rate                       | different.                                                                                                    |                                                                              |
|                                      |                                                                                                    |                                                                              |
| not Compact PLUS                     |                                                                                                    | D                                                                            |
| A052                                 | In a peer-to-peer connection, a PcD length has                                                                                                    | Reduce number of words P703 SCom/SCB                                         |
| Peer PcD L                           | been set which is too high (>5).                                                                                                    | PcD#                                                                         |
| I CCI I OD L                         |                                                                                                    |                                                                              |
| not Compact PLUS                     |                                                                                                    |                                                                              |
| A053                                 | In a peer-to-peer connection, the pcD length of                                                                                                    | Adjust the word length for transmitter and                                   |
|                                      | transmitter and receiver do not match.                                                                                                    | receiver                                                                     |
| Peer Lng f.                          |                                                                                                    | P703 SCom/SCB PcD #                                                          |
|                                      |                                                                                                    |                                                                              |
| not Compact PLUS                     | To the second second se | D I TO 6 " ( 5                                                               |
| A057                                 | Occurs when a TB is logged on and present,                                                                                                    | Replace TB configuration (software)                                          |
| TP Dorom                             | but parameter tasks from the PMU, SCom1 or                                                                                                    |                                                                              |
| TB Param                             | SCom2 have not been answered by the TB within 6 seconds.                                                                                                    |                                                                              |
| not Compact PLUS                     | within 0 3000hus.                                                                                                    |                                                                              |
| Compact Loo                          | 1                                                                                                    | <u> </u>                                                                     |

| Number / Alarm          | Cause                                                                                            | Counter-measure                                                                        |
|-------------------------|--------------------------------------------------------------------------------------------------|----------------------------------------------------------------------------------------|
| A061                    | An active signal is present at binector U065                                                     | Check cause of alarm (see FD 710)                                                      |
|                         | (1).                                                                                             | ,                                                                                      |
| Alarm 1                 |                                                                                                  |                                                                                        |
| Function blocks<br>A062 | An active signal is present at hipporter LIGGS                                                   | Check source of clarm (see ED 710)                                                     |
| A002                    | An active signal is present at binector U066 (1).                                                | Check cause of alarm (see FD 710)                                                      |
| Alarm 2                 | (1).                                                                                             |                                                                                        |
| Function blocks         |                                                                                                  |                                                                                        |
| A063                    | An active signal is present at binector U067                                                     | Check cause of alarm (see FD 710)                                                      |
|                         | (1).                                                                                             |                                                                                        |
| Alarm 3                 |                                                                                                  |                                                                                        |
| Function blocks<br>A064 | An active signal is present at binector U068                                                     | Check cause of alarm (see FD 710)                                                      |
| 7004                    | (1).                                                                                             | Check cause of alaim (see 1 D 7 10)                                                    |
| Alarm 4                 |                                                                                                  |                                                                                        |
| Function blocks         |                                                                                                  |                                                                                        |
| A072                    | Automatic initiation of the friction characteristic                                              | Energize drive.                                                                        |
| Foi at Ob an Init       | has been selected, but the drive has not yet                                                     | (Drive status "Operation" 014)                                                         |
| Frict Char Init         | been switched on.                                                                                |                                                                                        |
|                         | NOTE: If the ON command is not given within                                                      |                                                                                        |
|                         | 30 seconds, the automatic initiation of the                                                      |                                                                                        |
|                         | friction characteristic is stopped with fault                                                    |                                                                                        |
|                         | F099.                                                                                            |                                                                                        |
| A073                    | Automatic initiation of the friction characteristic                                              | Rectifiy any causes of the fault.                                                      |
|                         | has been interrupted (OFF command or fault).                                                     | Re-energize the drive.                                                                 |
| Interr InitFric         | NOTE                                                                                             |                                                                                        |
|                         | NOTE:                                                                                            |                                                                                        |
|                         | If the drive is not switched on again within 5 minutes, the automatic initiation of the friction |                                                                                        |
|                         | characteristic is stopped (F099).                                                                |                                                                                        |
| A074                    | Incomplete initiation of friction characteristic.                                                | Grant enable for both directions of rotation.                                          |
|                         | As there is a lack of enables or due to                                                          | Set the speed limitations for both directions                                          |
| Incompl FricChar        | limitations, complete initiation of the friction                                                 | such that all characteristic points can be                                             |
|                         | characteristic is not possible in both directions.                                               | approached.                                                                            |
| A075                    | The measured values of the leakage                                                               | If individual measured values significantly                                            |
|                         | measurement or of rotor resistance deviate significantly.                                        | deviate from the average values, they are automatically disregarded in the calculation |
|                         | Significantly.                                                                                   | (for RI) or the value of the automatic                                                 |
|                         |                                                                                                  | parameterization remains (for Ls).                                                     |
|                         |                                                                                                  | It is only necessary to check the results for                                          |
|                         |                                                                                                  | their plausibility in the case of drives with high                                     |
|                         |                                                                                                  | requirements on torque or speed accuracy.                                              |
| A078                    | The standstill measurement is executed when                                                      | If the standstill measurement can be executed                                          |
| Stands. Meas            | the converter is powered up. The motor can align itself several times in a certain direction     | without any danger:                                                                    |
| Starius. Meas           | with this measurement.                                                                           | - Power up the converter.                                                              |
| A081                    | The following description refers to the 1st                                                      | New configuration necessary                                                            |
|                         | CBP. For other CBs or the TB see operating                                                       |                                                                                        |
| CB alarm                | instructions for CB board.                                                                       |                                                                                        |
|                         |                                                                                                  |                                                                                        |
|                         | The ID byte combinations which are being                                                         |                                                                                        |
|                         | sent from the DP master in the configuration                                                     |                                                                                        |
|                         | telegram are not in conformance with the permissible ID byte combinations. (See also             |                                                                                        |
|                         | Compendium, Chapter 8, Table 8.2-12).                                                            |                                                                                        |
|                         | Consequence:                                                                                     |                                                                                        |
|                         | No connection is made with the PROFIBUS                                                          |                                                                                        |
|                         | master.                                                                                          |                                                                                        |
| A082                    | The following description refers to the CBP.                                                     | New configuration necessary.                                                           |
| CP clarm                | For other CBs or the TB see the operating instructions for the CB board.                         |                                                                                        |
| CB alarm                | instructions for the CB board.                                                                   |                                                                                        |
|                         | No valid PPO type can be identified from the                                                     |                                                                                        |
|                         | configuration telegram of the DP master.                                                         |                                                                                        |
|                         | Consequence:                                                                                     |                                                                                        |
|                         | No connection is made with the PROFIBUS                                                          |                                                                                        |
|                         | master.                                                                                          |                                                                                        |

| Number / Alarm   | Cause                                                                                      | Counter-measure |
|------------------|--------------------------------------------------------------------------------------------|-----------------|
| A083             | The following description refers to the 1st                                                |                 |
| OD alama         | CBP. For other CBs or the TB see the                                                       |                 |
| CB alarm         | operating instructions for the CB board.                                                   |                 |
|                  | No net data or invalid net data (e.g. complete                                             |                 |
|                  | control word STW1=0) are being received                                                    |                 |
|                  | from the DP master.                                                                        |                 |
|                  | Consequence: The process data are not passed on to the                                     |                 |
|                  | dual port RAM. If P722 (P695) is not equal to                                              |                 |
|                  | zero, this will cause the fault message F082 to                                            |                 |
| A004             | be tripped.                                                                                |                 |
| A084             | The following description refers to the 1st CBP. For other CBs or the TB see the           |                 |
| CB alarm         | operating instructions for the CB board.                                                   |                 |
|                  |                                                                                            |                 |
|                  | The telegram traffic between the DP master and the CBP has been interrupted (e.g. cable    |                 |
|                  | break, bus cable pulled out or DP master                                                   |                 |
|                  | powered down).                                                                             |                 |
|                  | Consequence:                                                                               |                 |
|                  | If P722 (P695) is not equal to zero, this will cause the fault message F082 to be tripped. |                 |
| A085             | The following description refers to the 1st                                                |                 |
| 00.1             | CBP. For other CBs or the TB see the                                                       |                 |
| CB alarm         | operating instructions for the CB board.                                                   |                 |
|                  | The CBP does not generate this alarm!                                                      |                 |
| A086             | The following description refers to the 1st                                                |                 |
| 00 1             | CBP. For other CBs or the TB see the                                                       |                 |
| CB alarm         | operating instructions for the CB board.                                                   |                 |
|                  | Failure of the heartbeat counter on the basic                                              |                 |
|                  | unit. The heartbeat counter on the basic unit is                                           |                 |
|                  | no longer being incremented. The                                                           |                 |
|                  | communication between the CBP and the basic board is disturbed.                            |                 |
| A087             | The following description refers to the 1st                                                |                 |
| 00 1             | CBP. For other CBs or the TB see the                                                       |                 |
| CB alarm         | operating instructions for the CB board.                                                   |                 |
|                  | Fault in the DPS manager software of the                                                   |                 |
|                  | CBP.                                                                                       |                 |
| A088             | See user manual for CB board                                                               |                 |
| CB alarm         |                                                                                            |                 |
| A089             | See user manual for CB board                                                               |                 |
| 00 1             | Alarm of the 2nd CB board corresponds to                                                   |                 |
| CB alarm<br>A090 | A81 of the 1st CB board  See user manual for CB board                                      |                 |
| 7090             | Alarm of the 2nd CB board corresponds to                                                   |                 |
| CB alarm         | A82 of the 1st CB board                                                                    |                 |
| A091             | See user manual for CB board                                                               |                 |
| CB alarm         | Alarm of the 2nd CB board corresponds to A83 of the 1st CB board                           |                 |
| A092             | See user manual for CB board                                                               |                 |
|                  | Alarm of the 2nd CB board corresponds to                                                   |                 |
| CB alarm         | A84 of the 1st CB board                                                                    |                 |
| A093             | See user manual for CB board<br>Alarm of the 2nd CB board corresponds to                   |                 |
| CB alarm         | A85 of the 1st CB board                                                                    |                 |
| A094             | See user manual for CB board                                                               |                 |
| CR alarm         | Alarm of the 2nd CB board corresponds to                                                   |                 |
| CB alarm<br>A095 | A86 of the 1st CB board  Alarm of the 2nd CB board. Corresponds to                         |                 |
|                  | A87 of the 1st CB board                                                                    |                 |
| CB alarm         | 1, 25.                                                                                     |                 |
|                  | See user manual for CB board                                                               |                 |

| Number / Alarm    | Cause                                                | Counter-measure |
|-------------------|------------------------------------------------------|-----------------|
| A096              | See user manual for CB board                         |                 |
| CP clarm          | Alarm of the 2nd CB board corresponds to             |                 |
| CB alarm<br>A097  | A88 of the 1st CB board See user manual for TB board |                 |
| 7.007             | See deel mandal for 15 bodiu                         |                 |
| TB alarm 1        |                                                      |                 |
| not Compact PLUS  |                                                      |                 |
| A098              | See user manual for TB board                         |                 |
| TB alarm 1        |                                                      |                 |
| not Compact PLUS  |                                                      |                 |
| A099              | See user manual for TB board                         |                 |
| TB alarm 1        |                                                      |                 |
| not Compact PLUS  |                                                      |                 |
| A100              | See user manual for TB board                         |                 |
| TB alarm 1        |                                                      |                 |
| not Compact PLUS  |                                                      |                 |
| A101              | See user manual for TB board                         |                 |
|                   |                                                      |                 |
| TB alarm 1        |                                                      |                 |
| not Compact PLUS  |                                                      |                 |
| A102              | See user manual for TB board                         |                 |
| TB alarm 1        |                                                      |                 |
| not Compact PLUS  |                                                      |                 |
| A103              | See user manual for TB board                         |                 |
|                   |                                                      |                 |
| TB alarm 1        |                                                      |                 |
| not Compact PLUS  |                                                      |                 |
| A104              | See user manual for TB board                         |                 |
| TD 1              |                                                      |                 |
| TB alarm 1        |                                                      |                 |
| not Compact PLUS  |                                                      |                 |
| A105              | See user manual for TB board                         |                 |
| TD alama 4        |                                                      |                 |
| TB alarm 1        |                                                      |                 |
| not Compact PLUS  |                                                      |                 |
| A106              | See user manual for TB board                         |                 |
| TB alarm 1        |                                                      |                 |
|                   |                                                      |                 |
| not Compact PLUS  |                                                      |                 |
| A107              | See user manual for TB board                         |                 |
| TB alarm 1        |                                                      |                 |
| not Compact PLUS  |                                                      |                 |
| A108              | See user manual for TB board                         |                 |
| TB alarm 1        |                                                      |                 |
| not Compact PLUS  |                                                      |                 |
| A109              | See user manual for TB board                         |                 |
| TB alarm 1        |                                                      |                 |
| not Compact PLUS  |                                                      |                 |
| not compact i'Los | 1                                                    |                 |

| TB alarm 1 not Compact PLUS A111 See user manual for TB board  TB alarm 1 not Compact PLUS A112 See user manual for TB board  TB alarm 1 not Compact PLUS A113 See user manual for TB board  TB alarm 2 not Compact PLUS A114 See user manual for TB board  TB alarm 2 not Compact PLUS A115 See user manual for TB board  TB alarm 2 not Compact PLUS A116 See user manual for TB board  TB alarm 2 not Compact PLUS A117 See user manual for TB board  TB alarm 2 not Compact PLUS A118 See user manual for TB board  TB alarm 2 not Compact PLUS A118 See user manual for TB board  TB alarm 2 not Compact PLUS A119 See user manual for TB board  TB alarm 2 not Compact PLUS A119 See user manual for TB board  TB alarm 2 not Compact PLUS A120 See user manual for TB board  TB alarm 2 not Compact PLUS A121 See user manual for TB board  TB alarm 2 not Compact PLUS A121 See user manual for TB board  TB alarm 2 not Compact PLUS A121 See user manual for TB board  TB alarm 2 not Compact PLUS A121 See user manual for TB board  TB alarm 2 not Compact PLUS A122 See user manual for TB board                                    | Number / Alarm   | Cause                        | Counter-measure |
|----------------------------------------------------------------------------------------------------|------------------|------------------------------|-----------------|
| not Compact PLUS A111 See user manual for TB board TB alarm 1 not Compact PLUS A112 See user manual for TB board TB alarm 1 not Compact PLUS A113 See user manual for TB board TB alarm 2 not Compact PLUS A114 See user manual for TB board TB alarm 2 not Compact PLUS A115 See user manual for TB board TB alarm 2 not Compact PLUS A116 See user manual for TB board TB alarm 2 not Compact PLUS A117 See user manual for TB board TB alarm 2 not Compact PLUS A118 See user manual for TB board TB alarm 2 not Compact PLUS A118 See user manual for TB board TB alarm 2 not Compact PLUS A119 See user manual for TB board TB alarm 2 not Compact PLUS A119 See user manual for TB board TB alarm 2 not Compact PLUS A120 See user manual for TB board TB alarm 2 not Compact PLUS A121 See user manual for TB board TB alarm 2 not Compact PLUS A121 See user manual for TB board TB alarm 2 not Compact PLUS A121 See user manual for TB board TB alarm 2 not Compact PLUS A121 See user manual for TB board TB alarm 2 not Compact PLUS A121 See user manual for TB board TB alarm 2 not Compact PLUS A122 See user manual for TB board | A110             | See user manual for TB board |                 |
| not Compact PLUS A111 See user manual for TB board TB alarm 1 not Compact PLUS A112 See user manual for TB board TB alarm 1 not Compact PLUS A113 See user manual for TB board TB alarm 2 not Compact PLUS A114 See user manual for TB board TB alarm 2 not Compact PLUS A115 See user manual for TB board TB alarm 2 not Compact PLUS A116 See user manual for TB board TB alarm 2 not Compact PLUS A117 See user manual for TB board TB alarm 2 not Compact PLUS A118 See user manual for TB board TB alarm 2 not Compact PLUS A118 See user manual for TB board TB alarm 2 not Compact PLUS A119 See user manual for TB board TB alarm 2 not Compact PLUS A119 See user manual for TB board TB alarm 2 not Compact PLUS A120 See user manual for TB board TB alarm 2 not Compact PLUS A121 See user manual for TB board TB alarm 2 not Compact PLUS A121 See user manual for TB board TB alarm 2 not Compact PLUS A121 See user manual for TB board TB alarm 2 not Compact PLUS A121 See user manual for TB board TB alarm 2 not Compact PLUS A121 See user manual for TB board TB alarm 2 not Compact PLUS A122 See user manual for TB board | TB alarm 1       |                              |                 |
| A111 See user manual for TB board TB alarm 1 not Compact PLUS A112 See user manual for TB board TB alarm 1 not Compact PLUS A113 See user manual for TB board TB alarm 2 not Compact PLUS A114 See user manual for TB board TB alarm 2 not Compact PLUS A115 See user manual for TB board TB alarm 2 not Compact PLUS A116 See user manual for TB board TB alarm 2 not Compact PLUS A117 See user manual for TB board TB alarm 2 not Compact PLUS A118 See user manual for TB board TB alarm 2 not Compact PLUS A119 See user manual for TB board TB alarm 2 not Compact PLUS A119 See user manual for TB board TB alarm 2 not Compact PLUS A119 See user manual for TB board TB alarm 2 not Compact PLUS A120 See user manual for TB board TB alarm 2 not Compact PLUS A121 See user manual for TB board TB alarm 2 not Compact PLUS A121 See user manual for TB board TB alarm 2 not Compact PLUS A121 See user manual for TB board TB alarm 2 not Compact PLUS A121 See user manual for TB board TB alarm 2 not Compact PLUS A122 See user manual for TB board                                                                                |                  |                              |                 |
| TB alarm 1 not Compact PLUS A112 See user manual for TB board  TB alarm 1 not Compact PLUS A113 See user manual for TB board  TB alarm 2 not Compact PLUS A114 See user manual for TB board  TB alarm 2 not Compact PLUS A115 See user manual for TB board  TB alarm 2 not Compact PLUS A116 See user manual for TB board  TB alarm 2 not Compact PLUS A117 See user manual for TB board  TB alarm 2 not Compact PLUS A118 See user manual for TB board  TB alarm 2 not Compact PLUS A119 See user manual for TB board  TB alarm 2 not Compact PLUS A119 See user manual for TB board  TB alarm 2 not Compact PLUS A119 See user manual for TB board  TB alarm 2 not Compact PLUS A119 See user manual for TB board  TB alarm 2 not Compact PLUS A120 See user manual for TB board  TB alarm 2 not Compact PLUS A121 See user manual for TB board  TB alarm 2 not Compact PLUS A121 See user manual for TB board  TB alarm 2 not Compact PLUS A121 See user manual for TB board  TB alarm 2 not Compact PLUS A121 See user manual for TB board                                                                                                   |                  | Con warmanial for TD board   |                 |
| not Compact PLUS A112 See user manual for TB board TB alarm 1 not Compact PLUS A113 See user manual for TB board TB alarm 2 not Compact PLUS A114 See user manual for TB board TB alarm 2 not Compact PLUS A115 See user manual for TB board TB alarm 2 not Compact PLUS A116 See user manual for TB board TB alarm 2 not Compact PLUS A117 See user manual for TB board TB alarm 2 not Compact PLUS A117 See user manual for TB board TB alarm 2 not Compact PLUS A118 See user manual for TB board TB alarm 2 not Compact PLUS A119 See user manual for TB board TB alarm 2 not Compact PLUS A119 See user manual for TB board TB alarm 2 not Compact PLUS A119 See user manual for TB board TB alarm 2 not Compact PLUS A120 See user manual for TB board TB alarm 2 not Compact PLUS A121 See user manual for TB board TB alarm 2 not Compact PLUS A121 See user manual for TB board                                                                                                    | ATT              | See user manual for 1B board |                 |
| A112 See user manual for TB board  TB alarm 1 not Compact PLUS A113 See user manual for TB board  TB alarm 2 not Compact PLUS A114 See user manual for TB board  TB alarm 2 not Compact PLUS A115 See user manual for TB board  TB alarm 2 not Compact PLUS A116 See user manual for TB board  TB alarm 2 not Compact PLUS A117 See user manual for TB board  TB alarm 2 not Compact PLUS A117 See user manual for TB board  TB alarm 2 not Compact PLUS A118 See user manual for TB board  TB alarm 2 not Compact PLUS A119 See user manual for TB board  TB alarm 2 not Compact PLUS A119 See user manual for TB board  TB alarm 2 not Compact PLUS A119 See user manual for TB board  TB alarm 2 not Compact PLUS A120 See user manual for TB board  TB alarm 2 not Compact PLUS A121 See user manual for TB board  TB alarm 2 not Compact PLUS A121 See user manual for TB board                                                                                                    | TB alarm 1       |                              |                 |
| A112 See user manual for TB board  TB alarm 1 not Compact PLUS A113 See user manual for TB board  TB alarm 2 not Compact PLUS A114 See user manual for TB board  TB alarm 2 not Compact PLUS A115 See user manual for TB board  TB alarm 2 not Compact PLUS A116 See user manual for TB board  TB alarm 2 not Compact PLUS A117 See user manual for TB board  TB alarm 2 not Compact PLUS A117 See user manual for TB board  TB alarm 2 not Compact PLUS A118 See user manual for TB board  TB alarm 2 not Compact PLUS A119 See user manual for TB board  TB alarm 2 not Compact PLUS A119 See user manual for TB board  TB alarm 2 not Compact PLUS A119 See user manual for TB board  TB alarm 2 not Compact PLUS A120 See user manual for TB board  TB alarm 2 not Compact PLUS A121 See user manual for TB board  TB alarm 2 not Compact PLUS A121 See user manual for TB board                                                                                                    | not Compact PLUS |                              |                 |
| not Compact PLUS A113 See user manual for TB board TB alarm 2 not Compact PLUS A114 See user manual for TB board TB alarm 2 not Compact PLUS A115 See user manual for TB board TB alarm 2 not Compact PLUS A116 See user manual for TB board TB alarm 2 not Compact PLUS A117 See user manual for TB board TB alarm 2 not Compact PLUS A118 See user manual for TB board TB alarm 2 not Compact PLUS A118 See user manual for TB board TB alarm 2 not Compact PLUS A119 See user manual for TB board TB alarm 2 not Compact PLUS A119 See user manual for TB board TB alarm 2 not Compact PLUS A120 See user manual for TB board TB alarm 2 not Compact PLUS A120 See user manual for TB board TB alarm 2 not Compact PLUS A121 See user manual for TB board TB alarm 2 not Compact PLUS A121 See user manual for TB board                                                                                                    |                  | See user manual for TB board |                 |
| A113 See user manual for TB board  TB alarm 2 not Compact PLUS A114 See user manual for TB board  TB alarm 2 not Compact PLUS A115 See user manual for TB board  TB alarm 2 not Compact PLUS A116 See user manual for TB board  TB alarm 2 not Compact PLUS A117 See user manual for TB board  TB alarm 2 not Compact PLUS A118 See user manual for TB board  TB alarm 2 not Compact PLUS A119 See user manual for TB board  TB alarm 2 not Compact PLUS A119 See user manual for TB board  TB alarm 2 not Compact PLUS A119 See user manual for TB board  TB alarm 2 not Compact PLUS A120 See user manual for TB board  TB alarm 2 not Compact PLUS A120 See user manual for TB board  TB alarm 2 not Compact PLUS A121 See user manual for TB board  TB alarm 2 not Compact PLUS A121 See user manual for TB board  TB alarm 2 not Compact PLUS A121 See user manual for TB board  TB alarm 2 not Compact PLUS A122 See user manual for TB board                                                                                                    | TB alarm 1       |                              |                 |
| A113 See user manual for TB board  TB alarm 2 not Compact PLUS A114 See user manual for TB board  TB alarm 2 not Compact PLUS A115 See user manual for TB board  TB alarm 2 not Compact PLUS A116 See user manual for TB board  TB alarm 2 not Compact PLUS A117 See user manual for TB board  TB alarm 2 not Compact PLUS A118 See user manual for TB board  TB alarm 2 not Compact PLUS A119 See user manual for TB board  TB alarm 2 not Compact PLUS A119 See user manual for TB board  TB alarm 2 not Compact PLUS A119 See user manual for TB board  TB alarm 2 not Compact PLUS A120 See user manual for TB board  TB alarm 2 not Compact PLUS A120 See user manual for TB board  TB alarm 2 not Compact PLUS A121 See user manual for TB board  TB alarm 2 not Compact PLUS A121 See user manual for TB board  TB alarm 2 not Compact PLUS A121 See user manual for TB board                                                                                                    | not Compact PLUS |                              |                 |
| not Compact PLUS A114  TB alarm 2 not Compact PLUS A115  See user manual for TB board  TB alarm 2 not Compact PLUS A116  TB alarm 2 not Compact PLUS A117  TB alarm 2 not Compact PLUS A117  TB alarm 2 not Compact PLUS A118  See user manual for TB board  TB alarm 2 not Compact PLUS A119  See user manual for TB board  TB alarm 2 not Compact PLUS A119  See user manual for TB board  TB alarm 2 not Compact PLUS A119  See user manual for TB board  TB alarm 2 not Compact PLUS A120  See user manual for TB board  TB alarm 2 not Compact PLUS A120  See user manual for TB board  TB alarm 2 not Compact PLUS A121  See user manual for TB board  TB alarm 2 not Compact PLUS A121  See user manual for TB board  TB alarm 2 not Compact PLUS A121  See user manual for TB board                                                                                                    | A113             | See user manual for TB board |                 |
| A114 See user manual for TB board  TB alarm 2 not Compact PLUS A115 See user manual for TB board  TB alarm 2 not Compact PLUS A116 See user manual for TB board  TB alarm 2 not Compact PLUS A117 See user manual for TB board  TB alarm 2 not Compact PLUS A118 See user manual for TB board  TB alarm 2 not Compact PLUS A119 See user manual for TB board  TB alarm 2 not Compact PLUS A120 See user manual for TB board  TB alarm 2 not Compact PLUS A120 See user manual for TB board  TB alarm 2 not Compact PLUS A121 See user manual for TB board  TB alarm 2 not Compact PLUS A121 See user manual for TB board  TB alarm 2 not Compact PLUS A121 See user manual for TB board  TB alarm 2 not Compact PLUS A121 See user manual for TB board  TB alarm 2 not Compact PLUS A122 See user manual for TB board                                                                                                    | TB alarm 2       |                              |                 |
| A114 See user manual for TB board  TB alarm 2 not Compact PLUS A115 See user manual for TB board  TB alarm 2 not Compact PLUS A116 See user manual for TB board  TB alarm 2 not Compact PLUS A117 See user manual for TB board  TB alarm 2 not Compact PLUS A118 See user manual for TB board  TB alarm 2 not Compact PLUS A119 See user manual for TB board  TB alarm 2 not Compact PLUS A120 See user manual for TB board  TB alarm 2 not Compact PLUS A120 See user manual for TB board  TB alarm 2 not Compact PLUS A121 See user manual for TB board  TB alarm 2 not Compact PLUS A121 See user manual for TB board  TB alarm 2 not Compact PLUS A121 See user manual for TB board  TB alarm 2 not Compact PLUS A121 See user manual for TB board  TB alarm 2 not Compact PLUS A122 See user manual for TB board                                                                                                    | not Compact PLUS |                              |                 |
| not Compact PLUS A115 See user manual for TB board  TB alarm 2 not Compact PLUS A116 See user manual for TB board  TB alarm 2 not Compact PLUS A117 See user manual for TB board  TB alarm 2 not Compact PLUS A118 See user manual for TB board  TB alarm 2 not Compact PLUS A119 See user manual for TB board  TB alarm 2 not Compact PLUS A110 See user manual for TB board  TB alarm 2 not Compact PLUS A120 See user manual for TB board  TB alarm 2 not Compact PLUS A121 See user manual for TB board  TB alarm 2 not Compact PLUS A121 See user manual for TB board  TB alarm 2 not Compact PLUS A122 See user manual for TB board                                                                                                    | A114             | See user manual for TB board |                 |
| not Compact PLUS A115 See user manual for TB board  TB alarm 2 not Compact PLUS A116 See user manual for TB board  TB alarm 2 not Compact PLUS A117 See user manual for TB board  TB alarm 2 not Compact PLUS A118 See user manual for TB board  TB alarm 2 not Compact PLUS A119 See user manual for TB board  TB alarm 2 not Compact PLUS A110 See user manual for TB board  TB alarm 2 not Compact PLUS A120 See user manual for TB board  TB alarm 2 not Compact PLUS A121 See user manual for TB board  TB alarm 2 not Compact PLUS A121 See user manual for TB board  TB alarm 2 not Compact PLUS A121 See user manual for TB board  TB alarm 2 not Compact PLUS A122 See user manual for TB board                                                                                                    | TR alarm 2       |                              |                 |
| A115 See user manual for TB board  TB alarm 2 not Compact PLUS  A116 See user manual for TB board  TB alarm 2 not Compact PLUS  A117 See user manual for TB board  TB alarm 2 not Compact PLUS  A118 See user manual for TB board  TB alarm 2 not Compact PLUS  A119 See user manual for TB board  TB alarm 2 not Compact PLUS  A120 See user manual for TB board  TB alarm 2 not Compact PLUS  A121 See user manual for TB board  TB alarm 2 not Compact PLUS  A121 See user manual for TB board  TB alarm 2 not Compact PLUS  A121 See user manual for TB board  TB alarm 2 not Compact PLUS  A122 See user manual for TB board                                                                                                    | TD alailii 2     |                              |                 |
| TB alarm 2 not Compact PLUS A116 See user manual for TB board  TB alarm 2 not Compact PLUS A117 See user manual for TB board  TB alarm 2 not Compact PLUS A118 See user manual for TB board  TB alarm 2 not Compact PLUS A119 See user manual for TB board  TB alarm 2 not Compact PLUS A120 See user manual for TB board  TB alarm 2 not Compact PLUS A121 See user manual for TB board  TB alarm 2 not Compact PLUS A121 See user manual for TB board  TB alarm 2 not Compact PLUS A121 See user manual for TB board  TB alarm 2 not Compact PLUS A122 See user manual for TB board                                                                                                    | not Compact PLUS |                              |                 |
| not Compact PLUS A116 See user manual for TB board  TB alarm 2 not Compact PLUS A117 See user manual for TB board  TB alarm 2 not Compact PLUS A118 See user manual for TB board  TB alarm 2 not Compact PLUS A119 See user manual for TB board  TB alarm 2 not Compact PLUS A120 See user manual for TB board  TB alarm 2 not Compact PLUS A121 See user manual for TB board  TB alarm 2 not Compact PLUS A121 See user manual for TB board  TB alarm 2 not Compact PLUS A122 See user manual for TB board                                                                                                    | A115             | See user manual for TB board |                 |
| A116 See user manual for TB board  TB alarm 2  not Compact PLUS  A117 See user manual for TB board  TB alarm 2  not Compact PLUS  A118 See user manual for TB board  TB alarm 2  not Compact PLUS  A119 See user manual for TB board  TB alarm 2  not Compact PLUS  A120 See user manual for TB board  TB alarm 2  not Compact PLUS  A121 See user manual for TB board  TB alarm 2  not Compact PLUS  A121 See user manual for TB board  TB alarm 2  not Compact PLUS  A122 See user manual for TB board                                                                                                    | TB alarm 2       |                              |                 |
| TB alarm 2 not Compact PLUS A117 See user manual for TB board  TB alarm 2 not Compact PLUS A118 See user manual for TB board  TB alarm 2 not Compact PLUS A119 See user manual for TB board  TB alarm 2 not Compact PLUS A119 See user manual for TB board  TB alarm 2 not Compact PLUS A120 See user manual for TB board  TB alarm 2 not Compact PLUS A121 See user manual for TB board  TB alarm 2 not Compact PLUS A122 See user manual for TB board                                                                                                    | not Compact PLUS |                              |                 |
| not Compact PLUS A117 See user manual for TB board  TB alarm 2 not Compact PLUS A118 See user manual for TB board  TB alarm 2 not Compact PLUS A119 See user manual for TB board  TB alarm 2 not Compact PLUS A120 See user manual for TB board  TB alarm 2 not Compact PLUS A121 See user manual for TB board  TB alarm 2 not Compact PLUS A121 See user manual for TB board  TB alarm 2 not Compact PLUS A122 See user manual for TB board                                                                                                    | A116             | See user manual for TB board |                 |
| A117 See user manual for TB board  TB alarm 2  not Compact PLUS  A118 See user manual for TB board  TB alarm 2  not Compact PLUS  A119 See user manual for TB board  TB alarm 2  not Compact PLUS  A120 See user manual for TB board  TB alarm 2  not Compact PLUS  A121 See user manual for TB board  TB alarm 2  not Compact PLUS  A121 See user manual for TB board  TB alarm 2  not Compact PLUS  A122 See user manual for TB board                                                                                                    | TB alarm 2       |                              |                 |
| A117 See user manual for TB board  TB alarm 2  not Compact PLUS  A118 See user manual for TB board  TB alarm 2  not Compact PLUS  A119 See user manual for TB board  TB alarm 2  not Compact PLUS  A120 See user manual for TB board  TB alarm 2  not Compact PLUS  A121 See user manual for TB board  TB alarm 2  not Compact PLUS  A121 See user manual for TB board  TB alarm 2  not Compact PLUS  A122 See user manual for TB board                                                                                                    | not Compact PLUS |                              |                 |
| not Compact PLUS  A118 See user manual for TB board  TB alarm 2  not Compact PLUS  A119 See user manual for TB board  TB alarm 2  not Compact PLUS  A120 See user manual for TB board  TB alarm 2  not Compact PLUS  A121 See user manual for TB board  TB alarm 2  not Compact PLUS  A121 See user manual for TB board  TB alarm 2  not Compact PLUS  A122 See user manual for TB board                                                                                                    | A117             | See user manual for TB board |                 |
| A118 See user manual for TB board  TB alarm 2  not Compact PLUS  A119 See user manual for TB board  TB alarm 2  not Compact PLUS  A120 See user manual for TB board  TB alarm 2  not Compact PLUS  A121 See user manual for TB board  TB alarm 2  not Compact PLUS  A122 See user manual for TB board                                                                                                    | TB alarm 2       |                              |                 |
| A118 See user manual for TB board  TB alarm 2  not Compact PLUS  A119 See user manual for TB board  TB alarm 2  not Compact PLUS  A120 See user manual for TB board  TB alarm 2  not Compact PLUS  A121 See user manual for TB board  TB alarm 2  not Compact PLUS  A122 See user manual for TB board                                                                                                    | not Compact PLUS |                              |                 |
| not Compact PLUS  A119 See user manual for TB board  TB alarm 2  not Compact PLUS  A120 See user manual for TB board  TB alarm 2  not Compact PLUS  A121 See user manual for TB board  TB alarm 2  not Compact PLUS  A122 See user manual for TB board                                                                                                    | A118             | See user manual for TB board |                 |
| A119 See user manual for TB board  TB alarm 2  not Compact PLUS  A120 See user manual for TB board  TB alarm 2  not Compact PLUS  A121 See user manual for TB board  TB alarm 2  not Compact PLUS  A122 See user manual for TB board                                                                                                    | TB alarm 2       |                              |                 |
| A119 See user manual for TB board  TB alarm 2  not Compact PLUS  A120 See user manual for TB board  TB alarm 2  not Compact PLUS  A121 See user manual for TB board  TB alarm 2  not Compact PLUS  A122 See user manual for TB board                                                                                                    | not Compact PLUS |                              |                 |
| not Compact PLUS  A120 See user manual for TB board  TB alarm 2  not Compact PLUS  A121 See user manual for TB board  TB alarm 2  not Compact PLUS  A122 See user manual for TB board                                                                                                    | A119             | See user manual for TB board |                 |
| A120 See user manual for TB board  TB alarm 2  not Compact PLUS  A121 See user manual for TB board  TB alarm 2  not Compact PLUS  A122 See user manual for TB board                                                                                                    | TB alarm 2       |                              |                 |
| A120 See user manual for TB board  TB alarm 2  not Compact PLUS  A121 See user manual for TB board  TB alarm 2  not Compact PLUS  A122 See user manual for TB board                                                                                                    | not Compact PLUS |                              |                 |
| not Compact PLUS A121 See user manual for TB board  TB alarm 2 not Compact PLUS A122 See user manual for TB board                                                                                                    | A120             | See user manual for TB board |                 |
| A121 See user manual for TB board  TB alarm 2  not Compact PLUS  A122 See user manual for TB board                                                                                                    | TB alarm 2       |                              |                 |
| A121 See user manual for TB board  TB alarm 2  not Compact PLUS  A122 See user manual for TB board                                                                                                    | not Compact PLUS |                              |                 |
| not Compact PLUS A122 See user manual for TB board                                                                                                    |                  | See user manual for TB board |                 |
| A122 See user manual for TB board                                                                                                    | TB alarm 2       |                              |                 |
| A122 See user manual for TB board                                                                                                    | not Compact PLUS |                              |                 |
|                                                                                                    | A122             | See user manual for TB board |                 |
| TB alarm 2                                                                                                    | TB alarm 2       |                              |                 |
| not Compact PLUS                                                                                                    | not Compact PLUS |                              |                 |

| Number / Alarm                           | Cause                                                                                | Counter-measure                                   |
|------------------------------------------|--------------------------------------------------------------------------------------|---------------------------------------------------|
| A123                                     | See user manual for TB board                                                         |                                                   |
| -                                        |                                                                                      |                                                   |
| TB alarm 2                               |                                                                                      |                                                   |
|                                          |                                                                                      |                                                   |
| not Compact PLUS                         | 16 70                                                                                |                                                   |
| A124                                     | See user manual for TB board                                                         |                                                   |
| TB alarm 2                               |                                                                                      |                                                   |
| 1 D diaiiii 2                            |                                                                                      |                                                   |
| not Compact PLUS                         |                                                                                      |                                                   |
| A125                                     | See user manual for TB board                                                         |                                                   |
|                                          |                                                                                      |                                                   |
| TB alarm 2                               |                                                                                      |                                                   |
|                                          |                                                                                      |                                                   |
| not Compact PLUS                         | Con year many of far TD hand                                                         |                                                   |
| A126                                     | See user manual for TB board                                                         |                                                   |
| TB alarm 2                               |                                                                                      |                                                   |
| 1 B didiiii 2                            |                                                                                      |                                                   |
| not Compact PLUS                         |                                                                                      |                                                   |
| A127                                     | See user manual for TB board                                                         |                                                   |
|                                          |                                                                                      |                                                   |
| TB alarm 2                               |                                                                                      |                                                   |
| not Compact DLLIC                        |                                                                                      |                                                   |
| not Compact PLUS<br>A128                 | See user manual for TB board                                                         |                                                   |
| A120                                     | See user manual for 1B board                                                         |                                                   |
| TB alarm 2                               |                                                                                      |                                                   |
|                                          |                                                                                      |                                                   |
| not Compact PLUS                         |                                                                                      |                                                   |
| A129                                     | Machine data 1 (position encoder type/axis                                           | You must assign a valid value to machine data     |
| Anda da a suat andat                     | type) is 0 (axis does not exist).                                                    | 1 in order to operate the axis.                   |
| Axis does not exist - machine data 1 = 0 | Effect:                                                                              |                                                   |
| macrime data 1 – 0                       | Operation of the axis is inhibited and the                                           |                                                   |
|                                          | position controller is deactivated.                                                  |                                                   |
| A130                                     | The "in operation" [IOP] checkback signal was                                        | Activate control signals [OFF1], [OFF2],          |
|                                          | missing when a traversing command was                                                | [OFF3] and "enable controller" [ENC].             |
| Operating conditions                     | initiated. The following causes inhibit the "in                                      |                                                   |
| do not exist                             | operation" checkback signal (status bit No.2,                                        | -If checkback signals [OFF2] and/or [OFF3]        |
|                                          | refer to function diagram sheet 200):                                                | are missing, check the supply of control word     |
|                                          | -Control signals [OFF1], [OFF2], [OFF3]                                              | 1 (MASTERDRIVES function diagram, sheet 180).     |
|                                          | and/or "enable controller" [ENC] are not                                             | 100).                                             |
|                                          | activated.                                                                           | -Analyze the queued fault number                  |
|                                          |                                                                                      | [FAULT_NO], remedy the fault, and then            |
|                                          | -Checkback signals [OFF2] and/or [OFF3] are                                          | cancel the fault using the acknowledge fault      |
|                                          | not activated.                                                                       | [ACK_F] control signal.                           |
|                                          | A foult [FALII This poting                                                           | NOTE                                              |
|                                          | -A fault [FAULT] is active.                                                          | NOTE: To activate the "in operation" [IOP] status |
|                                          | Effect:                                                                              | again, you must deactivate [OFF1] and then        |
|                                          | The traversing command is inhibited.                                                 | activate it again.                                |
| A131                                     | Control signal [OFF1] was deactivated while a                                        | Check the activation of control signal [OFF1]     |
|                                          | traversing command was being executed.                                               | from the user program.                            |
| OFF1 missing                             | Effect:                                                                              |                                                   |
|                                          | The drive is brought to a standstill via a ramp                                      |                                                   |
|                                          | (P464 Deceleration Time). There is a                                                 |                                                   |
|                                          | subsequent pulse disable. This also valid if P443 =0 (function diagramm 310) and the |                                                   |
|                                          | ramp generator bypass (function diagramm                                             |                                                   |
|                                          | 320) is used.                                                                        |                                                   |

| Number / Alarm                | Cause                                                                                           | Counter-measure                                                                                                    |
|-------------------------------|-------------------------------------------------------------------------------------------------|----------------------------------------------------------------------------------------------------|
| A132                          | -Control signal [OFF2] was deactivated while a                                                  | -Check the activation of control signal [OFF2]                                                                               |
|                               | traversing command was being executed.                                                          | from the user program.                                                                                                    |
| OFF2 missing                  | -Checkback signal [OFF2] was deactivated while a traversing command was being executed.         | -If checkback signal [OFF2] is missing, check<br>the supply of control word 1 (MASTERDRIVES<br>function diagram, sheet 180). |
|                               | Effect: The pulse disable is initiated immediately. If the motor is not braked, it coasts down. | NOTE: To activate the "in operation" [IOP] status again, you must deactivate [OFF1] and then activate it again.              |
| A133                          | -Control signal [OFF3] was deactivated while a                                                  | -Check the activation of control signal [OFF3]                                                                               |
| OFF3 missing                  | traversing command was being executed.                                                          | from the user program.                                                                                                    |
| OFF3 IIIISSIIII               | -Checkback signal [OFF3] was deactivated while a traversing command was being executed.         | -If checkback signal [OFF3] is missing, check the supply of control word 1 (MASTERDRIVES function diagram, sheet 180).       |
|                               | Effect:                                                                                         | NOTE:                                                                                                    |
|                               | The motor decelerates at the current limit. There is a subsequent pulse disable.                | To activate the "in operation" [IOP] status again, you must deactivate [OFF1] and then activate it again.                    |
| A134                          | The "enable controller" [ENC] control signal                                                    | Check the activation of the "enable controller"                                                                              |
| Enable Controller ENC         | was deactivated while a traversing command was being executed (control bit No.3 "Inverter       | [ENC] control signal from the user program.                                                                                  |
| missing                       | Enable", refer to function diagram, sheet 180)                                                  |                                                                                                    |
| 3                             | ,                                                                                               |                                                                                                    |
|                               | Effect:                                                                                         |                                                                                                    |
|                               | The pulse disable is initiated immediately. If the motor is not braked, it coasts down.         |                                                                                                    |
| A135                          | Actual position value not o.k. from position sensing (B0070 / B0071)                            | -Check interconnection of B0070 and B0071,<br>-check position encoder and evaluation board,                                  |
| Actual position value not o.k |                                                                                                 | -check encoder cable.                                                                                                    |
| A136                          | Machine data 1 (position encoder type/axis                                                      | If machine data 1 has been changed, the                                                                                      |
|                               | type) was changed.                                                                              | "reset technology" [RST] control signal must                                                                                 |
| Machine data 1                | C#oot:                                                                                          | be activated. Alternatively switch the                                                                                       |
| changed - RESET necessary     | Effect:<br>  The activation of traversing commands is                                           | MASTERDIVES electronic power supply off and on again                                                                         |
| nococcary                     | inhibited.                                                                                      | and on again                                                                                                    |
| A137                          | The same axis assignment (machine data 2)                                                       | A unique axis assignment must be entered for                                                                                 |
| Axis assignment incorrect     | was entered for several axes (M7 only, not significant for the F01 technology option).          | all axes on an M7-FM. For example, it is not allowed to define two X axes.                                                   |
|                               | Effect:                                                                                         |                                                                                                    |
|                               | The activation of traversing commands is                                                        |                                                                                                    |
| Δ138                          | inhibited.  The NC block contains an axis number which                                          | -Axis type 1 or 2:The block is not allowed to                                                                                |
| A138                          | is defined as a roll feed axis but the axis type                                                | contain an axis number which is defined as a                                                                                 |
| Axis assignment of roll       | is defined as an incremental or absolute                                                        | roll feed (M7 only).                                                                                                    |
| feed incorrect                | position encoder (machine data 1 = 1 or 2).                                                     | Anda france OrTher and a result of the High                                                                                  |
|                               | (M7 only, not significant for the F01 technology option).                                       | -Axis type 3:The axis number of the roll feed must be specified in every NC block.                                           |
|                               | The NC block for a roll feed axis type                                                          |                                                                                                    |
|                               | (machine data 1 = 3) contains:                                                                  |                                                                                                    |
|                               | -No axis number (X, Y, Z)                                                                       |                                                                                                    |
|                               | -An incorrect axis number                                                                       |                                                                                                    |
|                               | Effect:                                                                                         |                                                                                                    |
|                               | NC program execution is inhibited or aborted.                                                   |                                                                                                    |

| Number / Alarm            | Cause                                                                                                    | Counter-measure                                                                                                    |
|---------------------------|----------------------------------------------------------------------------------------------------|----------------------------------------------------------------------------------------------------|
| A140                      | The following error limit for standstill was                                                                                                    | -Check and correct the machine data.                                                                                      |
| Following error in        | exceeded at standstill:                                                                                                    | -Optimize the speed/current controller,                                                                                   |
| standstill                | -Following error monitoring - at standstill (machine data 14) was entered incorrectly.                                                                                  | -Rectify mechanical problem.                                                                                              |
|                           | -The value entered for "in position - exact stop window" (machine data 17) is greater than the value in "following error monitoring - at standstill" (machine data 14). |                                                                                                    |
|                           | -The axis was pushed out of position mechanically.                                                                                                    |                                                                                                    |
|                           | Effect: The position control system is deactivated and the axis decelerates via "deceleration time during errors" (machine data 43).                                    |                                                                                                    |
| A141                      | The following error limit for motion was                                                                                                    | -Check and correct the machine data.                                                                                      |
| Following error in motion | exceeded during a traversing movement:  -Following error monitoring - in motion (machine data 15) was entered incorrectly.                                              | -Check the actual position value (speed-controlled operation); check position encoder, evaluator module and encoder lead. |
|                           | -The mechanical system cannot follow the commands of the position controller.                                                                                           | -Optimize the position controller or the speed controller.                                                                |
|                           | -Actual position value invalid                                                                                                    | -Check the mechanical system.                                                                                             |
|                           | -Incorrect optimization of the position controller or speed controller.                                                                                                 |                                                                                                    |
|                           | -The mechanical system is sluggish or blocked.                                                                                                    |                                                                                                    |
|                           | Effect: The position control system is deactivated and the drive decelerates via "deceleration time during faults" (machine data 43).                                   |                                                                                                    |
| A142                      | The "in position - exact stop window" was not                                                                                                    | -Check and correct the machine data.                                                                                      |
| In position - timer       | reached within the time specified in"in position - timer monitoring":                                                                                                   | -Optimize the position controller or speed controller.                                                                    |
| monitoring                | -In position - exact stop window (machine data 17) too small                                                                                                    | -Check the mechanical system.                                                                                             |
|                           | -In position - timer monitoring (machine data 16) too short                                                                                                    |                                                                                                    |
|                           | -Position controller or speed controller not optimized                                                                                                    |                                                                                                    |
|                           | -Mechanical causes                                                                                                    |                                                                                                    |
|                           | Effect: The position control system is deactivated.                                                                                                    |                                                                                                    |
| A145                      | The "digital input" with the "disable actual                                                                                                    | The "digital input" for "disable actual value"                                                                            |
| Actual-value disable      | value" function was actuated while the roll feed was running.                                                                                                    | can only be actuated when the axis is stationary.                                                                         |
| not allowed - axis        |                                                                                                    |                                                                                                    |
| standstill                | Effect: The axis movement is stopped via the deceleration ramp, the "disable actual value" function is not executed.                                                    |                                                                                                    |

| Number / Alarm                    | Cause                                                                                         | Counter-measure                                                                       |
|-----------------------------------|-----------------------------------------------------------------------------------------------|---------------------------------------------------------------------------------------|
| A146                              | A positioning movement was aborted. When                                                      | Move the axis in front of the target position in                                      |
| Direction of movement             | attempting to resume the movement at the point of interruption, the roll feed would have      | setup mode before continuing.                                                         |
| not allowed                       | had to travel in the opposite direction to reach                                              |                                                                                       |
| not anowed                        | the programmed target position. This is                                                       |                                                                                       |
|                                   | inhibited by the setting of machine data 37                                                   |                                                                                       |
|                                   | "response after abort".                                                                       |                                                                                       |
|                                   | There are various possible reasons for the                                                    |                                                                                       |
|                                   | axis crossing the target position when a                                                      |                                                                                       |
|                                   | positioning movement is aborted:                                                              |                                                                                       |
|                                   | -Motor coastdown                                                                              |                                                                                       |
|                                   | -The axis was moved intentionally, e.g. in                                                    |                                                                                       |
|                                   | setup mode.                                                                                   |                                                                                       |
|                                   | Effect:                                                                                       |                                                                                       |
|                                   | The axis movement is inhibited.                                                               |                                                                                       |
| A148                              | The current deceleration value is 0, e.g.                                                     | This fault should not normally occur. It is used                                      |
| D 1 11 0                          | because of a RAM storage error or an error in                                                 | as an emergency stop feature for the                                                  |
| Deceleration = 0                  | the technology firmware.                                                                      | technology software. Replace the hardware (M7; MCT).                                  |
|                                   | Effect:                                                                                       | Treplace the Hardware (Wir, Wor).                                                     |
|                                   | The position control system is deactivated and                                                |                                                                                       |
|                                   | the drive is decelerated via the "deceleration                                                |                                                                                       |
| A110                              | time during errors" (machine data 43).                                                        | This foult should not named by assume this year                                       |
| A149                              | Internal error in the technology software.                                                    | This fault should not normally occur. It is used as an emergency stop feature for the |
| Distance to go negative           | Effect:                                                                                       | technology software.                                                                  |
|                                   | The position control system is deactivated and                                                | 0,                                                                                    |
|                                   | the drive is decelerated via the "deceleration                                                |                                                                                       |
| A450                              | time during errors" (machine data 43).                                                        | The course of the course of                                                           |
| A150                              | The selected NC program contains a slave axis which is already being used by another          | The same slave axis cannot be used simultaneously by several NC programs.             |
| Slave axis already                | master axis (M7 only, not significant for the                                                 | Simultaneously by several two programs.                                               |
| allocated to other                | F01 technology option).                                                                       |                                                                                       |
| master axis                       |                                                                                               |                                                                                       |
|                                   | Example:                                                                                      |                                                                                       |
|                                   | NC program 1, started in axis X, contains NC                                                  |                                                                                       |
|                                   | blocks for axes X and Y. NC program 2 is started in axis Z and contains NC blocks for         |                                                                                       |
|                                   | axes Z and Y. This program is denied with                                                     |                                                                                       |
|                                   | warning 150, because axis Y is already being                                                  |                                                                                       |
|                                   | used by program 1.                                                                            |                                                                                       |
|                                   | Effect:                                                                                       |                                                                                       |
|                                   | NC program execution is inhibited or aborted.                                                 |                                                                                       |
| A151                              | The slave axis required by the master axis is                                                 | The slave axis must be switched to "slave"                                            |
|                                   | not in "slave" mode (M7 only, not significant                                                 | mode.                                                                                 |
| Slave axis operating              | for the F01 technology option).                                                               |                                                                                       |
| mode not allowed                  | Effect:                                                                                       |                                                                                       |
|                                   | NC program execution is inhibited or aborted,                                                 |                                                                                       |
|                                   | the axis is brought to a standstill via the                                                   |                                                                                       |
|                                   | deceleration ramp.                                                                            |                                                                                       |
| A152                              | The "slave" mode was deselected in the slave                                                  | The slave axis must remain switched to                                                |
| Slave axis operating mode changed | axis during the traversing movement (M7 only, not significant for the F01 technology option). | "slave" mode.                                                                         |
|                                   | Effect:                                                                                       |                                                                                       |
|                                   | NC program execution is inhibited or aborted,                                                 |                                                                                       |
|                                   | the axis is brought to a standstill via the                                                   |                                                                                       |
|                                   | deceleration ramp.                                                                            |                                                                                       |

| Number / Alarm                            | Cause                                                                                             | Counter-measure                                                                                          |
|-------------------------------------------|---------------------------------------------------------------------------------------------------|----------------------------------------------------------------------------------------------------|
| A153                                      | A warning is active in the slave axis required                                                    | The NC program will only run if all of the axes                                                          |
| Error in slave axis                       | by the master axis (M7 only, not significant for the F01 technology option).                      | it needs are error-free. To clear this warning, you must first clear all the warnings in the slave axis. |
|                                           | Effect:                                                                                           | Slave axis.                                                                                              |
|                                           | NC program execution is inhibited or aborted,                                                     |                                                                                                    |
|                                           | the axis is brought to a standstill via the                                                       |                                                                                                    |
| A154                                      | deceleration ramp.                                                                                | Deactivate follow-up mode in the slave axis.                                                             |
| A134                                      | The "follow-up mode" [FUM] control signal is active in the slave axis required by the master      | Deactivate follow-up filode in the slave axis.                                                           |
| Follow-up mode in                         | axis. A slave axis which is switched to follow-                                                   |                                                                                                    |
| slave axis active                         | up mode cannot be operated by the master                                                          |                                                                                                    |
|                                           | axis (M7 only, not significant for the F01 technology option).                                    |                                                                                                    |
|                                           | Effect:                                                                                           |                                                                                                    |
|                                           | NC program execution is inhibited or aborted,                                                     |                                                                                                    |
|                                           | the axis is brought to a standstill via the                                                       |                                                                                                    |
| A455                                      | deceleration ramp.                                                                                | Compal the Property IDCTI combined signal in the                                                         |
| A155                                      | The "reset" [RST] control signal is active in the slave axis required by the master axis. A slave | Cancel the "reset" [RST] control signal in the slave axis.                                               |
| Reset in slave axis                       | axis with an active reset cannot be used by the                                                   |                                                                                                    |
| active                                    | master axis (M7 only, not significant for the                                                     |                                                                                                    |
|                                           | F01 technology option.                                                                            |                                                                                                    |
|                                           | Effect:                                                                                           |                                                                                                    |
|                                           | NC program execution is inhibited or aborted,                                                     |                                                                                                    |
|                                           | the axis is brought to a standstill via the deceleration ramp.                                    |                                                                                                    |
| A156                                      | An NC program was started in which a slave                                                        | Axes defined as roll feed axes can only be                                                               |
|                                           | axis is defined as a roll feed axis type (M7                                                      | used in dedicated NC programs.                                                                           |
| Axis type (MD1) of slave axis not allowed | only, not significant for the F01 technology                                                      |                                                                                                    |
| slave axis flot allowed                   | option).                                                                                          |                                                                                                    |
|                                           | The warning is output in the master axis and                                                      |                                                                                                    |
|                                           | indicates an illegal axis type in the slave axis.                                                 |                                                                                                    |
|                                           | Effect:                                                                                           |                                                                                                    |
|                                           | NC program execution is inhibited or aborted,                                                     |                                                                                                    |
|                                           | the axis is brought to a standstill via the deceleration ramp.                                    |                                                                                                    |
| A160                                      | The value entered in level 1 or level 2 for the                                                   | Define a permissible velocity level for level 1                                                          |
|                                           | [F_S] velocity level in setup mode is zero.                                                       | and/or level 2. The permissible value range is                                                           |
| Setup speed = 0                           | C#oot:                                                                                            | between 0.01 [1000*LU/min] and "traversing                                                               |
|                                           | Effect: The axis movement is inhibited.                                                           | velocity - maximum (machine data 23).                                                                    |
| A161                                      | The velocity value entered for "reference point                                                   | Enter a permissible value for the approach                                                               |
| Defended or and                           | - approach velocity" (machine data 7) is zero.                                                    | velocity. The permissible value range is                                                                 |
| Reference approach velocity = 0           | Effect:                                                                                           | between 0.01 [1000*LU/min] and "traversing velocity - maximum (machine data 23).                         |
| velocity o                                | The axis movement is inhibited.                                                                   | Velocity maximum (macrime data 20).                                                                      |
| A162                                      | The velocity value entered for "reference point                                                   | Enter a permissible value for the reference                                                              |
| Reference point -                         | - reducing velocity" (machine data 6) is zero.                                                    | point -reducing velocity. The permissible value range is between 0.01 and 1000                           |
| reducing velocity = 0                     | Effect:                                                                                           | [1000*LU/min].                                                                                           |
|                                           | The axis movement is inhibited or stopped.                                                        |                                                                                                    |
| A165                                      | The MDI block number [MDI_NO] specified in                                                        | Define an MDI block number [MDI_NO]                                                                      |
| MDI block number not                      | the control signals is greater than 11.                                                           | between 0 and 10.                                                                                        |
| allowed                                   | Effect:                                                                                           |                                                                                                    |
| A400                                      | The axis movement is inhibited.                                                                   | I loo the compet converse detections                                                                     |
| A166                                      | The "start" [STA] control signal was activated in MDI mode without initially transferring a       | Use the correct sequence: data transfer followed by axis start.                                          |
| No position has been                      | positional value to the selected MDI block.                                                       | Tollowed by axio start.                                                                                  |
| programmed in MDI                         | ·                                                                                                 |                                                                                                    |
| mode                                      | Effect: The axis movement is inhibited                                                            |                                                                                                    |
|                                           | The axis movement is inhibited.                                                                   |                                                                                                    |

| A167 No velocity has been programmed in MDI mode without initially transferring a velocity value to the selected MDI block.  Effect: The axis movement is inhibited.  A168 G91 not allowed with MDI on-the-fly function.  Effect: The axis movement is inhibited or stopped via the deceleration ramp.  A169 Start conditions for flying MDI do not exist  A170 Single block mode block does not exist  Effect: The "MDI on-the-fly" function is not executed.  A170 An NC block was started in single-block mode although a block has not yet been transferred.  Effect: NC block execution is inhibited.  A172 Program with this number does not exist  A173 Program number not allowed  A174 The program number not allowed with mode of MDI on-the-fly mode is not slowed.  A174 The program number not allowed  A174 The program execution is inhibited.  The program number mode is not allowed.  The program number specified in [PROG_NO] for automatic mode is not allowed.  Effect: NC program execution is inhibited.  The program number not allowed with mode is not allowed.  The program number program secution is inhibited.  The program number program secution is inhibited.                                                                                                    | n.       |
|----------------------------------------------------------------------------------------------------|----------|
| No velocity has been programmed in MDI mode  Effect: The axis movement is inhibited.  A168 G91 (incremental dimensions) was defined in the MDI block as the 1st G function for the MDI on-the-fly function.  Effect: The axis movement is inhibited or stopped via the deceleration ramp.  A169 Start conditions for flying MDI do not exist  Effect: The "MDI on-the-fly" function is not executed.  A170 A170 AN NC block was started in single-block mode block does not exist  Effect: NC block execution is inhibited.  A172 Program with this number does not exist  A173 Program number not allowed  A174  A174  The program number ip for program number pecified in [PROG_NO] for automatic mode is not allowed.  A174  The program number mest not be changed.  A175  The program number in program number must not be changed.  A174  The program number [PROG_NO] was  The program number must not be changed.  The program number must not be changed.  The program number is inhibited.  The program number [PROG_NO] was  The program number must not be changed.  The program number program number must not be changed.                                                                                                    | n.       |
| programmed in MDI mode  Effect: The axis movement is inhibited.  A168  G91 (incremental dimensions) was defined in the MDI block as the 1st G function for the MDI on-the-fly function.  Effect: The axis movement is inhibited or stopped via the deceleration ramp.  A169  A169  Control signal "reset technology" [RST] activated  Effect: The "MDI on-the-fly" function is not executed.  A170  An NC block was started in single-block mode although a block has not yet been transferred.  Effect: NC block execution is inhibited.  A172  Program with this number does not exist  A173  Program number not allowed  A174  The program number perferod. NC program execution is inhibited.  A174  The program number [PROG_NO] was  The program number must not be change.  A176  A177  The program number flerog_NO] was  The program number must not be change.  A174  The program number [PROG_NO] was  The program number must not be change.                                                                                                    | n.       |
| Effect: A168 G91 not allowed with MDI on-the-fly function.  A169 Start conditions for flying MDI do not exist Gingle block mode block does not exist Program number does not exist A172 Program number not allowed A173 A173 Program number not allowed A174 A174 A174  A174  A176  A168  G91 (incremental dimensions) was defined in the MDI on-the-fly function only allows G (absolute dimensions) as the 1st G function for the MDI on-the-fly function.  The MDI on-the-fly function (absolute dimensions) as the 1st G function in the MDI on-the-fly function or stopped via the deceleration ramp.  A169  -Control signal "reset technology" [RST] activated  Effect: The "MDI on-the-fly" function is not executed.  A170 An NC block was started in single-block mode although a block has not yet been transferred.  Effect: NC block execution is inhibited.  A172 The program number specified in [PROG_NO] for automatic mode is not stored in the memory of the technology.  Fefect: NC program execution is inhibited.  A173 The program number specified in [PROG_NO] for automatic mode is not allowed.  A174 The program number specified in [PROG_NO] automatic mode is not allowed.  A174 The program number flerog_NO] was The program number must not be change.  The program number must not be change.                                                                                                    | n.       |
| The axis movement is inhibited.  A168 G91 (incremental dimensions) was defined in the MDI block as the 1st G function for the MDI on-the-fly function.  Effect: The axis movement is inhibited or stopped via the deceleration ramp.  A169 C-Control signal "reset technology" [RST] activated  Start conditions for flying MDI do not exist  -Control signal "follow-up mode" [FUM] activated  Effect: The "MDI on-the-fly" function is not executed.  A170 An NC block was started in single-block mode although a block has not yet been transferred.  Single block mode block does not exist  A172 Frogram number does not exist  CEffect: NC program execution is inhibited.  The program number specified in [PROG_NO] for automatic mode is not stored in the memory of the technology.  The program number specified in [PROG_NO] for automatic mode is not allowed  Program number not allowed  A174 The program number specified in [PROG_NO] was  The program number must not be change.  The program number program number must not be change.  The program number must not be change.  The program number must not be change.  The program number must not be change.  The program number must not be change.                                                                                                    | n.       |
| A168 G91 (incremental dimensions) was defined in the MDI on-the-fly function only allows G (absolute dimensions) as the 1st G function MDI on the fly  Effect: The axis movement is inhibited or stopped via the deceleration ramp.  A169 Start conditions for flying MDI do not exist Control signal "follow-up mode" [FUM] activated  Effect: The "MDI on-the-fly" function is not executed.  A170 An NC block was started in single-block mode although a block has not yet been transferred.  Effect: NC block execution is inhibited.  A172 The program number specified in [PROG_NO] for automatic mode is not stored in the memory of the technology.  Effect: NC program execution is inhibited.  A173 The program number specified in [PROG_NO] for automatic mode is not allowed.  Program number not allowed  A174 The program number specified in [PROG_NO] was  The program number must not be changed.  The program number for inhibited.  The program number specified in [PROG_NO] to automatic mode is not allowed.  Effect: NC program execution is inhibited.  The program number specified in [PROG_NO] to automatic mode is not allowed.  Effect: NC program execution is inhibited.  The program number specified in [PROG_NO] to automatic mode is not allowed.  Effect: NC program execution is inhibited.  The program number specified in [PROG_NO] to automatic mode is not allowed.  Effect: NC program execution is inhibited.  The program number specified in [PROG_NO] to automatic mode is not allowed.  Effect: NC program execution is inhibited.  The program number specified in [PROG_NO] to automatic mode is not allowed.  Effect: NC program execution is inhibited.  The program number specified in [PROG_NO] to automatic mode is not allowed.  Effect: NC program execution is inhibited.  The program number specified in [PROG_NO] to automatic mode is not allowed.  Effect: NC program execution is inhibited.  The program number specified in [PROG_NO] to automatic mode is not allowed.  Effect: NC program execution is inhibited.  The program number specified in [PRO | n.       |
| the MDI block as the 1st G function for the MDI on-the-fly function.  Effect: The axis movement is inhibited or stopped via the deceleration ramp.  A169 Start conditions for flying MDI do not exist  Effect: The "MDI on-the-fly" function is not executed.  A170 A170 Single block mode block does not exist  Effect: NC block execution is inhibited.  A172 Frogram with this number does not exist  A173 The program number specified in [PROG_NO] for automatic mode is not allowed  Program number not allowed  A174 The program number [PROG_NO] was  The program execution is inhibited.  A174 The program number [PROG_NO] was  The program number [PROG_NO] was  The program number [PROG_NO] was  The program number is program number must not be change.  The program number [PROG_NO] was  The program number must not be change.  The program number [PROG_NO] was                                                                                                    | n.       |
| MDI on the fly  Effect:     The axis movement is inhibited or stopped via the deceleration ramp.  A169     Control signal "reset technology" [RST] activated  Control signal "reset technology" [RST] activated  Control signal "follow-up mode" [FUM] activated  Effect:     The "MDI on-the-fly" function is not executed.  A170     An NC block was started in single-block mode although a block has not yet been transferred.  Single block mode block does not exist  C block execution is inhibited.  A172     The program number specified in [PROG_NO] for automatic mode is not stored in the memory of the technology.  Effect:     NC program execution is inhibited.  A173     The program number specified in [PROG_NO] for automatic mode is not allowed.  Effect:     NC program execution is inhibited.  A174     The program number program number program number in the program number in the program number in the program number in the program number in the program number in the program number in the program number in the program number in the program number in the program number in the interval in the program number in the interval in the interval in the i | :d       |
| Effect: The axis movement is inhibited or stopped via the deceleration ramp.  A169 Start conditions for flying MDI do not exist  A170 An NC block was started in single-block mode although a block has not yet been transferred.  A172 Program with this number does not exist  A173 A173 A174  Ensure that the control signals are actival correctly.  Ensure that the control signals are actival correctly.  Ensure that the control signals are actival correctly.  Ensure that the control signals are actival correctly.  Ensure that the control signals are actival correctly.  Ensure that the control signals are actival correctly.  Ensure that the control signals are actival correctly.  Ensure that the control signals are actival correctly.  Ensure that the control signals are actival correctly.  Ensure that the control signals are actival correctly.  Frunt the control signals are actival correctly.  Frunt the control signals are actival correctly.                                                  | :d       |
| The axis movement is inhibited or stopped via the deceleration ramp.  A169  Control signal "reset technology" [RST] activated activated  Start conditions for flying MDI do not exist  Effect: The "MDI on-the-fly" function is not executed.  A170  An NC block was started in single-block mode although a block has not yet been transferred.  Single block mode block does not exist  Effect: NC block execution is inhibited.  Transfer the block.  Transfer the block.  Transfer the program to the technology.  Frogram with this number does not exist  Effect: NC program execution is inhibited.  A173  The program number specified in [PROG_NO] for automatic mode is not allowed.  Effect: NC program execution is inhibited.  The program number not allowed  Effect: NC program execution is inhibited.  The program number not allowed  The program number program number program number in the program number in the program in the program in the program in the program in the program in the program in the program in the program in the program in the program in the program in the program in  | ed       |
| the deceleration ramp.  Control signal "reset technology" [RST] activated  Start conditions for flying MDI do not exist  Control signal "follow-up mode" [FUM] activated  Effect: The "MDI on-the-fly" function is not executed.  An NC block was started in single-block mode although a block has not yet been transferred.  Single block mode block does not exist  Effect: NC block execution is inhibited.  A172  Program with this number does not exist  NC program execution is inhibited.  A173  The program number specified in [PROG_NO] for automatic mode is not stored in the memory of the technology.  Effect: NC program execution is inhibited.  A173  The program number specified in [PROG_NO] for automatic mode is not allowed.  Effect: NC program execution is inhibited.  A174  The program number specified in [PROG_NO] between 1 and 200.  The program number must not be change.  The program number must not be change.                                                                                                    | ed       |
| Start conditions for flying MDI do not exist  Start conditions for flying MDI do not exist  Control signal "reset technology" [RST] activated  Control signal "follow-up mode" [FUM] activated  Effect: The "MDI on-the-fly" function is not executed.  An NC block was started in single-block mode although a block has not yet been transferred.  Effect: NC block execution is inhibited.  A172  The program number specified in [PROG_NO] for automatic mode is not stored in the memory of the technology.  Effect: NC program execution is inhibited.  A173  Program number not allowed  A174  The program number [PROG_NO] was  The program number must not be change.  The program number [PROG_NO] was  The program number must not be change.                                                                                                    | ed       |
| Start conditions for flying MDI do not exist  Control signal "follow-up mode" [FUM] activated  Effect: The "MDI on-the-fly" function is not executed.  An NC block was started in single-block mode although a block has not yet been transferred.  Single block mode block does not exist  Effect: NC block execution is inhibited.  A172  Program with this number does not exist  Effect: NC program execution is inhibited.  A173  The program number specified in [PROG_NO] for automatic mode is not stored in the memory of the technology.  Effect: NC program execution is inhibited.  A173  The program number specified in [PROG_NO] for automatic mode is not allowed.  Effect: NC program execution is inhibited.  A174  The program number specified in [PROG_NO] was The program number must not be changed.                                                                                                    |          |
| Flying MDI do not exist  -Control signal "follow-up mode" [FUM] activated  Effect: The "MDI on-the-fly" function is not executed.  An NC block was started in single-block mode although a block has not yet been transferred.  Single block mode block does not exist  Effect: NC block execution is inhibited.  A172  The program number specified in [PROG_NO] for automatic mode is not stored in the memory of the technology.  Program with this number does not exist  Effect: NC program execution is inhibited.  A173  The program number specified in [PROG_NO] for automatic mode is not allowed.  Effect: NC program number specified in [PROG_NO] for automatic mode is not allowed.  The program number of automatic mode is not allowed.  Effect: NC program execution is inhibited.  A174  The program number [PROG_NO] was  The program number must not be changed.                                                                                                    |          |
| A170 An NC block was started in single-block mode although a block has not yet been transferred.  Single block mode block does not exist  Effect: NC block execution is inhibited.  A172 The program number specified in [PROG_NO] for automatic mode is not stored in the memory of the technology.  Program with this number does not exist  Effect: NC program execution is inhibited.  A173 The program number specified in [PROG_NO] for automatic mode is not stored in the memory of the technology.  Effect: NC program execution is inhibited.  A173 The program number specified in [PROG_NO] for automatic mode is not allowed.  Effect: NC program execution is inhibited.  A174 The program number [PROG_NO] was The program number must not be change.                                                                                                    |          |
| Effect: The "MDI on-the-fly" function is not executed.  A170 An NC block was started in single-block mode although a block has not yet been transferred.  Single block mode block does not exist  Effect: NC block execution is inhibited.  A172 The program number specified in [PROG_NO] for automatic mode is not stored in the memory of the technology.  Program with this number does not exist  Effect: NC program execution is inhibited.  A173 The program number specified in [PROG_NO] for automatic mode is not allowed.  Program number not allowed  Effect: NC program execution is inhibited.  The program number not allowed  Effect: NC program execution is inhibited.  The program number not allowed  The program number [PROG_NO] was  The program number must not be changed.                                                                                                    |          |
| The "MDI on-the-fly" function is not executed.  A170  An NC block was started in single-block mode although a block has not yet been transferred.  Single block mode block does not exist  Effect: NC block execution is inhibited.  A172  The program number specified in [PROG_NO] for automatic mode is not stored in the memory of the technology.  Program with this number does not exist  Effect: NC program execution is inhibited.  A173  The program number specified in [PROG_NO] for automatic mode is not allowed.  Effect: NC program number specified in [PROG_NO] for automatic mode is not allowed.  Effect: NC program execution is inhibited.  A174  The program number [PROG_NO] was  The program number must not be changed.                                                                                                    |          |
| The "MDI on-the-fly" function is not executed.  A170  An NC block was started in single-block mode although a block has not yet been transferred.  Single block mode block does not exist  Effect: NC block execution is inhibited.  A172  The program number specified in [PROG_NO] for automatic mode is not stored in the memory of the technology.  Program with this number does not exist  Effect: NC program execution is inhibited.  A173  The program number specified in [PROG_NO] for automatic mode is not allowed.  Effect: NC program number specified in [PROG_NO] for automatic mode is not allowed.  Effect: NC program execution is inhibited.  A174  The program number [PROG_NO] was  The program number must not be changed.                                                                                                    |          |
| A170 An NC block was started in single-block mode although a block has not yet been transferred.  Effect: NC block execution is inhibited.  A172 The program number specified in [PROG_NO] for automatic mode is not stored in the memory of the technology.  Program with this number does not exist  Effect: NC program execution is inhibited.  A173 The program number specified in [PROG_NO] for automatic mode is not allowed.  Program number not allowed  Effect: NC program execution is inhibited.  The program number not allowed.  Transfer the block.  -Transfer the block.  Transfer the block.                                                                                                    |          |
| Single block mode block does not exist  Effect: NC block execution is inhibited.  A172  The program number specified in [PROG_NO] for automatic mode is not stored in the memory of the technology.  Program with this number does not exist  Effect: NC program execution is inhibited.  A173  The program number specified in [PROG_NO] for automatic mode is not allowed.  Program number not allowed  Effect: NC program execution is inhibited.  Effect: NC program execution is inhibited.  The program number not allowed  Effect: NC program execution is inhibited.  The program number mumber program number program number program |          |
| block does not exist  Effect: NC block execution is inhibited.  A172  The program number specified in [PROG_NO] for automatic mode is not stored in the memory of the technology.  Program with this number does not exist  Effect: NC program execution is inhibited.  A173  Program number not allowed  Effect: NC program execution is inhibited.  Effect: NC program number specified in [PROG_NO] for automatic mode is not allowed.  Effect: NC program execution is inhibited.  The program number not allowed  Effect: NC program execution is inhibited.  The program number mumber program number program number pro |          |
| NC block execution is inhibited.  A172 The program number specified in [PROG_NO] for automatic mode is not stored in the memory of the technology.  Program with this number does not exist Effect: NC program execution is inhibited.  A173 The program number specified in [PROG_NO] for automatic mode is not allowed.  Program number not allowed Effect: NC program execution is inhibited.  A174 The program number [PROG_NO] was The program number must not be changed.                                                                                                    |          |
| A172 The program number specified in [PROG_NO] for automatic mode is not stored in the memory of the technology.  Effect: NC program execution is inhibited.  A173 The program number specified in [PROG_NO] for automatic mode is not allowed.  Program number not allowed  Effect: NC program execution is inhibited.  The program number specified in [PROG_NO] for automatic mode is not allowed.  Effect: NC program execution is inhibited.  The program number program number inhibited.  The program number program number inhibited.  The program number program number inhibited.  The program number must not be changed.                                                                                                    |          |
| Program with this number does not exist  Effect: NC program number specified in [PROG_NO] Program number not allowed  Effect: NC program execution is inhibited.  The program number specified in [PROG_NO] for automatic mode is not stored in the memory of the technology.  -Select the correct program number.  The program number specified in [PROG_NO] for automatic mode is not stored in the memory of the technology.  -Select the correct program number.  The program number specified in [PROG_NO] between 1 and 200.  Effect: NC program execution is inhibited.  The program number must not be changed.                                                                                                    |          |
| Program with this number does not exist  Effect: NC program execution is inhibited.  A173  Program number not allowed  Effect: NC program execution is inhibited.  The program number specified in [PROG_NO] for automatic mode is not allowed.  Effect: NC program execution is inhibited.  Effect: NC program execution is inhibited.  The program number program number [PROG_NO] was  The program number must not be changed.                                                                                                    |          |
| number does not exist  Effect: NC program execution is inhibited.  A173  The program number specified in [PROG_NO] for automatic mode is not allowed.  Program number not allowed  Effect: NC program execution is inhibited.  The program number inhibited.  A174  The program number [PROG_NO] was  The program number must not be changed.                                                                                                    |          |
| NC program execution is inhibited.  A173 The program number specified in [PROG_NO] for automatic mode is not allowed.  Program number not allowed  Effect: NC program execution is inhibited.  A174 The program number [PROG_NO] was The program number must not be changed.                                                                                                    |          |
| A173 The program number specified in [PROG_NO] for automatic mode is not allowed.  Program number not allowed  Effect: NC program execution is inhibited.  A174 The program number specified in [PROG_NO] The permissible range for program numbe between 1 and 200.  The program number specified in [PROG_NO] between 1 and 200.  The program number specified in [PROG_NO] and 200.  The program number specified in [PROG_NO] and 200.  The program number specified in [PROG_NO] and 200.  The program number specified in [PROG_NO] and 200.  The permissible range for program number specified in [PROG_NO] and 200.                                                                                                    |          |
| Frogram number not allowed Effect: NC program execution is inhibited.  A174 The program number [PROG_NO] was The program number must not be changed.                                                                                                    |          |
| Program number not allowed Effect: NC program execution is inhibited.  A174 The program number [PROG_NO] was The program number must not be changed.                                                                                                    | rs is    |
| allowed Effect: NC program execution is inhibited.  A174 The program number [PROG_NO] was The program number must not be changed.                                                                                                    |          |
| NC program execution is inhibited.  A174 The program number [PROG_NO] was The program number must not be changed.                                                                                                    |          |
| A174 The program number [PROG_NO] was The program number must not be changed                                                                                                    |          |
|                                                                                                    | <u> </u> |
|                                                                                                    |          |
| Program number                                                                                                    |          |
| changed during Effect:                                                                                                    |          |
| traversing NC program execution is aborted and the axis or axes are brought to a standstill via the                                                                                                    |          |
| deceleration ramp.                                                                                                    |          |
| A175 The decoded NC block is not terminated with Correct the block.                                                                                                    |          |
| the following block identifier "0".                                                                                                    |          |
| No block end The last block in the sequence must cont                                                                                                    | ın       |
| programmed You can use the "output actual values - the following block identifier "0".                                                                                                    |          |
| decoder error location" task to read out the                                                                                                    |          |
| program number and block number where the block decoder detected an error.                                                                                                    |          |
| block decoder detected an error.                                                                                                    |          |
| Effect:                                                                                                    |          |
| NC program execution is inhibited or aborted.                                                                                                    |          |
| Moving axes are stopped via the deceleration                                                                                                    |          |
| ramp.                                                                                                    |          |
| The program number for the main program  Specify an existing main program number  Specify an existing main program number                                                                                                    |          |
| (level 0), which was transferred with the block search function, does not exist.                                                                                                    |          |
| search forwd. does not                                                                                                    |          |
| exist Effect:                                                                                                    |          |
| NC program execution is inhibited.                                                                                                    |          |

| Number / Alarm               | Cause                                                                                  | Counter-measure                                                                          |
|------------------------------|----------------------------------------------------------------------------------------|------------------------------------------------------------------------------------------|
| A178                         | -The program number for the main program                                               | For the block search function, the selected                                              |
|                              | (level 0), which was transferred with block                                            | program number [PROG_NO] must be                                                         |
| Program number of            | search, is different from the selected program                                         | specified as the program number for the main                                             |
| block search forward         | number.                                                                                | program.                                                                                 |
| not allowed                  |                                                                                        |                                                                                          |
|                              | -No breakpoint is known for the "automatic                                             |                                                                                          |
|                              | block search" function (a program abort has                                            |                                                                                          |
|                              | not yet occurred).                                                                     |                                                                                          |
|                              | -A different program number is stored as the                                           |                                                                                          |
|                              | breakpoint for the "automatic block search"                                            |                                                                                          |
|                              | function.                                                                              |                                                                                          |
|                              |                                                                                        |                                                                                          |
|                              | Effect:                                                                                |                                                                                          |
|                              | NC program execution is inhibited.                                                     |                                                                                          |
| A179                         | The subprogram number specified with block                                             | For the block search function, an existing                                               |
|                              | search for level 1 or level 2 does not exist.                                          | program number must be specified as the                                                  |
| Prog.No.of block srch        | Estt-                                                                                  | subprogram number for level 1 or level 2.                                                |
| fwd level 1/2 does not       | Effect:                                                                                |                                                                                          |
| exist<br>A180                | NC program execution is inhibited.  The subprogram number transferred with             | For the block search function, the subprogram                                            |
| 7100                         | block search for level 1 is not the same as the                                        | number specified in the NC block must be                                                 |
| Prog.no. of block            | subprogram number in the NC block.                                                     | specified as the subprogram number for level                                             |
| search forward level 1       |                                                                                        | 1.                                                                                       |
| <> cmd.                      | Effect:                                                                                |                                                                                          |
|                              | NC program execution is inhibited.                                                     |                                                                                          |
| A181                         | The subprogram number transferred with                                                 | For the block search function, the subprogram                                            |
|                              | block search for level 2 is not the same as the                                        | number specified in the NC block must be                                                 |
| Prog.no. of block            | subprogram number in the NC block.                                                     | specified as the subprogram number for level                                             |
| search forward level 2       | Estt-                                                                                  | 2.                                                                                       |
| <> cmd.                      | Effect:                                                                                |                                                                                          |
| A183                         | NC program execution is inhibited.  The block number for the main program (level       | For the block search function, an existing                                               |
| A163                         | 0), which was transferred with block search,                                           | block number must be specified as the block                                              |
| Block no. of block           | does not exist in the main program.                                                    | number for the main program.                                                             |
| search fwd I. 0 does         | good not exist in the main programm                                                    | Training of the triality programm                                                        |
| not exist                    | Effect:                                                                                |                                                                                          |
|                              | NC program execution is inhibited.                                                     |                                                                                          |
| A184                         | The block number for the main program (level                                           | For the block search function, a block number                                            |
|                              | 0), which was transferred with block search,                                           | with a subprogram call must be specified as                                              |
| Block no. of block           | does not contain a subprogram call for                                                 | the block number for the main program (level                                             |
| search forward is no UP call | subprogram level 1.                                                                    | 0) if a block search is to be performed in                                               |
| OF Call                      | Effect:                                                                                | subprogram level 1.                                                                      |
|                              | NC program execution is inhibited.                                                     |                                                                                          |
| A185                         | The block number for subprogram level 1,                                               | For the block search function, a block number                                            |
|                              | which was transferred with block search, does                                          | which exists in this subprogram must be                                                  |
| Block no. of block           | not exist in the subprogram.                                                           | specified as the block number for subprogram                                             |
| search forward does          |                                                                                        | level 1.                                                                                 |
| not exist                    | Effect:                                                                                |                                                                                          |
| A400                         | NC program execution is inhibited.                                                     | For the block security for the state of                                                  |
| A186                         | The block number for subprogram level 1, which was transferred with block search, does | For the block search function, a block number                                            |
| Block no of block            | not contain a subprogram call for subprogram                                           | with a subprogram call must be specified as the block number for subprogram level 1 if a |
| search fwd level 1 is no     | level 2.                                                                               | block search is to be performed in subprogram                                            |
| UP call                      |                                                                                        | level 2.                                                                                 |
|                              | Effect:                                                                                |                                                                                          |
|                              | NC program execution is inhibited.                                                     |                                                                                          |
| A187                         | The block number for subprogram level 2,                                               | For the block search function, a block number                                            |
|                              | which was transferred with block search, does                                          | which exists in this subprogram must be                                                  |
| Block no. of block           | not exist in the subprogram.                                                           | specified as the block number for subprogram                                             |
| search forward does          | Effect                                                                                 | level 2.                                                                                 |
| not exist                    | Effect:                                                                                |                                                                                          |
|                              | NC program execution is inhibited.                                                     |                                                                                          |

| Number / Alarm                     | Cause                                                                                                    | Counter-measure                                                                                                    |
|------------------------------------|----------------------------------------------------------------------------------------------------|----------------------------------------------------------------------------------------------------|
| A188 Remaining no of loops         | The remaining loop count transferred with block search for subprogram level 1 or 2 is greater than the programmed loop count.                                                                        | For the block search function, it is only allowed to specify a remaining loop count between 0 and the programmed loop count-1. |
| block search fwd not allowed       | Effect: NC program execution is inhibited.                                                                                                    |                                                                                                    |
| A190 Digital input not programmed  | The NC block which was read in contains the "inprocess measurement" or "set actual value on-the-fly" function, although a digital input has not been programmed for this function (machine data 45). | Program the digital input for the desired function.                                                                            |
|                                    | Effect: NC program execution is inhibited or aborted, the axis is brought to a standstill via the deceleration ramp.                                                                                 |                                                                                                    |
| A191                               | Although the "external block change" function                                                                                                    | -Correct the program.                                                                                                    |
| Digital input not actuated         | was programmed, the digital input was not actuated in order to trigger the external block change.                                                                                                    | -Check the actuation of the digital input.                                                                                     |
|                                    | Effect: The NC program is interrupted, the axis is brought to a standstill via the deceleration ramp.                                                                                                |                                                                                                    |
| A195                               | -Negative software limit switch position                                                                                                    | -Check the machine data and the NC program.                                                                                    |
| Negative overtravel                | approached                                                                                                    | -Check the encoder actual value.                                                                                               |
| reached                            | -"Software limit switches - negative" (machine data 12) entered incorrectly                                                                                                    |                                                                                                    |
|                                    | -The programmed position is less than the negative software limit switch.                                                                                                    |                                                                                                    |
|                                    | -"Reference point - coordinate" (machine data 3) is less than the negative software limit switch.                                                                                                    |                                                                                                    |
|                                    | -Incorrect encoder actual value                                                                                                    |                                                                                                    |
|                                    | Effect: The axis movement is stopped via the deceleration ramp.                                                                                                    |                                                                                                    |
| A196 Positive overtravel           | -Positive software limit switch position approached                                                                                                    | -Check the machine data and the NC programs.                                                                                   |
| reached                            | -"Software limit switches - positive" (machine data 13) entered incorrectly"                                                                                                    | -Check the encoder actual value.                                                                                               |
|                                    | -The programmed position is greater than the positive software limit switch                                                                                                    |                                                                                                    |
|                                    | -"Reference point - coordinate" (machine data 3) is greater than the positive software limit switch                                                                                                  |                                                                                                    |
|                                    | -Incorrect encoder actual value                                                                                                    |                                                                                                    |
|                                    | Effect: The axis movement is stopped via the deceleration ramp.                                                                                                    |                                                                                                    |
| No position has been programmed in | No position has been programmed in the NC block for the roll feed version, although the axis number of the roll feed is specified.                                                                   | The axis number and the positional value must be specified in every NC block for the roll feed version.                        |
| Automatic mode                     | Effect: NC program execution is inhibited or aborted, the axis is brought to a standstill via the deceleration ramp.                                                                                 |                                                                                                    |

| Number / Alarm             | Cause                                                                                     | Counter-measure                                                                            |
|----------------------------|-------------------------------------------------------------------------------------------|--------------------------------------------------------------------------------------------|
| A201                       | The decoded NC block needs a path or axis velocity.                                       | When using linear interpolation with path velocity (G01), a path velocity must be defined  |
| No velocity has been       |                                                                                           | with F. When using chaining with axis velocity                                             |
| programmed in              | Effect:                                                                                   | (G77), the axis velocities must be defined with                                            |
| Automatic mode             | NC program execution is inhibited or aborted, the axis is brought to a standstill via the | FX, FY, etc. When using roll feed with axis velocity (G01), the velocity must be defined   |
|                            | deceleration ramp.                                                                        | with F.                                                                                    |
| A202                       | An axis which does not exist was detected in                                              | Correct the NC block.                                                                      |
|                            | the decoded NC block. A logical name (X, Y,                                               |                                                                                            |
| Axis unknown               | Z, A, B, C) must be assigned to each axis with                                            |                                                                                            |
|                            | machine data 2 (axis assignment). Only these                                              |                                                                                            |
|                            | logical axis names can be used in the NC                                                  |                                                                                            |
|                            | block. These errors cannot normally occur,                                                |                                                                                            |
|                            | since the logical axis names are verified when the NC blocks are entered.                 |                                                                                            |
|                            | the NO blocks are efficied.                                                               |                                                                                            |
|                            | Exception: Machine data 2 (axis assignment)                                               |                                                                                            |
|                            | is changed afterwards.                                                                    |                                                                                            |
|                            | The NC present number and NC block                                                        |                                                                                            |
|                            | The NC program number and NC block number in which the NC block decoder                   |                                                                                            |
|                            | detected the error can be read out with the                                               |                                                                                            |
|                            | "output actual values – decoder error location"                                           |                                                                                            |
|                            | task.                                                                                     |                                                                                            |
|                            |                                                                                           |                                                                                            |
|                            | Effect:  NC program execution is inhibited or aborted,                                    |                                                                                            |
|                            | the axis is brought to a standstill via the                                               |                                                                                            |
|                            | deceleration ramp.                                                                        |                                                                                            |
| A203                       | The NC block which was read in contains an                                                | -MDI mode:Only G90 (absolute dimensions) or                                                |
|                            | illegal 1st G function.                                                                   | G91 (incremental dimensions) can be entered                                                |
| 1st G-function not allowed | The NC program number and NC block                                                        | as the 1st G function. Only G91 is allowed for the roll feed version.                      |
| allowed                    | The NC program number and NC block number in which the NC block decoder                   | the foll feed version.                                                                     |
|                            | detected the error can be read out with the                                               | -Automatic/single-block mode:Define a legal                                                |
|                            | "output actual values - decoder error location"                                           | 1st G function according to the table (see the                                             |
|                            | task.                                                                                     | Programming Guide).                                                                        |
|                            | Effect:                                                                                   |                                                                                            |
|                            | The axis movement is inhibited or stopped via                                             |                                                                                            |
|                            | the deceleration ramp.                                                                    |                                                                                            |
| A204                       | The NC block which was read in contains an                                                | -MDI mode:Only G30 to G39 (acceleration                                                    |
| 0.101.11.1                 | illegal 2nd G function.                                                                   | override) can be entered as the 2nd G                                                      |
| 2nd G-function not allowed | The NC program number and NC block                                                        | function.                                                                                  |
| allowed                    | number in which the NC block decoder                                                      | -Automatic/single-block mode:Define a legal                                                |
|                            | detected the error can be read out with the                                               | 2nd G function according to the table (see the                                             |
|                            | "output actual values - decoder error location"                                           | Programming Guide).                                                                        |
|                            | task.                                                                                     |                                                                                            |
|                            | Effect:                                                                                   |                                                                                            |
|                            | The axis movement is inhibited or stopped via                                             |                                                                                            |
|                            | the deceleration ramp.                                                                    |                                                                                            |
| A205                       | The NC block which was read in contains an                                                | -MDI mode:No 3rd G function is allowed.                                                    |
| and C firmation            | illegal 3rd G function.                                                                   | Automotio/gingle block woods Define a lead                                                 |
| 3rd G-function not allowed | The NC program number and NC block                                                        | -Automatic/single-block mode:Define a legal 3rd G function according to the table (see the |
| anoweu                     | number in which the NC block decoder                                                      | Programming Guide).                                                                        |
|                            | detected the error can be read out with the                                               |                                                                                            |
|                            | "output actual values - decoder error location"                                           |                                                                                            |
|                            | task.                                                                                     |                                                                                            |
|                            | Effect:                                                                                   |                                                                                            |
|                            | The axis movement is inhibited or stopped via                                             |                                                                                            |
|                            | the deceleration ramp.                                                                    |                                                                                            |

| Number / Alarm                            | Cause                                                                                                    | Counter-measure                                                                                                |
|-------------------------------------------|----------------------------------------------------------------------------------------------------|----------------------------------------------------------------------------------------------------|
| A206                                      | The NC block which was read in contains an                                                                                                    | -MDI mode:No 4th G function is allowed.                                                                        |
| Atta O franction and                      | illegal 4th G function.                                                                                                    | Automotic/signals block as de Define a land                                                                    |
| 4th G-function not allowed                | The NC program number and NC block number in which the NC block decoder detected the error can be read out with the "output actual values - decoder error location" task. | -Automatic/single-block mode:Define a legal 4th G function according to the table (see the Programming Guide). |
|                                           | Effect: The axis movement is inhibited or stopped via the deceleration ramp.                                                                                              |                                                                                                    |
| A208                                      | A D number greater than 20 was found in the decoded NC block.                                                                                                    | Correct the NC block.                                                                                          |
| D-number is not allowed                   | The NC program number and NC block number in which the NC block decoder detected the error can be read out with the "output actual values - decoder error location" task. |                                                                                                    |
|                                           | Effect: The axis movement is inhibited or stopped via the deceleration ramp.                                                                                              |                                                                                                    |
| A210                                      | The decoded NC block contains an interpolation of 3 or more axes.                                                                                                    | Correct the NC block. Only 2D interpolation is allowed.                                                        |
| Interpolation of 3 axes not allowed       | The NC program number and NC block number in which the NC block decoder detected the error can be read out with the "output actual values - decoder error location" task. |                                                                                                    |
|                                           | Effect: NC program execution is inhibited or aborted, the axis is brought to a standstill via the deceleration ramp.                                                      |                                                                                                    |
| A211                                      | G function G68 (shortest path for rotary axis)                                                                                                    | Correct the NC block.Function G68 can only                                                                     |
| Shortest distance G68 and G91 not allowed | was detected in the decoded NC block, although G91 (incremental dimensions) is active.                                                                                    | be programmed in association with G90 (absolute dimensions).                                                   |
|                                           | Example: N10 G91 G68 X20.000                                                                                                    |                                                                                                    |
|                                           | The NC program number and NC block number in which the NC block decoder detected the error can be read out with the "output actual values - decoder error location" task. |                                                                                                    |
|                                           | Effect: NC program execution is inhibited or aborted, the axis is brought to a standstill via the deceleration ramp.                                                      |                                                                                                    |

| Number / Alarm Cause C                            |                                                                                                    | Counter-measure                                                                                                    |  |  |
|---------------------------------------------------|----------------------------------------------------------------------------------------------------|----------------------------------------------------------------------------------------------------|--|--|
| A212 Special function and                         | A different axis was programmed in the NC block following a special function (M7 only).                                                                                   | Correct the NC program. The axis used in the NC block with the special function must also be programmed in the next NC block. |  |  |
| axis combination not allowed                      | Example: N10 G50 X100 F1000 N15 G90 Y200 incorrect N15 G90 X200 correct                                                                                                   | so programmou m are now the steel.                                                                                            |  |  |
|                                                   | The NC program number and NC block number in which the NC block decoder detected the error can be read out with the "output actual values - decoder error location" task. |                                                                                                    |  |  |
|                                                   | Effect: NC program execution is inhibited or aborted, the axis is brought to a standstill via the deceleration ramp.                                                      |                                                                                                    |  |  |
| A213                                              | The decoded NC block contains several D numbers.                                                                                                    | Correct the NC block.                                                                                                    |  |  |
| Multiple D-number not allowed                     | Example:<br>N1 G41 D3 D5.                                                                                                    |                                                                                                    |  |  |
|                                                   | The NC program number and NC block number in which the NC block decoder detected the error can be read out with the "output actual values - decoder error location" task. |                                                                                                    |  |  |
|                                                   | Effect:  NC program execution is inhibited or aborted, the axis is brought to a standstill via the deceleration ramp.                                                     |                                                                                                    |  |  |
| A214  Multiple acceleration behaviour not allowed | The decoded NC block contains several mutually exclusive G functions from the acceleration override group (G30 to G39).  Example: N1 G34 G35                              | Correct the NC block.                                                                                                    |  |  |
|                                                   | The NC program number and NC block number in which the NC block decoder detected the error can be read out with the "output actual values - decoder error location" task. |                                                                                                    |  |  |
|                                                   | Effect:  NC program execution is inhibited or aborted, the axis is brought to a standstill via the deceleration ramp.                                                     |                                                                                                    |  |  |
| A215 Multiple special functions not allowed       | The decoded NC block contains several mutually exclusive G functions from the special function group (G87, G88, G89, G50, G51).                                           | Correct the NC block.                                                                                                    |  |  |
|                                                   | Example:<br>N1 G88 G50                                                                                                    |                                                                                                    |  |  |
|                                                   | The NC program number and NC block number in which the NC block decoder detected the error can be read out with the "output actual values - decoder error location" task. |                                                                                                    |  |  |
|                                                   | Effect: NC program execution is inhibited or aborted, the axis is brought to a standstill via the deceleration ramp.                                                      |                                                                                                    |  |  |

| Number / Alarm            | Cause                                                          | Counter-measure        |
|---------------------------|----------------------------------------------------------------|------------------------|
| A216                      | The decoded NC block contains several                          | Correct the NC block.  |
|                           | mutually exclusive G functions from the block                  |                        |
| Multiple block transition | transition group (G60, G64, G66, G67).                         |                        |
| not allowed               |                                                                |                        |
|                           | Example:                                                       |                        |
|                           | N1 G64 G66 X1.000 FX100.00                                     |                        |
|                           | The NC program number and NC block                             |                        |
|                           | number in which the NC block decoder                           |                        |
|                           | detected the error can be read out with the                    |                        |
|                           | "output actual values - decoder error location"                |                        |
|                           | task.                                                          |                        |
|                           | C#aat.                                                         |                        |
|                           | Effect:  NC program execution is inhibited or aborted,         |                        |
|                           | the axis is brought to a standstill via the                    |                        |
|                           | deceleration ramp.                                             |                        |
| A217                      | The decoded NC block contains the same axis                    | Correct the NC block.  |
|                           | more than once.                                                |                        |
| Multiple axis             |                                                                |                        |
| programming not           | Example:                                                       |                        |
| allowed                   | N1 G90 G01 X100.000 X200.000 F100.00                           |                        |
|                           | The NC program number and NC block                             |                        |
|                           | number in which the NC block decoder                           |                        |
|                           | detected the error can be read out with the                    |                        |
|                           | "output actual values - decoder error location"                |                        |
|                           | task.                                                          |                        |
|                           |                                                                |                        |
|                           | Effect:                                                        |                        |
|                           | NC program execution is inhibited or aborted,                  |                        |
|                           | the axis is brought to a standstill via the deceleration ramp. |                        |
| A218                      | The decoded NC block contains several                          | Correct the NC block.  |
| 71210                     | mutually exclusive G functions from the                        | Correct the 140 block. |
| Multiple path condition   | preparatory function group                                     |                        |
| not allowed               | (G00/G01/G76/G77).                                             |                        |
|                           |                                                                |                        |
|                           | Example:                                                       |                        |
|                           | N1 G01 (linear interpolation) G77 (chaining) X10 F100.         |                        |
|                           | X10 1 100.                                                     |                        |
|                           | The NC program number and NC block                             |                        |
|                           | number in which the NC block decoder                           |                        |
|                           | detected the error can be read out with the                    |                        |
|                           | "output actual values - decoder error location"                |                        |
|                           | task.                                                          |                        |
|                           | Effect:                                                        |                        |
|                           | NC program execution is inhibited or aborted,                  |                        |
|                           | the axis is brought to a standstill via the                    |                        |
|                           | deceleration ramp.                                             |                        |
| A219                      | The decoded NC block contains several                          | Correct the NC block.  |
|                           | mutually exclusive G functions from the                        |                        |
| Multiple dimensions       | dimensional notation group (G90/G91).                          |                        |
| specification not allowed | Example:                                                       |                        |
| anoweu                    | N1 G90 G91.                                                    |                        |
|                           |                                                                |                        |
|                           | The NC program number and NC block                             |                        |
|                           | number in which the NC block decoder                           |                        |
|                           | detected the error can be read out with the                    |                        |
|                           | "output actual values - decoder error location"                |                        |
|                           | task.                                                          |                        |
|                           | Effect:                                                        |                        |
|                           | NC program execution is inhibited or aborted,                  |                        |
|                           | the axis is brought to a standstill via the                    |                        |
|                           | deceleration ramp.                                             |                        |

| Number / Alarm                                | Cause                                                                          | Counter-measure                     |
|-----------------------------------------------|--------------------------------------------------------------------------------|-------------------------------------|
| A220                                          | The decoded NC block contains several                                          | Correct the NC block.               |
| A 4 11: 1 66 4                                | mutually exclusive G functions from the zero                                   |                                     |
| Multiple zero offset<br>selection not allowed | offset group (G53 to G59).                                                     |                                     |
| Selection not allowed                         | Example:                                                                       |                                     |
|                                               | N1 G54 G58                                                                     |                                     |
|                                               |                                                                                |                                     |
|                                               | The NC program number and NC block number in which the NC block decoder        |                                     |
|                                               | detected the error can be read out with the                                    |                                     |
|                                               | "output actual values - decoder error location"                                |                                     |
|                                               | task.                                                                          |                                     |
|                                               | Effect:                                                                        |                                     |
|                                               | NC program execution is inhibited or aborted,                                  |                                     |
|                                               | the axis is brought to a standstill via the                                    |                                     |
|                                               | deceleration ramp.                                                             |                                     |
| A221                                          | The decoded NC block contains several                                          | Correct the NC block.               |
| Multiple tool offset                          | mutually exclusive G functions from the tool offset selection group (G43/G44). |                                     |
| selection not allowed                         | Chicat College (C. 107 C. 17)                                                  |                                     |
|                                               | Example:                                                                       |                                     |
|                                               | N1 G43 G44 D2                                                                  |                                     |
|                                               | The NC program number and NC block                                             |                                     |
|                                               | number in which the NC block decoder                                           |                                     |
|                                               | detected the error can be read out with the                                    |                                     |
|                                               | "output actual values - decoder error location" task.                          |                                     |
|                                               | ldSk.                                                                          |                                     |
|                                               | Effect:                                                                        |                                     |
|                                               | NC program execution is inhibited or aborted,                                  |                                     |
|                                               | the axis is brought to a standstill via the deceleration ramp.                 |                                     |
| A223                                          | The decoded NC block contains a subprogram                                     | Correct the NC block.               |
|                                               | call, however the NC program which was                                         |                                     |
| Subprogram number                             | called does not exist in the memory of the                                     |                                     |
| does not exist                                | technology.                                                                    |                                     |
|                                               | Effect:                                                                        |                                     |
|                                               | NC program execution is inhibited or aborted,                                  |                                     |
|                                               | the axis is brought to a standstill via the                                    |                                     |
| A224                                          | deceleration ramp.  The permissible nesting depth of subprograms               | Correct the NC program.             |
| , ,                                           | was exceeded. Recursive calling of                                             | Solidat the program.                |
| Subprogram nesting                            | subprograms.                                                                   | The permissible nesting depth for   |
| depth not allowed                             | The NC program number and NC black                                             | subprograms is 2 subprogram levels. |
|                                               | The NC program number and NC block number in which the NC block decoder        |                                     |
|                                               | detected the error can be read out with the                                    |                                     |
|                                               | "output actual values - decoder error location"                                |                                     |
|                                               | task.                                                                          |                                     |
|                                               | Effect:                                                                        |                                     |
|                                               | NC program execution is inhibited or aborted,                                  |                                     |
|                                               | the axis is brought to a standstill via the                                    |                                     |
|                                               | deceleration ramp.                                                             |                                     |

| Number / Alarm                 | Cause                                                                                    | Counter-measure                                                                           |
|--------------------------------|------------------------------------------------------------------------------------------|-------------------------------------------------------------------------------------------|
| A225                           | The decoded NC block contains simultaneous                                               | Correct the NC block.                                                                     |
|                                | selection and deselection of collision                                                   |                                                                                           |
| Status of collision            | monitoring (G96/G97).                                                                    |                                                                                           |
| monitoring select. not allowed | Example: N1 G96 G97 X100                                                                 |                                                                                           |
|                                | The NC program number and NC block                                                       |                                                                                           |
|                                | number in which the NC block decoder                                                     |                                                                                           |
|                                | detected the error can be read out with the                                              |                                                                                           |
|                                | "output actual values - decoder error location"                                          |                                                                                           |
|                                | task.                                                                                    |                                                                                           |
|                                | Effect:                                                                                  |                                                                                           |
|                                | NC program execution is inhibited or aborted,                                            |                                                                                           |
|                                | the axis is brought to a standstill via the                                              |                                                                                           |
|                                | deceleration ramp.                                                                       |                                                                                           |
| A227                           | The look-ahead function of the decoder has                                               | Correct the NC program.                                                                   |
| No setti er er entere el       | detected that the negative software limit switch                                         | Check the machine data.                                                                   |
| Negative overtravel violated   | will be crossed. See also error message "A195: Negative overtravel reached".             |                                                                                           |
| violateu                       | A 195. Negative overtraver reactied .                                                    |                                                                                           |
|                                | The NC program number and NC block                                                       |                                                                                           |
|                                | number in which the NC block decoder                                                     |                                                                                           |
|                                | detected the error can be read out with the                                              |                                                                                           |
|                                | "output actual values - decoder error location"                                          |                                                                                           |
|                                | task.                                                                                    |                                                                                           |
|                                | Effect:                                                                                  |                                                                                           |
|                                | NC program execution is inhibited or aborted,                                            |                                                                                           |
|                                | the axis is brought to a standstill via the                                              |                                                                                           |
| 1000                           | deceleration ramp.                                                                       | 0 11 110                                                                                  |
| A228                           | The look-ahead function of the decoder has                                               | Correct the NC program. Check the machine data.                                           |
| Positive overtravel            | detected that the positive software limit switch will be crossed. See also error message | Check the machine data.                                                                   |
| violated                       | "A196: Positive overtravel reached".                                                     |                                                                                           |
|                                |                                                                                          |                                                                                           |
|                                | The NC program number and NC block                                                       |                                                                                           |
|                                | number in which the NC block decoder detected the error can be read out with the         |                                                                                           |
|                                | "output actual values - decoder error location"                                          |                                                                                           |
|                                | task.                                                                                    |                                                                                           |
|                                | C#cot:                                                                                   |                                                                                           |
|                                | Effect:  NC program execution is inhibited or aborted,                                   |                                                                                           |
|                                | the axis is brought to a standstill via the                                              |                                                                                           |
|                                | deceleration ramp.                                                                       |                                                                                           |
| A241                           | The table assignment has been changed from                                               | Load the table again.                                                                     |
| Table assignment               | 1 table to 2 tables or vice-versa.                                                       | NOTE:                                                                                     |
| Table assignment changed       | Effect:                                                                                  | A table can only be loaded again if it is not                                             |
| J                              | NC tables cannot be processed.                                                           | selected. The warning is cleared automatically                                            |
|                                | ·                                                                                        | when the table has been successfully loaded.                                              |
| A242                           | Table 1 was not loaded correctly or has been                                             | Load table 1 again.                                                                       |
| Table 4 Sec. P. C              | reset.                                                                                   | NOTE                                                                                      |
| Table 1 invalid                | Effect:                                                                                  | NOTE:<br>Table 1 can only be loaded again if it is not                                    |
|                                | Table 1 cannot be processed.                                                             | selected. The warning is cleared automatically                                            |
|                                | Table Tealing be processed.                                                              | when table 1 has been successfully loaded.                                                |
| A243                           | Table 2 was not loaded correctly or has been                                             | Load table 2 again.                                                                       |
|                                | reset.                                                                                   |                                                                                           |
| Table 2 invalid                | E#                                                                                       | NOTE:                                                                                     |
|                                | Effect:                                                                                  | Table 2 can only be loaded again if it is not                                             |
|                                | Table 2 cannot be processed.                                                             | selected. The warning is cleared automatically when table 2 has been successfully loaded. |
|                                |                                                                                          | when table 2 has been successfully loaded.                                                |

| Number / Alarm           | Cause                                         | Counter-measure                                   |  |
|--------------------------|-----------------------------------------------|---------------------------------------------------|--|
| A244                     | Travel table 3 has not been correctly adopted | Adopt travel table 3 again.                       |  |
|                          | or has been reset.                            |                                                   |  |
| Travel table 3 not valid |                                               | NOTE:                                             |  |
|                          | Consequence:                                  | Travel table 3 can only be newly adopted if it is |  |
|                          | Travel table 3 cannot be processed.           | not selected. When travel table 3 has been        |  |
|                          | ·                                             | successfully adopted, the alarm message is        |  |
|                          |                                               | automatically canceled.                           |  |
| A245                     | Travel table 4 has not been correctly adopted | Adopt travel table 4 again.                       |  |
|                          | or has been reset.                            |                                                   |  |
| Travel table 4 not valid |                                               | NOTE:                                             |  |
|                          | Consequence:                                  | Travel table 4 can only be newly adopted if it is |  |
|                          | Travel table 4 cannot be processed.           | not selected. When travel table 4 has been        |  |
|                          |                                               | successfully adopted, the alarm message is        |  |
|                          |                                               | automatically canceled.                           |  |
| A246                     | Travel table 5 has not been correctly adopted | Adopt travel table 5 again.                       |  |
|                          | or has been reset.                            |                                                   |  |
| Travel table 5 not valid |                                               | NOTE:                                             |  |
|                          | Consequence:                                  | Travel table 5 can only be newly adopted if it is |  |
|                          | Travel table 5 cannot be processed.           | not selected. When travel table 5 has been        |  |
|                          |                                               | successfully adopted, the alarm message is        |  |
|                          |                                               | automatically canceled.                           |  |
| A247                     | Travel table 6 has not been correctly adopted | Adopt travel table 6 again.                       |  |
|                          | or has been reset.                            |                                                   |  |
| Travel table 6 not valid |                                               | NOTE:                                             |  |
|                          | Consequence:                                  | Travel table 6 can only be newly adopted if it is |  |
|                          | Travel table 6 cannot be processed.           | not selected. When travel table 6 has been        |  |
|                          |                                               | successfully adopted, the alarm message is        |  |
|                          |                                               | automatically canceled.                           |  |
| A248                     | Travel table 7 has not been correctly adopted | Adopt travel table 7 again.                       |  |
|                          | or has been reset.                            |                                                   |  |
| Travel table 7 not valid |                                               | NOTE:                                             |  |
|                          | Consequence:                                  | Travel table 7 can only be newly adopted if it is |  |
|                          | Travel table 7 cannot be processed.           | not selected. When travel table 7 has been        |  |
|                          |                                               | successfully adopted, the alarm message is        |  |
|                          |                                               | automatically canceled.                           |  |
| A249                     | Travel table 8 has not been correctly adopted | Adopt travel table 8 again.                       |  |
|                          | or has been reset.                            |                                                   |  |
| Travel table 8 not valid |                                               | NOTE:                                             |  |
|                          | Consequence:                                  | Travel table 8 can only be newly adopted if it is |  |
|                          | Travel table 8 cannot be processed.           | not selected. When travel table 8 has been        |  |
|                          |                                               | successfully adopted, the alarm message is        |  |
|                          |                                               | automatically canceled.                           |  |

Table 2 Alarm numbers, causes and their counter-measures

## Fatal errors (FF)

Fatal errors are serious hardware or software errors which no longer permit normal operation of the unit. They only appear on the PMU in the form "FF<No>". The software is re-booted by actuating any key on the PMU.

| Number / Fault     | Cause                                           | Counter-measure                            |
|--------------------|-------------------------------------------------|--------------------------------------------|
| FF01               | A time slot overflow which cannot be remedied   | - Reduce pulse frequency (P340)            |
|                    | has been detected in the high-priority time     | - Replace CU                               |
| Time slot overflow | slots.                                          |                                            |
| FF03               | Serious faults have occurred while making       | - Replace the CU                           |
|                    | access to external optional boards (CB, TB,     |                                            |
| Access fault       | SCB, TSY).                                      | - Replace the LBA                          |
| Optional board     |                                                 | Deplete the entired board                  |
| FF04               | A fault has occurred during the test of the     | - Replace the optional board<br>Replace CU |
| FF04               | RAM                                             | Replace CO                                 |
| RAM                | TVAIVI.                                         |                                            |
| FF05               | A fault has occurred during the test of the     | Replace CU                                 |
|                    | EPROM.                                          | Tropiaco de                                |
| EPROM fault        |                                                 |                                            |
| FF06               | Stack has overflowed                            | For VC: Increase sampling time (P357)      |
|                    |                                                 | For MC: Reduce pulse frequency (P340)      |
| Stack overflow     |                                                 |                                            |
|                    |                                                 | - Replace the CU                           |
| FF07               | Stack underflow                                 | * Replace CU                               |
|                    |                                                 | * Replace firmware                         |
| FF00               | lavellel and a second allowed by                | * Dardana Old                              |
| FF08               | Invalid processor command should be processed   | * Replace CU * Replace firmware            |
|                    | processed                                       | Replace Illiliwale                         |
| FF09               | Invalid format in a protected processor         | * Replace CU                               |
| 1100               | command                                         | * Replace firmware                         |
|                    |                                                 |                                            |
| FF10               | Word access on uneven address                   | * Replace CU                               |
|                    |                                                 | * Replace firmware                         |
|                    |                                                 | ·                                          |
| FF11               | Jump command to uneven address                  | * Replace CU                               |
|                    |                                                 | * Replace firmware                         |
| FF.10              | A                                               | D 1 5                                      |
| FF13               | A version conflict between the firmware and     | - Replace firmware                         |
| Wrong firmware     | the hardware has occurred.                      | - Replace CU                               |
| version            |                                                 |                                            |
| FF14               | Unexpected fatal error                          | Replace the board                          |
|                    | Shorpooted latal error                          | Tropiass are board                         |
| FF processing      | (During processing of the fatal errors, a fault |                                            |
|                    | number has occurred which is unknown to         |                                            |
|                    | date).                                          |                                            |
| FF15               | Stack overflow (C-Compiler Stack)               | Replace the board                          |
|                    |                                                 |                                            |
| CSTACK_OVERFLOW    |                                                 |                                            |

Table 3 Fatal errors

## **Lists of stored motors**

Synchronous motors 1FK6 / 1FK7 / 1FT6

| Input in<br>P096 | Motor order number (MPRD)       | Speed<br>n <sub>n</sub> [rpm] | Torque<br>M <sub>n</sub> [Nm] | Current<br>I <sub>n</sub> [A] | Number<br>of pole<br>pairs |
|------------------|---------------------------------|-------------------------------|-------------------------------|-------------------------------|----------------------------|
| 1                | 1FK6032-6AK7                    | 6000                          | 0.8                           | 1.5                           | 3                          |
| 2                | 1FK6040-6AK7                    | 6000                          | 0.8                           | 1.75                          | 3                          |
| 3                | 1FK6042-6AF7                    | 3000                          | 2.6                           | 2.4                           | 3                          |
| 4                | 1FK6060-6AF7                    | 3000                          | 4.0                           | 3.1                           | 3                          |
| 5                | 1FK6063-6AF7                    | 3000                          | 6.0                           | 4.7                           | 3                          |
| 6                | 1FK6080-6AF7                    | 3000                          | 6.8                           | 5.2                           | 3                          |
| 7                | 1FK6083-6AF7                    | 3000                          | 10.5                          | 7.7                           | 3                          |
| 8                | 1FK6100-8AF7                    | 3000                          | 12.0                          | 8.4                           | 4                          |
| 9                | 1FK6101-8AF7                    | 3000                          | 15.5                          | 10.8                          | 4                          |
| 10               | 1FK6103-8AF7                    | 3000                          | 16.5                          | 11.8                          | 4                          |
| 11               | 1FT6031-4AK7_                   | 6000                          | 0.75                          | 1.2                           | 2                          |
| 12               | 1FT6034-1AK73A<br>1FT6034-4AK7_ | 6000                          | 1.4                           | 2.1                           | 2                          |
| 13               | 1FT6041-4AF7_                   | 3000                          | 2.15                          | 1.7                           | 2                          |
| 14               | 1FT6041-4AK7_                   | 6000                          | 1.7                           | 2.4                           | 2                          |
| 15               | 1FT6044-1AF73A<br>1FT6044-4AF7_ | 3000                          | 4.3                           | 2.9                           | 2                          |
| 16               | 1FT6044-4AK7_                   | 6000                          | 3.0                           | 4.1                           | 2                          |
| 17               | 1FT6061-6AC7_                   | 2000                          | 3.7                           | 1.9                           | 3                          |
| 18               | 1FT6061-1AF73A<br>1FT6061-6AF7_ | 3000                          | 3.5                           | 2.6                           | 3                          |
| 19               | 1FT6061-6AH7_                   | 4500                          | 2.9                           | 3.4                           | 3                          |
| 20               | 1FT6061-6AK7_                   | 6000                          | 2.1                           | 3.1                           | 3                          |
| 21               | 1FT6062-6AC7_                   | 2000                          | 5.2                           | 2.6                           | 3                          |
| 22               | 1FT6062-1AF73A<br>1FT6062-6AF7_ | 3000                          | 4.7                           | 3.4                           | 3                          |
| 23               | 1FT6062-1AH7_<br>1FT6062-6AH7_  | 4500                          | 3.6                           | 3.9                           | 3                          |
| 24               | 1FT6062-6AK7_                   | 6000                          | 2.1                           | 3.2                           | 3                          |
| 25               | 1FT6064-6AC7_                   | 2000                          | 8.0                           | 3.8                           | 3                          |
| 26               | 1FT6064-1AF73A<br>1FT6064-6AF7_ | 3000                          | 7.0                           | 4.9                           | 3                          |
| 27               | 1FT6064-6AH7_                   | 4500                          | 4.8                           | 5.5                           | 3                          |
| 28               | 1FT6064-6AK7_                   | 6000                          | 2.1                           | 3.5                           | 3                          |

| Input in<br>P096 | Motor order number (MPRD)       | Speed<br>n <sub>n</sub> [rpm] | Torque<br>M <sub>n</sub> [Nm] | Current<br>I <sub>n</sub> [A] | Number<br>of pole<br>pairs |
|------------------|---------------------------------|-------------------------------|-------------------------------|-------------------------------|----------------------------|
| 29               | 1FT6081-8AC7_                   | 2000                          | 7.5                           | 4.1                           | 4                          |
| 30               | 1FT6081-8AF7_                   | 3000                          | 6.9                           | 5.6                           | 4                          |
| 31               | 1FT6081-8AH7_                   | 4500                          | 5.8                           | 7.3                           | 4                          |
| 32               | 1FT6081-8AK7_                   | 6000                          | 4.6                           | 7.7                           | 4                          |
| 33               | 1FT6082-8AC7_                   | 2000                          | 11.4                          | 6.6                           | 4                          |
| 34               | 1FT6082-1AF71A<br>1FT6082-8AF7_ | 3000                          | 10.3                          | 8.7                           | 4                          |
| 35               | 1FT6082-1AH7_<br>1FT6082-8AH7_  | 4500                          | 8.5                           | 11.0                          | 4                          |
| 36               | 1FT6082-8AK7_                   | 6000                          | 5.5                           | 9.1                           | 4                          |
| 37               | 1FT6084-8AC7_                   | 2000                          | 16.9                          | 8.3                           | 4                          |
| 38               | 1FT6084-1AF71A<br>1FT6084-8AF7_ | 3000                          | 14.7                          | 11.0                          | 4                          |
| 39               | 1FT6084-8AH7_                   | 4500                          | 10.5                          | 12.5                          | 4                          |
| 40               | 1FT6084-8AK7_                   | 6000                          | 6.5                           | 9.2                           | 4                          |
| 41               | 1FT6084-8SC7_                   | 2000                          | 23.5                          | 12.5                          | 4                          |
| 42               | 1FT6084-8SF7_                   | 3000                          | 22.0                          | 17.0                          | 4                          |
| 43               | 1FT6084-8SH7_                   | 4500                          | 20.0                          | 24.5                          | 4                          |
| 44               | 1FT6084-8SK7_                   | 6000                          | 17.0                          | 25.5                          | 4                          |
| 45               | 1FT6086-8AC7_                   | 2000                          | 22.5                          | 10.9                          | 4                          |
| 46               | 1FT6086-1AF71A<br>1FT6086-8AF7_ | 3000                          | 18.5                          | 13.0                          | 4                          |
| 47               | 1FT6086-8AH7_                   | 4500                          | 12.0                          | 12.6                          | 4                          |
| 48               | 1FT6086-8SC7_                   | 2000                          | 33.0                          | 17.5                          | 4                          |
| 49               | 1FT6086-8SF7_                   | 3000                          | 31.0                          | 24.5                          | 4                          |
| 50               | 1FT6086-8SH7_                   | 4500                          | 27.0                          | 31.5                          | 4                          |
| 51               | 1FT6086-8SK7_                   | 6000                          | 22.0                          | 29.0                          | 4                          |
| 52               | 1FT6102-8AB7_                   | 1500                          | 24.5                          | 8.4                           | 4                          |
| 53               | 1FT6102-1AC71A<br>1FT6102-8AC7_ | 2000                          | 23.0                          | 11.0                          | 4                          |
| 54               | 1FT6102-8AF7_                   | 3000                          | 19.5                          | 13.2                          | 4                          |
| 55               | 1FT6102-8AH7_                   | 4500                          | 12.0                          | 12.0                          | 4                          |
| 56               | 1FT6105-8AB7_                   | 1500                          | 41.0                          | 14.5                          | 4                          |
| 57               | 1FT6105-1AC71A<br>1FT6105-8AC7_ | 2000                          | 38.0                          | 17.6                          | 4                          |
| 58               | 1FT6105-8AF7_                   | 3000                          | 31.0                          | 22.5                          | 4                          |
| 59               | 1FT6105-8SB7_                   | 1500                          | 59.0                          | 21.7                          | 4                          |
| 60               | 1FT6105-8SC7_                   | 2000                          | 56.0                          | 28.0                          | 4                          |
| 61               | 1FT6105-8SF7_                   | 3000                          | 50.0                          | 35.0                          | 4                          |

| Input in<br>P096 | Motor order number (MPRD)      | Speed<br>n <sub>n</sub> [rpm] | Torque<br>M <sub>n</sub> [Nm] | Current<br>I <sub>n</sub> [A] | Number<br>of pole<br>pairs |
|------------------|--------------------------------|-------------------------------|-------------------------------|-------------------------------|----------------------------|
| 62               | 1FT6108-8AB7_                  | 1500                          | 61.0                          | 20.5                          | 4                          |
| 63               | 1FT6108-8AC7_                  | 2000                          | 55.0                          | 24.5                          | 4                          |
| 64               | 1FT6108-8SB7_                  | 1500                          | 83.0                          | 31.0                          | 4                          |
| 65               | 1FT6108-8SC7_                  | 2000                          | 80.0                          | 40.0                          | 4                          |
| 66               | 1FT6132-6AB7_                  | 1500                          | 62.0                          | 19.0                          | 3                          |
| 67               | 1FT6132-6AC7_                  | 2000                          | 55.0                          | 23.0                          | 3                          |
| 68               | 1FT6132-6AF7_                  | 3000                          | 36.0                          | 23.0                          | 3                          |
| 69               | 1FT6132-6SB7_                  | 1500                          | 102.0                         | 36.0                          | 3                          |
| 70               | 1FT6132-6SC7_                  | 2000                          | 98.0                          | 46.0                          | 3                          |
| 71               | 1FT6132-6SF7_                  | 3000                          | 90.0                          | 62.0                          | 3                          |
| 72               | 1FT6134-6AB7_                  | 1500                          | 75.0                          | 24.0                          | 3                          |
| 73               | 1FT6134-6AC7_                  | 2000                          | 65.0                          | 27.0                          | 3                          |
| 74               | 1FT6134-6SB7_                  | 1500                          | 130.0                         | 45.0                          | 3                          |
| 75               | 1FT6134-6SC7_                  | 2000                          | 125.0                         | 57.0                          | 3                          |
| 76               | 1FT6134-6SF7_                  | 3000                          | 110.0                         | 72.0                          | 3                          |
| 77               | 1FT6136-6AB7_                  | 1500                          | 88.0                          | 27.0                          | 3                          |
| 78               | 1FT6136-6AC7_                  | 2000                          | 74.0                          | 30.0                          | 3                          |
| 79               | 1FT6136-6SB7_                  | 1500                          | 160.0                         | 55.0                          | 3                          |
| 80               | 1FT6136-6SC7_                  | 2000                          | 150.0                         | 72.0                          | 3                          |
| 81               | 1FT6108-8SF7_                  | 3000                          | 70.0                          | 53.0                          | 4                          |
| High Dyna        | mic                            | •                             |                               | -                             |                            |
| 82               | 1FK6033-7AK71<br>1FK7033-7AK71 | 6000                          | 0.9                           | 1.5                           | 3                          |
| 83               | 1FK6043-7AK71<br>1FK7043-7AK71 | 6000                          | 2.0                           | 4.4                           | 3                          |
| 84               | 1FK6043-7AH71<br>1FK7043-7AH71 | 4500                          | 2.6                           | 4.0                           | 3                          |
| 85               | 1FK6044-7AF71<br>1FK7044-7AF71 | 3000                          | 3.5                           | 4.0                           | 3                          |
| 86               | 1FK6044-7AH71<br>1FK7044-7AH71 | 4500                          | 3.0                           | 4.9                           | 3                          |
| 87               | 1FK6061-7AF71<br>1FK7061-7AF71 | 3000                          | 5.4                           | 5.3                           | 3                          |
| 88               | 1FK6061-7AH71<br>1FK7061-7AH71 | 4500                          | 4.3                           | 5.9                           | 3                          |
| 89               | 1FK6064-7AF71<br>1FK7064-7AF71 | 3000                          | 8.0                           | 7.5                           | 3                          |
| 90               | 1FK6064-7AH71<br>1FK7064-7AH71 | 4500                          | 5.0                           | 7.0                           | 3                          |

| Input in<br>P096 | Motor order number<br>(MPRD)   | Speed<br>n <sub>n</sub> [rpm] | Torque<br>M <sub>n</sub> [Nm] | Current<br>I <sub>n</sub> [A] | Number<br>of pole<br>pairs |
|------------------|--------------------------------|-------------------------------|-------------------------------|-------------------------------|----------------------------|
| 91               | 1FK6082-7AF71<br>1FK7082-7AF71 | 3000                          | 8.0                           | 6.7                           | 4                          |
| 92               | 1FK6085-7AF71<br>1FK7085-7AF71 | 3000                          | 6.5                           | 7.0                           | 4                          |
| 100<br>to<br>119 | Reserved for future app        | lications                     |                               |                               |                            |
| Water cool       | ing                            |                               |                               |                               |                            |
| 120              | 1FT6062-6WF7                   | 3000                          | 10.1                          | 7.5                           | 3                          |
| 121              | 1FT6062-6WH7                   | 4500                          | 10.0                          | 11.0                          | 3                          |
| 122              | 1FT6062-6WK7                   | 6000                          | 9.8                           | 15.2                          | 3                          |
| 123              | 1FT6064-6WF7                   | 3000                          | 16.1                          | 11.4                          | 3                          |
| 124              | 1FT6064-6WH7                   | 4500                          | 16.0                          | 18.5                          | 3                          |
| 125              | 1FT6064-6WK7                   | 6000                          | 15.8                          | 27.0                          | 3                          |
| 126              | 1FT6082-8WC7                   | 2000                          | 22.1                          | 13.6                          | 4                          |
| 127              | 1FT6082-8WF7                   | 3000                          | 21.6                          | 19.1                          | 4                          |
| 128              | 1FT6082-8WH7                   | 4500                          | 20.8                          | 28.4                          | 4                          |
| 129              | 1FT6082-8WK7                   | 6000                          | 20.0                          | 32.6                          | 4                          |
| 130              | 1FT6084-8WF7                   | 3000                          | 35.0                          | 27.0                          | 4                          |
| 131              | 1FT6084-8WH7                   | 4500                          | 35.0                          | 39.0                          | 4                          |
| 132              | 1FT6084-8WK7                   | 6000                          | 34.0                          | 51.0                          | 4                          |
| 133              | 1FT6086-8WF7                   | 3000                          | 46.0                          | 37.0                          | 4                          |
| 134              | 1FT6086-8WH7                   | 4500                          | 45.0                          | 53.0                          | 4                          |
| 135              | 1FT6086-8WK7                   | 6000                          | 44.0                          | 58.0                          | 4                          |
| 136              | 1FT6105-8WC7                   | 2000                          | 82.0                          | 60.0                          | 4                          |
| 137              | 1FT6105-8WF7                   | 3000                          | 78.0                          | 82.0                          | 4                          |
| 138              | 1FT6108-8WB7                   | 1500                          | 116.0                         | 43.0                          | 4                          |
| 139              | 1FT6108-8WC7                   | 2000                          | 115.0                         | 57.0                          | 4                          |
| 140              | 1FT6108-8WF7                   | 3000                          | 109.0                         | 81.0                          | 4                          |
| 141 to<br>149    | for future applications        |                               |                               |                               |                            |
| Other type:      | S                              |                               |                               |                               |                            |
| 150              | 1FT6108-8AF7                   | 3000                          | 37.0                          | 25.0                          | 4                          |
| 151              | 1FT6105-8SH7                   | 4500                          | 40.0                          | 41.0                          | 4                          |
| 152              | 1FT6136-6SF7                   | 3000                          | 145.0                         | 104.0                         | 3                          |
| 153              | 1FT6021-6AK7                   | 6000                          | 0.3                           | 1.1                           | 3                          |
| 154              | 1FT6024-6AK7                   | 6000                          | 0.5                           | 0.9                           | 3                          |
| 155 to<br>159    | for future applications        |                               |                               |                               |                            |

| Input in<br>P096 | Motor order number<br>(MPRD) | Speed<br>n <sub>n</sub> [rpm] | Torque<br>M <sub>n</sub> [Nm] | Current<br>I <sub>n</sub> [A] | Number<br>of pole<br>pairs |
|------------------|------------------------------|-------------------------------|-------------------------------|-------------------------------|----------------------------|
| Compact          |                              |                               |                               |                               |                            |
| 160              | 1FK7022-5AK71                | 1)                            | 1)                            | 1)                            | 1)                         |
| 161              | 1FK7032-5AK71                | 1)                            | 1)                            | 1)                            | 1)                         |
| 162              | 1FK7040-5AK71                | 6000                          | 1.2                           | 1.7                           | 4                          |
| 163              | 1FK7042-5AF71                | 3000                          | 2.6                           | 1.9                           | 4                          |
| 164              | 1FK7042-5AK71                | 6000                          | 1.5                           | 2.2                           | 4                          |
| 165              | 1FK7060-5AF71                | 3000                          | 4.7                           | 3.6                           | 4                          |
| 166              | 1FK7060-5AH71                | 4500                          | 3.7                           | 4.1                           | 4                          |
| 167              | 1FK7063-5AF71                | 3000                          | 7.3                           | 5.6                           | 4                          |
| 168              | 1FK7063-5AH71                | 4500                          | 3.0                           | 3.8                           | 4                          |
| 169              | 1FK7080-5AF71                | 3000                          | 6.2                           | 4.0                           | 4                          |
| 170              | 1FK7080-5AH71                | 4500                          | 4.3                           | 4.3                           | 4                          |
| 171              | 1FK7083-5AF71                | 3000                          | 10.0                          | 7.1                           | 4                          |
| 172              | 1FK7083-5AH71                | 4500                          | 3.0                           | 3.6                           | 4                          |
| 173              | 1FK7100-5AF71                | 3000                          | 12.0                          | 7.6                           | 4                          |
| 174              | 1FK7101-5AF71                | 3000                          | 14.0                          | 10.5                          | 4                          |
| 175              | 1FK7103-5AF71                | 3000                          | 14.0                          | 12.0                          | 4                          |
| 176 to<br>180    | for future applications      |                               |                               |                               |                            |

Table 4 Motor list 1FK6 / 1FK7 / 1FT6

<sup>1)</sup> Data were not already available for V1.60.

Asynchronous motors 1PH7 / 1PL6 / 1PH4 For 1PH7, 1PH4, and 1PL6 motors, the up-to-date calculation data have been stored in the unit. These might differ from the rating plate slightly. Always use the data stored. The magnetization current is determined by automatic parameterization.

**NOTE** 

1PH7xxx is the new designation of what were formerly 1PA6xxx motors. The 1PH7xxx and 1PA6xxx data therefore tally.

| Input in<br>P097 | Motor order<br>number<br>(MPRD) | Rated<br>speed<br>n <sub>n</sub> [rpm] | Pole pair<br>number<br>Z <sub>p</sub> | Current<br>I <sub>n</sub> [A] | Voltage<br>U <sub>n</sub> [V] | Torque<br>M <sub>n</sub> [Nm] | Frequency<br>f <sub>n</sub> [Hz] |
|------------------|---------------------------------|----------------------------------------|---------------------------------------|-------------------------------|-------------------------------|-------------------------------|----------------------------------|
| 1                | 1PH7101-2_F                     | 1750                                   | 2                                     | 9.7                           | 398                           | 23.5                          | 60.3                             |
| 2                | 1PH7103-2_D                     | 1150                                   | 2                                     | 9.7                           | 391                           | 35.7                          | 40.6                             |
| 3                | 1PH7103-2_F                     | 1750                                   | 2                                     | 12.8                          | 398                           | 34.1                          | 61.0                             |
| 4                | 1PH7103-2_G                     | 2300                                   | 2                                     | 16.3                          | 388                           | 31.1                          | 78.8                             |
| 5                | 1PH7105-2_F                     | 1750                                   | 2                                     | 17.2                          | 398                           | 43.7                          | 60.0                             |
| 6                | 1PH7107-2_D                     | 1150                                   | 2                                     | 17.1                          | 360                           | 59.8                          | 40.3                             |
| 7                | 1PH7107-2_F                     | 1750                                   | 2                                     | 21.7                          | 381                           | 54.6                          | 60.3                             |
| 8                | 1PH7131-2_F                     | 1750                                   | 2                                     | 23.8                          | 398                           | 70.9                          | 59.7                             |
| 9                | 1PH7133-2_D                     | 1150                                   | 2                                     | 27.5                          | 381                           | 112.1                         | 39.7                             |
| 10               | 1PH7133-2_F                     | 1750                                   | 2                                     | 33.1                          | 398                           | 95.5                          | 59.7                             |
| 11               | 1PH7133-2_G                     | 2300                                   | 2                                     | 42.4                          | 398                           | 93.4                          | 78.0                             |
| 12               | 1PH7135-2_F                     | 1750                                   | 2                                     | 40.1                          | 398                           | 117.3                         | 59.5                             |
| 13               | 1PH7137-2_D                     | 1150                                   | 2                                     | 40.6                          | 367                           | 161.9                         | 39.6                             |
| 14               | 1PH7137-2_F                     | 1750                                   | 2                                     | 53.1                          | 357                           | 136.4                         | 59.5                             |
| 15               | 1PH7137-2_G                     | 2300                                   | 2                                     | 54.1                          | 398                           | 120.4                         | 77.8                             |
| 16               | 1PH7163-2_B                     | 400                                    | 2                                     | 28.2                          | 274                           | 226.8                         | 14.3                             |
| 17               | 1PH7163-2_D                     | 1150                                   | 2                                     | 52.2                          | 364                           | 207.6                         | 36.4                             |
| 18               | 1PH7163-2_F                     | 1750                                   | 2                                     | 69.1                          | 364                           | 185.5                         | 59.2                             |
| 19               | 1PH7163-2_G                     | 2300                                   | 2                                     | 77.9                          | 374                           | 157.8                         | 77.4                             |
| 20               | 1PH7167-2_B                     | 400                                    | 2                                     | 35.6                          | 294                           | 310.4                         | 14.3                             |
| 21               | 1PH7167-2_D                     | 1150                                   | 2                                     | 66.4                          | 357                           | 257.4                         | 39.1                             |
| 22               | 1PH7167-2_F                     | 1750                                   | 2                                     | 75.3                          | 398                           | 223.7                         | 59.2                             |
| 23               | 1PH7184-2_B                     | 400                                    | 2                                     | 51.0                          | 271                           | 390                           | 14.2                             |
| 24               | 1PH7184-2_D                     | 1150                                   | 2                                     | 89.0                          | 383                           | 366                           | 39.2                             |
| 25               | 1PH7184-2_F                     | 1750                                   | 2                                     | 120.0                         | 388                           | 324                           | 59.0                             |
| 26               | 1PH7184-2_L                     | 2900                                   | 2                                     | 158.0                         | 395                           | 267                           | 97.4                             |
| 27               | 1PH7186-2_B                     | 400                                    | 2                                     | 67.0                          | 268                           | 505                           | 14.0                             |
| 28               | 1PH7186-2_D                     | 1150                                   | 2                                     | 116.0                         | 390                           | 482                           | 39.1                             |
| 29               | 1PH7186-2_F                     | 1750                                   | 2                                     | 169.0                         | 385                           | 465                           | 59.0                             |

| Input in<br>P097 | Motor order<br>number<br>(MPRD) | Rated<br>speed<br>n <sub>n</sub> [rpm] | Pole pair<br>number<br>Z <sub>p</sub> | Current<br>I <sub>n</sub> [A] | Voltage<br>U <sub>n</sub> [V] | Torque<br>M <sub>n</sub> [Nm] | Frequency<br>f <sub>n</sub> [Hz] |
|------------------|---------------------------------|----------------------------------------|---------------------------------------|-------------------------------|-------------------------------|-------------------------------|----------------------------------|
| 30               | 1PH7186-4_L                     | 2900                                   | 2                                     | 206.0                         | 385                           | 333                           | 97.3                             |
| 31               | 1PH7224-2_B                     | 400                                    | 2                                     | 88.0                          | 268                           | 725                           | 14.0                             |
| 32               | 1PH7224-2_D                     | 1150                                   | 2                                     | 160.0                         | 385                           | 670                           | 38.9                             |
| 33               | 1PH7224-2_U                     | 1750                                   | 2                                     | 203.0                         | 395                           | 600                           | 58.9                             |
| 34               | 1PH7224-2_L                     | 2900                                   | 2                                     | 274.0                         | 395                           | 490                           | 97.3                             |
| 35               | 1PH7226-2_B                     | 400                                    | 2                                     | 114.0                         | 264                           | 935                           | 14.0                             |
| 36               | 1PH7226-2_D                     | 1150                                   | 2                                     | 197.0                         | 390                           | 870                           | 38.9                             |
| 37               | 1PH7226-2_F                     | 1750                                   | 2                                     | 254.0                         | 395                           | 737                           | 58.9                             |
| 38               | 1PH7226-2_L                     | 2900                                   | 2                                     | 348.0                         | 390                           | 610                           | 97.2                             |
| 39               | 1PH7228-2_B                     | 400                                    | 2                                     | 136.0                         | 272                           | 1145                          | 13.9                             |
| 40               | 1PH7228-2_D                     | 1150                                   | 2                                     | 238.0                         | 390                           | 1070                          | 38.9                             |
| 41               | 1PH7228-2_F                     | 1750                                   | 2                                     | 342.0                         | 395                           | 975                           | 58.8                             |
| 42               | 1PH7228-2_L                     | 2900                                   | 2                                     | 402.0                         | 395                           | 708                           | 97.2                             |
| 43               | 1PL6184-4_B                     | 400                                    | 2                                     | 69.0                          | 300                           | 585                           | 14.4                             |
| 44               | 1PL6184-4_D                     | 1150                                   | 2                                     | 121.0                         | 400                           | 540                           | 39.4                             |
| 45               | 1PL6184-4_F                     | 1750                                   | 2                                     | 166.0                         | 400                           | 486                           | 59.3                             |
| 46               | 1PL6184-4_L                     | 2900                                   | 2                                     | 209.0                         | 400                           | 372                           | 97.6                             |
| 47               | 1PL6186-4_B                     | 400                                    | 2                                     | 90.0                          | 290                           | 752                           | 14.3                             |
| 48               | 1PL6186-4_D                     | 1150                                   | 2                                     | 158.0                         | 400                           | 706                           | 39.4                             |
| 49               | 1PL6186-4_F                     | 1750                                   | 2                                     | 231.0                         | 385                           | 682                           | 59.3                             |
| 50               | 1PL6186-4_L                     | 2900                                   | 2                                     | 280.0                         | 390                           | 494                           | 97.5                             |
| 51               | 1PL6224-4_B                     | 400                                    | 2                                     | 117.0                         | 300                           | 1074                          | 14.2                             |
| 52               | 1PL6224-4_D                     | 1150                                   | 2                                     | 218.0                         | 400                           | 997                           | 39.1                             |
| 53               | 1PL6224-4_F                     | 1750                                   | 2                                     | 292.0                         | 400                           | 900                           | 59.2                             |
| 54               | 1PL6224-4_L                     | 2900                                   | 2                                     | 365.0                         | 400                           | 675                           | 97.5                             |
| 55               | 1PL6226-4_B                     | 400                                    | 2                                     | 145.0                         | 305                           | 1361                          | 14.0                             |
| 56               | 1PL6226-4_D                     | 1150                                   | 2                                     | 275.0                         | 400                           | 1287                          | 39.2                             |
| 57               | 1PL6226-4_F                     | 1750                                   | 2                                     | 350.0                         | 400                           | 1091                          | 59.1                             |
| 58               | 1PL6226-4_L                     | 2900                                   | 2                                     | 470.0                         | 400                           | 889                           | 97.4                             |
| 59               | 1PL6228-4_B                     | 400                                    | 2                                     | 181.0                         | 305                           | 1719                          | 14.0                             |
| 60               | 1PL6228-4_D                     | 1150                                   | 2                                     | 334.0                         | 400                           | 1578                          | 39.2                             |
| 61               | 1PL6228-4_F                     | 1750                                   | 2                                     | 470.0                         | 400                           | 1446                          | 59.0                             |
| 62               | 1PL6228-4_L                     | 2900                                   | 2                                     | 530.0                         | 400                           | 988                           | 97.3                             |
| 63               | 1PH4103-4HF                     | 1500                                   | 2                                     | 20.2                          | 350                           | 48                            | 52.9                             |
| 64               | 1PH4105-4HF                     | 1500                                   | 2                                     | 27.3                          | 350                           | 70                            | 53.1                             |
| 65               | 1PH4107-4HF                     | 1500                                   | 2                                     | 34.9                          | 350                           | 89                            | 52.8                             |
| 66               | 1PH4133-4HF                     | 1500                                   | 2                                     | 34.1                          | 350                           | 95                            | 51.9                             |

| Input in<br>P097 | Motor order<br>number<br>(MPRD) | Rated<br>speed<br>n <sub>n</sub> [rpm] | Pole pair<br>number<br>Z <sub>p</sub> | Current<br>I <sub>n</sub> [A] | Voltage<br>U <sub>n</sub> [V] | Torque<br>M <sub>n</sub> [Nm] | Frequency<br>f <sub>n</sub> [Hz] |
|------------------|---------------------------------|----------------------------------------|---------------------------------------|-------------------------------|-------------------------------|-------------------------------|----------------------------------|
| 67               | 1PH4135-4HF                     | 1500                                   | 2                                     | 51.2                          | 350                           | 140                           | 51.6                             |
| 68               | 1PH4137-4HF                     | 1500                                   | 2                                     | 60.5                          | 350                           | 172                           | 51.6                             |
| 69               | 1PH4163-4HF                     | 1500                                   | 2                                     | 86.3                          | 350                           | 236                           | 50.9                             |
| 70               | 1PH4167-4HF                     | 1500                                   | 2                                     | 103.3                         | 350                           | 293                           | 51.0                             |
| 71               | 1PH4168-4HF                     | 1500                                   | 2                                     | 113.0                         | 350                           | 331                           | 51.0                             |
| 72               | 1PH7107-2_G                     | 2300                                   | 2                                     | 24.8                          | 398                           | 50                            | 78.6                             |
| 73               | 1PH7167-2_G                     | 2000                                   | 2                                     | 88.8                          | 350                           | 196                           | 67.4                             |

Table 5 Motor list 1PH7 / 1PL6 / 1PH4

For information about motor ratings and availability please see Catalog DA65.3 "Low-voltage motors for variable-speed drives".

The data stored under the motor numbers describe the design point of the motor. In Chapter 3 "Induction servo motors" of Catalog DA65.3 two operating points are indicated for operation with MASTERDRIVES MC. The operating points are calculated for 400 V and 480 V AC line voltage on the converter input side.

The data for the 480 V line voltage are stored in the control system as the rated motor current is slightly lower for a few motors in this operating point.

P293 "Field weakening frequency" is always decisive for the actual field weakening operating point. The field weakening frequency P293 is automatically calculated for a line voltage of 400 V.

## **Dimension Drawings**

| Type |    | Α | 475 221.9000.00 MB |
|------|----|---|--------------------|
|      |    | В | 475 241.9000.00 MB |
|      |    | С | 475 242.9000.00 MB |
|      |    | D | 475 244.9000.00 MB |
|      |    |   |                    |
|      |    |   |                    |
| Туре |    | E | 476 245.9000.00 MB |
|      |    | F | 476 254.9000.00 MB |
|      |    | G | 476 256.9000.00 MB |
|      |    |   |                    |
|      |    |   |                    |
| Туре |    | J | 476 233.9100.00 MB |
|      | AC | K | 476 233.9000.00 MB |

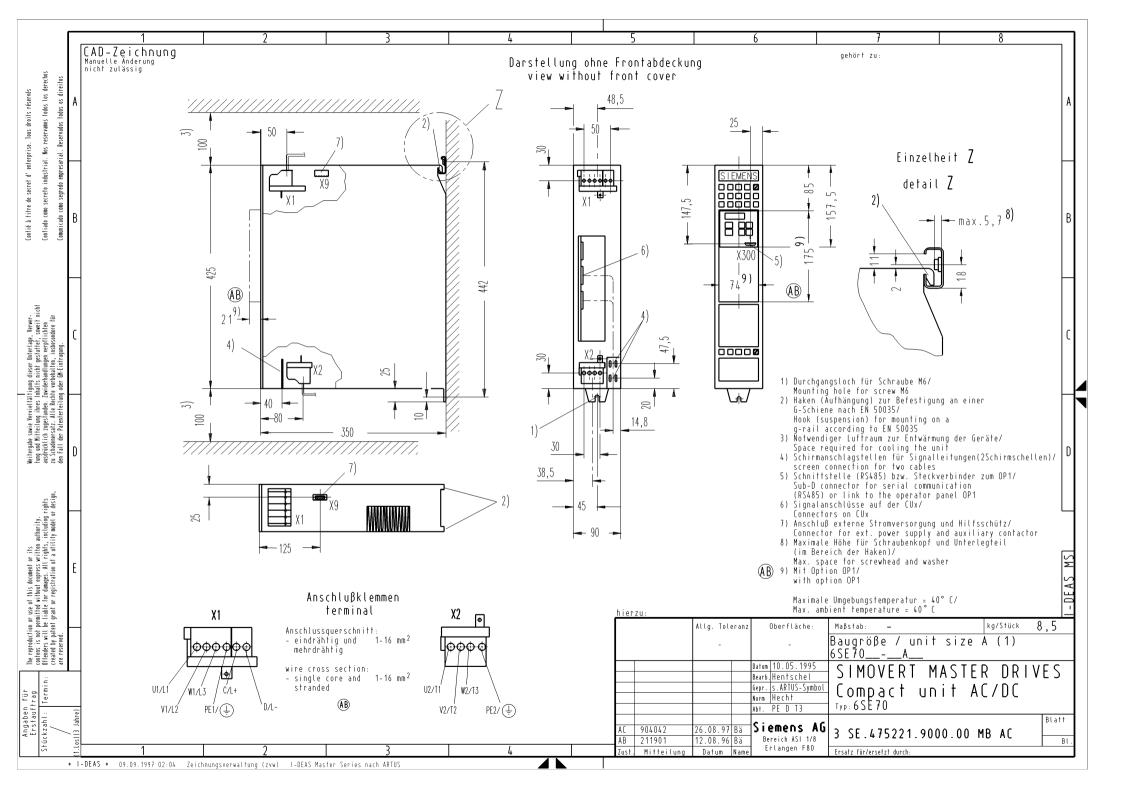

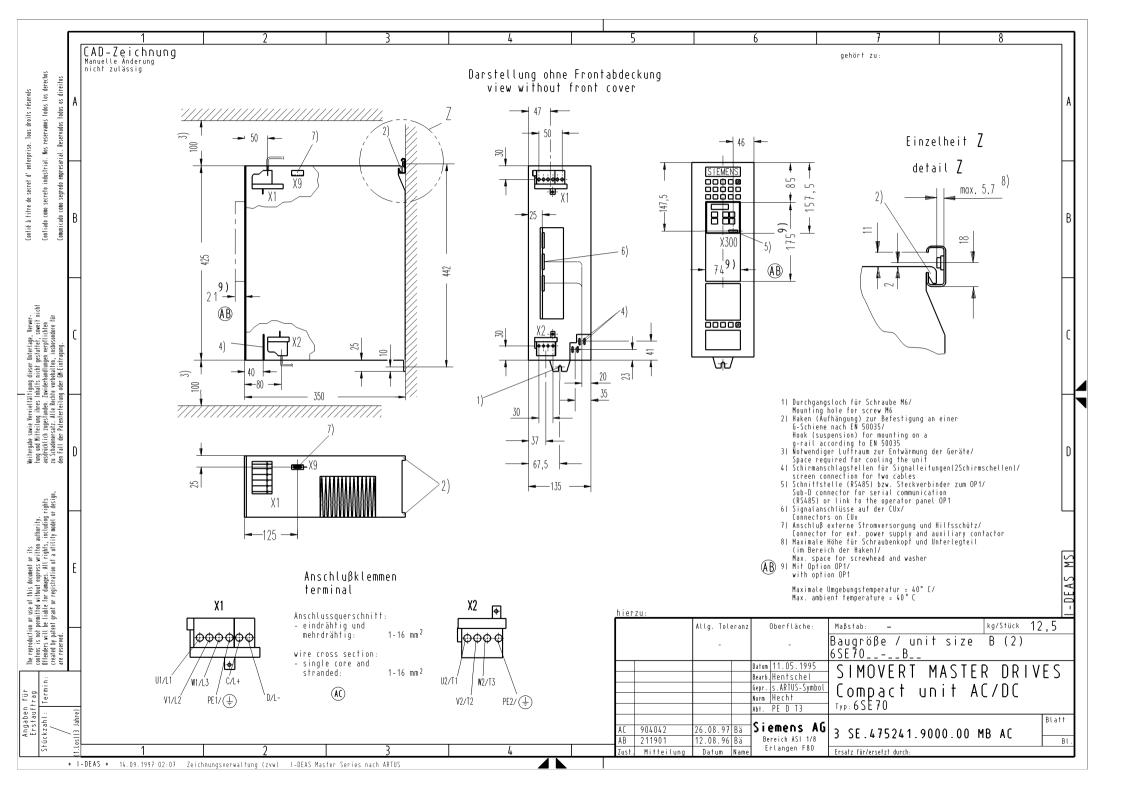

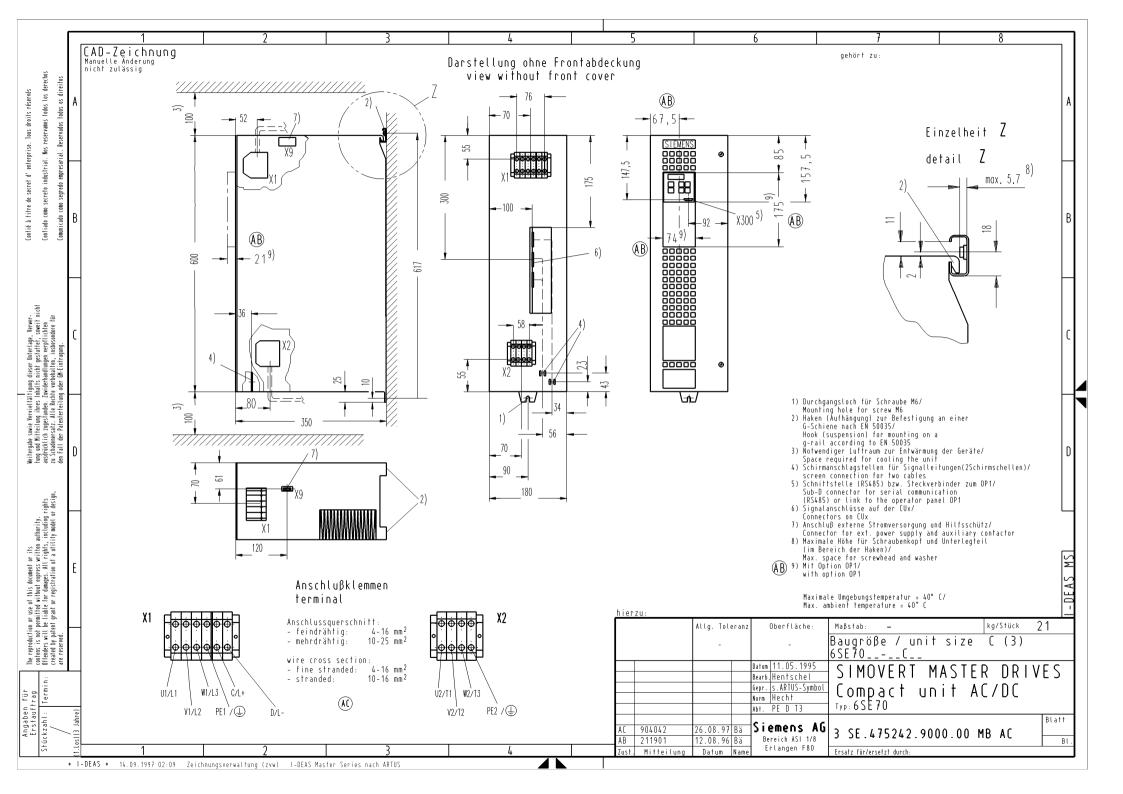

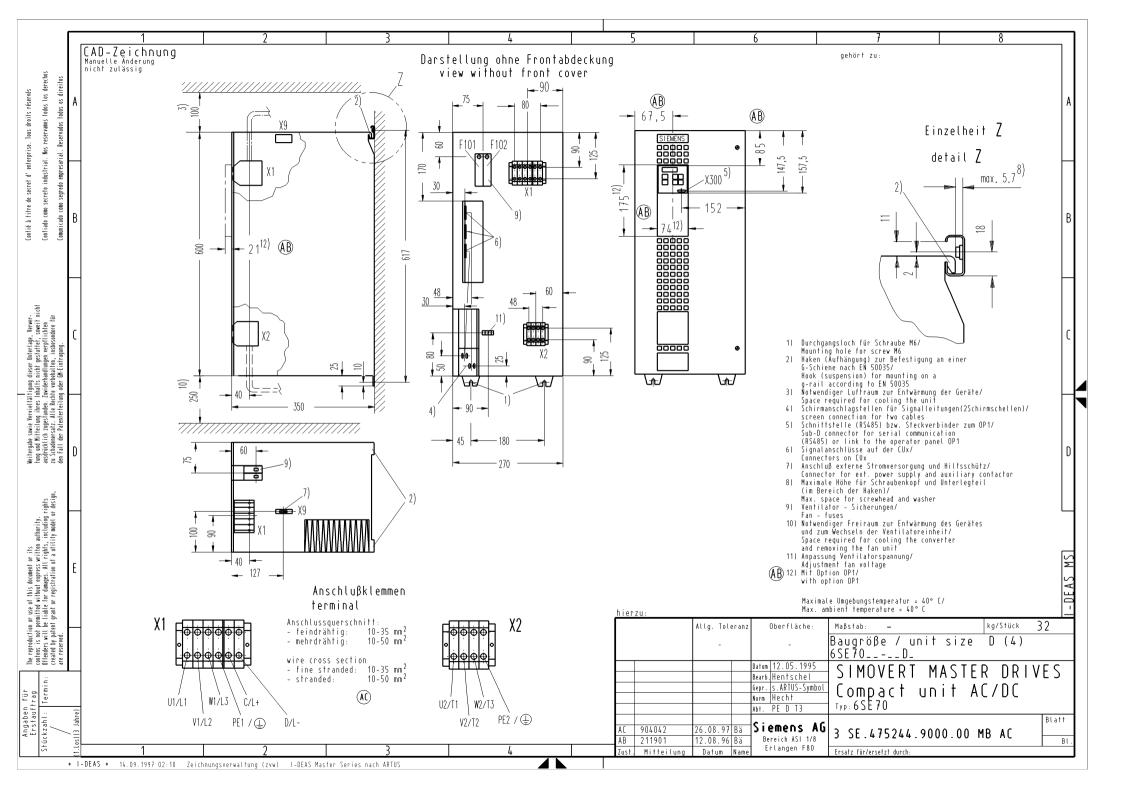

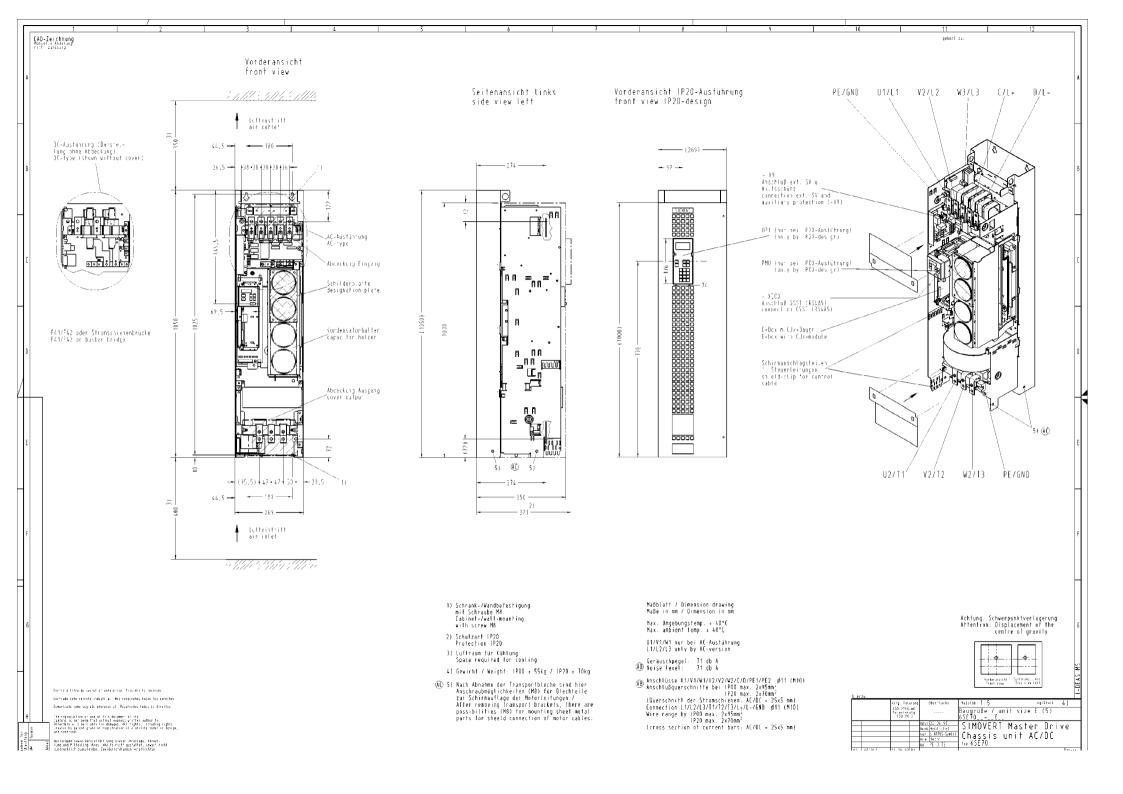

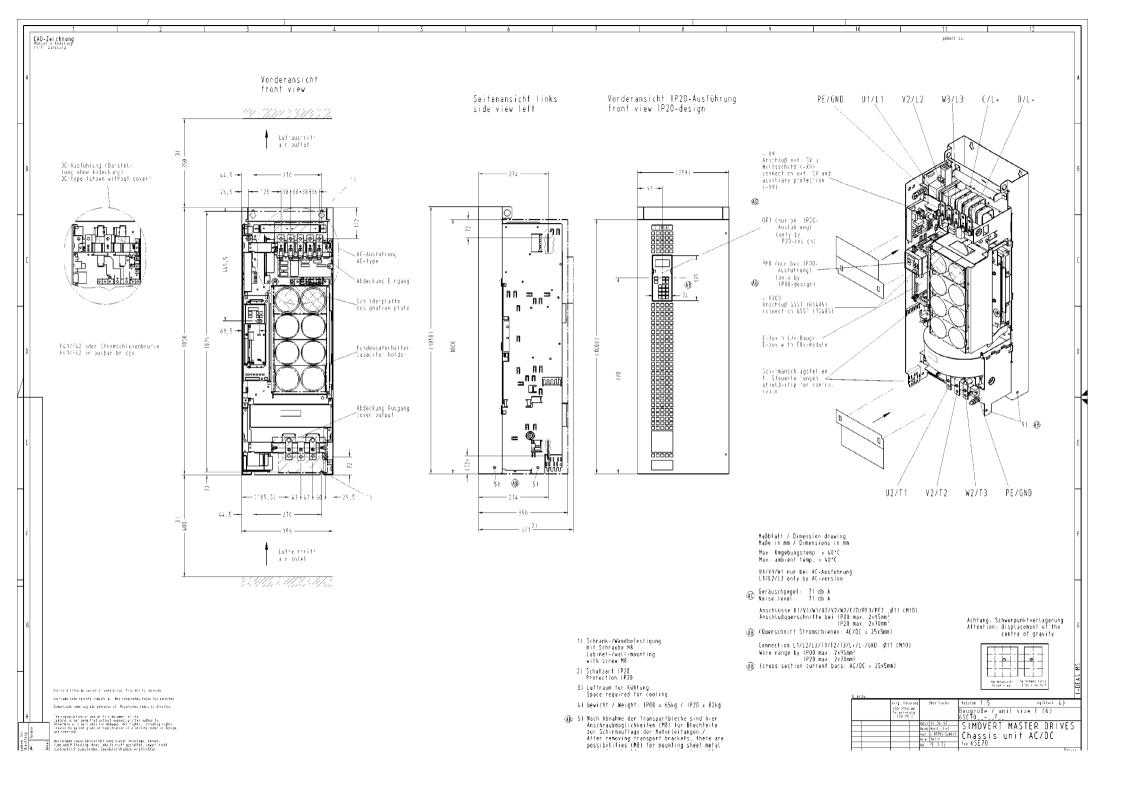

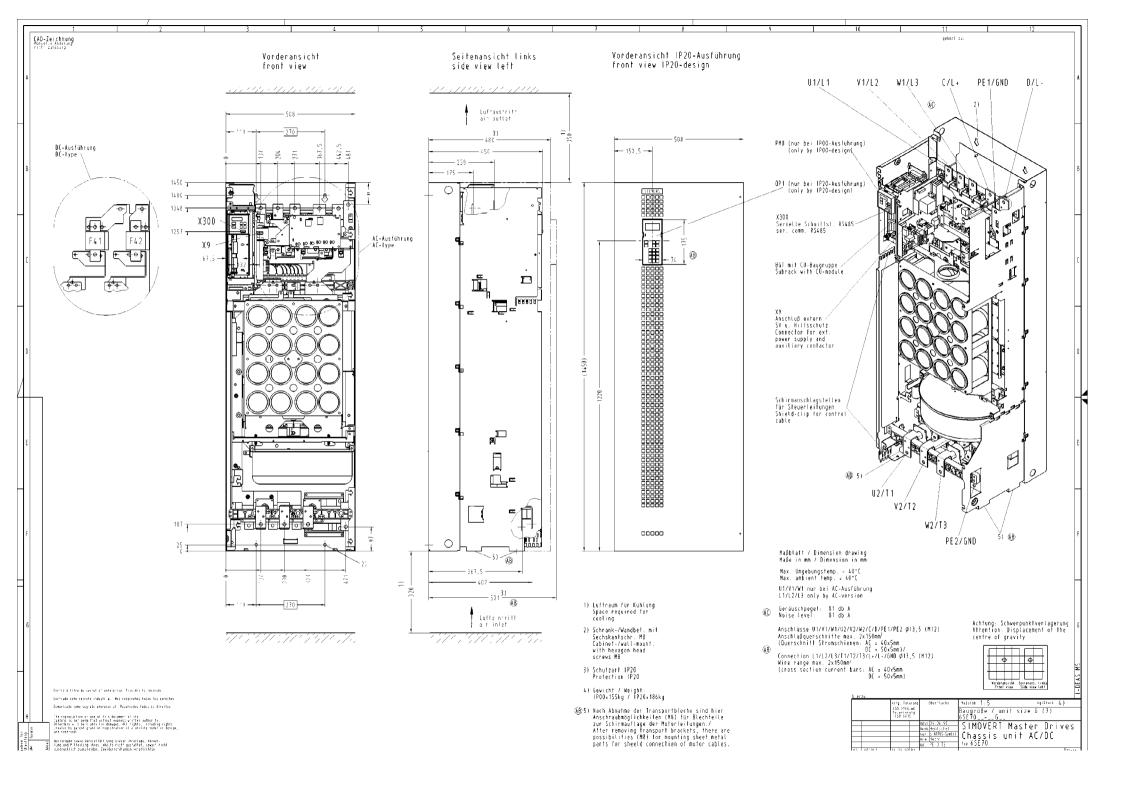

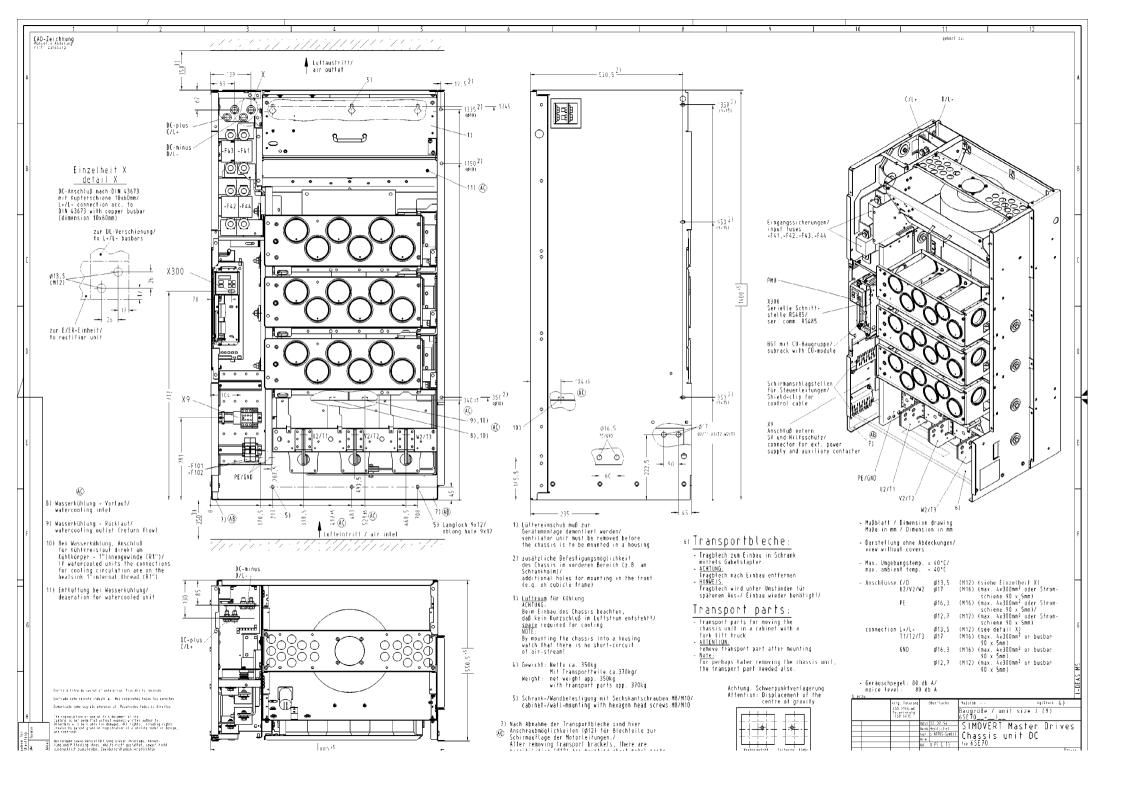

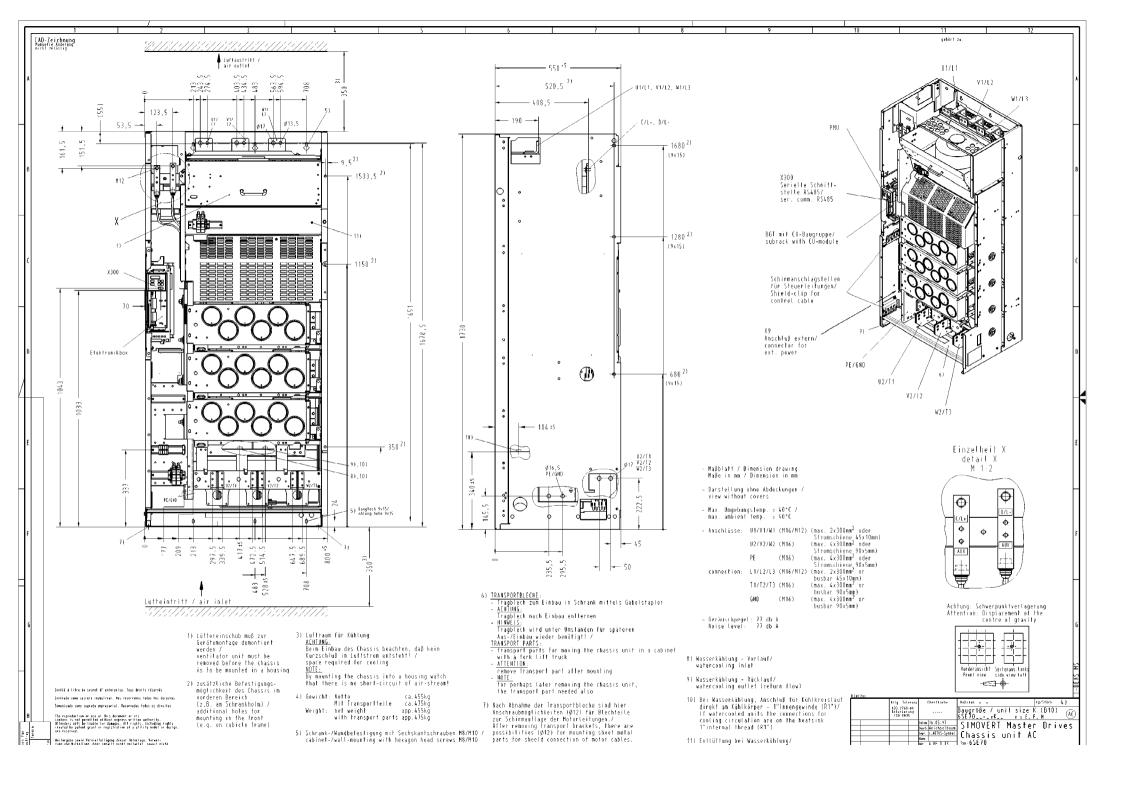

The following editions have been published so far:

| Edition | Internal Item Number    |
|---------|-------------------------|
| AB      | 475 500 4050 76 J AB-76 |
| AC      | 475 500 4050 76 J AC-76 |
| AD      | 475 500 4050 76 J AD-76 |
| AE      | 475 500 4050 76 J AE-76 |
| AF      | 475 500 4050 76 J AF-76 |

## Version AF consists of the following chapters:

| Chapter |                                                                       | Changes          | Pages | Version date |
|---------|-----------------------------------------------------------------------|------------------|-------|--------------|
| 1       | System Description                                                    | reviewed edition | 4     | 01.2002      |
| 2       | Configuration and Connection Examples                                 | reviewed edition | 18    | 01.2002      |
| 3       | Instructions for Design of Drives in Conformance with EMC Regulations | reviewed edition | 26    | 01.99        |
| 4       | Function blocks and Parameters                                        | reviewed edition | 9     | 01.2002      |
| 5       | Parameterization                                                      | reviewed edition | 71    | 01.2002      |
| 6       | Parameterizing steps                                                  | reviewed edition | 40    | 01.2002      |
| 7       | Functions                                                             | reviewed edition | 67    | 01.2002      |
| 8       | Communication                                                         | reviewed edition | 1     | 01.2002      |
| 8.1     | Universal Serial Interface (USS)                                      | reviewed edition | 43    | 01.2002      |
| 8.2     | PROFIBUS                                                              | reviewed edition | 137   | 01.2002      |
| 8.3     | SIMOLINK                                                              | reviewed edition | 27    | 01.2002      |
| 8.4     | CBC Communications Board                                              | reviewed edition | 60    | 01.2002      |
| 8.5     | CBC CANopen communication board                                       | first edition    | 133   | 01.2002      |
| 9       | Technology Option F01                                                 | reviewed edition | 180   | 01.2002      |
| 10      | Process Data                                                          | reviewed edition | 14    | 10.2000      |
| 11      | Engineering Information                                               | reviewed edition | 44    | 11.99        |
|         | Function Diagrams                                                     | reviewed edition | 196   | 01.2002      |
|         | Parameter Lists                                                       | reviewed edition | 297   | 01.2002      |
|         | Faults und Alarms                                                     | reviewed edition | 35    | 01.2002      |
|         | Lists of stored motors                                                | reviewed edition | 8     | 01.2002      |
|         | Dimension Drawings                                                    | reviewed edition | 10    | 11.99        |

Subject to change

Group: Automation and Drives (A&D) Division: Variable-Speed Drive Systems Postfach 3269, D-91050 Erlangen